# Oracle® Database Graph Developer's Guide for Property Graph

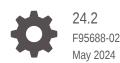

ORACLE

Oracle Database Graph Developer's Guide for Property Graph, 24.2

F95688-02

Copyright © 2016, 2024, Oracle and/or its affiliates.

Primary Author: Lavanya Jayapalan

Contributors: Prashant Kannan, Chuck Murray, Melliyal Annamalai, Korbinian Schmid, Albert Godfrind, Oskar van Rest, Jorge Barba, Ana Estrada, Steve Serra, Ryota Yamanaka, Bill Beauregard, Hector Briseno, Hassan Chafi, Eugene Chong, Souripriya Das, Juan Garcia, Florian Gratzer, Zazhil Herena, Sungpack Hong, Roberto Infante, Hugo Labra, Gabriela Montiel-Moreno, Eduardo Pacheco, Joao Paiva, Matthew Perry, Diego Ramirez, Siva Ravada, Carlos Reyes, Jane Tao, Edgar Vazquez, Zhe (Alan) Wu

This software and related documentation are provided under a license agreement containing restrictions on use and disclosure and are protected by intellectual property laws. Except as expressly permitted in your license agreement or allowed by law, you may not use, copy, reproduce, translate, broadcast, modify, license, transmit, distribute, exhibit, perform, publish, or display any part, in any form, or by any means. Reverse engineering, disassembly, or decompilation of this software, unless required by law for interoperability, is prohibited.

The information contained herein is subject to change without notice and is not warranted to be error-free. If you find any errors, please report them to us in writing.

If this is software, software documentation, data (as defined in the Federal Acquisition Regulation), or related documentation that is delivered to the U.S. Government or anyone licensing it on behalf of the U.S. Government, then the following notice is applicable:

U.S. GOVERNMENT END USERS: Oracle programs (including any operating system, integrated software, any programs embedded, installed, or activated on delivered hardware, and modifications of such programs) and Oracle computer documentation or other Oracle data delivered to or accessed by U.S. Government end users are "commercial computer software," "commercial computer software documentation," or "limited rights data" pursuant to the applicable Federal Acquisition Regulation and agency-specific supplemental regulations. As such, the use, reproduction, duplication, release, display, disclosure, modification, preparation of derivative works, and/or adaptation of i) Oracle programs (including any operating system, integrated software, any programs embedded, installed, or activated on delivered hardware, and modifications of such programs), ii) Oracle computer documentation and/or iii) other Oracle data, is subject to the rights and limitations specified in the license contained in the applicable contract. The terms governing the U.S. Government's use of Oracle cloud services are defined by the applicable contract for such services. No other rights are granted to the U.S. Government.

This software or hardware is developed for general use in a variety of information management applications. It is not developed or intended for use in any inherently dangerous applications, including applications that may create a risk of personal injury. If you use this software or hardware in dangerous applications, then you shall be responsible to take all appropriate fail-safe, backup, redundancy, and other measures to ensure its safe use. Oracle Corporation and its affiliates disclaim any liability for any damages caused by use of this software or hardware in dangerous applications.

Oracle®, Java, MySQL and NetSuite are registered trademarks of Oracle and/or its affiliates. Other names may be trademarks of their respective owners.

Intel and Intel Inside are trademarks or registered trademarks of Intel Corporation. All SPARC trademarks are used under license and are trademarks or registered trademarks of SPARC International, Inc. AMD, Epyc, and the AMD logo are trademarks or registered trademarks of Advanced Micro Devices. UNIX is a registered trademark of The Open Group.

This software or hardware and documentation may provide access to or information about content, products, and services from third parties. Oracle Corporation and its affiliates are not responsible for and expressly disclaim all warranties of any kind with respect to third-party content, products, and services unless otherwise set forth in an applicable agreement between you and Oracle. Oracle Corporation and its affiliates will not be responsible for any loss, costs, or damages incurred due to your access to or use of third-party content, products, or services, except as set forth in an applicable agreement between you and Oracle.

## Contents

#### Preface

| Audience                    | XXV |
|-----------------------------|-----|
| Documentation Accessibility | XXV |
| Related Documents           | XXV |
| Conventions                 | XXV |

#### Changes in This Release for This Guide

| Deprecated Features  | xxix |
|----------------------|------|
| Desupported Features | xxxi |

## Part I Getting Started with Oracle Property Graphs

#### 1 Introduction to Property Graphs

| 1.1 What Are Property Graphs?                                               | 1-1  |
|-----------------------------------------------------------------------------|------|
| 1.2 About the Property Graph Feature of Oracle Database                     | 1-2  |
| 1.3 Overview of Property Graph Architecture                                 | 1-3  |
| 1.3.1 Architecture Model for Running Graph Queries in the Database          | 1-3  |
| 1.3.2 Architecture Model for Running Graph Analytics                        | 1-4  |
| 1.3.3 Developing Applications Using Graph Server Functionality as a Library | 1-6  |
| 1.4 Learn About the Graph Server (PGX)                                      | 1-6  |
| 1.4.1 Overview of the Graph Server (PGX)                                    | 1-7  |
| 1.4.1.1 Design of the Graph Server (PGX)                                    | 1-7  |
| 1.4.1.2 Usage Modes of the Graph Server (PGX)                               | 1-8  |
| 1.5 Security Best Practices with Graph Data                                 | 1-9  |
| 1.6 About Oracle Graph Server and Client Accessibility                      | 1-11 |
|                                                                             |      |

#### 2 Using Oracle Graph with the Autonomous Database

| 2.1 | Two-Tier Deployments of Oracle Graph with Autonomous Database | 2-2 |
|-----|---------------------------------------------------------------|-----|
| Z.I | Two-fiel Deployments of Oracle Graph with Autonomous Database | 2-2 |

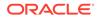

## Part II SQL Property Graphs

| Ir | ntrodu | ction to SQL Property Graphs                                  |      |
|----|--------|---------------------------------------------------------------|------|
| 3. | 1 Quio | ck Start for Working with SQL Property Graphs                 | 3-2  |
| S  | QL DI  | DL Statements for Property Graphs                             |      |
| 4. | 1 Crea | ating a SQL Property Graph                                    | 4-1  |
|    | 4.1.1  | About Vertex and Edge Graph Element Tables                    | 4-4  |
|    | 4.1.2  | About Vertex and Edge Table Keys                              | 4-4  |
|    | 4.1.3  | About Labels and Properties                                   | 4-6  |
|    | 4.1.4  | Using Graph Options to Create SQL Property Graphs             | 4-8  |
|    | 4.1.5  | Granting System and Object Privileges for SQL Property Graphs | 4-11 |
|    | 4.1.6  | Retrieving Metadata for SQL Property Graphs                   | 4-12 |
|    | 4.1.7  | Retrieving SQL Creation DDL Using the DBMS_METADATA Package   | 4-14 |
|    | 4.1.8  | Limitations of Creating a SQL Property Graph                  | 4-14 |
| 4. | 2 Rev  | alidating a SQL Property Graph                                | 4-15 |
| 4. | 3 Drop | oping a SQL Property Graph                                    | 4-15 |
| 4. | 4 JSO  | N Support in SQL Property Graphs                              | 4-16 |

## 5 SQL Graph Queries

| 5.1 About Graph Pattern                                                   | 5-2  |
|---------------------------------------------------------------------------|------|
| 5.1.1 Graph Element Variables                                             | 5-3  |
| 5.1.2 Label Expressions                                                   | 5-4  |
| 5.1.3 Accessing Label Properties                                          | 5-6  |
| 5.2 Variable Length Path Patterns                                         | 5-8  |
| 5.3 Complex Path Patterns                                                 | 5-9  |
| 5.4 Vertex and Edge Identifiers                                           | 5-10 |
| 5.5 Using Aggregate Functions in SQL Graph Queries                        | 5-11 |
| 5.6 Selecting All Properties in the COLUMNS Clause                        | 5-12 |
| 5.7 Using the SOURCE and DESTINATION Predicates                           | 5-12 |
| 5.8 Running SQL Graph Queries at a Specific SCN                           | 5-12 |
| 5.9 Privileges to Query a SQL Property Graph                              | 5-13 |
| 5.10 Examples for SQL Graph Queries                                       | 5-13 |
| 5.10.1 Setting Up Sample Data in the Database                             | 5-24 |
| 5.11 Supported Features and Limitations for Querying a SQL Property Graph | 5-26 |
| 5.12 Tuning SQL Property Graph Queries                                    | 5-27 |

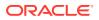

2-3

| 5.13 | Type Compatibility Rules for Determining Property Types      | 5-29 |
|------|--------------------------------------------------------------|------|
| 5.14 | Viewing and Querying SQL Property Graphs Using SQL Developer | 5-31 |

#### 6 Loading a SQL Property Graph into the Graph Server (PGX)

| 6.1 | Loading a SQL Property Graph Using the readGraphByName API        | 6-2  |
|-----|-------------------------------------------------------------------|------|
| 6   | 1.1 Loading a SQL Property Graph from a Different Schema          | 6-3  |
| 6   | 1.2 Loading a SQL Property Graph Using Graph Optimization Options | 6-4  |
| 6   | 1.3 Loading a SQL Property Graph Using OnMissingVertex Options    | 6-6  |
| 6.2 | Loading a Subgraph Using PGQL Queries                             | 6-7  |
| 6.3 | Expanding a Subgraph                                              | 6-9  |
| 6.4 | Handling Vertex and Edge Identifiers in the Graph Server (PGX)    | 6-10 |
| 6.5 | Mapping Oracle Database Types to PGX Types                        | 6-11 |
| 6.6 | Privileges to Load a SQL Property Graph                           | 6-11 |
| 6.7 | Restriction on Key Types                                          | 6-12 |
| 6.8 | Loading SQL Property Graphs with Unsupported Key Types            | 6-12 |
|     |                                                                   |      |

#### 7 Executing PGQL Queries Against SQL Property Graphs

| 7.1 | Creating a SQL Property Graph Using PGQL                        | 7-2 |
|-----|-----------------------------------------------------------------|-----|
| 7.2 | Executing PGQL SELECT Queries on a SQL Property Graph           | 7-4 |
| 7.3 | Supported PGQL Features and Limitations for SQL Property Graphs | 7-6 |

#### 8 Visualizing SQL Graph Queries Using the APEX Graph Visualization Plug-in

| 8.1 Abo | ut the APEX Graph Visualization Plug-in                       | 8-1 |
|---------|---------------------------------------------------------------|-----|
| 8.2 Get | ing Started with the APEX Graph Visualization Plug-in         | 8-2 |
| 8.2.1   | Importing the Sample Graph Visualizations Application in APEX | 8-4 |
| 8.3 Con | figure Attributes for the APEX Graph Visualization Plug-in    | 8-5 |
| 8.3.1   | Settings                                                      | 8-8 |
| 8.3.2   | Styles                                                        | 8-8 |
| 8.3.3   | Expand                                                        | 8-9 |
|         |                                                               |     |

## Part III PGQL Property Graphs

#### 9 About PGQL Property Graphs

| 9.1 | Creat | ing PGQL Property Graphs on Oracle Database Tables | 9-1 |
|-----|-------|----------------------------------------------------|-----|
| 9   | 9.1.1 | Retrieving Metadata for PGQL Property Graphs       | 9-5 |
| 9   | 9.1.2 | Privileges for Working with PGQL Property Graphs   | 9-8 |

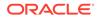

| 9.2 Creating a PGQL Property Graph By Importing a GraphSON file | 9-9  |
|-----------------------------------------------------------------|------|
| 9.2.1 Additional Information on the GraphImporter Parameters    | 9-12 |
| 9.2.2 Mapping GraphSON Types to Oracle Database Data Types      | 9-14 |
| 9.3 Using JSON to Store Vertex and Edge Properties              | 9-15 |

### 10 Loading a PGQL property graph into the Graph Server (PGX)

|   | 10.1 l | oading a PGQL Property Graph Using the readGraphByName API | 10-1  |
|---|--------|------------------------------------------------------------|-------|
|   | 10.1   | .1 Specifying Options for the readGraphByName API          | 10-3  |
|   | 10.1   | .2 Specifying the Schema Name for the readGraphByName API  | 10-5  |
|   | 10.2 L | oading a Graph Using a JSON Configuration File             | 10-6  |
|   | 10.2   | .1 Configuring PARALLEL Hint when Loading a Graph          | 10-8  |
| 1 | 10.3 L | oading a Graph by Defining a Graph Configuration Object    | 10-9  |
|   | 10.4 L | oading a Subgraph from a PGQL Property Graph               | 10-11 |
|   | 10.4   | .1 PGQL Based Subgraph Loading                             | 10-11 |
|   | 10.4   | .2 Prepared PGQL Queries                                   | 10-15 |
|   | 10.4   | .3 Providing Database Connection Credentials               | 10-16 |
|   | 10.4   | .4 Dynamically Expanding a Subgraph                        | 10-17 |
|   |        |                                                            |       |

### 11 Quick Starts for Using PGQL Property Graphs

| 11.1 | Using Sample Data for Graph Analysis                              | 11-1  |
|------|-------------------------------------------------------------------|-------|
| 11   | L.1.1 Importing Data from CSV Files                               | 11-1  |
| 11.2 | Quick Start: Working with PGQL Property Graphs                    | 11-3  |
| 11.3 | Quick Start: Using Graph Machine Learning on PGQL Property Graphs | 11-11 |
| 11.4 | Quick Start: Using the Python Client as a Module                  | 11-17 |
| 11.5 | Oracle LiveLabs Workshops for Graphs                              | 11-19 |

#### 12 Getting Started with the Client Tools

| 12.3 Using  | the Graph Visualization Web Client                       | 12-1  |
|-------------|----------------------------------------------------------|-------|
| 12.4 Using  | the Jupyter Notebook Interface                           | 12-2  |
| 12.1 Intera | ctive Graph Shell CLIs                                   | 12-3  |
| 12.1.1      | Starting the OPG4J Shell                                 | 12-4  |
| 12.1.2      | Starting the OPG4Py Shell                                | 12-6  |
| 12.2 Using  | Autonomous Database Graph Client                         | 12-7  |
| 12.2.1      | Prerequisites for Using Autonomous Database Graph Client | 12-16 |
| 12.2.2      | Using the PGX JDBC Driver with the AdbGraphClient API    | 12-17 |
| 12.5 Addit  | onal Client Tools for Querying PGQL Property Graphs      | 12-19 |
| 12.5.1      | Using Oracle SQLcl                                       | 12-19 |
|             |                                                          |       |

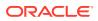

### 13 Property Graph Query Language (PGQL)

| 10.1 | <b>•</b> ••••                                                        |                                                                                                    | Description Operate Mainer DOOL                                                                                                    | 10.1                                                                                                    |
|------|----------------------------------------------------------------------|----------------------------------------------------------------------------------------------------|----------------------------------------------------------------------------------------------------|----------------------------------------------------------------------------------------------------|
| 13.1 | Crea                                                                 | ting a                                                                                                    | Property Graph Using PGQL                                                                                                    | 13-1                                                                                                    |
| 13   | 3.1.1                                                                | Crea                                                                                                    | ting a PGQL Property Graph with the BASE_GRAPHS Clause                                                                                                    | 13-4                                                                                                    |
| 13   | 8.1.2                                                                | Crea                                                                                                    | ting a PGQL Property Graph with Arbitrary Property Expressions                                                                                                    | 13-8                                                                                                    |
| 13.2 | Patte                                                                | ern Ma                                                                                                    | atching with PGQL                                                                                                    | 13-9                                                                                                    |
| 13.3 | Edge                                                                 | e Patte                                                                                                    | erns Have a Direction with PGQL                                                                                                    | 13-9                                                                                                    |
| 13.4 | Verte                                                                | ex and                                                                                                    | Edge Labels with PGQL                                                                                                    | 13-10                                                                                                    |
| 13.5 | Varia                                                                | able-Lo                                                                                                    | ength Paths with PGQL                                                                                                    | 13-10                                                                                                    |
| 13.6 | Aggr                                                                 | egatio                                                                                                    | on and Sorting with PGQL                                                                                                    | 13-11                                                                                                    |
| 13.7 | Exec                                                                 | uting                                                                                                    | PGQL Queries Against PGQL Property Graphs                                                                                                    | 13-11                                                                                                    |
| 13   | 8.7.1                                                                | Supp                                                                                                    | ported PGQL Features and Limitations for PGQL Property Graphs                                                                                                    | 13-13                                                                                                    |
|      | 13.7                                                                 | 7.1.1                                                                                                    | Additional Information on Supported PGQL Features with Examples                                                                                                    | 13-15                                                                                                    |
| 13   | 8.7.2                                                                | SQL                                                                                                    | Translation for a PGQL Query                                                                                                    | 13-22                                                                                                    |
| 13   | 8.7.3                                                                | Perf                                                                                                    | ormance Considerations for PGQL Queries                                                                                                    | 13-23                                                                                                    |
|      | 13.7                                                                 | 7.3.1                                                                                                    | Recursive Queries                                                                                                    | 13-23                                                                                                    |
|      | 13.7                                                                 | 7.3.2                                                                                                    | Using Query Optimizer Hints                                                                                                    | 13-26                                                                                                    |
|      | 13.7                                                                 | 7.3.3                                                                                                    | Speed Up Query Translation Using Graph Metadata Cache and                                                                                                    |                                                                                                    |
|      |                                                                      |                                                                                                    | Translation Cache                                                                                                    | 13-27                                                                                                    |
| 13   | 8.7.4                                                                | Usin                                                                                                    | g the Java and Python APIs to Run PGQL Queries                                                                                                    | 13-28                                                                                                    |
|      | 13.7                                                                 | '.4.1                                                                                                    | Creating a PGQL Property Graph                                                                                                    | 13-28                                                                                                    |
|      | 13.7                                                                 | 7.4.2                                                                                                    | Executing PGQL SELECT Queries                                                                                                    | 13-31                                                                                                    |
|      | 13.7                                                                 | 7.4.3                                                                                                    | Executing PGQL Queries to Modify PGQL Property Graphs                                                                                                    | 13-40                                                                                                    |
|      | 13.7                                                                 | 7.4.4                                                                                                    | Dropping A PGQL Property Graph                                                                                                    | 13-43                                                                                                    |
|      | 13<br>13.2<br>13.3<br>13.4<br>13.5<br>13.6<br>13.7<br>13<br>13<br>13 | 13.1.1<br>13.2<br>13.2<br>Patte<br>13.3<br>Edge<br>13.4<br>Verte<br>13.5<br>Varia<br>13.6<br>Aggr<br>13.7<br>Exec<br>13.7.1<br>13.7.2<br>13.7.3<br>13.7.3<br>13.7<br>13.7<br>13.7<br>13.7<br>13.7 | 13.1.1 Crea<br>13.1.2 Crea<br>13.2 Pattern Ma<br>13.3 Edge Patter<br>13.4 Vertex and<br>13.5 Variable-Le<br>13.6 Aggregation<br>13.7 Executing<br>13.7.1 Supp<br>13.7.1 Supp<br>13.7.1.1<br>13.7.2 SQL<br>13.7.3 Perfer<br>13.7.3.1<br>13.7.3.2<br>13.7.3.3 | <ul> <li>13.1.2 Creating a PGQL Property Graph with Arbitrary Property Expressions</li> <li>13.2 Pattern Matching with PGQL</li> <li>13.3 Edge Patterns Have a Direction with PGQL</li> <li>13.4 Vertex and Edge Labels with PGQL</li> <li>13.5 Variable-Length Paths with PGQL</li> <li>13.6 Aggregation and Sorting with PGQL</li> <li>13.7 Executing PGQL Queries Against PGQL Property Graphs</li> <li>13.7.1 Supported PGQL Features and Limitations for PGQL Property Graphs</li> <li>13.7.2 SQL Translation for a PGQL Query</li> <li>13.7.3 Performance Considerations for PGQL Queries</li> <li>13.7.3.1 Recursive Queries</li> <li>13.7.3.2 Using Query Optimizer Hints</li> <li>13.7.3.3 Speed Up Query Translation Using Graph Metadata Cache and Translation Cache</li> <li>13.7.4 Using the Java and Python APIs to Run PGQL Queries</li> <li>13.7.4.1 Creating a PGQL Property Graph</li> <li>13.7.4.2 Executing PGQL SELECT Queries</li> <li>13.7.4.3 Executing PGQL Queries to Modify PGQL Property Graphs</li> </ul> |

## Part IV Installing Oracle Graph Server (PGX) and Client

#### 14 Oracle Graph Server and Client Installation

| 14.1 Before You Begin                                         | 14-1 |
|---------------------------------------------------------------|------|
| 14.1.1 Verifying Database Compatibility                       | 14-2 |
| 14.1.2 Downloading Oracle Graph Server and Client             | 14-2 |
| 14.2 Oracle Graph Server Installation                         | 14-3 |
| 14.2.1 System Requirements for Installing Oracle Graph Server | 14-3 |
| 14.2.2 Using the RPM Installation                             | 14-4 |
| 14.2.2.1 Installing Oracle Graph Server                       | 14-4 |
| 14.2.2.2 Uninstalling Oracle Graph Server                     | 14-6 |
| 14.2.2.3 Upgrading Oracle Graph Server                        | 14-6 |
| 14.2.3 Deploying Oracle Graph Server to a Web Server          | 14-7 |

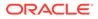

| 14.2       | 2.3.1  | Deploying to Apache Tomcat                                      | 14-8  |
|------------|--------|-----------------------------------------------------------------|-------|
| 14.2       | 2.3.2  | Deploying to Oracle WebLogic Server                             | 14-9  |
| 14.2.4     | User   | Authentication and Authorization                                | 14-10 |
| 14.2       | 2.4.1  | Basic Steps for Using an Oracle Database for Authentication     | 14-10 |
| 14.2       | 2.4.2  | Prepare the Graph Server for Database Authentication            | 14-14 |
| 14.2       | 2.4.3  | Store the Database Password in a Keystore                       | 14-16 |
| 14.2       | 2.4.4  | Adding Permissions to Publish the Graph                         | 14-21 |
| 14.2       | 2.4.5  | Token Expiration                                                | 14-22 |
| 14.2       | 2.4.6  | Customizing Roles and Permissions                               | 14-22 |
| 14.2       | 2.4.7  | Revoking Access to the Graph Server                             | 14-26 |
| 14.2       | 2.4.8  | Examples of Custom Authorization Rules                          | 14-26 |
| 14.2       | 2.4.9  | Kerberos Enabled Authentication for the Graph Server (PGX)      | 14-29 |
| 14.3 Orac  | le Gra | aph Client Installation                                         | 14-32 |
| 14.3.1     | Grap   | oh Clients                                                      | 14-32 |
| 14.3       | 3.1.1  | Oracle Graph Java Client                                        | 14-32 |
| 14.3       | 3.1.2  | Oracle Graph Python Client                                      | 14-37 |
| 14.3.2     | Runr   | ning the Graph Visualization Web Client                         | 14-41 |
| 14.4 Setti | ng Up  | Transport Layer Security                                        | 14-42 |
| 14.4.1     | Usin   | g a Self-Signed Server Keystore                                 | 14-43 |
| 14.4       | 1.1.1  | Generating a Self-Signed Server Keystore                        | 14-43 |
| 14.4       | 1.1.2  | Configuring the Graph Server (PGX) When Using a Server Keystore | 14-44 |
| 14.4       | 1.1.3  | Configuring a Client to Trust the Self-Signed Keystore          | 14-45 |
| 14.4.2     | Usin   | g a Self-Signed Server Certificate                              | 14-46 |
| 14.4       | 1.2.1  | Generating a Self-Signed Server Certificate                     | 14-46 |
| 14.4       | 1.2.2  | Configuring the Graph Server (PGX)                              | 14-47 |
| 14.4       | 1.2.3  | Configuring a Client to Trust the Self-Signed Certificate       | 14-48 |

## 15 Getting Started with the Graph Server (PGX)

| 15.1 Starl | ing the Graph Server (PGX)                                          | 15-1  |
|------------|---------------------------------------------------------------------|-------|
| 15.1.1     | Starting and Stopping the Graph Server (PGX) Using the Command Line | 15-1  |
| 15.1.2     | Configuring the Graph Server (PGX)                                  | 15-2  |
| 15.2 Coni  | necting to the Graph Server (PGX)                                   | 15-7  |
| 15.2.1     | Connecting with the Graph Client CLIs                               | 15-7  |
| 15.2.2     | Connecting with Java                                                | 15-12 |
| 15.2       | 2.2.1 Starting and Stopping the PGX Engine                          | 15-13 |
| 15.2.3     | Connecting with Python                                              | 15-14 |
|            |                                                                     |       |

## Part V Using the Graph Server (PGX)

## 16 Developing Applications with Graph Analytics

| 16.1 Using | g the Graph Server Administrator Dashboard                           | 16-2  |
|------------|----------------------------------------------------------------------|-------|
| 16.1.1     | Memory Usage                                                         | 16-3  |
| 16.1.2     | Sessions                                                             | 16-4  |
| 16.1.3     | Graphs                                                               | 16-5  |
| 16.2 Abou  | It Vertex and Edge IDs                                               | 16-5  |
| 16.3 Grap  | h Management in the Graph Server (PGX)                               | 16-7  |
| 16.3.1     | Reading Graphs from Oracle Database into the Graph Server (PGX)      | 16-8  |
| 16.3       | 8.1.1 Reading Entity Providers at the Same SCN                       | 16-9  |
| 16.3       | 8.1.2 Progress Reporting and Estimation for Graph Loading            | 16-12 |
| 16.3       | 3.1.3 Graph Configuration Options                                    | 16-13 |
| 16.3       | 3.1.4 Data Loading Security Best Practices                           | 16-21 |
| 16.3       | 3.1.5 Data Format Support Matrix                                     | 16-21 |
| 16.3       | 3.1.6 Immutability of Loaded Graphs                                  | 16-22 |
| 16.3.2     | Storing a Graph Snapshot on Disk                                     | 16-22 |
| 16.3.3     | Publishing a Graph                                                   | 16-23 |
| 16.3.4     | Deleting a Graph                                                     | 16-32 |
| 16.3.5     | Graph Sharing Options and Validating Graph Permissions               | 16-34 |
| 16.4 Keep  | bing the Graph in Oracle Database Synchronized with the Graph Server | 16-37 |
| 16.4.1     | Synchronizing a SQL Property Graph                                   | 16-38 |
| 16.4.2     | Synchronizing a PGQL Property Graph                                  | 16-42 |
| 16.4.3     | Synchronizing a Published Graph                                      | 16-46 |
| 16.5 Optir | nizing Graphs for Read Versus Updates in the Graph Server (PGX)      | 16-53 |
| 16.6 Exec  | cuting Built-in Algorithms                                           | 16-53 |
| 16.6.1     | About Built-In Algorithms in the Graph Server (PGX)                  | 16-54 |
| 16.6.2     | Running the Triangle Counting Algorithm                              | 16-55 |
| 16.6.3     | Running the PageRank Algorithm                                       | 16-55 |
| 16.6.4     | Getting the Progress of a Running Algorithm                          | 16-57 |
| 16.7 Using | g Custom PGX Graph Algorithms                                        | 16-59 |
| 16.7.1     | Writing a Custom PGX Algorithm                                       | 16-59 |
| 16.7       | 7.1.1 Collections                                                    | 16-60 |
| 16.7       | 7.1.2 Iteration                                                      | 16-60 |
| 16.7       | 7.1.3 Reductions                                                     | 16-61 |
| 16.7.2     | Compiling and Running a Custom PGX Algorithm                         | 16-62 |
| 16.7.3     | Example Custom PGX Algorithm: PageRank                               | 16-64 |
| 16.7.4     | Tracking the Progress of a Running Custom PGX Graph Algorithm        | 16-65 |
| 16.8 Crea  | ting Subgraphs                                                       | 16-67 |
| 16.8.1     | About Filter Expressions                                             | 16-68 |
| 16.8.2     | Using a Simple Filter to Create a Subgraph                           | 16-69 |
| 16.8.3     | Using a Complex Filter to Create a Subgraph                          | 16-70 |
|            |                                                                      |       |

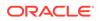

| 16.8.4 Using a Vertex Set to Create a Bipartite Subgraph                              | 16-71 |
|---------------------------------------------------------------------------------------|-------|
| 16.9 User-Defined Functions (UDFs) in PGX                                             | 16-73 |
| 16.10 Using Graph Server (PGX) as a Library                                           | 16-77 |
| 16.10.1 Using the PGX JDBC Driver when Graph Server (PGX) is Utilized as a<br>Library | 16-78 |

## 17 Using the Machine Learning Library (PgxML) for Graphs

| base<br>ther Database<br>Embeddings and Classification) | 17-2<br>17-2<br>17-4<br>17-5<br>17-6<br>17-6<br>17-7<br>17-8<br>17-9<br>17-10<br>17-11<br>17-12<br>17-13<br>17-15<br>17-15<br>17-16<br>17-17<br>17-19 |
|---------------------------------------------------------|----------------------------------------------------------------------------------------------------|
| ther Database                                           | 17-4<br>17-5<br>17-6<br>17-7<br>17-8<br>17-9<br>17-10<br>17-10<br>17-11<br>17-12<br>17-13<br>17-15<br>17-15<br>17-16<br>17-17<br>17-19                |
| ther Database                                           | 17-5<br>17-6<br>17-7<br>17-8<br>17-9<br>17-10<br>17-11<br>17-12<br>17-13<br>17-15<br>17-15<br>17-16<br>17-17<br>17-19                                 |
| ther Database                                           | 17-6<br>17-7<br>17-8<br>17-9<br>17-10<br>17-10<br>17-11<br>17-12<br>17-13<br>17-15<br>17-15<br>17-16<br>17-17<br>17-19                                |
| ther Database                                           | 17-6<br>17-7<br>17-8<br>17-9<br>17-10<br>17-11<br>17-12<br>17-13<br>17-15<br>17-15<br>17-16<br>17-17<br>17-19                                         |
| ther Database                                           | 17-7 $17-8$ $17-9$ $17-10$ $17-11$ $17-12$ $17-13$ $17-15$ $17-16$ $17-17$ $17-19$                                                                    |
| ther Database                                           | $17-8 \\ 17-9 \\ 17-10 \\ 17-11 \\ 17-12 \\ 17-13 \\ 17-15 \\ 17-16 \\ 17-17 \\ 17-19 $                                                               |
| ther Database                                           | 17-9 $17-10$ $17-11$ $17-12$ $17-13$ $17-15$ $17-16$ $17-17$ $17-19$                                                                                  |
| ther Database                                           | 17-10<br>17-11<br>17-12<br>17-13<br>17-15<br>17-16<br>17-17<br>17-19                                                                                  |
| ther Database                                           | 17-11<br>17-12<br>17-13<br>17-15<br>17-16<br>17-17<br>17-19                                                                                           |
| ther Database                                           | 17-12<br>17-13<br>17-15<br>17-16<br>17-17<br>17-19                                                                                                    |
|                                                         | 17-13<br>17-15<br>17-16<br>17-17<br>17-19                                                                                                    |
|                                                         | 17-15<br>17-16<br>17-17<br>17-19                                                                                                    |
| mbeddings and Classification)                           | 17-16<br>17-17<br>17-19                                                                                                    |
| mbeddings and Classification)                           | 17-17<br>17-19                                                                                                    |
|                                                         | 17-19                                                                                                    |
|                                                         |                                                                                                    |
|                                                         |                                                                                                    |
|                                                         | 17-20                                                                                                    |
| Graphs                                                  | 17-24                                                                                                    |
| hWise Model                                             | 17-27                                                                                                    |
| pervised GraphWise Models                               | 17-29                                                                                                    |
| nerator (for Anomaly Detection)                         | 17-30                                                                                                    |
|                                                         | 17-32                                                                                                    |
| Wise Model                                              | 17-34                                                                                                    |
| phWise Model                                            | 17-35                                                                                                    |
| raphWise Model                                          | 17-36                                                                                                    |
| Performance                                             | 17-37                                                                                                    |
| Wise Model                                              | 17-38                                                                                                    |
| other Database                                          | 17-39                                                                                                    |
| lel                                                     | 17-41                                                                                                    |
| e Model                                                 | 17-42                                                                                                    |
|                                                         | 17-43                                                                                                    |
| Wise Model                                              | 17-43                                                                                                    |
|                                                         | 17-47                                                                                                    |
|                                                         | raphWise Model<br>Performance<br>Wise Model<br>other Database<br>del<br>e Model<br>nWise Model<br>nbeddings and Classification)                       |

|   | 17.3.1     | Loading a Graph                                                            | 17-48  |
|---|------------|----------------------------------------------------------------------------|--------|
|   | 17.3.2     | Building a Minimal Supervised EdgeWise Model                               | 17-50  |
|   | 17.3.3     | Advanced Hyperparameter Customization                                      | 17-51  |
|   | 17.3.4     | Applying EdgeWise for Partitioned Graphs                                   | 17-54  |
|   | 17.3.5     | Supported Property Types for Supervised EdgeWise Model                     | 17-57  |
|   | 17.3.6     | Classification Versus Regression on Supervised EdgeWise Models             | 17-60  |
|   | 17.3.7     | Setting a Custom Loss Function and Batch Generator (for Anomaly Detection) | 17-61  |
|   | 17.3.8     | Setting the Edge Embedding Production Method                               | 17-63  |
|   | 17.3.9     | Training a Supervised EdgeWise Model                                       | 17-64  |
|   | 17.3.10    | Getting the Loss Value for a Supervised EdgeWise Model                     | 17-67  |
|   | 17.3.11    | Getting the Training Log for a Supervised EdgeWise Model                   | 17-67  |
|   | 17.3.12    | Inferring Edge Labels for a Supervised EdgeWise Model                      | 17-68  |
|   | 17.3.13    | Evaluating Model Performance                                               | 17-70  |
|   | 17.3.14    | Inferring Embeddings for a Supervised EdgeWise Model                       | 17-72  |
|   | 17.3.15    | Storing a Supervised EdgeWise Model                                        | 17-73  |
|   | 17.3.16    | Loading a Pre-Trained Supervised EdgeWise Model                            | 17-74  |
|   | 17.3.17    | Destroying a Supervised EdgeWise Model                                     | 17-75  |
|   | 17.3.18    | Example: Predicting Ratings on the Movielens Dataset                       | 17-75  |
| 1 | 17.4 Using | g the Unsupervised GraphWise Algorithm (Vertex Embeddings)                 | 17-79  |
|   | 17.4.1     | Loading a Graph                                                            | 17-80  |
|   | 17.4.2     | Building a Minimal Unsupervised GraphWise Model                            | 17-82  |
|   | 17.4.3     | Advanced Hyperparameter Customization                                      | 17-83  |
|   | 17.4.4     | Supported Property Types for Unsupervised GraphWise Model                  | 17-86  |
|   | 17.4.5     | Building an Unsupervised GraphWise Model Using Partitioned Graphs          | 17-89  |
|   | 17.4.6     | Training an Unsupervised GraphWise Model                                   | 17-92  |
|   | 17.4.7     | Getting the Loss Value for an Unsupervised GraphWise Model                 | 17-94  |
|   | 17.4.8     | Getting the Training Log for an Unsupervised GraphWise Model               | 17-95  |
|   | 17.4.9     | Inferring Embeddings for an Unsupervised GraphWise Model                   | 17-96  |
|   | 17.4.10    | Classifying the Vertices Using the Obtained Embeddings                     | 17-97  |
|   | 17.4.11    | Storing an Unsupervised GraphWise Model                                    | 17-98  |
|   | 17.4.12    | Loading a Pre-Trained Unsupervised GraphWise Model                         | 17-99  |
|   | 17.4.13    | Destroying an Unsupervised GraphWise Model                                 | 17-100 |
|   | 17.4.14    | Explaining a Prediction for an Unsupervised GraphWise Model                | 17-101 |
| 1 | 17.5 Using | g the Unsupervised EdgeWise Algorithm                                      | 17-105 |
|   | 17.5.1     | Loading a Graph                                                            | 17-106 |
|   | 17.5.2     | Building a Minimal Unsupervised EdgeWise Model                             | 17-108 |
|   | 17.5.3     | Advanced Hyperparameter Customization                                      | 17-109 |
|   | 17.5.4     | Supported Property Types for Unsupervised EdgeWise Model                   | 17-112 |
|   | 17.5.5     | Applying Unsupervised EdgeWise for Partitioned Graphs                      | 17-115 |
|   | 17.5.6     | Setting the Edge Combination Production Method                             | 17-118 |
|   | 17.5.7     | Training an Unsupervised EdgeWise Model                                    | 17-119 |

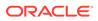

|     | 17.5.8  | Getting the Loss Value for an Unsupervised EdgeWise Model                                    | 17-122 |
|-----|---------|----------------------------------------------------------------------------------------------|--------|
|     | 17.5.9  | Getting the Training Log for an Unsupervised EdgeWise Model                                  | 17-122 |
|     | 17.5.10 | Inferring Embeddings for an Unsupervised EdgeWise Model                                      | 17-123 |
|     | 17.5.11 | Classifying the Edges Using the Obtained Embeddings                                          | 17-124 |
|     | 17.5.12 | Storing an Unsupervised EdgeWise Model                                                       | 17-125 |
|     | 17.5.13 | Loading a Pre-Trained Unsupervised EdgeWise Model                                            | 17-126 |
|     | 17.5.14 | Destroying an Unsupervised Anomaly Detection GraphWise Model                                 | 17-127 |
|     | 17.5.15 | Example: Computing Edge Embeddings on the Movielens Dataset                                  | 17-128 |
| 17. |         | g the Unsupervised Anomaly Detection GraphWise Algorithm (Vertex eddings and Anomaly Scores) | 17-130 |
|     | 17.6.1  | Loading a Graph                                                                              | 17-131 |
|     | 17.6.2  | Building a Minimal Unsupervised Anomaly Detection GraphWise Model                            | 17-133 |
|     | 17.6.3  | Advanced Hyperparameter Customization                                                        | 17-134 |
|     | 17.6.4  | Building an Unsupervised Anomaly Detection GraphWise Model Using Partitioned Graphs          | 17-137 |
|     | 17.6.5  | Training an Unsupervised Anomaly Detection GraphWise Model                                   | 17-139 |
|     | 17.6.6  | Getting the Loss Value for an Unsupervised Anomaly Detection GraphWise Model                 | 17-140 |
|     | 17.6.7  | Inferring Embeddings for an Unsupervised Anomaly Detection GraphWise<br>Model                | 17-141 |
|     | 17.6.8  | Inferring Anomalies                                                                          | 17-142 |
|     | 17.6.9  | Storing an Unsupervised Anomaly Detection GraphWise Model                                    | 17-145 |
|     | 17.6.10 | Loading a Pre-Trained Unsupervised Anomaly Detection GraphWise Model                         | 17-146 |
|     | 17.6.11 | Destroying an Unsupervised Anomaly Detection GraphWise Model                                 | 17-147 |
| 17. | 7 Usino | g the Pg2vec Algorithm                                                                       | 17-147 |
|     | 17.7.1  | Loading a Graph                                                                              | 17-148 |
|     | 17.7.2  | Building a Minimal Pg2vec Model                                                              | 17-149 |
|     | 17.7.3  | Building a Customized Pg2vec Model                                                           | 17-150 |
|     | 17.7.4  | Training a Pg2vec Model                                                                      | 17-152 |
|     | 17.7.5  | Getting the Loss Value For a Pg2vec Model                                                    | 17-152 |
|     | 17.7.6  | Computing Similar Graphlets for a Given Graphlet                                             | 17-153 |
|     | 17.7.7  | Computing Similars for a Graphlet Batch                                                      | 17-154 |
|     | 17.7.8  | Inferring a Graphlet Vector                                                                  | 17-156 |
|     | 17.7.9  | Inferring Vectors for a Graphlet Batch                                                       | 17-156 |
|     | 17.7.10 | Storing a Trained Pg2vec Model                                                               | 17-157 |
|     | 17.7.11 | Loading a Pre-Trained Pg2vec Model                                                           | 17-158 |
|     | 17.7.12 | Destroying a Pg2vec Model                                                                    | 17-159 |
| 17. |         | el Repository and Model Stores                                                               | 17-160 |
|     | 17.8.1  | Database-Backed Model Repository                                                             | 17-160 |

## 18 Executing PGQL Queries Against the Graph Server (PGX)

| 18.1 Ge  | tting Started with PGQL                                            | 18-2  |
|----------|--------------------------------------------------------------------|-------|
| 18.2 Cre | Creating Property Graphs Using Options                             |       |
| 18.3 Su  | pported PGQL Features and Limitations on the Graph Server (PGX)    | 18-5  |
| 18.3.1   | Support for Selecting All Properties                               | 18-8  |
| 18.3.2   | Unnesting of Variable-Length Path Queries                          | 18-9  |
| 18.3.3   | Using INTERVAL Literals in PGQL Queries                            | 18-13 |
| 18.3.4   | Using Path Modes with PGQL                                         | 18-14 |
| 18.3.5   | Support for PGQL Lateral Subqueries                                | 18-15 |
| 18.3.6   | Support for PGQL GRAPH_TABLE Operator                              | 18-17 |
| 18.3.7   | Limitations on Quantifiers                                         | 18-18 |
| 18.3.8   | Limitations on WHERE and COST Clauses in Quantified Patterns       | 18-18 |
| 18.4 Jav | a APIs for Executing CREATE PROPERTY GRAPH Statements              | 18-19 |
| 18.5 Py  | hon APIs for Executing CREATE PROPERTY GRAPH Statements            | 18-19 |
| 18.6 Ex  | ecuting PGQL Queries Using the PGX JDBC Driver                     | 18-20 |
| 18.6.1   | Limitations of the PGX JDBC Driver                                 | 18-22 |
| 18.6.2   | PGX Data Type Compatibility and Casting                            | 18-22 |
| 18.7 Jav | a APIs for Executing SELECT Queries                                | 18-24 |
| 18.7.1   | Executing SELECT Queries Against a Graph in the Graph Server (PGX) | 18-24 |
| 18.7.2   | Executing SELECT Queries Against a PGX Session                     | 18-25 |
| 18.7.3   | Iterating Through a Result Set                                     | 18-25 |
| 18.7.4   | Printing a Result Set                                              | 18-27 |
| 18.8 Jav | a APIs for Executing UPDATE Queries                                | 18-28 |
| 18.8.1   | Updatability of Graphs Through PGQL                                | 18-28 |
| 18.8.2   | Executing UPDATE Queries Against a Graph in the Graph Server (PGX) | 18-29 |
| 18.8.3   | Executing UPDATE Queries Against a PGX Session                     | 18-30 |
| 18.8.4   | Altering the Underlying Schema of a Graph                          | 18-31 |
| 18.9 Py  | hon APIs for Executing UPDATE Queries                              | 18-31 |
| 18.10 P  | GQL Queries with Partitioned IDs                                   | 18-34 |
| 18.11 S  | ecurity Tools for Executing PGQL Queries                           | 18-36 |
| 18.11.   | 1 Using Bind Variables                                             | 18-36 |
| 18.11.   | 2 Using Identifiers in a Safe Manner                               | 18-37 |
| 18.12 B  | est Practices for Tuning PGQL Queries                              | 18-38 |
| 18.12.   | 1 Memory Allocation                                                | 18-38 |
| 18.12.   | 2 Parallelism                                                      | 18-38 |
| 18.12.   | 3 Query Plan Explaining                                            | 18-39 |
|          |                                                                    |       |

### 19 REST Endpoints for the Graph Server

| 19.1 Graj | oh Server REST API Version 2 | 19-1 |
|-----------|------------------------------|------|
| 19.1.1    | Get an Authentication Token  | 19-1 |

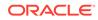

| 19.1.2 |        | Refr  | esh an Authentication Token            | 19-3  |
|--------|--------|-------|----------------------------------------|-------|
|        | 19.1.3 | Get   | Graphs                                 | 19-4  |
|        | 19.1.4 | Run   | a PGQL Query                           | 19-5  |
|        | 19.1.5 | Get   | the Database Version                   | 19-8  |
|        | 19.1.6 | Get   | User                                   | 19-9  |
|        | 19.1.7 | Asyr  | nchronous REST Endpoints               | 19-9  |
|        | 19.1   | 7.1   | Run an Asynchronous PGQL Query         | 19-10 |
|        | 19.1   | 7.2   | Check Asynchronous Query Completion    | 19-12 |
|        | 19.1   | 7.3   | Retrieve Asynchronous Query Result     | 19-12 |
|        |        | 7.4   | Cancel an Asynchronous Query Execution | 19-14 |
|        |        | h Ser | ver REST API Version 1                 | 19-14 |
|        |        | Logi  | n                                      | 19-15 |
|        | 19.2.2 | Get   | Graphs                                 | 19-16 |
|        | 19.2.3 | Run   | a PGQL Query                           | 19-16 |
|        | 19.2.4 | Get   | User                                   | 19-19 |
|        | 19.2.5 | Logo  | but                                    | 19-19 |
|        | 19.2.6 | Asyr  | nchronous REST Endpoints               | 19-19 |
|        | 19.2   | 2.6.1 | Run an Asynchronous PGQL Query         | 19-20 |
|        | 19.2   | 2.6.2 | Check Asynchronous Query Completion    | 19-20 |
|        | 19.2   | 2.6.3 | Retrieve Asynchronous Query Result     | 19-21 |
|        | 19.2   | 2.6.4 | Cancel an Asynchronous Query Execution | 19-23 |
|        |        |       |                                        |       |

## Part VI Graph Visualization Application

### 20 About the Graph Visualization Application

## 21 Using the Graph Visualization Application

| 21.1 | Visualizing PGQL Queries on Graphs Loaded Into the Graph Server (PGX) | 21-2  |
|------|-----------------------------------------------------------------------|-------|
| 21.2 | Visualizing PGQL Queries on PGQL Property Graphs                      | 21-2  |
| 21.3 | Visualizing Graph Queries on SQL Property Graphs                      | 21-5  |
| 21.4 | Graph Visualization Modes                                             | 21-6  |
| 21.5 | Graph Visualization Settings                                          | 21-6  |
| 21.6 | Using the Geographical Layout                                         | 21-9  |
| 21.7 | Using Live Search                                                     | 21-11 |

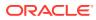

#### 22 Embedding the Graph Visualization Library in a Web Application

#### Part VII Graph Server (PGX) Advanced User Guide

#### 23 Graph Server (PGX) Configuration Options

| 23.1 | Configuration Parameters for the Graph Server (PGX) Engine        | 23-1  |
|------|-------------------------------------------------------------------|-------|
| 23.2 | Configuration Parameters for Connecting to the Graph Server (PGX) | 23-14 |

#### 24 Memory Consumption by the Graph Server (PGX)

| 24.1 | Mem   | ory Management              | 24-1 |
|------|-------|-----------------------------|------|
| 24   | 4.1.1 | Configuring On-Heap Limits  | 24-2 |
| 24   | 4.1.2 | Configuring Off-Heap Limits | 24-4 |

#### 25 Deploying Oracle Graph Server Behind a Load Balancer

| 25.1 | Using HAProxy for PGX Load Balancing and High Availability | 25-1 |
|------|------------------------------------------------------------|------|
| 25.2 | Deploying Graph Server (PGX) Using OCI Load Balancer       | 25-3 |
| 25.3 | Health Check in the Load Balancer                          | 25-6 |

#### 26 Namespaces and Sharing

| 26.1 | Defining Graph Names                         | 26-1 |
|------|----------------------------------------------|------|
| 26.2 | Retrieving Graphs by Name                    | 26-1 |
| 26.3 | Checking Used Names                          | 26-2 |
| 26.4 | Property Name Resolution and Graph Mutations | 26-2 |
|      |                                              |      |

#### 27 PGX Programming Guides

| 27.1 | Design of  | the Graph Server (PGX) API                  | 27-3  |
|------|------------|---------------------------------------------|-------|
| 27.2 | Data Type  | s and Collections in the Graph Server (PGX) | 27-4  |
| 27   | 7.2.1 Usin | g Collections and Maps                      | 27-7  |
|      | 27.2.1.1   | Collection Data Types                       | 27-7  |
|      | 27.2.1.2   | Map Data Types                              | 27-12 |
| 27   | 7.2.2 Usin | g Datetime Data Types                       | 27-17 |
|      | 27.2.2.1   | Loading Datetime Data                       | 27-18 |
|      | 27.2.2.2   | Specifying Custom Datetime Formats          | 27-20 |
|      | 27.2.2.3   | APIs for Accessing Datetime Data            | 27-21 |
|      | 27.2.2.4   | Querying Datetime Data Using PGQL           | 27-22 |

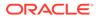

| 27.      | 2.2.5   | Accessing Datetimes from PGQL Result Sets               | 27-24 |
|----------|---------|---------------------------------------------------------|-------|
| 27.3 Har | dling A | Asynchronous Requests in Graph Server (PGX)             | 27-26 |
| 27.3.1   | Bloc    | king Operation                                          | 27-26 |
| 27.3.2   | Cha     | ining Operation                                         | 27-27 |
| 27.3.3   | Can     | celling Operation                                       | 27-28 |
| 27.3.4   | Han     | dling Concurrent Asynchronus Operations                 | 27-28 |
| 27.4 Gra | ph Clie | ent Sessions                                            | 27-29 |
| 27.5 Gra | ph Mu   | tation and Subgraphs                                    | 27-31 |
| 27.5.1   | Alter   | ring Graphs                                             | 27-31 |
| 27.      | 5.1.1   | Loading Or Removing Additional Vertex or Edge Providers | 27-32 |
| 27.5.2   | Sim     | plifying and Copying Graphs                             | 27-40 |
| 27.5.3   | Tran    | isposing Graphs                                         | 27-42 |
| 27.5.4   | Und     | irecting Graphs                                         | 27-43 |
| 27.5.5   | Adva    | anced Multi-Edge Handling                               | 27-44 |
| 27.      | 5.5.1   | Picking                                                 | 27-44 |
| 27.      | 5.5.2   | Merging                                                 | 27-45 |
| 27.      | 5.5.3   | StrategyBuilder in General                              | 27-46 |
| 27.5.6   | Crea    | ating a Subgraph                                        | 27-47 |
| 27.5.7   | Crea    | ating a Bipartite Subgraph                              | 27-47 |
| 27.5.8   | Crea    | ating a Sparsified Subgraph                             | 27-48 |
| 27.6 Gra | ph Bui  | lder and Graph Change Set                               | 27-49 |
| 27.6.1   | Build   | ding Graphs Using GraphBuilder Interface                | 27-49 |
| 27.      | 6.1.1   | Creating a Simple Graph                                 | 27-49 |
| 27.      | 6.1.2   | Adding a Vertex Property                                | 27-51 |
| 27.      | 6.1.3   | Using Strings as Vertex Identifiers                     | 27-53 |
| 27.      | 6.1.4   | Referencing a Vertex for Creating Edges                 | 27-54 |
| 27.      | 6.1.5   | Adding an Edge Property and a Label                     | 27-56 |
| 27.      | 6.1.6   | Using Graph Builder with Implicit IDs                   | 27-57 |
| 27.6.2   | Mod     | lifying Loaded Graphs Using ChangeSet                   | 27-59 |
|          | 6.2.1   | Modifying Vertices                                      | 27-59 |
|          | 6.2.2   | Adding Edges                                            | 27-60 |
|          | 6.2.3   | GraphChangeSet with Partitioned IDs                     | 27-61 |
|          | 6.2.4   | Error Handling when Using a ChangeSet                   | 27-62 |
| 27.7 Mar | 0 0     | Transient Data                                          | 27-64 |
| 27.7.1   |         | aging Transient Properties                              | 27-64 |
| 27.7.2   |         | aging Collections and Scalars                           | 27-66 |
|          |         | sioning                                                 | 27-68 |
| 27.8.1   |         | figuring the Snapshots Source                           | 27-68 |
| 27.8.2   |         | ating a Snapshot via Refreshing                         | 27-69 |
| 27.8.3   |         | ating a Snapshot via ChangeSet                          | 27-71 |
| 27.8.4   | Che     | cking Out the Latest Snapshots of a Graph               | 27-73 |

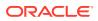

| 27.8.5       | Checking Out Different Snapshots of a Graph                            | 27-74  |
|--------------|------------------------------------------------------------------------|--------|
| 27.8.6       | Directly Loading a Specific Snapshot of a Graph                        | 27-75  |
| 27.9 Labels  | and Properties                                                         | 27-77  |
| 27.9.1 \$    | Setting and Getting Property Values                                    | 27-77  |
| 27.9.2       | Getting Label Values                                                   | 27-79  |
| 27.10 Filter | Expressions                                                            | 27-79  |
| 27.10.1      | Syntax                                                                 | 27-80  |
| 27.10.2      | Type System                                                            | 27-85  |
| 27.10.3      | Path Finding Filters                                                   | 27-85  |
| 27.10.4      | Subgraph Filters                                                       | 27-85  |
| 27.10.5      | Operations on Filter Expressions                                       | 27-86  |
| 27.10        | .5.1 Defining Filter Expressions                                       | 27-86  |
| 27.10        | .5.2 Defining Result Set Filters                                       | 27-87  |
| 27.10        | .5.3 Creating a Subgraph from PGQL Result Set                          | 27-89  |
| 27.10        | .5.4 Defining Collection Filters                                       | 27-90  |
| 27.10        | .5.5 Creating a Subgraph from Collection Filters                       | 27-91  |
| 27.10        | .5.6 Combining Filter Expressions                                      | 27-92  |
| 27.10        | .5.7 Creating a Subgraph Using Filter Expressions with Partitioned IDs | 27-94  |
| 27.11 Adva   | nced Task Scheduling Using Execution Environments                      | 27-95  |
| 27.11.1      | Prerequisites for Using the Enterprise Scheduler                       | 27-95  |
| 27.11.2      | Enabling Enterprise Scheduler Features                                 | 27-96  |
| 27.11.3      | Retrieving and Inspecting the Execution Environment                    | 27-96  |
| 27.11.4      | Modifying and Submitting Tasks Under an Updated Environment            | 27-98  |
| 27.11.5      | Using Lambda Syntax                                                    | 27-99  |
| 27.11.6      | Enterprise Scheduler Configuration Guide                               | 27-100 |
| 27.12 Admi   | n API                                                                  | 27-102 |
| 27.12.1      | Get a Server Instance                                                  | 27-103 |
| 27.12.2      | Get Inspection Data                                                    | 27-103 |
| 27.12.3      | Get Active Sessions                                                    | 27-104 |
| 27.12.4      | Get Cached Graphs                                                      | 27-106 |
| 27.12.5      | Get Published Graphs                                                   | 27-107 |
| 27.12.6      | Get Currently Loading Graphs                                           | 27-107 |
| 27.12.7      | Get Tasks                                                              | 27-108 |
| 27.12.8      | Get Available Memories                                                 | 27-108 |
| 27.13 PgxF   | rames Tabular Data-Structure                                           | 27-109 |
| 27.13.1      | Converting PgqlResultSet to a PgxFrame                                 | 27-110 |
| 27.13.2      | Storing a PgxFrame to a Database                                       | 27-111 |
| 27.13.3      | Storing a PgxFrame to a CSV File                                       | 27-113 |
| 27.13.4      | Union of PGX Frames                                                    | 27-114 |
| 27.13.5      | Joining PGX Frames                                                     | 27-115 |
| 27.13.6      | Printing the Content of a PgxFrame                                     | 27-116 |

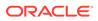

| 27.13.7  | Destroying a PgxFrame                           | 27-117 |
|----------|-------------------------------------------------|--------|
| 27.13.8  | Loading and Storing Vector Properties           | 27-117 |
| 27.13.9  | Flattening Vector Properties                    | 27-119 |
| 27.13.10 | PgxFrame Helpers                                | 27-120 |
| 27.13.11 | Converting a PgxFrame to PgqlResultSet          | 27-123 |
| 27.13.12 | PgxFrame to Pandas DataFrame Conversions        | 27-124 |
| 27.13.13 | Loading a PgxFrame from a Database              | 27-124 |
| 27.13.14 | Loading a PgxFrame from a CSV File              | 27-128 |
| 27.13.15 | Loading a PgxFrame from Client-Side Data        | 27-129 |
| 27.13.16 | Creating a Graph from Multiple PgxFrame Objects | 27-133 |

#### 28 Working with Files Using the Graph Server (PGX)

| 28.1 Loading Graph Data from Files                      | 28-1  |
|---------------------------------------------------------|-------|
| 28.1.1 Graph Configuration for Loading from File        | 28-3  |
| 28.1.2 Specifying the File Path                         | 28-7  |
| 28.1.3 Supported File Access Protocols                  | 28-7  |
| 28.1.4 Plain Text Formats                               | 28-8  |
| 28.1.4.1 Comma-Separated Values (CSV)                   | 28-10 |
| 28.1.4.2 Adjacency List (ADJ_LIST)                      | 28-13 |
| 28.1.4.3 Edge List (EDGE_LIST)                          | 28-14 |
| 28.1.4.4 Two Tables (TWO_TABLES)                        | 28-15 |
| 28.1.5 XML File Formats                                 | 28-16 |
| 28.1.6 Binary File Formats                              | 28-17 |
| 28.2 Loading Graph Data in Parallel from Multiple Files | 28-23 |
| 28.3 Exporting Graphs Into a File                       | 28-25 |
| 28.3.1 Exporting a Graph to Disk                        | 28-26 |
| 28.4 Exporting a Graph into Multiple Files              | 28-28 |

#### 29 Log Management in the Graph Server (PGX)

| 29.1 | Configuring Logback Logging | 29-1 |
|------|-----------------------------|------|
|------|-----------------------------|------|

## Part VIII Supplementary Information for Property Graph Support

#### A Mapping Graph Server Roles to Default Privileges

B Disabling Transport Layer Security (TLS) in Graph Server

- C Migrating Property Graph Applications from Before Release 21c
- D Upgrading From Graph Server and Client 20.4.x to 21.x
- E Third-Party License Information for Oracle Graph Server and Client
  - E.1 Third-Party License Information for Graph Visualization Toolkit E-130

Index

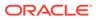

### List of Figures

| 1-1  | Simple Property Graph Example                                 | 1-2   |
|------|---------------------------------------------------------------|-------|
| 1-2  | Property Graph Architecture for Running Graph Queries         | 1-4   |
| 1-3  | Property Graph Architecture for Running Graph Analytics       | 1-5   |
| 1-4  | Graph Server (PGX) Design                                     | 1-7   |
| 1-5  | Remote Server Mode                                            | 1-8   |
| 1-6  | PGX as a Library                                              | 1-9   |
| 1-7  | Enabling Accessibility in the Graph Visualization Application | 1-11  |
| 3-1  | Using SQL Developer to Create a SQL Property Graph            | 3-1   |
| 3-2  | Visualizing a SQL Graph Query                                 | 3-3   |
| 4-1  | STUDENTS_GRAPH                                                | 4-2   |
| 5-1  | SQL Property Graphs in SQL Developer                          | 5-31  |
| 5-2  | Running SQL Graph queries in SQL Developer                    | 5-32  |
| 7-1  | PGQL on SQL Property Graphs in Oracle Database                | 7-1   |
| 8-1  | Visualizing a SQL Graph Query in an APEX Application          | 8-3   |
| 8-2  | Sample Graph Visualization Home Page                          | 8-4   |
| 8-3  | Expanding on a Specific Graph Vertex                          | 8-11  |
| 9-1  | PROPERTY_GRAPH_METADATA Graph Design                          | 9-5   |
| 9-2  | Financial Transactions Graph                                  | 9-15  |
| 10-1 | Subgraph Visualization                                        | 10-13 |
| 10-2 | Expanding a Subgraph                                          | 10-19 |
| 12-1 | Creating a PGQL property graph in Jupyter Notebook            | 12-2  |
| 12-2 | Running Graph Algorithms in Jupyter Notebook                  | 12-3  |
| 12-3 | PGQL Property Graphs in SQL Developer                         | 12-22 |
| 12-4 | Create a PGQL property graph                                  | 12-22 |
| 12-5 | Running Multiple PGQL Queries                                 | 12-23 |
| 12-6 | Dropping a PGQL Property Graph                                | 12-24 |
| 13-1 | Example Schema                                                | 13-6  |
| 13-2 | Graphs Created from the Example Schema                        | 13-6  |
| 13-3 | Financial_Transactions Graph                                  | 13-7  |
| 13-4 | PGQL on PGQL Property Graphs in Oracle Database               | 13-12 |
| 14-1 | Graph Visualization Login                                     | 14-42 |
| 16-1 | Administrator Dashboard Menu                                  | 16-3  |
| 16-2 | Memory Usage Dashboard                                        | 16-3  |
| 16-3 | Sessions                                                      | 16-4  |
| 16-4 | Graphs                                                        | 16-5  |

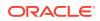

| 16-5  | Edges Matching src.prop == 10                         | 16-68  |
|-------|-------------------------------------------------------|--------|
| 16-6  | Graph Created by the Simple Filter                    | 16-69  |
| 16-7  | Edges Matching the outDegree Filter                   | 16-70  |
| 16-8  | Graph Created by the outDegree Filter                 | 16-71  |
| 17-1  | Pg2vec - Visualization of Two Similar Graphlets       | 17-154 |
| 18-1  | Visualizing Unnesting of Variable-Length Path Queries | 18-11  |
| 21-1  | Query Visualization                                   | 21-2   |
| 21-2  | Creating a PGQL property graph                        | 21-3   |
| 21-3  | Updating an Edge in a PGQL property graph             | 21-3   |
| 21-4  | Deleting an Edge in a PGQL property graph             | 21-4   |
| 21-5  | Querying a PGQL property graph                        | 21-4   |
| 21-6  | Dropping a PGQL property graph                        | 21-4   |
| 21-7  | Graph Query on a SQL Property Graph                   | 21-5   |
| 21-8  | Graph Visualization Settings Window                   | 21-7   |
| 21-9  | Highlights Options for Vertices                       | 21-8   |
| 21-10 | Geographical Layout                                   | 21-9   |
| 21-11 | Setting Geographical Layout                           | 21-10  |
| 21-12 | Selecting the Coordinates for the Geographical layout | 21-11  |
| 25-1  | Configuring Load Balancer Details                     | 25-4   |
| 25-2  | Adding Backends to Load Balancer                      | 25-4   |
| 25-3  | Configuring a Listener for the Load Balancer          | 25-5   |
| 25-4  | Enabling Session Persistence                          | 25-6   |
| 27-1  | Picking Strategy                                      | 27-45  |
| 27-2  | Merging Strategy                                      | 27-46  |

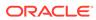

#### List of Tables

| 1-1  | Graph Size Estimator                                                           | 1-5   |
|------|--------------------------------------------------------------------------------|-------|
| 4-1  | System Privileges for SQL Property Graph Objects                               | 4-11  |
| 4-2  | Object Privileges for SQL Property Graphs                                      | 4-12  |
| 4-3  | List of Data Dictionary Views to Retrieve Metadata for SQL Property Graphs     | 4-13  |
| 5-1  | Arrow Tokens for Edge Patterns                                                 | 5-3   |
| 5-2  | Supported Vertex and Edge Label Expressions                                    | 5-4   |
| 5-3  | Quantifier Support for Variable Length Graph Patterns                          | 5-9   |
| 6-1  | Mapping Oracle Database Types to PGX Types                                     | 6-11  |
| 7-1  | Supported PGQL Functionalities and Limitations for SQL Property Graphs         | 7-6   |
| 9-1  | Metadata Tables for PGQL Property Graphs                                       | 9-1   |
| 9-2  | Additional Metadata Tables                                                     | 9-6   |
| 9-3  | Database Connection Parameters                                                 | 9-12  |
| 9-4  | GraphImporter Configuration Parameters                                         | 9-13  |
| 9-5  | SQL Storage Parameters                                                         | 9-13  |
| 9-6  | PGQL Supported Parameters                                                      | 9-14  |
| 9-7  | Mapping GraphSON Types to Oracle Database Types                                | 9-14  |
| 10-1 | Parameters for the readGraphByName method                                      | 10-1  |
| 10-2 | PARALLEL_HINT_DEGREE values                                                    | 10-8  |
| 13-1 | CREATE PROPERTY GRAPH Statement Support                                        | 13-4  |
| 13-2 | Supported PGQL Functionalities and Limitations for PGQL Property Graphs        | 13-13 |
| 13-3 | Supported Quantifiers in PGQL SELECT Queries                                   | 13-16 |
| 13-4 | PGQL Translation and Execution Options                                         | 13-23 |
| 14-1 | Workflow for Installing Oracle Graph Server and Client                         | 14-1  |
| 14-2 | Components in the Oracle Graph Server and Client Deployment                    | 14-2  |
| 14-3 | System Requirements                                                            | 14-3  |
| 14-4 | Oracle Database Privileges and Roles Required for Using the Graph Server (PGX) | 14-13 |
| 14-5 | API for Checking Graph Permissions                                             | 14-23 |
| 14-6 | Allowed Permissions                                                            | 14-27 |
| 15-1 | Configuration Parameters for the Graph Server (PGX)                            | 15-2  |
| 16-1 | Valid values for "as_of" Key in Graph Configuration                            | 16-9  |
| 16-2 | Example Scenario Using "as_of"                                                 | 16-11 |
| 16-3 | Asynchronous Graph Loading APIs                                                | 16-12 |
| 16-4 | Graph Config JSON Fields                                                       | 16-14 |
| 16-5 | Provider Configuration JSON file Options                                       | 16-17 |
| 16-6 | Property Configuration                                                         | 16-18 |

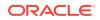

| 16-7  | Loading Configuration                                                          | 16-19  |
|-------|--------------------------------------------------------------------------------|--------|
| 16-8  | Error Handling Configuration                                                   | 16-20  |
| 16-9  | Data Format Support Matrix                                                     | 16-22  |
| 16-10 | Graph Sharing Options                                                          | 16-34  |
| 16-11 | Overview of Built-In Algorithms                                                | 16-53  |
| 16-12 | Fields for Each UDF                                                            | 16-76  |
| 18-1  | Graph Optimization Options                                                     | 18-4   |
| 18-2  | Supported PGQL Functionalities and Limitations on the Graph Server (PGX)       | 18-5   |
| 18-3  | Valid values for fields in INTERVAL values                                     | 18-13  |
| 18-4  | Data Type Compatibility                                                        | 18-22  |
| 18-5  | Additional Supported Types through Casting                                     | 18-23  |
| 18-6  | Data Type Conversions for setObject Method                                     | 18-24  |
| 19-1  | Request Body Parameters                                                        | 19-1   |
| 19-2  | Request Body Parameters                                                        | 19-3   |
| 19-3  | Request Body Parameters                                                        | 19-5   |
| 19-4  | Parameters                                                                     | 19-15  |
| 19-5  | Request Query Parameters                                                       | 19-16  |
| 23-1  | Runtime Parameters for the Graph Server (PGX) Engine                           | 23-1   |
| 23-2  | Advanced Access Configuration Options                                          | 23-10  |
| 23-3  | Enterprise Scheduler Parameters                                                | 23-12  |
| 23-4  | Basic Scheduler Parameters                                                     | 23-12  |
| 27-1  | PGX API Interface                                                              | 27-1   |
| 27-2  | Overview of Data types                                                         | 27-5   |
| 27-3  | Overview of Datetime Data Types in PGX                                         | 27-18  |
| 27-4  | Default Property Values                                                        | 27-52  |
| 27-5  | Default Temporal Formats                                                       | 27-81  |
| 27-6  | Session Information Options                                                    | 27-106 |
| 27-7  | Graph Information                                                              | 27-107 |
| 27-8  | Mapping between In-Place and Out-Place Operations                              | 27-109 |
| 28-1  | Loading a Partitioned Graph From File - Additional Graph Configuration Options | 28-3   |
| 28-2  | CSV Specific Options for Partitioned Graphs                                    | 28-4   |
| 28-3  | Type Encoding                                                                  | 28-17  |
| 28-4  | File Layout                                                                    | 28-18  |
| 28-5  | Integer Vertex Keys                                                            | 28-19  |
| 28-6  | Long Vertex Keys                                                               | 28-19  |
| 28-7  | String Vertex Keys                                                             | 28-19  |
| 28-8  | String Key Element Layout                                                      | 28-19  |

| 28-9  | Primitive Type Layout                                        | 28-20 |
|-------|--------------------------------------------------------------|-------|
| 28-10 | Vector Property Layout                                       | 28-20 |
| 28-11 | String Type Layout                                           | 28-20 |
| 28-12 | String Dictionary Layout                                     | 28-21 |
| 28-13 | String Dictionary Element Layout                             | 28-21 |
| 28-14 | Vertex Labels Layout                                         | 28-21 |
| 28-15 | Shared Pools Layout                                          | 28-22 |
| 28-16 | Type == Enum                                                 | 28-22 |
| 28-17 | Type == Prefix                                               | 28-22 |
| 28-18 | String Table for Shared Pools                                | 28-22 |
| 28-19 | Property Names Layout                                        | 28-23 |
| 28-20 | Files CompressionScheme                                      | 28-25 |
| 28-21 | Graph Configuration when Exporting Graph into Multiple Files | 28-26 |
| A-1   | Mapping Graph Server Roles to Default Privileges             | A-1   |

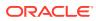

## Preface

This document provides conceptual and usage information about Oracle Database support for working with property graph data.

- Audience
- Documentation Accessibility
- Related Documents
- Conventions

## Audience

This document is intended for database and application developers in an Oracle Database environment.

## **Documentation Accessibility**

For information about Oracle's commitment to accessibility, visit the Oracle Accessibility Program website at http://www.oracle.com/pls/topic/lookup?ctx=acc&id=docacc.

#### Access to Oracle Support

Oracle customers that have purchased support have access to electronic support through My Oracle Support. For information, visit http://www.oracle.com/pls/topic/lookup?ctx=acc&id=info or visit http://www.oracle.com/pls/topic/lookup?ctx=acc&id=trs if you are hearing impaired.

## **Related Documents**

For more information, see the following documents:

- Oracle Spatial Developer's Guide
- Oracle Database Graph Developer's Guide for RDF Graph
- Oracle Spatial GeoRaster Developer's Guide
- Oracle Spatial Topology and Network Data Model Developer's Guide
- Oracle Big Data Spatial and Graph User's Guide and Reference

## Conventions

The following text conventions are used in this document:

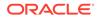

| Convention | Meaning                                                                                                    |
|------------|----------------------------------------------------------------------------------------------------|
| boldface   | Boldface type indicates graphical user interface elements associated with an action, or terms defined in text or the glossary.         |
| italic     | Italic type indicates book titles, emphasis, or placeholder variables for which you supply particular values.                          |
| monospace  | Monospace type indicates commands within a paragraph, URLs, code in examples, text that appears on the screen, or text that you enter. |

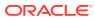

## Changes in This Release for This Guide

The following changes apply to property graph support that is shipped with Oracle Graph Server and Client.

Oracle Graph Server and Client is required for using the property graph feature of Oracle Database (see Oracle Graph Server and Client Installation), and is released four times a year.

New Features in Oracle Graph Server and Client 24.2

## Features That Work With Oracle Database Release 23ai and Prior Oracle Database Releases

 Added support to track the progress of the running graph algorithms in the graph server (PGX).

See the following topics for more information:

- Getting the Progress of a Running Algorithm
- Tracking the Progress of a Running Custom PGX Graph Algorithm
- Added graph server (PGX) support for the following new built-in algorithms:
  - Harmonic Centrality: An alternative to closeness centrality algorithm that evaluates centrality by considering reciprocal sums of shortest path distances.
  - Article Rank: This is a variant of Pagerank. Page Rank follows the assumption that relationships originating from low-degree nodes have a higher influence than relationships from high-degree nodes. Article Rank lowers the influence of lowdegree nodes.
  - Weighted Version of Speaker Listener: An example use case for this algorithm is to identify communities who share similar interests in social networks.
- Added PgxML support to monitor the training process which allows you to review how the loss and accuracy are improved during the training process. It also helps you determine how many training steps are needed in order to get to a desired accuracy on a validation data set.

See the following for more information:

- Training a Supervised GraphWise Model and Getting the Training Log for a Supervised GraphWise Model
- Training a Supervised EdgeWise Model and Getting the Training Log for a Supervised EdgeWise Model
- Training an Unsupervised GraphWise Model and Getting the Training Log for an Unsupervised GraphWise Model
- Training an Unsupervised EdgeWise Model and Getting the Training Log for an Unsupervised EdgeWise Model
- Added support to create PGQL property graphs with arbitrary property expressions.

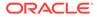

See Creating a PGQL Property Graph with Arbitrary Property Expressions for more information.

- Added PGQL support for LATERAL subqueries after MATCH clause and other LATERAL subqueries.
   See Support for PGQL Lateral Subqueries for more information.
- Upgraded Logback to 1.3.x version and this requires the date pattern in the Logback configuration files to be provided as a string parameter. Therefore, if you are using a custom logback-server.xml or logback.xml file, then ensure to apply the required date pattern changes. The following describes the date pattern parameter for the old and new versions:
  - **Old Version:** This version is no longer supported.

```
<encoder>
        <pattern>%d{HH:mm:ss,SSS} [%t] %p %C{1} - %m%n</pattern> <-
Old version (throws error after upgrade)
</encoder>
```

The preceding version will throw Unknown time-zone ID: SSS error.

New Version: The supported date pattern is as shown:

```
<encoder>
    <pattern>%d{'HH:mm:ss,SSS'} [%t] %p %C{1} - %m%n</pattern>
<- New version (no errors thrown)
</encoder>
```

Key Property Graph Features in Oracle Database Release 23ai

- Support for creating SQL property graph objects in Oracle Database. See Introduction to SQL Property Graphs for more information.
- Support for running graph queries on SQL property graphs. See SQL Graph Queries for more information.
- Support for using aggregate functions in SQL graph queries.
   See Using Aggregate Functions in SQL Graph Queries for more information.
- Support for loading SQL property graphs into the graph server (PGX).
   See Loading a SQL Property Graph Using the readGraphByName API for more information.
- Support for loading a subgraph from a SQL property graph into the graph server (PGX).
   See Loading a Subgraph Using PGQL Queries for more information.
- Support for dynamically expanding a subgraph in the graph server (PGX).
   See Expanding a Subgraph for more information.
- Support for running PGQL SELECT queries against SQL property graphs.
   See Executing PGQL Queries Against SQL Property Graphs for more information.
- Support for selecting all the vertex or edge properties in the COLUMNS clause of a SQL graph query.
   See Selecting All Properties in the COLUMNS Clause for more information.
- Support for determing the direction of edges using the SOURCE and DESTINATION predicates inside the WHERE or COLUMNS clause of a SQL graph query.

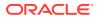

See Using the SOURCE and DESTINATION Predicates for more information.

- Support for visualizing SQL graph queries on graphs in the database using the Graph Visualization application.
   See Visualizing Graph Queries on SQL Property Graphs for more information.
- Support for visualizing SQL graph queries using the APEX Graph Visualization plug-in in APEX applications.
   See Visualizing SQL Graph Queries Using the APEX Graph Visualization Plug-in for more information.
- Deprecated Features Review the deprecated features in Oracle Graph Server and Client.
- Desupported Features Review the desupported features in Oracle Graph Server and Client.

## **Deprecated Features**

Review the deprecated features in Oracle Graph Server and Client.

PG\_VIEW Field

The PG\_VIEW constant is deprecated from GraphSource and SourceType. Instead, use PG\_PGQL.

- PgxSession.readSubgraph() methods
  - session.readSubgraph().fromPgView() is deprecated. Instead, use session.readSubgraph().fromPgPgql().
  - graph.expandGraph().withPgql().fromPgView() is deprecated. Instead, use graph.expandGraph().withPgql().fromPgPgql().
- PgxSession.getGraphs() function

The PgxSession.getGraphs() method is deprecated. Instead, use getGraphs(Namespace namespace).

- PyPGX
  - PgxSession.read\_subgraph\_from\_pg\_view() is deprecated. Instead, use PgxSession.read\_subgraph\_from\_pg\_pgql().
  - The following function signatures are deprecated for PgxGraph:
    - \* get\_or\_create\_edge\_property(name, data\_type=None, dim=0)
      Instead, use get or create edge property(type, /, name).
    - \* get\_or\_create\_edge\_vector\_property(data\_type, dim, name=None)
      Instead, use get\_or\_create\_edge\_vector\_property(type, dimension, /,
      name).
    - \* get\_or\_create\_vertex\_property(name, data\_type=None, dim=0)
      Instead, use get or create vertex property(type, /, name).
    - \* get\_or\_create\_vertex\_vector\_property(data\_type, dim, name=None)
      Instead, use get\_or\_create\_vertex\_vector\_property(type, dimension, /,
      name).

Note the following changes that apply for the new signatures:

\* name is no longer optional

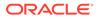

- \* type is the first argument followed by dimension, and name is the final argument
- \* data type and dim are deprecated
- DeepWalkModel.validation\_fraction, Pg2vecModel.validation\_fraction, and the validation\_fraction argument of Analyst.pg2vec\_builder() are deprecated.

The loss is computed on all samples.

- The following attributes on Operation are now deprecated: graph\_id, operation\_type, cost\_estimate, total\_cost\_estimate, cardinality\_estimate, pattern\_info, and children. Instead, use the corresponding getter methods, such as get\_graph\_id(), get\_operation\_type(), and so on.
- The pgx\_version attribute in ServerInstance class is deprecated. Instead, use get\_version().
- The attribute pg\_view\_name in PartitionedGraphConfig is deprecated. Instead, use source name and source type.
- set\_standarize in GraphWiseModelConfig is deprecated. Instead, use set standardize.
- The return value of PgqlResultSet.get\_vertex\_labels may or may not be a list.
- PgxML
  - The methods setValidationFraction and getValidationFraction are deprecated for DeepWalk and Pg2vec, the loss is now computed on all samples.
  - GraphWiseModel.inferAndGetExplanation() is deprecated. Instead, use GraphWiseModel.gnnExplainer() to obtain a GnnExplainer object for the model and use GnnExplainer.inferAndExplain().
  - Pg2vecModelBuilder.setUseGraphletSize(java.lang.Boolean useGraphletSize) method in oracle.pgx.api.mllib API is deprecated. Instead, use the Pg2vecModelBuilder.setUseGraphletSize(boolean useGraphletSize) method.
  - SupervisedGraphWiseModelBuilder.setLossFunction (SupervisedGraphWise ModelConfig.LossFunction ...) is deprecated. Instead, use SupervisedGraphWiseModelBuilder.setLossFunction (LossFunction ...) function.

#### • GraphServer#getInstance API The following GraphServer#getInstance APIs are deprecated:

- GraphServer.getInstance(ClientConfig clientConfig, String username, char[] password, int refreshTimeBeforeTokenExpiry)
- GraphServer.getInstance(String baseUrl, String username, char[] password, int refreshTimeBeforeTokenExpiry)
- GraphServer.getInstance(String baseUrl, String kerberosTicketPath, int refreshTimeBeforeTokenExpiry)

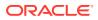

Instead, configure the <code>refresh\_time\_before\_token\_expiry\_seconds</code> parameter in the <code>pgx.conf</code> file.

- Methods deprecated for PgqlViewGraphExpander
   PgqlViewGraphExpander.schema(String) and PgqlViewGraphExpander.owner(String) are deprecated. Instead, use PgqlViewGraphExpander.fromPgView(String, String).
- Graph Server (PGX) Configuration Fields The graph server configuration fields, server\_cert and server\_private\_key are deprecated. Instead, use server\_keystore.
- Subgraph Loading Creating Subgraphs using filter expressions is deprecated. Instead, use Loading a Subgraph from a PGQL Property Graph.

## **Desupported Features**

Review the desupported features in Oracle Graph Server and Client.

- Oracle JDK 8 is desupported.
- Oracle Graph HDFS connector is desupported.
- Creating a property graph in the Oracle database using the property graph schema objects is desupported. The related OPG\_APIS and OPG\_GRAPHOP PL/SQL packages for working with property graph schema objects are also desupported. Instead, you can create SQL Property Graphs or PGQL Property Graphs.
- Desupported the edge pattern syntax --, -->, and <-- from PGQL 0.9 and PGQL 1.0. Instead, use -, -> and <- respectively.
- The WHERE clause syntax WHERE n -> m in PGQL 0.9 is desupported. Instead, use WHERE (n) -> (m).
- pypgx.api.FlashbackSynchronizer is desupported. Instead, use pypgx.api.Synchronizer.
- The connection parameter in PgxGraph.create\_synchronizer() is desupported. Instead, use jdbc\_url, username, and password. Also, note that the synchronizer\_class and invalid\_change\_policy parameters are now keyword-only parameters.
- The following classes are desupported in pypgx package. Instead, use pypgx.api.filters subpackage to access these classes:
  - EdgeFilter
  - GraphFilter
  - VertexFilter
  - PathFindingFilter
- Analyst.deepwalk\_builder(): the parameter validation\_fraction has been removed. The loss is computed on all samples.
- set\_standarize in GraphWiseModelConfig is desupported. Instead, use set standardize.
- The parameters redirect\_stdout and redirect\_stderr in pypgx.get\_session() are desupported.

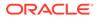

- Apache HDFS on Cloudera CDH6 is desupported.
- Groovy support for using the Java API in Apache Zeppelin client is desupported.
- Oracle Linux 6 is desupported.
- Apache HBase is desupported.
- Support for mixed case string arguments in PyPGX for cases where there are a fixed, enumerated list of possible values (such as, ['linear', 'tanh', 'relu']) are desupported. Only lower case arguments are now supported.
- The two-table format is desupported.
- The following Java API classes are desupported:
  - oracle.pg.rdbms.OraclePgqlColumnDescriptor.java
  - oracle.pg.rdbms.OraclePgqlColumnDescriptorImpl.java
  - oracle.pg.rdbms.OraclePgqlExecution.java
  - oracle.pg.rdbms.OraclePgqlExecutionFactory.java
  - oracle.pg.rdbms.OraclePgqlPreparedStatement.java
  - oracle.pg.rdbms.OraclePgqlResult.java
  - oracle.pg.rdbms.OraclePgqlResultElement.java
  - oracle.pg.rdbms.OraclePgqlResultElementImpl.java
  - oracle.pg.rdbms.OraclePgqlResultImpl.java
  - oracle.pg.rdbms.OraclePgqlResultIterable.java
  - oracle.pg.rdbms.OraclePgqlResultIteratorImpl.java
  - oracle.pg.rdbms.OraclePgqlResultSet.java
  - oracle.pg.rdbms.OraclePgqlResultSetImpl.java
  - oracle.pg.rdbms.OraclePgqlResultSetMetaData.java
  - oracle.pg.rdbms.OraclePgqlResultSetMetaDataImpl.java
  - oracle.pg.rdbms.OraclePgqlSqlTrans.java
  - oracle.pg.rdbms.OraclePgqlSqlTransImpl.java
  - oracle.pg.rdbms.OraclePgqlStatement.java
- The following Java API methods, objects and fields in oracle.pgx.api are no longer supported: Desupported Methods:
  - PgxCollection methods:
    - \* addAllAsync(Collection<E> source)
    - \* removeAllAsync(Collection<E> source)
    - \* addAll(ID...ids)
    - \* removeAll(ID...ids)
  - PgqlResultSet methods:
    - \* getResults(): instead, use PgqlResultSet to directly iterate the result set

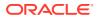

- \* destroy()
- User-defined pattern matching semantic methods:
  - \* PgxGraph#queryPgql(String, PatternMatchingSemantic): instead, use PgxGraph#queryPgql(String)
  - \* PgxSession.setPatternMatchingSemantic(..)
- GraphMetaData constructors and related methods:
  - \* GraphMetaData()
  - \* GraphMetaData(GraphMetaData other, java.net.URI baseUri)
  - \* GraphMetaData(IdType vertexIdType)
  - \* GraphMetaData.setVertexIdType()
  - \* GraphMetaData.setEdgeIdType()
- PgxSession#getAvailableSnapshots(GraphConfig): instead, use
   PgxSession#getAvailableSnapshots(PgxGraph)
- All Analyst#filteredBfs and Analyst#filteredDfs methods that accepts filter parameter: instead, use the navigator parameter

#### **Desupported Objects**

- PgqlResult(a result of resultSet.getResults().iterator().next(): instead, use PgxResult as returned from resultSet.iterator().next()

#### **Desupported Fields**

- pattern matching semantic configuration field
- The Java API method AbstractGraphConfigBuilder#setNodeIdType in oracle.pgx.config is desupported. Instead, use AbstractGraphConfigBuilder#setVertexIdType().
- The following PyPGX classes are desupported in pypgx.api package. Instead, use pypgx.api.frames subpackage to access these classes:
  - PgxCsvFrameReader
  - PgxCsvFrameStorer
  - PgxDbFrameReader
  - PgxDbFrameStorer
  - PgxFrame
  - PgxFrameBuilder
  - PgxFrameColumn
  - PgxGenericFrameReader
  - PgxGenericFrameStorer
  - PgxPgbFrameReader
  - PgxPgbFrameStorer
- The following Python API packages are no longer supported:

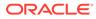

- common: This internal package is desupported. Few of the classes from this package are moved to the public package pypgx.api.
- utils: This internal package is renamed to \_utils.
- Graph property text search based on Apache Solr/Lucene is desupported. Instead, use PGQL query expressions.
- The PGX property type DATE is desupported. Instead, use LOCAL\_DATE or TIMESTAMP.
- Property Graph support for data stored in Oracle NoSQL Database is desupported.
- Support for Gremlin Groovy shell is desupported.
- Apache Tinkerpop API support for Oracle Database is desupported.
- Support for the Apache Groovy-based shell was deprecated in 19c and is now desupported.
- Support for Apache HBase and Apache HDFS on Cloudera CDH5 is desupported.

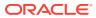

# Part I Getting Started with Oracle Property Graphs

Part I provides the fundamental information to get you started on the property graph feature of Oracle Database.

This part covers the following:

- Introduction to Property Graphs Property graphs give you a different way of looking at your data.
- Using Oracle Graph with the Autonomous Database Oracle Graph with the Autonomous Database allows you to create property graphs from data in your Autonomous Database.

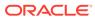

# 1 Introduction to Property Graphs

Property graphs give you a different way of looking at your data.

You can model your data as a graph by making data entities **vertices** in the graph, and relationships between them as **edges** in the graph. For example, in a bank, customer accounts can be vertices, and cash transfer relationships between them can be edges.

When you view your data as a graph, you can analyze your data based on the connections and relationships between them. You can run graph analytics algorithms like PageRank to measure the relative importance of data entities based on the relationships between them (for instance, links between web pages).

- What Are Property Graphs?
   A property graph consists of a set of objects or vertices, and a set of arrows or edges connecting the objects.
- About the Property Graph Feature of Oracle Database
   The Property Graph feature delivers advanced graph query and analytics capabilities in
   Oracle Database.
- Overview of Property Graph Architecture The property graph feature of Oracle Database supports the following architecture models.
- Learn About the Graph Server (PGX) The in-memory graph server layer enables you to analyze property graphs using parallel in-memory execution.
- Security Best Practices with Graph Data Several security-related best practices apply when working with graph data.
- About Oracle Graph Server and Client Accessibility This section provides information on the accessibility features for Oracle Graph Server and Client.

## 1.1 What Are Property Graphs?

A property graph consists of a set of objects or **vertices**, and a set of arrows or **edges** connecting the objects.

Vertices and edges can have multiple properties, which are represented as key-value pairs.

Each vertex has a unique identifier and can have:

- A set of outgoing edges
- A set of incoming edges
- A collection of properties

Each edge has a unique identifier and can have:

- An outgoing vertex
- An incoming vertex

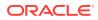

- A text label that describes the relationship between the two vertices
- A collection of properties

For vertices and edges, each property is identified with a unique name.

The following figure illustrates a very simple property graph with two vertices and one edge. The two vertices have identifiers 1 and 2. Both vertices have properties <code>name</code> and <code>age</code>. The edge is from the outgoing vertex 1 to the incoming vertex 2. The edge has a text label <code>knows</code> and a property <code>type</code> identifying the type of relationship between vertices 1 and 2.

Figure 1-1 Simple Property Graph Example

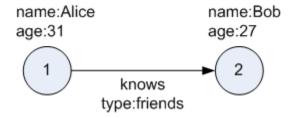

A property graph can have self-edges (that is, an edge whose source and destination vertex are the same), as well as multiple edges between the same source and destination vertices.

A property graph can also have different types of vertices and edges in the same graph. For example a graph can have a set of vertices with label Person and a set of vertices with label Place, with different properties relevant to these two sets of vertices.

The property graph data model is similar to the W3C standards-based Resource Description Framework (RDF) graph data model; however, the property graph data model is simpler and less precise than RDF.

The property graph data model features and analytic APIs make property graphs a good candidate for use cases such as these:

- Identifying influencers in a social network
- Predicting trends and customer behavior
- Discovering relationships based on pattern matching
- Identifying clusters to customize campaigns

## 1.2 About the Property Graph Feature of Oracle Database

The Property Graph feature delivers advanced graph query and analytics capabilities in Oracle Database.

This feature supports graph operations, indexing, queries, search, and in-memory analytics.

Graphs manage networks of linked data as vertices, edges, and properties of the vertices and edges. Graphs are commonly used to model, store, and analyze

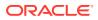

relationships found in social networks, cybersecurity, utilities and telecommunications, life sciences and clinical data, and knowledge networks.

Typical graph analyses encompass graph traversal, recommendations, finding communities and influencers, and pattern matching. Industries including telecommunications, life sciences and healthcare, security, media, and publishing can benefit from graphs.

The property graph features of Oracle Database support those use cases with the following capabilities:

- A scalable graph database
- Developer-based APIs based upon PGQL and Java graph APIs
- A parallel, in-memory graph server (PGX) for running graph queries and graph analytics
- A fast, scalable suite of social network analysis functions that include ranking, centrality, recommender, community detection, and path finding
- Parallel bulk load and export of property graph data in Oracle-defined flat files format
- A powerful Graph Visualization application
- Notebook support through integration with Jupyter

## **1.3 Overview of Property Graph Architecture**

The property graph feature of Oracle Database supports the following architecture models.

- Architecture Model for Running Graph Queries in the Database Using any of the supported client tools, you can directly interact with the graph data stored in the relational tables in the database.
- Architecture Model for Running Graph Analytics You can load your property graph into the graph server (PGX) in order to perform specialized graph computations.
- Developing Applications Using Graph Server Functionality as a Library The graph functions available with the graph server (PGX) can be used as a library in your application.

## 1.3.1 Architecture Model for Running Graph Queries in the Database

Using any of the supported client tools, you can directly interact with the graph data stored in the relational tables in the database.

This approach runs graph queries, as shown in the following figure.

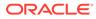

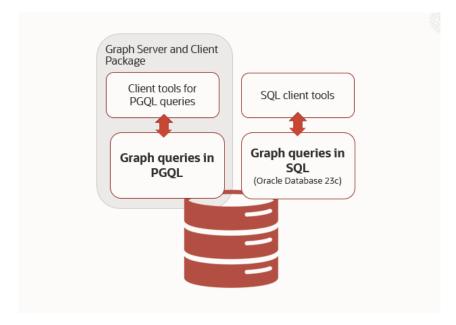

Figure 1-2 Property Graph Architecture for Running Graph Queries

This model allows you to create a property graph using any one of the following supported options:

- Create a SQL property graph directly over existing database schema objects using SQL DDL statement. See SQL Property Graphs for more information.
- Create a PGQL property graph directly over the graph data in the tables. See PGQL Property Graphs for more information.

You can directly query the graphs, without loading the graphs into the graph server (PGX), using PGQL. Additionally, you can also run graph pattern matching queries on SQL property graphs using the GRAPH\_TABLE operator. See SQL Graph Queries for more information.

However, if you want to run graph analytics algorithms, then you must load this graph into the graph server (PGX). You can configure the graph server to periodically fetch data updates from the database to keep the graph synchronized.

## 1.3.2 Architecture Model for Running Graph Analytics

You can load your property graph into the graph server (PGX) in order to perform specialized graph computations.

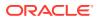

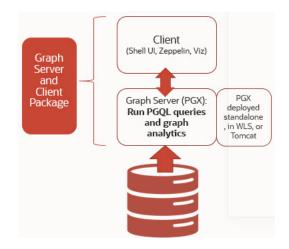

#### Figure 1-3 Property Graph Architecture for Running Graph Analytics

As seen in the preceding architecture design, the graph server (PGX) is a mid-tier server that can run as a standalone, or in a container like Oracle WebLogic Server or Apache Tomcat. Using this approach, you can load your property graph into the graph server (PGX). This allows you to run graph queries and analytical operations in memory in the graph server.

You can create a graph directly from the relational tables in the graph server (PGX). In addition, you can load a PGQL property graph or a SQL property graph from the database. You can modify the graph in memory (insert, update, and delete vertices and edges, and create new properties for results of executing an algorithm). The graph server does not write the modifications back to the relational tables.

#### **Property Graph Sizing Recommendations**

You can compute the memory required by the graph server (PGX) by using this calculator, Graph Size Estimator.

For example, the following table shows the memory estimated by the calculator for the given input:

| Number<br>of<br>vertices | of   | Properties per Vertex                                                        | Properties per Edge                                                          | Estimated graph<br>size |
|--------------------------|------|------------------------------------------------------------------------------|------------------------------------------------------------------------------|-------------------------|
| 10M                      | 100M | <ul> <li>4 - Integer Type</li> <li>1 - String Type(15 characters)</li> </ul> | <ul> <li>4 - Integer Type</li> <li>1 - String Type(15 characters)</li> </ul> | 15 GB                   |
| 100M                     | 1B   | <ul> <li>4 - Integer Type</li> <li>1 - String Type(15 characters)</li> </ul> | <ul> <li>4 - Integer Type</li> <li>1 - String Type(15 characters)</li> </ul> | 140 GB                  |

Table 1-1 Graph Size Estimator

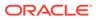

#### Note:

- Reading a graph into memory can take upto twice the amount of memory needed to represent it in memory. So when you calculate the memory required for running PGX it is recommended that you double the amount of memory of the estimated graph size.
- **CPU Processors:** The recommended number of CPU processors for a graph with 10M vertices and 100M edges is 2-4 processors, and up to 16 processors for more compute-intensive workloads. Increasing CPU processors will improve performance.

# 1.3.3 Developing Applications Using Graph Server Functionality as a Library

The graph functions available with the graph server (PGX) can be used as a library in your application.

After the rpm install of the graph server, all the jar files can be found in /opt/oracle/ graph/lib. In this case, the server installation and the client user application are in the same machine.

For such use cases, development and testing can be done using the interactive Java shell or the Python shell in embedded (local) mode. This means a local PGX instance is created and runs in the same JVM as the client. If you start the shell without any parameters it will start a local PGX instance and run in embedded mode.

See Using Graph Server (PGX) as a Library for more information to obtain reference to a local PGX instance.

## 1.4 Learn About the Graph Server (PGX)

The in-memory graph server layer enables you to analyze property graphs using parallel in-memory execution.

It provides over 60 analytic functions. Examples of the categories and specific functions include:

- Centrality Degree Centrality, Eigenvector Centrality, PageRank, Betweenness Centrality, Closedness Centrality
- Component and Community Strongly Connected Components (Tarjan's and Kosaraju's). Weakly Connected Components
- Twitter's Who-To-Follow, Label Propagation.
- Path Finding Single source all destination (Bellman-Ford), Dijsktra's shortest path, Hop Distance (Breadth-first search)
- Community Evaluation Coefficient (Triangle Counting), Conductance, Modularity, Adamic-Adar counter.

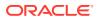

Overview of the Graph Server (PGX) The Graph Server (PGX) is an in-memory accelerator for fast, parallel graph query and analytics. The server uses light-weight in-memory data structures to enable fast execution of graph algorithms.

#### **Related Topics**

- Installing Oracle Graph Server
- Getting Started with the Graph Server (PGX) Once you have installed the graph server (PGX), you can start and connect to a graph server instance.

## 1.4.1 Overview of the Graph Server (PGX)

The Graph Server (PGX) is an in-memory accelerator for fast, parallel graph query and analytics. The server uses light-weight in-memory data structures to enable fast execution of graph algorithms.

There are multiple options to load a graph into the graph server either from Oracle Database or from files.

The graph server can be deployed standalone (it includes an embedded Apache Tomcat instance), or deployed in Oracle WebLogic Server or Apache Tomcat.

- Design of the Graph Server (PGX)
- Usage Modes of the Graph Server (PGX)

### 1.4.1.1 Design of the Graph Server (PGX)

The design of the graph server (PGX) is based on a Server-Client usage model. See Usage Modes of the Graph Server (PGX) for more details on the different graph server (PGX) execution modes.

The following figure shows the graph server (PGX) design:

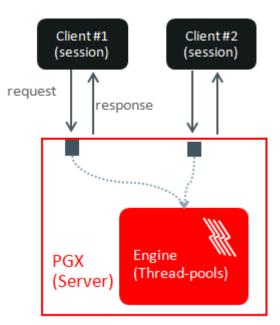

#### Figure 1-4 Graph Server (PGX) Design

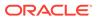

The core concepts of the graph server (PGX) design are as follows:

- Multiple graph clients can connect to the graph server at the same time.
- Each client request is processed by the graph server asynchronously. The client requests are queued up first and processed later, when resources are available. The client can poll the server to check if a request has been finished.
- Internally, the server maintains its own engine (thread pools) for running parallel graph algorithms and queries. The engine tries to process each analytics request concurrently with as many threads as possible.

#### **Isolation Between Concurrent Clients**

The graph server (PGX) supports data isolation between concurrent clients. Each client has its own private workspace, called session. Sessions are isolated from each other. Each client can load a graph instance into its own session, independently from other clients. Therefore, each client can load a graph instance (as well as its properties) into its own session, independently from other clients.

## 1.4.1.2 Usage Modes of the Graph Server (PGX)

This section presents an overview of the different usage modes of the graph server (PGX). The graph server can be executed in one of the following usage modes.

#### **Remote Server Mode**

In the remote server mode, the main PGX execution engine is deployed as a RESTful application on a powerful server machine, and you can connect to it remotely from your machine using graph shell. Also, multiple clients can connect to the same graph server (PGX) at the same time and therefore the graph server is time-shared among these clients.

See Interactive Graph Shell CLIs for more information on the graph shell.

The following figure shows the graph server (PGX) in a remote execution mode:

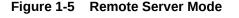

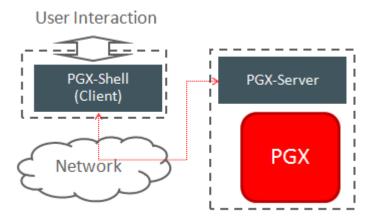

The remote server mode is useful for the following situations where you want to:

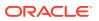

- Perform graph analysis on a large data set with a powerful server-class machine that has many cores and a large memory.
- The server-class machine is shared by multiple clients.

See Starting the Graph Server (PGX) for instructions on how to start the graph server (PGX) in remote server mode.

#### Using Graph Server (PGX) as a Library

You can also include the graph server (PGX) as a normal Java library in your application.

The following figure shows the graph server (PGX) used as a library in an application:

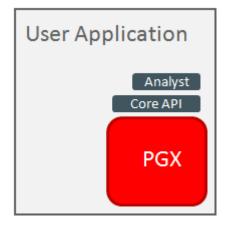

Figure 1-6 PGX as a Library

The embedded mode is useful when you want to build an application having graph analysis as a part of its functionality.

See Using Graph Server (PGX) as a Library for more information.

#### Deploying Graph Server (PGX) as Servlet Web Application

You can deploy the graph server (PGX) as a web application using Apache Tomcat or Oracle WebLogic Server.

See Deploying Oracle Graph Server to a Web Server for instructions to deploy the graph server (PGX) in Apache Tomcat or Oracle WebLogic Server.

## 1.5 Security Best Practices with Graph Data

Several security-related best practices apply when working with graph data.

#### Sensitive Information

Graph data can contain sensitive information and should therefore be treated with the same care as any other type of data. Oracle recommends the following considerations when using a graph product:

 Avoid storing sensitive information in your graph if that information is not required for analysis. If you have existing data, only model the relevant subset you need for analysis

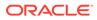

as a graph, either by applying a preprocessing step or by using subgraph and filtering techniques that are part of graph product.

- Model your graph in a way that vertex and edge identifiers are not considered sensitive information.
- Do not deploy the product into untrusted environments or in a way that gives access to untrusted client connections.
- Make sure all communication channels are encrypted and that authentication is always enabled, even if running within a trusted network.

#### Least Privilege Accounts

The database user account that is being used by the graph server (PGX) to read data should be a low-privilege, read-only account. PGX is an in-memory accelerator that acts as a read-only cache on top of the database, and it does not write any data back to the database.

If your application requires writing graph data and later analyzing it using PGX, make sure you use two different database user accounts for each component.

#### **Public Health Endpoint Security**

Unless you run multiple graph servers behind a load balancer (Deploying Oracle Graph Server Behind a Load Balancer), it is a good security practice to disable the public endpoint of the graph server, which load balancers need to determine the health of the graph servers.

To disable the endpoint:

- 1. Locate the WAR file of the graph server. If you installed the graph server via RPM, then the file is located at /opt/oracle/graph/pgx/server/pgx-webapp-<version>.war.
- 2. Unzip the .war file into a location of your choice and then edit the WEB-INF/ web.xml file inside the unzipped directory with a text editor of your choice.
- 3. Locate the pgx.auth.exceptions parameter in the file. The list of public endpoints can be seen as shown:

4. Remove the isReady endpoint from the list of public endpoints as shown:

- 5. Save your changes, repackage the WAR file and redeploy the file to its original location.
- 6. Restart the graph server.

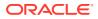

## 1.6 About Oracle Graph Server and Client Accessibility

This section provides information on the accessibility features for Oracle Graph Server and Client.

- For information on addressing accessibility for the Java and Python command line interfaces, which are installed on Oracle Linux, see Working With Accessibility Features in Oracle Linux 7.
- For information on keyboard shortcuts for the Java command line interface, which is built on top of the Java Shell (JShell), see Keyboard Shortcuts for JShell.
- For information on addressing accessibility for the Graph Visualization Application, which is based on Oracle JET, see About Oracle JET and Accessibility.
- You can enable accessibility in the Graph Visualization application by selecting the Accessibility Mode check box option from the user account drop-down menu on the topright of the user interface. Once enabled, the query output is always displayed in a tabular layout as shown:

| GQL Graph Query<br>1 SELECT e<br>2 FROM MATCH ()-[e]->()<br>3 LIMIT 100 | <ul> <li>✓ Accessibility Mode</li> <li>① Help</li> <li>→ Sign Out</li> </ul> |
|-------------------------------------------------------------------------|------------------------------------------------------------------------------|
| 4 5                                                                     |                                                                              |
| iraph Parallelism @<br>BANK_GRAPH + 20 0 - ^ > 0                        | Settings                                                                     |
| E                                                                       |                                                                              |
| 5069556962608044138                                                     |                                                                              |
| 1423216395243255121                                                     |                                                                              |
| 2515255492905402210                                                     |                                                                              |
| 3792354362487551769                                                     |                                                                              |
| 2327548467676842476                                                     |                                                                              |
| 6627827616645377609                                                     |                                                                              |
| 7023612949944517618                                                     |                                                                              |
|                                                                         |                                                                              |
| 4704180815881134684                                                     |                                                                              |
| 4704180815881134684<br>8595287605506469109                              |                                                                              |

#### Figure 1-7 Enabling Accessibility in the Graph Visualization Application

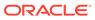

## 2 Using Oracle Graph with the Autonomous Database

Oracle Graph with the Autonomous Database allows you to create property graphs from data in your Autonomous Database.

When using Autonomous Database Serverless deployment, you can use Graph Studio, a fully managed service with a powerful user interface for developing applications that use graph analysis. Using Graph Studio, you can automate the modeling of graphs from tables in Autonomous Database. You can interactively analyze and visualize the graph queries using advanced notebooks with multiple visualization options. You can execute over 60 built-in graph algorithms in Graph Studio to gain useful insights on your graph data. See Using Graph Studio in Oracle Autonomous Database for more information.

You can also access few Graph Studio features using the Autonomous Database Graph Client API using the client shell CLIs or through your Java or Python application. See Using Autonomous Database Graph Client for more information.

Alternatively, you can use any version of Oracle Graph Server and Client with the family of Oracle Autonomous Database to create and work with property graphs. This includes any version of Oracle Autonomous Database Serverless or Oracle Autonomous Database Dedicated. You can always upgrade to the latest version of Graph Server and Client regardless of the version of your Autonomous Database. Note that the graph server is managed by the application in this case.

You can connect in two-tier mode (connect directly to Autonomous Database) or three-tier mode (connect to PGX on the middle tier, which then connects to Autonomous Database).

The database schema storing the graph must have the CREATE SESSION and CREATE TABLE privileges.

Two-Tier Deployments of Oracle Graph with Autonomous Database

In two-tier deployments, the client graph application connects directly to the Autonomous Database.

• Three-Tier Deployments of Oracle Graph with Autonomous Database In three-tier deployments, the client graph application connects to PGX in a middle tier, and PGX connects to the Autonomous Database.

#### **Related Topics**

Using Autonomous Database Graph Client
 Using the AdbGraphClient API, you can access Graph Studio features in Autonomous
 Database programmatically using the Oracle Graph Client or through your Java or
 Python application.

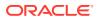

# 2.1 Two-Tier Deployments of Oracle Graph with Autonomous Database

In two-tier deployments, the client graph application connects directly to the Autonomous Database.

- 1. Install Oracle Graph Client, as explained in Installing the Java Client From the Graph Server and Client Downloads.
- Establish a JDBC connection, as described in the Oracle Autonomous Warehouse documentation.
   You must download the wallet and unzip it to a secure location. You can then reference it when establishing the connection as shown in Example 2-1.
- 3. Start the Java Shell as shown in the code:

/bin/opg4j --no\_connect

4. Connect to your database as shown in Example 2-1.

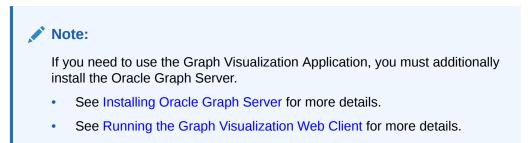

## **Example 2-1** Creating a Database Connection in a Two-Tier Graph Deployment with Autonomous Database

```
opg4j> var jdbcUrl = "jdbc:oracle:thin:@<tns_alias>?
TNS_ADMIN=<wallet_location>" // jdbc url to the DB
opg4j> var user = "<user>"
opg4j> var pass = "<password>"
opg4j> var conn = DriverManager.getConnection(jdbcUrl, user, pass) //
connecting to the DB
conn ==> oracle.jdbc.driver.T4CConnection@57e6cb01
```

In the preceding example:

- <tns\_alias>: TNS alias used in tnsnames.ora file
- <wallet\_location>: Path to the directory where the wallet is stored
- <user>: Name of the database user
- <password>: Password for the user

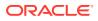

# 2.2 Three-Tier Deployments of Oracle Graph with Autonomous Database

In three-tier deployments, the client graph application connects to PGX in a middle tier, and PGX connects to the Autonomous Database.

The wallets downloaded from the Oracle Cloud Console are mainly *routing wallets*, meaning they are used to route the connection to the right database and to encrypt the connection. In most cases, they are not auto-login wallets, so they do not contain the password for the actual connection. The password usually needs to be provided separately to the wallet location.

The graph server does not support a wallet stored on the client file system or provided directly by remote users. The high level implications of this are:

- The server administrator provides the wallet and stores the wallet securely on the server's file system.
- Similar to Java EE connection pools, remote users will use that wallet when connecting. This means the server administrator trusts all remote users to use the wallet. As with any production deployments, the PGX server must be configured to enforce authentication and authorization to establish that trust.
- Remote users still need to provide a user name and password when sending a graph read request, just as with non-autonomous databases.
- You can only configure one wallet for each PGX server.

Having the same PGX server connecting to multiple Autonomous Databases is not supported. If you have that use case, start one PGX server for each Autonomous Database.

#### **Pre-loaded graphs**

To read a graph from Autonomous Database into PGX at server startup, follow the steps described in Store the Database Password in a Keystore to:

- 1. Create a Java Keystore containing the database password
- 2. Create a PGX graph configuration file describing the location and properties of the graph to be loaded
- 3. Update the /opt/oracle/graph/pgx.conf file to reference the graph configuration file

As root user, edit the service file at /etc/systemd/system/pgx.service and specify the environment variable under the [Service] directive:

Environment="JAVA\_OPTS=-Doracle.net.tns\_admin=/etc/oracle/graph/wallets"

Make sure that the directory (/etc/oracle/graph/wallets in the preceding code) is readable by the Oracle Graph user, which is the user that starts up the PGX server when using systemd.

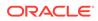

In addition, edit the ExecStart command to specify the location of the keystore containing the password:

ExecStart=/bin/bash start-server --secret-store /etc/keystore.p12

#### Note:

Please note that /etc/keystore.p12 must not be password protected for this to work. Instead protect the file via file system permission that is only readable by oraclegraph user.

After the file is edited, reload the changes using:

systemctl daemon-reload

Finally start the server:

sudo systemctl start pgx

#### **On-demand graph loading**

To allow remote users of PGX to read from the Autonomous Database on demand, you can choose from two approaches:

 Provide the path to the wallet at server startup time via the oracle.net.tns\_admin system property. Remote users have to provide the TNS address name, username and keystore alias (password) in their graph configuration files. The wallet is stored securely on the graph server's file system, and the server administrator trusts all remote users to use the wallet to connect to an Autonomous Database.

For example, the server administrator edits the service file at /etc/systemd/ system/pgx.service and specifies the environment variable the under the [Service] directive:

```
Environment="JAVA_OPTS=-Doracle.net.tns_admin=/etc/oracle/graph/
wallets"
```

#### and then start the server using

systemctl start pgx

The /etc/oracle/graph/wallets/tnsnames.ora file contains an address as follows:

```
sombrero_medium = (description= (retry_count=20) (retry_delay=3)
(address=(protocol=tcps) (port=1522) (host=adb.us-
ashburn-1.oraclecloud.com))
(connect_data=(service_name=18lgholga0ujxsa_sombrero_medium.adwc.ora
clecloud.com)) (security=(ssl server cert dn="CN=adwc.uscom-
```

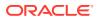

```
east-1.oraclecloud.com,OU=Oracle BMCS US,O=Oracle Corporation,L=Redwood
City,ST=California,C=US")))
```

Now remote users can read data into the server by sending a graph configuration file with the following connection properties:

```
{
    ...
    "jdbc_url": "jdbc:oracle:thin:@sombrero_medium",
    "username": "hr",
    "keystore_alias": "database1",
    ...
}
```

Note that the keystore still lives on the client side and should contain the password for the hr user referenced in the config object, as explained in Store the Database Password in a Keystore. A similar approach works for Tomcat or WebLogic Server deployments.

Use Java EE connection pools in your web application server. Remote users only have to
provide the name of the datasource in their graph configuration files. The wallet and the
connection credentials are stored securely in the web application server's file system, and
the server administrator trusts all remote users to use a connection from the pool to
connect to an Autonomous Database.

You can find instructions how to set up such a data source at the following locations:

- WebLogic Server: Configuring a WebLogic Data Source to use ATP
- Tomcat: https://www.oracle.com/technetwork/database/application-development/jdbc/ documentation/atp-5073445.html#Tomcat

If you gave the data source the name *adb\_ds*, you can the reference them by sending a graph configuration file with the following connection properties:

```
{
...
"datasource_id": "adb_ds",
...
}
```

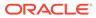

## Part II SQL Property Graphs

Learn and work with SQL property graphs.

Effective with Oracle Database 23ai, you can create and query SQL property graphs.

The following chapters provide in-depth information on SQL property graphs:

- Introduction to SQL Property Graphs
   You can work with SQL property graphs in any SQL based interface (such as SQL Developer, SQLPLUS, or SQLcl) or from a Java program using JDBC.
- SQL DDL Statements for Property Graphs You can create, revalidate, and drop SQL property graphs using SQL data definition language (DDL) statements.
- SQL Graph Queries You can query a SQL property graph using the GRAPH\_TABLE operator to express graph pattern matching queries.
- Loading a SQL Property Graph into the Graph Server (PGX) You can load a full SQL property graph or a subgraph into memory in the graph server (PGX).
- Executing PGQL Queries Against SQL Property Graphs You can directly run PGQL queries against a SQL property graph in the database.
- Visualizing SQL Graph Queries Using the APEX Graph Visualization Plug-in You can use the Oracle Application Express (APEX) Graph Visualization plug-in to visualize and interact with SQL property graphs in an APEX application.

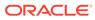

## Introduction to SQL Property Graphs

You can work with SQL property graphs in any SQL based interface (such as SQL Developer, SQLPLUS, or SQLcl) or from a Java program using JDBC.

Using SQL statements, you can perform the following:

- Create a SQL property graph from existing database objects in your schema, such as:
  - Tables (with some exceptions as listed in Limitations of Creating a SQL Property Graph)
  - Materialized views
  - External tables
  - Synonyms for any of the preceding database objects
- Create a synonym for a SQL property graph.
- Revalidate a SQL property graph.
- Run graph pattern matching queries on a SQL property graph.
- Drop a SQL property graph.

For example, the following figure shows the creation of a SQL property graph using the SQL Developer tool.

Figure 3-1 Using SQL Developer to Create a SQL Property Graph

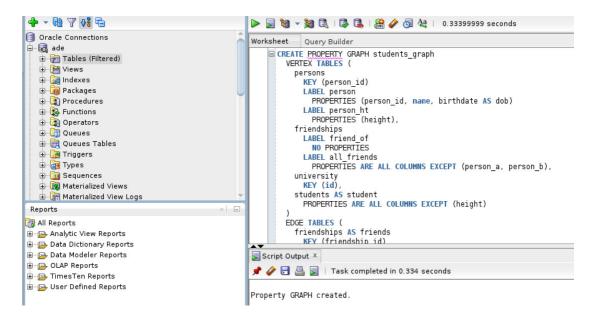

Quick Start for Working with SQL Property Graphs
 This tutorial helps you get started on creating, querying, and running graph algorithms on
 a SQL property graph.

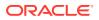

## 3.1 Quick Start for Working with SQL Property Graphs

This tutorial helps you get started on creating, querying, and running graph algorithms on a SQL property graph.

In order to try this tutorial, ensure that you meet the following requirements:

- Load the sample bank graph data provided with the graph server installation in the database tables. See Using Sample Data for Graph Analysis for more information.
- You have the required privileges to create and drop a SQL property graph. See Granting System and Object Privileges for SQL Property Graphs for more information.

In the following tutorial, the examples in Step 1, Step 2, and Step 7 are performed using the SQLcl tool. However, you can run these examples using any SQL based interface.

1. Create a SQL property graph using the CREATE PROPERTY GRAPH DDL statement.

```
SQL> CREATE PROPERTY GRAPH bank sql pg
 2
    VERTEX TABLES (
     bank accounts
 3
  4
       KEY (id)
 5
       LABEL account
  6
       PROPERTIES ALL COLUMNS
 7
    )
 8 EDGE TABLES (
 9
       bank txns
 10
          KEY (txn id)
11
          SOURCE KEY (from acct id) REFERENCES bank accounts (id)
12
          DESTINATION KEY (to acct id) REFERENCES bank accounts
(id)
13
          LABEL transfer
14
          PROPERTIES ALL COLUMNS
15*
      );
```

Property created.

On execution, the bank\_sql\_pg graph is created in the database. The graph is made up of one vertex graph element table (bank\_accounts) and one edge graph element table (bank txns).

See Creating a SQL Property Graph to learn the concepts of graph element tables, keys, labels and properties.

2. Run a SQL graph query, on the newly created graph, to list all the transactions from the account with id value 816.

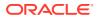

| ACC_A | AMOUNT | ACC_B |
|-------|--------|-------|
| 816   | 4713   | 287   |
| 816   | 8001   | 590   |
| 816   | 4186   | 934   |
| 816   | 3718   | 289   |
| 816   | 4039   | 812   |

See SQL Graph Queries for more information.

3. Optionally, if you have installed the graph server (PGX), then you can also visualize the preceding SQL graph query, using the graph visualization tool.

The only difference is that you must return the vertex and edge IDs in order to visualize the vertices and edges of the SQL graph query together with their IDs and all their labels and properties. Note that the COLUMNS clause in the following example uses the VERTEX ID and EDGE ID operators:

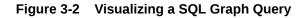

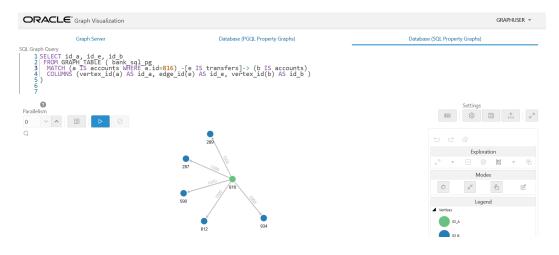

- See Vertex and Edge Identifiers to learn more about the <code>VERTEX\_ID</code> and <code>EDGE\_ID</code> operators.
- See Visualizing Graph Queries on SQL Property Graphs for more details.
- 4. Load the graph into the graph server (PGX) if you want to run graph algorithms.
  - JShell
  - Java
  - Python

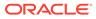

#### **JShell**

```
opg4j> var graph = session.readGraphByName("BANK_SQL_PG",
GraphSource.PG_SQL)
graph ==>
PgxGraph[name=BANK SQL PG,N=1000,E=5001,created=1681020302077]
```

#### Java

```
PgxGraph graph = session.readGraphByName("BANK_SQL_PG",
GraphSource.PG SQL);
```

### **Python**

```
>>> graph = session.read_graph_by_name("BANK_SQL_PG", "pg_sql")
>>> graph
PgxGraph(name: BANK_SQL_PG, v: 1000, e: 5001, directed: True,
memory(Mb): 0)
```

See Loading a SQL Property Graph into the Graph Server (PGX) for more information.

- 5. Execute the PageRank algorithm as shown:
  - JShell
  - Java
  - Python

### **JShell**

```
opg4j> var analyst = session.createAnalyst()
analyst ==> NamedArgumentAnalyst[session=0fb6bea7-
d467-458d-90c3-803d2932df12]
opg4j> analyst.pagerank(graph)
$3 ==> VertexProperty[name=pagerank,type=double,graph=BANK SQL PG]
```

#### Java

```
Analyst analyst = session.createAnalyst();
analyst.pagerank(graph);
```

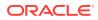

#### **Python**

```
>>> analyst = session.create_analyst()
>>> analyst.pagerank(graph)
VertexProperty(name: pagerank, type: double, graph: BANK SQL PG)
```

- 6. Query the graph to list the top 10 accounts by pagerank:
  - JShell
  - Java
  - Python

#### **JShell**

opg4j> session.queryPgql("SELECT a.id, a.pagerank FROM MATCH (a) ON BANK\_SQL\_PG ORDER BY a.pagerank DESC LIMIT 5").print()

```
+-----+
| id | pagerank |
+----+
| 387 | 0.007302836252205924 |
| 406 | 0.006734430614559079 |
| 135 | 0.006725965475577353 |
| 934 | 0.006641340764834484 |
| 397 | 0.0057016075312134595 |
+----+
```

\$5 ==> PgqlResultSetImpl[graph=BANK SQL PG,numResults=5]

#### Java

session.queryPgql("SELECT a.id, a.pagerank FROM MATCH (a) ON BANK\_SQL\_PG
ORDER BY a.pagerank DESC LIMIT 5").print();

## **Python**

>>> session.query\_pgql("SELECT a.id, a.pagerank FROM MATCH (a) ON BANK\_SQL\_PG ORDER BY a.pagerank DESC LIMIT 5").print()

| +- | id                              |  | pagerank                                                                                                    | + • |
|----|---------------------------------|--|----------------------------------------------------------------------------------------------------|-----|
|    | 387<br>406<br>135<br>934<br>397 |  | 0.007302836252205924<br>0.006734430614559079<br>0.006725965475577353<br>0.006641340764834484<br>0.0057016075312134595 |     |
| +- |                                 |  |                                                                                                    | •+  |

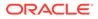

7. Drop the SQL property graph after running the graph queries.

```
SQL> DROP PROPERTY GRAPH bank_sql_pg;
```

Property dropped.

## 4 SQL DDL Statements for Property Graphs

You can create, revalidate, and drop SQL property graphs using SQL data definition language (DDL) statements.

• Creating a SQL Property Graph

Using the CREATE PROPERTY GRAPH DDL statement, you can create a property graph object directly in an Oracle Database.

- Revalidating a SQL Property Graph Using the ALTER PROPERTY GRAPH COMPILE DDL statement, you can revalidate an existing property graph object in the database.
- Dropping a SQL Property Graph Using the DROP PROPERTY GRAPH DDL statement, you can remove a property graph object in Oracle Database.
- JSON Support in SQL Property Graphs
   When creating a SQL property graph, you can define a label property over a JSON data
   type column using simplified dot notation. You can later access this property inside the
   SQL graph query.

## 4.1 Creating a SQL Property Graph

Using the CREATE PROPERTY GRAPH DDL statement, you can create a property graph object directly in an Oracle Database.

## **Example 4-1 Creating a SQL Property Graph Using the CREATE PROPERTY GRAPH DDL Statement**

This example creates a SQL property graph, students\_graph, using persons, university, friends, and student of as the underlying database tables for the graph.

In order to run this example, ensure the following:

- 1. Set up the sample tables in the database as explained in Setting Up Sample Data in the Database.
- 2. See Granting System and Object Privileges for SQL Property Graphs to ensure you have the required privileges to create a SQL property graph.

The following diagram illustrates the students graph:

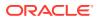

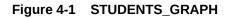

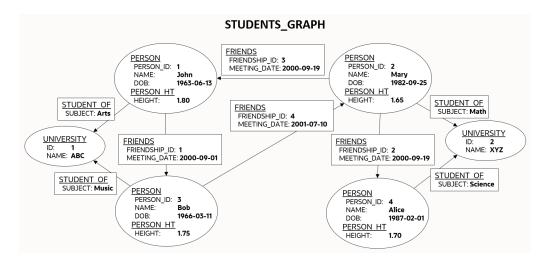

The corresponding SQL propery graph DDL statement is as shown:

```
CREATE PROPERTY GRAPH students graph
 VERTEX TABLES (
   persons KEY (person id)
      LABEL person
        PROPERTIES (person id, name, birthdate AS dob)
      LABEL person ht
        PROPERTIES (height),
    university KEY (id)
  )
 EDGE TABLES (
    friends
      KEY (friendship id)
      SOURCE KEY (person a) REFERENCES persons (person id)
      DESTINATION KEY (person b) REFERENCES persons (person id)
      PROPERTIES (friendship id, meeting date),
    student of
      SOURCE KEY (s person id) REFERENCES persons (person id)
      DESTINATION KEY (s univ id) REFERENCES university(id)
      PROPERTIES (subject)
  );
```

On execution, the preceding example creates a SQL property graph object that uses the tables in your schema to define its graph element tables. Note that the creation of the new SQL property graph object, results only in the storage of the property graph metadata, and there is no copying of data from the underlying database objects into the graph element tables. This implies that when querying a SQL property graph, all the graph queries are performed on the current graph data in the database. You may also specify another schema to contain the SQL property graph provided that you have sufficient privileges.

The graph definition in the example creates a graph that comprises:

Two vertex graph element tables:

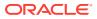

- persons: The table has an explicitly defined unique key, person\_id, and it is associated with two labels:
  - \* person: This label exposes person\_id, name and birthdate as properties.
  - \* person ht: This label exposes only the height property.
- university: The label for the table is implicitly inferred and by default all visible columns of the underlying database table are exposed as properties.
- Two edge graph element tables:
  - friends: The edge table references persons as the underlying database table for both the source and destination vertex tables. The source and destination keys (person\_a and person\_b) for the edge table correspond to the unique key of the source and destination vertex tables respectively. The label for the edge table is automatically inferred from the name of the graph element table (friends, in this case) and exposes friendship id and meeting date as properties.
  - student\_of: The edge table references persons and university as the underlying database tables for the source and destination vertex tables respectively. The source and destination keys (s\_person\_id and s\_univ\_id) for the edge table correspond to the unique key of the source and destination vertex tables respectively. The label for the edge table is automatically inferred from the name of the graph element table (student\_of, in this case) and exposes subject as the property.

It is important to note that once a SQL property graph is created, you cannot alter the graph definition. However, you can redefine a SQL property graph using the OR REPLACE clause in the CREATE PROPERTY GRAPH DDL statement. You can use this clause to change the definition of an existing SQL property graph without dropping, re-creating, and regranting object privileges that were earlier granted on it.

#### See Also:

CREATE PROPERTY GRAPH in Oracle Database SQL Language Reference

The following sections explain more on the concepts of the graph element tables, keys, labels and properties:

- About Vertex and Edge Graph Element Tables
   The vertices and edges of a SQL property graph defined from the underlying database
   objects are stored in the graph element tables.
- About Vertex and Edge Table Keys Each vertex and edge table used in a SQL property graph definition must have a key in order to identify a unique vertex or an edge in a SQL property graph.
- About Labels and Properties Labels can be associated to one or more graph element tables and they enrich the graph definition. A label can be defined with or without properties.
- Using Graph Options to Create SQL Property Graphs You can use graph options to control the behavior of a SQL property graph at the time of its creation.
- Granting System and Object Privileges for SQL Property Graphs Learn about the new system and object privileges for performing operations on SQL property graphs.

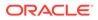

- Retrieving Metadata for SQL Property Graphs The metadata of SQL property graphs can be accessed through a series of data dictionary views.
- Retrieving SQL Creation DDL Using the DBMS\_METADATA Package
- Limitations of Creating a SQL Property Graph This section lists a few restrictions that apply when creating a SQL property graph.

## 4.1.1 About Vertex and Edge Graph Element Tables

The vertices and edges of a SQL property graph defined from the underlying database objects are stored in the graph element tables.

A graph element table can either be a vertex table or an edge table.

Refer to the graph definition in Example 4-1 to easily understand the following sections:

#### Vertex graph element table

- A vertex table is defined using the VERTEX TABLES clause.
- Each row in a vertex table corresponds to a vertex of the graph.
- A vertex graph element table has a name that is independent from the name of the underlying database object.
- By default, the name of the vertex graph element table is the same as the name of the underlying database object.
- A vertex table name must be unique for a graph. In case you want to define a SQL property graph with multiple graph element tables from the same database object, then you must specify an alternate graph element table name using the AS clause.

#### Edge graph element table

- An edge table is defined using the EDGE TABLES clause.
- It specifies a direct relationship between the source vertex table and the destination vertex table using the SOURCE and DESTINATION keywords that REFERENCES the respective vertex tables.
- Each row in an edge table corresponds to an edge of the graph.
- An edge graph element table has a name that is independent from the name of the underlying database object.
- By default, the name of the edge graph element table is the same as the name of the underlying database object.
- The edge table name must be unique for a graph. An edge table name cannot be shared with a vertex table or another edge table.

## 4.1.2 About Vertex and Edge Table Keys

Each vertex and edge table used in a SQL property graph definition must have a key in order to identify a unique vertex or an edge in a SQL property graph.

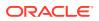

The key is defined from one or more columns of the underlying table. The key may be implicitly inferred based on an existing primary key or a unique constraint defined on the underlying table, or explicitly defined. The key should be unique.

However, note that the uniqueness constraint for the key column is required if you create the graph in ENFORCED MODE. Otherwise, you can create the graph in TRUSTED MODE using key columns that do not have a uniqueness constraint. See Using Graph Options to Create SQL Property Graphs for more information on the different modes that can be applied during graph creation.

Vertex or edge table keys can be defined for any of the following built-in data type columns:

- VARCHAR2
- NVARCHAR2
- NUMBER
- BINARY FLOAT
- BINARY DOUBLE
- CHAR
- NCHAR
- DATE
- INTERVAL (both YEAR TO MONTH and DAY TO SECOND)
- TIMESTAMP

Note that the TIMESTAMP WITH TIME ZONE data type is not supported.

Refer to the SQL property graph definition in Example 4-1 to easily understand the following sections:

#### **Vertex Table Key**

- By default, the key for a vertex table is automatically identified from a single PRIMARY KEY or UNIQUE key constraint on the underlying database object. If both exist, then the PRIMARY KEY constraint takes precedence over the UNIQUE key constraint.
- If the vertex table key is automatically inferred based on a single UNIQUE key, then the set of columns in that UNIQUE key must also be NOT NULL.
- If the underlying database object does not contain a unique constraint to enforce uniqueness, then you must explicitly define the KEY subclause in the VERTEX TABLES clause, to identify the columns that define a unique key for the vertex table. Note that the column names must match the column names of the underlying database object.
- Composite vertex table keys are also supported.

#### **Edge Table Key**

- By default, the key for an edge table is automatically identified from a single PRIMARY KEY or UNIQUE key constraint on the underlying database object. If both exist, then the PRIMARY KEY constraint takes precedence over the UNIQUE key constraint.
- If the edge table key is automatically inferred based on a single UNIQUE key, then the set of columns in that UNIQUE key must also be NOT NULL.

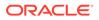

- If the underlying database object does not contain a unique constraint to enforce uniqueness, then you must explicitly define the KEY subclause in the EDGE TABLES clause, to identify the columns that define a unique key for the edge table. Note that the column names must match the column names of the underlying database object.
- By default, the SOURCE and DESTINATION table keys are automatically obtained from a single FOREIGN KEY constraint between the edge table and the underlying source and destination tables respectively.
- However, you must explicitly specify the KEY subclause for the SOURCE and DESTINATION vertex tables, if any of the following applies:
  - There is no FOREIGN KEY constraint between the edge and the referenced vertex tables.
  - There are multiple FOREIGN KEY constraints between the edge and the referenced vertex tables.
  - The underlying database objects for the edge table and its source and destination vertex tables are materialized views or external tables.

#### Note:

All restrictions that apply for primary key constraints on a database object also apply on vertex and edge table keys.

## 4.1.3 About Labels and Properties

Labels can be associated to one or more graph element tables and they enrich the graph definition. A label can be defined with or without properties.

You can optionally define LABELS and PROPERTIES for the vertex and edge tables in your graph. When not specified, the graph element tables are automatically assigned a label with the name of the graph element table, and all visible columns are exposed as properties, using the column name as property name.

Refer to the SQL property graph definition in Example 4-1 to easily understand the following sections:

#### Labels

- By default, the vertex and edge tables are automatically assigned a label with the name of the respective graph element tables.
- The DEFAULT LABEL subclause can also be used to explicitly apply the preceding rule.
- You can explicitly assign a new label name to a vertex or an edge graph element table using the LABEL subclause.
- Multiple labels can be associated with the same graph element table.
- The same label can be **shared** with multiple graph element tables. A label can be associated with more than one graph element table (shared label) provided the following conditions apply:

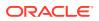

- All graph element tables that share this label declare the same set of property names. Note that the property order does not matter in the label definition.
- Different columns or value expression exposed by the same property name have union compatible types.
- Also, refer to Type Compatibility Rules for Determining Property Types for more information.

#### **Properties**

- By default, all the visible columns of a vertex or an edge table are automatically exposed as properties if there is no label declaration or if the DEFAULT LABEL subclause is used in the property graph definition. The property names are the same as the column names of the underlying database object.
- Columns of any Oracle built-in data types can be exposed as properties of labels in a SQL property graph. This includes virtual columns, JSON data type columns, CLOB and BLOB data types.

However, the following are not supported:

- XMLType and SDO\_GEOMETRY type columns are not supported.
- SQL/XML value expressions over XMLType column stored as binary XML, and SDO\_GEOMETRY built-in functions over SDO\_GEOMETRY object datatype column are allowed as long as they return a value of a type supported for properties. Any general object data type and user defined data type and their corresponding SQL operator value expression over them are not supported.
- Columns of type ANYTYPE cannot be exposed as property.
- At the time of the SQL property graph creation, the data type of a vertex or edge property is determined as follows:
  - Distinct properties associated with distinct labels have the same data type as the underlying database columns.
  - Properties with the same name coming from different labels have the same data type as the underlying database columns. However, you must use the ALLOW MIXED PROPERTY TYPES option when creating the SQL property graph.
     See Using Graph Options to Create SQL Property Graphs for an example using a shared property name.
  - Properties with the same name coming from the same label will have the UNION ALL compatible type of the underlying database columns. In addition, you must use the ALLOW MIXED PROPERTY TYPES option when creating the SQL property graph:
    - \* See Using Graph Options to Create SQL Property Graphs for an example using a shared property name in a shared label.
    - \* See Type Compatibility Rules for Determining Property Types for more information on the type rules that determine the property type.
- If you want to explicitly define the vertex or edge properties for a label, then the following property declarations are supported:
  - PROPERTIES [ARE] ALL COLUMNS: To expose all the visible columns of the graph element table as label properties. However, if any columns are added or deleted in the source database object, after the creation of the SQL property graph, then these will not be reflected on the graph.

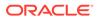

- PROPERTIES [ARE] ALL COLUMNS EXCEPT (<column\_names\_list>): To expose all the visible columns of the graph element table as label properties except those that are explicitly listed.
- PROPERTIES (<list\_of\_column\_names>): To expose only those columns of the graph element table that are explicitly listed as label properties. The property name defaults to the column name.
- PROPERTIES (<column\_name AS property\_name,...>): Same as the preceding option. However, if AS property\_name is appended to the column\_name, then property name is used as the property name.
- PROPERTIES (<column\_expressions AS property\_name,...>): To declare a
  property which is an expression over columns. The AS clause is mandatory in
  this case. A value expression can either be a SQL operator expression defined
  over scalar data type columns or JSON expression. See JSON Support in
  SQL Property Graphs for an example using JSON expressions.
- NO **PROPERTIES:** No columns are exposed for a label.
- Peudo-columns cannot be exposed as a label property.

## 4.1.4 Using Graph Options to Create SQL Property Graphs

You can use graph options to control the behavior of a SQL property graph at the time of its creation.

Graph options can be specified at the end of the CREATE PROPERTY GRAPH DDL statement using the OPTIONS clause. You can use either the MODE or MIXED PROPERTY TYPES option, or both as required.

#### Using an Option to Specify the Mode of the Graph

You can specify the **MODE** of the graph by using one of the following option values at the time of creating the SQL property graph:

- ENFORCED MODE: This ensures that there is a dependency to the unique key constraint on the underlying database tables. If used when creating a SQL property graph, the CREATE PROPERTY GRAPH statement will throw an error if any of the following conditions apply:
  - The specified vertex or edge table KEY for the graph element table is neither a PRIMARY KEY nor a UNIQUE key defined on NOT NULL columns.
  - There is no explicit vertex or edge table KEY defined for the graph element table and also the system is unable to automatically identify the default vertex or edge key, as there is no single PRIMARY KEY or a single UNIQUE key constraint on NOT NULL columns on the underlying database table.
  - For a specified edge source key and corresponding source vertex key or for a specified edge destination key and corresponding destination vertex key, there does not exist a corresponding FOREIGN KEY between the underlying tables.
  - An edge table has no explicit keys for the source or for the destination and the system is unable to implicitly infer the keys, as there is no single FOREIGN KEY constraint between the edge table and the referenced source (or destination) vertex table.

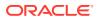

For example, consider the following t1 table in the database that does not have any primary key, unique key or a NOT NULL constraint.

SQL> CREATE TABLE t1 (id NUMBER, name VARCHAR2(10)); INSERT INTO t1 (id, name) VALUES (1,'John'); INSERT INTO t1 (id, name) VALUES (2, 'Mary');

Create a SQL property graph using OPTIONS (ENFORCED MODE) as shown:

```
CREATE PROPERTY GRAPH g
VERTEX TABLES (
t1 KEY (id)
LABEL t PROPERTIES ARE ALL COLUMNS
) OPTIONS (ENFORCED MODE);
```

The graph creation fails with the following error as there are no key constraints to enforce uniqueness:

ORA-42434: Columns used to define a graph element table key must be NOT NULL in ENFORCED MODE

If you omit the  $\ensuremath{\mathtt{KEY}}$  clause in the preceding graph definition, then the following error is thrown:

ORA-42402: cannot infer key for graph element table T1

• **TRUSTED MODE (default):** There is no dependency to the unique key constraint on the underlying database tables when using the TRUSTED mode. Therefore, the preceding example when run in TRUSTED mode will not throw any error. This implies that if you choose to use this option, then you must guarantee the uniqueness of primary keys on each of the graph element tables, as well as valid foreign key references between an edge table and its source and destination tables. Otherwise, your graph query results may be incorrect as the expected guarantees are not met.

## Using an Option to Allow or Disallow Different Property Types for Shared Property Names

You can specify the MIXED PROPERTY TYPES options using one of the following values:

- ALLOW MIXED PROPERTY TYPES: This ensures that:
  - If two properties with the same name belong to different labels, then they can have completely different types.
     For example, in addition to the sample tables persons and students (see Setting Up Sample Data in the Database), create the following additional table:
     CREATE TABLE t2 (id NUMBER, height VARCHAR2(4), CONSTRAINT t2\_pk PRIMARY KEY (id));
     INSERT INTO t2 (id, height) VALUES (1, '1.80');
     INSERT INTO t2 (id, height) VALUES (2, '1.65');

CREATE TABLE t3 (id NUMBER, height BINARY\_DOUBLE, CONSTRAINT t3\_pk PRIMARY KEY (id));

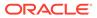

INSERT INTO t3 (id, height) VALUES (1, 1.80); INSERT INTO t3 (id, height) VALUES (2, 1.65);

Run the following CREATE PROPERTY GRAPH DDL statement which uses three distinct labels for the same property name, height.

```
CREATE PROPERTY GRAPH g1
VERTEX TABLES (
persons
LABEL person PROPERTIES (name, height),
t2
LABEL t2 PROPERTIES (height),
t3
LABEL t3 PROPERTIES (height)
)OPTIONS (ALLOW MIXED PROPERTY TYPES);
```

When the graph is created, the property type for  ${\tt height}$  in the vertex tables associated with:

- LABEL person is FLOAT
- \* LABEL t2 **is** VARCHAR
- \* LABEL t3 is BINARY DOUBLE

However, when querying this graph, the property type for height is dependent on the label constraint used in the SQL graph query. See Accessing Label Properties for more information.

 If you are sharing property names inside shared labels, then they should be all union compatible types.

For example, run the following CREATE PROPERTY GRAPH DDL statement where the property name height is used inside the shared label t:

```
CREATE PROPERTY GRAPH g2
VERTEX TABLES (
persons
LABEL t PROPERTIES (height),
t2
LABEL t PROPERTIES (height)
)OPTIONS (ALLOW MIXED PROPERTY TYPES);
```

The graph creation fails as the column height in the tables persons and t2 has the data type FLOAT and VARCHAR respectively which are union incompatible. Therefore, the following error is thrown:

ORA-42414: cannot use mixed type for property HEIGHT of label T

However, the following graph will get created successfully as FLOAT and BINARY DOUBLE belong to the numeric group and are union compatible.

```
CREATE PROPERTY GRAPH g3
VERTEX TABLES (
persons
LABEL t PROPERTIES (height),
t3
```

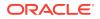

```
LABEL t PROPERTIES (height)
)OPTIONS(ALLOW MIXED PROPERTY TYPES);
```

See Type Compatibility Rules for Determining Property Types for more information.

• DISALLOW MIXED PROPERTY TYPES (default): This ensures that a property with the same name should strictly be the same data type. This applies to all labels irrespective of whether they are associated with a single or multiple graph element tables. For example, run the following DDL statement using persons and t2 as the underlying database tables:

```
CREATE PROPERTY GRAPH g4
VERTEX TABLES (
persons
LABEL person PROPERTIES (name, height),
t2
LABEL t2 PROPERTIES (height)
);
```

The preceding code uses the default DISALLOW MIXED PROPERTY TYPES graph option and therefore throws an error as mixed property types are used in the graph definition:

ORA-42414: cannot use mixed type for property HEIGHT of label T2

The following table summarizes compatibility rules with respect to the MIXED PROPERTY TYPES options

| Description                                                         | ALLOW            | DISALLOW         |
|---------------------------------------------------------------------|------------------|------------------|
| Properties with the same name exposed by shared labels <sup>1</sup> | Union-compatible | Types must match |
| Shared properties <sup>2</sup>                                      | Any              | Types must match |

<sup>1</sup> A label with the same name can be associated with more than one graph element table.

<sup>2</sup> A property with the same name can be exposed by different labels.

## 4.1.5 Granting System and Object Privileges for SQL Property Graphs

Learn about the new system and object privileges for performing operations on SQL property graphs.

Table 4-1 System Privileges for SQL Property Graph Objects

| System Privileges            | Description                                                                                                    |  |
|------------------------------|----------------------------------------------------------------------------------------------------|--|
| CREATE PROPERTY GRAPH        | To create a SQL property graph in the grantee's schema                                                             |  |
| CREATE ANY PROPERTY<br>GRAPH | To create a SQL property graph in any schema except $\ensuremath{\texttt{SYS}}$ and $\ensuremath{\texttt{AUDSYS}}$ |  |
| ALTER PROPERTY GRAPH         | To alter a SQL property graph in the grantee's schema                                                              |  |
| ALTER ANY PROPERTY<br>GRAPH  | To alter a SQL property graph in any schema except SYS and AUDSYS                                                  |  |
| READ PROPERTY GRAPH          | To query a SQL property graph in the grantee's schema                                                              |  |
| READ ANY PROPERTY GRAPH      | To query a SQL property graph in any schema except SYS and AUDSY                                                   |  |

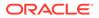

| System Privileges       | Description                                                      |
|-------------------------|------------------------------------------------------------------|
| SELECT PROPERTY GRAPH   | To query a SQL property graph in the grantee's schema            |
| DROP ANY PROPERTY GRAPH | To drop a SQL property graph in any schema except SYS and AUDSYS |

#### Table 4-1 (Cont.) System Privileges for SQL Property Graph Objects

Table 4-2 Object Privileges for SQL Property Graphs

| Object Privileges   | Description                                          |
|---------------------|------------------------------------------------------|
| ALTER               | To alter a SQL property graph                        |
| READ                | To query a SQL property graph with a SQL graph query |
| <sup>1</sup> SELECT | To query a SQL property graph with a SQL graph query |

<sup>1</sup> Note that the SELECT privilege behaves exactly as the READ privilege for the SQL property graph object. It is mainly present for compatibility with the SQL standards for a property graph object.

The following shows the examples for granting and revoking the SQL property graph related privileges. Ensure you have SYSDBA access to grant and revoke these privileges:

GRANT CREATE PROPERTY GRAPH, CREATE ANY PROPERTY GRAPH, ALTER ANY PROPERTY GRAPH, DROP ANY PROPERTY GRAPH, READ ANY PROPERTY GRAPH TO <graphuser>;

REVOKE CREATE PROPERTY GRAPH, CREATE ANY PROPERTY GRAPH, ALTER ANY PROPERTY GRAPH, DROP ANY PROPERTY GRAPH, READ ANY PROPERTY GRAPH FROM <graphuser>;

You can share your SQL property graph in the database with another user as shown.

GRANT SELECT ON PROPERTY GRAPH <graph name> TO <schema user>;

## 4.1.6 Retrieving Metadata for SQL Property Graphs

The metadata of SQL property graphs can be accessed through a series of data dictionary views.

The following table provides a complete list of the data dictionary views that you can access to retrieve the metadata for SQL property graphs. Note that the metadata for each category in the table exists across  $ALL_$ ,  $USER_$ , and  $DBA_$  view set. Depending upon your level of privilege, you can access the corresponding view.

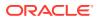

| Vie | w Name <sup>1</sup>                 | Description                                                                             |
|-----|-------------------------------------|-----------------------------------------------------------------------------------------|
| •   | ALL_PROPERTY_GRAPHS                 | To describe all the property graphs in the database.                                    |
| •   | USER_PROPERTY_GRAPH<br>S            |                                                                                         |
| •   | DBA_PROPERTY_GRAPHS                 |                                                                                         |
| •   | ALL_PG_ELEMENTS                     | To describe all the graph element tables of the property graphs in                      |
| •   | USER_PG_ELEMENTS<br>DBA PG ELEMENTS | the database.                                                                           |
| -   |                                     |                                                                                         |
| •   | ALL_PG_EDGE_RELATIONS<br>HIPS       | To describe all the columns used to define the edge relationships.                      |
| •   | USER_PG_EDGE_RELATIO<br>NSHIPS      |                                                                                         |
| •   | DBA_PG_EDGE_RELATION<br>SHIPS       |                                                                                         |
| •   | ALL_PG_KEYS                         | To describe all the columns used as the key for the graph element                       |
| •   | USER_PG_KEYS                        | tables.                                                                                 |
| •   | DBA_PG_KEYS                         |                                                                                         |
| •   | ALL_PG_LABELS                       | To describe labels of property graphs in the database.                                  |
| •   | USER_PG_LABELS                      |                                                                                         |
| •   | DBA_PG_LABELS                       |                                                                                         |
| •   | ALL_PG_LABEL_PROPERTI<br>ES         | To describe the properties of all the labels of the property graphs<br>in the database. |
| •   | USER_PG_LABEL_PROPER<br>TIES        |                                                                                         |
| •   | DBA_PG_LABEL_PROPERTI<br>ES         |                                                                                         |
| •   | ALL_PG_PROP_DEFINITION S            | To describe all the column expressions used to define the properties of labels.         |
| •   | USER_PG_PROP_DEFINITI<br>ONS        |                                                                                         |
| •   | DBA_PG_PROP_DEFINITIO               |                                                                                         |
| •   | ALL_PG_ELEMENT_LABELS               | To describe all the labels of all the graph element tables of the                       |
| •   | USER_PG_ELEMENT_LABE<br>LS          | property graphs in the database.                                                        |
| •   | DBA_PG_ELEMENT_LABEL<br>S           |                                                                                         |

Table 4-3 List of Data Dictionary Views to Retrieve Metadata for SQL Property Graphs

<sup>1</sup> See Oracle Database Reference for more information on the views.

The following example retrieves the graph element tables that were defined for the SQL property graph (students\_graph) created in Creating a SQL Property Graph.

SQL> SELECT \* FROM USER\_PG\_ELEMENTS;

| GRAPH_NAME<br>OBJECT_NAME | ELEMENT_NAME | ELEMENT_KIND | OBJECT_OWNER |         |
|---------------------------|--------------|--------------|--------------|---------|
|                           |              |              |              |         |
|                           |              |              |              |         |
| STUDENTS GRAPH            | PERSONS      | VERTEX       | GRAPHUSER    | PERSONS |
| STUDENTS_GRAPH            | UNIVERSITY   | VERTEX       | GRAPHUSER    |         |

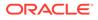

| UNIVERSITY     |            |      |           |
|----------------|------------|------|-----------|
| STUDENTS_GRAPH | FRIENDS    | EDGE | GRAPHUSER |
| FRIENDS        |            |      |           |
| STUDENTS GRAPH | STUDENT OF | EDGE | GRAPHUSER |
| STUDENT OF     | —          |      |           |

# 4.1.7 Retrieving SQL Creation DDL Using the DBMS\_METADATA Package

You can retrieve the creation DDL for a SQL property graph using the DBMS\_METADATA package.

The following example displays the DDL for the graph created in Creating a SQL Property Graph using the DBMS METADATA package.

SQL> SELECT DBMS METADATA.GET DDL('PROPERTY GRAPH', 'STUDENTS GRAPH') FROM DUAL; CREATE PROPERTY GRAPH "GRAPHUSER"."STUDENTS GRAPH" VERTEX TABLES ( "GRAPHUSER"."PERSONS" AS "PERSONS" KEY ("PERSON ID") LABEL PERSON PROPERTIES ("PERSON ID", "NAME", "BIRTHDATE" AS "DOB") LABEL PERSON HT PROPERTIES ("HEIGHT"), "GRAPHUSER"."UNIVERSITY" AS "UNIVERSITY" KEY ("ID") PROPERTIES ("ID", "NAME") ) EDGE TABLES ( "GRAPHUSER"."FRIENDS" AS "FRIENDS" KEY ("FRIENDSHIP ID") SOURCE KEY("PERSON A") REFERENCES PERSONS ("PERSON ID") DESTINATION KEY ("PERSON B") REFERENCES PERSONS ("PERSON ID") PROPERTIES ("FRIENDSHIP ID", "MEETING DATE"), "GRAPHUSER"."STUDENT OF" AS "STUDENT OF" KEY ("S ID") SOURCE KEY ("S PERSON ID") REFERENCES PERSONS ("PERSON ID") DESTINATION KEY("S UNIV ID") REFERENCES PERSONS ("ID") PROPERTIES ("SUBJECT") ) OPTIONS (TRUSTED MODE, DISALLOW MIXED PROPERTY TYPES)

## 4.1.8 Limitations of Creating a SQL Property Graph

This section lists a few restrictions that apply when creating a SQL property graph.

- Views cannot be used as graph element tables in a SQL property graph.
- Hybrid partitioned tables, as well as views derived from these tables, cannot be used as graph element tables in a SQL property graph.
- Database links, as well as views defined using these links, cannot be used as graph element tables in a SQL property graph.
- Object tables (that is, table created with CREATE TABLE x OF myObjectType) and object views cannot be used as graph element tables in a SQL property graph.
- XMLType table (that is, table created with CREATE TABLE x OF XMLTYPE ...) cannot be used as graph element tables in a SQL property graph. However

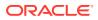

SQL/XML operators, XMLExists(), XMLCast(XMLQuery()) over XMLType column stored as binary XML to define property as SQL value expression is supported.

- Columns of type ANYTYPE cannot be exposed as properties or as keys for graph element tables.
- Pseudo-columns cannot be exposed as properties or as keys for graph element tables.
- Column expressions that comprise invocations to PL/SQL functions cannot be exposed as properties. Similarly, virtual columns defined over column expressions that comprise invocations to PL/SQL functions cannot be exposed as properties.
- SQL property graph are not editionable.
- A SQL property graph definition cannot be modified once the graph is created. However, you can redefine a SQL property graph using the OR REPLACE clause in the CREATE PROPERTY GRAPH DDL statement.
- SQL property graph creation is not supported in a shard catalog. However, you can create a property graph over sharded tables in the local shards.

### 4.2 Revalidating a SQL Property Graph

Using the ALTER PROPERTY GRAPH COMPILE DDL statement, you can revalidate an existing property graph object in the database.

A SQL property graph schema may become invalid due to the alteration of the underlying database objects. For instance, adding or dropping a column from the underlying database tables, used in the graph definition, can cause the graph to become invalid. Any invalidation of the graph will also invalidate cursors depending on the graph object. In such a case, you can recover your property graph from an **invalid** state as shown in the following example. Also, refer to Granting System and Object Privileges for SQL Property Graphs to ensure you have the required privilege to perform the ALTER PROPERTY GRAPH operation.

#### Example 4-2 Revalidating a SQL Property Graph

ALTER PROPERTY GRAPH students graph COMPILE;

### See Also:

ALTER PROPERTY GRAPH in Oracle Database SQL Language Reference

### 4.3 Dropping a SQL Property Graph

Using the DROP PROPERTY GRAPH DDL statement, you can remove a property graph object in Oracle Database.

See Granting System and Object Privileges for SQL Property Graphs to ensure you have the required privilege to drop a SQL property graph.

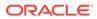

### Example 4-3 Dropping a SQL Property Graph

The following example removes the SQL property graph, students\_graph, in the database.

DROP PROPERTY GRAPH students graph;

Similar to database views, dropping a property graph object does not remove the underlying database tables.

See Also:

DROP PROPERTY GRAPH in Oracle Database SQL Language Reference

### 4.4 JSON Support in SQL Property Graphs

When creating a SQL property graph, you can define a label property over a JSON data type column using simplified dot notation. You can later access this property inside the SQL graph query.

The label property defined over a JSON data type column can be of common SQL scalar data types, such as:

- VARCHAR
- NUMBER
- BINARY FLOAT
- BINARY DOUBLE
- DATE
- TIMESTAMP
- raw JSON data converted to a SQL data type
   via .string(), .number(), .float(), .double(), .date(), .timestamp(), .binar
  - ${\tt y}\left( \right)$  or their equivalent using the <code>JSON VALUE</code> operator

Therefore, you can use either a JSON dot notation or the JSON\_VALUE operator to select a scalar value in the JSON data to define a SQL property graph label property. This also applies when accessing a label property defined over the JSON data type column inside a SQL graph query.

### Example 4-4 Defining a SQL Property Graph Using JSON Dot Notation and JSON Expressions for Label Properties

The following example creates a SQL property graph that contains label properties defined over a JSON data type column. The graph is created using the sample database tables (persons and friendships) defined in Setting Up Sample Data in the Database. The example uses both the JSON dot notation and the JSON\_VALUE expression to define the label property.

```
CREATE PROPERTY GRAPH friends_graph VERTEX TABLES (
```

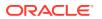

The graph gets created successfully and you can query the graph as shown in the following example:

### Example 4-5 Querying a SQL Property Graph and Accessing Label Properties Defined As SQL/JSON Expressions

The following example queries the SQL property graph created in the preceding example to access the label properties created over a JSON data type column.

The query produces the following output:

A a\_works\_in MEETING\_D B John IT 01-SEP-00 Bob Mary HR 19-SEP-00 Alice Mary HR 19-SEP-00 John Bob IT 10-JUL-01 Mary

### Example 4-6 Creating and Querying a SQL Property Graph with JSON Data Type Label Property

The following example creates a SQL property graph with JSON data type label property:

```
CREATE PROPERTY GRAPH friends_graph_new

VERTEX TABLES (

persons AS p KEY (person_id)

LABEL person

PROPERTIES (name, birthdate AS dob, p.hr_data AS "p_data")

)

EDGE TABLES (

friends
```

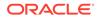

```
KEY (friendship_id)
SOURCE KEY (person_a) REFERENCES p(person_id)
DESTINATION KEY (person_b) REFERENCES p(person_id)
PROPERTIES (meeting_date)
);
```

You can then query the graph using a JSON VALUE expression as shown:

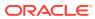

## 5 SQL Graph Queries

You can query a SQL property graph using the GRAPH\_TABLE operator to express graph pattern matching queries.

Graph pattern matching allows you to define a set of path patterns and match it against a graph to obtain a set of solutions. You must provide the graph to be queried as an input to the GRAPH\_TABLE operator along with the MATCH clause containing the graph patterns to be searched as shown:

```
SELECT * FROM GRAPH_TABLE (students_graph
MATCH
(a IS person) -[e IS friends]-> (b IS person WHERE b.name = 'Mary')
WHERE a.name='John'
COLUMNS (a.name AS person_a, b.name AS person_b)
);
```

A basic SQL graph query is made up of the following components:

- **FROM Clause:** It includes the GRAPH\_TABLE operator which takes the input graph name as the first parameter.
- MATCH clause: It expresses the graph element patterns (vertex or edge pattern) to be searched on the SQL property graph. It can optionally include an element pattern WHERE clause as seen in the preceding example ((b IS person WHERE b.name = 'Mary')) query. This in-line WHERE clause can access any matched variable.
- WHERE clause: This is an optional out-of-line WHERE clause. Similar to the element pattern WHERE clause, it has access to all the graph pattern variables and expresses a predicate that applies to the entire pattern in the MATCH clause.
- COLUMNS clause: This contains the query output columns.

### See Also:

GRAPH\_TABLE Operator in Oracle Database SQL Language Reference

The following sections explain SQL graph queries in detail:

- About Graph Pattern The GRAPH TABLE operator in a SQL graph query contains a graph pattern.
- Variable Length Path Patterns
   Variable length graph patterns provide advanced querying support for SQL property graphs.
- Complex Path Patterns You can query a SQL property graph using complex path patterns.

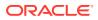

#### • Vertex and Edge Identifiers

You can uniquely identify each vertex and edge in a SQL property graph with the VERTEX\_ID and EDGE\_ID operators, respectively, in a SQL graph query.

- Using Aggregate Functions in SQL Graph Queries
   You can use aggregate functions in a SQL graph query to obtain an aggregated output.
- Selecting All Properties in the COLUMNS Clause

You can select all the vertex or edge properties based on the element type (vertex or edge) and any label expression specified for the element in the COLUMNS clause of a SQL graph query.

- Using the SOURCE and DESTINATION Predicates You can determine if a vertex is a source or destination using the IS [NOT] SOURCE OF or IS [NOT] DESTINATION OF predicate in a value expression inside a WHERE or COLUMNS clause.
- Running SQL Graph Queries at a Specific SCN You can run a SQL graph query at a given System Change Number (SCN) or timestamp value.
- Privileges to Query a SQL Property Graph You must have the READ or SELECT object privilege to query a SQL property graph.
- Examples for SQL Graph Queries This section contains a few examples for querying a SQL property graph with fixed-length and variable-length graph pattern matching queries.
- Supported Features and Limitations for Querying a SQL Property Graph This section provides the list of supported and unsupported features for querying a SQL Property Graph.
- Tuning SQL Property Graph Queries You can tune a SQL graph query using the EXPLAIN PLAN statement.
- Type Compatibility Rules for Determining Property Types When using shared property names that are union compatible, the property type is determined by certain type compatibility rules.
- Viewing and Querying SQL Property Graphs Using SQL Developer Using SQL Developer 23.1, you can view all the SQL property graphs existing in your database schema by expanding SQL Property Graphs under the Property Graph node in the Connections navigator.

### 5.1 About Graph Pattern

The GRAPH TABLE operator in a SQL graph query contains a graph pattern.

A graph pattern is expressed between the input graph name and the COLUMNS clause inside the GRAPH TABLE operator.

A graph pattern contains one or more comma-separated path patterns, which are composed of vertex and edge patterns. For example, the following path pattern has two vertex patterns and one edge pattern:

(v1) -[e]-> (v2)

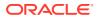

A vertex pattern is enclosed in parentheses and specifies how to match a single vertex. An edge pattern is enclosed by a square bracket with delimiters on the left and right side of the edge pattern and specifies how to match a single edge.

Also, the available arrow tokens for edge patterns are summarized in the following table:

Table 5-1 Arrow Tokens for Edge Patterns

| Directionality                    | Bracketed Syntax | Abbreviated Syntax <sup>1</sup> |
|-----------------------------------|------------------|---------------------------------|
| Directed to the right             | -[]->            | ->                              |
| Directed to the left              | <-[]-            | ->                              |
| Any directed edge (right or left) | <-[]-> or -[]-   | -                               |

<sup>1</sup> • There are no brackets for the arrows in the "abbreviated syntax" column.

• All edge labels will be considered as no edge label is specified. Hence, filtering on a specific edge is not supported.

A graph element pattern (which can either be a vertex or an edge pattern) may in turn optionally include:

- An element variable.
- A label expression which is that part in an element pattern that starts with the keyword IS and is followed by a list of one or more label names. If there is more than one label name, then these are separated by vertical bars.
- An element pattern WHERE clause which expresses a search condition on the element variable declared by the element pattern.

### See Also:

Graph Pattern in Oracle Database SQL Language Reference

The following sections explain the graph pattern concepts more in detail:

- Graph Element Variables
   Vertex and edge pattern variables ranges over vertices and edges respectively.
- Label Expressions
   A label expression in a vertex or an edge element pattern is introduced by the keyword IS.
- Accessing Label Properties

You can access a property inside a graph element pattern, in the out-of-line WHERE clause or in the COLUMNS clause.

### 5.1.1 Graph Element Variables

Vertex and edge pattern variables ranges over vertices and edges respectively.

For example, consider the following graph pattern which contains three graph element variables.

(v1)-[e]->(v2)

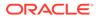

In the preceding graph pattern, v1 and v2 are two vertex pattern variables and  ${\rm e}$  is an edge pattern variable.

Ensure that you apply the following rules for the graph pattern variables:

- You cannot use the same variable name for both a vertex and an edge.
- You can use the same variable name in two different vertex patterns as shown: MATCH (a IS person) -> (a IS person)

In the preceding example, the vertex variable a is used in two vertex patterns - (a IS person) and (a IS person). This implies that the two vertex patterns that declare the same vertex variable must bind to the same vertex. Thus the vertex variable binds to a unique vertex but the vertex pattern can appear multiple times in the same graph pattern.

- You can use the same variable name in two different edge patterns.
- Anonymous (that is, omitted) vertex and edge variables are supported. See Example 5-8.

### 5.1.2 Label Expressions

A label expression in a vertex or an edge element pattern is introduced by the keyword IS.

For example, in the following graph pattern, the vertex pattern associated with the graph element variable v1 has the label person. Also, the edge pattern associated with the graph element variable e contains the label friendof:

```
(v1 IS person) -[e IS friendOf]-> (v2)
```

If the label is omitted in a graph element pattern, then depending on the type of the element variable, either all vertex properties or all edge properties in the graph can be referenced. Otherwise, if a label expression is specified, then the set of properties that can be referenced is the union of the properties of labels belonging to vertex (or edge) tables that have at least one label that satisfies the label expression.

A label expression can also include an optional in-line SQL search condition that can access any matched variable. When accessing a property, you must specify a graph pattern variable.

The supported vertex and edge label expressions are described in the following table:

| Vertex Label<br>Expression | Edge Label Expression | Description                                                                                                    |
|----------------------------|-----------------------|----------------------------------------------------------------------------------------------------|
| (a)                        | [e]                   | <ul> <li>The vertex graph pattern variable a may match a vertex with any label.</li> <li>The edge graph pattern variable e may match an edge with any label.</li> </ul> |

### Table 5-2 Supported Vertex and Edge Label Expressions

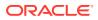

| Vertex Label<br>Expression    | Edge Label Expression           | Description                                                                                                    |
|-------------------------------|---------------------------------|----------------------------------------------------------------------------------------------------|
| ()                            | []                              | <ul> <li>The vertex pattern has no label and can match any vertex.</li> <li>The edge pattern has no label and can match any edge.</li> <li>When a graph pattern variable is not specified, a unique vertex or edge variable name is internally generated by the system. Therefore, you cannot reference the vertex or edge elsewhere in the query, as it is unknown.</li> </ul>                                                                                                    |
| (IS person)                   | [IS friend_of]                  | <ul> <li>The vertex pattern has only the person label.</li> <li>The edge pattern has only the friend_of label.</li> <li>When a graph pattern variable is not specified, a unique vertex or edge variable name is internally generated by the system. Therefore, you cannot reference the vertex or edge elsewhere in the query, as it is unknown.</li> </ul>                                                                                                    |
| (IS person place <br>thing)   | [IS friend_of <br>student_of]   | <ul> <li>The vertex pattern has an alternation of three labels, person, place and thing. This implies that the vertex pattern can match any vertex having those labels.</li> <li>The edge pattern has an alternation of two labels, friend_of and student_of. This implies that the edge pattern can match any edge having those labels.</li> <li>As there is no explicit graph pattern variable in the vertex or edge pattern, you cannot reference this vertex or edge elsewhere in the query.</li> </ul> |
| (a IS person <br>place thing) | [e IS friend_of <br>student_of] | Same as the preceding table entry.<br>However, the vertex and edge patterns<br>contain a and e as vertex and edge graph<br>pattern variables respectively. Therefore,<br>you can reference the vertex or edge<br>using the respective graph pattern<br>variables elsewhere in the query.<br>See Example 5-12.                                                                                                    |

 Table 5-2
 (Cont.) Supported Vertex and Edge Label Expressions

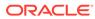

| Vertex Label<br>Expression                     | Edge Label Expression                            | Description                                                                                                    |  |
|------------------------------------------------|--------------------------------------------------|----------------------------------------------------------------------------------------------------|--|
| (a IS person),<br>(a IS car)                   | (a)-[e IS L1]->(b),<br>(a)-[e is L2]->(b)        | <ul> <li>The vertex pattern a IS person<br/>implies that a must match vertices<br/>having the label person, and the<br/>vertex pattern a IS car implies that<br/>a must match vertices having the<br/>label car. Therefore, this represents<br/>that a must match vertices having<br/>both person and car as labels,<br/>effectively an AND of these two<br/>conditions. Also, you can reference a<br/>vertex as a elsewhere in the query.</li> <li>The edge pattern e IS L1 implies<br/>that e must match edges having the<br/>label L1, and the edge pattern e IS<br/>L2 implies that e must match edges<br/>having the label L2. Therefore, this<br/>represents that e must match edges<br/>having both L1 and L2 as labels,<br/>effectively an AND of these two<br/>conditions. Also, you can reference<br/>an edge as e elsewhere in the query.</li> </ul> |  |
| <pre>(a IS person WHERE a.name = 'Fred')</pre> | [e IS student_of<br>WHERE e.subject =<br>'Arts'] | <ul> <li>The vertex pattern has a label<br/>person and a vertex graph pattern<br/>variable a, which is qualified in the<br/>element pattern WHERE clause.</li> <li>The edge pattern has a label<br/>student_of and an edge graph<br/>pattern variable e, which is qualified<br/>in the element pattern WHERE clause.</li> <li>The only graph pattern variable that is<br/>visible within an element pattern is the<br/>graph pattern variable defined locally by<br/>the element pattern. Graph pattern<br/>variables from another element patterns<br/>cannot be accessed. See Example 5-5.</li> </ul>                                                                                                    |  |

| Table 3-2 (Cont.) Supported Vertex and Edge Laber Expression | Table 5-2 | (Cont.) Supported Vertex and Edge Label Expressions |
|--------------------------------------------------------------|-----------|-----------------------------------------------------|
|--------------------------------------------------------------|-----------|-----------------------------------------------------|

### 5.1.3 Accessing Label Properties

You can access a property inside a graph element pattern, in the out-of-line WHERE clause or in the COLUMNS clause.

Consider the following graph element pattern where a is a graph element variable and name is a property name:

```
(a IS person WHERE a.name='John')
```

You can then reference the property in the WHERE clause inside the graph element pattern as a.name. This means a.name references the property name of the graph element bound to the graph pattern variable a.

Also, the following conditions apply when accessing a property:

- The property name is part of at least one table that satisfies the label expression.
- A graph variable name must always be used to access a property.
- At the time of query compilation, certain type checking rules apply for the vertex or edge table properties. See Type Compatibility Rules for Determining Property Types for more information.

The following examples describe a few scenarios for determining property types when querying SQL property graphs. Note that Example 5-1 to Example 5-3 refer to the SQL property graph definition for g1 which contains height as a shared property across different labels.

### Example 5-1 Determining the Property Type for a Single Label

The data type for a.height in the following query is FLOAT:

```
SELECT * FROM GRAPH_TABLE (g1
MATCH
(a IS person)
COLUMNS (a.height)
);
```

The query output is as shown:

HEIGHT 1.8 1.65 1.75 1.7

#### Example 5-2 Determining Union Compatible Property Type for Two Different Labels

The data type for a.height in the following query is the union compatible type between FLOAT and BINARY DOUBLE:

```
SELECT * FROM GRAPH_TABLE (g1
MATCH
(a IS person|t3)
COLUMNS (a.height)
);
```

The query output is as shown:

HEIGHT 1.8E+000 1.65E+000 1.75E+000 1.7E+000 1.8E+000 1.65E+000

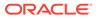

In the SQL property graph g1, the property type for height associated with the labels person and t3 is FLOAT and BINARY\_DOUBLE respectively. BINARY\_DOUBLE takes precedence over FLOAT and hence the resulting output property type for a.height is BINARY DOUBLE.

#### Example 5-3 No Union Compatible Property Type for Two Different Labels

Error is thrown for the following query as the data type for a.height is not union compatible across the tables, person (FLOAT) and t2 (VARCHAR):

```
SELECT * FROM GRAPH_TABLE (g1
MATCH
  (a IS person|t2)
  COLUMNS (a.height)
);
```

**On execution. the preceding query throws the error -** ORA-01790: expression must have same datatype as corresponding expression

#### Example 5-4 Determining Union Compatible Property Type for Shared Labels

Consider the SQL property graph definition for g3 which uses a shared label (t) that is associated with a shared property name (height).

When querying g3, the data type for a.height in the following SQL graph query is BINARY DOUBLE:

```
SELECT * FROM GRAPH_TABLE (g3
MATCH
(a IS t)
COLUMNS (a.height)
);
```

The query output is a union of the property columns across all the graph element tables sharing the label. Also, the property type is **BINARY\_DOUBLE** as per the Type Compatibility Rules for Determining Property Types:

```
HEIGHT

1.8E+000

1.65E+000

1.75E+000

1.7E+000

1.8E+000

1.65E+000
```

### 5.2 Variable Length Path Patterns

Variable length graph patterns provide advanced querying support for SQL property graphs.

Variable length graph patterns require recursion such that there is a variable number of joins when translated into a relational query.

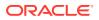

Bounded recursive path patterns that include one or more of the following quantifiers are supported:

| Quantifier | Description                 |
|------------|-----------------------------|
| {n}        | Exactly n                   |
| {n, m}     | Between n and m (inclusive) |
| {, m}      | Between 0 and m (inclusive) |
| ?          | 0 <b>or</b> 1               |

 Table 5-3
 Quantifier Support for Variable Length Graph Patterns

Note that the maximum upper bound limit for the quantifiers in the preceding table is 10.

See Example 5-14 for example queries using recursive path patterns with bounded quantifiers.

### 5.3 Complex Path Patterns

You can query a SQL property graph using complex path patterns.

#### **Cyclic Path Patterns**

Vertex and edge path patterns can form cycles. For instance, consider the following graph pattern:

```
MATCH (a IS person) -[IS friends]-> (a IS person)
```

The preceding graph pattern describes a single path pattern, and it contains the vertex variable a twice. Thus, this finds cycles in the graph such that a binds to a person that has a friends edge to itself.

Also, note the following:

- The label person for the vertex variable a need not be repeated twice. The result is the same with or without repeating the label expression.
- You can use multiple in-line WHERE clauses to add conditions on the same pattern variable.
- Using the same edge variable twice in a path pattern also has the semantics that the edges must be the same.

Cycles can be longer than a single edge. See Example 5-11.

### **Multiple Path Patterns**

A MATCH clause may have more than one path pattern, in a comma-separated list. For instance, the following example shows two path patterns:

```
MATCH (a IS person WHERE a.name='John') -[IS student_of]-> (b IS university),
(a IS person WHERE a.name='John') -[IS friends]-> (c IS person)
```

Any graph pattern variables in common between two path patterns denotes an overlap between the path patterns. In the preceding example, the vertex variable a is shared. Note that the variable a must bind to the same graph element table in each element pattern of the

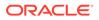

graph pattern, and thus there is an implicit natural inner join on such repeated graph pattern variables.

If there are no shared variables between the two path patterns, then the resulting output set is a cross product of the outputs of the individual path patterns. See Example 5-9 and Example 5-10.

### 5.4 Vertex and Edge Identifiers

You can uniquely identify each vertex and edge in a SQL property graph with the VERTEX ID and EDGE ID operators, respectively, in a SQL graph query.

Graph element identifiers are based on the key value defined for the graph element tables. Therefore, it is important to note the following:

- Graphs in TRUSTED mode may produce duplicate identifiers for different vertices if some key columns do not have a UNIQUE constraint.
- Graphs in ENFORCED mode are guaranteed to always produce unique identifiers.

The <code>VERTEX\_ID</code> and <code>EDGE\_ID</code> operators can be used in any expression appearing in the <code>COLUMNS</code> or <code>WHERE</code> clause in a SQL graph query.

### Note:

In order to use the <code>VERTEX\_ID</code> and <code>EDGE\_ID</code> operators, you must ensure that you have the <code>READ</code> or <code>SELECT</code> privilege on both the property graph object and its underlying database tables.

The input to the VERTEX\_ID operator is a single vertex graph pattern variable coming from a matched vertex pattern as shown:

MATCH (v) COLUMNS(VERTEX ID(v) AS v id)

Similarly, the EDGE\_ID operator takes as input a single edge graph pattern variable coming from a matched edge pattern as shown:

MATCH (v1)-[e]->(v2) COLUMNS(EDGE\_ID(e) AS e\_id)

The output of these operators is a vertex or an edge identifier of JSON data type. The following shows an example of a JSON output describing the vertex identifier:

```
{
  "GRAPH_OWNER": "GRAPHUSER",
  "GRAPH_NAME": "STUDENTS_GRAPH",
  "ELEM_TABLE": "PERSONS",
  "KEY_VALUE": {
    "PERSON_ID": 1
  }
}
```

In the preceding JSON output:

• **GRAPH\_OWNER:** Owner of the property graph object

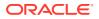

- GRAPH NAME: Name of the property graph object
- ELEM\_TABLE: Name of the vertex table
- **KEY\_VALUE:** Name and value of the key column

The same list of JSON output fields apply to an edge identifier also. However, the ELEM\_TABLE field represents the name of an edge table. Also, all operations that can be performed on a JSON data type can be performed on the vertex and edge identifiers.

See Example 5-20 for more information.

#### VERTEX EQUAL and EDGE EQUAL Predicates

The VERTEX\_EQUAL and EDGE\_EQUAL predicates can be used to, respectively, compare two vertex and edge identifiers and return TRUE if they are equal.

The inputs to the VERTEX\_EQUAL predicate are two vertex graph pattern variables. Similarly for EDGE\_EQUAL, both inputs must be edge graph pattern variables. These predicates can be used in the WHERE clause in a SQL graph query.

See Example 5-21 for more information.

### 5.5 Using Aggregate Functions in SQL Graph Queries

You can use aggregate functions in a SQL graph query to obtain an aggregated output.

Both SQL built-in Aggregate Functions and user-defined aggregates are supported. These functions can be included in both fixed length and variable length path patterns in a SQL graph query.

The aggregate functions can be applied in the COLUMNS clause or in the graph pattern WHERE clause of the SQL graph query. For instance, consider the following sample query:

```
SELECT *
FROM GRAPH_TABLE ( g
    MATCH (v1) (-[e]->(v2)){1,2}
    COLUMNS (LISTAGG(v2.id, ',') AS id list)
```

The preceding graph query describes a variable length path pattern having {1,2} as the quantifier. The LISTAGG aggregate function is used in the COLUMNS clause to list all the ids along a path.

Similarly, you can also apply aggregations in a fixed length path pattern as shown:

```
SELECT *
FROM GRAPH_TABLE ( g
    MATCH (v1) (-[e]->(v2)){2}
    WHERE AVG(v2.age) >= 30
    COLUMNS (LISTAGG(v2.id, ',') AS id list)
```

The preceding graph query describes a fixed length path pattern. The AVG aggregate used in the WHERE clause determines only those paths where the average  $age \ge 30$  condition is met. The resulting query output is a list of ids along a path.

See Example 5-15 for example queries using aggregations.

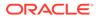

### See Also:

Graph Pattern in Oracle Database SQL Language Reference for more examples on aggregations

### 5.6 Selecting All Properties in the COLUMNS Clause

You can select all the vertex or edge properties based on the element type (vertex or edge) and any label expression specified for the element in the COLUMNS clause of a SQL graph query.

The set of properties is the union of properties of the vertex (or edge) labels belonging to tables that have at least one label that satisfies the label expression. In case some of these matching tables define a property while other tables do not, then NULL values will be returned for those tables that do not define the property.

For instance, the following example matches all the vertices in the graph g and retrieves all the valid properties through n.\* in the COLUMNS clause.

```
SELECT *
FROM GRAPH_TABLE ( g
MATCH (n IS person)
COLUMNS ( n.* )
)
```

See Example 5-23 for more information.

### 5.7 Using the SOURCE and DESTINATION Predicates

You can determine if a vertex is a source or destination using the IS [NOT] SOURCE OF or IS [NOT] DESTINATION OF predicate in a value expression inside a WHERE or COLUMNS clause.

These predicates are mainly useful for determining the direction of edges that are matched through any-directed edge patterns (<-[]-> or -[]-).

The IS [NOT] SOURCE OF predicate takes a vertex and an edge as input and returns TRUE or FALSE depending on whether the vertex is (or not) the source of the edge.

The IS [NOT] DESTINATION OF predicate also takes a vertex and an edge as input and returns TRUE or FALSE depending on whether the vertex is (or not) the destination of the edge.

See Example 5-24 for more information.

### 5.8 Running SQL Graph Queries at a Specific SCN

You can run a SQL graph query at a given System Change Number (SCN) or timestamp value.

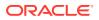

The graph name, which is the first operand of the GRAPH\_TABLE operator, can be associated with either of the following clauses:

- AS OF SCN: See Example 5-18
- AS OF TIMESTAMP: See Example 5-19

### 5.9 Privileges to Query a SQL Property Graph

You must have the READ or SELECT object privilege to query a SQL property graph.

If you are the graph creator, then you can allow other graph users to query your graph by granting any one of the following privileges:

```
GRANT READ ON PROPERTY GRAPH <graph_name> TO <schema_user>;
GRANT SELECT ON PROPERTY GRAPH <graph name> TO <schema user>;
```

It is important to note that granting the preceding privileges allows access only to the property graph object and not to its underlying database tables.

This allows the graph user to successfully run SQL graph queries on your graph without having access to the underlying tables. For example:

```
GRANT READ ON PROPERTY GRAPH students graph TO hr;
```

SQL> conn hr/<password\_for\_hr>; Connected. SQL> SELECT \* FROM GRAPH\_TABLE (graphuser.students\_graph MATCH (a IS person) COLUMNS (a.name AS person\_a));

PERSON\_A John Mary Bob Alice

However, to perform SQL graph queries with VERTEX\_ID and EDGE\_ID operators, the graph user must additionally have READ or SELECT privilege on the underlying database tables.

### 5.10 Examples for SQL Graph Queries

This section contains a few examples for querying a SQL property graph with fixed-length and variable-length graph pattern matching queries.

All the queries shown in the examples are run on the SQL property graph, students\_graph, created in Example 4-1:

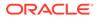

### Example 5-5 Query Using An Edge Pattern Directed Left-To-Right

The following example shows a GRAPH\_TABLE query containing an edge pattern (-[e IS friends]->) which is directed from left-to-right:

```
SELECT * FROM GRAPH_TABLE (students_graph
MATCH
(a IS person) -[e IS friends]-> (b IS person WHERE b.name='Alice')
WHERE a.name='Mary'
COLUMNS (a.name AS person_a, b.name AS person_b)
);
```

The code produces the following output:

PERSON\_A PERSON\_B ------Mary Alice

#### Example 5-6 Query Using An Edge Pattern Directed Right-To-Left

The following example shows a query containing an edge pattern (<- [e IS friends]-) which is directed from right-to-left:

```
SELECT * FROM GRAPH_TABLE (students_graph
MATCH
(a IS person) <-[e IS friends]- (b IS person WHERE b.name='Mary')
WHERE a.name='Alice'
COLUMNS (a.name AS person_a, b.name AS person_b)
);
```

The code produces the following output:

```
PERSON_A PERSON_B
------
Alice Mary
```

#### Example 5-7 Query Using Any-Directed Edge Pattern

The following example shows a query which contains any-directed edge pattern (-[e IS friends]-):

```
SELECT * FROM GRAPH_TABLE (students_graph
MATCH
(a IS person) -[e IS friends] - (b IS person WHERE b.name='Alice' OR
b.name='Mary')
WHERE (a.name='Alice' OR a.name='Mary')
COLUMNS (a.name AS person_a, b.name AS person_b)
);
```

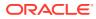

The code produces the following output:

PERSON\_A PERSON\_B ----- Alice Alice Mary

#### Example 5-8 Query Using an Anonymous Edge Variable

The following example shows a query where the edge element variable is omitted:

```
SELECT * FROM GRAPH_TABLE (students_graph
MATCH
(a IS person) -[]-> (b IS person)
COLUMNS (a.name AS person_a, b.name AS person_b)
);
```

Alternatively, you can replace the bracketed syntax for the edge pattern (-[]->) in the preceding query with an abbreviated syntax ->.

The code produces the following output:

```
PERSON_A PERSON_B
------ John
Bob Mary
John Bob
Mary Alice
```

#### Example 5-9 Query Using Multiple Path Patterns

The following example shows a query containing two path patterns  $(a) \rightarrow (b)$ ,  $(a) \rightarrow (c)$ ) which have a common vertex as shown:

```
SELECT * FROM GRAPH_TABLE (students_graph
MATCH
(a IS person WHERE a.name = 'John') -> (b IS person), (a IS person WHERE
a.name = 'John') -> (c IS university)
COLUMNS (a.name AS person_a, b.name AS person_b,c.name as university)
);
```

The preceding code produces the following output:

### Example 5-10 Query Using Disjoint Path Patterns

The following example shows a query containing two disjoint path patterns:

```
SELECT * FROM GRAPH_TABLE (students_graph
MATCH (a IS person WHERE a.name='John') -[IS student of]-> (b IS university),
```

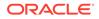

```
(x IS person) -[IS friends]-> (y IS person)
COLUMNS (a.name AS a, b.name as university, x.name AS x, y.name as y)
);
```

#### The resulting output is as shown:

| A    | UNIVERSITY | Х    | Y     |
|------|------------|------|-------|
|      |            |      |       |
| John | ABC        | Mary | John  |
| John | ABC        | Bob  | Mary  |
| John | ABC        | John | Bob   |
| John | ABC        | Mary | Alice |

### Example 5-11 Query Using Cyclic Path Patterns

The following example uses a cyclic path pattern (MATCH (a) - [] - (b) - [] - (c) - [] - (a)) as shown. Note that the example uses the same vertex pattern variable name a (which is bound to person) twice. Thus, this finds cycles in the graph containing three edges that finally bind to a itself.

```
SELECT * FROM GRAPH_TABLE (students_graph
MATCH
(a IS person) -[IS friends]-> (b IS person) -[IS friends]->
(c IS person) -[IS friends]-> (a)
COLUMNS (a.name AS person_a, b.name AS person_b, c.name AS person_c)
);
```

The preceding code produces the following output:

| PERSON_A | PERSON_B | PERSON_C |
|----------|----------|----------|
|          |          |          |
| Bob      | Mary     | John     |
| John     | Bob      | Mary     |
| Mary     | John     | Bob      |

#### Example 5-12 Query Using Label Disjunction

The following example uses label disjunction in the vertex label expression:

```
SELECT * FROM GRAPH_TABLE (students_graph
MATCH
(a is person|university)
COLUMNS (a.name, a.dob)
);
```

The code produces the following output:

| DOB       |
|-----------|
|           |
| 13-JUN-63 |
| 25-SEP-82 |
| 11-MAR-66 |
|           |

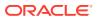

```
Alice 01-FEB-87
ABC NULL
XYZ NULL
```

6 rows selected.

### Example 5-13 Query Using Label Conjunction

The following example uses label conjunction in the vertex label expression:

```
SELECT * FROM GRAPH_TABLE (students_graph
MATCH
(a IS person), (a IS person_ht)
COLUMNS (a.name as name, a.dob as dob, a.height as height )
);
```

The code produces the following output:

| NAME  | DOB       | HEIGHT |
|-------|-----------|--------|
|       |           |        |
| John  | 13-JUN-63 | 1.8    |
| Mary  | 25-SEP-82 | 1.65   |
| Bob   | 11-MAR-66 | 1.75   |
| Alice | 01-FEB-87 | 1.7    |

### Example 5-14 Queries Using Recursive Path Patterns with Bounded Quantifiers

The following example uses a recursive path pattern to retrieve all friends within two hops:

```
SELECT * FROM GRAPH_TABLE (students_graph
MATCH (a is person WHERE a.name='Mary') -[is friends]->{2} (b is person)
COLUMNS (a.name AS a , b.name AS b)
);
```

The preceding code produces the following output:

A B ----- Bob

The following example uses a recursive path pattern to retrieve all friends between one and two hops (inclusive):

```
SELECT * FROM GRAPH_TABLE (students_graph
MATCH (a is person WHERE a.name='Mary') -[is friends]->{1, 2} (b is person)
COLUMNS (a.name AS a , b.name AS b)
);
```

The preceding code produces the following output:

A B

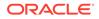

```
Mary Alice
Mary John
Mary Bob
```

The following example uses a recursive path pattern to retrieve all friends by performing from zero to two iterations:

```
SELECT * FROM GRAPH_TABLE (students_graph
MATCH (a is person WHERE a.name='Mary') -[is friends]->{,2} (b is
person)
COLUMNS (a.name AS a , b.name AS b)
);
```

The preceding code produces the following output:

A B ----- Mary Mary Mary Alice Mary John Mary Bob

Note that in the first line of the preceding output, Mary is bound to both the element pattern variables, a and b. This is because the query includes a zero hop iteration and therefore, the vertex pattern to the left and the vertex pattern to the right must bind to the same graph element.

### Example 5-15 Queries Using Aggregations

The following example finds all paths that have a length between two and three edges ({2,3}), starting from a person named John and following only outgoing edges labeled friends and vertices labeled person. Vertices along paths should not have the same person\_id as John (WHERE p.person\_id <> friend.person\_id). The example uses the following four aggregates in the COLUMNS clause:

- LISTAGG: The first one creates a comma-separated list of the person names along the path and the second one creates a comma-separated list of the person ages along the path.
- AVG: This computes the average age of the person group in a path.
- COUNT: This computes the length of each path.

```
SQL> SELECT * FROM GRAPH_TABLE ( students_graph
MATCH (p IS person) (-[e IS friends]-> (friend IS person)
WHERE p.person_id <> friend.person_id) {2,3}
WHERE p.name = 'John'
COLUMNS (LISTAGG(friend.name, ',') as fnames,
LISTAGG(EXTRACT(YEAR from SYSDATE) - EXTRACT(YEAR from
friend.dob), ',') AS age_list,
AVG(EXTRACT(YEAR from SYSDATE) - EXTRACT(YEAR from
friend.dob)) AS avg_age_group,
COUNT(e.friendship id) AS path));
```

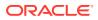

The preceding code produces the following output:

| FNAMES         | AGE_LIST | AVG_AGE_GROUP | PATH |
|----------------|----------|---------------|------|
|                |          |               |      |
| Bob,Mary       | 57,41    | 49.00         | 2    |
| Bob,Mary,Alice | 57,41,36 | 44.67         | 3    |

The following example finds all paths between university ABC and university XYZ such that paths have a length of up to three edges ({,3}). For each path, a JSON array is returned such that the array contains the friendship\_id value for edges labeled friends, and the subject value for edges labeled student\_of. Note that the friendship\_id property is casted to VARCHAR(100) to make it type-compatible with the subject property.

```
SELECT * FROM GRAPH_TABLE ( students_graph
MATCH (u1 IS university) -[e]-{,3} (u2 IS university)
WHERE u1.name = 'ABC' AND u2.name = 'XYZ'
COLUMNS (JSON_ARRAYAGG(CASE WHEN e.subject IS NOT NULL THEN
e.subject
ELSE CAST(e.friendship_id AS VARCHAR(100)) END) AS
path)):
```

path));

The preceding code produces the following output:

PATH

```
["Arts","3","Math"]
["Music","4","Math"]
```

### Example 5-16 Query Using Bind Variables

The example declares a bind variable, name and assigns a value as shown:

```
SQL> variable name VARCHAR2(10);
SQL> BEGIN
2 :name := 'Bob';
3 END;
4 /
```

PL/SQL procedure successfully completed.

Using this bind variable, the following query is performed:

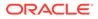

The code produces the following output:

A B MET\_ON \_\_\_\_\_ John Bob 01-SEP-00

### Example 5-17 Query Invoking a PL/SQL function Inside an Expression and in the COLUMNS Clause

The example declares a user defined function(UDF) as shown:

```
CREATE OR REPLACE FUNCTION get age(
   id NUMBER
)
RETURN NUMBER
AS
   age NUMBER := 0;
BEGIN
    -- get age
      SELECT (EXTRACT (YEAR from SYSDATE) - EXTRACT (YEAR from
birthdate))
     INTO age
     FROM persons
     WHERE person id=id;
    -- return age
   RETURN age;
END;
/
```

Function created.

The following query invokes the UDF inside an expression in the WHERE clause and again in the COLUMNS clause:

```
SELECT * FROM GRAPH_TABLE (students_graph
MATCH
 (a IS person) -[e IS friends]-> (b IS person)
WHERE (get_age(a.person_id) > 50)
COLUMNS (a.name AS a,
        get_age(a.person_id) AS age,
        b.name AS b,
        e.meeting_date AS met_on)
);
```

The code produces the following output:

| A    | AGE | В    | MET_ON    |
|------|-----|------|-----------|
|      |     |      |           |
| John | 60  | Bob  | 01-SEP-00 |
| Bob  | 57  | Mary | 10-JUL-01 |

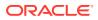

### Example 5-18 Query Using SCN

Determine the current SCN value of the database as shown:

The following query using the preceding SCN value as shown:

```
SELECT * FROM GRAPH_TABLE (students_graph AS OF SCN 2117789
MATCH
  (a IS person) -[e]-> (b IS person)
  COLUMNS (a.name AS a, b.name AS b, e.meeting_date AS met_on)
);
```

The query produces the following output:

| А    | В     | MET_ON    |  |  |  |
|------|-------|-----------|--|--|--|
|      |       |           |  |  |  |
| Mary | John  | 19-SEP-00 |  |  |  |
| Bob  | Mary  | 10-JUL-01 |  |  |  |
| John | Bob   | 01-SEP-00 |  |  |  |
| Mary | Alice | 19-SEP-00 |  |  |  |

#### Example 5-19 Query Using TIMESTAMP

The following query uses a TIMESTAMP value as shown:

```
SQL> SELECT * FROM GRAPH_TABLE (students_graph AS OF TIMESTAMP SYSTIMESTAMP
MATCH
 (a IS person WHERE a.name='John') -[e]-> (b IS person)
COLUMNS (a.name AS a, b.name AS b, e.meeting_date AS met_on)
);
```

The query produces the following output:

A B MET\_ON \_\_\_\_\_ John Bob 01-SEP-00

#### Example 5-20 Query Using the VERTEX ID and EDGE ID Identifiers

```
SELECT * FROM GRAPH_TABLE (students_graph
MATCH
  (a IS person ) -[e IS friends]-> (b IS person)
COLUMNS (JSON_SERIALIZE(VERTEX_ID(a)) AS id_a , JSON_SERIALIZE(EDGE_ID(e))
AS id_e)
);
```

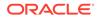

The query produces a JSON data type output that includes the graph owner, graph name and graph element table name and the key value as shown:

```
ID A
                       ID_E
{"GRAPH OWNER":"GRAPHUSER", {"GRAPH OWNER":"GRAPHUSER", "GR
"GRAPH NAME":"STUDENTS GRAP APH NAME":"STUDENTS GRAPH","EL
H", "ELEM TABLE": "PERSONS", " EM TABLE": "FRIENDS", "KEY VALUE
KEY VALUE":{"PERSON ID":1}} ":{"FRIENDSHIP ID":1}}
{"GRAPH OWNER":"GRAPHUSER", {"GRAPH OWNER":"GRAPHUSER","GR
"GRAPH NAME":"STUDENTS GRAP APH NAME":"STUDENTS GRAPH","EL
H", "ELEM TABLE": "PERSONS", " EM TABLE": "FRIENDS", "KEY VALUE
KEY VALUE":{"PERSON ID":2}} ":{"FRIENDSHIP ID":2}}
{"GRAPH OWNER":"GRAPHUSER", {"GRAPH OWNER":"GRAPHUSER", "GR
"GRAPH NAME":"STUDENTS GRAP APH NAME":"STUDENTS GRAPH","EL
H", "ELEM TABLE": "PERSONS", " EM TABLE": "FRIENDS", "KEY VALUE
KEY_VALUE":{"PERSON ID":2}} ":{"FRIENDSHIP ID":3}}
{"GRAPH OWNER":"GRAPHUSER", {"GRAPH OWNER":"GRAPHUSER","GR
"GRAPH NAME":"STUDENTS GRAP APH NAME":"STUDENTS GRAPH","EL
H", "ELEM TABLE": "PERSONS", " EM TABLE": "FRIENDS", "KEY VALUE
KEY VALUE":{"PERSON ID":3}} ":{"FRIENDSHIP ID":4}}
```

#### Example 5-21 Query Using the VERTEX\_EQUAL Predicate

```
SELECT * FROM GRAPH_TABLE (students_graph
MATCH
(a IS person WHERE a.name='John') -[e IS friends]->{,1} (b IS person)
WHERE VERTEX_EQUAL(a,b)
COLUMNS (JSON_SERIALIZE(VERTEX_ID(a)) AS id_a ,
JSON_SERIALIZE(VERTEX_ID(b)) AS id_b)
);
```

The query produces a JSON data type output that includes the graph owner, graph name and graph element table name and the key value as shown:

ID\_A ID\_B {"GRAPH\_OWNER":"GRAPHUSER", {"GRAPH\_OWNER":"GRAPHUSER", "GRAPH\_NAME":"STUDENTS\_GRAP "GRAPH\_NAME":"STUDENTS\_GRAP H","ELEM\_TABLE":"PERSONS"," H","ELEM\_TABLE":"PERSONS"," KEY VALUE": {"PERSON ID":1}} KEY VALUE": {"PERSON ID":1}}

#### Example 5-22 Query Using the IS SOURCE OF and IS DESTINATION OF Predicates

The following query matches FRIENDS edges that are either incoming or outgoing from *Mary*. For each edge, it return the *NAME* property for the source of the edge as well as the *NAME* property for the destination of the edge.

SELECT \* FROM GRAPH TABLE ( students graph

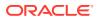

```
MATCH (p1 IS person) -[e IS friends]- (p2 IS person)
      WHERE pl.name = 'Mary'
      COLUMNS (e.friendship id,
             e.meeting date,
             CASE WHEN p1 IS SOURCE OF e THEN p1.name ELSE p2.name END AS
from person,
             CASE WHEN p1 IS DESTINATION OF e THEN p1.name ELSE p2.name
END AS to person))
ORDER BY friendship id;
FRIENDSHIP ID MEETING DATE FROM PERSON TO PERSON
_____ ____
          2 19-SEP-00 Mary Alice
         3 19-SEP-00 Mary
                                John
          4 10-JUL-01 Bob
                                Mary
```

#### Example 5-23 Queries Fetching All the Vertex and Edge Properties

The following query matches all FRIENDS edges between two persons P1 and P2 and uses *all properties references* P1.\* and E.\* to retrieve all the properties of vertex P1 as well as all properties of edge E.

```
SELECT *
FROM GRAPH_TABLE ( students_graph
    MATCH (p1 IS person) -[e IS friends]-> (p2 IS person)
    COLUMNS ( p1.*, p2.name AS p2_name, e.* )
)
ORDER BY 1, 2, 3, 4, 5;
```

Note that the following result for P1.\* includes properties PERSON\_ID, NAME and DOB of label PERSON as well as property HEIGHT of label PERSON\_HT. Furthermore, the result for E.\* includes properties FRIENDSHIP ID and MEETING DATE of label FRIENDS.

| PERSON_ID | NAME | DOB       | HEIGHT | P2_NAME | FRIENDSHIP_ID | MEETING_D |
|-----------|------|-----------|--------|---------|---------------|-----------|
|           |      |           |        |         |               |           |
| 1         | John | 13-JUN-63 | 1.8    | Bob     | 1             | 01-SEP-00 |
| 2         | Mary | 25-SEP-82 | 1.65   | Alice   | 2             | 19-SEP-00 |
| 2         | Mary | 25-SEP-82 | 1.65   | John    | 3             | 19-SEP-00 |
| 3         | Bob  | 11-MAR-66 | 1.75   | Mary    | 4             | 10-JUL-01 |

The following query matches all vertices in the graph and retrieves all their properties:

```
SELECT *
FROM GRAPH_TABLE ( students_graph
    MATCH (v)
    COLUMNS ( v.* )
)
ORDER BY 1, 2, 3, 4, 5;
```

The query produces the following result. Note that since the PERSON vertices do not have an ID property, the query returns NULL values (empty strings). Similarly, UNIVERSITY vertices do

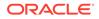

| PERSON_ID | NAME  | DOB       | HEIGHT | ID |
|-----------|-------|-----------|--------|----|
|           |       |           |        |    |
| 1         | John  | 13-JUN-63 | 1.8    |    |
| 2         | Mary  | 25-SEP-82 | 1.65   |    |
| 3         | Bob   | 11-MAR-66 | 1.75   |    |
| 4         | Alice | 01-FEB-87 | 1.7    |    |
|           | ABC   |           |        | 1  |
|           | XYZ   |           |        | 2  |

not have PERSON\_ID, DOB and HEIGHT properties, and so again the query returns NULL values (empty strings).

6 rows selected.

\_\_\_\_

#### Example 5-24 Query Using the IS SOURCE OF and IS DESTINATION OF Predicates

The following query matches FRIENDS edges that are either incoming or outgoing from *Mary*. For each edge, it returns the *NAME* property for the source of the edge as well as the *NAME* property for the destination of the edge.

```
SELECT *
FROM GRAPH_TABLE ( students_graph
            MATCH (p1 IS person) -[e IS friends]- (p2 IS person)
            WHERE p1.name = 'Mary'
            COLUMNS (e.friendship_id,
                e.meeting_date,
                CASE WHEN p1 IS SOURCE OF e THEN p1.name ELSE p2.name
END AS from_person,
                CASE WHEN p1 IS DESTINATION OF e THEN p1.name ELSE
p2.name END AS to_person))
ORDER BY friendship_id;
FRIENDSHIP ID MEETING DATE FROM PERSON TO PERSON
```

| 2 | 19-SEP-00 | Mary | Alice |
|---|-----------|------|-------|
| 3 | 19-SEP-00 | Mary | John  |
| 4 | 10-JUL-01 | Bob  | Mary  |

Setting Up Sample Data in the Database

### 5.10.1 Setting Up Sample Data in the Database

In order to create the SQL property graph, students\_graph, shown in Creating a SQL Property Graph, the following sample tables with data need to be set up in the database.

- 1. Connect to the database as the schema user.
- 2. Run the following SQL script to create the university, persons, students, and friendships tables with sample data in the database.

```
CREATE TABLE university (
id NUMBER GENERATED ALWAYS AS IDENTITY (START WITH 1 INCREMENT
```

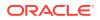

```
BY 1),
   name VARCHAR2(10),
   CONSTRAINT u pk PRIMARY KEY (id));
INSERT INTO university (name) VALUES ('ABC');
INSERT INTO university (name) VALUES ('XYZ');
CREATE TABLE persons (
    person id NUMBER GENERATED ALWAYS AS IDENTITY (START WITH 1 INCREMENT
    BY 1),
    name VARCHAR2(10),
    birthdate DATE,
    height FLOAT DEFAULT ON NULL 0,
    hr data JSON,
    CONSTRAINT person pk PRIMARY KEY (person id)
   );
INSERT INTO persons (name, height, birthdate, hr data)
       VALUES ('John', 1.80, to date('13/06/1963', 'DD/MM/YYYY'),
'{"department":"IT","role":"Software Developer"}');
INSERT INTO persons (name, height, birthdate, hr data)
       VALUES ('Mary', 1.65, to date('25/09/1982', 'DD/MM/YYYY'),
'{"department":"HR","role":"HR Manager"}');
INSERT INTO persons (name, height, birthdate, hr data)
       VALUES ('Bob', 1.75, to date('11/03/1966', 'DD/MM/YYYY'),
'{"department":"IT","role":"Technical Consultant"}');
INSERT INTO persons (name, height, birthdate, hr data)
       VALUES ('Alice', 1.70, to date('01/02/1987', 'DD/MM/YYYY'),
'{"department":"HR","role":"HR Assistant"}');
CREATE TABLE student of (
      s id NUMBER GENERATED ALWAYS AS IDENTITY (START WITH 1 INCREMENT BY
1),
      s univ id NUMBER,
      s person id NUMBER,
      subject VARCHAR2(10),
     CONSTRAINT stud pk PRIMARY KEY (s id),
     CONSTRAINT stud fk person FOREIGN KEY (s person id) REFERENCES
persons (person id),
      CONSTRAINT stud fk univ FOREIGN KEY (s univ id) REFERENCES
university(id)
   );
INSERT INTO student of (s univ id, s person id, subject) VALUES
(1,1,'Arts');
INSERT INTO student of (s univ id, s person id, subject) VALUES
(1,3,'Music');
INSERT INTO student of (s univ id, s person id, subject) VALUES
(2,2,'Math');
INSERT INTO student of (s univ id, s person id, subject) VALUES
(2,4,'Science');
```

```
CREATE TABLE friends (
   friendship id NUMBER GENERATED ALWAYS AS IDENTITY (START WITH 1
INCREMENT BY 1),
   person a NUMBER,
   person b NUMBER,
   meeting date DATE,
   CONSTRAINT fk person a id FOREIGN KEY (person a) REFERENCES
persons (person id),
   CONSTRAINT fk person b id FOREIGN KEY (person b) REFERENCES
persons (person id),
   CONSTRAINT fs pk PRIMARY KEY (friendship id)
);
INSERT INTO friends (person a, person b, meeting date) VALUES (1,
3, to date('01/09/2000', 'DD/MM/YYYY'));
INSERT INTO friends (person a, person b, meeting date) VALUES (2,
4, to date('19/09/2000', 'DD/MM/YYYY'));
INSERT INTO friends (person a, person b, meeting date) VALUES (2,
1, to date('19/09/2000', 'DD/MM/YYYY'));
INSERT INTO friends (person a, person b, meeting date) VALUES (3,
2, to date('10/07/2001', 'DD/MM/YYYY'));
```

## 5.11 Supported Features and Limitations for Querying a SQL Property Graph

This section provides the list of supported and unsupported features for querying a SQL Property Graph.

### **Supported Features**

- Single label, no label, label disjunction and label conjunction are supported in label expressions inside a graph pattern. For more information, see:
  - Table 5-2 in Label Expressions
  - Examples for SQL Graph Queries
- Any directed edge patterns (MATCH (a) [e] (b) are supported. See Example 5-7.
- Anonymous vertex (MATCH ()-[e]->()) and edge (MATCH (a)-[]->(b)) variables are supported.
   See Example 5-8.
- Complex path pattern queries are supported. See Example 5-9, Example 5-10 and Example 5-11.
- Bounded recursive path pattern queries are supported. See Example 5-14.
- Bind variables are supported inside a WHERE clause. See Example 5-16.
- VERTEX\_ID and EDGE\_ID operators that uniquely identify a vertex and an edge respectively can be used within a SQL graph query.
  - See Vertex and Edge Identifiers.

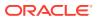

- See Example 5-20.
- VERTEX\_EQUAL and EDGE\_EQUAL predicates for matching vertex and edge identifiers are supported.
  - See Vertex and Edge Identifiers.
  - See Example 5-21.
- SQL and JSON expressions are supported inside WHERE and COLUMNS clauses. See Example 4-6.
- JSON simplified syntax is supported to access properties of type JSON. See Example 4-6.
- PL/SQL functions are supported inside a WHERE or COLUMNS clause. See Example 5-17.
- Single line and multi-line comments are supported within a graph query.
- All identifiers within the GRAPH\_TABLE operator in a SQL graph query, such as graph names, alias names, graph element pattern variable names, labels and property names follow the standard SQL rules about case sensitivity:
  - Identifiers within double quotes are case sensitive.
  - Identifiers not enclosed in double quotes are implicitly converted to uppercase and enclosed in double quotes.
- SQL hints are supported inside and outside the SQL graph query for tuning. See Tuning SQL Property Graph Queries for more information.
- You can query a graph defined in another schema if you have the required privileges. See Granting System and Object Privileges for SQL Property Graphs for more information.

#### Limitations

- Variable-length pattern matching goals (such as ANY, ALL, ALL SHORTEST, ANY CHEAPEST, and so on) are not supported.
- Path pattern variables (MATCH p = (n) [e] -> (m)) are not supported.
- Clauses such as COST and TOTAL COST are not supported.
- Inline subqueries and LATERAL inline views are not supported.
- SQL Macros are not supported.

### 5.12 Tuning SQL Property Graph Queries

You can tune a SQL graph query using the EXPLAIN PLAN statement.

The GRAPH\_TABLE operator with the property graph is internally translated into equivalent SQL. You can therefore generate the EXPLAIN PLAN for the property graph query as shown:

```
SQL> EXPLAIN PLAN FOR SELECT * FROM GRAPH_TABLE (students_graph
MATCH (a is person)-[e is friends]-> (b is person)
COLUMNS (a.name AS a , b.name AS b)
);
Explained.
```

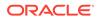

The EXPLAIN PLAN can be viewed as shown:

SQL> SELECT \* FROM TABLE(DBMS XPLAN.DISPLAY(format=>'ALL'));

Plan hash value: 1420380663

| Id   Operation                       | Name        |   | Rows |   | Bytes |   | Cost |
|--------------------------------------|-------------|---|------|---|-------|---|------|
| (%CPU)   Time                        |             |   |      |   |       |   |      |
|                                      |             |   |      |   |       |   |      |
| 0   SELECT STATEMENT                 |             |   | 4    |   | 264   |   | 10   |
| (10)   00:00:01                      |             |   |      |   |       |   |      |
| * 1   HASH JOIN                      |             |   | 4    |   | 264   |   | 10   |
| (10)  00:00:01  <br> * 2   HASH JOIN |             | 1 | 1    | I | 184   | I | 7    |
| (15)   00:00:01                      |             | I | 4    | 1 | 104   | I | 7    |
| 3   TABLE ACCESS FULL                | PERSONS     |   | 4    |   | 80    |   | 3    |
| (0)   00:00:01                       |             |   |      |   |       |   |      |
| 4   TABLE ACCESS FULL                | FRIENDSHIPS |   | 4    |   | 104   | Ι | 3    |
| (0)   00:00:01                       |             |   |      |   |       |   | 2    |
| 5   TABLE ACCESS FULL                | PERSONS     | I | 4    | I | 80    |   | 3    |
| (0)   00:00:01                       |             |   |      |   |       |   |      |
|                                      |             |   |      |   |       |   |      |

\_\_\_\_\_

Query Block Name / Object Alias (identified by operation id):

-----

1 - SEL\$B92C7F25
3 - SEL\$B92C7F25 / "A"@"SEL\$213F43E5"
4 - SEL\$B92C7F25 / "E"@"SEL\$213F43E5"
5 - SEL\$B92C7F25 / "B"@"SEL\$213F43E5"

You can tune the preceding query by using optimizer hints. For instance, the following example uses the PARALLEL hint and the hint usage can be seen in the following execution plan:

```
SQL> EXPLAIN PLAN FOR SELECT /*+ PARALLEL(4) */ * FROM GRAPH TABLE
(students graph
MATCH (a is person)-[e is friends]-> (b is person)
COLUMNS (a.name AS a , b.name AS b)
);
Explained.
SQL> SELECT * FROM TABLE(DBMS XPLAN.DISPLAY(format=>'ALL'));
Plan hash value: 1486901074
_____
_____
                        | Name | Rows | Bytes
| Id | Operation
| Cost (%CPU) | Time | TQ |IN-OUT | PQ Distrib |
_____
_____
0 | SELECT STATEMENT | 4 | 264
```

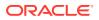

```
4 (0) | 00:00:01 | |
1 | PX COORDINATOR
                                        PX COORDINATOR
                                                               .
.
2 | PX SEND QC (RANDOM) | :TQ10000 | 4 |
264 |
4
  (0)| 00:00:01 | Q1,00 | P->S | QC (RAND) |
                           | PCWP |
   3 | NESTED LOOPS
                                                        4 | 264 |
(0)| 00:00:01 | Q1,00 | PCWP |
4

      4
      NESTED LOOPS
      1

      (0)
      00:00:01
      Q1,00
      PCWP
      1

      5
      NESTED LOOPS
      1

      60:1
      00:00:01
      Q1,00
      PCWP
      1

   4 | NESTED LOOPS
                                                       4 |
                                                                  264 |
4
4 |
                                                                  184 |
3
  (0)| 00:00:01 | Q1,00 | PCWP |
   6 | PX BLOCK ITERATOR |
                                                              | | Q1,00 | PCWC | |
7 | TABLE ACCESS FULL | FRIENDSHIPS | 4 |
(0) | 00:00:01 | Q1,00 | PCWP | |
104 |
2
  8 | TABLE ACCESS BY INDEX ROWID | PERSONS | 1 | 20 |
(0) | 00:00:01 | Q1,00 | PCWP | |
0

      |* 9 |
      INDEX UNIQUE SCAN
      | PERSON_PK |
      1 |

      0 (0) |
      00:00:01 |
      Q1,00 |
      PCWP |
      |

      |* 10 |
      INDEX UNIQUE SCAN
      | PERSON_PK |
      1 |

      0 (0) |
      00:00:01 |
      Q1,00 |
      PCWP |
      |

      0 (0) |
      00:00:01 |
      Q1,00 |
      PCWP |
      |

                                                                   |
                                                                   |
| 11 | TABLE ACCESS BY INDEX ROWID | PERSONS
                                                      | 1 | 20 |
0 (0) | 00:00:01 | Q1,00 | PCWP | |
_____
Query Block Name / Object Alias (identified by operation id):
_____
   1 - SEL$B92C7F25
   7 - SEL$B92C7F25 / "E"@"SEL$213F43E5"
   8 - SEL$B92C7F25 / "A"@"SEL$213F43E5"
  9 - SEL$B92C7F25 / "A"@"SEL$213F43E5"
  10 - SEL$B92C7F25 / "B"@"SEL$213F43E5"
  11 - SEL$B92C7F25 / "B"@"SEL$213F43E5"
Hint Report (identified by operation id / Query Block Name / Object Alias):
Total hints for statement: 1
 0 - STATEMENT
PLAN TABLE OUTPUT
_____
          - PARALLEL(4)
Note
   - dynamic statistics used: dynamic sampling (level=2)
   - Degree of Parallelism is 4 because of hint
```

### 5.13 Type Compatibility Rules for Determining Property Types

When using shared property names that are union compatible, the property type is determined by certain type compatibility rules.

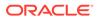

The following summarizes the rules for determining the type of a property for union compatible properties at the time of DDL creation and also during query compilation:

- If expressions exposed by a same property of a shared label are character data, then the data type of the property is determined as follows:
  - If all expressions are of data type CHAR of equal length, then the property has a data type CHAR of that length. If the expression are all of data type CHAR, but with different lengths, then the property type is VARCHAR2 with the length of the larger CHAR type.
  - If any, or all of the expressions are of data type VARCHAR2, then the property has data type VARCHAR2. The length of the VARCHAR2 is the maximum length size of the input columns.
- If expressions exposed by a same property of a shared label are numeric data, then the data type of the property is determined by numeric precedence:
  - If any expression exposed by a property is of data type BINARY DOUBLE, then the property has the data type BINARY DOUBLE.
  - If no expression defining the property are of data type BINARY DOUBLE, but any expression is of type BINARY FLOAT, then the property has data type BINARY FLOAT.
  - If all expressions defining the property are of data type NUMBER, then the property has data type NUMBER.
- If expressions exposed by a same property of a shared label are date and timestamp data, then the data type of the property is determined as follows:
  - If all expressions are of data type DATE, then property has data type DATE.
  - If any, or all of the expressions are of data type TIMESTAMP, then the property has data type TIMESTAMP.

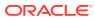

# 5.14 Viewing and Querying SQL Property Graphs Using SQL Developer

Using SQL Developer 23.1, you can view all the SQL property graphs existing in your database schema by expanding **SQL Property Graphs** under the **Property Graph** node in the **Connections** navigator.

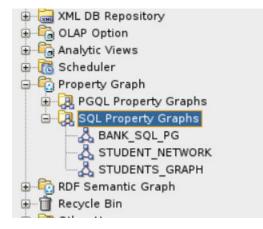

Figure 5-1 SQL Property Graphs in SQL Developer

The following steps show an example for running graph queries on a SQL property graph:

1. Click on any SQL property graph.

This opens a SQL worksheet in another tab.

 Run one or more graph queries in the SQL worksheet. For example:

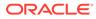

A STUDENTS\_GRAPH ▶ 📃 🗃 マ 🍓 🗔 | 🔯 🕵 | 🎇 🏈 🧔 🗛 | 1.25300002 seconds Worksheet Query Builder SELECT \* FROM GRAPH TABLE (students graph MATCH (a IS person) -[e IS friends] -> (b IS person WHERE b.name='Alice') WHERE a name='Mary' COLUMNS (a.name AS person a, b.name AS person b) ); SELECT \* FROM GRAPH\_TABLE (students\_graph HATCH (a IS person) -[] -> (b IS person) COLUMNS (a.name AS person\_a, b.name AS person\_b) ); SELECT \* FROM GRAPH\_TABLE (students\_graph HATCH (a IS person WHERE a.name = 'Bob')-> (b IS person) COLUMNS (a.name AS person a. b.name AS person b) Script Output × 📌 🥔 🛃 ا 🛛 Task completed in 1.253 seconds В A . . . . - - -. Mary Alice Mary John В Α - - - - -----Mary Alice Mary John Mary Bob

Figure 5-2 Running SQL Graph queries in SQL Developer

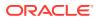

# 6 Loading a SQL Property Graph into the Graph Server (PGX)

You can load a full SQL property graph or a subgraph into memory in the graph server (PGX).

#### Note:

Ensure that you drop the graph when it is no longer in use to release the graph server (PGX) memory. See Deleting a Graph for more information.

The following topics describe the various ways to load a SQL property graph into the graph server (PGX).

- Loading a SQL Property Graph Using the readGraphByName API You can load a SQL property graph into the graph server (PGX) by calling the readGraphByName API on a PgxSession object.
- Loading a Subgraph Using PGQL Queries You can create an in-memory subgraph from a SQL property graph using the PgSqlSubgraphReader API.
- Expanding a Subgraph You can expand an in-memory subgraph by loading graph data from a SQL property graph into memory, and merging it with the current subgraph.
- Handling Vertex and Edge Identifiers in the Graph Server (PGX)
   The Oracle Database maintains globally unique identifiers in JSON format.
- Mapping Oracle Database Types to PGX Types
  Learn how the input Oracle database types are mapped to its corresponding PGX types,
  when a graph from the database is loaded into the graph server (PGX).
- Privileges to Load a SQL Property Graph Learn about the privileges required to load a SQL property graph into the graph server(PGX).
- Restriction on Key Types
   Learn about the vertex and edge keys restrictions when loading a full or partial SQL property graph into memory in the graph server (PGX).
- Loading SQL Property Graphs with Unsupported Key Types
   If existing keys in a SQL graph cannot be loaded into the graph server (PGX), then
   generated keys maintained by the database may be used instead.

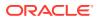

# 6.1 Loading a SQL Property Graph Using the readGraphByName API

You can load a SQL property graph into the graph server (PGX) by calling the readGraphByName API on a PgxSession object.

When loading a SQL property graph into the graph server (PGX), the full graph schema will be determined and mapped to a graph configuration. The graphs will be loaded as partitioned graphs where each vertex or edge table will be mapped to the respective vertex or edge provider of the same name. Labels and properties will also be loaded as defined.

However, note that only one label per vertex or edge table is supported in order to load a SQL graph into the graph server (PGX).

For example, consider the following SQL property graph:

```
CREATE PROPERTY GRAPH student_network
VERTEX TABLES (
    persons KEY (person_id)
    LABEL person
        PROPERTIES (person_id, name, birthdate AS dob)
)
EDGE TABLES (
    friendships AS friends
        KEY (friendship_id)
        SOURCE KEY (person_a) REFERENCES persons(person_id)
        DESTINATION KEY (person_b) REFERENCES persons(person_id)
        PROPERTIES (friendship_id, meeting_date)
);
```

You can load this SQL graph into memory as shown:

- JShell
- Java
- Python

# **JShell**

```
opg4j> var graph = session.readGraphByName
("STUDENT_NETWORK",GraphSource.PG_SQL)
graph ==> PgxGraph[name=STUDENTS NETWORK,N=4,E=4,created=1681007796946]
```

## Java

```
PgxGraph graph = session.readGraphByName("STUDENT_NETWORK",
GraphSource.PG_SQL);
```

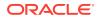

# **Python**

```
>>> graph = session.read_graph_by_name("STUDENT_NETWORK", "pg_sql")
>>> graph
PgxGraph(name: STUDENTS_NETWORK, v: 4, e: 4, directed: True, memory(Mb): 0)
```

- Loading a SQL Property Graph from a Different Schema You can specify the schema name when using the readGraphByName API for loading a SQL property graph.
- Loading a SQL Property Graph Using Graph Optimization Options You can optimize the read or update performance, when loading a SQL property graph using the graph optimization options.
- Loading a SQL Property Graph Using OnMissingVertex Options If either the source or destination vertex or both are missing for an edge, then you can use the OnMissingVertexOption to specify the behavior for handling the edge with the missing vertex.

# 6.1.1 Loading a SQL Property Graph from a Different Schema

You can specify the schema name when using the readGraphByName API for loading a SQL property graph.

If you only provide the graph name when calling the readGraphByName API, it is assumed that the graph is owned by current user. But if you want to load a graph owned by another user, then you must provide the schema name as well. Also, ensure that you have SELECT permission on the SQL graph and all its underlying data tables.

The following example loads a SQL property graph from the GRAPHUSER schema:

- JShell
- Java
- Python

# **JShell**

```
opg4j> var graph = session.readGraphByName("GRAPHUSER", "STUDENT_NETWORK",
GraphSource.PG_SQL)
graph ==> PgxGraph[name=STUDENT NETWORK,N=4,E=4,created=1680769031393]
```

# Java

PgxGraph graph = session.readGraphByName("GRAPHUSER", "STUDENT\_NETWORK", GraphSource.PG SQL);

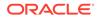

# **Python**

```
>>> graph = session.read_graph_by_name("STUDENT_NETWORK", "pg_sql",
    "GRAPHUSER")
>>> graph
PgxGraph(name: STUDENT_NETWORK_2, v: 4, e: 4, directed: True,
    memory(Mb): 0)
```

#### 💉 See Also:

Privileges to Load a SQL Property Graph

# 6.1.2 Loading a SQL Property Graph Using Graph Optimization Options

You can optimize the read or update performance, when loading a SQL property graph using the graph optimization options.

The following example shows loading a SQL property graph optimized for READ operation:

- JShell
- Java
- Python

# **JShell**

```
opg4j> var graph = session.readGraphByName("STUDENT_NETWORK",
GraphSource.PG_SQL,
...> ReadGraphOption.optimizeFor(GraphOptimizedFor.READ))
graph ==> PgxGraph[name=STUDENT NETWORK,N=4,E=4,created=1681008951415]
```

# Java

```
PgxGraph graph = session.readGraphByName("STUDENT_NETWORK",
GraphSource.PG_SQL,
ReadGraphOption.optimizeFor(GraphOptimizedFor.READ);
```

# **Python**

```
>>> session.read_graph_by_name('STUDENT_NETWORK', 'pg_sql',
options=['optimized_for_read'])
```

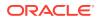

```
PgxGraph(name: STUDENT NETWORK, v: 4, e: 4, directed: True, memory(Mb): 0)
```

The following example shows loading a SQL property graph optimized for UPDATE operation. Also, note that the READ and UPDATE options cannot be used at the same time.

- JShell
- Java
- Python

# **JShell**

```
opg4j> var graph = session.readGraphByName("STUDENT_NETWORK",
GraphSource.PG_SQL,
...> ReadGraphOption.optimizeFor(GraphOptimizedFor.UPDATES))
graph ==> PgxGraph[name=STUDENT NETWORK 2, N=4, E=4, created=1681009073501]
```

# Java

```
PgxGraph graph = session.readGraphByName("STUDENT_NETWORK",
GraphSource.PG_SQL,
ReadGraphOption.optimizeFor(GraphOptimizedFor.UPDATES));
```

# **Python**

```
>>> session.read_graph_by_name('STUDENT_NETWORK', 'pg_sql',
options=['optimized_for_updates'])
PgxGraph(name: STUDENT_NETWORK, v: 4, e: 4, directed: True, memory(Mb): 0)
```

The following example shows loading a SQL property graph with the SYNCHRONIZABLE optimization option. This option can be used in combination with the READ and UPDATE options.

- JShell
- Java
- Python

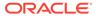

# **JShell**

```
opg4j> var graph = session.readGraphByName("STUDENT_NETWORK",
GraphSource.PG_SQL,
...> ReadGraphOption.SYNCHRONIZABLE)
graph ==> PgxGraph[name=STUDENT NETWORK,N=4,E=4,created=1696341305374]
```

# Java

```
PgxGraph graph = session.readGraphByName("STUDENT_NETWORK",
GraphSource.PG_SQL,
ReadGraphOption.SYNCHRONIZABLE);
```

# **Python**

```
>>> session.read_graph_by_name('STUDENT_NETWORK', 'pg_sql',
options=['synchronizable'])
PgxGraph(name: STUDENT_NETWORK_2, v: 4, e: 4, directed: True,
memory(Mb): 0)
```

# 6.1.3 Loading a SQL Property Graph Using OnMissingVertex Options

If either the source or destination vertex or both are missing for an edge, then you can use the <code>OnMissingVertexOption</code> to specify the behavior for handling the edge with the missing vertex.

The supported values are:

- OnMissingVertex.ERROR (default): Specifies that an error must be thrown for edges with missing source or destination vertex.
- OnMissingVertex.IGNORE\_EDGE: Specifies that the edge for a missing source or destination vertex must be ignored.
- OnMissingVertex.IGNORE\_EDGE\_LOG: Specifies that the edge for a missing source or destination vertex must be ignored and all ignored edges must be logged.
- OnMissingVertex.IGNORE\_EDGE\_LOG\_ONCE: Specifies that the edge for a missing source or destination vertex must be ignored and only the first ignored edge must be logged.

The following example loads a SQL property graph by ignoring the edges with missing vertices and logging only the first ignored edge.

- JShell
- Java
- Python

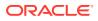

# **JShell**

```
opg4j> session.readGraphByName("STUDENT_NETWORK", GraphSource.PG_SQL,
...>
ReadGraphOption.onMissingVertex(OnMissingVertex.IGNORE_EDGE_LOG_ONCE))
$2 ==> PgxGraph[name=STUDENT NETWORK 2,N=4,E=4,created=1697264084059]
```

# Java

```
PgxGraph graph = session.readGraphByName("STUDENT_NETWORK",
GraphSource.PG_SQL,
ReadGraphOption.onMissingVertex(OnMissingVertex.IGNORE EDGE LOG ONCE));
```

# **Python**

# 6.2 Loading a Subgraph Using PGQL Queries

You can create an in-memory subgraph from a SQL property graph using the PgSqlSubgraphReader API.

You can specify the subgraph to be loaded in one or more PGQL queries. Each of these PGQL queries will be executed on the database and all the matched vertices and edges will be loaded as part of the subgraph. Therefore, vertices and edges will be loaded only if they match at least one of the queries.

Also, note that you can only create subgraphs from SQL property graphs that exist in the current database user schema.

The following example creates a subgraph from a SQL property graph using multiple PGQL queries:

- JShell
- Java
- Python

```
opg4j> var graph = session.readSubgraph().
...> fromPgSql("STUDENT_NETWORK").
...> queryPgql("MATCH (v1 IS Person)-[e IS friends]->(v2 IS Person)
WHERE id(v1) = 'PERSONS(1)'").
...> queryPgql("MATCH (v:Person) WHERE id(v) = 'PERSONS(2)'").
```

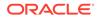

```
...> load()
graph ==>
PgxGraph[name=STUDENT_NETWORK_4,N=3,E=1,created=1681009569883]
```

```
PgxGraph graph = session.readSubgraph()
.fromPgSql("STUDENT_NETWORK")
.queryPgql("MATCH (v1 IS Person)-[e IS friends]->(v2 IS Person)
WHERE id(v1) = 'PERSONS(1)'")
.queryPgql("MATCH (v:Person) WHERE id(v) = 'PERSONS(2)'")
.load();
```

# **Python**

```
>>> graph = session.read_subgraph_from_pg_sql("STUDENT_NETWORK",
... ["MATCH (v1 IS Person)-[e IS friends]->(v2 IS Person) WHERE
id(v1) = 'PERSONS(1)'",
... "MATCH (v:Person) WHERE id(v) = 'PERSONS(2)'"])
>>> graph
PgxGraph(name: STUDENT_NETWORK, v: 3, e: 1, directed: True,
memory(Mb): 0)
```

#### Loading Subgraphs with Custom Names

By default, the new subgraph gets created with the same name as the SQL property graph. Alternatively, if you want to load a subgraph with a custom name, then you can configure the subgraph name as shown:

- JShell
- Java
- Python

```
opg4j> var graph = session.readSubgraph().
...> fromPgSql("STUDENT_NETWORK").
...> queryPgql("MATCH (v1 IS Person)-[e IS friends]->(v2 IS
Person) WHERE id(v1) = 'PERSONS(1)'").
...> queryPgql("MATCH (v:Person) WHERE id(v) = 'PERSONS(2)'").
...> load("student_subgraph")
graph ==> PgxGraph[name=student_subgraph,N=3,E=1,created=1681010160515]
```

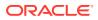

```
PgxGraph graph = session.readSubgraph()
.fromPgSql("STUDENT_NETWORK")
.queryPgql("MATCH (v1 IS Person)-[e IS friends]->(v2 IS Person) WHERE
id(v1) = 'PERSONS(1)'")
.queryPgql("MATCH (v:Person) WHERE id(v) = 'PERSONS(2)'")
.load("student subgraph");
```

# **Python**

```
>>> graph = session.read_subgraph_from_pg_sql("STUDENT_NETWORK",
... ["MATCH (v1 IS Person)-[e IS friends]->(v2 IS Person) WHERE id(v1) =
'PERSONS(1)'",
... "MATCH (v:Person) WHERE id(v) = 'PERSONS(2)'"],
... graph_name="student_subgraph")
>>> graph
PgxGraph(name: student_subgraph, v: 3, e: 1, directed: True, memory(Mb): 0)
```

# 6.3 Expanding a Subgraph

You can expand an in-memory subgraph by loading graph data from a SQL property graph into memory, and merging it with the current subgraph.

The following applies when merging two subgraphs:

- Expanding a subgraph with data from another SQL graph is only possible if the graph schemas are compatible.
- The initial subgraph for expanding can also be loaded from a PGQL property graph and need not necessarily originate from a SQL property graph.
- You can only expand a subgraph by loading graph data from a property graph that exists in the current database schema.
- Also, see Dynamically Expanding a Subgraph for additional information.

The following example shows the expansion of the subgraph created in Loading a Subgraph Using PGQL Queries:

- JShell
- Java
- Python

```
opg4j> graph = graph.expandGraph().
...> withPgql().
...> fromPgSql("STUDENT_NETWORK").
```

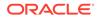

```
...> queryPgql("MATCH (v1 IS Person) WHERE id(v1) = 'PERSONS(4)'").
...> expand()
graph ==>
PgxGraph[name=anonymous graph 31,N=4,E=1,created=1681011908378]
```

```
PgxGraph graph = graph.expandGraph()
.withPgql()
.fromPgSql("STUDENT_NETWORK")
.queryPgql("MATCH (v1 IS Person) WHERE id(v1) = 'PERSONS(4)'")
.expand();
```

# **Python**

```
>>> graph = graph.expand_with_pgql("MATCH (v1 IS Person) WHERE id(v1)
= 'PERSONS(4)'", pg_sql_name="STUDENT_NETWORK")
>>> graph
PgxGraph(name: anonymous_graph_34, v: 4, e: 1, directed: True,
memory(Mb): 0)
```

# 6.4 Handling Vertex and Edge Identifiers in the Graph Server (PGX)

The Oracle Database maintains globally unique identifiers in JSON format.

The following shows an example of a JSON output describing the vertex identifier:

```
{
  "GRAPH_OWNER": "GRAPHUSER",
  "GRAPH_NAME": "STUDENTS_GRAPH",
  "ELEM_TABLE": "PERSONS",
  "KEY_VALUE": {
    "PERSON_ID": 1
  }
}
```

See Vertex and Edge Identifiers for more information.

However, the graph server (PGX) will not load the full identifiers, but only the KEY\_VALUE column. This ID will then be maintained as a partitioned ID. For instance, the partitioned ID constructed from the preceding JSON output is: PERSONS (1)

Note that when working with graphs loaded from SQL property graphs, always use the partitioned ID format to refer to the elements by ID.

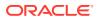

# 6.5 Mapping Oracle Database Types to PGX Types

Learn how the input Oracle database types are mapped to its corresponding PGX types, when a graph from the database is loaded into the graph server (PGX).

The following table applies for both SQL property graphs and PGQL property graphs.

Table 6-1 Mapping Oracle Database Types to PGX Types

| Oracle Database Type <sup>1</sup> | РGХ Туре                                                                                                    |
|-----------------------------------|----------------------------------------------------------------------------------------------------|
| NUMBER                            | <ul> <li>The following implicit type conversion rules apply:</li> <li>NUMBER =&gt; LONG (for key columns)</li> </ul>   |
|                                   | • NUMBER => DOUBLE (for non-key columns)                                                                               |
|                                   | • NUMBER(m) with $m \le 9 \Rightarrow$ INTEGER                                                                         |
|                                   | • NUMBER (m) with 9 < m <= 18 => LONG                                                                                  |
|                                   | • NUMBER(m,n) => DOUBLE                                                                                                |
|                                   | In the preceding entries, $m$ is the variable for precision and $n$ is the variable for scale.                         |
| CHAR or NCHAR                     | STRING                                                                                                    |
| VARCHAR, VARCHAR2, or NVARCHAR2   | STRING                                                                                                    |
| BINARY_FLOAT                      | FLOAT                                                                                                    |
| BINARY_DOUBLE                     | DOUBLE                                                                                                    |
| FLOAT                             | <ul> <li>The following implicit type conversion rules apply:</li> <li>FLOAT (m) with m &lt;= 23 =&gt; FLOAT</li> </ul> |
|                                   | • FLOAT (m) with 23 < m => DOUBLE                                                                                      |
|                                   | In the preceding entries, <i>m</i> is the variable for precision.                                                      |
| DATE or TIMESTAMP                 | TIMESTAMP                                                                                                    |
| TIMESTAMP WITH LOCAL TIME ZONE    | TIMESTAMP                                                                                                    |
| TIMESTAMP WITH TIME ZONE          | TIMESTAMP WITH TIME ZONE                                                                                               |

<sup>1</sup> Data types for **PGQL property graphs** and **SQL Property Graphs** share a one-to-one mapping with Oracle Database data types.

# 6.6 Privileges to Load a SQL Property Graph

Learn about the privileges required to load a SQL property graph into the graph server(PGX).

Ensure that you have the following set of permissions:

- SELECT permission is required for the SQL property graph.
  - If you are the graph owner, you will automatically get this permission.
  - Otherwise, you can grant the permission as shown:
     GRANT SELECT ON PROPERTY GRAPH <graph\_name> TO <user\_name>;
- SELECT permission is required for all the underlying data tables of the SQL property graph
  - This permission is required to access entity keys.
  - Note that these permissions are handled separately from the graph permissions.
  - You can grant the permission as shown:

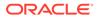

GRANT SELECT ON TO <user name>;

# 6.7 Restriction on Key Types

Learn about the vertex and edge keys restrictions when loading a full or partial SQL property graph into memory in the graph server (PGX).

The following applies when loading an entire SQL property graph into memory:

- It is mandatory that the vertex keys are both accessible and of a supported type. For vertices, keys need to be one these (PGX) types: INTEGER, LONG, or STRING.
- Composite vertex keys are not supported. This implies that each vertex table can have one and only one key column.
- Loading edge keys are optional. This means that if an edge key type is not supported, then the SQL graph can still be loaded using the readGraphByName API. In such as case, the graph server (PGX) will not load the edge key, but generate a new one instead.

For edges, keys can only be numeric and the only supported type is LONG.

Composite edge keys are not supported.

However, when loading a subgraph from a SQL property graph, both the vertex and edge keys must be of a supported PGX type. If the graph has at least one edge table where keys cannot be loaded (either because keys are missing, composite keys, or unsupported types), then you cannot load a subgraph into the graph server (PGX).

In most cases, this restriction can be worked around by using generated numeric keys instead of existing keys. See Loading SQL Property Graphs with Unsupported Key Types for an example.

See Also:

Mapping Oracle Database Types to PGX Types

# 6.8 Loading SQL Property Graphs with Unsupported Key Types

If existing keys in a SQL graph cannot be loaded into the graph server (PGX), then generated keys maintained by the database may be used instead.

Consider the following SQL property graph which is defined with composite edge keys (USER1, USER2) for its edge table FRIENDS\_WITH:

```
CREATE PROPERTY GRAPH SOCIAL_NETWORK

VERTEX TABLES (

ACCOUNT

KEY (ID) LABEL USER PROPERTIES (FULL_NAME, USERNAME)

)

EDGE TABLES (

FRIENDS_WITH

KEY (USER1, USER2)
```

SOURCE KEY (USER1) REFERENCES ACCOUNT (USERNAME) DESTINATION KEY (USER2) REFERENCES ACCOUNT (USERNAME) NO PROPERTIES OPTIONS (TRUSTED MODE);

Although the SOCIAL NETWORK graph can be loaded into the graph server (PGX), the edge keys will not be loaded. Also, subgraph loading is not supported for composite edge keys.

In order to resolve these issues, you can perform the following workaround steps on the underlying FRIENDS WITH edge table.

1. Add a numeric key column to the FRIENDS WITH table.

)

ALTER TABLE FRIENDS WITH ADD ID NUMBER(5) GENERATED ALWAYS AS IDENTITY;

The data table of the FRIENDS WITH provider now has an additional ID column which will automatically be populated with generated numeric keys.

Note that using GENERATED AS IDENTITY columns require additional permissions in the database, such as CREATE ANY SEQUENCE.

- 2. Update the graph definition to use this new column as a key for the FRIENDS WITH edge table.
  - a. If you want to create a graph with the same name, then you must first drop the existing graph.

DROP PROPERTY GRAPH SOCIAL NETWORK;

b. Update and run the new graph definition.

```
CREATE PROPERTY GRAPH SOCIAL NETWORK
   VERTEX TABLES (
       ACCOUNT
          KEY (ID)
          LABEL USER
          PROPERTIES (FULL NAME, USERNAME)
    )
   EDGE TABLES (
       FRIENDS WITH
          KEY (ID)
          SOURCE KEY (USER1) REFERENCES ACCOUNT (USERNAME)
          DESTINATION KEY (USER2) REFERENCES ACCOUNT (USERNAME)
          NO PROPERTIES
    )
   OPTIONS (TRUSTED MODE);
```

Alternatively, you may also use a CREATE OR REPLACE PROPERTY GRAPH statement, which will override a graph definition, if one with the same name exists already.

The new graph definition supports subgraph loading using the SOCIAL NETWORK SQL graph.

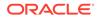

# 7 Executing PGQL Queries Against SQL Property Graphs

You can directly run PGQL queries against a SQL property graph in the database. The PGQL query execution flow is shown in the following figure:

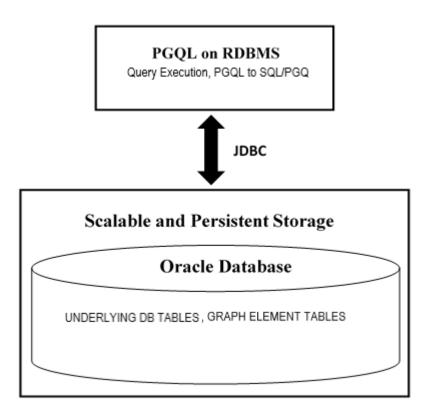

# Figure 7-1 PGQL on SQL Property Graphs in Oracle Database

The basic execution flow is:

- 1. The PGQL query is performed on a SQL property graph through a Java API.
- 2. The PGQL query is translated to SQL/PGQ (SQL graph query).
- 3. The translated SQL/PGQ is submitted to Oracle Database by JDBC.
- 4. The SQL/PGQ result set is wrapped as a PGQL result set and returned to the caller.

See Supported PGQL Features and Limitations for SQL Property Graphs for a complete list of supported and unsupported features.

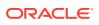

- Creating a SQL Property Graph Using PGQL You can create a SQL property graph from the database tables using the CREATE PROPERTY GRAPH PGQL DDL statement.
- Executing PGQL SELECT Queries on a SQL Property Graph You can execute PGQL SELECT queries, on a SQL property graph, using the Java API in the oracle.pg.rdbms.pgql package.
- Supported PGQL Features and Limitations for SQL Property Graphs Learn about the supported PGQL features and limitations for SQL property graphs.

# 7.1 Creating a SQL Property Graph Using PGQL

You can create a SQL property graph from the database tables using the CREATE PROPERTY GRAPH PGQL DDL statement.

The following example uses the dataset tables that are created by Importing Data from CSV Files:

- JShell
- Java
- Python

```
opg4j> var jdbcUrl="jdbc:oracle:thin:@<host name>:<port>/<service>"
opg4j> var conn =
DriverManager.getConnection(jdbcUrl, "<username>", "<password>");
opg4j> var pgqlConn = PgqlConnection.getConnection(conn)
opg4j> var pgqlStmt = pgqlConn.createStatement()
opg4j> var pgql =
...> "CREATE PROPERTY GRAPH bank sql pg "
...> + "VERTEX TABLES ( BANK ACCOUNTS "
...> + "KEY (ID) "
...> + "LABEL Account "
...> + "PROPERTIES (ID, NAME) "
...>+")
...> + "EDGE TABLES ( BANK TXNS "
...> + "KEY (TXN ID) "
...> + "SOURCE KEY (FROM ACCT ID) REFERENCES BANK ACCOUNTS (ID) "
...> + "DESTINATION KEY (TO ACCT ID) REFERENCES BANK ACCOUNTS (ID) "
...> + "LABEL TRANSFER "
...> + "PROPERTIES (FROM ACCT ID, TO ACCT ID, AMOUNT, DESCRIPTION) "
...> + ") OPTIONS (PG SQL) "
opg4j> pgqlStmt.execute(pgql)
```

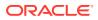

```
import java.sql.Connection;
import java.sql.Statement;
import java.sql.DriverManager;
import oracle.pg.rdbms.pgql.PgqlConnection;
import oracle.pg.rdbms.pggl.PgglStatement;
/*
 * This example creates a SQL property graph.
 */
public class CreateSQLGraph
{
  public static void main(String[] args) throws Exception
  {
   int idx=0;
   String jdbcUrl
                            = args[idx++];
    String username
                            = args[idx++];
    String password
                            = args[idx++];
    String graph
                            = args[idx++];
    Connection conn = null;
    PgqlStatement pgqlStmt = null;
    try {
      //Get a jdbc connection
      conn = DriverManager.getConnection(jdbcUrl, username, password);
      conn.setAutoCommit(false);
      // Get a PGQL connection
      PgqlConnection pgqlConn = PgqlConnection.getConnection(conn);
      // Create a PGQL Statement
      pgqlStmt = pgqlConn.createStatement();
      // Execute PGQL Query
      String pgql =
        "CREATE PROPERTY GRAPH " + graph + " " +
        "VERTEX TABLES ( bank accounts " +
        "KEY (id) " +
        "LABEL Account " +
        "PROPERTIES (id, name)" +
        ") " +
        "EDGE TABLES ( bank txns " +
        "KEY (txn id) " +
        "SOURCE KEY (from_acct_id) REFERENCES bank_accounts (id) " +
        "DESTINATION KEY (to_acct_id) REFERENCES bank_accounts (id) " +
        "LABEL Transfer " +
        "PROPERTIES (from_acct_id, to_acct_id, amount, description)" +
        ") OPTIONS (PG SQL) ";
```

```
// Print the results
```

```
pgqlStmt.execute(pgql);
}
finally {
    // close the statement
    if (pgqlStmt != null) {
        pgqlStmt.close();
        }
    // close the connection
    if (conn != null) {
        conn.close();
        }
    }
}
```

# **Python**

```
>>> pgql_conn = opg4py.pgql.get connection("<username>","<password>",
"jdbc:oracle:thin:@<host name>:<port>/<service>")
>>> pgql_statement = pgql_conn.create_statement()
>>> pgql = """
... CREATE PROPERTY GRAPH bank sql pg
... VERTEX TABLES (
    BANK ACCOUNTS
. . .
       KEY (ID)
. . .
       LABEL Account
. . .
      PROPERTIES (ID, NAME)
. . .
...)
... EDGE TABLES (
... BANK TXNS
      KEY (TXN ID)
. . .
        SOURCE KEY (FROM_ACCT_ID) REFERENCES BANK_ACCOUNTS (ID)
. . .
       DESTINATION KEY (TO ACCT ID) REFERENCES BANK ACCOUNTS (ID)
. . .
       LABEL TRANSFER
. . .
        PROPERTIES (FROM ACCT ID, TO ACCT ID, AMOUNT, DESCRIPTION)
. . .
... ) OPTIONS (PG SQL)
... """
>>> pgql statement.execute(pgql)
False
```

See Creating a Property Graph Using PGQL to understand the PGQL concepts.

# 7.2 Executing PGQL SELECT Queries on a SQL Property Graph

You can execute PGQL SELECT queries, on a SQL property graph, using the Java API in the oracle.pg.rdbms.pgql package.

The following example shows a PGQL SELECT query execution:

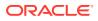

- JShell
- Java
- Python

#### **JShell**

```
opg4j> var jdbcUrl="jdbc:oracle:thin:@<host name>:<port>/<db service>"
opg4j> var conn =
DriverManager.getConnection(jdbcUrl,"<username>","password>")
opg4j> conn.setAutoCommit(false)
opg4j> var pgqlConn = PgqlConnection.getConnection(conn)
opg4j> var pgqlStmt = pgqlConn.createStatement()
opg4j> String query = "SELECT n.name FROM MATCH (n:person) ON STUDENTS GRAPH"
opg4j> var rs = pgqlStmt.executeQuery(query)
opg4j> rs.print()
+----+
NAME |
+----+
| John |
| Mary |
| Bob
| Alice |
```

# Java

+----+

```
Connection conn =
DriverManager.getConnection("<jdbcUrl>","<username>","<password>");
    conn.setAutoCommit(false);
    PgqlConnection pgqlConn = PgqlConnection.getConnection(conn);
    PgqlStatement pgqlStmt = pgqlConn.createStatement();
    String query = "SELECT n.name FROM MATCH (n:person) ON
STUDENTS_GRAPH";
    PgqlResultSet rs = pgqlStmt.executeQuery(query);
    rs.print();
```

# **Python**

```
>>> pgql_conn = opg4py.pgql.get_connection("<username>","<password>",
"<jdbcUrl>")
>>> pgql_statement = pgql_conn.create_statement()
>>> query = "SELECT n.name FROM MATCH (n:person) ON STUDENTS_GRAPH"
>>> rs = pgql_statement.execute_query(query)
>>> rs.print()
+-----+
| NAME |
+----+
| John |
| Mary |
```

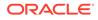

```
| Bob |
| Alice |
+----+
```

# 7.3 Supported PGQL Features and Limitations for SQL Property Graphs

Learn about the supported PGQL features and limitations for SQL property graphs.

The following table provides the complete list of supported and unsupported PGQL functionalities for SQL property graphs:

| Table 7-1 | Supported PGQL Functionalities and Limitations for SQL Property |
|-----------|-----------------------------------------------------------------|
| Graphs    |                                                                 |

| Features                                                                                                    | PGQL on SQL Property Graphs                                                                                    |
|----------------------------------------------------------------------------------------------------|----------------------------------------------------------------------------------------------------|
| CREATE PROPERTY GRAPH                                                                                                    | Supported                                                                                                    |
| DROP PROPERTY GRAPH                                                                                                    | Supported                                                                                                    |
| Fixed-length pattern matching                                                                                              | Supported                                                                                                    |
| Variable-length pattern matching goals                                                                                     | Not Supported                                                                                                  |
| Variable-length pattern matching quantifiers                                                                               | Not Supported                                                                                                  |
| Variable-length path unnesting                                                                                             | Not Supported                                                                                                  |
| GROUP BY                                                                                                    | Supported                                                                                                    |
| HAVING                                                                                                    | Supported                                                                                                    |
| Aggregations                                                                                                    | Supported:<br>• COUNT<br>• MIN, MAX, AVG, SUM<br>• LISTAGG<br>Not supported:<br>• ARRAY_AGG<br>• JSON_ARRAYAGG |
| DISTINCT <ul> <li>SELECT DISTINCT</li> <li>Aggregation with DISTINCT<br/>(such as, COUNT (DISTINCT<br/>e.prop))</li> </ul> | Supported                                                                                                    |
| SELECT v.*                                                                                                    | Not Supported                                                                                                  |
| ORDER BY (+ASC/DESC), LIMIT,<br>OFFSET                                                                                     | Supported                                                                                                    |
| Data Types                                                                                                    | All available Oracle RDBMS data types supported                                                                |

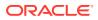

| Features                 | PGQL on SQL Property Graphs                                                                                                    |  |
|--------------------------|----------------------------------------------------------------------------------------------------|--|
| JSON                     | <ul> <li>Supported:</li> <li>JSON storage: <ul> <li>JSON strings (VARCHAR2)</li> <li>JSON objects</li> </ul> </li> <li>JSON functions: <ul> <li>Any JSON function call that follows the syntax, json_function_name (arg1, arg2,). For example: <ul> <li>json_value (department_data, '\$.department')</li> </ul> </li> <li>Limitations: <ul> <li>Simple Dot Notation</li> <li>Any optional clause in a JSON function call (such as RETURNING, ERROR, and so on) is not supported For example: <ul> <li>json_value (department_data, '\$.employees[1].hireDate' RETURNING</li> </ul> </li> </ul></li></ul></li></ul> |  |
| Operators                | DATE) Supported: Relational: +, -, *, /, %, - (unary minus) Arithmetic: =, <>, <, >, <=, >= Logical: AND, OR, NOT String:    (concat)                                                                                                    |  |
| Functions and predicates | <ul> <li>String:    (concat)</li> <li>Supported are all available functions in the Oracle<br/>RDBMS that take the form function_name (arg1,<br/>arg2,) with optional schema and package<br/>qualifiers.</li> <li>Supported PGQL functions/predicates:         <ul> <li>IS NULL, IS NOT NULL</li> <li>LOWER, UPPER</li> <li>SUBSTRING</li> <li>ABS, CEIL/CEILING, FLOOR, ROUND</li> <li>EXTRACT</li> <li>CASE</li> <li>IN and NOT IN</li> <li>Unsupported PGQL functions/predicates are all vertex/<br/>edge functions</li> </ul> </li> </ul>                                                                        |  |
| User-defined functions   | Supported: <ul> <li>PL/SQL functions</li> <li>Functions created via the Oracle Database Multilingual Engine (MLE)</li> </ul>                                                                                                    |  |

Table 7-1 (Cont.) Supported PGQL Functionalities and Limitations for SQLProperty Graphs

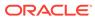

| Features                                                                                                    | PGQL on SQL Property Graphs                                                                                      |
|----------------------------------------------------------------------------------------------------|----------------------------------------------------------------------------------------------------|
| <ul> <li>Subqueries:</li> <li>Scalar subqueries</li> <li>EXISTS and NOT EXISTS subqueries</li> <li>LATERAL subquery</li> </ul> | Supported subqueries:<br>• EXISTS<br>• NOT EXISTS<br>Not supported:<br>• Scalar subqueries<br>• LATERAL subquery |
| GRAPH_TABLE operator                                                                                                    | Not supported                                                                                                    |
| INSERT/UPDATE/DELETE                                                                                                    | Not supported                                                                                                    |
| INTERVAL literals and operations                                                                                               | Not supported                                                                                                    |

Table 7-1 (Cont.) Supported PGQL Functionalities and Limitations for SQLProperty Graphs

# 8

# Visualizing SQL Graph Queries Using the APEX Graph Visualization Plug-in

You can use the Oracle Application Express (APEX) Graph Visualization plug-in to visualize and interact with SQL property graphs in an APEX application.

The following topics explain more about the plug-in:

- About the APEX Graph Visualization Plug-in The APEX Graph Visualization plug-in integrates a Java Script Library that supports graph visualization in APEX applications.
- Getting Started with the APEX Graph Visualization Plug-in This section helps you get started with the Graph Visualization plug-in in your APEX application.
- Configure Attributes for the APEX Graph Visualization Plug-in Learn how to customize your graph visualization using the Graph Visualization plug-in attributes in your APEX application.

# 8.1 About the APEX Graph Visualization Plug-in

The APEX Graph Visualization plug-in integrates a Java Script Library that supports graph visualization in APEX applications.

See Graph JavaScript API Reference for Property Graph Visualization for more information.

The plug-in mainly allows you to:

- Visualize SQL property graph queries from the graph data in your database.
- Explore the graph vertices and edges. You can also select and visualize these graph elements individually or in groups.
- Interact with the graph visualization by performing various actions such as changing the graph layouts, grouping or ungrouping selected vertices, removing selected vertices or edges, and so on.
- Style the vertices and edges in the graph by configuring the style settings such as size, color, icon, label values, and so on.
- Visualize and study the evolution of the graph over time.

The following figure shows an example of graph visualization in an APEX application using the plug-in:

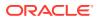

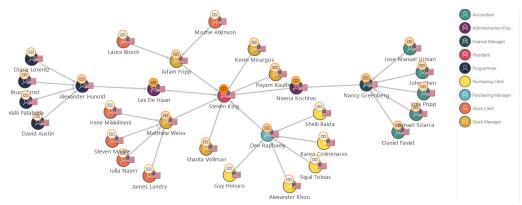

Note that the plug-in supports icons in the Font APEX library.

# 8.2 Getting Started with the APEX Graph Visualization Plugin

This section helps you get started with the Graph Visualization plug-in in your APEX application.

Before you get started, ensure that your APEX workspace meets the following requirements:

- The target application into which you want to import the plug-in exists.
- The target application is connected to Oracle Database 23ai.
- The SQL property graph to be used for visualization exists in the default database schema.
   Using the command editor in the SQL Workshop component, you can create a SQL property graph using the CREATE PROPERTY GRAPH DDL statement (see Using

the Command Editor).

- Download the Graph Visualization (Preview) plug-in (region\_type\_plugin\_graphviz.sql) from the Oracle APEX GitHub repository.
- 2. Sign in to your APEX workspace (see Signing In to Your Workspace).
- 3. Import the downloaded plug-in script (region\_type\_plugin\_graphviz.sql) file into your target APEX application (see Importing Plug-ins).
- **4.** Implement the plug-in in an application page to perform various graph visualizations.

The following basic example describes the steps to visualize a graph existing in your database using the Graph Visualization plug-in.

- a. Open the application page in Page Designer.
- b. Select the **Rendering** tab on the left pane of the Page Designer.
- c. Right-click an existing component and add a new region component.
- d. Select the new region and configure the following attributes in the **Region** tab of the **Property Editor** on the right pane of the Page Designer:
  - i. Enter the Identification Title.
  - ii. Select Graph Visualization (Preview) as Identification Type.

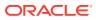

- iii. Select the source Location as Local Database.
- iv. Select the Type value.You can choose either SQL Query or PropertyGraph as the Type value.
- Embed the SQL graph query to retrieve the graph data. Depending on the type selected in the previous step, you can provide the query as shown in the following examples:
  - SQL Query: Enter the SQL graph query input as shown:

```
SELECT *
FROM GRAPH_TABLE (
            BANK_SQL_PG
            MATCH (a IS account) -[e IS transfer]-> (b IS
account)
            WHERE a.id = 816
            COLUMNS(vertex_id(a) AS id_a, edge_id(e) AS id_e,
vertex_id(b) AS id_b)
            )
```

- **PropertyGraph :** Provide the SQL graph query as shown:
  - Graph Name: Select the SQL property graph name.
  - Match Clause: Enter the MATCH clause of the graph query. For example: (a IS account) -[e IS transfer]-> (b IS account)
  - Columns Clause: Enter the COLUMNS clause of the graph query. For example: (vertex\_id(a) AS id\_a, edge\_id(e) AS id\_e, vertex\_id(b) AS id\_b)
  - Where Clause: Optionally, enter the WHERE clause of the query. For example, a.id = 816.
- e. Run the application page to visualize the graph rendered by the plugin.

#### Figure 8-1 Visualizing a SQL Graph Query in an APEX Application

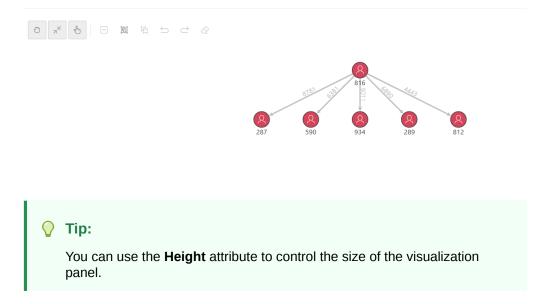

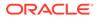

- 5. Optionally, if you wish to implement pagination in the preceding graph visualization, then perform the following steps:
  - a. Switch ON the **SQL Query Supports Pagination** setting in the **Attributes** tab of the Property Editor for the graph visualization component in your APEX application.
  - b. Set the Page Size value in the Attributes tab of the Property Editor.
  - c. Save and rerun the application page.

The graph gets rendered with pagination.

6. Optionally, you can import and run the **Sample Graph Visualizations** application from Oracle APEX GitHub repository.

See Importing the Sample Graph Visualizations Application in APEX for more information.

• Importing the Sample Graph Visualizations Application in APEX The **Sample Graph Visualizations** application demonstrates the use of the Graph Visualization plug-in.

# 8.2.1 Importing the Sample Graph Visualizations Application in APEX

The **Sample Graph Visualizations** application demonstrates the use of the Graph Visualization plug-in.

Perform the following steps to import the **Sample Graph Visualizations** application:

- Download the Sample Graph Visualizations application from Oracle APEX GitHub repository.
- 2. Import the sample-apps/sample-graph-visualizations/sample-graph-visualizations\_23c.sql into your APEX instance by following the steps in Importing an Application.

You can directly run the sample application once it is installed.

| × Sample Graph Visualiza     | tions                                                                                   |                                                                                  |                                     |
|------------------------------|-----------------------------------------------------------------------------------------|----------------------------------------------------------------------------------|-------------------------------------|
| 슈 Home                       | Sample Graph Vigualizations                                                             |                                                                                  |                                     |
| 권 Basic Graph                | Sample Graph Visualizations                                                             |                                                                                  |                                     |
| 👌 Interaction                |                                                                                         |                                                                                  |                                     |
| Selection                    | <ul> <li>This is a sample application that showcases the features of the Ora</li> </ul> | acle Graph Visualization Toolkit (GVT) APEX plugin. Click on the different featu | res below to explore them in depth. |
| Network Evolution            |                                                                                         |                                                                                  |                                     |
| 🖉 Styling                    |                                                                                         |                                                                                  |                                     |
| 🖹 Saving Graph State         | 64                                                                                      | я к                                                                              |                                     |
| 🖉 Keyboard Navigation Shortc | Basic Graph                                                                             | Interaction                                                                      | Selection                           |
|                              |                                                                                         |                                                                                  |                                     |
|                              |                                                                                         | đ                                                                                |                                     |
|                              | Network Evolution                                                                       | Styling                                                                          | Saving Graph State                  |
|                              | 2                                                                                       |                                                                                  |                                     |
|                              | Keyboard Navigation Shortcuts                                                           |                                                                                  |                                     |

Figure 8-2 Sample Graph Visualization Home Page

Also, note that the sample application requires a secure HTTPS connection. If you want to disable secure connection, then perform the following steps:

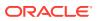

#### **Caution**:

It is not recommended to disable secure connections in production deployment.

- a. Navigate to the sample application home page in App Builder.
- b. Click Shared Components.
- c. Click Authentication Schemes under Security.
- d. Click the Current authentication scheme.
- e. Click the Session Sharing tab and turn off the Secure switch.
- f. Click Apply Changes and then run the application.

# 8.3 Configure Attributes for the APEX Graph Visualization Plugin

Learn how to customize your graph visualization using the Graph Visualization plug-in attributes in your APEX application.

You can configure the attributes for the plug-in component in the **Attributes tab** (Property Editor) on the right pane of the Page Designer.

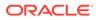

| Settings                            |             |          |
|-------------------------------------|-------------|----------|
| Page Size                           |             |          |
| Settings                            |             |          |
|                                     |             | 1.       |
| SQL Query<br>supports<br>Pagination |             |          |
| Appearance                          |             |          |
| Layout                              | - Select -  | $\sim$   |
| Group Edges                         |             |          |
| Vertex Label                        |             |          |
| Edge Label                          |             |          |
| Maximum Label<br>Length             |             |          |
| Display                             | Modes       |          |
| Styles                              | Exploration | Ø        |
| Styles                              |             | .2       |
|                                     |             | 1.       |
| Callbacks                           |             |          |
| Expand                              |             | Ø        |
|                                     |             | _        |
|                                     |             | - 11     |
| FetchActions                        |             |          |
|                                     |             | ,        |
| Persist                             |             | //<br>12 |
|                                     |             | _        |
|                                     |             |          |

See the Interface page in *Graph JavaScript API Reference for Property Graph Visualization* which describes the interface mapping for the plugin attributes.

The attributes are grouped as per their scope in the following panels:

#### Settings

| Attribute | Description                                                        |
|-----------|--------------------------------------------------------------------|
| Page Size | Specify the number of vertices and edges to be displayed per page. |

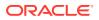

| Attribute                     | Description                                                                   |
|-------------------------------|-------------------------------------------------------------------------------|
| Settings                      | Specify the graph settings in JSON format. See Settings for more information. |
| SQL Query supports Pagination | Switch on this toggle if you are implementing the paginate interface.         |

#### Appearance

| Attribute            | Description                                                                                                    |
|----------------------|----------------------------------------------------------------------------------------------------|
| Layout               | Specify the graph layout.                                                                                                    |
| Group Edges          | Switch on this toggle to group edges.                                                                                                    |
| Vertex Label         | Specify the property to be used for the vertex label.                                                                                                    |
| Edge Label           | Specify the property to be used for the edge label.                                                                                                    |
| Maximum Label Length | Specify the maximum length of the label.                                                                                                    |
| Display Modes        | Select this checkbox to display the modes panel with the following<br>options:<br>Select:<br>Fit to Screen<br>Toggles Sticky Mode                                                                                                    |
| Display Exploration  | <ul> <li>Select this checkbox to display the following graph exploration actions:</li> <li>Drop - Delete selected vertices</li> <li>Group - Group selected vertices</li> <li>Ungroup - Ungroup selected vertices</li> <li>Undo last action</li> <li>Redo last action</li> <li>Reset the visualization to its default state</li> </ul> |
| Styles               | Specify the styles configuration in JSON format. See Styles for more information.                                                                                                    |

#### Callbacks

| Attribute    | Description                                                                                   |
|--------------|-----------------------------------------------------------------------------------------------|
| Expand       | To expand a selected vertex in the graph visualization, see Expand for more information.      |
| FetchActions | To retrieve the graph actions from a data source, refer to fetchActions for more information. |
| Persist      | To persist the graph actions to a data source, refer to persist for more information.         |

#### Settings

You can apply different graph settings such as switching layouts, grouping edges, or showing the evolution of the graph entities based on a property using the **Settings** attribute in the Property Editor of the Page Designer.

#### Styles

You can style a graph using the **Styles** attribute in the Property Editor of the Page Designer.

#### • Expand

You can expand a selected vertex in the graph and fetch the adjacent vertices using the Expand attribute in the Property Editor of the Page Designer.

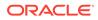

# 8.3.1 Settings

You can apply different graph settings such as switching layouts, grouping edges, or showing the evolution of the graph entities based on a property using the **Settings** attribute in the Property Editor of the Page Designer.

- Select the graph visualization component in the **Rendering** tab on the left pane of the Page Designer.
- 2. Select Attributes in the Property Editor on the right pane of the Page Designer.
- Enter the input for the desired action in JSON format in the Settings input box in the Settings panel.

See settings in Oracle Graph JavaScript API Reference for Property Graph Visualization for more information on the Settings interface. For instance, the following JSON example provides the layout and pageSize configurations:

```
{
"pageSize": 10,
"layout": "concentric"
}
```

## Note:

If the JSON input contains the settings for properties that are already set in the **Appearance** panel (such as **Layout** or **Group Edges**) or **Settings** panel (**Page Size**), then the property values that are provided directly will override the JSON values.

The following JSON example shows a sample configuration for adding network evolution to the graph visualization. The evolution of the graph data is based on the HireDate property:

```
{
    "evolution": {
        "chart": "line",
        "unit": "year",
        "vertex": "properties.HireDate"
    }
}
```

# 8.3.2 Styles

You can style a graph using the **Styles** attribute in the Property Editor of the Page Designer.

- 1. Select the graph visualization component in the **Rendering** tab on the left pane of the Page Designer.
- 2. Select Attributes in the Property Editor on the right pane of the Page Designer.

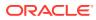

3. Enter the input for styling in JSON format in the Styles input box.

See styles in Oracle Graph JavaScript API Reference for Property Graph Visualization for more information on the Style interface.

The following example shows the JSON input to add a vertex style.

```
{
  "vertex":{
      "size":12,
      "label":"${properties.FirstName} ${properties.LastName}",
      "color":"#d5445a",
      "icon":"fa-user"
    }
```

## Note:

}

If the JSON input contains styling for properties that are already set in the Appearance panel (such as Vertex Label, Edge Label, or Maximum Label **Length**), then the property values that are provided directly will override the JSON values.

# 8.3.3 Expand

You can expand a selected vertex in the graph and fetch the adjacent vertices using the Expand attribute in the Property Editor of the Page Designer.

- Switch to the **Processing** tab on the left pane of the Page Designer and navigate to the 1. After Submit node.
- 2. Right-click and select Create Process from the context menu.
- Enter the process Name.
- 4. Specify Type as Execute Code.
- 5. Select the source **Location** as **Local Database**.
- 6. Select the source Language as PL/SQL and enter the following code in the PL/SQL input box.

```
DECLARE data clob;
    id VARCHAR2(100) := apex application.g x01;
    graph VARCHAR2(100) := '<graph name>';
    hops NUMBER := <no of hops>;
    n NUMBER := hops - 1;
    match clause VARCHAR2(100);
    query VARCHAR2(1000);
BEGIN
    IF n = 0 THEN
        match clause := ' MATCH (x) -[e] \rightarrow (z) ';
    ELSE
        match clause := ' MATCH (x) \rightarrow {, ' || n || '} (y) -[e] \rightarrow (z) ';
    END IF;
```

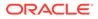

In the preceding code:

- <graph\_name>: Name of the graph
- <hops>: Number of hops to be expanded
- <helper\_function>: Name of the function that provides the CURSOR for the SQL graph query as input to the ORA\_SQLGRAPH\_TO\_JSON function and obtains the JSON output for visualization.

Note that the process takes the vertex id to be expanded as input and returns the resulting output as JSON.

- 7. Select the execution **Point** as **Ajax Callback**.
- 8. Switch to the **Rendering** tab on the left pane of the Page Designer and select the graph visualization component.
- 9. Switch to the **Attributes** tab on the right pane and enter the following code in the **Expand** input box in the **Callbacks** panel.

```
const data = await apex.server.process('<process_name>', {
    x01: ids[0]
}, { dataType: 'text' });
try {
    return JSON.parse(data);
} catch (error) {
    return [];
}
```

In the preceding code, *<process\_name>* refers to the name of process that was provided at step-3.

- 10. Click Save.
- **11**. Run the application page and you can now click expand (as shown highlighted in the following figure) on any specific vertex in the graph.

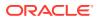

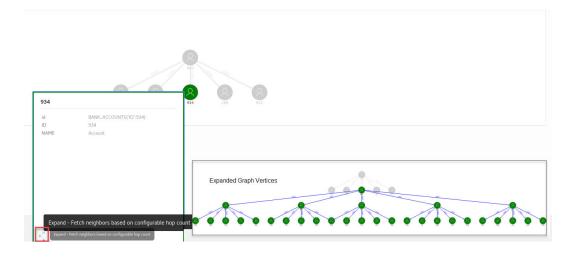

#### Figure 8-3 Expanding on a Specific Graph Vertex

The inset image in the preceding figure shows the graph with expanded vertices as rendered by the plug-in.

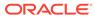

# Part III PGQL Property Graphs

Learn and work with PGQL property graphs (also known as property graph views).

You can work with PGQL property graphs if you are using Oracle Database 23ai or earlier database versions.

- About PGQL Property Graphs
   You can create PGQL property graphs over data stored in Oracle Database. You can perform various graph analytics operations using PGQL on the graphs.
- Loading a PGQL property graph into the Graph Server (PGX) You can load a full PGQL property graph or a subgraph into the graph server (PGX).
- Quick Starts for Using PGQL Property Graphs This chapter contains quick start tutorials and other resources to help you get started on working with PGQL property graphs.
- Getting Started with the Client Tools You can use multiple client tools to interact with the graph server (PGX) or directly with the graph data in the database.
- Property Graph Query Language (PGQL)
   PGQL is a SQL-like query language for property graph data structures that consist of *vertices* that are connected to other vertices by *edges*, each of which can have key-value pairs (properties) associated with them.

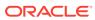

# 9 About PGQL Property Graphs

You can create PGQL property graphs over data stored in Oracle Database. You can perform various graph analytics operations using PGQL on the graphs.

The following sections explain PGQL property graphs in detail:

- Creating PGQL Property Graphs on Oracle Database Tables
   The CREATE PROPERTY GRAPH statement in PGQL can be used to create a view-like
   object that contains metadata about the graph. This graph can be queried using PGQL.
- Creating a PGQL Property Graph By Importing a GraphSON file Using the GraphImporterBuilder API, you can create a PGQL property graph by importing graph data from a GraphSON file.
- Using JSON to Store Vertex and Edge Properties
   You can adopt a flexible schema approach in a PGQL property graph by encoding the
   vertex and edge properties as a single JSON value. You can then map this to a property
   value in a PGQL property graph.

# 9.1 Creating PGQL Property Graphs on Oracle Database Tables

The CREATE PROPERTY GRAPH statement in PGQL can be used to create a view-like object that contains metadata about the graph. This graph can be queried using PGQL.

PGQL property graphs are created directly over data that exists in the relational database tables. These graphs are stored in the database tables and therefore they have a schema.

One of the main benefits of PGQL property graphs is that all updates to the database tables are immediately reflected in the graph.

#### Metadata Tables for PGQL Property Graphs

Each time a CREATE PROPERTY GRAPH statement is executed, metadata tables are created in the user's own schema.

The following table describes the set of metadata tables that are created for each graph on executing CREATE PROPERTY GRAPH statement.

All columns shown underlined in the Table 9-1 are part of the primary key of the table. Also all columns have a NOT NULL constraint.

| Table Name                      | Description                                                                                                    |
|---------------------------------|----------------------------------------------------------------------------------------------------|
| graphName <b>_ELEM_TABLE</b> \$ | <ul> <li>Metadata for graph element (vertex/edge) tables (one row per element table):</li> <li><u>ET_NAME</u>: the name of the element table (the "alias")</li> <li><u>ET_TYPE</u>: either "VERTEX" or "EDGE"</li> <li>SCHEMA_NAME: the name of the schema of the underlying table</li> <li>TABLE_NAME: the name of underlying table</li> </ul> |

#### Table 9-1 Metadata Tables for PGQL Property Graphs

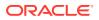

| Table Name                       | Description                                                                                                    |  |  |
|----------------------------------|----------------------------------------------------------------------------------------------------|--|--|
| graphName_LABEL\$                | <ul> <li>Metadata on labels of element tables (one row per label; one label per element table):</li> <li><u>LABEL_NAME</u>: the name of the label</li> <li><u>ET_NAME</u>: the name of the element table ( the "alias")</li> <li><u>ET_TYPE</u>: either "VERTEX" or "EDGE"</li> </ul>                                                                                                    |  |  |
| graphName_ <b>PROPERTY</b> \$    | Interview       Interview       Interview |  |  |
| graphName <b>_KEY</b> \$         | etadata describing a vertex/edge key (one row per column in the key)<br><u>COLUMN_NAME</u> : the name of the column in the key<br>COLUMN_NUMBER: the number of the column in the key<br>For example, in KEY ( a, b, c ), "a" has number 1, "b" has number 2 and "c"<br>has number 3.<br><u>KEY_TYPE</u> : either "VERTEX" or "EDGE"<br><u>ET_NAME</u> : the name of the element table (the "alias")                                                                                                    |  |  |
| graphName <b>_SRC_DST_KEY</b> \$ | <ul> <li>Metadata describing the edge source/destination keys (one row per column of a key):</li> <li><u>ET_NAME</u>: the name of the element table ( the "alias"), which is always an edge table</li> <li><u>VT_NAME</u>: the name of the vertex table</li> <li><u>KEY_TYPE</u>: either "EDGE_SOURCE" or "EDGE_DESTINATION"</li> <li><u>ET_COLUMN_NAME</u>: the name of the key column</li> <li>ET_COLUMN_NUMBER: the number of the column in the key.<br/>For example, in KEY ( a, b, c ), "a" has number 1, "b" has number 2 and "c" has number 3.</li> </ul>                                                                                                    |  |  |
|                                  | Note:<br>Currently, support is only for SOURCE KEY<br>( ) REFERENCES T1. So only the edge<br>source/destination key is stored.                                                                                                    |  |  |

#### Table 9-1 (Cont.) Metadata Tables for PGQL Property Graphs

# Example 9-1 To create a PGQL property graph

Consider the following CREATE PROPERTY GRAPH statement:

```
CREATE PROPERTY GRAPH student_network
VERTEX TABLES(
person
KEY ( id )
```

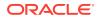

```
LABEL student
   PROPERTIES ( name ),
 university
   KEY (id)
    PROPERTIES ( name )
)
EDGE TABLES (
 knows
    key (person1, person2)
    SOURCE KEY ( person1 ) REFERENCES person (id)
    DESTINATION KEY ( person2 ) REFERENCES person (id)
    NO PROPERTIES,
  person AS studentOf
    key (id, university)
    SOURCE KEY ( id ) REFERENCES person (id)
    DESTINATION KEY ( university ) REFERENCES university (id)
   NO PROPERTIES
)
OPTIONS (PG PGQL)
```

The OPTIONS clause allows the creation of a PGQL property graph. You must simply pass the CREATE PROPERTY GRAPH statement to the execute method:

# Note: You can create PGQL property graphs using the RDBMS Java API or through SQLcl. You can query PGQL property graphs using the graph visualization tool or SQLcl.

stmt.execute("CREATE PROPERTY GRAPH student network ...");

This results in the creation of the following metadata tables:

SQL> SELECT \* FROM STUDENT NETWORK ELEM TABLE\$;

| -                | -           |                   |            |
|------------------|-------------|-------------------|------------|
| ET_NAME          | ET_TYPE     | SCHEMA_NAME       | TABLE_NAME |
|                  |             |                   |            |
| PERSON           | VERTEX      | SCOTT             | PERSON     |
| UNIVERSITY       | VERTEX      | SCOTT             | UNIVERSITY |
| KNOWS            | EDGE        | SCOTT             | KNOWS      |
| STUDENTOF        | EDGE        | SCOTT             | PERSON     |
|                  |             |                   |            |
| SQL> SELECT * FI | ROM STUDENT | _NETWORK_LABEL\$; |            |
|                  |             |                   |            |
| LABEL_NAME       | ET_NAME     | ET_TYPE           |            |
|                  |             |                   |            |
| STUDENT          | PERSON      | VERTEX            |            |
| UNIVERSITY       | UNIVERSITY  | VERTEX            |            |

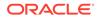

KNOWS KNOWS EDGE STUDENTOF STUDENTOF EDGE SQL> SELECT \* FROM STUDENT NETWORK PROPERTY\$; PROPERTY\_NAME ET\_NAME ET\_TYPE LABEL\_NAME COLUMN\_NAME \_\_\_\_\_ \_\_\_\_ \_\_\_\_\_ PERSON VERTEX STUDENT NAME NAME UNIVERSITY VERTEX UNIVERSITY NAME NAME SQL> SELECT \* FROM STUDENT NETWORK KEY\$; COLUMN\_NAME COLUMN\_NUMBER KEY TY ET NAME ----- -----1 VERTEX PERSON ID ID 1 VERTEX UNIVERSITY PERSON1 1 EDGE KNOWS PERSON2 2 EDGE KNOWS 1 EDGE STUDENTOF ΤD UNIVERSITY 2 EDGE STUDENTOF SQL> SELECT \* FROM STUDENT NETWORK SRC DST KEY\$; ET NAME VT NAME KEY TYPE ET COLUMN NAME ET COLUMN NUMBER \_\_\_\_\_ PERSON EDGE SOURCE KNOWS PERSON1 1 KNOWS PERSON EDGE\_DESTINATION PERSON2 1 STUDENTOF PERSON EDGE\_SOURCE STUDENTOF UNIVERSITY EDGE\_DESTINATION

You can now run PGQL queries on the student network PGQL property graph.

1

See Executing PGQL Queries Against PGQL Property Graphs for more details to create, query and drop PGQL property graphs.

- Retrieving Metadata for PGQL Property Graphs
   You can retrieve the metadata of PGQL property graphs created in the database
   using the built-in PROPERTY GRAPH METADATA graph in your PGQL queries.
- Privileges for Working with PGQL Property Graphs
  Learn about the privileges that are required for working with PGQL property
  graphs.

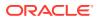

UNIVERSITY

# 9.1.1 Retrieving Metadata for PGQL Property Graphs

You can retrieve the metadata of PGQL property graphs created in the database using the built-in PROPERTY\_GRAPH\_METADATA graph in your PGQL queries.

The **PROPERTY** GRAPH METADATA graph structure including properties is as shown:

Figure 9-1 PROPERTY\_GRAPH\_METADATA Graph Design

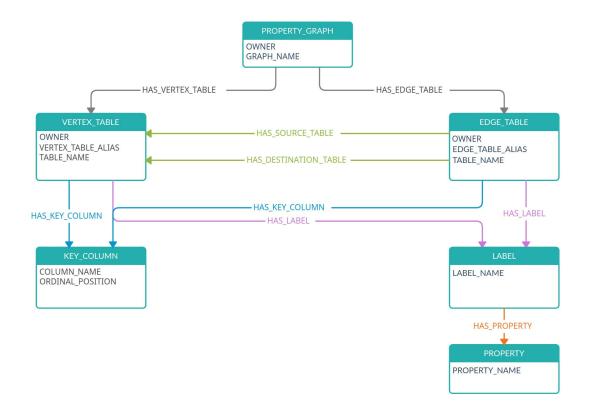

The following describes the preceding design of the metadata graph:

```
PROPERTY_GRAPH - [:HAS_VERTEX_TABLE] -> VERTEX_TABLE
        -[:HAS_EDGE_TABLE] -> EDGE_TABLE
VERTEX_TABLE - [:HAS_KEY_COLUMN] -> KEY_COLUMN
        -[:HAS_LABEL] -> LABEL
EDGE_TABLE - [:HAS_KEY_COLUMN] -> KEY_COLUMN
        -[:HAS_LABEL] -> LABEL
        -[:HAS_SOURCE_TABLE] -> VERTEX_TABLE
        -[:HAS_DESTINATION_TABLE] -> VERTEX_TABLE
LABEL -[:HAS_PROPERTY] -> PROPERTY
```

It is important to note the following when using PROPERTY\_GRAPH\_METADATA in PGQL queries:

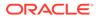

- The PROPERTY\_GRAPH\_METADATA graph is automatically created and updated the first time you attempt to access it in a PGQL query.
- The PROPERTY\_GRAPH\_METADATA graph is similar to a PGQL property graph and has its own set of metadata tables that describe its structure. In addition to the metadata tables for PGQL property graphs that are described in Table 9-1, the graph data for PROPERTY\_GRAPH\_METADATA is also stored in database objects that are listed in the following table:

| Table Name                                       | Description                                                                                     |
|--------------------------------------------------|-------------------------------------------------------------------------------------------------|
| PROPERTY_GRAPH_METADATA_GRAPH_LIST<br>\$         | Metadata table describing the list of PGQL property graphs to which the current user has access |
| PROPERTY_GRAPH_METADATA_EDGE_KEY_C<br>OLUMNS\$   | Metadata table describing the edge key columns                                                  |
| PROPERTY_GRAPH_METADATA_EDGE_LABEL<br>S\$        | Metadata table describing the edge labels                                                       |
| PROPERTY_GRAPH_METADATA_EDGE_TABLE S\$           | Metadata table describing the edge tables                                                       |
| PROPERTY_GRAPH_METADATA_LABEL_PROP<br>ERTIES\$   | Metadata table describing the vertex and edge label properties                                  |
| PROPERTY_GRAPH_METADATA_LABELS\$                 | Metadata table describing the vertex and edge labels                                            |
| PROPERTY_GRAPH_METADATA_VERTEX_KEY<br>_COLUMNS\$ | Metadata table describing the vertex key columns                                                |
| PROPERTY_GRAPH_METADATA_VERTEX_LAB<br>ELS\$      | Metadata table describing the vertex labels                                                     |
| PROPERTY_GRAPH_METADATA_VERTEX_TAB<br>LES\$      | Metadata table describing the vertex tables                                                     |

#### Table 9-2 Additional Metadata Tables

#### Note:

It is important that you do not alter or remove any of the metadata tables for the PROPERTY GRAPH METADATA graph.

• When running PGQL queries using the Java API, you must disable autocommit on the JDBC connection (conn.setAutoCommit(false)). This ensures that PROPERTY GRAPH METADATA graph gets created automatically.

The following examples show using PROPERTY\_GRAPH\_METADATA in PGQL queries to retrieve the required metadata.

You can retrieve the list of graphs to which you have access as shown:

- JShell
- Java

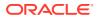

#### • Python

## **JShell**

```
opg4j> String pgql =
...> "SELECT g.graph_name "
...> +"FROM MATCH (g:property_graph) ON property_graph_metadata "
...> +"ORDER BY g.graph_name"
pgql ==> "SELECT g.graph_name FROM MATCH (g:property_graph) ON
property_graph_metadata ORDER BY g.graph_name"
opg4j> pgqlStmt.executeQuery(pgql).print()
```

#### Java

```
String pgql = "SELECT g.graph_name "+
"FROM MATCH (g:property_graph) ON property_graph_metadata "+
"ORDER BY g.graph_name";
PgqlResultSet rs = pgqlStmt.executeQuery(pgql);
rs.print();
```

## **Python**

```
>>> pgql = '''
... SELECT g.graph_name
... FROM MATCH (g:property_graph) ON property_graph_metadata
... ORDER BY g.graph_name
... '''
>>> pgql_statement.execute_query(pgql).print()
```

On execution, the preceding query produces the following result:

```
+-----+
| GRAPH_NAME |
+-----+
| BANK_GRAPH_VIEW |
| FINANCIAL_TRANSACTIONS |
| FRIENDS |
+----+
```

You can retrieve the vertex properties of a graph as shown:

- JShell
- Java
- Python

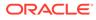

## **JShell**

```
opg4j> String pgql =
...> "SELECT p.property_name "
...> +"FROM MATCH(g:property_graph)-[:has_vertex_table]->(v)-
[:has_label]->(l:label)-[:has_property]->(p:property) "
...> +"ON property_graph_metadata "
...> +"WHERE g.graph_name = 'FRIENDS' "
pgql ==> "SELECT p.property_name FROM MATCH(g:property_graph)-
[:has_vertex_table]->(v)-[:has_label]->(l:label)-[:has_property]-
>(p:property) ON property_graph_metadata WHERE g.graph_name =
'FRIENDS' "
opg4j> pgqlStmt.executeQuery(pgql).print()
```

#### Java

```
String pgql = "SELECT p.property_name "+
"FROM MATCH(g:property_graph)-[:has_vertex_table]->(v)-[:has_label]-
>(l:label)-[:has_property]->(p:property) "+
"ON property_graph_metadata "+
"WHERE g.graph_name = 'FRIENDS' ";
PgqlResultSet rs = pgqlStmt.executeQuery(pgql);
rs.print();
```

## **Python**

```
>>> pgql = '''
... SELECT p.property_name
... FROM MATCH(g:property_graph)-[:has_vertex_table]->(v)-[:has_label]-
>(1:label)-[:has_property]->(p:property)
... ON property_graph_metadata
... WHERE g.graph_name = 'FRIENDS'
... '''
>>> pgql statement.execute query(pgql).print()
```

On execution, the preceding query produces the following result:

```
+----+
| PROPERTY_NAME |
+----+
| BIRTHDATE |
| HEIGHT |
| NAME |
+---+
```

# 9.1.2 Privileges for Working with PGQL Property Graphs

Learn about the privileges that are required for working with PGQL property graphs.

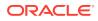

In order to create PGQL property graphs, ensure that you have the following privileges:

```
CREATE SESSION
CREATE TABLE
```

Note that these privileges can be granted directly to the user:

GRANT CREATE SESSION, CREATE TABLE TO <graphuser>

Or they can be granted indirectly through an appropriate role:

GRANT CREATE SESSION, CREATE TABLE TO GRAPH DEVELOPER

For loading a PGQL property graph created by another user into the graph server (PGX), you must have:

- SELECT permission on the underlying source database tables or views.
- SELECT permission on the metadata tables used by the PGQL property graph. See Table 9-1 and Table 9-2 for more details on the metadata tables.

# 9.2 Creating a PGQL Property Graph By Importing a GraphSON file

Using the GraphImporterBuilder API, you can create a PGQL property graph by importing graph data from a GraphSON file.

This import functionality consists of the following steps:

- **1**. Parsing of the GraphSON to a data structure.
- 2. Creating the SQL tables from the data structure and inserting the data.
- 3. Generating and running the CREATE PROPERTY GRAPH statement.

The following example show using the GraphImporterBuilder API to create a PGQL property graph from a GraphSON file.

- JShell
- Java
- Python

```
opg4j> import oracle.pg.imports.*
opg4j> var importer = new GraphImporter.Builder().
...> setFilePath("<path_to_graphson_file>").
...> setBatchSize(2).
...> setInputFormat(GraphImportInputFormat.GRAPHSON).
...> setOutputFormat(GraphImportOutputFormat.PG_PGQL).
```

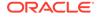

```
...> setThreads(4).
...> setDbJdbcUrl("<jdbc_url>").
...> setDbUsername("<username>").
...> setDbPassword("<password>").
...> setGraphName("mygraph").
...> build()
importer ==> oracle.pg.imports.GraphImporter@5d957cf0
opg4j> var ddl = importer.importGraph()
```

```
import oracle.pg.imports.*;
GraphImporter importer = new GraphImporter.Builder()
    .setFilePath("<path_to_graphson_file>")
    .setBatchSize(2)
    .setInputFormat(GraphImportInputFormat.GRAPHSON)
    .setOutputFormat(GraphImportOutputFormat.PG_PGQL)
    .setThreads(4)
    .setDbJdbcUrl("<jdbc_url>")
    .setDbUsername("<username>")
    .setDbPassword("<password>")
    .setGraphName("mygraph")
    .build();
```

## **Python**

```
>>> from opg4py.graph importer import GraphImporter
>>> config = {
         'jdbc_url' : '<jdbc_url>',
...
                       : '<username>',
        'username'
. . .
        'password'
                       : '<password>',
. . .
        'file_path' : '<path_to_graphson_file>',
. . .
         'graph name' : 'mygraph',
. . .
         'output format': 'pg pgql',
. . .
         'input format' : 'graphson'
. . .
... }
>>> importer = GraphImporter(config)
>>> importer.import graph()
```

The preceding example sets up the required SQL tables in the database, generates and runs the DDL statement to create *mygraph*. For instance, this example generates the following CREATE PROPERTY GRAPH DDL statement:

```
"CREATE PROPERTY GRAPH mygraph
VERTEX TABLES (
software
KEY (id)
LABEL software
PROPERTIES ARE ALL COLUMNS,
person
```

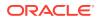

```
KEY (id)
   LABEL person
    PROPERTIES ARE ALL COLUMNS
)
EDGE TABLES (
 created
   KEY (id)
   SOURCE KEY (sid) REFERENCES person (id)
   DESTINATION KEY (did) REFERENCES software (id)
   LABEL created
   PROPERTIES ARE ALL COLUMNS,
  knows
   KEY (id)
    SOURCE KEY (sid) REFERENCES person (id)
   DESTINATION KEY (did) REFERENCES person (id)
   LABEL knows
    PROPERTIES ARE ALL COLUMNS
) OPTIONS ( PG PGQL )"
```

Alternatively, you can also create a connection to the database by using a data source to connect to the database as shown in the following example:

- JShell
- Java

```
opg4j> import oracle.pg.imports.*
opg4j> import oracle.jdbc.pool.OracleDataSource
opg4j> var ds = new OracleDataSource() // setup the data source
ds ==> oracle.jdbc.pool.OracleDataSource@4154ecd3
ds.setURL("<jdbc url>")
ds.setUser("<username>")
ds.setPassword("<password>")
opg4j> var importer = new GraphImporter.Builder().
      setFilePath("<path to graphson file>").
...>
...>
        setBatchSize(2).
     setInputFormat(GraphImportInputFormat.GRAPHSON).
...>
...>
     setOutputFormat(GraphImportOutputFormat.PG PGQL).
     setThreads(4).
...>
      setDataSource(ds).
...>
...>
       setGraphName("mygraph").
...>
       build()
importer ==> oracle.pg.imports.GraphImporter@5d957cf0
opg4j> var ddl = importer.importGraph()
```

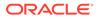

```
import oracle.pg.imports.*;
import oracle.jdbc.pool.OracleDataSource;
//Setup the datasource
var ds = new OracleDataSource();
ds.setURL(<jdbc url>)
ds.setUser(<username>);
ds.setPassword(<password>);
//Setup the GraphImporter
GraphImporter importer = new GraphImporter.Builder()
     .setFilePath("<path to graphson file>")
     .setBatchSize(2)
     .setInputFormat(GraphImportInputFormat.GRAPHSON)
     .setOutputFormat(GraphImportOutputFormat.PG PGQL)
     .setThreads(4)
     .setDataSource(ds)
     .setGraphName("mygraph")
     .build();
var ddl = importer.importGraph();
```

Also, note the following:

- The GraphImporterBuilder API supports GraphSON file format version 3.0 only.
- Only GraphSON data types listed in Table 9-7 are supported.

The following sections provide more details on the GraphImporter parameters and the data type mapping between GraphSON and Oracle Database.

- Additional Information on the GraphImporter Parameters Learn more about the parameters used by the GraphImporter.
- Mapping GraphSON Types to Oracle Database Data Types The GraphSON data types can be mapped to their corresponding Oracle Database data types.

# 9.2.1 Additional Information on the GraphImporter Parameters

Learn more about the parameters used by the GraphImporter.

#### Table 9-3 Database Connection Parameters

| Parameter  | Description                  | Setter in API | Default<br>Value | Optional                                                   |
|------------|------------------------------|---------------|------------------|------------------------------------------------------------|
| dataSource | Data source for the database | setDataSource | NULL             | Only if passing<br>dbJdbcUrl, dbUsername<br>and dbPassword |
| dbJdbcUrl  | JDBC url of the database     | setDbJdbcUrl  |                  | <b>Only if passing a</b> dataSouce                         |
| dbPassword | Database<br>password         | setDbPassword |                  | <b>Only if passing a</b> dataSouce                         |

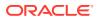

| Parameter  | Description           | Setter in API | Default<br>Value | Optional                              |
|------------|-----------------------|---------------|------------------|---------------------------------------|
| dbUsername | Database user<br>name | setDbUsername |                  | <b>Only if passing a</b><br>dataSouce |

#### Table 9-3 (Cont.) Database Connection Parameters

#### Table 9-4 GraphImporter Configuration Parameters

| Parameter | Description                                                        | Setter in API   | Default<br>Value                                | Optional |
|-----------|--------------------------------------------------------------------|-----------------|-------------------------------------------------|----------|
| pathName  | Path to the<br>GraphSON file                                       | setPathname     | ""                                              | No       |
| graphName | Resulting graph<br>name                                            | setGraphName    | ""                                              | Yes      |
| inFormat  | Input format for the importer                                      | setInputFormat  | GraphIm<br>portInp<br>utForma<br>t.GRAPH<br>SON | Yes      |
| outFormat | Output format for<br>the importer                                  | setOutputFormat | GraphIm<br>portOut<br>putForm<br>at.PG_P<br>GQL | Yes      |
| batchSize | Number of rows<br>read before<br>inserting data to<br>the database | setBatchSize    | 1000                                            | Yes      |
| threads   | Number of threads<br>to be used to insert<br>to the database       | setThreads      | 1                                               | Yes      |

#### Table 9-5 SQL Storage Parameters

| Parameter       | Description                                                                                                    | Setter in API           | Default<br>Value | Optional |
|-----------------|----------------------------------------------------------------------------------------------------|-------------------------|------------------|----------|
| stringFieldSize | GraphSON<br>String data type<br>is translated as<br>VARCHAR2 in the<br>database.<br>This parameter<br>represents the<br>VARCHAR2 size for<br>the data storage. | setStringFields<br>Size | 100              | Yes      |

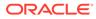

| Parameter                      | Description                                                                                                    | Setter in API                     | Default<br>Value | Optional |
|--------------------------------|----------------------------------------------------------------------------------------------------|-----------------------------------|------------------|----------|
| fractionalSecon<br>dsPrecision | The fractional<br>seconds precision<br>parameter found in<br>TIMESTAMP data<br>type in the Oracle<br>Database. | setFractionalSe<br>condsPrecision | 6                | Yes      |

| Table 9-5 | (Cont.) SQL | Storage | Parameters |
|-----------|-------------|---------|------------|
|-----------|-------------|---------|------------|

#### Table 9-6 PGQL Supported Parameters

| Parameter           | Description                                                                    | Setter in API       | Default<br>Value | Optional |
|---------------------|--------------------------------------------------------------------------------|---------------------|------------------|----------|
| parallel            | Degree of<br>parallelism to use<br>for query and<br>update<br>operations       | setPathname         | 0                | Yes      |
| dynamicSampli<br>ng | Dynamic<br>sampling value                                                      | setGraphName        | 2                | Yes      |
| matchOptions        | Additional options<br>used to influence<br>query translation<br>and execution  | setMatchOptio<br>ns | NULL             | Yes      |
| options             | Additional options<br>used to influence<br>modify translation<br>and execution | setOptions          | NULL             | Yes      |

# 9.2.2 Mapping GraphSON Types to Oracle Database Data Types

The GraphSON data types can be mapped to their corresponding Oracle Database data types.

The following table shows GraphSON data types mapping to Oracle Database data types:

| Table 9-7 | Mapping GraphSON Types to Oracle Database Typ | oes |
|-----------|-----------------------------------------------|-----|
|-----------|-----------------------------------------------|-----|

| GraphSON Type | Oracle Database Type   |
|---------------|------------------------|
| String        | VARCHAR2 <sup>1</sup>  |
| g:Int32       | NUMBER(10)             |
| g:Int64       | NUMBER(10)             |
| g:Float       | FLOAT                  |
| g:Double      | FLOAT                  |
| g:Date        | DATE                   |
| g:Timestamp   | TIMESTAMP <sup>2</sup> |
| g:UUID        | CHAR (36)              |

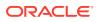

- <sup>1</sup> You can use the stringFieldSize parameter to determine the string size for the database to store on the String columns.
- <sup>2</sup> You can use the fractionalSecondsPrecision parameter to specify the precision on the columns of type Timestamp.

# 9.3 Using JSON to Store Vertex and Edge Properties

You can adopt a flexible schema approach in a PGQL property graph by encoding the vertex and edge properties as a single JSON value. You can then map this to a property value in a PGQL property graph.

PGQL property graphs do not provide schema flexibility by nature since adding a new label requires adding a new vertex or edge table, and adding a new property requires adding a new column, both of which are schema update operations. However, through the use of JSON you can model schema flexibility on top of PGQL property graphs.

For example, consider the following graph which represents financial transactions between two Account vertices. The Account can be owned either by a Person or a Company.

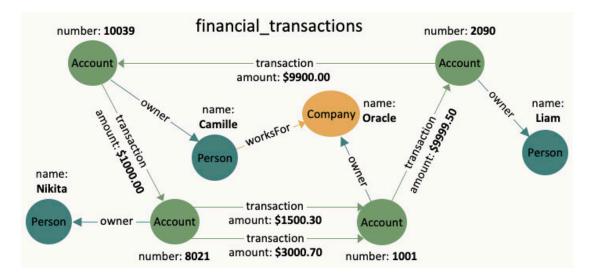

#### Figure 9-2 Financial Transactions Graph

You can create a single table for storing all the vertices and another single table for storing all the edges, as shown:

```
CREATE TABLE fin_vertex_table (
    id NUMBER PRIMARY KEY,
    properties VARCHAR2(2000)
);

INSERT INTO fin_vertex_table VALUES ( 1,
 '{"type":"Person","name":"Nikita"}');
INSERT INTO fin_vertex_table VALUES ( 2,
 '{"type":"Person","name":"Camille"}');
INSERT INTO fin_vertex_table VALUES ( 3, '{"type":"Person","name":"Liam"}');
INSERT INTO fin_vertex_table VALUES ( 4,
 '{"type":"Company","name":"Oracle"}');
```

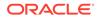

```
INSERT INTO fin vertex table VALUES ( 5,
'{"type":"Account","number":10039}');
INSERT INTO fin vertex table VALUES ( 6,
'{"type":"Account", "number":2090}');
INSERT INTO fin vertex table VALUES ( 7,
'{"type":"Account","number":8021}');
INSERT INTO fin vertex table VALUES ( 8,
'{"type":"Account","number":1001}');
CREATE TABLE fin edge table (
 id NUMBER PRIMARY KEY,
 src NUMBER REFERENCES fin vertex table ( id ),
 dst NUMBER REFERENCES fin vertex table ( id ),
 properties VARCHAR2(2000)
);
INSERT INTO fin edge table VALUES ( 1, 7, 1, '{"type":"owner"}');
INSERT INTO fin edge table VALUES ( 2, 5, 2, '{"type":"owner"}');
INSERT INTO fin edge table VALUES ( 3, 6, 3, '{"type":"owner"}');
INSERT INTO fin edge table VALUES ( 4, 8, 4, '{"type":"owner"}');
INSERT INTO fin edge table VALUES ( 5, 2, 4, '{"type":"worksFor"}');
INSERT INTO fin edge table VALUES ( 6, 5, 7,
'{"type":"transaction","amount":1000.00}');
INSERT INTO fin edge table VALUES ( 7, 7, 8,
'{"type":"transaction","amount":1500.30}');
INSERT INTO fin edge table VALUES ( 8, 7, 8,
'{"type":"transaction","amount":3000.70}');
INSERT INTO fin edge table VALUES ( 9, 8, 6,
'{"type":"transaction","amount":9999.50}');
INSERT INTO fin edge table VALUES ( 10, 6, 5,
'{"type":"transaction","amount":9900.00}');
```

As seen in the preceding code, each vertex and edge is represented by a single row in the respective tables. The first column is the unique key of the vertex or the edge. The second and third columns of the edge table are its source key and destination key respectively. The last column of the vertex and edge tables encodes all the properties as well as the labels in a JSON object. A JSON is an unordered set of name and value pairs. Here, you can use such pairs to encode the property names and their values as well as the label's value. In case of the label, you can choose an arbitrary name such as "type" or "label". In this example we use "type".

Because all the labels and properties of a vertex or an edge are encoded as a single JSON value, you do not need to update the schema when new labels or properties are added to the graph. Instead, you can add new labels and properties by inserting additional vertices and edges or by updating the JSON value in the underlying table through SQL.

The following two examples demonstrate how you can extract labels and property values from JSON objects for PGQL on RDBMS and PGQL on PGX respectively.

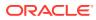

#### Example 9-2 Extracting JSON properties using JSON\_VALUE (PGQL on RDBMS)

The following code creates a PGQL property graph using the fin\_vertex\_table and fin edge table tables and executes a PGQL SELECT query:

```
PgqlStatement pgqlStmnt = pgqlConn.createStatement();
/* Create the property graph */
pgglStmnt.execute(
  "CREATE PROPERTY GRAPH financial transactions " +
  " VERTEX TABLES ( " +
  ...
     fin vertex table PROPERTIES ( properties ) ) " +
  " EDGE TABLES ( " +
  ...
     fin edge table " +
  ...
         SOURCE KEY ( src ) REFERENCES fin vertex table (id) " +
  ...
         DESTINATION KEY ( dst ) REFERENCES fin vertex table (id) " +
  "
         PROPERTIES ( properties ) ) " +
  " OPTIONS ( PG PGQL )");
/* Set the name of the graph so that we can omit the ON clause from queries
*/
pgqlConn.setGraph("FINANCIAL TRANSACTIONS");
/* PGQL query: find all outgoing transactions from account 8021. Output the
   transaction amount and the destination account number. */
PgqlResultSet rs = pgqlStmnt.executeQuery(
  "SELECT JSON VALUE(trans.properties, '$.amount') AS transaction amount, " +
          JSON VALUE(account2.properties, '$.number') AS account number " +
  "FROM MATCH (account1) -[trans]-> (account2) " +
  "WHERE JSON VALUE(account1.properties, '$.number') = 8021 " +
  " AND JSON VALUE(trans.properties, '$.type') = 'transaction'");
rs.print();
rs.close();
pgqlStmnt.close();
```

In the preceding code, the CREATE PROPERTY GRAPH statement maps the JSON column into a property named "properties". This property will thus contain all the labels and properties of the vertex or the edge. The PGQL SELECT query extracts these labels and properties using JSON\_VALUE.

```
For example, instead of account1.number = 8021, you must use
JSON_VALUE(account1.properties, '$.number') = 8021. This causes the query to become
a bit lengthier.
```

The output of the Java code is:

+----+ | AMOUNT | ACCOUNT\_NUMBER | +-----+ | 1500.3 | 1001 | | 3000.7 | 1001 | +----+

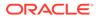

#### Example 9-3 Using a UDF to extract a JSON property value (PGQL on PGX)

This example consists of two parts. The first part shows the creation of a UDF and the second part shows loading of the graph into the graph server (PGX) followed by the execution of a PGQL query using the UDF.

Since the Graph Server (PGX) does not have a built-in JSON\_VALUE function like in PGQL on RDBMS, you can create a Java UDF instead.

Create the Java class (MyJsonUtils.java) that implements the UDF:

```
import com.fasterxml.jackson.core.JsonProcessingException;
import com.fasterxml.jackson.databind.JsonNode;
import com.fasterxml.jackson.databind.ObjectMapper;
public class MyJsonUtils {
    private final static ObjectMapper mapper = new ObjectMapper();
    public static String get_prop(String json_string, String prop_name)
    throws JsonProcessingException {
      JsonNode node = mapper.readTree(json_string);
      return node.path(prop_name).asText();
    }
}
```

Compile the class with the JARs from /opt/oracle/graph/pgx/server/lib/\* added to the class path. This is because the library folder contains the necessary Jackson libraries that are required to parse the JSON.

```
mkdir ./target
javac -classpath .:/opt/oracle/graph/pgx/server/lib/* -d ./target
*.java
cd target
jar cvf MyJsonUtils.jar *
```

Using the following UDF JSON configuration file (my\_udfs.json), you can now register the Java UDF on the graph server (PGX) by following step-3 to step-6 in User-Defined Functions (UDFs) in PGX:

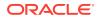

```
"name": "prop_name",
    "type": "string"
    }
    }
]
}
```

On implementing the UDF for extracting property values from the JSON, you can now load the graph into the Graph Server (PGX) and issue a PGQL query:

```
/* Load the graph into the Graph Server (PGX) */
ServerInstance instance = GraphServer.getInstance("http://localhost:7007",
username, password.toCharArray());
session = instance.createSession("my-session");
PgxGraph g = session.readGraphByName("FINANCIAL TRANSACTIONS",
GraphSource.PG PGQL);
/* PGQL query: find all shortest paths from account 10039 to account 2090
following only outgoing transaction
  edges. Output the list of transaction amounts along each path as well as
the total amount of the transactions
  along each path. */
g.queryPqql(
 " SELECT LISTAGG(my.get prop(e.properties, 'amount'), ' + ') || ' = ' AS
amounts along path, " +
 SUM(CAST(my.get prop(e.properties, 'amount') AS DOUBLE)) AS
total amount " +
 " FROM MATCH ALL SHORTEST (a) (-[e]-> WHERE my.get_prop(e.properties,
'type') = 'transaction')* (b) " +
 " WHERE my.get_prop(a.properties, 'number') = '10039' AND " +
 ...
     my.get prop(b.properties, 'number') = '2090' " +
  "ORDER BY total amount").print().close();
```

#### The output of the Java code is:

| +                          | +            |
|----------------------------|--------------|
| amounts_along_path         | total_amount |
| +                          | +            |
| 1000.0 + 1500.3 + 9999.5 = | 12499.8      |
| 1000.0 + 3000.7 + 9999.5 = | 14000.2      |
| +                          | +            |

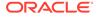

# 10 Loading a PGQL property graph into the Graph Server (PGX)

You can load a full PGQL property graph or a subgraph into the graph server (PGX).

#### Note:

Ensure that you drop the graph when it is no longer in use to release the graph server (PGX) memory. See Deleting a Graph for more information.

There are several ways to load a PGQL property graph into the graph server (PGX).

- Loading a PGQL Property Graph Using the readGraphByName API You can load a PGQL property graph by name into the graph server (PGX).
- Loading a Graph Using a JSON Configuration File
   To load a PGQL property graph into the graph server (PGX), you can create a graph configuration file, which contains the graph metadata to be loaded.
- Loading a Graph by Defining a Graph Configuration Object You can load a graph from Oracle Database by first defining the graph configuration object using the GraphConfigBuilder class and then reading the graph into the graph server (PGX).
- Loading a Subgraph from a PGQL Property Graph
   You can create a subgraph from a PGQL property graph and load it into memory in the graph server (PGX).

# 10.1 Loading a PGQL Property Graph Using the readGraphByName API

You can load a PGQL property graph by name into the graph server (PGX).

You can use the PgxSession#readGraphByName API to load a PGQL property graph:

readGraphByName(String schemaName, String graphName, GraphSource source, ReadGraphOption options)

The arguments used in the method are described in the following table:

| Parameter  | Description                     | Optional |
|------------|---------------------------------|----------|
| schemaName | Schema owner                    | Yes      |
| graphName  | Name of the PGQL property graph | No       |

#### Table 10-1 Parameters for the readGraphByName method

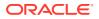

| Parameter | Description                                                                                                    | Optional |
|-----------|----------------------------------------------------------------------------------------------------|----------|
| source    | Source format for the graph:       No         • GraphSource . PG_PGQL: This applies for<br>PGQL property graphs.       No         • GraphSource . PG_SQL: This applies for SQL<br>Property Graphs (refer to Loading a SQL<br>Property Graph Using the readGraphByName<br>API). |          |
| options   | Represents the graph optimization options                                                                                                    | Yes      |

| Table 10-1 | (Cont.) Parameters for the | e readGraphByName method |
|------------|----------------------------|--------------------------|
|------------|----------------------------|--------------------------|

The readGraphByName() method reads the PGQL property graph metadata tables and internally generates the graph configuration to load the graph. You must have PGX SESSION NEW GRAPH permission to use this API.

For example you can load the PGQL property graph as shown:

- JShell
- Java
- Python

#### **JShell**

```
opg4j> var graph = session.readGraphByName("BANKDATA",
GraphSource.PG_PGQL)
$12 ==> PgxGraph[name=bankdata,N=1000,E=5001,created=1625730942294]
```

#### Java

```
PgxGraph graph = session.readGraphByName("BANKDATA",
GraphSource.PG_PGQL);
Graph: PgxGraph[name=bankdata,N=1000,E=5001,created=1625732149262]
```

## **Python**

```
>>> graph = session.read_graph_by_name('BANKDATA', 'pg_pgql')
>>> graph
PgxGraph(name: bankdata, v: 1000, e: 5001, directed: True, memory(Mb):
0)
```

 Specifying Options for the readGraphByName API You can specify graph optimization options, OnMissingVertexOption or both when using the readGraphByName API for loading a PGQL property graph.

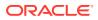

 Specifying the Schema Name for the readGraphByName API You can specify the schema name when using the readGraphByName API for loading a PGQL property graph.

#### 💉 See Also:

Mapping Oracle Database Types to PGX Types for more information on the supported types in the graph server (PGX)

# 10.1.1 Specifying Options for the readGraphByName API

You can specify graph optimization options, OnMissingVertexOption or both when using the readGraphByName API for loading a PGQL property graph.

The ReadGraphOption interface supports an additional options parameter when loading a PGQL property graph by name.

The following sections explain the various options supported by the ReadGraphOption interface.

#### Using the Graph Optimization Options

You can optimize the read or update performance when loading a PGQL property graph by name by using one of the following <code>options:</code>

- ReadGraphOption.optimizeFor(GraphOptimizedFor.READ): Specifies that the loaded graph is optimized for READ.
- **ReadGraphOption.optimizeFor(GraphOptimizedFor.UPDATES):** Specifies that the loaded graph is optimized for UPDATE.
- **ReadGraphOption.synchronizable():** Specifies that the loaded graph can be synchronized.

It is important to note the following:

- synchronizable() option can be used in combination with UPDATE and READ. However, the UPDATE and READ options cannot be used at the same time.
- If you are loading a PGQL property graph for SYNCHRONIZABLE option, then ensure that the vertex and edge keys are numeric and non-composite.

The following example loads a PGQL property graph for READ and SYNCHRONIZABLE options:

- JShell
- Java
- Python

```
opg4j> var graph = session.readGraphByName("BANK_GRAPH", GraphSource.PG_PGQL,
...>
```

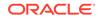

```
ReadGraphOption.optimizeFor(GraphOptimizedFor.READ),
...> ReadGraphOption.synchronizable())
graph ==>
PgxGraph[name=BANK GRAPH 2,N=1000,E=5001,created=1648457198462]
```

```
PgxGraph graph = session.readGraphByName("BANK_GRAPH",
GraphSource.PG PGQL,
```

ReadGraphOption.optimizeFor(GraphOptimizedFor.READ),

```
ReadGraphOption.synchronizable());
```

## **Python**

```
>>> graph = session.read_graph_by_name('BANK_GRAPH',
... 'pg_pgql', options=['optimized_for_read', 'synchronizable'])
```

#### Using the OnMissingVertex Options

If either the source or destination vertex or both are missing for an edge, then you can use the OnMissingVertexOption which specifies the behavior for handling the edge with the missing vertex. The following values are supported for this option:

- ReadGraphOption.onMissingVertex(OnMissingVertex.ERROR): This is the default option and this specifies that an error must be thrown for edges with missing vertices.
- ReadGraphOption.onMissingVertex(OnMissingVertex.IGNORE\_EDGE): Specifies that the edge for a missing vertex must be ignored.
- ReadGraphOption.onMissingVertex(OnMissingVertex.IGNORE\_EDGE\_LOG): Specifies that the edge for a missing vertex must be ignored and all ignored edges must be logged.
- ReadGraphOption.onMissingVertex(OnMissingVertex.IGNORE\_EDGE\_LOG\_ONCE): Specifies that the edge for a missing vertex must be ignored and only the first ignored edge must be logged.

The following example loads the PGQL property graph by ignoring the edges with missing vertices and logging only the first ignored edge. Note, to view the logs, you must update the default Logback configuration file in /etc/oracle/graph/logback.xml and the graph server (PGX) logger configuration file in /etc/oracle/graph/logback-server.xml to log the DEBUG logs. You can then view the ignored edges in /var/opt/log/pgx-server.log file.

- JShell
- Java

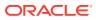

#### • Python

## JShell

```
opg4j> session.readGraphByName("REGIONS", GraphSource.PG_PGQL,
...>
ReadGraphOption.onMissingVertex(OnMissingVertex.IGNORE_EDGE_LOG_ONCE))
$7 ==> PgxGraph[name=REGIONVIEW_3,N=27,E=18,created=1655903219910]
```

### Java

```
PgxGraph graph = session.readGraphByName("REGIONS", GraphSource.PG_PGQL,
ReadGraphOption.onMissingVertex(OnMissingVertex.IGNORE EDGE LOG ONCE));
```

## **Python**

# 10.1.2 Specifying the Schema Name for the readGraphByName API

You can specify the schema name when using the readGraphByName API for loading a PGQL property graph.

This feature allows you to load a PGQL property graph from another user schema into the graph server (PGX). However, ensure that you have READ permission on all the underlying metadata and data tables when loading a PGQL property graph from another schema.

The following example loads a PGQL property graph from the GRAPHUSER schema:

- JShell
- Java

#### **JShell**

```
opg4j> var graph = session.readGraphByName("GRAPHUSER", "FRIENDS",
GraphSource.PG_PGQL)
graph ==> PgxGraph[name=FRIENDS,N=6,E=4,created=1672743474212]
```

#### Java

```
PgxGraph graph = session.readGraphByName("GRAPHUSER", "FRIENDS",
GraphSource.PG_PGQL);
```

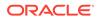

# 10.2 Loading a Graph Using a JSON Configuration File

To load a PGQL property graph into the graph server (PGX), you can create a graph configuration file, which contains the graph metadata to be loaded.

The following shows a sample JSON configuration file:

{

```
"name": "BANK GRAPH",
"source name": "BANK GRAPH",
"source type": "pg pgql",
"jdbc url":"jdbc:oracle:thin:@localhost:1521/orclpdb",
"username":"graphuser",
"keystore alias":"database1",
"vertex providers":[
      {
          "name": "Accounts",
          "format":"rdbms",
          "database table name": "BANK ACCOUNTS",
          "key column":"ID",
          "key type": "integer",
          "parallel hint degree": 3,
           "props":[
               {
                       "name":"ID",
                       "type":"integer"
               },
                {
                       "name": "NAME",
                       "type":"string"
               }
          1
  ],
  "edge_providers":[
      {
          "name": "Transfers",
          "format":"rdbms",
          "database table name":"BANK TXNS",
          "key column":"ID",
          "parallel hint degree": 3,
          "source column":"FROM ACCT ID",
          "destination column":"TO ACCT ID",
          "source vertex provider":"Accounts",
          "destination vertex provider":"Accounts",
          "props":[
               {
                       "name":"FROM ACCT ID",
                       "type":"integer"
```

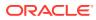

```
},
                 {
                          "name":"TXN AMOUNT",
                          "type":"float",
                          "column": "AMOUNT"
                 },
                 {
                          "name": "DESCRIPTION",
                          "type":"string"
                 },
                 {
                          "name":"TO ACCT ID",
                          "type":"integer"
                 }
             ]
        }
    ]
}
```

The preceding configuration uses a Java keystore alias to reference the database password that is stored in a keystore file. See Store the Database Password in a Keystore for more information.

Also, the edge property AMOUNT is renamed to TXN\_AMT. This implies that when loading a graph into the graph server (PGX), you can optionally rename the vertex or edge properties to have different names other than the names of the underlying columns in the database.

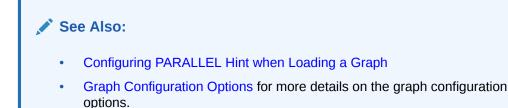

You can now read the graph into the graph server as shown:

- JShell
- Java

```
./bin/opg4j --secret_store /etc/oracle/graph/keystore.p12
enter password for keystore /etc/oracle/graph/keystore.p12:
For an introduction type: /help intro
Oracle Graph Server Shell 24.2.0
Variables instance, session, and analyst ready to use
opg4j> var g =
```

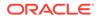

```
session.readGraphWithProperties("<path_to_json_configuration>")
g ==> PgxGraph[name=BANK GRAPH NEW,N=999,E=4993,created=1675960224397]
```

```
ServerInstance instance = GraphServer.getInstance("https://
localhost:7007", <username>, <password>.toCharArray());
PgxSession session = instance.createSession("my-session");
String keystorePath = "/etc/oracle/graph/keystore.p12";
char[] keystorePassword = "<keystore_password>".toCharArray();
session.registerKeystore(keystorePath, keystorePassword);
PgxGraph g =
session.readGraphWithProperties("<path_to_json_configuration>");
System.out.println("Graph: " + g);
```

Configuring PARALLEL Hint when Loading a Graph

# 10.2.1 Configuring PARALLEL Hint when Loading a Graph

You can also optimize the graph loading performance by configuring a specific parallel hint value using the GraphConfig field, PARALLEL\_HINT\_DEGREE, which will be used by the underlying SQL queries. This can be applied when loading a graph using a JSON configuration file or through the GraphConfigBuilder API.

The following table describes how the internal queries are configured based on the specified PARALLEL HINT DEGREE values.

| PARALLEL_HINT_DEGREE Value              | Parallel hint used in the SQL Statement               |
|-----------------------------------------|-------------------------------------------------------|
| Positive integer(n)                     | Uses the given n degree:<br>SELECT /*+ PARALLEL(n) */ |
| Zero                                    | Uses a plain hint:<br>SELECT /*+ PARALLEL */          |
| Negative integer<br>(Default value: -1) | No PARALLEL hint:<br>SELECT                           |

Table 10-2 PARALLEL\_HINT\_DEGREE values

#### See Also:

- Loading a Graph Using a JSON Configuration File for an example using parallel hint configuration.
- Loading a Graph by Defining a Graph Configuration Object for an example using parallel hint configuration.

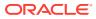

# 10.3 Loading a Graph by Defining a Graph Configuration Object

You can load a graph from Oracle Database by first defining the graph configuration object using the GraphConfigBuilder class and then reading the graph into the graph server (PGX).

The following example loads a PGQL property graph into memory, authenticating as <database user>/<database password> with the database:

- JShell
- Java

```
opg4j> var vertexConfig = new RdbmsEntityProviderConfigBuilder().
...>
                                               setName("Account").
                                               setKeyColumn("ID").
...>
...>
                                               setParallelHintDegree(3).
...>
setDatabaseTableName("BANK ACCOUNTS").
...>
                                               addProperty("ID",
PropertyType.INTEGER).
                                               build()
...>
opg4j> var edgeConfig = new RdbmsEntityProviderConfigBuilder().
...>
                                         setName("Transfer").
...>
                                         setKeyColumn("TXN ID").
                                          setSourceColumn("FROM ACCT ID").
...>
...>
                                          setDestinationColumn("TO ACCT ID").
                                          setSourceVertexProvider("Account").
...>
...>
setDestinationVertexProvider("Account").
...>
                                          setParallelHintDegree(3).
...>
                                         createKeyMapping(true).
                                          setDatabaseTableName("BANK TXNS").
...>
                                          addProperty("FROM_ACCT_ID",
...>
PropertyType.INTEGER).
...>
                                         addProperty("TO ACCT ID",
PropertyType.INTEGER).
...>
                                         addProperty("AMOUNT",
PropertyType.FLOAT).
                                         build()
...>
opg4j> var cfg = GraphConfigBuilder.forPartitioned().
                       setJdbcUrl("jdbc:oracle:thin:@localhost:1521/orclpdb").
...>
                       setUsername("graphuser").
...>
                       setPassword("<password>").
...>
                       setName("bank graph").
...>
                       setSourceName("bank graph").
...>
...>
                       setSourceType(SourceType.PG PGQL).
...>
                       setVertexIdType(IdType.INTEGER).
```

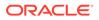

```
...> addVertexProvider(vertexConfig).
...> addEdgeProvider(edgeConfig).
...> build()
```

```
opg4j> var g = session.readGraphWithProperties(cfg)
g ==> PgxGraph[name=bank_graph,N=999,E=4993,created=1676806306348]
```

```
// Build the vertex provider
RdbmsEntityProviderConfig vertexConfig = new
RdbmsEntityProviderConfigBuilder()
                                               .setName("Account")
                                               .setKeyColumn("ID")
                                               .setParallelHintDegree(3)
                                               .setDatabaseTableName("BA
NK ACCOUNTS")
                                               .addProperty("ID",
PropertyType.INTEGER)
                                               .build();
// Build the edge provider
RdbmsEntityProviderConfig edgeConfig = new
RdbmsEntityProviderConfigBuilder()
                                               .setName("Transfer")
                                               .setKeyColumn("TXN ID")
                                               .setSourceColumn("FROM AC
CT ID")
                                               .setDestinationColumn("TO
ACCT ID")
                                               .setSourceVertexProvider(
"Account")
                                               .setDestinationVertexProv
ider("Account")
                                               .setParallelHintDegree(3)
                                               .createKeyMapping(true)
                                               .setDatabaseTableName("BA
NK TXNS")
                                               .addProperty("FROM_ACCT_I
D", PropertyType.INTEGER)
                                               .addProperty("TO ACCT ID"
, PropertyType.INTEGER)
                                               .addProperty("AMOUNT",
PropertyType.FLOAT)
                                               .build();
// Build the graph
GraphConfig cfg = GraphConfigBuilder.forPartitioned()
                            .setJdbcUrl("jdbc:oracle:thin:@localhost:152
1/orclpdb")
                            .setUsername("graphuser")
                            .setPassword("<password>")
                            .setName("bank graph")
                            .setSourceName("bank graph")
                            .setSourceType(SourceType.PG PGQL)
                            .setVertexIdType(IdType.INTEGER)
```

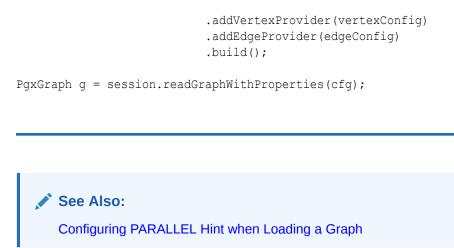

# 10.4 Loading a Subgraph from a PGQL Property Graph

You can create a subgraph from a PGQL property graph and load it into memory in the graph server (PGX).

Instead of loading a full graph into memory, you can load a subgraph. This would consume less memory.

The following sections explain in detail on loading and expanding of subgraphs:

- PGQL Based Subgraph Loading You can use the PgViewSubgraphReader#fromPgPgql API to create an in-memory subgraph from a PGQL property graph using a set of PGQL queries.
- Prepared PGQL Queries
   You can also use prepared queries when loading a subgraph from a PGQL property graph.
- Providing Database Connection Credentials
   You can specify the database connection credentials with the
   PgViewSubgraphReader#fromPgPgql API instead of using the default credentials of the
   current user.
- Dynamically Expanding a Subgraph You can expand an in-memory subgraph by loading another subgraph into memory and merging it with the current in-memory subgraph.

# 10.4.1 PGQL Based Subgraph Loading

You can use the PgViewSubgraphReader#fromPgPgql API to create an in-memory subgraph from a PGQL property graph using a set of PGQL queries.

These PGQL queries define the vertices and edges that are to be loaded into the subgraph. You can also use multiple PGQL queries and the resulting output graph is a union of the subgraphs, each being loaded independently by each PGQL query.

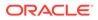

Note:

- Only non-composite vertex and edge keys are supported.
- Only numeric edge keys are supported.
- PGQL queries with GROUP BY OF ORDER BY clauses are not supported for loading of subgraphs from a PGQL property graph.

The following example creates a subgraph from a PGQL property graph using multiple PGQL queries:

- JShell
- Java
- Python

#### **JShell**

```
opg4j> var graph = session.readSubgraph().
...> fromPgPgql("FRIENDS").
...> queryPgql("MATCH (v1:Person)-[e:FRIENDOF]-
>(v2:Person) WHERE id(v1) = 'PERSONS(1)'").
...> queryPgql("MATCH (v:Person) WHERE id(v) =
'PERSONS(2)'").
...> load()
graph ==> PgxGraph[name=FRIENDS,N=3,E=1,created=1646726883194]
```

#### Java

## **Python**

```
>>> graph = session.read_subgraph_from_pg_pgql("FRIENDS", ["MATCH
(v1:Person)-[e:FRIENDOF]->(v2:Person) WHERE id(v1) = 'PERSONS(1)'",
... "MATCH (v:Person) WHERE id(v) =
'PERSONS(2)'"])
>>> graph
PgxGraph(name: FRIENDS, v: 3, e: 1, directed: True, memory(Mb): 0)
```

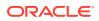

The following displays the output for the preceding PGQL query using the graph visualization tool.

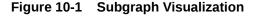

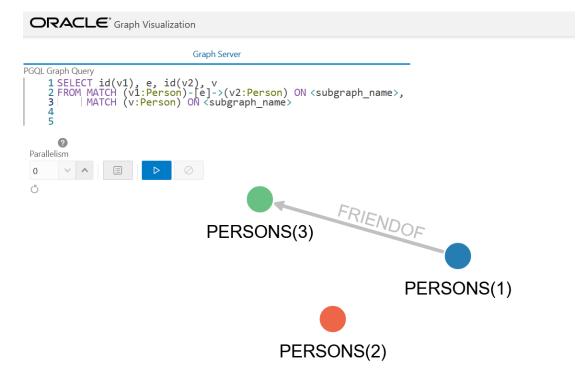

#### Loading Subgraphs with Custom Names

By default, the new subgraph gets created with the same name as the PGQL property graph. Alternatively, if you want to load a subgraph with a custom name, then you can configure the subgraph name as shown:

- JShell
- Java
- Python

```
opg4j> var graph = session.readSubgraph().
...> fromPgPgql("FRIENDS").
...> queryPgql("MATCH (v1:Person)-[e:FRIENDOF]->(v2:Person)
WHERE id(v1) = 'PERSONS(1)'").
...> queryPgql("MATCH (v:Person) WHERE id(v) =
'PERSONS(2)'").
```

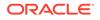

```
...> load("friends_network")
graph ==> PgxGraph[name=friends network,N=3,E=1,created=1664458398090]
```

# **Python**

```
>>> graph = session.read_subgraph_from_pg_pgql("FRIENDS",
... ["MATCH (v1:Person)-[e:FRIENDOF]->(v2:Person)
WHERE id(v1) = 'PERSONS(1)'",
... "MATCH (v:Person) WHERE id(v) = 'PERSONS(2)'"],
... graph_name="friends_network")
>>> graph
PgxGraph(name: friends_network, v: 3, e: 1, directed: True,
memory(Mb): 0)
```

#### Loading a Subgraph by Explicitly Specifying the Schema Name

If you want to load a subgraph by reading a PGQL property graph from another schema, you can additionally provide the schema name as an argument to the PgViewSubgraphReader#fromPgPgql API. You must also ensure that you have READ permission on all the underlying metadata and data tables for the PGQL property graph.

For example:

- JShell
- Java
- Python

```
opg4j> var graph = session.readSubgraph()
...> .fromPgPgql("GRAPHUSER", "FRIENDS")
...> .queryPgql("MATCH (v:Person) WHERE id(v) = 'PERSONS(2)'")
...> .load()
graph ==> PgxGraph[name=FRIENDS,N=1,E=0,created=1672743755511]
```

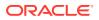

## **Python**

```
>>> graph = session.read_subgraph_from_pg_pgql("FRIENDS",
... ["MATCH (v:Person) WHERE id(v) = 'PERSONS(2)'"],
... schema="GRAPHUSER")
```

# 10.4.2 Prepared PGQL Queries

You can also use prepared queries when loading a subgraph from a PGQL property graph.

```
You can pass bind variables using prepared PGQL queries. The 
PreparedPgViewPgqlQuery#preparedPgqlQuery method adds a prepared query to a list of 
queries that are executed to load the subgraph. The PreparedPgViewPgqlQuery API sets the 
bindings for the variables and continues with the loading of the subgraph.
```

For example:

- JShell
- Java
- Python

```
opg4j> var pgViewSubgraphReader = session.readSubgraph().
...> fromPgPgql("FRIENDS")
pgViewSubgraphReader ==>
oracle.pgx.api.subgraph.PgViewSubgraphReader@33bfe6d3
opg4j> var preparedPgqlQuery = pgViewSubgraphReader.preparedPgqlQuery("MATCH
(v1:Person)-[e:FriendOf]->(v2:Person) WHERE id(v2)=?")
preparedPgqlQuery ==>
oracle.pgx.api.subgraph.PreparedPgViewPgqlQuery@2e6b379c
opg4j> preparedPgqlQuery = preparedPgqlQuery.withStringArg(1, "PERSONS(3)")
preparedPgqlQuery ==>
oracle.pgx.api.subgraph.PreparedPgViewPgqlQuery@2e6b379c
opg4j> var graph = preparedPgViewPgqlQuery@2e6b379c
opg4j> var graph = preparedPgQlQuery.load()
graph ==> PgxGraph[name=FRIENDS 2, N=3, E=2, created=1648566047855]
```

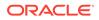

```
import oracle.pgx.api.subgraph.*;
...
PgViewSubgraphReader pgViewSubgraphReader=
session.readSubgraph().fromPgPgql("FRIENDS");
PreparedPgViewPgqlQuery preparedPgqlQuery =
pgViewSubgraphReader.preparedPgqlQuery("MATCH (v1:Person)-[e:FriendOf]-
>(v2:Person) WHERE id(v2)=?");
preparedPgqlQuery = preparedPgqlQuery.withStringArg(1, "PERSONS(3)");
PgxGraph graph = preparedPgqlQuery.load();
```

## **Python**

```
>>> from pypgx.api import PreparedPgqlQuery
>>> from pypgx.api import PreparedPgqlQueryStringArgument
>>> graph = session.read_subgraph_from_pg_pgql("FRIENDS",
... [PreparedPgqlQuery("MATCH (v1:Person)-[e:FriendOf]->(v2:Person)
WHERE id(v2)=?", [PreparedPgqlQueryStringArgument("PERSONS(3)")])])
>>> graph
PgxGraph(name: FRIENDS, v: 3, e: 2, directed: True, memory(Mb): 0)
```

# 10.4.3 Providing Database Connection Credentials

You can specify the database connection credentials with the PgViewSubgraphReader#fromPgPgql API instead of using the default credentials of the current user.

The following example shows loading of a subgraph for non-default database connection settings:

- JShell
- Java

```
opg4j> var graph = session.readSubgraph().
...>
                          fromPqPqql("FRIENDS").
                          username("graphuser").
...>
                         password("<password for graphuser>").
...>
                          keystoreAlias("database1").
...>
...>
                          schema("GRAPHUSER").
...>
                          jdbcUrl("jdbc:oracle:thin:@localhost:1521/
orclpdb").
...>
                          connections(12).
                         queryPgql("MATCH (a:Person)").
...>
```

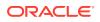

```
...> load()
graph ==> PgxGraph[name=FRIENDS,N=4,E=0,created=1648541234520]
```

# 10.4.4 Dynamically Expanding a Subgraph

You can expand an in-memory subgraph by loading another subgraph into memory and merging it with the current in-memory subgraph.

The PgxGraph.expandGraph() method can be used to expand a subgraph. The following applies when merging two graphs:

- Both the graphs can have separate sets of providers.
- A graph can have some providers same as the other graph. In this case:
  - The providers with the same names must have the same labels.
  - The graph being merged must have the same or a common subset of properties as the base graph. However, it is possible that either of the graphs may have more number of properties.

The following example shows the expansion of the subgraph created in PGQL Based Subgraph Loading:

- JShell
- Java
- Python

```
opg4j> graph = graph.expandGraph().
...> withPgql().
...> fromPgPgql("FRIENDS").
...> queryPgql("MATCH (v1:PERSON) -[e:FRIENDOF]-> (v2:PERSON) WHERE
id(v1) = 'PERSONS(2)'").
...> preparedPgqlQuery("MATCH (v:PERSON) WHERE id(v)
```

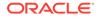

```
in ?").withStringArg(1, "PERSONS(4)").
...> expand()
graph ==>
PgxGraph[name=anonymous graph 152,N=4,E=3,created=1647347092964]
```

```
graph = graph.expandGraph()
          .withPgql()
          .fromPgPgql("FRIENDS")
          .queryPgql("MATCH (v1:PERSON) -[e:FRIENDOF]-> (v2:PERSON)
WHERE id(v1) = 'PERSONS(2)'")
          .preparedPgqlQuery("MATCH (v:PERSON) WHERE id(v)
in ?").withStringArg(1, "PERSONS(4)")
          .expand();
```

# **Python**

```
>>> from pypgx.api import PreparedPgqlQuery
>>> from pypgx.api import PreparedPgqlQueryStringArgument
>>> graph = graph.expand_with_pgql(["MATCH (v1:PERSON) -[e:FRIENDOF]->
(v2:PERSON) WHERE id(v1) = 'PERSONS(2)'",
... PreparedPgqlQuery("MATCH (v:Person) WHERE id(v)=?",
[PreparedPgqlQueryStringArgument("PERSONS(4)")])],
... pg_view_name="FRIENDS")
>>> graph
PgxGraph(name: anonymous_graph_66, v: 4, e: 3, directed: True,
memory(Mb): 0)
```

The following displays the output for the preceding PGQL query using the graph visualization tool. The subgraph is now expanded to include the friendof relationship for PERSONS (2) in addition to PERSONS (1) which was already existing in the subgraph.

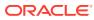

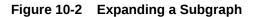

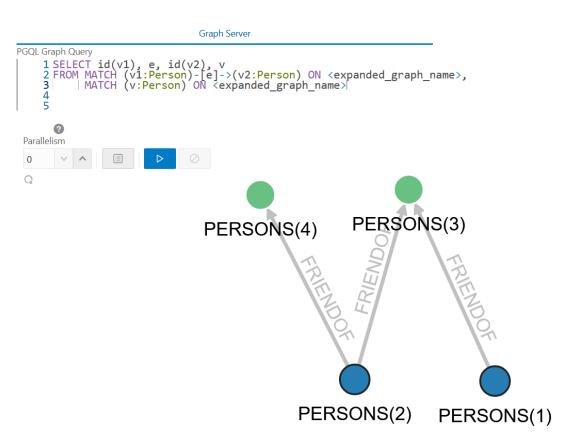

#### Expanding a Subgraph by Explicitly Specifying the Schema Name

When expanding a graph, you can load another subgraph by reading a PGQL property graph from a different schema. For this, you must provide the schema name as an argument to the PgqlViewGraphExpander#fromPgPgql API. You must also ensure that you have READ permission on all the underlying metadata and data tables for the PGQL property graph.

For example:

- JShell
- Java
- Python

```
opg4j> graph = graph.expandGraph().
...> withPgql().
...> fromPgPgql("GRAPHUSER", "FRIENDS").
...> queryPgql("MATCH (v:Person) WHERE id(v) = 'PERSONS(1)'").
...> expand()
graph ==> PgxGraph[name=anonymous graph 18,N=1,E=0,created=1672848726308]
```

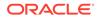

```
graph = graph.expandGraph()
    .withPgql()
    .fromPgPgql("GRAPHUSER", "FRIENDS")
    .queryPgql("MATCH (v:Person) WHERE id(v) = 'PERSONS(1)'")
    .expand();
```

## **Python**

```
>>> graph = graph.expand_with_pgql("MATCH (v:Person) WHERE id(v) =
'PERSONS(1)'",
... pg_view_name="FRIENDS", schema="GRAPHUSER")
>>> graph
PgxGraph(name: anonymous_graph_6, v: 2, e: 0, directed: True,
memory(Mb): 0)
```

#### **Using Merging Strategy**

When expanding a graph, some vertices and edges that are in the new graph data may have already been loaded in the base graph. In such cases, if the vertex and edge property values differ for all vertices and edges that are both in the base graph and in the new graph to be merged, then the following applies:

- If the merging strategy is KEEP\_CURRENT\_VALUES, then the vertex and edge property values coming from the new graph are ignored.
- If the merging strategy is UPDATE\_WITH\_NEW\_VALUES, then the vertex and edge property values are updated with the ones found in the new graph.

For example:

- JShell
- Java

```
opg4j> import oracle.pgx.api.expansion.PropertyMergeStrategy
opg4j> graph = graph.expandGraph().
...>
             withPggl().
...>
             fromPgPgql("FRIENDS").
             queryPqql("MATCH (v1:PERSON) -[e:FRIENDOF]-> (v2:PERSON)
...>
WHERE id(v1) = 'PERSONS(2)'''.
             preparedPqqlQuery("MATCH (v:PERSON) WHERE id(v)
...>
in ?").withStringArg(1, "PERSONS(4)").
...>
vertexPropertiesMergingStrategy(PropertyMergeStrategy.UPDATE WITH NEW V
ALUES).
...>
             expand()
```

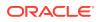

#### Java

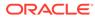

## 11

## Quick Starts for Using PGQL Property Graphs

This chapter contains quick start tutorials and other resources to help you get started on working with PGQL property graphs.

- Using Sample Data for Graph Analysis
- Quick Start: Working with PGQL Property Graphs This tutorial helps you get started on creating, querying and executing graph algorithms on PGQL property graphs.
- Quick Start: Using Graph Machine Learning on PGQL Property Graphs This tutorial helps you get started on applying the DeepWalk machine learning algorithm on a PGQL property graph.
- Quick Start: Using the Python Client as a Module This section describes how to use the Python client as a module in Python applications.
- Oracle LiveLabs Workshops for Graphs You can also explore Oracle Property Graph features using the graph workshops in Oracle LiveLabs.

## 11.1 Using Sample Data for Graph Analysis

The rpm installation of the graph server provides you with sample graph data which can be used for graph analysis. You can access this sample graph data either in /opt/oracle/ graph/data or <client dir>/data directory.

The bank\_graph folder contains data that represent the vertices and edges of a graph in bank\_nodes.csv and bank\_edges\_amt.csv files respectively. You can import the graph data from these .csv files into the database. You can then create a graph for querying and analyses.

• Importing Data from CSV Files

## 11.1.1 Importing Data from CSV Files

You can import data from CSV files into the database through Oracle SQL Developer or by using Oracle Database utilities (such as SQL\*Loader or External Tables).

- See Data Import Wizard in Oracle SQL Developer User's Guide on how to import data from files into tables.
- See Oracle Database Utilities for more information on data transfer utilities.

The following instructions enable you to load data into the database tables using Oracle SQL Loader.

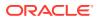

As a prerequisite requirement, you must execute the following SQL statements to create the vertex (bank accounts) and edge (bank txns) tables in the database:

```
CREATE TABLE bank_accounts(id NUMBER, name VARCHAR2(10));
```

```
CREATE TABLE bank_txns(from_acct_id NUMBER, to_acct_id NUMBER, description VARCHAR2(10), amount NUMBER);
```

You can then perform the following steps to load the data:

 Create a SQL\*Loader control file to load the vertices from bank\_nodes.csv as shown:

```
load data
infile '<path_to_bank_nodes.csv>'
into table bank_accounts
fields terminated by "," optionally enclosed by '"'
( id, name )
```

 Invoke SQL\*Loader from the command line to load the vertices in bank\_accounts table, using the preceding configuration file as shown:

```
sqlldr <dbuser>/<password> CONTROL=<path to vertex loader.ctl>
```

The bank accounts table gets successfully loaded with 1000 rows.

 Create a SQL\*Loader control file to load the edge from bank\_edges\_amt.csv as shown:

```
load data
infile '<path_to_bank_edges_amt.csv>'
into table bank_txns
fields terminated by "," optionally enclosed by '"'
(from acct id,to acct id,description,amount)
```

 Invoke SQL\*Loader from the command line to load the edges in bank\_txns table, using the preceding configuration file as shown:

sqlldr <dbuser>/<password> CONTROL=<path to edge loader.ctl>

The bank txns table gets successfully loaded with 4996 rows.

5. Execute the following SQL statement to add the primary key constraint in the bank accounts table:

ALTER TABLE bank accounts ADD PRIMARY KEY (id);

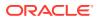

6. Execute the following SQL statements to add a primary key column to the bank\_txns table, populate it with ROWNUM values and then define the primary key constraint:

```
ALTER TABLE bank_txns ADD txn_id NUMBER;
UPDATE bank_txns SET txn_id = ROWNUM;
COMMIT;
ALTER TABLE bank txns ADD PRIMARY KEY (txn id);
```

7. Execute the following SQL statements to add the foreign key constraints to the bank txns table:

```
ALTER TABLE bank_txns MODIFY from_acct_id REFERENCES bank_accounts(id);
ALTER TABLE bank_txns MODIFY to_acct_id REFERENCES bank_accounts(id);
```

The sample bank graph data is now available in the database tables.

## 11.2 Quick Start: Working with PGQL Property Graphs

This tutorial helps you get started on creating, querying and executing graph algorithms on PGQL property graphs.

The instructions assume that you have loaded the sample bank graph data provided with the graph server installation in the database tables. See Using Sample Data for Graph Analysis for more information.

The following instructions are supported with examples that can be executed either with the OPG4J Java shell or OPG4PY Python shell or through a Java program using the PGX API.

- 1. Start the interactive graph shell CLI:
  - JShell
  - Python

#### **JShell**

```
cd /opt/oracle/graph
./bin/opg4j --no_connect
Oracle Graph Server Shell 24.2.0
```

## **Python**

```
cd /opt/oracle/graph
./bin/opg4py --no_connect
Oracle Graph Server Shell 24.2.0
```

2. Obtain a JDBC database connection, if using OPG4J shell or a Java program.

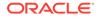

- JShell
- Java

```
opg4j> var jdbcUrl="jdbc:oracle:thin:@<host>:<port>/<sid>"
jdbcUrl ==> "jdbc:oracle:thin:@localhost:1521/orclpdb"
opg4j> var conn =
DriverManager.getConnection(jdbcUrl,"<username>","<password>")
conn ==> oracle.jdbc.driver.T4CConnection@7d463c9f
opg4j> conn.setAutoCommit(false);
```

#### Java

```
import java.sql.DriverManager;
import java.sql.Connection;
import java.sql.Statement;
import oracle.pg.rdbms.pgql.PgqlConnection;
import oracle.pg.rdbms.pgql.PgqlStatement;
import oracle.pg.rdbms.pgql.PgqlResultSet;
import oracle.pgr.api.*;
import oracle.pg.rdbms.GraphServer;
// Get a jdbc connection
String jdbcUrl="jdbc:oracle:thin:@"+<host>+":"+<port>+"/"+<service>;
conn = DriverManager.getConnection(jdbcUrl, <username>, <password>);
```

3. Create a PGQL connection.

conn.setAutoCommit(false);

- JShell
- Java
- Python

#### **JShell**

```
opg4j> var pgqlConn = PgqlConnection.getConnection(conn)
pgqlConn ==> oracle.pg.rdbms.pgql.PgqlConnection@5c5c784c
```

#### Java

PgqlConnection pgqlConn = PgqlConnection.getConnection(conn);

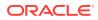

## **Python**

```
>>> pgql_conn = opg4py.pgql.get_connection("<username>","<password>",
"jdbc:oracle:thin:@<host>:<port>/<sid>")
```

- 4. Create a PGQL statement to execute PGQL queries.
  - JShell
  - Java
  - Python

#### **JShell**

```
opg4j> var pgqlStmt = pgqlConn.createStatement()
pgqlStmt ==> oracle.pg.rdbms.pgql.PgqlExecution@29e3c28
```

#### Java

PgqlStatement pgqlStmt = pgqlConn.createStatement();

## **Python**

>>> pgql\_statement = pgql\_conn.create\_statement()

- 5. Create a PGQL property graph using the CREATE PROPERTY GRAPH statement:
  - JShell
  - Java
  - Python

## **JShell**

```
opg4j> String pgql =
...> "CREATE PROPERTY GRAPH bank_graph "
...> + "VERTEX TABLES ( BANK_ACCOUNTS AS ACCOUNTS "
...> + "KEY (ID) "
...> + "LABEL ACCOUNTS "
...> + "PROPERTIES (ID, NAME) "
...> + ") "
...> + "EDGE TABLES ( BANK TXNS AS TRANSFERS "
```

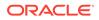

```
...> + "KEY (FROM_ACCT_ID, TO_ACCT_ID, AMOUNT) "
...> + "SOURCE KEY (FROM_ACCT_ID) REFERENCES ACCOUNTS (ID) "
...> + "DESTINATION KEY (TO_ACCT_ID) REFERENCES ACCOUNTS (ID) "
...> + "LABEL TRANSFERS "
...> + "PROPERTIES (FROM_ACCT_ID, TO_ACCT_ID, AMOUNT, DESCRIPTION) "
...> + ") OPTIONS (PG_PGQL) "
opg4j> pgqlStmt.execute(pgql)
```

#### Java

```
String pgql =
    "CREATE PROPERTY GRAPH " + graph + " " +
    "VERTEX TABLES ( BANK_ACCOUNTS AS ACCOUNTS " +
    "KEY (ID) " +
    "LABEL ACCOUNTS " +
    "PROPERTIES (ID, NAME)" +
    ") " +
    "EDGE TABLES ( BANK_TXNS AS TRANSFERS " +
    "KEY (FROM_ACCT_ID, TO_ACCT_ID, AMOUNT) " +
    "SOURCE KEY (FROM_ACCT_ID) REFERENCES ACCOUNTS (ID) " +
    "DESTINATION KEY (TO_ACCT_ID) REFERENCES ACCOUNTS (ID) " +
    "LABEL TRANSFERS " +
    "PROPERTIES (FROM_ACCT_ID, TO_ACCT_ID, AMOUNT,
DESCRIPTION)" +
    ") OPTIONS(PG_PGQL)";
```

pgqlStmt.execute(pgql);

```
>>> pgql = """
... CREATE PROPERTY GRAPH bank graph
         VERTEX TABLES (
. . .
           BANK ACCOUNTS
• • •
            LABEL ACCOUNTS
...
           PROPERTIES (ID, NAME)
. . .
          )
. . .
         EDGE TABLES (
. . .
           BANK TXNS
. . .
              SOURCE KEY (FROM ACCT ID) REFERENCES BANK ACCOUNTS
. . .
(ID)
              DESTINATION KEY (TO ACCT ID) REFERENCES
. . .
BANK ACCOUNTS (ID)
              LABEL TRANSFERS
. . .
              PROPERTIES (FROM ACCT ID, TO ACCT ID, AMOUNT,
. . .
DESCRIPTION)
...
          ) OPTIONS (PG PGQL)
... """
>>> pgql statement.execute(pgql)
False
```

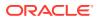

The graph gets created successfully.

- 6. Execute the following query to retrieve the first 10 elements of the graph as shown:
  - JShell
  - Java
  - Python

## **JShell**

```
opg4j> String pgqlQuery =
...> "SELECT e.from acct id, e.to acct id, e.amount FROM "
...> + "MATCH (n:ACCOUNTS) -[e:TRANSFERS]-> (m:ACCOUNTS) ON BANK GRAPH "
...> + "LIMIT 10"
opg4j> var rs = pgqlStmt.executeQuery(pgqlQuery)
rs ==> oracle.pg.rdbms.pgql.pgview.PgViewResultSet@1e368085
opg4j> rs.print()
+----+
| FROM ACCT ID | TO ACCT ID | AMOUNT |
+----+
| 121
          | 94
                    | 1000
                            | 121
          | 255
                    | 1000 |
| 121
          | 221
                    | 1000
                           | 122
          | 27
                    | 1000
                           | 606
| 122
                    | 1000
                           | 122
          | 495
                     | 1000
                           | 640
| 122
                    | 1000
                           | 140
| 122
                    | 1000
                           | 123
          | 95
                    | 1000
                            | 130
| 123
                     | 1000
+----+
```

\$16 ==> oracle.pg.rdbms.pgql.pgview.PgViewResultSet@1e368085

#### Java

```
String pgqlQuery =
    "SELECT e.from_acct_id, e.to_acct_id, e.amount FROM " +
    "MATCH (n:ACCOUNTS) -[e:TRANSFERS]-> (m:ACCOUNTS) ON BANK_GRAPH "
+
    "LIMIT 10";
PgqlResultSet rs = pgqlStmt.executeQuery(pgqlQuery);
rs.print();
```

```
>>> pgql = """
... SELECT e.from_acct_id, e.to_acct_id, e.amount FROM
... MATCH (n:ACCOUNTS) -[e:TRANSFERS]-> (m:ACCOUNTS) on BANK_GRAPH
... limit 10
```

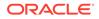

| FROM_ACCT_ID |  | TO_ACCT_ID | I | AMOUNT |
|--------------|--|------------|---|--------|
| <br>121      |  | 94         |   | 1000   |
| 121          |  | 255        |   | 1000   |
| 121          |  | 221        |   | 1000   |
| 122          |  | 27         |   | 1000   |
| 122          |  | 606        |   | 1000   |
| 122          |  | 495        |   | 1000   |
| 122          |  | 640        |   | 1000   |
| 122          |  | 140        |   | 1000   |
| 123          |  | 95         |   | 1000   |
| 123          |  | 130        |   | 1000   |

- Load the graph into the graph server (PGX). This will enable you to run a variety of different built-in algorithms on the graph and will also improve query performance for larger graphs.
  - JShell
  - Java
  - Python

```
opg4j> var instance = GraphServer.getInstance("https://
localhost:7007", "<username>", "<password>".toCharArray())
instance ==> ServerInstance[embedded=false,baseUrl=https://
localhost:7007]
opg4j> var session = instance.createSession("mySession")
session ==>
PgxSession[ID=43653128-59cd-4e69-992c-1a2beac05857,source=mySession]
opg4j> var graph =
session.readGraphByName("BANK_GRAPH",GraphSource.PG_PGQL)
graph ==>
PgxGraph[name=BANK_GRAPH,N=1000,E=4996,created=1643308582055]
```

#### Java

```
ServerInstance instance = GraphServer.getInstance("https://
localhost:7007", "<username>", "<password>".toCharArray());
PgxSession session = instance.createSession("my-session");
PgxGraph graph =
session.readGraphByName("BANK GRAPH",GraphSource.PG PGQL);
```

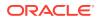

## **Python**

```
>>> instance = graph_server.get_instance("https://
localhost:7007","<username>","<password>")
>>> session = instance.create_session("my_session")
>>> graph = session.read_graph_by_name('BANK_GRAPH', 'pg_pgql')
>>> graph
PgxGraph(name: BANK_GRAPH, v: 1000, e: 4996, directed: True, memory(Mb):
0)
```

- 8. Execute the PageRank algorithm as shown:
  - JShell
  - Java
  - Python

#### **JShell**

```
opg4j> var analyst = session.createAnalyst()
analyst ==> NamedArgumentAnalyst[session=3f0a9a71-f349-4aac-b75f-
a7c4ae50851b]
opg4j> analyst.pagerank(graph)
$10 ==> VertexProperty[name=pagerank,type=double,graph=BANK GRAPH]
```

#### Java

```
Analyst analyst = session.createAnalyst();
analyst.pagerank(graph);
```

```
>>> analyst = session.create_analyst()
>>> analyst.pagerank(graph)
VertexProperty(name: pagerank, type: double, graph: BANK GRAPH)
```

- 9. Query the graph to list the top 10 accounts by pagerank:
  - JShell
  - Java
  - Python

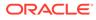

```
opg4j> String pggl ==> "SELECT a.id, a.pagerank FROM MATCH (a) ON
BANK GRAPH ORDER BY a.pagerank DESC LIMIT 10"
opg4j> session.queryPgql(pgql).print()
+----+
| id | pagerank
+----+
| 387 | 0.007292323575404966 |
| 406 | 0.0067300944623203615 |
| 135 | 0.0067205459831892545 |
| 934 | 0.00663484385036358
                         | 397 | 0.005693569761570973 |
| 559 | 0.0052584383114609844 |
| 352 | 0.005216329599236731 |
| 330 | 0.005093350408942336
                         | 222 | 0.004682551613749817
                         1
4 | 0.004569682370461633
+----+
```

\$18 ==> PgqlResultSetImpl[graph=BANK\_GRAPH,numResults=10]

#### Java

```
String pgQuery = "SELECT a.id, a.pagerank FROM MATCH (a) ON
BANK_GRAPH ORDER BY a.pagerank DESC LIMIT 10";
session.queryPgql(pgQuery).print();
```

```
>>> pgql = "SELECT a.id, a.pagerank FROM MATCH (a) ON BANK GRAPH
ORDER BY a.pagerank DESC LIMIT 10"
>>> session.query pgql(pgql).print()
+----+
| id | pagerank
                         +----+
| 387 | 0.007292323575404966 |
| 406 | 0.0067300944623203615 |
| 135 | 0.0067205459831892545 |
| 934 | 0.00663484385036358 |
| 397 | 0.005693569761570973 |
| 559 | 0.0052584383114609844 |
| 352 | 0.005216329599236731 |
| 330 | 0.005093350408942336 |
| 222 | 0.004682551613749817
                         4 | 0.004569682370461633
+----+
```

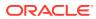

# 11.3 Quick Start: Using Graph Machine Learning on PGQL Property Graphs

This tutorial helps you get started on applying the DeepWalk machine learning algorithm on a PGQL property graph.

The instructions assume that the PGQL property graph is already existing in your current database.

Run the following steps to build and work with a Deep Walk model.

- 1. Load the PGQL property graph into the graph server (PGX).
  - JShell
  - Java
  - Python

## **JShell**

```
opg4j> var instance = GraphServer.getInstance("https://localhost:7007",
  "<username>", "<password>".toCharArray())
  instance ==> ServerInstance[embedded=false,baseUrl=https://localhost:7007]
  opg4j> var session=instance.createSession("mySession")
  session ==>
  PgxSession[ID=5af9c362-10a3-4a7c-953c-602553d4606b,source=mySession]
  opg4j> var graph =
  session.readGraphByName("BANK_GRAPH",GraphSource.PG_PGQL)
  graph ==> PgxGraph[name=BANK_GRAPH,N=1000,E=4997,created=1684315831352]
```

#### Java

```
ServerInstance instance = GraphServer.getInstance("https://
localhost:7007", "<username>", "<password>".toCharArray());
PgxSession session = instance.createSession("my-session");
PgxGraph graph =
session.readGraphByName("BANK GRAPH",GraphSource.PG PGQL);
```

```
>>> instance = graph_server.get_instance("https://
localhost:7007","<username>","<password>")
>>> session = instance.create_session("my_session")
>>> graph = session.read_graph_by_name("BANK_GRAPH", "pg_pgql")
>>> graph
PgxGraph(name: BANK_GRAPH, v: 1000, e: 4997, directed: True, memory(Mb):
0)
```

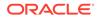

- 2. Build a Deep Walk model using customized hyper-parameters as shown:
  - JShell
  - Java
  - Python

```
opg4j> var model = session.createAnalyst().deepWalkModelBuilder().
                     setMinWordFrequency(1).
...>
                     setBatchSize(512).
...>
                     setNumEpochs(1).
...>
...>
                     setLayerSize(100).
...>
                     setLearningRate(0.05).
                     setMinLearningRate(0.0001).
...>
...>
                     setWindowSize(3).
                     setWalksPerVertex(6).
. . .>
...>
                     setWalkLength(4).
...>
                     setNegativeSample(2).
                     build()
...>
model ==> oracle.pgx.api.mllib.DeepWalkModel@6e0f259e
```

#### Java

```
import oracle.pgx.api.mllib.DeepWalkModel;
DeepWalkModel model= session.createAnalyst().deepWalkModelBuilder()
    .setMinWordFrequency(1)
    .setBatchSize(512)
    .setNumEpochs(1)
    .setLayerSize(100)
    .setLearningRate(0.05)
    .setMinLearningRate(0.0001)
    .setWindowSize(3)
    .setWalksPerVertex(6)
    .setWalkLength(4)
    .setNegativeSample(2)
    .build();
```

```
>>> model =
session.create_analyst().deepwalk_builder(min_word_frequency= 1,
... batch_size= 512,
... num_epochs= 1,
... layer_size= 100,
... learning_rate= 0.05,
... min_learning_rate= 0.0001,
```

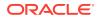

```
... window_size= 3,
... walks_per_vertex= 6,
... walk_length= 4,
... negative_sample= 2)
```

- 3. Train the Deep Walk model as shown:
  - JShell
  - Java
  - Python

opg4j> model.fit(graph)

#### Java

```
model.fit(graph);
```

#### **Python**

>>> model.fit(graph)

- 4. Get the loss value as shown:
  - JShell
  - Java
  - Python

#### **JShell**

```
opg4j> var loss = model.getLoss()
loss ==> -2.097562355629634E-5
```

#### Java

```
double loss = model.getLoss();
```

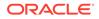

## **Python**

```
>>> loss = model.loss
>>> loss
-2.0706271243398078e-05
```

- 5. Compute similar vertices as shown:
  - JShell
  - Java
  - Python

## **JShell**

```
opg4j> var similars = model.computeSimilars("ACCOUNTS(280)",10)
batchSimilars ==>
oracle.pgx.api.frames.internal.PgxFrameImpl@308e465b
opg4j> batchSimilars.print()
```

## Java

```
import oracle.pgx.api.frames.*;
```

```
PgxFrame similars = model.computeSimilars("ACCOUNTS(280)", 10);
similars.print();
```

## **Python**

```
>>> similars = model.compute_similars("ACCOUNTS(280)",10)
>>> similars.print()
```

#### The example produces a similar output:

| +. |                | <br>                | •+ |
|----|----------------|---------------------|----|
| Ι  | dstVertex      | similarity          |    |
| +. |                | <br>                | •+ |
| Ι  | ACCOUNTS (280) | 1.0                 |    |
| Ι  | ACCOUNTS (486) | 0.3253505229949951  |    |
|    | ACCOUNTS(615)  | 0.2806776463985443  |    |
|    | ACCOUNTS(660)  | 0.27348122000694275 |    |
|    | ACCOUNTS (737) | 0.2734076678752899  |    |
|    | ACCOUNTS (368) | 0.2707795202732086  |    |
| Ι  | ACCOUNTS (479) | 0.27019545435905457 |    |
|    | ACCOUNTS (845) | 0.2618815004825592  |    |

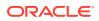

```
| ACCOUNTS(834) | 0.2543807625770569 |
| ACCOUNTS(249) | 0.24260951578617096 |
+-----+
```

- 6. Get all trained vectors and store them in a database table as shown:
  - JShell
  - Java
  - Python

```
opg4j> var vertexVectors = model.getTrainedVertexVectors().flattenAll()
vertexVectors ==> oracle.pgx.api.frames.internal.PgxFrameImpl@46cb9794
opg4j>
vertexVectors.write().db().name("deepwalkframe").tablename("vertexVectors"
).overwrite(true).store()
```

#### Java

```
PgxFrame vertexVectors = model.getTrainedVertexVectors().flattenAll();
vertexVectors.write()
.db()
.name("vertex vectors")
.tablename("vertexVectors")
.overwrite(true)
.store();
```

```
>>> vertex_vectors = model.trained_vectors.flatten_all()
>>> vertex_vectors.write().db(). \
... table_name("vertex_vectors"). \
... overwrite(True). \
... store()
```

- 7. Store the trained model in the database as shown:
  - JShell
  - Java
  - Python

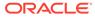

```
opg4j> model.export().db().
...> modelstore("bank_model").
...> modelname("model").
...> description("DeepWalk Model for Bank data").
...> store()
```

## Java

```
model.export().db()
.modelstore("bank_model")
.modelname("model2")
.description("DeepWalk Model for Bank data")
.store();
```

## **Python**

```
>>> model.export().db(model_store="bank_model",
... model_name="model",
... model_description="DeepWalk Model for Bank
data")
```

- 8. Load a pre-trained model from the database as shown:
  - JShell
  - Java
  - Python

## **JShell**

```
opg4j> session.createAnalyst().loadDeepWalkModel().db().
...> modelstore("bank_model").
...> modelname("model").
...> load()
```

## Java

```
model = session.createAnalyst().loadDeepWalkModel().db()
.modelstore("bank_model")
.modelname("model")
.load();
```

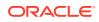

## **Python**

```
>>> model =
session.create_analyst().get_deepwalk_model_loader().db(model_store="bank_
model",
....
model_name="model")
```

- 9. Destroy the model as shown:
  - JShell
  - Java
  - Python

#### **JShell**

opg4j> model.destroy()

#### Java

model.destroy();

## **Python**

>>> model.destroy()

See Using the Machine Learning Library (PgxML) for Graphs for more information on the supported machine learning algorithms.

## 11.4 Quick Start: Using the Python Client as a Module

This section describes how to use the Python client as a module in Python applications.

#### **Remote Server**

For this mode, all you need is the Python client to be installed. In your Python program, you must authenticate with the remote server before you can create a session as illustrated in the following example. Note that you must replace the values for <code>base\_url,jdbc\_url,username</code>, and <code>password</code> with values to match your environment details.

```
import pypgx
import opg4py
import opg4py.graph_server as graph_server
pgql_conn = opg4py.pgql.get_connection("<username>","<password>",
```

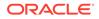

```
"<jdbc url>")
pgql statement = pgql conn.create statement()
pggl = """
        CREATE PROPERTY GRAPH bank graph
        VERTEX TABLES (
          bank accounts
            LABEL ACCOUNTS
            PROPERTIES (ID, NAME)
        )
        EDGE TABLES (
          bank txns
            SOURCE KEY (from acct id) REFERENCES bank accounts (ID)
            DESTINATION KEY (to acct id) REFERENCES bank accounts (ID)
            LABEL TRANSFERS
            PROPERTIES (FROM ACCT ID, TO ACCT ID, AMOUNT, DESCRIPTION)
        ) OPTIONS (PG PGQL)
.....
pgql statement.execute(pgql)
instance = graph server.get instance("<base url>", "<username>",
"<password>")
session = instance.create session("my session")
graph = session.read graph by name('BANK GRAPH', 'pg pgql')
analyst = session.create analyst()
analyst.pagerank(graph)
rs = graph.query pgql("SELECT id(x), x.pagerank FROM MATCH (x) LIMIT
5")
rs.print()
```

To execute, save the above program into a file named program.py and run the following command:

python3 program.py

You will see the following output:

| +- |                   | <br>                  | + |
|----|-------------------|-----------------------|---|
|    | id(x)             | pagerank              |   |
| +• |                   | <br>                  | + |
|    | BANK_ACCOUNTS(2)  | 9.749447313256548E-4  |   |
|    | BANK_ACCOUNTS(4)  | 0.004584001759076056  |   |
|    | BANK_ACCOUNTS(6)  | 5.358461393401424E-4  |   |
|    | BANK_ACCOUNTS(8)  | 0.0013051552434930175 |   |
|    | BANK_ACCOUNTS(10) | 0.0015040122009364232 |   |
| +- |                   | <br>                  | + |

#### Converting PGQL result set into pandas dataframe

Additionally, you can also convert the PGQL result set to a pandas.DataFrame object using the to\_pandas() method. This makes it easier to perform various data filtering operations on the result set and it can also be used in Lambda functions. For example,

```
example_query = (
    "SELECT n.name AS name, n.age AS age "
```

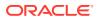

```
"WHERE (n)"
)
result_set = sample_graph.query_pgql(example_query)
result_df = result_set.to_pandas()
```

```
result_df['age_bin'] = result_df['age'].apply(lambda x: int(x)/20) \# create age bins based on age ranges
```

#### Note:

To view the complete set of available Python APIs, see OPG4PY Python API Reference.

#### **Embedded Server**

For this mode, the Python client and the Graph Server RPM package must be installed on the same machine.

```
import os
os.environ["PGX_CLASSPATH"] = "/opt/oracle/graph/lib/*"
instance = graph_server.get_embedded_instance()
session = instance.create_session("python_pgx_client")
print(session)
```

To execute, save the above program into a file named program.py and run the following command.

```
python3 program.py
```

After successful login, you must see a similar message indicating a PGX session was created:

```
PgxSession(id: 32fc7037-18f1-4381-ba94-107e5f63aec2, name: python pgx client)
```

#### Note:

To view the complete set of available Python APIs, see OPG4PY Python API Reference.

## 11.5 Oracle LiveLabs Workshops for Graphs

You can also explore Oracle Property Graph features using the graph workshops in Oracle LiveLabs.

See the Oracle LiveLabs Workshop for a complete example on querying, analyzing and visualizing graphs using data stored in a free tier Autonomous Database instance. You will provision a new free tier Autonomous Database instance, load data into it, create a graph, and then query, analyze and visualize the graph.

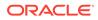

## 12 Getting Started with the Client Tools

You can use multiple client tools to interact with the graph server (PGX) or directly with the graph data in the database.

The following sections explain how to use the various client tools:

• Interactive Graph Shell CLIs

Both the Oracle Graph server and client packages contain interactive command-line applications for interacting with the Java APIs and the Python APIs of the product, locally or on remote computers.

- Using Autonomous Database Graph Client Using the AdbGraphClient API, you can access Graph Studio features in Autonomous Database programmatically using the Oracle Graph Client or through your Java or Python application.
- Using the Graph Visualization Web Client You can use the Graph Visualization application to visualize graphs that are either loaded into the graph server (PGX) or stored in the database.
- Using the Jupyter Notebook Interface You can use the Jupyter notebook interface to create, load, and query PGQL property graphs through Python.
- Additional Client Tools for Querying PGQL Property Graphs When working with PGQL property graphs in the database, you can use other supported client tools.

#### **Related Topics**

Oracle Graph Client Installation

You can interact with the various graph features using the client CLIs and the graph visualization web client.

## 12.3 Using the Graph Visualization Web Client

You can use the Graph Visualization application to visualize graphs that are either loaded into the graph server (PGX) or stored in the database.

To run the graph visualization application for your installation, see Running the Graph Visualization Web Client.

#### **Related Topics**

Graph Visualization Application

The Graph Visualization application enables interactive exploration and visualization of property graphs. You can visualize graphs that are loaded into the graph server(PGX) and the graphs stored in the database.

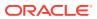

## 12.4 Using the Jupyter Notebook Interface

You can use the Jupyter notebook interface to create, load, and query PGQL property graphs through Python.

Perform the following steps to perform graph analysis using Jupyter Notebook:

**1.** Install the Jupyter Notebook application following the Jupyter documentation. The following example installs Jupyter with pip:

pip3 install --user jupyter

- 2. Ensure that your Jupyter installation is added to the PATH environment variable.
- 3. Run the notebook server using the jupyter notebook command.
- 4. Launch the web application using the generated URL and open a new notebook.
- 5. Create and analyse a property graph.
  - The following example shows creating a PGQL property graph and running graph queries:

#### Figure 12-1 Creating a PGQL property graph in Jupyter Notebook

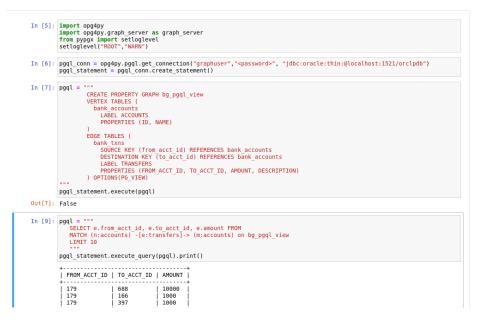

• The following example shows loading the PGQL property graph into the graph server (PGX) and running graph algorithms for analysis:

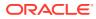

| In [2]: | <pre>import pypgx<br/>import opg4py<br/>import opg4py.graph_server as graph_server<br/>from pypgx import setloglevel<br/>setloglevel("ROOT", "WARN")</pre>                                          |
|---------|----------------------------------------------------------------------------------------------------|
| In [3]: | <pre>instance = graph_server.get_instance("https://localhost:7007","graphuser","<pre>cpassword&gt;") session = instance.create_session("my_session") analyst = session.create_analyst()</pre></pre> |
| In [4]: | <pre>graph = session.read_graph_by_name('BANK_GRAPH_VIEW', 'pg_view')</pre>                                                                                                    |
| In [5]: | analyst.pagerank(graph)<br>session.query_pgql("SELECT a.id, a.pagerank FROM MATCH (a) ON BANK_GRAPH_VIEW ORDER BY a.pagerank DESC LIMIT 10").pri                                                    |
|         | +                                                                                                    |
|         |                                                                                                    |

#### Figure 12-2 Running Graph Algorithms in Jupyter Notebook

## 12.1 Interactive Graph Shell CLIs

Both the Oracle Graph server and client packages contain interactive command-line applications for interacting with the Java APIs and the Python APIs of the product, locally or on remote computers.

The interactive graph shells dynamically interpret command-line inputs from the user, execute them by invoking the underlying functionality, and can print results or process them further. The graph shells provide a lightweight and interactive way of exercising graph functionality without creating a Java or Python application.

The graph shells are especially helpful if you want to do any of the following:

- Quickly run a "one-off" graph analysis on a specific data set, rather than creating a large application
- Run getting started examples and create demos on a sample data set
- Explore the data set, trying different graph analyses on the data set interactively
- Learn how to use the product and develop a sense of what the built-in algorithms are good for
- Develop and test custom graph analytics algorithms

The graph shell for the Java API (OPG4J) is implemented on top of the Java Shell tool (JShell). As such, it inherits all features provided by JShell such as tab-completion, history, reverse search, semicolon inference, script files, and internal variables. The graph shell for the Python API (OPG4Py) uses IPython in case it is installed.

The following sections explain in detail on how to start the graph shell CLIs:

- Starting the OPG4J Shell
- Starting the OPG4Py Shell

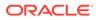

See Also:

- Java API Reference for information on the Java APIs
- Python API Reference for information on the Python APIs

## 12.1.1 Starting the OPG4J Shell

#### Launching the OPG4J Shell

The Java shell executables are found in /opt/oracle/graph/bin after the graph server (PGX) installation, and in <CLIENT\_INSTALL\_DIR>/bin after the Java client installation.

The OPG4J shell uses JShell, which means the shell needs to run on Java 11 or later. See Installing the Java Client From the Graph Server and Client Downloads for more details on the prerequisites. You can then launch the OPG4J shell by entering the following in your terminal:

```
cd /opt/oracle/graph
./bin/opg4j
```

When the shell has started, the following command line prompt appears:

```
For an introduction type: /help intro
Oracle Graph Server Shell 24.2.0
Variables instance, session, and analyst ready to use.
opg4j>
```

By default, the OPG4J shell creates a local PGX instance, to run graph functions in the same JVM as the shell as described in Developing Applications Using Graph Server Functionality as a Library.

#### **Command-line Options**

To view the list of available command-line options, add --help to the opg4j command:

./bin/opg4j --help

To start the opg4j shell without connecting to the graph server (PGX), use the -- no connect option as shown:

```
./bin/opg4j --no connect
```

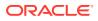

#### Starting the OPG4J Shell on Remote Mode

The OPG4J shell can connect to a graph server (PGX) instance that is running on another JVM (possibly on a different machine). In order to launch the OPG4J shell in remote mode, you must specify the --base\_url parameter as shown:

./bin/opg4j --base url https://<host>:7007 --username <graphuser>

where :

- <host>: is the server host
- <graphuser>: is the database user
   You will be prompted for the database password.

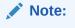

The graph server (PGX), listens on port 7007 by default. If needed, you can configure the graph server to listen on a different port by changing the port value in the server configuration file (server.conf). See Configuring the Graph Server (PGX) for details.

When the shell has started, the following command line prompt appears:

```
Oracle Graph Server Shell 24.2.0
Variables instance, session, and analyst ready to use.
opg4j>
```

If you have multiple versions of Java installed, you can easily switch between installations by setting the JAVA\_HOME variable before starting the shell. For example:

```
export JAVA_HOME=/usr/lib/jvm/java-11-oracle
```

#### **Batch Execution of Scripts**

The OPG4J shell can execute a script by passing the path(s) to the script(s) to the opg4j command. For example:

./bin/opg4j /path/to/script.jsh

#### **Predefined Functions**

The OPG4J shell provides the following utility functions:

- println(String): A shorthand for System.out.println(String).
- loglevel(String loggerName, String levelName): A convenient function to set the loglevel.

The loglevel function allows you to set the log level for a logger. For example, loglevel ("ROOT", "INFO") sets the level of the root logger to INFO. This causes all logs of INFO and higher (WARN, ERROR, FATAL) to be printed to the console.

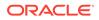

#### **Script Arguments**

You can also provide parameters to the script executed by the graph server (PGX). For example:

```
./bin/opg4j /path/to/script.jsh script-arg-1 script-arg-2
```

The script /path/to/script.jsh can then access the arguments through the arguments.scriptArgs variable. The arguments are provided as an array of strings (String[]). For example:

```
Arrays.stream(arguments.scriptArgs).forEach((a) ->
    System.out.println(a));
```

The preceding example prints the output as shown:

```
script-arg-1
script-arg-2
```

#### Staying in Interactive Mode

By default, the OPG4J shell exits after it finishes execution. To stay in interactive mode after the script finishes *successfully*, pass the --keep\_running flag to the shell. For example:

```
./bin/opg4j -b https://myserver.com:7007/ /path/to/script.jsh --
keep running
```

## 12.1.2 Starting the OPG4Py Shell

#### Launching the OPG4Py Shell

The OPG4Py shell executables are found in /opt/oracle/graph/bin after the graph server (PGX) installation, and in <CLIENT\_INSTALL\_DIR>/bin after the Python client installation.

Before launching the OPG4Py shell, verify that your system meets these prerequisites. You can then launch the OPG4Py shell by entering the following in your terminal:

```
cd /opt/oracle/graph
./bin/opg4py
```

When the shell has started, the following command line prompt appears:

```
Oracle Graph Server Shell 24.2.0
```

If IPython is installed the following prompt will appear:

In [1]:

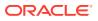

By default, the OPG4Py shell creates a local PGX instance, to run graph functions in the same JVM as the shell as described in Developing Applications Using Graph Server Functionality as a Library.

#### **Command-line Options**

To view the list of available command-line options, add --help to the opg4py command:

./bin/opg4py --help

To start the PyPGX shell without connecting to the graph server (PGX), use the -- no connect option as shown:

./bin/opg4py --no connect

#### Starting the OPG4Py Shell on Remote Mode

The OPG4Py shell can connect to a graph server (PGX) instance that is running on another JVM (possibly on a different machine). In order to launch the OPG4Py shell in remote mode, you must specify the --base url parameter as shown:

./bin/opg4py --base url https://<host>:7007 --username <graphuser>

where :

- <host>: is the server host
- <graphuser>: is the database user
   You will be prompted for the database password.

#### Note:

The graph server (PGX), listens on port 7007 by default. If needed, you can configure the graph server to listen on a different port by changing the port value in the server configuration file (server.conf). See Configuring the Graph Server (PGX) for details.

When the OPG4Py shell has started, the following command line prompt appears:

```
Oracle Graph Server Shell 24.2.0
>>>
```

## 12.2 Using Autonomous Database Graph Client

Using the AdbGraphClient API, you can access Graph Studio features in Autonomous Database programmatically using the Oracle Graph Client or through your Java or Python application.

This API provides the following capabilities:

Authenticate with Autonomous Database

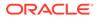

- Manage the Graph Studio environment
- Execute graph queries and algorithms against the graph server (PGX)
- Execute graph queries directly against Oracle Database

To use the AdbGraphClient API, you must have access to Oracle Graph Client installation. The API is provided by the Oracle Graph Client library which is a part of the Oracle Graph Server and Client distribution. See Installing Oracle Graph Client on how to install and get started with the graph client shell CLIs for Java or Python.

Also, prior to using the Autonomous Database Graph Client, ensure you meet all the prerequisite requirements explained in Prerequisites for Using Autonomous Database Graph Client.

The following example shows using the AdbGraphClient API to establish a connection to Graph Studio, start an environment with allocated memory, load a PGQL property graph into memory, execute PGQL queries and run algorithms against the graph.

## Note: See the Javadoc and Python API Reference for more information on AdbGraphClient API.

1. Start the interactive graph shell CLI and connect to your Autonomous Database instance with the AdbGraphClient using one of the following methods:

Configuring the AdbGraphClient using Tenancy Details

- JShell
- Java
- Python

## **JShell**

```
cd /opt/oracle/graph
./bin/opg4j --no_connect
For an introduction type: /help intro
Oracle Graph Server Shell 24.2.0
opg4j> import oracle.pg.rdbms.*
opg4j> var config = AdbGraphClientConfiguration.builder()
opg4j> config.database("<DB_name>")
opg4j> config.tenancyOcid("<tenancy_OCID>")
opg4j> config.databaseOcid("<database_OCID>")
opg4j> config.databaseOcid("<database_OCID>")
opg4j> config.username("ADBDEV")
opg4j> config.password("<password_for_ADBDEV>")
opg4j> config.endpoint("https://<hostname-
prefix>.adb.<region>.oraclecloudapps.com/")
opg4j> var client = new AdbGraphClient(config.build())
client ==> oracle.pg.rdbms.AdbGraphClient@7b8d1537
```

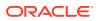

#### Java

```
import oracle.pg.rdbms.*;
var config = AdbGraphClientConfiguration.builder();
config.tenancyOcid("<tenancy_OCID>");
config.databaseOcid("<database_OCID>");
config.database("<DB_name>");
config.username("ADBDEV");
config.password("<password_for_ADBDEV>");
config.endpoint("https://<hostname-
prefix>.adb.<region>.oraclecloudapps.com/");
```

var client = new AdbGraphClient(config.build());

## Python

```
cd /opt/oracle/graph
./bin/opg4py --no connect
Oracle Graph Server Shell 24.2.0
>>> from opg4py.adb import AdbClient
>>> config = {
              'tenancy ocid': '<tenancy OCID>',
. . .
              'database': '<DB name>',
. . .
              'database ocid': '<DB OCID>',
. . .
              'username': 'ADBDEV',
. . .
              'password': '<password for ADBDEV>',
. . .
              'endpoint': 'https://<hostname-</pre>
. . .
prefix>.adb.<region>.oraclecloudapps.com/'
.... }
>>> client = AdbClient(config)
```

#### Configuring the AdbGraphClient using JDBC Connection

You can also configure the AdbGraphClient to use a JDBC connection to connect to your Autonomous Database instance (as shown in the following code). See Connect with JDBC Thin Driver in Using Oracle Autonomous Database Serverless on how to obtain the JDBC URL to connect to the Autonomous Database.

However, ensure that you have READ access to the v\$pdbs view in your Autonomous Database instance. By default, the ADMIN user has READ access to the v\$pdbs view. For all other users (non-administrator users), the READ access can be granted by the ADMIN (GRANT SELECT ON v\$pdbs TO <user>).

- JShell
- Java
- Python

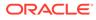

```
import oracle.pg.rdbms.*
opg4j> var conn = DriverManager.getConnection(<jdbcUrl>,
<username>, <password>)
opg4j> var config =
AdbGraphClientConfiguration.fromConnection(conn, <password>)
opg4j> var client = new AdbGraphClient(config)
```

#### Java

```
import oracle.pg.rdbms.*;
AdbGraphClientConfiguration config =
AdbGraphClientConfiguration.fromCredentials(<jdbcUrl>, <username>,
<password>);
AdbGraphClient client = new AdbGraphClient(config);
```

## **Python**

```
>>> from opg4py.adb import AdbClient
>>> client = AdbClient.from_connection(<jdbcUrl>, <username>,
<password>)
```

2. Start the PGX server environment with the desired memory as shown in the following code.

This submits a job in Graph Studio for environment creation. job.get() waits for the environment to get started. You can always verify if the environment has started successfully with client.isAttached(). The method returns a boolean true if the environment is running.

However, you can skip the step of creating an environment, if client.isAttached() returns true in the first step of the code.

- JShell
- Java
- Python

## **JShell**

```
opg4j> client.isAttached()
$9 ==> false
opg4j> var job=client.startEnvironment(10)
job ==> oracle.pg.rdbms.Job@117e9a56[Not completed]
opg4j> job.get()
$11 ==> null
opg4j> job.getName()
$11 ==> "Environment Creation - 16 GBs"
```

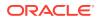

```
opg4j> job.getType()
$12 ==> ENVIRONMENT_CREATION
opg4j> job.getCreatedBy()
$13 ==> "ADBDEV"
opg4j> client.isAttached()
$11 ==> true
```

## Java

```
if (!client.isAttached()) {
    var job = client.startEnvironment(10);
    job.get();
    System.out.println("job details: name=" + job.getName() + "type=
" + job.getType() +"created_by= " + job.getCreatedBy());
    }
job details: name=Environment Creation - 16 GBstype=
ENVIRONMENT_CREATIONcreated_by= ADBDEV
```

## **Python**

```
>>> client.is_attached()
False
>>> job = client.start_environment(10)
>>> job.get()
>>> job.get_name()
'Environment Creation - 16 GBs'
>>> job.get_created_by()
'ADBDEV'
>>> client.is_attached()
True
```

- 3. Create an instance and a session object as shown:
  - JShell
  - Java
  - Python

## **JShell**

```
opg4j> var instance = client.getPgxInstance()
instance ==> ServerInstance[embedded=false,baseUrl=https://<hostname-
prefix>.adb.<region>.oraclecloudapps.com/graph/pgx]
opg4j> var session = instance.createSession("AdbGraphSession")
session ==> PgxSession[ID=c403be26-
ad0c-45cf-87b7-1da2a48bda54,source=AdbGraphSession]
```

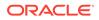

#### Java

```
ServerInstance instance = client.getPgxInstance();
PgxSession session = instance.createSession("AdbGraphSession");
```

## **Python**

```
>>> instance = client.get_pgx_instance()
>>> session = instance.create_session("adb-session")
```

- 4. Load a PGQL property graph from your Autonomous Database instance into memory.
  - JShell
  - Java
  - Python

#### **JShell**

```
opg4j> var graph = session.readGraphByName("BANK_GRAPH",
GraphSource.PG_PGQL)
graph ==>
PgxGraph[name=BANK GRAPH,N=1000,E=5001,created=1647800790654]
```

#### Java

```
PgxGraph graph = session.readGraphByName("BANK_GRAPH",
GraphSource.PG PGQL);
```

```
>>> graph = session.read graph by name("BANK GRAPH", "pg pgql")
```

- 5. Create an Analyst and execute a Pagerank algorithm on the graph as shown:
  - JShell
  - Java
  - Python

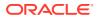

```
opg4j> session.createAnalyst().pagerank(graph)
$16 ==> VertexProperty[name=pagerank,type=double,graph=BANK GRAPH]
```

## Java

```
session.createAnalyst().pagerank(graph);
```

## **Python**

```
>>> session.create_analyst().pagerank(graph)
VertexProperty(name: pagerank, type: double, graph: BANK_GRAPH)
```

- 6. Execute a PGQL query on the graph and print the result set as shown:
  - JShell
  - Java
  - Python

## **JShell**

```
opg4j> graph.queryPgql("SELECT a.acct_id AS source, a.pagerank, t.amount,
b.acct_id AS destination FROM MATCH (a)-[t]->(b) ORDER BY a.pagerank DESC
LIMIT 3").print()
```

## Java

```
PgqlResultSet rs = graph.queryPgql("SELECT a.acct_id AS source,
a.pagerank, t.amount, b.acct_id AS destination FROM MATCH (a)-[t]->(b)
ORDER BY a.pagerank DESC LIMIT 3");
rs.print();
```

```
>>> rs = graph.query_pgql("SELECT a.acct_id AS source, a.pagerank,
t.amount, b.acct_id AS destination FROM MATCH (a)-[t]->(b) ORDER BY
a.pagerank DESC LIMIT 3").print()
```

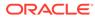

On execution, the query produces the following output:

+-----+ | source | pagerank | amount | destination | +-----+ | 387 | 0.007302836252205922 | 1000.0 | 188 | | 387 | 0.007302836252205922 | 1000.0 | 374 | | 387 | 0.007302836252205922 | 1000.0 | 577 | +-----+

7. Optionally, you can execute a PGQL query directly against the graph in the database as shown in the following code.

In order to establish a JDBC connection to the database, you must download the wallet and save it in a secure location. See JDBC Thin Connections with a Wallet on how to determine the JDBC URL connection string.

- JShell
- Java
- Python

#### **JShell**

```
opg4j> String jdbcUrl="jdbc:oracle:thin:@<tns_alias>?
TNS_ADMIN=<path_to_wallet>"
opg4j> var conn =
DriverManager.getConnection(jdbcUrl,"ADBDEV","<password_for_ADBDEV>"
)
conn ==> oracle.jdbc.driver.T4CConnection@36ee8c7b
opg4j> var pgqlConn = PgqlConnection.getConnection(conn)
pgqlConn ==> oracle.pg.rdbms.pgql.PgqlConnection@5f27d271
opg4j> var pgqlStmt = pgqlConn.createStatement()
pgqlStmt ==> oracle.pg.rdbms.pgql.PgqlExecution@4349f52c
opg4j> pgqlStmt.executeQuery("SELECT a.acct_id AS source, t.amount,
b.acct_id AS destination FROM MATCH (a)-[t]->(b) ON BANK_GRAPH
LIMIT 3").print()
```

#### Java

```
import oracle.pg.rdbms.pgql.PgqlConnection;
import oracle.pg.rdbms.pgql.PgqlStatement;
import oracle.pg.rdbms.pgql.PgqlResultSet;
import oracle.pgx.api.*;
import oracle.pg.rdbms.GraphServer;
import oracle.pg.rdbms.pgql.jdbc.PgqlJdbcRdbmsDriver;
....
DriverManager.registerDriver(new PgqlJdbcRdbmsDriver());
String jdbcUrl="jdbc:oracle:thin:@<tns_alias>?
TNS_ADMIN=<path_to_wallet>";
Connection conn =
```

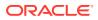

```
DriverManager.getConnection(jdbcUrl,"ADBDEV","<password_for_ADBDEV>");
PgqlConnection pgqlConn = PgqlConnection.getConnection(conn);
PgqlStatement pgqlStmt = pgqlConn.createStatement();
PgqlResultSet rs = pgqlStmt.executeQuery("SELECT a.acct_id AS source,
t.amount, b.acct_id AS destination FROM MATCH (a)-[t]->(b) ON BANK_GRAPH
LIMIT 3");
rs.print();
```

## **Python**

```
>>> jdbcUrl = "jdbc:oracle:thin:@<tns_alias>?TNS_ADMIN=<path_to_wallet>"
>>> pgql_conn =
opg4py.pgql.get_connection("ADBDEV","<password_for_ADBDEV>", jdbcUrl)
>>> pgql_statement = pgql_conn.create_statement()
>>> pgql_statement.execute_query("SELECT a.acct_id AS source, t.amount,
b.acct_id AS destination FROM MATCH (a)-[t]->(b) ON BANK_GRAPH LIMIT
3").print()
```

On execution, the query produces the following output:

| +- |        | <br>   |   | +           |
|----|--------|--------|---|-------------|
|    | SOURCE | AMOUNT |   | DESTINATION |
| +- |        | <br>   |   | +           |
|    | 1000   | 1000   | Ι | 921         |
|    | 1000   | 1000   |   | 662         |
|    | 1000   | 1000   |   | 506         |
| +- |        | <br>   |   | +           |

- 8. Close the session after executing all graph queries as shown:
  - JShell
  - Java
  - Python

## **JShell**

opg4j> session.close()

## Java

```
opg4j> session.close();
```

## **Python**

>>> session.close()

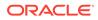

- Prerequisites for Using Autonomous Database Graph Client
- Using the PGX JDBC Driver with the AdbGraphClient API Starting from Graph Server and Client Release 24.1.0, you can use the PGX JDBC driver with the AdbGraphClient API to query graphs stored in the memory of the graph server in Graph Studio on Autonomous Database.

## 12.2.1 Prerequisites for Using Autonomous Database Graph Client

As a prerequisite requirement to get started with the AdbGraphClient API, you must:

- Provision an Autonomous Database instance in Oracle Autonomous Database.
- Obtain the following information if you are configuring the AdbGraphClient using the tenancy details. Otherwise, skip this step.

| Кеу                                                                         | Description                                                                             | More Information                                                                                                    |  |  |
|-----------------------------------------------------------------------------|-----------------------------------------------------------------------------------------|----------------------------------------------------------------------------------------------------|--|--|
| tenancy<br>OCID                                                             | The Oracle Cloud ID<br>(OCID) of your tenancy                                           | To determine the OCID for your tenancy, see "Where<br>to Find your Tenancy's OCID" in: Oracle Cloud<br>Infrastructure Documentation.                                                              |  |  |
| databa<br>se                                                                | Database name of your<br>Autonomous Database<br>instance                                | <ol> <li>Open the OCI console and click Oracle<br/>Database in the left navigation menu.</li> </ol>                                                                                               |  |  |
|                                                                             |                                                                                         | 2. Click Autonomous Database and navigate to the Autonomous Databases page.                                                                                                    |  |  |
|                                                                             |                                                                                         | <ol> <li>Select the required Autonomous Database unde<br/>the <b>Display Name</b> column and navigate to the<br/>Autonomous Database Details page.</li> </ol>                                     |  |  |
|                                                                             |                                                                                         | 4. Note the <b>Database Name</b> under "General Information" in the <b>Autonomous Database Information</b> tab.                                                                                   |  |  |
| databa The Oracle Cloud ID<br>se (OCID) of your<br>OCID Autonomous Database | (OCID) of your                                                                          | <ol> <li>Open the OCI console and click Oracle<br/>Database in the left navigation menu.</li> </ol>                                                                                               |  |  |
|                                                                             | 2. Click Autonomous Database and navigate to the Autonomous Databases page.             |                                                                                                    |  |  |
|                                                                             |                                                                                         | <ol> <li>Select the required Autonomous Database unde<br/>the <b>Display Name</b> column and navigate to the<br/>Autonomous Database Details page.</li> </ol>                                     |  |  |
|                                                                             |                                                                                         | <ol> <li>Note the Database OCID under "General<br/>Information" in the Autonomous Database<br/>Information tab.</li> </ol>                                                                        |  |  |
| userna<br>me                                                                | Graph enabled<br>Autonomous Database<br>username, used for<br>logging into Graph Studio | See Create a Graph User for more information.                                                                                                    |  |  |
| passwo<br>rd                                                                | Database password for the graph user                                                    | If the password for a graph user is forgotten, then<br>can always reset password for the graph user by<br>logging into Database Actions as the ADMIN user.<br>See Edit User for more information. |  |  |

| Кеу          | Description                  | Мо | re Information                                                                                                    |
|--------------|------------------------------|----|----------------------------------------------------------------------------------------------------|
| endpoi<br>nt | Graph Studio endpoint<br>URL | 1. | Select your Autonomous Database instance and navigate to the Autonomous Database Details page.                                                                          |
|              |                              | 2. | Click the <b>Tools</b> tab.                                                                                                    |
|              |                              | 3. | Click on Graph Studio.                                                                                                    |
|              |                              | 4. | Copy the URL of the new tab that opens the Graph Studio login screen.                                                                                                   |
|              |                              | 5. | Edit the URL to remove the part after<br>oraclecloudapps.com to obtain the endpoint<br>URL.<br>For example, the following shows the format of a<br>sample endpoint URL: |
|              |                              |    | <pre>https:// <hostname_prefix>.adb.<region_identif er="">.oraclecloudapps.com</region_identif></hostname_prefix></pre>                                                 |

- Access Graph Studio and create a PGQL property graph.
- Download, install and start the Oracle Graph Java or Python client.

### 12.2.2 Using the PGX JDBC Driver with the AdbGraphClient API

Starting from Graph Server and Client Release 24.1.0, you can use the PGX JDBC driver with the AdbGraphClient API to query graphs stored in the memory of the graph server in Graph Studio on Autonomous Database.

To use the PGX JDBC driver to connect to your Autonomous Database instance, note the following:

Register the PGX JDBC driver with the DriverManager:

```
import java.sql.DriverManager;
import oracle.pgx.jdbc.PgxJdbcDriver;
...
DriverManager.registerDriver(new PgxJdbcDriver());
```

- Use one of the following two ways to establish the connection using the PGX JDBC Driver:
  - Using Properties

```
properties = new Properties();
properties.put("tenancy_ocid", "<tenancy_OCID>");
properties.put("database_ocid", "<database_OCID>");
properties.put("database", "<database_name>");
properties.put("username", "<username>");
properties.put("password", "<password>");
Connection connection =
DriverManager.getConnection("jdbc:oracle:pgx:https://<hostname-
prefix>.adb.<region>.oraclecloudapps.com", properties);
```

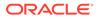

#### Using a Wallet

```
Connection connection =
DriverManager.getConnection("jdbc:oracle:pgx:@<db_TNS_name>?
TNS ADMIN=<path to wallet>", "<ADB username>", "<ADB password>")
```

Note that the JDBC URL in the preceding code samples, use jdbc:oracle:pgx: as the prefix.

# Example 12-1 Using the PGX JDBC Driver to run graph queries in Autonomous Database

The following example establishes a connection using the PGX JDBC driver to connect to an Autonomous Database instance, starts the compute environment in Graph Studio, loads a graph into the graph server (PGX), creates a statement, and runs a PGQL query on the graph.

```
import java.sql.*;
import oracle.pgx.jdbc.*;
import oracle.pg.rdbms.*;
import oracle.pgx.api.*;
public class AdbPgxJdbc {
  public static void main(String[] args) throws Exception {
    DriverManager.registerDriver(new PgxJdbcDriver());
    try (Connection conn =
DriverManager.getConnection("jdbc:oracle:pgx:@<db TNS name>?
TNS ADMIN=<path to wallet>","ADB username","<ADB password>")) {
      AdbGraphClient client = conn.unwrap(AdbGraphClient.class);
      if (!client.isAttached()) {
        var job = client.startEnvironment(10);
         job.get();
         System.out.println("job details: name=" + job.getName() +
"type= " + job.getType() +"created by= " + job.getCreatedBy());
      PgxSession session = conn.unwrap(PgxSession.class);
      PgxGraph graph = session.readGraphByName("BANK PGQL GRAPH",
GraphSource.PG PGQL);
      Statement stmt = conn.createStatement();
      ResultSet rs = stmt.executeQuery("SELECT * "+
                                         "FROM GRAPH TABLE
( BANK PGQL GRAPH "+
                                         "MATCH (a IS ACCOUNTS) - [e IS
TRANSFERS]-> (b IS ACCOUNTS) "+
                                         "WHERE a.ID = 179 AND b.ID =
688 "+
                                         "COLUMNS (e.AMOUNT AS
AMOUNT ))");
      while(rs.next()) {
        System.out.println("AMOUNT = " + rs.getLong("AMOUNT"));
      }
```

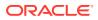

} } }

The resulting output of the preceding code is as shown:

AMOUNT = 7562

#### **Related Topics**

- PGX Data Type Compatibility and Casting You can configure a compatibility mode for the PGX JDBC driver to determine the data type returned when calling the ResultSet#getObject() method.
- Limitations of the PGX JDBC Driver Review the limitations of the PGX JDBC driver.

# 12.5 Additional Client Tools for Querying PGQL Property Graphs

When working with PGQL property graphs in the database, you can use other supported client tools.

- Using Oracle SQLcl You can access the graph in the database using SQLcl.
- Using SQL Developer with PGQL Property Graphs
   Using SQL Developer 23.1, you can view all the PGQL property graphs existing in your
   database schema by expanding PGQL Property Graphs under the Property Graph
   node in the Connections navigator.

### 12.5.1 Using Oracle SQLcl

You can access the graph in the database using SQLcl.

You can run PGQL queries on the graph in SQLcl with a plug-in that is available with Oracle Graph Server and Client. See PGQL Plug-in for SQLcl in *Oracle SQLcl User's Guide* for more information.

The example in this section helps you get started on executing PGQL queries on a graph in SQLcl. As a prerequisite, to perform the steps in the example, you must set up the bank graph data in your database schema using the sample data provided with the graph server installation. See Using Sample Data for Graph Analysis for more information.

The following example creates a PGQL property graph using the PGQL CREATE PROPERTY GRAPH statement, executes PGQL queries against the graph and finally drops the graph using SQLcl.

1. Start SQLcl with your database schema credentials. In the following command, *graphuser* is the database user used to connect to SQLcl.

sql graphuser/<password for graphuser>@<tns alias>

SQLcl: Release 21.2 Production on Sun Jan 30 04:30:09 2022 Copyright (c) 1982, 2022, Oracle. All rights reserved.

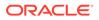

```
Connected to:
Oracle Database 21c Enterprise Edition Release 21.0.0.0.0 -
Production
Version 21.3.0.0.0
```

2. Enable PGQL mode as shown:

```
SQL> pgql auto on;
PGQL Auto enabled for schema=[null], graph=[null], execute=[true],
translate=[false]
```

Note that no arguments are used in the preceding PGQL command.

3. Create a PGQL property graph on the bank graph data tables.

```
PGQL> CREATE PROPERTY GRAPH bank graph
 2
           VERTEX TABLES (
 3
             bank accounts
 4
               LABEL ACCOUNTS
 5
                PROPERTIES (ID, NAME)
 6
           )
 7
           EDGE TABLES (
 8
              bank txns
 9
                SOURCE KEY (from acct id) REFERENCES bank accounts
(id)
                DESTINATION KEY (to acct id) REFERENCES
10
bank accounts (id)
                LABEL TRANSFERS
11
12
                PROPERTIES (FROM ACCT ID, TO ACCT ID, AMOUNT,
DESCRIPTION)
13*
            ) OPTIONS (PG PGQL);
```

Graph created

4. Set bank\_graph as the default graph using the graph argument when enabling PGQL mode.

PGQL> pgql auto on graph bank graph;

PGQL Auto enabled for schema=[null], graph=[BANK\_GRAPH], execute=[true], translate=[false]

5. Execute PGQL queries against the default graph. For example, the following PGQL query retrieves the total number of vertices as shown:

PGQL> SELECT COUNT(\*) AS num\_vertices FROM MATCH(n);

NUM VERTICES

1000

Note that in the preceding query, the graph name is not specified using the ON clause as part of the MATCH clause.

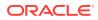

6. Reconnect to SQLcl as another schema user.

```
PGQL> conn system/<password_for_system>@<tns_alias>;
Connected.
```

7. Enable PGQL mode using the schema argument to set the default schema used for creating the graph. Also, set bank graph as the default graph using the graph argument :

PGQL> pgql auto on schema graphuser graph bank graph;

```
PGQL Auto enabled for schema=[graphuser], graph=[BANK_GRAPH],
execute=[true], translate=[false]
```

8. Execute a PGQL query to retrieve all the edge properties on the graph as shown:

PGQL> SELECT e.\* FROM MATCH (n:accounts) -[e:transfers]-> (m:accounts) LIMIT 10;

| AMOUNT | DESCRIPTION | FROM_ACCT_ID | TO_ACCT_ID |
|--------|-------------|--------------|------------|
| 1000   | transfer    | 178          | 921        |
| 1000   | transfer    | 178          | 462        |
| 1000   | transfer    | 179          | 688        |
| 1000   | transfer    | 179          | 166        |
| 1000   | transfer    | 179          | 397        |
| 1000   | transfer    | 179          | 384        |
| 1000   | transfer    | 179          | 900        |
| 1000   | transfer    | 180          | 855        |
| 1000   | transfer    | 180          | 984        |
| 1000   | transfer    | 180          | 352        |

10 rows selected.

Therefore, you can set a default schema and execute PGQL queries against a default graph in SQLcl.

9. Finally, drop the graph after executing the required graph queries.

PGQL> DROP PROPERTY GRAPH bank\_graph;

Graph dropped

Also, see Execute PGQL Queries in SQLcl for more information.

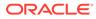

### 12.5.2 Using SQL Developer with PGQL Property Graphs

Using SQL Developer 23.1, you can view all the PGQL property graphs existing in your database schema by expanding **PGQL Property Graphs** under the **Property Graph** node in the **Connections** navigator.

Figure 12-3 PGQL Property Graphs in SQL Developer

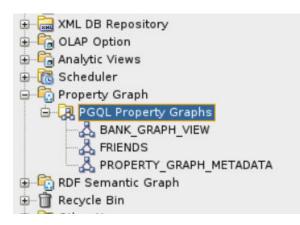

The following steps show a few examples for working with PGQL property graphs using SQL Developer.

1. Right-click the **Property Graph** node and select **Open PGQL Worksheet**.

PGQL Worksheet opens in a new tab and it supports the following actions:

- Run Query: To run a single PGQL query
- Run Script: To run multiple PGQL queries
- 2. Create a PGQL property graph by running a CREATE PROPERTY GRAPH statement in the PGQL Worksheet. For example:

Figure 12-4 Create a PGQL property graph

| PGQL                                                                                                    |  |
|----------------------------------------------------------------------------------------------------|--|
| CREATE PROPERTY GRAPH friends_graph                                                                            |  |
| VERTEX TABLES (                                                                                                |  |
| persons                                                                                                    |  |
| KEY (person_id)                                                                                                |  |
| LABEL person                                                                                                   |  |
| <pre>PROPERTIES (person_id, name, height, birthdate) )</pre>                                                   |  |
| EDGE TABLES (                                                                                                  |  |
| friendships                                                                                                    |  |
| KEY (friendship_id)                                                                                            |  |
| SOURCE KEY (person_a) REFERENCES persons(person_id)                                                            |  |
| DESTINATION KEY (person_b) REFERENCES persons(person_id)                                                       |  |
| LABEL friendof                                                                                                 |  |
| PROPERTIES (meeting_date)                                                                                      |  |
| ) OPTIONS (PG_PGQL);                                                                                           |  |
|                                                                                                    |  |
| AT                                                                                                    |  |
| Script Output ×                                                                                                |  |
| 📌 🥔 🖬 📇 🛛                                                                                                    |  |
|                                                                                                    |  |
|                                                                                                    |  |
| Graph created                                                                                                  |  |
| Construction of the second second second second second second second second second second second second second |  |

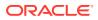

The result of the query execution is displayed in the bottom pane of the Editor. On successful query execution, you can right click and refresh the **PGQL Property Graphs** object to view the newly created graph under **PGQL Property Graphs**.

3. Click on the newly created graph.

This opens a **PGQL Worksheet** in a new tab with the following default query:

SELECT e, v, n FROM MATCH (v)-[e]-(n) ON <graph name> LIMIT 100

4. Run one or more PGQL queries.

For example, the following shows the execution of PGQL INSERT and SELECT queries:

Figure 12-5 Running Multiple PGQL Queries

| * 🕨 🖳 👘                                                            |                                                                                                    |                                                                                 |                                                                                                    |                                                                                                    |                           |
|--------------------------------------------------------------------|----------------------------------------------------------------------------------------------------|---------------------------------------------------------------------------------|----------------------------------------------------------------------------------------------------|----------------------------------------------------------------------------------------------------|---------------------------|
| GQL Run S                                                          | cript                                                                                                    |                                                                                 |                                                                                                    |                                                                                                    |                           |
| NSERT INTO F                                                       | VERTEX v2 LABELS                                                                                                    | (Person) PROPERTIES (v                                                          | 2.name= 'XYZ', v2.height=1                                                                                                    | 6, vl.birthdate = to_date('13/0<br>75, v2.birthdate = to_date('19/<br>date = to_date('19/06/2021', 'D | 06/1963', 'DD/MM/YYYY')), |
|                                                                    | REFIX 'v1_', v2.* PREFIX 'v2_'<br>1:Person)-[e:friendof]->(v2:Per<br>APH;                                                                                                    | rson)                                                                           |                                                                                                    |                                                                                                    |                           |
| Script Output                                                      |                                                                                                    |                                                                                 |                                                                                                    |                                                                                                    |                           |
| · 🍐 🔲 🕮                                                            |                                                                                                    |                                                                                 |                                                                                                    |                                                                                                    |                           |
| / 🖯 🔒                                                              |                                                                                                    |                                                                                 |                                                                                                    |                                                                                                    |                           |
|                                                                    | 1                                                                                                    |                                                                                 |                                                                                                    |                                                                                                    |                           |
|                                                                    | 1                                                                                                    |                                                                                 |                                                                                                    |                                                                                                    | ¢                         |
| modified ro                                                        | vs.                                                                                                    |                                                                                 |                                                                                                    |                                                                                                    |                           |
| modified ro                                                        | 1                                                                                                    | v1_NAME   v2_PERSON_I                                                           | D   V2_BIRTHDATE   V2_HEIG                                                                                                    | тт   v2_мане                                                                                          |                           |
| modified row<br>v1_PERSON_II                                       | ws.<br>D   v1_BIRTHDATE   v1_HEIGHT  <br>  1963-06-13   1.6                                                                                                    | ABC   44                                                                        | 1963-06-19   1.75                                                                                                    | XYZ                                                                                                   |                           |
| modified rov<br>v1_PERSON_II<br>43<br>41                           | ws.<br>D   vl_BIRTHDATE   vl_HEIGHT  <br>  1963-06-13   1.6  <br>1963-06-13   1.6  <br>1963-06-13   1.6                                                                                                    | ABC   44<br>ABC   42<br>Tom   46                                                | 1963-06-19   1.75<br>  1963-06-19   1.75<br>  1963-06-19   1.75<br>  1963-06-19   1.75                                                                                                    | XYZ  <br>  XYZ  <br>  Sid                                                                             |                           |
| modified rom<br>vl_PERSON_I<br>43<br>41<br>45<br>1                 | ws.<br>D   vl_BIRTHDATE   vl_HEIGHT  <br>1963-06-13   1.6  <br>1963-06-13   1.6  <br>1963-06-13   1.8                                                                                                    | ABC   44<br>ABC   42<br>Tom   46<br>John   2                                    | 1963-06-19   1.75<br>  1963-06-19   1.75<br>  1963-06-19   1.75<br>  1982-09-25   1.65                                                                                                    | XYZ  <br>  XYZ  <br>  Sid  <br>  Mary                                                                 |                           |
| modified ro<br>vl_PERSON_I<br>43<br>41<br>45<br>1<br>3             | ws.<br>D   vl_BIRTHDATE   vl_HEIGHT  <br>1963-06-13   1.6  <br>1963-06-13   1.6  <br>1963-06-13   1.6  <br>1963-06-13   1.8  <br>1966-03-11   1.75                                                                    | ABC   44<br>ABC   42<br>Tom   46<br>John   2<br>Bob   2                         | 1963-06-19   1.75<br>  1963-06-19   1.75<br>  1963-06-19   1.75<br>  1982-09-25   1.65<br>  1982-09-25   1.65                                                                                                    | XYZ  <br>  XYZ  <br>  Sid  <br>  Mary                                                                 |                           |
| modified ro<br>v1_PERSON_I<br>43<br>41<br>45<br>1<br>3<br>1<br>2   | ws.<br>D   vl_BIRTHDATE   vl_HEIGHT  <br>1963-06-13   1.6  <br>1963-06-13   1.6  <br>1963-06-13   1.6  <br>1963-06-13   1.6  <br>1965-03-11   1.75  <br>1965-06-13   1.8  <br>1966-03-11   1.8  <br>1962-06-13   1.65 | ABC   44<br>ABC   42<br>Tom   46<br>John   2<br>Bob   2<br>John   3<br>Mary   4 | 1963-06-19         1.75           1963-06-19         1.75           1963-06-19         1.75           1963-09-19         1.75           1982-09-25         1.65           1982-09-25         1.65           1986-03-11         1.75           1987-02-01         1.75 | XYZ  <br>  XYZ  <br>  Sid  <br>  Mary  <br>  Mary  <br>  Bob  <br>  Alice                             |                           |
| modified rov<br>v1_PERSON_II<br>43<br>41<br>45<br>1<br>3<br>1<br>2 | ws.<br>D   vl_BIRTHDATE   vl_HEIGHT  <br>1963-06-13   1.6  <br>1963-06-13   1.6  <br>1963-06-13   1.6  <br>1963-06-13   1.6  <br>1965-03-11   1.75  <br>1965-06-13   1.8  <br>1966-03-11   1.8  <br>1962-06-13   1.65 | ABC   44<br>ABC   42<br>Tom   46<br>John   2<br>Bob   2<br>John   3             | 1963-06-19   1.75<br>  1963-06-19   1.75<br>  1963-06-19   1.75<br>  1982-09-25   1.65<br>  1982-09-25   1.65<br>  1966-03-11   1.75                                                                                                    | XYZ  <br>  XYZ  <br>  Sid  <br>  Mary  <br>  Mary  <br>  Bob                                          |                           |
| modified ro<br>v1_PERSON_I<br>43<br>41<br>45<br>1<br>3<br>1<br>2   | ws.<br>D   vl_BIRTHDATE   vl_HEIGHT  <br>1963-06-13   1.6  <br>1963-06-13   1.6  <br>1963-06-13   1.6  <br>1963-06-13   1.6  <br>1965-03-11   1.75  <br>1965-06-13   1.8  <br>1966-03-11   1.8  <br>1962-06-13   1.65 | ABC   44<br>ABC   42<br>Tom   46<br>John   2<br>Bob   2<br>John   3<br>Mary   4 | 1963-06-19         1.75           1963-06-19         1.75           1963-06-19         1.75           1963-09-19         1.75           1982-09-25         1.65           1982-09-25         1.65           1986-03-11         1.75           1987-02-01         1.75 | XYZ  <br>  XYZ  <br>  Sid  <br>  Mary  <br>  Mary  <br>  Bob  <br>  Alice                             |                           |
| modified ro                                                        | ws.<br>D   vl_BIRTHDATE   vl_HEIGHT  <br>1963-06-13   1.6  <br>1963-06-13   1.6  <br>1963-06-13   1.6  <br>1963-06-13   1.6  <br>1965-03-11   1.75  <br>1965-06-13   1.8  <br>1966-03-11   1.8  <br>1962-06-13   1.65 | ABC   44<br>ABC   42<br>Tom   46<br>John   2<br>Bob   2<br>John   3<br>Mary   4 | 1963-06-19         1.75           1963-06-19         1.75           1963-06-19         1.75           1963-09-19         1.75           1982-09-25         1.65           1982-09-25         1.65           1986-03-11         1.75           1987-02-01         1.75 | XYZ  <br>  XYZ  <br>  Sid  <br>  Mary  <br>  Mary  <br>  Bob  <br>  Alice                             |                           |

You can view the results in the Script Output tab.

5. Delete the PGQL property graph as shown:

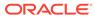

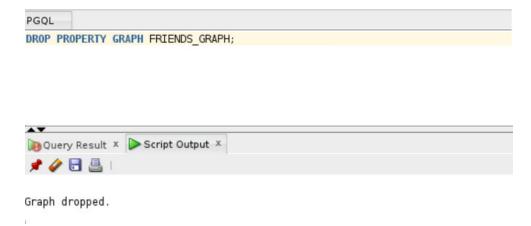

Figure 12-6 Dropping a PGQL Property Graph

The graph is dropped.

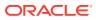

# Property Graph Query Language (PGQL)

PGQL is a SQL-like query language for property graph data structures that consist of *vertices* that are connected to other vertices by *edges*, each of which can have key-value pairs (properties) associated with them.

The language is based on the concept of *graph pattern matching*, which allows you to specify patterns that are matched against vertices and edges in a data graph.

# Note: The graph server (PGX) 24.2.0 supports PGQL 2.0 and earlier versions.

The property graph support provides two ways to execute Property Graph Query Language (PGQL) queries through Java APIs:

- Use the oracle.pgx.api Java package to query an in-memory snapshot of a graph that has been loaded into the graph server (PGX), as described in Executing PGQL Queries Against the Graph Server (PGX).
- Use the oracle.pg.rdbms.pgql Java package to directly query graph data stored in Oracle Database. See Executing PGQL Queries Against PGQL Property Graphs and Executing PGQL Queries Against SQL Property Graphs for more information.

For more information about PGQL, see the PGQL Specification.

- Creating a Property Graph Using PGQL
- Pattern Matching with PGQL
- Edge Patterns Have a Direction with PGQL
- Vertex and Edge Labels with PGQL
- Variable-Length Paths with PGQL
- Aggregation and Sorting with PGQL
- Executing PGQL Queries Against PGQL Property Graphs
   This topic explains how you can execute PGQL queries directly against PGQL property
   graphs on Oracle Database tables.

# 13.1 Creating a Property Graph Using PGQL

CREATE PROPERTY GRAPH is a PGQL DDL statement to create a PGQL property graph from the database tables.

The CREATE PROPERTY GRAPH statement starts with the name you give the graph, followed by a set of vertex tables and edge tables. The graph can have no vertex tables or edge tables (an empty graph), or vertex tables and no edge tables (a graph with only vertices and no edges), or both vertex tables and edge tables (a graph with vertices and edges). However, a graph cannot be specified with only edge tables and no vertex tables.

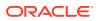

Optionally, you can also create a PGQL property graph from existing graphs. See Creating a PGQL Property Graph with the BASE GRAPHS Clause for more information.

#### Note:

The following best practices are recommended when creating a PGQL property graph:

- Ensure that a primary key constraint exist for a vertex or an edge key so that the graph does not contain duplicate vertex or edge keys.
- Ensure that a foreign key constraint exists between the edge and the referenced vertex tables so that the graph does not contain edges with missing vertices.
- Run the pg.validate() function after creating the graph to verify that the vertex and edge table keys are unique and the source and destination of the edges exist.

pgqlStmt.execute("CALL pg.validate('<graph name>')")

For example, consider the <code>bank\_accounts</code> and <code>bank\_txns</code> database tables created using the sample graph data in <code>opt/oracle/graph/data</code> directory. See Importing Data from CSV Files for more information.

- **BANK\_ACCOUNTS** is a table with columns id, name. A row is added into this table for every new account.
- **BANK\_TXNS** is a table with columns txn\_id, from\_acct\_id, to\_acct\_id, description, and amount. A row is added into this table for every new transaction from from acct id to to acct id.

You can create a PGQL property graph using the database tables as shown:

```
CREATE PROPERTY GRAPH bank_graph

VERTEX TABLES(

bank_accounts AS accounts

KEY(id)

LABEL accounts

PROPERTIES (id, name)

)

EDGE TABLES(

bank_txns AS transfers

KEY (txn_id)

SOURCE KEY (from_acct_id) REFERENCES accounts (id)

DESTINATION KEY (to_acct_id) REFERENCES accounts (id)

PROPERTIES (description, amount)

) OPTIONS (PG PGQL)
```

The following graph concepts are explained by mapping the database tables to the graph and using the preceding PGQL DDL statement:

• Vertex tables: A table that contains data entities is a vertex table (for example, bank accounts).

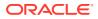

- Each row in the vertex table is a vertex.
- The columns in the vertex table are properties of the vertex.
- The name of the vertex table is the default label for this set of vertices. Alternatively, you can specify a label name as part of the CREATE PROPERTY GRAPH statement.
- Edge tables: An edge table can be any table that links two vertex tables, or a table that has data that indicates an action from a source entity to a target entity. For example, transfer of money from FROM ACCOUNT ID to TO ACCOUNT ID is a natural edge.
  - Foreign key relationships can give guidance on what links are relevant in your data. CREATE PROPERTY GRAPH will default to using foreign key relationships to identify edges.
  - Some of the properties of an edge table can be the properties of the edge. For example, an edge from from\_acct\_id to to\_acct\_id can have properties description and amount.
  - The name of an edge table is the default label for the set of edges. Alternatively, you can specify a label name as part of the CREATE PROPERTY GRAPH statement.
- Keys:
  - Keys in a vertex table: The key of a vertex table identifies a unique vertex in the graph. The key can be specified in the CREATE PROPERTY GRAPH statement; otherwise, it defaults to the primary key of the table. If there are duplicate rows in the table, the CREATE PROPERTY GRAPH statement will return an error.
  - Key in an edge table: The key of an edge table uniquely identifies an edge in the graph. The KEY clause when specifying source and destination vertices uniquely identifies the source and destination vertex keys.
- **Table aliases**: Vertex and edge tables must have unique names. If you need to identify multiple vertex tables from the same relational table, or multiple edge tables from the same relational table, you must use aliases. For example, you can create two vertex tables bank accounts and accounts from one table bank accounts, as shown:

```
CREATE PROPERTY GRAPH bank_transfers
VERTEX TABLES (bank_accounts KEY(id)
bank_accounts AS accounts KEY(id))
```

In case any of your vertex and edge table share the same name, then you must again use a table alias. In the following example, table alias is used for the edge table, DEPARTMENTS, as there is a vertex table referenced with the same name:

```
CREATE PROPERTY GRAPH hr
VERTEX TABLES (
employees KEY(employee_id)
PROPERTIES ARE ALL COLUMNS,
departments KEY(department_id)
PROPERTIES ARE ALL COLUMNS
)
EDGE TABLES (
departments AS managed_by
SOURCE KEY (department_id) REFERENCES departments (department_id)
DESTINATION employees
```

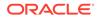

```
PROPERTIES ARE ALL COLUMNS
)OPTIONS (PG PGQL)
```

• **Properties**: The vertex and edge properties of a graph are derived from the columns of the vertex and edge tables respectively and by default have the same name as the underlying table columns. However, you can choose a different property name for each column. This helps to avoid conflicts when two tables have the same column name but with different data types.

In the following example, the vertex properties id and name are renamed to acct no and acct name respectively:

```
CREATE PROPERTY GRAPH bank_transfers
VERTEX TABLES (
bank_accounts AS accounts
LABEL accounts
PROPERTIES (id AS acct_no, name AS acct_name)
)
```

• **REFERENCES clause**: This connects the source and destination vertices of an edge to the corresponding vertex tables.

For more details on the CREATE PROPERTY GRAPH statement, see the PGQL Specification.

Refer to the following table for creating a property graph:

| Method                                                                                        | More Information                                              |
|-----------------------------------------------------------------------------------------------|---------------------------------------------------------------|
| Create a property graph in the graph server<br>(PGX) using the oracle.pgx.api Java<br>package | Java APIs for Executing CREATE PROPERTY<br>GRAPH Statements   |
| Create a property graph in the graph server<br>(PGX) using the pypgx.api Python package       | Python APIs for Executing CREATE<br>PROPERTY GRAPH Statements |
| Create a PGQL property graph on Oracle<br>Database tables                                     | Creating a PGQL Property Graph                                |

#### Table 13-1 CREATE PROPERTY GRAPH Statement Support

- Creating a PGQL Property Graph with the BASE\_GRAPHS Clause You can create a PGQL property graph by providing a list of existing PGQL property graphs.
- Creating a PGQL Property Graph with Arbitrary Property Expressions You can create a PGQL property graph with vertex and edge properties mapped to arbitrary property expressions.

### 13.1.1 Creating a PGQL Property Graph with the BASE\_GRAPHS Clause

You can create a PGQL property graph by providing a list of existing PGQL property graphs.

You can specify the BASE GRAPHS clause in the CREATE PROPERTY GRAPH DDL statement for specifying one or more existing PGQL property graphs from which you wish to create the new PGQL property graph. It is allowed to specify the BASE GRAPHS clause without specifying the VERTEX TABLES and EDGE TABLES clauses.

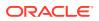

The syntax of the BASE GRAPHS clause in the CREATE PROPERTY GRAPH statement is as shown:

```
CreatePropertyGraph ::= 'CREATE' 'PROPERTY' 'GRAPH' GraphName
                          BaseGraphs?
                          VertexTables?
                          EdgeTables?
BaseGraphs
                    ::= 'BASE' 'GRAPHS' '(' BaseGraph ( ',' BaseGraph )*
')'
                    ::= SchemaQualifiedName
BaseGraph
ElementTablesClause ::= AllElementTables
                         | ElementTablesList
AllElementTables ::= 'ALL' 'ELEMENT' 'TABLES' ExceptElementTables?
ExceptElementTables ::= 'EXCEPT' '(' ElementTableReference ( ','
ElementTableReference )* ')'
                    ::= '(' ElementTable ( ',' ElementTable )* ')'
ElementTablesList
ElementTable
                    ::= ElementTableReference TableAlias?
ElementTableReference ::= Identifier
```

The BASE GRAPHS clause option allows you to duplicate a graph using a different name.

```
CREATE PROPERTY GRAPH <new_graph>
BASE GRAPHS (<old_graph>)
OPTIONS ( PG PGQL )
```

Also, note that once the <code>new\_graph</code> is created, it does not have any dependency on <code>old\_graph</code>. This implies that updating or deleting the <code>old\_graph</code> has no impact on the <code>new graph</code>.

Consider the following example schema:

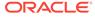

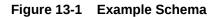

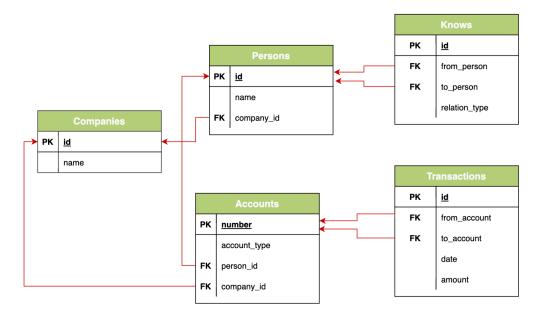

Assume that the following two graphs, <code>social\_network</code> and <code>bank\_transactions</code>, are created from the preceding schema:

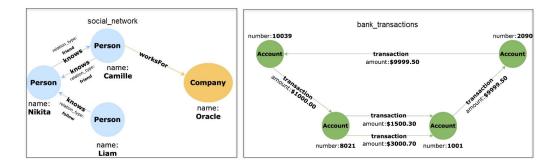

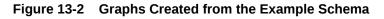

Using the BASE GRAPHS clause, you can then create a new PGQL property graph by establishing a relationship between both the preceding graphs as shown:

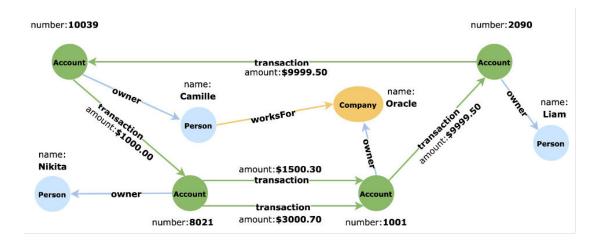

#### Figure 13-3 Financial\_Transactions Graph

To obtain this new graph based on the social network and bank transactions graphs:

- 1. Specify the names of the two graphs, social\_network and bank\_transactions, in the BASE GRAPHS clause. If a base graph does not exist in the current schema, then the user must specify the schema name.
- Eliminate the Knows edge in the social\_network graph. This can be achieved by using the ALL ELEMENT TABLES EXCEPT clause and specifying the table\_name of that edge. Alternatively, you can use the ELEMENT TABLES clause and specify only the two tables, Persons and Companies.
- 3. Create a new edge between the Accounts vertex in the bank\_transactions graph and the Persons vertex in the social network graph.
- 4. Create a new edge between the Accounts vertex in the bank\_transactions graph and the Companies vertex in the social network graph.

The optimized CREATE PROPERTY GRAPH statement with the BASE GRAPHS clause to create the new PGQL property graph is as shown:

```
CREATE PROPERTY GRAPH financial_transactions

BASE GRAPHS(

bank_transactions,

social_network ALL ELEMENT TABLES EXCEPT ( knows )

)

EDGE TABLES(

Accounts AS PersonOwner

SOURCE KEY ( "number" ) REFERENCES Accounts ( "number" )

DESTINATION Persons

LABEL owner NO PROPERTIES,

Accounts AS CompanyOwner

SOURCE KEY ( "number" ) REFERENCES Accounts ( "number" )

DESTINATION Companies

LABEL owner NO PROPERTIES

) OPTIONS ( PG PGQL )
```

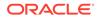

# 13.1.2 Creating a PGQL Property Graph with Arbitrary Property Expressions

You can create a PGQL property graph with vertex and edge properties mapped to arbitrary property expressions.

For instance, consider the following example data. The table contains  $\tt emp_dtls$  as a JSON column.

```
CREATE TABLE emp data (
  emp id NUMBER GENERATED ALWAYS AS IDENTITY (START WITH 1 INCREMENT
BY 1),
  emp dtls JSON,
  CONSTRAINT emp pk PRIMARY KEY (emp id));
INSERT INTO emp data (emp dtls)
       VALUES ('{"name":"John","department":"IT","role":"Software
Developer"}');
INSERT INTO emp data (emp dtls)
      VALUES ('{"name":"Mary","department":"HR","role":"HR
Manager"}');
INSERT INTO emp data (emp dtls)
      VALUES ('{"name":"Bob","department":"IT","role":"Technical
Consultant"}');
INSERT INTO emp data (emp dtls)
       VALUES ('{"name":"Alice","department":"HR","role":"HR
Assistant"}');
```

You can then create a PGQL property graph with vertex and edge properties mapped to JSON data using the JSON\_VALUE function.

```
CREATE PROPERTY GRAPH g
VERTEX TABLES (
emp_data PROPERTIES (
JSON_VALUE(emp_dtls, '$.name') AS name,
JSON_VALUE(emp_dtls, '$.department') AS department,
JSON_VALUE(emp_dtls, '$.role') AS role)
) OPTIONS(PG PGQL)
```

Finally, you can query the vertex and edge properties of the graph as shown:

```
SELECT *
FROM GRAPH_TABLE ( g
MATCH (n IS emp_data)
COLUMNS (n.name, n.department, n.role) )
```

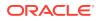

The query produces the following output:

| +    | DEPARTMENT     |           | ROLE                                                                           |
|------|----------------|-----------|--------------------------------------------------------------------------------|
| Mary | IT<br>HR<br>IT | <br> <br> | Software Developer  <br>HR Manager  <br>Technical Consultant  <br>HR Assistant |

# 13.2 Pattern Matching with PGQL

Pattern matching is done by specifying one or more path patterns in the MATCH clause. A single path pattern matches a linear path of vertices and edges, while more complex patterns can be matched by combining multiple path patterns, separated by comma. Value expressions (similar to their SQL equivalents) are specified in the WHERE clause and let you filter out matches, typically by specifying constraints on the properties of the vertices and edges

For example, assume a graph of TCP/IP connections on a computer network, and you want to detect cases where someone logged into one machine, from there into another, and from there into yet another. You would query for that pattern like this:

```
/*
SELECT id(host1) AS id1, id(host2) AS id2, id(host3) AS id3
choose what to return */
FROM MATCH
    (host1) -[connection1]-> (host2) -[connection2]-> (host3)
                                                                       /*
single linear path pattern to match */
WHERE
    connection1.toPort = 22 AND connection1.opened = true AND
    connection2.toPort = 22 AND connection2.opened = true AND
    connection1.bytes > 300 AND
                                                                       /*
meaningful amount of data was exchanged */
    connection2.bytes > 300 AND
    connection1.start < connection2.start AND</pre>
                                                                       /*
second connection within time-frame of first */
    connection2.start + connection2.duration < connection1.start +</pre>
connection1.duration
GROUP BY id1, id2, id3
                                                                       /*
aggregate multiple matching connections */
```

For more examples of pattern matching, see the Writing simple queries section in the PGQL specification.

# 13.3 Edge Patterns Have a Direction with PGQL

An edge pattern has a direction, as edges in graphs do. Thus, (a) <-[]- (b) specifies a case where *b* has an edge pointing at *a*, whereas (a) -[]-> (b) looks for an edge in the opposite direction.

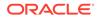

The following example finds common friends of April and Chris who are older than both of them.

For more examples of edge patterns, see the Edge Patterns section in the PGQL specification.

## 13.4 Vertex and Edge Labels with PGQL

Labels are a way of attaching type information to edges and nodes in a graph, and can be used in constraints in graphs where not all nodes represent the same thing. For example:

```
SELECT p.name
FROM MATCH (p:person) -[e1:likes]-> (m1:movie),
    MATCH (p) -[e2:likes]-> (m2:movie)
WHERE m1.title = 'Star Wars'
AND m2.title = 'Avatar'
```

The example queries a graph which contains a set of vertices with the label person, a set of vertices with the label movie, and a set of edges with the label likes. A label expression can start with either a colon (:) or the keyword IS followed by one or more labels. If more than one label is used, then the labels are separated by a vertical bar (|).

The following query shows the preceding example query with the keyword IS for the label expression:

See Also:

Label Expression section in the PGQL specification

# 13.5 Variable-Length Paths with PGQL

Variable-length path patterns have a quantifier like \* to match a variable number of vertices and edges. Using a PATH macro, you can specify a named path pattern at the

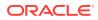

start of a query that can be embedded into the MATCH clause any number of times, by referencing its name. The following example finds all of the common ancestors of Mario and Luigi.

```
PATH has_parent AS () -[:has_father|has_mother]-> ()
SELECT ancestor.name
FROM MATCH (p1:Person) -/:has_parent*/-> (ancestor:Person)
, MATCH (p2:Person) -/:has_parent*/-> (ancestor)
WHERE
p1.name = 'Mario' AND
p2.name = 'Luigi'
```

The preceding path specification also shows the use of anonymous constraints, because there is no need to define names for intermediate edges or nodes that will not be used in additional constraints or query results. Anonymous elements can have constraints, such as [:has\_father|has\_mother] -- the edge does not get a variable name (because it will not be referenced elsewhere), but it is constrained.

For more examples of variable-length path pattern matching, see the Variable-Length Paths section in the PGQL specification.

# 13.6 Aggregation and Sorting with PGQL

Like SQL, PGQL has support for the following:

- GROUP BY to create groups of solutions
- MIN, MAX, SUM, and AVG aggregations
- ORDER BY to sort results

And for many other familiar SQL constructs.

#### See Also:

- See Grouping and Aggregation for more information on GROUP BY
- See Sorting and Row Limiting for more information on ORDER BY

# 13.7 Executing PGQL Queries Against PGQL Property Graphs

This topic explains how you can execute PGQL queries directly against PGQL property graphs on Oracle Database tables.

The PGQL query execution flow is shown in the following figure.

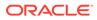

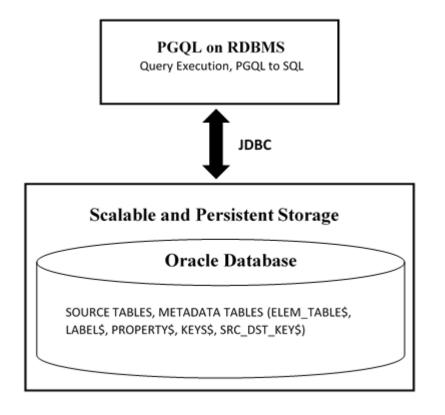

#### Figure 13-4 PGQL on PGQL Property Graphs in Oracle Database

The basic execution flow is:

- 1. The PGQL query is submitted to PGQL on RDBMS through a Java API.
- 2. The PGQL query is translated into SQL statements using the internal metadata tables for PGQL property graphs.
- 3. The translated SQL is submitted to Oracle Database by JDBC.
- 4. The SQL result set is wrapped as a PGQL result set and returned to the caller.
- Supported PGQL Features and Limitations for PGQL Property Graphs Learn about the supported PGQL features and limitations for PGQL property graphs.
- SQL Translation for a PGQL Query You can obtain the SQL translation for a PGQL query through the translateQuery() and getSqlTranslation() methods in PgqlStatement and PgqlPreparedStatement.
- Performance Considerations for PGQL Queries
- Using the Java and Python APIs to Run PGQL Queries

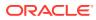

# 13.7.1 Supported PGQL Features and Limitations for PGQL Property Graphs

Learn about the supported PGQL features and limitations for PGQL property graphs.

The following table describes the complete list of supported and unsupported PGQL features for PGQL property graphs:

| Table 13-2 | Supported PGQL Functionalities and Limitations for PGQL Property |
|------------|------------------------------------------------------------------|
| Graphs     |                                                                  |

| Feature                                                                           | PGQL on PGQL Property Graphs                                                                                                    |
|-----------------------------------------------------------------------------------|----------------------------------------------------------------------------------------------------|
| CREATE PROPERTY GRAPH                                                             | Supported                                                                                                    |
| DROP PROPERTY GRAPH                                                               | Supported                                                                                                    |
| Fixed-length pattern matching                                                     | Supported                                                                                                    |
| Variable-length pattern matching goals                                            | Supported:<br>• Reachability<br>• Path search prefixes:<br>- ANY<br>- ANY SHORTEST<br>- SHORTEST k<br>- ALL<br>• Path modes:<br>- WALK<br>- TRAIL<br>- SIMPLE<br>- ACYCLIC<br>Limitations:<br>• Path search prefixes:<br>- ALL SHORTEST<br>- ANY CHEAPEST<br>- CHEAPEST k |
| Variable-length pattern matching<br>quantifiers<br>Variable-length path unnesting | Supported:<br>• *<br>• +<br>• ?<br>• { n }<br>• { n, }<br>• { n, m }<br>• { n, m }<br>• { , m }<br>Supported:<br>• ONE ROW PER STEP<br>Limitation: Quantifier * not supported<br>Not supported:                                                                           |
|                                                                                   |                                                                                                    |
| GROUP BY                                                                          | ONE ROW PER VERTEX Supported                                                                                                    |

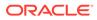

| Feature                                                                                                    | PGQL on PGQL Property Graphs                                                                                                    |  |  |
|----------------------------------------------------------------------------------------------------|----------------------------------------------------------------------------------------------------|--|--|
| Aggregations                                                                                                    | Supported:<br>• COUNT<br>• MIN, MAX, AVG, SUM<br>• LISTAGG<br>• JSON_ARRAYAGG<br>Limitations:<br>• ARRAY AGG                                                                                                    |  |  |
| DISTINCT <ul> <li>SELECT DISTINCT</li> <li>Aggregation with DISTINCT (such as, COUNT (DISTINCT e.prop))</li> </ul> | Supported                                                                                                    |  |  |
| SELECT v.*                                                                                                    | Supported                                                                                                    |  |  |
| ORDER BY (+ASC/DESC), LIMIT,<br>OFFSET                                                                             | Supported                                                                                                    |  |  |
| Data Types                                                                                                    | All available Oracle RDBMS data types supported                                                                                                    |  |  |
| JSON                                                                                                    | <ul> <li>Supported:</li> <li>JSON storage: <ul> <li>JSON strings (VARCHAR2)</li> <li>JSON objects</li> </ul> </li> <li>JSON functions: <ul> <li>Any JSON function call that follows the syntax,</li> <li>json_function_name(arg1, arg2,). For example:</li> <li>json_value(department_data, '\$.department')</li> </ul> </li> <li>Limitations: <ul> <li>Simple Dot Notation</li> </ul> </li> <li>Any optional clause in a JSON function call (such as RETURNING, ERROR, and so on) is not supported. For example: <ul> <li>json_value(department_data,</li> <li>'\$.employees[1].hireDate' RETURNING DATE)</li> </ul> </li> </ul> |  |  |
| Operators                                                                                                    | <ul> <li>Supported:</li> <li>Relational: +, -, *, /, %, - (unary minus)</li> <li>Arithmetic: =, &lt;&gt;, &lt;, &gt;, &lt;=, &gt;=</li> <li>Logical: AND, OR, NOT</li> <li>String:    (concat)</li> </ul>                                                                                                    |  |  |

Table 13-2 (Cont.) Supported PGQL Functionalities and Limitations for PGQLProperty Graphs

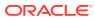

| Feature                                               | PGQL on PGQL Property Graphs                                                                                                    |  |  |  |
|-------------------------------------------------------|----------------------------------------------------------------------------------------------------|--|--|--|
| Functions and predicates                              | Supported are all available functions in the Oracle RDBMS that take the form function_name(arg1, arg2,) with optional schema and package qualifiers. |  |  |  |
|                                                       | Supported PGQL functions/predicates:                                                                                                    |  |  |  |
|                                                       | • IS NULL, IS NOT NULL                                                                                                    |  |  |  |
|                                                       | <ul> <li>JAVA REGEXP LIKE (based on CONTAINS)</li> </ul>                                                                                             |  |  |  |
|                                                       | <ul> <li>LOWER, UPPER</li> </ul>                                                                                                    |  |  |  |
|                                                       | • SUBSTRING                                                                                                    |  |  |  |
|                                                       | <ul> <li>ABS, CEIL/CEILING, FLOOR, ROUND</li> </ul>                                                                                                  |  |  |  |
|                                                       | • EXTRACT                                                                                                    |  |  |  |
|                                                       | • ID, VERTEX_ID, EDGE_ID                                                                                                    |  |  |  |
|                                                       | • LABEL, IS [NOT] LABELED                                                                                                    |  |  |  |
|                                                       | • ALL DIFFERENT                                                                                                    |  |  |  |
|                                                       | • CAST                                                                                                    |  |  |  |
|                                                       | • CASE                                                                                                    |  |  |  |
|                                                       | • IN and NOT IN                                                                                                    |  |  |  |
|                                                       | • IS [NOT] SOURCE [OF], IS [NOT] DESTINATION<br>[OF] (Only supported with Oracle Database 23ai)                                                      |  |  |  |
|                                                       | • VERTEX EQUAL, EDGE EQUAL                                                                                                    |  |  |  |
|                                                       | Limitations:                                                                                                    |  |  |  |
|                                                       | • LABELS                                                                                                    |  |  |  |
|                                                       | • IN_DEGREE, OUT_DEGREE                                                                                                    |  |  |  |
| User-defined functions                                | Supported:                                                                                                    |  |  |  |
|                                                       | PL/SQL functions                                                                                                    |  |  |  |
|                                                       | <ul> <li>Functions created via the Oracle Database Multilingua<br/>Engine (MLE)</li> </ul>                                                           |  |  |  |
| Subqueries:                                           | Supported:                                                                                                    |  |  |  |
| Scalar subqueries                                     | • EXISTS and NOT EXISTS subqueries                                                                                                    |  |  |  |
| EXISTS and NOT EXISTS                                 | Scalar subqueries                                                                                                    |  |  |  |
| <ul><li>subqueries</li><li>LATERAL subquery</li></ul> | LATERAL subquery                                                                                                    |  |  |  |
|                                                       | Currented                                                                                                    |  |  |  |
| GRAPH_TABLE operator                                  | Supported<br>Extension:                                                                                                    |  |  |  |
|                                                       | <ul> <li>BASE GRAPHS clause in CREATE PROPERTY GRAPH for<br/>creating graphs based on metadata of other graphs</li> </ul>                            |  |  |  |
| INSERT/UPDATE/DELETE                                  | Supported for Oracle Database 19c and later                                                                                                    |  |  |  |
| INTERVAL literals and operations                      | Not supported                                                                                                    |  |  |  |

# Table 13-2 (Cont.) Supported PGQL Functionalities and Limitations for PGQLProperty Graphs

Additional Information on Supported PGQL Features with Examples

### 13.7.1.1 Additional Information on Supported PGQL Features with Examples

The following PGQL features are supported in PGQL property graphs:

- Recursive queries are supported for the following variable-length path finding goals:
  - Reachability

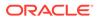

- ANY
- ANY SHORTEST
- TOP k SHORTEST
- Recursive queries are supported for the following horizontal aggregations:
  - LISTAGG

```
SELECT LISTAGG(src.first_name || ' ' || src.last_name, ',')
FROM MATCH TOP 2 SHORTEST ( (n:Person) ((src)-[e:knows]->)*
(m:Person) )
WHERE n.id = 1234
```

– SUM

```
SELECT SUM(e.weight + 3)
FROM MATCH TOP 2 SHORTEST ( (n:Person) -[e:knows]->* (m:Person) )
WHERE n.id = 1234
```

COUNT

```
SELECT COUNT(e)
FROM MATCH TOP 2 SHORTEST ( (n:Person) -[e:knows]->* (m:Person) )
WHERE n.id = 1234
```

– AVG

```
SELECT AVG(dst.age)
FROM MATCH TOP 2 SHORTEST ( (n:Person) (-[e:knows]->(dst))*
(m:Person) )
WHERE n.id = 1234
```

MIN (Only for property value or CAST expressions)

```
SELECT MIN(CAST(dst.age + 5 AS INTEGER))
FROM MATCH TOP 2 SHORTEST ( (n:Person) (-[e:knows]->(dst))*
(m:Person) )
WHERE n.id = 1234
```

MAX (Only for property value or CAST expressions)

```
SELECT MAX(dst.birthday)
FROM MATCH TOP 2 SHORTEST ( (n:Person) (-[e:knows]->(dst))*
(m:Person) )
WHERE n.id = 1234
```

• The following quantifiers are supported in recursive queries:

#### Table 13-3 Supported Quantifiers in PGQL SELECT Queries

| Syntax | Description  |
|--------|--------------|
| *      | zero or more |

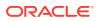

| Syntax        | Description                               |
|---------------|-------------------------------------------|
| +             | one or more                               |
| ?             | zero or one                               |
| {n}           | exactly n                                 |
| {n,}          | <i>n</i> or more                          |
| {n,m}         | between <i>n</i> and <i>m</i> (inclusive) |
| { <b>,</b> m} | between zero and <i>m</i> (inclusive)     |

 Table 13-3
 (Cont.) Supported Quantifiers in PGQL SELECT Queries

Data type casting with precision and scale is supported:

```
SELECT CAST(v.id AS VARCHAR2(10)) || '→' || CAST(w.id AS VARCHAR2(10)) AS
friendOf
FROM MATCH (v) -[:friendOf]->(w)
```

```
SELECT CAST(e.mval AS NUMBER(5,2)) AS mval
FROM MATCH () -[e:knows]->()
WHERE e.mval = '342.5'
```

- Both built-in Oracle Database functions and user defined functions (UDFs) are supported. For example:
  - Assuming a table has a JSON column with values such as, {"name":"John", "age": 43}:

SELECT JSON\_VALUE(p.attributes, '\$.name') AS name
FROM MATCH (p:Person)
WHERE JSON VALUE(p.attributes, '\$.age') > 35

- Assuming an Oracle Text index exists on a text column in a table:

SELECT n.text
FROM MATCH (n)
WHERE CONTAINS(n.text, 'cat', 1) > 0

- Assuming a UDF updated id is registered with the graph server (PGX):

SELECT my.updated id(n.ID) FROM MATCH(n) LIMIT 10

• Selecting all properties of vertices or edges is supported through SELECT v.\* clause, where v is the variable whose properties are selected. The following example retrieves all the edge properties of a graph:

SELECT label(e), e.\* FROM MATCH (n)-[e]->(m) ON bank\_graph LIMIT 3

On execution, the preceding query retrieves all the properties that are bound to the variable e as shown:

. | label(e) | AMOUNT | DESCRIPTION | FROM ACCT ID | TO ACCT ID |

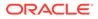

+----+
| TRANSFERS | 1000 | transfer | 178 | 921 |
| TRANSFERS | 1000 | transfer | 178 | 462 |
| TRANSFERS | 1000 | transfer | 179 | 688 |
+-----+

A PREFIX can be specified to avoid duplicate column names in cases where you select all properties using multiple variables. For example:

```
SELECT n.* PREFIX 'n_', e.* PREFIX 'e_', m.* PREFIX 'm_'
FROM MATCH (n:Accounts) -[e:transfers]-> (m:Accounts)
ON bank_graph LIMIT 3
```

The query output is as follows:

| +                                                      |     |
|--------------------------------------------------------|-----|
| +                                                      |     |
| n_ID   n_NAME   e_AMOUNT   e_DESCRIPTION   e_FROM_ACCT | _ID |
| e_TO_ACCT_ID   m_ID   m_NAME                           |     |
| +                                                      |     |
| +                                                      |     |
| 178   Account   1000   transfer   178                  |     |
| 921   921   Account                                    |     |
| 178   Account   1000   transfer   178                  |     |
| 462   462   Account                                    |     |
| 179   Account   1000   transfer   179                  |     |
| 688   688   Account                                    |     |
| +                                                      |     |
| +                                                      |     |

Label expressions can be used such that only properties that belong to the specified vertex or edge labels are selected:

SELECT LABEL(n), n.\* FROM MATCH (n:Accounts) ON bank graph LIMIT 3

The preceding query output is as shown:

| +  |          | <br> | <br>  | + |
|----|----------|------|-------|---|
|    | LABEL(n) | ID   | NAME  |   |
| +  |          | <br> | <br>  | + |
|    | ACCOUNTS | 1    | User1 |   |
|    | ACCOUNTS | 2    | User2 |   |
|    | ACCOUNTS | 3    | User3 |   |
| +- |          | <br> | <br>  | + |

- Support for ALL path finding goal to return all the paths between a pair of vertices. However, to avoid endless cycling, only the following quantifiers are supported:
  - ?
  - {n}
  - {n.m}

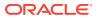

– {,m}

For example, the following PGQL query finds all the transaction paths from account 284 to account 616 :

```
SELECT LISTAGG(e.amount, ' + ') || ' = ', SUM(e.amount) AS total_amount
FROM MATCH ALL (a:Accounts) -[e:Transfers]->{1,4}(b:Accounts)
WHERE a.id = 284 AND b.id = 616
ORDER BY total_amount
```

On execution, the query produces the following result:

```
+----+
| LISTAGG(e.amount, ' + ') || ' = ' | TOTAL_AMOUNT |
+-----+
| 1000 + 1000 + 1000 = | 3000 |
| 1000 + 1500 + 1000 = | 3500 |
| 1000 + 1000 + 1000 = | 4000 |
+----+
$16 ==> oracle.pg.rdbms.pgql.pgview.PgViewResultSet@4f38acf
```

 Scalar subqueries which return exactly one column and one row is supported. For example:

```
SELECT p.name AS name , (
 SELECT SUM(t.amount)
 FROM MATCH (a) <-[t:transaction]- (:Account)</pre>
) AS sum incoming , (
 SELECT SUM(t.amount)
 FROM MATCH (a) -[t:transaction]-> (:Account)
) AS sum outgoing , (
 SELECT COUNT (DISTINCT p2)
 FROM MATCH (a) -[t:transaction]- (:Account) -[:owner]-> (p2:Person)
 WHERE p2 <> p
) AS num persons transacted with , (
 SELECT COUNT (DISTINCT c)
 FROM MATCH (a) -[t:transaction]- (:Account) -[:owner]-> (c:Company)
) AS num companies transacted with
FROM MATCH (p:Person) <-[:owner]- (a:Account)</pre>
ORDER BY sum outgoing + sum incoming DESC
```

 EXISTS and NOT EXISTS subqueries are supported. Such queries yield TRUE or FALSE depending on whether the query produces at least one results given the bindings of the outer query.
 For example:

```
SELECT fof.name, COUNT(friend) AS num_common_friends
FROM MATCH (p:Person) -[:knows]-> (friend:Person) -[:knows]-> (fof:Person)
WHERE NOT EXISTS (
    SELECT * FROM MATCH (p) -[:knows]-> (fof)
)
```

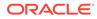

• **PGQL** LATERAL subqueries are supported. For example:

• **PGQL** GRAPH\_TABLE operator is supported. For example:

```
SELECT * FROM GRAPH_TABLE ( bank_graph
MATCH (a IS accounts) -[e IS transfers]-> (b IS accounts)
COLUMNS ( a.id as from_ac, e.amount as amount, b.id as to_ac )
) FETCH FIRST FIVE ROWS ONLY
```

 The source (IS [NOT] SOURCE OF) and destination (IS [NOT] DESTINATION OF) predicates to verify if a vertex is a source or destination of an edge are supported. This is useful when an edge is matched through an any directed edge pattern (-[e]-). Note that this PGQL feature is supported only in Oracle Database 23ai. For example:

```
SELECT e.amount, CASE WHEN n IS SOURCE OF e THEN 'Outgoing
transaction' ELSE 'Incoming transaction' END AS type
FROM MATCH (n:Accounts) -[e:transfers]- (m:Accounts)
WHERE n.id = 284
ORDER BY type, e.amount
```

The preceding query produces the following result:

+----+ | AMOUNT | TYPE | +----+ | 1000 | Incoming transaction | | 1200 | Outgoing transaction | | 1300 | Outgoing transaction | +----+

 JSON\_ARRAYAGG function (see JSON\_ARRAYAGG in Oracle Database SQL Language Reference) to aggregate values into a JSON array is supported.

```
SELECT JSON_ARRAY_AGG(n.id) AS txn_from
FROM MATCH (n:Accounts) -[e:transfers]- (m:Accounts)
WHERE m.id = 616
```

On execution, the query produces the following result:

+-----+ | TXN\_FROM | +-----+

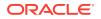

| [202,582,650,108,744,756,801,674,710,764] |

• Built-in graph validation function pg.validate() to check if vertex and edge keys are unique, and if the sources and destinations of edges exist.

```
pgqlStmt.execute("CALL pg.validate('BANK_TXN_GRAPH')")
$1 ==> false
```

Exceptions are raised for invalid keys or edges having missing vertices as shown:

```
pgqlStmt.execute("CALL pg.validate('COUNTRIES')")
opg4j> pgqlStmt.execute("CALL pg.validate('COUNTRIES')")
| Exception oracle.pg.rdbms.pgql.PgqlToSqlException: Invalid vertex key
60 for edge NO in edge table CTY_REG with destination key column(s)
"REGION ID" referencing REGIONS ( "REGION ID" )
```

• Unnesting of paths using the ONE ROW PER STEP clause is supported in the PGQL GRAPH TABLE operator query.

```
SELECT *
FROM GRAPH_TABLE ( financial_transactions
    MATCH
        (a IS account) -[IS transaction]->+ (a)
        KEEP SHORTEST 5 SIMPLE PATHS
        WHERE a.number = 10039
        ONE ROW PER STEP ( v1, e, v2 )
        COLUMNS( MATCHNUM() AS matchnum,
            ELEMENT_NUMBER(e) AS elemnum,
            v1.number AS account1,
            v2.number AS account2, e.amount))
ORDER BY matchnum, elemnum
```

As seen in the preceding example, the ONE ROW PER STEP clause declares an iterator vertex variable, an iterator edge variable, and another iterator vertex variable. The query produces one row per step (a step is a vertex-edge-vertex triple) as shown:

| + |                            |                     |                                 |                     |                                                        |                     |                                                       |  | +                                                                              |
|---|----------------------------|---------------------|---------------------------------|---------------------|--------------------------------------------------------|---------------------|-------------------------------------------------------|--|--------------------------------------------------------------------------------|
|   | matchnum                   |                     | elemnum                         |                     | account1                                               |                     | account2                                              |  | amount                                                                         |
| + | 0<br>0<br>0<br>1<br>1<br>1 | <br> <br> <br> <br> | 2<br>4<br>6<br>8<br>2<br>4<br>6 | <br> <br> <br> <br> | 10039<br>8021<br>1001<br>2090<br>10039<br>8021<br>1001 | <br> <br> <br> <br> | 8021<br>1001<br>2090<br>10039<br>8021<br>1001<br>2090 |  | 1000.0  <br>1500.3  <br>9999.5  <br>9900.0  <br>1000.0  <br>3000.7  <br>9999.5 |
| + | 1                          |                     | 8<br>                           |                     | 2090<br>                                               |                     | 10039<br>                                             |  | 9900.0                                                                         |

The preceding output shows two paths, each having 4 edges. The following are a few PGQL features which are not supported:

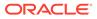

- The following PGQL SELECT features are not supported:
  - Use of bind variables in path expressions.
     If you attempt to use a bind variable, it will result in an error as shown:

```
opg4j> String s = "SELECT id(a) FROM MATCH ANY SHORTEST (a) -[e]-
>* (b) WHERE id(a) = ?";
s ==> "SELECT id(a) FROM MATCH ANY SHORTEST (a) -[e]->* (b)
WHERE id(a) = ?"
opg4j> PgqlPreparedStatement ps = pgqlConn.prepareStatement(s);
ps ==> oracle.pg.rdbms.pgql.PgqlExecution@7806db3f
opg4j> ps.setString(1, "PERSON(3)");
opg4j> ps.executeQuery();
| Exception java.lang.UnsupportedOperationException: Use of
bind variables for path queries is not supported
```

in\_degree and out\_degree functions.

### Note:

- See Supported PGQL Features and Limitations for PGQL Property Graphs for a complete list of supported and unsupported PGQL features for PGQL property graphs.
- See Performance Considerations for PGQL Queries for details on recommended practices to enhance query performance for recursive queries.

### 13.7.2 SQL Translation for a PGQL Query

You can obtain the SQL translation for a PGQL query through the translateQuery() and getSqlTranslation() methods in PgqlStatement and PgqlPreparedStatement.

Using the raw SQL for a PGQL query you can:

- Run the SQL directly against the database with other SQL-based tools or interfaces (for example, SQL\*Plus or SQL Developer).
- Customize and tune the generated SQL to optimize performance or to satisfy a particular requirement of your application.
- Build a larger SQL query that joins a PGQL subquery with other data stored in Oracle Database (such as relational tables, spatial data, and JSON data).

Several options are available to influence PGQL query translation and execution. The following are the main ways to set query options:

- Through explicit arguments to executeQuery, translateQuery, and PgqlConnection.prepareStatement methods
- Through flags in the options string argument of executeQuery and translateQuery

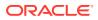

• Through Java JVM arguments.

The following table summarizes the available query arguments for PGQL translation and execution.

| Option                                          | Def<br>aul<br>t   |                                 | Options Flag          | JVM Argument                             |
|-------------------------------------------------|-------------------|---------------------------------|-----------------------|------------------------------------------|
| Degree of parallelism                           | 0                 | par<br>alle<br>I                | none                  | none                                     |
| Timeout                                         | Unli<br>mit<br>ed | tim<br>eou<br>t                 | none                  | none                                     |
| Dynamic sampling                                | 2                 | dyn<br>ami<br>cSa<br>mpl<br>ing | none                  | none                                     |
| Maximum number of results                       | Unli<br>mit<br>ed |                                 | none                  | none                                     |
| Reverse path optimization                       | Tru<br>e          | No<br>ne                        | REVERSE_PAT<br>H=F    | oracle.pg.rdbms.pgql.reversePath=false   |
| Pushing source filter optimization              | Tru<br>e          | No<br>ne                        | PUSH_SRC_HO<br>PS=F   | oracle.pg.rdbms.pgql.pushSrcHops=false   |
| Pushing destination filter optimization         | Fal<br>se         | No<br>ne                        | PUSH_DST_HO<br>PS=T   | oracle.pg.rdbms.pgql.pushDstHops=true    |
| Creation of views in shortest path translation  | Fal<br>se         | No<br>ne                        | SP_CREATE_V<br>IEW=T  | oracle.pg.rdbms.pgql.spCreateView=true   |
| Creation of tables in shortest path translation | Tru<br>e          | No<br>ne                        | SP_CREATE_T<br>ABLE=F | oracle.pg.rdbms.pgql.spCreateTable=false |

Table 13-4 PGQL Translation and Execution Options

### 13.7.3 Performance Considerations for PGQL Queries

The following sections explain a few recommended practices for query performance.

- Recursive Queries
- Using Query Optimizer Hints
- Speed Up Query Translation Using Graph Metadata Cache and Translation Cache

### 13.7.3.1 Recursive Queries

The following indexes are recommended in order to speed up execution of recursive queries:

For underlying VERTEX tables of the recursive pattern, an index on the key column

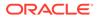

 For underlying EDGE tables of the recursive pattern, an index on the source key column

**Note:** You can also create index on (source key, destination key).

For example, consider the following CREATE PROPERTY GRAPH statement:

```
CREATE PROPERTY GRAPH people

VERTEX TABLES(

person

KEY ( id )

LABEL person

PROPERTIES( name, age )

)

EDGE TABLES(

knows

key (person1, person2)

SOURCE KEY ( person1 ) REFERENCES person (id)

DESTINATION KEY ( person2 ) REFERENCES person (id)

NO PROPERTIES

)

OPTIONS ( PG PGQL )
```

And also consider the following query:

```
SELECT COUNT(*)
FROM MATCH ANY SHORTEST ( (n:Person) -[e:knows]->* (m:Person) )
WHERE n.id = 1234
```

In order to improve performance of the recursive part of the preceding query, the following indexes must exist:

- CREATE INDEX <INDEX NAME> ON PERSON(ID)
- CREATE INDEX <INDEX\_NAME> ON KNOWS(PERSON1) Or CREATE INDEX <INDEX NAME> ON KNOWS(PERSON1, PERSON2)

#### **Composite Vertex Keys**

For composite vertex keys, query execution can be optimized with the creation of function-base indexes on the key columns:

- For underlying VERTEX tables of the recursive pattern, a function-based index on the comma-separated concatenation of key columns
- For underlying EDGE tables of the recursive pattern, a function-based index on the comma-separated concatenation of source key columns

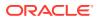

#### Note:

You can also create index on (source key columns, destination key columns).

For example, consider the following CREATE PROPERTY GRAPH statement:

```
CREATE PROPERTY GRAPH people
VERTEX TABLES(
    person
        KEY ( id1, id2 )
        LABEL person
        PROPERTIES( name, age )
    )
EDGE TABLES(
        knows
        key (id)
        SOURCE KEY ( id1person1, id2person1 ) REFERENCES person (id1,id2)
        DESTINATION KEY ( id1person2, id2person2 ) REFERENCES person (id1,id2)
        NO PROPERTIES
    )
    OPTIONS ( PG_PGQL )
```

And also consider the following query:

```
SELECT COUNT(*)
FROM MATCH ANY SHORTEST ( (n:Person) -[e:knows]->* (m:Person) )
WHERE n.id = 1234
```

In order to improve performance of the recursive part of the preceding query, the following indexes must exist:

- CREATE INDEX <INDEX NAME> ON PERSON (ID1 || ',' || ID2)
- CREATE INDEX <INDEX\_NAME> ON KNOWS (ID1PERSON1 || ',' || ID2PERSON1) OR CREATE INDEX <INDEX\_NAME> ON KNOWS (ID1PERSON1 || ',' || ID2PERSON1, ID1PERSON2 || ',' || ID2PERSON2)

If some of the columns in a composite vertex key is a string column, the column needs to be comma-escaped in the function-base index creation.

For example, if column ID1 in table PERSON of the preceding example is of type VARCHAR2 (10), you need to escape the comma for the column as follows:

replace(ID1, ',', ' $\$ )

So, the indexes to improve performance will result as shown:

- CREATE INDEX <INDEX NAME> ON PERSON (replace(ID1, ',', '\,') || ',' || ID2)
- CREATE INDEX <INDEX\_NAME> ON KNOWS (replace(ID1PERSON1, ',', '\,') || ',' || ID2PERSON1)

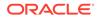

### 13.7.3.2 Using Query Optimizer Hints

The following hints can be used to influence translation of PGQL variable-length path patterns to SQL:

- **REVERSE\_PATH:** Switches on or off the reverse path optimization (ON by default). If ON, it automatically determines if the pattern can best be evaluated from source to destination or from destination to source, based on specified filter predicates.
- **PUSH\_SRC\_HOPS:** Switches on or off pushing source filter optimization (ON by default). If ON, then filter predicates are used to limit the number of source vertices (or destination vertices if path evaluation is reversed) and thereby the search space of variable-length path pattern evaluations.
- **PUSH\_DST\_HOPS:** Switches on or off pushing destination filter optimization (OFF by default). If ON, then filter predicates are used to limit the number of destination vertices (or source vertices if path evaluation is reversed) and thereby the search space of variable-length path pattern evaluations.

The preceding hints can be configured as options parameter in the following Java API methods:

- executeQuery(String pgql, String options)
- translateQuery(String pgql, String options)
- execute(String pgql, String matchOptions, String options)

For example, consider the following PGQL query:

```
SELECT v1.name AS v1, v2.name AS v2, v3.name As v3
FROM MATCH (v1:Person)-[e1:friendOf]->(v2:Person),
MATCH ANY (v2:Person)-[e2:friendOf]->*(v3:Person)
WHERE v1.name= 'Bob'
```

When the preceding query is executed using the default option for PUSH\_SRC\_HOPS, the output for start nodes translation displays the filter expression as shown:

```
System.out.println(pgqlStatement.translateQuery(pgql).getSqlTranslatio
n())
...
start_nodes_translation => (to_clob('SELECT ''PERSONS'' AS
"src_table", el.person_b AS "src_key"
FROM "GRAPHUSER"."PERSONS" "V1", "GRAPHUSER"."FRIENDSHIPS" "E1"
WHERE (((el.person_a = v1.person_id) AND NOT(el.person_b IS NULL)) AND
(v1.name = ''Bob''))')),
end_nodes_translation => (to_clob('SELECT ''PERSONS'' AS
"dst_table", v3.person_id AS "dst_key"
FROM "GRAPHUSER"."PERSONS" "V3"')),
...
```

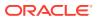

If the preceding query is executed with the hint PUSH\_SRC\_HOPS=F, then the query is translated into SQL as shown:

```
System.out.println(pgqlStatement.translateQuery(pgql,"PUSH_SRC_HOPS=F").getSq
lTranslation())
...
...start_nodes_translation => (to_clob('SELECT ''PERSONS'' AS "src_table",
v2.person_id AS "src_key"
FROM "GRAPHUSER"."PERSONS" "V2"')),
    end_nodes_translation => (to_clob('SELECT ''PERSONS'' AS "dst_table",
v3.person_id AS "dst_key"
FROM "GRAPHUSER"."PERSONS" "V3"')),
...
```

# 13.7.3.3 Speed Up Query Translation Using Graph Metadata Cache and Translation Cache

The following global caches help to speed up PGQL query translation:

- Graph Metadata Cache: Stores graph metadata such as tables, labels, properties, and so on.
- Translation Cache: Stores PGQL to SQL translation.

You can configure the caches using the following Java APIs:

- clearTranslationCache()
- disableTranslationCache()
- enableTranslationCache()
- setTranslationCacheMaxCapacity(int maxCapacity)
- clearGraphMetadataCache()
- disableGraphMetadataCache()
- enableGraphMetadataCache()
- setGraphMetadataCacheMaxCapacity(int maxCapacity)
- setGraphMetadataRefreshInterval(long interval)

These preceding methods are part of the PgqlConnection class. Separate caches are maintained for each database user such that cached objects are shared between different PgqlConnection objects if they have the same connection URL and user underneath.

By default, both the metadata and translation caches are refreshed every 1000ms (default value) if they are enabled. This makes it easy to sync the metadata cache in case you are modifying one graph through multiple JVMs. Also, you can increase the time (in milliseconds) taken for refreshing the cache by calling the setGraphMetadataRefreshInterval(long interval) function.

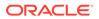

## 13.7.4 Using the Java and Python APIs to Run PGQL Queries

You can run PGQL queries on PGQL property graphs using the Java API in the oracle.pg.rdbms.pgql package. Also, you can use the Python OPG4Py package for executing PGQL queries against the graph data in the Oracle Database. This package contains a sub-package Pgql with one or more modules that wraps around the Java API in the oracle.pg.rdbms.pgql package.

- Creating a PGQL Property Graph
- Executing PGQL SELECT Queries
- Executing PGQL Queries to Modify PGQL Property Graphs
- Dropping A PGQL Property Graph

### 13.7.4.1 Creating a PGQL Property Graph

You can create a PGQL property graph using the CREATE PROPERTY GRAPH statement.

#### Example 13-1 Creating a PGQL Property Graph

The following example describes the creation of a PGQL property graph.

- JShell
- Java
- Python

### **JShell**

```
opg4j> var jdbcUrl="jdbc:oracle:thin:@<host name>:<port>/<db service>"
opg4j> var conn =
DriverManager.getConnection(jdbcUrl,"<username>","<password>");
opg4j> var pgqlConn = PgqlConnection.getConnection(conn)
opg4j> var pgqlStmt = pgqlConn.createStatement() //create a PGQL
Statement
opg4j> conn.setAutoCommit(false)
opg4j> var pgql =
...> "CREATE PROPERTY GRAPH bank graph "
...> + "VERTEX TABLES ( bank accounts AS Accounts "
...> + "KEY (id) "
...> + "LABEL Accounts "
...> + "PROPERTIES (id, name) "
...> + ") "
...> + "EDGE TABLES ( bank txns AS Transfers "
...> + "KEY (txn id) "
...> + "SOURCE KEY (from acct id) REFERENCES Accounts (id) "
...> + "DESTINATION KEY (to acct id) REFERENCES Accounts (id) "
...> + "LABEL Transfers "
...> + "PROPERTIES (from acct id, to acct id, amount, description) "
```

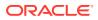

```
...> + ") OPTIONS (PG_PGQL) "
opg4j> pgqlStmt.execute(pgql)
```

### Java

```
import java.sql.Connection;
import java.sql.Statement;
import java.sql.DriverManager;
import oracle.pg.rdbms.pgql.jdbc.PgqlJdbcRdbmsDriver;
import oracle.pg.rdbms.pgql.PgqlConnection;
import oracle.pg.rdbms.pgql.PgqlStatement;
/*
 * This example shows how to create a PGQL property graph.
 */
public class PgqlCreate
{
  public static void main(String[] args) throws Exception
  {
    int idx=0;
   String jdbcUrl
                            = args[idx++];
    String username
                            = args[idx++];
    String password
                            = args[idx++];
                             = args[idx++];
    String graph
    Connection conn = null;
    PgqlStatement pgqlStmt = null;
    try {
      //Get a jdbc connection
      DriverManager.registerDriver(new PgqlJdbcRdbmsDriver());
      conn = DriverManager.getConnection(jdbcUrl, username, password);
      conn.setAutoCommit(false);
      // Get a PGQL connection
      PgqlConnection pgqlConn = PgqlConnection.getConnection(conn);
      // Create a PGQL Statement
      pgqlStmt = pgqlConn.createStatement();
      // Execute PGQL Query
      String pgql =
        "CREATE PROPERTY GRAPH " + graph + " " +
        "VERTEX TABLES ( bank accounts as Accounts " +
        "KEY (id) " +
        "LABEL \"Accounts\"" +
        "PROPERTIES (id, name)" +
        ") " +
        "EDGE TABLES ( bank_txns as Transfers " +
        "KEY (txn id) " +
        "SOURCE KEY (from acct id) REFERENCES Accounts (id) " +
```

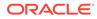

```
"DESTINATION KEY (to acct id) REFERENCES Accounts (id) " +
      "LABEL \"Transfers\"" +
      "PROPERTIES (from acct id, to acct id, amount, description)" +
      ") OPTIONS (PG PGQL) ";
    // Print the results
   pgqlStmt.execute(pgql);
 }
 finally {
   // close the statement
   if (pgqlStmt != null) {
      pgqlStmt.close();
      }
    // close the connection
   if (conn != null) {
      conn.close();
   }
}
```

# **Python**

}

```
>>> pqql conn = opq4py.pqql.qet connection("<username>","<password>",
"jdbc:oracle:thin:@localhost:1521/orclpdb")
>>> pgql statement = pgql conn.create statement()
>>> pgql = """
            CREATE PROPERTY GRAPH bank graph
. . .
           VERTEX TABLES (
. . .
             bank accounts as Accounts
. . .
                LABEL Accounts
. . .
                PROPERTIES (id, name)
. . .
            )
. . .
            EDGE TABLES (
• • •
             bank txns as Transfers
. . .
                KEY (txn id)
. . .
                 SOURCE KEY (from acct id) REFERENCES Accounts(id)
. . .
                DESTINATION KEY (to_acct_id) REFERENCES Accounts (id)
. . .
                LABEL TRANSFERS
. . .
                 PROPERTIES (from acct id, to acct id, amount,
. . .
description)
            ) OPTIONS (PG PGQL)
. . .
... """
>>> pgql statement.execute(pgql)
False
```

You can verify the PGQL property graph creation by checking the metadata tables that get created in the database.

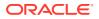

# 13.7.4.2 Executing PGQL SELECT Queries

You can run PGQL SELECT queries as described in the following examples.

# **Example 13-2** Running a Simple SELECT Query Using PgqlStatement and PgqlResultSet

In the following example, PgqlConnection is used to obtain a PgqlStatement. Then, it calls the executeQuery method of PgqlStatement, which returns a PgqlResultSet object. PgqlResultSet provides a print() method, which displays results in a tabular mode.

- JShell
- Java
- Python

# **JShell**

```
opg4j> var jdbcUrl="jdbc:oracle:thin:@<host name>:<port>/<db service>"
opq4j> var conn =
DriverManager.getConnection(jdbcUrl,"<username>","<password>");
opg4j> var pgqlConn = PgqlConnection.getConnection(conn)
opg4j> pgqlConn.setGraph("BANK GRAPH")
opg4j> var pgqlStmt = pgqlConn.createStatement() //create a PGQL Statement
opq4j> String s = "SELECT n.* FROM MATCH (n:Accounts) LIMIT 3"
opg4j> var resultSet = pgqlStmt.executeQuery(s)
opg4j> resultSet.print() //Prints the query result set
+----+
| ID | NAME
+----+
| 1 | Account1 |
| 2 | Account2 |
| 3 | Account3 |
+----+
```

### Java

```
import java.sql.Connection;
import java.sql.Statement;
import java.sql.DriverManager;
import oracle.pg.rdbms.pgql.jdbc.PgqlJdbcRdbmsDriver;
import oracle.pg.rdbms.pgql.PgqlConnection;
import oracle.pg.rdbms.pgql.PgqlResultSet;
import oracle.pg.rdbms.pgql.PgqlStatement;
/*
 * This example shows how to execute a SELECT query on a PGQL property graph.
 */
public class PgqlExample1
{
```

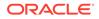

```
public static void main(String[] args) throws Exception
  int idx=0;
 String jdbcUrl
                           = args[idx++];
  String username
                          = args[idx++];
                          = args[idx++];
  String password
  String graph
                           = args[idx++];
  Connection conn = null;
  PgqlStatement pgqlStmt = null;
  PgqlResultSet rs = null;
  try {
    //Get a jdbc connection
    DriverManager.registerDriver(new PgqlJdbcRdbmsDriver());
    conn = DriverManager.getConnection(jdbcUrl, username, password);
    conn.setAutoCommit(false);
    // Get a PGQL connection
    PgqlConnection pgqlConn = PgqlConnection.getConnection(conn);
    pgqlConn.setGraph(graph);
    // Create a PGQL Statement
    pgqlStmt = pgqlConn.createStatement();
    // Execute PGQL Query
    String query = "SELECT n.* FROM MATCH (n:Accounts) LIMIT 5";
    rs = pgqlStmt.executeQuery(query);
    // Print the results
    rs.print();
  }
  finally {
    // close the result set
    if (rs != null) {
      rs.close();
    // close the statement
    if (pgqlStmt != null) {
       pgqlStmt.close();
       }
    // close the connection
    if (conn != null) {
      conn.close();
       }
    }
}
```

}

# **Python**

```
>>> pgql_conn = opg4py.pgql.get connection("<username>","<password>",
"<jdbcUrl>")
>>> pgql statement = pgql conn.create statement()
>>> pgql conn.set graph("BANK GRAPH")
>>> s = "SELECT n.* FROM MATCH (n:Accounts) LIMIT 3"
>>> pgql statement.execute query(s)
>>> pgql_result_set = pgql_statement.execute_query(s)
>>> pgql result set.print()
+----+
| ID | NAME
+----+
| 1 | Account1 |
| 2 | Account2 |
| 3 | Account3 |
+----+
>>> pgql result set
PgqlResultSet(java pgql result set: oracle.pg.rdbms.pgql.PgqlResultSet, # of
results: 3)
```

Also, you can convert the PGQL result set obtained in the preceding code to a Pandas dataframe using the to\_pandas() method.

### Note:

The pandas package must be installed in your system to successfully execute the call to to\_pandas(). This package is automatically installed at the time of the Python client installation for versions Python 3.8 and Python 3.9. However, if your call to to\_pandas() fails, verify if the pandas module is installed in your system. In case the module is found missing or your Python version differs from the earlier mentioned versions, then install the pandas package manually.

Example 13-3 Running a SELECT Query Using PgqlPreparedStatement

- JShell
- Java
- Python

### **JShell**

```
opg4j> var jdbcUrl="jdbc:oracle:thin:@<host_name>:<port>/<db_service>"
opg4j> var conn =
DriverManager.getConnection(jdbcUrl,"<username>","<password>");
opg4j> var pgqlConn = PgqlConnection.getConnection(conn)
opg4j> pgqlConn.setGraph("BANK_GRAPH");
```

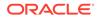

```
opg4j> String s = "SELECT n.* FROM MATCH (n:Accounts) LIMIT ?"
opg4j> var ps = pgqlConn.prepareStatement(s, 0 /* timeout */, 4 /*
parallel */, 2 /* dynamic sampling */, -1 /* max results */, null /*
match options */, null /* options */)
opg4j> ps.setInt(1, 3)
opg4j> var rs = ps.executeQuery()
opg4j> var rs = ps.executeQuery()
opg4j> rs.print() //Prints the query result set
+-----+
| ID | NAME |
+-----+
| 1 | Account1 |
| 2 | Account2 |
| 3 | Account3 |
+-----+
```

### Java

```
import java.sql.Statement;
import java.sql.DriverManager;
import oracle.pg.rdbms.pgql.jdbc.PgqlJdbcRdbmsDriver;
import oracle.pg.rdbms.pgql.*;
public class PgqlExample2
{
  public static void main(String[] args) throws Exception
  {
    int idx=0;
   String jdbcUrl
                            = args[idx++];
   String username
                            = args[idx++];
    String password
                            = args[idx++];
    String graph
                            = args[idx++];
    Connection conn = null;
    PgqlStatement pgqlStmt = null;
    PgqlResultSet rs = null;
    try {
      //Get a jdbc connection
      DriverManager.registerDriver(new PgqlJdbcRdbmsDriver());
      conn = DriverManager.getConnection(jdbcUrl, username, password);
      conn.setAutoCommit(false);
      // Get a PGQL connection
      PgqlConnection pgqlConn = PgqlConnection.getConnection(conn);
      pgqlConn.setGraph(graph);
      // Execute PGQL Query
      String s = "SELECT n.* FROM MATCH (n:Accounts) LIMIT ?";
      PgqlPreparedStatement pStmt = pgqlConn.prepareStatement(s, 0,
4 , 2 , -1 , null , null);
      pStmt.setInt(1,3);
```

```
rs = pStmt.executeQuery();
    // Print the results
    rs.print();
 }
 finally {
    // close the result set
    if (rs != null) {
      rs.close();
       }
    // close the statement
    if (pgqlStmt != null) {
       pgqlStmt.close();
       }
    // close the connection
    if (conn != null) {
      conn.close();
       }
    }
}
```

# **Python**

}

```
>>> pgql conn = opg4py.pgql.get connection("<username>","<password>",
"<jdbcUrl>")
>>> pgql_statement = pgql_conn.create_statement()
>>> pgql_conn.set_graph("BANK_GRAPH")
>>> s = "SELECT n.* FROM MATCH (n:Accounts) LIMIT ?"
>>> ps = pgql conn.prepare statement(s, timeout=0, parallel=4,
dynamicSampling=2, maxResults=-1, matchOptions=None, options=None)
>>> ps.set int(1,3)
>>> ps.execute query().print()
+----+
| ID | NAME
               +----+
| 1 | Account1 |
| 2 | Account2 |
| 3 | Account3 |
+----+
```

Example 13-4 Running a SELECT Query with Grouping and Aggregation

- JShell
- Java
- Python

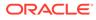

### **JShell**

```
opg4j> var jdbcUrl="jdbc:oracle:thin:@<host name>:<port>/<db service>"
opg4j> var conn =
DriverManager.getConnection(jdbcUrl,"<username>","<password>");
opg4j> var pgqlConn = PgqlConnection.getConnection(conn)
opg4j> pgqlConn.setGraph("BANK GRAPH")
opg4j> var pgqlStmt = pgqlConn.createStatement() //create a PGQL
Statement
opg4j> String query = "SELECT v1.id, COUNT(v2) AS numTxns "+
...>
           "FROM MATCH (v1)-[e IS Transfers]->(v2) "+
          "GROUP BY v1 "+
...>
          "ORDER BY numTxns DESC "+
...>
          "LIMIT 3"
...>
opg4j> var resultSet = pgqlStmt.executeQuery(query)
opg4j> resultSet.print() //Prints the query result set
+----+
| ID | NUMTXNS |
+----+
| 687 | 6
| 195 | 5
             | 192 | 5
             1
+----+
```

### Java

```
import java.sql.Connection;
import java.sql.Statement;
import java.sql.DriverManager;
import oracle.pg.rdbms.pgql.jdbc.PgqlJdbcRdbmsDriver;
import oracle.pg.rdbms.pgql.PgqlConnection;
import oracle.pg.rdbms.pgql.PgqlResultSet;
import oracle.pg.rdbms.pgql.PgqlStatement;
/*
 * This example shows how to execute a SELECT query with
aggregation .*/
public class PgqlExample3
```

{

public static void main(String[] args) throws Exception
{
 int idx=0;
 String jdbcUrl = args[idx++];
 String username = args[idx++];

```
String password= args[idx++];String graph= args[idx++];
```

Connection conn = null; PgqlStatement pgqlStmt = null; PgqlResultSet rs = null;

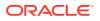

```
try {
    //Get a jdbc connection
   DriverManager.registerDriver(new PgqlJdbcRdbmsDriver());
   conn = DriverManager.getConnection(jdbcUrl, username, password);
   conn.setAutoCommit(false);
    // Get a PGQL connection
    PgqlConnection pgqlConn = PgqlConnection.getConnection(conn);
   pgqlConn.setGraph(graph);
    // Create a PGQL Statement
   pgqlStmt = pgqlConn.createStatement();
   // Execute PGQL Query
   String query =
      "SELECT v1.id, COUNT(v2) AS numTxns "+
      "FROM MATCH (v1)-[e IS Transfers]->(v2) "+
      "GROUP BY v1 "+
      "ORDER BY numTxns DESC";
   rs = pgqlStmt.executeQuery(query);
   // Print the results
   rs.print();
  }
 finally {
   // close the result set
   if (rs != null) {
      rs.close();
      }
    // close the statement
    if (pgglStmt != null) {
      pgqlStmt.close();
      }
   // close the connection
    if (conn != null) {
      conn.close();
       }
   }
}
```

# **Python**

}

```
>>> pgql_conn = opg4py.pgql.get_connection("<username>","<password>",
"<jdbcUrl>")
>>> pgql_statement = pgql_conn.create_statement()
>>> pgql_conn.set_graph("BANK_GRAPH")
>>> query = """
... SELECT v1.id, COUNT(v2) AS numtxns
... FROM MATCH (v1)-[e IS Transfers]->(v2)
... GROUP BY v1
... ORDER BY numtxns DESC
... LIMIT 3
```

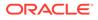

```
"""
>>> pgql_statement.execute_query(query).print()
+-----+
| ID | NUMTXNS |
+-----+
| 687 | 6 |
| 195 | 5 |
| 192 | 5 |
+----+
```

Example 13-5 Showing a PGQL Path Query

- JShell
- Java
- Python

# **JShell**

```
opg4j> var jdbcUrl="jdbc:oracle:thin:@<host name>:<port>/<db service>"
opg4j> var conn =
DriverManager.getConnection(jdbcUrl,"<username>","<password>");
opg4j> var pgqlConn = PgqlConnection.getConnection(conn)
opg4j> pgqlConn.setGraph("BANK GRAPH")
opg4j> var pgqlStmt = pgqlConn.createStatement() //create a PGQL
Statement
opg4j> String query = "PATH onehop AS ()-[IS transfers]->() "+
...>
             "SELECT v1.id FROM MATCH (v1)-/:onehop/->(v2) "+
             "WHERE v2.id = 365"
...>
opg4j> var resultSet = pgqlStmt.executeQuery(query)
opg4j> resultSet.print() //Prints the query result set
+---+
| ID |
+---+
| 132 |
| 435 |
| 296 |
| 327 |
| 328 |
| 399 |
| 684 |
| 919 |
| 923 |
| 771 |
+---+
```

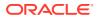

### Java

```
import java.sql.Connection;
import java.sql.Statement;
import java.sql.DriverManager;
import oracle.pg.rdbms.pgql.jdbc.PgqlJdbcRdbmsDriver;
import oracle.pg.rdbms.pgql.PgqlConnection;
import oracle.pg.rdbms.pgql.PgqlResultSet;
import oracle.pg.rdbms.pggl.PgglStatement;
/*
 * This example shows how to execute a PGQL PATH query.*/
public class PgglExample4
{
  public static void main(String[] args) throws Exception
  {
    int idx=0;
    String jdbcUrl
                              = args[idx++];
   String username
                             = args[idx++];
    String password
                            = args[idx++];
                              = args[idx++];
    String graph
    Connection conn = null;
    PgqlStatement pgqlStmt = null;
    PgqlResultSet rs = null;
    try {
      //Get a jdbc connection
      DriverManager.registerDriver(new PgqlJdbcRdbmsDriver());
      conn = DriverManager.getConnection(jdbcUrl, username, password);
      conn.setAutoCommit(false);
      // Get a PGQL connection
      PgqlConnection pgqlConn = PgqlConnection.getConnection(conn);
      pgqlConn.setGraph(graph);
      // Create a PGQL Statement
      pgqlStmt = pgqlConn.createStatement();
     // Execute PGQL Query
      String query =
                 "PATH onehop AS ()-[IS transfers]->() "+
                 "SELECT v1.id FROM MATCH (v1)-/:onehop/->(v2) "+
                 "WHERE v2.id = 365";
      rs = pgqlStmt.executeQuery(query);
      // Print the results
      rs.print();
    }
    finally {
      // close the result set
```

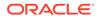

```
if (rs != null) {
    rs.close();
    }
    // close the statement
    if (pgqlStmt != null) {
        pgqlStmt.close();
        }
    // close the connection
    if (conn != null) {
        conn.close();
        }
    }
}
```

### **Python**

```
>>> pgql conn = opg4py.pgql.get connection("<username>","<password>",
"<jdbcUrl>")
>>> pgql statement = pgql conn.create statement()
>>> pgql conn.set graph("BANK GRAPH")
>>> query = """
                     PATH onehop AS ()-[IS transfers]->()
• • •
                      SELECT v1.id FROM MATCH (v1)-/:onehop/->(v2)
. . .
                      WHERE v2.id = 365
. . .
            .....
. . .
>>> pgql_statement.execute_query(query).print()
+---+
| ID |
+---+
| 132 |
| 435 |
| 296 |
| 327 |
| 328 |
| 399 |
| 684 |
| 919 |
| 923 |
| 771 |
+---+
```

# 13.7.4.3 Executing PGQL Queries to Modify PGQL Property Graphs

You can execute PGQL INSERT, UPDATE and DELETE queries against PGQL property graphs using the OPG4J Java shell, OPG4Py Python shell or through a Java or Python application.

It is important to note that unique IDs are not auto generated when inserting vertices or edges in a graph. Therefore, you must ensure that the key column values are either

present in the graph properties or they are auto generated by the database (through SEQUENCE and TRIGGERS or implemented with auto increment functionality using IDENTITY column).

The following example inserts two new vertices and also adds an edge relationship between the two vertices.

- JShell
- Java
- Python

### **JShell**

```
opg4j> String pgql =
...> "INSERT VERTEX v1 LABELS (Person) PROPERTIES (v1.name= 'ABC',
v1.height=1.6, v1.birthdate = to date('13/06/1963', 'DD/MM/YYYY')) "+
...> " , VERTEX v2 LABELS (Person) PROPERTIES (v2.name= 'XYZ',
v2.height=1.75, v2.birthdate = to date('19/06/1963', 'DD/MM/YYYY')) "+
...> " , EDGE e BETWEEN v1 AND v2 LABELS (friendof) PROPERTIES
( e.meeting date = to date('19/06/2021', 'DD/MM/YYYY')) "
pgql ==> "INSERT VERTEX v1 LABELS (Person) PROPERTIES (v1.name= 'ABC',
v1.height=1.6, v1.birthdate = to date('13/06/1963', 'DD/MM/YYYY'))
VERTEX v2 LABELS (Person) PROPERTIES (v2.name= 'XYZ', v2.height=1.75,
v2.birthdate = to date('19/06/1963', 'DD/MM/YYYY'))
                                                     , EDGE e BETWEEN v1
AND v2 LABELS (friendof) PROPERTIES ( e.meeting date = to date('19/06/2021',
'DD/MM/YYYY')) "
opg4j> pgqlStmt.execute(pgql)
$14 ==> false
```

### Java

```
String pgql =
...> "INSERT VERTEX v1 LABELS (Person) PROPERTIES (v1.name= 'ABC',
v1.height=1.6, v1.birthdate = to_date('13/06/1963', 'DD/MM/YYYY')) "+
...> ", VERTEX v2 LABELS (Person) PROPERTIES (v2.name= 'XYZ',
v2.height=1.75, v2.birthdate = to_date('19/06/1963', 'DD/MM/YYYY')) "+
...> ", EDGE e BETWEEN v1 AND v2 LABELS (friendof) PROPERTIES
( e.meeting_date = to_date('19/06/2021', 'DD/MM/YYYY')) ";
pgqlStmt.execute(pgql);
```

# **Python**

```
>>> pgql = """
... INSERT VERTEX v1 LABELS (Person) PROPERTIES (v1.name= 'ABC',
v1.height=1.6, v1.birthdate = to_date('13/06/1963', 'DD/MM/YYYY'))
... , VERTEX v2 LABELS (Person) PROPERTIES (v2.name= 'XYZ',
v2.height=1.75, v2.birthdate = to_date('19/06/1963', 'DD/MM/YYYY'))
... , EDGE e BETWEEN v1 AND v2 LABELS (friendof) PROPERTIES
( e.meeting date = to date('19/06/2021', 'DD/MM/YYYY'))
```

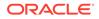

```
... """
>>> pgql_statement.execute(pgql)
False
```

The following example executes an UPDATE query to modify the edge property that was inserted in the preceding example and subsequently verifies the update operation through a SELECT query.

- JShell
- Java
- Python

### **JShell**

```
opg4j> String pgql = "UPDATE e SET (e.meeting date =
to date('12/02/2022', 'DD/MM/YYYY')) "+
        "FROM MATCH (v1:Person)-[e:friendof]->(v2:Person) "+
...>
        "WHERE v1.person id = 27 AND v2.person id = 28"
...>
pgql ==> "UPDATE e SET (e.meeting date = to date('12/02/2022', 'DD/MM/
YYYY')) FROM MATCH (v1:Person)-[e:friendof]->(v2:Person) WHERE
v1.person id = 27 AND v2.person id = 28"
opg4j> pgqlStmt.execute(pgql)
$40 ==> false
opg4j>pgqlStmt.executeQuery("SELECT e.meeting date FROM MATCH
(v1:Person)-[e:friendof]->(v2:Person) WHERE v1.person id = 27").print()
+----+
| MEETING DATE
+----+
| 2022-02-12 00:00:00.0 |
+----+
```

### Java

```
String pgql ="UPDATE e SET (e.meeting_date = to_date('12/02/2022',
'DD/MM/YYYY')) "+
"FROM MATCH (v1:Person)-[e:friendof]->(v2:Person) "+
"WHERE v1.person_id = 27 AND v2.person_id = 28";
pgqlStmt.execute(pgql);
```

# **Python**

```
>>> pgql = """
... UPDATE e SET (e.meeting_date = to_date('12/02/2022', 'DD/MM/
YYYY'))
... FROM MATCH (v1:Person)-[e:friendof]->(v2:Person)
... WHERE v1.person_id = 27 AND v2.person_id = 28
```

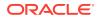

```
... """
>>> pgql_statement.execute(pgql)
False
>>> pgql_statement.execute_query("SELECT e.meeting_date FROM
MATCH(v1:Person)-[e:friendof]->(v2:Person) WHERE v1.person_id = 27").print()
+-----+
| MEETING_DATE |
+-----+
| 2022-02-12 00:00:00.0 |
+----+
```

A DELETE query allows deleting of vertices and edges in a graph. The following example executes a DELETE query to delete an edge in the graph.

- JShell
- Java
- Python

### **JShell**

```
opg4j> pgqlStmt.execute("DELETE e FROM MATCH (v1:Person)-[e:friendof]-
>(v2:Person) WHERE v.person_id=27")
$14 ==> false
```

### Java

```
pgqlStmt.execute("DELETE e FROM MATCH (v1:Person)-[e:friendof]->(v2:Person)
WHERE v.person_id=27");
```

### **Python**

```
>>> pgql_statement.execute("DELETE e FROM MATCH (v1:Person)-[e:friendof]-
>(v2:Person) WHERE v1.person_id=27")
False
```

# 13.7.4.4 Dropping A PGQL Property Graph

You can use the PGQL DROP PROPERTY GRAPH statement to drop a PGQL property graph. Note that all the metadata tables for the PGQL property graph are dropped.

#### Example 13-6 Dropping a PGQL Property Graph

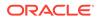

- JShell
- Java
- Python

### **JShell**

```
opg4j> var jdbcUrl="jdbc:oracle:thin:@<host_name>:<port>/<db_service>"
opg4j> var conn =
DriverManager.getConnection(jdbcUrl,"<username>","<password>")
opg4j> var pgqlConn = PgqlConnection.getConnection(conn)
opg4j> var pgqlStmt = pgqlConn.createStatement() //create a PGQL
Statement
opg4j> pgqlStmt.execute("DROP PROPERTY GRAPH <graph>")
$9 ==> false
```

### Java

```
import java.sql.Connection;
import java.sql.Statement;
import java.sql.DriverManager;
import oracle.pg.rdbms.pgql.jdbc.PgqlJdbcRdbmsDriver;
import oracle.pg.rdbms.pgql.PgqlConnection;
import oracle.pg.rdbms.pgql.PgqlStatement;
/**
 * This example shows how to drop a PGQL property graph.
 */
public class DropPgqlGraph
{
  public static void main(String[] args) throws Exception
  {
    int idx=0;
    String jdbcUrl
                             = args[idx++];
    String username
                             = args[idx++];
    String password
                              = args[idx++];
    String graph
                              = args[idx++];
    Connection conn = null;
    PgqlStatement pgqlStmt = null;
    try {
      //Get a jdbc connection
      DriverManager.registerDriver(new PgqlJdbcRdbmsDriver());
      conn = DriverManager.getConnection(jdbcUrl, username, password);
      conn.setAutoCommit(false);
      // Get a PGQL connection
      PgqlConnection pgqlConn = PgqlConnection.getConnection(conn);
      // Create PGQL Statement
      pgqlStmt = pgqlConn.createStatement();
```

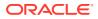

```
String query = "DROP PROPERTY GRAPH " +graph;
pgqlStmt.execute(query);
}
finally {
    // close the statement
    if (pgqlStmt != null) {
       pgqlStmt.close();
       }
    // close the connection
    if (conn != null) {
       conn.close();
       }
    }
}
```

# **Python**

```
>>> pgql_conn = opg4py.pgql.get_connection("<username>","<password>",
"jdbc:oracle:thin:@localhost:1521/orclpdb")
>>> pgql_statement = pgql_conn.create_statement()
>>> pgql = "DROP PROPERTY GRAPH <graph>"
>>> pgql_statement.execute(pgql)
False
```

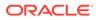

# Part IV

# Installing Oracle Graph Server (PGX) and Client

Get started on the installation of the Oracle Graph Server (PGX) and the graph clients.

- Oracle Graph Server and Client Installation This chapter describes the steps for installing the graph server and the graph clients.
- Getting Started with the Graph Server (PGX) Once you have installed the graph server (PGX), you can start and connect to a graph server instance.

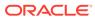

# 14

# Oracle Graph Server and Client Installation

This chapter describes the steps for installing the graph server and the graph clients.

- Before You Begin Before you begin to work with Oracle Property Graphs, you must understand the workflow for installing Oracle Graph Server and Client.
- Oracle Graph Server Installation You must install the Oracle Graph Server to run graph queries and analytics in the graph server (PGX).
- Oracle Graph Client Installation
   You can interact with the various graph features using the client CLIs and the graph visualization web client.
- Setting Up Transport Layer Security
   The graph server (PGX), by default, allows only encrypted connections using Transport
   Layer Security (TLS). TLS requires the server to present a server certificate to the client

and the client must be configured to trust the issuer of that certificate.

# 14.1 Before You Begin

Before you begin to work with Oracle Property Graphs, you must understand the workflow for installing Oracle Graph Server and Client.

| Sequen<br>ce | Task                                       | Description                                                                                                    | More Information                              |
|--------------|--------------------------------------------|----------------------------------------------------------------------------------------------------|-----------------------------------------------|
| 1            | Verify Oracle Database<br>Requirements     | Ensure that your Oracle<br>Database version is 12.2 and<br>higher.                                                                     | Verifying Database<br>Compatibility           |
| 2            | Download Oracle Graph<br>Server and Client | Download Oracle Graph<br>Server and Client from Oracle<br>Software Delivery Cloud or<br>from Oracle Technology<br>Network.             | Downloading Oracle Graph<br>Server and Client |
| 4            | Install Oracle Graph Server                | Install Oracle Graph server,<br>which is available as a<br>separate downloadable<br>package.                                           | Installing Oracle Graph<br>Server             |
| 5            | Install Oracle Graph Clients               | Install the graph clients (such<br>as the graph shell CLIs and<br>graph visualization<br>application) to work with<br>property graphs. | Oracle Graph Client<br>Installation           |
| 6            | Set up transport layer security            | Configure the graph server<br>and client to trust the self-<br>signed keystore.                                                        | Setting Up Transport Layer<br>Security        |

### Table 14-1 Workflow for Installing Oracle Graph Server and Client

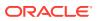

| Sequen<br>ce | Task                                 | Description                          | More Information                           |
|--------------|--------------------------------------|--------------------------------------|--------------------------------------------|
| 7            | Add permissions to publish the graph | Grant permissions to publish graphs. | Adding Permissions to<br>Publish the Graph |

| Table 14-1 | (Cont. | ) Workflow for Installing Oracle Graph Server and Client |
|------------|--------|----------------------------------------------------------|
|------------|--------|----------------------------------------------------------|

- Verifying Database Compatibility
- Downloading Oracle Graph Server and Client

# 14.1.1 Verifying Database Compatibility

Oracle Graph Server and Client works with Oracle Database 12.2 onwards on both onpremises and cloud environments. The cloud environment includes working with all versions of Oracle Autonomous Database Serverless and Oracle Autonomous Database Dedicated.

However, modifying a property graph using a PGQL INSERT, UPDATE, or DELETE query is not supported for Oracle Database 12.2.

# 14.1.2 Downloading Oracle Graph Server and Client

You can download **Oracle Graph Server and Client** from Oracle Software Delivery Cloud or from Oracle Technology Network.

Table 14-2 summarizes all the files contained in the Oracle Graph Server and Client deployment.

<ver> denoted in the file name in the Table 14-2 reflects the downloaded Oracle Graph Server and Client version.

| File                                                    | Component                             | Description                                                                                        |
|---------------------------------------------------------|---------------------------------------|----------------------------------------------------------------------------------------------------|
| oracle-graph- <ver>.rpm</ver>                           | Oracle Graph Server                   | An rpm file to deploy<br>Oracle Graph Server.                                                      |
| oracle-graph-client- <ver>.zip</ver>                    | Oracle Graph Client                   | A zip file containing<br>Oracle Graph Client.                                                      |
| oracle-graph-sqlcl-plugin-<br><ver>.zip</ver>           | Oracle Graph PGQL Plugin<br>for SQLcl | A plugin for SQLcl to<br>run PGQL queries in<br>SQLcl.                                             |
| oracle-graph-webapps- <ver>.zip</ver>                   | Oracle Graph Web<br>Applications      | A zip file<br>containing .war files<br>for deploying graph<br>servers in an<br>application server. |
| oracle-graph-visualization-<br>library- <ver>.zip</ver> | Oracle Graph Visualization<br>Library | A zip file containing a<br>Java Script library for<br>the Graph<br>Visualization<br>application.   |

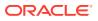

# 14.2 Oracle Graph Server Installation

You must install the Oracle Graph Server to run graph queries and analytics in the graph server (PGX).

You also require the graph server to visualize graphs loaded into the graph server (PGX) and the graphs in the database.

The following sections explain the steps to install the Oracle Graph Server in a standalone mode or deploy the server as a web application using Oracle WebLogic Server or Apache Tomcat.

System Requirements for Installing Oracle Graph Server

Verify that you meet a few system requirements when installing the Oracle Graph Server in a standalone mode or when deploying to Oracle WebLogic Server or Apache Tomcat.

- Using the RPM Installation You can run the downloaded RPM file to install the Oracle Graph Server.
- Deploying Oracle Graph Server to a Web Server You can deploy Oracle Graph Server to Apache Tomcat or Oracle WebLogic Server.
- User Authentication and Authorization
   The Oracle Graph server (PGX) uses an Oracle Database as identity manager. Both
   username and password based as well as Kerberos based authentication is supported.

#### **Related Topics**

 Learn About the Graph Server (PGX) The in-memory graph server layer enables you to analyze property graphs using parallel in-memory execution.

# 14.2.1 System Requirements for Installing Oracle Graph Server

Verify that you meet a few system requirements when installing the Oracle Graph Server in a standalone mode or when deploying to Oracle WebLogic Server or Apache Tomcat.

Table 14-3 System Requirements

| Requirement Type | Supported Version                      |
|------------------|----------------------------------------|
| Operating System | Oracle Linux 7 or 8 x64                |
|                  | Red Hat Enterprise Linux (RHEL) 7 or 8 |

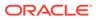

| Requirement Type | Supported Version                                                                                                    |
|------------------|----------------------------------------------------------------------------------------------------|
| JDK version      | <ul> <li>Oracle JDK 11 or JDK 17</li> <li>OpenJDK JDK 11 or JDK 17</li> <li>Note:<br/>Due to a bug in Oracle JDK and OpenJDK, it is recommended to avoid the following JDK versions:         <ul> <li>JDK 11.0.9</li> <li>JDK 11.0.10</li> <li>JDK 11.0.11</li> </ul> </li> </ul> |
|                  | JDK 11.0.12     See this note for more details.                                                                                                    |

| Table 14-3 | (Cont.) Syste | em Requirements |
|------------|---------------|-----------------|
|------------|---------------|-----------------|

# 14.2.2 Using the RPM Installation

You can run the downloaded RPM file to install the Oracle Graph Server.

- Installing Oracle Graph Server
- Uninstalling Oracle Graph Server
- Upgrading Oracle Graph Server

# 14.2.2.1 Installing Oracle Graph Server

Before installing the graph server using the RPM file:

- Ensure that you meet the system prerequisites as explained in System Requirements for Installing Oracle Graph Server.
- Verify if you already have an installed version of the graph server by running the following command:

```
sudo rpm -q oracle-graph
[sudo] password for oracle:
oracle-graph-24.2.0-0.x86_64
```

Graph server installation may throw an error if an installation already exists. In that case, see Upgrading Oracle Graph Server to upgrade to a newer version.

The installation steps for installing Oracle Graph Server in standalone mode are as shown:

1. As a root user or using sudo, install the RPM file using the rpm command line utility:

sudo rpm -i oracle-graph-<version>.rpm

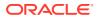

Where <version> reflects the version that you downloaded. (For example: oraclegraph-24.2.0.x86\_64.rpm)

The .rpm file is the graph server.

The following post-installation steps are carried out at the time of the RPM file installation:

- Creation of a working directory in /opt/oracle/graph/pgx/tmp data
- Creation of a log directory in /var/log/oracle/graph
- Automatic generation of self-signed TLS certificates in /etc/oracle/graph

#### Note:

- You can also choose to configure and set up transport layer security (TLS) in graph server. See Setting Up Transport Layer Security for more details.
- For demonstration purposes, if you wish to disable transport layer security (TLS) in graph server, see Disabling Transport Layer Security (TLS) in Graph Server for more details.
- 2. As root or using sudo, add operating system users allowed to use the server installation to the operating system group oraclegraph. For example:

usermod -a -G oraclegraph <graphuser>

This adds the specified graph user to the group oraclegraph. Note that *<graphuser>* must log out and log in again for this to take effect.

- 3. As <graphuser>, configure the server by modifying the files under /etc/oracle/graph by following the steps under Prepare the Graph Server for Database Authentication.
- 4. Ensure that authentication is enabled for database users that will connect to the graph server, as explained in User Authentication and Authorization.
- 5. As a root user or using sudo, start the graph server (PGX) by executing the following command:

sudo systemctl start pgx

You can verify if the graph server has started by executing the following command:

systemctl status pgx

If the graph server has successfully started, the response may appear as:

```
    pgx.service - Oracle Graph In-Memory Server
Loaded: loaded (/etc/systemd/system/pgx.service; disabled; vendor
preset: disabled)
Active: active (running) since Wed 2021-01-27 10:06:06 EST; 33s ago
Main PID: 32127 (bash)
CGroup: /system.slice/pgx.service
-32127 /bin/bash start-server
```

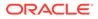

```
└─32176 java -Dlogback.configurationFile=/etc/oracle/
graph/logback-server.xml -Doracle.jdbc.fanEnabled=false -cp /opt/
oracle/graph/pgx/bin/../../pgx/server/lib/jackson-databind...
```

The graph server is now ready to accept requests.

• If the graph server has not started, then you must check the log files in /var/log/ oracle/graph for errors. Additionally, you can also run the following command to view any systemd errors:

sudo journalctl -u pgx.service

For instructions to deploy the graph server in Oracle WebLogic Server or Apache Tomcat, see:

- Deploying to Oracle WebLogic Server
- Deploying to Apache Tomcat

You can also deploy the graph server behind a load balancer. See Deploying Oracle Graph Server Behind a Load Balancer for more information.

# 14.2.2.2 Uninstalling Oracle Graph Server

To uninstall the graph server, make sure the graph server is shut down.

• Run the following command as a root user or with sudo:

sudo rpm -e oracle-graph

 During uninstall /opt/oracle/graph/pgx/tmp\_data/ and /etc/oracle/graph/ server keystore.jks are removed.

# 14.2.2.3 Upgrading Oracle Graph Server

To upgrade the graph server, ensure that you first shut down the existing graph server version. You can then run the following command with the newer RPM file as an argument.

1. Verify the version of your current graph server installation.

sudo rpm -q oracle-graph

2. Stop the graph server if it is already running.

sudo systemctl stop pgx

3. Upgrade the graph server by running the following command as a root user or with sudo.

sudo rpm -U oracle-graph-24.2.0.x86 64.rpm

Also, note the following:

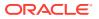

- The upgrade process automatically preserves the previous PGX (pgx.conf), server (server.conf), and the logging (logback-server.xml, logback.xml) configurations files. However, if the new version contains changes, then the upgrade process will create the newest versions of these files with the .rpmnew extension. You can them compare the two files (to verify if there are any changes in the default parameter values or if a new parameter is added) and pick up the latest changes.
- Any manual configuration changes in the systemd configuration file for the PGX service (/etc/systemd/system/pgx.service) is lost. However, if you are using a drop-in file, then all customizations in the drop-in file are maintained.
- Existing log files in /var/log/oracle/graph are preserved.
- Existing server keystore file (/etc/oracle/graph/server\_keystore.jks) is preserved.

### **Caution**:

If you are upgrading the graph server from version 22.3.0 or earlier to 24.2.0, then note that the RPM file installation in Graph Server and Client Release 24.2.0 will generate a self-signed server keystore file by default. If you are using a self-signed server certificate, then note that the server configuration fields, server\_cert and server\_private\_key are deprecated and will be desupported in a future release. See Setting Up Transport Layer Security for more information.

4. Verify if the tmp data folder exists in the /opt/oracle/graph/pgx/ directory path.

If it does not exist, then create one and assign ownership and permission as shown:

```
mkdir -p /opt/oracle/graph/pgx/tmp_data
chown -R :oraclegraph /opt/oracle/graph/pgx/tmp_data
chmod 0770 /opt/oracle/graph/pgx/tmp data
```

5. Restart the graph server.

```
sudo systemctl daemon-reload
sudo systemctl start pgx
```

# 14.2.3 Deploying Oracle Graph Server to a Web Server

You can deploy Oracle Graph Server to Apache Tomcat or Oracle WebLogic Server.

However, before deploying the graph server on any one of these web servers, ensure that your system meets the prerequisites explained in System Requirements for Installing Oracle Graph Server.

The following explains the deployment instructions to a web server:

 Deploying to Apache Tomcat
 The example in this topic shows how to deploy the graph server as a web application with Apache Tomcat.

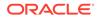

#### • Deploying to Oracle WebLogic Server

The example in this topic shows how to deploy the graph server as a web application with Oracle WebLogic Server version 14.1.1.

# 14.2.3.1 Deploying to Apache Tomcat

The example in this topic shows how to deploy the graph server as a web application with Apache Tomcat.

The graph server will work with Apache Tomcat 9.0.x.

- Download the Oracle Graph Webapps zip file from Oracle Software Delivery Cloud. This file contains ready-to-deploy Java web application archives (.war files). The file name will be similar to this: oracle-graph-webapps-<version>.zip.
- 2. Unzip the file into a directory of your choice.
- 3. Locate the .war file that follows the naming pattern: graph-server-webapp-<version>.war.
- 4. Configure the graph server.
  - a. Modify authentication and other server settings by modifying the WEB-INF/ classes/pgx.conf file inside the web application archive. See User Authentication and Authorization section for more information.
  - **b.** Optionally, change logging settings by modifying the WEB-INF/classes/ logback.xml file inside the web application archive.
  - c. Optionally, change other servlet specific deployment descriptors by modifying the WEB-INF/web.xml file inside the web application archive.
- 5. Copy the .war file into the Tomcat webapps directory. For example:

cp graph-server-webapp-<version>.war \$CATALINA\_HOME/webapps/pgx.war

### Note:

The name you give the war file in the Tomcat webapps directory determines the context path of the graph server application. It is recommended naming the war file as pgx.war.

- 6. Configure Tomcat specific settings, like the correct use of TLS/encryption.
- 7. Ensure that port 8080 is not already in use.
- 8. Start Tomcat:

```
cd $CATALINA_HOME
./bin/startup.sh
```

The graph server will now listen on localhost:8080/pgx.

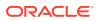

You can connect to the server from JShell by running the following command:

```
$ <client_install_dir>/bin/opg4j --base_url https://localhost:8080/pgx -u
<graphuser>
```

#### **Related Topics**

The Tomcat documentation (select desired version)

### 14.2.3.2 Deploying to Oracle WebLogic Server

The example in this topic shows how to deploy the graph server as a web application with Oracle WebLogic Server version 14.1.1.

- Download the Oracle Graph Webapps zip file from Oracle Software Delivery Cloud. This file contains ready-to-deploy Java web application archives (.war files). The file name will be similar to this: oracle-graph-webapps-<version>.zip.
- 2. Unzip the file into a directory of your choice.
- 3. Locate the .war file that follows the naming pattern: graph-server-webapp-<version>.war.
- 4. Configure the graph server.
  - a. Modify authentication and other server settings by modifying the WEB-INF/classes/ pgx.conf file inside the web application archive.
  - **b.** Optionally, change logging settings by modifying the WEB-INF/classes/logback.xml file inside the web application archive.
  - c. Edit the WEB-INF/web.xml file inside the web application archive and remove the following <session-config> element:

- d. Optionally, change other servlet specific deployment descriptors by modifying the WEB-INF/web.xml file inside the web application archive.
- e. Optionally, change WebLogic Server-specific deployment descriptors by modifying the WEB-INF/weblogic.xml file inside the web application archive.
- 5. Configure WebLogic specific settings, like the correct use of TLS/encryption.
- 6. Deploy the .war file to WebLogic Server. The following example shows how to do this from the command line:
  - . \$MW HOME/user projects/domains/mydomain/bin/setDomainEnv.sh
  - . \$MW HOME/wlserver/server/bin/setWLSEnv.sh

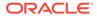

java weblogic.Deployer -adminurl http://localhost:7001 -username <username> -password <password> -deploy -source <path-to-war-file>

Installing Oracle WebLogic Server

### 14.2.3.2.1 Installing Oracle WebLogic Server

To download and install the latest version of Oracle WebLogic Server, see

http://www.oracle.com/technetwork/middleware/weblogic/documentation/ index.html

# 14.2.4 User Authentication and Authorization

The Oracle Graph server (PGX) uses an Oracle Database as identity manager. Both username and password based as well as Kerberos based authentication is supported.

The actions that you are allowed to do on the graph server are determined by the privileges enabled by roles that have been granted to you in the Oracle Database.

- Basic Steps for Using an Oracle Database for Authentication You can follow the steps explained in this section to authenticate users to the graph server (PGX).
- Prepare the Graph Server for Database Authentication Locate the pgx.conf file of your installation.
- Store the Database Password in a Keystore
- Adding Permissions to Publish the Graph There are two ways by which you can view any graph in your graph server (PGX) session in the graph visualization application.
- Token Expiration
   By default, tokens are valid for 1 hour.
- Customizing Roles and Permissions

You can fully customize the permissions to roles mapping by adding and removing roles and specifying permissions for a role. You can also authorize individual users instead of roles.

• Revoking Access to the Graph Server To revoke a user's ability to access the graph server, either drop the user from the database or revoke the corresponding roles from the user, depending on how you defined the access rules in your pgx.conf file.

- Examples of Custom Authorization Rules You can define custom authorization rules for developers.
- Kerberos Enabled Authentication for the Graph Server (PGX) The graph server (PGX) can authenticate users using an Oracle Database with Kerberos enabled as identity provider.

# 14.2.4.1 Basic Steps for Using an Oracle Database for Authentication

You can follow the steps explained in this section to authenticate users to the graph server (PGX).

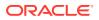

- **1.** Use an Oracle Database version that is supported by Oracle Graph Server and Client: version 12.2 or later, including Autonomous Database.
- 2. Ensure that you have SYSDBA access for your database (or ADMIN access for autonomous databases) to grant and revoke users access to the graph server (PGX).
- 3. Ensure that all existing users to which you plan to grant access to the graph server have at least the following privileges granted.

CREATE SESSION, CREATE TABLE

- Ensure that the database is accessible through JDBC from the host where the graph server runs.
- 5. As SYSDBA (or ADMIN on autonomous databases), run the following procedure to create the roles required by the graph server.

### Note:

If you are using an Autonomous Database Serverless instance, or if your onpremises Oracle Database version is 23ai, then you can skip this step as these roles are pre-installed.

```
-- This procedure creates a list of roles needed for graph.
 DECLARE
    PRAGMA AUTONOMOUS TRANSACTION;
    role exists EXCEPTION;
   PRAGMA EXCEPTION INIT(role exists, -01921);
   TYPE graph roles table IS TABLE OF VARCHAR2(50);
    graph roles graph roles table;
 BEGIN
    graph_roles := graph_roles_table(
      'GRAPH DEVELOPER',
      'GRAPH ADMINISTRATOR',
      'GRAPH USER',
      'PGX SESSION CREATE',
      'PGX SERVER GET INFO',
      'PGX SERVER MANAGE',
      'PGX SESSION READ MODEL',
      'PGX SESSION MODIFY MODEL',
      'PGX SESSION NEW GRAPH',
      'PGX SESSION GET PUBLISHED GRAPH',
      'PGX SESSION COMPILE ALGORITHM',
      'PGX SESSION ADD PUBLISHED GRAPH');
    FOR elem IN 1 .. graph roles.count LOOP
      BEGIN
        dbms output.put line('create graph roles: ' || elem || ': CREATE
ROLE ' || graph roles(elem));
        EXECUTE IMMEDIATE 'CREATE ROLE ' || graph roles(elem);
      EXCEPTION
        WHEN role exists THEN
          dbms output.put line('create graph roles: role already exists.
continue');
        WHEN OTHERS THEN
         RAISE;
```

```
END;
END LOOP;
EXCEPTION
when others then
   dbms_output.put_line('create_graph_roles: hit error ');
   raise;
END;
/
```

**Optionally, this procedure is also available in** /opt/oracle/graph/scripts/ create graph roles.sql.

See Table 14-4 for more information on the roles.

6. Assign default permissions to the roles GRAPH\_DEVELOPER, GRAPH\_USER and GRAPH\_ADMINISTRATOR to group multiple permissions together.

### Note:

If you are using an Autonomous Database serverless instance, or if your on-premises Oracle Database version is 23ai, then you can skip this step as these privileges are available by default.

```
-- This procedure add some grants to the graph roles.
  DECLARE
    PRAGMA AUTONOMOUS TRANSACTION;
  BEGIN
    EXECUTE IMMEDIATE 'GRANT PGX SESSION CREATE TO
GRAPH ADMINISTRATOR';
    EXECUTE IMMEDIATE 'GRANT PGX SERVER GET INFO TO
GRAPH ADMINISTRATOR';
    EXECUTE IMMEDIATE 'GRANT PGX_SERVER_MANAGE TO
GRAPH ADMINISTRATOR';
    EXECUTE IMMEDIATE 'GRANT PGX SESSION CREATE TO GRAPH DEVELOPER';
    EXECUTE IMMEDIATE 'GRANT PGX SESSION NEW GRAPH TO
GRAPH DEVELOPER';
    EXECUTE IMMEDIATE 'GRANT PGX SESSION GET PUBLISHED GRAPH TO
GRAPH DEVELOPER';
    EXECUTE IMMEDIATE 'GRANT PGX SESSION MODIFY MODEL TO
GRAPH DEVELOPER';
    EXECUTE IMMEDIATE 'GRANT PGX SESSION READ MODEL TO
GRAPH DEVELOPER';
    EXECUTE IMMEDIATE 'GRANT PGX SESSION CREATE TO GRAPH USER';
    EXECUTE IMMEDIATE 'GRANT PGX SESSION GET PUBLISHED GRAPH TO
GRAPH USER';
    BEGIN
     EXECUTE IMMEDIATE 'GRANT CREATE PROPERTY GRAPH TO
GRAPH DEVELOPER';
    EXCEPTION WHEN others then
      if sqlcode = -990 then
       mdsys.opg_log.debug('grant create property graph to
graph developer: missing privilege, continue');
      else
```

```
raise;
end if;
END;
EXCEPTION
when others then
dbms_output.put_line('add_graph_roles_grants: hit error ');
raise;
END;
/
```

**Optionally, this procedure is also available in** /opt/oracle/graph/scripts/ create graph roles.sql.

**7.** Assign roles to all the database developers who should have access to the graph server (PGX). For example:

GRANT GRAPH\_DEVELOPER TO <graphuser>

where <graphuser> is a user in the database. You can also assign individual permissions (roles prefixed with PGX\_) to users directly.

8. Assign the administrator role to users who should have administrative access. For example:

GRANT GRAPH ADMINISTRATOR to <administratoruser>

where <administratoruser> is a user in the database.

• Privileges and Roles in Oracle Database This section describes the database roles and privileges that are required only if you are using the graph server (PGX).

### 14.2.4.1.1 Privileges and Roles in Oracle Database

This section describes the database roles and privileges that are required only if you are using the graph server (PGX).

# Table 14-4Oracle Database Privileges and Roles Required for Using the GraphServer (PGX)

| Role                                                   | Operations enabled by this role                                                                                                    | Used By                          |
|--------------------------------------------------------|----------------------------------------------------------------------------------------------------|----------------------------------|
| PGX_SESSION_CREATE                                     | Create a new PGX session using the ServerInstance.createSession API.                                                                                                    | Graph developers and graph users |
| PGX_SERVER_GET_INFO                                    | Get status information on the PGX instance using the Admin API.                                                                                                    | Users who administer PGX         |
| PGX_SERVER_MANAGE<br>(includes<br>PGX_SERVER_GET_INFO) | Manage the PGX instance using the Admin API to stop or restart PGX.                                                                                                    | Users who administer<br>PGX      |
| PGX_SESSION_NEW_GRAPH                                  | Create a new graph in PGX by loading from<br>the database using a config file, using the<br>CREATE PROPERTY GRAPH statement in<br>PGQL, creating a sub-graph from another<br>graph, or using the GraphBuilder. | Graph developers and graph users |

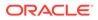

| Role                                                                                  | Operations enabled by this role                                          | Used By                          |
|---------------------------------------------------------------------------------------|--------------------------------------------------------------------------|----------------------------------|
| PGX_SESSION_GET_PUBLISH<br>ED_GRAPH                                                   | Query and view graphs published by another user to the public namespace. | Graph developers and graph users |
| PGX_SESSION_ADD_PUBLISH<br>ED_GRAPH (includes<br>PGX_SESSION_GET_PUBLISH<br>ED_GRAPH) | Publish a graph to the public namespace.                                 | Graph developers                 |
| PGX_SESSION_COMPILE_ALG<br>ORITHM                                                     | Compile an algorithm using the PGX Algorithm API.                        | Graph developers                 |
| PGX_SESSION_READ_MODEL                                                                | Load and use an ML model using PgxML.                                    | Graph developers                 |
| PGX_SESSION_MODIFY_MODE<br>L                                                          | Create, train, and store an ML model using PgxML.                        | Graph developers                 |

Table 14-4 (Cont.) Oracle Database Privileges and Roles Required for Using theGraph Server (PGX)

Few additional roles are also created to group multiple roles together. They provide a convenient way to grant multiple roles to database users. See Mapping Graph Server Roles to Default Privileges for more information on these additional roles.

You can create additional groups that are useful for your application, as described in Adding and Removing Roles and Defining Permissions for Individual Users.

# 14.2.4.2 Prepare the Graph Server for Database Authentication

Locate the pgx.conf file of your installation.

If you installed the graph server via RPM, the file is located at: /etc/oracle/graph/pgx.conf

If you use the webapps package to deploy into Tomcat or WebLogic Server, the pgx.conf file is located inside the web application archive file (WAR file) at: WEB-INF/ classes/pgx.conf

Tip: On Linux, you can use vim to edit the file directly inside the WAR file without unzipping it first. For example:

```
vim graph-server-webapp-<version>.war
```

Inside the pgx.conf file, locate the jdbc url line of the realm options:

```
"pgx_realm": {
    "implementation": "oracle.pg.identity.DatabaseRealm",
    "options": {
        "jdbc_url": "<REPLACE-WITH-DATABASE-URL-TO-USE-FOR-
AUTHENTICATION>",
        "token_expiration_seconds": 3600,
...
```

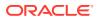

Replace the text with the JDBC URL pointing to your database that you configured in the previous step. For example:

```
...
"pgx_realm": {
    "implementation": "oracle.pg.identity.DatabaseRealm",
    "options": {
        "jdbc_url": "jdbc:oracle:thin:@myhost:1521/myservice",
        "token_expiration_seconds": 3600,
...
```

Then, start the graph server by running the following command as a root user or with sudo:

```
sudo systemctl start pgx
```

#### Preparing the Graph Server (PGX) to Connect to Autonomous Database

You can configure your graph server(PGX) to connect to an Autonomous Database instance.

Irrespective of whether your graph server (PGX) instance is running on premises or on Oracle Cloud Infrastructure (OCI), you can perform the following steps to determine the service name to connect to your Autonomous Database instance and update the JDBC URL in /etc/oracle/graph/pgx.conf file.

- Download and save the wallet for your Autonomous Database instance from the Oracle Cloud Infrastructure (OCI) Console. See Download Client Credentials (Wallets) for more information.
- 2. Unzip the wallet to a new subdirectory in /etc/oracle/graph/wallets/<dbname>, and change the group permission as shown:

```
sudo unzip Wallet_<dbname>.zip -d /etc/oracle/graph/wallets/<dbname>
sudo chgrp -R oraclegraph /etc/oracle/graph/wallets/<dbname>
```

3. Determine the connect identifier from the tnsnames.ora file in /etc/oracle/graph/ wallets/<dbname> directory. For example, the entry must be similar to:

```
graphdb_low =
    description= (retry_count=20) (retry_delay=3)
        (address=
               (protocol=tcps) (port=1522)
                    (host=adwc.example.oraclecloud.com)
        )
        (connect_data=(service_name=graphdb_low.adwc.oraclecloud.com))
        (security=(ssl_server_cert_dn="CN=adwc.example.oraclecloud.com,
OU=Oracle BMCS US, O=Oracle Corporation, L=Redwood City, ST=California,
C=US"))
)
```

In the preceding example, graphdb low is the connect identifier.

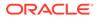

4. Update the JDBC URL in /etc/oracle/graph/pgx.conf file with the connect identifier determined in the preceding step along with the directory path to the unzipped wallet file. For example:

```
...
"pgx_realm": {
    "implementation": "oracle.pg.identity.DatabaseRealm",
    "options": {
        "jdbc_url": "jdbc:oracle:thin:@graphdb_low?TNS_ADMIN=/etc/
oracle/graph/wallets/<dbname>",
        "token_expiration_seconds": 3600,
...
```

5. Finally, restart the graph server as shown:

sudo systemctl restart pgx

### 14.2.4.3 Store the Database Password in a Keystore

PGX requires a database account to read data from the database into memory. The account should be a low-privilege account (see Security Best Practices with Graph Data).

As described in Reading Graphs from Oracle Database into the Graph Server (PGX), you can read data from the database into the graph server without specifying additional authentication as long as the token is valid for that database user. But if you want to access a graph from a different user, you can do so, as long as that user's password is stored in a Java Keystore file for protection.

You can use the keytool command that is bundled together with the JDK to generate such a keystore file on the command line. See the following script as an example:

```
# Add a password for the 'database1' connection
keytool -importpass -alias database1 -keystore keystore.pl2
# 1. Enter the password for the keystore
# 2. Enter the password for the database
```

# Add another password (for the 'database2' connection)
keytool -importpass -alias database2 -keystore keystore.pl2

```
# List what's in the keystore using the keytool
keytool -list -keystore keystore.pl2
```

If you are using Java version 8 or lower, you should pass the additional parameter – storetype pkcs12 to the keytool commands in the preceding example.

You can store more than one password into a single keystore file. Each password can be referenced using the alias name provided.

- Write the PGX graph configuration file to load a graph directly from relational tables
- Read the data
- Secure coding tips for graph client applications

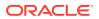

Write the PGX graph configuration file to load a graph directly from relational tables

The following example loads a subset of the HR sample data from relational tables directly into PGX as a graph. The configuration file specifies a mapping from relational to graph format by using the concept of vertex and edge providers.

#### Note:

Specifying the vertex\_providers and edge\_providers properties loads the data into an optimized representation of the graph.

```
{
    "name":"hr",
    "jdbc url":"jdbc:oracle:thin:@myhost:1521/orcl",
    "username":"hr",
    "keystore alias":"database1",
    "vertex id strategy": "no ids",
    "vertex providers":[
        {
            "name": "Employees",
            "format":"rdbms",
            "database table name":"EMPLOYEES",
            "key column":"EMPLOYEE ID",
            "key type": "string",
            "props":[
                {
                     "name":"FIRST NAME",
                     "type":"string"
                },
                {
                     "name":"LAST NAME",
                     "type":"string"
                },
                {
                     "name":"EMAIL",
                     "type":"string"
                },
                {
                     "name":"SALARY",
                     "type":"long"
                }
            ]
        },
        {
            "name":"Jobs",
            "format": "rdbms",
            "database table name":"JOBS",
            "key_column":"JOB_ID",
            "key type": "string",
            "props":[
                {
```

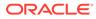

```
"name":"JOB TITLE",
                 "type":"string"
            }
        ]
    },
    {
        "name": "Departments",
        "format": "rdbms",
        "database table name":"DEPARTMENTS",
        "key column":"DEPARTMENT ID",
        "key type": "string",
        "props":[
            {
                 "name": "DEPARTMENT NAME",
                 "type":"string"
            }
        ]
],
"edge_providers":[
    {
        "name":"WorksFor",
        "format":"rdbms",
        "database table name":"EMPLOYEES",
        "key column":"EMPLOYEE ID",
        "source column":"EMPLOYEE ID",
        "destination column":"EMPLOYEE ID",
        "source vertex provider":"Employees",
        "destination vertex provider":"Employees"
    },
    {
        "name": "WorksAs",
        "format":"rdbms",
        "database table name":"EMPLOYEES",
        "key column":"EMPLOYEE ID",
        "source column":"EMPLOYEE ID",
        "destination column":"JOB ID",
        "source vertex provider":"Employees",
        "destination vertex provider":"Jobs"
    },
    {
        "name": "WorkedAt",
        "format": "rdbms",
        "database table name":"JOB HISTORY",
        "key column":"EMPLOYEE ID",
        "source column":"EMPLOYEE ID",
        "destination column":"DEPARTMENT ID",
        "source vertex provider":"Employees",
        "destination vertex provider": "Departments",
        "props":[
            {
                 "name":"START DATE",
                 "type":"local date"
            },
            {
```

```
"name":"END_DATE",
    "type":"local_date"
    }
]
}
```

#### Read the data

Now you can instruct PGX to connect to the database and read the data by passing in both the keystore and the configuration file to PGX, using one of the following approaches:

#### • Interactively in the graph shell

If you are using the graph shell, start it with the --secret\_store option. It will prompt you for the keystore password and then attach the keystore to your current session. For example:

```
cd /opt/oracle/graph
./bin/opg4j --secret_store /etc/my-secrets/keystore.p12
enter password for keystore /etc/my-secrets/keystore.p12:
```

Inside the shell, you can then use normal PGX APIs to read the graph into memory by passing the JSON file you just wrote into the <code>readGraphWithProperties</code> API:

```
opg4j> var graph = session.readGraphWithProperties("config.json")
graph ==> PgxGraph[name=hr, N=215, E=415, created=1576882388130]
```

#### • As a PGX preloaded graph

As a server administrator, you can instruct PGX to load graphs into memory upon server startup. To do so, modify the PGX configuration file at /etc/oracle/graph/pgx.conf and add the path the graph configuration file to the preload graphs section. For example:

```
{
...
"preload_graphs": [{
    "name": "hr",
    "path": "/path/to/config.json"
}],
"authorization": [{
    "pgx_role": "GRAPH_DEVELOPER",
    "pgx_permissions": [{
        "preloaded_graph": "hr",
        "grant": "read"
    }]
},
....
]
```

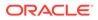

As root user, edit the service file at /etc/systemd/system/pgx.service and change the ExecStart command to specify the location of the keystore containing the password:

ExecStart=/bin/bash start-server --secret-store /etc/keystore.p12

## Note:

Please note that /etc/keystore.p12 must not be password protected for this to work. Instead protect the file via file system permission that is only readable by oraclegraph user.

After the file is edited, reload the changes using:

```
sudo systemctl daemon-reload
```

Finally start the server:

sudo systemctl start pgx

#### In a Java application

To register a keystore in a Java application, use the registerKeystore() API on the PgxSession object. For example:

```
import oracle.pgx.api.*;
class Main {
 public static void main(String[] args) throws Exception {
    String baseUrl = args[0];
   String keystorePath = "/etc/my-secrets/keystore.p12";
   char[] keystorePassword = args[1].toCharArray();
   String graphConfigPath = args[2];
    ServerInstance instance = Pgx.getInstance(baseUrl);
    try (PgxSession session = instance.createSession("my-session"))
{
     session.registerKeystore(keystorePath, keystorePassword);
     PqxGraph graph =
session.readGraphWithProperties(graphConfigPath);
      System.out.println("N = " + graph.getNumVertices() + " E = "
+ graph.getNumEdges());
    }
  }
}
```

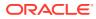

You can compile and run the preceding sample program using the Oracle Graph Client package. For example:

```
cd $GRAPH_CLIENT
// create Main.java with above contents
javac -cp 'lib/*' Main.java
java -cp '.:conf:lib/*' Main http://myhost:7007 MyKeystorePassword
path/to/config.json
```

#### Secure coding tips for graph client applications

When writing graph client applications, make sure to never store any passwords or other secrets in clear text in any files or in any of your code.

Do not accept passwords or other secrets through command line arguments either. Instead, use Console.html#readPassword() from the JDK.

## 14.2.4.4 Adding Permissions to Publish the Graph

There are two ways by which you can view any graph in your graph server (PGX) session in the graph visualization application.

When you log into the graph visualization tool in your browser, that will be a different session from your JShell session or application session. To visualize the graph you are working on in your JShell session or application session in your graph visualization session, you can perform one of the following two steps:

 Get the session id of your working session using the PgxSession API, and use that session id when you log into the graph visualization application. This is the recommended option.

```
opg4j> session.getId();
$2 ==> "898bdbc3-af80-49b7-9a5e-10ace6c9071c" //session id
```

or

- Grant PGX\_SESSION\_ADD\_PUBLISHED\_GRAPH permission and then publish the graph as shown:
  - a. Grant PGX\_SESSION\_ADD\_PUBLISHED\_GRAPH role in the database to the user visualizing the graph as shown in the following statement:

GRANT PGX\_SESSION\_ADD\_PUBLISHED\_GRAPH TO <graphuser>

b. Publish the graph when you are ready to visualize the graph using the publish API.

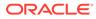

Note:

- See User Authentication and Authorization for more information on authorization rules for Graph Server (PGX) and Client 21.1.
- See Upgrading From Graph Server and Client 20.4.x to 21.x for more information if you are migrating to Graph Server (PGX) and Client 24.2 from an earlier version.

## 14.2.4.5 Token Expiration

By default, tokens are valid for 1 hour.

Internally, the graph client automatically renews tokens which are about to expire in less than 30 minutes. This is also configurable by re-authenticating your credentials with the database. By default, tokens can only be automatically renewed for up to 24 times, then you need to login again.

If the maximum amount of auto-renewals is reached, you can log in again without losing any of your session data by using the GraphServer#reauthenticate (instance, "<user>", "reserver) API.

#### Note:

If a session time out occurs before you re-authenticate, then you may lose your session data.

For example:

```
opg4j> var graph =
session.readGraphByName("BANK_GRAPH_VIEW",GraphSource.PG_PGQL) //
fails because token cannot be renewed anymore
opg4j> GraphServer.reauthenticate(instance, "<user>",
"<password>".toCharArray()) // log in again
opg4j> var graph =
session.readGraphByName("BANK_GRAPH_VIEW",GraphSource.PG_PGQL) //
works now
```

## 14.2.4.6 Customizing Roles and Permissions

You can fully customize the permissions to roles mapping by adding and removing roles and specifying permissions for a role. You can also authorize individual users instead of roles.

This topic includes examples of how to customize the permission mapping.

Checking Graph Permissions Using API

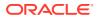

- Adding and Removing Roles You can add new role permission mappings or remove existing mappings by modifying the authorization list.
- Defining Permissions for Individual Users
   In addition to defining permissions for roles, you can define permissions for individual users.
- Defining Permissions to Use Custom Graph Algorithms You can define permissions to allow developers to compile custom graph algorithms.

## 14.2.4.6.1 Checking Graph Permissions Using API

You can view your roles and graph permissions using the following PGX API methods:

Table 14-5 API for Checking Graph Permissions

| Class          | Method                         | Description                                                                                                    |
|----------------|--------------------------------|----------------------------------------------------------------------------------------------------|
| ServerInstance | getPgxUsername()               | Name of the current user                                                                                                    |
| ServerInstance | getPgxUserRoles()              | Role names of the current user                                                                                                    |
| ServerInstance | getPgxGenericPermissions(<br>) | <ul> <li>Non-graph (system) permissions<br/>of the current user:</li> <li>Pgx system permissions</li> <li>File-location permissions</li> </ul> |
| PgxGraph       | getPermission()                | Permission on the graph instance for a current user                                                                                            |

You can get all permission-related information using the API in JShell as shown:

- JShell
- Java

## **JShell**

```
/bin/opg4j -b "https://<host>:<port>" -u "<graphuser>"
opg4j> instance
instance ==> ServerInstance[embedded=false,baseUrl=https://
<host>:<port>, serverVersion=null]
opg4j> instance.getPgxUsername()
$2 ==> "ORACLE"
opg4j> instance.getPgxUserRoles()
$3 ==> [GRAPH DEVELOPER]
opg4j> instance.getPgxGenericPermissions()
$4 ==> [PGX SESSION CREATE, PGX SESSION READ MODEL,
PGX SESSION ADD PUBLISHED GRAPH, PGX SESSION NEW GRAPH,
PGX SESSION GET PUBLISHED GRAPH, PGX SESSION MODIFY MODEL]
opg4j> var g = session.readGraphByName("BANK GRAPH VIEW",
GraphSource.PG PGQL)
g ==> PqxGraph[name=BANK GRAPH VIEW, N=999, E=4993, created=1688558374973]
opg4j> g.getPermission() // To get graph permissions
$9 ==> MANAGE
```

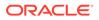

## Java

```
import oracle.pg.rdbms.*;
import java.sql.Connection;
import java.sql.Statement;
import oracle.pg.rdbms.pggl.PgglConnection;
import oracle.pg.rdbms.pgql.PgqlStatement;
import oracle.pgx.api.*;
import oracle.ucp.jdbc.PoolDataSourceFactory;
import oracle.ucp.jdbc.PoolDataSource;
import java.nio.file.Files;
import java.nio.file.Path;
/**
 * This example shows how to get all permissions.
 */
public class GetPermissions
{
  public static void main(String[] args) throws Exception
    int idx=0;
    String host
                             = args[idx++];
    String port
                            = args[idx++];
    String sid
                            = args[idx++];
                            = args[idx++];
    String user
    String password
                             = args[idx++];
    String graph
                             = args[idx++];
    Connection conn = null;
    PgxPreparedStatement stmt = null;
    try {
      // Get a jdbc connection
      PoolDataSource pds = PoolDataSourceFactory.getPoolDataSource();
pds.setConnectionFactoryClassName("oracle.jdbc.pool.OracleDataSource");
      pds.setURL("jdbc:oracle:thin:@"+host+":"+port +"/"+sid);
      pds.setUser(user);
      pds.setPassword(password);
      conn = pds.getConnection();
      conn.setAutoCommit(false);
      ServerInstance instance = GraphServer.getInstance("http://
localhost:7007", user, password.toCharArray());
      PgxSession session = instance.createSession("my-session");
      var statement = Files.readString(Path.of("/media/sf Linux/Java/
create-pg.pgql"));
      stmt = session.preparePggl(statement);
      stmt.execute();
      PgxGraph g = session.getGraph(graph);
      System.out.println("Graph: "+ g);
```

```
String userName = instance.getPgxUsername();
   var userRoles = instance.getPgxUserRoles();
   var genericPermissions = instance.getPgxGenericPermissions();
    String graphPermission = g.getPermission().toString();
    System.out.println("Username is " + userName);
    System.out.println("User Roles are " + userRoles);
    System.out.println("Generic permissions are " + genericPermissions);
    System.out.println("Graph permission is " + graphPermission);
 }
  finally {
   // close the sql statment
   if (stmt != null) {
     stmt.close();
    }
   // close the connection
   if (conn != null) {
      conn.close();
   }
 }
}
```

On execution, the code gives the following output:

```
Graph: PgxGraph[name=BANK_GRAPH_PG,N=1000,E=5001,created=1625731370402]
Username is ORACLE
User Roles are [GRAPH_DEVELOPER]
Generic permissions are [PGX_SESSION_MODIFY_MODEL, PGX_SESSION_CREATE,
PGX_SESSION_NEW_GRAPH, PGX_SESSION_READ_MODEL,
PGX_SESSION_ADD_PUBLISHED_GRAPH, PGX_SESSION_GET_PUBLISHED_GRAPH]
Graph permission is MANAGE
```

## 14.2.4.6.2 Adding and Removing Roles

}

You can add new role permission mappings or remove existing mappings by modifying the authorization list.

For example:

```
CREATE ROLE MY_CUSTOM_ROLE_1
GRANT PGX_SESSION_CREATE TO MY_CUSTOM_ROLE1
GRANT PGX_SERVER_GET_INFO TO MY_CUSTOM_ROLE1
GRANT MY_CUSTOM_ROLE1 TO SCOTT
```

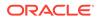

## 14.2.4.6.3 Defining Permissions for Individual Users

In addition to defining permissions for roles, you can define permissions for individual users.

For example:

GRANT PGX\_SESSION\_CREATE TO SCOTT GRANT PGX SERVER GET INFO TO SCOTT

## 14.2.4.6.4 Defining Permissions to Use Custom Graph Algorithms

You can define permissions to allow developers to compile custom graph algorithms.

For example,

Add the following static permission to the list of permissions:

GRANT PGX SESSION COMPILE ALGORITHM TO GRAPH DEVELOPER

## 14.2.4.7 Revoking Access to the Graph Server

To revoke a user's ability to access the graph server, either drop the user from the database or revoke the corresponding roles from the user, depending on how you defined the access rules in your pgx.conf file.

For example:

```
REVOKE graph developer FROM scott
```

#### **Revoking Graph Permissions**

If you have the MANAGE permission on a graph, you can revoke graph access from users or roles using the PgxGraph#revokePermission API. For example:

```
PgxGraph g = ...
g.revokePermission(new PgxRole("GRAPH_DEVELOPER")) // revokes
previously granted role access
g.revokePermission(new PgxUser("SCOTT")) // revokes previously granted
user access
```

## 14.2.4.8 Examples of Custom Authorization Rules

You can define custom authorization rules for developers.

- Example 14-1
- Example 14-2
- Example 14-3
- Example 14-4

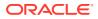

#### Example 14-1 Allowing Developers to Publish Graphs

Sharing of graphs with other users should be done in Oracle Database where possible. Use GRANT statements on the database tables so that other users can create graphs from the tables.

In the graph server (PGX) you can use the following permissions to share a graph that is already in memory, with other users connected to the graph server.

| Permission | Actions Enabled by this Permission                                                                                                    |
|------------|----------------------------------------------------------------------------------------------------|
| READ       | <ul> <li>READ the graph via the PGX API or in PGQL<br/>queries in PGX, create a subgraph, or clone<br/>the graph</li> </ul>                           |
| MANAGE     | <ul> <li>Publish the graph or snapshot</li> <li>Includes READ and EXPORT</li> <li>Grant or revoke READ and EXPORT permissions on the graph</li> </ul> |
| EXPORT     | <ul><li>Export the graph to a file.</li><li>Includes READ permission.</li></ul>                                                                       |

Table 14-6 Allowed Permissions

The creator of the graph automatically gets the MANAGE permission granted on the graph. If you have the MANAGE permission, you can grant other roles or users READ or EXPORT permission on the graph. You **cannot** grant MANAGE on a graph. The following describes an example of granting READ permission on a graph to the GRAPH\_DEVELOPER role by userA:

```
import oracle.pgx.api.*;
import oracle.pgx.common.auth.*;
...
PgxSession session = GraphServer.getInstance("<base-url>", "<userA>",
"<password-of-userA").createSession("userA");
PgxGraph g = session.readGraphByName("SAMPLE_GRAPH", GraphSource.PG_PGQL);
g.grantPermission(new PgxRole("GRAPH_DEVELOPER"),
PgxResourcePermission.READ);
g.publish();
```

Now other users with the GRAPH\_DEVELOPER role can access this graph and have READ access on it, as shown in the following example of userB:

```
PgxSession session = GraphServer.getInstance("<base-url>", "<userB>",
"<password-of-userB").createSession("userB")
PgxGraph g = session.getGraph("sample_graph")
g.queryPgql("select count(*) from match (v)").print().close()
```

Similarly, graphs can be shared with individual users instead of roles, as shown in the following example:

g.grantPermission(new PgxUser("OTHER USER"), PgxResourcePermission.EXPORT)

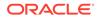

where OTHER\_USER is the user name of the user that will receive the EXPORT permission on graph g.

#### Example 14-2 Allowing Developers to Access Preloaded Graphs

To allow developers to access preloaded graphs (graphs loaded during graph server startup), grant the read permission on the preloaded graph in the pgx.conf file. For example:

```
"preload_graphs": [{
    "path": "/data/my-graph.json",
    "name": "global_graph"
}],
"authorization": [{
    "pgx_role": "GRAPH_DEVELOPER",
    "pgx_permissions": [{
        "preloaded_graph": "global_graph"
        "grant": "read"
    },
...
```

You can grant READ, EXPORT, or MANAGE permission.

#### Example 14-3 Allowing Developers Access to the Local File System

To allow developers access to the local file system (where the graph server runs), you must first declare a directory and then map it to a read or write permission. For example:

```
CREATE OR REPLACE DIRECTORY pgx_file_location AS '/opt/oracle/graph/
data'
GRANT READ ON DIRECTORY pgx file location TO GRAPH DEVELOPER
```

Similarly, you can add another permission with GRANT WRITE to allow write access. Such a write access is required in order to export graphs.

Note that in addition to the preceding configuration, the operating system user that runs the graph server process must have the corresponding directory privileges to actually read or write into those directories.

#### Example 14-4 Allowing Access to Directories on Autonomous Database

To allow developers to read and write from files in Oracle Autonomous Database, you must perform the following steps:

 Connect to your Autonomous Database instance as an ADMIN user using any of the SQL based Oracle Database tools or using Database Actions, the built-in webbased interface.

#### See Also:

- Connect to Autonomous Database Using Oracle Database Tools
- Connect with Built-in Oracle Database Actions

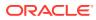

2. Create the directory by specifying the path to the directory using the graph: prefix as shown:

CREATE OR REPLACE DIRECTORY pgx\_file\_location AS 'graph:/opt/oracle/graph/ data'

3. Grant read or write permissions to the directory for the desired role. For example:

GRANT READ ON DIRECTORY pgx file location TO GRAPH DEVELOPER

## 14.2.4.9 Kerberos Enabled Authentication for the Graph Server (PGX)

The graph server (PGX) can authenticate users using an Oracle Database with Kerberos enabled as identity provider.

You can log into the graph server using a Kerberos ticket and the actions which you are allowed to do on the graph server are determined by the roles that have been granted to you in the Oracle Database.

- Prerequisite Requirements
- Prepare the Graph Server for Kerberos Authentication
- Login to the Graph Server Using Kerberos Ticket

## 14.2.4.9.1 Prerequisite Requirements

In order to enable Kerberos authentication on the graph server (PGX), the following system requirements must be met:

- The database needs to have Kerberos authentication enabled. See Configuring Kerberos Authentication for more information.
- Both the database and the Kerberos Authentication Server need to be reachable from the host where the graph server runs.
- The database is prepared for graph server authentication. That is, relevant graph roles have been granted to users who will log into the graph server.

## 14.2.4.9.2 Prepare the Graph Server for Kerberos Authentication

The following are the steps to enable Kerberos authentication on the graph server (PGX):

**1.** Locate the pgx.conf file of your installation.

### Note:

If you installed the graph server via RPM, the file is located at: /etc/oracle/  $\tt graph/pgx.conf$ 

2. Locate the krb5 conf file line of the realm options, inside the pgx.conf file:

```
"pgx_realm": {
    "implementation": "oracle.pg.identity.DatabaseRealm",
    "options": {
```

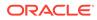

```
"krb5_conf_file": "<REPLACE-WITH-KRB5-CONF-FILE-PATH-TO-ENABLE-
KERBEROS-AUTHENTICATION>",
    "krb5_ticket_cache_dir": "/dev/shm",
    "krb5_max_cache_size": 1024
  }
},
```

3. Replace the text with the krb5.conf file that you are using for the database and user authentication. For example:

```
"pgx_realm": {
    "implementation": "oracle.pg.identity.DatabaseRealm",
    "options": {
        ...
        "krb5_conf_file": "/etc/krb5.conf",
        "krb5_ticket_cache_dir": "/dev/shm",
        "krb5_max_cache_size": 1024
    }
},
```

Note:

The file provided for the krb5\_conf\_file option needs to be valid and readable by the graph server. In case you don't replace the krb5\_conf\_file value or the value is empty, then the graph server will not use Kerberos authentication.

Also, you can set the cache directory that will be used for the graph server to temporarily store Kerberos tickets given by clients as well as the maximum cache size after which new login attempts will be rejected. The cache size represents the maximum amount of concurrent Kerberos sessions active on the graph server.

## 14.2.4.9.3 Login to the Graph Server Using Kerberos Ticket

The following are the steps to login to the graph server (PGX) using Kerberos ticket:

1. Create a new Kerberos ticket using the okinit command:

\$ okinit <username>

This will prompt for your password and then create a new Kerberos ticket.

2. Connect to a remote graph server with only the base URL parameter using JShell:

\$ opg4j -b https://localhost:7007

Or using Python client:

```
$ opg4py -b https://localhost:7007
```

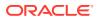

On Linux, JShell and Python interactive client shells automatically detect the Kerberos ticket on your local file system and use that to authenticate with the graph server.

3. In case the auto-detection is not working, you can also explicitly pass in the ticket to the shell. Run the oklist command, to find the location of the ticket on the local file system.

```
$ oklist
Kerberos Utilities for Linux: Version 19.0.0.0.0 - Production on 31-
MAR-2021 15:26:46
Copyright (c) 1996, 2019 Oracle. All rights reserved.
Configuration file : /etc/krb5.conf.
Ticket cache: FILE:/tmp/krb5cc_54321
Default principal: oracle@realm
```

 Specify your Kerberos ticket path using the --kerberos\_ticket parameter. For example, using JShell:

\$ opg4j -b https://localhost:7007 --kerberos ticket /tmp/krb5cc 54321

Or using Python Client:

\$ opg4py -b https://localhost:7007 --kerberos ticket /tmp/krb5cc 54321

If you are using a Java client program (or JShell on embedded mode), you can get a server instance using the following API:

```
...
ServerInstance instance = GraphServer.getInstance("https://
localhost:7007", "/tmp/krb5cc_54321");
PgxSession session = instance.createSession("my-session");
...
```

If you are using a Python Client program (or opg4py on embedded mode), you can get a server instance using the following API

```
...
instance = graph_server.get_instance("https://localhost:7007", "/tmp/
krb5cc_54321")
session = instance.create_session("my-session")
...
```

If you are connecting to a remote graph server, all you need is the Oracle Graph Client to be installed. For example:

import sys
import pypgx as pgx

sys.path.append("/path/to/graph/client/oracle-graph-client-21.2.0/python/
pypgx/pg/rdbms")

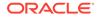

import graph\_server

```
base_url = "https://localhost:7007"
kerberos_ticket = "/tmp/krb5cc_54321"
instance = graph_server.get_instance(base_url, kerberos_ticket)
print(instance)
```

# 14.3 Oracle Graph Client Installation

You can interact with the various graph features using the client CLIs and the graph visualization web client.

The following sections explain the steps to install the various clients:

- Graph Clients The Oracle Graph client installation supports a Java and a Python client.
- Running the Graph Visualization Web Client You require a running graph server (PGX) to use the Graph Visualization web application.

#### **Related Topics**

• Getting Started with the Client Tools You can use multiple client tools to interact with the graph server (PGX) or directly with the graph data in the database.

## 14.3.1 Graph Clients

The Oracle Graph client installation supports a Java and a Python client.

The following sections explain the steps to install the clients:

Oracle Graph Java Client

You can install the Java client from the oracle-graph-client-24.2.0.zip file that is shipped with Oracle Graph Server and Client or you can use the Java client on Maven Central.

Oracle Graph Python Client

You can install the Python client by downloading the <code>oracle-graph-client-24.2.0.zip</code> file that is shipped with Oracle Graph Server and Client or from PyPI.

## 14.3.1.1 Oracle Graph Java Client

You can install the Java client from the <code>oracle-graph-client-24.2.0.zip</code> file that is shipped with Oracle Graph Server and Client or you can use the Java client on Maven Central.

- Installing the Java Client From the Graph Server and Client Downloads You can download the zip file for Oracle Graph Client 24.2.0 and install the Java client.
- Using Oracle Graph Java Client on Maven Central
   You can obtain the property graph Java client from Maven Central.

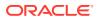

## 14.3.1.1.1 Installing the Java Client From the Graph Server and Client Downloads

You can download the zip file for Oracle Graph Client 24.2.0 and install the Java client.

The prerequisites for installing the Java client are:

- Supported Operating Systems: A Unix-based operation system (such as Linux), macOS, or Microsoft Windows
- Supported JDK versions:
  - Oracle JDK 11 or JDK 17
  - OpenJDK JDK 11 or JDK 17

#### Note:

Due to a bug in Oracle JDK and OpenJDK, which causes a deadlock when you attempt to copy and paste into a JShell session, it is recommended that you avoid the following JDK versions:

- JDK 11.0.9
- JDK 11.0.10
- JDK 11.0.11
- JDK 11.0.12
- 1. Download the Oracle Graph Client from Oracle Software Cloud.

For example, oracle-graph-client-24.2.0.zip.

- 2. Unzip the file into a directory of your choice.
- **3.** Configure your client to trust the self-signed keystore. See Configuring a Client to Trust the Self-Signed Keystore for more information.
- 4. Start the OPG4J shell to connect to the graph server (PGX) as shown:

```
cd <CLIENT_INSTALL_DIR>
./bin/opg4j --base url https://<host>:7007 --username <graphuser>
```

In the preceding code:

- <CLIENT\_INSTALL\_DIR>: Directory where the shell executables are located. The shell executables are generally found in /opt/oracle/graph/bin after server installation, and <CLIENT INSTALL DIR>/bin after the client installation.
- <host>: Server host

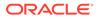

Note:

The graph server (PGX), listens on port 7007 by default. If needed, you can configure the graph server to listen on a different port by changing the port value in the server configuration file (server.conf). See Configuring the Graph Server (PGX) for details.

<graphuser>: Database user

You will be prompted for the database password.

See Starting the OPG4J Shell for more information on the different ways you can start the OPG4J shell.

The OPG4J shell starts and the following command line prompt appears as shown:

```
For an introduction type: /help intro
Oracle Graph Server Shell 24.2.0
Variables instance, session, and analyst ready to use.
opg4j>
```

See Also:

Java API Reference for more information on the Java APIs

## 14.3.1.1.2 Using Oracle Graph Java Client on Maven Central

You can obtain the property graph Java client from Maven Central.

The Maven artifact for the graph Java client is described as follows:

- Group Name: com.oracle.database.graph
- Artifact Name: opg-client
- Version: 24.2.0

You can perform the following steps to use the graph Java client from Maven Central:

1. Download and Install Apache Maven on your system.

See Apache Maven Project for more information.

- 2. Add the bin folder with the mvn command to the PATH variable.
- 3. Build your Maven project and navigate to the project directory.
- 4. Edit the pom.xml file on the following:
  - a. Add the graph Java client dependency as shown:

```
<dependencies>
    <dependency>
        <groupId>com.oracle.database.graph</groupId>
        <artifactId>opg-client</artifactId>
        <version>24.2.0</version>
```

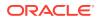

</dependency> </dependencies>

## Note:

If you use Gradle as a build tool, then the equivalent dependency declaration for the Java client is:

```
implementation group: 'com.oracle.database.graph', name: 'opg-
client', version: '24.2.0'
```

**b.** Add the following repository as the Java client depends on the Spoofax Language Workbench Library to compile PGQL queries:

```
<repositories>
    <repository>
        <id>spoofax</id>
        <url>https://artifacts.metaborg.org/content/repositories/
releases</url>
        </repository>
</repositories>
```

5. Optionally, you can skip step 4 and copy the following minimal POM configuration in <project\_dir>/pom.xml file:

```
<project xmlns="http://maven.apache.org/POM/4.0.0" xmlns:xsi="http://
www.w3.org/2001/XMLSchema-instance"
         xsi:schemaLocation="http://maven.apache.org/POM/4.0.0 http://
maven.apache.org/maven-v4 0 0.xsd">
  <modelVersion>4.0.0</modelVersion>
  <proupId>com.mycompany.app</proupId>
  <artifactId>my-app</artifactId>
  <packaging>jar</packaging>
  <version>1.0-SNAPSHOT</version>
  <name>my-app</name>
  <repositories>
    <repository>
      <id>spoofax</id>
      <url>https://artifacts.metaborg.org/content/repositories/releases
url>
    </repository>
  </repositories>
  <dependencies>
    <dependency>
      <proupId>com.oracle.database.graph</proupId>
      <artifactId>opg-client</artifactId>
      <version>24.2.0</version>
    </dependency>
  </dependencies>
</project>
```

 Build your Java code in <project\_dir>/src/main/java/com/mycompany/app and compile with Maven.

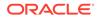

For example, the following code is stored in a file <project\_dir>/src/main/ java/com/mycompany/app/App1.java:

```
package com.mycompany.app;
import java.sql.DriverManager;
import java.sql.Connection;
import java.sql.Statement;
import oracle.pg.rdbms.pgql.PgqlConnection;
import oracle.pg.rdbms.pgql.PgqlStatement;
import oracle.pg.rdbms.pgql.PgqlResultSet;
import oracle.pgx.api.*;
import oracle.pg.rdbms.GraphServer;
import oracle.pg.rdbms.pgql.jdbc.PgqlJdbcRdbmsDriver;
public class App1 {
 public static void main(String[] args) throws Exception {
    String dbConnectString = args[0];
   String username = args[1];
   String password = args[2];
   // Obtain a JDBC database connection
   DriverManager.registerDriver(new PgqlJdbcRdbmsDriver());
    String jdbcUrl = "jdbc:oracle:pgql:@" + dbConnectString;
    System.out.println("connecting to " + jdbcUrl);
    try (Connection conn = DriverManager.getConnection(jdbcUrl,
username, password)) {
     conn.setAutoCommit(false);
      // Create PGOL connection
      PgqlConnection pgqlConn = PgqlConnection.getConnection(conn);
      // Create a PGQL statement to execute PGQL queries
      PgqlStatement pgqlStmt = pgqlConn.createStatement();
      // Create a PGQL property graph using the CREATE PROPERTY
GRAPH statement
      String pgPgglName = "BANK GRAPH";
      String createPgPgglQuery =
          "CREATE PROPERTY GRAPH " + pgPgqlName + " " +
          "VERTEX TABLES ( BANK ACCOUNTS AS ACCOUNTS " +
          "KEY (ID) " +
          "LABEL ACCOUNTS " +
          "PROPERTIES (ID, NAME)" +
          ") " +
          "EDGE TABLES ( BANK TXNS AS TRANSFERS " +
          "KEY (FROM ACCT ID, TO ACCT ID, AMOUNT) " +
          "SOURCE KEY (FROM ACCT ID) REFERENCES ACCOUNTS (ID) " +
          "DESTINATION KEY (TO ACCT ID) REFERENCES ACCOUNTS (ID) " +
          "LABEL TRANSFERS " +
          "PROPERTIES (FROM ACCT ID, TO ACCT ID, AMOUNT,
DESCRIPTION) " +
          ") OPTIONS (PG_PGQL) ";
```

```
pgqlStmt.execute(createPgPgqlQuery);

// Execute a query to retrieve the first 10 elements of the graph

String pgqlQuery =

    "SELECT e.from_acct_id, e.to_acct_id, e.amount FROM " +

    "MATCH (n:ACCOUNTS) -[e:TRANSFERS]-> (m:ACCOUNTS) ON " +

    pgPgqlName + " LIMIT 10";

    PgqlResultSet rs = pgqlStmt.executeQuery(pgqlQuery);

    rs.print();

    // Drop the PGQL property graph using the DROP PROPERTY GRAPH

statement

    String dropPgPgqlQuery = "DROP PROPERTY GRAPH " + pgPgqlName;

    pgqlStmt.execute(dropPgPgqlQuery);

    }

    System.exit(0);

  }

}
```

You can then compile and run the preceding code by navigating to your project directory and running the following command:

```
mvn compile exec:java -Dexec.mainClass="com.mycompany.app.App1"-
Dexec.arguments='<db-connect-string>, <username>, <password>'
```

On successful processing, the code may produce an output similar to the following. Note, your output may be different depending on your *<db-connect-string>*.

```
[INFO] --- exec-maven-plugin:3.1.0:java (default-cli) @ my-app ---
connecting to jdbc:oracle:pgql:@myhost:1521/oradb
name = Baz
```

## 14.3.1.2 Oracle Graph Python Client

You can install the Python client by downloading the oracle-graph-client-24.2.0.zip file that is shipped with Oracle Graph Server and Client or from PyPI.

Alternatively, you can also install the python client in embedded mode.

- Installing the Python Client from PyPI You can obtain the property graph Python client from PyPI.
- Upgrading the Python Client This section describes how to upgrade the Python client.
- Installing the Python Client From the Graph Server and Client Downloads You can download the zip file for oracle-graph-client-24.2.0 from the Graph Server and Client downloads and install the Python client.
- Installing the Python Client in Embedded Mode You can install and work with the Python client in embedded mode.

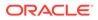

#### • Uninstalling the Python Client

This section describes how to uninstall the Python client.

## 14.3.1.2.1 Installing the Python Client from PyPI

You can obtain the property graph Python client from PyPI.

You can install the oracle-graph-client-24.2.0.zip package from the PyPI repository using pip.

Before installing the Python client from PyPI, ensure that your system meets the following requirements:

- Supported operating systems: Linux, Windows, or macOS (M1 or M2 processor)
- Supported JDK versions:
  - Oracle JDK 11 or JDK 17
  - OpenJDK JDK 11 or JDK 17
- Python 3.8 or later
- Ensure that you set the JAVA HOME environment variable.
- If you are behind a proxy, then set the <a href="https\_proxy">https\_proxy</a> environment variable to the proxy server.

You can install and verify the Python client installation as shown:

**1.** Install the client through pip.

For example,

pip install --user oracle-graph-client

This installs the Python client along with all the required dependencies.

2. Verify that your installation is successful.

```
$ python3
Python 3.8.12 (default, Apr 5 2022, 08:07:47)
[GCC 8.5.0 20210514 (Red Hat 8.5.0-10.0.1)] on linux
Type "help", "copyright", "credits" or "license" for more
information.
>>> import opg4py
>>> import pypgx
```

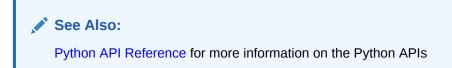

14.3.1.2.2 Upgrading the Python Client

This section describes how to upgrade the Python client.

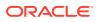

**1.** Review the available Python client versions and the currently installed version.

pip3 index versions oracle-graph-client WARNING: pip index is currently an experimental command. It may be removed/changed in a future release without prior warning. oracle-graph-client (23.3.0) Available versions: 23.3.0, 23.2.0, 23.1.0 INSTALLED: 23.1.0 LATEST: 23.3.0

2. Run the following command to upgrade your Python client.

```
pip3 install oracle-graph-client --upgrade
```

### 14.3.1.2.3 Installing the Python Client From the Graph Server and Client Downloads

You can download the zip file for oracle-graph-client-24.2.0 from the Graph Server and Client downloads and install the Python client.

Before you install the Python client, ensure that you meet the following prerequisites.

- System requirements:
  - Supported operating system: Linux
  - Supported JDK versions:
    - \* Oracle JDK 11 or JDK 17
    - \* OpenJDK JDK 11 or JDK 17
  - Supported Python versions: Python 3.8 or 3.9
     To verify that you are using the right version of the Python client, run the following command:

python3 --version

For more information on installing Python 3 on Oracle Linux, see Python for Oracle Linux.

#### Note:

If you are using any other operating system or Python version, then you can install the Python client from PyPI. See Installing the Python Client from PyPI for more information.

• Ensure that python3-devel is installed in your system. sudo yum install python3-devel

#### Note:

See Python API Reference for more information on the Python APIs.

You can perform the following steps to install and connect using the Python client:

1. Download the Oracle Graph Client from Oracle Software Cloud.

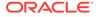

For example, oracle-graph-client-24.2.0.zip.

2. Unzip the file into a directory of your choice.

The unzipped folder contains the oracle-graph-python-client-24.2.0.zip file for installing the Python client.

3. Install the Python client by running the following command.

python3 oracle-graph-python-client-24.2.0.zip --user

- 4. Configure your client to trust the self-signed keystore. See Configuring a Client to Trust the Self-Signed Keystore for more information.
- 5. Start the OPG4Py shell to connect to the graph server(PGX) by running the following command:

```
cd <CLIENT_INSTALL_DIR>
./bin/opg4py --base url https://<host>:7007
```

#### In the preceding code:

- <CLIENT\_INSTALL\_DIR>: Directory where the shell executables are located. The shell executables are found in <CLIENT\_INSTALL\_DIR>/bin after the client installation.
- <host>: Server host

#### 💉 Note:

The graph server (PGX), listens on port 7007 by default. If needed, you can configure the graph server to listen on a different port by changing the port value in the server configuration file (server.conf). See Configuring the Graph Server (PGX) for details.

You are prompted to enter your username and password.

See Starting the OPG4Py Shell for more information on the different ways you can start the OPG4Py shell.

The OPG4Py shell starts and the following command line prompt appears as shown:

```
Oracle Graph Server Shell 24.2.0
>>>
```

#### Note:

You can also install the python client library in Jupyter Notebook. Using the Python API, you can then connect to the graph server (PGX) to run PGQL queries and graph algorithms in a Jupyter Notebook environment. See Using the Jupyter Notebook Interface for more details.

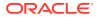

## 14.3.1.2.4 Installing the Python Client in Embedded Mode

You can install and work with the Python client in embedded mode.

To install the embedded Python client:

**1.** Run the following command:

```
python3 /opt/oracle/graph/client/oracle-graph-python-embedded-24.2.0.zip
--user
```

2. Start the OPG4Py shell in embedded mode as shown:

```
cd /opt/oracle/graph
./bin/opg4py
```

Note that the shell executables are found in /opt/oracle/graph/bin after the server installation.

The OPG4Py shell starts and the following command line prompt appears as shown:

```
Oracle Graph Server Shell 24.2.0
>>> instance
ServerInstance(embedded: True, version: 24.2.1)
>>>
```

## 14.3.1.2.5 Uninstalling the Python Client

This section describes how to uninstall the Python client.

To uninstall the Python client, run the following command:

```
pip uninstall oracle-graph-client
```

# 14.3.2 Running the Graph Visualization Web Client

You require a running graph server (PGX) to use the Graph Visualization web application.

In addition, ensure that you have provided the JDBC URL for your database in the <code>jdbc\_url</code> parameter in the <code>/etc/oracle/graph/pgx.conf</code> file.

To launch the graph visualization application:

- 1. Start the graph server on your installation.
  - See Installing Oracle Graph Server for more information on using the rpm installation.
  - See Deploying Oracle Graph Server to a Web Server for more information on graph server deployment to a web server.
- 2. Connect to your browser for running the Graph Visualization application.
  - For rpm installation: https://localhost:7007/ui/
  - For Apache Tomcat Server: https://localhost:8080/ui

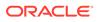

- For Oracle WebLogic Server: https://<<fqdn-ip>>:<<port>>/ui
- The Graph Visualization Login screen opens as shown:

| Figure 14-1 | Graph | Visualization | Login |
|-------------|-------|---------------|-------|
|-------------|-------|---------------|-------|

| graphuser                 |
|---------------------------|
| Password                  |
| Advanced Options          |
| PGX Session ID (optional) |
| SUBMIT                    |

- 3. Enter your Username and Password.
- 4. Optionally, provide the **PGX Session ID**.
- Click Submit to sign in to the Graph Visualization application. See Using the Graph Visualization Application for more information on how to visualize graphs using the web application.

# 14.4 Setting Up Transport Layer Security

The graph server (PGX), by default, allows only encrypted connections using Transport Layer Security (TLS). TLS requires the server to present a server certificate to the client and the client must be configured to trust the issuer of that certificate.

In this release of Graph Server and Client, the RPM file installation, will generate a self-signed server keystore file by default. This server\_keystore.jks file contains the server certificate and server private key and is generated into /etc/oracle/graph, for the server to enable TLS. Note that the default password for the generated keystore is

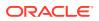

changeit and this is configured using an environment variable PGX SERVER KEYSTORE PASSWORD in /etc/systemd/system/pgx.service file as shown:

```
[Service]
Environment="PGX SERVER KEYSTORE PASSWORD=changeit"
```

If this default keystore configuration is sufficient for you to get started and if your connections are only to localhost, you can skip to Configuring a Client to Trust the Self-Signed Keystore.

If you prefer to use a self-signed server certificate, then refer to Using a Self-Signed Server Certificate for more information. However, it is important to note that the server configuration fields, server\_cert and server\_private\_key are deprecated and will be desupported in a future release. After that, you will be required to use the server keystore to store the server certificate and the server private key.

• Using a Self-Signed Server Keystore

This section describes the steps to generate a self-signed keystore into /etc/oracle/ graph and configure the graph server (PGX) and client to use the keystore.

Using a Self-Signed Server Certificate
 This section describes the steps to generate a self-signed certificate into /etc/oracle/
 graph and configure the graph server (PGX) to use this certificate.

## 14.4.1 Using a Self-Signed Server Keystore

This section describes the steps to generate a self-signed keystore into /etc/oracle/graph and configure the graph server (PGX) and client to use the keystore.

- Generating a Self-Signed Server Keystore You can create a server key store using the keytool command.
- Configuring the Graph Server (PGX) When Using a Server Keystore You must specify the path to the server keystore in the graph server (PGX) configuration file.
- Configuring a Client to Trust the Self-Signed Keystore You must configure your client application to accept the self-signed keystore.

## 14.4.1.1 Generating a Self-Signed Server Keystore

You can create a server key store using the keytool command.

The following steps show how to create a server keystore with a self-signed certificate:

**1.** Go to the following directory:

cd /etc/oracle/graph

2. Run the following command:

keytool -genkey -alias pgx -keyalg RSA -keystore server keystore.jks

3. Provide the requested details. For example:

```
Enter keystore password:
Re-enter new password:
```

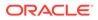

```
What is your first and last name?
[Unknown]: localhost
What is the name of your organizational unit?
[Unknown]: OU
What is the name of your organization?
[Unknown]: MyOrganization
What is the name of your City or Locality?
[Unknown]: MyTown
What is the name of your State or Province?
[Unknown]: MyState
What is the two-letter country code for this unit?
[Unknown]: US
Is CN=localhost, OU=OU, O=MyOrganization, L=MyTown, ST=MyState,
C=US correct?
[no]: yes
```

The server\_keystore.jks is created successfully in cd /etc/oracle/graph.

## 14.4.1.2 Configuring the Graph Server (PGX) When Using a Server Keystore

You must specify the path to the server keystore in the graph server (PGX) configuration file.

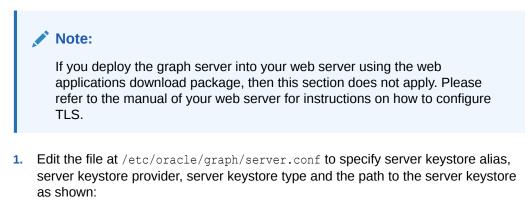

```
{
  "port": 7007,
  "enable_tls": true,
  "enable_client_authentication": false,
  "server_keystore": "/etc/oracle/graph/server_keystore.jks",
  "server_keystore_alias": "pgx",
  "server_keystore_type": "PKCS12",
  "server_keystore_provider": "SUN",
  "ca_certs": [],
  "working_dir": "/opt/oracle/graph/pgx/tmp_data"
}
```

 Set the keystore password using an OS environment variable called PGX\_SERVER\_KEYSTORE\_PASSWORD or with a java property called pgx.SERVER\_KEYSTORE\_PASSWORD.

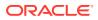

For example, to set the keystore password in PGX\_SERVER\_KEYSTORE\_PASSWORD, edit the file at /etc/systemd/system/pgx.service as shown:

[Service]
Environment="PGX SERVER KEYSTORE PASSWORD=<keystore password>"

3. Reload the systemd configuration by running the following command:

sudo systemctl daemon-reload

4. Restart the graph server.

### Caution:

- Always use a valid certificate issued by a certificate authority (CA) which is trusted by your organization. If you do not have a CA certificate, you can temporarily create a self-signed certificate and get started. However, it is not recommended to use self-signed certificates for production environments.
- The steps to generate a self-signed server certificate can modify the Java installation on your client-system. Only perform these steps if you are fully aware of the implications of accepting the self-signed certificates systemwide.
- Consider carefully when using commands with sudo.

## 14.4.1.3 Configuring a Client to Trust the Self-Signed Keystore

You must configure your client application to accept the self-signed keystore.

To configure a client to trust the self-signed keystore, the root certificate must be imported to your Java installation local trust store.

• For a Java or a Python client, you must import the root certificate to all the Java installations used by all the clients.

### Note:

The JShell client requires Java 11 or later.

• For the Graph Visualization application, you must import the root certificate to the system Java installation of the environment running the graph server (PGX) or the web server serving the graph visualization application. That is, the JDK installation which is used by the OS user running the server that serves the Graph Visualization application.

You can import the root certificate as shown in the following step:

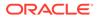

• Ensure JAVA\_HOME is set and run the following command as a root user or with sudo.

```
sudo keytool -importkeystore -srckeystore /etc/oracle/graph/
server_keystore.jks -destkeystore $JAVA_HOME/lib/security/cacerts -
deststorepass changeit -srcstorepass changeit -noprompt
```

where changeit is the sample keystore password. You can change this password to a password of your choice. Be sure to remember this password as you will need it to modify the certificate.

If you are upgrading the graph server from a previous release, then you must first delete the existing certificate before importing the new certificate. Run the following command using sudo or as a root user to delete the certificate:

```
sudo keytool -delete -alias pgx -keystore $JAVA_HOME/lib/security/
cacerts -storepass changeit
```

# 14.4.2 Using a Self-Signed Server Certificate

This section describes the steps to generate a self-signed certificate into /etc/ oracle/graph and configure the graph server (PGX) to use this certificate.

- Generating a Self-Signed Server Certificate You can create a self-signed server certificate using the <code>openssl</code> command.
- Configuring the Graph Server (PGX) You must specify the path to the server certificate and the server's private key in PEM format in the graph server (PGX) configuration file.
- Configuring a Client to Trust the Self-Signed Certificate You must configure your client application to accept the self-signed graph server (PGX) certificate.

## 14.4.2.1 Generating a Self-Signed Server Certificate

You can create a self-signed server certificate using the openssl command.

The following steps show how to generate a self-signed server certificate.

**1.** Go to the following directory:

cd /etc/oracle/graph

2. Execute the following commands:

```
openssl req -new -newkey rsa:2048 -days 365 -nodes -x509 -subj "/
C=US/ST=MyState/L=MyTown/O=MyOrganization/CN=ROOT" -keyout
ca_key.pem -out ca_certificate.pem
openssl genrsa -out server_key_traditional.pem 2048
openssl pkcs8 -topk8 -in server_key_traditional.pem -inform pem -
out server_key.pem -outform pem -nocrypt
openssl req -new -subj "/C=US/ST=MyState/L=MyTown/O=MyOrganization/
CN=localhost" -key server_key.pem -out server.csr
```

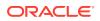

```
chmod 600 server_key.pem
openssl x509 -req -CA ca_certificate.pem -CAkey ca_key.pem -in server.csr
-out server_certificate.pem -days 365 -CAcreateserial
chown oraclegraph:oraclegraph server_key.pem
```

```
    Note:
    The certificate mentioned in the above example will only work for the host localhost. If you have a different domain, you must replace localhost with your domain name.
    The above self-signed certificate is valid only for 365 days.
```

## 14.4.2.2 Configuring the Graph Server (PGX)

You must specify the path to the server certificate and the server's private key in PEM format in the graph server (PGX) configuration file.

# Note: If you deploy the graph server into your web server using the web applications download package, then this section does not apply. Please refer to the manual of your web server for instructions on how to configure TLS.

1. Edit the file at /etc/oracle/graph/server.conf, and specify the paths to the server certificate and the server's private key in PEM format, as shown:

```
{
  "port": 7007,
  "enable_tls": true,
  "server_private_key": "/etc/oracle/graph/server_key.pem",
  "server_cert": "/etc/oracle/graph/server_certificate.pem",
  "enable_client_authentication": false,
  "working_dir": "/opt/oracle/graph/pgx/tmp_data"
}
```

2. Restart the graph server.

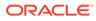

## **Caution**:

- Always use a valid certificate issued by a certificate authority (CA) which is trusted by your organization. If you do not have a CA certificate, you can temporarily create a self-signed certificate and get started. However, it is not recommended to use self-signed certificates for production environments.
- The steps to generate a self-signed server certificate can modify the Java installation on your client-system. Only perform these steps if you are fully aware of the implications of accepting the self-signed certificates system-wide.
- Consider carefully when using commands with sudo.

## 14.4.2.3 Configuring a Client to Trust the Self-Signed Certificate

You must configure your client application to accept the self-signed graph server (PGX) certificate.

To configure a client to trust the self-signed certificate, the root certificate must be imported to your Java installation local trust store.

For a Java or a Python client, you must import the root certificate to all the Java installations used by all the clients.

### Note:

The JShell client requires Java 11 or later.

 For the Graph Visualization application, you must import the root certificate to the system Java installation of the environment running the graph server (PGX) or the web server serving the graph visualization application. That is, the JDK installation which is used by the OS user running the server that serves the Graph Visualization application.

You can import the root certificate as shown in the following step:

• Ensure JAVA\_HOME is set and run the following command as a root user or with sudo:

```
sudo keytool -import -trustcacerts -keystore $JAVA_HOME/lib/
security/cacerts -storepass changeit -alias pgx -file /etc/oracle/
graph/ca_certificate.pem -noprompt
```

where changeit is the sample keystore password. You can change this password to a password of your choice. Be sure to remember this password as you will need it to modify the certificate.

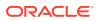

If you are upgrading the graph server from a previous release, then you must first delete the existing certificate before importing the new certificate. Run the command using sudo or as a root user:

sudo keytool -delete -alias pgx -keystore \$JAVA\_HOME/lib/security/cacerts
-storepass changeit

# 15 Getting Started with the Graph Server (PGX)

Once you have installed the graph server (PGX), you can start and connect to a graph server instance.

- Starting the Graph Server (PGX) This section describes the commands to start and stop the graph server (PGX).
- Connecting to the Graph Server (PGX)
   This section explains how to connect to the graph server (PGX) running in remote mode or when deployed as a web application on Apache Tomcat or Oracle WebLogic Server.

# 15.1 Starting the Graph Server (PGX)

This section describes the commands to start and stop the graph server (PGX).

A preconfigured version of Apache Tomcat is bundled, which allows you to start the graph server (PGX) by running a script.

As a prerequisite to start the graph server in remote mode, you must ensure that Oracle graph server is installed in your system. See Installing Oracle Graph Server for instructions to install the graph server (PGX).

### Note:

See Usage Modes of the Graph Server (PGX) for more information on the different graph server execution modes.

- Starting and Stopping the Graph Server (PGX) Using the Command Line
- Configuring the Graph Server (PGX)

# 15.1.1 Starting and Stopping the Graph Server (PGX) Using the Command Line

PGX is integrated with systemd to run it as a Linux service in the background.

If you need to configure the server before starting it, see Configuring the Graph Server (PGX) and Configuration Parameters for the Graph Server (PGX) Engine for more information on the configuration options.

The commands to start and stop the graph server (PGX) and the PGX engine are as follows:

## Note:

You can run the following commands without sudo if you are the root user.

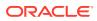

To start the PGX server as a daemon process, run the following command:

sudo systemctl start pgx

To stop the server, run the following command:

sudo systemctl stop pgx

If the server does not start up, you can see if there are any errors by running:

sudo journalctl -u pgx.service

For more information about how to interact with systemd on Oracle Linux, see the Oracle Linux administrator's documentation.

## 15.1.2 Configuring the Graph Server (PGX)

You can configure the graph server (PGX) by modifying the /etc/oracle/graph/ server.conf file. The following table shows the valid configuration options, which can be specified in JSON format.

 Table 15-1
 Configuration Parameters for the Graph Server (PGX)

| Parameter Type | Description                                                                                                    | Default |
|----------------|----------------------------------------------------------------------------------------------------|---------|
| of             | List of files storing trusted<br>certificates (PEM format). If<br>enable_tls is set to<br>false, this field has no<br>effect. | []      |

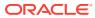

| ciphers array List of cipher suites to be<br>used by the server. For<br>string example, [cipher1, cipher2.] "TLS_ECDHE_ECDSA_WITH_AES_12<br>28_GCM_SHA256",<br>"TLS_ECDHE_RSA_WITH_AES_128_<br>GCM_SHA364",<br>"TLS_ECDHE_RSA_WITH_AES_128_<br>GCM_SHA364",<br>"TLS_ECDHE_RSA_WITH_AES_128_<br>GCM_SHA364",<br>"TLS_ECDHE_RSA_WITH_AES_128_<br>CBC_SHA256",<br>"TLS_ECDHE_RSA_WITH_AES_128_<br>CBC_SHA256",<br>"TLS_ECDHE_RSA_WITH_AES_128_<br>CBC_SHA364",<br>"TLS_ECDHE_RSA_WITH_AES_128_<br>CBC_SHA364",<br>"TLS_ECDHE_RSA_WITH_AES_128_<br>CBC_SHA364",<br>"TLS_ECDHE_RSA_WITH_AES_128_<br>CBC_SHA364",<br>"TLS_ECDHE_RSA_WITH_AES_128_<br>CBC_SHA364",<br>"TLS_ECDHE_RSA_WITH_AES_128_<br>CBC_SHA364",<br>"TLS_DHE_RSA_WITH_AES_128_CC<br>M_SHA256",<br>"TLS_DHE_RSA_WITH_AES_128_CC<br>M_SHA256",<br>"TLS_DHE_DSS_WITH_AES_128_CC<br>C_SHA356",<br>"TLS_DHE_DSS_WITH_AES_128_CC<br>C_SHA256",<br>"TLS_DHE_DSS_WITH_AES_128_CC<br>C_SHA256",<br>"TLS_DHE_DSS_WITH_AES_128_CC<br>C_SHA256",<br>"TLS_DHE_DSS_WITH_AES_128_CC<br>C_SHA256",<br>"TLS_DHE_DSS_WITH_AES_128_CC<br>C_SHA256",<br>"TLS_DHE_DSS_WITH_AES_128_CC<br>C_SHA256",<br>"TLS_DHE_DSS_WITH_AES_128_CC<br>C_SHA256",<br>"TLS_DHE_DSS_WITH_AES_128_CC<br>C_SHA256",<br>"TLS_DHE_DSS_WITH_AES_128_CC<br>C_SHA256",<br>"TLS_DHE_DSS_WITH_AES_128_CC<br>C_SHA256",<br>"TLS_DHE_DSS_WITH_AES_128_CC<br>C_SHA256",<br>"TLS_DHE_DSS_WITH_AES_128_CC<br>C_SHA256",<br>"TLS_DHE_DSS_WITH_AES_128_CC<br>C_SHA256",<br>"TLS_DHE_DSS_WITH_AES_128_CC<br>C_SHA356",<br>"TLS_DHE_DSS_WITH_AES_128_CC<br>C_SHA",<br>"TLS_DHE_DSS_WITH_AES_128_CC<br>C_SHA",<br>"TLS_DHE_DSS_WITH_AES_128_CC<br>C_SH | Parameter | Туре        | Description                                         | Default                                                                                                    |
|----------------------------------------------------------------------------------------------------|-----------|-------------|-----------------------------------------------------|----------------------------------------------------------------------------------------------------|
| "TLS_DHE_RSA_WITH_AES_256_CF<br>C_SHA",                                                                                                    |           | array<br>of | List of cipher suites to be used by the server. For | ["TLS_ECDHE_ECDSA_WITH_AES_128_GCM_SHA256",<br>"TLS_ECDHE_ECDSA_WITH_AES_128<br>GCM_SHA384",<br>"TLS_ECDHE_RSA_WITH_AES_128<br>GCM_SHA384",<br>"TLS_ECDHE_ECDSA_WITH_AES_128<br>GCM_SHA384",<br>"TLS_ECDHE_ECDSA_WITH_AES_128<br>CBC_SHA256",<br>"TLS_ECDHE_ECDSA_WITH_AES_128<br>CBC_SHA256",<br>"TLS_ECDHE_ECDSA_WITH_AES_256<br>CBC_SHA384",<br>"TLS_ECDHE_RSA_WITH_AES_128_GC<br>M_SHA256",<br>"TLS_DHE_RSA_WITH_AES_128_GC<br>M_SHA256",<br>"TLS_DHE_RSA_WITH_AES_128_GC<br>M_SHA256",<br>"TLS_DHE_RSA_WITH_AES_128_GC<br>M_SHA256",<br>"TLS_DHE_DSS_WITH_AES_128_GC<br>M_SHA256",<br>"TLS_DHE_RSA_WITH_AES_128_CH<br>C_SHA256",<br>"TLS_DHE_DSS_WITH_AES_128_CH<br>C_SHA256",<br>"TLS_DHE_DSS_WITH_AES_256_GC<br>M_SHA384",<br>"TLS_DHE_DSS_WITH_AES_256_GC<br>M_SHA384",<br>"TLS_DHE_RSA_WITH_AES_256_GC<br>M_SHA384",<br>"TLS_DHE_RSA_WITH_AES_256_GC<br>M_SHA384",<br>"TLS_DHE_RSA_WITH_AES_256_GC<br>M_SHA384",<br>"TLS_DHE_RSA_WITH_AES_256_CH<br>C_SHA256",<br>"TLS_DHE_RSA_WITH_AES_256_CH<br>C_SHA256",<br>"TLS_DHE_RSA_WITH_AES_256_CH<br>C_SHA256",<br>"TLS_DHE_RSA_WITH_AES_256_CH<br>C_SHA256",<br>"TLS_DHE_RSA_WITH_AES_256_CH<br>C_SHA256",<br>"TLS_DHE_RSA_WITH_AES_256_CH<br>C_SHA256",<br>"TLS_DHE_RSA_WITH_AES_256_CH<br>C_SHA256",<br>"TLS_DHE_RSA_WITH_AES_256_CH<br>C_SHA256",<br>"TLS_DHE_RSA_WITH_AES_256_CH<br>C_SHA",<br>"TLS_DHE_RSA_WITH_AES_256_CH<br>C_SHA",<br>"TLS_DHE_RSA_WITH_AES_256_CH<br>C_S |
| _ ,                                                                                                    |           |             |                                                     | 6_CBC_SHA",<br>"TLS_DHE_DSS_WITH_AES_128_CH<br>C_SHA",<br>"TLS_DHE_RSA_WITH_AES_128_CH<br>C_SHA",<br>"TLS_DHE_DSS_WITH_AES_256_CH<br>C_SHA",                                                                                                    |

| Table 15-1 | (Cont.) Configuration Parameters for the Graph Server (PGX) |
|------------|-------------------------------------------------------------|
|------------|-------------------------------------------------------------|

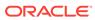

| Parameter     | Туре   | Description                                                    | Default                                  |
|---------------|--------|----------------------------------------------------------------|------------------------------------------|
|               |        |                                                                | A384",                                   |
|               |        |                                                                | "TLS_DH_DSS_WITH_AES_256_GCM             |
|               |        |                                                                | _SHA384",                                |
|               |        |                                                                | "TLS_ECDH_ECDSA_WITH_AES_256             |
|               |        |                                                                | _GCM_SHA384",                            |
|               |        |                                                                | "TLS_RSA_WITH_AES_128_CBC_SH             |
|               |        |                                                                | A256",                                   |
|               |        |                                                                | "TLS_DH_DSS_WITH_AES_128_CBC<br>SHA256", |
|               |        |                                                                | "TLS_ECDH_ECDSA_WITH_AES_128             |
|               |        |                                                                | CBC SHA256",                             |
|               |        |                                                                | "TLS_RSA_WITH_AES_256_CBC_SH             |
|               |        |                                                                | A256",                                   |
|               |        |                                                                | "TLS_DH_DSS_WITH_AES_256_CBC             |
|               |        |                                                                | _SHA256",                                |
|               |        |                                                                | "TLS_ECDH_ECDSA_WITH_AES_256             |
|               |        |                                                                | _CBC_SHA384",                            |
|               |        |                                                                | "TLS_RSA_WITH_AES_128_CBC_SH             |
|               |        |                                                                | A",                                      |
|               |        |                                                                | "TLS_DH_DSS_WITH_AES_128_CBC<br>SHA",    |
|               |        |                                                                |                                          |
|               |        |                                                                | CBC SHA",                                |
|               |        |                                                                | "TLS_RSA_WITH_AES_256_CBC_SH             |
|               |        |                                                                | A",                                      |
|               |        |                                                                | "TLS_DH_DSS_WITH_AES_256_CBC             |
|               |        |                                                                | _SHA",                                   |
|               |        |                                                                | "TLS_ECDH_ECDSA_WITH_AES_256             |
|               |        |                                                                | _CBC_SHA"]                               |
| context_path  | string | This can be used to                                            | /                                        |
|               |        | change the context path.                                       |                                          |
|               |        | For example, if you specify                                    |                                          |
|               |        | port <b>as</b> 7007 <b>and</b><br>context path <b>as</b> /pgx, |                                          |
|               |        | the server will listen on                                      |                                          |
|               |        | https://                                                       |                                          |
|               |        | localhost:7007/pgx                                             |                                          |
| enable tls    | boolea | If true, the server enables                                    | true                                     |
| _             | n      | transport layer security                                       |                                          |
|               |        | (TLS).                                                         |                                          |
| max_header_si | intege | Maximum valid header size                                      | null                                     |
| ze            | r      | in bytes. If null, use the                                     |                                          |
|               |        | default from Tomcat.                                           |                                          |
|               |        |                                                                |                                          |
| port          | intege | Port the graph server (PGX) server should listen               | 7007                                     |

 Table 15-1
 (Cont.) Configuration Parameters for the Graph Server (PGX)

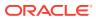

| Parameter                    | Туре   | Description                                                                                                    | Default |
|------------------------------|--------|----------------------------------------------------------------------------------------------------|---------|
| server_cert                  | string | The path to the server<br>certificate to be presented<br>to TLS clients (PEM<br>format). This file must only<br>contain one certificate. If<br>your certificate is a chain<br>and contains a root<br>certificate, add it to<br>ca_certs instead. If<br>enable_tls is set to<br>false, this field has no<br>effect<br><b>Note:</b> Starting from Graph<br>Server and Client Release<br>22.3 onwards, this field is<br>deprecated. Use<br>server_keystore<br>instead. | NULL    |
| server_keysto<br>re          | string | The path to the keystore to<br>be used for server<br>connections. If this field is<br>present along with<br>server_cert or<br>server_private_key,<br>then an error will be raised.<br>If enable_tls is set to<br>false, then this field has<br>no effect.                                                                                                    | NULL    |
| server_keysto<br>re_alias    | string | This is the server keystore<br>alias of<br>server_keystore.                                                                                                    | NULL    |
| server_keysto<br>re_provider | string | This is the server keystore provider of server_keystore.                                                                                                    | SunJSSE |
| server_keysto<br>re_type     | string | This is the server keystore type of server_keystore.                                                                                                    | JKS     |

 Table 15-1
 (Cont.) Configuration Parameters for the Graph Server (PGX)

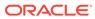

| Parameter              | Туре   | Description                                                                                                    | Default |
|------------------------|--------|----------------------------------------------------------------------------------------------------|---------|
| server_privat<br>e_key | string | This is the path to the file<br>storing the private key of<br>the server (PEM format).<br>For security reasons, the<br>file must have only Read<br>and Write permissions only<br>for the owner (600<br>permissions in a POSIX<br>filesystem), otherwise an<br>error will be thrown. If<br>enable_tls is set to<br>false, this field has no<br>effect.<br><b>Note:</b> Starting from Graph<br>Server and Client Release<br>22.3 onwards, this field is<br>deprecated. Use<br>server_keystore<br>instead. | NULL    |
| tls_version            | string | TLS version to be used by<br>the server. For example,<br>TLSv1.2                                                                                                    | TLSv1.2 |
| working_dir            | string | The working directory used<br>by the server to store<br>temporary files. Needs to<br>be writable by the process<br>which started the server<br>and should not be touched<br>by any other process while<br>the server is running.                                                                                                    |         |

 Table 15-1
 (Cont.) Configuration Parameters for the Graph Server (PGX)

The graph server (PGX) enables two-way SSL/TLS (Transport Layer Security) by default. The server enforces TLS 1.2 and disables certain cipher suites known to be vulnerable to attacks. Upon a TLS handshake, both the server and the client present certificates to each other, which are used to validate the authenticity of the other party. Client certificates are also used to authorize client applications.

Example Configuration of server.conf File

```
{
  "port": 7007,
  "enable_tls": true,
  "server_cert": "server_cert.pem",
  "server_private_key": "server_key.pem",
  "ca_certs": [
     "server_cert.pem"
]
}
```

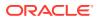

#### Example Configuration of server.conf File Using a Keystore

```
{
  "port": 7007,
  "enable_tls": true,
  "enable_client_authentication": true,
  "server_keystore": "/pgx/cert/server_keystore.rsa",
  "server_keystore_alias": "pgx",
  "server_keystore_provider": "JsafeJCE",
  "server_keystore_type": "PKCS12"
}
```

# 15.2 Connecting to the Graph Server (PGX)

This section explains how to connect to the graph server (PGX) running in remote mode or when deployed as a web application on Apache Tomcat or Oracle WebLogic Server.

The prerequisite requirement to connect to the graph server is to have the graph server (PGX) up and running. See Starting and Stopping the Graph Server (PGX) Using the Command Line for more information on the commands to start the graph server.

#### Note:

If you are using the graph server (PGX) as a library, see Using Graph Server (PGX) as a Library for more information.

- Connecting with the Graph Client CLIs
- Connecting with Java
- Connecting with Python

# 15.2.1 Connecting with the Graph Client CLIs

The simplest way to connect to a remote graph server (PGX) instance is to specify the base URL of the server along with the database user name required for the graph server (PGX) authentication as shown:

- JShell
- Python

## **JShell**

```
cd /opt/oracle/graph
./bin/opg4j --base_url https://<host>:<port> --username <graphuser>
```

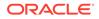

## **Python**

```
cd /opt/oracle/graph
./bin/opg4py --base_url https://<host>:<port> --username <graphuser>
```

#### where :

- <host>: is the server host name
- <port>: is the server port
- <graphuser>: is the database user
   You will be prompted for the database password.

#### See Also:

- User Authentication and Authorization
- Java API Reference for information on the Java APIs
- Python API Reference for information on the Python APIs

#### **About Logging HTTP Requests**

The graph shell suppresses all debugging messages by default. To see which HTTP requests are executed, set the log level for oracle.pgx to DEBUG, as shown in this example:

#### Note:

Enabling these logs can lead to sensitive information like passwords getting printed on the screen.

- JShell
- Python

## **JShell**

```
opg4j> loglevel("oracle.pgx","DEBUG")
===> Log level of oracle.pgx logger set to DEBUG
opg4j> var g = session.readGraphByName("BANK_GRAPH_VIEW",
GraphSource.PG_PGQL)
09:19:51,859+0000 DEBUG o.p.c.RemoteUtils - create session cookie
(session ID = 82f5cc30-358a-4002-a0bc-80a4ad690a94)
09:19:51,862+0000 DEBUG o.p.c.RemoteUtils - no value for the sticky
cookie given
```

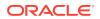

```
09:19:51,862+0000 DEBUG o.p.c.RemoteUtils - create csrf token cookie (token
= d43a5de8-c81c-4361-ae15-81a1867cb2d6)
09:19:51,881+0000 DEBUG o.p.c.HttpRequestExecutor - Requesting POST https://
localhost:7007/core/v2/describe
09:19:51,902+0000 DEBUG o.p.c.HttpRequestExecutor - received HTTP status 202
09:19:51,904+0000 DEBUG o.p.c.HttpRequestExecutor -
{"futureId":"457025d4-3945-400a-95ed-a1897e6df9ac"}
09:19:51,911+0000 DEBUG o.p.c.PqxRemoteFuture - Requesting GET https://
localhost:7007/core/v1/futures/x-future-id/status
09:19:52,322+0000 DEBUG o.p.c.PgxRemoteFuture - Requesting GET https://
localhost:7007/core/v1/futures/x-future-id/value
09:19:52,337+0000 DEBUG o.p.c.RemoteUtils - received HTTP status 201
09:19:52,337+0000 DEBUG o.p.c.RemoteUtils -
{"source name":"BANK GRAPH VIEW", "optimized for":"UPDATES", "attributes":
{}, "vertex id type": "string", "edge id strategy": "PARTITIONED IDS", "vertex id
strategy":"PARTITIONED IDS","error handling":
{"on missing vertex":"ERROR"}, "source type":"PG PGQL", "vertex providers":
[{"error handling":{},"format":"rdbms","key column":"ID","props":
[{"column":"ID","type":"long","name":"ID","dimension":0},
{"column":"NAME","type":"string","name":"NAME","dimension":0}],"name":"ACCOUN
TS", "parallel hint degree":-1, "loading":
{"create key mapping":true},"database table name":"BANK ACCOUNTS","schema":"G
RAPHUSER", "key type": "long", "label": "ACCOUNTS", "attributes":
{}}],"edge id type":"string","loading":
{"snapshots source":"CHANGE SET"},"name":"BANK GRAPH VIEW","edge providers":
[{"error handling":
{},"format":"rdbms","source column":"FROM ACCT ID","destination vertex provid
er":"ACCOUNTS", "props":
[{"column":"FROM ACCT ID","type":"long","name":"FROM ACCT ID","dimension":0},
{"column":"TO ACCT ID", "type":"long", "name":"TO ACCT ID", "dimension":0},
{"column":"AMOUNT", "type":"long", "name":"AMOUNT", "dimension":0},
{"column":"DESCRIPTION","type":"string","name":"DESCRIPTION","dimension":0}],
"name":"TRANSFERS", "parallel hint degree":-1, "source vertex provider": "ACCOUN
TS", "loading":
{"create key mapping":false},"database table name":"BANK TXNS","schema":"GRAP
HUSER", "destination column": "TO ACCT ID", "key type": "long", "label": "TRANSFERS
","attributes":{}}]
09:19:52,545+0000 DEBUG o.p.c.RemoteUtils - create session cookie (session
ID = 82f5cc30-358a-4002-a0bc-80a4ad690a94)
09:19:52,547+0000 DEBUG o.p.c.RemoteUtils - no value for the sticky cookie
given
09:19:52,547+0000 DEBUG o.p.c.RemoteUtils - create csrf token cookie (token
= d43a5de8-c81c-4361-ae15-81a1867cb2d6)
09:19:52,673+0000 DEBUG o.p.c.HttpRequestExecutor - Requesting POST https://
localhost:7007/core/v1/loadGraph
09:19:52,692+0000 DEBUG o.p.c.HttpRequestExecutor - received HTTP status 202
09:19:52,695+0000 DEBUG o.p.c.HttpRequestExecutor -
{"futureId":"854bd093-8b80-437b-82ff-97f691436131"}
09:19:52,695+0000 DEBUG o.p.c.PgxRemoteFuture - Requesting GET https://
localhost:7007/core/v1/futures/x-future-id/status
09:19:53,313+0000 DEBUG o.p.c.PgxRemoteFuture - Requesting GET https://
localhost:7007/core/v1/futures/x-future-id/value
09:19:53,331+0000 DEBUG o.p.c.RemoteUtils - received HTTP status 201
09:19:53,332+0000 DEBUG o.p.c.RemoteUtils - {"id":"803F9E73-87BD-461E-A11A-
A54853E8A4A0", "links": [{"href":"core/v1/graphs/x-graph-
```

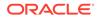

```
id", "rel": "self", "method": "GET", "interaction": ["async-polling"]},
{"href":"core/v1/graphs/x-graph-
id", "rel": "canonical", "method": "GET", "interaction": ["async-
polling"]}],"graphName":"BANK GRAPH VIEW","vertexTables":{"ACCOUNTS":
{"name":"ACCOUNTS","metaData":
{"name":"ACCOUNTS","idType":"long","labels":["ACCOUNTS"],"properties":
[{"name":"ID","id":null,"propertyType":"long","dimension":0,"transient"
:true, "links":null, "propertyId": "6997E486-
C525-4C5B-8A1B-8044386CF379"},
{"name":"NAME","id":null,"propertyType":"string","dimension":0,"transie
nt":true,"links":null,"propertyId":"F5473583-61AE-4EB8-B397-
EF2E4E93DD8F"}], "edgeProviderNamesWhereSource":
["TRANSFERS"], "edgeProviderNamesWhereDestination":
["TRANSFERS"],"id":null,"links":null},"providerLabels":
["ACCOUNTS"], "keyPropertyName": "ID", "entityKeyType": "long", "isIdentityK
eyMapping":false, "vertexProperties": {"05E515A7-CCF7-4A21-BC31-
D4444D3B1CF0":{"id":"05E515A7-CCF7-4A21-BC31-D4444D3B1CF0","links":
[{"href":"core/v1/graphs/x-graph-id/properties/x-property-
name", "rel": "self", "method": "GET", "interaction": ["async-polling"]},
{"href":"core/v1/graphs/x-graph-id/properties/x-property-
name","rel":"canonical","method":"GET","interaction":["async-
polling"]}], "dimension":0, "propertyId": "05E515A7-CCF7-4A21-BC31-
D4444D3B1CF0", "name": "ID", "entityType": "vertex", "type": "long", "namespac
e":"2C17C639-3771-3E30-88AE-34D6B380C5EC","transient":false},"0DCCD46B-
ED5A-4511-865E-65CDCE6C3DFC":{"id":"0DCCD46B-
ED5A-4511-865E-65CDCE6C3DFC", "links": [{"href": "core/v1/graphs/x-graph-
id/properties/x-property-
name","rel":"self","method":"GET","interaction":["async-polling"]},
{"href":"core/v1/graphs/x-graph-id/properties/x-property-
name","rel":"canonical","method":"GET","interaction":["async-
polling"]}],"dimension":0,"propertyId":"0DCCD46B-
ED5A-4511-865E-65CDCE6C3DFC", "name": "NAME", "entityType": "vertex", "type"
:"string", "namespace": "2C17C639-3771-3E30-88AE-34D6B380C5EC", "transient
":false}},"vertexLabels":{"id":"13FE312F-18C8-4AFF-A154-
AEDC3C5E86FC","links":[{"href":"core/v1/graphs/x-graph-id/properties/x-
property-name", "rel": "self", "method": "GET", "interaction": ["async-
polling"]}, {"href":"core/v1/graphs/x-graph-id/properties/x-property-
name","rel":"canonical","method":"GET","interaction":["async-
polling"]}],"dimension":-1,"propertyId":"13FE312F-18C8-4AFF-A154-
AEDC3C5E86FC","name":" vertex labels ","entityType":"vertex","type":"
ro string set", "namespace": "2C17C639-3771
09:19:53,457+0000 DEBUG o.p.a.PqxSession - ==> change sets as snapshot
source. Returning graph loaded by the engine
q ==>
PgxGraph[name=BANK GRAPH VIEW, N=1000, E=4993, created=1704705593065]
```

## **Python**

```
>>>setloglevel("oracle.pgx","DEBUG")
>>> graph = session.read_graph_by_name('BANK_GRAPH_VIEW', 'pg_pgql')
09:26:26,548+0000 DEBUG o.p.c.RemoteUtils - create session cookie
(session ID = 279f1676-9229-4c5d-bc71-473e5ce5afb9)
09:26:26,554+0000 DEBUG o.p.c.RemoteUtils - no value for the sticky
cookie given
```

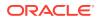

```
09:26:26,555+0000 DEBUG o.p.c.RemoteUtils - create csrf token cookie (token
= 354b9253-84fb-4689-8d29-79da8ec1e3cf)
09:26:26,617+0000 DEBUG o.p.c.HttpRequestExecutor - Requesting POST https://
localhost:7007/core/v2/describe
09:26:26,670+0000 DEBUG o.p.c.HttpRequestExecutor - received HTTP status 202
09:26:26,671+0000 DEBUG o.p.c.HttpRequestExecutor - {"futureId":"95a4da84-
ff08-4471-97ac-6a571c68a82f"}
09:26:26,675+0000 DEBUG o.p.c.PgxRemoteFuture - Requesting GET https://
localhost:7007/core/v1/futures/x-future-id/status
09:26:26,708+0000 DEBUG o.p.c.PgxRemoteFuture - Requesting GET https://
localhost:7007/core/v1/futures/x-future-id/value
09:26:26,716+0000 DEBUG o.p.c.RemoteUtils - received HTTP status 201
09:26:26,717+0000 DEBUG o.p.c.RemoteUtils -
{"source name":"BANK GRAPH VIEW", "optimized for":"UPDATES", "attributes":
{}, "vertex id type": "string", "edge id strategy": "PARTITIONED IDS", "vertex id
strategy":"PARTITIONED IDS","error handling":
{"on missing vertex":"ERROR"},"source type":"PG PGQL","vertex providers":
[{"error handling":{},"format":"rdbms","key column":"ID","props":
[{"column":"ID","type":"long","name":"ID","dimension":0},
{"column":"NAME","type":"string","name":"NAME","dimension":0}],"name":"ACCOUN
TS", "parallel hint degree":-1, "loading":
{"create key mapping":true},"database table name":"BANK ACCOUNTS","schema":"G
RAPHUSER", "key type": "long", "label": "ACCOUNTS", "attributes":
{}}],"edge id type":"string","loading":
{"snapshots source":"CHANGE SET"},"name":"BANK GRAPH VIEW","edge providers":
[{"error handling":
{},"format":"rdbms","source column":"FROM ACCT ID","destination vertex provid
er":"ACCOUNTS", "props":
[{"column":"FROM ACCT ID","type":"long","name":"FROM ACCT ID","dimension":0},
{"column":"TO ACCT ID", "type":"long", "name":"TO ACCT ID", "dimension":0},
{"column":"AMOUNT", "type":"long", "name":"AMOUNT", "dimension":0},
{"column":"DESCRIPTION","type":"string","name":"DESCRIPTION","dimension":0}],
"name":"TRANSFERS", "parallel hint degree":-1, "source vertex provider": "ACCOUN
TS", "loading":
{"create key mapping":false},"database table name":"BANK TXNS","schema":"GRAP
HUSER", "destination column": "TO ACCT ID", "key type": "long", "label": "TRANSFERS
","attributes":{}}]
09:26:26,862+0000 DEBUG o.p.c.RemoteUtils - create session cookie (session
ID = 279f1676 - 9229 - 4c5d - bc71 - 473e5ce5afb9)
09:26:26,862+0000 DEBUG o.p.c.RemoteUtils - no value for the sticky cookie
given
09:26:26,862+0000 DEBUG o.p.c.RemoteUtils - create csrf token cookie (token
= 354b9253-84fb-4689-8d29-79da8ec1e3cf)
09:26:26,930+0000 DEBUG o.p.c.HttpRequestExecutor - Requesting POST https://
localhost:7007/core/v1/loadGraph
09:26:26,963+0000 DEBUG o.p.c.HttpRequestExecutor - received HTTP status 202
09:26:26,964+0000 DEBUG o.p.c.HttpRequestExecutor -
{"futureId":"a6ec1f14-891d-470a-a20a-3e0a4a76c11d"}
09:26:26,965+0000 DEBUG o.p.c.PgxRemoteFuture - Requesting GET https://
localhost:7007/core/v1/futures/x-future-id/status
09:26:27,183+0000 DEBUG o.p.c.PgxRemoteFuture - Requesting GET https://
localhost:7007/core/v1/futures/x-future-id/value
09:26:27,202+0000 DEBUG o.p.c.RemoteUtils - received HTTP status 201
09:26:27,203+0000 DEBUG o.p.c.RemoteUtils - {"id":"CCA6B5D6-46DB-4DFE-
AC60-2FDFBD8631AC", "links": [{"href":"core/v1/graphs/x-graph-
```

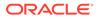

```
id", "rel": "self", "method": "GET", "interaction": ["async-polling"]},
{"href":"core/v1/graphs/x-graph-
id", "rel":"canonical", "method":"GET", "interaction":["async-
polling"]}],"graphName":"BANK GRAPH VIEW","vertexTables":{"ACCOUNTS":
{"name":"ACCOUNTS","metaData":
{"name":"ACCOUNTS","idType":"long","labels":["ACCOUNTS"],"properties":
[{"name":"ID","id":null,"propertyType":"long","dimension":0,"transient"
:true, "links":null, "propertyId": "5A6A679C-
BBD8-4CA9-886C-19D7DA3041F5"},
{"name":"NAME","id":null,"propertyType":"string","dimension":0,"transie
nt":true,"links":null,"propertyId":"3B479E88-3441-49EA-95EE-
FC14EE0FD318"}], "edgeProviderNamesWhereSource":
["TRANSFERS"], "edgeProviderNamesWhereDestination":
["TRANSFERS"],"id":null,"links":null},"providerLabels":
["ACCOUNTS"], "keyPropertyName":"ID", "entityKeyType":"long", "isIdentityK
eyMapping":false, "vertexProperties": { "9B32DB07-AD6A-47AA-
AD7E-56FE417D0423":{"id":"9B32DB07-AD6A-47AA-
AD7E-56FE417D0423","links":[{"href":"core/v1/graphs/x-graph-id/
properties/x-property-name","rel":"self","method":"GET","interaction":
["async-polling"]}, {"href":"core/v1/graphs/x-graph-id/properties/x-
property-name", "rel": "canonical", "method": "GET", "interaction": ["async-
polling"]}],"dimension":0,"propertyId":"9B32DB07-AD6A-47AA-
AD7E-56FE417D0423", "name": "ID", "entityType": "vertex", "type": "long", "nam
espace":"2C17C639-3771-3E30-88AE-34D6B380C5EC","transient":false},"99C9
8B32-FD2F-46B5-A89A-BBB043E38F7E":{"id":"99C98B32-FD2F-46B5-A89A-
BBB043E38F7E", "links": [{"href": "core/v1/graphs/x-graph-id/properties/x-
property-name", "rel": "self", "method": "GET", "interaction": ["async-
polling"] }, { "href": "core/v1/graphs/x-graph-id/properties/x-property-
name","rel":"canonical","method":"GET","interaction":["async-
polling"]}],"dimension":0,"propertyId":"99C98B32-FD2F-46B5-A89A-
BBB043E38F7E", "name": "NAME", "entityType": "vertex", "type": "string", "name
space":"2C17C639-3771-3E30-88AE-34D6B380C5EC","transient":false}},"vert
exLabels":{"id":"85CE5DC4-B2B3-4326-B970-F1A6EB5E0345","links":
[{"href":"core/v1/graphs/x-graph-id/properties/x-property-
name","rel":"self","method":"GET","interaction":["async-polling"]},
{"href":"core/v1/graphs/x-graph-id/properties/x-property-
name","rel":"canonical","method":"GET","interaction":["async-
polling"]}],"dimension":-1,"propertyId":"85CE5DC4-B2B3-4326-B970-
F1A6EB5E0345", "name": vertex labels ", "entityType": vertex", "type":
ro string set", "namespace": "2C17C639-3771
09:26:27,357+0000 DEBUG o.p.a.PgxSession - ==> change sets as snapshot
source. Returning graph loaded by the engine
```

# 15.2.2 Connecting with Java

You can obtain a connection to a remote graph server (PGX) instance by simply passing the base URL of the remote PGX instance to the getInstance() method. By doing this, your application automatically uses the PGX client libraries to connect to a remotely-located graph server (PGX).

You can specify the base URL when you initialize the graph server (PGX) instance using Java. An example is as follows. A URL to an graph server (PGX) is provided to the getInMemAnalyst API call.

```
import oracle.pgx.api.*;
import oracle.pg.rdbms.*;
ServerInstance instance = GraphServer.getInstance("https://
<hostname>:<port>","<username>","<password>".toCharArray());
PgxSession session = instance.createSession("my-session");
```

#### Note:

See Java API Reference for more information on the Java APIs.

• Starting and Stopping the PGX Engine

## 15.2.2.1 Starting and Stopping the PGX Engine

You can start the graph server (PGX ) from the application by making a call to <code>instance.startEngine()</code> which takes a JSON object as an argument for PGX configuration.

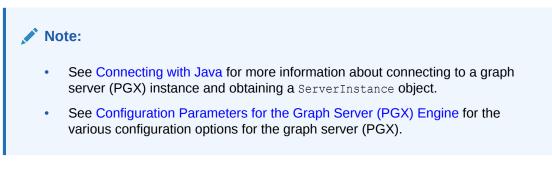

#### Stopping the PGX Engine

You can stop the PGX engine using one of the following APIs:

```
instance.shutdownEngineNow(); // cancels pending tasks, throws exception if
engine is not running
instance.shutdownEngineNowIfRunning(); // cancels pending tasks, only tries
to shut down if engine is running
if (instance.shutdownEngine(30, TimeUnit.SECONDS) == false) {
    // doesn't accept new tasks but finishes up remaining tasks
    // pending tasks didn't finish after 30 seconds
}
```

### Note:

Shutting down the PGX engine keeps the Apache Tomcat server alive, but new sessions cannot be created. Also, all the current sessions and tasks will be cancelled and terminated.

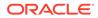

## 15.2.3 Connecting with Python

You can connect to a remote graph server (PGX) instance in your Python program. You must first authenticate with the remote server before you can create a session as illustrated in the following example:

```
import pypgx
import opg4py
import opg4py.graph server as graph server
pgql conn = opg4py.pgql.get connection("<username>","<password>",
"<jdbc url>")
pgql statement = pgql conn.create statement()
pgql = """
        CREATE PROPERTY GRAPH bank graph
        VERTEX TABLES (
          bank accounts
            LABEL ACCOUNTS
            PROPERTIES (ID, NAME)
        )
        EDGE TABLES (
          bank txns
            SOURCE KEY (from acct id) REFERENCES bank accounts (ID)
            DESTINATION KEY (to acct id) REFERENCES bank accounts (ID)
            LABEL TRANSFERS
            PROPERTIES (FROM ACCT ID, TO ACCT ID, AMOUNT, DESCRIPTION)
        ) OPTIONS (PG PGQL)
.. .. ..
pgql statement.execute(pgql)
instance = graph server.get instance("<base url>", "<username>",
"<password>")
session = instance.create session("my session")
graph = session.read graph by name('BANK GRAPH', 'pg pgql')
analyst = session.create analyst()
analyst.pagerank(graph)
rs = graph.query pgql("SELECT id(x), x.pagerank FROM MATCH (x) LIMIT
5")
rs.print()
```

To execute, save the above program into a file named program.py and run the following command:

python3 program.py

You will see the following output:

| +• |                  | <br>                  | -+ |
|----|------------------|-----------------------|----|
|    | id(x)            | pagerank              | Ι  |
| +• |                  | <br>                  | +  |
|    | BANK_ACCOUNTS(2) | 9.749447313256548E-4  | Ι  |
|    | BANK_ACCOUNTS(4) | 0.004584001759076056  |    |
|    | BANK_ACCOUNTS(6) | 5.358461393401424E-4  |    |
|    | BANK_ACCOUNTS(8) | 0.0013051552434930175 |    |

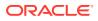

```
| BANK_ACCOUNTS(10) | 0.0015040122009364232 |
```

#### Converting PGQL result set into pandas dataframe

Additionally, you can also convert the PGQL result set to a pandas.DataFrame object using the to\_pandas() method. This makes it easier to perform various data filtering operations on the result set and it can also be used in Lambda functions. For example,

```
example_query = (
    "SELECT n.name AS name, n.age AS age "
    "WHERE (n)"
)
result_set = sample_graph.query_pgql(example_query)
result_df = result_set.to_pandas()
result df['age bin'] = result df['age'].apply(lambda x: int(x)/20) # create
```

```
age bins based on age ranges
```

#### Note:

To view the complete set of available Python APIs, see OPG4PY Python API Reference.

# Part V Using the Graph Server (PGX)

The graph server (PGX) of Oracle Graph supports a set of analytical functions.

This part describes the following:

- Developing Applications with Graph Analytics
   In order to run graph algorithms, the graph application connects to the graph server
   (PGX) in the middle tier, which in turn connects to the Oracle Database.
- Using the Machine Learning Library (PgxML) for Graphs The graph server (PGX) provides a machine learning library oracle.pgx.api.mllib, which supports graph-empowered machine learning algorithms.
- Executing PGQL Queries Against the Graph Server (PGX) This section describes the Java APIs that are used to execute PGQL queries in the graph server (PGX).
- REST Endpoints for the Graph Server This chapter describes the graph server REST API endpoints.

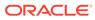

# 16

# **Developing Applications with Graph Analytics**

In order to run graph algorithms, the graph application connects to the graph server (PGX) in the middle tier, which in turn connects to the Oracle Database.

- Using the Graph Server Administrator Dashboard The graph server administrator can efficiently track and manage the memory usage of the graph server (PGX) using the Administrator Dashboard.
- About Vertex and Edge IDs The graph server (PGX) enforces by default the existence of a unique identifier for each vertex and edge in a graph.
- Graph Management in the Graph Server (PGX) You can load a graph into the graph server (PGX) and perform different actions such as publish, store, or delete a graph.
- Keeping the Graph in Oracle Database Synchronized with the Graph Server You can use the FlashbackSynchronizer API to automatically apply changes made to graph in the database to the corresponding PgxGraph object in memory, thus keeping both synchronized.
- Optimizing Graphs for Read Versus Updates in the Graph Server (PGX)
   The graph server (PGX) can store an optimized graph for other reads or updates. This is only relevant when the updates are made directly to a graph instance in the graph server.
- Executing Built-in Algorithms The graph server (PGX) contains a set of built-in algorithms that are available as Java APIs.
- Using Custom PGX Graph Algorithms A custom PGX graph algorithm allows you to write a graph algorithm in Java syntax and have it automatically compiled to an efficient parallel implementation.
- Creating Subgraphs You can create subgraphs based on a graph that has been loaded into memory. You can use filter expressions or create bipartite subgraphs based on a vertex (node) collection that specifies the left set of the bipartite graph.
- User-Defined Functions (UDFs) in PGX
  User-defined functions (UDFs) allow users of PGX to add custom logic to their PGQL
  queries or custom graph algorithms, to complement built-in functions with custom
  requirements.
  - Using Graph Server (PGX) as a Library When you utilize PGX as a library in your application, the graph server (PGX) instance runs in the same JVM as the Java application and all requests are translated into direct function calls instead of remote procedure invocations.

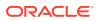

# 16.1 Using the Graph Server Administrator Dashboard

The graph server administrator can efficiently track and manage the memory usage of the graph server (PGX) using the Administrator Dashboard.

You can access the Administrator Dashboard only if you are granted the GRAPH ADMINISTRATOR role having the PGX GET SERVER INFO privilege.

The user-friendly interface of the Administrator Dashboard comprises the following components:

- **Memory Usage:** To view data charts on real-time memory usage, study the current memory consumption patterns and identify any potential issues.
- Sessions: To manage, monitor, and search active user sessions.
- **Graphs:** To track and monitor memory usage per graph for all the active users.

#### Note:

The Graph Visualization component that is available on the Graph Dashboard, supports only limited graph visualization features. If you wish to access the complete set of the graph visualization features, then you must use the Graph Visualization web client. See Running the Graph Visualization Web Client for more information.

Perform the following steps to access the Administrator Dashboard:

**1.** Open the following URL in your web browser.

https://<server host>:7007/dash/

The Graph Dashboard login screen opens.

- 2. Enter your Username and Password.
- 3. Click Submit.

The Memory Usage page of the Administrator Dashboard opens by default.

4. Optionally, click Sessions or Graphs to navigate to the respective pages.

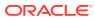

#### Figure 16-1 Administrator Dashboard Menu

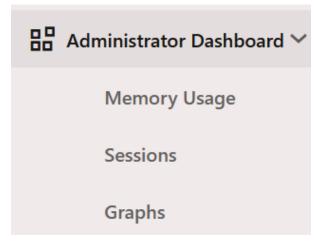

- Memory Usage The Memory Usage dashboard provides in-depth information on the amount of memory used by the graph server (PGX).
- Sessions

The Sessions page displays all the active user sessions.

Graphs

The Graphs page lists the graphs for all the active users and provides the total memory usage for each graph.

# 16.1.1 Memory Usage

•

The Memory Usage dashboard provides in-depth information on the amount of memory used by the graph server (PGX).

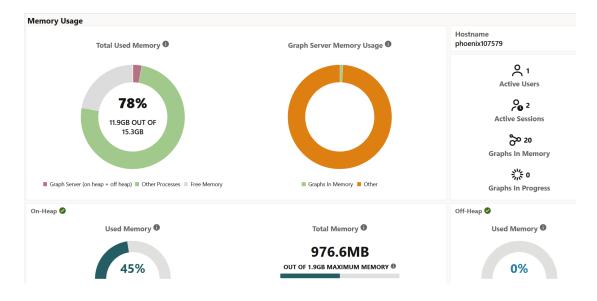

#### Figure 16-2 Memory Usage Dashboard

The dashboard comprises the following sections:

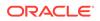

- **Total Used Memory:** This chart displays the total memory usage at the system level. It shows the memory consumption by the graph server (sum of on-heap and off-heap memory) and other processes. You can also view the available amount of free memory.
- **Graph Server Memory Usage:** This chart displays the memory consumed by graphs that are loaded into the graph server and also the memory usage for other graph operations such as loading graphs, running graph algorithms and so on.
- **On-Heap:** This section provides the following details:
  - Used Memory: This displays the on-heap memory used currently by the graph server out of the total heap size that is dynamically allocated by the JVM.
  - Total Memory: This displays the total (determined by the -Xms flag) and maximum heap size (determined by the -Xmx flag) allocated by the JVM.
- **Off-heap:** This displays the off-heap memory used currently by the graph server.
- Hostname: Graph server hostname
- Active Users: Number of active users
  - Active Sessions: Number of active sessions
  - Graphs In Memory: Number of graphs loaded in to memory
  - Graphs in Progress: Number of graphs that are being loaded into memory

## 16.1.2 Sessions

The Sessions page displays all the active user sessions.

You can view the number of graphs associated with each session as shown in the following figure. In addition, you can terminate one or more user sessions.

| Sessions                             |          |              |                        |                          |                        |
|--------------------------------------|----------|--------------|------------------------|--------------------------|------------------------|
| Active Users sessions                |          |              |                        |                          |                        |
| Session Id                           | Source   | Total Graphs | Total Graphs In Memory | Total Graphs In Progress |                        |
| ▼ HR                                 |          |              |                        |                          | Total Sessions<br>1    |
| ef2dc4db-ae1e-4433-b351-8ccc8f545e58 | pgxShell | 1            | 1                      | 0                        | 虛                      |
| ▼ GRAPHUSER                          |          |              |                        |                          | Total Sessions<br>2    |
| 8c9bde1a-4104-490d-8de4-9647829d2fc8 | DASH     | 0            | 0                      | 0                        | 虛                      |
| e3d060f5-8670-4bf5-b7bb-c19651909ba7 | pgxShell | 3            | 3                      | 0                        | 歃                      |
| ß                                    |          |              |                        |                          | Terminate All Sessions |

#### Figure 16-3 Sessions

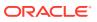

# 16.1.3 Graphs

The Graphs page lists the graphs for all the active users and provides the total memory usage for each graph.

This page comprises the following two tabs:

- Graphs In Memory (default): Displays graphs that are loaded into memory.
- Graphs In Progress: Displays graphs that are being loaded into memory.

The following figure shows the Graphs page for the **Graphs In Memory** tab. You can inspect the memory usage for the graphs, or terminate one or more user sessions.

Figure 16-4 Graphs

| Graphs            |                    |          |             |          |             |                     |               |                   |             |                    |                      |
|-------------------|--------------------|----------|-------------|----------|-------------|---------------------|---------------|-------------------|-------------|--------------------|----------------------|
|                   |                    |          |             |          |             |                     |               | Graphs In Mer     | mory        | Graphs I           | n Progress           |
| Jsers with graphs | in memory          |          |             |          |             |                     |               |                   |             |                    |                      |
| Graph Name        | Privacy            | Vertices | Total Edges | Topology | Key Mapping | Persistent Property | Transient Pro | operty Tot        | al Memo     | ory Usage          | ٥                    |
| ▼ HR              |                    |          |             |          |             |                     |               | Tota              | al Sessions |                    | nory Usage<br>47.3kB |
| ▶ ef2dc4db-ae     | 1e-4433-b351-8ccci | 8f545e58 |             |          |             |                     |               | Total Graphs<br>1 | Memo        | ry Usage<br>47.3kB | 鼠                    |
|                   |                    |          |             |          |             |                     |               | Tota              | al Sessions |                    | nory Usage<br>274kB  |
| ▼ e3d060f5-86     | 70-4bf5-b7bb-c196  | 51909ba7 |             |          |             |                     |               | Total Graphs<br>3 | Memo        | ry Usage<br>274kB  | 虛                    |
| G                 | private            | 4        | 0           | 0B       | 140B        | 1kB                 | 0B            | 1.2               | kВ          |                    |                      |
|                   |                    |          |             |          |             |                     |               |                   | Те          | erminate A         | ll Sessions          |
|                   |                    | N        |             |          |             |                     |               |                   |             |                    |                      |

# 16.2 About Vertex and Edge IDs

The graph server (PGX) enforces by default the existence of a unique identifier for each vertex and edge in a graph.

When loading a graph into the graph server(PGX), you can retrieve these unique vertex and edge IDs using PgxGraph.getVertex(ID id) and PgxGraph.getEdge(ID id), or by PGQL queries using the built-in id() method.

The following supported ID generation strategies can be selected through the configuration parameters <code>vertex\_id\_strategy</code> and <code>edge\_id\_strategy</code>:

- keys as ids: This is the default strategy to generate vertex IDs.
- partitioned ids: This is the recommended strategy for partitioned graphs.
- unstable generated ids: This results in system generated vertex or edge IDs.
- no\_ids: This strategy disables vertex or edge IDs and therefore prevents you from calling APIs using vertex or edge IDs.

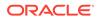

#### Using keys to generate IDs

The default strategy to generate the vertex IDs is to use the keys provided during loading of the graph (keys\_as\_ids). In that case, each vertex should have a vertex key that is unique across all providers.

For edges, by default no keys are required in the edge data, and edge IDs will be automatically generated by PGX (unstable\_generated\_ids). This automatic ID generation can be applied for vertex IDs also. Note that the generation of vertex or edge IDs is not guaranteed to be deterministic. If required, it is also possible to load edge keys as IDs.

The partitioned\_ids strategy requires keys to be unique only *within* a vertex or edge provider (data source). The keys do not have to be globally unique. Globally unique IDs are derived from a combination of the provider name and the key inside the provider, as provider\_name>(<unique\_key\_within\_provider>). For example, Account (1).

The partititioned\_ids strategy can be set through the configuration fields vertex id strategy and edge id strategy. For example,

```
{
 "name": "bank graph analytics",
 "optimized for": "updates",
 "vertex id strategy" : "partitioned ids",
 "edge id strategy" : "partitioned ids",
 "vertex providers": [
   {
      "name": "Accounts",
      "format": "rdbms",
      "database table name": "BANK ACCOUNTS",
      "key column": "ID",
      "key type": "integer",
      "props": [
        {
          "name": "ID",
          "type": "integer"
        },
        {
          "name": "NAME",
          "type": "string"
        }
      ],
      "loading": {
        "create key mapping" : true
      }
   }
 ],
 "edge providers": [
   {
      "name": "Transfers",
      "format": "rdbms",
      "database table name": "BANK TXNS",
      "key column": "ID",
      "source column": "FROM ACCT ID",
```

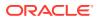

```
"destination column": "TO ACCT ID",
    "source vertex provider": "Accounts",
    "destination vertex provider": "Accounts",
    "props": [
       {
        "name": "ID",
        "type": "integer"
      },
      {
        "name": "AMOUNT",
        "type": "double"
    ],
    "loading": {
      "create key mapping" : true
    }
  }
1
    Note:
```

All available key types are supported in combination with partitioned IDs.

After the graph is loaded, PGX maintains information about which property of a provider corresponds to the key of the provider. In the preceding example, the vertex property ID happens to correspond to the vertex key and also the edge property ID happens to correspond to the edge key. Each provider can have at most one such "key property" and the property can have any name.

Key properties are used for internal optimizations as well as for providing keys for the vertex or edge or both when inserting new entities. Key properties are currently non-updatable. Trying to update a key property will result in an error. For example,

```
vertex key property ID cannot be updated
```

#### Using an auto-incrementer to generate partitioned IDs

It is recommended to always set create\_key\_mapping to true to benefit from performance optimizations. But if there are no single-column keys for edges, create\_key\_mapping can be set to false. Similarly, create\_key\_mapping can be set to false for vertex providers also. IDs will be generated via an auto-incrementer, for example Accounts (1), Accounts (2), Accounts (3).

See PGQL Queries with Partitioned IDs for more information on executing PGQL queries with partitioned IDs.

# 16.3 Graph Management in the Graph Server (PGX)

You can load a graph into the graph server (PGX) and perform different actions such as publish, store, or delete a graph.

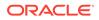

}

#### Note:

Ensure that you drop the graph when it is no longer in use to release the graph server (PGX) memory. See Deleting a Graph for more information.

Reading Graphs from Oracle Database into the Graph Server (PGX)

Once logged into the graph server (PGX), you can read graphs from the database into the graph server.

• Storing a Graph Snapshot on Disk

After reading a graph into memory, you can make any changes to the graph (such as running the PageRank algorithm and storing the values as vertex properties), and then store this snapshot of the graph on disk.

Publishing a Graph You can publish a graph that is loaded into the graph server (PGX), so that it can be referenced by other sessions. Similarly, the snapshots of a graph can also be made available to other sessions.

#### • Deleting a Graph

In order to reduce the memory usage of the graph server (PGX), the session must drop the unused graph objects created through the getGraph() method, by invoking the close() method.

• Graph Sharing Options and Validating Graph Permissions The graph\_sharing\_option parameter in the pgx.conf file determines if and how a graph can be shared.

# 16.3.1 Reading Graphs from Oracle Database into the Graph Server (PGX)

Once logged into the graph server (PGX), you can read graphs from the database into the graph server.

Your database user must exist and have read access on the graph data in the database.

The following options are supported for loading a graph:

#### **SQL Property Graphs**

- Using the readGraphByName API see Loading a SQL Property Graph Using the readGraphByName API for more details.
- Using the PgSqlSubgraphReader API to create and load a subgraph see Loading a Subgraph Using PGQL Queries for more details.
- Using the PGQL CREATE PROPERTY GRAPH statement see Creating a SQL Property Graph Using PGQL for more details.

#### **PGQL Property Graphs**

- Using the readGraphByName API see Loading a PGQL Property Graph Using the readGraphByName API for more details.
- Using the PGQL CREATE PROPERTY GRAPH statement see Creating a Property Graph Using PGQL for more details.

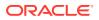

- Using the PgViewSubgraphReader#fromPgPgql API to create and load a subgraph see Loading a Subgraph from a PGQL Property Graph for more details.
- Using a PGX graph configuration file in JSON format see Loading a Graph Using a JSON Configuration File for more details.
- Using the GraphConfigBuilder class to create Oracle RDBMS graph configurations programmatically through Java methods see Loading a Graph by Defining a Graph Configuration Object for more details.

Also, refer to the following sections for additional information:

- Reading Entity Providers at the Same SCN If you have a graph which consists of multiple vertex or edge tables or both, then you can read all the vertices and edges at the same System Change Number (SCN).
- Progress Reporting and Estimation for Graph Loading Loading a large graph into the graph server(PGX) can be a long running operation.
   However, if you load the graph using an asynchronous action, then you can monitor the progress of the graph loading operation.
- Graph Configuration Options Learn about the graph configuration options.
- Data Loading Security Best Practices
   Loading a graph from the database requires authentication and it is therefore important to
   adhere to certain security guidelines when configuring access to this kind of data source.
- Data Format Support Matrix Learn about the different data formats supported in the graph server (PGX).
- Immutability of Loaded Graphs Once the graph is loaded into the graph server (PGX), the graph and its properties are automatically marked as immutable.

## 16.3.1.1 Reading Entity Providers at the Same SCN

If you have a graph which consists of multiple vertex or edge tables or both, then you can read all the vertices and edges at the same System Change Number (SCN).

This helps to overcome issues such as reading edge providers at a later SCN than the SCN at which the vertices were read, as some edges may reference missing vertices.

Note that reading a graph from the database is still possible even if Flashback is not enabled on Oracle Database. In case of multiple databases, SCN can be used to maintain consistency for entity providers belonging to the same database only.

You can use the  $as_of$  flag in the graph configuration to specify at what SCN an entity provider must be read. The valid values for the  $as_of$  flag are as follows:

#### Table 16-1 Valid values for "as\_of" Key in Graph Configuration

| Value                          | Description                                                          |
|--------------------------------|----------------------------------------------------------------------|
| A positive long value          | This is a parseable SCN value.                                       |
| " <current-scn>"</current-scn> | The current SCN is determined at the beginning of the graph loading. |
| " <no-scn>"</no-scn>           | This is to disable SCN at the time of graph loading.                 |

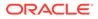

| Value | Description                                               |
|-------|-----------------------------------------------------------|
| null  | This defaults to " <current-scn>" behavior.</current-scn> |

| Table 16-1 | (Cont.) Valid values for | "as_of" Key in Graph Configuration |
|------------|--------------------------|------------------------------------|
|------------|--------------------------|------------------------------------|

If "as\_of" is omitted for a vertex or an edge provider in the graph configuration file, then this follows the same behavior as "as\_of": null.

#### Example 16-1 Graph Configuration Using "as\_of" for Vertex and Edge Providers in the Same Database

The following example configuration has three vertex providers and one edge provider pointing to the same database.

```
{
 "name": "employee graph",
 "vertex providers": [
   {
     "name": "Department",
      "as of": "<current-scn>",
      "format": "rdbms",
      "database table name": "DEPARTMENTS",
      "key column": "DEPARTMENT ID",
      "props": [
        {
          "name": "DEPARTMENT NAME",
          "type": "string"
        }
      ]
   },
    {
     "name": "Location",
     "as of": "28924323",
      "format": "rdbms",
      "database_table_name": "LOCATIONS",
      "key column": "LOCATION ID",
      "props": [
        {
          "name": "CITY",
          "type": "string"
        }
      ]
   },
    {
      "name": "Region",
      "as of": "<no-scn>",
      "format": "rdbms",
      "database table name": "REGIONS",
      "key column": "REGION ID",
      "props": [
        {
          "name": "REGION NAME",
          "type": "string"
```

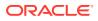

```
}
      ]
   }
 ],
 "edge_providers": [
   {
      "name": "LocatedAt",
     "format": "rdbms",
      "database table name": "DEPARTMENTS",
      "key column": "DEPARTMENT ID",
      "source column": "DEPARTMENT ID",
      "destination column": "LOCATION ID",
      "source vertex provider": "Department",
      "destination vertex provider": "Location"
   }
 ]
}
```

When reading the <code>employee\_graph</code> using the preceding configuration file, the graph is read at the same SCN for the <code>Department</code> and <code>LocatedAt</code> entity providers. This is explained in the following table:

Table 16-2 Example Scenario Using "as\_of"

| Entity Provider | "as_of"                        | SCN Value                    |
|-----------------|--------------------------------|------------------------------|
| Department      | " <current-scn>"</current-scn> | SCN determined automatically |
| Location        | "28924323"                     | "28924323" used as SCN       |
| Region          | " <no-scn>"</no-scn>           | No SCN used                  |
| LocatedAt       | "as_of" flag is omitted        | SCN determined automatically |

The current SCN value of the database can be determined using one of the following options:

Querying V\$DATABASE view:

SELECT CURRENT SCN FROM V\$DATABASE;

• Using DBMS FLASHBACK package:

SELECT DBMS\_FLASHBACK.GET\_SYSTEM\_CHANGE\_NUMBER FROM DUAL;

If you do not have the required privileges to perform either of the preceding operations, then you can use:

SELECT TIMESTAMP\_TO\_SCN(SYSDATE) FROM DUAL;

However, note that this option is less precise than the earlier two options.

You can then read the graph into the graph server using the JSON configuration file as shown:

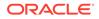

- JShell
- Java
- Python

### **JShell**

opg4j> var g = session.readGraphWithProperties("employee graph.json")

#### Java

```
PgxGraph g = session.readGraphWithProperties("employee graph.json");
```

## **Python**

g = session.read graph with properties("employee graph.json")

## 16.3.1.2 Progress Reporting and Estimation for Graph Loading

Loading a large graph into the graph server(PGX) can be a long running operation. However, if you load the graph using an asynchronous action, then you can monitor the progress of the graph loading operation.

The following table shows the asynchronous graph loading APIs supported for the following formats:

| Table 16-3 | Asynchronous Graph Loading APIs |  |
|------------|---------------------------------|--|
|------------|---------------------------------|--|

| Data Format         | API                            |
|---------------------|--------------------------------|
| PGQL Property Graph | session.readGraphByNameAsync() |
| CSV                 | session.readGraphFileAsync()   |

These supported APIs return a PgxFuture object.

You can then use the PgxFuture.getProgress() method to collect the following statistics:

- Report on the progress of the graph loading operation
- Estimate of the remaining vertices and edges that need to be loaded into memory

For example, the following code shows the steps to load a PGQL property graph graph asynchronously and subsequently obtain the FutureProgress object to report and estimate the loading progress. However, note that the graph loading estimate (for example, the number of loaded entities and providers or the number of total entities and providers) can be obtained only until the graph loading operation is in progress. Also, the system internally computes the graph loading progress for every 10000 entries of entities that are loaded into the graph server (PGX).

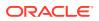

- JShell
- Java

## **JShell**

```
opq4j> var graphLoadingFuture = session.readGraphByNameAsync("BANK GRAPH",
GraphSource.PG PGQL)
readGraphFuture ==> oracle.pqx.api.PqxFuture@6106dfb6[Not completed]
opg4j> while (!graphLoadingFuture.isDone()) {
...> var progress = graphLoadingFuture.getProgress();
...> var graphLoadingProgress = progress.asGraphLoadingProgress();
...> if (graphLoadingProgress.isPresent()) {
...>
       var numLoadedVertices =
graphLoadingProgress.get().getNumLoadedVertices();
...>
     }
...>
      Thread.sleep(1000);
...> }
opg4j> var graph = graphLoadingFuture.get();
graph ==> PgxGraph[name=BANK GRAPH 3,N=999,E=4993,created=1664289985985]
```

## Java

```
PgxFuture<PgxGraph> graphLoadingFuture =
session.readGraphByNameAsync("BANK_GRAPH", GraphSource.PG_PGQL);
while (!graphLoadingFuture.isDone()) {
   FutureProgress progress = graphLoadingFuture.getProgress();
   Optional < GraphLoadingProgress > graphLoadingProgress =
   progress.asGraphLoadingProgress();
   if (graphLoadingProgress.isPresent()) {
      long numLoadedVertices =
   graphLoadingProgress.get().getNumLoadedVertices();
   }
   Thread.sleep(1000);
}
PgxGraph graph = graphLoadingFuture.get();
```

It is recommended that you do not use the FutureProgress object in a chain of asynchronous operations.

## 16.3.1.3 Graph Configuration Options

Learn about the graph configuration options.

The following table lists the JSON fields that are common to all graph configurations:

| Field                          | Туре                                                             | Description                                                                                                    | De<br>fa<br>ult  |
|--------------------------------|------------------------------------------------------------------|----------------------------------------------------------------------------------------------------|------------------|
| name                           | string                                                           | Name of the graph.                                                                                                    | Re<br>qui<br>red |
| array_compaction_t<br>hreshold | number                                                           | [only relevant if the graph is optimized for<br>updates] Threshold used to determined<br>when to compact the delta-logs into a<br>new array. If lower than the engine<br>min_array_compaction_threshold<br>value,<br>min_array_compaction_threshold<br>will be used instead                                                                   | 0.2              |
| attributes                     | object                                                           | Additional attributes needed to read and write the graph data.                                                                                                    | nu<br>11         |
| data_source_id                 | string                                                           | Data source id to use to connect to an RDBMS instance.                                                                                                    | nu<br>11         |
| edge_id_strategy               | <pre>enum[no_ids , keys_as_ids , unstable_ge nerated_ids ]</pre> | Indicates what ID strategy should be used<br>for the edges of this graph. If not specified<br>(or set to null), the strategy will be<br>determined during loading or using a<br>default value.                                                                                                    |                  |
| edge_id_type                   | enum[long]                                                       | Type of the edge ID. Setting it to long<br>requires the IDs in the edge providers to<br>be unique across the graphs; those IDs<br>will be used as global IDs. Setting it to<br>null (or omitting it) will allow repeated<br>IDs across different edge providers and<br>PGX will automatically generate globally-<br>unique IDs for the edges. | nu<br>11         |
| edge_providers                 | array of<br>object                                               | List of edge providers in this graph.                                                                                                    | []               |
| error_handling                 | object                                                           | Error handling configuration.                                                                                                    | nu<br>11         |
| external_stores                | array of<br>object                                               | Specification of the external stores where external string properties reside.                                                                                                    | []               |
| jdbc_url                       | string                                                           | JDBC URL pointing to an RDBMS instance                                                                                                    | nu<br>11         |
| keystore_alias                 | string                                                           | Alias to the keystore to use when connecting to database.                                                                                                    | nu<br>11         |
| loading                        | object                                                           | Loading-specific configuration to use.                                                                                                    | nu<br>11         |
| local_date_format              | array of<br>string                                               | array of local_date formats to use<br>when loading and storing local_date<br>properties. See DateTimeFormatter for<br>more details of the format string                                                                                                    | []               |

## Table 16-4 Graph Config JSON Fields

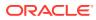

| Field                                 | Туре                     | Description                                                                                                    | De<br>fa<br>ult                            |
|---------------------------------------|--------------------------|----------------------------------------------------------------------------------------------------|--------------------------------------------|
| <pre>max_prefetched_row s</pre>       | integer                  | Maximum number of rows prefetched during each round trip resultset-database.                                                                                                    | 10<br>00<br>0                              |
| num_connections                       | integer                  | Number of connections to read and write data from or to the RDBMS table.                                                                                                    | <n<br>o-<br/>of<br/>-<br/>cp<br/>us</n<br> |
| optimized_for                         | enum[read,<br>updates]   | Indicates if the graph should use data-<br>structures optimized for read-intensive<br>scenarios or for fast updates.                                                                              | ><br>re<br>ad                              |
| password                              | string                   | Password to use when connecting to database.                                                                                                    | nu<br>11                                   |
| point2d                               | string                   | Longitude and latitude as floating point values separated by a space.                                                                                                    | 0.<br>0<br>0.<br>0                         |
| prepared_queries                      | array of<br>object       | An additional list of prepared queries with<br>arguments, working in the same way as<br>'queries'. Data matching at least one<br>those queries will also be loaded.                               | []                                         |
| queries                               | array of<br>string       | A list of queries used to determine which<br>data to load from the database. Data<br>matching at least one of the queries will<br>be loaded. Not setting any query will load<br>the entire graph. | []                                         |
| redaction_rules                       | array of<br>object       | Array of redaction rules.                                                                                                    | []                                         |
| rules_mapping                         | array of<br>object       | Mapping for redaction rules to users and roles.                                                                                                    | []                                         |
| schema                                | string                   | Schema to use when reading or writing RDBMS objects                                                                                                    | nu<br>11                                   |
| source_name                           | string                   | Name of the database graph, if the graph is loaded from a database.                                                                                                    | nu<br>11                                   |
| source_type                           | enum[pg_pgql,<br>pg_sql] | Source type for database graphs.                                                                                                    | nu<br>11                                   |
| time_format                           | array of<br>string       | The time format to use when loading and<br>storing time properties. See<br>DateTimeFormatter for a documentation<br>of the format string.                                                         | []                                         |
| <pre>time_with_timezone _format</pre> | array of<br>string       | The time with timezone format to use<br>when loading and storing time with<br>timezone properties. Please see<br>DateTimeFormatter for more information<br>of the format string.                  | []                                         |

| Table 16-4 (Cont.) Graph Config JSON Fields | able 16-4 | Graph Config JSON Fields |
|---------------------------------------------|-----------|--------------------------|
|---------------------------------------------|-----------|--------------------------|

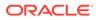

| Field                                      | Туре                                                             | Description                                                                                                    | De<br>fa<br>ult |
|--------------------------------------------|------------------------------------------------------------------|----------------------------------------------------------------------------------------------------|-----------------|
| timestamp_format                           | array of<br>string                                               | The timestamp format to use when<br>loading and storing timestamp properties.<br>See DateTimeFormatter for more<br>information of the format string.                                | []              |
| <pre>timestamp_with_tim ezone_format</pre> | array of<br>string                                               | The timestamp with timezone format<br>to use when loading and storing<br>timestamp with timezone properties.<br>See DateTimeFormatter for more<br>information of the format string. | []              |
| username                                   | string                                                           | Username to use when connecting to an RDBMS instance.                                                                                                    | nu<br>11        |
| vector_component_d<br>elimiter             | character                                                        | Delimiter for the different components of vector properties.                                                                                                    | ;               |
| vertex_id_strategy                         | <pre>enum[no_ids , keys_as_ids , unstable_ge nerated_ids ]</pre> | Indicates what ID strategy should be used<br>for the vertices of this graph. If not<br>specified (or set to null), the strategy will<br>be automatically detected.                  | nu<br>11        |
| vertex_id_type                             | <pre>enum[int,<br/>integer,<br/>long,<br/>string]</pre>          | Type of the vertex ID. For homogeneous graphs, if not specified (or set to null), it will default to a specific value (depending on the origin of the data).                        | nu<br>11        |
| vertex_providers                           | array of<br>object                                               | List of vertex providers in this graph.                                                                                                    | []              |

#### Table 16-4 (Cont.) Graph Config JSON Fields

#### Note:

Database connection fields specified in the graph configuration will be used as default in case underlying data provider configuration does not specify them.

#### **Provider Configuration JSON file Options**

You can specify the meta-information about each provider's data using provider configurations. Provider configurations include the following information about the provider data:

- Location of the data: a file, multiple files or database providers
- Information about the properties: name and type of the property

| Field                                      | Туре                                      | Description                                                                                                    | Default      |
|--------------------------------------------|-------------------------------------------|----------------------------------------------------------------------------------------------------|--------------|
| format                                     | enum[pgb,<br>csv, rdbms]                  | Provider format.                                                                                                    | Require<br>d |
| name                                       | string                                    | Entity provider name.                                                                                                    | Require<br>d |
| attributes                                 | object                                    | Additional attributes needed to read and write the graph data.                                                                                                    | null         |
| <pre>destination_vert ex_provider</pre>    | string                                    | Name of the destination vertex provider to be used for this edge provider.                                                                                                    | null         |
| error_handling                             | object                                    | Error handling configuration.                                                                                                    | null         |
| has_keys                                   | boolean                                   | Indicates if the provided entities data have keys.                                                                                                    | true         |
| key_type                                   | enum[int,<br>integer,<br>long,<br>string] | Type of the keys.                                                                                                    | long         |
| keystore_alias                             | string                                    | Alias to the keystore to use when connecting to database.                                                                                                    | null         |
| label                                      | string                                    | label for the entities loaded from this provider.                                                                                                    | null         |
| loading                                    | object                                    | Loading-specific configuration.                                                                                                    | null         |
| <pre>local_date_forma t</pre>              | array of<br>string                        | Array of local_date formats to use when<br>loading and storing local_date properties.<br>See DateTimeFormatter for a documentation<br>of the format string.                     | []           |
| password                                   | string                                    | Password to use when connecting to database.                                                                                                    | null         |
| point2d                                    | string                                    | Longitude and latitude as floating point values separated by a space.                                                                                                    | 0.0 0.0      |
| props                                      | array of<br>object                        | Specification of the properties associated with this entity provider.                                                                                                    | []           |
| <pre>source_vertex_pr ovider</pre>         | string                                    | Name of the source vertex provider to be used for this edge provider.                                                                                                    | null         |
| time_format                                | array of<br>string                        | The time format to use when loading and storing time properties. See DateTimeFormatter for a documentation of the format string.                                                | []           |
| <pre>time_with_timezo ne_format</pre>      | array of<br>string                        | The time with timezone format to use when loading and storing time with timezone properties. See DateTimeFormatter for a documentation of the format string.                    | []           |
| timestamp_format                           | array of<br>string                        | The timestamp format to use when loading<br>and storing timestamp properties. See<br>DateTimeFormatter for a documentation of<br>the format string.                             | []           |
| <pre>timestamp_with_t imezone_format</pre> | array of<br>string                        | The timestamp with timezone format to use<br>when loading and storing timestamp with<br>timezone properties. See DateTimeFormatter<br>for a documentation of the format string. | []           |
| vector_component<br>_delimiter             | character                                 | Delimiter for the different components of vector properties.                                                                                                    | ;            |

## Table 16-5 Provider Configuration JSON file Options

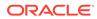

#### **Provider Labels**

The label field in the provider configuration can be used to set a label for the entities loaded from the provider. If no label is specified, all entities from the provider are labeled with the name of the provider. It is only possible to set the same label for two different providers if they have exactly the same properties (same names and same types).

#### **Property Configuration**

The props entry in the Provider configuration is an object with the following JSON fields:

| Field     | Туре                                                                                                    | Description                                                                                                    | Default      |
|-----------|----------------------------------------------------------------------------------------------------|----------------------------------------------------------------------------------------------------|--------------|
| name      | string                                                                                                    | Name of the property.                                                                                                    | Require<br>d |
| type      | enum[boolea<br>n, integer,                                                                                                    | Type of the property .                                                                                                    | Require<br>d |
|           | <pre>vertex,<br/>edge,<br/>float,<br/>long,<br/>double,<br/>string,<br/>date,<br/>local_date,<br/>time,<br/>timestamp,<br/>time_with_t<br/>imestamp_w<br/>ith_timezon<br/>e, point2d]</pre> | <pre>Note:<br/>date is<br/>deprecated,<br/>use one of<br/>local_da<br/>te/time/<br/>timestam<br/>p/<br/>time_wit<br/>h_timezo<br/>ne/<br/>timestam<br/>p_with_t<br/>imezone<br/>instead).</pre> |              |
|           |                                                                                                    | <pre>vertex/edge are place-holders for the type specified in vertex_id_type/ edge_id_type fields.</pre>                                                                                         |              |
| aggregate | <pre>enum[identi ty, group_key, min, max, avg, sum, concat, count]</pre>                                                                                                    | [currently unsupported] which<br>aggregation function to use, aggregation<br>always happens by vertex key.                                                                                      | null         |
| column    | value                                                                                                    | Name or index (starting from 0) of the column holding the property data. If it is not specified, the loader will try to use the property name as column name (for CSV format only).             | null         |

#### Table 16-6 Property Configuration

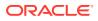

| Field                                     | Туре                                     | Description                                                                                                    | Default |
|-------------------------------------------|------------------------------------------|----------------------------------------------------------------------------------------------------|---------|
| default                                   | value                                    | Default value to be assigned to this<br>property if datasource does not provide it.<br>In case of date type: string is expected<br>to be formatted with yyyy-MM-dd<br>HH:mm:ss. If no default is present (null),<br>non-existent properties will contain default<br>Java types (primitives) or empty string<br>(string) or 01.01.1970 00:00<br>(date). | null    |
| dimension                                 | integer                                  | Dimension of property.                                                                                                    | 0       |
| drop_after_load<br>ing                    | boolean                                  | [currently unsupported] indicating helper<br>properties only used for aggregation,<br>which are dropped after loading                                                                                                    | false   |
| field                                     | value                                    | Name of the JSON field holding the<br>property data. Nesting is denoted by dot -<br>separation. Field names containing dots<br>are possible, in this case the dots need to<br>be escaped using backslashes to resolve<br>ambiguities. Only the exactly specified<br>object are loaded, if they are non existent,<br>the default value is used.         | null    |
| format                                    | array of<br>string                       | Array of formats of property.                                                                                                    | []      |
| group_key                                 | string                                   | [currently unsupported] can only be used<br>if the property / key is part of the grouping<br>expression.                                                                                                    | null    |
| <pre>max_distinct_st rings_per_pool</pre> | integer                                  | [only relevant if<br>string_pooling_strategy is<br>indexed] Amount of distinct strings per<br>property after which to stop pooling. If the<br>limit is reached an exception is thrown. If<br>set to null, the default value from the<br>global PGX configuration will be used.                                                                         | null    |
| stores                                    | array of<br>object                       | A list of storage identifiers that indicate where this property resides.                                                                                                    | []      |
| string_pooling_<br>strategy               | <pre>enum[indexe d, on_heap, none]</pre> | Indicates which string pooling strategy to use. If set to null, the default value from the global PGX configuration will be used.                                                                                                    | null    |

## Table 16-6 (Cont.) Property Configuration

## Loading Configuration

The loading entry is a JSON object with the following fields:

| Table 16-7 Loading Configura | ration |
|------------------------------|--------|
|------------------------------|--------|

| Field                  | Туре    | Description                                                                         | Default |
|------------------------|---------|-------------------------------------------------------------------------------------|---------|
| create_key_mappi<br>ng | boolean | If true, a mapping between entity keys and internal IDs is prepared during loading. | true    |
| filter                 | string  | [currently unsupported] the filter expression                                       | null    |

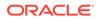

| Field       | Туре               | Description                                                                                                    | Default |
|-------------|--------------------|----------------------------------------------------------------------------------------------------|---------|
| grouping_by | array of<br>string | [currently unsupported] array of edge<br>properties used for aggregator. For Vertices,<br>only the ID can be used (default)                                                                                                    | []      |
| load_labels | boolean            | Whether or not to load the entity label if it is available.                                                                                                    | false   |
| strict_mode | boolean            | If true, exceptions are thrown and logged<br>with ERROR level whenever loader encounters<br>problems with input file, such as invalid<br>format, repeated keys, missing fields,<br>mismatches and other potential errors. If<br>false, loader may use less memory during<br>loading phase, but behave unexpectedly with<br>erratic input files. | true    |

| Table 16-7 | (Cont.) | ) Loading | Configuration |
|------------|---------|-----------|---------------|
|------------|---------|-----------|---------------|

## **Error Handling Configuration**

The  ${\tt error\_handling}\ entry\ is\ a\ JSON\ object\ with\ the\ following\ fields:$ 

| Table 16-8 | Error Handling | Configuration |
|------------|----------------|---------------|
|------------|----------------|---------------|

| Field                  | Туре                                                                | Description                                                                                                    | Default                       |
|------------------------|---------------------------------------------------------------------|----------------------------------------------------------------------------------------------------|-------------------------------|
| on_missed_prop_<br>key | <pre>enum[silent,<br/>log_warn,<br/>log_warn_once,<br/>error]</pre> | Error handling for a missing property key.                                                                                                    | log_warn<br>_once             |
| on_missing_vert<br>ex  | е,                                                                  | Error handling for a missing<br>source or destination vertex of<br>an edge in a vertex data source.                                                                                                    | error                         |
| on_parsing_issu<br>e   | enum[silent,<br>log_warn,<br>log_warn_once,<br>error]               | Error handling for incorrect data<br>parsing. If set to silent,<br>log_warn or log_warn_once,<br>will attempt to continue loading.<br>Some parsing issues may not<br>be recoverable and provoke the<br>end of loading. | error                         |
| on_prop_convers<br>ion | <pre>enum[silent,<br/>log_warn,<br/>log_warn_once,<br/>error]</pre> | Error handling when<br>encountering a different<br>property type other than the one<br>specified, but coercion is<br>possible.                                                                                         | log_warn<br>_ <sup>once</sup> |

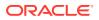

| Field                         | Туре                                                                | Description                                                                                                    | Default |
|-------------------------------|---------------------------------------------------------------------|----------------------------------------------------------------------------------------------------|---------|
| on_type_mismatc<br>h          | <pre>enum[silent, log_warn, log_warn_once, error]</pre>             | Error handling when<br>encountering a different<br>property type other than the one<br>specified, but coercion is <i>not</i><br>possible. | error   |
| on_vector_lengt<br>h_mismatch | <pre>enum[silent,<br/>log_warn,<br/>log_warn_once,<br/>error]</pre> | Error handling for a vector<br>property that does not have the<br>correct dimension.                                                      | error   |

Table 16-8 (Cont.) Error Handling Configuration

#### Note:

The only supported setting for the on\_missing\_vertex error handling configuration is ignore\_edge.

## 16.3.1.4 Data Loading Security Best Practices

Loading a graph from the database requires authentication and it is therefore important to adhere to certain security guidelines when configuring access to this kind of data source.

The following guidelines are recommended:

- The user or role used to access the data should be a read-only account that only has access to the required graph data.
- The graph data should be marked as read-only, for example, with non-updateable views in the case of the database.

## 16.3.1.5 Data Format Support Matrix

Learn about the different data formats supported in the graph server (PGX).

The following table illustrates how the different data formats differ in the way IDs, labels and vector properties are handled.

### Note:

The table refers to limitations of the PGX implementation of the format and not necessarily to limitations of the format itself.

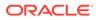

| Format    | Vertex<br>IDs           | Edge IDs         | Vertex<br>Labels | Edge<br>Labels   | Vector properties                                                            |
|-----------|-------------------------|------------------|------------------|------------------|------------------------------------------------------------------------------|
| PGB       | int,<br>long,<br>string | long             | multiple         | single           | <pre>supported (vectors can be of type integer, long, float or double)</pre> |
| CSV       | int,<br>long,<br>string | long             | multiple         | single           | <pre>supported (vectors can be of type integer, long, float or double)</pre> |
| ADJ_LIST  | int,<br>long,<br>string | Not<br>supported | Not<br>supported | Not<br>supported | <pre>supported (vectors can be of type integer, long, float or double)</pre> |
| EDGE_LIST | int,<br>long,<br>string | Not<br>supported | multiple         | single           | <pre>supported (vectors can be of type integer, long, float or double)</pre> |
| GRAPHML   | int,<br>long,<br>string | Not<br>supported | Not<br>supported | Not<br>supported | Not supported                                                                |

Table 16-9Data Format Support Matrix

## 16.3.1.6 Immutability of Loaded Graphs

Once the graph is loaded into the graph server (PGX), the graph and its properties are automatically marked as immutable.

The immutability of loaded graphs is due to the following design choices:

- Typical graph analyses happen on a snapshot of a graph instance, and therefore they do not require mutations of the graph instance.
- Immutability allows PGX to use an internal graph representation optimized for fast analysis.
- In remote mode, the graph instance might be shared among multiple clients.

However, the graph server (PGX) also provides methods to customize and mutate graph instances for the purpose of analysis. See Graph Mutation and Subgraphs for more information.

## 16.3.2 Storing a Graph Snapshot on Disk

After reading a graph into memory, you can make any changes to the graph (such as running the PageRank algorithm and storing the values as vertex properties), and then store this snapshot of the graph on disk.

If you want to save the state of the graph in memory, then a snapshot of a graph can be saved as a file in binary format (PGB file).

In general, if you must shut down the graph server, then it is recommended that you store all the graph queries and analytics APIs that have been run on the graph. Once the graph server (PGX) is restarted, you can reload the graph and rerun the APIs.

However, if you must save the state of the graph, then the following example explains how to store the graph snapshot on disk.

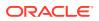

As a prerequisite for storing the graph snapshot, you need to explicitly authorize access to the corresponding directories by defining a directory object pointing to the directory (on the graph server) that contains the files to read or write.

```
CREATE OR REPLACE DIRECTORY pgx_file_location AS '<path_to_dir>';
GRANT READ, WRITE ON directory pgx_file_location to GRAPH_DEVELOPER;
```

Also, note the following:

- The directory in the CREATE DIRECTORY statement must exist on the graph server (PGX).
- The directory must be readable (and/or writable) at the OS level by the graph server (PGX).

The preceding code grants the privileges on the directory to the GRAPH\_DEVELOPER role. However, you can also grant permissions to an individual user:

GRANT READ, WRITE ON DIRECTORY pgx file location TO <graph user>;

You can then run the following code to load a PGQL property graph into the graph server (PGX) and save the graph snapshot as a file. Note that multiple PGB files will be generated, one for each vertex and edge provider in the graph.

```
opg4j> var g = session.readGraphByName("BANK_GRAPH", GraphSource.PG_PGQL)
g ==> PgxGraph[name=BANK GRAPH, N=999, E=4993, created=1676021791568]
```

```
opg4j> analyst.pagerank(graph)
$8 ==> VertexProperty[name=pagerank,type=double,graph=BANK_GRAPH]
```

```
// Now save the state of this graph
opg4j> var storedPgbConfig = graph.store(ProviderFormat.PGB,
"<path to dir>")
```

In a three-tier deployment, the file is written on the server-side file system. You must also ensure that the file location to write is specified in the graph server (PGX). (As explained in Three-Tier Deployments of Oracle Graph with Autonomous Database, in a three-tier deployment, access to the PGX server file system requires a list of allowed locations to be specified.)

## 16.3.3 Publishing a Graph

You can publish a graph that is loaded into the graph server (PGX), so that it can be referenced by other sessions. Similarly, the snapshots of a graph can also be made available to other sessions.

#### Publishing a Graph with Snapshots

After loading a graph is loaded into the graph server, if you want to make all snapshots of the graph visible to other sessions (under the same user), then use the <code>publishWithSnapshots()</code> method. When a graph is published with snapshots, the <code>GraphMetaData</code> information of each snapshot is also made available to the other sessions, with the exception of the graph configuration, which is null.

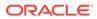

When calling the publishWithSnapshots () method, all the persistent properties of all the snapshots are published and made visible to the other sessions. Transient properties are session-private and therefore they must be published explicitly. Once published, all properties become read-only. Hence, **transient properties are not published** when calling publishWithSnapshots () without arguments.

Publishing a graph with <code>publishWithSnapshots()</code> method, will move the graph name from the session-private namespace to the public namespace. If a graph with the same name has been already published, then the <code>publishWithSnapshots()</code> method will fail with an exception.

- JShell
- Java
- Python

### **JShell**

opg4j> graph.publishWithSnapshots()

## Java

```
graph.publishWithSnapshots();
```

## **Python**

>>> graph.publish\_with\_snapshots()

If you want to publish specific transient properties, then you can list them within the publishWithSnapshots() call, as shown in the following example:

- JShell
- Java

## **JShell**

```
opg4j> var prop1 = graph.createVertexProperty(PropertyType.INTEGER,
"prop1")
opg4j> prop1.fill(0)
opg4j> var cost = graph.createEdgeProperty(PropertyType.DOUBLE, "cost")
opg4j> cost.fill(0d)
opg4j> graph.publishWithSnapshots(List.of(prop1), List.of(cost))
```

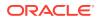

#### Java

```
VertexProperty<Integer, Integer> prop1 =
graph.createVertexProperty(PropertyType.INTEGER, "prop1");
prop1.fill(0);
EdgeProperty<Double> cost = graph.createEdgeProperty(PropertyType.DOUBLE,
"cost");
cost.fill(0d);
Collection<VertexProperty<?, ?>> vertexProps = Arrays.asList(prop1);
Collection<EdgeProperty<?>> edgeProps = Arrays.asList(cost);
graph.publishWithSnapshots(vertexProps,edgeProps);
```

Alternatively, all properties can be published at once by passing the built-in

VertexProperty.ALL and EdgeProperty.ALL to publishWithSnapshots(), as in the following example.

- JShell
- Java

## **JShell**

```
opg4j> var prop1 = graph.createVertexProperty(PropertyType.INTEGER, "prop1")
opg4j> prop1.fill(0)
opg4j> var cost = graph.createEdgeProperty(PropertyType.DOUBLE, "cost")
opg4j> cost.fill(0d)
opg4j> graph.publishWithSnapshots(VertexProperty.ALL, EdgeProperty.ALL)
```

## Java

```
VertexProperty<Integer, Integer> prop1 =
graph.createVertexProperty(PropertyType.INTEGER, "prop1");
prop1.fill(0);
EdgeProperty<Double> cost = graph.createEdgeProperty(PropertyType.DOUBLE,
"cost");
cost.fill(0d);
Collection<VertexProperty<?, ?>> vertexProps = Arrays.asList(prop);
Collection<EdgeProperty<?>> edgeProps = Arrays.asList(cost);
graph.publishWithSnapshots(VertexProperty.ALL, EdgeProperty.ALL);
```

After creating a snapshot, properties in the new snapshot will inherit the publishing state of properties in the old snapshot. This implies that if a property is published in the old snapshot, it will also be published in the new snapshot. Otherwise it will remain session private in the new snapshot. This behavior is configurable with

enable\_snapshot\_properties\_publish\_state\_propagation flag (see Configuration Parameters for the Graph Server (PGX) Engine). By default, this flag is enabled. However, it

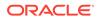

can be disabled by setting its value to false, in which case, the publishing state of the properties will be ignored when creating new snapshots and the properties in new snapshots will be session-private.

#### Note:

By default, calling publishWithSnapshots() is allowed only on the latest snapshot. Calling publishWithSnapshots() on an old snapshot will result in an exception. To allow calling publishWithSnapshots() on any snapshot, set the enable\_snapshot\_properties\_publish\_state\_propagation configuration field in the pgx.conf file to false.

- JShell
- Java

#### **JShell**

```
opq4j> var prop1 = graph.createVertexProperty(PropertyType.INTEGER,
"prop1")
opg4j> prop1.fill(0)
opg4j> var prop2 = graph.createVertexProperty(PropertyType.INTEGER,
"prop2")
opg4j> prop2.fill(0)
opq4j> var cost = graph.createEdgeProperty(PropertyType.DOUBLE, "cost")
opg4j> cost.fill(0d)
// the example intentionally avoids publishing prop2
opg4j> graph.publishWithSnapshots(List.of(prop1), List.of(cost))
opg4j> var snapshot = graph.createChangeSet().buildNewSnapshot()
opg4j> snapshot.getVertexProperty("prop1").isPublished()
=> true
opg4j> snapshot.getVertexProperty("prop2").isPublished()
=> false
opg4j> snapshot.getEdgeProperty("cost").isPublished()
=> true
// publish prop2 in snapshot, this will make it published in future
snapshots too
// but not in the previous snapshots
opg4j> snapshot.getVertexProperty("prop2").publish()
opg4j> var snapshot2 = snapshot.createChangeSet().buildNewSnapshot();
opg4j> snapshot2.getVertexProperty("prop1").isPublished()
=> true
opg4j> snapshot2.getVertexProperty("prop2").isPublished()
=> true
opg4j> snapshot2.getEdgeProperty("cost").isPublished()
=> true
```

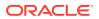

#### Java

```
VertexProperty<Integer, Integer> prop1 =
graph.createVertexProperty(PropertyType.INTEGER, "prop1");
prop1.fill(0);
VertexProperty<Integer, Integer> prop2 =
graph.createVertexProperty(PropertyType.INTEGER, "prop2");
prop2.fill(0);
EdgeProperty<Double> cost = graph.createEdgeProperty(PropertyType.DOUBLE,
"cost");
cost.fill(0d);
// the example intentionally avoids publishing prop2
graph.publishWithSnapshots(List.of(prop1), List.of(cost));
PgxGraph snapshot = graph.createChangeSet().buildNewSnapshot();
System.out.println(snapshot.getVertexProperty("prop1").isPublished()); //
Returns true
System.out.println(snapshot.getVertexProperty("prop2").isPublished()); //
Returns false
System.out.println(snapshot.getEdgeProperty("cost").isPublished());
                                                                       11
Returns true
// publish prop2 in snapshot, this will make it published in future
snapshots too
// but not in the previous snapshots.
snapshot.getVertexProperty("prop2").publish();
PqxGraph snapshot2 = snapshot.createChangeSet().buildNewSnapshot();
System.out.println(snapshot2.getVertexProperty("prop1").isPublished()); //
Returns true
System.out.println(snapshot2.getVertexProperty("prop2").isPublished()); //
Returns true
System.out.println(snapshot2.getEdgeProperty("cost").isPublished());
                                                                         11
Returns true
```

#### Publishing a Single Graph Snapshot

The PgxGraph#publish() method can be used to publish the current selected snapshot of the graph. The publish operation will move the graph name from the session-private namespace to the public namespace. If a graph with the same name has been already published, then the publish() method will fail with an exception. Graphs published with snapshots and single published snapshots share the same namespace.

Table 14-6 describes the grants required to publish a graph.

Note that calling the <code>publish()</code> method without arguments publishes the snapshot with its persistent properties only. However, if you want to publish specific transient properties, then you must list them within the <code>publish()</code> call as shown:

- JShell
- Java

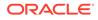

#### • Python

#### **JShell**

```
opg4j> var prop1 = graph.createVertexProperty(PropertyType.INTEGER,
"prop1")
opg4j> prop1.fill(0)
opg4j> var cost = graph.createEdgeProperty(PropertyType.DOUBLE, "cost")
opg4j> cost.fill(0d)
opg4j> graph.publish(List.of(prop1), List.of(cost))
```

#### Java

```
VertexProperty<Integer, Integer> prop1 =
graph.createVertexProperty(PropertyType.INTEGER, "prop1");
prop1.fill(0);
EdgeProperty<Double> cost =
graph.createEdgeProperty(PropertyType.DOUBLE, "cost");
cost.fill(0d);
Collection<VertexProperty<?, ?>> vertexProps = Arrays.asList(prop);
Collection<EdgeProperty<?>> edgeProps = Arrays.asList(cost);
graph.publish(vertexProps, edgeProps);
```

# **Python**

```
prop = graph.create_vertex_property("integer", "prop1")
prop1.fill(0)
cost = graph.create_edge_property("double", "cost")
cost.fill(float(0))
vertex_props = [prop]
edge_props = [cost]
graph.publish(vertex props, edge props)
```

#### **Referencing a Published Graph from Another Session**

You can reference a published graph by its name in another session, using the PgxSession#getGraph() method.

The following example references a published graph myGraph in a new session (session2):

- JShell
- Java
- Python

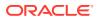

```
opg4j> var session2 = instance.createSession("session2")
opg4j> var graph2 = session2.getGraph(Namespace.PUBLIC, "myGraph")
```

#### Java

```
PgxSession session2 = instance.createSession("session2");
PgxGraph graph2 = session2.getGraph(Namespace.PUBLIC, "myGraph");
```

## **Python**

```
session2 = pypgx.get_session("session2");
PgxGraph graph2 = session2.get_graph("myGraph")
```

session2 can access only the published snapshot. If the graph has been published without snapshots, calling the getAvailableSnapshots() method will return an empty queue.

In case if the graph snapshots have been published, then the call to getGraph() returns the most recent available snapshot. session2 can see all the available snapshots through the getAvailableSnapshots() method. You can then set a specific snapshot using the PgxSession#setSnapshot() method.

#### Note:

If a referenced graph is not required anymore, then it is important that you release the graph. See Deleting a Graph for more information.

#### **Publishing a Property**

After publishing (a single snapshot or all of them), you can still publish transient properties individually. By default, the publishing state of the transient properties are associated to the specific snapshot on which they are created and thus they are visible only on that snapshot.

- JShell
- Java
- Python

#### **JShell**

```
opg4j> graph.getVertexProperty("prop1").publish()
opg4j> graph.getEdgeProperty("cost").publish()
```

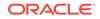

#### Java

```
graph.getVertexProperty("prop1").publish();
graph.getEdgeProperty("cost").publish();
```

## **Python**

```
graph.get_vertex_property("prop1").publish()
graph.get edge property("cost").publish()
```

#### **Getting a Published Property in Another Session**

Sessions referencing a published graph (with or without snapshots) can reference a published property through the PgxGraph#getVertexProperty and PgxGraph#getEdgeProperty.

- JShell
- Java
- Python

#### **JShell**

```
opg4j> var session2 = instance.createSession("session2")
opg4j> var graph2 = session2.getGraph(Namespace.PUBLIC, "myGraph")
opg4j> var vertexProperty = graph2.getVertexProperty("prop1")
opg4j> var edgeProperty = graph2.getEdgeProperty("cost")
```

#### Java

```
PgxSession session2 = instance.createSession("session2");
PgxGraph graph2 = session2.getGraph(Namespace.PUBLIC, "myGraph");
VertexProperty<Integer, Integer> vertexProperty =
graph2.getVertexProperty("prop1");
EdgeProperty<Double> edgeProperty = graph2.getEdgeProperty("cost");
```

```
session2 = pypgx.get_session(session_name ="session2")
graph2 = session2.get_graph("myGraph")
vertex_property = graph2.get_vertex_property("prop1")
edge property = graph2.get edge property("cost")
```

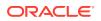

#### Pinning a Published Graph

You can pin a published graph so that it remains published even if no session uses it.

- JShell
- Java
- Python

#### **JShell**

opg4j> graph.pin()

#### Java

graph.pin();

## **Python**

>>> graph.pin()

#### **Unpinning a Published Graph**

You can unpin a published graph that was earlier pinned. By doing this, you can remove the graph and all its snapshots, if no other session is using a snapshot of the graph.

- JShell
- Java
- Python

#### **JShell**

```
opg4j> var graph = session.getGraph("bank_graph_analytics")
graph ==>
PgxGraph[name=bank_graph_analytics,N=999,E=4993,created=1660217577201]
opg4j> graph.unpin()
```

#### Java

```
PgxGraph graph = session.getGraph("bank_graph_analytics");
graph.unpin();
```

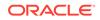

#### **Python**

```
>>> graph = session.get_graph("bank_graph_analytics")
>>> graph.unpin()
```

#### **Related Topics**

Namespaces and Sharing
 The graph server (PGX) supports separate namespaces that help you to organize your entities.

# 16.3.4 Deleting a Graph

In order to reduce the memory usage of the graph server (PGX), the session must drop the unused graph objects created through the getGraph() method, by invoking the close() method.

Calling the close() method not only destroys the specified graph, but all of its associated properties, including transient properties as well. In addition, all of the collections related to the graph instance (for example, a VertexSet) are also deleted automatically. If a session holds multiple PgxGraph objects referencing the same graph, invoking close() on any of them will invalidate all the PgxGraph objects referencing that graph, making any operation on those objects fail.

For example:

- JShell
- Java
- Python

#### **JShell**

#### Java

PgxGraph graph1 = session.getGraph("myGraphName");

// graph2 references the same graph of graph1
PgxGraph graph2 = session.getGraph("myGraphName");

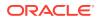

```
// Delete graph2
graph2.close();
// Both the following calls throw an exception, as both references are not
valid anymore
Set<VertexProperty<?, ?>> properties = graph1.getVertexProperties();
properties = graph2.getVertexProperties();
```

## **Python**

```
graph1 = session.get_graph("myGraphName")
# graph2 references the same graph of graph1
graph2 = session.get_graph("myGraphName")
# Delete graph2
graph2.close()
# Both the following calls throw an exception, as both references are not
valid anymore
properties = graph1.get_vertex_properties()
properties = graph2.get_vertex_properties()
```

The same behavior occurs when multiple PgxGraph objects reference the same snapshot. Since a snapshot is effectively a graph, closing a PgxGraph object referencing a certain snapshot invalidates all PgxGraph objects referencing the same snapshot, but does not invalidate those referencing other snapshots:

```
// Get a snapshot of "myGraphName"
PgxGraph graph1 = session.getGraph("myGraphName");
// graph2 and graph3 reference the same snapshot as graph1
PgxGraph graph2 = session.getGraph("myGraphName");
PgxGraph graph3 = session.getGraph("myGraphName");
// Assume another snapshot is created ...
// Make graph3 references the latest snapshot available
session.setSnapshot(graph3, PgxSession.LATEST_SNAPSHOT);
graph2.close();
// Both the following calls throw an exception, as both references are not
valid anymore
Set<VertexProperty<?, ?>> properties = graph1.getVertexProperties();
properties = graph2.getVertexProperties();
// graph3 is still valid, so the call succeeds
```

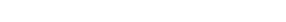

properties = graph3.getVertexProperties();

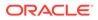

#### Note:

Even if a graph is closed by a session, the graph data may still remain in the server memory, if the graph is currently shared by other sessions. In such a case, the graph may still be visible among the available graphs through the PgxSession.getGraphs (<namespace>) method.

As a safe alternative to the manual removal of each graph, the PGX API supports some implicit resource management features which allow developers to safely omit the close() call. See Resource Management Considerations for more information.

# 16.3.5 Graph Sharing Options and Validating Graph Permissions

The graph\_sharing\_option parameter in the pgx.conf file determines if and how a graph can be shared.

It mainly depends on whether or not the graph is loaded from the database into the graph server (PGX). Graphs that are loaded directly from the database using the session.readGraphByName() API are known as *traceable graphs*. However, graphs which are created as a result of mutation (through graph alteration APIs) on a loaded graph instance are not *traceable graphs*.

The graph server (PGX) supports sharing of graphs within sessions of a single user (through the publish API) or across sessions of different users (through the publish and grant permission APIs). This is determined by the graph\_sharing\_option field in the pgx.conf file.

In addition, the graph server (PGX) will perform periodic checks on all traceable graphs to make sure that the user holding a reference to a traceable graph has all the permissions to access the source graph data in the database. If the permission check fails (for example, the user privileges on the original data source have been revoked) the user session will be destroyed and all sessions of the same user accessing the traceable graph data will be released from memory. The permission checks interval field in the pgx.conf file can be used to control the

frequency at which the graph server must check the graph permissions.

The following table shows the three graph\_sharing\_option modes that are supported by the graph server (PGX). The table also provides information on the permission checks and the APIs that are supported on these modes.

| Graph Sharing Option                      | Description                                                                                                    | Publis<br>h API<br>Allowe<br>d | Grant<br>Permis<br>sion<br>API<br>Allowe<br>d | Permis<br>sion<br>Checks<br>on<br>Data<br>Source |
|-------------------------------------------|----------------------------------------------------------------------------------------------------|--------------------------------|-----------------------------------------------|--------------------------------------------------|
| ALLOW_DATA_SHARING<br><default></default> | Indicates that all graph types<br>(traceable or not) is allowed<br>across sessions of a single user<br>and across users | Yes                            | Yes                                           | No                                               |

#### Table 16-10 Graph Sharing Options

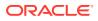

| Graph Sharing Option                              | Description                                                             | Publis<br>h API<br>Allowe<br>d | Grant<br>Permis<br>sion<br>API<br>Allowe<br>d | Permis<br>sion<br>Checks<br>on<br>Data<br>Source |
|---------------------------------------------------|-------------------------------------------------------------------------|--------------------------------|-----------------------------------------------|--------------------------------------------------|
| ALLOW_TRACEABLE_DATA_SHAR<br>ING_WITHIN_SAME_USER | Allows only sharing of traceable graphs among sessions of a single user | Yes                            | No                                            | Yes                                              |
| DISALLOW_DATA_SHARING                             | Indicates graphs are always<br>session private                          | No                             | No                                            | No                                               |

| Table 16-10 | (Cont.) Graph | Sharing Options |
|-------------|---------------|-----------------|
|-------------|---------------|-----------------|

For instance, consider the following example in which the graph\_sharing\_option is set as ALLOW\_TRACEABLE\_DATA\_SHARING\_WITHIN\_SAME\_USER and the permission\_checks\_interval parameter defaults to 60 seconds in the pgx.conf file. Assume that a graph user's permission to an underlying source table is revoked after the user publishes the graph. If the user attempts to access the graph data, in the current or in another session, the graph gets invalidated and the respective sessions are destroyed.

The following code shows the graph invalidation scenario in the current user session:

- JShell
- Java
- Python

#### **JShell**

```
opg4j> var graph = session.readGraphByName("HR", "EMP_GRAPH",
GraphSource.PG_PGQL)
graph ==> PgxGraph[name=EMP_GRAPH,N=134,E=11,created=1696308375704]
opg4j> session.getGraph("EMP_GRAPH")
$2 ==> graph ==> PgxGraph[name=EMP_GRAPH,N=134,E=11,created=1696402820966]
opg4j> graph.publish()
// Source table permission revoked for the user
opg4j> session.getGraph("EMP_GRAPH") //throws exception and the current
session is explicitly destroyed
```

#### Java

```
PgxGraph graph = session.readGraphByName("HR", "EMP_GRAPH",
GraphSource.PG_PGQL);
session.getGraph("EMP_GRAPH");
graph.publish();
// Source table permission revoked for the user
session.getGraph("EMP_GRAPH"); //throws exception and the current session is
explicitly destroyed
```

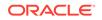

## **Python**

```
>>> graph = session.read_graph_by_name("EMP_GRAPH", "pg_pgql",
schema="HR")
>>> session.get_graph("EMP_GRAPH")
PgxGraph(name: EMP_GRAPH, v: 134, e: 11, directed: True, memory(Mb): 0)
>>> graph.publish()
>>> # Source table permission revoked for the user
>>> session.get_graph("EMP_GRAPH") #throws exception and the current
session is explicitly destroyed
```

The following code shows that the referenced graph also gets invalidated in another session of the given user after permission to the source data table is revoked for the user:

- JShell
- Java
- Python

#### **JShell**

```
opg4j> //throws exception in another session and the session gets
explicitly destroyed
opg4j> graph.queryPgql("SELECT n.* from MATCH (n:employees) LIMIT
5").print()
```

#### Java

//throws exception in another session and the session gets explicitly
destroyed
graph.queryPgql("SELECT n.\* from MATCH (n:employees) LIMIT 5").print();

```
>>> #throws exception in another session and the session gets
explicitly destroyed
>>> graph.query_pgql("SELECT n.* from MATCH (n:employees) LIMIT
5").print()
```

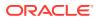

# 16.4 Keeping the Graph in Oracle Database Synchronized with the Graph Server

You can use the FlashbackSynchronizer API to automatically apply changes made to graph in the database to the corresponding PgxGraph object in memory, thus keeping both synchronized.

This API uses Oracle's Flashback Technology to fetch the changes in the database since the last fetch and then push those changes into the graph server using the ChangeSet API. After the changes are applied, the usual snapshot semantics of the graph server apply: each delta fetch application creates a new in-memory snapshot. Any queries or algorithms that are executing concurrently to snapshot creation are unaffected by the changes until the corresponding session refreshes its PgxGraph object to the latest state by calling the session.setSnapshot(graph, PgxSession.LATEST\_SNAPSHOT) procedure.

Also, if the changes from the previous fetch operation no longer exist, then the synchronizer will throw an exception. This occurs if the previous fetch duration is longer than the UNDO\_RETENTION parameter setting in the database. To avoid this exception, ensure to fetch the changes at intervals less than the UNDO\_RETENTION parameter value. The default setting for the UNDO\_RETENTION parameter is 900 seconds. See *Oracle Database Reference* for more information.

#### Prerequisites for Synchronizing

The Oracle database must have Flashback enabled and the database user that you use to perform synchronization must have:

- Read access to all tables which need to be kept synchronized.
- Permission to use flashback APIs. For example:

GRANT EXECUTE ON DBMS FLASHBACK TO <user>

The database must also be configured to retain changes for the amount of time needed by your use case.

#### Types of graphs that can be synchronized

Not all PgxGraph objects in PGX can be synchronized. The following limitations apply:

- Only the original creator of the graph can synchronize it. That is, the current user must have the MANAGE permission of the graph.
- Only graphs loaded from database tables (PGQL property graphs and SQL property graphs) can be synchronized. Graphs created from other formats or graphs created via the graph builder API or PGQL property graphs created from database views cannot be synchronized.
- Only the *latest snapshot* of a graph can be synchronized.

#### Types of changes that can be synchronized

The synchronizer supports keeping the in-memory graph snapshot in sync with the following database-side modifications:

insertion of new vertices and edges

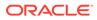

- removal of existing vertices and edges
- update of property values of any vertex or edge

The synchronizer does not support schema-level changes to the input graph, such as:

- alteration of the list of input vertex or edge tables
- alteration of any columns of any input tables (vertex or edge tables)

Furthermore, the synchronizer does not support updates to vertex and edge keys.

For a detailed example, see the following topic:

- Synchronizing a SQL Property Graph You can synchronize a SQL property graph that is loaded into the graph server (PGX) with the changes made to the graph data in the database.
- Synchronizing a PGQL Property Graph
   You can synchronize a PGQL property graph loaded into the graph server (PGX) with the changes made to the graph data in the database.
- Synchronizing a Published Graph
  You can synchronize a published graph by configuring the Flashback Synchronizer
  with a PartitionedGraphConfig object containing the graph schema along with
  the database connection details.

# 16.4.1 Synchronizing a SQL Property Graph

You can synchronize a SQL property graph that is loaded into the graph server (PGX) with the changes made to the graph data in the database.

The following example shows the steps for synchronizing a SQL property graph using the FlashbackSynchronizer API:

- 1. Load the SQL property graph into the graph server (PGX) using the readGraphByName() API as shown:
  - JShell
  - Java
  - Python

#### **JShell**

```
opg4j> var graph = session.readGraphByName("BANK_SQL_PG",
GraphSource.PG_SQL,
...>
ReadGraphOption.optimizeFor(GraphOptimizedFor.UPDATES),
...> ReadGraphOption.synchronizable())
graph ==>
PgxGraph[name=BANK SQL PG 2,N=1000,E=5001,created=1697259571499
```

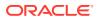

#### Java

#### **Python**

```
>>> graph = session.read_graph_by_name('BANK_SQL_PG', 'pg_sql',
... options=['optimized_for_updates', 'synchronizable'])
```

- Open a new JDBC connection to the database and change the data in the underlying database tables for the SQL property graph. For example, the following code updates the database value for one of the edge properties:
  - JShell
  - Java
  - Python

#### **JShell**

```
opg4j> var conn =
DriverManager.getConnection(<jdbcUrl>,<username>,<password>)
conn ==> oracle.jdbc.driver.T4CConnection@738e79ec
opg4j> var stmt = conn.createStatement()
stmt ==> oracle.jdbc.driver.OracleStatementWrapper@71f056a
opg4j> stmt.executeQuery("UPDATE bank_txns SET amount=2000 WHERE
txn_id=2")
$8 ==> oracle.jdbc.driver.ForwardOnlyResultSet@19b0a9f2
opg4j> conn.commit()
```

#### Java

```
Connection conn =
DriverManager.getConnection(<jdbcUrl>,<username>,<password>);
Statement stmt = conn.createStatement();
stmt.executeQuery("UPDATE bank_txns SET amount=2000 WHERE txn_id=2");
conn.commit();
```

```
>>> conn = opg4py.pgql.get_connection(<username>, <password>,
<jdbcUrl>).get_jdbc_connection()
>>> conn.prepareStatement("UPDATE bank_txns SET amount=2000 WHERE
txn id=2").execute()
```

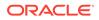

```
False >>> conn.commit()
```

Committing the changes to the database causes the graph in the memory to go out of sync with the database source tables.

- 3. Synchronize the in-memory graph with the database by creating a new synchronizer object as shown in the following code:
  - JShell
  - Java
  - Python

#### **JShell**

```
opg4j> var synchronizer =
graph.createSynchronizer(FlashbackSynchronizer.class, conn)
synchronizer ==> oracle.pgx.api.FlashbackSynchronizer@5f65e0c0
```

#### Java

```
Synchronizer synchronizer =
graph.createSynchronizer(FlashbackSynchronizer.class, conn);
```

- 4. Fetch and apply the database changes by calling the sync() function and create a new in-memory graph snapshot:
  - JShell
  - Java
  - Python

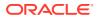

```
opg4j> graph=synchronizer.sync()
graph ==> PgxGraph[name=BANK_SQL_PG,N=1000,E=5001,created=1696332603804]
```

#### Java

```
graph=synchronizer.sync();
```

# **Python**

```
graph=synchronizer.sync()
```

Note that the Synchronizer object needs to be created only once per session. Once created, you can perform the synchronizer.sync() operation multiple times to generate the latest graph snapshot that is consistent with the changes in the database.

- 5. Query the graph to verify the updates to the edge property.
  - JShell
  - Java
  - Python

## **JShell**

```
opg4j> graph.queryPgql("SELECT e.amount FROM MATCH (v1:Account)-
[e:Transfer]->(v2:Account) WHERE e.from_acct_id = 237 AND
e.to acct id=777").print()
```

## Java

```
graph.queryPgql("SELECT e.amount FROM MATCH (v1:Accounts)-[e:Transfers]-
>(v2:Accounts) WHERE e.from acct id = 237 AND e.to acct id=777").print();
```

# **Python**

>>> graph.query\_pgql("SELECT e.amount FROM MATCH (v1:Account) [e:Transfer]->(v2:Account) WHERE v1.id = 237 AND v2.id=777").print()

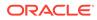

On execution, the preceding example produces the following output:

+----+ | amount | +----+ | 2000.0 | +----+

# 16.4.2 Synchronizing a PGQL Property Graph

You can synchronize a PGQL property graph loaded into the graph server (PGX) with the changes made to the graph data in the database.

The following example shows the steps for synchronizing a PGQL property graph using the FlashbackSynchronizer API:

- Load the PGQL property graph into the graph server (PGX) using the readGraphByName() API as shown:
  - JShell
  - Java
  - Python

#### **JShell**

```
opg4j> var graph =
session.readGraphByName("BANK GRAPH",GraphSource.PG PGQL,
```

```
ReadGraphOption.optimizeFor(GraphOptimizedFor.UPDATES),ReadGraphOpti
on.synchronizable())
graph ==>
PgxGraph[name=BANK GRAPH,N=999,E=4993,created=1660275936010]
```

#### Java

```
PgxGraph graph =
session.readGraphByName("BANK_GRAPH",GraphSource.PG_PGQL,
```

```
ReadGraphOption.optimizeFor(GraphOptimizedFor.UPDATES),ReadGraphOpti
on.synchronizable());
```

```
>>> graph = session.read_graph_by_name('BANK_GRAPH','pg_pgql',
... options=['optimized_for_updates',
'synchronizable'])
```

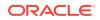

- 2. Open a new JDBC connection to the database and change the data in the underlying database tables for the PGQL property graph. For example, the following code updates the database value for one of the edge properties:
  - JShell
  - Java
  - Python

```
opg4j> var conn =
DriverManager.getConnection(<jdbcUrl>,<username>,<password>)
conn ==> oracle.jdbc.driver.T4CConnection@60f7261f
opg4j> var stmt = conn.createStatement()
stmt ==> oracle.jdbc.driver.OracleStatementWrapper@1a914a00
opg4j> stmt.executeQuery("UPDATE bank_txns SET amount=4000 WHERE
txn_id=3")
$5 ==> oracle.jdbc.driver.ForwardOnlyResultSet@627d5f99
opg4j> conn.setAutoCommit(false)
opg4j> conn.commit()
```

#### Java

```
Connection conn =
DriverManager.getConnection(<jdbcUrl>,<username>,<password>);
Statement stmt = conn.createStatement();
stmt.executeQuery("UPDATE bank_txns SET amount=4000 WHERE txn_id=3");
conn.setAutoCommit(false);
conn.commit();
```

## **Python**

```
>>> conn = opg4py.pgql.get_connection(<username>, <password>,
<jdbc_url>).get_jdbc_connection()
>>> conn.prepareStatement("UPDATE bank_txns SET amount=4000 WHERE
txn_id=3").execute()
False
>>> conn.commit()
```

Committing the changes to the database causes the graph in the memory to go out of sync with the database source tables.

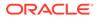

3. Synchronize the in-memory graph with the database by creating a new synchronizer object as shown in the following code:

```
Synchronizer synchronizer = new
Synchronizer.Builder<FlashbackSynchronizer>()
    .setType(FlashbackSynchronizer.class)
    .setGraph(graph)
    .setConnection(conn)
    .setParallelHintDegree(4)
    .build();
```

Internally, the graph server keeps track of the Oracle system change number (SCN) to which the current graph snapshot belongs. The synchronizer is a clientside component which connects to the database, detects changes by comparing state of the original input tables using the current SCN via the flashback mechanism and then sends any changes to the graph server using the changeset API. In order to do so, the synchronizer needs to know how to connect to the database (conn parameter) as well as which graph to keep in sync (graph parameter).

You can specify the degree of parallelism in the Flashback Synchronizer builder using the setParallelHintDegree API. The specified parallel hint degree will be taken into account by the Flashback Synchronizer when executing the SQL queries.

Alternatively, you can use this equivalent shortcut as shown:

- JShell
- Java
- Python

#### **JShell**

```
opg4j> var synchronizer =
graph.createSynchronizer(FlashbackSynchronizer.class, conn)
synchronizer ==> oracle.pgx.api.FlashbackSynchronizer@4ac2b4c6
```

#### Java

```
Synchronizer synchronizer =
graph.createSynchronizer(FlashbackSynchronizer.class, conn);
```

```
>>> synchronizer =
graph.create_synchronizer(synchronizer_class='oracle.pgx.api.Flashba
ckSynchronizer', jdbc_url=<jdbc_url>, username=<username>,
password=<password>)
```

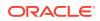

- Fetch and apply the database changes by calling the sync() function and create a new inmemory graph snapshot:
  - JShell
  - Java
  - Python

```
opg4j> graph=synchronizer.sync()
g ==> PgxGraph[name=BANK_GRAPH,N=999,E=4993,created=1660308128037]
```

#### Java

```
graph=synchronizer.sync();
```

#### **Python**

```
>>> graph = synchronizer.sync()
```

Note that the Synchronizer object needs to be created only once per session. Once created, you can perform the synchronizer.sync() operation multiple times to generate the latest graph snapshot that is consistent with the changes in the database.

#### Splitting the Fetching and Applying of Changes

The synchronizer.sync() invocation in the preceding code, fetches the changes and applies them in one call. However, you can encode a more complex update logic by splitting this process into separate fetch() and apply() invocations. For example:

```
synchronizer.fetch(); // fetches changes from the database
if (synchronizer.getGraphDelta().getTotalNumberOfChanges() > 100) { //
only create snapshot if there have been more than 100 changes
   synchronizer.apply();
}
```

- 5. Query the graph to verify the updates to the edge property.
  - JShell
  - Java
  - Python

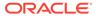

```
opg4j> graph.queryPgql("SELECT e.amount FROM MATCH (v1:Accounts)-
[e:Transfers]->(v2:Accounts) WHERE e.from_acct_id = 179 AND
e.to acct id=688").print()
```

#### Java

```
graph.queryPgql("SELECT e.amount FROM MATCH (v1:Accounts)-
[e:Transfers]->(v2:Accounts) WHERE e.from_acct_id = 179 AND
e.to acct id=688").print();
```

## **Python**

```
>>> graph.query_pgql("SELECT e.amount FROM MATCH (v1:Accounts)-
[e:Transfers]->(v2:Accounts) WHERE e.from_acct_id = 179 AND
e.to_acct_id=688").print()
```

On execution, the preceding example produces the following output:

```
+----+
| amount |
+----+
| 4000.0 |
+----+
```

# 16.4.3 Synchronizing a Published Graph

You can synchronize a published graph by configuring the Flashback Synchronizer with a  ${\tt PartitionedGraphConfig}$  object containing the graph schema along with the database connection details.

The PartitionedGraphConfig object can be created either through the PartitionedGraphConfigBuilder API or by reading the graph configuration from a JSON file.

Though synchronization of graphs created via graph configuration objects is supported in general, the following few limitations apply:

- Only partitioned graph configurations with all providers being database tables are supported.
- Each edge or vertex provider or both must specify the owner of the table by setting the username field. For example, if user SCOTT owns the table, then set the user name accordingly for the providers.
- Snapshot source must be set to CHANGE SET.
- It is highly recommended to optimize the graph for update operations in order to avoid memory exhaustion when creating many snapshots.

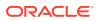

The following example shows the sample configuration for creating the PartitionedGraphConfig object:

- JSON Configuration
- GraphConfigBuilder API

## **JSON Configuration**

```
{
  . . .
  "optimized for": "updates",
  "vertex providers": [
      . . .
      "username":"<username>",
      . . .
  ],
  "edge_providers": [
      . . .
      "username":"<username>",
      . . .
  ],
  "loading": {
    "snapshots source": "change set"
  }
}
```

## GraphConfigBuilder API

```
GraphConfig cfg = GraphConfigBuilder.forPartitioned()
...
.setUsername("<username>")
.setSnapshotsSource(SnapshotsSource.CHANGE_SET)
.setOptimizedFor(GraphOptimizedFor.UPDATES)
...
.build();
```

As a prerequisite requirement, you must have a graph that is published in an earlier session. For example:

- JShell
- Java
- Python

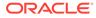

```
opg4j> var graph =
session.readGraphWithProperties("<path_to_json_config_file>")
graph ==>
PgxGraph[name=bank_graph_analytics_fb,N=999,E=4993,created=166431015710
3]
opg4j> graph.publishWithSnapshots()
```

#### Java

```
PgxGraph graph =
session.readGraphWithProperties("<path_to_json_config_file>");
graph.publishWithSnapshots();
```

## **Python**

```
>>> graph =
session.read_graph_with_properties("<path_to_json_config_file>")
>>> graph.publish_with_snapshots()
```

You can now perform the following steps to synchronize the published graph using a graph configuration object which is built from a JSON file.

- **1.** Get the published graph as shown:
  - JShell
  - Java
  - Python

#### **JShell**

```
opg4j> var graph = session.getGraph("bank_graph")
graph ==>
PgxGraph[name=bank_graph_analytics_fb,N=999,E=4993,created=166431015
7103]
```

#### Java

```
PgxGraph graph = session.getGraph("bank_graph");
```

```
>>> graph = session.get_graph("bank_graph")
```

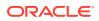

- 2. Build the graph configuration object using a JSON file path as shown:
  - JShell
  - Java
  - Python

```
opg4j> var cfg =
GraphConfigFactory.forPartitioned().fromFilePath("path to json config file
")
cfg ==> {"edge providers":
[{"destination vertex provider":"Accounts","database table name":"BANK TXN
S", "name": "Transfers", "key type": "long",
"props":[{"type":"float", "name": "AMOUNT"},
{"type":"string", "name": "DESCRIPTION"}], "format": "rdbms", "source vertex pr
ovider": "Accounts",
"source column":"FROM ACCT ID","key column":"TXN ID","destination column":
"TO ACCT ID", "loading": {"create key mapping": true } ],
"loading":
{"snapshots source":"CHANGE SET"}, "name":"bank graph", "vertex providers":
[{"database table name":"BANK ACCOUNTS",
"key column":"ID", "name": "Accounts", "key type": "integer", "props":
[{"type":"integer", "name":"ID"}, {"type":"string", "name":"NAME"}],
"loading":{"create key mapping":true},"format":"rdbms"}]}
```

#### Java

```
PartitionedGraphConfig cfg =
GraphConfigFactory.forPartitioned().fromFilePath("path_to_json_config_file
");
```

## **Python**

```
>>> from pypgx.api import GraphConfigFactory
>>> cfg =
GraphConfigFactory.for_partitioned().from_file_path("path_to_json_config_f
ile")
```

Alternatively, you can also build the graph configuration object using the GraphConfigBuilder API as shown in Loading a Graph by Defining a Graph Configuration Object.

3. Change the data in the database table using the JDBC connection:

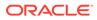

- JShell
- Java
- Python

```
opg4j> var conn =
DriverManager.getConnection(<jdbcUrl>,<username>,<password>)
conn ==> oracle.jdbc.driver.T4CConnection@60f7261f
opg4j> var stmt = conn.createStatement()
stmt ==> oracle.jdbc.driver.OracleStatementWrapper@1a914a00
opg4j> stmt.executeQuery("UPDATE bank_txns SET amount=9000 WHERE
txn_id=3")
$5 ==> oracle.jdbc.driver.ForwardOnlyResultSet@627d5f99
opg4j> conn.setAutoCommit(false)
opg4j> conn.commit()
```

#### Java

```
Connection conn =
DriverManager.getConnection(<jdbcUrl>,<username>,<password>);
Statement stmt = conn.createStatement();
stmt.executeQuery("UPDATE bank_txns SET amount=9000 WHERE
txn_id=3");
conn.setAutoCommit(false);
conn.commit();
```

```
>>> conn = opg4py.pgql.get_connection("graphuser", "graphuser",
"jdbc:oracle:thin:@localhost:1521/orclpdb").get_jdbc_connection()
>>> conn.prepareStatement("UPDATE bank_txns SET amount=9000 WHERE
txn_id=3").execute()
False
>>> conn.commit()
```

- 4. Configure the Flashback synchronizer using the graph configuration object and the connection details:
  - JShell
  - Java
  - Python

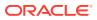

```
opg4j> var synchronizer = new
Synchronizer.Builder<FlashbackSynchronizer>().
...> setType(FlashbackSynchronizer.class).
...> setGraph(graph).
...> setConnection(conn).
...> setGraphConfiguration(cfg).
...> build()
synchronizer ==> oracle.pgx.api.FlashbackSynchronizer@1f122cbb
```

#### Java

```
Synchronizer synchronizer = new
Synchronizer.Builder<FlashbackSynchronizer>()
    .setType(FlashbackSynchronizer.class)
    .setGraph(graph)
    .setConnection(conn)
    .setGraphConfiguration(cfg)
    .build();
```

# **Python**

- 5. Synchronize the published graph as shown:
  - JShell
  - Java
  - Python

## **JShell**

```
opg4j> graph=synchronizer.sync()
graph ==> PgxGraph[name=bank_graph,N=999,E=4993,created=1664454171605]
```

#### Java

```
graph=synchronizer.sync();
```

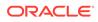

#### **Python**

```
>>> graph = synchronizer.sync()
```

- 6. Query the graph to verify the updates to the edge property.
  - JShell
  - Java
  - Python

#### **JShell**

```
opg4j> graph.queryPgql("SELECT e.amount FROM MATCH (v1:Accounts)-
[e:Transfers]->(v2:Accounts) WHERE v1.ID=179 and v2.ID=688").print()
```

#### Java

```
graph.queryPgql("SELECT e.amount FROM MATCH (v1:Accounts)-
[e:Transfers]->(v2:Accounts) WHERE v1.ID=179 and
v2.ID=688").print();
```

## **Python**

```
graph.query_pgql("SELECT e.amount FROM MATCH (v1:Accounts)-
[e:Transfers]->(v2:Accounts) WHERE v1.ID=179 and
v2.ID=688").print();
```

On execution, the preceding example produces the following output:

```
+----+
| amount |
+----+
| 9000.0 |
+----+
```

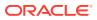

# 16.5 Optimizing Graphs for Read Versus Updates in the Graph Server (PGX)

The graph server (PGX) can store an optimized graph for other reads or updates. This is only relevant when the updates are made directly to a graph instance in the graph server.

#### **Graph Optimized for Reads**

Graphs optimized for reads will provide the best performance for graph analytics and PGQL queries. In this case there could be potentially higher latencies to update the graph (adding or removing vertex and edges or updating the property values of previously existing vertex or edges through GraphChangeSet API). There could also be higher memory consumption. When using graphs optimized for reads, each updated graph or graph snapshot consumes memory proportional to the size of the graph in terms of vertices and edges.

The optimized\_for configuration property can be set to reads when loading the graph into the graph server (PGX) to create a graph instance that is optimized for reads.

#### **Graph Optimized for Updates**

Graphs optimized for updates use a representation enabling low-latency update of graphs. With this representation, the graph server can reach millisecond-scale latencies when updating graphs with millions of vertices and edges (this is indicative and will vary depending on the hardware configuration).

To achieve faster update operations, graph server avoids as much as possible doing a full duplication of the previous graph (snapshot) to create a new graph (snapshot). This also improves the memory consumption (in typical scenarios). New snapshots (or new graphs) will only consume additional memory proportional to the memory required for the changes applied.

In this representation, there could be lower performance of graph queries and analytics.

The optimized\_for configuration property can be set to updates when loading the graph into the graph server (PGX) to create a graph instance that is optimized for reads.

# 16.6 Executing Built-in Algorithms

The graph server (PGX) contains a set of built-in algorithms that are available as Java APIs.

The following table provides an overview of the available algorithms, grouped by category. Note that these algorithms can be invoked through the Analyst Class.

#### Note:

See the supported Built-In Algorithms on GitHub for more details.

 Table 16-11
 Overview of Built-In Algorithms

| Category                 | Algorithms       |
|--------------------------|------------------|
| Classic graph algorithms | Prim's Algorithm |

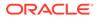

| Category             | Algorithms                                                                                                    |  |
|----------------------|----------------------------------------------------------------------------------------------------|--|
| Community detection  | Conductance Minimization (Soman and Narang Algorithm), Infomap,<br>Label Propagation, Louvain, LouvainDirected, Speaker Listener Label<br>Propagation                                                                                                    |  |
| Connected components | Strongly Connected Components, Weakly Connected Components (WCC)                                                                                                    |  |
| Link predition       | WTF (Whom To Follow) Algorithm                                                                                                    |  |
| Matrix factorization | Matrix Factorization                                                                                                    |  |
| Other                | Graph Traversal Algorithms                                                                                                    |  |
| Path finding         | All Vertices and Edges on Filtered Path, Bellman-Ford Algorithms,<br>Bidirectional Dijkstra Algorithms, Compute Distance Index, Compute<br>High-Degree Vertices, Dijkstra Algorithms, Enumerate Simple Paths,<br>Fast Path Finding, Fattest Path, Fattest Path (ignoring edge directions)<br>Filtered Fast Path Finding, Hop Distance Algorithms      |  |
| Ranking and walking  | ArticleRank Algorithms, Closeness Centrality Algorithms, Degree<br>Centrality Algorithms, Eigenvector Centrality, Harmonic Centrality,<br>Hyperlink-Induced Topic Search (HITS), PageRank Algorithms,<br>Random Walk with Restart, Stochastic Approach for Link-Structure<br>Analysis (SALSA) Algorithms, Vertex Betweenness Centrality<br>Algorithms |  |
| Structure evaluation | Adamic-Adar algorithms, Bipartite Check, Clustering Coefficient<br>Algorithms, Conductance, Cycle Detection Algorithms, Degree<br>Distribution Algorithms, Eccentricity Algorithms, K-Core, Modularity,<br>Partition Conductance, Reachability Algorithms, Topological Ordering<br>Algorithms, Triangle Counting Algorithms                           |  |

#### Table 16-11 (Cont.) Overview of Built-In Algorithms

This following topics describe the use of the graph server (PGX) using Triangle Counting and PageRank analytics as examples.

- About Built-In Algorithms in the Graph Server (PGX)
- Running the Triangle Counting Algorithm
- Running the PageRank Algorithm
- Getting the Progress of a Running Algorithm

# 16.6.1 About Built-In Algorithms in the Graph Server (PGX)

The graph server (PGX) contains a set of built-in algorithms that are available as Java APIs. The details of the APIs are documented in the Javadoc that is included in the product documentation library. Specifically, see the BuiltinAlgorithms interface Method Summary for a list of the supported in-memory analyst methods.

For example, this is the PageRank procedure signature:

```
/**
 * Classic pagerank algorithm. Time complexity: O(E * K) with E =
number of edges, K is a given constant (max
 * iterations)
 *
 * @param graph
 * graph
```

```
* @param e
* maximum error for terminating the iteration
* @param d
* damping factor
* @param max
* maximum number of iterations
* @return Vertex Property holding the result as a double
*/
public <ID extends Comparable<ID>> VertexProperty<ID, Double>
pagerank(PgxGraph graph, double e, double d, int max);
```

# 16.6.2 Running the Triangle Counting Algorithm

For triangle counting, the sortByDegree boolean parameter of countTriangles() allows you to control whether the graph should first be sorted by degree (true) or not (false). If true, more memory will be used, but the algorithm will run faster; however, if your graph is very large, you might want to turn this optimization off to avoid running out of memory.

- JShell
- Java

#### **JShell**

```
opg4j> analyst.countTriangles(graph, true)
==> 1
```

#### Java

import oracle.pgx.api.\*;

```
Analyst analyst = session.createAnalyst();
long triangles = analyst.countTriangles(graph, true);
```

The algorithm finds one triangle in the sample graph.

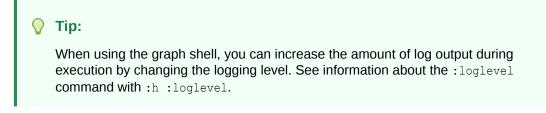

# 16.6.3 Running the PageRank Algorithm

PageRank computes a rank value between 0 and 1 for each vertex (node) in the graph and stores the values in a double property. The algorithm therefore creates a *vertex property* of type double for the output.

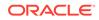

In the graph server (PGX), there are two types of vertex and edge properties:

- **Persistent Properties**: Properties that are loaded with the graph from a data source are fixed, in-memory copies of the data on disk, and are therefore persistent. Persistent properties are read-only, immutable and shared between sessions.
- **Transient Properties**: Values can only be written to transient properties, which are private to a session. You can create transient properties by calling createVertexProperty and createEdgeProperty on PgxGraph objects, or by copying existing properties using clone() on Property objects.

Transient properties hold the results of computation by algorithms. For example, the PageRank algorithm computes a rank value between 0 and 1 for each vertex in the graph and stores these values in a transient property named pg\_rank. Transient properties are destroyed when the Analyst object is destroyed.

This example obtains the top three vertices with the highest PageRank values. It uses a transient vertex property of type double to hold the computed PageRank values. The PageRank algorithm uses the following default values for the input parameters: error (tolerance = 0.001), damping factor = 0.85, and maximum number of iterations = 100.

- JShell
- Java

#### **JShell**

```
opg4j> rank = analyst.pagerank(graph, 0.001, 0.85, 100);
==> ...
opg4j> rank.getTopKValues(3)
==> 128=0.1402019732468347
==> 333=0.12002296283541904
==> 99=0.09708583862990475
```

#### Java

```
import java.util.Map.Entry;
import oracle.pgx.api.*;
```

```
Analyst analyst = session.createAnalyst();
VertexProperty<Integer, Double> rank = analyst.pagerank(graph, 0.001,
0.85, 100);
for (Entry<Integer, Double> entry : rank.getTopKValues(3)) {
   System.out.println(entry.getKey() + "=" + entry.getValue());
}
```

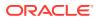

# 16.6.4 Getting the Progress of a Running Algorithm

The progress of a graph algorithm is based on the value of a monotonically increasing counter that gets incremented periodically during algorithm executions. You can track the progress of the algorithms using the AlgorithmProgress Java API and review the progress by comparing the counter value at various points in time to an estimate of the final value of the counter.

The AlgorithmProgress object represents the progress of an algorithm execution at a certain time. It contains the following two attributes:

- numberOfStepsCompleted: This counter represents the current number of steps executed.
- numberOfStepsEstimatedForCompletion: This value is an estimation of the total number of steps needed for completion.
   A default positive value is provided for numberOfStepsEstimatedForCompletion for the following list of built-in algorithms:
  - PageRank
  - Approximate PageRank
  - Personalized PageRank
  - Personalized PageRank (for a set of vertices)
  - Personalized Weighted PageRank
  - Personalized Weighted PageRank (for a set of vertices)
  - Weighted PageRank
  - Degree Centrality
  - In-Degree Centrality
  - Out-Degree Centrality

You cannot estimate the progress as a percentage for algorithms that do not provide a value for numberOfStepsEstimatedForCompletion. In such a case, you can only access the value of the counter (numberOfStepsCompleted).

However, you can set the numberOfStepsEstimatedForCompletion value for a custom PGX graph algorithm. See Tracking the Progress of a Running Custom PGX Graph Algorithm for more information.

The following example uses the in-built PageRank algorithm and describes the steps to get the progress of the running built-in algorithm using the AlgorithmProgress Java API:

- JShell
- Java

#### **JShell**

```
opg4j> var graph = session.readGraphByName("BANK_TXN_GRAPH",
GraphSource.PG_PGQL)
g ==> PgxGraph[name=BANK_TXN_GRAPH,N=1000,E=4993,created=1712307339271]
```

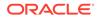

```
opg4j> var future = analyst.pagerankAsync(graph)
future ==> oracle.pgx.api.PgxFuture@ldfe5dd1[Not completed]
opg4j> var futureProgress = future.getProgress()
futureProgress ==> oracle.pgx.api.DefaultFutureProgress@6d7bb5cc
opg4j> var algorithmProgress =
futureProgress.asAlgorithmExecutionProgress()
```

#### Java

```
PgxGraph graph = session.readGraphByName("BANK_TXN_GRAPH",
GraphSource.PG_PGQL);
PgxFuture<?> future = analyst.pagerank.runAsync(graph);
FutureProgress futureProgress = future.getProgress();
Optional<AlgorithmProgress> algorithmProgress =
futureProgress.asAlgorithmExecutionProgress();
```

The following code shows how you can estimate the progress as a percentage for the running algorithm:

- JShell
- Java

#### **JShell**

```
opg4j> if (algorithmProgress.isPresent()) {
    ...> var progress = algorithmProgress.get();
    ...> var completedSteps = progress.getNumberOfStepsCompleted();
    ...> var numberOfStepsEstimatedForCompletion =
    progress.getNumberOfStepsEstimatedForCompletion();
    ...> var progressPercentage = completedSteps * 100 /
    numberOfStepsEstimatedForCompletion;
    ...> System.out.println(completedSteps);
    ...> System.out.println(numberOfStepsEstimatedForCompletion);
    ...> System.out.println(progressPercentage);
    ...> }
```

#### Java

```
if (algorithmProgress.isPresent()) {
   AlgorithmProgress progress = algorithmProgress.get();
   long completedSteps = progress.getNumberOfStepsCompleted();
   Long numberOfStepsEstimatedForCompletion =
   progress.getNumberOfStepsEstimatedForCompletion();
   long progressPercentage = completedSteps * 100 /
   numberOfStepsEstimatedForCompletion;
   System.out.println(completedSteps);
   System.out.println(numberOfStepsEstimatedForCompletion);
```

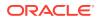

```
System.out.println(progressPercentage);
};
```

The preceding code shows the progress at that current moment. If you try to get the progress of the running algorithm after a while (for example, 1min), then you should get a larger value for progressPercentage.

# 16.7 Using Custom PGX Graph Algorithms

A custom PGX graph algorithm allows you to write a graph algorithm in Java syntax and have it automatically compiled to an efficient parallel implementation.

- Writing a Custom PGX Algorithm
- Compiling and Running a Custom PGX Algorithm
- Example Custom PGX Algorithm: PageRank
- Tracking the Progress of a Running Custom PGX Graph Algorithm

# 16.7.1 Writing a Custom PGX Algorithm

A PGX algorithm is a regular .java file with a single class definition that is annotated with @GraphAlgorithm. For example:

import oracle.pgx.algorithm.annotations.GraphAlgorithm;

```
@GraphAlgorithm
public class MyAlgorithm {
    ...
}
```

A PGX algorithm class must contain exactly one public method which will be used as entry point. The class may contain any number of private methods.

For example:

```
import oracle.pgx.algorithm.PgxGraph;
import oracle.pgx.algorithm.VertexProperty;
import oracle.pgx.algorithm.annotations.GraphAlgorithm;
import oracle.pgx.algorithm.annotations.Out;
@GraphAlgorithm
public class MyAlgorithm {
    public int myAlgorithm(PgxGraph g, @Out VertexProperty<Integer>
distance) {
        System.out.println("My first PGX Algorithm program!");
        return 42;
    }
}
```

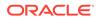

As with normal Java methods, a PGX algorithm method only supports primitive data types as return values (an integer in this example). More interesting is the <code>@Out</code> annotation, which marks the vertex property <code>distance</code> as output parameter. The caller passes output parameters by reference. This way, the caller has a reference to the modified property after the algorithm terminates.

- Collections
- Iteration
- Reductions

#### 16.7.1.1 Collections

To create a collection you call the .create() function. For example, a VertexProperty<Integer> is created as follows:

```
VertexProperty<Integer> distance = VertexProperty.create();
```

To get the value of a property at a certain vertex v:

distance.get(v);

Similarly, to set the property of a certain vertex v to a value e:

```
distance.set(v, e);
```

You can even create properties of collections:

```
VertexProperty<VertexSequence> path = VertexProperty.create();
```

However, PGX Algorithm assignments are always *by value* (as opposed to *by reference*). To make this explicit, you *must* call .clone() when assigning a collection:

```
VertexSequence sequence = path.get(v).clone();
```

Another consequence of values being passed *by value* is that you can check for equality using the == operator instead of the Java method .equals(). For example:

```
PgxVertex v1 = G.getRandomVertex();
PgxVertex v2 = G.getRandomVertex();
System.out.println(v1 == v2);
```

#### 16.7.1.2 Iteration

The most common operations in PGX algorithms are iterations (such as looping over all vertices, and looping over a vertex's neighbors) and graph traversal (such as breath-first/depth-first). All collections expose a forEach and forSequential method by which you can iterate over the collection in parallel and in sequence, respectively.

For example:

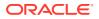

To iterate over a graph's vertices in parallel:

```
G.getVertices().forEach(v -> {
    ...
});
```

• To iterate over a graph's vertices in sequence:

```
G.getVertices().forSequential(v -> {
    ...
});
```

• To traverse a graph's vertices from r in breadth-first order:

```
import oracle.pgx.algorithm.Traversal;
Traversal.inBFS(G, r).forward(n -> {
    ...
});
```

Inside the forward (or backward) lambda you can access the current level of the BFS (or DFS) traversal by calling currentLevel().

## 16.7.1.3 Reductions

Within these parallel blocks it is common to atomically update, or reduce to, a variable defined outside the lambda. These atomic reductions are available as methods on Scalar<T>: reduceAdd, reduceMul, reduceAnd, and so on. For example, to count the number of vertices in a graph:

```
public int countVertices() {
   Scalar<Integer> count = Scalar.create(0);
   G.getVertices().forEach(n -> {
      count.reduceAdd(1);
   });
   return count.get();
}
```

Sometimes you want to update multiple values atomically. For example, you might want to find the smallest property value as well as the vertex whose property value attains this smallest value. Due to the parallel execution, two separate reduction statements might get you in an inconsistent state.

To solve this problem the Reductions class provides argMin and argMax functions. The first argument to argMin is the current value and the second argument is the potential new minimum. Additionally, you can chain andUpdate calls on the ArgMinMax object to indicate other variables and the values that they should be updated to (atomically). For example:

```
VertexProperty<Integer> rank = VertexProperty.create();
int minRank = Integer.MAX_VALUE;
PgxVertex minVertex = PgxVertex.NONE;
```

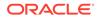

```
G.getVertices().forEach(n ->
        argMin(minRank, rank.get(n)).andUpdate(minVertex, n)
);
```

# 16.7.2 Compiling and Running a Custom PGX Algorithm

To be able to compile and run a custom PGX algorithm, you must perform the following actions:

- 1. Set the following two configuration parameters in the conf/pgx.conf file:
  - Set the graph\_algorithm\_language option to JAVA.
  - Set the java\_home\_dir option to the path to your Java home (use <systemjava-home-dir> to have PGX infer Java home from the system properties).

```
{
  "graph_algorithm_language": "JAVA",
  "java_home_dir": "<system-java-home-dir>"
}
```

- 2. Create a session.
  - JShell
  - Java
  - Python

#### **JShell**

```
cd /opt/oracle/graph
./bin/opg4j
```

#### Java

```
import oracle.pgx.algorithm.*;
PgxSession session = Pgx.createSession("my-session");
```

#### **Python**

```
session = instance.create_session("my-session")
```

- 3. Compile a PGX Algorithm. For example:
  - JShell

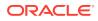

- Java
- Python

#### **JShell**

```
opg4j> var myAlgorithm = session.compileProgram("/path/to/
MyAlgorithm.java")
myAlgorithm ==> CompiledProgram[name=MyAlgorithm]
```

#### Java

```
import oracle.pgx.algorithm.CompiledProgram;
CompiledProgram myAlgorithm = session.compileProgram("/path/to/
MyAlgorithm.java");
```

#### **Python**

my\_algorithm = session.compile\_program("/path/to/MyAlgorithm.java")

- 4. Run the algorithm. For example:
  - JShell
  - Java
  - Python

#### **JShell**

```
opg4j> var graph =
session.readGraphByName("BANK_GRAPH",GraphSource.PG_PGQL)
g ==> PgxGraph[name=BANK_GRAPH_2,N=999,E=4993,created=1689325558251]
opg4j> var property = graph.createVertexProperty(PropertyType.INTEGER)
property ==>
VertexProperty[name=vertex_prop_integer_9,type=integer,graph=bank_graph_an
alytics]
opg4j> myAlgorithm.run(graph, property)
$6 ==> {
    "success" : true,
    "canceled" : false,
    "exception" : null,
    "returnValue" : 42,
    "executionTimeMs" : 0
}
```

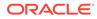

#### Java

```
import oracle.pgx.algorithm.VertexProperty;
PgxGraph graph =
session.readGraphByName("BANK_GRAPH",GraphSource.PG_PGQL);
VertexProperty property =
graph.createVertexProperty(PropertyType.INTEGER);
myAlgorithm.run(graph, property);
```

## **Python**

```
graph = session.read_graph_by_name('BANK_GRAPH', 'pg_pgql')
property = graph.create_vertex_property("integer")
my_algorithm.run(graph, property)
{'success': True, 'canceled': False, 'exception': None,
'return_value': 42, 'execution_time(ms)': 1}
```

# 16.7.3 Example Custom PGX Algorithm: PageRank

The following is an implementation of pagerank as a PGX algorithm:

```
import oracle.pgx.algorithm.PgxGraph;
import oracle.pgx.algorithm.Scalar;
import oracle.pgx.algorithm.VertexProperty;
import oracle.pgx.algorithm.annotations.GraphAlgorithm;
import oracle.pgx.algorithm.annotations.Out;
@GraphAlgorithm
public class Pagerank {
  public void pagerank (PgxGraph G, double tol, double damp, int
max iter, boolean norm, @Out VertexProperty<Double> rank) {
    Scalar<Double> diff = Scalar.create();
    int cnt = 0;
    double N = G.getNumVertices();
    rank.setAll(1 / N);
    do {
      diff.set(0.0);
      Scalar<Double> dangling factor = Scalar.create(0d);
      if (norm) {
        dangling factor.set(damp / N * G.getVertices().filter(v ->
v.getOutDegree() == 0).sum(rank::get));
      }
      G.getVertices().forEach(t -> {
        double in sum = t.getInNeighbors().sum(w -> rank.get(w) /
w.getOutDegree());
        double val = (1 - damp) / N + damp * in sum +
dangling factor.get();
        diff.reduceAdd(Math.abs(val - rank.get(t)));
```

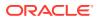

```
rank.setDeferred(t, val);
});
cnt++;
} while (diff.get() > tol && cnt < max_iter);
}</pre>
```

}

# 16.7.4 Tracking the Progress of a Running Custom PGX Graph Algorithm

You can track the progress of a running custom graph algorithm using the AlgorithmProgress Java API.

The AlgorithmProgress object, which comprises the numberOfStepsCompleted and numberOfStepsEstimatedForCompletion attributes, is used to calculate the progress of the algorithm as a percentage.

In case of custom algorithms, the value of numberOfStepsEstimatedForCompletion is not automatically provided. You are therefore expected to provide the value by calling ControlFlow.setNumberOfStepsEstimatedForCompletion while implementing your algorithms. If no value is provided, or the provided value is negative, then number\_of\_steps\_estimated\_for\_completion uses the default null value.

The following example describes the steps for setting the numberOfStepsEstimatedForCompletion value in a custom graph algorithm followed by tracking and estimating the progress as a percentage of a running custom graph algorithm using the AlgorithmProgress Java API.

1. Set the value for numberOfStepsEstimatedForCompletion in your custom graph algorithm.

Note that you cannot estimate the progress as a percentage for algorithms that do not provide a value for numberOfStepsEstimatedForCompletion. However you can still access the value of the counter (numberOfStepsCompleted).

The value of numberOfStepsEstimatedForCompletion should ideally be equal to the total number of execution steps that an algorithm will perform. An execution step is simply a loop iteration. If the exact value cannot be specified, you should provide an upper bound estimate of that value.

Consider the following outDegreeCentrality algorithm:

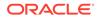

```
The algorithm just iterates over all vertices of the graph and updates a property.
Therefore, the total number of execution steps in this case is equal to the number
of vertices of the graph:
```

```
@GraphAlgorithm
public class OutdegreeCentrality {
   public void outdegreeCentrality(PgxGraph g, @Out
VertexProperty<Integer> outdegreeCentrality) {
   long totNbOfSteps = g.getNumVertices();
```

ControlFlow.setNumberOfStepsEstimatedForCompletion(totNbOfSteps);

- 2. Run and track the progress of the custom Out-Degree Centrality algorithm as shown:
  - JShell

}

}

• Java

#### **JShell**

```
opg4j> var myAlgorithm = session.compileProgram("/path/to/
OutdegreeCentrality.java")
myAlgorithm ==> CompiledProgram[name=outdegreeCentrality]
opg4j> var graph = session.readGraphByName("BANK_TXN_GRAPH",
GraphSource.PG_PGQL)
graph ==>
PgxGraph[name=BANK_TXN_GRAPH,N=1000,E=4993,created=1712307339271]
opg4j> var future = analyst.outDegreeCentralityAsync(graph)
future ==> oracle.pgx.api.PgxFuture@55fe9c2f[Not completed]
opg4j> var futureProgress = future.getProgress()
futureProgress ==> oracle.pgx.api.DefaultFutureProgress@637506d8
opg4j> var algorithmProgress =
futureProgress()
```

#### Java

import oracle.pgx.algorithm.CompiledProgram;

```
CompiledProgram myAlgorithm = session.compileProgram("/path/to/
OutdegreeCentrality.java");
```

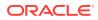

```
PgxGraph graph = session.readGraphByName("BANK_TXN_GRAPH",
GraphSource.PG_PGQL);
PgxFuture<?> future = analyst.pagerankAsync(graph);
FutureProgress futureProgress = future.getProgress();
Optional<AlgorithmProgress> algorithmProgress =
futureProgress.asAlgorithmExecutionProgress();
```

3. Estimate the progress of the running algorithm as a percentage.

```
if (algorithmProgress.isPresent()) {
  AlgorithmProgress progress = algorithmProgress.get();
  long completedSteps = progress.getNumberOfStepsCompleted();
  Long numberOfStepsEstimatedForCompletion =
progress.getNumberOfStepsEstimatedForCompletion();
  long progressPercentage = completedSteps * 100 /
numberOfStepsEstimatedForCompletion;
  System.out.println(completedSteps); // 153
  System.out.println(numberOfStepsEstimatedForCompletion); // 2343
  System.out.println(progressPercentage); // 6.53
}
if (algorithmProgress.isPresent()) {
  AlgorithmProgress progress = algorithmProgress.get();
  long completedSteps = progress.getNumberOfStepsCompleted();
  Long numberOfStepsEstimatedForCompletion =
progress.getNumberOfStepsEstimatedForCompletion();
  long progressPercentage = completedSteps * 100 /
numberOfStepsEstimatedForCompletion;
  System.out.println(completedSteps); // 153
  System.out.println(numberOfStepsEstimatedForCompletion); // 2343
  System.out.println(progressPercentage); // 6.53
};
```

The preceding code shows the progress as 6.53 % at that current moment. If you try to get the progress of the running algorithm after a while (for example, 1min), then you should get a larger value.

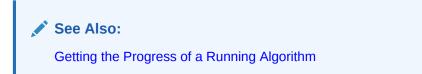

# 16.8 Creating Subgraphs

You can create subgraphs based on a graph that has been loaded into memory. You can use filter expressions or create bipartite subgraphs based on a vertex (node) collection that specifies the left set of the bipartite graph.

#### Note:

Starting from Graph Server and Client Release 22.3, creating subgraphs using filter expressions is deprecated. It is recommended that you load a subgraph from PGQL property graphs. See Loading a Subgraph from a PGQL Property Graph for more information.

For information about reading a graph into memory, see Reading Graphs from Oracle Database into the Graph Server (PGX) for the various methods to load a graph into the graph server (PGX).

- About Filter Expressions
- Using a Simple Filter to Create a Subgraph
- Using a Complex Filter to Create a Subgraph
- Using a Vertex Set to Create a Bipartite Subgraph

## 16.8.1 About Filter Expressions

Filter expressions are expressions that are evaluated for each vertex or edge. The expression can define predicates that a vertex or an edge must fulfil in order to be contained in the result, in this case a subgraph.

Consider an example graph that consists of four vertices (nodes) and four edges. For an edge to match the filter expression src.prop == 10, the source vertex prop property must equal 10. Two edges match that filter expression, as shown in the following figure.

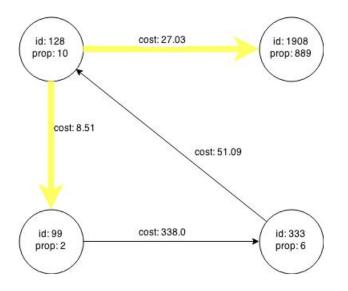

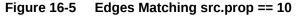

The following figure shows the graph that results when the filter is applied.

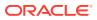

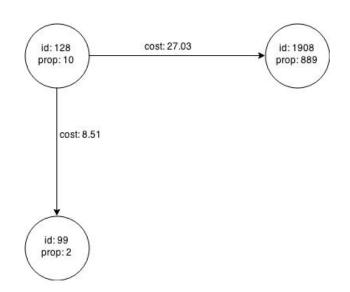

Figure 16-6 Graph Created by the Simple Filter

The vertex filter src.prop = 10 filters out the edges associated with vertex 333 and the vertex itself.

# 16.8.2 Using a Simple Filter to Create a Subgraph

The following examples create the subgraph described in About Filter Expressions.

- JShell
- Java

#### **JShell**

```
var subgraph = graph.filter(new VertexFilter("vertex.prop == 10"))
```

#### Java

```
import oracle.pgx.api.*;
import oracle.pgx.api.filter.*;
PgxGraph graph = session.readGraphWithProperties(...);
PgxGraph subgraph = graph.filter(new VertexFilter("vertex.prop == 10"));
```

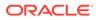

# 16.8.3 Using a Complex Filter to Create a Subgraph

This example uses a slightly more complex filter. It uses the <code>outDegree</code> function, which calculates the number of outgoing edges for an identifier (source <code>src</code> or destination dst). The following filter expression matches all edges with a <code>cost</code> property value greater than 50 and a destination vertex (node) with an <code>outDegree</code> greater than 1.

dst.outDegree() > 1 && edge.cost > 50

One edge in the sample graph matches this filter expression, as shown in the following figure.

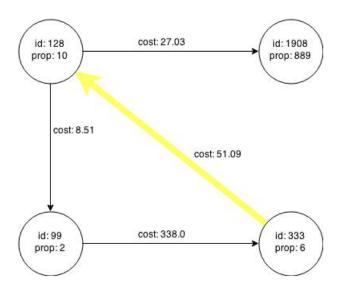

Figure 16-7 Edges Matching the outDegree Filter

The following figure shows the graph that results when the filter is applied. The filter excludes the edges associated with the vertices 99 and 1908, and so excludes those vertices also.

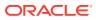

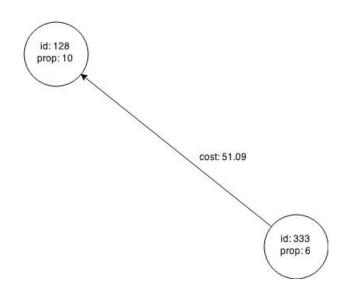

Figure 16-8 Graph Created by the outDegree Filter

# 16.8.4 Using a Vertex Set to Create a Bipartite Subgraph

You can create a bipartite subgraph by specifying a set of vertices (nodes), which are used as the left side. A bipartite subgraph has edges only between the left set of vertices and the right set of vertices. There are no edges within those sets, such as between two nodes on the left side. In the graph server (PGX), vertices that are isolated because all incoming and outgoing edges were deleted are not part of the bipartite subgraph.

The following figure shows a bipartite subgraph. No properties are shown.

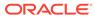

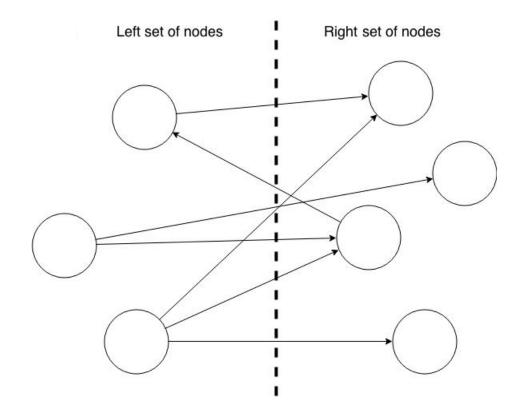

The following examples create a bipartite subgraph from a simple graph consisting of four vertices and four edges. The vertex ID values for the four vertices are 99, 128, 1908 and 333 respectively. See Figure 16-5 in About Filter Expressions for more information on the vertex and edge property values including the edge direction between the vertices.

You must first create a vertex collection and fill it with the vertices for the left side. In the example shown, vertices with vertex ID values 333 and 99 are added to the left side of the vertex collection.

#### Using the Shell to Create a Bipartite Subgraph

```
opg4j> s = graph.createVertexSet()
==> ...
opg4j> s.addAll([graph.getVertex(333), graph.getVertex(99)])
==> ...
opg4j> s.size()
==> 2
opg4j> bGraph = graph.bipartiteSubGraphFromLeftSet(s)
==> PGX Bipartite Graph named sample-sub-graph-4
```

#### Using Java to Create a Bipartite Subgraph

```
import oracle.pgx.api.*;
VertexSet<Integer> s = graph.createVertexSet();
s.addAll(graph.getVertex(333), graph.getVertex(99));
BipartiteGraph bGraph = graph.bipartiteSubGraphFromLeftSet(s);
```

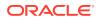

When you create a subgraph, the graph server (PGX) automatically creates a Boolean vertex (node) property that indicates whether the vertex is on the left side. You can specify a unique name for the property.

The resulting bipartite subgraph looks like this:

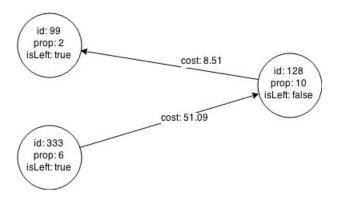

Vertex with ID 1908 is excluded from the bipartite subgraph. The only edge that connected that vertex extended from 128 to 1908. The edge was removed, because it violated the bipartite properties of the subgraph. Vertex 1908 had no other edges, and so was removed as well. Moreover, the edge from the vertex with the ID 128 to the vertex with ID 99 is not present in the bipartite subgraph, because edges are only allowed to go from left to right (and not from right to left).

# 16.9 User-Defined Functions (UDFs) in PGX

User-defined functions (UDFs) allow users of PGX to add custom logic to their PGQL queries or custom graph algorithms, to complement built-in functions with custom requirements.

#### Caution:

UDFs enable running arbitrary code in the PGX server, possibly accessing sensitive data. Additionally, any PGX session can invoke any of the UDFs that are enabled on the PGX server. The application administrator who enables UDFs is responsible for checking the following:

- All the UDF code can be trusted.
- The UDFs are stored in a secure location that cannot be tampered with.

Furthermore, PGX assumes UDFs to be state-less and side-effect free.

PGX supports two types of UDFs:

- Java UDFs
- JavaScript UDFs

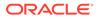

#### How to Use Java UDFs

The following simple example shows how to register a Java UDF at the PGX server and invoke it.

1. Create a class with a public static method. For example:

```
package my.udfs;
public class MyUdfs {
   public static String concat(String a, String b) {
     return a + b;
   }
}
```

2. Compile the class and compress into a JAR file. For example:

```
mkdir ./target
javac -d ./target *.java
cd target
jar cvf MyUdfs.jar *
```

- 3. Copy the JAR file into /opt/oracle/graph/pgx/server/lib.
- 4. Create a UDF JSON configuration file. For example, assume that /path/to/my/ udfs/dir/my\_udfs.json contains the following:

```
{
  "user defined functions": [
    {
      "namespace": "my",
      "language": "java",
      "implementation reference": "my.udfs.MyUdfs",
      "function name": "concat",
      "return type": "string",
      "arguments": [
         {
           "name": "a",
           "type": "string"
         },
         {
           "name": "b",
           "type": "string"
         }
       ]
    }
  ]
}
```

 Point to the directory containing the UDF configuration file in /etc/oracle/graph/ pgx.conf. For example:

"udf\_config\_directory": "/path/to/my/udfs/dir/"

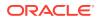

6. Restart the PGX server. For example:

sudo systemctl restart pgx

7. Try to invoke the UDF from within a PGQL query. For example:

```
graph.queryPgql("SELECT my.concat(my.concat(n.firstName, ' '),
n.lastName) FROM MATCH (n:Person)")
```

8. Try to invoke the UDF from within a PGX algorithm. For example:

#### Note:

For each UDF you want to use, you need to create an abstract method with the same schema that gets annotated with the <code>@Udf</code> annotation.

```
import oracle.pgx.algorithm.annotations.Udf;
....
@GraphAlgorithm
public class MyAlogrithm {
    public void bomAlgorithm(PgxGraph g, VertexProperty<String> firstName,
VertexProperty<String> lastName, @Out VertexProperty<String> fullName) {
    ... fullName.set(v, concat(firstName.get(v), lastName.get(v))); ...
    }
    @Udf(namespace = "my")
    abstract String concat(String a, String b);
}
```

#### JavaScript UDFs

The requirements for a JavaScript UDF is as follows:

- The JavaScript source must contain all dependencies.
- The source must contain at least one valid export.
- The language parameter must be set to javascript in the UDF configuration file.

For example, consider a JavaScript source file format.js as shown:

```
//format.js
const fun = function(name, country) {
    if (country == null) return name;
    else return name + " (" + country + ")";
}
module.exports = {stringFormat: fun};
```

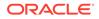

In order to load the UDF from  $\tt format.js$ , the UDF configuration file will appear as follows:

```
{
  "namespace": "my",
 "function name": "format",
 "language": "javascript",
 "source location": "format.js",
 "source_function_name": "stringFormat",
  "return type": "string",
  "arguments": [
    {
      "name": "name",
      "type": "string"
    },
    {
     "name": "country",
      "type": "string"
    }
  1
}
```

#### Note:

In this case, since the name of the UDF and the implementing method differ, you need to set the name of the UDF in the <code>source\_function\_name</code> field. Also, you can provide the path of the source code file in the <code>source\_location</code> field.

#### **UDF Configuration File Information**

A UDF configuration file is a JSON file containing an array of user\_defined\_functions. (An example of such a file is in the step to "Create a UDF JSON configuration file" in the preceding How to Use Java UDFs subsection.)

Each user-defined function supports the fields shown in the following table.

| Field         | Data Type                                              | Description                                                                 | Required? |
|---------------|--------------------------------------------------------|-----------------------------------------------------------------------------|-----------|
| function_name | string                                                 | Name of the function used as identifier in PGX                              | Required  |
| language      | enum[java, javascript]                                 | Source language for he<br>function (java or<br>javascript)                  | Required  |
| return_type   | enum[boolean, integer,<br>long, float, double, string] | Return type of the function                                                 | Required  |
| arguments     | array of object                                        | Array of arguments. For<br>each argument: type,<br>argument name, required? | []        |

#### Table 16-12 Fields for Each UDF

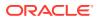

| Field                    | Data Type | Description                                     | Required? |
|--------------------------|-----------|-------------------------------------------------|-----------|
| implementation_reference | string    | Reference to the function name on the classpath | null      |
| namespace                | string    | Namespace of the function in PGX                | null      |
| source_code              | string    | Source code of the function provided inline     | null      |
| source_function_name     | string    | Name of the function in the source language     | null      |
| source_location          | string    | Local file path to the function's source code   | null      |

#### Table 16-12 (Cont.) Fields for Each UDF

All configured UDFs must be unique with regard to the combination of the following fields:

- namespace
- function\_name
- arguments

# 16.10 Using Graph Server (PGX) as a Library

When you utilize PGX as a library in your application, the graph server (PGX) instance runs in the same JVM as the Java application and all requests are translated into direct function calls instead of remote procedure invocations.

In this case, you must install the graph server (PGX) using RPM in the same machine as the client applications. The shell executables provided by the graph server installation helps you to launch the Java or the Python shell in an embedded server mode. See Installing Oracle Graph Server for more information.

You can now start the Java shell without any parameters as shown:

```
cd /opt/oracle/graph
./bin/opg4j
```

The local PGX instance will try to load a PGX configuration file from:

/etc/oracle/graph/pgx.conf

You can change the location of the configuration file by passing the  $--pgx\_conf$  commandline option followed by the path to the configuration file:

```
# start local PGX instance with custom config
./bin/opg4j --pgx_conf <path_to_pgx.conf>
```

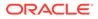

You can also start the Python shell without any parameters as shown:

```
cd /opt/oracle/graph/
./bin/opg4py
```

When using Java, you can obtain a reference to the local PGX instance as shown:

```
import oracle.pg.rdbms.*;
import oracle.pgx.api.*;
...
ServerInstance instance = GraphServer.getEmbeddedInstance();
```

In a Python application, you can obtain a reference to the local PGX instance as shown:

```
import os
os.environ["PGX_CLASSPATH"] = "/opt/oracle/graph/lib/*"
import opg4py.graph_server as graph_server
...
instance = graph server.get embedded instance()
```

#### Starting the PGX Engine

PGX provides a convenience mechanism to start the PGX Engine when using the graph server (PGX) as a library. That is, the graph server (PGX) is automatically initialized and starts up automatically when ServerInstance.createSession() is called the first time. This is provided that the engine is not already running at that time.

For this implicit initialization, PGX will configure itself with the PGX configuration file at the default locations. If the PGX configuration file is not found, PGX will configure itself using default parameter values as shown in Configuration Parameters for the Graph Server (PGX) Engine.

#### Stopping the PGX Engine

When using the graph server (PGX) as a library, the shutdownEngine() method will be called automatically via a JVM shutdown hook on exit. Specifically, the shutdown hook is invoked once all the non-daemon threads of the application exit.

It is recommended that you do not terminate your PGX application forcibly with kill -9, as it will not clear the temp directory. See tmp\_dir in Configuration Parameters for the Graph Server (PGX) Engine.

 Using the PGX JDBC Driver when Graph Server (PGX) is Utilized as a Library When using the graph server (PGX) as a library, you can use the PGX JDBC driver to query graphs that are loaded from files.

# 16.10.1 Using the PGX JDBC Driver when Graph Server (PGX) is Utilized as a Library

When using the graph server (PGX) as a library, you can use the PGX JDBC driver to query graphs that are loaded from files.

Note the following to use the PGX JDBC driver:

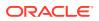

• Register the PGX JDBC driver with the DriverManager:

```
import java.sql.DriverManager;
import oracle.pgx.jdbc.PgxJdbcDriver;
DriverManager.registerDriver(new PgxJdbcDriver());
```

• The JDBC URL to obtain a connection object is as shown: jdbc:oracle:pgx:embedded

The following example uses the PGX JDBC driver to query a graph loaded from .CSV files.

```
opg4j> import oracle.pgx.jdbc.*
opg4j> DriverManager.registerDriver(new PgxJdbcDriver())
opg4j> var conn = DriverManager.getConnection("jdbc:oracle:pgx:embedded")
conn ==> oracle.pgx.jdbc.PgxConnection@1b96d447
opg4j> PgxSession session = conn.unwrap(PgxSession.class)
session ==> PqxSession[ID=738da6ff-81a5-4d6f-9bdc-a912f2193b44,source=PGX-
JDBC]
opg4j> session.readGraphFiles("/scratch/PG/Data/accounts.csv", "/scratch/PG/
Data/transfers.csv", "bank graph")
$5 ==> PgxGraph[name=bank graph,N=1000,E=5001,created=1705401162835]
opg4j> var stmt = conn.createStatement()
stmt ==> oracle.pgx.jdbc.StatementWrapper@48dc9950
opg4j> var rs = stmt.executeQuery("SELECT e.AMOUNT as AMOUNT FROM MATCH (a) -
[e]-> (b) ON bank graph LIMIT 5")
rs ==> oracle.pqx.jdbc.ResultSetWrapper@16a89351
opg4j> while(rs.next()) {
...> System.out.println("AMOUNT = " + rs.getDouble("amount"));
...> }
AMOUNT = 1000.0
AMOUNT = 1000.0
AMOUNT = 1000.0
AMOUNT = 1000.0
AMOUNT = 1000.0
```

#### **Related Topics**

 Executing PGQL Queries Using the PGX JDBC Driver Starting from Graph Server and Client Release 24.1.0, you can use the PGX JDBC driver to access a PGX session and query graphs that are loaded in to the graph server (PGX).

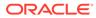

# 17

# Using the Machine Learning Library (PgxML) for Graphs

The graph server (PGX) provides a machine learning library oracle.pgx.api.mllib, which supports graph-empowered machine learning algorithms.

The following machine learning algorithms are currently supported:

- Using the DeepWalk Algorithm
   DeepWalk is a widely employed vertex representation learning algorithm used in industry.
- Using the Supervised GraphWise Algorithm (Vertex Embeddings and Classification)
   Supervised GraphWise is an inductive vertex representation learning algorithm which is able to leverage vertex feature information. It can be applied to a wide variety of tasks, including vertex classification and link prediction.
- Using the Supervised EdgeWise Algorithm (Edge Embeddings and Classification)
   SupervisedEdgeWise is an inductive edge representation learning algorithm which is able to leverage vertex and edge feature information. It can be applied to a wide variety of tasks, including edge classification and link prediction.
- Using the Unsupervised GraphWise Algorithm (Vertex Embeddings)
   Unsupervised GraphWise is an unsupervised inductive vertex representation learning algorithm which is able to leverage vertex information. The learned embeddings can be used in various downstream tasks including vertex classification, vertex clustering and similar vertex search.
- Using the Unsupervised EdgeWise Algorithm

**UnsupervisedEdgeWise** is an inductive edge representation learning algorithm which is able to leverage vertex and edge feature information. It can be applied to a wide variety of tasks, including unsupervised learning edge embeddings for edge classification.

• Using the Unsupervised Anomaly Detection GraphWise Algorithm (Vertex Embeddings and Anomaly Scores)

**UnsupervisedAnomalyDetectionGraphWise** is an inductive vertex representation learning and anomaly detection algorithm which is able to leverage vertex and edge feature information. Although it can be applied to a wide variety of tasks, it is particularly suitable for unsupervised learning of vertex embeddings for anomaly detection. After training this model, it is possible to infer anomaly scores or labels for unseen nodes.

Using the Pg2vec Algorithm

**Pg2vec** learns representations of graphlets (partitions inside a graph) by employing edges as the principal learning units and thereby packing more information in each learning unit (as compared to employing vertices as learning units) for the representation learning task.

Model Repository and Model Stores

A model store can be used to persist the trained graph server (PGX) machine learning models along with a model name (a unique identifier of the model in a particular model store) and a description.

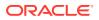

#### See Also:

Model Repository and Model Stores for information on model store management and how models can be persisted in a model store.

# 17.1 Using the DeepWalk Algorithm

**DeepWalk** is a widely employed vertex representation learning algorithm used in industry.

It consists of two main steps:

- **1.** First, the random walk generation step computes random walks for each vertex (with a pre-defined walk length and a pre-defined number of walks per vertex).
- Second, these generated walks are fed to a Word2vec algorithm to generate the vector representation for each vertex (which is the word in the input provided to the Word2vec algorithm). See KDD paper for more details on DeepWalk algorithm.

DeepWalk creates vertex embeddings for a specific graph and cannot be updated to incorporate modifications on the graph. Instead, a new DeepWalk model should be trained on this modified graph. Lastly, it is important to note that the memory consumption of the DeepWalk model is O(2n\*d) where n is the number of vertices in the graph and d is the embedding length.

The following describes the usage of the main functionalities of DeepWalk in PGX using DBpedia graph as an example with 8,637,721 vertices and 165,049,964 edges:

- Loading a Graph
- Building a Minimal DeepWalk Model
- Building a Customized DeepWalk Model
- Training a DeepWalk Model
- Getting the Loss Value For a DeepWalk Model
- Computing Similar Vertices for a Given Vertex
- Computing Similar Vertices for a Vertex Batch
- Getting All Trained Vertex Vectors
- Storing a Trained DeepWalk Model
- Loading a Pre-Trained DeepWalk Model
- Destroying a DeepWalk Model

## 17.1.1 Loading a Graph

The following describes the steps for loading a graph:

- 1. Create a Session and an Analyst.
  - JShell

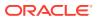

- Java
- Python

#### **JShell**

```
cd /opt/oracle/graph/
./bin/opg4j
// starting the shell will create an implicit session and analyst
```

#### Java

```
import oracle.pgx.api.*;
import oracle.pgx.api.mllib.DeepWalkModel;
import oracle.pgx.api.frames.*;
```

#### **Python**

# starting the Python shell will create an implicit session and analyst

2. Load the graph.

#### Note:

Though the DeepWalk algorithm implementation can be applied to directed or undirected graphs, currently only undirected random walks are considered.

- JShell
- Java
- Python

#### **JShell**

```
opg4j> var instance = GraphServer.getInstance("https://localhost:7007",
"<username>", "<password>".toCharArray())
opg4j> var session=instance.createSession("mySession")
opg4j> var graph =
session.readGraphByName("<graph name>",GraphSource.PG PGQL)
```

#### Java

```
ServerInstance instance = GraphServer.getInstance("https://
localhost:7007", "<username>", "<password>".toCharArray());
PgxSession session = instance.createSession("my-session");
```

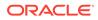

```
PgxGraph graph =
session.readGraphByName("<graph_name>",GraphSource.PG_PGQL);
```

#### **Python**

```
instance = graph_server.get_instance("https://
localhost:7007","<username>","<password>")
session = instance.create_session("my_session")
graph = session.read_graph_by_name("<graph_name>", "pg_pgql")
```

# 17.1.2 Building a Minimal DeepWalk Model

You can build a DeepWalk model using the minimal configuration and default hyperparameters as described in the following code:

- JShell
- Java
- Python

#### **JShell**

```
opg4j> var model = analyst.deepWalkModelBuilder().
    setWindowSize(3).
    setWalksPerVertex(6).
    setWalkLength(4).
    build()
```

#### Java

```
DeepWalkModel model = analyst.deepWalkModelBuilder()
    .setWindowSize(3)
    .setWalksPerVertex(6)
    .setWalkLength(4)
    .build();
```

## **Python**

```
model =
analyst.deepwalk_builder(window_size=3,walks_per_vertex=6,walk_length=4
)
```

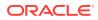

# 17.1.3 Building a Customized DeepWalk Model

You can build a DeepWalk model using customized hyper-parameters as described in the following code:

- JShell
- Java
- Python

#### **JShell**

```
opg4j> var model = analyst.deepWalkModelBuilder().
    setMinWordFrequency(1).
    setBatchSize(512).
    setNumEpochs(1).
    setLayerSize(100).
    setLearningRate(0.05).
    setMinLearningRate(0.0001).
    setWindowSize(3).
    setWalksPerVertex(6).
    setWalkLength(4).
    setSampleRate(0.00001).
    setNegativeSample(2).
    build()
```

#### Java

```
DeepWalkModel model= analyst.deepWalkModelBuilder()
    .setMinWordFrequency(1)
    .setBatchSize(512)
    .setNumEpochs(1)
    .setLayerSize(100)
    .setLearningRate(0.05)
    .setMinLearningRate(0.0001)
    .setWindowSize(3)
    .setWalksPerVertex(6)
    .setWalkLength(4)
    .setSampleRate(0.00001)
    .setNegativeSample(2)
    .build();
```

## **Python**

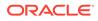

```
min_learning_rate=0.0001,
window_size=3,
walks_per_vertex=6,
walk_length=4,
sample_rate=0.00001,
negative_sample=2)
```

See DeepWalkModelBuilder in Javadoc for more explanation for each builder operation along with the default values.

## 17.1.4 Training a DeepWalk Model

You can train a DeepWalk model with the specified default or customized settings as described in the following code:

- JShell
- Java
- Python

#### **JShell**

opg4j> model.fit(graph)

#### Java

model.fit(graph);

#### **Python**

model.fit(graph)

# 17.1.5 Getting the Loss Value For a DeepWalk Model

You can fetch the loss value on a specified fraction of training data, that is set in builder using setValidationFraction as described in the following code:

- JShell
- Java

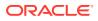

Python

#### **JShell**

opg4j> var loss = model.getLoss()

#### Java

```
double loss = model.getLoss();
```

## **Python**

loss = model.loss

# 17.1.6 Computing Similar Vertices for a Given Vertex

You can fetch the  ${\bf k}$  most similar vertices for a given vertex as described in the following code:

- JShell
- Java
- Python

#### **JShell**

```
opg4j> var similars = model.computeSimilars("Albert_Einstein", 10)
opg4j> similars.print()
```

#### Java

```
PgxFrame similars = model.computeSimilars("Albert_Einstein", 10);
similars.print();
```

## **Python**

```
similars = model.compute_similars("Albert_Einstein",10)
similars.print()
```

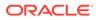

Searching for similar vertices for Albert\_Einstein using the trained model, will result in the following output:

| +                  | +                  |
|--------------------|--------------------|
| dstVertex          | similarity         |
| +                  | +                  |
| Albert_Einstein    | 1.0000001192092896 |
| Physics            | 0.8664291501045227 |
| Werner_Heisenberg  | 0.8625140190124512 |
| Richard_Feynman    | 0.8496938943862915 |
| List_of_physicists | 0.8415523767471313 |
| Physicist          | 0.8384397625923157 |
| Max_Planck         | 0.8370327353477478 |
| Niels_Bohr         | 0.8340970873832703 |
| Quantum_mechanics  | 0.8331197500228882 |
| Special_relativity | 0.8280861973762512 |
| +                  | +                  |

# 17.1.7 Computing Similar Vertices for a Vertex Batch

You can fetch the  ${\bf k}$  most similar vertices for a list of input vertices as described in the following code:

- JShell
- Java
- Python

#### **JShell**

```
opg4j> var vertices = new ArrayList()
opg4j> vertices.add("Machine_learning")
opg4j> vertices.add("Albert_Einstein")
opg4j> batchedSimilars = model.computeSimilars(vertices, 10)
opg4j> batchedSimilars.print()
```

#### Java

```
List vertices = Arrays.asList("Machine_learning","Albert_Einstein");
PgxFrame batchedSimilars = model.computeSimilars(vertices,10);
batchedSimilars.print();
```

#### **Python**

```
vertices = ["Machine_learning", "Albert_Einstein"]
batched_similars = model.compute_similars(vertices,10)
batched_similars.print()
```

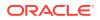

The following describes the output result:

| srcVertex        | dstVertex                 | similarity             |
|------------------|---------------------------|------------------------|
| Machine_learning | Machine_learning          | 1.0000001192092896     |
| Machine_learning | Data_mining               | 0.9070799350738525     |
| Machine_learning | Computer_science          | 0.8963605165481567     |
| Machine_learning | Unsupervised_learning     | 0.8828719854354858     |
| Machine_learning | R_(programming_language)  | 0.8821185827255249     |
| Machine_learning | <br>Algorithm             | 0.8819515705108643     |
| Machine_learning | Artificial_neural_network | x   0.8773092031478882 |
| Machine learning | Data analysis             | 0.8758628368377686     |
| Machine learning | List of algorithms        | 0.8737979531288147     |
| Machine learning | K-means clustering        | 0.8715602159500122     |
| Albert Einstein  | Albert Einstein           | 1.0000001192092896     |
| Albert Einstein  | Physics                   | 0.8664291501045227     |
| Albert Einstein  | Werner Heisenberg         | 0.8625140190124512     |
| Albert Einstein  | Richard Feynman           | 0.8496938943862915     |
| Albert Einstein  | List of physicists        | 0.8415523767471313     |
| Albert Einstein  | Physicist                 | 0.8384397625923157     |
| Albert Einstein  | Max Planck                | 0.8370327353477478     |
| Albert Einstein  | Niels Bohr                | 0.8340970873832703     |
| Albert Einstein  | Quantum mechanics         | 0.8331197500228882     |
| Albert Einstein  | Special relativity        | 0.8280861973762512     |
|                  |                           |                        |

# 17.1.8 Getting All Trained Vertex Vectors

You can retrieve the trained vertex vectors for the current DeepWalk model and store it in the database as described in the following code:

- JShell
- Java
- Python

#### **JShell**

```
opg4j> var vertexVectors = model.getTrainedVertexVectors().flattenAll()
opg4j> vertexVectors.write().db().name("vertex
vectors").tablename("vertexVectors").overwrite(true).store()
```

#### Java

```
PgxFrame vertexVectors = model.getTrainedVertexVectors().flattenAll();
vertexVectors.write()
   .db()
```

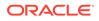

```
.name("vertex vectors")
.tablename("vertexVectors")
.overwrite(true)
.store();
```

### **Python**

```
vertex_vectors = model.trained_vectors.flatten_all()
vertex_vectors.write().db().table_name("table_name").name("vertex_vecto
rs").overwrite(True).store()
```

# 17.1.9 Storing a Trained DeepWalk Model

You can store models in database. The models get stored as a row inside a model store table.

The following code shows how to store a trained DeepWalk model in database in a specific model store table:

- JShell
- Java
- Python

#### **JShell**

#### Java

```
model.export().db()
   .modelstore("modelstoretablename") // name of the model store
table
   .modelname("model") // model name (primary key of
model store table)
   .description("a model description") // description to store
alongside the model
   .store();
```

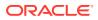

#### **Python**

#### Note:

All the preceding examples assume that you are storing the model in the current logged in database. If you must store the model in a different database then refer to the examples in Storing a Trained Model in Another Database.

• Storing a Trained Model in Another Database

#### 17.1.9.1 Storing a Trained Model in Another Database

You can store models in a different database other than the one used for login.

The following code shows how to store a trained model in a different database:

- JShell
- Java
- Python

#### **JShell**

```
opg4j> model.export().db().
              username("user").
                                                  // DB user to use for
storing the model
              password("password").
                                                  // password of the DB user
              jdbcUrl("jdbcUrl").
                                                  // jdbc url to the DB
              modelstore("modelstoretablename"). // name of the model store
table
              modelname("model").
                                                  // model name (primary key
of model store table)
              description ("a model description"). // description to store
alongside the model
              store()
```

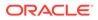

#### Java

#### **Python**

| <pre>model.export().db(username="user",</pre>       |   | DB user  |
|-----------------------------------------------------|---|----------|
| to use for storing the model                        |   |          |
| <pre>password="password",</pre>                     | # | password |
| of the DB user                                      |   |          |
| jdbc_url="jdbc_url",                                | # | jdbc url |
| to the DB                                           |   |          |
| <pre>model_store="modelstoretablename",</pre>       | # | name of  |
| the model store table                               |   |          |
| <pre>model_name="model",</pre>                      | # | model    |
| name (primary key of model store table)             |   |          |
| <pre>model_description="a model description")</pre> | # |          |
| description to store alongside the model            |   |          |

# 17.1.10 Loading a Pre-Trained DeepWalk Model

You can load models from a database.

You can load a pre-trained DeepWalk model from a model store table in database as described in the following code:

#### Loading a Pre-Trained DeepWalk Model Using JShell

```
opg4j> var model = analyst.loadDeepWalkModel().db()
                .modelstore("modeltablename") // name of the model
store table
                .modelname("model") // model name (primary
key of model store table)
               .load();
```

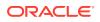

#### Loading a Pre-Trained DeepWalk Model Using Java

```
DeepWalkModelmodel = analyst.loadDeepWalkModel().db()
    .modelstore("modeltablename") // name of the model store table
    .modelname("model") // model name (primary key of model store
table)
    .load();
```

#### Loading a Pre-Trained DeepWalk Model Using Python

#### Note:

All the preceding examples assume that you are loading the model from the current logged in database. If you must load the model from a different database then refer to the examples in Loading a Pre-Trained Model From Another Database.

Loading a Pre-Trained Model From Another Database

#### 17.1.10.1 Loading a Pre-Trained Model From Another Database

You can load models from a different database other than the one used for login.

You can load a pre-trained model from a model store table in database as described in the following code:

- JShell
- Java
- Python

#### **JShell**

where <modelLoader> applies as follows:

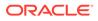

- loadDeepWalkModel(): Loads a Deepwalk model
- loadSupervisedGraphWiseModel(): Loads a Supervised GraphWise model
- loadUnsupervisedGraphWiseModel(): Loads an Unsupervised GraphWise model
- loadSupervisedEdgeWiseModel(): Loads a Supervised EdgeWise model
- loadUnsupervisedEdgeWiseModel(): Loads an Unsupervised EdgeWise model
- loadUnsupervisedAnomalyDetectionGraphWiseModel(): Loads an Unsupervised Anomaly Detection GraphWise model
- loadPg2vecModel(): Loads a Pg2vec model

#### Java

where <*modeltype*> can have the following values based on the model to be loaded:

- DeepWalkModel: represents a Deepwalk model
- SupervisedGraphWiseModel: represents a Supervised GraphWise model
- UnsupervisedGraphWiseModel: represents an Unsupervised GraphWise model
- SupervisedEdgeWiseModel: represents a Supervised EdgeWise model
- UnsupervisedEdgeWiseModel: represents an Unsupervised EdgeWise model
- UnsupervisedAnomalyDetectionGraphWiseModel: represents an Unsupervised Anomaly Detection GraphWise model
- Pg2vecModel: represents a Pg2vec model

where <modelLoader> applies as follows:

- loadDeepWalkModel(): Loads a Deepwalk model
- loadSupervisedGraphWiseModel(): Loads a Supervised GraphWise model
- loadUnsupervisedGraphWiseModel(): Loads an Unsupervised GraphWise model
- loadSupervisedEdgeWiseModel(): Loads a Supervised EdgeWise model
- loadUnsupervisedEdgeWiseModel(): Loads an Unsupervised EdgeWise model
- loadUnsupervisedAnomalyDetectionGraphWiseModel(): Loads an Unsupervised Anomaly Detection GraphWise model
- loadPg2vecModel(): Loads a Pg2vec model

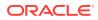

#### **Python**

| <pre>model = analyst.<modelloader>.db(model_store="modelst</modelloader></pre> | oretablename", # name            |
|--------------------------------------------------------------------------------|----------------------------------|
| of the model store table                                                       |                                  |
| <pre>model_name="model",</pre>                                                 | <pre># model name (primary</pre> |
| key of model store table)                                                      |                                  |
| username="user",                                                               | # DB user to use for             |
| storing the model                                                              |                                  |
| password="password",                                                           | <pre># password of the DB</pre>  |
| user                                                                           |                                  |
| jdbc_url="jdbc_url")                                                           | <pre># jdbc url to the DB</pre>  |

where <modelLoader> applies as follows:

- get\_deepwalk\_model\_loader(): Loads a Deepwalk model
- get supervised graphwise model loader(): Loads a Supervised GraphWise model
- get\_unsupervised\_graphwise\_model\_loader(): Loads an Unsupervised GraphWise
  model
- get\_supervised\_edgewise\_model\_loader(): Loads a Supervised EdgeWise model
- get\_unsupervised\_edgewise\_model\_loader(): Loads an Unsupervised EdgeWise model
- get\_unsupervised\_anomaly\_detection\_graphwise\_model\_loader(): Loads an
  Unsupervised Anomaly Detection GraphWise model
- get\_pg2vec\_model\_loader(): Loads a Pg2vec model

# 17.1.11 Destroying a DeepWalk Model

You can destroy a DeepWalk model as described in the following code:

- JShell
- Java
- Python

#### **JShell**

opg4j> model.destroy()

#### Java

model.destroy();

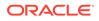

#### **Python**

model.destroy()

# 17.2 Using the Supervised GraphWise Algorithm (Vertex Embeddings and Classification)

**Supervised GraphWise** is an inductive vertex representation learning algorithm which is able to leverage vertex feature information. It can be applied to a wide variety of tasks, including vertex classification and link prediction.

Supervised GraphWise is based on GraphSAGE by Hamilton et al.

#### **Model Structure**

A Supervised GraphWise model consists of graph convolutional layers followed by several prediction layers.

The forward pass through a convolutional layer for a vertex proceeds as follows:

- 1. A set of neighbors of the vertex is sampled.
- 2. The previous layer representations of the neighbors are mean-aggregated, and the aggregated features are concatenated with the previous layer representation of the vertex.
- 3. This concatenated vector is multiplied with weights, and a bias vector is added.
- 4. The result is normalized to such that the layer output has unit norm.

The prediction layers are standard neural network layers.

The following describes the usage of the main functionalities of the implementation of **GraphSAGE** in PGX using the Cora graph as an example:

- Loading a Graph
- Building a Minimal GraphWise Model
- Advanced Hyperparameter Customization
- Building a GraphWise Model Using Partitioned Graphs
- Supported Property Types for Supervised GraphWise Model
- Classification Versus Regression Models on Supervised GraphWise Models
- Setting a Custom Loss Function and Batch Generator (for Anomaly Detection)
- Training a Supervised GraphWise Model
- Getting the Loss Value For a Supervised GraphWise Model
- Getting the Training Log for a Supervised GraphWise Model
- Inferring the Vertex Labels for a Supervised GraphWise Model
- Evaluating the Supervised GraphWise Model Performance
- Inferring Embeddings for a Supervised GraphWise Model

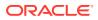

- Storing a Trained Supervised GraphWise Model
- Loading a Pre-Trained Supervised GraphWise Model
- Destroying a Supervised GraphWise Model
- Explaining a Prediction of a Supervised GraphWise Model

## 17.2.1 Loading a Graph

The following describes the steps for loading a graph:

- 1. Create a Session and an Analyst.
  - JShell
  - Java
  - Python

#### **JShell**

```
cd /opt/oracle/graph/
./bin/opg4j
// starting the shell will create an implicit session and analyst
opg4j> import oracle.pgx.config.mllib.ActivationFunction
opg4j> import oracle.pgx.config.mllib.WeightInitScheme
```

#### Java

```
import oracle.pgx.api.*;
import oracle.pgx.api.mllib.SupervisedGraphWiseModel;
import oracle.pgx.api.filter.VertexFilter;
import oracle.pgx.api.frames.*;
import oracle.pgx.config.mllib.ActivationFunction;
import oracle.pgx.config.mllib.GraphWiseConvLayerConfig;
import oracle.pgx.config.mllib.GraphWisePredictionLayerConfig;
import oracle.pgx.config.mllib.SupervisedGraphWiseModelConfig;
import oracle.pgx.config.mllib.WeightInitScheme;
```

#### **Python**

 $\ensuremath{\texttt{\#}}$  starting the Python shell will create an implicit session and analyst

#### 2. Load the graph.

JShell

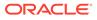

- Java
- Python

#### **JShell**

#### Java

```
ServerInstance instance = GraphServer.getInstance("https://
localhost:7007", "<username>", "<password>".toCharArray());
PgxSession session = instance.createSession("my-session");
PgxGraph fullGraph =
session.readGraphByName("<cora_graph>",GraphSource.PG_PGQL);
VertexFilterfilter =
VertexFilter.fromPgqlResultSet(session.queryPgql("SELECT v FROM
cora MATCH (v) WHERE ID(v) % 4 >
0"),"v");PgxGraphtrainGraph=fullGraph.filter(filter);
PgxGraph trainGraph = fullGraph.filter(filter);
List<PgxVertex> testVertices = fullGraph.getVertices()
.stream()
.filter(v->!trainGraph.hasVertex(v.getId()))
.collect(Collectors.toList());
```

## **Python**

```
from pypgx.api.filters import VertexFilter
instance = graph_server.get_instance("https://
localhost:7007","<username>","<password>")
session = instance.create_session("my_session")
full_graph = session.read_graph_by_name("<cora_graph>", "pg_pgql")
vertex_filter =
VertexFilter.from_pgql_result_set(session.query_pgql("SELECT v FROM
cora MATCH (v) WHERE ID(v) % 4 > 0"),"v")
train_graph = full_graph.filter(vertex_filter)
test_vertices = []
train_vertices = train_graph.get_vertices()
for v in full_graph.get_vertices():
    if(not train_vertices.contains(v)):
        test_vertices.append(v)
```

# 17.2.2 Building a Minimal GraphWise Model

You can build a GraphWise model using the minimal configuration and default hyperparameters as described in the following code. You can create a model with one of the following options:

- only vertex properties
- only edge properties
- both vertex and edge properties
- JShell
- Java
- Python

## **JShell**

```
opg4j> var model = analyst.supervisedGraphWiseModelBuilder().
    setVertexInputPropertyNames("features").
    setVertexTargetPropertyName("label").
    setEdgeInputPropertyNames("cost").
    build()
```

## Java

```
SupervisedGraphWiseModel model = analyst.supervisedGraphWiseModelBuilder()
.setVertexInputPropertyNames("features")
.setVertexTargetPropertyNames("labels")
.setEdgeInputPropertyNames("cost")
.build();
```

# Python

model = analyst.supervised graphwise builder(\*\*params)

#### Note:

Even though only one vertex and one edge property is specified in the preceding example, you can specify a list of vertex or edge properties.

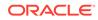

# 17.2.3 Advanced Hyperparameter Customization

You can build a GraphWise model using rich hyperparameter customization. Internally for each node, GraphWise applies an aggregation of the representation of neighbors. You can configure this operation through one of the following sub-config classes:

- GraphWiseConvLayerConfig: GraphWiseConvLayer is based on Inductive Representation Learning on Large Graphs (GraphSage) by Hamilton et al.
- GraphWiseAttentionLayerConfig: GraphWiseAttentionLayer is based on Graph Attention Neworks (GAT) by Velickovic et al. which makes the aggregation smarter but comes with larger computation cost.

The GraphWisePredictionLayerConfig class implements the prediction layer config.

Also, you can enable or disable a graphics processing unit (GPU) by using the enable\_ml\_accelerators graph server (PGX) configuration parameter (see Configuration Parameters for the Graph Server (PGX) Engine for more information). In addition, ensure that your system meets the following prerequisites to use the GPU support:

- You must have a GPU device with the CUDA (Compute Unified Device Architecture) toolkit installed.
- The following list of CUDA libraries are expected:
  - libcuda.so.1
  - libnvrtc.so.12
  - libnvToolsExt.so.1
  - libcudart.so.12

Note that the enable\_ml\_accelerators option is enabled by default. But if a GPU device is not detected and the CUDA toolkit is not installed, then this feature gets disabled and the CPU will be used for all the PgxML library operations.

The following code examples uses the GraphWiseConvLayerConfig class for the convolutional layer configuration. The examples specifies a weight decay parameter of 0.001 and dropout with dropping probability 0.5 for the GraphWise model to counteract overfitting. Also, note that the setEnableAccelerator method is enabled to use any available GPU.

- JShell
- Java
- Python

#### **JShell**

```
opg4j> var weightProperty = analyst.pagerank(trainGraph).getName();
opg4j> var convLayerConfig = analyst.graphWiseConvLayerConfigBuilder().
    setNumSampledNeighbors(25).
    setActivationFunction(ActivationFunction.TANH).
```

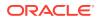

```
setWeightInitScheme(WeightInitScheme.XAVIER).
         setWeightedAggregationProperty(weightProperty).
         setDropoutRate(0.5).
         build()
opg4j> var predictionLayerConfig =
analyst.graphWisePredictionLayerConfigBuilder().
         setHiddenDimension(32).
         setActivationFunction(ActivationFunction.RELU).
         setWeightInitScheme(WeightInitScheme.HE).
         setDropoutRate(0.5).
         build()
opg4j> var model = analyst.supervisedGraphWiseModelBuilder().
         setVertexInputPropertyNames("vertex features").
         setEdgeInputPropertyNames("edge features").
         setVertexTargetPropertyName("labels").
         setConvLayerConfigs(convLayerConfig).
         setPredictionLayerConfigs(predictionLayerConfig).
         setWeightDecay(0.001).
         setNormalize(false).
         setEmbeddingDim(256).
         setLearningRate(0.05).
         setNumEpochs(30).
         setSeed(42).
         setShuffle(false).
         setStandardize(true).
         setBatchSize(64).
         setEnableAccelerator(true). // Enable or disable GPU
         build()
```

#### Java

```
String weightProperty = analyst.pagerank(trainGraph).getName();
GraphWiseConvLayerConfig convLayerConfig =
analyst.graphWiseConvLayerConfigBuilder()
    .setNumSampledNeighbors(25)
    .setActivationFunction(ActivationFunction.TANH)
    .setWeightInitScheme(WeightInitScheme.XAVIER)
    .setWeightedAggregationProperty(weightProperty)
    .setDropoutRate(0.5)
    .build();
GraphWisePredictionLayerConfig predictionLayerConfig =
analyst.graphWisePredictionLayerConfigBuilder()
    .setHiddenDimension(32)
    .setActivationFunction(ActivationFunction.RELU)
    .setWeightInitScheme(WeightInitScheme.HE)
    .setDropoutRate(0.5)
    .build();
SupervisedGraphWiseModel model = analyst.supervisedGraphWiseModelBuilder()
    .setVertexInputPropertyNames("vertex features")
    .setEdgeInputPropertyNames("edge features")
    .setVertexTargetPropertyName("labels")
```

```
.setConvLayerConfigs(convLayerConfig)
```

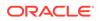

```
.setPredictionLayerConfigs(predictionLayerConfig)
.setWeightDecay(0.001)
.setNormalize(false)
.setEmbeddingDim(256)
.setLearningRate(0.05)
.setNumEpochs(30)
.setSeed(42)
.setShuffle(false)
.setStandardize(true)
.setBatchSize(64)
.setEnableAccelerator(true) // Enable or disable GPU
.build();
```

```
weightProperty = analyst.pagerank(train graph).name
conv layer config = dict(num sampled neighbors=25,
                         activation fn='tanh',
                         weight init scheme='xavier',
                         neighbor weight property name=weightProperty,
                         dropout rate=0.5)
conv layer = analyst.graphwise conv layer config(**conv layer config)
pred layer config = dict(hidden dim=32,
                         activation fn='relu',
                         weight_init_scheme='he',
                         dropout rate=0.5)
pred layer = analyst.graphwise pred layer config(**pred layer config)
params = dict(vertex target property name="labels",
              conv layer config=[conv layer],
              pred layer config=[pred layer],
              vertex input property names=["vertex features"],
              edge input property names=["edge features"],
              seed=17,
              weight decay=0.001,
              normalize=false,
              layer size=256,
              learning rate=0.05,
              num epochs=30,
              seed=42,
              standardize=true,
              batch size=64,
              enable accelerator=True # Enable or disable GPU
)
model = analyst.supervised graphwise builder(**params)
```

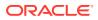

In the preceding example, you can replace GraphWiseConvLayerConfig with the GraphWiseAttentionLayerConfig class to build a graph attention network model. Also, note that if the number of sampled neighbors is set to -1 using setNumSampledNeighbors, then all the neighboring nodes will be sampled.

- JShell
- Java
- Python

## **JShell**

```
opg4j> var convLayerConfig = analyst.graphWiseAttentionLayerConfigBuilder().
    setNumSampledNeighbors(25).
    setActivationFunction(ActivationFunction.LEAKY_RELU).
    setWeightInitScheme(WeightInitScheme.XAVIER_UNIFORM).
    setHeadAggregation(AggregationOperation.MEAN).
    setNumHeads(4).
    setDropoutRate(0.5).
    build()
```

## Java

```
GraphWiseAttentionLayerConfig convLayerConfig =
analyst.graphWiseAttentionLayerConfigBuilder()
    .setNumSampledNeighbors(25)
    .setActivationFunction(ActivationFunction.LEAKY_RELU)
    .setWeightInitScheme(WeightInitScheme.XAVIER_UNIFORM)
    .setHeadAggregation(AggregationOperation.MEAN)
    .setNumHeads(4)
    .setDropoutRate(0.5)
    .build();
```

## **Python**

See the Javadoc for more information.

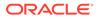

# 17.2.4 Building a GraphWise Model Using Partitioned Graphs

You can build a GraphWise model using partitioned graphs which have different providers and features.

- JShell
- Java
- Python

#### **JShell**

```
opg4j> analyst.supervisedGraphWiseModelBuilder().
    setVertexInputPropertyNames("vertex_provider1_features",
"vertex_provider2_features").
    setEdgeInputPropertyNames("edge_provider_features").
    setVertexTargetPropertyName("target_property").
    build()
```

#### Java

```
SupervisedGraphWiseModel model =
analyst.supervisedGraphWiseModelBuilder()
.setVertexInputPropertyNames("vertex_provider1_features",
"vertex_provider2_features")
.setEdgeInputPropertyNames("edge_provider_features")
.setVertexTargetPropertyName("target_property")
.build();
```

## **Python**

Also, you can select the providers as shown:

- JShell
- Java

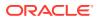

## **JShell**

```
opg4j> var model = analyst.supervisedGraphWiseModelBuilder().
        setVertexInputPropertyNames("vertex_provider1_features",
"vertex_provider2_features").
        setEdgeInputPropertyNames("edge_provider_features").
        setVertexTargetPropertyName("target_property").
        setTargetVertexLabels("provider1").
        build()
```

## Java

```
SupervisedGraphWiseModel model = analyst.supervisedGraphWiseModelBuilder()
    .setVertexInputPropertyNames("vertex_provider1_features",
    "vertex_provider2_features")
    .setEdgeInputPropertyNames("edge_provider_features")
    .setVertexTargetPropertyName("target_property")
    .setTargetVertexLabels("provider1")
    .build();
```

# **Python**

If you wish to control the flow of the embeddings at each layer, you can enable or disable the required connections. By default, all the connections are enabled.

- JShell
- Java
- Python

## **JShell**

```
opg4j> var convLayerConfig = analyst.graphWiseConvLayerConfigBuilder().
    setNumSampledNeighbors(25).
    useVertexToVertexConnection(true).
    useEdgeToVertexConnection(true).
    useEdgeToEdgeConnection(false).
    useVertexToEdgeConnection(false).
```

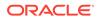

```
build()
opg4j> var model = analyst.supervisedGraphWiseModelBuilder().
    setVertexInputPropertyNames("vertex_provider1_features",
    "vertex_provider2_features").
    setEdgeInputPropertyNames("edge_provider_features").
    setVertexTargetPropertyName("target_property").
    setTargetVertexLabels("provider1").
    build()
```

#### Java

```
GraphWiseConvLayerConfig convLayerConfig =
analyst.graphWiseConvLayerConfigBuilder()
    .setNumSampledNeighbors(10)
    .useVertexToVertexConnection(true)
    .useEdgeToVertexConnection(true)
    .useEdgeToEdgeConnection(false)
    .useVertexToEdgeConnection(false)
    .build();
SupervisedGraphWiseModel model =
analyst.supervisedGraphWiseModelBuilder()
    .setVertexInputPropertyNames("vertex provider1 features",
"vertex provider2 features")
    .setEdgeInputPropertyNames("edge provider features")
    .setVertexTargetPropertyName("target property")
    .setTargetVertexLabels("provider1")
    .setConvLayerConfigs (convLayerConfig)
    .build();
```

```
conv layer config = dict(num sampled neighbors=25,
                         activation fn='tanh',
                         weight init scheme='xavier',
                         neighbor weight property name=weightProperty,
                         vertex to vertex connection=True,
                         edge to vertex connection=True,
                         vertex to edge connection=False,
                         edge to edge connection=False)
conv layer = analyst.graphwise conv layer config(**conv layer config)
params = dict(vertex target property name="target property",
vertex input property names=["vertex provider1 features",
"vertex provider2 features"],
              edge input property names=["edge provider features"],
              target vertex labels=["provider1"],
              conv layer config=[conv layer])
model = analyst.supervised graphwise builder(**params)
```

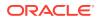

# 17.2.5 Supported Property Types for Supervised GraphWise Model

The model supports two types of properties for both vertices and edges:

- continuous properties (boolean, double, float, integer, long)
- categorical properties (string)

For categorical properties, two categorical configurations are possible:

- One-hot-encoding: Each category is mapped to a vector, that is concatenated to other features (default)
- **Embedding table:** Each category is mapped to an embedding that is concatenated to other features and is trained along with the model

One-hot-encoding converts each category into an independent vector. This is useful if you want each category to be interpreted as an equally independent group. For instance, if there are categories ranging from A to E, where each alphabet has no specific meaning, then one-hot-encoding can be a good fit.

Embedding table is recommended if the semantics of the properties matter, and you want certain categories to be closer to each other than the others. For example, assume there is a day property with values ranging from *Monday* to *Sunday*. If you wish to preserve the idea that *Tuesday* is closer to *Wednesday* than *Saturday*, then by choosing the embedding table configuration, you can let the vectors that represent the categories to be learned during training, so that the vector that is mapped to *Tuesday* becomes close to that of *Wednesday*.

One advantage that the embedding table approach has over one-hot-encoding is that you can learn more suitable vectors to represent each category. However, this also means that a good amount of data is required to train the embedding table properly. The one-hot-encoding approach might be better for use-cases with limited training data.

When using the embedding table, users are allowed to set the out-of-vocabulary probability. With the given probability, the embedding will be set to the out-of-vocabulary embedding randomly during training, in order to make the model more robust to unseen categories during inference.

- JShell
- Java
- Python

## **JShell**

```
opg4j> import oracle.pgx.config.mllib.inputconfig.CategoricalPropertyConfig;
opg4j> var proplconfig =
analyst.categoricalPropertyConfigBuilder("vertex_str_feature_1").
        oneHotEncoding().
        setMaxVocabularySize(100).
        build()
opg4j> var prop2config =
analyst.categoricalPropertyConfigBuilder("vertex_str_feature_2").
```

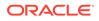

```
embeddingTable().
    setShared(false). // set whether to share the vocabulary or not
when several vertex types have a property with the same name
    setEmbeddingDimension(32).
    setOutOfVocabularyProbability(0.001). // probability to set the
word embedding to the out-of-vocabulary embedding
    build()
opg4j> var model = analyst.supervisedGraphWiseModelBuilder().
    setVertexInputPropertyNames(
        "vertex int feature 1", // continuous feature
        "vertex str feature 1", // string feature using one-hot-
encoding
        "vertex str feature 2", // string feature using embedding table
        "vertex str feature 3" // string feature using one-hot-
encoding (default)
    ).
    setVertexTargetPropertyName("label").
    setVertexInputPropertyConfigs(proplconfig, prop2config).
   build()
```

#### Java

```
import oracle.pgx.config.mllib.inputconfig.CategoricalPropertyConfig;
import oracle.pgx.config.mllib.inputconfig.InputPropertyConfig;
InputPropertyConfig proplconfig =
analyst.categoricalPropertyConfigBuilder("vertex str feature 1")
    .oneHotEncoding()
    .setMaxVocabularySize(100)
    .build();
InputPropertyConfig prop2config =
analyst.categoricalPropertyConfigBuilder("vertex str feature 2")
    .embeddingTable()
    .setShared(false) // set whether to share the vocabulary or not
when several vertex types have a property with the same name
    .setEmbeddingDimension(32)
    .setOutOfVocabularyProbability(0.001) // probability to set the
word embedding to the out-of-vocabulary embedding
    .build();
SupervisedGraphWiseModelBuilder model =
analyst.supervisedGraphWiseModelBuilder()
    .setVertexInputPropertyNames(
        "vertex_int_feature_1", // continuous feature
        "vertex str feature 1", // string feature using one-hot-
encoding
        "vertex str feature 2", // string feature using embedding table
        "vertex str feature 3" // string feature using one-hot-
encoding (default)
    )
    .setVertexInputPropertyConfigs(proplconfig, prop2config)
    .setVertexTargetPropertyName("label")
    .build();
```

```
vertex input property configs = [
    analyst.one hot encoding categorical property config(
        property name="vertex str feature 1",
        max vocabulary size=100,
    ),
    analyst.learned embedding categorical property config(
        property name="vertex str feature 2",
        embedding dim=4,
        shared=False, // set whether to share the vocabulary or not when
several types have a property with the same name
        oov probability=0.001 // probability to set the word embedding to
the out-of-vocabulary embedding
    )
]
model params = dict(
    vertex input property_names=[
        "vertex_int_feature_1", // continuous feature
        "vertex str feature 1", // string feature using one-hot-encoding
        "vertex str feature 2", // string feature using embedding table
        "vertex str feature 3", // string feature using one-hot-encoding
(default)
    ],
    vertex input property configs=vertex input property configs,
    vertex target property name="label"
)
model = analyst.supervised graphwise builder(**model params)
```

# 17.2.6 Classification Versus Regression Models on Supervised GraphWise Models

When predicting a property, the loss function defines if the model will perform classification tasks or regression tasks.

For classification tasks, the Supervised GraphWise model will infer labels. Even if the property is a number, the model will assign one label for each value found and classify on it. The possible losses for classification tasks are softmax cross entropy, sigmoid cross entropy, and DevNet loss.

For regression tasks, the Supervised GraphWise model will infer values for the property. The loss for regression tasks is the  $\tt MSE$  loss.

- JShell
- Java

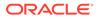

• Python

## **JShell**

```
opg4j> import oracle.pgx.config.mllib.loss.LossFunctions
opg4j> var model = analyst.supervisedGraphWiseModelBuilder().
    setVertexInputPropertyNames("vertex_features").
    setEdgeInputPropertyNames("edge_features").
    setVertexTargetPropertyName("scores").
    setConvLayerConfigs(convLayerConfig).
    setPredictionLayerConfigs(predictionLayerConfig).
    setLossFunction(LossFunctions.MSELoss()).
    setBatchGenerator(BatchGenerators.STRATIFIED_OVERSAMPLING).
    build()
```

#### Java

```
import oracle.pgx.config.mllib.loss.LossFunctions;
```

```
SupervisedGraphWiseModel model =
analyst.supervisedGraphWiseModelBuilder()
.setVertexInputPropertyNames("vertex_features")
.setEdgeInputPropertyNames("edge_features")
.setVertexTargetPropertyName("scores")
.setConvLayerConfigs(convLayerConfig)
.setPredictionLayerConfigs(predictionLayerConfig)
.setLossFunction(LossFunctions.MSELoss())
.setBatchGenerator(BatchGenerators.STRATIFIED_OVERSAMPLING)
.build();
```

# Python

model = analyst.supervised\_graphwise\_builder(\*\*params)

# 17.2.7 Setting a Custom Loss Function and Batch Generator (for Anomaly Detection)

It is possible to select different loss functions for the supervised model by providing a  $\tt LossFunction$  object, and different batch generators by providing a <code>BatchGenerator</code>

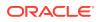

object. This is useful for applications such as Anomaly Detection, which can be cast into the standard supervised framework but require different loss functions and batch generators.

SupervisedGraphWise model can use the DevNetLoss and the StratifiedOversamplingBatchGenerator. The DevNetLoss takes confidence margin and the value the anomaly takes in the target property as the two parameters.

The following example assumes that the convLayerConfig has already been defined:

- JShell
- Java
- Python

### **JShell**

```
opg4j> import oracle.pgx.config.mllib.loss.LossFunctions
opg4j> import oracle.pgx.config.mllib.batchgenerator.BatchGenerators
opg4j> var predictionLayerConfig =
analyst.graphWisePredictionLayerConfigBuilder().
         setHiddenDimension(32).
         setActivationFunction(ActivationFunction.LINEAR).
         build()
opg4j> var model = analyst.supervisedGraphWiseModelBuilder().
         setVertexInputPropertyNames("vertex features").
         setEdgeInputPropertyNames("edge features").
         setVertexTargetPropertyName("labels").
         setConvLayerConfigs(convLayerConfig).
         setPredictionLayerConfigs(predictionLayerConfig).
         setLossFunction(LossFunctions.devNetLoss(5.0, true)).
         setBatchGenerator (BatchGenerators.STRATIFIED OVERSAMPLING).
         build()
```

## Java

```
import oracle.pgx.config.mllib.loss.LossFunctions;
import oracle.pgx.config.mllib.batchgenerator.BatchGenerators;
GraphWisePredictionLayerConfig predictionLayerConfig =
analyst.graphWisePredictionLayerConfigBuilder()
.setHiddenDimension(32)
.setActivationFunction(ActivationFunction.LINEAR)
.build();
SupervisedGraphWiseModel model = analyst.supervisedGraphWiseModelBuilder()
.setVertexInputPropertyNames("vertex_features")
.setEdgeInputPropertyNames("edge_features")
.setEdgeInputPropertyNames("labels")
.setConvLayerConfigs(convLayerConfig)
.setPredictionLayerConfigs(predictionLayerConfig)
.setLossFunction(LossFunctions.devNetLoss(5.0, true))
```

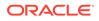

```
.setBatchGenerator(BatchGenerators.STRATIFIED_OVERSAMPLING)
.build();
```

# 17.2.8 Training a Supervised GraphWise Model

You can train a Supervised GraphWise model on a graph as described in the following code:

- JShell
- Java
- Python

#### **JShell**

```
opg4j> model.fit(trainGraph)
```

## Java

```
model.fit(trainGraph);
```

## **Python**

model.fit(train\_graph)

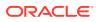

You can also add a validation step to the training. When training a model, the optimal number of training epochs is not known in advance and it is one of the key parameters that determines the model quality. Being able to monitor the training and validation losses helps you to identify a good value for the model parameters and gain visibility in the training process. The evaluation frequency can be specified in terms of epoch or step. To configure a validation step, create a GraphWiseValidationConfig and pass it to the model builder as shown:

- JShell
- Java
- Python

#### **JShell**

opg4j> import oracle.pgx.config.mllib.EvaluationFrequencyScale;

## Java

```
import oracle.pgx.config.mllib.GraphWiseValidationConfig;
import oracle.pgx.config.mllib.EvaluationFrequencyScale;
GraphWiseValidationConfig validationConfig =
analyst.graphWiseValidationConfigBuilder()
    .setEvaluationFrequency(2) // set the
evaluation frequency (default: 1)
    .setEvaluationFrequencyScale(EvaluationFrequencyScale.EPOCH) //
available options: EPOCH, STEP (default: EPOCH)
    .build();
SupervisedGraphWiseModel model = analyst.supervisedGraphWiseModelBuilder()
    .setVertexInputPropertyNames("features")
    .setVertexTargetPropertyName("labels")
    .setValidationConfig(validationConfig) // configuring the validation to
```

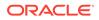

```
be executed every 2 epochs
   .build();
```

After configuring a validation step, you can then pass a graph for validation to the fit method together with the graph for training:

- JShell
- Java
- Python

## **JShell**

opg4j> model.fit(trainGraph, valGraph)

#### Java

```
model.fit(trainGraph,valGraph);
```

## **Python**

```
model.fit(train_graph,valGraph)
```

17.2.9 Getting the Loss Value For a Supervised GraphWise Model

You can fetch the training loss value as described in the following code:

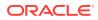

- JShell
- Java
- Python

#### **JShell**

```
opg4j> var loss = model.getTrainingLoss()
```

#### Java

```
double loss = model.getTrainingLoss();
```

## **Python**

loss = model.get\_training\_loss()

# 17.2.10 Getting the Training Log for a Supervised GraphWise Model

If you configured a validation step (see Training a Supervised GraphWise Model) earlier, then you can fetch the training log that contains the training and validation loss information.

- JShell
- Java
- Python

#### **JShell**

opg4j> var trainingLog = model.getTrainingLog()

#### Java

PgxFrame trainingLog = model.getTrainingLog();

```
training_log = model.get_training_log()
```

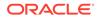

The output frame will be similar to the following example output:

| ++ |       |  |                    |  |                     |    |
|----|-------|--|--------------------|--|---------------------|----|
|    | epoch |  | training_loss      |  | validation_loss     |    |
| +. |       |  |                    |  |                     | •+ |
|    | 2     |  | 1.5059218406677246 |  | 0.41696539521217346 |    |
|    | 4     |  | 0.5052874088287354 |  | 0.3255307078361511  |    |
|    | 6     |  | 0.3264007568359375 |  | 0.44015955924987793 |    |
| +• |       |  |                    |  |                     | +  |

#### Also, note the following:

- The first column will be named according to the evaluation frequency scale that was set in the validation configuration ("epoch" or "step").
- The validation loss is the average of the losses evaluated on all batches of the validation graph, while the training loss is the loss value logged at that epoch or step (that is, the loss evaluated on the last batch).
- The training log will be overwritten if the fit method is called multiple times.

# 17.2.11 Inferring the Vertex Labels for a Supervised GraphWise Model

You can infer the labels for vertices on any graph (including vertices or graphs that were not seen during training) as described in the following code:

- JShell
- Java
- Python

## **JShell**

```
opg4j> var labels = model.inferLabels(fullGraph, testVertices)
opg4j> labels.head().print()
```

#### Java

```
PgxFrame labels = model.inferLabels(fullGraph,testVertices);
labels.head().print();
```

```
labels = model.infer_labels(full_graph, test_vertices)
labels.print()
```

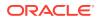

The output will be similar to the following example output:

| + |                                                       |  | +                                                                                                    |
|---|-------------------------------------------------------|--|----------------------------------------------------------------------------------------------------|
|   | vertexId                                              |  | label                                                                                                    |
|   | 2<br>6<br>7<br>22<br>30<br>34<br>47<br>48<br>50<br>52 |  | Neural Networks  <br>Theory  <br>Case Based  <br>Rule Learning  <br>Theory  <br>Neural Networks  <br>Case Based  <br>Probabalistic Methods  <br>Theory  <br>Theory |
| + |                                                       |  | +                                                                                                    |

Similarly, you can also get the model confidence for each class by inferring the prediction logits as described in the following code:

- JShell
- Java
- Python

#### **JShell**

```
opg4j> var logits = model.inferLogits(fullGraph, testVertices)
opg4j> labels.head().print()
```

#### Java

```
PgxFrame logits = model.inferLogits(fullGraph,testVertices);
logits.head().print();
```

## **Python**

```
logits = model.infer_logits(full_graph, test_vertices)
logits.print()
```

# 17.2.12 Evaluating the Supervised GraphWise Model Performance

You can evaluate various classification metrics for the model using the <code>evaluateLabels</code> method as described in the following code:

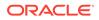

- JShell
- Java
- Python

#### **JShell**

```
opg4j> model.evaluateLabels(fullGraph, testVertices).print()
```

#### Java

```
model.evaluateLabels(fullGraph,testVertices).print();
```

## **Python**

model.evaluate\_labels(full\_graph, test\_vertices).print()

The output will be similar to the following example output:

| +        |   |           | <br>   |  |          | + |
|----------|---|-----------|--------|--|----------|---|
| Accuracy |   | Precision | Recall |  | F1-Score |   |
| +        |   |           | <br>   |  |          | + |
| 0.8488   |   | 0.8523    | 0.831  |  | 0.8367   |   |
| +        | _ |           | <br>   |  |          | + |

# 17.2.13 Inferring Embeddings for a Supervised GraphWise Model

You can use a trained model to infer embeddings for unseen nodes and store in the database as described in the following code:

- JShell
- Java
- Python

#### **JShell**

```
opg4j> var vertexVectors = model.inferEmbeddings(fullGraph,
testVertices).flattenAll()
opg4j> vertexVectors.write().
    db().
    name("vertex vectors").
```

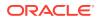

```
tablename("vertexVectors").
overwrite(true).
store()
```

#### Java

```
PgxFrame vertexVectors =
model.inferEmbeddings(fullGraph,testVertices).flattenAll();
vertexVectors.write()
    .db()
    .name("vertex vectors")
    .tablename("vertexVectors")
    .overwrite(true)
    .store();
```

## **Python**

```
vertex_vectors = model.infer_embeddings(full_graph,
test_vertices).flatten_all()
vertex_vectors.write().db().table_name("table_name").name("vertex_vectors").o
verwrite(True).store()
```

The schema for the <code>vertexVectors</code> will be as follows without flattening (flattenAll splits the vector column into separate double-valued columns):

| +        | +         |  |  |  |
|----------|-----------|--|--|--|
| vertexId | embedding |  |  |  |
| ++       |           |  |  |  |

#### Note:

All the preceding examples assume that you are inferring the embeddings for a model in the current logged in database. If you must infer embeddings for the model in a different database then refer to the examples in Inferring Embeddings for a Model in Another Database.

Inferring Embeddings for a Model in Another Database

## 17.2.13.1 Inferring Embeddings for a Model in Another Database

You can infer embeddings on a trained model and store in a different database other than the one used for login.

The following code shows how to infer embeddings and store in a different database:

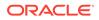

- JShell
- Java
- Python

#### **JShell**

```
opg-jshell> var vertexVectors = model.inferEmbeddings(fullGraph,
testVertices).flattenAll()
opg-jshell> vertexVectors.write().
    db().
    username("user").
                                        // DB user to use for storing
the model
    password("password").
                                        // password of the DB user
    jdbcUrl("jdbcUrl").
                                        // jdbc url to the DB
    name("vertex vectors").
     tablename("vertexVectors").
                                        // indicates the name of the
table in which the data should be stored
    overwrite(true).
    store()
```

#### Java

```
PgxFrame vertexVectors =
model.inferEmbeddings(fullGraph,testVertices).flattenAll();
vertexVectors.write()
    .db()
    .username("user")
                                        // DB user to use for storing
the model
    .password("password")
                                        // password of the DB user
    .jdbcUrl("jdbcUrl")
                                        // jdbc url to the DB
    .name("vertex vectors")
    .tablename("vertexVectors")
                                        // indicates the name of the
table in which the data should be stored
    .overwrite(true)
    .store();
```

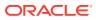

# 17.2.14 Storing a Trained Supervised GraphWise Model

You can store models in database. The models get stored as a row inside a model store table.

The following code shows how to store a trained Supervised GraphWise model in database in a specific model store table:

- JShell
- Java
- Python

#### **JShell**

#### Java

```
model.export().db()
    .modelstore("modelstoretablename") // name of the model store table
    .modelname("model") // model name (primary key of model
store table)
    .description("a model description") // description to store alongside
the model
    .store();
```

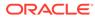

#### Note:

All the preceding examples assume that you are storing the model in the current logged in database. If you must store the model in a different database then refer to the examples in Storing a Trained Model in Another Database.

# 17.2.15 Loading a Pre-Trained Supervised GraphWise Model

You can load models from a database.

You can load a pre-trained Supervised GraphWise model from a model store table in database as described in the following code:

- JShell
- Java
- Python

#### **JShell**

#### Java

```
SupervisedGraphWiseModel model =
analyst.loadSupervisedGraphWiseModel().db()
    .modelstore("modeltablename") // name of the model store table
    .modelname("model") // model name (primary key of model
store table)
    .load();
```

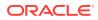

#### Note:

All the preceding examples assume that you are loading the model from the current logged in database. If you must load the model from a different database then refer to the examples in Loading a Pre-Trained Model From Another Database.

# 17.2.16 Destroying a Supervised GraphWise Model

You can destroy a GraphWise model as described in the following code:

- JShell
- Java
- Python

#### **JShell**

opg4j> model.destroy()

#### Java

model.destroy();

## **Python**

model.destroy()

# 17.2.17 Explaining a Prediction of a Supervised GraphWise Model

In order to understand which features and vertices are important for a prediction of the Supervised GraphWise model, you can generate a SupervisedGnnExplanation using a technique similar to the GNNExplainer by Ying et al.

The explanation holds information related to:

- Graph structure: An importance score for each vertex
- Features: An importance score for each graph property

#### Note:

The vertex being explained is always assigned importance 1. Further, the feature importances are scaled such that the most important feature has importance 1.

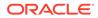

Additionally, an SupervisedGnnExplanation contains the inferred embeddings, logits, and label. You can get explanations for a model's predictions by using the SupervisedGnnExplainer object. The object can be obtained using the gnnExplainer method. After obtaining the SupervisedGnnExplainer object, you can use the inferAndExplain method to request an explanation for a vertex.

The parameters of the explainer can be configured while the explainer is being created or afterwards using the relevant setter functions. The configurable parameters for the SupervisedGnnExplainer are as follows:

- numOptimizationSteps: Number of optimization steps used by the explainer.
- **learningRate**: Learning rate of the explainer.
- marginalize: Determines if the explainer loss is marginalized over features. This can help in cases where there are important features that take values close to zero. Without marginalization the explainer can learn to mask such features out even if they are important. Marginalization solves this by learning a mask for the deviation from the estimated input distribution.

Note that, in order to achieve best results, the features should be centered around 0.

For example, assume a simple graph that contains a feature that correlates with the label and another feature that does not. It is therefore expected that the importance of the features to differ significantly (with the feature correlating with the label being more important), while structural importance does not play a big role. In this case, you can generate an explanation as shown:

- JShell
- Java
- Python

#### **JShell**

// build and train a Supervised  ${\tt GraphWise}\xspace$  model as explained in  ${\tt Advanced}\xspace$  Hyperparameter Customization

```
// obtain and configure GnnExplainer
var explainer = model.gnnExplainer().learningRate(0.05)
explainer.numOptimizationSteps(200)
```

```
// explain prediction of vertex 0
opg4j> var explanation = explainer.inferAndExplain(simpleGraph,
simpleGraph.getVertex(0))
```

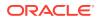

```
// if you used the devNet loss, you can add the decision threshold as an
extra parameter:
// var explanation = explainer.inferAndExplain(simpleGraph,
simpleGraph.getVertex(0), 6f)
opg4j> var constProperty = simpleGraph.getVertexProperty("const feature")
opg4j> var labelProperty = simpleGraph.getVertexProperty("label feature")
// retrieve feature importances
opg4j> var featureImportances = explanation.getVertexFeatureImportance()
opg4j> var importanceConstProp = featureImportances.get(constProperty) //
small as unimportant
opg4j> var importanceLabelProp = featureImportances.get(labelProperty) //
large (1) as important
// retrieve computation graph with importances
opg4j> var importanceGraph = explanation.getImportanceGraph()
// retrieve importance of vertices
opg4j> var importanceProperty = explanation.getVertexImportanceProperty()
opq4j> var importanceVertex0 = importanceProperty.qet(0) // has importance 1
opg4j> var importanceVertex1 = importanceProperty.get(1) // available if
```

```
vertex 1 part of computation
```

#### Java

```
PgxGraph simpleGraph = session.createGraphBuilder()
    .addVertex(0).setProperty("label_feature",
0.5).setProperty("const_feature", 0.5)
    .setProperty("label", true)
    .addVertex(1).setProperty("label_feature",
-0.5).setProperty("const_feature", 0.5)
    .setProperty("label", false)
    .addEdge(0, 1).build();
```

// build and train a Supervised  ${\tt GraphWise}\xspace$  model as explained in  ${\tt Advanced}\xspace$  Hyperparameter Customization

```
// obtain and configure the explainer
SupervisedGnnExplainerexplainer=model.gnnExplainer().learningRate(0.05);
explainer.numOptimizationSteps(200);
```

```
// if we used the devNet loss, we can add the decision threshold as an extra
parameter:
// SupervisedGnnExplanation<Integer> explanation =
explainer.inferAndExplain(simpleGraph, simpleGraph.getVertex(0), 6f);
```

VertexProperty<Integer, Float> constProperty =

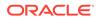

```
simpleGraph.getVertexProperty("const_feature");
VertexProperty<Integer, Float> labelProperty =
simpleGraph.getVertexProperty("label_feature");
// retrieve feature importances
Map<VertexProperty<Integer, ?>, Float> featureImportances =
explanation.getVertexFeatureImportance();
float importanceConstProp = featureImportances.get(constProperty); //
small as unimportant
float importanceLabelProp = featureImportances.get(labelProperty); //
large (1) as important
// retrieve computation graph with importances
PgxGraph importanceGraph = explanation.getImportanceGraph();
// retrieve importance of vertices
VertexProperty<Integer, Float> importanceProperty =
explanation.getVertexImportanceProperty();
```

```
float importanceVertex0 = importanceProperty.get(0); // has importance
1
float importanceVertex1 = importanceProperty.get(1); // available if
```

vertex 1 part of computation

```
simple_graph = session.create_graph_builder()
    .add_vertex(0).set_property("label_feature",
0.5).set_property("const_feature", 0.5)
    .set_property("label", true)
    .add_vertex(1).set_property("label_feature",
-0.5).set_property("const_feature", 0.5)
    .set_property("label", false)
    .add_edge(0, 1).build()
```

# build and train a Supervised GraphWise model as explained in Advanced
Hyperparameter Customization

```
# obtain the explainer
explainer = model.gnn_explainer(learning_rate=0.05)
explainer.num_optimization_steps=200
# explain prediction of vertex 0
explainer.inferAndExplain(simple_graph,simple_graph.get_vertex(0))
# if we used the devNet loss, we can add the decision threshold as an
extra parameter:
# explanation = explainer.inferAndExplain(simple_graph,
simple_graph.get_vertex(0), 6)
const_property = simple_graph.get_vertex_property("const_feature")
label_property = simple_graph.get_vertex_property("label_feature")
# retrieve feature importances
feature importances = explanation.get vertex feature importance()
```

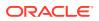

```
importance_const_prop = feature_importances[const_property]
importance_label_prop = feature_importances[label_property]
# retrieve computation graph with importances
importance_graph = explanation.get_importance_graph()
# retrieve importance of vertices
importance_property = explanation.get_vertex_importance_property()
importance_vertex_0 = importance_property[0]
importance_vertex_1 = importance_property[1]
```

#### See Also:

- Building a Minimal GraphWise Model
- Training a Supervised GraphWise Model

# 17.3 Using the Supervised EdgeWise Algorithm (Edge Embeddings and Classification)

SupervisedEdgeWise is an inductive edge representation learning algorithm which is able to leverage vertex and edge feature information. It can be applied to a wide variety of tasks, including edge classification and link prediction.

Supervised EdgeWise is based on top of the GraphWise model, leveraging the source vertex embedding and the destination vertex embedding generated by the GraphWise model to generate inductive edge embeddings.

#### **Model Structure**

A SupervisedEdgeWise model consists of graph convolutional layers followed by several prediction layers.

First, the source and destination vertices of the target edge are processed through the convolutional layers. The forward pass through a convolutional layer for a vertex proceeds as follows:

- 1. A set of neighbors of the vertex is sampled.
- The previous layer representations of the neighbors are mean-aggregated, and the aggregated features are concatenated with the previous layer representation of the vertex.
- 3. This concatenated vector is multiplied with weights, and a bias vector is added.
- 4. The result is normalized such that the layer output has unit norm.

The edge embedding layer concatenates the source vertex embedding, the edge features and the destination vertex embedding, and then forwards it through a linear layer to get the edge embedding.

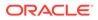

The prediction layers are standard neural network layers.

- Loading a Graph
- Building a Minimal Supervised EdgeWise Model
- Advanced Hyperparameter Customization
- Applying EdgeWise for Partitioned Graphs
- Supported Property Types for Supervised EdgeWise Model
- Classification Versus Regression on Supervised EdgeWise Models
- Setting a Custom Loss Function and Batch Generator (for Anomaly Detection)
- Setting the Edge Embedding Production Method
- Training a Supervised EdgeWise Model
- Getting the Loss Value for a Supervised EdgeWise Model
- Getting the Training Log for a Supervised EdgeWise Model
- Inferring Edge Labels for a Supervised EdgeWise Model
- Evaluating Model Performance
- Inferring Embeddings for a Supervised EdgeWise Model
- Storing a Supervised EdgeWise Model
- Loading a Pre-Trained Supervised EdgeWise Model
- Destroying a Supervised EdgeWise Model
- Example: Predicting Ratings on the Movielens Dataset

# 17.3.1 Loading a Graph

The following describes the steps for loading a graph:

- 1. Create a Session and an Analyst.
  - JShell
  - Java
  - Python

## **JShell**

```
cd /opt/oracle/graph/
./bin/opg4j
// starting the shell will create an implicit session and analyst
opg4j> import oracle.pgx.config.mllib.ActivationFunction
opg4j> import oracle.pgx.config.mllib.WeightInitScheme
```

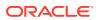

#### Java

```
import oracle.pgx.api.*;
import oracle.pgx.api.mllib.SupervisedEdgeWiseModel;
import oracle.pgx.api.filter.EdgeFilter;
import oracle.pgx.api.frames.*;
import oracle.pgx.config.mllib.ActivationFunction;
import oracle.pgx.config.mllib.GraphWiseConvLayerConfig;
import oracle.pgx.config.mllib.GraphWisePredictionLayerConfig;
import oracle.pgx.config.mllib.SupervisedEdgeWiseModelConfig;
import oracle.pgx.config.mllib.WeightInitScheme;
```

## **Python**

# starting the Python shell will create an implicit session and analyst

- 2. Load the graph.
  - JShell
  - Java
  - Python

## **JShell**

## Java

```
ServerInstance instance = GraphServer.getInstance("https://
localhost:7007", "<username>", "<password>".toCharArray());
PgxSession session = instance.createSession("my-session");
PgxGraph fullGraph =
session.readGraphByName("<movielens_graph>",GraphSource.PG_PGQL);
EdgeFilter filter =
EdgeFilter.fromPgqlResultSet(session.queryPgql("SELECT e FROM movielens
```

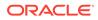

```
from pypgx.api.filters import EdgeFilter
instance = graph server.get instance("https://
localhost:7007", "<username>", "<password>")
session = instance.create session("my session")
full graph = session.read_graph_by_name("<movielens_graph>",
"pg pgql")
edge filter = EdgeFilter.from pgql result set(
    session.query pgql("SELECT e FROM movielens MATCH (v1) -[e]->
(v2) WHERE ID(e) % 4 > 0"), "e"
)
train graph = full graph.filter(edge filter)
test edges = []
train_edges = train_graph.get_edges()
for e in full graph.get edges():
    if(not train edges.contains(e)):
        test vertices.append(e)
```

# 17.3.2 Building a Minimal Supervised EdgeWise Model

You can build an EdgeWise model using the minimal configuration and default hyperparameters as described in the following code. Note that even though only one feature property is needed (either on vertices with setVertexInputPropertyNames or edges with setEdgeInputPropertyNames) for the model to work, you can specify as many as required.

- JShell
- Java
- Python

## **JShell**

```
opg4j> var model = analyst.supervisedEdgeWiseModelBuilder().
    setVertexInputPropertyNames("vertex_features").
    setEdgeInputPropertyNames("edge_features").
    setEdgeTargetPropertyName("label").
    build()
```

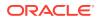

#### Java

```
SupervisedEdgeWiseModel model = analyst.supervisedEdgeWiseModelBuilder()
.setVertexInputPropertyNames("vertex_features")
.setEdgeInputPropertyName("labels")
.build();
```

## **Python**

```
model = analyst.supervised_edgewise_builder(**params)
```

# 17.3.3 Advanced Hyperparameter Customization

You can build a Supervised EdgeWise model using rich hyperparameter customization. Internally for each node, GraphWise applies an aggregation of the representation of neighbors. You can configure this operation through one of the following sub-config classes:

- GraphWiseConvLayerConfig: GraphWiseConvLayer is based on Inductive Representation Learning on Large Graphs (GraphSage) by Hamilton et al.
- GraphWiseAttentionLayerConfig: GraphWiseAttentionLayer is based on Graph Attention Networks (GAT) by Velickovic et al. which makes the aggregation smarter but comes with larger computation cost.

Also, you can enable or disable a graphics processing unit (GPU) by using the enable\_ml\_accelerators graph server (PGX) configuration parameter (see Configuration Parameters for the Graph Server (PGX) Engine for more information). In addition, ensure that your system meets the following prerequisites to use the GPU support:

- You must have a GPU device with the CUDA (Compute Unified Device Architecture) toolkit installed.
- The following list of CUDA libraries are expected:
  - libcuda.so.1
  - libnvrtc.so.12
  - libnvToolsExt.so.1
  - libcudart.so.12

Note that the enable\_ml\_accelerators option is enabled by default. But if a GPU device is not detected and the CUDA toolkit is not installed, then this feature gets disabled and the CPU will be used for all the PgxML library operations.

The following code examples uses the GraphWiseConvLayerConfig class for the convolutional layer configuration. The examples specifies a weight decay parameter of 0.001 and dropout with dropping probability 0.5 for the GraphWise model to counteract overfitting. Also, note that the setEnableAccelerator method is enabled to use any available GPU.

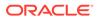

- JShell
- Java
- Python

#### **JShell**

```
opg4j> var weightProperty = analyst.pagerank(trainGraph).getName()
opg4j> var convLayerConfig = analyst.graphWiseConvLayerConfigBuilder().
         setNumSampledNeighbors(25).
         setActivationFunction(ActivationFunction.TANH).
         setWeightInitScheme(WeightInitScheme.XAVIER).
         setWeightedAggregationProperty(weightProperty).
         setDropoutRate(0.5).
         build()
opg4j> var predictionLayerConfig =
analyst.graphWisePredictionLayerConfigBuilder().
         setHiddenDimension(32).
         setActivationFunction(ActivationFunction.RELU).
         setWeightInitScheme(WeightInitScheme.HE).
         setDropoutRate(0.5).
         build()
opg4j> var model = analyst.supervisedEdgeWiseModelBuilder().
         setVertexInputPropertyNames("vertex features").
         setEdgeInputPropertyNames("edge features").
         setEdgeTargetPropertyName("labels").
         setConvLayerConfigs(convLayerConfig).
         setPredictionLayerConfigs(predictionLayerConfig).
         setWeightDecay(0.001).
         setEnableAccelerator(true). // Enable or disable GPU
         build()
```

#### Java

```
String weightProperty = analyst.pagerank(trainGraph).getName();
GraphWiseConvLayerConfig convLayerConfig =
analyst.graphWiseConvLayerConfigBuilder()
    .setNumSampledNeighbors(25)
    .setActivationFunction(ActivationFunction.TANH)
    .setWeightInitScheme(WeightInitScheme.XAVIER)
    .setWeightedAggregationProperty(weightProperty)
    .setDropoutRate(0.5)
    .build();
GraphWisePredictionLayerConfig predictionLayerConfig =
analyst.graphWisePredictionLayerConfigBuilder()
    .setHiddenDimension(32)
    .setActivationFunction(ActivationFunction.RELU)
    .setWeightInitScheme(WeightInitScheme.HE)
    .setDropoutRate(0.5)
    .build();
```

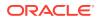

```
SupervisedEdgeWiseModel model = analyst.supervisedEdgeWiseModelBuilder()
.setVertexInputPropertyNames("vertex_features")
.setEdgeTargetPropertyName("labels")
.setConvLayerConfigs(convLayerConfig)
.setPredictionLayerConfigs(predictionLayerConfig)
.setWeightDecay(0.001)
.setEnableAccelerator(true) // Enable or disable GPU
.build();
```

```
weightProperty = analyst.pagerank(train graph).name
conv layer config = dict(num sampled neighbors=25,
                         activation_fn='tanh',
                         weight init scheme='xavier',
                         neighbor weight property name=weightProperty,
                         dropout rate=0.5)
conv layer = analyst.graphwise conv layer config(**conv layer config)
pred layer config = dict(hidden dim=32,
                         activation fn='relu',
                         weight init scheme='he',
                         dropout rate=0.5)
pred layer = analyst.graphwise pred layer config(**pred layer config)
params = dict(edge target property name="labels",
              conv layer config=[conv layer],
              pred layer config=[pred layer],
              vertex_input_property_names=["vertex_features"],
              edge input property names=["edge_features"],
              seed=17,
              weight decay=0.001,
              enable accelerator=True # Enable or disable GPU
)
model = analyst.supervised edgewise builder(**params)
```

In the preceding example, you can replace GraphWiseConvLayerConfig with the GraphWiseAttentionLayerConfig class to build a graph attention network model. Also, note that if the number of sampled neighbors is set to -1 using setNumSampledNeighbors, then all the neighboring nodes will be sampled.

JShell

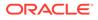

- Java
- Python

## **JShell**

```
opg4j> var convLayerConfig =
analyst.graphWiseAttentionLayerConfigBuilder().
    setNumSampledNeighbors(25).
    setActivationFunction(ActivationFunction.LEAKY_RELU).
    setWeightInitScheme(WeightInitScheme.XAVIER_UNIFORM).
    setHeadAggregation(AggregationOperation.MEAN).
    setNumHeads(4).
    setDropoutRate(0.5).
    build()
```

### Java

```
GraphWiseAttentionLayerConfig convLayerConfig =
analyst.graphWiseAttentionLayerConfigBuilder()
    .setNumSampledNeighbors(25)
    .setActivationFunction(ActivationFunction.LEAKY_RELU)
    .setWeightInitScheme(WeightInitScheme.XAVIER_UNIFORM)
    .setHeadAggregation(AggregationOperation.MEAN)
    .setNumHeads(4)
    .setDropoutRate(0.5)
    .build();
```

# Python

See the Javadoc for more information.

# 17.3.4 Applying EdgeWise for Partitioned Graphs

You can apply EdgeWise on partitioned graphs, where you have different providers and different features.

- JShell
- Java

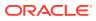

## **JShell**

```
opg4j> var model = analyst.supervisedEdgeWiseModelBuilder().
    setVertexInputPropertyNames("vertex_provider_features").
    setEdgeInputPropertyNames("edge_provider1_features",
    "edge_provider2_features").
    setEdgeTargetPropertyName("target_property").
    build()
```

#### Java

```
SupervisedEdgeWiseModel model = analyst.supervisedEdgeWiseModelBuilder()
    .setVertexInputPropertyNames("vertex_provider_features")
    .setEdgeInputPropertyNames("edge_provider1_features",
    "edge_provider2_features")
    .setEdgeTargetPropertyName("target_property")
    .build();
```

## **Python**

You can select which providers you want to train or infer on:

- JShell
- Java
- Python

## **JShell**

```
opg4j> var model = analyst.supervisedEdgeWiseModelBuilder().
    setVertexInputPropertyNames("vertex_provider_features").
    setEdgeInputPropertyNames("edge_provider1_features",
    "edge_provider2_features").
    setEdgeTargetPropertyName("target_property").
    setTargetEdgeLabels("provider1").
    build()
```

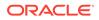

#### Java

```
SupervisedEdgeWiseModel model =
analyst.supervisedEdgeWiseModelBuilder()
   .setVertexInputPropertyNames("vertex_provider_features")
   .setEdgeInputPropertyNames("edge_provider1_features",
   "edge_provider2_features")
   .setEdgeTargetPropertyName("target_property")
   .setTargetEdgeLabels("provider1")
   .build();
```

## **Python**

model = analyst.supervised\_edgewise\_builder(\*\*params)

If you wish to control the flow of the embeddings at each graph convolutional layer of the underlying Graphwise model, then you can enable or disable the connections of interest. By default, all the connections are enabled.

- JShell
- Java
- Python

## **JShell**

```
opg4j> var convLayerConfig = analyst.graphWiseConvLayerConfigBuilder().
    setNumSampledNeighbors(25).
    useVertexToVertexConnection(true).
    useEdgeToEdgeConnection(true).
    useVertexToEdgeConnection(false).
    build()
opg4j> var model = analyst.supervisedEdgeWiseModelBuilder().
    setVertexInputPropertyNames("vertex_provider1_features",
"vertex_provider2_features").
    setEdgeInputPropertyNames("edge_provider_features").
    setEdgeTargetPropertyName("target_property").
    setTargetEdgeLabels("provider1").
    build()
```

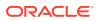

#### Java

```
GraphWiseConvLayerConfig convLayerConfig =
analyst.graphWiseConvLayerConfigBuilder()
    .setNumSampledNeighbors(10)
    .useVertexToVertexConnection(true)
    .useEdgeToVertexConnection(true)
    .useEdgeToEdgeConnection(false)
    .useVertexToEdgeConnection(false)
    .build();
SupervisedEdgeWiseModel model = analyst.supervisedEdgeWiseModelBuilder()
    .setVertexInputPropertyNames("vertex provider1 features",
"vertex provider2 features")
    .setEdgeInputPropertyNames("edge provider features")
    .setEdgeTargetPropertyName("target property")
    .setTargetEdgeLabels("provider1")
    .setConvLayerConfigs (convLayerConfig)
    .build();
```

## **Python**

```
conv layer config = dict(num sampled neighbors=25,
                         activation fn='tanh',
                         weight init scheme='xavier',
                         neighbor weight property name=weightProperty,
                         vertex to vertex connection=True,
                         edge to vertex connection=True,
                         vertex to edge connection=False,
                         edge to edge connection=False)
conv layer = analyst.graphwise conv layer config(**conv layer config)
params = dict(edge target property name="target property",
              vertex input property names=["vertex provider1 features",
"vertex provider2 features"],
              edge input property names=["edge provider features"],
              target edge labels=["provider1"],
              conv layer config=[conv layer])
model = analyst.supervised edgewise builder(**params)
```

## 17.3.5 Supported Property Types for Supervised EdgeWise Model

The model supports two types of properties for both vertices and edges:

- continuous properties (boolean, double, float, integer, long)
- categorical properties (string)

For categorical properties, two categorical configurations are possible:

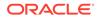

- One-hot-encoding: Each category is mapped to a vector, that is concatenated to other features (default).
- **Embedding table:** Each category is mapped to an embedding that is concatenated to other features and is trained along with the model.

One-hot-encoding converts each category into an independent vector. This is useful if you want each category to be interpreted as an equally independent group. For instance, if there are categories ranging from A to E, where each alphabet has no specific meaning, then one-hot-encoding can be a good fit.

Embedding table is recommended if the semantics of the properties matter, and you want certain categories to be closer to each other than the others. For example, assume there is a day property with values ranging from *Monday* to *Sunday*. If you wish to preserve the idea that *Tuesday* is closer to *Wednesday* than *Saturday*, then by choosing the embedding table configuration, you can let the vectors that represent the categories to be learned during training, so that the vector that is mapped to *Tuesday* becomes close to that of *Wednesday*.

One advantage that the embedding table approach has over one-hot-encoding is that you can learn more suitable vectors to represent each category. However, this also means that a good amount of data is required to train the embedding table properly. The one-hot-encoding approach might be better for use-cases with limited training data.

When using the embedding table, users are allowed to set the out-of-vocabulary probability. With the given probability, the embedding will be set to the out-of-vocabulary embedding randomly during training, in order to make the model more robust to unseen categories during inference.

- JShell
- Java
- Python

## **JShell**

```
opq4j> import
oracle.pgx.config.mllib.inputconfig.CategoricalPropertyConfig;
opg4j> var proplconfig =
analyst.categoricalPropertyConfigBuilder("vertex str feature 1").
    oneHotEncoding().
    setMaxVocabularySize(100).
    build()
opg4j> var prop2config =
analyst.categoricalPropertyConfigBuilder("vertex str feature 2").
    embeddingTable().
    setShared(false). // set whether to share the vocabulary or not
when several vertex types have a property with the same name
    setEmbeddingDimension(32).
    setOutOfVocabularyProbability(0.001). // probability to set the
word embedding to the out-of-vocabulary embedding
    build()
opg4j> var model = analyst.supervisedEdgeWiseModelBuilder().
```

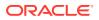

```
setVertexInputPropertyNames(
    "vertex_int_feature_1", // continuous feature
    "vertex_str_feature_1", // string feature using one-hot-encoding
    "vertex_str_feature_2", // string feature using embedding table
    "vertex_str_feature_3" // string feature using one-hot-encoding
(default)
    ).
    setVertexInputPropertyConfigs(proplconfig, prop2config).
    setEdgeTargetPropertyName("label").
    build()
```

## Java

```
import oracle.pgx.config.mllib.inputconfig.CategoricalPropertyConfig;
import oracle.pgx.config.mllib.inputconfig.InputPropertyConfig;
InputPropertyConfig proplconfig =
analyst.categoricalPropertyConfigBuilder("vertex str feature 1")
    .oneHotEncoding()
    .setMaxVocabularySize(100)
    .build();
InputPropertyConfig prop2config =
analyst.categoricalPropertyConfigBuilder("vertex str feature 2")
    .embeddingTable()
    .setShared(false) // set whether to share the vocabulary or not when
several vertex types have a property with the same name
    .setEmbeddingDimension(32)
    .setOutOfVocabularyProbability(0.001) // probability to set the word
embedding to the out-of-vocabulary embedding
    .build();
SupervisedGraphWiseModelBuilder model =
analyst.supervisedEdgeWiseModelBuilder()
    .setVertexInputPropertyNames(
        "vertex int feature 1", // continuous feature
        "vertex str feature 1", // string feature using one-hot-encoding
        "vertex str feature 2", // string feature using embedding table
        "vertex str feature 3" // string feature using one-hot-encoding
(default)
    )
    .setVertexInputPropertyConfigs(prop1config, prop2config)
    .setEdgeTargetPropertyName("label")
    .build();
```

## Python

```
vertex_input_property_configs = [
    analyst.one_hot_encoding_categorical_property_config(
        property_name="vertex_str_feature_1",
        max_vocabulary_size=100,
    ),
    analyst.learned_embedding_categorical_property_config(
        property_name="vertex_str_feature_2",
        embedding_dim=4,
```

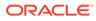

```
shared=False, // set whether to share the vocabulary or not
when several types have a property with the same name
        oov probability=0.001 // probability to set the word embedding
to the out-of-vocabulary embedding
    )
1
model params = dict(
    vertex input property names=[
        "vertex int feature 1", // continuous feature
        "vertex str feature 1", // string feature using one-hot-
encoding
        "vertex str feature 2", // string feature using embedding table
        "vertex str feature 3", // string feature using one-hot-
encoding (default)
    ],
    vertex input property configs=vertex input property configs,
    edge target property name="labels"
)
model = analyst.supervised edgewise builder(**model params)
```

## 17.3.6 Classification Versus Regression on Supervised EdgeWise Models

When predicting a property, the loss function defines if the model will perform classification tasks or regression tasks.

For classification tasks, the Supervised EdgeWise model will infer labels. Even if this property is a number, the model will assign one label for each value found and classify on it. The possible losses for classification tasks are softmax cross entropy, sigmoid cross entropy, and DevNet loss.

For regression tasks, the Supervised EdgeWise model will infer values for the property. The loss for regression tasks is the MSE loss.

It is possible to select different loss functions for the supervised model by providing a LossFunction object.

- JShell
- Java
- Python

#### **JShell**

```
opg4j> import oracle.pgx.config.mllib.loss.LossFunctions;
opg4j> var model = analyst.supervisedEdgeWiseModelBuilder().
```

ORACLE

```
setVertexInputPropertyNames("vertex_features").
setEdgeInputPropertyNames("edge_features").
setEdgeTargetPropertyName("labels").
setLossFunction(LossFunctions.MSE_LOSS).
build()
```

## Java

```
import oracle.pgx.config.mllib.loss.LossFunctions;
SupervisedEdgeWiseModel model = analyst.supervisedEdgeWiseModelBuilder()
    .setVertexInputPropertyNames("vertex_features")
    .setEdgeInputPropertyNames("edge_features")
    .setEdgeTargetPropertyName("labels")
    .setLossFunction(LossFunctions.MSE_LOSS)
    .build();
```

## **Python**

from pypgx.api.mllib import MSELoss

```
model = analyst.supervised_edgewise_builder(**params)
```

# 17.3.7 Setting a Custom Loss Function and Batch Generator (for Anomaly Detection)

In addition to different loss functions, it is also possible to select different batch generators by providing a batch generator type. This is useful for applications such as Anomaly Detection, which can be cast into the standard supervised framework but require different loss functions and batch generators.

SupervisedEdgeWise model can use the DevNetLoss and the

StratifiedOversamplingBatchGenerator. DevNetLoss takes confidence margin and the value the anomaly takes in the target property as the two parameters.

The following example assumes that the <code>convLayerConfig</code> has already been defined:

- JShell
- Java
- Python

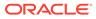

## **JShell**

```
opg4j> import oracle.pgx.config.mllib.loss.LossFunctions
opg4j> import oracle.pgx.config.mllib.batchgenerator.BatchGenerators
opg4j> var predictionLayerConfig =
analyst.graphWisePredictionLayerConfigBuilder().
         setHiddenDimension(32).
         setActivationFunction(ActivationFunction.LINEAR).
         build()
opg4j> var model = analyst.supervisedEdgeWiseModelBuilder().
         setVertexInputPropertyNames("vertex features").
         setEdgeInputPropertyNames("edge features").
         setEdgeTargetPropertyName("labels").
         setConvLayerConfigs(convLayerConfig).
         setPredictionLayerConfigs(predictionLayerConfig).
         setLossFunction(LossFunctions.devNetLoss(5.0, true)).
         setBatchGenerator (BatchGenerators.STRATIFIED OVERSAMPLING).
         build()
```

## Java

```
import oracle.pgx.config.mllib.loss.LossFunctions;
import oracle.pgx.config.mllib.batchgenerator.BatchGenerators;
GraphWisePredictionLayerConfig predictionLayerConfig =
analyst.graphWisePredictionLayerConfigBuilder()
    .setHiddenDimension(32)
    .setActivationFunction(ActivationFunction.LINEAR)
    .build();
SupervisedEdgeWiseModel model =
analyst.supervisedEdgeWiseModelBuilder()
    .setVertexInputPropertyNames("vertex features")
    .setEdgeInputPropertyNames("edge features")
    .setEdgeTargetPropertyName("labels")
    .setConvLayerConfigs(convLayerConfig)
    .setPredictionLayerConfigs(predictionLayerConfig)
    .setLossFunction(LossFunctions.devNetLoss(5.0, true))
    .setBatchGenerator (BatchGenerators.STRATIFIED OVERSAMPLING)
    .build();
```

## **Python**

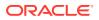

```
vertex_input_property_names=["vertex_features"],
edge_input_property_names=["edge_features"],
loss_fn=DevNetLoss(5.0, True),
batch_gen='Stratified_Oversampling',
seed=17)
```

```
model = analyst.supervised_edgewise_builder(**params)
```

## 17.3.8 Setting the Edge Embedding Production Method

By default, the edge embedding is computed by combining the source vertex embedding, the destination vertex embedding and the edge features. You can manually set these by setting the EdgeCombinationMethod with booleans parameters:

- JShell
- Java
- Python

## **JShell**

opg4j> import oracle.pgx.config.mllib.edgecombination.EdgeCombinationMethods

```
opg4j> var method =
EdgeCombinationMethods.concatEdgeCombinationMethod(useSourceVertex,
useDestinationVertex, useEdge)
opg4j> var model = analyst.supervisedEdgeWiseModelBuilder().
    setVertexInputPropertyNames("vertex_features").
    setEdgeInputPropertyNames("edge_features").
    setEdgeTargetPropertyName("labels").
    setEdgeCombinationMethod(method).
    build()
```

```
import oracle.pgx.config.mllib.edgecombination.EdgeCombinationMethod;
import oracle.pgx.config.mllib.edgecombination.EdgeCombinationMethods;
EdgeCombinationMethod method =
```

```
EdgeCombinationMethods.concatEdgeCombinationMethod(useSourceVertex,
useDestinationVertex, useEdge);
```

```
SupervisedEdgeWiseModel model = analyst.supervisedEdgeWiseModelBuilder()
.setVertexInputPropertyNames("vertex_features")
.setEdgeInputPropertyNames("edge_features")
.setEdgeTargetPropertyName("labels")
```

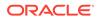

```
.setEdgeCombinationMethod(method)
.build();
```

## 17.3.9 Training a Supervised EdgeWise Model

You can train a SupervisedEdgeWiseModel on a graph as shown:

- JShell
- Java
- Python

#### **JShell**

opg4j> model.fit(trainGraph)

## Java

```
model.fit(trainGraph);
```

## **Python**

model.fit(train\_graph)

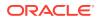

You can also add a validation step to the training. When training a model, the optimal number of training epochs is not known in advance and it is one of the key parameters that determines the model quality. Being able to monitor the training and validation losses helps you to identify a good value for the model parameters and gain visibility in the training process. The evaluation frequency can be specified in terms of epoch or step. To configure a validation step, create a GraphWiseValidationConfig and pass it to the model builder as shown:

- JShell
- Java
- Python

## **JShell**

```
opg4j> import oracle.pgx.config.mllib.EvaluationFrequencyScale;
opg4j> var validationConfig = analyst.graphWiseValidationConfigBuilder().
    setEvaluationFrequency(2). //
set the evaluation frequency (default: 1)
    setEvaluationFrequencyScale(EvaluationFrequencyScale.EPOCH). //
available options: EPOCH, STEP (default: EPOCH)
```

```
build()
```

```
opg4j> var model = analyst.supervisedEdgeWiseModelBuilder().
    setVertexInputPropertyNames("vertex_features").
    setEdgeInputPropertyNames("edge_features").
    setEdgeTargetPropertyName("labels").
    setValidationConfig(validationConfig). // configuring the
validation to be executed every 2 epochs
    build()
```

```
import oracle.pgx.config.mllib.GraphWiseValidationConfig;
import oracle.pgx.config.mllib.EvaluationFrequencyScale;
GraphWiseValidationConfig validationConfig =
analyst.graphWiseValidationConfigBuilder()
    .setEvaluationFrequency(2)
                                                                   // set the
evaluation frequency (default: 1)
    .setEvaluationFrequencyScale(EvaluationFrequencyScale.EPOCH)
                                                                  - / /
available options: EPOCH, STEP (default: EPOCH)
    .build();
SupervisedEdgeWiseModel model = analyst.supervisedEdgeWiseModelBuilder()
    .setVertexInputPropertyNames("vertex features")
    .setEdgeInputPropertyNames("edge features")
    .setEdgeTargetPropertyName("labels")
    .setValidationConfig(validationConfig) // configuring the validation to
```

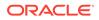

```
be executed every 2 epochs
   .build();
```

After configuring a validation step, you can then pass a graph for validation to the  $\tt fit$  method together with the graph for training:

- JShell
- Java
- Python

## **JShell**

opg4j> model.fit(trainGraph, valGraph)

## Java

```
model.fit(trainGraph,valGraph);
```

## **Python**

model.fit(train\_graph,valGraph)

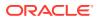

## 17.3.10 Getting the Loss Value for a Supervised EdgeWise Model

You can fetch the training loss value for a Supervised EdgeWise Model as shown in the following code:

- JShell
- Java
- Python

## **JShell**

opg4j> var loss = model.getTrainingLoss()

## Java

double loss = model.getTrainingLoss();

## **Python**

```
loss = model.get training loss()
```

## 17.3.11 Getting the Training Log for a Supervised EdgeWise Model

If you configured a validation step (see Training a Supervised EdgeWise Model) earlier, then you can fetch the training log that contains the training and validation loss information.

- JShell
- Java
- Python

## **JShell**

opg4j> var trainingLog = model.getTrainingLog()

## Java

PgxFrame trainingLog = model.getTrainingLog();

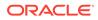

```
training_log = model.get_training_log()
```

The output frame will be similar to the following example output:

| ++ |       |  |                    |   |                     |  |  |  |
|----|-------|--|--------------------|---|---------------------|--|--|--|
|    | epoch |  | training_loss      | I | validation_loss     |  |  |  |
| +- |       |  |                    |   | +                   |  |  |  |
|    | 2     |  | 1.5059218406677246 |   | 0.41696539521217346 |  |  |  |
|    | 4     |  | 0.5052874088287354 |   | 0.3255307078361511  |  |  |  |
|    | 6     |  | 0.3264007568359375 |   | 0.44015955924987793 |  |  |  |
| +- |       |  |                    |   | +                   |  |  |  |

Also, note the following:

- The first column will be named according to the evaluation frequency scale that was set in the validation configuration ("epoch" or "step").
- The validation loss is the average of the losses evaluated on all batches of the validation graph, while the training loss is the loss value logged at that epoch or step (that is, the loss evaluated on the last batch).
- The training log will be overwritten if the fit method is called multiple times.

## 17.3.12 Inferring Edge Labels for a Supervised EdgeWise Model

You can infer the edge labels on any graph (including edges or graphs that were not seen during training):

- JShell
- Java
- Python

## **JShell**

```
opg4j> var labels = model.infer(fullGraph, testEdges)
opg4j> labels.head().print()
```

```
PgxFrame labels = model.infer(fullGraph, testEdges);
labels.head().print();
```

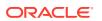

```
labels = model.infer(full_graph,test_edges)
labels.print()
```

If the loss is SigmoidCrossEntropy or DevNetLoss, then it is also possible to set the decision threshold applied to the logits by adding it as an extra parameter, which is by default 0:

- JShell
- Java
- Python

## **JShell**

```
opg4j> var labels = model.infer(fullGraph, testEdges, 6f)
opg4j> labels.head().print()
```

#### Java

```
PgxFrame labels = model.infer(fullGraph,testEdges,6f);
labels.head().print();
```

## **Python**

```
labels = model.infer(full_graph, full_graph.get_edges(), 6)
labels.print()
```

The output will be similar to the following example output:

| +- |        |   |                    | + |
|----|--------|---|--------------------|---|
|    | edgeId | Ι | value              |   |
| +- |        |   |                    | + |
|    | 68472  | Ι | 2.2346956729888916 |   |
|    | 53436  | I | 2.1515913009643555 |   |
|    | 73364  | I | 1.9499346017837524 |   |
|    | 12096  |   | 2.1704165935516357 |   |
|    | 78740  |   | 2.1174447536468506 |   |
|    | 27664  |   | 2.1041007041931152 |   |
|    | 34844  |   | 2.148571491241455  |   |
|    | 74224  |   | 2.089123010635376  |   |
|    | 33744  |   | 2.0866644382476807 |   |

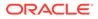

```
| 32812 | 2.0604987144470215 |
```

Similarly, if the task is a classification task, you can get the model confidence for each class by inferring the prediction logits:

- JShell
- Java
- Python

## **JShell**

```
opg4j> var logits = model.inferLogits(fullGraph, testEdges)
opg4j> logits.head().print()
```

#### Java

```
PgxFrame logits = model.inferLogits(fullGraph,testEdges);
logits.head().print();
```

## **Python**

```
logits = model.infer_logits(full_graph, test_edges)
logits.print()
```

If the model is a classification model, the inferLabels method is also available and it is equivalent to the infer methoid.

## 17.3.13 Evaluating Model Performance

You can use the  ${\tt evaluate}$  convenience method to evaluate various metrics for the model:

- JShell
- Java
- Python

#### **JShell**

opg4j> model.evaluate(fullGraph, testEdges).print()

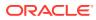

#### Java

model.evaluate(fullGraph,testEdges).print();

## **Python**

```
model.evaluate(full graph,test edges).print()
```

Similar to inferring labels, if the task is a classification task, you can add the decision threshold as an extra parameter:

- JShell
- Java
- Python

## **JShell**

opg4j> model.evaluate(fullGraph, testEdges, 6f).print()

## Java

model.evaluate(fullGraph,testEdges, 6f).print();

## **Python**

model.evaluate(full\_graph,test\_edges, 6).print()

For a classification model, the output will be similar to the following:

```
+----+
| Accuracy | Precision | Recall | F1-Score |
+----+
| 0.8488 | 0.8523 | 0.831 | 0.8367 |
+----+
```

For a regression model, the output will be similar to the following:

+----+ | MSE | +----+

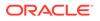

```
| 0.9573243436116953 |
+----+
```

Note that for a classification model, the evaluateLabels method is also available and this is equivalent to the evaluate method.

## 17.3.14 Inferring Embeddings for a Supervised EdgeWise Model

You can use a trained model to infer embeddings for unseen nodes and store them in the database as described in the following code:

- JShell
- Java
- Python

## **JShell**

#### Java

```
PgxFrame edgeVectors = model.inferEmbeddings(fullGraph,
testEdges).flattenAll();
edgeVectors.write()
   .db()
   .name("edge vectors")
   .tablename("edgeVectors")
   .overwrite(true)
   .store();
```

## **Python**

```
edge_vectors = model.infer_embeddings(full_Graph,
test_edges).flatten_all()
edge_vectors.write().db().table_name("table_name").name("edge_vectors")
.overwrite(True).store()
```

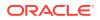

The schema for the edgeVectors will be as follows without flattening (flattenAll splits the vector column into separate double-valued columns):

| +      | +         |
|--------|-----------|
| edgeId | embedding |
| +      |           |

All the preceding examples assume that you are inferring the embeddings for a model in the current logged in database. If you must infer embeddings for the model in a different database, then you must additionally provide the database credentials such as username, password and JDBC URL to the inferEmbeddings method. Refer to Inferring Embeddings for a Model in Another Database for an example.

## 17.3.15 Storing a Supervised EdgeWise Model

You can store models in the database. The models get stored as a row inside a model store table.

The following shows how to store a trained SupervisedEdgeWise model in the database in a specific model store table:

- JShell
- Java
- Python

## **JShell**

```
model.export().db()
    .modelstore("modelstoretablename") // name of the model store table
    .modelname("model") // model name (primary key of model
store table)
    .description("a model description") // description to store alongside
the model
    .store();
```

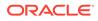

#### Note:

All the preceding examples assume that you are storing the model in the current logged in database. If you must store the model in a different database then refer to the examples in Storing a Trained Model in Another Database.

## 17.3.16 Loading a Pre-Trained Supervised EdgeWise Model

You can load a pre-trained SupervisedEdgeWise model from a model store table in the database as shown:

- JShell
- Java
- Python

## **JShell**

```
SupervisedEdgeWiseModel model =
analyst.loadSupervisedEdgeWiseModel().db()
   .modelstore("modeltablename") // name of the model store table
   .modelname("model") // model name (primary key of model
store table)
   .load();
```

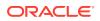

## Note:

All the preceding examples assume that you are loading the model from the current logged in database. If you must load the model from a different database then refer to the examples in Loading a Pre-Trained Model From Another Database.

## 17.3.17 Destroying a Supervised EdgeWise Model

You can destroy a Supervised EdgeWise model as described in the following code:

- JShell
- Java
- Python

## **JShell**

opg4j> model.destroy()

## Java

model.destroy();

## **Python**

model.destroy()

## 17.3.18 Example: Predicting Ratings on the Movielens Dataset

This section describes the usage of SupervisedEdgeWise in the graph server (PGX) using the Movielens graph as an example.

This data set consists of 100,000 ratings (1-5) from 943 users on 1682 movies, with simple demographic information for the users (age, gender, occupation) and movies (year,

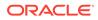

aggravating, genre). Users and movies are vertices, while ratings of users to movies are edges with a rating feature.

The following example predicts the ratings using the SupervisedEdgeWise model. The model is first built and it is then fit on the trainGraph.

- JShell
- Java
- Python

## **JShell**

```
opg4j> import oracle.pgx.config.mllib.loss.LossFunctions
opg4j> var convLayer = analyst.graphWiseConvLayerConfigBuilder().
        setNumSampledNeighbors(10).
        build()
opg4j> var predictionLayer =
analyst.graphWisePredictionLayerConfigBuilder().
        setHiddenDimension(16).
        build()
opg4j> var model = analyst.supervisedEdgeWiseModelBuilder().
        setVertexInputPropertyNames("movie year", "avg rating",
"movie genres", // Movies features
            "user occupation label", "user gender",
"raw user age"). // Users features
        setEdgeTargetPropertyName("user rating").
        setConvLayerConfigs(convLayer).
        setPredictionLayerConfigs(predictionLayer).
        setNumEpochs(10).
        setEmbeddingDim(32).
        setLearningRate(0.003).
        setStandardize(true).
        setNormalize(true).
        setSeed(0).
        setLossFunction(LossFunctions.MSE LOSS).
        build()
opg4j> model.fit(trainGraph)
```

```
import oracle.pgx.config.mllib.loss.LossFunctions;
GraphWiseConvLayerConfig convLayer =
analyst.graphWiseConvLayerConfigBuilder()
        .setNumSampledNeighbors(10)
        .build();
GraphWisePredictionLayerConfig predictionLayer =
analyst.graphWisePredictionLayerConfigBuilder()
        .setHiddenDimension(16)
        .build();
```

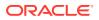

```
SupervisedEdgeWiseModel model = analyst.supervisedEdgeWiseModelBuilder()
        .setVertexInputPropertyNames("movie year", "avg rating",
"movie genres", // Movies features
            "user occupation label", "user gender", "raw user age") // Users
features
        .setEdgeTargetPropertyName("user rating")
        .setConvLayerConfigs(convLayer)
        .setPredictionLayerConfigs(predictionLayer)
        .setNumEpochs(10)
        .setEmbeddingDim(32)
        .setLearningRate(0.003)
        .setStandardize(true)
        .setNormalize(true)
        .setSeed(0)
        .setLossFunction(LossFunctions.MSE LOSS)
        .build();
```

```
model.fit(trainGraph);
```

```
from pypgx.api.mllib import MSELoss
conv layer config = dict(num sampled neighbors=10)
conv layer = analyst.graphwise conv layer config(**conv layer config)
pred layer config = dict(hidden dim=16)
pred layer = analyst.graphwise pred layer config(**pred layer config)
params = dict(edge target property name="labels",
              conv layer config=[conv layer],
              pred_layer_config=[pred_layer],
              vertex input property names=["movie year", "avg rating",
"movie genres",
                "user occupation label", "user gender", "raw user age"],
              edge input property names=["user rating"],
              num epochs=10,
              layer size=32,
              learning rate=0.003,
              normalize=true,
              loss fn=MSELoss(),
              seed=0)
model = analyst.supervised edgewise builder(**params)
model.fit(train graph)
```

Since EdgeWise is inductive, you can infer the ratings for unseen edges:

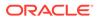

- JShell
- Java
- Python

#### **JShell**

```
opg4j> var labels = model.infer(fullGraph, testEdges)
opg4j> labels.head().print()
```

#### Java

```
PgxFrame labels = model.infer(fullGraph, testEdges);
labels.head().print();
```

## **Python**

```
labels = model.infer(full_graph, test_edges)
labels.print()
```

This returns the rating prediction for any edge as:

| +- |        |   | +                  |  |
|----|--------|---|--------------------|--|
|    | edgeId |   | value              |  |
| +• |        |   | +                  |  |
|    | 68472  | Ι | 3.844510078430176  |  |
|    | 53436  | I | 3.5453758239746094 |  |
|    | 73364  |   | 3.688265085220337  |  |
|    | 12096  |   | 3.8873679637908936 |  |
|    | 78740  | I | 3.3845553398132324 |  |
|    | 27664  | I | 2.6601722240448    |  |
|    | 34844  | I | 4.108948230743408  |  |
|    | 74224  | I | 3.7714107036590576 |  |
|    | 33744  | I | 3.2331383228302    |  |
|    | 32812  | Ι | 3.8763082027435303 |  |
| +- |        |   | +                  |  |

You can also evaluate the performance of the model:

- JShell
- Java
- Python

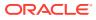

## **JShell**

opg4j> model.evaluate(fullGraph, testEdges).print()

## Java

model.evaluate(fullGraph,testEdges).print();

## **Python**

model.evaluate(full\_graph,test\_edges).print()

This returns the following output:

```
+----+
| MSE |
+----+
| 0.9573243436116953 |
+----+
```

# 17.4 Using the Unsupervised GraphWise Algorithm (Vertex Embeddings)

**Unsupervised GraphWise** is an unsupervised inductive vertex representation learning algorithm which is able to leverage vertex information. The learned embeddings can be used in various downstream tasks including vertex classification, vertex clustering and similar vertex search.

Unsupervised GraphWise is based on Deep Graph Infomax (DGI) by Velickovic et al.

#### **Model Structure**

A Unsupervised GraphWise model consists of graph convolutional layers followed by an embedding layer which defaults to a DGI Layer.

The forward pass through a convolutional layer for a vertex proceeds as follows:

- **1**. A set of neighbors of the vertex is sampled.
- The previous layer representations of the neighbors are mean-aggregated, and the aggregated features are concatenated with the previous layer representation of the vertex.
- 3. This concatenated vector is multiplied with weights, and a bias vector is added.
- 4. The result is normalized to such that the layer output has unit norm.

The DGI Layer consists of three parts enabling unsupervised learning using embeddings produced by the convolution layers.

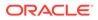

- **1. Corruption function:** Shuffles the node features while preserving the graph structure to produce negative embedding samples using the convolution layers.
- 2. **Readout function:** Sigmoid activated mean of embeddings, used as summary of a graph.
- 3. **Discriminator:** Measures the similarity of positive (unshuffled) embeddings with the summary as well as the similarity of negative samples with the summary from which the loss function is computed.

Since none of these contains mutable hyperparameters, the default DGI layer is always used and cannot be adjusted.

The second embedding layer available is the Dominant Layer, based on Deep Anomaly Detection on Attributed Networks (Dominant) by Ding, Kaize, et al.

Dominant is a model that detects anomalies based on the features and the neighbors' structure. Using GCNs to reconstruct the features in an autoencoder's settings, and the mask with the dot products of the embeddings.

The loss function is computed from the feature reconstruction loss and the structure reconstruction loss. The importance given to features or to the structure can be tuned with the alpha hyperparameter.

The following describes the usage of the main functionalities of the implementation of **DGI** in PGX using the Cora graph as an example.

- Loading a Graph
- Building a Minimal Unsupervised GraphWise Model
- Advanced Hyperparameter Customization
- Supported Property Types for Unsupervised GraphWise Model
- Building an Unsupervised GraphWise Model Using Partitioned Graphs
- Training an Unsupervised GraphWise Model
- Getting the Loss Value for an Unsupervised GraphWise Model
- Getting the Training Log for an Unsupervised GraphWise Model
- Inferring Embeddings for an Unsupervised GraphWise Model
- Classifying the Vertices Using the Obtained Embeddings
- Storing an Unsupervised GraphWise Model
- Loading a Pre-Trained Unsupervised GraphWise Model
- Destroying an Unsupervised GraphWise Model
- Explaining a Prediction for an Unsupervised GraphWise Model

## 17.4.1 Loading a Graph

The following describes the steps for loading a graph:

- 1. Create a Session and an Analyst.
  - JShell

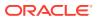

- Java
- Python

## **JShell**

```
cd /opt/oracle/graph/
./bin/opg4j
// starting the shell will create an implicit session and analyst
opg4j> import oracle.pgx.config.mllib.ActivationFunction
opg4j> import oracle.pgx.config.mllib.WeightInitScheme
```

## Java

```
import oracle.pgx.api.*;
import oracle.pgx.api.mllib.UnsupervisedGraphWiseModel;
import oracle.pgx.api.frames.*;
import oracle.pgx.config.mllib.ActivationFunction;
import oracle.pgx.config.mllib.GraphWiseConvLayerConfig;
import oracle.pgx.config.mllib.UnsupervisedGraphWiseModelConfig;
import oracle.pgx.config.mllib.WeightInitScheme;
```

## **Python**

# starting the Python shell will create an implicit session and analyst

#### 2. Load the graph.

- JShell
- Java
- Python

## **JShell**

```
opg4j> var instance = GraphServer.getInstance("https://localhost:7007",
"<username>", "<password>".toCharArray())
opg4j> var session=instance.createSession("mySession")
opg4j> var graph =
session.readGraphByName("<graph name>",GraphSource.PG PGQL)
```

```
ServerInstance instance = GraphServer.getInstance("https://
localhost:7007", "<username>", "<password>".toCharArray());
PgxSession session = instance.createSession("my-session");
```

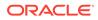

```
PgxGraph graph =
session.readGraphByName("<graph_name>",GraphSource.PG_PGQL);
```

```
instance = graph_server.get_instance("https://
localhost:7007","<username>","<password>")
session = instance.create_session("my_session")
graph = session.read_graph_by_name("<graph_name>", "pg_pgql")
```

You do not need to use a test graph or test vertices, since the model is trained to be unsupervised.

## 17.4.2 Building a Minimal Unsupervised GraphWise Model

You can build an Unsupervised GraphWise model with only vertex properties, or only edge properties or both using the minimal configuration and default hyper-parameters.

- JShell
- Java
- Python

## **JShell**

#### Java

```
UnsupervisedGraphWiseModel model =
analyst.unsupervisedGraphWiseModelBuilder()
    .setVertexInputPropertyNames("features")
    .build();
```

## **Python**

```
model =
analyst.unsupervised_graphwise_builder(vertex_input_property_names=["fe
atures"])
```

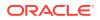

## 17.4.3 Advanced Hyperparameter Customization

You can build an Unsupervised GraphWise model using rich hyperparameter customization. Internally for each node, GraphWise applies an aggregation of the representation of neighbors. You can configure this operation through one of the following sub-config classes:

- GraphWiseConvLayerConfig: GraphWiseConvLayer is based on Inductive Representation Learning on Large Graphs (GraphSage) by Hamilton et al.
- GraphWiseAttentionLayerConfig: GraphWiseAttentionLayer is based on Graph Attention Networks (GAT) by Velickovic et al. which makes the aggregation smarter but comes with larger computation cost.

Also, you can enable or disable a graphics processing unit (GPU) by using the enable\_ml\_accelerators graph server (PGX) configuration parameter (see Configuration Parameters for the Graph Server (PGX) Engine for more information). In addition, ensure that your system meets the following prerequisites to use the GPU support:

- You must have a GPU device with the CUDA (Compute Unified Device Architecture) toolkit installed.
- The following list of CUDA libraries are expected:
  - libcuda.so.1
  - libnvrtc.so.12
  - libnvToolsExt.so.1
  - libcudart.so.12

Note that the enable\_ml\_accelerators option is enabled by default. But if a GPU device is not detected and the CUDA toolkit is not installed, then this feature gets disabled and the CPU will be used for all the PgxML library operations.

The following code examples uses the GraphWiseConvLayerConfig class for the convolutional layer configuration. The examples specifies a weight decay parameter of 0.001 and dropout with dropping probability 0.5 for the GraphWise model to counteract overfitting. Also, it is recommended to disable normalization of embeddings when you intend to use them in downstream classfication tasks. Note that the setEnableAccelerator method is enabled to use any available GPU.

- JShell
- Java
- Python

## **JShell**

```
opg4j> var weightProperty = analyst.pagerank(trainGraph).getName()
opg4j> var convLayerConfig = analyst.graphWiseConvLayerConfigBuilder().
    setNumSampledNeighbors(25).
    setActivationFunction(ActivationFunction.TANH).
    setWeightInitScheme(WeightInitScheme.XAVIER).
    setWeightedAggregationProperty(weightProperty).
```

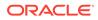

```
setDropoutRate(0.5).
         build()
opg4j> var dgiLayerConfig = analyst.graphWiseDgiLayerConfigBuilder().
         setCorruptionFunction(new PermutationCorruption()).
setDiscriminator(GraphWiseDgiLayerConfig.Discriminator.BILINEAR).
setReadoutFunction(GraphWiseDqiLayerConfig.ReadoutFunction.MEAN).
         build()
opg4j> var model = analyst.unsupervisedGraphWiseModelBuilder().
         setVertexInputPropertyNames("vertex features").
         setEdgeInputPropertyNames("edge features").
         setConvLayerConfigs(convLayerConfig).
         setDgiLayerConfig(dgiLayerConfig).
setLossFunction(UnsupervisedGraphWiseModelConfig.LossFunction.SIGMOID C
ROSS ENTROPY).
         setEmbeddingDim(256).
         setLearningRate(0.05).
         setNumEpochs(30).
         setSeed(42).
         setShuffle(false).
         setStandardize(true).
         setNormalize(false). // recommended
         setBatchSize(64).
         setEnableAccelerator(true). // Enable or disable GPU
         build()
```

```
String weightProperty = analyst.pagerank(trainGraph).getName();
GraphWiseConvLayerConfig convLayerConfig =
analyst.graphWiseConvLayerConfigBuilder()
    .setNumSampledNeighbors(25)
    .setActivationFunction(ActivationFunction.TANH)
    .setWeightInitScheme (WeightInitScheme.XAVIER)
    .setWeightedAggregationProperty(weightProperty)
    .setDropoutRate(0.5)
    .build();
GraphWiseDgiLayerConfig dgiLayerConfig =
analyst.graphWiseDgiLayerConfigBuilder()
    .setCorruptionFunction(new PermutationCorruption())
    .setDiscriminator(GraphWiseDgiLayerConfig.Discriminator.BILINEAR)
    .setReadoutFunction(GraphWiseDgiLayerConfig.ReadoutFunction.MEAN)
    .build();
UnsupervisedGraphWiseModel model =
analyst.unsupervisedGraphWiseModelBuilder()
    .setVertexInputPropertyNames("vertex features")
    .setEdgeInputPropertyNames("edge features")
    .setDgiLayerConfig(dgiLayerConfig)
    .setLossFunction(UnsupervisedGraphWiseModelConfig.LossFunction.SIGM
OID CROSS ENTROPY)
```

```
.setConvLayerConfigs(convLayerConfig)
.setWeightDecay(0.001)
.setEmbeddingDim(256)
.setLearningRate(0.05)
.setNumEpochs(30)
.setSeed(42)
.setShuffle(false)
.setStandardize(true)
.setStandardize(true)
.setNormalize(false) // recommended
.setBatchSize(64)
.setEnableAccelerator(true) // Enable or disable GPU
.build();
```

```
weightProperty = analyst.pagerank(train graph).name
conv layer config = dict(num sampled neighbors=25,
                         activation fn='tanh',
                         weight init scheme='xavier',
                         neighbor_weight_property_name=weightProperty,
                         dropout rate=0.5)
conv_layer = analyst.graphwise_conv_layer_config(**conv_layer_config)
dgi layer config = dict(corruption function=None,
                        readout function="mean",
                        discriminator="bilinear")
dgi_layer = analyst.graphwise_dgi_layer_config(**dgi_layer_config)
params = dict(conv layer config=[conv layer],
              dgi layer config=dgi layer,
              loss fn="sigmoid cross entropy",
              vertex input property names=["vertex features"],
              edge_input_property names=["edge features"],
              weight decay=0.001,
              layer size=256,
              learning rate=0.05,
              num epochs=30,
              seed=42,
              standardize=True,
              normalize=False, # recommended
              batch size=64,
              enable accelerator=True # Enable or disable GPU
)
model = analyst.unsupervised graphwise builder(**params)
```

In the preceding example, you can replace GraphWiseConvLayerConfig with the GraphWiseAttentionLayerConfig class to build a graph attention network model. Also, note that if the number of sampled neighbors is set to -1 using setNumSampledNeighbors, then all the neighboring nodes will be sampled.

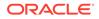

- JShell
- Java
- Python

## **JShell**

```
opg4j> var convLayerConfig =
analyst.graphWiseAttentionLayerConfigBuilder().
    setNumSampledNeighbors(25).
    setActivationFunction(ActivationFunction.LEAKY_RELU).
    setWeightInitScheme(WeightInitScheme.XAVIER_UNIFORM).
    setHeadAggregation(AggregationOperation.MEAN).
    setNumHeads(4).
    setDropoutRate(0.5).
    build()
```

#### Java

```
GraphWiseAttentionLayerConfig convLayerConfig =
analyst.graphWiseAttentionLayerConfigBuilder()
    .setNumSampledNeighbors(25)
    .setActivationFunction(ActivationFunction.LEAKY_RELU)
    .setWeightInitScheme(WeightInitScheme.XAVIER_UNIFORM)
    .setHeadAggregation(AggregationOperation.MEAN)
    .setNumHeads(4)
    .setDropoutRate(0.5)
    .build();
```

## **Python**

See the Javadoc for more information.

## 17.4.4 Supported Property Types for Unsupervised GraphWise Model

The model supports two types of properties for both vertices and edges:

- continuous properties (boolean, double, float, integer, long)
- categorical properties (string)

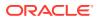

For categorical properties, two categorical configurations are possible:

- One-hot-encoding: Each category is mapped to a vector, that is concatenated to other features (default)
- Embedding table: Each category is mapped to an embedding that is concatenated to other features and is trained along with the model

One-hot-encoding converts each category into an independent vector. This is useful if you want each category to be interpreted as an equally independent group. For instance, if there are categories ranging from A to E, where each alphabet has no specific meaning, then one-hot-encoding can be a good fit.

Embedding table is recommended if the semantics of the properties matter, and you want certain categories to be closer to each other than the others. For example, assume there is a day property with values ranging from *Monday* to *Sunday*. If you wish to preserve the idea that *Tuesday* is closer to *Wednesday* than *Saturday*, then by choosing the embedding table configuration, you can let the vectors that represent the categories to be learned during training, so that the vector that is mapped to *Tuesday* becomes close to that of *Wednesday*.

One advantage that the embedding table approach has over one-hot-encoding is that you can learn more suitable vectors to represent each category. However, this also means that a good amount of data is required to train the embedding table properly. The one-hot-encoding approach might be better for use-cases with limited training data.

When using the embedding table, users are allowed to set the out-of-vocabulary probability. With the given probability, the embedding will be set to the out-of-vocabulary embedding randomly during training, in order to make the model more robust to unseen categories during inference.

- JShell
- Java
- Python

## **JShell**

```
opg4j> import oracle.pgx.config.mllib.inputconfig.CategoricalPropertyConfig;
opg4j> var proplconfig =
analyst.categoricalPropertyConfigBuilder("vertex str feature 1").
    oneHotEncoding().
    setMaxVocabularySize(100).
   build()
opg4j> var prop2config =
analyst.categoricalPropertyConfigBuilder("vertex str feature 2").
    embeddingTable().
    setShared(false). // set whether to share the vocabulary or not when
several vertex types have a property with the same name
    setEmbeddingDimension(32).
    setOutOfVocabularyProbability(0.001). // probability to set the word
embedding to the out-of-vocabulary embedding
   build()
opg4j> var model = analyst.unsupervisedGraphWiseModelBuilder().
    setVertexInputPropertyNames(
```

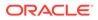

```
"vertex_int_feature_1", // continuous feature
    "vertex_str_feature_1", // string feature using one-hot-
encoding
    "vertex_str_feature_2", // string feature using embedding table
    "vertex_str_feature_3" // string feature using one-hot-
encoding (default)
    ).
    setVertexInputPropertyConfigs(proplconfig, prop2config).
    build()
```

import oracle.pgx.config.mllib.inputconfig.CategoricalPropertyConfig;

#### Java

```
import oracle.pgx.config.mllib.inputconfig.InputPropertyConfig;
InputPropertyConfig proplconfig =
analyst.categoricalPropertyConfigBuilder("vertex str feature 1")
    .oneHotEncoding()
    .setMaxVocabularySize(100)
    .build();
InputPropertyConfig prop2config =
analyst.categoricalPropertyConfigBuilder("vertex str feature 2")
    .embeddingTable()
    .setShared(false) // set whether to share the vocabulary or not
when several vertex types have a property with the same name
    .setEmbeddingDimension(32)
    .setOutOfVocabularyProbability(0.001) // probability to set the
word embedding to the out-of-vocabulary embedding
    .build();
SupervisedGraphWiseModelBuilder model =
analyst.unsupervisedGraphWiseModelBuilder()
    .setVertexInputPropertyNames(
        "vertex int feature 1", // continuous feature
        "vertex str feature 1", // string feature using one-hot-
encoding
        "vertex str feature 2", // string feature using embedding table
        "vertex str feature 3" // string feature using one-hot-
encoding (default)
    )
    .setVertexInputPropertyConfigs(prop1config, prop2config)
    .build();
```

## **Python**

```
vertex_input_property_configs = [
    analyst.one_hot_encoding_categorical_property_config(
        property_name="vertex_str_feature_1",
        max_vocabulary_size=100,
    ),
    analyst.learned_embedding_categorical_property_config(
        property_name="vertex_str_feature_2",
        embedding_dim=4,
        shared=False, // set whether to share the vocabulary or not
```

```
when several types have a property with the same name
        oov probability=0.001 // probability to set the word embedding to
the out-of-vocabulary embedding
    )
1
model params = dict(
    vertex input property names=[
        "vertex int feature 1", // continuous feature
        "vertex str feature_1", // string feature using one-hot-encoding
        "vertex str feature 2", // string feature using embedding table
        "vertex str feature 3", // string feature using one-hot-encoding
(default)
    1,
    vertex input property configs=vertex input property configs
)
model = analyst.supervised graphwise builder(**model params)
```

17.4.5 Building an Unsupervised GraphWise Model Using Partitioned Graphs

You can build an Unsupervised GraphWise model using partitioned graphs which have different providers and features.

- JShell
- Java
- Python

#### **JShell**

```
opg4j> analyst.unsupervisedGraphWiseModelBuilder().
    setVertexInputPropertyNames("vertex_provider1_features",
"vertex_provider2_features").
    setEdgeInputPropertyNames("edge_provider_features").
    setVertexTargetPropertyName("target_property").
    build()
```

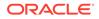

```
.setVertexTargetPropertyName("target_property")
.build();
```

Also, you can select specific providers as shown:

- JShell
- Java
- Python

## **JShell**

```
opg4j> var model = analyst.unsupervisedGraphWiseModelBuilder().
    setVertexInputPropertyNames("vertex_provider1_features",
"vertex_provider2_features").
    setEdgeInputPropertyNames("edge_provider_features").
    setTargetVertexLabels("provider1").
    build()
```

## Java

```
UnsupervisedGraphWiseModel model =
analyst.unsupervisedGraphWiseModelBuilder()
   .setVertexInputPropertyNames("vertex_provider1_features",
"vertex_provider2_features")
   .setEdgeInputPropertyNames("edge_provider_features")
   .setTargetVertexLabels("provider1")
   .build();
```

## **Python**

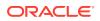

If you wish to control the flow of the embeddings at each layer, you can enable or disable the required connections. By default, all the connections are enabled.

- JShell
- Java
- Python

## **JShell**

```
opg4j> var convLayerConfig = analyst.graphWiseConvLayerConfigBuilder().
    setNumSampledNeighbors(25).
    useVertexToVertexConnection(true).
    useEdgeToEdgeConnection(true).
    useEdgeToEdgeConnection(false).
    useVertexToEdgeConnection(false).
    build()
opg4j> var model = analyst.unsupervisedGraphWiseModelBuilder().
    setVertexInputPropertyNames("vertex_provider1_features",
"vertex_provider2_features").
    setEdgeInputPropertyNames("edge_provider_features").
    setTargetVertexLabels("provider1").
    build()
```

## Java

```
GraphWiseConvLayerConfig convLayerConfig =
analyst.graphWiseConvLayerConfigBuilder()
    .setNumSampledNeighbors(10)
    useVertexToVertexConnection(true)
    useEdgeToVertexConnection(true)
    useEdgeToEdgeConnection(false)
    useVertexToEdgeConnection(false)
    build();
UnsupervisedGraphWiseModel model =
construct uncomparisondCompWiseModel Publisher()
```

```
analyst.unsupervisedGraphWiseModelBuilder()
    .setVertexInputPropertyNames("vertex_provider1_features",
    "vertex_provider2_features")
    .setEdgeInputPropertyNames("edge_provider_features")
    .setTargetVertexLabels("provider1")
    .setConvLayerConfigs(convLayerConfig)
    .build();
```

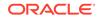

```
weight_init_scheme='xavier',
neighbor_weight_property_name=weightProperty,
vertex_to_vertex_connection=True,
edge_to_vertex_connection=True,
vertex_to_edge_connection=False,
edge_to_edge_connection=False)
conv_layer = analyst.graphwise_conv_layer_config(**conv_layer_config)
params =
dict(vertex_input_property_names=["vertex_provider1_features",
"vertex_provider2_features"],
edge_input_property_names=["edge_provider_features"],
target_vertex_labels=["provider1"],
conv_layer_config=[conv_layer])
model = analyst.unsupervised_graphwise_builder(**params)
```

# 17.4.6 Training an Unsupervised GraphWise Model

You can train an Unsupervised GraphWise model on a graph as shown:

- JShell
- Java
- Python

#### **JShell**

opg4j> model.fit(trainGraph)

#### Java

model.fit(trainGraph);

## **Python**

model.fit(train\_graph)

You can also add a validation step to the training. When training a model, the optimal number of training epochs is not known in advance and it is one of the key parameters that determines the model quality. Being able to monitor the training and validation losses helps you to identify a good value for the model parameters and gain visibility in the training process. The evaluation frequency can be specified in terms of epoch or

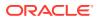

step. To configure a validation step, create a GraphWiseValidationConfig and pass it to the model builder as shown:

- JShell
- Java
- Python

## **JShell**

```
opg4j> import oracle.pgx.config.mllib.EvaluationFrequencyScale;
opg4j> var validationConfig = analyst.graphWiseValidationConfigBuilder().
    setEvaluationFrequency(100). //
set the evaluation frequency (default: 1)
    setEvaluationFrequencyScale(EvaluationFrequencyScale.STEP). //
available options: EPOCH, STEP (default: EPOCH)
    build()
opg4j> var model = analyst.unsupervisedGraphWiseModelBuilder().
    setVertexInputPropertyNames("vertex_features").
    setValidationConfig(validationConfig). // configuring the
validation to be executed every 100 steps
    build()
```

## Java

```
import oracle.pgx.config.mllib.GraphWiseValidationConfig;
import oracle.pgx.config.mllib.EvaluationFrequencyScale;
GraphWiseValidationConfig validationConfig =
analyst.graphWiseValidationConfigBuilder()
.setEvaluationFrequency(100) // set the
evaluation frequency (default: 1)
.setEvaluationFrequencyScale(EvaluationFrequencyScale.STEP) //
available options: EPOCH, STEP (default: EPOCH)
.build();
```

```
UnsupervisedGraphWiseModel model =
analyst.unsupervisedGraphWiseModelBuilder()
    .setVertexInputPropertyNames("vertex_features")
    .setValidationConfig(validationConfig) // configuring the validation to
be executed every 100 steps
    .build();
```

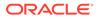

After configuring a validation step, you can then pass a graph for validation to the  ${\tt fit}$  method together with the graph for training:

- JShell
- Java
- Python

#### **JShell**

opg4j> model.fit(trainGraph, valGraph)

#### Java

```
model.fit(trainGraph,valGraph);
```

# **Python**

```
model.fit(train_graph,valGraph)
```

# 17.4.7 Getting the Loss Value for an Unsupervised GraphWise Model

You can fetch the training loss value for an Unsupervised GraphWise Model as shown in the following code:

- JShell
- Java
- Python

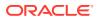

## **JShell**

opg4j> var loss = model.getTrainingLoss()

#### Java

double loss = model.getTrainingLoss();

# **Python**

```
loss = model.get training loss()
```

# 17.4.8 Getting the Training Log for an Unsupervised GraphWise Model

If you configured a validation step (see Training an Unsupervised GraphWise Model) earlier, then you can fetch the training log that contains the training and validation loss information.

- JShell
- Java
- Python

## **JShell**

opg4j> var trainingLog = model.getTrainingLog()

## Java

PgxFrame trainingLog = model.getTrainingLog();

# **Python**

```
training_log = model.get_training_log()
```

The output frame will be similar to the following example output:

+-----+ | step | training\_loss | validation\_loss | +-----+ | 100 | 1.5059218406677246 | 0.41696539521217346 | | 200 | 0.5052874088287354 | 0.3255307078361511 |

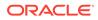

Also, note the following:

- The first column will be named according to the evaluation frequency scale that was set in the validation configuration ("epoch" or "step").
- The validation loss is the average of the losses evaluated on all batches of the validation graph, while the training loss is the loss value logged at that epoch or step (that is, the loss evaluated on the last batch).
- The training log will be overwritten if the fit method is called multiple times.

# 17.4.9 Inferring Embeddings for an Unsupervised GraphWise Model

You can use a trained model to infer embeddings for unseen nodes and store them in the database as described in the following code:

- JShell
- Java
- Python

#### **JShell**

```
opg4j> var vertexVectors = model.inferEmbeddings(fullGraph,
fullGraph.getVertices()).flattenAll()
opg4j> vertexVectors.write().
    db().
    name("vertex vectors").
    tablename("vertexVectors").
    overwrite(true).
    store()
```

#### Java

```
PgxFrame vertexVectors =
model.inferEmbeddings(fullGraph,fullGraph.getVertices()).flattenAll();
vertexVectors.write()
    .db()
    .name("vertex vectors")
    .tablename("vertexVectors")
    .overwrite(true)
    .store();
```

```
vertex_vectors =
model.infer embeddings(full Graph,full Graph.get vertices()).flatten al
```

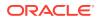

```
l()
vertex_vectors.write().db().table_name("table_name").name("vertex_vectors").o
verwrite(True).store()
```

The schema for the vertexVectors will be as follows without flattening (flattenAll splits the vector column into separate double-valued columns):

| +• |          | +         |  |
|----|----------|-----------|--|
|    | vertexId | embedding |  |
| т. |          |           |  |

#### Note:

All the preceding examples assume that you are inferring the embeddings for a model in the current logged in database. If you must infer embeddings for the model in a different database then refer to the examples in Inferring Embeddings for a Model in Another Database.

# 17.4.10 Classifying the Vertices Using the Obtained Embeddings

You can use the obtained embeddings in downstream vertex classification tasks.

The following code shows how you can train a multi-layer perceptron (MLP) classifier, which takes the embeddings as input. It is assumed that the vertex label information is stored under the vertex property labels.

Python

```
vertex_vectors_with_labels_df = vertex_vectors_df.merge(vertex_labels_df,
on="vertexId")
```

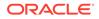

```
feature columns = [c for c in vertex vectors df.columns if
c.startswith("embedding")]
x = vertex vectors with labels df[feature columns].to numpy()
y = vertex vectors with labels df["labels"].to numpy()
scaler = StandardScaler()
x = scaler.fit transform(x)
# define an MLP classifier
model = MLPClassifier(
    hidden layer sizes=(6,),
    learning rate init=0.05,
   max iter=2000,
    random state=42,
)
# define a metric and evaluate with cross-validation
cv = RepeatedStratifiedKFold(n splits=5, n repeats=3, random state=42)
scorer = make scorer(accuracy score, greater is better=True)
scores = cross val score(model, x, y, scoring=scorer, cv=cv, n jobs=-1)
```

# 17.4.11 Storing an Unsupervised GraphWise Model

You can store models in database. The models get stored as a row inside a model store table.

- JShell
- Java
- Python

#### **JShell**

#### Java

```
model.export().db()
   .modelstore("modelstoretablename") // name of the model store
table
   .modelname("model") // model name (primary key of
```

```
model store table)
    .description("a model description") // description to store alongside
the model
    .store();
```

#### Note:

All the preceding examples assume that you are storing the model in the current logged in database. If you must store the model in a different database then refer to the examples in Storing a Trained Model in Another Database.

# 17.4.12 Loading a Pre-Trained Unsupervised GraphWise Model

You can load models from a database.

- JShell
- Java
- Python

#### **JShell**

## Java

```
UnsupervisedGraphWiseModel model =
analyst.loadUnsupervisedGraphWiseModel().db()
   .modelstore("modeltablename") // name of the model store table
   .modelname("model") // model name (primary key of model store
```

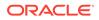

# table) .load();

# **Python**

#### Note:

All the preceding examples assume that you are loading the model from the current logged in database. If you must load the model from a different database then refer to the examples in Loading a Pre-Trained Model From Another Database.

# 17.4.13 Destroying an Unsupervised GraphWise Model

You can destroy an Unsupervised GraphWise model as described in the following code:

- JShell
- Java
- Python

## **JShell**

```
opg4j> model.destroy()
```

## Java

model.destroy();

# **Python**

model.destroy()

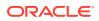

# 17.4.14 Explaining a Prediction for an Unsupervised GraphWise Model

In order to understand which features and vertices are important for a prediction of the Unsupervised GraphWise model, you can generate an UnsupervisedGnnExplanation using a technique similar to the GNNExplainer by Ying et al.

The explanation holds information related to:

- Graph structure: An importance score for each vertex
- **Features**: An importance score for each graph property

#### Note:

The vertex being explained is always assigned importance 1. Further, the feature importances are scaled such that the most important feature has importance 1.

Additionally, an UnsupervisedGnnExplanation contains the inferred embedding. You can get explanations for a model's predictions by using the UnsupervisedGnnExplainer object. The object can be obtained using the gnnExplainer method. After obtaining the UnsupervisedGnnExplainer object, you can use the inferAndExplain method to request an explanation for a vertex.

The parameters of the explainer can be configured while the explainer is being created or afterwards using the relevant setter functions. The configurable parameters for the UnsupervisedGnnExplainer are as follows:

- numOptimizationSteps: Number of optimization steps used by the explainer.
- **learningRate**: Learning rate of the explainer.
- marginalize: Determines if the explainer loss is marginalized over features. This can help in cases where there are important features that take values close to zero. Without marginalization the explainer can learn to mask such features out even if they are important. Marginalization solves this by learning a mask for the deviation from the estimated input distribution.
- numClusters: Number of clusters to use in the explainer loss. The unsupervised explainer uses k-means clustering to compute the explainer loss that is optimized. If the approximate number of components in the graph is known, it is a good idea to set the number of clusters to this number.
- numSamples: Number of vertex samples to use to optimize the explainer. For the sake of performance, the explainer computes the loss on this number of randomly sampled vertices. Using more samples will be more accurate but will take longer and use more resources.

Note that, in order to achieve best results, the features should be centered around 0.

For example, assume a simple graph, componentGraph which contains k densely connect *components*, that is, there are many edges between vertices of the same component and few edges between any two components. By training an Unsupervised GraphWise model on this graph, you can expect a model that produces similar embeddings for vertices in a densely connected component.

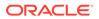

The following example shows how to generate an explanation on an inference componentGraph. It is expected that vertices from the same component to have a higher importance than vertices from a different component. Note that the feature importances are not relevant in this example.

- JShell
- Java
- Python

# **JShell**

```
opq4j> var componentGraph =
session.readGraphByName("<graph>",GraphSource.PG PGQL)
// explain prediction of vertex 0
opg4j> var feat1Property = componentGraph.getVertexProperty("feat1")
opg4j> var feat2Property = componentGraph.getVertexProperty("feat2")
// build and train an Unsupervised GraphWise model as explained in
Advanced Hyperparameter Customization
// obtain and configure the explainer
// setting the numClusters argument to the expected number of clusters
may improve
// explanation results as the explainer optimization will try to
cluster samples into
// this number of clusters
opg4j> var explainer = model.gnnExplainer().numClusters(50)
// set the number of samples to compute the loss over during explainer
optimization
opg4j> explainer.numSamples(10000)
// explain prediction of vertex 0
opg4j> var explanation = explainer.inferAndExplain(componentGraph,
componentGraph.getVertex(0), 10)
// retrieve computation graph with importance
opg4j> var importanceGraph = explanation.getImportanceGraph()
// retrieve importance of vertices
// vertex 1 is in the same densely connected component as vertex 0
// vertex 2 is in a different component
opg4j> var importanceProperty =
explanation.getVertexImportanceProperty()
opg4j> var importanceVertex0 = importanceProperty.get(0) // has
importance 1
opg4j> var importanceVertex1 = importanceProperty.get(1) // high
importance
opg4j> var importanceVertex2 = importanceProperty.get(2) // low
importance
opg4j> var featureImportances =
```

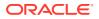

```
explanation.getVertexFeatureImportance()
opg4j> var importanceConstProp = featureImportances.get(constProperty) //
small as unimportant
opg4j> var importanceLabelProp = featureImportances.get(labelProperty) //
large (1) as important
// optionally retrieve feature importance
opg4j> var featureImportances = explanation.getVertexFeatureImportance()
opg4j> var importanceFeat1Prop = featureImportances.get(feat1Property)
opg4j> var importanceFeat2Prop = featureImportances.get(feat2Property)
```

#### Java

```
PgxGraph componentGraph =
session.readGraphByName("<graph>",GraphSource.PG_PGQL); // load graph
VertexProperty<Integer, Float> feat1Property =
componentGraph.getVertexProperty("feat1");
VertexProperty<Integer, Float> feat2Property =
componentGraph.getVertexProperty("feat2");
```

// build and train an Unsupervised GraphWise model as explained in  $\ensuremath{\text{Advanced}}$  Hyperparameter Customization

```
// obtain and configure the explainer
// setting the numClusters argument to the expected number of clusters may
improve
// explanation results as the explainer optimization will try to cluster
samples into
// this number of clusters
UnsupervisedGnnExplainer explainer = model.gnnExplainer().numClusters(50);
// set the number of samples to compute the loss over during explainer
optimization
explainer.numSamples(10000);
// explain prediction of vertex 0
UnsupervisedGnnExplanation<Integer> explanation =
explainer.inferAndExplain(componentGraph, componentGraph.getVertex(0));
// retrieve computation graph with importances
PgxGraph importanceGraph = explanation.getImportanceGraph();
// retrieve importance of vertices
// vertex 1 is in the same densely connected component as vertex 0
// vertex 2 is in a different component
VertexProperty<Integer, Float> importanceProperty =
explanation.getVertexImportanceProperty();
float importanceVertex0 = importanceProperty.get(0); // has importance 1
float importanceVertex1 = importanceProperty.get(1); // high importance
float importanceVertex2 = importanceProperty.get(2); // low importance
```

```
// retrieve feature importance (not relevant for this example)
Map<VertexProperty<Integer, ?>, Float> featureImportances =
explanation.getVertexFeatureImportance();
```

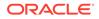

```
float importanceFeat1Prop = featureImportances.get(feat1Property);
float importanceFeat2Prop = featureImportances.get(feat2Property);
```

```
# load 'component graph' with vertex features 'feat1' and 'feat2'
feat1 property = component graph.get vertex property("feat1")
feat2 property = component graph.get vertex property("feat2")
# build and train an Unsupervised GraphWise model as explained in
Advanced Hyperparameter Customization
# obtain and configure the explainer
# setting the num clusters argument to the expected number of clusters
may improve
# explanation results as the explainer optimization will try to
cluster samples into
# this number of clusters
explainer = model.gnn explainer(num clusters=50)
# set the number of samples to compute the loss over during explainer
optimization
explainer.num samples = 10000
# explain prediction of vertex 0
explanation = explainer.infer and explain(
    graph=component graph,
    vertex=component graph.get vertex(0)
)
# retrieve computation graph with importances
importance graph = explanation.get importance graph()
# retrieve importance of vertices
# vertex 1 is in the same densely connected component as vertex 0
# vertex 2 is in a different component
importance property = explanation.get vertex importance property()
importance vertex 0 = importance property[0] # has importance 1
importance vertex 1 = importance property[1] # high importance
importance vertex 2 = importance property[2] # low importance
# retrieve feature importance (not relevant for this example)
feature importances = explanation.get vertex feature importance()
importance feat1 prop = feature importances[feat1 property]
importance feat2 prop = feature importances[feat2 property]
```

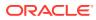

#### See Also:

- Building a Minimal Unsupervised GraphWise Model
  - Training an Unsupervised GraphWise Model

# 17.5 Using the Unsupervised EdgeWise Algorithm

**UnsupervisedEdgeWise** is an inductive edge representation learning algorithm which is able to leverage vertex and edge feature information. It can be applied to a wide variety of tasks, including unsupervised learning edge embeddings for edge classification.

**Unsupervised EdgeWise** is based on top of the GraphWise model, leveraging the source vertex embedding and the destination vertex embedding generated by the GraphWise model to generate inductive edge embeddings.

The training is based on Deep Graph Infomax (DGI) by Velickovic et al.

#### **Model Structure**

An UnsupervisedEdgeWise model consists of graph convolutional layers followed by an embedding layer which defaults to a DGI layer.

First, the source and destination vertices of the target edge are processed through the convolutional layers. The forward pass through a convolutional layer for a vertex proceeds as follows:

- **1**. A set of neighbors of the vertex is sampled.
- 2. The previous layer representations of the neighbors are mean-aggregated, and the aggregated features are concatenated with the previous layer representation of the vertex.
- 3. This concatenated vector is multiplied with weights, and a bias vector is added.
- 4. The result is normalized such that the layer output has unit norm.

The edge embedding layer concatenates the source vertex embedding, the edge features and the destination vertex embedding, and then forwards it through a linear layer to get the edge embedding.

The DGI Layer consists of three parts enabling unsupervised learning using embeddings produced by the convolution layers.

- 1. **Corruption function:** Shuffles the node features while preserving the graph structure to produce negative embedding samples using the convolution layers.
- 2. **Readout function:** Sigmoid activated mean of embeddings, used as summary of a graph.
- 3. **Discriminator:** Measures the similarity of positive (unshuffled) embeddings with the summary as well as the similarity of negative samples with the summary from which the loss function is computed.

Since none of these contains mutable hyperparameters, the default DGI layer is always used and cannot be adjusted.

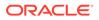

The second embedding layer available is the Dominant Layer, based on Deep Anomaly Detection on Attributed Networks (Dominant) by Ding, Kaize, et al.

Dominant is a model that detects anomalies based on the features and the neighbors' structure. Using GCNs to reconstruct the features in an autoencoder's settings, and the mask with the dot products of the embeddings.

The loss function is computed from the feature reconstruction loss and the structure reconstruction loss. The importance given to features or to the structure can be tuned with the alpha hyperparameter.

The following describes the usage of the main functionalities of UnsupervisedEdgeWise in PGX using the Movielens graph as an example.

- Loading a Graph
- Building a Minimal Unsupervised EdgeWise Model
- Advanced Hyperparameter Customization
- Supported Property Types for Unsupervised EdgeWise Model
- Applying Unsupervised EdgeWise for Partitioned Graphs
- Setting the Edge Combination Production Method
- Training an Unsupervised EdgeWise Model
- Getting the Loss Value for an Unsupervised EdgeWise Model
- Getting the Training Log for an Unsupervised EdgeWise Model
- Inferring Embeddings for an Unsupervised EdgeWise Model
- Classifying the Edges Using the Obtained Embeddings
- Storing an Unsupervised EdgeWise Model
- Loading a Pre-Trained Unsupervised EdgeWise Model
- Destroying an Unsupervised Anomaly Detection GraphWise Model
- Example: Computing Edge Embeddings on the Movielens Dataset

# 17.5.1 Loading a Graph

The following describes the steps for loading a graph:

- 1. Create a Session and an Analyst.
  - JShell
  - Java
  - Python

#### **JShell**

```
cd /opt/oracle/graph/
./bin/opg4j
// starting the shell will create an implicit session and analyst
```

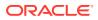

opg4j> import oracle.pgx.config.mllib.ActivationFunction opg4j> import oracle.pgx.config.mllib.WeightInitScheme

#### Java

```
import oracle.pgx.api.*;
import oracle.pgx.api.mllib.UnsupervisedEdgeWiseModel;
import oracle.pgx.api.filter.EdgeFilter;
import oracle.pgx.api.frames.*;
import oracle.pgx.config.mllib.ActivationFunction;
import oracle.pgx.config.mllib.GraphWiseConvLayerConfig;
import oracle.pgx.config.mllib.GraphWiseDgiLayerConfig;
import oracle.pgx.config.mllib.corruption.PermutationCorruption;
import oracle.pgx.config.mllib.UnsupervisedEdgeWiseModelConfig;
import oracle.pgx.config.mllib.WeightInitScheme;
```

## **Python**

# starting the Python shell will create an implicit session and analyst

- 2. Load the graph.
  - JShell
  - Java
  - Python

## **JShell**

#### Java

```
ServerInstance instance = GraphServer.getInstance("https://
localhost:7007", "<username>", "password>".toCharArray());
```

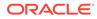

```
PgxSession session = instance.createSession("my-session");
PgxGraph fullGraph =
session.readGraphByName("<movielens_graph>",GraphSource.PG_PGQL);
EdgeFilter filter =
EdgeFilter.fromPgqlResultSet(session.queryPgql("SELECT e FROM
movielens MATCH (v1) -[e]-> (v2) WHERE ID(e) % 4 > 0"), "e");
PgxGraph trainGraph = fullGraph.filter(filter);
List<PgxEdge> testEdges = fullGraph.getEdges()
.stream()
.filter(e -> !trainGraph.hasEdge(e.getId()))
.collect(Collectors.toList());
```

```
from pypgx.api.filters import EdgeFilter
instance = graph server.get instance("https://
localhost:7007", "<username>", "<password>")
session = instance.create session("my session")
full graph = session.read graph by name("<movielens graph>",
"pg pgql")
edge filter = EdgeFilter.from pgql result set(
    session.query_pgql("SELECT e FROM movielens MATCH (v1) -[e]->
(v2) WHERE ID(e) % 4 > 0"), "e"
)
train graph = full graph.filter(edge filter)
test edges = []
train edges = train graph.get edges()
for e in full graph.get edges():
    if(not train edges.contains(e)):
        test vertices.append(e)
```

# 17.5.2 Building a Minimal Unsupervised EdgeWise Model

You can build an EdgeWise model using the minimal configuration and default hyperparameters as described in the following code. Note that even though only one feature property is needed (either on vertices with setVertexInputPropertyNames or edges with setEdgeInputPropertyNames) for the model to work, you can specify as many as required.

- JShell
- Java
- Python

## **JShell**

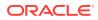

```
setEdgeInputPropertyNames("edge_features").
build()
```

#### Java

```
UnsupervisedEdgeWiseModel model = analyst.unsupervisedEdgeWiseModelBuilder()
.setVertexInputPropertyNames("vertex_features")
.setEdgeInputPropertyNames("edge_features")
.build();
```

# **Python**

```
model = analyst.unsupervised edgewise builder(**params)
```

# 17.5.3 Advanced Hyperparameter Customization

You can build an Unsupervised EdgeWise model using rich hyperparameter customization. Internally for each node, GraphWise applies an aggregation of the representation of neighbors. You can configure this operation through one of the following sub-config classes:

- GraphWiseConvLayerConfig: GraphWiseConvLayer is based on Inductive Representation Learning on Large Graphs (GraphSage) by Hamilton et al.
- GraphWiseAttentionLayerConfig: GraphWiseAttentionLayer is based on Graph Attention Networks (GAT) by Velickovic et al. which makes the aggregation smarter but comes with larger computation cost.

Also, you can enable or disable a graphics processing unit (GPU) by using the enable\_ml\_accelerators graph server (PGX) configuration parameter (see Configuration Parameters for the Graph Server (PGX) Engine for more information). In addition, ensure that your system meets the following prerequisites to use the GPU support:

- You must have a GPU device with the CUDA (Compute Unified Device Architecture) toolkit installed.
- The following list of CUDA libraries are expected:
  - libcuda.so.1
  - libnvrtc.so.12
  - libnvToolsExt.so.1
  - libcudart.so.12

Note that the enable\_ml\_accelerators option is enabled by default. But if a GPU device is not detected and the CUDA toolkit is not installed, then this feature gets disabled and the CPU will be used for all the PgxML library operations.

The following code examples uses the GraphWiseConvLayerConfig class for the convolutional layer configuration. The examples also specifies a weight decay parameter of

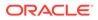

0.001 and dropout with dropping probability 0.5 for the GraphWise model to counteract overfitting. Also, it is recommended to disable normalization of embeddings when you intend to use them in downstream classfication tasks. Note that the setEnableAccelerator method is enabled to use any available GPU.

- JShell
- Java
- Python

# **JShell**

```
opg4j> var weightProperty = analyst.pagerank(trainGraph).getName()
opg4j> var convLayerConfig = analyst.graphWiseConvLayerConfigBuilder().
         setNumSampledNeighbors(25).
         setActivationFunction(ActivationFunction.TANH).
         setWeightInitScheme(WeightInitScheme.XAVIER).
         setWeightedAggregationProperty(weightProperty).
         setDropoutRate(0.5).
         build()
opg4j> var dgiLayerConfig = analyst.graphWiseDgiLayerConfigBuilder().
         setCorruptionFunction(new PermutationCorruption()).
setDiscriminator(GraphWiseDgiLayerConfig.Discriminator.BILINEAR).
setReadoutFunction(GraphWiseDgiLayerConfig.ReadoutFunction.MEAN).
         build()
opg4j> var model = analyst.unsupervisedEdgeWiseModelBuilder().
         setVertexInputPropertyNames("vertex features").
         setEdgeInputPropertyNames("edge features").
         setConvLayerConfigs(convLayerConfig).
         setDgiLayerConfig(dgiLayerConfig).
         setWeightDecay(0.001).
```

# setNormalize(false). // recommended setEnableAccelerator(true). // Enable or disable GPU build()

## Java

```
String weightProperty = analyst.pagerank(trainGraph).getName();
GraphWiseConvLayerConfig convLayerConfig =
analyst.graphWiseConvLayerConfigBuilder()
    .setNumSampledNeighbors(25)
    .setActivationFunction(ActivationFunction.TANH)
    .setWeightInitScheme(WeightInitScheme.XAVIER)
    .setWeightedAggregationProperty(weightProperty)
    .setDropoutRate(0.5)
    .build();
GraphWiseDgiLayerConfig dgiLayerConfig =
```

```
analyst.graphWiseDgiLayerConfigBuilder()
```

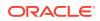

```
.setCorruptionFunction(new PermutationCorruption())
.setDiscriminator(GraphWiseDgiLayerConfig.Discriminator.BILINEAR)
.setReadoutFunction(GraphWiseDgiLayerConfig.ReadoutFunction.MEAN)
.build();
UnsupervisedEdgeWiseModel model = analyst.unsupervisedEdgeWiseModelBuilder()
.setVertexInputPropertyNames("vertex_features")
.setEdgeInputPropertyNames("edge_features")
.setConvLayerConfigs(convLayerConfig)
.setDgiLayerConfigs(dgiLayerConfig)
.setWeightDecay(0.001)
.setNormalize(false) // recommended
.setEnableAccelerator(true) // Enable or disable GPU
```

```
.build();
```

```
weightProperty = analyst.pagerank(train graph).name
conv layer config = dict(num sampled neighbors=25,
                         activation fn='tanh',
                         weight init scheme='xavier',
                         neighbor_weight_property_name=weightProperty,
                         dropout rate=0.5)
conv layer = analyst.graphwise conv layer config(**conv layer config)
dgi layer config = dict(corruption function=None,
                        readout function="mean",
                        discriminator="bilinear")
dgi layer = analyst.graphwise dgi layer config(**dgi layer config)
params = dict(conv_layer_config=[conv_layer],
              dgi layer config=dgi layer,
              loss fn="sigmoid cross entropy",
              vertex input property names=["vertex features"],
              edge input property names=["edge features"],
              seed=17,
              normalize=False, # recommended
              weight decay=0.001,
              enable accelerator=True) # Enable or disable GPU
)
model = analyst.unsupervised_edgewise_builder(**params)
```

In the preceding example, you can replace GraphWiseConvLayerConfig with the GraphWiseAttentionLayerConfig class to build a graph attention network model. Also, note that if the number of sampled neighbors is set to -1 using setNumSampledNeighbors, then all the neighboring nodes will be sampled.

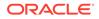

- JShell
- Java
- Python

## **JShell**

```
opg4j> var convLayerConfig =
analyst.graphWiseAttentionLayerConfigBuilder().
    setNumSampledNeighbors(25).
    setActivationFunction(ActivationFunction.LEAKY_RELU).
    setWeightInitScheme(WeightInitScheme.XAVIER_UNIFORM).
    setHeadAggregation(AggregationOperation.MEAN).
    setNumHeads(4).
    setDropoutRate(0.5).
    build()
```

#### Java

```
GraphWiseAttentionLayerConfig convLayerConfig =
analyst.graphWiseAttentionLayerConfigBuilder()
    .setNumSampledNeighbors(25)
    .setActivationFunction(ActivationFunction.LEAKY_RELU)
    .setWeightInitScheme(WeightInitScheme.XAVIER_UNIFORM)
    .setHeadAggregation(AggregationOperation.MEAN)
    .setNumHeads(4)
    .setDropoutRate(0.5)
    .build();
```

# **Python**

See the Javadoc for more information.

# 17.5.4 Supported Property Types for Unsupervised EdgeWise Model

The model supports two types of properties for both vertices and edges:

- continuous properties (boolean, double, float, integer, long)
- categorical properties (string)

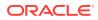

For categorical properties, two categorical configurations are possible:

- One-hot-encoding: Each category is mapped to a vector, that is concatenated to other features (default)
- Embedding table: Each category is mapped to an embedding that is concatenated to other features and is trained along with the model

One-hot-encoding converts each category into an independent vector. This is useful if you want each category to be interpreted as an equally independent group. For instance, if there are categories ranging from A to E, where each alphabet has no specific meaning, then one-hot-encoding can be a good fit.

Embedding table is recommended if the semantics of the properties matter, and you want certain categories to be closer to each other than the others. For example, assume there is a day property with values ranging from *Monday* to *Sunday*. If you wish to preserve the idea that *Tuesday* is closer to *Wednesday* than *Saturday*, then by choosing the embedding table configuration, you can let the vectors that represent the categories to be learned during training, so that the vector that is mapped to *Tuesday* becomes close to that of *Wednesday*.

One advantage that the embedding table approach has over one-hot-encoding is that you can learn more suitable vectors to represent each category. However, this also means that a good amount of data is required to train the embedding table properly. The one-hot-encoding approach might be better for use-cases with limited training data.

When using the embedding table, users are allowed to set the out-of-vocabulary probability. With the given probability, the embedding will be set to the out-of-vocabulary embedding randomly during training, in order to make the model more robust to unseen categories during inference.

- JShell
- Java
- Python

## **JShell**

```
opg4j> import oracle.pgx.config.mllib.inputconfig.CategoricalPropertyConfig
opg4j> var proplconfig =
analyst.categoricalPropertyConfigBuilder("vertex str feature 1").
    oneHotEncoding().
    setMaxVocabularySize(100).
   build()
opg4j> var prop2config =
analyst.categoricalPropertyConfigBuilder("vertex str feature 2").
    embeddingTable().
    setShared(false). // set whether to share the vocabulary or not when
several vertex types have a property with the same name
    setEmbeddingDimension(32).
    setOutOfVocabularyProbability(0.001). // probability to set the word
embedding to the out-of-vocabulary embedding
   build()
opg4j> var model = analyst.supervisedEdgeWiseModelBuilder().
    setVertexInputPropertyNames(
```

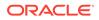

```
"vertex_int_feature_1", // continuous feature
    "vertex_str_feature_1", // string feature using one-hot-
encoding
    "vertex_str_feature_2", // string feature using embedding table
    "vertex_str_feature_3" // string feature using one-hot-
encoding (default)
    ).
    setVertexInputPropertyConfigs(proplconfig, prop2config).
    build()
```

import oracle.pgx.config.mllib.inputconfig.CategoricalPropertyConfig;

## Java

```
import oracle.pgx.config.mllib.inputconfig.InputPropertyConfig;
InputPropertyConfig proplconfig =
analyst.categoricalPropertyConfigBuilder("vertex str feature 1")
    .oneHotEncoding()
    .setMaxVocabularySize(100)
    .build();
InputPropertyConfig prop2config =
analyst.categoricalPropertyConfigBuilder("vertex str feature 2")
    .embeddingTable()
    .setShared(false) // set whether to share the vocabulary or not
when several vertex types have a property with the same name
    .setEmbeddingDimension(32)
    .setOutOfVocabularyProbability(0.001) // probability to set the
word embedding to the out-of-vocabulary embedding
    .build();
UnsupervisedEdgeWiseModel model =
analyst.unsupervisedEdgeWiseModelBuilder()
    .setVertexInputPropertyNames(
        "vertex int feature 1", // continuous feature
        "vertex str feature 1", // string feature using one-hot-
encoding
        "vertex str feature 2", // string feature using embedding table
        "vertex str feature 3" // string feature using one-hot-
encoding (default)
    )
    .setVertexInputPropertyConfigs(prop1config, prop2config)
    .build();
```

```
vertex_input_property_configs = [
    analyst.one_hot_encoding_categorical_property_config(
        property_name="vertex_str_feature_1",
        max_vocabulary_size=100
    ),
    analyst.learned_embedding_categorical_property_config(
        property_name="vertex_str_feature_2",
        embedding_dim=4,
        shared=False, // set whether to share the vocabulary or not
```

```
when several types have a property with the same name
        oov probability=0.001 // probability to set the word embedding to
the out-of-vocabulary embedding
    )
1
model params = dict(
    vertex input property names=[
        "vertex int feature 1", // continuous feature
        "vertex str feature_1", // string feature using one-hot-encoding
        "vertex str feature 2", // string feature using embedding table
        "vertex str feature 3", // string feature using one-hot-encoding
(default)
    1,
    vertex input property configs=vertex input property configs
)
model = analyst.unsupervised edgewise builder(**model params)
```

# 17.5.5 Applying Unsupervised EdgeWise for Partitioned Graphs

You can apply unsupervised edgewise on partitioned graphs, where you have different providers and different features.

- JShell
- Java
- Python

#### **JShell**

#### Java

```
UnsupervisedEdgeWiseModel model = analyst.unsupervisedEdgeWiseModelBuilder()
    .setVertexInputPropertyNames("vertex_provider_features")
    .setEdgeInputPropertyNames("edge_provider1_features",
    "edge_provider2_features")
    .build();
```

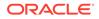

You can select which providers you want to train or infer on:

- JShell
- Java
- Python

## **JShell**

```
opg4j> var model = analyst.unsupervisedEdgeWiseModelBuilder().
    setVertexInputPropertyNames("vertex_provider_features").
    setEdgeInputPropertyNames("edge_provider1_features",
    "edge_provider2_features").
    setTargetEdgeLabels("provider1").
    build()
```

## Java

```
UnsupervisedEdgeWiseModel model =
analyst.unsupervisedEdgeWiseModelBuilder()
   .setVertexInputPropertyNames("vertex_provider_features")
   .setEdgeInputPropertyNames("edge_provider1_features",
   "edge_provider2_features")
   .setTargetEdgeLabels("provider1")
   .build();
```

# **Python**

model = analyst.unsupervised\_edgewise\_builder(\*\*params)

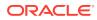

If you wish to control the flow of the embeddings at each graph convolutional layer of the underlying Graphwise model, then you can enable or disable the connections of interest. By default, all the connections are enabled.

- JShell
- Java
- Python

## **JShell**

```
opg4j> var convLayerConfig = analyst.graphWiseConvLayerConfigBuilder().
    setNumSampledNeighbors(25).
    useVertexToVertexConnection(true).
    useEdgeToVertexConnection(true).
    useEdgeToEdgeConnection(false).
    useVertexToEdgeConnection(false).
    build()
opg4j> var model = analyst.unsupervisedEdgeWiseModelBuilder().
    setVertexInputPropertyNames("vertex_provider1_features",
"vertex_provider2_features").
    setEdgeInputPropertyNames("edge_provider_features").
    setTargetEdgeLabels("provider1").
    build()
```

## Java

```
GraphWiseConvLayerConfig convLayerConfig =
analyst.graphWiseConvLayerConfigBuilder()
    .setNumSampledNeighbors(10)
    .useVertexToVertexConnection(true)
    .useEdgeToVertexConnection(true)
    .useEdgeToEdgeConnection(false)
    .useVertexToEdgeConnection(false)
    .build();
UnsupervisedEdgeWiseModel model = analyst.unsupervisedEdgeWiseModelBuilder()
```

```
.setVertexInputPropertyNames("vertex_provider1_features",
"vertex_provider2_features")
    .setEdgeInputPropertyNames("edge_provider_features")
    .setTargetEdgeLabels("provider1")
    .setConvLayerConfigs(convLayerConfig)
    .build();
```

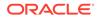

```
vertex_to_vertex_connection=True,
edge_to_vertex_connection=True,
vertex_to_edge_connection=False,
edge_to_edge_connection=False)
conv_layer = analyst.graphwise_conv_layer_config(**conv_layer_config)
params =
dict(vertex_input_property_names=["vertex_provider1_features",
"vertex_provider2_features"],
edge_input_property_names=["edge_provider_features"],
target_edge_labels=["provider1"],
conv_layer_config=[conv_layer])
model = analyst.unsupervised_edgewise_builder(**params)
```

# 17.5.6 Setting the Edge Combination Production Method

By default, the edge embedding is computed by combining the source vertex embedding, the destination vertex embedding and the edge features. You can manually set these by setting the EdgeCombinationMethod with booleans parameters:

- JShell
- Java
- Python

#### **JShell**

```
opg4j> import
oracle.pgx.config.mllib.edgecombination.EdgeCombinationMethods
```

```
opg4j> var method =
EdgeCombinationMethods.concatEdgeCombinationMethod(useSourceVertex,
useDestinationVertex, useEdge)
opg4j> var model = analyst.unsupervisedEdgeWiseModelBuilder().
    setVertexInputPropertyNames("vertex_features").
    setEdgeInputPropertyNames("edge_features").
    setEdgeCombinationMethod(method).
    build()
```

#### Java

import oracle.pgx.config.mllib.edgecombination.EdgeCombinationMethod; import oracle.pgx.config.mllib.edgecombination.EdgeCombinationMethods;

```
EdgeCombinationMethod method =
```

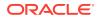

EdgeCombinationMethods.concatEdgeCombinationMethod(useSourceVertex, useDestinationVertex, useEdge);

```
UnsupervisedEdgeWiseModel model = analyst.unsupervisedEdgeWiseModelBuilder()
    .setVertexInputPropertyNames("vertex_features")
    .setEdgeInputPropertyNames("edge_features")
    .setEdgeCombinationMethod(method)
    .build();
```

# **Python**

# 17.5.7 Training an Unsupervised EdgeWise Model

You can train an UnsupervisedEdgeWiseModel on a graph as shown:

- JShell
- Java
- Python

## **JShell**

```
opg4j> model.fit(trainGraph)
```

## Java

model.fit(trainGraph);

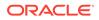

model.fit(train\_graph)

You can also add a validation step to the training. When training a model, the optimal number of training epochs is not known in advance and it is one of the key parameters that determines the model quality. Being able to monitor the training and validation losses helps you to identify a good value for the model parameters and gain visibility in the training process. The evaluation frequency can be specified in terms of epoch or step. To configure a validation step, create a GraphWiseValidationConfig and pass it to the model builder as shown:

- JShell
- Java
- Python

## **JShell**

opg4j> import oracle.pgx.config.mllib.EvaluationFrequencyScale; opg4j> var validationConfig = analyst.graphWiseValidationConfigBuilder(). setEvaluationFrequency(100). // set the evaluation frequency (default: 1) setEvaluationFrequencyScale(EvaluationFrequencyScale.STEP). // available options: EPOCH, STEP (default: EPOCH) build() opg4j> var model = analyst.unsupervisedEdgeWiseModelBuilder(). setVertexInputPropertyNames("vertex\_features"). setEdgeInputPropertyNames("edge\_features"). setValidationConfig(validationConfig). // configuring the validation to be executed every 100 steps build()

## Java

```
import oracle.pgx.config.mllib.GraphWiseValidationConfig;
import oracle.pgx.config.mllib.EvaluationFrequencyScale;
GraphWiseValidationConfig validationConfig =
analyst.graphWiseValidationConfigBuilder()
   .setEvaluationFrequency(100) //
set the evaluation frequency (default: 1)
   .setEvaluationFrequencyScale(EvaluationFrequencyScale.STEP) //
```

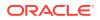

```
available options: EPOCH, STEP (default: EPOCH)
   .build();
UnsupervisedEdgeWiseModel model = analyst.unsupervisedEdgeWiseModelBuilder()
   .setVertexInputPropertyNames("vertex_features")
   .setEdgeInputPropertyNames("edge_features")
   .setValidationConfig(validationConfig) // configuring the validation to
be executed every 100 steps
   .build();
```

After configuring a validation step, you can then pass a graph for validation to the fit method together with the graph for training:

- JShell
- Java
- Python

## **JShell**

```
opg4j> model.fit(trainGraph, valGraph)
```

#### Java

```
model.fit(trainGraph,valGraph);
```

```
model.fit(train_graph,valGraph)
```

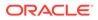

# 17.5.8 Getting the Loss Value for an Unsupervised EdgeWise Model

You can fetch the training loss value for an Unsupervised EdgeWise Model as shown in the following code:

| • | JShell |  |
|---|--------|--|
|   |        |  |

- Java
- Python

#### **JShell**

opg4j> var loss = model.getTrainingLoss()

#### Java

double loss = model.getTrainingLoss();

# **Python**

loss = model.get\_training\_loss()

17.5.9 Getting the Training Log for an Unsupervised EdgeWise Model

If you configured a validation step (see Training an Unsupervised EdgeWise Model) earlier, then you can fetch the training log that contains the training and validation loss information.

- JShell
- Java
- Python

## **JShell**

opg4j> var trainingLog = model.getTrainingLog()

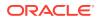

#### Java

PgxFrame trainingLog = model.getTrainingLog();

# **Python**

```
training log = model.get training log()
```

The output frame will be similar to the following example output:

| +• | ++   |  |                    |  |                     |   |
|----|------|--|--------------------|--|---------------------|---|
| 1  | step |  | training_loss      |  | validation_loss     |   |
| +• |      |  |                    |  |                     | + |
|    | 100  |  | 1.5059218406677246 |  | 0.41696539521217346 |   |
|    | 200  |  | 0.5052874088287354 |  | 0.3255307078361511  |   |
|    | 300  |  | 0.3264007568359375 |  | 0.44015955924987793 |   |
| +• |      |  |                    |  |                     | + |

# 17.5.10 Inferring Embeddings for an Unsupervised EdgeWise Model

You can use a trained model to infer embeddings for unseen nodes and store them in the database as described in the following code:

- JShell
- Java
- Python

## **JShell**

## Java

```
PgxFrame edgeVectors = model.inferEmbeddings(fullGraph,
testEdges).flattenAll();
edgeVectors.write()
   .db()
   .name("edge vectors")
```

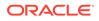

```
.tablename("edgeVectors")
.overwrite(true)
.store();
```

```
edge_vectors = model.infer_embeddings(full_Graph,
test_edges).flatten_all()
edge_vectors.write().db().table_name("table_name").name("edge_vectors")
.overwrite(True).store()
```

The schema for the edgeVectors will be as follows without flattening (flattenAll splits the vector column into separate double-valued columns):

| +      | +         |
|--------|-----------|
| edgeId | embedding |
| +      | +         |

All the preceding examples assume that you are inferring the embeddings for a model in the current logged in database. If you must infer embeddings for the model in a different database, then you must additionally provide the database credentials such as username, password, and jdbcUrl to the inferEmbeddings method. Refer to Inferring Embeddings for a Model in Another Database for an example.

# 17.5.11 Classifying the Edges Using the Obtained Embeddings

You can use the obtained embeddings in downstream edge classification tasks.

The following code shows how you can train a multi-layer perceptron (MLP) classifier, which takes the embeddings as input. It is assumed that the edge label information is stored under the edge property labels.

#### • Python

```
import pandas as pd
from sklearn.metrics import accuracy_score, make_scorer
from sklearn.model_selection import RepeatedStratifiedKFold,
cross_val_score
from sklearn.neural_network import MLPClassifier
from sklearn.preprocessing import StandardScaler
```

```
for e, properties in graph.get edge property("labels").get values()
]).astype(int)
edge vectors with labels df = edge vectors df.merge(edge labels df,
on="edgeId")
feature columns = [c for c in edge vectors df.columns if
c.startswith("embedding")]
x = edge vectors with labels df[feature columns].to numpy()
y = edge vectors with labels df["labels"].to numpy()
scaler = StandardScaler()
x = scaler.fit transform(x)
# define an MLP classifier
model = MLPClassifier(
    hidden layer sizes=(6,),
    learning rate init=0.05,
   max iter=2000,
    random state=42,
)
# define a metric and evaluate with cross-validation
cv = RepeatedStratifiedKFold(n splits=5, n repeats=3, random state=42)
scorer = make scorer(accuracy score, greater is better=True)
scores = cross val score(model, x, y, scoring=scorer, cv=cv, n jobs=-1)
```

# 17.5.12 Storing an Unsupervised EdgeWise Model

You can store models in the database. The models get stored as a row inside a model store table.

The following shows how to store a trained UnsupervisedEdgeWise model in the database in a specific model store table:

- JShell
- Java
- Python

#### **JShell**

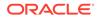

```
alongside the model store()
```

#### Java

```
model.export().db()
   .modelstore("modelstoretablename") // name of the model store
table
   .modelname("model") // model name (primary key of
model store table)
   .description("a model description") // description to store
alongside the model
   .store();
```

# **Python**

## Note:

All the preceding examples assume that you are storing the model in the current logged in database. If you must store the model in a different database then refer to the examples in Storing a Trained Model in Another Database.

# 17.5.13 Loading a Pre-Trained Unsupervised EdgeWise Model

You can load a pre-trained UnsupervisedEdgeWise model from a model store table in the database as shown:

```
• JShell
```

- Java
- Python

## **JShell**

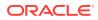

```
modelname("model"). // model name (primary key of
model store table)
load()
```

```
UnsupervisedEdgeWiseModel model =
analyst.loadUnsupervisedEdgeWiseModel().db()
    .modelstore("modeltablename") // name of the model store table
    .modelname("model") // model name (primary key of model store
table)
    .load();
```

# **Python**

#### Note:

All the preceding examples assume that you are loading the model from the current logged in database. If you must load the model from a different database then refer to the examples in Loading a Pre-Trained Model From Another Database.

# 17.5.14 Destroying an Unsupervised Anomaly Detection GraphWise Model

You can destroy an Unsupervised Anomaly Detection GraphWise model as described in the following code:

- JShell
- Java
- Python

### **JShell**

opg4j> model.destroy()

#### Java

model.destroy();

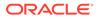

### **Python**

model.destroy()

# 17.5.15 Example: Computing Edge Embeddings on the Movielens Dataset

This section describes the usage of UnsupervisedEdgeWise in PGX using the Movielens graph as an example.

This data set consists of 100,000 ratings (1-5) from 943 users on 1682 movies, with simple demographic information for the users (age, gender, occupation) and movies (year, aggravating, genre). Users and movies are vertices, while ratings of users to movies are edges with a rating feature.

The following example predicts the ratings using the UnsupervisedEdgeWise model. You first build the model and fit it on the trainGraph.

- JShell
- Java
- Python

```
opg4j> var convLayer = analyst.graphWiseConvLayerConfigBuilder().
        setNumSampledNeighbors(10).
        build()
opg4j> var model = analyst.unsupervisedEdgeWiseModelBuilder().
        setVertexInputPropertyNames("movie year", "avg rating",
"movie genres", // Movies features
            "user occupation label", "user gender",
"raw user age"). // Users features
        setEdgeInputPropertyNames("user rating").
        setConvLayerConfigs(convLayer).
        setNumEpochs(10).
        setEmbeddingDim(32).
        setLearningRate(0.003).
        setStandardize(true).
        setNormalize(false). //recommended
        setSeed(0).
       build()
opg4j> model.fit(trainGraph)
```

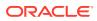

```
GraphWiseConvLayerConfig convLayer =
analyst.graphWiseConvLayerConfigBuilder()
        .setNumSampledNeighbors(10)
        .build();
UnsupervisedEdgeWiseModel model = analyst.unsupervisedEdgeWiseModelBuilder()
        .setVertexInputPropertyNames("movie year", "avg rating",
"movie genres", // Movies features
            "user occupation label", "user gender", "raw user age") // Users
features
        .setEdgeInputPropertyNames("user rating")
        .setConvLayerConfigs(convLayer)
        .setNumEpochs(10)
        .setEmbeddingDim(32)
        .setLearningRate(0.003)
        .setStandardize(true)
        .setNormalize(false) //recommended
        .setSeed(0)
        .build();
```

```
model.fit(trainGraph);
```

# **Python**

Since EdgeWise is inductive, you can infer the ratings for unseen edges:

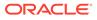

- Java
- Python

```
opg4j> var embeddings = model.inferEmbeddings(fullGraph, testEdges)
opg4j> embeddings.head().print()
```

### Java

```
PgxFrame embeddings = model.inferEmbeddings(fullGraph,testEdges);
embeddings.head().print();
```

# **Python**

```
embeddings = model.infer_embeddings(full_graph, test_edges)
embeddings.print()
```

# 17.6 Using the Unsupervised Anomaly Detection GraphWise Algorithm (Vertex Embeddings and Anomaly Scores)

**UnsupervisedAnomalyDetectionGraphWise** is an inductive vertex representation learning and anomaly detection algorithm which is able to leverage vertex and edge feature information. Although it can be applied to a wide variety of tasks, it is particularly suitable for unsupervised learning of vertex embeddings for anomaly detection. After training this model, it is possible to infer anomaly scores or labels for unseen nodes.

UnsupervisedAnomalyDetectionGraphWise is based on Deep Anomaly Detection on Attributed Networks (Dominant) by Ding, Kaize, et al.

#### **Model Structure**

A UnsupervisedAnomalyDetectionGraphWise model consists of graph convolutional layers followed by an embedding layer. There are two types of embedding layers - DGI layer and Dominant layer. Both the layers are for inductive vertex representation learning with different loss functions. The embedding layer defaults to the DGI layer.

The forward pass through a convolutional layer for a vertex proceeds as follows:

- 1. A set of neighbors of the vertex is sampled.
- The previous layer representations of the neighbors are mean-aggregated, and the aggregated features are concatenated with the previous layer representation of the vertex.
- 3. This concatenated vector is multiplied with weights, and a bias vector is added.
- 4. The result is normalized to such that the layer output has unit norm.

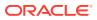

The DGI Layer, which is based on (Deep Graph Infomax (DGI) by Velickovic et al.) consists of three parts that enable unsupervised learning using embeddings produced by the convolution layers.

- **1. Corruption function:** Shuffles the node features while preserving the graph structure to produce negative embedding samples using the convolution layers.
- 2. **Readout function:** Sigmoid activated mean of embeddings, used as summary of a graph.
- 3. **Discriminator:** Measures the similarity of positive (unshuffled) embeddings with the summary as well as the similarity of negative samples with the summary from which the loss function is computed.

Since none of these contains mutable hyperparameters, the default DGI layer is always used and cannot be adjusted.

The Dominant layer enables unsupervised learning using a deep autoencoder. It uses the graph convolutional networks (GCNs) to reconstruct the features in the autoencoder setting, together with the reconstructed structure that is estimated using the dot products of the embeddings.

The loss function is computed from the feature reconstruction loss and the structure reconstruction loss. The importance given to features or to the structure can be tuned with the alpha hyperparameter.

The Dominant layer is based on Deep Anomaly Detection on Attributed Networks (Dominant) by Ding, Kaize, et al.

The following describes the usage of the main functionalities of the implementation of **Dominant** in PGX. The example demonstrates a scenario to detect fraudulent vertices based on their features.

- Loading a Graph
- Building a Minimal Unsupervised Anomaly Detection GraphWise Model
- Advanced Hyperparameter Customization
- Building an Unsupervised Anomaly Detection GraphWise Model Using Partitioned Graphs
- Training an Unsupervised Anomaly Detection GraphWise Model
- Getting the Loss Value for an Unsupervised Anomaly Detection GraphWise Model
- Inferring Embeddings for an Unsupervised Anomaly Detection GraphWise Model
- Inferring Anomalies
- Storing an Unsupervised Anomaly Detection GraphWise Model
- Loading a Pre-Trained Unsupervised Anomaly Detection GraphWise Model
- Destroying an Unsupervised Anomaly Detection GraphWise Model

# 17.6.1 Loading a Graph

The following describes the steps for loading a graph:

1. Create a Session and an Analyst.

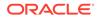

- JShell
- Java
- Python

```
cd /opt/oracle/graph/
./bin/opg4j
// starting the shell will create an implicit session and analyst
opg4j> import oracle.pgx.config.mllib.ActivationFunction
opg4j> import oracle.pgx.config.mllib.WeightInitScheme
```

### Java

```
import oracle.pgx.api.*;
import
oracle.pgx.api.mllib.UnsupervisedAnomalyDetectionGraphWiseModel;
import oracle.pgx.api.frames.*;
import oracle.pgx.config.mllib.ActivationFunction;
import oracle.pgx.config.mllib.GraphWiseConvLayerConfig;
import
oracle.pgx.config.mllib.UnsupervisedAnomalyDetectionGraphWiseModelCo
nfig;
import oracle.pgx.config.mllib.GraphWiseEmbeddingConfig;
import oracle.pgx.config.mllib.Corruption.PermutationCorruption;
import oracle.pgx.config.mllib.WeightInitScheme;
```

# **Python**

 $\ensuremath{\#}$  starting the Python shell will create an implicit session and analyst

- 2. Load the graph.
  - JShell
  - Java
  - Python

```
opg4j> var instance = GraphServer.getInstance("https://
localhost:7007", "<username>", "<password>".toCharArray())
opg4j> var session=instance.createSession("mySession")
```

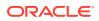

```
opg4j> var graph =
session.readGraphByName("<graph_name>",GraphSource.PG_PGQL)
```

```
ServerInstance instance = GraphServer.getInstance("https://
localhost:7007", "<username>", "<password>".toCharArray());
PgxSession session = instance.createSession("my-session");
PgxGraph graph =
session.readGraphByName("<graph_name>",GraphSource.PG_PGQL);
```

# **Python**

```
instance = graph_server.get_instance("https://
localhost:7007","<username>","<password>")
session = instance.create_session("my_session")
graph = session.read_graph_by_name("<graph_name>", "pg_pgql")
```

# 17.6.2 Building a Minimal Unsupervised Anomaly Detection GraphWise Model

You can build an Unsupervised Anomaly Detection GraphWise model using the minimal configuration and default hyper-parameters. Note that even though only one feature property is specified in the following example, you can specify arbitrarily many.

- JShell
- Java
- Python

### **JShell**

```
opg4j> var model =
analyst.unsupervisedAnomalyDetectionGraphWiseModelBuilder().
        setVertexInputPropertyNames("features").
        build()
```

### Java

```
UnsupervisedAnomalyDetectionGraphWiseModel model =
analyst.unsupervisedAnomalyDetectionGraphWiseModelBuilder()
    .setVertexInputPropertyNames("features")
    .build();
```

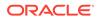

# **Python**

```
model =
analyst.unsupervised_anomaly_detection_graphwise_builder(vertex_input_p
roperty_names=["features"])
```

# 17.6.3 Advanced Hyperparameter Customization

You can build an Unsupervised Anomaly Detection GraphWise model using rich hyperparameter customization.

```
This is implemented using the sub-config classes, GraphWiseConvLayerConfig and GraphWiseEmbeddingConfig.
```

Also, you can enable or disable a graphics processing unit (GPU) by using the enable\_ml\_accelerators graph server (PGX) configuration parameter (see Configuration Parameters for the Graph Server (PGX) Engine for more information). In addition, ensure that your system meets the following prerequisites to use the GPU support:

- You must have a GPU device with the CUDA (Compute Unified Device Architecture) toolkit installed.
- The following list of CUDA libraries are expected:
  - libcuda.so.1
  - libnvrtc.so.12
  - libnvToolsExt.so.1
  - libcudart.so.12

Note that the enable\_ml\_accelerators option is enabled by default. But if a GPU device is not detected and the CUDA toolkit is not installed, then this feature gets disabled and the CPU will be used for all the PgxML library operations.

The following example specifies a weight decay parameter of 0.001 and dropout with dropping probability 0.5 for the model to counteract overfitting. The Dominant embedding layer's alpha value is specified as 0.6 to slightly increase the importance of the feature reconstruction. Also, note that the setEnableAccelerator method is enabled to use any available GPU.

- JShell
- Java
- Python

```
opg4j> var weightProperty = analyst.pagerank(trainGraph).getName()
opg4j> var convLayerConfig =
```

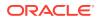

```
analyst.graphWiseConvLayerConfigBuilder(). // customize convolutional layer
config
         setNumSampledNeighbors(25).
         setActivationFunction(ActivationFunction.TANH).
         setWeightInitScheme(WeightInitScheme.XAVIER).
         setWeightedAggregationProperty(weightProperty).
         setDropoutRate(0.5). // set dropout rate to prevent overfitting
         build()
opg4j> var predictionLayerConfig =
analyst.graphWisePredictionLayerConfigBuilder().
        setHiddenDimension(8).
        setActivationFunction(ActivationFunction.RELU).
        build()
opg4j> var dominantConfig =
analyst.graphWiseDominantLayerConfigBuilder(). // customize embedding layer
config
        setDecoderLayerConfigs(predictionLayerConfig).
        setAlpha(0.6). // increase the importance of feature reconstruction
        build()
opq4j> var model =
analyst.unsupervisedAnomalyDetectionGraphWiseModelBuilder().
         setVertexInputPropertyNames("vertex features").
         setConvLayerConfigs(convLayerConfig).
         setEmbeddingConfig(dominantConfig).
         setWeightDecay(0.001). // set weight decay to prevent overfitting
         setEmbeddingDim(256).
         setLearningRate(0.05).
         setNumEpochs(30).
         setSeed(42).
         setShuffle(false).
         setStandardize(true).
         setBatchSize(64).
         setEnableAccelerator(true). // Enable or disable GPU
         build()
```

```
// customize convolutional layer config
String weightProperty = analyst.pagerank(trainGraph).getName()
GraphWiseConvLayerConfig convLayerConfig =
analyst.graphWiseConvLayerConfigBuilder()
    .setNumSampledNeighbors(25)
    .setActivationFunction(ActivationFunction.TANH)
    .setWeightInitScheme(WeightInitScheme.XAVIER)
    .setWeightedAggregationProperty(weightProperty)
    .setDropoutRate(0.5) // set dropout rate to prevent overfitting
    .build();
GraphWisePredictionLayerConfig predictionLayerConfig =
analyst.graphWisePredictionLayerConfigBuilder()
    .setHiddenDimension(8)
```

```
ORACLE
```

```
.setActivationFunction (ActivationFunction.RELU)
    .build();
// customize embedding layer config
GraphWiseEmbeddingConfig dominantConfig =
analyst.graphWiseDominantLayerConfigBuilder()
    .setDecoderLayerConfigs(predictionLayerConfig)
    .setAlpha(0.6) // increase the importance of feature reconstruction
    .build();
// build the anomaly detection model
UnsupervisedAnomalyDetectionGraphWiseModel model =
analyst.unsupervisedAnomalyDetectionGraphWiseModelBuilder()
    .setVertexInputPropertyNames("vertex features")
    .setEmbeddingConfig(dominantConfig)
    .setConvLayerConfigs(convLayerConfig)
    .setWeightDecay(0.001) // set weight decay to prevent overfitting
    .setEmbeddingDim(256)
    .setLearningRate(0.05)
    .setNumEpochs(30)
    .setSeed(42)
    .setShuffle(false)
    .setStandardize(true)
    .setBatchSize(64)
    .setEnableAccelerator(true) // Enable or disable GPU
    .build();
```

```
# customize convolutional layer config
weightProperty = analyst.pagerank(train graph).name
conv layer config = dict(num sampled neighbors=25,
                         activation fn='tanh',
                         weight init scheme='xavier',
                         neighbor weight property name=weightProperty,
                         dropout rate=0.5) # set dropout rate to
prevent overfitting
conv layer = analyst.graphwise_conv_layer_config(**conv_layer_config)
# customize embedding layer config
dominant config = dict(alpha=0.6) # increase the importance of feature
reconstruction
dominant layer =
analyst.graphwise dominant layer config(**dominant config)
# build the anomaly detection model
params = dict(conv layer config=[conv layer],
              embedding config=dominant layer,
              vertex input property names=["vertex features"],
              weight decay=0.001, # set weight decay to prevent
overfitting
              layer size=256,
```

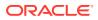

```
learning_rate=0.05,
num_epochs=30,
seed=42,
standardize=true,
batch_size=64,
enable_accelerator=True # Enable or disable GPU
)
model = analyst.unsupervised anomaly detection graphwise builder(**params)
```

# 17.6.4 Building an Unsupervised Anomaly Detection GraphWise Model Using Partitioned Graphs

You can build an Unsupervised Anomaly Detection GraphWise model using partitioned graphs which have different providers and features.

- JShell
- Java
- Python

#### **JShell**

#### Java

```
UnsupervisedAnomalyDetectionGraphWiseModel model =
analyst.unsupervisedAnomalyDetectionGraphWiseModelBuilder()
    .setVertexInputPropertyNames("vertex_provider1_features",
"vertex_provider2_features")
    .build();
```

# Python

```
params = dict(vertex_input_property_names=["vertex_provider1_features",
    "vertex_provider2_features"])
model = analyst.unsupervised anomaly detection graphwise builder(**params)
```

It is possible to select which providers you want to train or infer on:

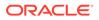

- JShell
- Java
- Python

### Java

```
UnsupervisedAnomalyDetectionGraphWiseModel model =
analyst.unsupervisedAnomalyDetectionGraphWiseModelBuilder()
    .setVertexInputPropertyNames("vertex_provider1_features",
"vertex_provider2_features")
    .build();
```

# Python

```
params =
dict(vertex_input_property_names=["vertex_provider1_features",
    "vertex_provider2_features"])
model =
analyst.unsupervised_anomaly_detection_graphwise_builder(**params)
```

If you wish to control the flow of the embeddings at each layer, you can enable or disable the connections of interest. By default all the connections are enabled.

- JShell
- Java
- Python

```
opg4j> var convLayerConfig = analyst.graphWiseConvLayerConfigBuilder().
    setNumSampledNeighbors(25).
    useVertexToVertexConnection(true).
    useEdgeToVertexConnection(true).
    useEdgeToEdgeConnection(false).
```

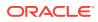

```
useVertexToEdgeConnection(false).
    build()
opg4j> var model =
analyst.unsupervisedAnomalyDetectionGraphWiseModelBuilder().
    setVertexInputPropertyNames("vertex_provider1_features",
"vertex_provider2_features").
    build()
```

```
GraphWiseConvLayerConfig convLayerConfig =
analyst.graphWiseConvLayerConfigBuilder()
    .setNumSampledNeighbors(10)
    .useVertexToVertexConnection(true)
    .useEdgeToVertexConnection(true)
    .useEdgeToEdgeConnection(false)
    .useVertexToEdgeConnection(false)
    .build();
```

```
UnsupervisedAnomalyDetectionGraphWiseModel model =
analyst.unsupervisedAnomalyDetectionGraphWiseModelBuilder()
    .setVertexInputPropertyNames("vertex_provider1_features",
"vertex_provider2_features")
    .setConvLayerConfigs(convLayerConfig)
    .build();
```

# Python

17.6.5 Training an Unsupervised Anomaly Detection GraphWise Model

You can train an Unsupervised Anomaly Detection GraphWise model on a graph as shown:

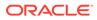

- JShell
- Java
- Python

opg4j> model.fit(graph)

#### Java

model.fit(graph);

# **Python**

model.fit(graph)

# 17.6.6 Getting the Loss Value for an Unsupervised Anomaly Detection GraphWise Model

You can fetch the training loss value for an Unsupervised Anomaly Detection GraphWise model as shown in the following code:

- JShell
- Java
- Python

### **JShell**

```
opg4j> var loss = model.getTrainingLoss()
```

### Java

double loss = model.getTrainingLoss();

# **Python**

loss = model.get\_training\_loss()

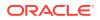

# 17.6.7 Inferring Embeddings for an Unsupervised Anomaly Detection GraphWise Model

You can use a trained model to infer embeddings for unseen nodes and store them in the database as described in the following code:

- JShell
- Java
- Python

### **JShell**

```
opg4j> var vertexVectors = model.inferEmbeddings(fullGraph,
fullGraph.getVertices()).flattenAll()
opg4j> vertexVectors.write().
    db().
    name("vertex vectors").
    tablename("vertexVectors").
    overwrite(true).
    store()
```

### Java

```
PgxFrame vertexVectors =
model.inferEmbeddings(fullGraph,fullGraph.getVertices()).flattenAll();
vertexVectors.write()
    .db()
    .name("vertex vectors")
    .tablename("vertexVectors")
    .overwrite(true)
    .store();
```

```
vertex_vectors =
model.infer_embeddings(full_Graph,full_Graph.get_vertices()).flatten_all()
vertex_vectors.write().db().table_name("table_name").name("vertex_vectors").o
verwrite(True).store()
```

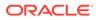

The schema for the vertexVectors will be as follows without flattening (flattenAll splits the vector column into separate double-valued columns):

```
+-----+
| vertexId | embedding |
+-----+
```

#### Note:

All the preceding examples assume that you are inferring the embeddings for a model in the current logged in database. If you must infer embeddings for the model in a different database then refer to the examples in Inferring Embeddings for a Model in Another Database.

# 17.6.8 Inferring Anomalies

You can use a trained model to infer anomaly scores or labels for unseen nodes and store them in the database as described in the following code:

- JShell
- Java
- Python

# **JShell**

```
opg4j> var vertexScores = model.inferAnomalyScores(fullGraph,
fullGraph.getVertices()).flattenAll()
opg4j> vertexScores.write().
    db().
    name("vertex scores").
    tablename("vertexScores").
    overwrite(true).
    store()
```

#### Java

```
PgxFrame vertexScores =
model.inferAnomalyScores(fullGraph,fullGraph.getVertices()).flattenAll(
);
vertexScores.write()
   .db()
   .name("vertex scores")
   .tablename("vertexScores")
   .overwrite(true)
   .store();
```

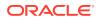

# **Python**

```
vertex_scores =
model.infer_anomaly_scores(full_Graph,full_Graph.get_vertices()).flatten_all(
)
vertex_scores.write().db().table_name("table_name").name("vertex_scores").ove
rwrite(True).store()
```

If you know the contamination factor of the data, you can use it to find a good threshold:

- JShell
- Java
- Python

# **JShell**

```
opg4j> var vertexLabels = model.inferAnomalyScores(fullGraph,
fullGraph.getVertices()).flattenAll()
opg4j> vertexLabels.write().
    db().
    name("vertex labels").
    tablename("vertexLabels").
    overwrite(true).
    store()
```

# Java

```
PgxFrame vertexLabels =
model.inferAnomalyScores(fullGraph,fullGraph.getVertices()).flattenAll();
vertexLabels.write()
    .db()
    .name("vertex labels")
    .tablename("vertexLabels")
    .overwrite(true)
    .store();
```

```
vertex_labels =
model.infer_anomaly_scores(full_Graph,full_Graph.get_vertices()).flatten_all(
)
vertex_labels.write().db().table_name("table_name").name("vertex_labels").ove
rwrite(True).store()
```

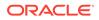

All the preceding examples assume that you are inferring anomalies for the model in the current logged in database. If you must infer anomalies in a different database, then you must additionally provide the database credentials such as username, password, and jdbcUrl to the inferAnomalyScores method.

- JShell
- Java
- Python

# **JShell**

```
opg4j> vertexScores.write().
    db().
    name("vertex scores").
    tablename("vertexScores").
    username("user").
    password("password").
    jdbcUrl("jdbcUrl").
    overwrite(true).
    store()
```

### Java

```
vertexScores.write()
   .db()
   .name("vertex scores")
   .tablename("vertexScores")
   .username("user")
   .password("password")
   .jdbcUrl("jdbcUrl")
   .overwrite(true)
```

.store();

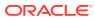

# 17.6.9 Storing an Unsupervised Anomaly Detection GraphWise Model

You can store the trained models in a database. The models get stored as a row inside a model store table.

- JShell
- Java
- Python

### **JShell**

### Java

```
model.export().db()
    .modelstore("modelstoretablename") // name of the model store table
    .modelname("model") // model name (primary key of model
store table)
    .description("a model description") // description to store alongside
the model
    .store();
```

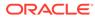

#### Note:

All the preceding examples assume that you are storing the model in the current logged in database. If you must store the model in a different database then refer to the examples in Storing a Trained Model in Another Database.

# 17.6.10 Loading a Pre-Trained Unsupervised Anomaly Detection GraphWise Model

You can load pre-trained models from a model store table in database as follows.

- JShell
- Java
- Python

# **JShell**

# Java

```
UnsupervisedAnomalyDetectionGraphWiseModel model =
analyst.loadUnsupervisedAnomalyDetectionGraphWiseModel().db()
    .modelstore("modeltablename") // name of the model store table
    .modelname("model") // model name (primary key of model
store table)
    .load();
```

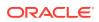

#### Note:

All the preceding examples assume that you are loading the model from the current logged in database. If you must load the model from a different database then refer to the examples in Loading a Pre-Trained Model From Another Database.

# 17.6.11 Destroying an Unsupervised Anomaly Detection GraphWise Model

You can destroy an Unsupervised Anomaly Detection GraphWise model as described in the following code:

- JShell
- Java
- Python

### **JShell**

opg4j> model.destroy()

#### Java

model.destroy();

# **Python**

model.destroy()

# 17.7 Using the Pg2vec Algorithm

**Pg2vec** learns representations of graphlets (partitions inside a graph) by employing edges as the principal learning units and thereby packing more information in each learning unit (as compared to employing vertices as learning units) for the representation learning task.

It consists of three main steps:

- 1. Random walks for each vertex (with pre-defined length per walk and pre-defined number of walks per vertex) are generated.
- 2. Each edge in this random walk is mapped as a property.edge-word in the created document (with the document label as the graph-id) where the property.edge-word is defined as the concatenation of the properties of the source and destination vertices.
- **3.** The generated documents (with their attached document labels) are fed to a doc2vec algorithm which generates the vector representation for each document, which is a graph in this case.

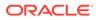

Pg2vec creates graphlet embeddings for a specific set of graphlets and cannot be updated to incorporate modifications on these graphlets. Instead, a new Pg2vec model should be trained on these modified graphlets.

The following represents the memory consumption of Pg2vec model.

O(2(n+m)\*d)

where:

- n: is the number of vertices in the graph
- m: is the number of graphlets in the graph
- d: is the embedding length

The following describes the usage of the main functionalities of the implementation of Pg2vec in PGX using NCI109 dataset as an example with 4127 graphs in it:

- Loading a Graph
- Building a Minimal Pg2vec Model
- Building a Customized Pg2vec Model
- Training a Pg2vec Model
- Getting the Loss Value For a Pg2vec Model
- Computing Similar Graphlets for a Given Graphlet
- Computing Similars for a Graphlet Batch
- Inferring a Graphlet Vector
- Inferring Vectors for a Graphlet Batch
- Storing a Trained Pg2vec Model
- Loading a Pre-Trained Pg2vec Model
- Destroying a Pg2vec Model

# 17.7.1 Loading a Graph

The following describes the steps for loading a graph:

- 1. Create a Session and an Analyst.
  - JShell
  - Java
  - Python

```
cd /opt/oracle/graph/
./bin/opg4j
// starting the shell will create an implicit session and analyst
```

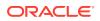

```
import oracle.pgx.api.*;
import oracle.pgx.api.mllib.Pg2vecModel;
import oracle.pgx.api.frames.*;
```

# **Python**

# starting the Python shell will create an implicit session and analyst

- 2. Load the graph.
  - JShell
  - Java
  - Python

# **JShell**

```
opg4j> var instance = GraphServer.getInstance("https://localhost:7007",
"<username>", "<password>".toCharArray())
opg4j> var session=instance.createSession("mySession")
opg4j> var graph =
session.readGraphByName("<graph name>",GraphSource.PG PGQL)
```

# Java

```
ServerInstance instance = GraphServer.getInstance("https://
localhost:7007", "<username>", "<password>".toCharArray());
PgxSession session = instance.createSession("my-session");
PgxGraph graph =
session.readGraphByName("<graph name>",GraphSource.PG PGQL);
```

# **Python**

```
instance = graph_server.get_instance("https://
localhost:7007","<username>","<password>")
session = instance.create_session("my_session")
graph = session.read_graph_by_name("<graph_name>", "pg_pgql")
```

# 17.7.2 Building a Minimal Pg2vec Model

You can build a Pg2vec model using the minimal configuration and default hyper-parameters as described in the following code:

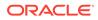

- JShell
- Java
- Python

```
opg4j> var model = analyst.pg2vecModelBuilder().
    setGraphLetIdPropertyName("graph_id").
    setVertexPropertyNames(Arrays.asList("category")).
    setWindowSize(4).
    setWalksPerVertex(5).
    setWalkLength(8).
    build()
```

### Java

```
Pg2vecModel model = analyst.pg2vecModelBuilder()
   .setGraphLetIdPropertyName("graph_id")
   .setVertexPropertyNames(Arrays.asList("category"))
   .setWindowSize(4)
   .setWalksPerVertex(5)
   .setWalkLength(8)
   .build();
```

# **Python**

```
model = analyst.pg2vec_builder(
    graphlet_id_property_name="graph_id",
    vertex_property_names=["category"],
    window_size=4,
    walks_per_vertex=5,
    walk length=8)
```

You can specify the property name to determine each graphlet using the Pg2vecModelBuilder#setGraphLetIdPropertyName operation and also employ the vertex properties in Pg2vec which are specified using the Pg2vecModelBuilder#setVertexPropertyNames operation.

You can also use the weakly connected component (WCC) functionality in PGX to determine the graphlets in a given graph.

# 17.7.3 Building a Customized Pg2vec Model

You can build a Pg2vec model using customized hyper-parameters as described in the following code:

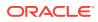

- JShell
- Java
- Python

```
opg4j> var model = analyst.pg2vecModelBuilder().
    setGraphLetIdPropertyName("graph_id").
    setVertexPropertyNames(Arrays.asList("category")).
    setMinWordFrequency(1).
    setBatchSize(128).
    setNumEpochs(5).
    setLayerSize(200).
    setLayerSize(200).
    setLearningRate(0.04).
    setMinLearningRate(0.0001).
    setWindowSize(4).
    setWalksPerVertex(5).
    setWalkLength(8).
    setUseGraphletSize(true).
    setGraphletSizePropertyName("<propertyName>").
    build()
```

### Java

```
Pg2vecModel model= analyst.pg2vecModelBuilder()
    .setGraphLetIdPropertyName("graph_id")
    .setVertexPropertyNames(Arrays.asList("category"))
    .setMinWordFrequency(1)
    .setBatchSize(128)
    .setNumEpochs(5)
    .setLayerSize(200)
    .setLearningRate(0.04)
    .setMinLearningRate(0.0001)
    .setWindowSize(4)
    .setWalksPerVertex(5)
    .setWalkLength(8)
    .setUseGraphletSize(true)
    .setGraphletSizePropertyName("<propertyName>")
    .build();
```

```
model = analyst.pg2vec_builder(
    graphlet_id_property_name="graph_id",
    vertex_property_names=["category"],
    min_word_frequency=1,
    batch_size=128,
    num_epochs=5,
    layer_size=200,
```

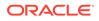

```
learning_rate=0.04,
min_learning_rate=0.0001,
window_size=4,
walks_per_vertex=5,
walk_length=8,
use_graphlet_size=true,
graphlet_size property_name="<property_name>")
```

See Pg2vecModelBuilder in Javadoc for more explanation for each builder operation along with the default values.

# 17.7.4 Training a Pg2vec Model

You can train a Pg2vec model with the specified default or customized settings as described in the following code:

- JShell
- Java
- Python

**JShell** 

opg4j> model.fit(graph)

#### Java

model.fit(graph);

# **Python**

model.fit(graph)

# 17.7.5 Getting the Loss Value For a Pg2vec Model

You can fetch the training loss value on a specified fraction of training data (set in builder using setValidationFraction) as described in the following code:

- JShell
- Java

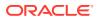

Python

# JShell

opg4j> var loss = model.getLoss()

### Java

```
double loss = model.getLoss();
```

# **Python**

loss = model.loss

# 17.7.6 Computing Similar Graphlets for a Given Graphlet

You can fetch the  ${\bf k}$  most similar graphlets for a given graphlet as described in the following code:

- JShell
- Java
- Python

# **JShell**

opg4j> var similars = model.computeSimilars(52, 10)

# Java

```
PgxFrame similars = model.computeSimilars(52, 10);
```

# **Python**

```
similars = model.compute_similars(52, 10)
```

Searching for similar vertices for graphlet with ID = 52 using the trained model and printing it with similars.print(), will result in the following output:

```
+----+
| dstGraphlet | similarity |
```

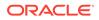

| +  | +                  |
|----|--------------------|
| 52 | 1.0                |
| 10 | 0.8748674392700195 |
| 23 | 0.8551455140113831 |
| 26 | 0.8493421673774719 |
| 47 | 0.8411962985992432 |
| 25 | 0.8281504511833191 |
| 43 | 0.8202780485153198 |
| 24 | 0.8179885745048523 |
| 8  | 0.796689510345459  |
| 9  | 0.7947834134101868 |
| +  | +                  |

The following depicts the visualization of two similar graphlets (top: ID = 52 and bottom: ID = 10):

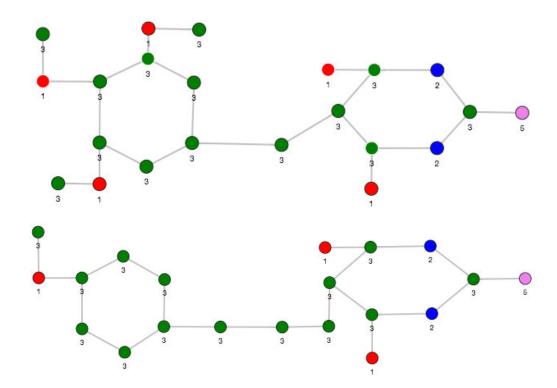

Figure 17-1 Pg2vec - Visualization of Two Similar Graphlets

# 17.7.7 Computing Similars for a Graphlet Batch

You can fetch the  ${\bf k}$  most similar graphlets for a batch of input graphlets as described in the following code:

• JShell

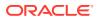

- Java
- Python

```
opg4j> var graphlets = new ArrayList()
opg4j> graphlets.add(52)
opg4j> graphlets.add(41)
opg4j> var batchedSimilars = model.computeSimilars(graphlets, 10)
```

### Java

```
List graphlets = Arrays.asList(52,41);
PgxFrame batchedSimilars = model.computeSimilars(graphlets,10);
```

# **Python**

batched\_similars = model.compute\_similars([52,41],10)

Searching for similar vertices for graphlet with ID = 52 and ID = 41 using the trained model and printing it with <code>batched\_similars.print()</code>, will result in the following output:

| +           |  |             |   | +                  |
|-------------|--|-------------|---|--------------------|
| srcGraphlet |  | dstGraphlet | Ι | similarity         |
| +           |  |             |   | +                  |
| 52          |  | 52          |   | 1.0                |
| 52          |  | 10          |   | 0.8748674392700195 |
| 52          |  | 23          |   | 0.8551455140113831 |
| 52          |  | 26          | Ι | 0.8493421673774719 |
| 52          |  | 47          | I | 0.8411962985992432 |
| 52          |  | 25          |   | 0.8281504511833191 |
| 52          |  | 43          | I | 0.8202780485153198 |
| 52          |  | 24          |   | 0.8179885745048523 |
| 52          |  | 8           | I | 0.796689510345459  |
| 52          |  | 9           | Ι | 0.7947834134101868 |
| 41          |  | 41          |   | 1.0                |
| 41          |  | 197         | I | 0.9653506875038147 |
| 41          |  | 84          | I | 0.9552277326583862 |
| 41          |  | 157         | I | 0.9465565085411072 |
| 41          |  | 65          | I | 0.9287481307983398 |
| 41          |  | 248         | I | 0.9177336096763611 |
| 41          |  | 315         | Ι | 0.9043129086494446 |
| 41          |  | 92          | Ι | 0.8998928070068359 |
| 41          |  | 297         | Ι | 0.8897411227226257 |
| 41          |  | 50          | Ι | 0.8810243010520935 |
| +           |  |             |   | +                  |

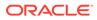

# 17.7.8 Inferring a Graphlet Vector

You can infer the vector representation for a given new graphlet as described in the following code:

- JShell
- Java
- Python

# **JShell**

```
opg4j> var graphlet =
session.readGraphByName("<graph>",GraphSource.PG_PGQL)
opg4j> var inferredVector = model.inferGraphletVector(graphlet)
opg4j> inferredVector.print()
```

### Java

```
PgxGraph graphlet =
session.readGraphByName("<graph>",GraphSource.PG_PGQL);
PgxFrame inferredVector = model.inferGraphletVector(graphlet);
inferredVector.print();
```

# **Python**

```
graphlet = session.read_graph_by_name("<graph>", "pg_pgql")
inferred_vector = model.infer_graphlet_vector(graphlet)
inferred_vector.print()
```

The schema for the inferredVector will be similar to the following output:

| +        |           | + |
|----------|-----------|---|
| graphlet | embedding |   |
| +        |           | + |

# 17.7.9 Inferring Vectors for a Graphlet Batch

You can infer the vector representations for multiple graphlets (specified with different graph-ids in a graph) as described in the following code:

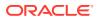

- Java
- Python

```
opg4j> var graphlet = session.readGraphByName("<graph>", GraphSource.PG_PGQL)
opg4j> var inferredVectorBatched =
model.inferGraphletVectorBatched(graphlets)
opg4j> inferredVectorBatched.print()
```

# Java

```
PgxGraph graphlet = session.readGraphByName("<graph>", GraphSource.PG_PGQL);
PgxFrame inferredVectorBatched = model.inferGraphletVectorBatched(graphlets);
inferredVector.print();
```

# **Python**

```
graphlets = session.read_graph_by_name("<graph>", "pg_pgql")
inferred_vector_batched = model.infer_graphlet_vector_batched(graphlets)
inferred_vector_batched.print()
```

The schema is same as for inferGraphletVector but with more rows corresponding to the input graphlets.

# 17.7.10 Storing a Trained Pg2vec Model

You can store models in database. The models get stored as a row inside a model store table.

The following code shows how to store a trained Pg2vec model in database in a specific model store table:

- JShell
- Java
- Python

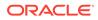

```
alongside the model store()
```

```
model.export().db()
   .modelstore("modelstoretablename") // name of the model store
table
   .modelname("model") // model name (primary key of
model store table)
   .description("a model description") // description to store
alongside the model
   .store();
```

# **Python**

### Note:

All the preceding examples assume that you are storing the model in the current logged in database. If you must store the model in a different database then refer to the examples in Storing a Trained Model in Another Database.

# 17.7.11 Loading a Pre-Trained Pg2vec Model

You can load models from a database.

You can load a pre-trained Pg2vec model from a model store table in database as described in the following:

- JShell
- Java
- Python

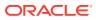

### Java

```
Pg2vecModel model = analyst.loadPg2vecModel().db()
    .modelstore("modeltablename") // name of the model store table
    .modelname("model") // model name (primary key of model store
table)
    .load();
```

# **Python**

#### Note:

All the preceding examples assume that you are loading the model from the current logged in database. If you must load the model from a different database then refer to the examples in Loading a Pre-Trained Model From Another Database.

# 17.7.12 Destroying a Pg2vec Model

You can destroy a Pg2vec model as described in the following code:

- JShell
- Java
- Python

```
opg4j> model.destroy()
```

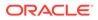

model.destroy();

# **Python**

model.destroy()

# 17.8 Model Repository and Model Stores

A model store can be used to persist the trained graph server (PGX) machine learning models along with a model name (a unique identifier of the model in a particular model store) and a description.

The model repository API provides the following capabilities:

- Create a new model store
- List all the available model stores in the model repository
- Store a model in the model store
- List all the models in a given model store
- Load a model from the model store
- · Get the model description for a model that is stored in the given model store
- Delete a model from the given model store
- Delete the existing model stores
- Database-Backed Model Repository

# 17.8.1 Database-Backed Model Repository

In a database-backed model repository, each model store corresponds to a table in the database. Internally, the tables are prefixed by 'GMLS\_'. The following steps describe the usage of the model repository API with code examples.

- 1. Create a model repository object as shown:
  - JShell
  - Java
  - Python

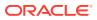

```
opg4j> var mr = analyst.modelRepository().db().open()
mr ==> oracle.pgx.api.mllib.DbModelRepository@5aac6f9f
```

### Java

```
DbModelRepository mr = analyst.modelRepository().db().open();
```

# **Python**

```
>>> mr = analyst.model_repository().db()
>>> mr
<pypgx.api.mllib._model_repo.ModelRepository object at 0x7f637496df60>
```

The preceding example assumes that you are creating the model repository from the current logged in database. If you must create the repository in a different database, then refer to the following example:

- JShell
- Java
- Python

# **JShell**

```
opg4j> var mr = analyst.modelRepository().db().
...> username("<username>"). // DB user to use
for storing the model
...> password("<password>"). // password of
the DB user
...> jdbcUrl("<jdbcUrl>"). // jdbc url to
the DB
...> open()
```

# Java

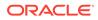

# **Python**

- 2. Create a model store as shown:
  - JShell
  - Java
  - Python

# **JShell**

```
opg4j> var modelstore = "modelstore"
modelstore ==> "modelstore"
opg4j> mr.create(modelstore)
```

# Java

```
String modelstore = "modelstore";
mr.create(modelstore);
```

# **Python**

```
>>> mr.create("modelstore")
```

- 3. List the model store as shown and verify that the model store is empty:
  - JShell
  - Java
  - Python

```
opg4j> mr.listModelStoresNames()
$4 ==> [DW, deepwalk model, modelstore, modelstoretablename]
```

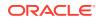

```
opg4j> mr.listModelStoresNamesMatching(modelstore)
$5 ==> [modelstore, modelstoretablename]
opg4j> mr.listModels(modelstore)
$6 ==> []
```

#### Java

```
mr.listModelStoresNames();
mr.listModelStoresNamesMatching(modelstore);
mr.listModels(modelstore);
```

### **Python**

```
>>> mr.list_model_stores_names()
>>> mr.list_model_stores_names_matching("modelstore")
>>> mr.list_models("modelstore")
```

- 4. Create and fit a DeepWalk model as shown:
  - JShell
  - Java
  - Python

### **JShell**

```
opg4j > var walkLength = 5
opg4j> var walksPerVertex = 4
opg4j> var embeddingSize = 20
opg4j> var batchSize = 128
opg4j> var model = analyst.deepWalkModelBuilder()
                          .setLayerSize(embeddingSize)
                           .setWalkLength(walkLength)
                          .setWalksPerVertex(walksPerVertex)
                          .setValidationFraction(1)
                          .setBatchSize(batchSize).build()
model ==> oracle.pgx.api.mllib.DeepWalkModel@34be7efb
opg4j> var smallGraphDeepWalk =
session.readGraphByName("<graph name>",GraphSource.PG PGQL)
smallGraphDeepWalk ==>
PgxGraph[name=BANK GRAPH 2, N=1000, E=5001, created=1649075718843]
opg4j> model.fit(smallGraphDeepWalk)
```

### Java

```
import oracle.pgx.api.mllib.DeepWalkModel;
int walkLength = 5;
```

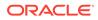

## **Python**

```
>>> model =
analyst.deepwalk_builder(window_size=3,walks_per_vertex=6,walk_lengt
h=4)
graph = session.read_graph_by_name("<graph_name>", 'pg_pgql')
>>> model.fit(graph)
```

- 5. Store the trained model in the model store as shown:
  - JShell
  - Java
  - Python

### **JShell**

#### Java

```
import oracle.pgx.api.mllib.DbModelStorer;
import oracle.pgx.api.mllib.DbModelLoader;
```

```
String modelName = "DeepWalkModel";
DbModelStorer<DeepWalkModel> modelStorer = model.export().db();
modelStorer.modelstore(modelstore)
        .overwrite(true).modelname(modelName)
```

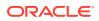

```
.description("DeepWalk: model desc")
.store();
```

## **Python**

```
>>> model.export().db(model_store = "modelstore", model_name =
"DeepWalkModel",
... model_description = "DeepWalk model description")
```

- 6. Verify that the model is now stored in the model store as shown:
  - JShell
  - Java
  - Python

#### **JShell**

```
opg4j> mr.listModels(modelstore)
$11 ==> [DeepWalkModel]
```

#### Java

```
mr.listModels(modelstore);
```

### **Python**

```
>>> mr.list models("modelstore")
```

- 7. Load the model from the model store as shown:
  - JShell
  - Java
  - Python

#### **JShell**

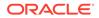

#### Java

### Python

The preceding example assumes that you are loading the model from the current logged in database. If you must load the model from a different database then refer to the example in Loading a Pre-Trained Model From Another Database.

- 8. Get the model description from the model store as shown:
  - JShell
  - Java
  - Python

### **JShell**

```
opg4j> mr.getModelDescription(modelstore,modelName)
$14 ==> "DeepWalk: model desc"
```

### Java

```
mr.getModelDescription(modelstore,modelName);
```

## **Python**

```
>>> mr.get_model_description("modelstore","DeepWalkModel")
'DeepWalk model description'
```

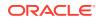

- 9. Delete the model from the model store as shown:
  - JShell
  - Java
  - Python

#### **JShell**

opg4j> mr.deleteModel(modelstore,modelName)

#### Java

mr.deleteModel(modelstore,modelName);

## **Python**

>>> mr.delete model("modelstore","DeepWalkModel")

- **10.** Delete the model store as shown:
  - JShell
  - Java
  - Python

#### **JShell**

opg4j> mr.deleteModelStore(modelstore)

#### Java

mr.deleteModelStore(modelstore);

## **Python**

>>> ("modelstore")

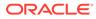

# 18

# Executing PGQL Queries Against the Graph Server (PGX)

This section describes the Java APIs that are used to execute PGQL queries in the graph server (PGX).

- Getting Started with PGQL Get started with PGQL in the graph server (PGX).
- Creating Property Graphs Using Options
  Learn about the different options for graph optimization and for handling edges with
  missing vertices.
- Supported PGQL Features and Limitations on the Graph Server (PGX) Learn about the supported and unsupported PGQL functionalities in the graph server (PGX).
- Java APIs for Executing CREATE PROPERTY GRAPH Statements You can use the PgxSession.executePgql(String statement) method to execute a CREATE PROPERTY GRAPH statement.
- Python APIs for Executing CREATE PROPERTY GRAPH Statements You can create a property graph by executing the CREATE PROPERTY GRAPH statement through the Python API.
- Executing PGQL Queries Using the PGX JDBC Driver Starting from Graph Server and Client Release 24.1.0, you can use the PGX JDBC driver to access a PGX session and query graphs that are loaded in to the graph server (PGX).
- Java APIs for Executing SELECT Queries This section describes the APIs to execute SELECT queries in the graph server (PGX).
- Java APIs for Executing UPDATE Queries The UPDATE queries make changes to existing graphs using the INSERT, UPDATE, and DELETE operations.
- Python APIs for Executing UPDATE Queries You can update a graph that is loaded into the graph server (PGX) using the Python APIs.
- PGQL Queries with Partitioned IDs You can retrieve partitioned IDs using the id() function in PGQL.
- Security Tools for Executing PGQL Queries
   To safeguard against query injection, bind variables can be used in place of literals while
   printIdentifier(String identifier) can be used in place of identifiers like graph
   names, labels, and property names.
- Best Practices for Tuning PGQL Queries This section describes best practices regarding memory allocation, parallelism, and query planning.

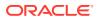

# 18.1 Getting Started with PGQL

Get started with PGQL in the graph server (PGX).

This section provides an example on how to get started with PGQL. It assumes a database realm that has been previously set up (follow the steps in Prepare the Graph Server for Database Authentication). It also assumes that the user has read access to the HR schema.

First, create a graph with employees, departments, and employee works at department, by executing a CREATE PROPERTY GRAPH statement.

#### Example 18-1 Creating a graph in the graph server (PGX)

The following statement creates a graph in the graph server (PGX)

```
String statement =
     "CREATE PROPERTY GRAPH hr simplified "
   + " VERTEX TABLES ( "
   + " hr.employees LABEL employee "
   + "
           PROPERTIES ARE ALL COLUMNS EXCEPT ( job id, manager id,
department id ), "
   + "
         hr.departments LABEL department "
   + "
          PROPERTIES ( department id, department name ) "
   + " ) "
   + " EDGE TABLES ( "
   + "
        hr.employees AS works at "
   + "
            SOURCE KEY ( employee id ) REFERENCES employees
(employee id) "
        ______DESTINATION departments "
   + "
   + "
           PROPERTIES ( employee id ) "
   + " )";
session.executePqql(statement);
/**
* To get a handle to the graph, execute:
*/
PgxGraph g = session.getGraph("HR SIMPLIFIED");
/**
* You can use this handle to run PGQL queries on this graph.
* For example, to find the department that "Nandita Sarchand" works
for, execute:
*/
String query =
   "SELECT dep.department name "
 + "FROM MATCH (emp:Employee) -[:works at]-> (dep:Department) "
 + "WHERE emp.first name = 'Nandita' AND emp.last name = 'Sarchand' "
 + "ORDER BY 1";
PgqlResultSet resultSet = g.queryPgql(query);
resultSet.print();
+----+
| department name |
+----+
```

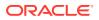

```
| Shipping
          +----+
/**
* To get an overview of the types of vertices and their frequencies,
execute:
*/
String query =
    "SELECT label(n), COUNT(*) "
   + "FROM MATCH (n) "
   + "GROUP BY label(n) "
   + "ORDER BY COUNT(*) DESC";
PgqlResultSet resultSet = g.queryPgql(query);
resultSet.print();
+----+
| label(n) | COUNT(*) |
+----+
| EMPLOYEE | 107
                  | DEPARTMENT | 27
                  +----+
/**
 *To get an overview of the types of edges and their frequencies, execute:
 */
String guery =
  "SELECT label(n) AS srcLbl, label(e) AS edgeLbl, label(m) AS dstLbl,
COUNT(*) "
 + "FROM MATCH (n) -[e]-> (m) "
 + "GROUP BY srcLbl, edgeLbl, dstLbl "
 + "ORDER BY COUNT(*) DESC";
PgqlResultSet resultSet = g.queryPgql(query);
resultSet.print();
+-----+
| srcLbl | edgeLbl | dstLbl
                          | COUNT(*) |
+-----+
| EMPLOYEE | WORKS AT | DEPARTMENT | 106
                                   +-----+
```

# 18.2 Creating Property Graphs Using Options

Learn about the different options for graph optimization and for handling edges with missing vertices.

Using the **OPTIONS** clause in the CREATE PROPERTY GRAPH statement, you can specify any of the options explained in the following sections:

#### **Using Graph Optimization Options**

You can load a graph for querying and analytics or for performing update operations. Depending on your requirement, you can optimize the read or update performance using the **OPTIONS** clause in the CREATE PROPERTY GRAPH statement.

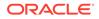

The following table describes the valid options that are supported in the OPTIONS clause:

| OPTIONS               | Description                                                                                                    |
|-----------------------|----------------------------------------------------------------------------------------------------|
| OPTIMIZED_FOR_READ    | This can be used for read-intensive scenarios.                                                                                                    |
| OPTIMIZED_FOR_UPDATES | This is the default option and can be used for fast updates.                                                                                                    |
| SYNCHRONIZABLE        | This assures that the graph can be synchronized via Flashback<br>Technology. However, exceptions are thrown if one of the edge<br>keys is either composite or non-numeric. In these cases, the<br>graph can normally still be loaded, but PGX generates a new<br>(numeric and non-composite) edge key. Such edges can therefore<br>not be synchronized with the database. |

#### Table 18-1 Graph Optimization Options

For example, the following graph is set using <code>OPTIMIZED\_FOR\_UPDATES</code> and <code>SYNCHRONIZABLE</code> options:

```
CREATE PROPERTY GRAPH hr
VERTEX TABLES (
employees LABEL employee, departments LABEL department
)
EDGE TABLES (
departments AS managed_by
SOURCE KEY ( department_id ) REFERENCES departments (department_id)
DESTINATION employees
NO PROPERTIES
) OPTIONS (OPTIMIZED FOR UPDATES, SYNCHRONIZABLE)
```

#### Note:

- SYNCHRONIZABLE option can be used in combination with OPTIMIZED\_FOR\_UPDATES and OPTIMIZED\_FOR\_READ. But, OPTIMIZED\_FOR\_UPDATES and OPTIMIZED\_FOR\_READ cannot be used together and in such a case an exception will be thrown.
- If you are creating a synchronizable graph, then ensure that the vertex and edge keys are numeric and non-composite.

#### Using Options to Handle Edges with Missing Vertices

If either the source or destination vertex or both are missing for an edge, then you can configure one of the following values in the OPTIONS clause in the CREATE PROPERTY GRAPH statement:

- IGNORE EDGE ON MISSING VERTEX: Specifies that the edge for a missing vertex must be ignored.
- IGNORE EDGE AND LOG ON MISSING VERTEX: Specifies that the edge for a missing vertex must be ignored and all ignored edges must be logged.

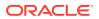

- IGNORE EDGE AND LOG ONCE ON MISSING VERTEX: Specifies that the edge for a missing vertex must be ignored and only the first ignored edge must be logged.
- ERROR ON MISSING VERTEX (default): Specifies that an error must be thrown for edges with missing vertices.

For example, the following graph is set using ERROR ON MISSING VERTEX option:

```
CREATE PROPERTY GRAPH region_graph
VERTEX TABLES (
regions KEY (region_id),
countries KEY (country_id)
)
EDGE TABLES (
countries AS countries_regions
SOURCE KEY ( country_id ) REFERENCES countries(country_id)
DESTINATION KEY (region_id) REFERENCES regions(region_id)
NO PROPERTIES
) OPTIONS ( ERROR ON MISSING VERTEX)
```

On execution, the following error response is shown:

```
unknown vertex ID received in destination 4 of edge 5
```

When using IGNORE EDGE AND LOG ON MISSING VERTEX OR IGNORE EDGE AND LOG ONCE ON MISSING VERTEX option, you must update the default Logback configuration file in /etc/ oracle/graph/logback.xml and the graph server (PGX) logger configuration file in /etc/ oracle/graph/logback-server.xml to log the DEBUG logs. Only then you can view the ignored edges in /var/opt/log/pgx-server.log file.

# 18.3 Supported PGQL Features and Limitations on the Graph Server (PGX)

Learn about the supported and unsupported PGQL functionalities in the graph server (PGX).

| Features                      | PGQL on the Graph Server (PGX)                                                                                                    |  |  |  |  |
|-------------------------------|----------------------------------------------------------------------------------------------------|--|--|--|--|
| CREATE PROPERTY GRAPH         | <ul> <li>Supported<br/>Limitations:</li> <li>No composite keys for vertices.</li> <li>Properties need to be column references; arbitrary<br/>property expressions are not supported unless the<br/>graph is first created in the database and then loaded<br/>into the graph server (PGX).</li> </ul> |  |  |  |  |
| DROP PROPERTY GRAPH           | Not Supported                                                                                                    |  |  |  |  |
| Fixed-length pattern matching | Supported                                                                                                    |  |  |  |  |

# Table 18-2Supported PGQL Functionalities and Limitations on the Graph Server(PGX)

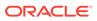

| Features                                                                                                    | PGQL on the Graph Server (PGX)                                                                                                    |
|----------------------------------------------------------------------------------------------------|----------------------------------------------------------------------------------------------------|
| Variable-length pattern matching goals                                                                             | Supported:<br>• Reachability<br>• Path search prefixes:<br>- ANY<br>- ANY SHORTEST<br>- SHORTEST k<br>- ALL SHORTEST<br>- ANY CHEAPEST<br>- CHEAPEST k<br>- ALL<br>• Path modes:<br>- WALK<br>- TRAIL<br>- SIMPLE<br>- ACYCLIC                                  |
| Variable-length pattern matching<br>quantifiers                                                                    | Supported: <ul> <li>*</li> <li>+</li> <li>?</li> <li>{n}</li> <li>{n,}</li> <li>{n, m}</li> <li>{, m}</li> </ul> Limitations: <ul> <li>? is only supported for reachability</li> <li>In case of ANY CHEAPEST and TOP k CHEAPEST, only * is supported</li> </ul> |
| Variable-length path unnesting                                                                                     | Supported:<br>• ONE ROW PER VERTEX<br>• ONE ROW PER STEP<br>Limitation:<br>• * quantifier is not supported                                                                                                    |
| GROUP BY                                                                                                    | Supported                                                                                                    |
| HAVING                                                                                                    | Supported                                                                                                    |
| Aggregations                                                                                                    | Supported:<br>• COUNT<br>• MIN, MAX, AVG, SUM<br>• LISTAGG<br>• ARRAY_AGG<br>Not Supported<br>• JSON ARRAYAGG                                                                                                    |
| DISTINCT <ul> <li>SELECT DISTINCT</li> <li>Aggregation with DISTINCT (such as, COUNT (DISTINCT e.prop))</li> </ul> | Supported                                                                                                    |

| Table 18-2  | (Cont.) Supported PGQL Functionalities and Limitations on the Graph |
|-------------|---------------------------------------------------------------------|
| Server (PG) | ()                                                                  |

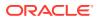

| Features                               | PGQL on the Graph Server (PGX)                                                                                                    |
|----------------------------------------|----------------------------------------------------------------------------------------------------|
| SELECT v.*                             | Supported                                                                                                    |
| ORDER BY (+ASC/DESC), LIMIT,<br>OFFSET | Supported                                                                                                    |
| Data Types                             | <pre>Supported:     INTEGER (32-bit)     LONG (64-bit)     FLOAT (32-bit)     DOUBLE (64-bit)     STRING (no maximum length)     BOOLEAN     DATE     TIME     TIME     TIME     TIME WITH TIME ZONE     TIMESTAMP     TIMESTAMP WITH TIME ZONE</pre>                                                                                                    |
| JSON                                   | No built-in JSON support. However, JSON values can be<br>stored as STRING and manipulated or queried through user-<br>defined functions (UDFs) written in Java or JavaScript.                                                                                                    |
| Operators                              | <ul> <li>Supported:</li> <li>Relational: +, -, *, /, %, - (unary minus)</li> <li>Arithmetic: =, &lt;&gt;, &lt;, &gt;, &lt;=, &gt;=</li> <li>Logical: AND, OR, NOT</li> <li>String:    (concat)</li> </ul>                                                                                                    |
| Functions and predicates               | Supported:<br>IS NULL, IS NOT NULL<br>JAVA_REGEXP_LIKE (based on CONTAINS)<br>LOWER, UPPER<br>SUBSTRING<br>ABS, CEIL/CEILING, FLOOR, ROUND<br>EXTRACT<br>ID, VERTEX_ID, EDGE_ID<br>LABEL, LABELS, IS [NOT] LABELED<br>ALL_DIFFERENT<br>IN_DEGREE, OUT_DEGREE<br>CAST<br>CASE<br>IN and NOT IN<br>MATCHNUM<br>ELEMENT_NUMBER<br>IS [NOT] SOURCE [OF], IS [NOT] DESTINATION<br>[OF] |
| User-defined functions                 | <ul> <li>VERTEX_EQUAL, EDGE_EQUAL</li> <li>Supported:</li> <li>Java UDFs</li> <li>JavaScript UDFs</li> </ul>                                                                                                    |

Table 18-2 (Cont.) Supported PGQL Functionalities and Limitations on the GraphServer (PGX)

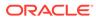

| Features                                                                    | PGQL on the Graph Server (PGX)        |  |  |  |  |
|-----------------------------------------------------------------------------|---------------------------------------|--|--|--|--|
| Subqueries:<br>• Scalar subqueries<br>• EXISTS and NOT EXISTS<br>subqueries | Supported                             |  |  |  |  |
| LATERAL subquery     GRAPH TABLE operator                                   | Supported                             |  |  |  |  |
| INSERT/UPDATE/DELETE                                                        | Supported                             |  |  |  |  |
| INTERVAL literals and operations                                            | Supported literals:                   |  |  |  |  |
|                                                                             | • SECOND                              |  |  |  |  |
|                                                                             | • MINUTE                              |  |  |  |  |
|                                                                             | • HOUR                                |  |  |  |  |
|                                                                             | • DAY                                 |  |  |  |  |
|                                                                             | • MONTH                               |  |  |  |  |
|                                                                             | • YEAR                                |  |  |  |  |
|                                                                             | Supported operations:                 |  |  |  |  |
|                                                                             | • Add INTERVAL to datetime (+)        |  |  |  |  |
|                                                                             | • Subtract INTERVAL from datetime (-) |  |  |  |  |

Table 18-2 (Cont.) Supported PGQL Functionalities and Limitations on the GraphServer (PGX)

Also, the following explains certain supported and unsupported PGQL features:

- Support for Selecting All Properties
- Unnesting of Variable-Length Path Queries
- Using INTERVAL Literals in PGQL Queries
- Using Path Modes with PGQL
- Support for PGQL Lateral Subqueries
- Support for PGQL GRAPH\_TABLE Operator
- Limitations on Quantifiers
- Limitations on WHERE and COST Clauses in Quantified Patterns

## 18.3.1 Support for Selecting All Properties

You can use <code>SELECT v.\*</code> to select all properties of the vertices or edges that bind to the variable v. For example:

SELECT label(n), n.\* FROM MATCH (n) ORDER BY "number", "name"

On execution, the query output is as shown:

```
+-----+
| label(n) | number | name |
+-----+
| Account | 1001 | <null> |
| Account | 2090 | <null> |
```

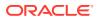

| Account | 8021 | <null> | | Account | 10039 | <null> | | Person | <null> | Camille | | Person | <null> | Liam | | Person | <null> | Nikita | | Company | <null> | Oracle |

You can use label expressions to select properties that belong to the specified vertex or edge labels. For example:

SELECT label(n), n.\* FROM MATCH (n:Person) ORDER BY "name"

The preceding query retrieves all the properties for the specified Person label:

```
+----+
| label(n) | name |
+----+
| Person | Camille |
| Person | Liam |
| Person | Nikita |
+---+
```

You can also specify a PREFIX to avoid duplicate column names in cases where you select all properties using multiple variables. For example:

SELECT n.\* PREFIX 'n\_', e.\* PREFIX 'e\_', m.\* PREFIX 'm\_'
FROM MATCH (n:Account) -[e:transaction]-> (m:Account)
ORDER BY "e\_amount"

The query output is as shown:

| +• |          | <br>     | <br>     | + |
|----|----------|----------|----------|---|
|    | n_number | e_amount | m_number |   |
| +• |          | <br>     | <br>     | + |
|    | 10039    | 1000.0   | 8021     |   |
|    | 8021     | 1500.3   | 1001     |   |
|    | 8021     | 3000.7   | 1001     |   |
|    | 2090     | 9900.0   | 10039    |   |
|    | 1001     | 9999.5   | 2090     |   |
| +• |          | <br>     | <br>     | + |

## 18.3.2 Unnesting of Variable-Length Path Queries

Unnesting of variable-length path queries (such as, SHORTEST or CHEAPEST paths) to obtain a separate row for each vertex or edge along a path is supported.

You can unnest a path aggregation using one of the following options:

- ONE ROW PER MATCH (default option)
- ONE ROW PER VERTEX(vertex variable)

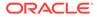

• ONE ROW PER

STEP(edge\_source\_variable,edge\_variable,edge\_destination\_variable)

For example, the following PGQL query uses the ONE ROW PER STEP option:

```
SELECT v1.ACCT_ID AS src_no, k.TXN_AMOUNT, v2.ACCT_ID AS dest_no
FROM MATCH ALL SHORTEST (a:Accounts) -[e:transfers]->+ (b:Accounts)
ONE ROW PER STEP( v1,k,v2 )
WHERE a.ACCT ID = 284 AND b.ACCT ID = 616
```

It is important to note that the ONE ROW PER STEP option only supports paths with a minimal hop greater than 0 and hence \* quantifier is not supported with this option.

On execution, the preceding query retrieves one row for every edge on the path that is bound by the corresponding source and destination vertices:

| +- |        | <br>       | <br>+   |
|----|--------|------------|---------|
|    | src_no | TXN_AMOUNT | dest_no |
| +• |        | <br>       | <br>+   |
|    | 744    | 1000.0     | 616     |
|    | 772    | 1000.0     | 744     |
|    | 284    | 1000.0     | 772     |
|    | 744    | 1000.0     | 616     |
|    | 772    | 1500.0     | 744     |
|    | 284    | 1000.0     | 772     |
| +• |        | <br>       | <br>+   |

You can also use the Graph Visualization tool to visualize edges using ONE ROW PER STEP along a path:

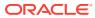

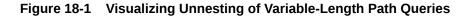

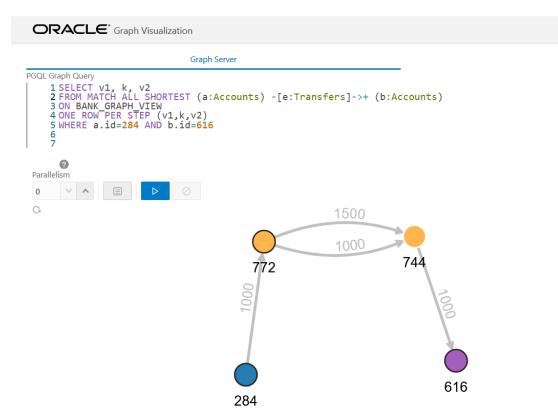

An example for a query with the ONE ROW PER VERTEX option is as follows:

```
SELECT k.acct_id AS id, k.acct_name AS name
FROM MATCH ANY SHORTEST (a:Accounts) ((src:Accounts)-[e:transfers]->){1,3}
(b:Accounts)
ONE ROW PER VERTEX(k)
WHERE a.acct_id=284 AND b.acct_id=616
```

On execution, the preceding query retrieves one row per vertex along a path:

+----+ | id | name | +----+ | 616 | Account4 | | 744 | Account3 | | 772 | Account2 | | 284 | Account1 | +----+

#### **Built-in Function Support for Recursive Path Unnesting Queries**

PGQL supports the following two built-in functions, which can be used in combination with any of the path unnesting option (ONE ROW PER VERTEX, ONE ROW PER STEP or ONE ROW PER MATCH):

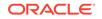

- MATCH\_NUMBER(k): Returns a unique per-path identifier for each unnested path (that is, if two rows come from the same path, they have the same MATCH\_NUMBER(k)).
- ELEMENT\_NUMBER (k): Returns the element number of a vertex or an edge along a path. Vertices are numbered with odd numbers, the leftmost vertex is numbered 1, the second 3, then 5 and so on. Edges are assigned with even numbers, starting with 2 for the leftmost edge, 4 for the next one, and so on.

For example, the following PGQL query uses the MATCH\_NUMBER(k) and ELEMENT NUMBER(k) functions with ONE ROW PER VERTEX option:

```
SELECT k.*, match_number(k), element_number(k)
FROM MATCH ANY SHORTEST (a:Accounts) -[e:transfers]->* (b:Accounts)
ONE ROW PER VERTEX ( k )
WHERE a.acct id = 284 AND b.acct id = 616
```

The preceding query produces the following output on execution. Note that the element\_number(k) returned for the vertices are odd numbered values. Since the preceding query uses ANY path pattern, there is only one arbitrary path displayed in the output. Therefore match number(k) is the same for all the rows in the path.

| + | ACCT_ID        |   | ACCT_NAME          |      | match_number(k) |      | element_number(k) | -+<br> <br>-+ |
|---|----------------|---|--------------------|------|-----------------|------|-------------------|---------------|
|   | 616<br>744     | • | Account<br>Account |      | 0<br>0          |      | 7<br>5            |               |
| ' | 772<br>284<br> |   | Account<br>Account | <br> | 0<br>0          | <br> | 3<br>1            | <br>          |

The following example shows a PGQL query using MATCH\_NUMBER(k) and ELEMENT NUMBER(k) functions with ONE ROW PER STEP option:

```
SELECT v1.acct_id AS src_no,k.txn_amount,v2.acct_id AS dest_no,
match_number(k), element_number(k)
FROM MATCH ALL SHORTEST (a:Accounts) -[e:transfers]->+ (b:Accounts)
ONE ROW PER STEP( v1,k,v2 )
WHERE a.acct_id = 284 AND b.acct_id = 616
```

The preceding query output is as shown. Note that there are two paths identified by match\_number(k) and the edges are displayed with even numbered
element\_number(k) values.

| + | src_no            |   | txn_amount                 |  | dest_no           |           | match_number(k) |  | element_number(k) | •+<br>           |
|---|-------------------|---|----------------------------|--|-------------------|-----------|-----------------|--|-------------------|------------------|
|   | 744<br>772<br>284 | İ | 1000.0<br>1000.0<br>1000.0 |  | 616<br>744<br>772 | <br> <br> | 0<br>0<br>0     |  | 6<br>4<br>2       | -+<br> <br> <br> |
|   | 744<br>772        |   | 1000.0<br>1500.0           |  | 616<br>744        | <br>      | 1<br>1          |  | 6<br>4            | <br>             |

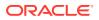

| 284 | 1000.0 | 772 | 1 | 2 |   |
|-----|--------|-----|---|---|---|
| +   |        |     |   |   | + |

## 18.3.3 Using INTERVAL Literals in PGQL Queries

You can use INTERVAL literals in PGQL queries to add or subtract intervals to or from PGQL temporal data types respectively.

See the PGQL 1.5 Specification for the supported temporal data types. An INTERVAL type is a period of time, which consists of the keyword "INTERVAL" followed by a numeral and a temporal unit. For example, INTERVAL '1' DAY.

The following table shows the valid temporal units that are supported in INTERVAL values:

Table 18-3 Valid values for fields in INTERVAL values

| Keyword | Supported Valid Values                                                            |
|---------|-----------------------------------------------------------------------------------|
| YEAR    | Unconstrained except by <interval field<br="" leading="">precision&gt;</interval> |
| MONTH   | Months (within years) (0-11)                                                      |
| DAY     | Unconstrained except by <interval field<br="" leading="">precision&gt;</interval> |
| HOUR    | Hours (within days) (0-23)                                                        |
| MINUTE  | Minutes (within hours) (0-59)                                                     |
| SECOND  | Seconds (within minutes) (0-59.999)                                               |
|         |                                                                                   |

The following INTERVAL operations are supported on a temporal data type:

- TEMPORAL TYPE + INTERVAL
- INTERVAL + TEMPORAL TYPE
- TEMPORAL TYPE INTERVAL

For example, the following PGQL query retrieves persons where n.birthdate + INTERVAL
'20' YEAR > TIMESTAMP '2000-01-01 00:00:00':

- JShell
- Java
- Python

#### **JShell**

opg4j> graph.queryPgql("SELECT n.name, n.birthdate FROM MATCH (n:Person)
WHERE n.birthdate + INTERVAL '20' YEAR > TIMESTAMP '2000-01-01
00:00:00'").print()

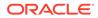

#### Java

```
graph.queryPgql("SELECT n.name, n.birthdate FROM MATCH (n:Person)
WHERE n.birthdate + INTERVAL '20' YEAR > TIMESTAMP '2000-01-01
00:00:00'").print();
```

### **Python**

```
graph.query_pgql("SELECT n.name, n.birthdate FROM MATCH (n:Person)
WHERE n.birthdate + INTERVAL '20' YEAR > TIMESTAMP '2000-01-01
00:00:00'").print()
```

On execution, the query output is as shown:

+----+ | name | birthdate | +----+ | Mary | 1982-09-25T00:00 | | Alice | 1987-02-01T00:00 | +----+

## 18.3.4 Using Path Modes with PGQL

The following path modes are available in combination with ANY, ALL, ANY SHORTEST, SHORTEST k, and ALL SHORTEST:

- **WALK (default path mode):** A walk is traversing a graph through a sequence of vertices and edges. The vertices and edges visited in a walk can be repeated. Hence there is no filtering of paths in this default path mode.
- **TRAIL:** A trail is traversing a graph without repeating the edges. Therefore, path bindings with repeated edges are not returned.

```
SELECT CAST(a.number AS STRING) || ' -> ' || LISTAGG(x.number, ' ->
') AS accounts_along_path
FROM MATCH ALL TRAIL PATHS (a IS account) (-[IS transaction]-> (x))
{2,} (b IS Account)
WHERE a.number = 8021 AND b.number = 1001
+-----+
| accounts_along_path |
+-----+
| 8021 -> 1001 -> 2090 -> 10039 -> 8021 -> 1001 |
| 8021 -> 1001 -> 2090 -> 10039 -> 8021 -> 1001 |
+-----+
```

In the preceding output, both the paths contain the vertices 8021 and 1001 twice but they are still valid trails as long as no edges are repeated.

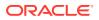

• ACYCLIC: If the starting and ending vertex in a graph traversal are different, then this implies that there are no cycles in the path. In this case, the path bindings with repeated vertices are not returned.

```
SELECT CAST(a.number AS STRING) || ' -> ' || LISTAGG(x.number, ' -> ') AS
accounts_along_path
FROM MATCH SHORTEST 10 ACYCLIC PATHS (a IS account) (-[IS transaction]->
(x))+ (b)
WHERE a.number = 10039 AND b.number = 1001
+-----+
| accounts_along_path |
+-----+
| 10039 -> 8021 -> 1001 |
| 10039 -> 8021 -> 1001 |
+-----+
```

The preceding query requested 10 shortest paths. But only two are returned since all the other paths are cyclic.

• **SIMPLE:** A simple walk is traversing a graph without repeating the vertices. Therefore, path bindings with repeated vertices are not returned. The only exception is when the repeated vertex is the first and the last in a path.

```
SELECT CAST(a.number AS STRING) || ' -> ' || LISTAGG(x.number, ' -> ') AS
accounts_along_path
FROM MATCH ANY SIMPLE PATH (a IS account) (-[IS transaction]-> (x))+ (a)
WHERE a.number = 10039
+-----+
| accounts_along_path |
+-----+
| 10039 -> 8021 -> 1001 -> 2090 -> 10039 |
+-----+
```

The preceding query returns a cyclic path. This path is a valid simple path since it starts and ends in the same vertex and there is no other cycle in the path.

Note that the path modes are syntactically placed after ANY, ALL, ANY SHORTEST, SHORTEST k, ALL SHORTEST, CHEAPEST, and CHEAPEST k. The path mode is optionally followed by a PATH or PATHS keyword.

Note that using TRAIL, ACYCLIC, or SIMPLE matching path modes for all unbounded quantifiers guarantees that the result set of a graph pattern matching will be finite.

## 18.3.5 Support for PGQL Lateral Subqueries

You can use a LATERAL subquery to pass the output rows of one query into another.

For example, you can use the ORDER BY or GROUP BY clause on top of another ORDER BY or GROUP BY clause:

/\* Find the top-5 largest transactions and return the account number that received the highest number of such large transactions \*/

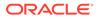

Also, the LATERAL subquery in the FROM clause can be followed by one or more MATCH clauses. For example:

Note that the FROM clause may contain any number of MATCH clauses and LATERAL subqueries.

Both, MATCH clause followed by a LATERAL subquery, or a LATERAL subquery followed by one or more LATERAL subqueries are supported.

Also, note the following:

- Variables exported from previous table expressions can be used in subsequent table expressions.
- Operators like ORDER BY and LIMIT can be used followed by additional pattern matching.
- Variables that are not projected from a LATERAL subquery cannot be accessed in the outer query.

The following example query first retrieves a list of companies, Then, it finds the respective accounts of the companies. Finally, it finds the top 2 transactions made to the account of each company in the initial list.

```
SELECT c.name, a.number, t.amount FROM
LATERAL ( SELECT c FROM MATCH (c:Company) ORDER BY c.name LIMIT 1),
MATCH (a:Account)->(c),
LATERAL (SELECT t FROM MATCH ()-[t:Transaction]->(a) ORDER BY
t.amount DESC LIMIT 2)
```

In the following query, the LATERAL subquery is followed by two other LATERAL subqueries. Each subquery builds upon the output from the previous clauses:

```
SELECT f.number as fundsAccount FROM
LATERAL ( SELECT p FROM MATCH (p:Person) WHERE p.name = 'Nikita'),
```

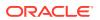

```
LATERAL ( SELECT a FROM MATCH (a) \rightarrow (p)),
LATERAL ( SELECT f FROM MATCH (f) \rightarrow (a))
```

# 18.3.6 Support for PGQL GRAPH\_TABLE Operator

The GRAPH\_TABLE operator in PGQL increases the interoperability between graphs loaded into the graph server (PGX) and the graphs on the database.

However, in order to comply with the SQL standard, ensure that the PGQL query syntax is aligned as shown:

- The label predicate in the graph pattern MATCH query must use the IS keyword.
- To limit the number of output rows, use the FETCH [FIRST/NEXT] x [ROW/ROWS] clause instead of the LIMIT x clause.
- To verify the orientation of the edge, use v IS [NOT] SOURCE [OF] e/v IS [NOT] DESTINATION [OF] e as the standard form instead of [NOT] is\_source\_of(e, v) / [NOT] is\_destination\_of(e, v).
- To verify if the vertex or edge has the given label, use the x IS [NOT] LABELED <label string> predicate as an alternative for has label(x, <label string>).
- To match the k shortest paths, use MATCH (n) -[e]->\* (m) KEEP SHORTEST k as the standard form of MATCH TOP k SHORTEST (n) -[e]->\* (m).
- ALL keyword optional in front of fixed-length path patterns.
   MATCH (n) -[e]->{1,4} (m) as an alternative for MATCH ALL (n) -[e]->{1,4} (m).
- MATCH <path pattern> KEEP <path pattern prefix> <WHERE clause> as an alternative for MATCH <path pattern prefix> <path pattern> <WHERE clause>

The following shows a few query examples using the GRAPH\_TABLE operator:

#### Example 18-2 Aggregation Query Using TRAIL path mode with ALL

```
SELECT *
FROM GRAPH_TABLE ( financial_transactions
    MATCH ALL TRAIL (a IS account) -[e IS transaction]->* (b IS account)
    /* optional ONE ROW PER VERTEX/STEP clause here */
    WHERE a.number = 8021 AND b.number = 1001
    COLUMNS ( LISTAGG(e.amount, ', ') AS amounts )
    )ORDER BY amounts
```

The preceding query produces the following output:

+-----+
| amounts |
+-----+
| 1500.3 |
| 1500.3, 9999.5, 9900.0, 1000.0, 3000.7 |
| 3000.7 |
| 3000.7, 9999.5, 9900.0, 1000.0, 1500.3 |
+----+

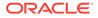

Example 18-3 Aggregation Query Using KEEP Clause

The preceding query produces the following output:

| +• |                    |         |         |              | <br>    | ·+ |
|----|--------------------|---------|---------|--------------|---------|----|
|    | amounts_along_path |         |         | total_amount |         |    |
| +• |                    |         |         |              | <br>    | ·+ |
| Ι  | 1000.0,            | 3000.7, | 9999.5, | 9900.0       | 23900.2 |    |
|    | 1000.0,            | 1500.3, | 9999.5, | 9900.0       | 22399.8 |    |
| +• |                    |         |         |              | <br>    | ·+ |

## 18.3.7 Limitations on Quantifiers

Although all quantifiers such as \*, +, and  $\{1, 4\}$  are supported for reachability and shortest path patterns, the only quantifier that is supported for cheapest path patterns is \* (zero or more).

# 18.3.8 Limitations on WHERE and COST Clauses in Quantified Patterns

The WHERE and COST clauses in quantified patterns, such as reachability patterns or shortest and cheapest path patterns, are limited to referencing a single variable only.

The following are examples of queries that are not supported because the WHERE or COST clauses reference two variables e and x instead of zero or one:

```
... PATH p AS (n) -[e]-> (m) WHERE e.prop > m.prop ...
... SHORTEST ( (n) (-[e]-> (x) WHERE e.prop + x.prop > 10)* (m) ) ...
... CHEAPEST ( (n) (-[e]-> (x) COST e.prop + x.prop )* (m) ) ...
```

The following query is supported because the subquery only references a single variable a from the outer scope, while the variable c does not count since it is newly introduced in the subquery:

```
... PATH p AS (a) -> (b)
WHERE EXISTS ( SELECT * FROM MATCH (a) -> (c) ) ...
```

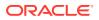

# 18.4 Java APIs for Executing CREATE PROPERTY GRAPH Statements

You can use the PgxSession.executePgql(String statement) method to execute a CREATE PROPERTY GRAPH statement.

The PgxSession.executePgql (String statement) Java API creates a property graph in graph server (PGX). Note that when using this API, the graph is not persisted in the database, it is only created in the graph server (PGX). To persist a graph in the database, you can create a graph in the database (see Quick Starts for Using PGQL Property Graphs), and then load the graph into the graph server (PGX).

#### Example 18-4 Executing a CREATE PROPERTY GRAPH statement

```
String statement =
     "CREATE PROPERTY GRAPH hr simplified "
   + " VERTEX TABLES ( "
   + " hr.employees LABEL employee "
   + "
           PROPERTIES ARE ALL COLUMNS EXCEPT ( job id, manager id,
department id ), "
   + "
         hr.departments LABEL department "
   + "
          PROPERTIES ( department id, department name ) "
   + " ) "
   + " EDGE TABLES ( "
   + " hr.employees AS works_at "
   + "
          SOURCE KEY ( employee id ) REFERENCES employees (employee id) "
   + "
          DESTINATION departments "
   + "
           PROPERTIES ( employee id ) "
   + " )";
session.executePgql(statement);
PgxGraph g = session.getGraph("HR SIMPLIFIED");
/**
* Alternatively, one can use the prepared statement API, for example:
*/
PgxPreparedStatement stmnt = session.preparePgql(statement);
stmnt.execute();
stmnt.close();
PgxGraph g = session.getGraph("HR SIMPLIFIED");
```

# 18.5 Python APIs for Executing CREATE PROPERTY GRAPH Statements

You can create a property graph by executing the CREATE PROPERTY GRAPH statement through the Python API.

The prepare\_pgql (<pgql\_query>) .execute() Python API creates a property graph in the graph server (PGX). Note that when using this API, the graph is not persisted in the database, it is only created in the graph server (PGX). If you wish to persist a graph in the

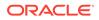

database, then you can create the graph in the database (see Quick Starts for Using PGQL Property Graphs) and then load the graph into graph server (PGX).

#### Creating a Property Graph Using the Python Client

Launch the Python client:

```
./bin/opg4py --base url https://localhost:7007 --user customer 360
```

• Define and execute the CREATE PROPERTY GRAPH statement as shown:

```
statement = (
       "CREATE PROPERTY GRAPH "+ "<qraph name>" + " " +
       "VERTEX TABLES ( " +
       "bank accounts " +
       "KEY(acct id) " +
       "LABEL Account PROPERTIES (acct id) " +
       ")" +
       "EDGE TABLES ( " +
       "bank txns " +
       "KEY (txn id) " +
       "SOURCE KEY (from acct id) REFERENCES bank_accounts
(acct_id) " +
       "DESTINATION KEY (to acct id) REFERENCES bank accounts
(acct_id) " +
       "LABEL Transfer PROPERTIES (amount) " +
       ")")
>>> session.prepare pgql(statement).execute()
```

where *<graph\_name>* is the name of the graph.

The graph gets created and you can verify through the get graph method:

```
>>> graph = session.get_graph("<graph_name>")
>>> graph
PgxGraph(name:<graph_variable>, v: 1000, e: 5001, directed: True,
memory(Mb): 0)
```

# 18.6 Executing PGQL Queries Using the PGX JDBC Driver

Starting from Graph Server and Client Release 24.1.0, you can use the PGX JDBC driver to access a PGX session and query graphs that are loaded in to the graph server (PGX).

To use the PGX JDBC driver, note the following:

Register the PGX JDBC driver with the DriverManager:

```
import java.sql.DriverManager;
import oracle.pgx.jdbc.PgxJdbcDriver;
...
DriverManager.registerDriver(new PgxJdbcDriver());
```

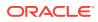

 Add the jdbc:oracle:pgx: prefix to the JDBC URL when obtaining a connection object as shown:
 Connection conn =

```
DriverManager.getConnection("jdbc:oracle:pgx:@<graph_server_host>:<server_po
rt>", "<username>", "<password>");
```

#### Example 18-5 Using the PGX JDBC Driver

The following example establishes a connection using the PGX JDBC driver, accesses the underlying PGX session to load the graph into the graph server (PGX), creates a statement, and runs a PGQL query on the graph.

```
import java.sql.*;
import oracle.pgx.jdbc.*;
import oracle.pgx.api.*;
public class PgxJdbcSample {
  public static void main(String[] args) throws Exception {
    String jdbcUrl = "jdbc:oracle:pgx:https://localhost:7007";
    String username = "graphuser";
    String password = "graph";
    DriverManager.registerDriver(new PgxJdbcDriver());
    try(Connection conn = DriverManager.getConnection(jdbcUrl, username,
password)) {
             if (conn.isWrapperFor(PgxSession.class)) {
                     PgxSession session = conn.unwrap(PgxSession.class);
                     session.readGraphByName("BANK GRAPH VIEW",
GraphSource.PG PGQL);
             }
            Statement stmt = conn.createStatement();
            ResultSet rs = stmt.executeQuery("SELECT e.AMOUNT AS AMOUNT FROM
MATCH (a IS ACCOUNTS) -[e IS TRANSFERS]-> (b IS ACCOUNTS) ON BANK GRAPH VIEW
"+
                                              " WHERE a.ID = 179 AND b.ID =
688");
            while(rs.next()) {
                 System.out.println("AMOUNT = " + rs.getLong("AMOUNT"));
            }
    }
  }
}
```

The resulting output of the preceding code is as shown:

AMOUNT = 1000

Note that when running the preceding code, you must provide the PGX client JARs on the runtime classpath.

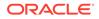

- Limitations of the PGX JDBC Driver Review the limitations of the PGX JDBC driver.
- PGX Data Type Compatibility and Casting You can configure a compatibility mode for the PGX JDBC driver to determine the data type returned when calling the ResultSet#getObject() method.

#### **Related Topics**

• Using the PGX JDBC Driver when Graph Server (PGX) is Utilized as a Library When using the graph server (PGX) as a library, you can use the PGX JDBC driver to query graphs that are loaded from files.

## 18.6.1 Limitations of the PGX JDBC Driver

Review the limiations of the PGX JDBC driver.

- The following PGX data types are not supported to be returned by the PGX JDBC driver:
  - VERTEX
  - EDGE
  - POINT2D
- Accessing the labels of a vertex or an edge is not supported.
- Multi-dimensional properties such as vectors, and lists are not supported.

# 18.6.2 PGX Data Type Compatibility and Casting

You can configure a compatibility mode for the PGX JDBC driver to determine the data type returned when calling the <code>ResultSet#getObject()</code> method.

The PGX JDBC driver supports the following compatibility modes:

- **PGX (default):** By default, the PGX JDBC driver will use the PGX compatibility mode to return the PGX native types.
- **ORACLE\_JDBC19:** This mode enables the driver to return data types that are compatible with Oracle Database 19c.
- **ORACLE\_JDBC23:** This mode enables the driver to return data types that are compatible with Oracle Database 23ai.

The following table describes the data types returned by the driver for the different compatibility modes.

| РGХ Туре                      | PGX (Default)                 | ORACLE_JDBC19            | ORACLE_JDBC23            |
|-------------------------------|-------------------------------|--------------------------|--------------------------|
| BOOLEAN                       | BOOLEAN                       | java.math.BigDeci<br>mal | Boolean                  |
| INTEGER/LONG/FLOAT/<br>DOUBLE | INTEGER/LONG/<br>FLOAT/DOUBLE | java.math.BigDeci<br>mal | java.math.BigDeci<br>mal |
| LOCAL_DATE                    | java.sql.Date                 | java.sql.Timestam<br>p   | java.sql.Timestam<br>p   |

#### Table 18-4 Data Type Compatibility

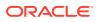

| РGХ Туре                    | PGX (Default)                | ORACLE_JDBC19             | ORACLE_JDBC23             |
|-----------------------------|------------------------------|---------------------------|---------------------------|
| TIME                        | java.sql.Time                | Not supported             | Not supported             |
| TIME_WITH_TIMEZON<br>E      | java.time.OffsetT<br>ime     | Not supported             | Not supported             |
| TIMESTAMP                   | java.sql.Timestam<br>p       | oracle.sql.TIMEST<br>AMP  | oracle.sql.TIMEST<br>AMP  |
| TIMESTAMP_WITH_TI<br>MEZONE | java.time.OffsetD<br>ateTime | oracle.sql.TIMEST<br>AMPZ | oracle.sql.TIMEST<br>AMPZ |

| Table 18-4 | (Cont.) | Data | Туре | Compatibility |
|------------|---------|------|------|---------------|
|------------|---------|------|------|---------------|

#### Setting the Compatibility Mode in the PGX JDBC Driver

If you wish to use a different compatibility mode (other than the default PGX mode), then this can be set as part of the properties as shown:

```
import static oracle.pgx.jdbc.CONNECTION_PROPERTY_COMPATIBILITY_MODE;
import static oracle.pgx.jdbc.ORACLE_JDBC19;
...
Properties properties = new Properties();
properties.put(...);
properties.put(CONNECTION_PROPERTY_COMPATIBILITY_MODE, ORACLE_JDBC19); //
set compatibility mode
Connection connection = DriverManager.getConnection("<jdbc_url>",
properties);
```

#### Data Type Conversions through Casting

The PGX JDBC driver allows casting of one type into another (regardless of the compatibility mode) as shown in the following table.

| PGX Туре                    | Default Mapping (PGX<br>Compatibility) | Additional Supported Types (through Casting)            |
|-----------------------------|----------------------------------------|---------------------------------------------------------|
| BOOLEAN                     | BOOLEAN                                | String, BigDecimal                                      |
| INTEGER                     | INTEGER                                | String, BigDecimal, Long, Float, Double                 |
| FLOAT                       | FLOAT                                  | String, BigDecimal, Double                              |
| LONG                        | LONG                                   | String, BigDecimal, Double                              |
| DOUBLE                      | DOUBLE                                 | String, BigDecimal                                      |
| LOCAL_DATE                  | java.sql.Date                          | String,java.time.LocalDate,<br>java.sql.Timestamp       |
| TIME                        | java.sql.Time                          | String,java.time.LocalTime                              |
| TIME_WITH_TIMEZONE          | java.time.OffsetTi<br>me               | String                                                  |
| TIMESTAMP                   | java.sql.Timestamp                     | String,java.time.LocalDateTime,<br>oracle.sql.TIMESTAMP |
| TIMESTAMP_WITH_TIM<br>EZONE | java.time.OffsetDa<br>teTime           | String,oracle.sql.TIMESTAMPZ                            |

Table 18-5 Additional Supported Types through Casting

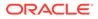

Data Type Conversions for PreparedObject#setObject(int index, Object o)

The following table describes the data type conversions when calling the PreparedObject#setObject(int index, Object o) method.

| Table 18-6 Da | ata Type Conversions | for setObject Method |
|---------------|----------------------|----------------------|
|---------------|----------------------|----------------------|

| Given Object Type                                                       | РGХ Туре                  |
|-------------------------------------------------------------------------|---------------------------|
| BOOLEAN                                                                 | BOOLEAN                   |
| INTEGER/FLOAT/LONG/DOUBLE                                               | INTEGER/FLOAT/LONG/DOUBLE |
| BIGDECIMAL                                                              | DOUBLE                    |
| java.sql.Date,java.time.LocalDate                                       | LOCAL_DATE                |
| java.sql.Time, java.time.LocalTime                                      | TIME                      |
| java.time.OffsetTime                                                    | TIME_WITH_TIMEZONE        |
| java.sql.Timestamp,<br>java.time.LocalDateTime,<br>oracle.sql.TIMESTAMP | TIMESTAMP                 |
| java.time.OffsetDateTime,<br>oracle.sql.TIMESTAMPZ                      | TIMESTAMP_WITH_TIMEZONE   |

# 18.7 Java APIs for Executing SELECT Queries

This section describes the APIs to execute SELECT queries in the graph server (PGX).

- Executing SELECT Queries Against a Graph in the Graph Server (PGX) The PgxGraph.queryPgql(String query) method executes the query in the current session. The method returns a PgqlResultSet.
- Executing SELECT Queries Against a PGX Session The PgxSession.queryPgql(String query) method executes the given query in the session and returns a PgqlResultSet.
- Iterating Through a Result Set There are two ways to iterate through a result set: in a JDBC-like manner or using the Java Iterator interface.
- Printing a Result Set The following methods of PgqlResultSet (package oracle.pgx.api) are used to print a result set:

# 18.7.1 Executing SELECT Queries Against a Graph in the Graph Server (PGX)

The PgxGraph.queryPgql(String query) method executes the query in the current session. The method returns a PgqlResultSet.

The ON clauses inside the MATCH clauses can be omitted since the query is executed directly against a PGX graph. For the same reason, the INTO clauses inside the INSERT clauses can be omitted. However, if you want to explicitly specify graph names in the ON and INTO clauses, then those graph names have to match the actual name of the graph (PgxGraph.getName()).

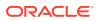

# 18.7.2 Executing SELECT Queries Against a PGX Session

The PgxSession.queryPgql(String query) method executes the given query in the session and returns a PgqlResultSet.

The ON clauses inside the MATCH clauses, and the INTO clauses inside the INSERT clauses, must be specified and cannot be omitted. At this moment, all the ON and INTO clauses of a query need to reference the same graph since joining data from multiple graphs in a single query is not yet supported.

## 18.7.3 Iterating Through a Result Set

There are two ways to iterate through a result set: in a JDBC-like manner or using the Java Iterator interface.

For JDBC-like iterations, the methods in PgqlResultSet (package oracle.pgx.api) are similar to the ones in java.sql.ResultSet. A noteworthy difference is that PGQL's result set interface is based on the new date and time library that was introduced in Java 8, while java.sql.ResultSet is based on the legacy java.util.Date. To bridge the gap, PGQL's result set provides getLegacyDate(..) for applications that still use java.util.Date.

A PgqlResultSet has a cursor that is initially set before the first row. Then, the following methods are available to reposition the cursor:

- next() : boolean
- previous() : boolean
- beforeFirst()
- afterLast()
- first() : boolean
- last() : boolean
- absolute(long row) : boolean
- relative(long rows) : boolean

After the cursor is positioned at the desired row, the following getters are used to obtain values:

- getObject(int columnIdx) : Object
- getObject(String columnName) : Object
- getString(int columnIdx) : String
- getString(String columnName) : String
- getInteger(int columnIdx) : Integer
- getInteger(String columnName) : Integer
- getLong(int columnIdx) : Long
- getLong(String columnName) : Long
- getFloat(int columnIdx) : Float
- getFloat(String columnName) : Float

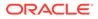

- getDouble(int columnIdx) : Double
- getDouble(String columnName) : Double
- getBoolean(int columnIdx) : Boolean
- getBoolean(String columnName) : Boolean
- getVertexLabels(int columnIdx) : Set<String>
- getVertexLabels(String columnName) : Set<String>
- getDate(int columnIdx) : LocalDate
- getDate(String columnName) : LocalDate
- getTime(int columnIdx) : LocalTime
- getTime(String columnName) : LocalTime
- getTimestamp(int columnIdx) : LocalDateTime
- getTimestamp(String columnName) : LocalDateTime
- getTimeWithTimezone(int columnIdx) : OffsetTime
- getTimeWithTimezone(String columnName) : OffsetTime
- getTimestampWithTimezone(int columnIdx) : OffsetDateTime
- getTimestampWithTimezone(String columnName) : OffsetDateTime
- getLegacyDate(int columnIdx) : java.util.Date
- getLegacyDate(String columnName) : java.util.Date
- getVertex(int columnIdx) : PgxVertex<ID>
- getVertex(String columnName) : PgxVertex<ID>
- getEdge(int columnIdx) : PgxEdge
- getEdge(String columnName) : PgxEdge

See the Java Documentation for more details.

Finally, there is a PgqlResultSet.close() which releases the result set's resources, and there is a PgqlResultSet.getMetaData() through which the column names and column count can be retrieved.

An example for result set iteration is as follows:

```
PgqlResultSet resultSet = g.queryPgql(
    "
      SELECT owner.name AS account holder, SUM(t.amount) AS
total transacted with Nikita "
 + "
       FROM MATCH (p:Person) -[:ownerOf]-> (account1:Account) "
 + "
             , MATCH (account1) -[t:transaction]- (account2) "
  + "
             , MATCH (account2:Account) <-[:ownerOf]- (owner:Person|</pre>
Company) "
  + "
        WHERE p.name = 'Nikita' "
  + " GROUP BY owner");
while (resultSet.next()) {
  String accountHolder = resultSet.getString(1);
  long totalTransacted = resultSet.getLong(2);
```

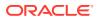

```
System.out.println(accountHolder + ": " + totalTransacted);
}
resultSet.close();
```

The output of the above example will look like:

```
Oracle: 4501
Camille: 1000
```

In addition, the PgqlResultSet is also iterable via the Java Iterator interface. An example of a "for each loop" over the result set is as follows:

```
for (PgxResult result : resultSet) {
   String accountHolder = result.getString(1);
   long totalTransacted = result.getLong(2);
   System.out.println(accountHolder + ": " + totalTransacted);
}
```

The output of the above example will look like:

```
Oracle: 4501
Camille: 1000
```

Note that the same getters that are available for PgqlResultSet are also available for PgxResult.

## 18.7.4 Printing a Result Set

The following methods of PgqlResultSet (package oracle.pgx.api) are used to print a result set:

- print() : PgqlResultSet
- print(long numResults) : PgqlResultSet
- print(long numResults, int from) : PgqlResultSet
- print(PrintStream printStream, long numResults, int from) : PgqlResultSet

#### For example:

```
g.queryPgql("SELECT COUNT(*) AS numPersons FROM MATCH
(n:Person)").print().close()
+-----+
| numPersons |
+----+
| 3 |
+-----+
```

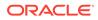

#### Another example:

```
PgqlResultSet resultSet = g.queryPgql(
  " SELECT owner.name AS account holder, SUM(t.amount) AS
total transacted with Nikita "
 + " FROM MATCH (p:Person) -[:ownerOf]-> (account1:Account) "
 + "
       , MATCH (account1) -[t:transaction]- (account2) "
+ " , MATCH (account2:Account) <-[:ownerOf]- (owner:Person)
Company) "
 + " WHERE p.name = 'Nikita' "
 + " GROUP BY owner")
resultSet.print().close()
+-----+
| account_holder | total_transacted_with_Nikita |
+-----+
| Camille | 1000.0
| Oracle | 4501.0
                                      +-----+
```

# 18.8 Java APIs for Executing UPDATE Queries

The UPDATE queries make changes to existing graphs using the INSERT, UPDATE, and DELETE operations.

Note that INSERT allows you to insert new vertices and edges into a graph, UPDATE allows you to update existing vertices and edges by setting their properties to new values, and DELETE allows you to delete vertices and edges from a graph.

- Updatability of Graphs Through PGQL Graph data that is loaded from the Oracle RDBMS or from CSV files into the PGX is not updatable through PGQL right away.
- Executing UPDATE Queries Against a Graph in the Graph Server (PGX) To execute UPDATE queries against a graph, use the PgxGraph.executePgql (String query) method.
- Executing UPDATE Queries Against a PGX Session
   You can also execute UPDATE queries against a PgxSession.
- Altering the Underlying Schema of a Graph
   The INSERT operations can only insert vertices and edges with known labels and properties. Similarly, UPDATE operations can only set values of known properties.
   Thus, new data must always conform to the existing schema of the graph.

## 18.8.1 Updatability of Graphs Through PGQL

Graph data that is loaded from the Oracle RDBMS or from CSV files into the PGX is not updatable through PGQL right away.

First, you need to create a copy of the data through the PgxGraph.clone() method. The resulting graph is fully updatable.

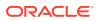

#### Consider the following example:

Additionally, there is also a PgxGraph.cloneAndExecutePgql(String query, String graphName) method that combines the last two steps from above example into a single step:

Note that graphs that are created through PgxGraph.clone() are local to the session. However, they can be shared with other sessions through the PgxGraph.publish(..) methods but then they are no longer updatable through PGQL. Only session-local graphs are updatable but persistent graphs are not.

# 18.8.2 Executing UPDATE Queries Against a Graph in the Graph Server (PGX)

To execute UPDATE queries against a graph, use the PgxGraph.executePgql(String query) method.

The following is an example of INSERT query:

Note that the INTO clause of the INSERT can be omitted. If you use an INTO clause, the graph name in the INTO clause must correspond to the name of the PGX graph (PgxGraph.getName()) that the query is executed against.

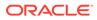

The following is an example of UPDATE query:

The following is an example of DELETE query:

## 18.8.3 Executing UPDATE Queries Against a PGX Session

You can also execute UPDATE queries against a PgxSession.

The following example clones a graph and runs UPDATE queries against the PgxSession.

```
//Loads the graph into the graph server (PGX)
PqxGraph q1 =
session.readGraphByName("BANK GRAPH VIEW",GraphSource.PG PGQL);
//Clones the graph
PgxGraph g2 = g1.clone("BANK GRAPH NEW");
//Get the graph
session.getGraph("BANK GRAPH NEW");
//Insert vertices and an edge connecting the vertices into the graph
session.executePgql(
     "INSERT INTO BANK GRAPH NEW "+
     " VERTEX v1 LABELS (Accounts) PROPERTIES (v1.id=1001,
v1.name='New account-1') "+
     ", VERTEX v2 LABELS (Accounts) PROPERTIES (v2.id=1002,
v2.name='New account-2') "+
     ", EDGE e1 BETWEEN v1 AND v2 LABELS (Transfers) PROPERTIES
(e1.amount=3000) "
);
//Query the graph to verify the newly added edge
session.executePqql(
     "SELECT e.amount FROM MATCH (v1:Accounts) -[e:Transfers]->
(v2:Accounts) "+
     "ON BANK GRAPH NEW "+
     "WHERE v1.id=1001 AND v2.id=1002"
);
```

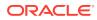

# 18.8.4 Altering the Underlying Schema of a Graph

The INSERT operations can only insert vertices and edges with known labels and properties. Similarly, UPDATE operations can only set values of known properties. Thus, new data must always conform to the existing schema of the graph.

However, some PGX APIs exist for updating the schema of a graph: while no APIs exist for adding new labels, new properties can be added through the PgxGraph.createVertexProperty(PropertyType type, String name) and PgxGraph.createEdgeProperty(PropertyType type, String name) methods. The new properties are attached to each vertex/edge in the graph, irrespective of their labels. Initially the properties are assigned a default value but then the values can be updated through the UPDATE statements.

Consider the following example:

# 18.9 Python APIs for Executing UPDATE Queries

You can update a graph that is loaded into the graph server (PGX) using the Python APIs.

However, prior to updating the graph, you must first clone the graph. You can perform update operations only on the cloned graph and not on the original graph.

The following example shows the steps for running UPDATE queries against a graph in the graph server (PGX) using the Python APIs.

1. Load the PGQL property graph into the graph server (PGX).

>>> g1 = session.read graph by name('BANK GRAPH', 'pg pgql')

2. Clone the graph for the update operation.

```
>>> g2 = g1.clone(name="BANK GRAPH NEW")
```

3. Update the cloned graph as required.

For example:

Adding one or more vertices with properties

```
>>> g2.execute_pgql(
... "INSERT VERTEX v1 LABELS (Accounts) PROPERTIES (v1.id=1001,
v1.name='New account-1') "
```

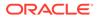

```
... " , VERTEX v2 LABELS (Accounts) PROPERTIES
(v2.id=1002, v2.name='New account-2') "
... )
```

Inserting a new edge with properties
 The new edge gets added between all vertices that match the WHERE clause.

```
>>> g2.execute_pgql(
... "INSERT EDGE e1 BETWEEN v1 AND v2 "
... "LABELS (Transfers) "
... "PROPERTIES (e1.from_acct_id=1001, e1.amount=3000,
e1.description='Transaction-A', e1.to_acct_id=1002) "
... "FROM MATCH (v1:Accounts), MATCH (v2:Accounts) "
... "WHERE v1.id=1001 AND v2.id=1002"
... )
```

Optionally, query the graph to verify that the new edge is added.

```
>>> g2.execute_pgql(
... "SELECT e.* FROM MATCH (v1:Accounts) -[e:Transfers]->
(v2:Accounts) "
... "WHERE v1.id=1001 AND v2.id=1002"
... ).print()
+-----+
| FROM_ACCT_ID | TO_ACCT_ID | DESCRIPTION | AMOUNT |
+----+
| 1001 | 1002 | Transaction-A | 3000.0 |
+----+
```

Updating one or more vertex property
 The vertex properties get updated for all vertices that match the WHERE clause.

```
>>> g2.execute_pgql(
    "UPDATE v SET (v.name='Account-1001') "
    "FROM MATCH (v:Accounts) "
    "WHERE v.id=1001"
    ...)
```

Updating one or more edge property The edge properties get updated for the edge that connects the vertices in the WHERE clause.

```
>>> g2.execute_pgql(
... "UPDATE e SET (e.amount=5000) "
... "FROM MATCH (v1:Accounts) -[e:Transfers]-> (v2:Accounts) "
... "WHERE v1.id=1001 AND v2.id=1002"
... )
```

Optionally, query the graph to verify the updated edge property.

```
>>> g2.execute_pgql(
... "SELECT e.amount FROM MATCH (v1:Accounts) -[e:Transfers]->
(v2:Accounts) "
```

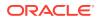

```
... "WHERE v1.id=1001 AND v2.id=1002"
... ).print()
+----+
| amount |
+----+
| 5000.0 |
+----+
```

#### Deleting a vertex

Note that when you delete a vertex, all edges that connect the vertex are also removed.

```
>>> g2.execute_pgql("DELETE v FROM MATCH (v:Accounts) WHERE
v.id=1001")
```

Alternatively, you can combine step-2 and step-3 by using the clone and execute pgql() method as shown:

```
>>> g2 = g1.clone_and_execute_pgql(
... "INSERT VERTEX v1 LABELS (Accounts) PROPERTIES (v1.id=1001,
v1.name='New account-1') "
... ", VERTEX v2 LABELS (Accounts) PROPERTIES (v2.id=1002,
v2.name='New account-2') "
... ", EDGE e1 BETWEEN v1 AND v2 LABELS (Transfers) PROPERTIES
(e1.amount=3000) "
... )
```

Optionally, query the graph to verify the newly added edge.

```
>>> g2.execute_pgql(
... "SELECT e.amount FROM MATCH (v1:Accounts) -[e:Transfers]->
(v2:Accounts) "
... "WHERE v1.id=1001 AND v2.id=1002"
... ).print()
+-----+
| amount |
+-----+
| 3000.0 |
+-----+
```

#### Executing UPDATE Queries Against a PgxSession

You can also run UPDATE queries against a PgxSession as shown:

```
>>> g1 = session.read_graph_by_name('BANK_GRAPH', 'pg_pgql')
>>> g2 = g1.clone(name="BANK_GRAPH_NEW")
>>> session.execute_pgql(
... "INSERT INTO BANK_GRAPH_NEW VERTEX v1 LABELS (Accounts) PROPERTIES
(v1.id=1001, v1.name='New account-1') "
... ", VERTEX v2 LABELS (Accounts) PROPERTIES (v2.id=1002, v2.name='New
account-2') "
... ", EDGE e1 BETWEEN v1 AND v2 LABELS (Transfers) PROPERTIES
(e1.amount=3000) "
... )
```

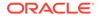

```
>>> session.execute_pgql(
... "SELECT e.amount FROM MATCH (v1:Accounts) -[e:Transfers]->
(v2:Accounts) ON BANK_GRAPH_NEW "
... "WHERE v1.id=1001 AND v2.id=1002"
... ).print()
+-----+
| amount |
+----+
| 3000.0 |
+----+
```

## 18.10 PGQL Queries with Partitioned IDs

You can retrieve partitioned IDs using the id() function in PGQL.

#### **PGQL SELECT Queries**

The following are a few examples to retrieve partitioned IDs using PGQL SELECT queries:

g.queryPgql("SELECT id(n) FROM MATCH(n)").print().close()

This prints an output similar to:

```
+----+
| id(n) |
+----+
| Accounts(2) |
| Accounts(4) |
| Accounts(6) |
+----+
```

```
g.queryPgql("SELECT n.name FROM MATCH(n) WHERE id(n) =
'Accounts(1)'").print().close()
```

The output is printed as shown:

```
+----+
| name |
+----+
| User1 |
+----+
```

```
g.queryPgql("SELECT LABEL(n), n.name from MATCH(n) WHERE n.id =
1").print().close()
```

The output is printed as shown:

```
+----+
| label(n) | name |
```

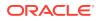

```
+----+
| Accounts | User1 |
+----+
```

PGX automatically creates a unique index for keys so that queries with predicates such as WHERE id(n) = Accounts(1) and WHERE n.id = 1 can be efficiently processed by retrieving the vertex in constant time.

#### **Using Bind Variables**

Partitioned IDs can also be passed as bind values into a PgxPreparedStatement.

For example:

```
PgxPreparedStatement statement = g.preparePgql("SELECT n.name FROM MATCH (n)
WHERE id(n) = ?")
statement.setString(1, "Accounts(1)")
statement.executeQuery().print().close()
```

This prints the output as shown:

```
+----+
| name |
+----+
| User1 |
+----+
```

#### **PGQL INSERT Queries**

In INSERT queries, you must provide a value for the key property if a key property exists. The value is then used for the vertex or edge key.

For example you can execute an INSERT as shown:

```
g.executePgql("INSERT VERTEX v LABELS (Accounts) PROPERTIES (v.id = 1001,
v.name = 'User1001')")
```

The inserted values can be verified as shown:

```
g.queryPgql("SELECT id(n), n.name FROM MATCH(n) WHERE n.id =
1001").print().close()
```

This prints the output:

| +. |                |   |          | •+ |
|----|----------------|---|----------|----|
|    | id(n)          | Ι | name     |    |
| +. |                |   |          | ·+ |
|    | Accounts(1001) |   | User1001 |    |
| +. |                |   |          | •+ |

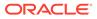

## 18.11 Security Tools for Executing PGQL Queries

To safeguard against query injection, bind variables can be used in place of literals while printIdentifier(String identifier) can be used in place of identifiers like graph names, labels, and property names.

- Using Bind Variables There are two reasons for using bind variables:
- Using Identifiers in a Safe Manner

When you create a query through string concatenation, not only literals in queries pose a security risk, but also identifiers like graph names, labels, and property names do. The only problem is that bind variables are not supported for such identifier. Therefore, if these identifiers are variable from the application's perspective, then it is recommended to protect against query injection by passing the identifier through the

oracle.pgql.lang.ir.PgqlUtils.printIdentifier(String identifier)
method.

## 18.11.1 Using Bind Variables

There are two reasons for using bind variables:

- It protects against query injection.
- It speeds up query execution because the same bind variables can be set multiple times without requiring recompilation of the query.

To create a prepared statement, use one of the following two methods:

- PgxGraph.preparePgql(String query) : PgxPreparedStatement
- PgxSession.preparePgql(String query) : PgxPreparedStatement

The PgxPreparedStatement (package oracle.pgx.api) returned from these methods have setter methods for binding the bind variables to values of the designated data type.

```
PreparedStatement stmnt = g.preparePgql(
   "SELECT v.id, v.dob " +
   "FROM MATCH (v) " +
   "WHERE v.firstName = ? AND v.lastName = ?");
stmnt.setString(1, "Camille");
stmnt.setString(2, "Mullins");
ResultSet rs = stmnt.executeQuery();
```

Each bind variable in the query needs to be set to a value using one of the following setters of PgxPreparedStatement:

- setBoolean(int parameterIndex, boolean x)
- setDouble(int parameterIndex, double x)
- setFloat(int parameterIndex, float x)
- setInt(int parameterIndex, int x)

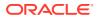

- setLong(int parameterIndex, long x)
- setDate(int parameterIndex, LocalDate x)
- setTime(int parameterIndex, LocalTime x)
- setTimestamp(int parameterIndex, LocalDateTime x)
- setTimeWithTimezone(int parameterIndex, OffsetTime x)
- setTimestampWithTimezone(int parameterIndex, OffsetDateTime x)
- setArray(int parameterIndex, List<?> x)

Once all the bind variables are set, the statement can be executed through:

- PgxPreparedStatement.executeQuery()
  - For SELECT queries only
  - Returns a ResultSet
- PgxPreparedStatement.execute()
  - For any type of statement
  - Returns a Boolean to indicate the form of the result: true in case of a SELECT query, false otherwise
  - In case of SELECT, the ResultSet can afterwards be accessed through PgxPreparedStatement.getResultSet()

In PGQL, bind variables can be used in place of literals of any data type, including array literals. An example query with a bind variable to is set to an instance of a String array is:

```
List<String> countryNames = new ArrayList<String>();
countryNames.add("Scotland");
countryNames.add("Tanzania");
countryNames.add("Serbia");
PreparedStatement stmnt = g.preparePgql(
  "SELECT n.name, n.population " +
  "FROM MATCH (c:Country) " +
  "WHERE c.name IN ?");
ResultSet rs = stmnt.executeQuery();
```

Finally, if a prepared statement is no longer needed, it is closed through PgxPreparedStatement.close() to free up resources.

## 18.11.2 Using Identifiers in a Safe Manner

When you create a query through string concatenation, not only literals in queries pose a security risk, but also identifiers like graph names, labels, and property names do. The only problem is that bind variables are not supported for such identifier. Therefore, if these identifiers are variable from the application's perspective, then it is recommended to protect against query injection by passing the identifier through the

oracle.pgql.lang.ir.PgqlUtils.printIdentifier(String identifier) method.

Given an identifier string, the method automatically adds double quotes to the start and end of the identifier and escapes the characters in the identifier appropriately.

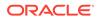

#### Consider the following example:

```
String graphNamePrinted = printIdentifier("my graph name with \"
special % characters ");
PreparedStatement stmnt = g.preparePgql(
    "SELECT COUNT(*) AS numVertices FROM MATCH (v) ON " +
graphNamePrinted);
```

## 18.12 Best Practices for Tuning PGQL Queries

This section describes best practices regarding memory allocation, parallelism, and query planning.

Memory Allocation

The graph server (PGX) has on-heap and off-heap memory, the earlier being the standard JVM heap while the latter being a separate heap that is managed by PGX. Just like graph data, intermediate and final results of PGQL queries are partially stored on-heap and partially off-heap. Therefore, both heaps are needed.

Parallelism

By default, all available processor threads are used to process PGQL queries. However, if needed, the number of threads can be limited by setting the parallelism option of the graph server (PGX).

• Query Plan Explaining

The PgxGraph.explainPgql(String query) method is used to get insight into the query plan of the query. The method returns an instance of Operation (package oracle.pgx.api) which has the following methods:

## 18.12.1 Memory Allocation

The graph server (PGX) has on-heap and off-heap memory, the earlier being the standard JVM heap while the latter being a separate heap that is managed by PGX. Just like graph data, intermediate and final results of PGQL queries are partially stored on-heap and partially off-heap. Therefore, both heaps are needed.

In case of the on-heap memory, the default maximum is chosen upon startup of the JVM, but it can be overwritten through the -Xmx option.

In case of the off-heap, there is no maximum set by default and the off-heap memory usage, therefore, keeps increasing automatically until it depletes the system resources, in which case the operation is canceled, it's memory is released, and an appropriate exception is passed to the user. If needed, a maximum off-heap size can be configured through the max off heap size option in the graph server (PGX).

A ratio of 1:1 for on-heap versus off-heap is recommended as a good starting point to allow for the largest possible graphs to be loaded and queried. See Configuring On-Heap Limits for the steps to configure the on-heap memory size.

## 18.12.2 Parallelism

By default, all available processor threads are used to process PGQL queries. However, if needed, the number of threads can be limited by setting the parallelism option of the graph server (PGX).

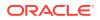

See Configuration Parameters for the Graph Server (PGX) Engine for more information on the graph server configuration parameters.

## 18.12.3 Query Plan Explaining

The PgxGraph.explainPgql(String query) method is used to get insight into the query plan of the query. The method returns an instance of Operation (package oracle.pgx.api) which has the following methods:

- print(): for printing the operation and its child operations
- getOperationType(): for getting the type of the operation
- getPatternInfo(): for getting a string representation of the operation
- getCostEstimate(): for getting the cost of the operation
- getTotalCostEstimate(): for getting the cost of the operations and its child operations
- getCardinatlityEstimate(): for getting the expected number of result rows
- getChildren(): for accessing the child operations

Consider the following example:

In the above example, the print () method is used to print the query plan.

If a query plan is not optimal, it is often possible to rewrite the query to improve its performance. For example, a SELECT query may be split into an UPDATE and a SELECT query as a way to improve the total runtime.

Note that the graph server (PGX) does not provide a hint mechanism.

Also, printing the query plan shows the filters used in the query. For example:

```
g.explainPgql("SELECT id(n) FROM MATCH (n)-[e]->(m) WHERE " +
...> "id(n) > 500 " +
...> "AND id(n) < 510 " +
...> "AND id(n) <> 509 " +
...> "AND id(n) <> 507 ").print()
\--- Projection {"cardinality":"146", "cost":"0", "accumulatedCost":"175"}
        \--- (n) -[e]-> (m) NeighborMatch {"cardinality":"146", "cost":"146",
"accumulatedCost":"175"}
        \--- (n) RootVertexMatch {"cardinality":"29.2", "cost":"29.2",
        WHERE $filter1
```

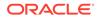

```
filter1: (id(n) <> 509) AND
  (id(n) <> 507) AND
  (id(n) > 500) AND
  (id(n) < 510)</pre>
```

In the preceding example, since the query has filters that spans more than three lines, the filters are shown displayed below the query plan. If the filters are less than three lines, then the filters are shown directly within the query plan tree as shown:

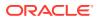

## 19 REST Endpoints for the Graph Server

This chapter describes the graph server REST API endpoints.

The graph server REST API supports two different versions. It is recommended that you use version 2 of the API.

- Graph Server REST API Version 2
   Learn about the graph server REST API version 2 (v2).
- Graph Server REST API Version 1 Learn about the graph server REST API version 1 (v1).

## 19.1 Graph Server REST API Version 2

Learn about the graph server REST API version 2 (v2).

This API version supports a token-based authentication for the REST endpoints. Therefore, you must first obtain an access token which can be used in the subsequent REST API requests.

- Get an Authentication Token
- Refresh an Authentication Token
- Get Graphs
- Run a PGQL Query
- Get the Database Version
- Get User
- Asynchronous REST Endpoints

## 19.1.1 Get an Authentication Token

#### **POST** https://localhost:7007/auth/token

Get an authentication token which can be used to authenticate the REST API requests.

#### Request

#### **Request Header**

- Accept: application/json; charset=UTF-8
- Content-Type: application/json

#### Table 19-1 Request Body Parameters

| Parameter | Туре   | Description           | Required |  |
|-----------|--------|-----------------------|----------|--|
| username  | string | Name of the user      | Yes      |  |
| password  | string | Password for the user | Yes      |  |

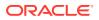

| Parameter     | Туре    | Description                                                            | Required                                                                                                    |
|---------------|---------|------------------------------------------------------------------------|----------------------------------------------------------------------------------------------------|
| createSession | boolean | To determine if a session needs to be created                          | Optional. Set it to true if you<br>want to run queries against<br>the graph server (PGX).                                       |
| source        | string  | A descriptive string identifying the client                            | Optional. Ensure to enter the<br>source value without spaces<br>(for example,<br>"commandLine",<br>"shellWithJava", and so on). |
| sessionId     | string  | To reuse an existing session<br>when connecting to the graph<br>server | Optional. Set it to an existing session ID if you want to reuse that session.                                                   |

#### Table 19-1 (Cont.) Request Body Parameters

#### Sample Request Body

```
{
    "username": "graphuser",
    "password": "<password_for_graphuser>",
    "createSession": true,
    "source": "<source-value-for-pgx-session>",
    "sessionId": "<session-id>"
}
```

#### Response

- 201 Created
- **Content-Type:** application/json

#### Sample Response Body

```
{
    "access_token": "<token>"
    "token_type": "bearer",
    "expires_in": 3600
}
```

```
curl --location 'https://localhost:7007/auth/token' \
--header 'Content-Type: application/json' \
--data '{
    "username": "graphuser",
    "password": "<password_for_graphuser>",
    "createSession": true,
    "source": "commandLine",
    "sessionId": "<session-id>"
}'
```

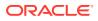

## 19.1.2 Refresh an Authentication Token

**PUT** https://localhost:7007/auth/token Refresh a valid access token.

Request

#### **Request Header**

- Accept: application/json; charset=UTF-8
- **Content-Type:** application/json

#### Table 19-2 Request Body Parameters

| Parameter     | Туре    | Description                                                            | Required                                                                            |
|---------------|---------|------------------------------------------------------------------------|-------------------------------------------------------------------------------------|
| token         | string  | Access token value                                                     | Yes                                                                                 |
| createSession | boolean | Flag to determine if a session needs to be created                     | Optional. Set it to true if you want to run queries against the graph server (PGX). |
| sessionId     | string  | To reuse an existing session<br>when connecting to the graph<br>server | Optional. Set it to an existing session ID if you want to reuse that session.       |

#### Sample Request Body

```
{
    "token": "<token>",
    "createSession": true,
    "sessionId": "<session-id>"
}
```

#### Response

- 201 Created
- Content-Type: application/json

Sample Response Body

```
{
    "access_token": "<token>"
    "token_type": "bearer",
    "expires_in": 3600
}
```

```
curl --location --request PUT 'https://localhost:7007/auth/token' \
--header 'Content-Type: application/json' \
--data '{
    "token": "<token_value>",
    "createSession": true,
```

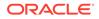

```
"sessionId": "<session-id>"
}'
```

## 19.1.3 Get Graphs

GET https://localhost:7007/v2/graphs

Get the list of graphs for the specified driver.

Version: v2

Request

#### **Request Header**

- Accept: application/json; charset=UTF-8
- Header: Authorization: Bearer <token>
- **Content-Type:** application/json

#### **Request Query Parameter**

- **driver (required):** Specifies the PGQL driver value. This is a mandatory parameter. Supported values are as follows:
  - **GRAPH\_SERVER\_PGX:** Graphs loaded into the graph server (PGX)
  - **PGQL\_IN\_DATABASE:** PGQL property graphs in the database
  - sol\_in\_database: SQL property graphs in the database

#### Response

- 200 OK
- Content-Type: application/json

#### Sample Response Body

```
[
{
    "schema": <value>,
    "graphName": <value>
}
]
```

Note that the schema parameter will be NULL for graphs created in the graph server (PGX).

```
curl --location --request GET 'https://localhost:7007/v2/graphs?
driver=<driver-value>' \
--header 'Authorization: Bearer <token>'
```

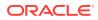

## 19.1.4 Run a PGQL Query

#### **POST** https://localhost:7007/v2/runQuery

Run one or multiple statements for the specified driver.

Version: v2

Request

#### **Request Header**

- Accept: application/json; charset=UTF-8
- **Header:** Authorization: Bearer <token>
- **Content-Type:** application/json

#### Table 19-3 Request Body Parameters

| Parameter  | Туре                                                                                                    | Description                                                                                                    | Required                                                                                                    |
|------------|----------------------------------------------------------------------------------------------------|----------------------------------------------------------------------------------------------------|----------------------------------------------------------------------------------------------------|
| statements | string [ ]                                                                                                    | One or multiple statements                                                                                                    | Yes                                                                                                    |
| driver     | string                                                                                                    | Specifies the PGQL<br>driver. The supported<br>values are:<br>• GRAPH_SERVER_PG<br>X: To run PGQL<br>queries against the<br>graph server (PGX)<br>• PGQL_IN_DATABASS<br>E: To run PGQL<br>statements or<br>queries against the<br>database<br>• SQL_IN_DATABASE:<br>To run graph<br>queries against the<br>database | Yes                                                                                                    |
| formatter  | string                                                                                                    | The supported values<br>are:<br>• DATASTUDIO<br>• GVT                                                                                                    | Yes                                                                                                    |
| parameters | <pre>object     dynamicSampling     : integer     parallel: integer     start: integer     size: integer</pre> | <ul> <li>Parameters include:</li> <li>Dynamic Sampling<br/>Value</li> <li>Degree of<br/>Parallelism</li> <li>Fetch size (= the<br/>number of rows) of<br/>the query result</li> </ul>                                                                                                    | <ul> <li>Parameters are all optional.</li> <li>Default value for dynamic sampling is 2.</li> <li>Default value for parallelism depends on the driver.</li> <li>Default value for start is 0.</li> <li>Default value for size is 100.</li> </ul> |
| visualize  | boolean                                                                                                    | Flag to set visualization                                                                                                    | Optional. Default value is true.                                                                                                    |

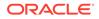

#### Sample Request Body

{

```
"statements": [
```

"DROP PROPERTY GRAPH TEST\_GRAPH",

"CREATE PROPERTY GRAPH TEST GRAPH VERTEX TABLES ( Male KEY (id) LABEL Male PROPERTIES ARE ALL COLUMNS EXCEPT (gender), Female KEY (id) LABEL Female PROPERTIES ARE ALL COLUMNS EXCEPT (gender) ) EDGE TABLES ( knowsmm KEY (id) SOURCE KEY (sid) REFERENCES Male DESTINATION KEY (did) REFERENCES Male LABEL knows PROPERTIES (mval, firstMetAt, since), knowsmf KEY (id) SOURCE KEY (sid) REFERENCES Male DESTINATION KEY (did) REFERENCES Female LABEL knows PROPERTIES (mval, firstMetAt, since), knowsfm KEY (id) SOURCE KEY (sid) REFERENCES Female DESTINATION KEY (did) REFERENCES Male LABEL knows PROPERTIES (mval, firstMetAt, since), knowsff KEY (id) SOURCE KEY (sid) REFERENCES Female DESTINATION KEY (did) REFERENCES Female LABEL knows PROPERTIES (mval, firstMetAt, since), friendOfmm KEY (id) SOURCE KEY (sid) REFERENCES Male DESTINATION KEY (did) REFERENCES Male LABEL friendOf PROPERTIES (strength), friendOfmf KEY (id) SOURCE KEY (sid) REFERENCES Male DESTINATION KEY (did) REFERENCES Female LABEL friendOf PROPERTIES (strength), friendOffm KEY (id) SOURCE KEY (sid) REFERENCES Female DESTINATION KEY (did) REFERENCES Male LABEL friendOf PROPERTIES (strength), friendOfff KEY (id) SOURCE KEY (sid) REFERENCES Female DESTINATION KEY (did) REFERENCES Female LABEL friendOf PROPERTIES (strength) ) OPTIONS ( pg pgql )",

```
"SELECT v FROM MATCH (v) ON TEST_GRAPH LIMIT 1"
],
"driver": "PGQL_IN_DATABASE",
"formatter": "GVT",
"parameters": {
   "dynamicSampling": 2,
   "parallel": 8,
   "start": 0,
   "size": 100
},
"visualize": true
```

#### Response

- 200 OK
- Content-Type: application/json

#### Sample Response Body

```
{
    "results": [
        {
            "pgqlStatement": "DROP PROPERTY GRAPH TEST_GRAPH",
            "result": "Graph successfully dropped",
            "success": true,
            "error": null,
            "started": 1689656429130,
            "ended": 1689656429198
        },
```

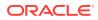

```
{
            "pgqlStatement": "CREATE PROPERTY GRAPH TEST GRAPH VERTEX
TABLES ( Male KEY (id) LABEL Male PROPERTIES ARE ALL COLUMNS EXCEPT (gender),
Female KEY (id) LABEL Female PROPERTIES ARE ALL COLUMNS EXCEPT (gender) )
EDGE TABLES ( knowsmm KEY (id) SOURCE KEY (sid) REFERENCES Male DESTINATION
KEY (did) REFERENCES Male LABEL knows PROPERTIES (mval, firstMetAt, since),
knowsmf KEY (id) SOURCE KEY (sid) REFERENCES Male DESTINATION KEY (did)
REFERENCES Female LABEL knows PROPERTIES (mval, firstMetAt, since), knowsfm
KEY (id) SOURCE KEY (sid) REFERENCES Female DESTINATION KEY (did) REFERENCES
Male LABEL knows PROPERTIES (mval, firstMetAt, since), knowsff KEY (id)
SOURCE KEY (sid) REFERENCES Female DESTINATION KEY (did) REFERENCES Female
LABEL knows PROPERTIES (mval, firstMetAt, since), friendOfmm KEY (id) SOURCE
KEY (sid) REFERENCES Male DESTINATION KEY (did) REFERENCES Male LABEL
friendOf PROPERTIES (strength), friendOfmf KEY (id) SOURCE KEY (sid)
REFERENCES Male DESTINATION KEY (did) REFERENCES Female LABEL friendOf
PROPERTIES (strength), friendOffm KEY (id) SOURCE KEY (sid) REFERENCES
Female DESTINATION KEY (did) REFERENCES Male LABEL friendOf PROPERTIES
(strength), friendOfff KEY (id) SOURCE KEY (sid) REFERENCES Female
DESTINATION KEY (did) REFERENCES Female LABEL friendOf PROPERTIES
(strength) ) OPTIONS ( pg pgql )",
            "result": "Graph successfully created",
            "success": true,
            "error": null,
            "started": 1689656429198,
            "ended": 1689656429458
        },
        {
            "pgqlStatement": "SELECT v FROM MATCH (v) ON TEST GRAPH LIMIT 1",
            "result":
"{\"schema\":\"GRAPHUSER\",\"name\":\"TEST GRAPH\",\"resultSetId\":\"\",\"gra
ph\":{\"vertices\":[{\"id\":\"MALE(0)\",\"properties\":
{\"AGE\":\"40\",\"BVAL\":\"Y\",\"LNAME\":\"Brown\",\"FNAME\":\"Bill\",\"PREFE
RENCES\":\"{ \\\"color\\\": \\\"blue\\\", \\\"number\\\": \\\"5\\\" }
", "ID": "0", "TEXT": "the cat sat on the
mat\", \"MVAL\":\"y\"}}], \"edges\":[], \"numResults\":1}, \"table\":\"V\
\ \ (0) \ "\}",
            "success": true,
            "error": null,
            "started": 1689656429458,
            "ended": 1689656430029
        }
    ]
}
```

```
curl --location --request POST 'https://localhost:7007/v2/runQuery' \
--header 'Content-Type: application/json' \
--header 'Authorization: Bearer <token>' \
--data '{
    "statements": [
    "DROP PROPERTY GRAPH TEST_GRAPH",
    "CREATE PROPERTY GRAPH TEST_GRAPH VERTEX TABLES( Male KEY (id) LABEL
Male PROPERTIES ARE ALL COLUMNS EXCEPT (gender), Female KEY (id) LABEL
```

```
Female PROPERTIES ARE ALL COLUMNS EXCEPT (gender) ) EDGE
TABLES ( knowsmm KEY (id) SOURCE KEY (sid) REFERENCES Male DESTINATION
KEY (did) REFERENCES Male LABEL knows PROPERTIES (mval, firstMetAt,
since), knowsmf KEY (id) SOURCE KEY (sid) REFERENCES Male DESTINATION
KEY (did) REFERENCES Female LABEL knows PROPERTIES (mval, firstMetAt,
since), knowsfm KEY (id) SOURCE KEY (sid) REFERENCES Female
DESTINATION KEY (did) REFERENCES Male LABEL knows PROPERTIES (mval,
firstMetAt, since), knowsff KEY (id) SOURCE KEY (sid) REFERENCES
Female DESTINATION KEY (did) REFERENCES Female LABEL knows PROPERTIES
(mval, firstMetAt, since), friendOfmm KEY (id) SOURCE KEY (sid)
REFERENCES Male DESTINATION KEY (did) REFERENCES Male LABEL friendOf
PROPERTIES (strength), friendOfmf KEY (id) SOURCE KEY (sid) REFERENCES
Male DESTINATION KEY (did) REFERENCES Female LABEL friendOf PROPERTIES
(strength), friendOffm KEY (id) SOURCE KEY (sid) REFERENCES Female
DESTINATION KEY (did) REFERENCES Male LABEL friendOf PROPERTIES
(strength), friendOfff KEY (id) SOURCE KEY (sid) REFERENCES Female
DESTINATION KEY (did) REFERENCES Female LABEL friendOf PROPERTIES
(strength) ) OPTIONS ( pg pgql )",
    "SELECT v FROM MATCH (v) ON TEST GRAPH LIMIT 1"
  ],
  "driver": "PGQL IN DATABASE",
  "formatter": "GVT",
  "parameters": {
    "dynamicSampling": 2,
    "parallel": 8,
    "start": 0,
    "size": 100
  },
  "visualize": true
}'
```

## 19.1.5 Get the Database Version

GET https://localhost:7007/v2/dbVersion

Get the database version to which the graph server is connected.

Version: v2

Request

#### **Request Header**

- Accept: application/json; charset=UTF-8
- Header: Authorization: Bearer <token>
- Content-Type: application/json

#### Response

- 200 OK
- Content-Type: application/json

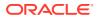

#### Sample Response Body

```
{
    "dbVersion": "23.0"
}
```

#### cURL Example

```
curl --location --request GET 'https://localhost:7007/v2/dbVersion' \
--header 'Authorization: Bearer <token>'
```

## 19.1.6 Get User

GET https://localhost:7007/v2/user

Get the username that is currently connected to the graph server (username is attached to the token).

Version: v2

Request

#### **Request Header**

- Accept: application/json; charset=UTF-8
- Header: Authorization: Bearer <token>
- **Content-Type:** application/json

#### Response

- 200 OK
- Content-Type: application/json

Sample Response Body

```
{
    "username": "graphuser"
}
```

#### cURL Example

```
curl --location --request GET 'https://localhost:7007/v2/user' \
--header 'Authorization: Bearer <token>'
```

## 19.1.7 Asynchronous REST Endpoints

The graph server REST endpoints support cancellation of queries.

In order to be able to cancel queries, you need to send the query using the following asynchronous REST endpoints:

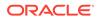

- Run an Asynchronous PGQL Query
- Check Asynchronous Query Completion
- Retrieve Asynchronous Query Result
- Cancel an Asynchronous Query Execution

### 19.1.7.1 Run an Asynchronous PGQL Query

**POST** https://localhost:7007/v2/runQueryAsync

Run a PGQL query asynchronously on a property graph.

Version: v2

Request

#### **Request Header**

- Accept: application/json; charset=UTF-8
- Header: Authorization: Bearer <token>
- Content-Type: application/json

Request Query Parameters: See Table 19-3 for details.

#### Sample Request Body

{

```
"statements": [
```

```
"DROP PROPERTY GRAPH TEST_GRAPH",
```

```
"CREATE PROPERTY GRAPH TEST GRAPH VERTEX TABLES ( Male KEY (id)
LABEL Male PROPERTIES ARE ALL COLUMNS EXCEPT (gender), Female KEY (id)
LABEL Female PROPERTIES ARE ALL COLUMNS EXCEPT (gender) ) EDGE
TABLES ( knowsmm KEY (id) SOURCE KEY (sid) REFERENCES Male DESTINATION
KEY (did) REFERENCES Male LABEL knows PROPERTIES (mval, firstMetAt,
since), knowsmf KEY (id) SOURCE KEY (sid) REFERENCES Male DESTINATION
KEY (did) REFERENCES Female LABEL knows PROPERTIES (mval, firstMetAt,
since), knowsfm KEY (id) SOURCE KEY (sid) REFERENCES Female
DESTINATION KEY (did) REFERENCES Male LABEL knows PROPERTIES (mval,
firstMetAt, since), knowsff KEY (id) SOURCE KEY (sid) REFERENCES
Female DESTINATION KEY (did) REFERENCES Female LABEL knows PROPERTIES
(mval, firstMetAt, since), friendOfmm KEY (id) SOURCE KEY (sid)
REFERENCES Male DESTINATION KEY (did) REFERENCES Male LABEL friendOf
PROPERTIES (strength), friendOfmf KEY (id) SOURCE KEY (sid) REFERENCES
Male DESTINATION KEY (did) REFERENCES Female LABEL friendOf PROPERTIES
(strength), friendOffm KEY (id) SOURCE KEY (sid) REFERENCES Female
DESTINATION KEY (did) REFERENCES Male LABEL friendOf PROPERTIES
(strength), friendOfff KEY (id) SOURCE KEY (sid) REFERENCES Female
DESTINATION KEY (did) REFERENCES Female LABEL friendOf PROPERTIES
(strength) ) OPTIONS ( pg pgql )",
    "SELECT v FROM MATCH (v) ON TEST GRAPH LIMIT 1"
  ],
  "driver": "PGQL IN DATABASE",
  "formatter": "GVT",
  "parameters": {
```

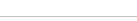

"dynamicSampling": 2,

```
"parallel": 8,
"start": 0,
"size": 100
},
"visualize": true
```

#### Response

- 202 OK
- Content-Type: application/json

#### Sample Response Body

```
{
   "message": "Query execution started.",
   "result_id": 0
}
```

#### cURL Example

```
curl --location --request POST 'https://localhost:7007/v2/runQueryAsync' \
--header 'Content-Type: application/json' \
--header 'Authorization: Bearer <token>' \
--data '{
    "statements": [
    "DROP PROPERTY GRAPH TEST GRAPH",
```

"CREATE PROPERTY GRAPH TEST GRAPH VERTEX TABLES ( Male KEY (id) LABEL Male PROPERTIES ARE ALL COLUMNS EXCEPT (gender), Female KEY (id) LABEL Female PROPERTIES ARE ALL COLUMNS EXCEPT (gender) ) EDGE TABLES ( knowsmm KEY (id) SOURCE KEY (sid) REFERENCES Male DESTINATION KEY (did) REFERENCES Male LABEL knows PROPERTIES (mval, firstMetAt, since), knowsmf KEY (id) SOURCE KEY (sid) REFERENCES Male DESTINATION KEY (did) REFERENCES Female LABEL knows PROPERTIES (mval, firstMetAt, since), knowsfm KEY (id) SOURCE KEY (sid) REFERENCES Female DESTINATION KEY (did) REFERENCES Male LABEL knows PROPERTIES (mval, firstMetAt, since), knowsff KEY (id) SOURCE KEY (sid) REFERENCES Female DESTINATION KEY (did) REFERENCES Female LABEL knows PROPERTIES (mval, firstMetAt, since), friendOfmm KEY (id) SOURCE KEY (sid) REFERENCES Male DESTINATION KEY (did) REFERENCES Male LABEL friendOf PROPERTIES (strength), friendOfmf KEY (id) SOURCE KEY (sid) REFERENCES Male DESTINATION KEY (did) REFERENCES Female LABEL friendOf PROPERTIES (strength), friendOffm KEY (id) SOURCE KEY (sid) REFERENCES Female DESTINATION KEY (did) REFERENCES Male LABEL friendOf PROPERTIES (strength), friendOfff KEY (id) SOURCE KEY (sid) REFERENCES Female DESTINATION KEY (did) REFERENCES Female LABEL friendOf PROPERTIES (strength) ) OPTIONS (pg pgql)", "SELECT v FROM MATCH (v) ON TEST GRAPH LIMIT 1" ], "driver": "PGQL IN DATABASE", "formatter": "GVT", "parameters": { "dynamicSampling": 2, "parallel": 8, "start": 0, "size": 100

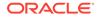

```
},
"visualize": true
}'
```

## 19.1.7.2 Check Asynchronous Query Completion

GET https://localhost:7007/v2/isAsyncQueryExecutionComplete/<result\_id>

Check if an asynchronous query execution is completed.

Version: v2

#### **Request Header**

- Accept: application/json; charset=UTF-8
- Header: Authorization: Bearer < token>
- Content-Type: application/json

#### **Request Path Parameter:**

• result id: PGQL query execution result id.

#### Response

- 200 OK
- Content-Type: application/json

#### Sample Response Body

true

#### **cURL** Example

```
curl --location --request GET 'https://localhost:7007/v2/
isAsyncQueryExecutionComplete/<result-id>' \
--header 'Authorization: Bearer <token>'
```

## 19.1.7.3 Retrieve Asynchronous Query Result

GET https://localhost:7007/v2/runQueryAsync/<result\_id>

Retreive the result of an asynchronous query.

Version: v2

Request

#### **Request Header**

- Accept: application/json; charset=UTF-8
- Header: Authorization: Bearer <token>
- Content-Type: application/json

#### **Request Path Parameter:**

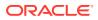

• result id: PGQL query execution result id.

#### Response

- 200 OK
- Content-Type: application/json

#### Sample Response Body

```
{
    "results": [
        {
            "pgqlStatement": "DROP PROPERTY GRAPH TEST_GRAPH",
            "result": "Graph successfully dropped",
            "success": true,
            "error": null,
            "started": 1689656429130,
            "ended": 1689656429198
        },
        {
        }
    },
    }
}
```

```
"pgglStatement": "CREATE PROPERTY GRAPH TEST GRAPH VERTEX
TABLES ( Male KEY (id) LABEL Male PROPERTIES ARE ALL COLUMNS EXCEPT (gender),
Female KEY (id) LABEL Female PROPERTIES ARE ALL COLUMNS EXCEPT (gender) )
EDGE TABLES ( knowsmm KEY (id) SOURCE KEY (sid) REFERENCES Male DESTINATION
KEY (did) REFERENCES Male LABEL knows PROPERTIES (mval, firstMetAt, since),
knowsmf KEY (id) SOURCE KEY (sid) REFERENCES Male DESTINATION KEY (did)
REFERENCES Female LABEL knows PROPERTIES (mval, firstMetAt, since), knowsfm
KEY (id) SOURCE KEY (sid) REFERENCES Female DESTINATION KEY (did) REFERENCES
Male LABEL knows PROPERTIES (mval, firstMetAt, since), knowsff KEY (id)
SOURCE KEY (sid) REFERENCES Female DESTINATION KEY (did) REFERENCES Female
LABEL knows PROPERTIES (mval, firstMetAt, since), friendOfmm KEY (id) SOURCE
KEY (sid) REFERENCES Male DESTINATION KEY (did) REFERENCES Male LABEL
friendOf PROPERTIES (strength), friendOfmf KEY (id) SOURCE KEY (sid)
REFERENCES Male DESTINATION KEY (did) REFERENCES Female LABEL friendOf
PROPERTIES (strength), friendOffm KEY (id) SOURCE KEY (sid) REFERENCES
Female DESTINATION KEY (did) REFERENCES Male LABEL friendOf PROPERTIES
(strength), friendOfff KEY (id) SOURCE KEY (sid) REFERENCES Female
DESTINATION KEY (did) REFERENCES Female LABEL friendOf PROPERTIES
(strength) ) OPTIONS ( pg pgql )",
            "result": "Graph successfully created",
            "success": true,
            "error": null,
            "started": 1689656429198,
            "ended": 1689656429458
        },
        {
            "pgqlStatement": "SELECT v FROM MATCH (v) ON TEST GRAPH LIMIT 1",
            "result":
"{\"schema\":\"GRAPHUSER\",\"name\":\"TEST GRAPH\",\"resultSetId\":\"\",\"qra
ph\":{\"vertices\":[{\"id\":\"MALE(0)\",\"properties\":
{\"AGE\":\"40\",\"BVAL\":\"Y\",\"LNAME\":\"Brown\",\"FNAME\":\"Bill\",\"PREFE
RENCES\":\"{ \\\"color\\\": \\\"blue\\\", \\\"number\\\": \\\"5\\\" }
", "ID": "0", "TEXT": "the cat sat on the
mat\",\"MVAL\":\"y\"}],\"edges\":[],\"numResults\":1},\"table\":\"V\
```

```
_____
```

**ORACLE**<sup>®</sup>

 $\nMALE(0) \"\}",$ 

```
"success": true,

"error": null,

"started": 1689656429458,

"ended": 1689656430029

}

]
```

#### cURL Example

```
curl --location --request GET 'https://localhost:7007/v2/runQueryAsync/
<result-id>' \
--header 'Authorization: Bearer <token>'
```

### 19.1.7.4 Cancel an Asynchronous Query Execution

DELETE https://localhost:7007/v2/runQueryAsync/<result\_id>

Cancel the execution of an asynchronous query.

Version: v2

Request

#### **Request Header**

- Accept: application/json; charset=UTF-8
- Header: Authorization: Bearer < token>
- Content-Type: application/json

#### **Request Path Parameter:**

• result\_id: PGQL query execution result id.

#### Response

- 200 Accepted
- Content-Type: application/json

#### cURL Example

```
curl --location --request DELETE 'https://localhost:7007/v2/
runQueryAsync/<result-id>' /
--header 'Authorization: Bearer <token>'
```

## 19.2 Graph Server REST API Version 1

Learn about the graph server REST API version 1 (v1).

- Login
- Get Graphs
- Run a PGQL Query

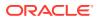

- Get User
- Logout
- Asynchronous REST Endpoints

## 19.2.1 Login

POST https://localhost:7007/ui/v1/login/

Login to the graph server.

Version: v1

Authentication: Uses cookie-based authentication.

| Parameter    | Parameter Type | Value                                                                                                    | Required                                                                                                    |
|--------------|----------------|----------------------------------------------------------------------------------------------------|----------------------------------------------------------------------------------------------------|
| Content-type | Header         | application/json                                                                                                    | Yes                                                                                                    |
| username     | Body           | <username></username>                                                                                                    | Yes                                                                                                    |
| password     | Body           | <password></password>                                                                                                    | Yes                                                                                                    |
| baseUrl      | Body           | <br><br><br>(PGX) or the database                                                                                                    | Optional. If<br>empty, the<br>pgx.base_ur<br>l parameter<br>value in the<br>web.xml file<br>in /opt/<br>oracle/<br>graph/pgx/<br>server/<br>graph-<br>server-<br>webapp-24.2<br>.0.war will<br>be used. |
| pgqlDriver   | Body           | <ul> <li>Valid PGQL driver configuration values are:</li> <li>pgxDriver : for PGQL on the graph server (PGX)</li> <li>pgqlDriver: for PGQL on Oracle Database</li> </ul> | Yes                                                                                                    |
| sessionId    | Body           | sessionId from graph server (PGX)                                                                                                    | Optional                                                                                                    |

#### Request

The following curl command signs the user in to the graph server:

```
curl --cacert /etc/oracle/graph/ca_certificate.pem -c cookie.txt -X POST -H
"Content-Type: application/json" -d '{"username": "<username>", "password":
"<password>", "pgqlDriver": "<pgqlDriver>","baseUrl": "<baseUrl>",
"sessionId": "<sessionId>" }' https://localhost:7007/ui/v1/login/
```

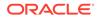

**Response**: The username used for the login. For example:

"oracle"

On successful login, the server session cookie is stored in a cookie file, cookie.txt. Use this cookie file, in the subsequent calls to the API.

## 19.2.2 Get Graphs

GET https://localhost:7007/ui/v1/graphs

Get the list of all graphs that belong to a user.

Version: v1

#### Request

The following curl command lists all the graphs that belong to the user:

```
curl --cacert /etc/oracle/graph/ca_certificate.pem -b cookie.txt
'https://localhost:7007/ui/v1/graphs'
```

Response: The list of graphs available for the current user. For example:

```
[
{
    {
        "schema": "HR",
        "graphName": "MY_GRAPH"
    }
]
```

Also, note that the schema parameter will be NULL for graphs created in the graph server (PGX).

## 19.2.3 Run a PGQL Query

**POST** https://localhost:7007/ui/v1/query

Run a PGQL Query on a property graph.

Version: v1

#### Table 19-5 Request Query Parameters

| Parameter | Description          | Values                    | Required                                                                                       |
|-----------|----------------------|---------------------------|------------------------------------------------------------------------------------------------|
| pgql      | PGQL query<br>string | <pgql_query></pgql_query> | Yes                                                                                            |
| graph     | Name of the graph    | <graph_name></graph_name> | Optional, only if the pgql query parameter contains the graph name. Otherwise, it is required. |

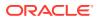

| Parameter   | Description                                                    | Values                                           | Required                                                                                                    |  |
|-------------|----------------------------------------------------------------|--------------------------------------------------|----------------------------------------------------------------------------------------------------|--|
| parallelism | Degree of<br>Parallelism                                       | <parallelism_valu<br>e&gt;</parallelism_valu<br> | <pre>Optional.<br/>Default value depends on the<br/>PGQL driver configuration:<br/>• pgxDriver: <number-of-<br>cpus&gt;<br/>See parallelism in<br/>Table 23-1.<br/>• pgqlDriver: 1</number-of-<br></pre> |  |
| size        | Fetch size (= the<br>number of rows)<br>of the query<br>result | <size_value></size_value>                        | Optional. Default size value is 100.                                                                                                    |  |
| formatter   | Formatter of the graph                                         | <formatter_value></formatter_value>              | Optional.<br>Supported formatter options<br>are:<br>• datastudio<br>• gvt<br>Default value is datastudio.                                                                                                |  |

| Table 19-5 | (Cont.) Request Query Parameters |
|------------|----------------------------------|
|------------|----------------------------------|

#### Request

The following curl command executes PGQL Query on a property graph:

```
curl --cacert /etc/oracle/graph/ca_certificate.pem -b cookie.txt 'https://
localhost:7007/ui/v1/query?pgql=SELECT%20e%0AMATCH%20()-%5Be%5D-%3E()
%0ALIMIT%205&graph=hr&size=100'
```

Response: The PGQL query result in JSON format.

```
{
 "name": "bank_graph_analytics_2",
 "resultSetId": "pgql 14",
 "graph": {
    "idType": "number",
    "vertices": [
      {
        " id": "1",
        "p": [],
        "1": [
         "Accounts"
        ],
        "g": [
         "anonymous_1"
        ]
      },
      {
       "_id": "418",
        "p": [],
        "1": [
```

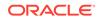

```
"Accounts"
   ],
    "g": [
    "anonymous_2"
    ]
 },
  {
   " id": "259",
   "p": [],
    "1": [
    "Accounts"
   ],
    "g": [
    "anonymous 2"
    1
 }
],
"edges": [
 {
   " id": "0",
    "p": [
     {
      "n": "AMOUNT",
      "v": "1000.0",
      "s": false
    }
    ],
    "1": [
    "Transfers"
   ],
    "g": [
    "e"
   ],
    "s": "1",
   "d": "259",
    "u": false
  },
  {
   "_id": "1",
    "p": [
     {
     "n": "AMOUNT",
      "v": "1000.0",
       "s": false
    }
    ],
    "1": [
    "Transfers"
    ],
   "g": [
    "e"
    ],
    "s": "1",
   "d": "418",
    "u": false
```

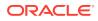

```
}
  ],
  "paths": [],
  "totalNumResults": 2
  },
  "table":
  "e\nPgxEdge[provider=Transfers,ID=0]\nPgxEdge[provider=Transfers,ID=1]"
}
```

## 19.2.4 Get User

GET https://localhost:7007/ui/v1/user

Get the name of the current user.

Version: v1

Request

The following curl command gets the name of the current user:

```
curl --cacert /etc/oracle/graph/ca_certificate.pem -b cookie.txt 'https://
localhost:7007/ui/v1/user'
```

Response: The name of the current user. For example:

"oracle"

## 19.2.5 Logout

**POST** https://localhost:7007/ui/v1/logout/

Log out from the graph server.

Version: v1

#### Request

The following curl command is to successfully log out from the graph server.

```
curl --cacert /etc/oracle/graph/ca_certificate.pem -b cookie.txt -X POST
'https://localhost:7007/ui/v1/logout/'
```

#### Response: None

On successful logout, the server returns  $\tt HTTP$  status code 200 and the session token from the <code>cookie.txt</code> file will no longer be valid.

## 19.2.6 Asynchronous REST Endpoints

The graph server REST endpoints support cancellation of queries.

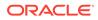

In order to be able to cancel queries, you need to send the query using the following asynchronous REST endpoints:

- Run an Asynchronous PGQL Query
- Check Asynchronous Query Completion
- Retrieve Asynchronous Query Result
- Cancel an Asynchronous Query Execution

## 19.2.6.1 Run an Asynchronous PGQL Query

GET https://localhost:7007/ui/v1/async-query

Run a PGQL query asynchronously on a property graph.

Version: 1

See Table 19-5 for more information on query parameters.

#### Request

The following curl command executes a PGQL query asynchronously on a property graph:

```
curl --cacert /etc/oracle/graph/ca_certificate.pem -b cookie.txt
'https://localhost:7007/ui/v1/async-query?pgql=SELECT%20e%0AMATCH%20()-
%5Be%5D-%3E()%0ALIMIT%205&graph=hr&parallelism=&size=100'
```

#### Response: None.

#### Note:

An error message will be returned in case the query is malformed or if the graph does not exist.

### 19.2.6.2 Check Asynchronous Query Completion

GET https://localhost:7007/ui/v1/async-query-complete

Checks if an asynchronous query execution is completed.

Version: v1

#### Request

The following curl command checks if the PGQL query execution is completed:

curl --cacert /etc/oracle/graph/ca\_certificate.pem -b cookie.txt
'https://localhost:7007/ui/v1/async-query-complete'

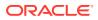

Response: A boolean that indicates if the query execution is completed. For example,

Note:
 You do not have to specify any request ID, as the currently executing query is attached to your HTTP session. You can only have one query executing per session. For concurrent query execution, create multiple HTTP sessions by logging in multiple times.

## 19.2.6.3 Retrieve Asynchronous Query Result

GET https://localhost:7007/ui/v1/async-result

Retreive the result of an asynchronous query.

#### Version: v1

| Note:                                                                                                    |
|----------------------------------------------------------------------------------------------------|
| The endpoint, GET https://localhost:7007/ui/v1/async-result to retrieve a query result is deprecated:                                                                                                    |
| curlcacert /etc/oracle/graph/ca_certificate.pem -b cookie.txt<br>'https://localhost:7007/ui/v1/async-result?<br>pgql=SELECT%20e%0AMATCH%20()-%5Be%5D-%3E()<br>%0ALIMIT%205&graph=hr&parallelism=&size=100' |

#### Request

The following curl command retrieves the result of a successfully completed query:

```
curl --cacert /etc/oracle/graph/ca_certificate.pem -b cookie.txt 'https://
localhost:7007/ui/v1/async-result'
```

**Response**: The PGQL query result in JSON format.

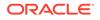

```
"1": [
    "Accounts"
   ],
   "g": [
    "anonymous_1"
   ]
 },
  {
   " id": "418",
   "p": [],
   "1": [
    "Accounts"
   ],
   "g": [
    "anonymous_2"
   ]
 },
  {
   " id": "259",
   "p": [],
   "1": [
    "Accounts"
   ],
   "g": [
    "anonymous 2"
   ]
 }
],
"edges": [
 {
   " id": "0",
   "p": [
     {
      "n": "AMOUNT",
      "v": "1000.0",
      "s": false
    }
   ],
   "1": [
    "Transfers"
   ],
   "g": [
    "e"
   ],
   "s": "1",
   "d": "259",
   "u": false
 },
 {
   " id": "1",
   "p": [
     {
       "n": "AMOUNT",
       "v": "1000.0",
       "s": false
```

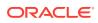

```
}
        ],
        "1": [
          "Transfers"
        ],
        "g": [
          "e"
        ],
        "s": "1",
        "d": "418",
        "u": false
      }
    ],
    "paths": [],
    "totalNumResults": 2
 },
 "table":
"e\nPgxEdge[provider=Transfers,ID=0]\nPgxEdge[provider=Transfers,ID=1]"
}
```

### 19.2.6.4 Cancel an Asynchronous Query Execution

DELETE https://localhost:7007/ui/v1/async-query

Cancels the execution of an asynchronous query.

Version: 1

#### Request

The following  ${\tt curl}$  command cancels a currently executing PGQL Query on a property graph:

```
curl -X DELETE --cacert /etc/oracle/graph/ca_certificate.pem -b cookie.txt
'https://localhost:7007/ui/v1/async-query'
```

**Response**: Confirmation of the cancellation or an error message if the query has already completed execution.

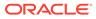

## Part VI Graph Visualization Application

The Graph Visualization application enables interactive exploration and visualization of property graphs. You can visualize graphs that are loaded into the graph server(PGX) and the graphs stored in the database.

- About the Graph Visualization Application The Graph Visualization application is a single-page web application that works with the graph server (PGX).
- Using the Graph Visualization Application Using the Graph Visualization application, you can run PGQL queries on graphs in the graph server (PGX) and database.
- Embedding the Graph Visualization Library in a Web Application You can integrate the graph visualization component in a web application to visualize graph data.

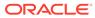

## 20 About the Graph Visualization Application

The Graph Visualization application is a single-page web application that works with the graph server (PGX).

The graph server can be deployed in embedded mode or in Apache Tomcat or Oracle WebLogic Server. Graph Visualization application takes PGQL queries or SQL graph queries (in case of SQL property graphs which are supported only in Oracle Database Release 23ai) as input and renders the result visually. A rich set of client-side exploration and visualization features can reveal new insights into your graph data.

Graph Visualization application works with the graph server (PGX). It can visualize graphs that are have been loaded into the graph server (PGX) at run-time by a client application and made available through the graph.publish() API.

#### See Also:

- Running the Graph Visualization Web Client
- REST Endpoints for the Graph Server

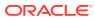

## 21 Using the Graph Visualization Application

Using the Graph Visualization application, you can run PGQL queries on graphs in the graph server (PGX) and database.

The principal point of entry for the Graph Visualization application is the query editor which comprises the following tab options:

- Graph Server: To visualize graphs loaded into the graph server (PGX).
- Database (PGQL Property Graphs): To visualize PGQL property graphs in the database.
- Database (SQL Property Graphs): To visualize SQL property graphs. This tab option is supported only with Oracle Database 23ai.

Note that you can view the list of graphs available in the respective tabs by clicking the **List of available graphs** icon in the bottom panel of the application. The visualization results for the queries are also displayed in this panel.

The following sections explain the application user interface for running the various supported queries for visualization in detail:

- Visualizing PGQL Queries on Graphs Loaded Into the Graph Server (PGX) You can visualize PGQL queries on graphs loaded into the graph server (PGX) in the **Graph Server** tab of the Graph Visualization application.
- Visualizing PGQL Queries on PGQL Property Graphs
   You can visualize PGQL queries on PGQL property graphs in the database in the Database (PGQL Property Graphs) tab of the Graph Visualization application.
- Visualizing Graph Queries on SQL Property Graphs
   You can query and visualize a SQL property graph in the database in the Database (SQL Property Graphs) tab of the Graph Visualization application.
- Graph Visualization Modes The buttons on the right let you switch between two modes: Graph Manipulation and Zoom/Move.
- Graph Visualization Settings
   You can click the Settings gear icon to display the Graph Visualization settings window.
- Using the Geographical Layout The Graph Visualization application offers a choice of layouts for rendering graphs. One of them is the Geographical layout that will show the graph (vertices and edges) on a
  - global map.
- Using Live Search

Live Search lets you to search the displayed graph and add live fuzzy search score to each item, so you can create a Highlight which visually shows the results of the search in the graph immediately.

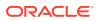

# 21.1 Visualizing PGQL Queries on Graphs Loaded Into the Graph Server (PGX)

You can visualize PGQL queries on graphs loaded into the graph server (PGX) in the **Graph Server** tab of the Graph Visualization application.

Once you login to the Graph Visualization application, navigate to the **Graph Server** tab in the query editor. Enter a PGQL query on the desired graph and click the **Run Query** icon to execute the query.

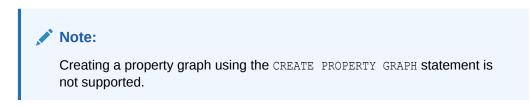

The following figure shows a query visualization identifying all edges that are directed edges from any vertex in the graph to any other vertex.

#### Figure 21-1 Query Visualization

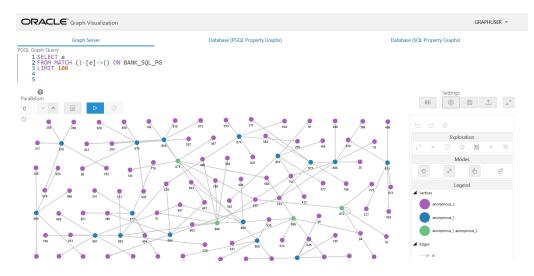

On successful execution, the graph visualization result (including nodes and their connections) is displayed in the bottom panel. You can right-click a node or connection to display tooltip information, and you can drag the nodes around.

## 21.2 Visualizing PGQL Queries on PGQL Property Graphs

You can visualize PGQL queries on PGQL property graphs in the database in the **Database (PGQL Property Graphs)** tab of the Graph Visualization application.

You can create, query, modify and visualize PGQL property graphs in the database using the Graph Visualization application. The following PGQL operations are supported:

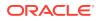

• CREATE PROPERTY GRAPH: To create a new PGQL property graph as shown:

| ORACLE <sup>®</sup> Graph Visualization                                                                                                    |                                               |
|----------------------------------------------------------------------------------------------------|-----------------------------------------------|
| Graph Server                                                                                                    | Database (PGQL Property Graphs)               |
| PGQL Graph Query<br>1 CREATE PROPERTY GRAPH BANK_GRAPH<br>2 VERTEX TABLES ( bank_accounts AS A<br>3 KEY (id)<br>4 LABEL Accounts<br>5 PROPERTIES (id, name)<br>6)<br>7 EDGE TABLES ( bank_txns AS Transfe<br>8 KEY (txn id)<br>9 SOURCE KEY (from acct_id) REFERENC<br>10 DESTINATION KEY (to_acct_id) REFER<br>11 LABEL Transfers<br>12 PROPERTIES (from acct_id, to_acct_<br>13) OPTIONS (PG_VIEW)<br>14 | rs<br>ES Accounts (id)<br>ENCES Accounts (id) |
| Confirmation                                                                                                    |                                               |
| Query Execution Succeeded<br>Graph successfully created                                                                                                    |                                               |

Figure 21-2 Creating a PGQL property graph

• INSERT, UPDATE and DELETE: To modify an existing PGQL property graph. For example:

Figure 21-3 Updating an Edge in a PGQL property graph

| Graph Server                                                                                                    | Database (PGQL Property Graphs) |
|----------------------------------------------------------------------------------------------------|---------------------------------|
| PGQL Graph Query                                                                                                    |                                 |
| 1 UPDATE e<br>2 SET (e.amount=30000)<br>3 FROM MATCH (v1 IS Accounts) -[e IS<br>4 ON BANK GRAPH<br>5 WHERE vI.id = 179 and v2.id=688 | S Transfers]-> (v2 is Accounts) |
| Confirmation                                                                                                    |                                 |
| Query Execution Succeeded<br>Success: 1 row(s) affected                                                                              |                                 |

Note that you must provide the graph name in the PGQL query. You can click the **List of available graphs** icon to view the list of PGQL property graphs to which you have access.

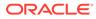

| Graph Server                                                                                            | Database (PGQL Property Graphs) |
|----------------------------------------------------------------------------------------------------|---------------------------------|
| PGQLGraph Query<br>1 DELETE e FROM<br>2 MATCH (v1) -[e]-> (v2)<br>3 ON BANK GRAPH<br>4 WHERE vI.id=1000 |                                 |
| Confirmation                                                                                            |                                 |
| Query Execution Succeeded<br>Success: 5 row(s) affected                                                 |                                 |

Figure 21-4 Deleting an Edge in a PGQL property graph

• SELECT: To query a PGQL property graph as shown:

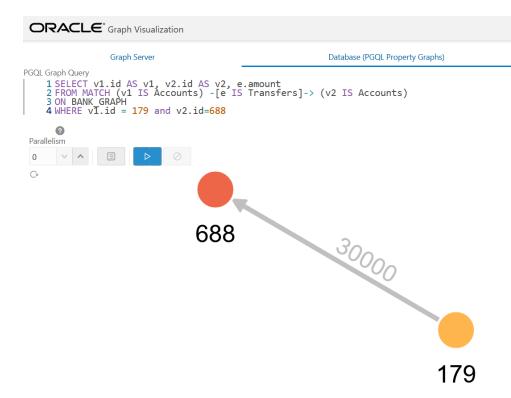

Figure 21-5 Querying a PGQL property graph

• DROP PROPERTY GRAPH: To delete a PGQL property graph as shown:

#### Figure 21-6 Dropping a PGQL property graph

| <b>ORACLE</b> <sup>®</sup> Graph Visualization          |                                 |
|---------------------------------------------------------|---------------------------------|
| Graph Server                                            | Database (PGQL Property Graphs) |
| PGQL Graph Query 1 DROP PROPERTY GRAPH BANK_GRAPH       |                                 |
| Confirmation                                            |                                 |
| Query Execution Succeeded<br>Graph successfully dropped |                                 |

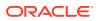

## 21.3 Visualizing Graph Queries on SQL Property Graphs

You can query and visualize a SQL property graph in the database in the **Database (SQL Property Graphs)** tab of the Graph Visualization application.

#### Note:

The **Database (SQL Property Graphs)** tab option in the Graph Visualization application is only available with Oracle Database 23ai.

However, in order to visualize the vertices and edges of a GRAPH\_TABLE query together with their IDs and all their labels and properties, the query must return the vertex ID, or edge ID, or both.

For example, the following figure shows the visualization of a SQL GRAPH\_TABLE query on a SQL property graph. Note that the COLUMNS clause in the query uses the VERTEX\_ID and EDGE ID operators.

#### Note:

- In addition to the privileges mentioned in Privileges to Query a SQL Property Graph, you must also have the CREATE VIEW and CREATE MATERIALIZED VIEW privileges to query and visualize a SQL property graph in the Graph Visualization application.
- The Graph Visualization application supports only SELECT graph queries.

#### ORACLE<sup>®</sup> Graph Visualization GRAPHUSER Graph Server Database (PGQL Property Graphs) Database (SOL Property Gr SELECT id a, id e, id b 2 FROM GRAPH TABLE ( bank\_sql\_pg 3 MATCH (a) - [e] -> (b) 4 COLUMMS () 0 ⊞ 🕸 🖯 ∠<sup>7</sup> ✓ ▲ ■ ▷ ⊘ 0 Modes 0 ß Legend ID E ID 4 → ID\_E

#### Figure 21-7 Graph Query on a SQL Property Graph

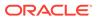

The name of the graph must be provided in the SQL graph query. You can click the **List of available graphs** icon (shown highlighted in the preceding figure) to view the list of SQL property graphs to which you have access.

See Also: SQL Graph Queries for more information

## 21.4 Graph Visualization Modes

The buttons on the right let you switch between two modes: Graph Manipulation and Zoom/Move.

- **Graph Manipulation** mode lets you execute actions that modify the visualization. These actions include:
  - Drop removes selected vertices from visualization. Can also be executed from the tooltip.
  - **Group** selects multiple vertices and collapses them into a single one.
  - Ungroup selects a group of collapsed vertices and ungroups them.
  - Expand retrieves a configurable number of neighbors (hops) of selected vertices. Can also be executed from the tooltip.
  - Focus, like Expand, retrieves a configurable number of neighbors, but also drops all other vertices. Can also be executed from the tooltip.
  - **Undo** undoes the last action.
  - Redo redoes the last action.
  - **Reset** resets the visualization to the original state after the query.
- Zoom/Move mode lets you zoom in and out, as well as to move to another part of the visualization. The Pan to Center button resets the zoom and returns the view to the original one.

An additional mode, called **Sticky** mode, lets you cancel the action of dragging the nodes around.

## 21.5 Graph Visualization Settings

You can click the **Settings** gear icon to display the Graph Visualization settings window.

The settings window lets you modify some parameters for the visualization, and it has tabs for General, Visualization, and Highlights. The following figure shows this window, with the Visualization tab selected.

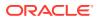

| I General      | 📌 Visualizati | √ Highlights |      |
|----------------|---------------|--------------|------|
| General        |               |              |      |
| Theme          | 券 Light       | 🕓 Dark       |      |
| Edge Style     | Straight      | Curved       |      |
| Edge Marker    | ← Arrow       | — None       |      |
| Similar Edges  | Collect       | Кеер         |      |
| Page Size      | 100           | ~ ^          |      |
| Layouts        |               |              |      |
| Layout         | Force         |              | ¥    |
| Edge Distance  |               | 0            | 120  |
| Force Strength |               |              | -30  |
| Velocity Decay |               |              | 0.3  |
| Vertex Padding |               |              | - 40 |

Figure 21-8 Graph Visualization Settings Window

The General tab includes the following:

- **Number of hops**: The configurable number of hops for the expand and focus actions.
- **Truncate label**: Truncates the label if it exceeds the maximum length.
- Max. visible label length: Maximum length before truncating.
- Show Label On Hover: Controls whether the label is shown on hover.
- **Display the graph legend**: Controls whether the legend is displayed.

The Visualization tab includes the following:

- Theme: Select a light or dark mode.
- Edge Style: Select straight or curved edges.
- Edge Marker: Select arrows or no edge marker. This only applies to directed edges.
- Similar Edges: Select keep or collect.
- Page Size: Specify how many vertices and edges are displayed per page.
- Layouts: Select between different layouts (random, grid, circle, concentric, ...).
- Vertex Label: Select which property to use as the vertex label.
- Vertex Label Orientation: Select the relative position of the vertex label.
- Edge Label: Select which property to use as the edge label.

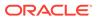

The **Highlights tab** includes customization options that let you modify the appearance of edges and vertices. Highlighting can be applied based on conditions (filters) on single or multiple elements. The following figure shows a condition (country = United States) and visual highlight options for vertices.

|                           | Filter 8 | By     | Vertices | Edge   | s   |
|---------------------------|----------|--------|----------|--------|-----|
| Conditions 🗄              | Đ        |        |          |        |     |
| country                   |          | • =    | ▼ United | States | Û   |
| Highlights                |          |        |          |        |     |
| App                       | ly To    | Vertex | In Edge  | Out E  | dge |
| ✓ Size                    |          |        | )        |        | 3.2 |
| <ul> <li>Color</li> </ul> | r        | ed     |          |        |     |
| / Icon                    | f        | lag    |          | Ŧ      |     |
| Label                     | Ī        | i.     |          |        |     |
|                           |          |        |          |        |     |
| Image                     | Ĭ        | d.     |          |        | v   |

#### Figure 21-9 Highlights Options for Vertices

A filter for highlights can contain multiple conditions on any property of the element. The following conditions are supported.

- = (equal to)
- < (less than)
- <= (less than or equal to)
- > (greater than)
- >= (greater than or equal to)
- != (not equal to)
- ~ (filter is a regular expression)
- \* (any: like a wildcard, can match to anything)

The visual highlight customization options include:

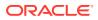

- Edges:
  - Width
  - Color
  - Label
  - Style
  - Animations
- Vertices:
  - Size
  - Color
  - Icon
  - Label
  - Image
  - Animations

You can export and import highlight options by clicking the Save and Import buttons in the main window. **Save** lets you persist the highlight options, and **Load** lets you apply previously saved highlight options.

When you click **Save**, a file is saved containing a JSON object with the highlights configuration. Later, you can load that file to restore the highlights of the saved session.

## 21.6 Using the Geographical Layout

The Graph Visualization application offers a choice of layouts for rendering graphs. One of them is the Geographical layout that will show the graph (vertices and edges) on a global map.

The following figure shows a graph rendered on a geographical layout in the Graph Visualization application:

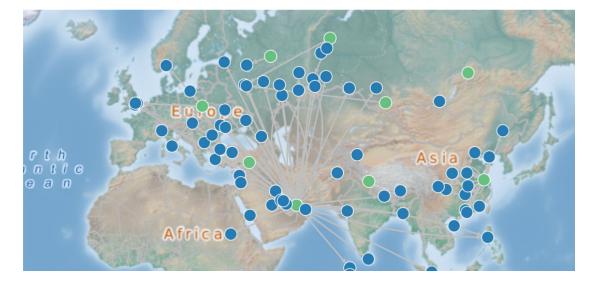

#### Figure 21-10 Geographical Layout

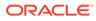

In order to view your vertices on a map, they must include a geographical location, in the form of a pair of properties that contain the longitude and latitude coordinates for that vertex. For example:

| +                                       |                | city                                                  |  | longitude                                                  |                | latitude                                                    | -+<br> <br>-+ |
|-----------------------------------------|----------------|-------------------------------------------------------|--|------------------------------------------------------------|----------------|-------------------------------------------------------------|---------------|
| SIN<br>  LAX<br>  MUC<br>  CDG<br>  LHR | <br> <br> <br> | Singapore<br>Los Angeles<br>Munich<br>Paris<br>London |  | 103.994003<br>-118.4079971<br>11.7861<br>2.55<br>-0.461941 | <br> <br> <br> | 1.35019<br>33.94250107<br>48.353802<br>49.012798<br>51.4706 |               |

#### Note:

You can use any name for the longitude and latitude properties (such as X and Y, or long and lat). But, you must ensure that the longitude/latitude pair are in the WGS84 system (GPS coordinates), and the coordinates are expressed in decimal degrees.

You can select the geographical layout in the Graph Visualization settings window as shown:

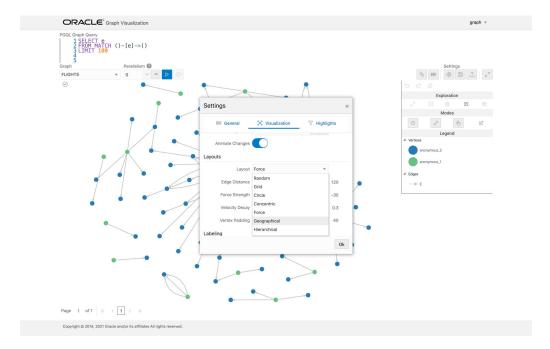

#### Figure 21-11 Setting Geographical Layout

Then, select the properties in your vertices that contain the geographical coordinates as shown:

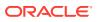

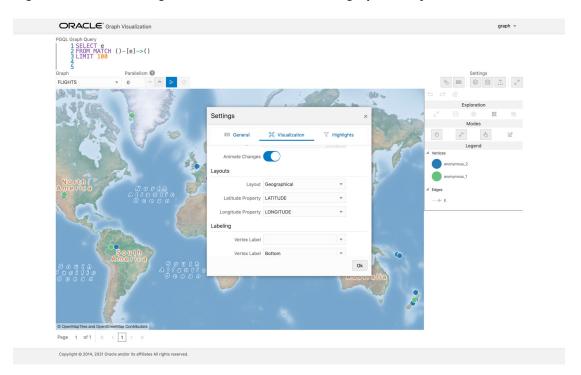

Figure 21-12 Selecting the Coordinates for the Geographical layout

You can now move around the map and zoom in/out using your mouse or trackpad. From now on, whenever you enter a new PGQL query, the map will automatically center and zoom the vertices returned by the query.

### 21.7 Using Live Search

Live Search lets you to search the displayed graph and add live fuzzy search score to each item, so you can create a Highlight which visually shows the results of the search in the graph immediately.

If you run a query, and a graph is displayed, you can add the live search, which is on the settings dialog. On the bottom of the General tab, you will see these options.

- **Enable Live Search:** Enables the Live Search feature, adds the search input to the visualization, and lets you further customize the search.
- Enable Search In: You can select whether you want to search the properties of Vertices, Edges, or both.
- **Properties To Search:** Based on what you selected for Enable Search In, you can set one or more properties to search in. For example, if you disable the search for edges but you had a property from edges selected, it will be stored and added back when you enable search for the edges again. (This also works for vertices.)
- Advanced Settings: You can fine-tune the search even more. Each of the advanced options is documented with context help, visible upon enabling.
  - Location: Determines approximately where in the text the pattern is expected to be found.

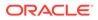

- Distance: Determines how close the match must be to the fuzzy location (specified by location). An exact letter match which is distance characters away from the fuzzy location would score as a complete mismatch. A distance of 0 requires the match be at the exact location specified, a distance of 1000 would require a perfect match to be within 800 characters of the location to be found using a threshold of 0.8.
- Maximum Pattern Length: The maximum length of the pattern. The longer the pattern (that is, the search query), the more intensive the search operation will be. Whenever the pattern exceeds this value, an error will be thrown.
- **Min Char Match:** The minimum length of the pattern. Whenever the pattern length is below this value, an error will be thrown.

When the search is enabled, the input will be displayed in the top left part of the Graph Visualization component. If you start typing, the search will add a score to every vertex or edge, based on the settings and the search match.

To be able to see the results visually, you have to add a **Highlight** with interpolation set to a **Live Search** score and other settings based on the desired visual change.

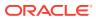

## 22 Embedding the Graph Visualization Library in a Web Application

You can integrate the graph visualization component in a web application to visualize graph data.

The Oracle Graph Server and Client deployment contains a JavaScript library for the Graph Visualization component in the oracle-graph-visualization-library-24.2.0.zip file.

The Graph Visualization interface in the library supports:

- Custom vertex and edge styling based on its properties
- Interactive actions for graph exploration
- Tooltip with vertex and edge details
- Automatic legend
- Multiple graph layouts

See the Graph JavaScript API Reference for Property Graph Visualization for more information.

You can download the oracle-graph-visualization-library-24.2.0.zip file from Oracle Software Delivery Cloud and integrate the library in you web application.

See the demo application on GitHub for an example.

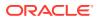

## Part VII

## Graph Server (PGX) Advanced User Guide

Part II provides in-depth information on using the graph server (PGX) for advanced users.

Part II contains the following chapters:

- Graph Server (PGX) Configuration Options Learn about the various configuration options for the graph server (PGX).
- Memory Consumption by the Graph Server (PGX)
   The graph server (PGX) loads the graph into main memory in order to carry out analysis on the graph and its properties.
- Deploying Oracle Graph Server Behind a Load Balancer You can deploy multiple graph servers (PGX) behind a load balancer and connect clients to the servers through the load balancer.
- Namespaces and Sharing The graph server (PGX) supports separate namespaces that help you to organize your entities.
- PGX Programming Guides You can avail all the PGX functionalities through asynchronous Java APIs. Each asynchronous method has a synchronous equivalent, which blocks the caller thread until the server produces a response.
- Working with Files Using the Graph Server (PGX) This chapter describes in detail about working with different file formats to perform various actions like loading, storing, or exporting a graph using the Graph Server (PGX).
- Log Management in the Graph Server (PGX) The graph server (PGX) internally uses the SLF4J interface with Logback as the default logger implementation.

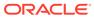

## 23 Graph Server (PGX) Configuration Options

Learn about the various configuration options for the graph server (PGX).

- Configuration Parameters for the Graph Server (PGX) Engine You can configure the graph server (PGX) engine parameters in the /etc/oracle/graph/ pgx.conf JSON file.
- Configuration Parameters for Connecting to the Graph Server (PGX) You can configure the graph server (PGX) parameters in the /etc/oracle/graph/ server.conf JSON file.

# 23.1 Configuration Parameters for the Graph Server (PGX) Engine

You can configure the graph server (PGX) engine parameters in the /etc/oracle/graph/pgx.conf JSON file.

During startup, the graph server (PGX) picks the settings in the /etc/oracle/graph/ pgx.conf file, by default.

The following tables describe the different graph server (PGX) runtime configuration options.

#### **Graph Server (PGX) Engine Parameters**

The graph server (PGX) engine parameters are described in the following table:

| Parameter                             | Туре    | Description                                                                                                    | Default |
|---------------------------------------|---------|----------------------------------------------------------------------------------------------------|---------|
| admin_request_cache_timeout           | integer | After how many seconds admin<br>request results get removed from<br>the cache. Requests which are<br>not done or not yet consumed<br>are excluded from this timeout.<br>Note: This is only relevant if PGX<br>is deployed as a webapp. | 60      |
| allow_idle_timeout_overwrite          | boolean | If true, sessions can overwrite the default idle timeout.                                                                                                    | true    |
| allow_override_scheduling_information | boolean | If true, allow all users to override<br>scheduling information like task<br>weight, task priority, and number<br>of threads                                                                                                    | true    |
| allow_task_timeout_overwrite          | boolean | If true, sessions can overwrite the default task timeout.                                                                                                    | true    |

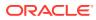

| Parameter                              | Туре               | Description                                                                                                    | Default |
|----------------------------------------|--------------------|----------------------------------------------------------------------------------------------------|---------|
| allow_user_auto_refresh                | boolean            | If true, users may enable auto<br>refresh for graphs they load.<br>If false, only graphs mentioned<br>in preload_graphs can have<br>auto refresh enabled.                                                                                                    | false   |
| allowed_remote_loading_locations       | array of<br>string | Allow loading graphs into the<br>PGX engine from remote<br>locations (http, https, ftp, ftps,<br>s3). If empty, as by default, no<br>remote location is allowed. If "*"<br>is specified in the array, all<br>remote locations are allowed.<br>Only the value "*" is currently<br>supported. Note that pre-loaded<br>graphs are loaded from any<br>location, regardless of the value<br>of this setting. Note that this<br>parameter reduces security and<br>therefore use it only when<br>needed. | []      |
| authorization                          | array of<br>object | Mapping of users and roles to<br>resources and permissions for<br>authorization.                                                                                                    | []      |
| authorization_session_create_allow_all | boolean            | If true allow all users to create a PGX session regardless of permissions granted to them.                                                                                                    | false   |
| <pre>pasic_scheduler_config</pre>      | object             | Configuration parameters for the fork join pool backend.                                                                                                    | null    |
| ofs_iterate_que_task_size              | integer            | Task size for BFS iterate QUE phase.                                                                                                    | 128     |
| ofs_threshold_parent_read_based        | number             | Threshold of BFS traversal level<br>items to switch to parent-read-<br>based visiting strategy.                                                                                                    | 0.05    |
| ofs_threshold_read_based               | integer            | Threshold of BFS traversal level<br>items to switch to read-based<br>visiting strategy.                                                                                                    | 1024    |
| ofs_threshold_single_threaded          | integer            | Until what number of BFS traversal level items vertices are visited single-threaded.                                                                                                    | 128     |
| character_set                          | string             | Standard character set to use<br>throughout PGX. UTF-8 is the<br>default. Note: Some formats may<br>not be compatible.                                                                                                    | utf-8   |
| cni_diff_factor_default                | integer            | Default diff factor value used in<br>the common neighbor iterator<br>implementations.                                                                                                    | 8       |
| cni_small_default                      | integer            | Default value used in the<br>common neighbor iterator<br>implementations, to indicate<br>below which threshold a subarray<br>is considered small.                                                                                                    | 128     |

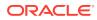

| Parameter                    | Туре    | Description                                                                                                    | Default |
|------------------------------|---------|----------------------------------------------------------------------------------------------------|---------|
| cni_stop_recursion_default   | integer | Default value used in the<br>common neighbor iterator<br>implementations, to indicate the<br>minimum size where the binary<br>search approach is applied.                                                                                              | 96      |
| data_memory_limits           | object  | Memory limits configuration<br>parameters.                                                                                                    | null    |
| dfs_threshold_large          | integer | Value that determines at which<br>number of visited vertices the<br>DFS implementation will switch<br>to data structures that are<br>optimized for larger numbers of<br>vertices.                                                                      | 4096    |
| enable_csrf_token_checks     | boolean | If true, the PGX webapp will<br>verify the Cross-Site Request<br>Forgery (CSRF) token cookie<br>and request parameters sent by<br>the client exist and match. This is<br>to prevent CSRF attacks.                                                      | true    |
| enable_gm_compiler           | boolean | If true, enable dynamic<br>compilation of PGX Algorithm<br>API (or Green-Marl code) during<br>runtime.                                                                                                    | true    |
| enable_graph_loading_cache   | boolean | If true, activate the graph<br>loading cache that will accelerate<br>loading of graphs that were<br>previously loaded (can only be<br>disabled in embedded mode).                                                                                      | true    |
| enable_graph_sharing         | boolean | Indicates if a user is allowed to<br>grant read permission on its<br>published graphs to other users.<br>This flag is only relevant for a<br>remote server.                                                                                            | true    |
| enable_memory_limits_checks  | boolean | If true the graph server will<br>enforce the configured memory<br>limits.                                                                                                    | true    |
| enable_ml_accelerators       | boolean | If true, the graph server will<br>utilize the available ML<br>accelerators to run faster<br>machine learning trainings.                                                                                                    | true    |
| enable_shutdown_cleanup_hook | boolean | If true, PGX will add a JVM<br>shutdown hook that will<br>automatically shutdown PGX at<br>JVM shutdown. Notice: Having<br>the shutdown hook deactivated<br>and not explicitly shutting down<br>PGX may result in pollution of<br>your temp directory. | true    |

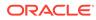

| Parameter                                                        | Туре                                                                                                    | Description                                                                                                    | Default                       |
|------------------------------------------------------------------|----------------------------------------------------------------------------------------------------|----------------------------------------------------------------------------------------------------|-------------------------------|
| <pre>enable_snapshot_properties_publish_stat e_propagation</pre> | boolean                                                                                                    | If true, properties in a new<br>snapshot will inherit the<br>publishing state of properties in<br>the parent snapshot.                                                                                                    | true                          |
| enterprise_scheduler_config                                      | object                                                                                                    | Configuration parameters for the<br>enterprise scheduler. See<br>Table 23-3 and Table 23-4 for<br>more information.                                                                                                    | null                          |
| enterprise_scheduler_flags                                       | object                                                                                                    | [relevant<br>for enterprise_scheduler]<br>Enterprise scheduler-specific<br>settings.                                                                                                    | null                          |
| explicit_spin_locks                                              | boolean                                                                                                    | true means spin explicitly in a<br>loop until lock becomes<br>available. false means using<br>JDK locks which rely on the JVM<br>to decide whether to context<br>switch or spin. Setting this value<br>to true usually results in better<br>performance.                                                                                                    | true                          |
| file_locations                                                   | array of<br>object                                                                                          | The file locations that can be used in the authorization-config.                                                                                                    | []                            |
| graph_algorithm_language                                         | enum[GM <b>,</b><br>JAVA]                                                                                   | Front-end compiler to use.                                                                                                    | JAVA                          |
| graph_sharing_option                                             | <pre>enum[allow_d ata_sharing, disallow_dat a_sharing, allow_tracea ble_data_sha ring_for_sam e_user]</pre> | This is to manage if a graph can<br>be published and shared with<br>other users.                                                                                                    | allow_d<br>ata_sha<br>ring    |
| graph_validation_level                                           | enum[low,<br>high]                                                                                          | Level of validation performed on newly loaded or created graphs.                                                                                                    | low                           |
| ignore_incompatible_backend_operations                           | boolean                                                                                                    | If true, only log when<br>encountering incompatible<br>operations and configuration<br>values in RTS or FJ pool. If<br>false, throw exceptions.                                                                                                    | false                         |
| in_place_update_consistency_model                                | enum[ALLLOW_<br>INCONSISTENC<br>IES,<br>CANCEL_TASKS<br>]                                                   | Consistency model used when<br>in-place updates occur. Only<br>relevant if in-place updates are<br>enabled. Currently updates are<br>only applied in place if the<br>updates are not structural (Only<br>modifies properties). Two models<br>are currently implemented, one<br>only delays new tasks when an<br>update occurs, the other also<br>delays running tasks. | ALLOW_I<br>NCONSIS<br>TENCIES |

| Parameter                                 | Туре    | Description                                                                                                    | Default                                                       |
|-------------------------------------------|---------|----------------------------------------------------------------------------------------------------|---------------------------------------------------------------|
| init_pgql_on_startup                      | boolean | If true PGQL is directly<br>initialized on start-up of PGX.<br>Otherwise, it is initialized during<br>the first use of PGQL.                                                                                                    | true                                                          |
| interval_to_poll_max                      | integer | Exponential backoff upper bound<br>(in ms), which once reached, the<br>job status polling interval is fixed                                                                                                    | 1000                                                          |
| java_home_dir                             | string  | The path to Java's home<br>directory. If set to <system-<br>java-home-dir&gt;, use the<br/>java.home system property.</system-<br>                                                                                                 | <system<br>-java-<br/>home-<br/>dir&gt;</system<br>           |
| large_array_threshold                     | integer | Threshold when the size of an<br>array is too big to use a normal<br>Java array. This depends on the<br>used JVM. (Defaults to<br>Integer.MAX_VALUE - 3)                                                                           | 2147483<br>644                                                |
| <pre>max_active_sessions</pre>            | integer | Maximum number of sessions allowed to be active at a time.                                                                                                    | 1024                                                          |
| <pre>max_distinct_strings_per_pool</pre>  | integer | [only relevant if<br>string_pooling_strategy is<br>indexed] Number of distinct<br>strings per property after which<br>to stop pooling. If the limit is<br>reached, an exception is thrown.                                         | 65536                                                         |
| <pre>max_http_client_request_size</pre>   | long    | Maximum size in bytes of any<br>http request sent to the PGX<br>server over the REST API.<br>Setting it to -1 allows requests of<br>any size.                                                                                      | 1048576<br>0                                                  |
| <pre>max_off_heap_size</pre>              | integer | Maximum amount of off-heap<br>memory (in megabytes) that<br>PGX is allowed to allocate before<br>an OutOfMemoryError will be<br>thrown.                                                                                            | <availa<br>ble-<br/>physica<br/>l-<br/>memory&gt;</availa<br> |
|                                           |         | Note that this limit is not<br>guaranteed to never be<br>exceeded, because of rounding<br>and synchronization trade-offs. It<br>only serves as threshold when<br>PGX starts to reject new memory<br>allocation requests.           |                                                               |
| <pre>max_on_heap_memory_usage_ratio</pre> | number  | Maximum ratio of on-heap<br>memory that PGX is allowed to<br>use, between 0 and 1.                                                                                                    | 0.9                                                           |
| <pre>max_queue_size_per_session</pre>     | integer | The maximum number of<br>pending tasks allowed to be in<br>the queue, per session. If a<br>session reaches the maximum,<br>new incoming requests of that<br>sesssion get rejected. A negative<br>value means infinity or unlimited | -1                                                            |

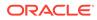

| Parameter                                 | Туре                                                   | Description                                                                                                    | Default                 |
|-------------------------------------------|--------------------------------------------------------|----------------------------------------------------------------------------------------------------|-------------------------|
| <pre>max_snapshot_count</pre>             | integer                                                | Number of snapshots that may<br>be loaded in the engine at the<br>same time. New snapshots can<br>be created via auto or forced<br>update. If the number of<br>snapshots of a graph reaches<br>this threshold, no more auto-<br>updates will be performed, and a<br>forced update will result in an<br>exception until one or more<br>snapshots are removed from<br>memory. A value of zero<br>indicates to support an unlimited<br>amount of snapshots. | 0                       |
| memory_allocator                          | enum[basic_a<br>llocator,<br>enterprise_a<br>llocator] | The memory allocator to use.                                                                                                    | basic_a<br>llocato<br>r |
| <pre>memory_cleanup_interval</pre>        | integer                                                | Memory cleanup interval in seconds.                                                                                                    | 5                       |
| <pre>min_array_compaction_threshold</pre> | number                                                 | Minimum value (only relevant for<br>graphs optimized for updates)<br>that can be used for the<br>array_compaction_threshol<br>d value in graph configuration. If<br>a graph configuration attempts to<br>use a value lower than the one<br>specified by<br>min_array_compaction_thre<br>shold, it will use<br>min_array_compaction_thre<br>shold instead.                                                                                                | 0.2                     |
| <pre>min_fetch_interval_sec</pre>         | integer                                                | For delta-refresh ( <i>only relevant if</i><br><i>the graph format supports delta</i><br><i>updates</i> ), the lowest interval at<br>which a graph source is queried<br>for changes. You can tune this<br>value to prevent PGX from<br>hanging due to too frequent<br>graph delta-refreshing.                                                                                                    | 2                       |
| <pre>min_update_interval_sec</pre>        | integer                                                | For auto-refresh, the lowest<br>interval after which a new<br>snapshot is created, either by<br>reloading the entire graph or if<br>the format supports delta-<br>updates, out of the cached<br>changes (only relevant if the<br>format supports delta updates).<br>You can tune this value to<br>prevent PGX from hanging due to<br>too frequent graph auto-<br>refreshing.                                                                             | 2                       |

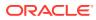

| Parameter                                              | Туре                                                | Description                                                                                                    | Default                                  |
|--------------------------------------------------------|-----------------------------------------------------|----------------------------------------------------------------------------------------------------|------------------------------------------|
| <pre>ms_bfs_frontier_type_strategy</pre>               | <pre>enum[auto_gr ow, short, int]</pre>             | The type strategy to use for MS-<br>BFS frontiers.                                                                                                    | auto_gr<br>ow                            |
| num_spin_locks                                         | integer                                             | Number of spin locks each<br>generated app will create at<br>instantiation. Trade-off: a small<br>number implies less memory<br>consumption; a large number<br>implies faster execution (if<br>algorithm uses spin locks). | 1024                                     |
| parallelism                                            | integer                                             | Number of worker threads to be<br>used in thread pool. Note: If the<br>caller thread is part of another<br>thread-pool, this value is ignored<br>and the parallelism of the parent<br>pool is used.                        | <number<br>-of-<br/>cpus&gt;</number<br> |
| <pre>pattern_matching_supernode_cache_thresh old</pre> | integer                                             | Minimum number of a node's<br>neighbor to be a supernode. This<br>is for the pattern matching<br>engine.                                                                                                    | 1000                                     |
| <pre>permission_checks_interval</pre>                  | integer                                             | Interval in seconds to perform<br>permission checks on source<br>graphs.                                                                                                    | 60                                       |
| pgx_realm                                              | object                                              | Configuration parameters for the realm.<br>See Table 23-2.                                                                                                    | null                                     |
| pgx_server_base_url                                    | string                                              | This is used when deploying the graph server behind a load balancer to make clients before 21.3 backward compatible. The value should be set to the load balancer address.                                                 | null                                     |
| pooling_factor                                         | number                                              | [only relevant if<br>string_pooling_strategy is<br>on_heap] This value prevents the<br>string pool to grow as big as the<br>property size, which could render<br>the pooling ineffective.                                  | 0.25                                     |
| preload_graphs                                         | array of<br>object                                  | List of graph configs to be<br>registered at start-up. Each item<br>includes path to a graph config,<br>the name of the graph and<br>whether it should be published.                                                       | []                                       |
| random_generator_strategy                              | <pre>enum[non_det erministic, deterministi c]</pre> | Method of generating random numbers in PGX.                                                                                                    | non_det<br>erminis<br>tic                |

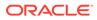

| Parameter                    | Туре    | Description                                                                                                    | Default                    |
|------------------------------|---------|----------------------------------------------------------------------------------------------------|----------------------------|
| random_seed                  | long    | [relevant for deterministic random<br>number generator only] Seed for<br>the deterministic random number<br>generator used in pgx. The<br>default is -24466691093057031.                                                                                                    | -244666<br>9109305<br>7031 |
| readiness_memory_usage_ratio | number  | Memory limit ratio that should be<br>considered to detect if PGX<br>server is ready. This is used by<br>isReady API and the default<br>value is 1.0                                                                                                    | 1.0                        |
| release_memory_threshold     | number  | Threshold percentage (decimal fraction) of used memory after which the engine starts freeing unused graphs. Examples: A value of 0.0 means graphs get freed as soon as their reference count becomes zero. That is, all sessions which loaded that graph were destroyed/timed out. A value of 1.0 means graphs never get freed, and the engine will throw OutOfMemoryErrors as soon as a graph is needed which does not fit in memory anymore. A value of 0.7 means the engine keeps all graphs in memory as long as total memory consumption is below 70% of total available memory, even if there is currently no session using them. When consumption exceeds 70% and another graph needs to get loaded, unused graphs get freed until memory consumption is below 70% again. | 0.0                        |
| revisit_threshold            | integer | Maximum number of matched results from a node to be cached.                                                                                                    | 4096                       |
| running_memory_usage_ratio   | number  | Memory limit ratio that should be<br>considered to detect if PGX<br>server is running. This is used by<br>isRunning API and the default<br>value is 1.0                                                                                                    | 1.0                        |

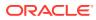

| Parameter                            | Туре                                                                             | Description                                                                                                    | Default                      |
|--------------------------------------|----------------------------------------------------------------------------------|----------------------------------------------------------------------------------------------------|------------------------------|
| scheduler                            | <pre>enum[basic_s cheduler, enterprise_s cheduler, low_latency_ scheduler]</pre> | <ul> <li>The scheduler to use.</li> <li>basic_scheduler: uses a scheduler with basic features</li> <li>enterprise_scheduler: uses a scheduler with advanced enterprise features for running multiple tasks concurrently and providing better performance</li> <li>low_latency_scheduler: uses a scheduler that privileges latency of tasks over throughput or fairness across multiple sessions. The low_latency_scheduler is only available in embedded mode.</li> </ul> | enterpr<br>ise_sch<br>eduler |
| <pre>session_idle_timeout_secs</pre> | integer                                                                          | Timeout of idling sessions in seconds. Zero (0) means infinity or no timeout.                                                                                                    | 14400                        |
| <pre>session_task_timeout_secs</pre> | integer                                                                          | Timeout in seconds to interrupt<br>long-running tasks submitted by<br>sessions (algorithms, I/O tasks).<br>Zero (0) means infinity or no<br>timeout.                                                                                                    | 0                            |
| <pre>small_task_length</pre>         | integer                                                                          | Task length if the total amount of<br>work is smaller than default task<br>length (only relevant for task-<br>stealing strategies).                                                                                                    | 128                          |
| strict_mode                          | boolean                                                                          | If true, exceptions are thrown and<br>logged with ERROR level<br>whenever the engine encounters<br>configuration problems, such as<br>invalid keys, mismatches, and<br>other potential errors. If false, the<br>engine logs problems with<br>ERROR/WARN level (depending<br>on severity) and makes best<br>guesses and uses sensible<br>defaults instead of throwing<br>exceptions.                                                                                       | true                         |
| string_pooling_strategy              | enum[indexed<br>, on_heap,<br>none]                                              | The string pooling strategy to use.                                                                                                    | on_heap                      |

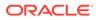

| Parameter                                     | Туре               | Description                                                                                                    | Default |
|-----------------------------------------------|--------------------|----------------------------------------------------------------------------------------------------|---------|
| task_length                                   | integer            | Default task length (only relevant<br>for task-stealing strategies).<br>Should be between 100 and<br>10000. Trade-off: a small number<br>implies more fine-grained tasks<br>are generated, higher stealing<br>throughput; a large number<br>implies less memory<br>consumption and GC activity. | 4096    |
| tmp_dir                                       | string             | Temporary directory to store<br>compilation artifacts and other<br>temporary data. If set<br>to <system-tmp-dir>, uses the<br/>standard tmp directory of the<br/>underlying system (/tmp on<br/>Linux).</system-tmp-dir>                                                                        | "/tmp"  |
| udf_config_directory                          | string             | Directory path containing UDF config files.                                                                                                    | null    |
| <pre>use_index_for_reachability_queries</pre> | enum[auto,<br>off] | Create index for reachability queries.                                                                                                    | auto    |
| <pre>use_memory_mapper_for_reading_pgb</pre>  | boolean            | If true, use memory mapped files<br>for reading graphs in PGB format<br>if possible; if false, always use a<br>stream-based implementation.                                                                                                    | true    |
| <pre>use_memory_mapper_for_storing_pgb</pre>  | boolean            | If true, use memory mapped files<br>for storing graphs in PGB format<br>if possible; if false, always use a<br>stream-based implementation.                                                                                                    | true    |

The default values of the runtime configuration fields are optimized to deliver the best performance across a wide set of algorithms. Depending on your workload you may be able to improve performance further by experimenting with different strategies, sizes, and thresholds.

#### Advanced Access Configuration

The following table lists the fields in the  ${\tt pgx\_realm}$  object that can be used to customize login behavior.

#### Table 23-2 Advanced Access Configuration Options

| Parameters               | Туре    | Description                                                          | Default          |
|--------------------------|---------|----------------------------------------------------------------------|------------------|
| token_expiration_seconds | integer | After how many seconds<br>the generated bearer token<br>will expire. | 3600 (1<br>hour) |

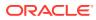

| Parameters                                           | Туре    | Description                                                                                                    | Default |
|------------------------------------------------------|---------|----------------------------------------------------------------------------------------------------|---------|
| <pre>refresh_time_before_token_expiry _seconds</pre> | integer | After how many seconds a<br>token is automatically<br>refreshed before it expires.<br>Note that this value must<br>always be less than the<br>token_expiration_seco<br>nds value.                                                                                                    | 1800    |
| connect_timeout_milliseconds                         | integer | After how many<br>milliseconds an connection<br>attempt to the specified<br>JDBC URL will time out,<br>resulting in the login<br>attempt being rejected.                                                                                                    | 10000   |
| <pre>max_pool_size</pre>                             | integer | Maximum number of JDBC<br>connections allowed per<br>user. If the number is<br>reached, attempts to read<br>from the database will fail<br>for the current user.<br>Starting from 23.4<br>onwards, a new dedicated<br>pool with one connection is<br>provided for token refresh.<br>This new dedicated pool<br>does not affect the<br>max_pool_size value. | 64      |
| max_num_users                                        | integer | Maximum number of active,<br>signed in users to allow. If<br>this number is reached, the<br>graph server will reject<br>login attempts.                                                                                                    | 512     |
| max_num_token_refresh                                | integer | Maximum amount of times<br>a token can be<br>automatically refreshed<br>before requiring a login<br>again.                                                                                                    | 24      |

#### Table 23-2 (Cont.) Advanced Access Configuration Options

#### **Enterprise Scheduler Parameters**

The following parameters are relevant only if the advanced scheduler is used. (They are ignored if the basic scheduler is used.)

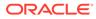

| Parameter                              | Туре    | Description                                            | Default                                              |
|----------------------------------------|---------|--------------------------------------------------------|------------------------------------------------------|
| analysis_task_config                   | object  | Configuration for analysis tasks                       | <b>weight</b><br><no-<br>of-<br/>CPUs&gt;</no-<br>   |
|                                        |         |                                                        | <b>priority</b><br>MEDIUM                            |
|                                        |         |                                                        | max_th<br>reads<br><no-<br>of-<br/>CPUs&gt;</no-<br> |
| fast_analysis_task_config              | object  | Configuration for fast analysis tasks                  | <b>weight</b><br>1                                   |
|                                        |         |                                                        | <b>priority</b><br>HIGH                              |
|                                        |         |                                                        | max_th<br>reads<br><no-<br>of-<br/>CPUs&gt;</no-<br> |
| <pre>max_num_concurrent_io_tasks</pre> | integer | Maximum number of<br>concurrent I/O tasks at a<br>time | 3                                                    |
| num_io_threads_per_task                | integer | Number of I/O threads to use per task                  | <no-<br>of-<br/>cpus&gt;</no-<br>                    |

#### Table 23-3 Enterprise Scheduler Parameters

#### **Basic Scheduler Parameters**

The following parameters are relevant only if the basic scheduler is used. (They are ignored if the advanced scheduler is used.)

#### Table 23-4 Basic Scheduler Parameters

| Field                                      | Туре    | Description                                                                        | Default                           |
|--------------------------------------------|---------|------------------------------------------------------------------------------------|-----------------------------------|
| num_workers_analysis                       | integer | This specifies how many worker threads to use for analysis tasks.                  | <no-<br>of-<br/>cpus&gt;</no-<br> |
| <pre>num_workers_fast_track_analysis</pre> | integer | This specifies how many<br>worker threads to use for<br>fast-track analysis tasks. | 1                                 |

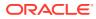

| Field          | Туре    | Description                                                                                                    | Default                           |
|----------------|---------|----------------------------------------------------------------------------------------------------|-----------------------------------|
| num_workers_io | integer | This specifies how many<br>worker threads to use for<br>I/O tasks (load/refresh/write<br>from/to disk). This value<br>does not impact file-based<br>loaders, as they are always<br>single-threaded. Database<br>loaders will open a new<br>connection for each I/O<br>worker. | <no-<br>of-<br/>cpus&gt;</no-<br> |

| Table 23-4 | (Cont.) Basic Scheduler Parameters |
|------------|------------------------------------|
|------------|------------------------------------|

#### Example 23-1 Minimal Graph Server (PGX) Configuration

The following example causes the graph server (PGX) to initialize its analysis thread pool with 32 workers. (Default values are used for all other parameters.)

```
{
  "enterprise_scheduler_config": {
    "analysis_task_config": {
        "max_threads": 32
     }
}
```

#### Example 23-2 Two Pre-loaded Graphs

This example sets more fields and specifies two fixed graphs for loading into memory during the graph server (PGX) startup.

```
{
  "enterprise scheduler config": {
    "analysis task config": {
     "max threads": 32
    },
    "fast analysis task config": {
      "max threads": 32
    }
  },
  "memory cleanup interval": 600,
  "max active sessions": 1,
  "release memory threshold": 0.2,
  "preload graphs": [
    {
      "path": "graph-configs/my-graph.bin.json",
      "name": "my-graph"
    },
    {
      "path": "graph-configs/my-other-graph.adj.json",
      "name": "my-other-graph",
      "publish": false
    }
```

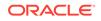

```
],
"authorization": [{
    "pgx_role": "GRAPH_DEVELOPER",
    "pgx_permissions": [{
        "preloaded_graph": "my-graph",
        "grant": "read"
    },
    {
        "preloaded_graph": "my-other-graph",
        "grant": "read"
    }]
},
....
]
```

Relative paths in parameter values are always resolved relative to the parent directory of the configuration file in which they are specified. For example, if the preceding JSON is in /pgx/conf/pgx.conf, then the file path graph-configs/my-graph.bin.json inside that file would be resolved to /pgx/conf/graph-configs/my-graph.bin.json.

# 23.2 Configuration Parameters for Connecting to the Graph Server (PGX)

You can configure the graph server (PGX) parameters in the /etc/oracle/graph/ server.conf JSON file.

See Configuring the Graph Server (PGX)

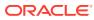

## 24 Memory Consumption by the Graph Server (PGX)

The graph server (PGX) loads the graph into main memory in order to carry out analysis on the graph and its properties.

The memory consumed by the graph server for a graph is split between the memory to store the topology of the graph (the information to indicate what are the vertices and edges in the graph without their attached properties), and the memory for the properties attached to the vertices and edges. Internally, the graph server (PGX) stores the graph topology in compressed sparse row (CSR) format, a data structure which has minimal memory footprint while providing very fast read access.

Memory Management

### 24.1 Memory Management

The graph server (PGX) requires both on-heap and off-heap memory to store graph data.

The allocation of memory for the graph data is as shown:

- Graph indexes and graph topology are stored off-heap.
- All primitive properties (integer, long, double, float, boolean, date, local\_date, timestamp, time, point2d) are stored off-heap.
- String properties are stored on-heap.

#### **Default Configuration of Memory Limits**

You can configure both on-heap and off-heap memory limits. In case of the on-heap, if you don't explicitly set a maximum then it will default to the maximum on-heap size determined by Java Hotspot, which is based on various factors, including the total amount of physical memory available.

You can set the max\_on\_heap\_memory\_usage\_ratio configuration field to decide on the ratio of the total JAVA heap memory that the graph server (PGX) is allowed to use (for example a value of 0.8 would mean that the graph server(PGX) is allowed to use 80% of JAVA heap memory). The default value of this parameter is 1.0 which lets the JVM handle any out of memory errors. It is recommended to set this parameter to 0.9 to avoid the graph server (PGX) from using the full on heap memory as this may cause the server to slowdown or crash.

In case of the off-heap, if you don't explicitly set a maximum then it will default to the total physical available memory on the machine.

- Configuring On-Heap Limits
- Configuring Off-Heap Limits

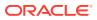

### 24.1.1 Configuring On-Heap Limits

The on-heap memory limits for the graph server (PGX) can be configured by updating the systemd configuration file for the PGX service. However, there is a risk of losing the updates to the configuration file, the next time you upgrade the graph server (PGX). Therefore, it is recommended that you provide the on-heap memory configuration in a drop-in file. All directives in the drop-in file are dynamically merged with the directives in the main configuration file (/etc/systemd/system/pgx.service) during the graph server (PGX) startup.

#### Note:

The graph server (PGX) periodically checks the on-heap memory size. If the memory usage grows above the threshold defined in the max\_on\_heap\_memory\_usage\_ratio field (default value is 0.9) in the /etc/ oracle/graph/pgx.conf file, then the graph server will throw an exception and cancel the current running task (which is unable to allocate memory). This eliminates the possibility of unexpected server crashes when the heap memory is full. It is recommended that you configure the max\_on\_heap\_memory\_usage\_ratio option to be less than one, so that the used on-heap memory value remains lesser than the JVM -Xmx value to ensure a safe buffer for heap memory allocation.

You can perform the following steps to create a drop-in file and configure the on-heap memory size:

- 1. Navigate to the /etc/systemd/system/pgx.service.d directory. If the pgx.service.d directory does not exist in the file path, then create one.
- 2. Create a drop-in file (.conf file) with any name in /etc/systemd/system/ pgx.service.d. Skip this step, if one already exists.
- 3. Edit the drop-in file as a root user or with sudo command and add the on-heap memory option in the [Service] section as shown:

sudo vi /etc/systemd/system/pgx.service.d/setup.conf
The following example displays the added on-heap memory setting in the
setup.conf file:

```
[Service]
# Java on-heap memory setting
Environment="JAVA TOOL OPTIONS=-Xms1G -Xmx2G"
```

This option sets the initial heap space to 1GB and allows it to grow up to 2GB.

The supported options for configuring the on-heap memory are:

- -Xmx: to set the maximum on-heap size of the JVM.
- -Xms: to set the initial on-heap size of the JVM.
- -XX:NewSize: to set the initial size of the young generation
- -XX:MaxNewSize: to set the maximum size of the young generation

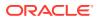

See the java command documentation for more information on these options.

 Add the JAVA\_HOME environment variable to ensure that the graph server (PGX) is using the appropriate JDK.

```
[Service]
# JAVA_HOME variable
Environment=JAVA_HOME=/usr/java/jdk-15.0.1/
# Java on-heap memory setting
Environment="JAVA TOOL OPTIONS=-Xms1G -Xmx2G"
```

Note that the comments begin with # and you can optionally comment any specific option in order to test your configuration.

5. Reload the PGX service to use the updated settings by running the following command:

sudo systemctl daemon-reload

6. Restart the graph server (PGX):

sudo systemctl restart pgx

7. Verify that the service restarted with the new memory settings:

systemctl status pgx

You may see a similar output:

Review the **Drop-In** unit file as shown highlighted in the preceding output. This confirms that systemd found the drop-in file and applied the required customizations.

8. Finally, use the server-state REST endpoint to confirm the new memory usage. For example:

```
BASE_URL=https://localhost:7007
USERNAME=graph
PASSWORD=graph
PGX_RESPONSE=`curl -s -k -X POST -H 'Content-Type: application/json' -d
'{"username": "'"${USERNAME}"'", "password": "'"${PASSWORD}"'"}' $
{BASE_URL}/auth/token`
PGX_ACCESS_TOKEN=`echo $PGX_RESPONSE | jq -r '.access_token'`
curl -s -k -H 'Authorization: Bearer '"${PGX_ACCESS_TOKEN}" $BASE_URL/
control/v1/serverState|jq '.entity.memory'
```

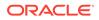

Note that the preceding example uses the **jq** tool to fetch and format the output.

### 24.1.2 Configuring Off-Heap Limits

You can specify the off-heap limit by setting the  $max_off_heap_size$  field in the graph server (PGX) configuration. See Configuration Parameters for the Graph Server (PGX) Engine for more information on the  $max_off_heap_size$  parameter. Note that the off-heap limit is not guaranteed to never be exceeded because of rounding and synchronization trade-offs.

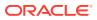

## 25 Deploying Oracle Graph Server Behind a Load Balancer

You can deploy multiple graph servers (PGX) behind a load balancer and connect clients to the servers through the load balancer.

#### Using Session Persistence with a Load Balancer

You can use the Load Balancer sticky cookie feature since the graph server (PGX) is not stateless. This implies that when you configure load balancer cookie stickiness, the load balancer inserts a cookie to identify the server and the client requests are always directed to the same backend server.

The graph client supports all sessions that belong to a serverInstance to be sent to the same server. You must set the cookie name as PGX INSTANCE STICKY COOKIE.

You can use one of the following options to deploy different graph servers behind a load balancer:

- Using HAProxy for PGX Load Balancing and High Availability HAProxy is a high-performance TCP/HTTP load balancer and proxy server that allows multiplexing incoming requests across multiple web servers.
- Deploying Graph Server (PGX) Using OCI Load Balancer
   You can deploy multiple graph servers (PGX) behind a load balancer using Oracle Cloud Infrastructure (OCI) Load Balancing Service.
- Health Check in the Load Balancer

# 25.1 Using HAProxy for PGX Load Balancing and High Availability

HAProxy is a high-performance TCP/HTTP load balancer and proxy server that allows multiplexing incoming requests across multiple web servers.

You can use HAProxy with multiple instances of the graph server (PGX) for high availability. The following example uses the OPG4J shell to connect to PGX.

The following instructions assume you have already installed and configured the graph server (PGX), as explained in Starting the Graph Server (PGX).

**1.** If HAProxy is not already installed on Big Data Appliance or your Oracle Linux distribution, run this command:

yum install haproxy

 Start the graph server instances. For example, if you want to load balance PGX across 4 nodes (such as bda02, bda03, bda04, and bda05) in the Big Data Appliance, start PGX on each of these nodes. Configure PGX to listen for connections on port 7007.

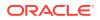

- 3. Configure HAProxy:
  - a. Locate the haproxy.cfg file in /etc/haproxy directory on the host where you installed HAProxy.
  - b. Add a frontend section with the following parameters:
    - bind: to set the listening IP address and port
    - mode: http Or https
    - default backend: to set the name of the backend to be used

For example, the following frontend configuration receives HTTP traffic on all IP addresses assigned to the server at port 7008:

```
frontend graph_server_front
  bind *:7008
  mode http
  default_backend graph_server
```

- c. Add a backend section with the following parameters:
  - mode: http Or https
  - cookie: name of the cookie to be used for session persistence
  - server: list of servers running behind the load balancer

For example, the following backend configuration uses the PGX\_INSTANCE\_STICKY\_COOKIE:

```
backend graph_server
mode http
cookie PGX_INSTANCE_STICKY_COOKIE insert indirect nocache
server graph_server_1 host_name_graph_server_1:port check
cookie graph_server_1 # Notice that the name at the end must be
the same as the server name
server graph_server_2 host_name_graph_server_2:port check
cookie graph_server_2
option httpchk GET /isReady
http-check expect string true
```

In the preceding configuration file, the option httpchk clause instructs the load balancer to check the readiness of the server. The http-check clause specifies that the load balancer must expect a true response in order to determine that the server is healthy and capable of handling more requests. See Health Check in the Load Balancer for supported health check endpoints.

4. Start the load balancer.

Start HAProxy using systemctl:

sudo systemctl start haproxy

5. Test the load balancer.

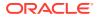

From any host you can test connectivity to the HAProxy server by passing in the host and port of the server running HAProxy as the <code>base\_url</code> parameter to the graph client shell CLI. For example:

```
cd /opt/oracle/graph
./bin/opg4j --base_url http://localhost:7008 -u <username>
```

#### Note:

The PGX in-memory state is lost if the server goes down. HAProxy will route commands to another server, but the client must reload all graph data.

It is recommended that you run a series of PGX commands to test routing. Stop the server and restart the graph shell CLI to confirm that HAProxy redirects the request to a new server.

## 25.2 Deploying Graph Server (PGX) Using OCI Load Balancer

You can deploy multiple graph servers (PGX) behind a load balancer using Oracle Cloud Infrastructure (OCI) Load Balancing Service.

You can enable cookie-based session persistence with a load balancer to direct all requests from a single client to a specific backend server. You can you perform the following steps to deploy multiple graph servers using the OCI load

As a prerequisite requirement, you must ensure that two or more graph servers are running on different machines on the same port (7007 by default).

- 1. Sign in to OCI console using your Oracle Cloud Account.
- 2. Open the navigation menu, click Networking and then Load Balancers.
- 3. Click Create Load Balancer.

balancer.

The Select Load Balancer Type window opens.

4. Select Load Balancer and click Create Load Balancer.

The Add Details page opens as shown:

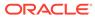

| 1 Add Details                             | Add Details                                                                                                    |                                                                                                    |
|-------------------------------------------|----------------------------------------------------------------------------------------------------|----------------------------------------------------------------------------------------------------|
| 2 Choose Backends<br>3 Configure Listener | A load balancer provides automated traffic distribution from one en<br>ensures that your services remain available by directing traffic only |                                                                                                    |
| Manage Logging                            | Load Balancer Name                                                                                                    |                                                                                                    |
| Manage Logging                            | graphserver_loadbalancer                                                                                                    |                                                                                                    |
|                                           | Choose visibility type                                                                                                    |                                                                                                    |
|                                           | 🔓 Public                                                                                                    | 🗅 Private                                                                                                    |
|                                           | You can use the assigned public IP address as a front end for incoming traffic. $\checkmark$                                                 | You can use the assigned private IP address as a front<br>end for internal incoming VCN traffic.                          |
|                                           | Assign a public IP address                                                                                                    |                                                                                                    |
|                                           | Ephemeral IP Address                                                                                                    | Reserved IP Address                                                                                                    |
|                                           | You can have an IP address from the pool automatically assigned to you. $\checkmark$                                                         | You can provide either an existing reserved IP address, or<br>create a new one by assigning a name and source IP<br>pool. |
|                                           | Oracle will generate an IP address for you.                                                                                                  |                                                                                                    |

Figure 25-1 Configuring Load Balancer Details

- **5.** Optionally, edit the following details:
  - Load Balancer Name
  - Choose visibility type
  - Choose IP address type
- 6. Under **Choose Networking** section, select the **Virtual Cloud Network** where the graph server instances are running.
- 7. Accept the default values for all other fields and click Next.

The Choose Backends page opens.

- 8. Select Weighted Round Robin as the Load Balancing Policy.
- 9. Click Add Backends to add the backend servers.

The Add Backends slider opens as shown.

#### Figure 25-2 Adding Backends to Load Balancer

| Backends                         |                                       |      |        |         |        |              |        |  |  |  |  |
|----------------------------------|---------------------------------------|------|--------|---------|--------|--------------|--------|--|--|--|--|
| Add Backends Actions • Q. Search |                                       |      |        |         |        |              |        |  |  |  |  |
|                                  | IP Address                            | Port | Weight | Offline | Backup | Drain Status | Health |  |  |  |  |
|                                  | 100.101.188.13                        | 7007 | 1      | False   | False  | -            | ⊘ ок   |  |  |  |  |
|                                  | 100.101.188.42                        | 7007 | 1      | False   | False  | _            | 🖉 ок 🔛 |  |  |  |  |
| 0 Sele                           | 0 Selected Showing 2 Items < 1 of 1 > |      |        |         |        |              |        |  |  |  |  |

 Select as many backend graph server instances as available and click Add Selected Backends.

The selected backend set appear in the Select Backend Servers table.

- **11.** Specify the following values for the parameters under **Specify Health Check Policy**:
  - Protocol: HTTP
  - Port: backend port used by all the graph servers
  - Interval in milliseconds: default value
  - · Timeout in milliseconds: default value
  - Number of Retries: default value

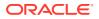

- Status Code: 200
- URL Path: /isReady
   See Health Check in the Load Balancer for supported health check endpoints.
- Response Body RegEx: true
- 12. Click Next.

The Configure Listener page opens as shown:

#### Figure 25-3 Configuring a Listener for the Load Balancer

| <u>Add Detalls     Choose Backends </u> | A listener is a logical entity that checks for incoming traffic on the load balancer's IP address. To handle TCP, HTTP and HTTPS<br>traffic, you must configure at least one listener per traffic type. You can configure additional listeners after you create your load<br>balancer. |        |     |    |  |  |  |  |
|-----------------------------------------|----------------------------------------------------------------------------------------------------|--------|-----|----|--|--|--|--|
| Configure Listener                      | Listener Name                                                                                                    |        |     |    |  |  |  |  |
| Manage Logging                          | graphserver_listener                                                                                                    |        |     |    |  |  |  |  |
|                                         | Specify the type of traffic your listener handles                                                                                                    |        |     |    |  |  |  |  |
|                                         | HTTPS 🗸 HTTP                                                                                                    | HTTP/2 | TCP |    |  |  |  |  |
|                                         |                                                                                                    |        |     |    |  |  |  |  |
|                                         | Specify the port your listener monitors for ingress t 443                                                                                                    | uno    |     | \$ |  |  |  |  |
|                                         |                                                                                                    | unic   |     | \$ |  |  |  |  |

- **13.** Optionally, edit the Listener Name.
- 14. Specify HTTPS or HTTP as the type of traffic handled by the listener.
- 15. Specify the listener port value to either 443 or 80.
- 16. Upload SSL Certificate if you specified HTTPS communication.
- 17. Click Next.

The Manage Logging page opens as shown.

18. Accept all the default values on this page and click **Submit**.

The load balancer is provisioned and it appears on the table in the **Load Balancers** page.

- 19. Click on the provisioned load balancer to view the Load Balancer Details.
- 20. Click Backend Sets under Resources.
- 21. Click the backend set you want to edit.

The Backend Set Details page opens.

22. Click Edit.

The Edit Backend Set dialog opens as shown:

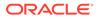

| Networking » Load Balancers » Load Balancer Details » Backend Sets » Backend Set Details » Backends                                                                           |                                         |  |  |  |  |  |  |  |
|----------------------------------------------------------------------------------------------------|-----------------------------------------|--|--|--|--|--|--|--|
|                                                                                                    | graphserver_backends                    |  |  |  |  |  |  |  |
| De                                                                                                    | Edit Update Health Check Delete         |  |  |  |  |  |  |  |
| BS                                                                                                    | Backend Set Information                 |  |  |  |  |  |  |  |
|                                                                                                    | Backend Set Information                 |  |  |  |  |  |  |  |
|                                                                                                    | Policy: Weighted Round Robin            |  |  |  |  |  |  |  |
|                                                                                                    | Load Balancer: graphserver_loadbalancer |  |  |  |  |  |  |  |
|                                                                                                    | % of Backend Set Drained: 0%            |  |  |  |  |  |  |  |
| Session Persistence                                                                                                    |                                         |  |  |  |  |  |  |  |
| To enable cookie-based session persistence, specify whether the cookie is generated by your application server or by the load balancer. Learn more about session persistence. |                                         |  |  |  |  |  |  |  |
| O Disable Session Persistence                                                                                                    |                                         |  |  |  |  |  |  |  |
| O Enable application cookie persis                                                                                                    | stence                                  |  |  |  |  |  |  |  |
| Enable load balancer cookie persistence                                                                                                    |                                         |  |  |  |  |  |  |  |
| Cookie Name Optional                                                                                                    |                                         |  |  |  |  |  |  |  |
| PGX_INSTANCE_STICKY_COO                                                                                                    | PGX_INSTANCE_STICKY_COOKIE              |  |  |  |  |  |  |  |
| If blank, the default cookie name is X-Oracle-BMC-LBS-Route.                                                                                                    |                                         |  |  |  |  |  |  |  |
| Disable Fallback Disable fallback to other servers when the original server is unavailable.                                                                                   |                                         |  |  |  |  |  |  |  |
| Domain Name Optional                                                                                                    |                                         |  |  |  |  |  |  |  |
|                                                                                                    |                                         |  |  |  |  |  |  |  |
| Specify the domain in which the cookie is                                                                                                    | valid.                                  |  |  |  |  |  |  |  |
| Dath Optional                                                                                                    |                                         |  |  |  |  |  |  |  |
| Save Changes Cancel                                                                                                    |                                         |  |  |  |  |  |  |  |

#### Figure 25-4 Enabling Session Persistence

- 23. Select Enable load balancer cookie persistence.
- 24. Set the Cookie Name to PGX\_INSTANCE\_STICKY\_COOKIE and click Save Changes.

Your work request gets submitted.

You can now send requests to the load balancer and your session will be persisted on the respective server to which you are logged in.

### 25.3 Health Check in the Load Balancer

To configure health check in the load balancer, the graph server(PGX) exposes the isReady and isRunning endpoints.

#### Note:

By default, the isReady and isRunning endpoints are unprotected. See Public Health Endpoint Security to enable protection for the health check API.

The load balancer can check the following health status of the graph servers:

 Readiness of the graph server: The isReady endpoint detects if the graph server (PGX) is capable of handling more requests. See the readiness\_memory\_usage\_ratio system parameter in Configuration Parameters for the Graph Server (PGX) Engine for more details.

ORACLE

• Liveness of the graph server: The isRunning endpoint detects if the graph server (PGX) is running and alive. See the running\_memory\_usage\_ratio system parameter in Configuration Parameters for the Graph Server (PGX) Engine for more details.

By default, both the endpoints do not require authentication. If the server is running or ready, they return true in the HTTP body with HTTP status code 200. If the server is **not** running or ready, they return false with HTTP status code 503.

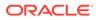

## 26 Namespaces and Sharing

The graph server (PGX) supports separate namespaces that help you to organize your entities.

Each client session has its own session-private namespace and can choose any name without affecting other sessions. There is also a public namespace for published graphs (for example, published via the publishWithSnapshots() or the publish() methods).

Similarly, each published graph defines a public namespace for published properties as well as a private namespace per session. So different sessions can create properties with the same name on a published graph.

- Defining Graph Names
- Retrieving Graphs by Name
- Checking Used Names
- Property Name Resolution and Graph Mutations

## 26.1 Defining Graph Names

Graphs that are created in a session either through loading or through mutations will take up a name in the session-private namespace. A graph will be placed in the public namespace only through publishing (that is, when calling the <code>publishWithSnapshots()</code> or the <code>publish()</code> methods). Publishing a graph will move its name from the session-private namespace to the public namespace.

There can only be one graph with a given name in a given namespace, but a name can be used in different namespaces to refer to different graphs. An operation that creates a new graph will fail if the chosen name of the new graph already exists in the session-private namespace. Publishing a graph fails if there is already a graph in the public namespace with the same name.

## 26.2 Retrieving Graphs by Name

You can retrieve a graph by name by the following two ways:

- getGraph(Namespace, String): with explicitly mentioning the namespace
- getGraph(String): without explicitly mentioning the namespace

With getGraph(Namespace, String), you need to provide the namespace (either session private or public). In this case, the graph will be looked up in the given namespace only.

With getGraph(String), the provided name will be first looked up in the private namespace. If no graph with the given name is found there, then the graph name will be looked up in the public namespace. In other words, if a graph with the same name is defined in both the public and the private namespaces, getGraph(String) will return the private graph and you need to use getGraph(Namespace, String) to get hold of the public graph with that name.

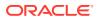

## 26.3 Checking Used Names

To see the currently used names in a namespace you can use the PgxSession.getGraphs(Namespace) method, which will list all the names in the given namespace. The names in the returned collection can be used in a getGraph(Namespace, String) call to retrieve the corresponding PgxGraph.

## 26.4 Property Name Resolution and Graph Mutations

Property names behave in a similar way as graph names. All property names of a nonpublished graph are in the session-private namespace. Once a graph is published with PgxGraph.publishWithSnapshots() or the PgxGraph.publish() methods, its properties are published as well and their names move into the public namespace.

Once a graph is published, newly created properties will still be private to the session and their names will be in the private namespace. Those properties can be published individually with the Property.publish() method, as long as no other property with the same name is already published for that graph.

Additionally, new private properties can be created with the same name of an alreadypublished properties (since the names are part of separate namespaces). To handle such situations and retrieve the correct property, the PGX API offers the getVertexProperty(Namespace, String) and the getEdgeProperty(Namespace, String) methods, which allow specifying the namespace where the property name should be looked up.

Similar to graphs, if you search a property without specifying the namespace, the private namespace is searched first and if the property is not found, the search proceeds to the public namespace. This case applies for getVertexProperty(String) or the getEdgeProperty(String) methods and for PGQL queries.

Likewise, when a mutation on a graph reads or writes a property referred to by name and two properties exist with the same name, the property in the private namespace is selected. To override the default selection, some mutation mechanisms accept a collection of specific Property objects to be copied into the mutated graph. For example, such mechanism is supported for filter expressions. See Creating Subgraphs for more details.

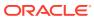

# 27 PGX Programming Guides

You can avail all the PGX functionalities through asynchronous Java APIs. Each asynchronous method has a synchronous equivalent, which blocks the caller thread until the server produces a response.

These APIs may perform one or any combination of:

- Complex, non-blocking Java applications on top of PGX
- · Simple, sequential Java scripts executed by JShell
- ShellPerforming interactive graph analysis in the JShell

#### Layers of PGX API

The PGX API is composed of a few different Java interfaces. Each interface provides a distinct layer of abstraction for PGX, as shown in the following table:

| Table 27-1 PG | X API Interface |
|---------------|-----------------|
|---------------|-----------------|

| Interface      | DescriptionThe ServerInstance class encapsulates access to a PGX server<br>instance and can be used to create sessions, start and stop the PGX<br>engine, monitor the engine status and perform other administrative<br>tasks. If the instance points to a remote instance, access to the<br>administrative functions requires special authorization on the HTTP<br>level by default.A PgxSession represents an active user currently connected to an<br>instance. Each session gets its own workspace on the server side<br>which can be used to read graphs, create in-memory data structures,<br>hold analysis results and custom algorithms. The PgxSession class<br>provides various methods to create new transient data (currently<br>collections). If a session is idling for too long, the PGX engine will<br>automatically destroy it to ensure no resources are wasted. |  |  |  |  |  |
|----------------|----------------------------------------------------------------------------------------------------|--|--|--|--|--|
| ServerInstance |                                                                                                    |  |  |  |  |  |
| PgxSession     |                                                                                                    |  |  |  |  |  |
| PgxGraph       | A PgxGraph represents a client-side handle to the graph data<br>managed by the PGX server. A graph may contain an arbitrary amount<br>of properties of type VertexProperty and/or EdgeProperty.                                                                                                    |  |  |  |  |  |
|                | Note:<br>The PGX currently only supports non-<br>partitioned graphs, meaning every vertex/<br>edge has the same properties with the<br>same names and types as all the other<br>vertices/edges.                                                                                                    |  |  |  |  |  |

PgxGraph class provides various methods to create new transient data (including maps and collections) as well as graph mutation operations, such as undirecting, sorting and filtering.

| Table 27-1 | (Cont.) PGX API Interface |  |
|------------|---------------------------|--|
|------------|---------------------------|--|

| Interface       | Description                                                                                                    |
|-----------------|----------------------------------------------------------------------------------------------------|
| Analyst         | The Analyst API contains all of the built-in algorithms PGX provides.<br>Analyst objects keep track of all the transient data they created during<br>algorithm invocations to hold analysis results. Once an Analyst gets<br>destroyed, all the results it created get freed on the server-side<br>automatically. |
| CompiledProgram | The CompiledProgram class (PGX Algorithm API) encapsulates<br>runtime-compiled custom algorithms and allows invocation of those<br>algorithms using PGX data objects, such as PgxGraph or<br>VertexProperty, as arguments.                                                                                        |

Please see the oracle.pgx.api package in the Javadoc for more details.

- Design of the Graph Server (PGX) API This guide focuses on the design of the graph server (PGX) API.
- Data Types and Collections in the Graph Server (PGX) This guide provides you the list of the supported data types and collections in the graph server (PGX).
- Handling Asynchronous Requests in Graph Server (PGX) This guide explains in detail the asynchronous methods supported by the PGX API.
- Graph Client Sessions The graph server (PGX) assumes there may be multiple concurrent clients, and each client submits request to the shared PGX server independently.
- Graph Mutation and Subgraphs This guide discusses the several methods provided by the graph server (PGX) for mutating graph instances.
- Graph Builder and Graph Change Set
- Managing Transient Data This guide discusses how to handle transient properties and collections.
- Graph Versioning This guide describes the different ways to work with graph snapshots.
- Labels and Properties You can perform various actions on the graph property and label values by executing PGQL queries.
- Filter Expressions
   This guide explains the usage of filter expressions.
- Advanced Task Scheduling Using Execution Environments
   This guide shows how you can use the advanced scheduling features of the
   enterprise scheduler.
- Admin API This guide shows how to use the graph server (PGX) Admin API to inspect the server state including sessions, graphs, tasks, memory and thread pools.
- PgxFrames Tabular Data-Structure

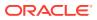

## 27.1 Design of the Graph Server (PGX) API

This guide focuses on the design of the graph server (PGX) API.

The design of the PGX API reflects consideration of the following situations:

- Multiple clients may concurrently be accessing a single running instance of PGX, sharing its resources. Each client needs to maintain its own isolated workspace (session).
- Graph and property data can be large in size and therefore that data only resides on the server side.
- Some graph analysis may take a significant amount of time.
- Clients may not reside in the same address space (JVM) as PGX. Actually, clients may not even be Java applications.

#### **Client Sessions**

In PGX, each client maintains its own session, an isolated, private workspace. Therefore, clients first have to obtain a PgxSession object from a PGX ServerInstance before they can perform any analysis.

#### **Asynchronous Execution**

The PGX API is designed for asynchronous execution. That means that each computationally intensive method in the PGX API *immediately* returns a PgxFuture object without waiting for the request to finish. The PgxFuture class implements the Future interface, which can be used to retrieve the result of a computation at some point in the future.

#### Note:

The asynchronous execution aspect of this design facilitates multiple (remote) clients submitting requests to a single server. A request from one client may be queued up to wait until PGX resources become available. The asynchronous API allows the client (or calling thread) to work on other tasks until PGX completes the request.

#### **No Direct References**

The PGX API does not return objects with direct reference to PGX internal objects (such as the graph or its properties) to the client. This is because:

- The client might not be in the same JVM as the server
- The graph instance might be shared by multiple clients

Instead, the PGX API only returns lightweight, stateless pointer objects to those objects. These pointer objects only holds the ID(name) of the server-side object to which they are pointing.

#### **Resource Management Considerations**

The graph server (PGX), being an *in-memory* analytic engine, might allocate large amounts of memory to hold the graph data of clients. Therefore, it is important that client sessions

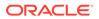

clean up their resources once they have ended. The PGX API supports several features to make this easier:

• Every object returned by the PGX API pointing to a server-side resource implements the Destroyable interface, which means all memory-consuming client-side objects can be destroyed the same way. For example:

```
PgxGraph myGraph = ...
myGraph.destroyAsync(); // request destruction of myGraph, don't
wait for response
try {
    myGraph.destroy(); // blocks caller thread until destruction
was done
} catch (ExecutionException e) {
    // destruction failed
}
```

 Destroyable extends AutoClosable, so users can leverage Java's built-in resource management syntax:

```
try (PgxGraph myGraph = session.readGraphWithProperties(config)) {
    // do something with myGraph
}
// myGraph is destroyed
```

 Session time out. In some cases, the PGX server will remove the session and all its data automatically. This can occur when a client fails to destroy either the data or its session, or if it does not hear from the session after a configurable timeout. See Configuration Parameters for the Graph Server (PGX) Engine for more information to configure timeout parameters.

## 27.2 Data Types and Collections in the Graph Server (PGX)

This guide provides you the list of the supported data types and collections in the graph server (PGX).

#### **Primitive Data Types**

The following section explains the primitive data types supported by the graph server (PGX) and their limitations.

PGX supports the following primitive data types.:

- **Numeric Types**: integer, long, float, and double. These types have the same size, range and precision of the corresponding Java primitive data type.
- Boolean Type: The boolean data type has only two possible values, true and false. As with Java and C++, its size is not precisely defined.
- **String**: String is a primitive data type in PGX. PGX follows the Java conventions for String representation.
- **Datetime Types**: date, time, timestamp, time with time zone, and timestamp with time zone. These types correspond to the Java types shown in Table 27-2 from the standard library package java.util.time.

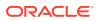

• Vertex and Edge: The type vertex or edge of the graph itself is a proper type in PGX.

#### Note:

- vertex and edge is itself a valid primitive data type. For instance, in a pathfinding algorithm, each vertex can have a temporary property predecessor that stores which incoming neighbor is the predecessor vertex in the path. Such a property would have the type vertex.
- local\_date must be used instead of date in the graph configuration file. See Using Datetime Data Types for more examples on usage of datetime data types.

All properties and scalar variables must be one of the above preceding data types. See Managing Transient Data for more information on handling transient properties and scalar variables.

The following table presents the overview of the supported data types, their integration in different languages and APIs and their minimum and maximum value limitations.

#### Note:

- For float and double types, the smallest absolute value is included in the table, the minimum value is the negative of maximum value for these types.
- For string values, PGX supports arbitrary long strings.

Table 27-2Overview of Data types

| Data Type              | Loading &<br>Storing   | PGX Java<br>API   | PGQL and<br>Filter<br>Expression | Minimum Value<br>Limitation       | Maximum Value<br>Limitation     |
|------------------------|------------------------|-------------------|----------------------------------|-----------------------------------|---------------------------------|
| string                 | string                 | String            | STRING                           | -                                 | -                               |
| int/integer            | int/integer            | int               | INT/INTEGER                      | -2147483648                       | 2147483647                      |
| long                   | long                   | long              | LONG                             | -92233720368547<br>75808          | -92233720368547<br>75807        |
| float                  | float                  | float             | FLOAT                            | 1.4E-45                           | 3.4028235e+38                   |
| double                 | double                 | double            | DOUBLE                           | 4.9E-324                          | 1.7976931348623<br>157E308      |
| boolean                | boolean                | boolean           | BOOLEAN                          | -                                 | _                               |
| date                   | local_date             | LocalDate         | DATE                             | -5877641-06-23                    | 5881580-07-11                   |
| time                   | time                   | LocalTime         | TIME                             | 00:00:00.000                      | 23:59:59.999                    |
| timestamp              | timestamp              | LocalDateTi<br>me | TIMESTAMP                        | -292275055-05-1<br>7 00:00:00.000 | 292278994-08-17<br>07:12:55.807 |
| time with<br>time zone | time_with_t<br>imezone | OffsetTime        | TIME WITH<br>TIME ZONE           | 00:00:00.000+18<br>:00            | 23:59:59.999-18<br>:00          |

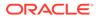

| Data Type                      | Loading &<br>Storing            | PGX Java<br>API    | PGQL and<br>Filter<br>Expression | Minimum Value<br>Limitation                    | Maximum Value<br>Limitation               |
|--------------------------------|---------------------------------|--------------------|----------------------------------|------------------------------------------------|-------------------------------------------|
| timestamp<br>with time<br>zone | timestamp_w<br>ith_timezon<br>e | OffsetDateT<br>ime | TIMESTAMP<br>WITH TIME<br>ZONE   | -292275055-05-1<br>7<br>00:00:00.000+18<br>:00 | 292278994-08-17<br>07:12:55.807-18<br>:00 |
| vertex                         | -                               | PgxVertex          | -                                | -                                              | -                                         |
| edge                           | -                               | PgxEdge            | -                                | -                                              | -                                         |

| Table 27-2 | (Cont.) | Overview | of | Data | types |
|------------|---------|----------|----|------|-------|
|------------|---------|----------|----|------|-------|

#### Collections

The graph server (PGX) supports three different collection types: sequence, set and order. All of these collections can contain values of the vertex type, but each has different semantics regarding uniqueness and preserving the order of its elements:

- **Sequence**: a sequence works basically like a list. It preserves the order of the elements added to it, and the same element can appear multiple times.
- Set: a set can contain the same value once at the most. Adding a value that is already in the set will have no effect. set does not preserve the order of the elements it contains.
- Order: just like the set, the order collection will contain each element once at the most. But the order preserves the order of the elements inserted into it (that is, it is a FIFO data structure).

See Collection Data Types for examples on creation and usage of the different collections.

#### Immutable Collections

Some operations, like PgxGraph.getVertices() and PgxGraph.getEdges() return immutable collections. These collections behave like normal collections, but cannot be modified by operations like addAll or removeAll and clear.

An immutable collection can be transformed into a mutable collection by using the toMutable method, which returns a mutable copy of the collection. If toMutable is called on a collection that is already mutable, the method has the same result as the method clone.

To check if a collection is mutable, use the isMutable method.

#### Maps

PGX provides the following two kinds of maps:

- Graph-bound maps can hold mappings between types in PropertyType. This is the kind of maps to use if the key or value types are graph-related like VERTEX and EDGE otherwise using session-bound maps is recommended.
- Session-bound maps can map between non graph-related types and are directly bound to the session.

See Map Data Types for examples on creation and usage of maps.

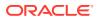

- Using Collections and Maps
- Using Datetime Data Types

## 27.2.1 Using Collections and Maps

This section explains with examples, the creation and usages of collections and maps. You must first create a session before getting started with the collection and map data types.

- JShell
- Java
- Python

#### **JShell**

```
cd /opt/oracle/graph/
./bin/opg4j> // starting the shell will create an implicit session
```

#### Java

```
import oracle.pgx.api.*;
...
PgxSession session=Pgx.createSession("<session name>");
```

## **Python**

```
from pypgx import get_session
session = get session(session name="<session name>")
```

- Collection Data Types
- Map Data Types

## 27.2.1.1 Collection Data Types

The graph server (PGX) defines two types of collections:

- **Graph-bound collections**: such as vertex and edge collections. These collections belong to the graph.
- Session-bound collections: belong to the session.
- Graph-Bound Collections
- Session-Bound Collections

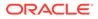

#### 27.2.1.1.1 Graph-Bound Collections

The following describes the usage of graph-bound collections.

You must first load the graph to work with vertex and edge collections as shown in Reading Graphs from Oracle Database into the Graph Server (PGX).

#### **Vertex Collections**

You can create a vertex collection as shown in the following code:

- JShell
- Java
- Python

#### **JShell**

```
v0 = graph.getVertex(100) // 'graph' is the loaded graph object. '100'
-> '103' are vertex ids that supposedly
v1 = graph.getVertex(101) // exist in the graph
v2 = graph.getVertex(102)
v3 = graph.getVertex(103)
myVertexSet = graph.createVertexSet("myVertexSet") // A name is
automatically generated if none given
myVertexSet.add(v0) // Adds vertex
'v0' to the set
myVertexSet.addAll([v1, v2, v3]) // Supports
```

variadic parameter as well: myVertexSet.addAll(v1, v2, v3)

```
import java.util.Arrays;
import oracle.pgx.api.*;
...
PgxVertex v0 = graph.getVertex(100);
PgxVertex v1 = graph.getVertex(101);
PgxVertex v2 = graph.getVertex(102);
PgxVertex v3 = graph.getVertex(103);
VertexSet myVertexSet = graph.createVertexSet("myVertexSet"); // A
name is automatically generated if none given
myVertexSet.add(v0);
myVertexSet.addAll(Arrays.asList(v1, v2, v3));
```

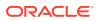

## **Python**

```
v0 = graph.get_vertex(100)
v1 = graph.get_vertex(101)
v2 = graph.get_vertex(102)
v3 = graph.get_vertex(103)
my_vertex_set = graph.create_vertex_set("myVertexSet")
my_vertex_set.add(v0)
my_vertex_set.add_all([v1,v2,v3])
```

#### **Edge Collections**

You can create an edge collection as shown in the following code:

- JShell
- Java
- Python

#### **JShell**

```
e0 = graph.getEdge(100) // 'graph' is the loaded graph object. '100' ->
'103' are edge ids that supposedly
e1 = graph.getEdge(101) // exist in the graph
e2 = graph.getEdge(102)
e3 = graph.getEdge(103)
myEdgeSequence = graph.createEdgeSequence("myEdgeSequence")
```

```
myEdgeSequence = graph.createEdgeSequence("myEdgeSequence"
myEdgeSequence.add(e0)
myEdgeSequence.addAll([e1, e2, e3])
```

```
import java.util.Arrays;
import oracle.pgx.api.*;
...
PgxEdge e0 = graph.getEdge(100);
PgxEdge e1 = graph.getEdge(101);
PgxEdge e2 = graph.getEdge(102);
PgxEdge e3 = graph.getEdge(103);
EdgeSequence myEdgeSequence = graph.createEdgeSequence("myEdgeSequence");
myEdgeSequence.add(e0);
myEdgeSequence.addAll(Arrays.asList(e1, e2, e3));
```

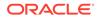

## **Python**

```
e0 = graph.get_edge(100)
e1 = graph.get_edge(101)
e2 = graph.get_edge(102)
e3 = graph.get_edge(103)
my_edge_sequence = graph.create_edge_sequence("my_edge_sequence")
my_edge_sequence.add(e0)
my_edge_sequence.add_all([e1, e2, e3])
```

#### 27.2.1.1.2 Session-Bound Collections

You can create and manipulate collections directly in the session without the need for a graph. Session-bound collections can be further passed as parameters to graph algorithms or used like any other collection object. The following sub-sections describe the currently supported types for these collections.

#### **Scalar Collections**

Scalar collections contain simple data types like Integer, Long, Float, Double and Boolean. They can be managed by the PgxSession APIs:

#### **Creation of a Scalar Collection**

You can use  ${\tt createSet}()$  and  ${\tt createSequence}()$  methods to create a scalar collection as shown in the following code:

- JShell
- Java

## **JShell**

```
myIntSet = session.createSet(PropertyType.INTEGER, "myIntSet")
myDoubleSequence = session.createSequence(PropertyType.DOUBLE) // A
name will be automatically generated if none is provided.
println myDoubleSequence.getName() //
Display the generated name.
```

```
import oracle.pgx.api.*;
import oracle.pgx.common.types.*;
...
ScalarSet myIntSet = session.createSet(PropertyType.INTEGER,
"myIntSet");
ScalarSequence myDoubleSequence =
```

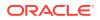

```
session.createSequence(PropertyType.DOUBLE);
System.out.println(myDoubleSequence.getName());
```

#### **Run Operations on a Scalar Collection**

You can run several operations on a scalar collection as shown in the following code:

- JShell
- Java

#### **JShell**

#### Java

```
import java.util.Arrays;
import oracle.pgx.api.*;
...
myIntSet.add(10);
myIntSet.addAll(Arrays.asList(0, 1, 2, 3, 4, 5, 6, 7, 8, 9));
myIntSet.addAll(Arrays.asList(0, 1, 2));
myIntSet.contains(1); // Returns `true`.
myIntSet.remove(10);
myIntSet.removeAll(Arrays.asList(4, 5, 6, 7, 8, 9));
```

#### Traversal of a Scalar Collection

You can traverse a scalar collection either using an iterator or using the new Stream API. You can add elements of a sequence to a set, traverse a sequence and filter out elements not required, and then add the rest to another scalar collection.

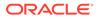

- JShell
- Java

## **JShell**

```
myIntSet.forEach({x -> print x + "\n"})
myIntSet.stream().filter({x -> x % 2 == 0}).forEach({x ->
myDoubleSequence.add(x)})
println myDoubleSequence
```

## Java

```
import java.util.Iterator;
import java.util.stream.Stream;
import oracle.pgx.api.*;
...
myIntSet.forEach(x -> System.out.println(x));
myIntSet.stream().filter(x -> x % 2 ==
0).forEach(myDoubleSequence::add);
```

## 27.2.1.2 Map Data Types

The graph server (PGX) defines two types of maps:

- **Graph-bound maps**: These maps support any key or value type and are created using a graph object.
- **Session-bound maps**: Keys or values in these maps are of any type except from graph-related types (that is, vertices or edges). These maps belong to the session.
- Graph-Bound Maps
- Session-Bound Maps

#### 27.2.1.2.1 Graph-Bound Maps

Some data types like VERTEX or EDGE depend on the graph. Consequently, mappings involving these data types also depend on the graph. PGX provides PgxGraph and PgxMap APIs to manage such maps.

The following describes the usage of graph-bound maps.

You must first load the graph to work with vertex and edge maps.

You can create a graph-bound map using vertices as keys as shown in the following code:

- JShell
- Java

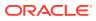

#### Python

## **JShell**

```
v0 = graph.getVertex(100)
v1 = graph.getVertex(101)
v2 = graph.getVertex(102)
v3 = graph.getVertex(103)
vertexToLongMap = graph.createMap(PropertyType.VERTEX, PropertyType.LONG,
"vertexToLongMap")
vertexToLongMap.put(v0, v0.getDegreeAsync().get())
vertexToLongMap.put(v1, v1.getDegreeAsync().get())
vertexToLongMap.put(v2, v2.getDegreeAsync().get())
vertexToLongMap.put(v3, v3.getDegreeAsync().get())
```

#### Java

```
import java.util.Arrays;
import oracle.pgx.api.*;
...
PgxVertex v0 = graph.getVertex(100);
PgxVertex v1 = graph.getVertex(101);
PgxVertex v2 = graph.getVertex(102);
PgxVertex v3 = graph.getVertex(103);
PgxMap<PgxVertex, Long> vertexToLongMap =
graph.createMap(PropertyType.VERTEX, PropertyType.LONG, "vertexToLongMap");
vertexToLongMap.put(v0, v0.getDegree());
vertexToLongMap.put(v1, v1.getDegree());
vertexToLongMap.put(v2, v2.getDegree());
vertexToLongMap.put(v3, v3.getDegree());
```

## **Python**

```
v0 = graph.get_vertex(100)
v1 = graph.get_vertex(101)
v2 = graph.get_vertex(102)
v3 = graph.get_vertex(103)
vertex_to_long_map = graph.create_map("vertex", "long", "vertex_to_long_map")
vertex_to_long_map.put(v0, v0.degree)
vertex_to_long_map.put(v1, v1.degree)
vertex_to_long_map.put(v2, v2.degree)
vertex_to_long_map.put(v3, v3.degree)
```

You can create graph-bound maps using edges as keys as shown in the following code:

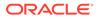

- JShell
- Java
- Python

#### **JShell**

```
e0 = graph.getEdge(100)
e1 = graph.getEdge(101)
e2 = graph.getEdge(102)
e3 = graph.getEdge(103)
edgeToVertexMap = graph.createMap(PropertyType.EDGE,
PropertyType.VERTEX, "edgeToVertexMap")
edgeToVertexMap.put(e0, e0.getSource())
edgeToVertexMap.put(e1, e1.getSource())
edgeToVertexMap.put(e2, e2.getSource())
edgeToVertexMap.put(e3, e3.getSource())
```

#### Java

```
import java.util.Arrays;
import oracle.pgx.api.*;
...
PgxEdge e0 = graph.getEdge(100);
PgxEdge e1 = graph.getEdge(101);
PgxEdge e2 = graph.getEdge(102);
PgxEdge e3 = graph.getEdge(103);
PgxMap<PgxEdge, PgxVertex> edgeToVertexMap =
graph.createMap(PropertyType.EDGE, PropertyType.VERTEX,
"edgeToVertexMap");
edgeToVertexMap.put(e0, e0.getSource());
edgeToVertexMap.put(e1, e1.getSource());
edgeToVertexMap.put(e2, e2.getSource());
edgeToVertexMap.put(e3, e3.getSource());
```

## **Python**

```
e0 = graph.get_edge(100)
e1 = graph.get_edge(101)
e2 = graph.get_edge(102)
e3 = graph.get_edge(103)
edge_to_long_map = graph.create_map("edge", "long",
"edge_to_long_map")
edge_to_long_map.put(e0, e0.source)
edge_to_long_map.put(e1, e1.source)
edge_to_long_map.put(e2, e2.source)
edge_to_long_map.put(e3, e3.source)
```

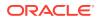

#### Note:

If you destroy the graph you will lose the map. Consider using a session-bound maps instead if your map does not involve any graph-related key or value type.

#### 27.2.1.2.2 Session-Bound Maps

You can directly create maps in the session. But, you cannot use any graph-related data type as the map key or value type. Session-bound maps can be further passed as parameters to graph algorithms or used like any other map object. They are managed by PgxSession and PgxMaps APIs.

Scalar collections contain simple data types like Integer, Long, Float, Double and Boolean. They can be managed by the PgxSession APIs.

#### **Creation of a Session-bound Map**

You can use createMap() method and its overloads to create a session-bound map.

- JShell
- Java

#### **JShell**

```
intToDouble = session.createMap(PropertyType.INTEGER, PropertyType.DOUBLE,
"intToDouble")
intToTime = session.createMap(PropertyType.INTEGER, PropertyType.TIME) // A
name will be automatically generated.
println intToTime.getName()
println intToTime.getSessionId()
println intToTime.getGraph() //
`null`: Not bound to a graph.
println intToTime.getKeyType()
println intToTime.getValueType()
```

```
import java.time.LocalTime;
import oracle.pgx.api.*;
import oracle.pgx.common.types.*;
...
PgxMap<Integer, Double> intToDouble =
session.createMap(PropertyType.INTEGER, PropertyType.DOUBLE, "intToDouble");
PgxMap<Integer, LocalTime> intToTime =
session.createSequence(PropertyType.INTEGER, PropertyType.TIME);
System.out.println(intToTime.getName());
System.out.println(intToTime.getSessionId());
```

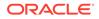

```
System.out.println(intToTime.getGraph()); // `null`: Not bound to a
graph.
System.out.println(intToTime.getKeyType());
System.out.println(intToTime.getValueType());
```

#### **Run Operations on a Session-bound Map**

You can run important operations such as setting, removing and checking existence of entries on a session-bound map as shown in the following code:

- JShell
- Java

#### **JShell**

```
intToDouble.put(0, 0.314)
intToDouble.put(1, 3.14)
intToDouble.put(2, 31.4)
intToDouble.put(3, 314)
println intToDouble.size()
                                     // 4
println intToDouble.get(1)
println intToDouble.get(3)
println intToDouble.get(10)
                                     // null
println intToDouble.containsKey(0)
                                     // `true`
intToDouble.remove(0)
println intToDouble.containsKey(0)
                                     // `false`
println intToDouble.containsKey(10) // `false`
intToDouble.remove(10)
println intToDouble.containsKey(10) // `false`
println intToDouble.put(1, 999)
                                     // previous mapped value
(`3.14`) is replaced by `999`
intToDouble.destroy()
```

```
import java.util.Arrays;
import oracle.pgx.api.*;
...
intToDouble.put(0, 0.314);
intToDouble.put(1, 3.14);
intToDouble.put(2, 31.4);
intToDouble.put(3, 314);
```

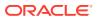

```
System.out.println(inToDouble.size());
                                                 // 4
System.out.println(intToDouble.get(1));
System.out.println(intToDouble.get(3));
System.out.println(intToDouble.get(10));
                                                 // null
System.out.println(intToDouble.containsKey(0));
                                                 // `true`
intToDouble.remove(0);
                                                 // `false`
System.out.println(intToDouble.containsKey(0));
System.out.println(intToDouble.containsKey(10)); // `false`
intToDouble.remove(10);
System.out.println(intToDouble.containsKey(10)); // `false`
System.out.println(intToDouble.put(1, 999)); // previous mapped value
(`3.14`) is replaced by `999`
intToDouble.destroy();
```

#### **Traversal of a Session-bound Map**

You can traverse a session-bound map, using entries() method to get an iterable of map entries and keys() method to get an iterable of map keys.

- JShell
- Java

#### **JShell**

```
intToDouble.entries().forEach {it -> println (it)}
intToDouble.keys().forEach {it -> println (it)}
```

#### Java

```
import java.util.Iterable;
import java.util.stream.Stream;
import oracle.pgx.api.*;
...
Iterable<Map.Entry> entries = intToDouble.entries();
entries.forEach(System.out::println);
Iterable<Map.Entry> keys = intToDouble.keys();
keys.forEach(System.out::println);
```

## 27.2.2 Using Datetime Data Types

This section explains in detail working of datetime data types such as date, time and timestamp.

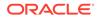

#### **Overview of Datetime Data Types in Graph Server (PGX)**

Table 27-3 presents the overview of the five datetime data types supported by PGX along with example values.

Note:

PGX also supports custom format specification when loading data into PGX.

| Data Type                      | Loading<br>and Storing          | PGX Java PGQL and Example<br>API Filter Value-1<br>Expression |                                | Example<br>Value-1        |                                      |
|--------------------------------|---------------------------------|---------------------------------------------------------------|--------------------------------|---------------------------|--------------------------------------|
| date                           | local_date                      | LocalDate                                                     | DATE                           | 2001-01-29                | 2018-10-08                           |
| time                           | time                            | LocalTime                                                     | TIME                           | 10:15                     | 10:30:01.000                         |
| timestamp                      | timestamp                       | LocalDateT<br>ime                                             | TIMESTAMP                      | 2001-01-29<br>10:15       | 2018-10-08<br>10:30:01.000           |
| time with<br>time zone         | time_with_<br>timezone          | OffsetTime                                                    | TIME WITH<br>TIME ZONE         | 10:15+01:00               | 10:30:01.000-<br>08:00               |
| timestamp<br>with time<br>zone | timestamp_<br>with_timez<br>one | OffsetDate<br>Time                                            | TIMESTAMP<br>WITH TIME<br>ZONE | 2001-01-29<br>10:15+01:00 | 2018-10-08<br>10:30:01.000-<br>08:00 |

Table 27-3 Overview of Datetime Data Types in PGX

- Loading Datetime Data
- Specifying Custom Datetime Formats
- APIs for Accessing Datetime Data
- Querying Datetime Data Using PGQL
- Accessing Datetimes from PGQL Result Sets

## 27.2.2.1 Loading Datetime Data

You must first load a graph to work with datetime data. See Reading Graphs from Oracle Database into the Graph Server (PGX) for more information on graph loading.

The following example shows how to load a graph that has three vertices representing persons and zero edges.

#### Example 27-1 Loading Datetime Data

1. Create an EDGE LIST file persons.edge list as shown:

```
1*Judy,1989-01-15,1989-01-15 10:15-08:00
2*Klara,2001-01-29,2001-01-29 21:30-08:00
3*Pete,1995-08-01,1995-08-01 03:00-08:00
```

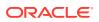

2. Create a corresponding graph configuration file persons.edge\_list.json as shown:

```
{
    "format":"edge list",
    "uri":"persons.edge list",
    "vertex id type":"long",
    "vertex props":[
        {
            "name":"name",
            "type":"string"
        },
        {
            "name":"date of birth",
            "type":"local date"
        },
        {
            "name":"timestamp of birth",
            "type":"timestamp with timezone",
            "format":["yyyy-MM-dd H[H]:m[m][:s[s]][XXX]"]
        }
    ],
    "edge props":[
    ],
    "separator":","
}
```

- 3. You can now load the data as shown in the following code:
- JShell
- Java
- Python

#### **JShell**

```
opg4j> var graph = session.readGraphWithProperties("persons.edge_list.json",
"people graph")
```

```
import oracle.pgx.api.*;
...
PgxGraph graph =
session.readGraphWithProperties("persons.edge list.json","people graph");
```

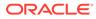

## **Python**

```
graph =
session.read_graph_with_properties("persons.edge_list.json",graph_name=
"people_graph")
```

## 27.2.2.2 Specifying Custom Datetime Formats

You can also manually specify the datetime format(s) of your data.

By default, PGX tries to parse datetime values using a set of predefined formats. If this fails, an exception like the following is thrown:

```
property timestamp_of_birth: could not parse value at line 1 for
property of temporal type OffsetDateTime using any of the given formats
```

In such a case, you can custom format the datetime data.

There are two ways of specifying datetime formats:

- on a per-property basis
- on a *per-type* basis

**Property-Specific Datetime format:** 

You can custom format the property timestamp\_of\_birth used in Example 27-1 to the format yyyy-MM-dd H[H]:m[m][:s[s]][XXX] as shown:

#### Example 27-2 Specifying Property-Specific Datetime format:

```
{
    "name":"timestamp_of_birth",
    "type":"timestamp_with_timezone",
    "format":["yyyy-MM-dd H[H]:m[m][:s[s]][XXX]"]
}
```

where yyyy-MM-dd H[H]:m[m][:s[s]][XXX] specifies that the timestamp values consist of:

- a four-digit year
- a hyphen followed by a two-digit month
- a hyphen followed by a two-digit day
- a space
- an hour, specified as either one or two digits
- a colon followed by a minute, specified as either one or two digits
- an optional part that consists of a colon followed by a second that is specified as either one or two digits
- an optional timezone

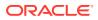

#### Note:

- H[H]:m[m] allows the value 01:15 as well as the value 1:15.
- yyyy-MM-dd allows the value 1989-01-15 but not the value 1989-1-15. However, if two-digit months and days are needed, a format like yyyy-M[M]-d[d] can be used.

Also the format specification takes a *list* of formats. In the preceding example, the list contains only a single format, but you may specify any number of formats. If more than one format is specified, then when parsing the datetime data, the formats are tried from left to right until parsing succeeds. In this way, you can even load data that contains a mixture of values in different formats.

#### **Type-Specific Datetime format:**

You can also specify datetime formats on a *per-type* basis. This is useful in cases when there are multiple properties that have the same type as well as the same format because you will only need to specify the datetime format only once.

In case of the per-type specification, the format is used for each vertex or edge property that has the particular type.

The following example shows two type-specific formats (local\_date\_format and timestamp with timezone format):

#### Example 27-3 Specifying Type-Specific Datetime format:

```
"edge_props":[
],
"separator":",",
"local_date_format":["yyyy-MM-dd"],
"timestamp_with_timezone_format":["yyyy-MM-dd H[H]:m[m][:s[s]][XXX]"]
}
```

In the example, properties of type date (local\_date) have the format yyyy-MM-dd while properties of type timestamp with time zone (timestamp\_with\_timezone) have the format yyyy-MM-dd H[H]:m[m][:s[s]][XXX].

#### Note:

Property-specific formats always overrides type-specific formats. If you specify a type-specific format, and the property of the particular type also has a property-specific format, then only the property-specific format is used to parse the datetime data.

## 27.2.2.3 APIs for Accessing Datetime Data

The graph server (PGX) uses the new Java 8 temporal data types for accessing datetime data through the Java API:

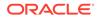

- date in PGX maps to LocalDate in Java
- time in PGX maps to LocalTime in Java
- timestamp in PGX maps to LocalDateTime in Java
- time with time zone in PGX maps to OffsetTime in Java
- timestamp with time zone in PGX maps to OffsetDateTime in Java

You can retrieve a date as shown in the following code:

- JShell
- Java
- Python

#### **JShell**

```
opg4j> var dateOfBirthProperty =
graph.getVertexProperty("date_of_birth")
opg4j> var birthdayOfJudy = dateOfBirthProperty.get(1)
```

#### Java

```
import java.time.LocalDate;
import oracle.pgx.api.*;
...
VertexProperty<LocalDate> dateOfBirthProperty =
graph.getVertexProperty("date_of_birth");
LocalDate birthdayOfJudy = dateOfBirthProperty.get(1);
```

## **Python**

```
date_of_birth_property = graph.get_vertex_property("date_of_birth")
birthday_of_judy = date_of_birth_property.get(1)
```

## 27.2.2.4 Querying Datetime Data Using PGQL

You can perform various operations such as *extracting* values from datetimes, *comparing* datetime values, and, *converting* between different datetime types. on datetime data using PGQL.

The following are example PGQL queries that show different operations that involve datetime data:

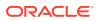

#### **Retrieving Datetime Properties**

The following query retrieves the date\_of\_birth and timestamp\_of\_birth properties from the all the persons in the graph.

```
SELECT n.name AS name, n.date_of_birth AS birthday, n.timestamp_of_birth
AS timestamp
FROM MATCH (n) ON people_graph
ORDER BY birthday
```

The result of the query is as follows:

+-----+ | name | birthday | timestamp | +-----+ | Judy | 1989-01-15 | 1989-01-15T10:15-08:00 | | Pete | 1995-08-01 | 1995-08-01T03:00-08:00 | | Klara | 2001-01-29 | 2001-01-29T21:30-08:00 | +-----+

#### **Comparing Datetime Values**

The following query provides an overview of persons who are older than other persons in the graph:

```
SELECT n.name AS person1, 'is older than' AS relation, m.name AS person2
FROM MATCH (n) ON people_graph, (m) ON people_graph
WHERE n.date_of_birth > m.date_of_birth
ORDER BY person1, person2
```

The result of the query is as follows:

+----+ | person1 | relation | person2 | +-----+ | Klara | is older than | Judy | | Klara | is older than | Pete | | Pete | is older than | Judy | +----+

#### **Extracting Values from Datetimes**

The following query extracts the year, month, and day from the date of birth values:

SELECT n.name AS name

- , n.date of birth AS dob
- , EXTRACT(YEAR FROM n.date\_of\_birth) AS year
- , EXTRACT(MONTH FROM n.date\_of\_birth) AS month
- , EXTRACT(DAY FROM n.date of birth) AS day

```
FROM MATCH (n) ON people graph
```

ORDER BY name

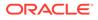

The result of the query is as follows:

| +• |       | <br>       | <br> |  |       |   |     | •+ |
|----|-------|------------|------|--|-------|---|-----|----|
| I  | name  | dob        | year |  | month |   | day |    |
| +• |       | <br>       | <br> |  |       |   |     | •+ |
|    | Judy  | 1989-01-15 | 1989 |  | 1     | Ι | 15  |    |
|    | Klara | 2001-01-29 | 2001 |  | 1     | I | 29  |    |
| Ι  | Pete  | 1995-08-01 | 1995 |  | 8     |   | 1   |    |
| +• |       | <br>       | <br> |  |       |   |     | •+ |

#### **Converting Between Different Types of Datetime Values**

The following query converts the timestamp\_of\_birth property into values of the following three datetime types:

- a timestamp (without time zone)
- a time with time zone
- a time (without time zone)

```
SELECT n.name AS name
    , n.timestamp_of_birth AS original_timestamp
    , CAST(n.timestamp_of_birth AS TIMESTAMP) AS utc_timestamp
    , CAST(n.timestamp_of_birth AS TIME WITH TIME ZONE) AS
timezoned_time
    , CAST(n.timestamp_of_birth AS TIME) AS utc_time
    FROM MATCH (n) ON people_graph
ORDER BY original_timestamp
```

The result of the query is as follows:

```
----+
| name | original timestamp | utc timestamp | timezoned time |
utc time |
+-----
       _____
----+
| Judy | 1989-01-15T10:15-08:00 | 1989-01-15T18:15 | 10:15-08:00
                                        18:15
    | Pete | 1995-08-01T03:00-08:00 | 1995-08-01T11:00 | 03:00-08:00
                                        11:00
    | Klara | 2001-01-29T21:30-08:00 | 2001-01-30T05:30 | 21:30-08:00
                                        05:30
   ----+
```

## 27.2.2.5 Accessing Datetimes from PGQL Result Sets

You can use the following APIs for retrieving datetime values from PGQL result sets.

```
LocalDate getDate(int elementIdx)
LocalDate getDate(String variableName)
LocalTime getTime(int elementIdx)
```

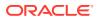

```
LocalTime getTime(String variableName)
LocalDateTime getTimestamp(int elementIdx)
LocalDateTime getTimestamp(String variableName)
OffsetTime getTimeWithTimezone(int elementIdx)
OffsetDateTime getTimestampWithTimezone(int elementIdx)
OffsetDateTime getTimestampWithTimezone(String variableName)
```

The following example prints the birthdays of all the persons in the graph is as follows:

- JShell
- Java

#### **JShell**

```
opg4j> var resultSet = session.queryPgql("""
   SELECT n.name, n.date_of_birth
    FROM MATCH (n) ON people_graph
ORDER BY n.name
""")
opg4j> while (resultSet.next()) {
   ...> System.out.println(resultSet.getString(1) + " has birthday " +
   resultSet.getDate(2));
   ...> }
opg4j> resultSet.close()
```

```
import java.time.LocalDate;
import oracle.pgx.api.*;
...
PgqlResultSet resultSet = session.queryPgql(
  " SELECT n.name, n.date_of_birth\n" +
  " FROM MATCH (n) ON people_graph\n" +
  "ORDER BY n.name");
while (resultSet.next()) {
  System.out.println(resultSet.getString(1) + " has birthday " +
  resultSet.getDate(2));
}
resultSet.close();
```

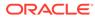

#### The result of the query is as follows:

```
Judy has birthday 1989-01-15
Klara has birthday 2001-01-29
Pete has birthday 1995-08-01
```

In addition to the Java types from the new java.time package, the legacy java.util.Date is also supported through the following APIs:

```
Date getLegacyDate(int elementIdx)
Date getLegacyDate(String variableName)
```

#### Note:

The legacy java.util.Date can store dates, times, as well as timestamps, so these two APIs can be used for accessing values of any of the five datetime types.

# 27.3 Handling Asynchronous Requests in Graph Server (PGX)

This guide explains in detail the asynchronous methods supported by the PGX API.

The PGX API is designed to be asynchronous. This means that all of its core methods ending with *Async* **do not** block the caller thread until the request is completed. Instead, a PgxFuture object is instantly returned.

You can perform the following three actions on the returned PgxFuture object:

- Block
- Chain
- Cancel
- Blocking Operation
- Chaining Operation
- Cancelling Operation
- Handling Concurrent Asynchronus Operations

## 27.3.1 Blocking Operation

You can easily get the result by calling the get() method on the PgxFuture. The get() blocks the caller thread until the result is available:

```
PgxFuture<PgxSession> sessionPromise = instance.createSessionAsync("my-
session");
try {
    // block caller thread
    PgxSession session = sessionPromise.get();
```

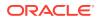

```
// do something with session
...
} catch (InterruptedException e) {
    // caller thread was interrupted while waiting for result
} catch (ExecutionException e) {
    // an exception was thrown during asynchronous computation
    Throwable cause = e.getCause(); // the actual exception is nested
}
```

PGX provides blocking convenience methods for every *Async* method, which calls the get() method. Typically, those methods have the same name as the asynchronous method they wrap, but without the *Async* suffix. For example, the preceding code snippet is equal to:

```
try {
    // block caller thread
    PgxSession session = instance.createSession("my-session");
    // do something with session
    ...
} catch (InterruptedException e) {
    // caller thread was interrupted while waiting for result
} catch (ExecutionException e) {
    // an exception was thrown during asynchronous computation
    Throwable cause = e.getCause(); // the actual exception is nested
}
```

## 27.3.2 Chaining Operation

The graph server (PGX) ships a version of Java 8's CompletableFuture named PgxFuture, an enhancement of the Future interface.

The CompletableFuture allows chaining of asynchronous computations without polling or the need of deeply nested callbacks (also known as callback hell). All PgxFuture instances returned by PGX APIs are instances of CompletableFuture and can be chained without the need of Java 8.

```
import java.util.concurrent.CompletableFuture
....
final GraphConfig graphConfig = ...
instance.createSessionAsync("my-session")
   .thenCompose(new Fun<PgxSession, CompletableFuture<PgxGraph>>() {
   @Override
   public CompletableFuture<PgxGraph> apply(PgxSession session) {
     return session.readGraphWithPropertiesAsync(graphConfig);
   }
}).thenAccept(new Action<PgxGraph>() {
   @Override
   public void accept(PgxGraph graph) {
     // do something with loaded graph
   }
});
```

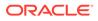

The asynchronous chaining in the preceding example is explained as follows:

- The first line in the code makes an asynchronous call to createSessionAsync() to create a session.
   Once the promise is resolved, it returns a PgxFuture object, which is the newly created PgxSession.
- The code then calls the .thenCompose() handler by passing a function which takes the PgxSession object as an argument.
   Inside the function, there is another asynchronous readGraphWithPropertiesAsync() request which return another PgxFuture object.

The outer PgxFuture object returned by .thenCompose() gets resolved when the readGraphWithPropertiesAsync() request completes.

• This is followed by the .thenAccept() handler. The function that is passed to .thenAccept() does not return anything. Therefore, the future return type of .thenAccept() is PgxFuture<Void>.

#### **Blocking Versus Chaining**

For most use cases, you can block the caller thread. However, blocking can quickly lead to poor performance or deadlocks once things get more complex. As a rule, use blocking to quickly analyze selected graphs in a sequential manner, for example, in shell scripts or during interactive analysis using the interactive PGX shell.

Use chaining for applications built on top of PGX.

## 27.3.3 Cancelling Operation

You can cancel a pending request by invoking the cancel method of the returned PgxFuture instance.

For example:

```
PgxFuture<Object> promise=...
// do something else
promise.cancel(); // will cancel computation
```

Any subsequent calls to promise.get() will result in a CancellationException being thrown.

#### Note:

Due to Java's cooperative threading model, it might take some time before PGX actually stops the computation.

## 27.3.4 Handling Concurrent Asynchronus Operations

Using the PgxSession#runConcurrently API provided by the graph server (PGX), you can submit a list of suppliers of asynchronous APIs to run concurrently in the PGX server.

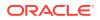

#### For example:

```
import oracle.pgx.api.*;
Supplier<PgxFuture<?>> asyncRequest1 = () ->
session.readGraphWithPropertiesAsync(...);
Supplier<PgxFuture<?>> asyncRequest2 = () ->
session.getAvailableSnapshotsAsync(...);
```

List<Supplier<PgxFuture<?>>> supplierList = Arrays.asList(asyncRequest1, asyncRequest2);

```
//executing the async requests with the enabled optimization feature
List<?> results = session.runConcurrently(supplierList);
```

```
//the supplied requests are mapped to their results and orderly collected
PgxGraph graph = (PgxGraph) results.get(0);
Deque<GraphMetaData> metaData = (Deque<GraphMetaData>) results.get(1);
```

## 27.4 Graph Client Sessions

The graph server (PGX) assumes there may be multiple concurrent clients, and each client submits request to the shared PGX server independently.

Each session has its own workspace in PGX and is isolated from other sessions.

You can share graphs or properties among sessions.

#### **Creating Sessions**

The following methods in the ServerInstance class are used to create sessions:

- Java
- Python

#### Java

```
PgxSession createSession(String source)
PgxSession createSession(String source, long idleTimeout, long taskTimeout,
TimeUnit unit)
```

The preceding methods accept the following arguments:

- source is any arbitrary string that describes the client. Currently, this string is only used for logging purposes.
- The user can specify the idle timeout (idleTimeout) and task timeout (taskTimeout) when creating a new session. If these values are not specified, default values are used. See Configuration Parameters for the Graph Server (PGX) Engine for more information on graph server (PGX) configuration options.

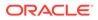

## **Python**

```
import pypgx
session = pypgx.get_session()
```

#### **Destroying Sessions**

To destroy a session, simply call:

- JShell
- Java
- Python

#### **JShell**

session.destroyAsync();

#### Java

session.destroy();

## Python

session.destroy()

Administrators can destroy sessions by ID using the following code:

```
instance.killSession(sessionId);
```

#### Note:

Calling administrative methods by default requires special authorization in client/server mode.

When a session is destroyed, PGX reclaims all of the resources associated with the session. Specifically, all transient data is destroyed immediately. See Managing Transient Data for more information on transient data.

However, PGX may choose to keep the loaded graph instance in memory for caching purposes, especially if a graph instance is shared by multiple clients. In summary, every graph remains in memory until no client is using it.

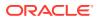

#### Note:

A session can be destroyed automatically via the session time-out mechanism. See Configuration Parameters for the Graph Server (PGX) Engine for more information on graph server (PGX) configuration options.

## 27.5 Graph Mutation and Subgraphs

This guide discusses the several methods provided by the graph server (PGX) for mutating graph instances.

You can use the mutation and subgraph methods that are defined in the PgxGraph class, to mutate a graph.

#### Note:

All of the mutating methods create a new graph or snapshot instance as the mutated version of the original graph, rather than mutating the original graph directly.

- Altering Graphs
- Simplifying and Copying Graphs
- Transposing Graphs
- Undirecting Graphs
- Advanced Multi-Edge Handling
- Creating a Subgraph
- Creating a Bipartite Subgraph
- Creating a Sparsified Subgraph

## 27.5.1 Altering Graphs

This section explains the graph alteration mutation used to add or remove vertex and edge providers of a graph.

You can add or remove vertex and edge providers in a graph that has been loaded or created previously. Providers can be added from existing datasources, or new empty providers can be created. The mutation can either create a new independent graph, or create a new snapshot for the graph.

The following topics explain in detail on adding and removing vertex and edge providers:

You must first create a graph-alteration builder to start altering an existing graph. For example, the following code shows how to start a graph alteration on a graph that is stored in a variable graph:

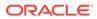

- JShell
- Java
- Python

#### **JShell**

opg-jshell> var alterationBuilder = graph.alterGraph()

#### Java

```
import oracle.pgx.api.*;
import oracle.pgx.api.graphalteration.GraphAlterationBuilder;
```

GraphAlterationBuilder alterationBuilder = graph.alterGraph();

## **Python**

alteration\_builder = graph.alter\_graph()

Loading Or Removing Additional Vertex or Edge Providers

## 27.5.1.1 Loading Or Removing Additional Vertex or Edge Providers

You can alter your graph by adding or removing vertex or edge providers from a specific datasource. Alternatively you can also add empty vertex or edge providers.

#### Keys in Additionally Loaded Providers

The vertex and edge providers that are loaded must provide the respective keys in accordance with the vertex ID and edge ID strategy of the graph being altered. If the ID strategy is KEYS\_AS\_IDS, the provider must create a key mapping. But, if the ID strategy is UNSTABLE GENERATED IDS, it must not create the key mapping.

- Loading Vertex Providers
- Loading Edge Providers
- Adding Additional Empty Vertex or Edge Providers
- Removing Vertex or Edge Providers
- Applying the Alteration and Building a Graph or Snapshot

#### 27.5.1.1.1 Loading Vertex Providers

You can add a vertex provider by calling alterationBuilder.addVertexProvider(EntityProviderConfig vertexProviderConfig).

vertexProviderConfig is a vertex provider configuration and it provides configuration
details such as:

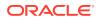

- location of the datasource to load from
- the stored format
- properties of the vertex provider

#### Adding a Vertex Provider from a JSON Configuration

You can add the provider by calling alterationBuilder.addVertexProvider(String pathToVertexProviderConfig) where pathToVertexProviderConfig points to a file accessible from the client that contains a JSON representation of a vertex provider configuration.

For example, a vertex provider configuration can be stored in a JSON file as shown:

```
{
 "name": "Accounts",
 "format": "rdbms",
 "database table name": "BANK ACCOUNTS",
 "key column": "ID",
 "key type": "integer",
 "props": [
   {
      "name": "ID",
      "type": "integer"
   },
    {
      "name": "NAME",
      "type": "string"
   }
 1
}
```

You can then add the vertex provider as shown in the following example:

- JShell
- Java
- Python

#### **JShell**

```
// Loading by indicating the path to the JSON file
opg4j> alterationBuilder.addVertexProvider("<path-to-vertex-provider-
configuration>")
$9 ==>
oracle.pgx.api.graphalteration.internal.GraphAlterationBuilderImpl@48d464cf
// Or by first loading the content of a JSON file into an
EntityProviderConfig object
opg4j> var vertexProviderConfig = new
AnyFormatEntityProviderConfigFactory().fromPath("<path-to-vertex-provider-
configuration>")
```

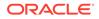

```
vertexProviderConfig ==>
{"format":"rdbms","name":"Accounts","database_table_name":"BANK_ACCOUNT
S","loading":{"create_key_mapping":true},"key_type":"integer","props":
[{"type":"integer","name":"ID"},
{"type":"string","name":"NAME"}],"key_column":"ID"}
opg4j> alterationBuilder.addVertexProvider(vertexProviderConfig)
$15 ==>
oracle.pgx.api.graphalteration.internal.GraphAlterationBuilderImpl@77e2
a5d3
```

### Java

```
// Loading by indicating the path to the JSON file
alterationBuilder.addVertexProvider("<path-to-vertex-provider-
configuration>");
```

```
// Or by first loading the content of a JSON file into an
EntityProviderConfig object
EntityProviderConfig vertexProviderConfig = new
AnyFormatEntityProviderConfigFactory().fromPath("<path-to-vertex-
provider-configuration>");
alterationBuilder.addVertexProvider(vertexProviderConfig);
```

# **Python**

```
# Loading by indicating the path to the JSON file
alterationBuilder.add_vertex_provider("<path-to-vertex-provider-
configuration>");
```

#### Adding a Vertex Provider Programmatically Using an API

Alternatively, the vertex provider configuration can be built programmatically:

- JShell
- Java

## **JShell**

```
opg4j> var vertexProviderConfigBuilder = new
RdbmsEntityProviderConfigBuilder().
...> setName("Accounts").
...> setKeyColumn("ID").
...> setDatabaseTableName("BANK_ACCOUNTS").
...> addProperty("ID", PropertyType.INTEGER)
vertexProviderConfigBuilder ==>
oracle.pgx.config.RdbmsEntityProviderConfigBuilder@8ff4d2b
```

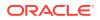

```
opg4j> var vertexProviderConfig = vertexProviderConfigBuilder.build()
vertexProviderConfig ==> {"error_handling":
{},"format":"rdbms","name":"Accounts","database_table_name":"BANK_ACCOUNTS","
loading":{"create_key_mapping":true},"attributes":
{},"key_type":"long","props":
[{"dimension":0,"type":"integer","name":"ID"}],"key_column":"ID"}
opg4j> alterationBuilder.addVertexProvider(vertexProviderConfig)
$24 ==>
```

oracle.pgx.api.graphalteration.internal.GraphAlterationBuilderImpl@7b303608

### Java

```
RdbmsEntityProviderConfigBuilder vertexProviderConfigBuilder = new
RdbmsEntityProviderConfigBuilder()
.setName("Accounts")
.setKeyColumn("ID")
.setDatabaseTableName("BANK_ACCOUNTS")
.addProperty("ID", PropertyType.INTEGER);
EntityProviderConfig vertexProviderConfig =
vertexProviderConfigBuilder.build();
alterationBuilder.addVertexProvider(vertexProviderConfig);
```

### 27.5.1.1.2 Loading Edge Providers

#### You can add an edge provider by calling

alterationBuilder.addEdgeProvider(EntityProviderConfig edgeProviderConfig) where edgeProviderConfig.edgeProviderConfig is an edge provider configuration and it provides configuration details such as:

- location of the datasource to load from
- the stored format
- · properties of the edge provider

The source and destination vertex providers to which it is linked must either be already in the base graph (and not removed in the alteration), or added with the alteration.

#### Adding an Edge Provider from a JSON Configuration

You can also add the provider by calling alterationBuilder.addEdgeProvider(String pathToEdgeProviderConfig) where pathToEdgeProviderConfig points to a file accessible from the client that contains a JSON representation of an edge provider configuration.

For example, an edge provider configuration can be stored in a JSON file as shown:

```
{
    "name": "Transfers",
    "format": "rdbms",
    "database_table_name": "BANK_EDGES_AMT",
    "key_column": "ID",
    "source column": "SRC ID",
```

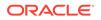

```
"destination_column": "DEST_ID",
"source_vertex_provider": "Accounts",
"destination_vertex_provider": "Accounts",
"props": [
    {
        "name": "AMOUNT",
        "type": "float"
    }
]
}
```

You can then add the edge provider as shown in the following example:

- JShell
- Java
- Python

### **JShell**

```
// Loading by indicating the path to the JSON file
opg4j> alterationBuilder.addEdgeProvider("<path-to-edge-provider-
configuration>")
$10 ==>
oracle.pqx.api.qraphalteration.internal.GraphAlterationBuilderImpl@48d4
64cf
// Or by first loading the content of a JSON file into an
EntityProviderConfig object
opg4j> EntityProviderConfig edgeProviderConfig = new
AnyFormatEntityProviderConfigFactory().fromPath("<path-to-edge-
provider-configuration>")
edgeProviderConfig ==>
{"format":"rdbms","source vertex provider":"Accounts","name":"Transfers
", "database table name": "BANK EDGES AMT", "loading":
{"create key mapping":false}, "source column":"SRC ID", "destination colu
mn":
"DEST ID", "key type": "long", "destination vertex provider": "Accounts", "p
rops":[{"type":"float", "name":"AMOUNT"}], "key column":"ID"}
opg4j> alterationBuilder.addEdgeProvider(edgeProviderConfig)
$26 ==>
oracle.pgx.api.graphalteration.internal.GraphAlterationBuilderImpl@7b30
3608
```

#### Java

```
// Loading by indicating the path to the JSON file
alterationBuilder.addEdgeProvider("<path-to-edge-provider-
configuration>");
```

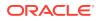

```
// Or by first loading the content of a JSON file into an
EntityProviderConfig object
EntityProviderConfig edgeProviderConfig = new
AnyFormatEntityProviderConfigFactory().fromPath("<path-to-edge-provider-
configuration>");
alterationBuilder.addEdgeProvider(edgeProviderConfig);
```

# **Python**

```
# Loading by indicating the path to the JSON file
alterationBuilder.add edge provider("<path-to-edge-provider-configuration>");
```

#### Adding an Edge Provider Programmatically Using an API

Alternatively, the edge provider configuration can be built programmatically:

- JShell
- Java

### **JShell**

```
opg4j> RdbmsEntityProviderConfigBuilder edgeProviderConfigBuilder = new
RdbmsEntityProviderConfigBuilder().
```

```
...>
                                                   setName("Transfers").
...>
                                                   setKeyColumn("id").
...>
                                                   setSourceColumn("src id").
...>
setDestinationColumn("dest id").
...>
setSourceVertexProvider("Accounts").
...>
setDestinationVertexProvider("Accounts").
...>
                                                   createKeyMapping(true).
...>
setDatabaseTableName("bank txns").
...>
addProperty("from acct id", PropertyType.LONG).
                                                   addProperty("to_acct_id",
...>
PropertyType.LONG).
...>
                                                   addProperty("amount",
PropertyType.LONG)
edgeProviderConfigBuilder ==>
oracle.pgx.config.RdbmsEntityProviderConfigBuilder@5a5f65b9
opg4j> EntityProviderConfig edgeProviderConfig =
edgeProviderConfigBuilder.build()
edgeProviderConfig ==> {"error handling":
```

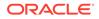

```
{},"attributes{},"destination_column":"dest_id","key_type":"long","dest
ination_vertex_provider":"Accounts","key_column":"id","format":"rdbms",
"source_vertex_provider":
"Accounts","name":"Transfers","database_table_name":"bank_txns","loadin
g":{"create_key_mapping":true},"source_column":"src_id","props":
[{"dimension":0,"type":"long","name":"from_acct_id"},
{"dimension":0,"type":"long",
"name":"to_acct_id"}, {"dimension":0,"type":"long","name":"amount"}]}
opg4j> alterationBuilder.addEdgeProvider(edgeProviderConfig)
$30 ==>
```

```
oracle.pgx.api.graphalteration.internal.GraphAlterationBuilderImpl@441c
cfd7
```

## Java

```
RdbmsEntityProviderConfigBuilder edgeProviderConfigBuilder = new
RdbmsEntityProviderConfigBuilder()
.setName("Transfers")
.setKeyColumn("id")
.setSourceColumn("src id")
.setDestinationColumn("dest id").
.setSourceVertexProvider("Accounts")
.setDestinationVertexProvider("Accounts")
.createKeyMapping(true)
.setDatabaseTableName("bank txns")
.addProperty("from acct id", PropertyType.LONG)
.addProperty("to_acct_id", PropertyType.LONG)
.addProperty("amount", PropertyType.LONG);
EntityProviderConfig edgeProviderConfig =
edgeProviderConfigBuilder.build();
alterationBuilder.addEdgeProvider(edgeProviderConfig);
```

### 27.5.1.1.3 Adding Additional Empty Vertex or Edge Providers

You can also add empty vertex or edge providers, without having the providers connected to any specific datasource.

The names and types of the properties of each empty provider can be specified programmatically. Similarly, you can also specify if a key mapping for the providers needs to be created.

#### Adding Additional Empty Vertex Providers

You can add an empty vertex provider by calling alterationBuilder.addEmptyVertexProvider(String vertexProviderName). You can then add properties, specify the key column, create the key mapping programmatically as shown in the following example.

See the **GraphAlterationEmptyVertexProviderBuilder** Interface in the Javadoc for more details.

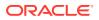

- JShell
- Java

### **JShell**

```
opg4j> alterationBuilder.addEmptyVertexProvider("AccountsProvider").
...> setLabel("Accounts").
...> createKeyMapping(true).
...> addProperty("NAME", PropertyType.STRING)
$14 ==>
oracle.pgx.api.graphalteration.internal.GraphAlterationEmptyVertexProviderBui
lderImpl@4b3ea082
```

# Java

```
alterationBuilder.addEmptyVertexProvider("AccountsProvider")
    .setLabel("Accounts")
    .createKeyMapping(true)
    .addProperty("NAME", PropertyType.STRING);
```

#### Adding Additional Empty Edge Providers

You can add an empty edge provider by calling

```
alterationBuilder.addEmptyEdgeProvider(String providerName, String
sourceProvider, String destProvider). You can then add properties, specify the key
column, create the key mapping programmatically as shown in the following example.
```

See the **GraphAlterationEmptyEdgeProviderBuilder** Interface in the Javadoc for more details.

- JShell
- Java

## **JShell**

```
opg4j> alterationBuilder.addEmptyEdgeProvider("TransactionProvider",
"Accounts", "Accounts").
...> setLabel("Transfers").
...> createKeyMapping(false). // set to false if no keys are needed
...> addProperty("Description", PropertyType.STRING)
$26 ==>
oracle.pgx.api.graphalteration.internal.GraphAlterationEmptyEdgeProviderBuild
erImpl@54720caf
```

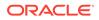

### Java

```
alterationBuilder.addEmptyEdgeProvider("TransactionProvider",
"Accounts", "Accounts")
.setLabel("Transfers")
.createKeyMapping(false)
.addProperty("Description", PropertyType.STRING);
```

### 27.5.1.1.4 Removing Vertex or Edge Providers

#### You can remove an edge provider by calling

alterationBuilder.removeEdgeProvider(String edgeProviderName), where edgeProviderName is the name of the edge provider to be removed from the graph.

Similarly, calling alterationBuilder.removeVertexProvider(String vertexProviderName) will result in the graph to not contain that specific vertex provider. If that vertex provider was the source or destination provider for some edge providers in the base graph, those edge providers should also be removed before the application of the alteration or an exception will be thrown.

It is possible to indicate that the edge providers associated to a removed vertex provider should be automatically removed by calling alterationBuilder.cascadeEdgeProviderRemovals(boolean cascadeEdgeProviderRemovals) with cascadeEdgeProviderRemovals set to true.

### 27.5.1.1.5 Applying the Alteration and Building a Graph or Snapshot

You must call alterationBuilder.build(), once the different vertex and edge providers have been added or removed in the alteration to actually apply the operation. By calling alterationBuilder.build(), a new graph is created and that graph contains all the providers of the base graph excluding the removed providers, and the additionally loaded providers.

You can also call <code>alterationBuilder.buildNewSnapshot()</code>, in which case, a new snapshot for the base graph is created and that snapshot contains all the providers of the base graph excluding the removed providers, and the additionally loaded providers.

# 27.5.2 Simplifying and Copying Graphs

You can create a simplified version of the graph by calling the simplify() method.

- Java
- Python

#### Java

PgxGraph simplify(Collection<VertexProperty<?, ?>> vertexProps, Collection<EdgeProperty<?>> edgeProps, MultiEdges multiEdges,

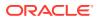

```
SelfEdges selfEdges, TrivialVertices trivialVertices,
Mode mode, String newGraphName)
```

# **Python**

The first two arguments (vertexProps and edgeProps) list which properties will be copied into the newly created simplified graph instance. PGX provides convenience constants VertexProperty.ALL, EdgeProperty.ALL and VertexProperty.NONE, EdgeProperty.NONE to specify all properties or none properties to be stored, respectively.

The next three arguments determine which operations will be performed to simplify the graph.

- multiEdges: if MultiEdges.REMOVE\_MULTI\_EDGES, eliminate multiple edges between a source vertex and a destination vertex, that is, leave at most one edge between two vertices. MultiEdges.KEEP\_MULTI\_EDGES indicates to keep them. By default, PGX picks one edge out of the multi-edges and takes its properties. See Advanced Multi-Edge Handling for more fine-grained control over the edge properties during simplification.
- selfEdges: if SelfEdges.REMOVE\_SELF\_EDGES, eliminate every edge whose source and destination are the same vertex. SelfEdges.KEEP MULTI EDGES indicates to keep them.
- trivialVertices: if TrivialVertices.REMOVE\_TRIVIAL\_VERTICES, eliminate all the vertices that have neither incoming edges nor outgoing edges. TrivialVertices.KEEP TRIVIAL VERTICES indicates to keep them.

The mode argument, if set to Mode.MUTATE\_IN\_PLACE, requests that the mutation occurs directly on the specified graph instance without creating a new one. If set to Mode.CREATE\_COPY, the method will create a new graph instance with the new name in newGraphName. If newGraphName is omitted (or null), PGX will generate a unique graph name.

The return value of this method is the simplified PgxGraph instance.

The Mode.MUTATE\_IN\_PLACE option is only applicable if the graph is marked as mutable. Every graph is immutable by default when loaded into PGX. To make a PgxGraph mutable, the client should create a private copy of the graph first, using one of the following methods:

- Java
- Python

#### Java

```
PgxGraph clone()
PgxGraph clone(String newGraphName)
PgxGraph clone(Collection<VertexProperty<?, ?>> vertexProps,
Collection<EdgeProperty<?>> edgeProps, String newGraphName)
```

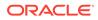

# **Python**

clone(self, vertex\_properties=True, edge\_properties=True, name=None)

As with simplify(), the user can specify optional properties of the graph to copy with vertexProps and edgeProps. If no properties are specified, all of the original graph's properties will be copied into the new graph instance. The user can specify the name of the newly created graph instance with newGraphName.

# 27.5.3 Transposing Graphs

You can create a transposed version of the graph.

- Java
- Python
- Java

# **Python**

The edgeLabelMapping argument can be used to rename edge labels. If any key in the given map does not exist as an edge label, it will be ignored.

edgeLabelMapping argument can also be an empty Map or null.

- null: if argument is null, edge labels from source graph will be removed on transposed graph. (default behavior when using convenience methods).
- empty Map: if argument is an empty Map, edge labels from source graph will be neither removed or renamed. Instead, it will be kept as it is in source graph.

See Simplifying and Copying Graphs for the meaning of the other parameters.

Additionally, the graph server (PGX) provides the following convenience methods from the PgxGraph class for the common operation of copying all vertex and edge properties into the transposed graph instance:

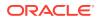

- transpose (Mode mode, String newGraphName)
- transpose(String newGraphName)
- transpose (Mode mode)

# 27.5.4 Undirecting Graphs

The following methods create the undirected version of a graph instance:

- Java
- Python

#### Java

```
PgxGraph undirect()
PgxGraph undirect(String newGraphName)
PgxGraph undirect(MultiEdges multiEdges, SelfEdges selfEdges,
TrivialVertices trivialVertices, Mode mode, String newGraphName)
PgxGraph undirect(Collection<VertexProperty<?, ?>> vertexProps,
Collection<EdgeProperty<?>> edgeProps, MultiEdges multiEdges, SelfEdges
selfEdges, Mode mode, String newGraphName)
```

## **Python**

The first two methods create an undirected version of the graph while copying all of the vertex properties. newGraphName is an optional argument to specify the name of the newly created graph instance.

In contrast, the third and fourth methods concurrently perform *undirecting* and *simplifying* of a graph. See Simplifying and Copying Graphs for the meaning of each parameter.

All methods return an object of the undirected PgxGraph type.

An undirected graph has some restrictions. Some algorithms are only supported on directed graphs or are not yet supported for undirected graphs. Further, PGX does not support to store undirected graphs nor reading from undirected formats. Since the edges do not have a direction anymore, the behavior of pgxEdge.getSource() or pgxEdge.getDestination() can be ambiguous. In order to provide deterministic results, PGX will always return the vertex with the smaller internal id as source and the other as destination vertex.

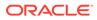

# 27.5.5 Advanced Multi-Edge Handling

Both simplify() and undirect() support the removal of multi-edges using MultiEdges.REMOVE\_MULTI\_EDGES. If this parameter is set, all multi-edges in this graph are removed, that is, collapsed. Whenever several multi-edges with edge properties are collapsed into one edge, you can choose one of the following two strategies supported by the graph server (PGX) to decide how to treat the corresponding properties:

- Picking
- Merging

If you choose picking, the graph server (PGX) picks one edge out of every set of multiedges and copies all its properties including the edge label and key into the new graph. In the case of merging, the graph server (PGX) creates a completely new edge out for every set of multi-edges. PGX determines the properties of these new edges by applying a MergingFunction on every property of the multi-edges.

If there are no multi-edges between two vertices, that is, zero or only one edge, the chosen strategy does not have an effect on the outcome. The edge is kept with all its properties as it is.

- Picking
- Merging
- StrategyBuilder in General

## 27.5.5.1 Picking

This strategy can be used to pick an edge out of multi-edges. The graph server (PGX) allows the user to define several picking criteria. You can pick by:

- Property
- Label
- Edge-ID

Every picking criteria has to be combined with a PickingStrategyFunction. PGX supports either PickingStrategyFunction.MIN and PickingStrategyFunction.MAX, which picks the edge whose property/label/id is either minimal or maximal. If one does not specify a picking criteria, PGX will non-deterministically pick an edge out of the multi-edges.

A PickingStrategy can be created using a PickingStrategyBuilder, which can be retrieved by calling createPickingStrategyBuilder() on the target graph.

You can call one of the following functions as per your chosen picking criteria:

```
PickingStrategyBuilder setPickByEdgeId(PickingStrategyFunction
pickingStrategyFunction)
PickingStrategyFunction)
PickingStrategyFunction)
PickingStrategyBuilder setPickByProperty(EdgeProperty edgeProperty,
PickingStrategyFunction pickingStrategyFunction)
PickingStrategyBuilder setPickByProperty(String propertyName,
PickingStrategyFunction pickingStrategyFunction)
```

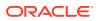

The following figure shows how PGX picks the edge with the *minimal* cost and takes all its properties.

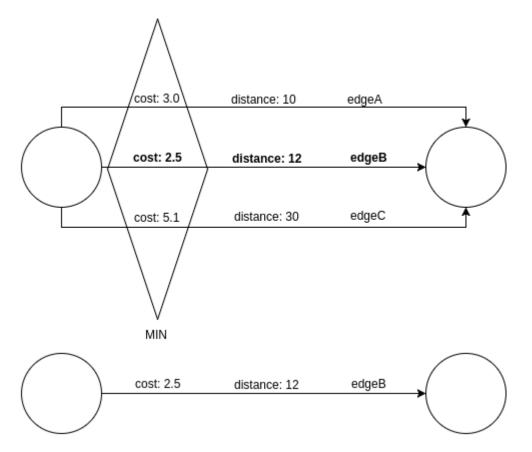

Figure 27-1 Picking Strategy

# 27.5.5.2 Merging

This strategy can be used to merge the properties of multi-edges. The graph server (PGX) allows the user to define a MergingFunction for every property. Currently, PGX supports the following functions:

- MergingFunction.MIN
- MergingFunction.MAX
- MergingFunction.SUM

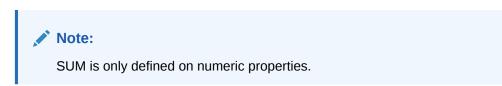

The following figure shows how the graph server (PGX) merges the different edge properties and labels. It takes the *minimal* cost, the *sum* of distances and the *maximal* edge label.

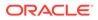

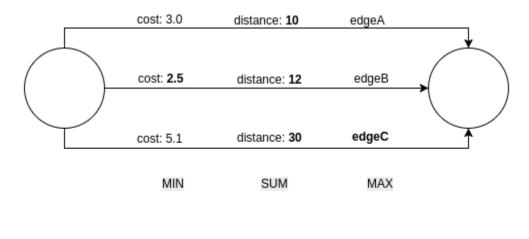

Figure 27-2 Merging Strategy

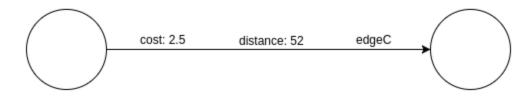

# 27.5.5.3 StrategyBuilder in General

By default, both the StrategyBuilders use the same values as in the convenience methods of simplify() and undirect(). This includes that all properties are kept by default. If one wants to drop specific properties, one can either use the dropVertexProperty() or dropEdgeProperty() functions.

```
MutationStrategyBuilder setNewGraphName(String newGraphName)
MutationStrategyBuilder setCopyMode(Mode mode)
MutationStrategyBuilder setTrivialVertices(TrivialVertices
trivialVertices)
MutationStrategyBuilder setSelfEdges(SelfEdges selfEdges)
MutationStrategyBuilder setMultiEdges(MultiEdges multiEdges)
MutationStrategyBuilder
dropVertexProperties(Collection<VertexProperty<?, ?>> vertexProperty)
MutationStrategyBuilder dropEdgeProperties(Collection<EdgeProperty<?>>
edgeProperty)
MutationStrategyBuilder dropVertexProperty(VertexProperty<?, ?>
vertexProperty)
MutationStrategyBuilder dropEdgeProperty(EdgeProperty<?> edgeProperty)
MutationStrategyBuilder dropEdgeProperty(EdgeProperty<?> edgeProperty)
MutationStrategyBuilder dropEdgeProperty(EdgeProperty<?> edgeProperty)
MutationStrategyBuilder dropEdgeProperty(EdgeProperty<?> edgeProperty)
```

Simplify() and undirect() can be called using a  ${\tt MutationStrategy}\ as$  follows:

```
MutationStrategy strategy = strategyBuilder.build()
PgxGraph simplifiedGraph graph.simplify(strategy)
//OR
PgxGraph undirectedGraph graph.undirect(strategy)
```

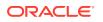

# 27.5.6 Creating a Subgraph

PGX provides the following methods for creating subgraphs via a filter (see Filter Expressions for more information) expression:

- Java
- Python

#### Java

```
PgxGraph filter(GraphFilter graphFilter)
PgxGraph filter(GraphFilter graphFilter, String newGraphName)
PgxGraph filter(Collection<VertexProperty<?, ?>> vertexProps,
Collection<EdgeProperty<?>> edgeProps, GraphFilter graphFilter, String
newGraphName)
```

# **Python**

```
filter(self, graph_filter, vertex_properties=True, edge_properties=True,
name=None)
```

As in the other graph mutating methods, the user has the option to specify the name of the subgraph with the newGraphName parameter and of choosing the vertex and edge properties to be copied into the subgraph (vertexProps and edgeProps). All of the preceding methods return a PgxGraph object which represents the created subgraph.

All filter methods require a GraphFilter argument containing a filter expression. Fundamentally, the filter expression is a Boolean expression that is evaluated for every vertex and edge in the original graph (in parallel). If the expression is evaluated as true for the vertex or edge, then that vertex or edge is included in the subgraph.

See Creating Subgraphs for more information on how to create subgraphs from graphs loaded into memory.

# 27.5.7 Creating a Bipartite Subgraph

The graph server (PGX) enables the client to create a bipartite subgraph. The following methods return the created <code>BipartiteGraph</code> instance:

- Java
- Python

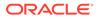

### Java

```
BipartiteGraph bipartiteSubGraphFromLeftSet(VertexSet<?> vertexSet)
BipartiteGraph bipartiteSubGraphFromLeftSet(VertexSet<?> vertexSet,
String newGraphName)
BipartiteGraph
bipartiteSubGraphFromLeftSet(Collection<VertexProperty<?, ?>>
vertexProps, Collection<EdgeProperty<?>> edgeProps, VertexSet<?>
vertexSet, String newGraphName)
BipartiteGraph
bipartiteSubGraphFromLeftSet(Collection<VertexProperty<?, ?>>
vertexProps, Collection<EdgeProperty<?>> edgeProperty<?, ?>>
vertexSet, String newGraphName)
BipartiteSubGraphFromLeftSet(Collection<VertexProperty<?, ?>>
vertexProps, Collection<EdgeProperty<?>> edgeProps, VertexSet<?>
vertexSet, String newGraphName, String isLeftPropName)
```

# **Python**

```
bipartite_sub_graph_from_left_set(self, vset, vertex_properties=True,
edge properties=True, name=None, is left name=None)
```

These methods require an additional argument <code>vertexSet</code>, which points to a set of vertices (see Using Collections and Maps for more information) whose elements (vertices) would contain the left vertices (that is, vertices on the left side of the bipartite graph that have only edges to vertices on the right side) in the resulting bipartite graph.

When creating the bipartite subgraph, PGX automatically inserts an additional <code>boolean</code> vertex property <code>isLeft</code>. The value of this property is set <code>true</code> for the left vertices and <code>false</code> for the right vertices in the bipartite subgraph. The name of the <code>isLeft</code> vertex property can be obtained with <code>getIsLeftPropertyAsync()</code> on the returned <code>BipartiteGraph</code> object.

The user has the option to specify a name for the newly created graph (newGraphName) as well as a custom name for the Boolean left-vertex indicating property (isLeftPropName). The user can also specify the vertex and edge properties to be copied into the newly created graph instance (vertexProps and edgeProps).

# 27.5.8 Creating a Sparsified Subgraph

The graph server (PGX) supports creating a sparsified subgraph of a graph:

- Java
- Python

#### Java

```
PgxGraph sparsify(double e)
PgxGraph sparsify(double e, String newGraphName)
```

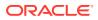

PgxGraph sparsify(Collection<VertexProperty<?, ?>> vertexProps, Collection<EdgeProperty<?>> edgeProps, double e, String newGraphName)

# **Python**

```
sparsify(self, sparsification, vertex_properties=True, edge_properties=True,
name=None)
```

The double argument e is the sparsification coefficient with a value between 0.0 and 1.0.

The user again has the option to specify the name for the newly created graph (newGraphName) as well as the vertex and edge properties to be copied into the newly created graph instance (vertexProps and edgeProps).

The returned PgxGraph object represents a sparsified subgraph which has fewer edges than the original graph.

# 27.6 Graph Builder and Graph Change Set

This guide explains the GraphBuilder API used for creating graphs and the GraphChangeSet interface used for modifying loaded graphs.

- Building Graphs Using GraphBuilder Interface
- Modifying Loaded Graphs Using ChangeSet

# 27.6.1 Building Graphs Using GraphBuilder Interface

Using the GraphBuilder interface, you can create graphs programmatically.

The basic work flow for creating graphs from scratch is:

- 1. Acquire a modifiable graph builder to accumulate all the new vertices and edges
- 2. Add vertices and edges to the graph builder
- 3. Create a PgxGraph out of the accumulated changes
- Creating a Simple Graph
- Adding a Vertex Property
- Using Strings as Vertex Identifiers
- Referencing a Vertex for Creating Edges
- Adding an Edge Property and a Label
- Using Graph Builder with Implicit IDs

# 27.6.1.1 Creating a Simple Graph

This section shows an example of creating a simple graph using the  ${\tt createGraphBuilder()}$  method .

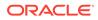

- JShell
- Java
- Python

#### **JShell**

```
opg4j> var builder = session.createGraphBuilder()
builder ==> GraphBuilderImpl[session=cd201ac9-e73f-447c-9cec-
cd929293acc3,vertexChanges=0,edgeChanges=0]
opg4j> builder.addEdge(1, 2)
opg4j> builder.addEdge(2, 3)
opg4j> builder.addEdge(2, 4)
opg4j> builder.addEdge(3, 4)
opg4j> builder.addEdge(4, 2)
opg4j> var graph = builder.build()
graph ==>
PgxGraph[name=anonymous graph 16,N=4,E=5,created=1629805890550]
```

#### Java

```
import oracle.pgx.api.*;
PgxSession session = Pgx.createSession("example");
GraphBuilder<Integer> builder = session.createGraphBuilder();
builder.addEdge(1, 2);
builder.addEdge(2, 3);
builder.addEdge(2, 4);
builder.addEdge(3, 4);
builder.addEdge(4, 2);
PgxGraph graph = builder.build();
```

# **Python**

```
from pypgx import get_session
session = get_session(session_name="example")
builder = session.create_graph_builder()
builder.add_edge(1, 2)
builder.add_edge(2, 3)
builder.add_edge(2, 4)
builder.add_edge(3, 4)
builder.add_edge(4, 2)
graph = builder.build()
```

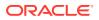

Also, note that the following:

- A call to addEdge consists of the new unique edge ID, the source vertex ID and the destination vertex ID.
- No graph configuration is required.
- When adding edges, all vertices that do not already exist are created on the fly as edges are created.
- GraphBuilder supports only the following two generation strategies for creating vertices and edge IDs:
  - USER\_IDS (the default value)
  - AUTO\_GENERATED

### 27.6.1.2 Adding a Vertex Property

You can also add vertices separately and assign property values to them.

The following example shows how to add a vertex property using the GraphBuilder interface.

- JShell
- Java
- Python

### **JShell**

```
opg4j> var builder = session.createGraphBuilder()
opg4j> builder.addVertex(1).setProperty("double-prop", 0.1)
opg4j> builder.addVertex(2).setProperty("double-prop", 2.0)
opg4j> builder.addVertex(3).setProperty("double-prop", 0.3)
opg4j> builder.addEdge(1, 2)
opg4j> builder.addEdge(2, 3)
opg4j> builder.addEdge(2, 4)
opg4j> builder.addEdge(3, 4)
opg4j> builder.addEdge(4, 2)
opg4j> var graph = builder.build()
```

#### Java

```
import oracle.pgx.api.*;
PgxSession session = Pgx.createSession("example");
GraphBuilder<Integer> builder = session.createGraphBuilder();
builder.addVertex(1).setProperty("double-prop", 0.1);
builder.addVertex(2).setProperty("double-prop", 2.0);
```

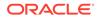

```
builder.addVertex(3).setProperty("double-prop", 0.3);
builder.addVertex(4).setProperty("double-prop", 4.56789);
builder.addEdge(1, 2);
builder.addEdge(2, 3);
builder.addEdge(2, 4);
builder.addEdge(3, 4);
builder.addEdge(4, 2);
PgxGraph graph = builder.build();
```

# **Python**

```
from pypgx import get_session
session = get_session(session_name="example")
builder = session.create_graph_builder()
builder.add_vertex(1).set_property("double-prop", 0.1)
builder.add_vertex(2).set_property("double-prop", 2.0)
builder.add_vertex(3).set_property("double-prop", 0.3)
builder.add_vertex(4).set_property("double-prop", 4.56789)
builder.add_edge(1, 2)
builder.add_edge(2, 3)
builder.add_edge(2, 4)
builder.add_edge(3, 4)
builder.add_edge(4, 2)
graph=builder.build()
```

If the value for a property is missing for a vertex or an edge, a default value is assumed as shown:

Table 27-4Default Property Values

| Properties | Default Values                   |
|------------|----------------------------------|
| Numeric    | 0 (or the respective equivalent) |
| Boolean    | false                            |
| Date       | 1.1.1970 00:00:00                |
| String     | null                             |

#### 🚫 Tip:

Multiple calls to  ${\tt setProperty}$  can be chained to set multiple property values at once.

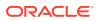

# 27.6.1.3 Using Strings as Vertex Identifiers

By default, integer vertex IDs are used to identify a vertex. But, the type of the vertex ID can also be a long or a string.

In order to implement this, you must specify the vertex ID type when creating the graph using the GraphBuilder as shown:

- JShell
- Java
- Python

### **JShell**

```
opg4j> GraphBuilder<String> builder =
session.createGraphBuilder(IdType.STRING)
opg4j> builder.addVertex("vertex 1").setProperty("double-prop", 0.1)
opg4j> builder.addVertex("vertex 2").setProperty("double-prop", 2.0)
opg4j> builder.addVertex("vertex 3").setProperty("double-prop", 0.3)
opg4j> builder.addEdge("vertex 4").setProperty("double-prop", 4.56789)
opg4j> builder.addEdge("vertex 2", "vertex 3")
opg4j> builder.addEdge("vertex 2", "vertex 4")
opg4j> builder.addEdge("vertex 3", "vertex 4")
opg4j> builder.addEdge("vertex 3", "vertex 4")
```

```
opg4j> var graph = builder.build()
```

## Java

```
import oracle.pgx.api.*;
import oracle.pgx.common.types.IdType;
PgxSession session = Pgx.createSession("example");
GraphBuilder<String> builder = session.createGraphBuilder(IdType.STRING);
builder.addVertex("vertex 1").setProperty("double-prop", 0.1);
builder.addVertex("vertex 2").setProperty("double-prop", 2.0);
builder.addVertex("vertex 3").setProperty("double-prop", 0.3);
builder.addVertex("vertex 4").setProperty("double-prop", 4.56789);
builder.addEdge("vertex 1", "vertex 2");
builder.addEdge("vertex 2", "vertex 3");
builder.addEdge("vertex 2", "vertex 4");
builder.addEdge("vertex 3", "vertex 4");
builder.addEdge("vertex 4", "vertex 2");
PgxGraph graph = builder.build();
```

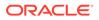

# **Python**

```
from pypgx import get_session
session = get_session(session_name="example")
builder = session.create_graph_builder(id_type='string')
builder.add_vertex("vertex 1").set_property("double-prop", 0.1)
builder.add_vertex("vertex 2").set_property("double-prop", 2.0)
builder.add_vertex("vertex 3").set_property("double-prop", 0.3)
builder.add_vertex("vertex 4").set_property("double-prop", 4.56789)
builder.add_edge("vertex 1", "vertex 2")
builder.add_edge("vertex 2", "vertex 3")
builder.add_edge("vertex 2", "vertex 4")
builder.add_edge("vertex 3", "vertex 4")
builder.add_edge("vertex 4", "vertex 2")
graph = builder.build()
```

# 27.6.1.4 Referencing a Vertex for Creating Edges

You can also avoid entering the full vertex ID when adding an edge. For this, you must obtain a reference to the vertex that is created, which can be later used in the addEdge statement.

- JShell
- Java
- Python

# **JShell**

```
opg4j> GraphBuilder<String> builder =
session.createGraphBuilder(IdType.STRING)
opg4j> var v1 = builder.addVertex("vertex 1").setProperty("double-
prop", 0.1)
opg4j> var v2 = builder.addVertex("vertex 2").setProperty("double-
prop", 2.0)
opg4j> var v3 = builder.addVertex("vertex 3").setProperty("double-
prop", 0.3)
opg4j> var v4 = builder.addVertex("vertex 4").setProperty("double-
prop", 4.56789)
opg4j> builder.addEdge(v1, v2)
opg4j> builder.addEdge(v2, v3)
opg4j> builder.addEdge(v2, v4)
opg4j> builder.addEdge(v3, v4)
```

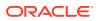

```
opg4j> builder.addEdge(v4, v2)
opg4j> var graph = builder.build()
```

### Java

```
import oracle.pgx.api.*;
import oracle.pgx.common.types.IdType;
PqxSession session = Pqx.createSession("example");
GraphBuilder<String> builder = session.createGraphBuilder(IdType.STRING);
VertexBuilder<String> v1 = builder.addVertex("vertex 1").setProperty("double-
prop", 0.1);
VertexBuilder<String> v2 = builder.addVertex("vertex 2").setProperty("double-
prop", 2.0);
VertexBuilder<String> v3 = builder.addVertex("vertex 3").setProperty("double-
prop", 0.3);
VertexBuilder<String> v4 = builder.addVertex("vertex 4").setProperty("double-
prop", 4.56789);
builder.addEdge(v1, v2);
builder.addEdge(v2, v3);
builder.addEdge(v2, v4);
builder.addEdge(v3, v4);
builder.addEdge(v4, v2);
```

```
PgxGraph graph = builder.build();
```

# **Python**

```
from pypgx import get_session
session = get_session(session_name="example")
builder = session.create_graph_builder(id_type='string')
v1 = builder.add_vertex("vertex 1").set_property("double-prop", 0.1)
v2 = builder.add_vertex("vertex 2").set_property("double-prop", 2.0)
v3 = builder.add_vertex("vertex 3").set_property("double-prop", 0.3)
v4 = builder.add_vertex("vertex 4").set_property("double-prop", 4.56789)
builder.add_edge(v1, v2)
builder.add_edge(v2, v3)
builder.add_edge(v2, v4)
builder.add_edge(v4, v2)
graph = builder.build()
```

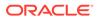

# 27.6.1.5 Adding an Edge Property and a Label

The following examples show how to add an edge property and a label to a graph.

- JShell
- Java
- Python

### **JShell**

opg4j> var builder = session.createGraphBuilder(IdType.STRING)

```
opg4j> var v1 = builder.addVertex("vertex 1").setProperty("double-
prop", 0.1)
opg4j> var v2 = builder.addVertex("vertex 2").setProperty("double-
prop", 2.0)
opg4j> var v3 = builder.addVertex("vertex 3").setProperty("double-
prop", 0.3)
opg4j> var v4 = builder.addVertex("vertex 4").setProperty("double-
prop", 4.56789)
```

```
opg4j> builder.addEdge(v1, v2).setProperty("edge-prop",
 "edge_prop_1_2").setLabel("label")
 opg4j> builder.addEdge(v2, v3).setProperty("edge-prop",
 "edge_prop_2_3").setLabel("label")
 opg4j> builder.addEdge(v2, v4).setProperty("edge-prop",
 "edge_prop_2_4").setLabel("label")
 opg4j> builder.addEdge(v3, v4).setProperty("edge-prop",
 "edge_prop_3_4").setLabel("label")
 opg4j> builder.addEdge(v4, v2).setProperty("edge-prop",
 "edge_prop_4_2").setLabel("label")
```

opg4j> var graph = builder.build()

### Java

```
import oracle.pgx.api.*;
import oracle.pgx.common.types.IdType;
PgxSession session = Pgx.createSession("example");
GraphBuilder<String> builder =
session.createGraphBuilder(IdType.STRING);
VertexBuilder<String> v1 = builder.addVertex("vertex
1").setProperty("double-prop", 0.1);
```

```
VertexBuilder<String> v2 = builder.addVertex("vertex
2").setProperty("double-prop", 2.0);
VertexBuilder<String> v3 = builder.addVertex("vertex
3").setProperty("double-prop", 0.3);
```

```
VertexBuilder<String> v4 = builder.addVertex("vertex 4").setProperty("double-
prop", 4.56789);
```

```
builder.addEdge(v1, v2).setProperty("edge-prop",
 "edge_prop_1_2").setLabel("label");
builder.addEdge(v2, v3).setProperty("edge-prop",
 "edge_prop_2_3").setLabel("label");
builder.addEdge(v2, v4).setProperty("edge-prop",
 "edge_prop_2_4").setLabel("label");
builder.addEdge(v3, v4).setProperty("edge-prop",
 "edge_prop_3_4").setLabel("label");
builder.addEdge(v4, v2).setProperty("edge-prop",
 "edge_prop_4_2").setLabel("label");
```

```
PgxGraph graph = builder.build();
```

# **Python**

```
from pypqx import get session
session = get session(session name="example")
builder = session.create graph builder(id type='string')
v1 = builder.add vertex("vertex 1").set property("double-prop", 0.1)
v2 = builder.add vertex("vertex 2").set property("double-prop", 2.0)
v3 = builder.add vertex ("vertex 3").set property ("double-prop", 0.3)
v4 = builder.add vertex("vertex 4").set property("double-prop", 4.56789)
builder.add edge(v1, v2).set property("edge-prop",
"edge prop 1 2").set label("label")
builder.add edge(v2, v3).set property("edge-prop",
"edge_prop_2_3").set_label("label")
builder.add edge(v2, v4).set property("edge-prop",
"edge prop 2 4").set label("label")
builder.add edge(v3, v4).set property("edge-prop",
"edge prop 3 4").set label("label")
builder.add edge(v4, v2).set property("edge-prop",
"edge prop 4 2").set label("label")
graph = builder.build()
```

# 27.6.1.6 Using Graph Builder with Implicit IDs

The GraphBuilder supports an AUTO\_GENERATED generation strategy that allows to omit the edge or vertex IDs.

In this generation strategy, the graph server (PGX) will automatically assign IDs to the entities being added to the changeset. PgxSession supports

createGraphBuilder(IdGenerationStrategy vertexIdGenerationStrategy, IdGenerationStrategy edgeIdGenerationStrategy) and createGraphBuilder(IdType

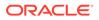

```
idType, IdGenerationStrategy vertexIdGenerationStrategy,
IdGenerationStrategy edgeIdGenerationStrategy) to specify the
IdGenerationStrategy.
```

The following example illustrates creating a graph with three vertices and three edges using the GraphBuilder interface.

- JShell
- Java
- Python

#### **JShell**

```
opg4j> var builder =
session.createGraphBuilder(IdGenerationStrategy.AUTO_GENERATED,
IdGenerationStrategy.AUTO_GENERATED)
```

```
opg4j> var v1 = builder.addVertex()
opg4j> var v2 = builder.addVertex()
opg4j> var v3 = builder.addVertex()
opg4j> builder.addEdge(v1, v2)
opg4j> builder.addEdge(v1, v3)
opg4j> builder.addEdge(v3, v2)
opg4j> var graph = builder.build()
```

### Java

```
import oracle.pgx.api.*;
```

```
PgxSession session = Pgx.createSession("example");
GraphBuilder<Integer> builder =
session.createGraphBuilder(IdGenerationStrategy.AUTO_GENERATED,
IdGenerationStrategy.AUTO_GENERATED);
```

```
VertexBuilder<Integer> v1 = builder.addVertex();
VertexBuilder<Integer> v2 = builder.addVertex();
VertexBuilder<Integer> v3 = builder.addVertex();
builder.addEdge(v1, v2);
builder.addEdge(v1, v3);
builder.addEdge(v3, v2);
```

```
PgxGraph graph = builder.build();
```

### **Python**

```
>>> builder =
session.create_graph_builder(vertex_id_generation_strategy='auto_genera
ted', edge_id_generation_strategy='auto_generated')
>>> v1 = builder.add_vertex()
```

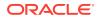

>>> v2 = builder.add\_vertex()
>>> v3 = builder.add\_vertex()
>>> builder.add\_edge(v1, v2)
>>> builder.add\_edge(v1, v3)
>>> builder.add\_edge(v3, v2)
>>> graph = builder.build()

# 27.6.2 Modifying Loaded Graphs Using ChangeSet

This guide explains how to add and remove vertices and edges from already loaded graphs.

As a prerequisite, you must have a graph already loaded into the graph server (PGX). See Reading Graphs from Oracle Database into the Graph Server (PGX) for more information.

You can now use the GraphChangeSet interface to modify the loaded graphs.

#### Note:

Modifying undirected graphs is not supported in graph server (PGX) 21.3.

- Modifying Vertices
- Adding Edges
- GraphChangeSet with Partitioned IDs
- Error Handling when Using a ChangeSet

## 27.6.2.1 Modifying Vertices

You can add, remove and modify vertices using the GraphChangeSet object.

- JShell
- Java
- Python

#### **JShell**

```
opg4j> var changeSet = graph.<Integer>createChangeSet()
opg4j> changeSet.addVertex(42).setProperty("prop", 23)
opg4j> changeSet.updateVertex(128).setProperty("prop", 5)
opg4j> changeSet.removeVertex(1908)
opg4j> var updatedGraph = changeSet.build()
```

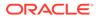

```
opg4j> updatedGraph.hasVertex(42) // Evaluates to: true
opg4j> updatedGraph.hasVertex(1908) // Evaluates to: false
```

#### Java

```
import oracle.pgx.api.*;
GraphChangeSet<Integer> changeSet = graph.createChangeSet();
changeSet.addVertex(42).setProperty("prop", 23);
changeSet.updateVertex(128).setProperty("prop", 5);
changeSet.removeVertex(1908);
PgxGraph updatedGraph = changeSet.build();
```

# **Python**

```
from pypgx.api import *
change_set = graph.create_change_set()
change_set.add_vertex(42).set_property("prop", 23)
changeSet.update_vertex(128).set_property("prop", 5)
changeSet.remove_vertex(1908)
updated graph = change set.build()
```

# 27.6.2.2 Adding Edges

You can also add edges to a graph using GraphChangeSet.

- JShell
- Java
- Python

### **JShell**

```
opg4j> var changeSet2 = updatedGraph.<Integer>createChangeSet()
opg4j> changeSet2.addEdge(333, 42).setProperty("cost", 42.3)
opg4j> changeSet2.addEdge(42, 99)
opg4j> var updatedGraph2 = changeSet2.build()
```

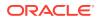

### Java

```
import oracle.pgx.api.*;
GraphChangeSet<Integer> changeSet2 = graph.createChangeSet();
changeSet2.addEdge(333, 42).setProperty("cost", 42.42);
changeSet2.addEdge(42, 99);
PgxGraph updatedGraph2 = changeSet2.build();
```

# Python

```
from pypgx.api import *
change_set_2 = graph.create_change_set()
changeSet2.add_edge(333, 42).set_property("cost", 42.42)
changeSet2.add_edge(42, 99)
updated_graph_2 = change_set_2.build()
```

Note that by calling changeSet2.build(), you created a brand new graph with a unique name assigned by the graph server (PGX). If need be, you can specify a name argument to the build() method.

Additionally, you can create a new snapshot on top of the current graph with the buildNewSnapshot() method. See Creating a Snapshot via ChangeSet for more information.

# 27.6.2.3 GraphChangeSet with Partitioned IDs

You can use the GraphChangeSet API with graph with partitioned IDs. Ensure to set both the vertex ID generation strategy as well as the edge ID generation strategy to IdGenerationStrategy.USER\_IDS. Furthermore, make sure to set the vertex ID type to String. An edge ID type does not need to be specified.

You can add, update and remove vertices and edges as shown in the following examples:

- Java
- Python

## Java

```
GraphChangeSet<String> changeSet =
g.createChangeSet(IdGenerationStrategy.USER_IDS,
IdGenerationStrategy.USER_IDS);
changeSet.addVertex("Accounts(1002)").setProperty("NAME","User1002");
changeSet.updateVertex("Accounts(4)").setProperty("NAME","User4");
changeSet.removeVertex("Accounts(3)");
changeSet.addEdge("Transfers(5002)", "Accounts(5)",
```

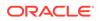

```
"Accounts(6)").setProperty("AMOUNT", 12.50);
changeSet.updateEdge("Transfers(5)").setProperty("DESCRIPTION",
'Transfer from User');
changeSet.removeEdge("Transfers(5001)");
PgxGraph g1 = changeSet.build();
```

# **Python**

```
change_set = graph.create_change_set(vertex_id_generation_strategy =
'user_ids', edge_id_generation_strategy = 'user_ids')
change_set.add_vertex("Accounts(1002)").set_property("NAME",
"User1002")
change_set.update_vertex("Accounts(4)").set_property("NAME", "User4")
change_set.remove_vertex("Accounts(3)")
change_set.remove_edge("Transfers(5001)")
PgxGraph g1 = change_set.build()
```

### Note:

You cannot use the setLabel() API when IDs are partitioned. The vertex or edge will be labelled automatically based on the label attached to the provider (for which the name is provided as part of the ID). Similarly, you cannot set the vertex or edge key properties through the setProperty() API as the value is already extracted from the vertex or edge ID.

# 27.6.2.4 Error Handling when Using a ChangeSet

Error handling while populating a ChangeSet or while applying a ChangeSet to the existing graph can be configured by setting the InvalidChangePolicy. The options are:

- OnInvalidChange.ERROR: throws an exception (This is the default configuration)
- OnInvalidChange.IGNORE: ignores the issue and continues
- OnInvalidChange.IGNORE\_AND\_LOG: ignores the issue, logs in DEBUG log level and continues
- OnInvalidChange.IGNORE\_AND\_LOG\_ONCE: only logs the first occurrence of each issue type

Issues that can be ignored with InvalidChangePolicy include trying to remove a vertex or an edge that does not exist in the graph, property type mismatch, updates to non existing properties, providing a vertex ID with wrong type or invalid vertex or edge providers.

The following example, tries to remove vertex 9032 which does not exist in the graph. By configuring IGNORE\_AND\_LOG, this action will be ignored while the property value update for vertex 99 will be applied successfully.

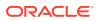

- JShell
- Java

### **JShell**

```
opg4j> var changeSet3 = updatedGraph2.<Integer>createChangeSet()
opg4j> changeSet3.setInvalidChangePolicy(OnInvalidChange.IGNORE_AND_LOG)
```

```
opg4j> changeSet3.removeVertex(9032)
opg4j> changeSet3.updateVertex(99).setProperty("prop1", 17)
opg4j> var updatedGraph3 = changeSet3.build() // will log that a vertex
removal was ignored
```

```
opg4j> var prop1Val = updatedGraph3.getVertex(99).getProperty("prop1") //
evaluates to 17
```

#### Java

```
import oracle.pgx.api.*;
```

```
GraphChangeSet<Integer> changeSet3 = graph.createChangeSet();
changeSet3.setInvalidChangePolicy(OnInvalidChange.IGNORE_AND_LOG);
changeSet3.removeVertex(9032);
changeSet3.updateVertex(99).setProperty("prop1", 17);
PgxGraph updatedGraph3 = changeSet3.build(); // will log that a vertex
removal was ignored
```

```
int prop1Val = updatedGraph3.getVertex(99).getProperty("prop1"); //
evaluates to 17
```

#### Note:

When connecting to a remote graph server (PGX), error handling log messages will not be relayed to the client. In such a case, you need access to the server logs to determine which issues have been ignored. For this, you must update the default Logback configuration file in /etc/oracle/graph/logback.xml and the graph server (PGX) logger configuration file in /etc/oracle/graph/logback-server.xml to log the DEBUG logs. You can then view the ignored issues in /var/opt/log/ pgx-server.log file.

#### Add Existing Edges and Vertices

The error handling for adding a vertex or an edge where its ID is already used in the graph or in an incompatible ChangeSet action can be configured with AddExistingVertexPolicy and AddExistingEdgePolicy.

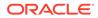

#### Note:

The default setting for AddExistingVertexPolicy and AddExistingEdgePolicy is IGNORE. This is different from InvalidChangePolicy where the default is ERROR.

# 27.7 Managing Transient Data

This guide discusses how to handle transient properties and collections.

The graph server (PGX) allows each client to maintain its own isolated workspace, called session. Clients may create additional data objects in their own session, which they can then use for analysis.

- Managing Transient Properties
- Managing Collections and Scalars

# 27.7.1 Managing Transient Properties

The graph server (PGX) adopts the Property Graph data model. Once a graph is loaded into PGX, the graph instance itself and its original properties are set as immutable. However, the client can create and attach additional properties to the graph dynamically. These extra properties are referred to as *transient* properties and are mutable by the client

The methods for creating transient properties are available in PgxGraph:

- Java
- Python

#### Java

```
VertexProperty<ID, V> createVertexPropertyAsync(PropertyType type)
VertexProperty<ID, V> createVertexPropertyAsync(PropertyType type,
String name)
EdgeProperty<V> createEdgePropertyAsync(PropertyType type)
EdgeProperty<V> createEdgePropertyAsync(PropertyType type, String name)
```

In the preceding code:

- PropertyType: is an enum for the data type of the property, which must be one of the primitive types supported by PGX.
- name: is an optional argument to assign a unique name to the newly created property. If no name is specified, PGX will assign one to the client.

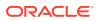

Note:

Names must be unique. There cannot be two different vertex or edge properties for the same graph and with the same name.

## **Python**

create\_vertex\_property(self,data\_type,name=None)

All methods return a Property object, which represent the newly created transient property. Both of the underlying classes, VertexProperty<ID, V> and EdgeProperty<V>, are parametrized with the value type V the property holds. V matches the given PropertyType. VertexProperty<ID, V> is additionally parametrized with the vertex ID type. This is due to PGX support of several types of vertex identifiers. See our graph configuration chapter on how to specify the vertex ID type of a graph. EdgeProperty<V> is not parametrized with the edge ID type, because PGX only supports edge identifiers of type long.

- Java
- Python

#### Java

```
GraphConfig config = GraphConfigBuilder.forFileFormats(...)
...
.setVertexIdType(IdType.LONG)
...
.build();
PgxGraph G = session.readGraphWithProperties(config);
```

```
VertexProperty<Long, String> p1 =
G.createVertexProperty(PropertyType.STRING);
EdgeProperty<Double> p2 = G.createEdgeProperty(PropertyType.DOUBLE);
```

# **Python**

```
G = session.read_graph_with_properties(config)
p1 = G.create_vertex_property("string")
p2 = G.create_edge_property("double")
```

To delete a transient property from the session, call destroyAsync() (or destroy()) on the property object.

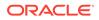

# 27.7.2 Managing Collections and Scalars

The client can create graph-bound vertex and edge collections to use during the analysis with the following methods in PgxGraph:

- Java
- Python

#### Java

```
VertexSequence<E> createVertexSequence()
VertexSequence<E> createVertexSequence(String name)
VertexSet<E> createVertexSet()
VertexSet<E> createVertexSet(String name)
EdgeSequence createEdgeSequence()
EdgeSequence createEdgeSequence(String name)
EdgeSet createEdgeSet()
EdgeSet createEdgeSet(String name)
```

# **Python**

```
create_edge_sequence(self, name=None)
create_vertex_sequence(self, name=None)
create_edge_set(self, name=None)
create_edge_sequence(self, name=None)
```

PGX also supports scalar collections such as set and sequence. Each of these collections can hold elements of various primitive data types like INTEGER, LONG, FLOAT, DOUBLE or BOOLEAN. Scalar collections are session-bound and can be created with the following methods in PgxSession:

```
ScalarSet<T> createSet(PropertyType contentType, String name)
ScalarSequence<T> createSequence(PropertyType contentType, String name)
ScalarSet<T> createSet(PropertyType contentType)
ScalarSequence<T> createSequence(PropertyType contentType)
```

In the preceding code, the optional argument (name) specifies the name of the newly created collection. If omitted, PGX chooses a name for the client. As with properties, the collections holding vertices are parametrized with the ID type of the vertices. Refer to graph configuration chapter to learn how to specify the vertex ID type of a graph.

The return value is the collection object which points to the newly created empty collection.

To drop a collection from the session, call destroy() on the collection object.

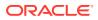

To check which collections are currently allocated for a graph you can use the following method:

- Java
- Python

#### Java

Map<String, PgxCollection<? extends PgxEntity<?>, ?>> getCollections()

### **Python**

get collections(self)

The returned map contains the names of the collections as keys and the collections as values. The collections can be casted to the matching collection subclass.

PGX supports special Map collection types and allows users to map between different data types (oracle.pgx.common.types.PropertyType). Maps can be created using PgxGraph or PgxSession APIs, the difference is that the latter supports only non graph-related types, and that the created maps directly depend on the session:

```
PgxMap<K, V> createMap(PropertyType keyType, PropertyType valType)
PgxMap<K, V> createMap(PropertyType keyType, PropertyType valType, String
mapName)
```

Similarly, scalar variables can be created in the client session using the following methods:

- Java
- Python

#### Java

```
Scalar<T> createScalar(PropertyType type, String newScalarName)
Scalar<T> createScalar(PropertyType type)
```

## **Python**

create scalar(self,data type,name=None)

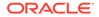

These collections and scalar variables can then be passed as arguments to graph algorithms. See Using Custom PGX Graph Algorithms for more information.

# 27.8 Graph Versioning

This guide describes the different ways to work with graph snapshots.

A graph can have multiple snapshots associated with it, reflecting different versions of the graph. All snapshots of a graph have the same graph configuration associated.

The following topics explains the various operations you can perform on graph snapshots:

- Configuring the Snapshots Source
- Creating a Snapshot via Refreshing
- Creating a Snapshot via ChangeSet
- Checking Out the Latest Snapshots of a Graph
- Checking Out Different Snapshots of a Graph
- Directly Loading a Specific Snapshot of a Graph

# 27.8.1 Configuring the Snapshots Source

Snapshots can be created from two sources: Refreshing and ChangeSet.

Refreshing is available for graphs that are read from a persistent data source, that is, a file. When the data source has changed with respect to the version stored in the graph server (PGX), it can be read again manually by calling the

PgxSession.readGraphWithProperties() method. Similarly, if auto-refresh is set for the graph, the graph server (PGX) automatically reads the data source and creates new snapshots when the data source has changed.

Instead, a ChangeSet is a set of changes to a graph that the user creates and populates via the PGX ChangeSet API. Once a ChangeSet is created and populated with the desired changes, the user can simply call

GraphChangeSet.buildNewSnapshot() to create a new snapshot for the graph. In this way, you are empowered to integrate changes coming from any source into the graph and build snapshots out of them.

Only one source of snapshots is allowed for a single graph and is chosen during graph configuration via the snapshots\_source option, which can be set to either REFRESH or CHANGE\_SET. In case the snapshots\_source option is not explicitly set by the user, the following default settings apply:

- If the graph is from a persistent data source, the default value is REFRESH, so that snapshots can be created only by calling PgxSession.readGraphWithProperties() (or via auto-refresh, if configured).
- If the graph is transient, that is, built from a graph builder, the default value is CHANGE\_SET, since the graph is not backed by a persistent data source from which changes can be read. It is for this reason, CHANGE\_SET is the only admissible value for transient graphs.

Additionally, the following restrictions apply:

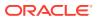

- If auto-refresh is enabled, then snapshots come from reading the backing data source and hence only REFRESH is admissible for the snapshots source option.
- If the user attempts to create snapshots in a way that is different from the configuration (for example, by calling GraphChangeSet.buildNewSnapshot() when the graph's snapshots\_source is REFRESH), the operation is invalid and an exception is thrown.

# 27.8.2 Creating a Snapshot via Refreshing

You can create a snapshot via refreshing by performing the following steps:

- **1**. Create a session and load the graph into memory.
- Check the available snapshots of the graph with PgxSession.getAvailableSnapshots() method.
  - JShell
  - Java
  - Python

## **JShell**

```
opg4j> session.getAvailableSnapshots(G)
==> GraphMetaData [getNumVertices()=4, getNumEdges()=4, memoryMb=0,
dataSourceVersion=1453315103000, creationRequestTimestamp=1453315122669
(2016-01-20 10:38:42.669), creationTimestamp=1453315122685 (2016-01-20
10:38:42.685), vertexIdType=integer, edgeIdType=long]
```

## Java

```
Deque<GraphMetaData> snapshots = session.getAvailableSnapshots(G);
for( GraphMetaData metaData : snapshots ) {
   System.out.println( metaData );
}
```

# **Python**

```
snapshots = session.get_available_snapshots(G)
for metadata in snapshots:
    print(metadata)
```

- **3.** Edit the source file to contain an additional vertex and an additional edge or insert two rows in the database.
- 4. Reload the updated graph within the same session as you loaded the original graph. A new snapshot is created.

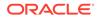

- JShell
- Java
- Python

```
opg4j> var G = session.readGraphWithProperties( G.getConfig(),
true )
==> PGX Graph named 'sample 2' bound to PGX session
'a1744e86-65fb-4bd1-b2dc-5458b20954a9' registered at PGX Server
Instance running in embedded mode
opg4j> session.getAvailableSnapshots(G)
==> GraphMetaData [getNumVertices()=4, getNumEdges()=4, memoryMb=0,
dataSourceVersion=1453315103000,
creationRequestTimestamp=1453315122669 (2016-01-20 10:38:42.669),
creationTimestamp=1453315122685 (2016-01-20 10:38:42.685),
vertexIdType=integer, edgeIdType=long]
==> GraphMetaData [getNumVertices()=5, getNumEdges()=5, memoryMb=3,
dataSourceVersion=1452083654000,
creationRequestTimestamp=1453314938744 (2016-01-20 10:35:38.744),
creationTimestamp=1453314938833 (2016-01-20 10:35:38.833),
vertexIdType=integer, edgeIdType=long]
```

## Java

```
G = session.readGraphWithProperties( G.getConfig(), true );
```

Deque<GraphMetaData> snapshots = session.getAvailableSnapshots( G );

## Python

```
G =
session.read_graph_with_properties(G.config,update_if_not_fresh=True
)
```

Note that there are two GraphMetaData objects in the call for available snapshots, one with 4 vertices and 4 edges and one with 5 vertices and 5 edges.

- 5. Verify that the graph variable points to the newly loaded graph using getNumVertices() and getNumEdges() methods.
  - JShell
  - Java
  - Python

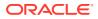

opg4j> G.getNumVertices()
==> 5
opg4j> G.geNumEdges()
==> 5

## Java

int vertices = G.getNumVertices(); long edges = G.getNumEdges();

## **Python**

```
vertices = G.num_vertices
edges = G.num_edges
```

# 27.8.3 Creating a Snapshot via ChangeSet

You can create a graph snapshot with ChangeSet via the PGX Java API. When you want to create the graph from a persistent data source, you can use PgxSession.readGraphWithProperties() with the snapshots\_source configuration option set to CHANGE\_SET.

You can create a snapshot via ChangeSet by performing the following steps:

- 1. Create a snapshot of a transient graph from database:
  - JShell
  - Java
  - Python

## **JShell**

```
opg4j> var builder = session.createGraphBuilder()
opg4j> builder.addEdge(1, 2)
opg4j> builder.addEdge(2, 3)
opg4j> builder.addEdge(2, 4)
opg4j> builder.addEdge(3, 4)
opg4j> builder.addEdge(4, 2)
opg4j> var graph = builder.build()
```

## Java

```
import oracle.pgx.api.*;
```

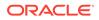

```
GraphBuilder<Integer> builder = session.createGraphBuilder();
builder.addEdge(1, 2);
builder.addEdge(2, 3);
builder.addEdge(2, 4);
builder.addEdge(3, 4);
builder.addEdge(4, 2);
PgxGraph graph = builder.build();
Python
```

```
builder = session.create_graph_builder();
builder.add_edge(1, 2)
builder.add_edge(2, 3)
builder.add_edge(2, 4)
builder.add_edge(3, 4)
builder.add_edge(4, 2)
graph = builder.build()
```

- 2. Create a ChangeSet from graph and populate it. The following example shows adding a new edge between vertices 1 and 4:
  - JShell
  - Java
  - Python

```
opg4j> var changeSet = graph.<Integer>createChangeSet()
opg4j> changeSet.addEdge(6, 1, 4)
```

#### Java

```
import oracle.pgx.api.*;
GraphChangeSet<Integer> changeSet = graph.createChangeSet();
changeSet.addEdge(6, 1, 4);
```

## **Python**

changeSet = graph.create\_change\_set()changeSet.add\_edge(1,4,6)

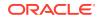

- 3. Create a second snapshot using GraphChangeSet.buildNewSnapshot() as shown in the following code:
  - JShell
  - Java
  - Python

```
opg4j> var secondSnapshot = changeSet.buildNewSnapshot()
opg4j> session.getAvailableSnapshots(secondSnapshot).size()
=> 2
```

#### Java

```
PgxGraph secondSnapshot = changeSet.buildNewSnapshot();
System.out.println( session.getAvailableSnapshots(secondSnapshot).size() );
```

## **Python**

```
second_snapshot = change_set.build_new_snapshot()
print(len(session,get available snapshots()))
```

Thus two snapshots, referenced via the variables graph and secondSnapshot are created.

## 27.8.4 Checking Out the Latest Snapshots of a Graph

With multiple snapshots of a graph being available and regardless of their source, you can check out a specific snapshot using the PgxSession.setSnapshot() method. You can use the LATEST\_SNAPSHOT constant of PgxSession to easily check out the latest available snapshot, as shown in the following example:

- JShell
- Java

```
opg4j> session.setSnapshot( G, PgxSession.LATEST_SNAPSHOT )
==> null
```

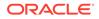

```
opg4j> session.getCreationTimestamp()
==> 1453315122685
```

```
session.setSnapshot( G, PgxSession.LATEST_SNAPSHOT );
System.out.println(session.getCreationTimestamp());
```

See the printed timestamp to verify the most recent snapshot.

## 27.8.5 Checking Out Different Snapshots of a Graph

You can also check out a specific snapshot, again using the PgxSession.setSnapshot().

For example, consider the following two snapshots of a graph:

```
=> GraphMetaData [getNumVertices()=4, getNumEdges()=4, memoryMb=0,
dataSourceVersion=1453315103000,
creationRequestTimestamp=1453315122669 (2016-01-20 10:38:42.669),
creationTimestamp=1453315122685 (2016-01-20 10:38:42.685),
vertexIdType=integer, edgeIdType=long]
==> GraphMetaData [getNumVertices()=5, getNumEdges()=5, memoryMb=3,
dataSourceVersion=1452083654000,
creationRequestTimestamp=1453314938744 (2016-01-20 10:35:38.744),
creationTimestamp=1453314938833 (2016-01-20 10:35:38.833),
vertexIdType=integer, edgeIdType=long]
```

To check out a specific snapshot of the graph, you must pass the creationTimestamp of the snapshot you want to load to setSnapshot().

For example, if G is pointing to the newest graph with 5 vertices and 5 edges, but you want to analyze the older graph, you need to set the snapshot to 1453315122685.

- JShell
- Java
- Python

```
opg4j> G.getNumVertices()
==> 5
opg4j> G.getNumEdges()
==> 5
opg4j> session.setSnapshot( G, 1453315122685 )
==> null
```

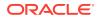

```
opg4j> G.getNumVertices()
==> 4
opg4j> G.getNumEdges()
==> 4
```

session.setSnapshot(G,1453315122685);

## **Python**

```
session.set snapshot(G,1453315122685)
```

Note that setting the snapshot, changes the number of vertices and edges from 5 to 4.

Alternatively, you can also retrieve the creation timestamp of each snapshot from its associated GraphMetaData object via the GraphMetaData.getCreationTimestamp() method. The easiest way to get the GraphMetaData information of all the snapshots is to use the PgxSession.getAvailableSnapshots() method, which returns a collection of GraphMetaData information of each snapshot ordered by creation timestamp from the most recent to the oldest.

## 27.8.6 Directly Loading a Specific Snapshot of a Graph

You can also load a specific snapshot of a graph directly using the PgxSession.readGraphAsOf() method. This is a shortcut for loading a graph with readGraphWithProperties() followed by a setSnapshot(). Consider two snapshots of a graph that are already loaded into the PGX session. The following example shows how to get a reference to a specific snapshot:

- 1. Get a graph configuration for the graph:
  - JShell
  - Java
  - Python

```
opg4j> var config =
GraphConfigFactory.forAnyFormat().fromPath("<path_to_json>")
==> {"format":"adj_list", ... }
```

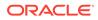

```
GraphConfig config =
GraphConfigFactory.forAnyFormat().fromPath("<path_to_json>");
```

## **Python**

```
config =
GraphConfigFactory.for_any_format().from_path("<path_to_json>")
```

- 2. Check the loaded snapshots for this graph config using getAvailableSnapshots():
  - JShell
  - Java
  - Python

## **JShell**

```
opg4j> session.getAvailableSnapshots(G)
==> GraphMetaData [getNumVertices()=4, getNumEdges()=4, memoryMb=0,
dataSourceVersion=1453315103000,
creationRequestTimestamp=1453315122669 (2016-01-20 10:38:42.669),
creationTimestamp=1453315122685 (2016-01-20 10:38:42.685),
vertexIdType=integer, edgeIdType=long]
==> GraphMetaData [getNumVertices()=5, getNumEdges()=5, memoryMb=3,
dataSourceVersion=1452083654000,
creationRequestTimestamp=1453314938744 (2016-01-20 10:35:38.744),
creationTimestamp=1453314938833 (2016-01-20 10:35:38.833),
vertexIdType=integer, edgeIdType=long]
```

## Java

Deque<GraphMetaData> snapshots = session.getAvailableSnapshots(G);

## **Python**

```
session.get_available_snapshots(G)
```

3. Check out the snapshot of the graph which has 4 vertices and 4 edges and having the timestamp 1453315122685:

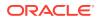

- JShell
- Java
- Python

```
opg4j> var G = session.readGraphAsOf( config, 1453315122685 )
==> PGX Graph named 'sample' bound to PGX session 'a1744e86-65fb-4bd1-
b2dc-5458b20954a9' registered at PGX Server Instance running in embedded
mode
opg4j> G.getNumVertices()
==> 4
opg4j> G.getNumEdges()
==> 4
```

#### Java

PgxGraph G = session.readGraphAsOf( config, 1453315122685 );

## **Python**

```
G = read_graph_as_of(config, creation_timestamp=1453315122685)
```

# 27.9 Labels and Properties

You can perform various actions on the graph property and label values by executing PGQL queries.

- Setting and Getting Property Values
- Getting Label Values

## 27.9.1 Setting and Getting Property Values

#### **Getting Property Values**

You can obtain the vertex or edge property values by executing a  ${\tt SELECT}$  PGQL query on the graph.

For example:

- JShell
- Java

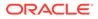

```
opg4j> session.queryPgql("SELECT e.src_id, e.dest_id, e.amount FROM
MATCH (n:Account) -[e:Transfers]-> (m:Account) on bank_graph").print()
```

#### Java

```
...
PgxGraph g = session.getGraph("bank_graph");
String query =
    "SELECT e.src_id, e.dest_id, e.amount FROM MATCH (n:Account) -
[e:Transfers]-> (m:Account)";
g.queryPgql(query).print();
```

The resulting property values may appear as:

| +      |   |         | <br>+  |
|--------|---|---------|--------|
| src_id | I | dest_id | amount |
| +      |   |         | <br>+  |
| 1      | Ι | 259     | 1000   |
| 1      | Ι | 418     | 1000   |
| 1      |   | 584     | 1000   |
| 1      |   | 644     | 1000   |
| 1      | I | 672     | 1000   |
| 2      |   | 493     | 1000   |
| 2      | Ι | 546     | 1000   |
| 2      | Ι | 693     | 1000   |
| 2      | Ι | 833     | 1000   |
| 2      |   | 840     | 1000   |
| +      |   |         | <br>+  |

#### **Setting Property Values**

You can set the vertex or edge property values by executing insert or update PGQL queries on the graph.

For example, to set a new vertex account ID on a graph using INSERT query:

- JShell
- Java

```
opg4j> PgxGraph g = session.getGraph("bank_graph_analytics")
g ==>
PgxGraph[name=bank_graph_analytics,N=1000,E=5001,created=1616312153556]
opg4j> PgxGraph g_mutable = g.clone("bank_graph_analytics_copy")
```

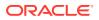

```
g_mutable ==>
PgxGraph[name=bank_graph_analytics_copy,N=1000,E=5001,created=1616312413799]
opg4j> g_mutable.executePgql("INSERT VERTEX v LABELS (Accounts) PROPERTIES
( v.id = 1001)")
```

## 27.9.2 Getting Label Values

You can retrieve the vertex or edge label values of a graph as shown:

```
PgxGraph g = session.getGraph("bank_graph_analytics");
String query =
    "SELECT LABEL(v), COUNT(*) "
    + "FROM MATCH (v) "
    + "GROUP BY LABEL(v) "
    + "ORDER BY COUNT(v) DESC";
PgqlResultSet resultSet = g.queryPgql(query);
resultSet.print();
```

The result may appear as shown:

| +• |          |   |          | + |
|----|----------|---|----------|---|
|    | LABEL(n) | Ι | COUNT(*) |   |
| +- |          |   |          | + |
|    | ACCOUNT  |   | 1000     |   |
| +. |          |   |          | + |

# 27.10 Filter Expressions

This guide explains the usage of filter expressions.

Filter expressions are applied in the following scenarios:

- Path-Finding: Include only specific vertices and edges in a path
- Sub-Graphs: Include only specific vertices and edges in a subgraph
- **Set creation:** Create a vertex or edge set and include only specific vertices or edges There are two types of filter expressions:
- Vertex filters:: Evaluated on each vertex

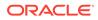

• Edge filters: Evaluated on each edge, including the two vertices it connects.

These filter expressions will evaluate to true if the current edge or vertex matches the expression or to false if it does not. Filter expressions are stateless and side-effect free.

The following short example below will evaluate to true for all edges where the source vertex's string property name is "PGX".

src.name="PGX"

- Syntax
- Type System
- Path Finding Filters
- Subgraph Filters
- Operations on Filter Expressions

## 27.10.1 Syntax

#### **Trivial Expressions**

Always evaluates to true:

true

Always evaluates to false:

false

#### Constants

Legal constants are integer, long and floating point numbers of single and double precision as well as strings literals and true and false. Long constants need to be suffixed with 1 or L. Floating point numbers are treated as double precision numbers by default. To force a certain precision you can use f or F for single precision and d or D for double precision floating point numbers. String literals are UTF-8 character sequences, surrounded by single or double quotation marks.

```
25
4294967296L
0.62f
0.33d
"Double quoted string"
'Single quoted string'
```

#### Vertex and Edge Identifiers

Depending on the filter type, different identifiers are valid.

**Vertex Filter** 

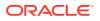

Vertex filter expressions have only one keyword that addresses the vertex in the current context.

vertex denotes the vertex that is currently being evaluated by the filter expression.

vertex

#### **Edge Filter**

Edge filter expressions have several keywords that addresses the edge or its vertices in the current context.

edge denotes the edge that is currently being evaluated by the filter expression.

edge

 $\tt dst$  denotes the destination vertex of the current edge.  $\tt dst$  is only valid in the subgraph context.

dst

src denotes the source vertex of the current edge. src is only valid in the subgraph context.

src

#### **Properties**

Filter expressions can access the values of vertex and edge properties.

<id>.<property>

#### where:

- <id>: is any vertex or edge identifier (that is, src, dst, vertex, edge).
- <property>: is the name of a vertex or edge property.

#### Note:

This has to be the name of an edge property if the identifier is edge. Otherwise it has to be a vertex property.

If the property name is a reserved name in the filter expression syntax or contains spaces, it must be quoted in single or double quotes.

The following code accesses the 'cost' property of the source vertex.

src.cost

Temporal properties support values comparison (constants and property values) using special constructors. The default temporal formats are shown in the following table:

| Property Type | Constructor                             |
|---------------|-----------------------------------------|
| DATE          | <pre>date ('yyyy-MM-dd HH:mm:ss')</pre> |
| LOCAL_DATE    | date 'yyyy-MM-dd'                       |

#### Table 27-5 Default Temporal Formats

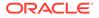

| Property Type           | Constructor                           |
|-------------------------|---------------------------------------|
| TIME                    | time 'HH:mm:ss'                       |
| TIME_WITH_TIMEZONE      | time 'HH:mm:ss+/-XXX'                 |
| TIMESTAMP               | timestamp 'yyyy-MM-dd HH:mm:ss'       |
| TIMESTAMP_WITH_TIMEZONE | timestamp 'yyyy-MM-dd HH:mm:ss+/-XXX' |

The following expression accesses the property 'timestamp\_withTZ' of an edge and checks if it is equal to 3/27/2007 06:00+01:00.

edge.timestamp withTZ = timestamp'2007-03-2706:00:00+01:00'

#### Note:

*Properties* of type *date* can only be checked for equality. *date* type usage is deprecated since version 2.5, instead use *local date* or *timestamp* types that support all operations.

#### Methods

Filter expressions support the following functions:

#### **Degree Functions**

 outDegree() returns the number of outgoing edges of the vertex identifier. degree() is a synonym for outDegree.

```
int <id>.degree()
int <id>.outDegree()
```

The following example determines whether the out-degree of the source vertex is greater than three:

src.degree() > 3

2. inDegree () returns the number of incoming edges of the vertex identifier.

int <id>.inDegree()

#### **Label Functions**

1. hasLabel() checks if a vertex has a label.

```
boolean <id>.hasLabel('<label>')
```

The following example determines whether a vertex has the label "city":

vertex.hasLabel('city')

2. label() returns the label of an edge.

string <id>.label()

The following expression checks whether the label of an edge is "clicked\_by":

```
edge.label() = 'clicked_by'
```

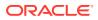

#### **Relational Expressions**

To compare values (e.g., property values or constants), filter expressions provide the comparison operators listed below. Note: Both == and = are synonyms.

```
==
!=
<
<=
>
```

The following example checks whether the "cost" property of the source vertex is lower than or equals to 1.23.

src.cost <= 1.23</pre>

#### **Vertex ID Comparison**

It is also possible to filter for vertices with a specific vertex ID.

```
<id> = <vertex id>
```

The following example determines whether the source vertex of an edge has the vertex ID "San Francisco"

```
src = "San Francisco"
```

#### **Regular Expressions**

Strings can be matched using regular expressions.

<string expression> =~ '<regularexpression>'

The following example checks if the edge label starts with a lowercase letter and ends with a number:

edge.label() =~ '^[a-z].\*[0-9]\$'

#### Note:

The syntax followed for the pattern on the right-hand side, is Java REGEX.

#### **Type Conversions**

The following syntax allows converting the type of <expression> to <type>.

```
(<type>) <expression>
```

The following example converts the value of the 'cost' property of the source vertex to an integer value:

(int) src.cost

#### **Boolean Expressions**

Filter expressions can be composed to form other filter expressions. This can be done using the Boolean operators && (and), || (or) and ! (not).

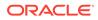

Note: Only boolean operands can be composed.

```
(! true) || false
edge.cost < INF && dst.visited = false
src.degree() < 10 || !(dst.visited)</pre>
```

#### **Arithmetic Expressions**

Any numeric expression can be combined using arithmetic expressions. The available arithmetic operators are: +, -, \*, /, \$.

# Note: These operators only work on numeric operands.

```
1 + 5
-vertex.degree()
edge.cost * 2 > 5
src.value * 2.5 = (dst.inDegree() + 5) / dst.outDegree()
```

#### **Operator Precedence**

Operator precedences are shown in the following list, from highest precedence to the lowest. An operator on a higher level is evaluated before an operator on a lower level.

- **1.** + (unary plus), (unary minus)
- 2. \*,/, %
- 3. +, -
- **4.** =, ! =, <, >, <=, >=, =~
- 5. NOT
- 6. AND
- **7.** OR

#### Syntactic Sugar

both and any denote the source and destination vertex of the current edge. They can be used to express a condition that should be true for both or at least either one of the two vertices. These keywords are only valid in an edge filter expression. To use them in a vertex filter results in a runtime type-checking exception.

both any

The filter expressions inside the following examples are equivalent:

```
both.property = 1
src.property = 1 && dst.property = 1
any.degree() > 1
src.degree() > 1 || dst.degree() > 1
```

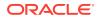

## 27.10.2 Type System

Filter expressions are a very simple type system. There are only the following 13 types:

- 1. integer (can be abbreviated in expressions with int)
- 2. long
- 3. float
- 4. double
- 5. boolean
- 6. string
- 7. date
- 8. time
- 9. time with timezone
- 10. timestamp
- 11. timestamp with timezone
- 12. vertex
- 13. edge

Conversions are only allowed from one numeric type to another numeric type (i.e. integer, float, double, long).

Comparisons require both sides to be of the same (or convertible) type.

## 27.10.3 Path Finding Filters

Filters can be used to limit the analyzed edges when searching for a shortest path between a source and destination vertex in a graph.

An edge filter expression is evaluated against each edge that is visited during the traversal of the graph. If the filter evaluates to false on an edge, this edge will be ignored and will not appear in the resulting shortest path.

It is also possible to use a vertex filter for path finding.

A vertex filter expression is evaluated against each vertex that is visited during the traversal of the graph, except for the source and destination vertex.

If the filter evaluates to false on a vertex, the edge to this vertex and all outgoing edges of the vertex will be ignored. The vertex will not appear in the resulting shortest path.

The source and destination vertex can be any vertex in the graph and the filter is not evaluated for them.

## 27.10.4 Subgraph Filters

#### **Edge Filters**

An edge filter expression is evaluated for each edge in the graph. The edge filter has access to the source and destination vertex of each edge and all of its properties.

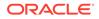

If the filter expression evaluates to true, the edge and both the source and destination vertex will appear in the subgraph.

#### **Vertex Filters**

A vertex filter expression is evaluated for every vertex in the graph.

Every vertex for which the filter expression evaluates to true will appear in the subgraph.

Every edge connecting two vertices for which the expression evaluates to true will also appear in the subgraph.

#### **Result Set Filters**

Result set edge and vertex filters allow the creation of edge and vertex sets out of a given PGQL result set.

#### Vertex and Edge Collection Filters

Vertex and edge collection filters allow the creation of edge and vertex filters out of a given vertex and edge collection.

## 27.10.5 Operations on Filter Expressions

This section explains the various operations that you can perform on filter expressions.

- Defining Filter Expressions
- Defining Result Set Filters
- Creating a Subgraph from PGQL Result Set
- Defining Collection Filters
- Creating a Subgraph from Collection Filters
- Combining Filter Expressions
- Creating a Subgraph Using Filter Expressions with Partitioned IDs

#### 27.10.5.1 Defining Filter Expressions

You can define a new vertex filter, as shown in the following code:

- JShell
- Java
- Python

```
opg4j> var vertexFilter = VertexFilter.fromExpression("vertex.name =
'PGX'")
```

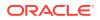

```
VertexFilter vertexFilter = VertexFilter.fromExpression("vertex.name =
'PGX'");
```

#### **Python**

```
vertex filter = VertexFilter("vertex.name = 'PGX'")
```

You can define a new edge filter, as shown in the following code:

- JShell
- Java
- Python

#### **JShell**

opg4j> var edgeFilter = EdgeFilter.fromExpression("edge.cost > 5")

#### Java

EdgeFilter edgeFilter = EdgeFilter.fromExpression("edge.cost > 5");

#### **Python**

```
edge filter = EdgeFilter("edge.cost > 5")
```

## 27.10.5.2 Defining Result Set Filters

You can define a result set vertex filter, as shown in the following code:

- JShell
- Java

```
// Evaluates query on graph g to obtain a result set
opg4j> var resultSet = g.queryPgql("SELECT x FROM MATCH (x) WHERE x.age >
```

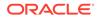

```
24")
// Define a filter on the result set for the column "x"
opg4j> var vertexFilter = VertexFilter.fromPgqlResultSet(resultSet,
"x")
// Obtain a vertex set
opg4j> var vertexSet = g.getVertices(vertexFilter)
```

```
// Evaluates query on graph g to obtain result set
PgqlResultSet resultSet = g.queryPgql("SELECT x FROM MATCH (x) WHERE
x.age > 24");
// Define a filter on the result set for the column "x"
VertexFilter vertexFilter = VertexFilter.fromPgqlResultSet(resultSet,
    "x");
// Obtain a vertex set
VertexSet vertexSet = g.getVertices(vertexFilter);
```

You can define a result set edge filter, as shown in the following code:

- JShell
- Java

## **JShell**

```
// Evaluates query on graph g to obtain result set
opg4j> var resultSet = g.queryPgql("SELECT e FROM MATCH ()-[e]->()
WHERE e.weight >= 8")
// Define a filter on the result set for the column "e"
opg4j> var edgeFilter = EdgeFilter.fromPgqlResultSet(resultSet, "e")
// Obtain an edge set
opg4j> var edgeSet = g.getEdges(edgeFilter)
```

#### Java

```
// Evaluates query on graph g to obtain result set
PgqlResultSet resultSet = g.queryPgql("SELECT e FROM MATCH ()-[e]->()
WHERE e.weight >= 8");
// Define a filter on the result set for the column "e"
EdgeFilter edgeFilter = EdgeFilter.fromPgqlResultSet(resultSet, "e");
// Obtain an edge set
EdgeSet edgeSet = g.getEdges(edgeFilter);
```

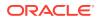

## 27.10.5.3 Creating a Subgraph from PGQL Result Set

A subgraph can be obtained from a PGQL result set using result set filters.

You can create a subgraph from a result set vertex filter, as shown in the following code:

- JShell
- Java

#### **JShell**

```
// Evaluates query on graph g to obtain result set
opg4j> var resultSet = g.queryPgql("SELECT x FROM MATCH (x) WHERE x.age >
24")
// Define a filter on the result set for the column "x"
opg4j> var resultSetVertexFilter = VertexFilter.fromPgqlResultSet(resultSet,
"x")
// Create a subgraph of g containing the matched vertices in the resultSet
and the edges that connect them if any.
opg4j> var newGraph = g.filter(resultSetVertexFilter)
```

#### Java

```
// Evaluates query on graph g to obtain result set
PgqlResultSet resultSet = g.queryPgql("SELECT x MATCH (x) WHERE x.age > 24");
// Define a filter on the result set for the column "x"
VertexFilter resultSetVertexFilter =
VertexFilter.fromPgqlResultSet(resultSet, "x");
// Create a subgraph of g containing the matched vertices in the resultSet
and the edges that connect them if any.
PgxGraph newGraph = g.filter(resultSetVertexFilter);
```

You can create a subgraph from a result set edge filter, as shown in the following code:

- JShell
- Java

```
// Evaluates query on graph g to obtain result set
opg4j> var resultSet = g.queryPgql("SELECT e FROM MATCH ()-[e]->() WHERE
e.cost < 100")
// Define a filter on the result set for the column "e"
```

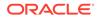

```
opg4j> var resultSetEdgeFilter =
EdgeFilter.fromPgqlResultSet(resultSet, "e")
// Create a subgraph of g containing the matched edges in the
resultSet and their corresponding source and destination vertices.
opg4j> var newGraph = g.filter(resultSetEdgeFilter)
```

```
// Evaluates query on graph g to obtain result set
PgqlResultSet resultSet = g.queryPgql("SELECT e FROM MATCH ()-[e]->()
WHERE e.cost < 100");
// Define a filter on the result set for the column "e"
EdgeFilter resultSetEdgeFilter =
EdgeFilter.fromPgqlResultSet(resultSet, "e");
// Create a subgraph of g containing the matched edges in the
resultSet and their corresponding source and destination vertices.
PgxGraph newGraph = g.filter(resultSetEdgeFilter);</pre>
```

## 27.10.5.4 Defining Collection Filters

You can define a vetex collection filter, as shown in the following code:

- JShell
- Java

## **JShell**

```
// Obtain a vertex collection from an algorithm, query execution or
any other way
opg4j> VertexCollection<?> vertexCollection = ...
// Define a filter from the collection
opg4j> var vertexFilter = VertexFilter.fromCollection(vertexCollection)
```

#### Java

```
// Obtain a vertex collection from an algorithm, query execution or
any other way
VertexCollection<?> vertexCollection = ...
// Define a filter from the collection
VertexFilter vertexFilter =
VertexFilter.fromCollection(vertexCollection);
```

You can define a edge collection filter, as shown in the following code:

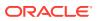

- JShell
- Java

```
// Obtain an edge collection from an algorithm, query execution or any other
way
opg4j> EdgeCollection edgeCollection = ...
// Define a filter from the collection
opg4j> var edgeFilter = EdgeFilter.fromCollection(edgeCollection)
```

#### Java

```
// Obtain an edge collection from an algorithm, query execution or any other
way
EdgeCollection edgeCollection = ...
// Define a filter from the collection
EdgeFilter edgeFilter = EdgeFilter.fromCollection(edgeCollection);
```

#### 27.10.5.5 Creating a Subgraph from Collection Filters

A subgraph can be obtained by using vertex or edge collection filters.

You can create a subgraph from vertex collection filter, as shown in the following code:

- JShell
- Java

#### **JShell**

```
// Obtain a vertex collection from an algorithm, query execution or any
other way
opg4j> VertexCollection<?> vertexCollection = ...
// Define a filter from the collection
opg4j> var vertexFilter = VertexFilter.fromCollection(vertexCollection)
// Create a subgraph of g containing the matched vertices in the vertex
collection and the edges that connect them if any.
opg4j> var newGraph = g.filter(vertexFilter)
```

#### Java

```
// Obtain a vertex collection from an algorithm, query execution or any
other way
VertexCollection<?> vertexCollection = ...
```

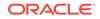

```
// Define a filter from the collection
VertexFilter vertexFilter =
VertexFilter.fromCollection(vertexCollection);
// Create a subgraph of g containing the matched vertices in the
vertex collection and the edges that connect them if any.
PgxGraph newGraph = g.filter(vertexFilter);
```

You can create a subgraph from edge collection filter, as shown in the following code:

- JShell
- Java

#### **JShell**

```
// Obtain an edge collection from an algorithm, query execution or any
other way
opg4j> EdgeCollection edgeCollection = ...
// Define a filter from the collection
opg4j> var edgeFilter = EdgeFilter.fromCollection(edgeCollection)
// Create a subgraph of g containing the matched edges in the
collection and their corresponding source and destination vertices.
opg4j> var newGraph = g.filter(edgeFilter)
```

#### Java

```
// Obtain an edge collection from an algorithm, query execution or any
other way
EdgeCollection edgeCollection = ...
// Define a filter from the collection
EdgeFilter edgeFilter = EdgeFilter.fromCollection(edgeCollection);
// Create a subgraph of g containing the matched edges in the
collection and their corresponding source and destination vertices.
PgxGraph newGraph = g.filter(edgeFilter);
```

## 27.10.5.6 Combining Filter Expressions

Any filter expression used for subgraph filtering, can be combined with any other filter expression to form a new filter expression.

Filters can be combined using the following operations:

- intersection
- union

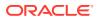

The intersection of two filters will only keep a vertex or edge, if both filters would accept it.

Note:

The intersection of two filters will not behave as an AND in the filter expression.

The union of two filters will keep a vertex or edge, if one of the filters would accept it.

Note: The union of filters will not behave as an OR in the filter expression.

In the following example an edge filter is intersected with a vertex filter. The resulting subgraph will only include vertices that have the name 'PGX' and will only include edges that have a cost greater than 5.

- JShell
- Java
- Python

#### **JShell**

```
opg4j> var edgeFilter = EdgeFilter.fromExpression("edge.cost > 5")
opg4j> var vertexFilter = VertexFilter.fromExpression("vertex.name = 'PGX'")
opg4j> var combinedFilter = edgeFilter.intersect(vertexFilter)
```

#### Java

```
EdgeFilter edgeFilter = EdgeFilter.fromExpression("edge.cost > 5");
VertexFilter vertexFilter = VertexFilter.fromExpression("vertex.name =
'PGX'");
GraphFilter combinedFilter = edgeFilter.intersect(vertexFilter);
```

## **Python**

```
edge_filter = EdgeFilter("edge.cost > 5")
vertex_filter = VertexFilter("vertex.name = 'PGX'")
combined_filter = edge_filter.intersect(vertex_filter)
```

In contrast, the subgraph created by the union of those filters will include vertices that either have the name 'PGX' or that has an incoming or outgoing edge with a cost greater than 5. It

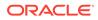

will also include edges with a cost greater than 5, as well as edges for which the source and destination vertex have the name 'PGX'.

## 27.10.5.7 Creating a Subgraph Using Filter Expressions with Partitioned IDs

You can create a subgraph using filter expressions with partitioned IDs.

For example, the following creates a subgraph that contains only a single vertex with ID Account(1):

- JShell
- Java
- Python

#### **JShell**

```
opg4j> PgxGraph subgraph =
g.filter(VertexFilter.fromExpression("vertex = 'Accounts(1)'"))
subgraph ==> PgxGraph[name=sub-graph 26,N=1,E=0,created=1630414040396]
```

#### Java

```
PgxGraph subgraph = g.filter(VertexFilter.fromExpression("vertex =
'Accounts(1)'"));
```

## **Python**

```
subgraph = graph.filter(VertexFilter.from_expression("vertex =
'Accounts(1)'"))
```

The following example creates a subgraph that contains only a single edge with ID Transfers(1), and two accompanying vertices:

- JShell
- Java
- Python

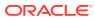

```
opg4j> PgxGraph subgraph = g.filter(EdgeFilter.fromExpression("edge =
'Transfers(1)'"))
subgraph ==> PgxGraph[name=sub-graph 27,N=2,E=1,created=1630414144529]
```

#### Java

```
PgxGraph subgraph = g.filter(EdgeFilter.fromExpression("edge =
'Transfers(1)'"));
```

## **Python**

```
subgraph = graph.filter(EdgeFilter.from_expression("edge = 'Transfers(1)'"))
```

# 27.11 Advanced Task Scheduling Using Execution Environments

This guide shows how you can use the advanced scheduling features of the enterprise scheduler.

The following topics provide more detailed information on enabling and scheduling tasks using the execution environment:

- Prerequisites for Using the Enterprise Scheduler
- Enabling Enterprise Scheduler Features
- Retrieving and Inspecting the Execution Environment
- Modifying and Submitting Tasks Under an Updated Environment
- Using Lambda Syntax
- Enterprise Scheduler Configuration Guide

## 27.11.1 Prerequisites for Using the Enterprise Scheduler

- Ensure that you meet the following system prerequisites to use the enterprise scheduler feature of the graph server (PGX):
  - **Operating System:** Linux (x86\_64)
  - The following shared libraries are required:
    - \* The GNU C Library libc.so.6 (GLIBC\_2.6)
    - \* The GNU dynamic linker/loader ld-linux-x86-64.so.2 (GLIBC\_2.3)
    - \* The POSIX Threading Library libpthread.so.0 (GLIBC\_2.3.2)
    - \* The Standard Math Library libm.so.6 (GLIBC 2.2.5)
    - \* The Realtime Extensions library librt.so.1 (GLIBC 2.2.5)

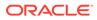

- \* The NUMA policy support library libnuma.so.1 (libnuma 1.2)
- \* The GCC low-level runtime library libgcc s.so.1 (GCC 3.4)
  - \* The GNU C++ Library libstdc++.so.6 (GLIBCXX\_3.4.19 and CXXABI\_1.3.5)
- Ensure that you set the scheduler parameter in the pgx.conf file as shown: "scheduler": "enterprise\_scheduler"

#### Note:

When using the enterprise scheduler, if the graph server (PGX) fails to start with the following error message in the log file - The enterprise scheduler backend is not supported on this system, then note that the server no longer falls back to the basic scheduler.

If you wish to use the basic scheduler then you must set the scheduler parameter in the pgx.conf file as shown:

```
"scheduler": "basic scheduler"
```

## 27.11.2 Enabling Enterprise Scheduler Features

You can enable the enterprise scheduler features, by setting the flag allow\_override\_scheduling\_information of the the graph server (PGX) configuration file to true:

```
{"allow override scheduling information":true}
```

See Configuration Parameters for the Graph Server (PGX) Engine for all configuration options of the graph server (PGX).

## 27.11.3 Retrieving and Inspecting the Execution Environment

Execution environments are bound to a session. You can retrieve the execution environment for a session by calling getExecutionEnvironment() on a PgxSession:

- JShell
- Java

```
opg4j> execEnv.getValues()
==> [analysis-pool.max_num_threads=4, analysis-pool.weight=4, analysis-
pool.priority=MEDIUM, io-pool.num_threads_per_task=4, fast-track-
analysis-pool.max_num_threads=4, fast-track-analysis-pool.weight=1,
fast-track-analysis-pool.priority=HIGH]
```

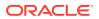

```
import oracle.pgx.api.*;
import java.util.List;
import java.util.Map.Entry;
List<Entry<String, Object>> currentValues = execEnv.getValues();
for (Entry<String, Object> value : currentValues) {
   System.out.println(value.getKey() + " = " + value.getValue());
}
```

See Enterprise Scheduler Configuration Guide for the values of an unmodified execution environment.

To retrieve the sub-environments use the getIoEnvironment(), getAnalysisEnvironment() and getFastAnalysisEnvironment() methods. Each sub-environment has their own getValues() method for retrieving the configuration of the sub-environment.

- JShell
- Java

#### **JShell**

```
opg4j> var ioEnv = execEnv.getIoEnvironment()
ioEnv ==> IoEnvironment[pool=io-pool]
opg4j> ioEnv.getValues()
$5 ==> {num_threads_per_task=4}
```

```
opg4j> var analysisEnv = execEnv.getAnalysisEnvironment()
analysisEnv ==> CpuEnvironment[pool=analysis-pool]
opg4j> analysisEnv.getValues()
$7 ==> {max num threads=4, weight=4, priority=MEDIUM}
```

```
opg4j> var fastAnalysisEnv = execEnv.getFastAnalysisEnvironment()
fastAnalysisEnv ==> CpuEnvironment[pool=fast-track-analysis-pool]
opg4j> fastAnalysisEnv.getValues()
$9 ==> {max num threads=4, weight=1, priority=HIGH}
```

#### Java

```
import oracle.pgx.api.*;
import oracle.pgx.api.executionenvironment.*;
import java.util.Map;
IoEnvironment ioEnv = execEnv.getIoEnvironment();
CpuEnvironment analysisEnv = execEnv.getAnalysisEnvironment();
CpuEnvironment fastAnalysisEnv = execEnv.getFastAnalysisEnvironment();
```

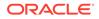

```
for (Entry<String, Object> value : ioEnv.getValues().getEntrySet()) {
   System.out.println(value.getKey() + " = " + value.getValue());
}
for (Entry<String, Object> value :
   analysisEnv.getValues().getEntrySet()) {
   System.out.println(value.getKey() + " = " + value.getValue());
}
for (Entry<String, Object> value :
   fastAnalysisEnv.getValues().getEntrySet()) {
   System.out.println(value.getKey() + " = " + value.getValue());
}
```

# 27.11.4 Modifying and Submitting Tasks Under an Updated Environment

You can modify an Input/Output (IO) environment in the number of threads by using the setNumThreadsPerTask() method of the IoEnvironment. The value is updated immediately and all tasks that are submitted after updating it are executed with the updated value.

- JShell
- Java

#### **JShell**

```
opg4j> ioEnv.setNumThreadsPerTask(8)
opg4j> var g = session.readGraphWithProperties(...)
==> PgxGraph[name=graph,N=3,E=6,created=0]
```

#### Java

```
import oracle.pgx.api.*;
import oracle.pgx.api.executionenvironment.*;
```

```
ioEnv.setNumThreadsPerTask(8);
PgxGraph g = session.readGraphWithProperties(...);
```

You can reset an environment to their initial values by calling the ioEnv.reset() method. Additionally, you can reset all environments at once by calling execEnv.reset() on the ExecutionEnvironment class.

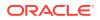

You can modify CPU environments in their weight, priority and maximum number of threads using the setWeight(), setPriority() and setMaxThreads() methods:

- JShell
- Java

#### **JShell**

```
opg4j> analysisEnv.setWeight(50)
opg4j> fastAnalysisEnv.setMaxNumThreads(1)
opg4j> var rank = analyst.pagerank(g)
rank ==> VertexProperty[name=pagerank,type=double,graph=my-graph]
```

#### Java

```
import oracle.pgx.api.*;
import oracle.pgx.api.executionenvironment.*;
```

```
analysisEnv.setWeight(50);
fastAnalysisEnv.setMaxThreads(1);
Analyst analyst = session.createAnalyst();
VertexProperty rank = analyst.pagerank(g);
```

## 27.11.5 Using Lambda Syntax

Generally you can perform the following actions in the environment:

- 1. Set up the execution environment
- 2. Execute task
- 3. Reset execution environment

All these actions can be combined and performed in a single step using the set method. For each set method there is a method using the with prefix which takes the updated value and a lambda which should be executed using the updated value.

For example, use withNumThreadsPerTask() instead of setNumThreadsPerTask() as shown:

- JShell
- Java

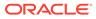

```
opg4j> var g = ioEnv.withNumThreadsPerTask(8, () ->
session.readGraphWithProperties(...))
==> PgxGraph[name=graph, N=3, E=6, created=0]
```

#### Java

```
import oracle.pgx.api.*;
import oracle.pgx.api.executionenvironment.*;
```

```
PgxGraph g = ioEnv.withNumThreadsPerTask(8, () ->
session.readGraphWithProperties(...));
```

The preceding code execution is equivalent to the following sequence of actions:

```
var oldValue = ioEnv.getNumThreadsPerTask()
ioEnv.setNumThreadsPerTask(currentValue)
var g = session.readGraphWithProperties(...)
ioEnv.setNumThreadsPerTask(oldValue)
```

## 27.11.6 Enterprise Scheduler Configuration Guide

This chapter describes the extra configuration options for the enterprise scheduler.

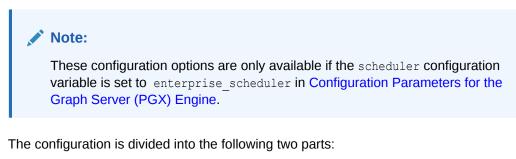

- enteprise\_scheduler\_config: for setting details about how tasks should be scheduled
- 2. enterprise\_scheduler\_flags: where you can configure the enterprise scheduler in more detail

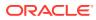

| Field                                    | Туре    | Description                                      | Default                                         |
|------------------------------------------|---------|--------------------------------------------------|-------------------------------------------------|
| analysis_tas<br>k_config                 | object  | Configuration for analysis tasks.                | <b>weight</b><br><no-of-cpus></no-of-cpus>      |
|                                          |         |                                                  | <b>priority</b><br>medium                       |
|                                          |         |                                                  | <b>max_threads</b><br><no-of-cpus></no-of-cpus> |
| fast_analysi<br>s_task_confi<br>g        | object  | Configuration for fast analysis tasks.           | weight<br>1                                     |
|                                          |         |                                                  | <b>priority</b><br>high                         |
|                                          |         |                                                  | <b>max_threads</b><br><no-of-cpus></no-of-cpus> |
| <pre>max_num_conc urrent_io_ta sks</pre> | integer | Maximum number of concurrent io tasks at a time. | 3                                               |
| num_io_threa<br>ds_per_task              | integer | Number of io threads to use per task.            | <no-of-cpus></no-of-cpus>                       |

#### **Enterprise Scheduler Fields**

#### Analysis Task Config Fields

| Field       | Туре                       | Description                                                                                                    | Default  |
|-------------|----------------------------|----------------------------------------------------------------------------------------------------|----------|
| max_threads | integer                    | A hard limit on the number of threads to use for a task.                                                                                                    | required |
| priority    | enum[high,<br>medium, low] | The priority of the task. Threads are given to<br>the task with the highest priority at the<br>moment of execution. If there are more<br>threads that have the highest priority, threads<br>are given to the tasks according to their<br>weight | required |
| weight      | integer                    | The weight of the task. Threads are given to<br>tasks proportionally to their weight. Tasks<br>with higher weight will get more threads than<br>tasks with lower weight. Tasks with the same<br>weight will get the same amount of threads.     | required |

#### Enterprise Scheduler Flags

| Field                | Туре    | Description                                                            | Default |
|----------------------|---------|------------------------------------------------------------------------|---------|
| show_allocat<br>ions | boolean | If true show memory allocation information.                            | false   |
| show_environ<br>ment | boolean | If true show version numbers and main environment settings at startup. | false   |

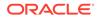

| Field                    | Туре    | Description                                                                                                    | Default |
|--------------------------|---------|----------------------------------------------------------------------------------------------------|---------|
| show_logging             | boolean | If true enable summary logging. This is<br>available even in non-debug builds and<br>includes information such as the machine<br>hardware information obtained at start-up,<br>and per-job / per-loop information about the<br>workload. | false   |
| show_profili<br>ng       | boolean | If true show profiling information.                                                                                                    | false   |
| show_schedul<br>er_state | boolean | If true dump scheduler state on each update.                                                                                                    | false   |
| show_warning<br>s        | boolean | If true enable warnings. These are non-fatal<br>errors. For example, if a NUMA-aware<br>allocation cannot be placed on the intended<br>socket.                                                                                           | true    |

#### Example 27-4 Custom Enterprise Scheduler Configuration

This configuration sets the number of io threads per task to 16, increases the maximum number of concurrent io tasks to 5. It also sets the configuration for fast analysis tasks to have a weight of 1, priority of "high" and sets a limit to the maximum number of threads used to 1.

```
{
  "enterprise_scheduler_config": {
    "num_io_threads_per_task": 16,
    "max_num_concurrent_io_tasks": 5,
    "fast_analysis_task_config": {
        "weight": 1,
        "priority": "high",
        "max_threads": 1
     }
  }
}
```

#### Example 27-5 Using the Enterprise Scheduler Flags

This configuration enables extra logging output from the enterprise scheduler.

```
{
   "enterprise_scheduler_flags": {
    "show_logging": true
   }
}
```

# 27.12 Admin API

This guide shows how to use the graph server (PGX) Admin API to inspect the server state including sessions, graphs, tasks, memory and thread pools.

- Get a Server Instance
- Get Inspection Data

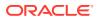

- Get Active Sessions
- Get Cached Graphs
- Get Published Graphs
- Get Currently Loading Graphs
- Get Tasks
- Get Available Memories

## 27.12.1 Get a Server Instance

You can get a PGX Instance as shown in the following code:

- Java
- Python

#### Java

```
import oracle.pgx.api.*;
ServerInstance instance = Pgx.getInstance(Pgx.EMBEDDED URL);
```

## **Python**

```
instance = pypgx.get_session(base_url = "url")
```

## 27.12.2 Get Inspection Data

Inspection data is information about the server state.

You can get the inspection data using the following code. Note that you must the PGX\_SERVER\_GET\_INFO permission to access the server state data.

- JShell
- Java
- Python

```
var serverState = instance.getServerState()
```

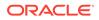

JsonNode serverState = instance.getServerState();

## **Python**

```
server state = instance.get server state()
```

This returns a JsonNode which contains all the administration information, such as number of graphs loaded, number of sessions, memory usage for graphs, properties, and so on.

```
{
   "cached_graphs": [],
   "published_graphs": [],
   "graphs_currently_loading": [],
   "sessions": [],
   "tasks": [],
   "pools": [],
   "memory": {}
}
```

Note that the sessions parameter lists all the sessions and the memory used by the sessions along with the user information for each session.

```
{
   "session_id": "530b5f9a-75c4-4838-9cc3-44df44b035c5",
   "source": "testServerState",
   "user": "user1", // session user information
   ...
}
```

## 27.12.3 Get Active Sessions

serverState.get("sessions") returns an array of current active sessions. Each entry contains information about a session.

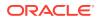

```
"creation timestamp":1589317879755,
      "is transient":true,
      "memory":{
         "topology bytes":46,
         "key mapping bytes":30,
         "persistent property mem bytes":0,
         "transient property mem bytes":0
      },
      "vertices num":1,
      "edges num":0,
      "persistent vertex properties":[
      ],
      "persistent edge properties":[
      ],
      "transient vertex properties":[
      ],
      "transient edge properties":[
      ]
   }
"published graphs":[
      "name":"multigraph",
      "creation timestamp":1589317879593,
      "is transient":false,
      "memory":{
         "topology bytes":110,
         "key mapping bytes":56,
         "persistent property mem bytes":64,
         "transient property mem bytes":0
      },
      "vertices num":2,
      "edges num":6,
      "persistent vertex properties":[
         {
            "loaded":true,
            "mem size bytes":16,
            "name":"tProp",
            "type":"string"
         }
      ],
      "persistent edge properties":[
         {
            "loaded":true,
            "mem size bytes":48,
            "name":"cost",
            "type":"double"
         }
      ],
      "transient vertex properties":[
```

],

```
],
    "transient_edge_properties":[
    ]
}
]
```

The following table explains session information fields:

Table 27-6 Session Information Options

| Field                 | Description                                                                                                    |
|-----------------------|----------------------------------------------------------------------------------------------------|
| sessionID             | Session ID generated by the graph server (PGX)                                                                                              |
| source                | Descriptive string identifying the client session                                                                                           |
| user                  | Session owner                                                                                                    |
| task_timeout_ms       | Timeout to interrupt long-running tasks submitted by sessions (algorithms, I/O tasks) in milliseconds. Set to zero for infinity/no timeout. |
| idle_timeout_ms       | Timeout of idling sessions in milliseconds. Set to zero for infinity/no timeout.                                                            |
| alive_ms              | Session's age in milliseconds                                                                                                    |
| total_analysis_time_m | Total session's executing time in milliseconds                                                                                              |
| S                     |                                                                                                    |
| state                 | Current session of the session can be Idle, Submitted,                                                                                      |
|                       | Released <b>or</b> Terminating                                                                                                    |
| private_graphs        | Session bounded graphs                                                                                                    |
| published_graphs      | Published graphs pointed to from the session                                                                                                |

#### Note:

The is\_transient field indicates if the graph is transient. A graph is transient if it is not loaded from an external source.

### 27.12.4 Get Cached Graphs

}

The server state contains also cached graph information serverState.get("cached\_graphs") which returns a collection of graphs cached in memory. Each entry contains information about a graph as shown:

```
{
    "name":"sf-1589317879394",
    "creation_timestamp":1589317879394,
    "vertex_properties":[
        {
            "loaded":true,
            "mem_size_bytes":478504,
            "name":"prop1",
            "type":"double"
```

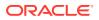

```
}
],
"edge properties":[
   {
      "loaded":true,
      "mem size bytes":1197720,
      "name":"cost",
      "type":"double"
   },
   {
      "loaded":true,
      "mem size bytes":598860,
      "name":"0",
      "type":"integer"
   }
],
"memory":{
   "topology bytes":3921814,
   "key mapping bytes":1407466,
   "property mem bytes":2275084
},
"vertices num":59813,
"edges num":149715
```

The following table explains graph information fields:

| Field              | Description                                                                                                    |
|--------------------|----------------------------------------------------------------------------------------------------|
| name               | Name of the graph.                                                                                                    |
| creation_timestamp | Creation timestamp of the graph.                                                                                                    |
| vertex_properties  | List of vertex properties, each entry contains the name, type, memory size used by the property, and a boolean flag to indicate if the property is loaded into memory. |
| edge_properties    | List of edges properties, similar to vertex properties.                                                                                                    |
| memory             | Memory size used by the whole graph (topology, key mappings and properties).                                                                                           |
| vertices_num       | Number of vertices.                                                                                                    |
| edges num          | Number of edges.                                                                                                    |

Table 27-7 Graph Information

### 27.12.5 Get Published Graphs

}

serverState.get("published\_graphs") returns a list of published graphs.

Each graph entry contains information about the published graph, similar to cached\_graphs.

### 27.12.6 Get Currently Loading Graphs

serverState.get("graphs\_currently\_loading") returns progress information about graphs
which are currently loading.

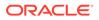

Each entry, corresponding to one graph, is shown as follows:

```
{
    "name": "anonymous graph 1",
    "session id": "530b5f9a-75c4-4838-9cc3-44df44b035c5",
    "start loading timestamp": 1605468453030,
    "elapsed loading time ms": 281742,
    "num vertices read": 10000000,
    "num edges read": 196500000,
    "num edge providers loaded": 1,
    "num_edge_providers remaining": 9,
    "num vertex providers loaded": 1,
    "num vertex providers remaining": 0,
    "loading phase": "reading edges",
    "loading phase start timestamp": 1605468453085,
    "loading phase elapsed time ms": 281687,
    "loading phase state": "current vertex provider index: 1, number
of vertices read for prorvider: 0, current edge provider index: 1,
number of edges read for prorvider: 76,500,000"
}
```

The name field contains a temporary name of the graph. It may not be equal to the name that is assigned to graph after loading.

Fields indicating the number of read vertices and edges are updated in regular intervals of 10,000 entities.

The field <code>loading\_phase</code> indicates the current phase during graph loading. Valid values are "reading edges" or "building graph indices". For some loading phases, the field <code>loading\_phase\_state</code> contains a string with additional information on the phase. However, not all loading phases provide this additional information.

#### Note:

graphs\_currently\_loading is supported for data formats CSV, ADJ\_LIST, EDGE\_LIST, TWO\_TABLES and PG (FLAT\_FILE) for homogeneous graphs and for formats CSV and RDBMS for partitioned graphs.

### 27.12.7 Get Tasks

serverState.get("tasks") returns the last 100 queued tasks.

Each task has a type, the pool to be executed on (the task might be already executed) and other status fields ({Queued|Started|Done} time), and a sessionid if the task belongs to a session.

### 27.12.8 Get Available Memories

This section contains a map of available memories, the key is the hostname and the value is a list of current available memories (managed and unmanaged). Each entry contains how much memory is free, used and the maximum available memory.

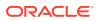

## 27.13 PgxFrames Tabular Data-Structure

PgxFrame is a data-structure to load, store and manipulate tabular data. It contains rows and columns. A PgxFrame can contain multiple columns where each column consist of elements of the same data type, and has a name. The list of the columns with their names and data types defines the schema of the frame. (The number of rows in the PgxFrame is not part of the schema of the frame.)

PgxFrame provides some operations that also output PgxFrames (described later in the tutorial). Those operations can be performed in-place (meaning that the frame is mutated during the operation) in order to save memory. In place operations should be used whenever possible. However, we provide out-place variants, i.e., a new frame is created during the operation.

The following table lists all the in-place operations along with the respective out-place operations:

| In-place operations  | Out-place operations |
|----------------------|----------------------|
| headInPlace          | head                 |
| tailInPlace          | tail                 |
| flattenAllInPlace    | flattenAll           |
| renameColumnInPlace  | renameColumn         |
| renameColumnsInPlace | renameColumns        |
| selectInPlace        | select               |

#### Table 27-8 Mapping between In-Place and Out-Place Operations

- Converting PgqlResultSet to a PgxFrame
- Storing a PgxFrame to a Database
- Storing a PgxFrame to a CSV File
- Union of PGX Frames
- Joining PGX Frames
- Printing the Content of a PgxFrame
- Destroying a PgxFrame
- Loading and Storing Vector Properties
- Flattening Vector Properties
- PgxFrame Helpers
- Converting a PgxFrame to PgqlResultSet
- PgxFrame to Pandas DataFrame Conversions
- Loading a PgxFrame from a Database
- Loading a PgxFrame from a CSV File
- Loading a PgxFrame from Client-Side Data
- Creating a Graph from Multiple PgxFrame Objects

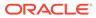

### 27.13.1 Converting PgqlResultSet to a PgxFrame

The following example describes how to save the PgqlResultSet to a PgxFrame.

- JShell
- Java
- Python

#### **JShell**

```
opq4j> var pg =
session.readGraphByName("BANK GRAPH",GraphSource.PG PGQL)
opg4j> var rs = pg.queryPgql("SELECT e.* FROM MATCH (v1:Accounts)-
[e:Transfers]->(v2:Accounts) LIMIT 5")
opg4j> var rsFrame = rs.toFrame()
opg4j> rsFrame.print()
+-----+
| FROM ACCT ID | TO ACCT ID | AMOUNT | DESCRIPTION |
+----+
            | 934
| 999
                        | 1000.0 | transfer

      934
      1000.0 | transfer

      71
      1000.0 | transfer

      839
      1000.0 | transfer

| 999
| 999
                        | 1000.0 | transfer
| 999
            | 891
         | 919 | 1000.0 | transfer
| 999
+-----+
```

\$4 ==> oracle.pgx.api.frames.internal.PgxFrameImpl@39a1c200

#### Java

```
import oracle.pgx.api.frames.*;
```

```
PgxGraph pg =
session.readGraphByName("BANK_GRAPH",GraphSource.PG_PGQL);
PgqlResultSet rs = pg.queryPgql("SELECT e.* FROM MATCH (v1:Accounts)-
[e:Transfers]->(v2:Accounts) LIMIT 5");
PgxFrame rsFrame = rs.toFrame();
rsFrame.print();
```

### **Python**

```
>>> pg = session.read_graph_by_name('BANK_GRAPH', 'pg_pgql')
>>> rs = pg.query_pgql("SELECT e.* FROM MATCH (v1:Accounts)-
[e:Transfers]->(v2:Accounts) LIMIT 5")
>>> rs_frame = rs.to_frame()
>>> rs_frame.print()
+-----+
| FROM ACCT ID | TO ACCT ID | AMOUNT | DESCRIPTION |
```

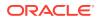

| +. |   | <br> |   |        | <br>     | -+ |
|----|---|------|---|--------|----------|----|
| Ι  | 1 | 418  | I | 1000.0 | transfer |    |
|    | 1 | 584  | I | 1000.0 | transfer |    |
|    | 1 | 644  |   | 1000.0 | transfer |    |
|    | 1 | 672  |   | 1000.0 | transfer |    |
|    | 1 | 259  | I | 1000.0 | transfer |    |
| +. |   | <br> |   |        | <br>     | -+ |

#### Converting PgqlResultSet to pandas DataFrame

You can also save the PgqlResultSet to pandas DataFrame as shown in the following example:

| >> | >>> rs.to_pandas() |            |        |             |  |  |  |  |
|----|--------------------|------------|--------|-------------|--|--|--|--|
|    | FROM_ACCT_ID       | TO_ACCT_ID | AMOUNT | DESCRIPTION |  |  |  |  |
| 0  | 999                | 934        | 1000.0 | transfer    |  |  |  |  |
| 1  | 999                | 71         | 1000.0 | transfer    |  |  |  |  |
| 2  | 999                | 839        | 1000.0 | transfer    |  |  |  |  |
| 3  | 999                | 891        | 1000.0 | transfer    |  |  |  |  |
| 4  | 999                | 919        | 1000.0 | transfer    |  |  |  |  |

### 27.13.2 Storing a PgxFrame to a Database

When storing a PgxFrame to a database, the frame is stored as a table, where the columns correspond to the columns of the PgxFrame and the rows correspond to the rows of the PgxFrame. Note that the column order preservation may or may not happen when storing a PgxFrame in the database.

The following example shows how to store the PgxFrame in the database. The example assumes that you are storing the PgxFrame in the current logged in schema.

- JShell
- Java
- Python

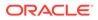

```
used to store in parallel store()
```

```
rsFrame.write()
   .db()
   .name("F1")
   .tablename("T1")
   .overwrite(true)
   .connections(16)
   .store();
```

### **Python**

```
>>> rs_frame.write().db().\
... table_name('T1').\
... overwrite(True).\
... store()
```

Alternatively, you can also store the PgxFrame in a different schema as shown in the following example. Ensure that you have CREATE TABLE privilege when writing to a different schema:

- JShell
- Java
- Python

```
// store as table in the database using jdbc + username + password
opg4j> rsFrame.write().
           db().
                                     // select the "format" to be
relational db
           name("framename").
                                    // name of the frame
           tablename("tablename"). // name of the table in which the
data must be stored
                                     // indicates that if there is a
          overwrite(true).
table with the same name, it will be overwritten (truncated)
           connections (16).
                                     // indicates that 16 connections
can be used to store in parallel
           jdbcUrl("<jdbcUrl>").
           username("<db username>").
           password("<password>").
           store()
```

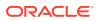

```
rsFrame.write()
                              // select the "format" to be relational db
    .db()
    .name("framename")
                              // name of the frame
    .tablename("tablename")
                              // name of the table in which the data must be
stored
                              // indicates that if there is a table with the
    .overwrite(true)
same name, it will be overwritten (truncated)
                             // indicates that 16 connections can be used
    .connections(16)
to store in parallel
    .jdbcUrl("<jdbcUrl>")
    .username("<db username>")
    .password("<password>")
    .store();
```

### **Python**

```
>>> rs_frame.write().db().\
... table_name('T1').\
... overwrite(True).\
... jdbc_url("<jdbcUrl>").\
... username("<db_username>").\
... password("<password>").\
... store()
```

### 27.13.3 Storing a PgxFrame to a CSV File

In order to write a PgxFrame to a CSV file, you first need to explicitly authorize access to the corresponding directories by defining a directory object pointing to the directory (on the graph server) where the file needs to be written.

```
CREATE OR REPLACE DIRECTORY graph_files AS '/tmp';
GRANT READ, WRITE ON DIRECTORY graph files TO GRAPH DEVELOPER;
```

Also, note the following:

- The directory in the CREATE DIRECTORY statement must exist on the graph server (PGX).
- The directory must be writable at the OS level by the graph server (PGX).

The preceding code grants the privileges on the directory to the GRAPH\_DEVELOPER role. However, you can also grant permissions to an individual user:

GRANT WRITE ON DIRECTORY graph\_files TO <graph\_user>;

You can then save a PgxFrame to a CSV file as shown in the following example:

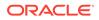

- JShell
- Java
- Python

#### **JShell**

```
opg4j> rsFrame.write().overwrite(true).csv("/tmp/Transfers.csv")
```

#### Java

```
rsFrame.write().overwrite(true).csv("/tmp/Transfers.csv");
```

#### **Python**

```
>>> rs frame.store("/tmp/Transfers.csv")
```

### 27.13.4 Union of PGX Frames

You can join two PgxFrames that have compatible columns (that is, same type and order).

- JShell
- Java
- Python

#### **JShell**

opg4j> <first-frame>.union(<secondframe>).print()

#### Java

<first-frame>.union(<first-frame>).print();

### **Python**

```
<first-frame>.union(<first-frame>).print()
```

The rows of the resulting PgxFrame are the union of the rows from the two original frames.

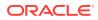

Note that the union operation does not remove duplicate rows that resulted by joining the two frames.

### 27.13.5 Joining PGX Frames

You can join two frames whose rows are correlated through one of the columns using the join functionality. This allows us to combine frames by checking for equality between rows for a specific column.

The following example shows joining two PgxFrames exampleFrame and moreInfoFrame on the name column by calling the join method.

- JShell
- Java
- Java

#### **JShell**

```
opg4j> exampleFrame.join(moreInfoFrame, "name", "leftFrame",
"rightFrame").print()
```

#### Java

exampleFrame.join(moreInfoFrame, "name", "leftFrame", "rightFrame").print();

#### Java

example frame.join(moreInfoFrame, "name", "leftFrame", "rightFrame").print()

#### The result may appear as shown:

```
_____
-----+
| leftFrame_name | leftFrame_age | leftFrame_salary | leftFrame married |
leftFrame tax rate | leftFrame random | leftFrame date of birth |
rightFrame name | rightFrame title | rightFrame reports |
                        ____
+-----
  _____
-----+
        | 27
            | 4133300.0 | true
| John
                                     | 123456782 | 1985-10-18
11.0
                                 John
       | Software Engineering Manager | 5
                                  | 23 | 5813000.5 | false
| Albert
                                     | 124343142 | 2000-01-14
Sales Manager | 10
12.0
                                 | Sales Manager
                    | 10
Albert
```

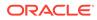

| Emily | 24 | 9380080.5 | false | 13.0 | 128973221 | 1910-07-30 | Emily | Operations Manager | 20 | +------+

The joined frame contains the columns of the two frames involved in the operation for the rows with the same name.

# **Note:** The column prefixes specified in the join() call, leftFrame and rightFrame.

### 27.13.6 Printing the Content of a PgxFrame

You can observe the contents of a frame using the print functionality as shown:

- JShell
- Java
- Python

#### **JShell**

opg4j> exampleFrame.print()

#### Java

exampleFrame.print();

#### **Python**

example\_frame.print()

The output appears as follows:

| +• |              | <br>       | <br>   | <br>        | -+ |
|----|--------------|------------|--------|-------------|----|
|    | FROM_ACCT_ID | TO_ACCT_ID | AMOUNT | DESCRIPTION |    |
| +  |              | <br>       | <br>   | <br>        | -+ |
|    | 2            | 546        | 1000.0 | transfer    |    |
|    | 2            | 840        | 1000.0 | transfer    |    |
|    | 2            | 493        | 1000.0 | transfer    |    |

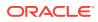

| 2 | 693 | 1000.0 | transfer | | 2 | 833 | 1000.0 | transfer |

### 27.13.7 Destroying a PgxFrame

PgxFrames consumes a lot of memory on the graph server (PGX) if they have a lot of rows or columns. Hence, it is necessary to close them with the close() operation. After this operation, the content of the PgxFrame is not available anymore.

You can close a frame as shown:

- JShell
- Java
- Python

#### **JShell**

opg4j> exampleFrame.close()

#### Java

exampleFrame.close();

#### **Python**

```
example frame.close()
```

### 27.13.8 Loading and Storing Vector Properties

You can load or store vector properties which are fundamental for PgxML functionality in the graph server (PGX) using PgxFrames. In order to load a PgxFrame with vector properties, follow the steps as shown:

- 1. Create the PgxFrame schema, defining the columns as shown:
  - JShell
  - Java

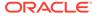

#### **JShell**

```
opg4j> var vecFrameSchema = List.of(
  columnDescriptor("intProp", DataTypes.INTEGER_TYPE),
  columnDescriptor("intProp2", DataTypes.INTEGER_TYPE),
  columnDescriptor("vectProp",
DataTypes.vector(DataTypes.FLOAT_TYPE, 3)),
  columnDescriptor("stringProp", DataTypes.STRING_TYPE),
  columnDescriptor("vectProp2",
DataTypes.vector(DataTypes.FLOAT_TYPE, 2))
).toArray(new ColumnDescriptor[0])
```

### Java

```
ColumnDescriptor[] vecFrameSchema = {
    columnDescriptor("intProp", DataTypes.INTEGER_TYPE),
    columnDescriptor("intProp2", DataTypes.INTEGER_TYPE),
    columnDescriptor("vectProp",
    DataTypes.vector(DataTypes.FLOAT_TYPE, 3)),
    columnDescriptor("stringProp", DataTypes.STRING_TYPE),
    columnDescriptor("vectProp2",
    DataTypes.vector(DataTypes.FLOAT_TYPE, 2))
};
```

2. Load the PgxFrame with the given schema from the specified path:

#### • JShell

• Java

```
opg4j> var vecFrame = session.readFrame().
   db().
   name("vector PgxFrame").
    tablename("tablename").
                                 // name of the table from where
the data must be loaded
    jdbcUrl("jdbcUrl").
   username("user").
   owner("owner").
                                 // necessary if the table is owned
by another user
    connections(16).
                                 // indicates that 16 connections
can be used to load in parallel
   columns(vecFrameSchema).
                                // columns to load
   load()
```

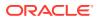

```
PqxFrame vecFrame = session.readFrame()
    .db()
    .name("vector PgxFrame")
                                 // name of the table from where the data
    .tablename("tablename")
must be loaded
    .jdbcUrl("jdbcUrl")
    .username("user")
    .owner("owner")
                                 // necessary if the table is owned by
another user
                                 // indicates that 16 connections can be
    .connections(16)
used to load in parallel
    .columns(vecFrameSchema)
                                 // columns to load
    .load();
```

The final result in the PgxFrame may appear as follows:

| intProp                 | intProp2              | vectProp   stringProp   vectProp2                                                                                                    |
|-------------------------|-----------------------|----------------------------------------------------------------------------------------------------|
| 1    <br>  1    <br>  2 | 2<br>1<br>2<br>3<br>1 | <pre>  0.1;0.2;0.3   testProp0   0.1;0.2     0.1;0.2;0.3   testProp10   0.1;0.2     0.1;0.2;0.3   testProp20   0.1;0.2     0.1;0.2;0.3   testProp30   0.1;0.2     0.1;0.2;0.3   testProp40   0.1;0.2  </pre> |

### 27.13.9 Flattening Vector Properties

You can split the vector properties into multiple columns using the flattenAll() operation.

For example, you can flatten the vector properties for the example explained in Loading and Storing Vector Properties as shown:

- JShell
- Java

#### **JShell**

opg4j> vecFrame.flattenAll()

#### Java

vecFrame.flattenAll();

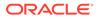

The resulting flattened PgxFrame may appear as shown:

-----+

### 27.13.10 PgxFrame Helpers

PgxFrame supports the following operations:

- head
- tail
- select
- renameColumns

#### **Head Operation**

The head operation can be used to only keep the first rows of a PgxFrame. (The result is deterministic only for ordered PgxFrame.)

- JShell
- Java

#### **JShell**

opg4j> vecFrame.head(2).print()

#### Java

vecFrame.head(2).print();

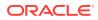

The output appears as follows:

```
+-----+

| intProp | intProp2 | vectProp | stringProp | vectProp2 |

+-----+

| 0 | 2 | 0.1;0.2;0.3 | testProp0 | 0.1;0.2 |

| 1 | 1 | 0.1;0.2;0.3 | testProp10 | 0.1;0.2 |

+-----+
```

#### **Tail Operation**

The tail operation can be used to only keep the last rows of a PgxFrame. (The result is deterministic only for ordered PgxFrame).

- JShell
- Java

#### **JShell**

opg4j> vecFrame.tail(2).print()

#### Java

vecFrame.tail(2).print();

The output appears as follows:

| intProp   intProp2   vectProp   stringProp   vectProp<br>+ | + |
|------------------------------------------------------------|---|
|                                                            | + |
|                                                            |   |
| 3   1   0.1;0.2;0.3   testProp40   0.1;0.2                 |   |

#### **Select Operation**

The select operation can be used to keep only a specified list of columns of an input PgxFrame.

- JShell
- Java

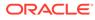

#### • Python

#### **JShell**

opg4j> var vecFrameSelected = vecFrame.select("vectProp2", "vectProp", "stringProp")

#### Java

```
PgxFrame vecFrameSelected =
vecFrame.select("vectProp2","vectProp","stringProp");
```

### **Python**

```
vec_frame_selected =
vec frame.select("vectProp2","vectProp","stringProp")
```

The result may appear as follows:

| + |           |  |             | <br>+      |
|---|-----------|--|-------------|------------|
|   | vectProp2 |  | vectProp    | stringProp |
| + |           |  |             | <br>+      |
|   | 0.1;0.2   |  | 0.1;0.2;0.3 | testProp0  |
|   | 0.1;0.2   |  | 0.1;0.2;0.3 | testProp10 |
|   | 0.1;0.2   |  | 0.1;0.2;0.3 | testProp20 |
|   | 0.1;0.2   |  | 0.1;0.2;0.3 | testProp30 |
|   | 0.1;0.2   |  | 0.1;0.2;0.3 | testProp40 |
| + |           |  |             | <br>+      |

#### Rename PgxFrame Columns

You can rename the columns in a PgxFrame to customized names as follows:

- JShell
- Java

```
opg4j> var vecFrameRenamed = vecFrame.renameColumns(
  renaming("vectProp2", "vectProp2_renamed"),
  renaming("vectProp", "vectProp_renamed"),
  renaming("stringProp", "stringProp_renamed")
)
```

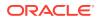

The renamed PgxFrame appears as follows:

```
+-----
---+
| intProp | intProp2 | vectProp renamed | stringProp renamed |
vectProp2 renamed |
---+
| 0
          | 0.1;0.2;0.3 | testProp0
    | 2
                               0.1;0.2
        | 1
| 1
          | 0.1;0.2;0.3 | testProp10
                               0.1;0.2
        | 1 | 2
          | 0.1;0.2;0.3 | testProp20
                               0.1;0.2
         | 2 | 3
         | 0.1;0.2;0.3 | testProp30
                               0.1;0.2
        | 3 | 1
          | 0.1;0.2;0.3 | testProp40
                               0.1;0.2
+-----
               _____
---+
```

### 27.13.11 Converting a PgxFrame to PgqlResultSet

You can convert a PgxFrame to PgqlResultSet as follows:

JShell
Java
Python
JShell
opg4j> var resultSet = exampleFrame.toPgqlResultSet()
Java
PgqlResultSet resultSet = exampleFrame.toPgqlResultSet();

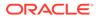

#### **Python**

result\_set = example\_frame.to\_pgql\_result\_set()

You can view the content of the result set through the usual PgqlResultSet APIs. The output appears as follows:

| +                             | to_a                                    | _                                      | nt   description                                                                          |
|-------------------------------|-----------------------------------------|----------------------------------------|-------------------------------------------------------------------------------------------|
| 1<br>  1<br>  1<br>  1<br>  1 | 418<br>  584<br>  644<br>  672<br>  259 | 1000.<br>  1000.<br>  1000.<br>  1000. | .0   transfer  <br>.0   transfer  <br>.0   transfer  <br>.0   transfer  <br>.0   transfer |

### 27.13.12 PgxFrame to Pandas DataFrame Conversions

You can save a PgxFrame to a pandas DataFrame as shown in the following example:

>>> pandas data frame = example frame.to pandas()

Similarly, you can load a PgxFrame from a pandas DataFrame as shown in the following example:

```
>>> example_frame = session.pandas_to_pgx_frame(pandas_data_frame,
"example frame")
```

### 27.13.13 Loading a PgxFrame from a Database

You can load a PgxFrame from relational tables in an Oracle database. Each column of the relational table will correspond to a column in the loaded frame. When loading a PgxFrame from the database, the default behavior is to detect the table columns and load them all. If not specified explicitly, the connection details of the current user and session are used and the columns are detected automatically.

The following describes the steps to load a PgxFrame from a database table:

- 1. Create a Session and an Analyst:
  - JShell
  - Java
  - Python

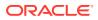

#### **JShell**

```
cd /opt/oracle/graph/
./bin/opg4j
// starting the shell will create an implicit session and analyst
opg4j> import static
oracle.pgx.api.frames.functions.ColumnRenaming.renaming
opg4j> import static
oracle.pgx.api.frames.schema.ColumnDescriptor.columnDescriptor
opg4j> import oracle.pgx.api.frames.schema.*
opg4j> import oracle.pgx.api.frames.schema.*
```

#### Java

```
import oracle.pgx.api.*;
import oracle.pgx.api.frames.*;
import oracle.pgx.api.frames.functions.*;
import oracle.pgx.api.frames.schema.*;
import oracle.pgx.api.frames.schema.datatypes.*;
import static oracle.pgx.api.frames.functions.ColumnRenaming.renaming;
import static
oracle.pgx.api.frames.schema.ColumnDescriptor.columnDescriptor;
```

```
PgxSession session = Pgx.createSession("my-session");
Analyst analyst = session.createAnalyst();
```

### **Python**

```
session = pypgx.get_session(session_name="my-session")
analyst = session.create analyst()
```

- 2. Load a PgxFrame. The example assumes that you are loading the PgxFrame from the current logged in schema.
  - JShell
  - Java
  - Python

```
opg4j> var exampleFrame = session.readFrame().
...> db().
...> name("Transfers"). // name of the frame
...> tablename("T1"). // name of the table from where the
data must be loaded
...> connections(16). // indicates that 16 connections can
```

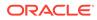

```
be used to load in parallel
...> load()
```

```
PgxFrame exampleFrame = session.readFrame()
   .db()
   .name("Transfers")
   .tablename("T1")
   .connections(16)
   .load();
```

### **Python**

```
>>> example_frame = session.read_frame() \
... .name('Transfers') \
... .db() \
... .table_name('T1') \
... .load()
```

- 3. If only a subset of the columns must be loaded, then you can specify the columns as shown in the following example. Note that the following example loads the PgxFrame from a different schema.
  - JShell
  - Java
  - Python

```
opg4j> session.registerKeystore(<pathToKeystore>,
<keystorePassword>)
opg4j> var exampleFrame = session.readFrame().
       db().
...>
...>
          name("Transfers").
          tablename("T1").
                                       // name of the table from
...>
where the data must be loaded
...> jdbcUrl("<jdbcUrl>").
          username("<username>").
...>
          keystoreAlias("<keystore alias>").
...>
                                       // indicates that 16
          connections(16).
...>
connections can be used to load in parallel
         columns(
...>
...>
          columnDescriptor("FROM ACCT ID", DataTypes.INTEGER TYPE),
          columnDescriptor("TO ACCT ID", DataTypes.INTEGER TYPE)
...>
```

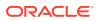

```
...>
          ).
                                       // columns to load
          load()
...>
Java
session.registerKeystore(<pathToKeystore>, <keystorePassword>)
PgxFrame exampleFrame = session.readFrame()
    .db()
    .name("Transfers")
    .tablename("T1")
                                 // name of the table from where the
data must be loaded
    .jdbcUrl("<jdbcUrl>")
    .username("<username>")
    .keystoreAlias("<keystore alias>")
    .connections(16)
                                // indicates that 16 connections can be
used to load in parallel
    .columns(
```

.load();

#### **Python**

```
>>> example frame = session.read frame() \
                  .name('Transfers1') \
. . .
                   .db() \
. . .
                   .table name('T1') \
. . .
                   .jdbc url('jdbc:oracle:thin:@localhost:1521/orclpdb') \
. . .
                   .username('graphuser') \
. . .
                   .keystore alias('database3') \
. . .
                   .columns(
. . .
                   ſ
. . .
                     ('FROM ACCT ID', 'INTEGER TYPE'),
. . .
                      ('TO ACCT ID', 'INTEGER_TYPE')
. . .
                   1
. . .
                   ) \
. . .
                   .load()
. . .
```

You can also create a graph from the PgxFrame(s). See Creating a Graph from Multiple PgxFrame Objects for more information.

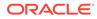

### 27.13.14 Loading a PgxFrame from a CSV File

In order to load a PgxFrame from a CSV file, you first need to explicitly authorize access to the corresponding directories by defining a directory object pointing to the directory (on the graph server) where the file needs to be written.

CREATE OR REPLACE DIRECTORY graph\_files AS '/tmp'; GRANT READ, WRITE ON DIRECTORY graph files TO GRAPH DEVELOPER;

Also, note the following:

- The directory in the CREATE DIRECTORY statement must exist on the graph server (PGX).
- The directory must be readable at the OS level by the graph server (PGX).

The preceding code grants the privileges on the directory to the GRAPH\_DEVELOPER role. However, you can also grant permissions to an individual user:

GRANT READ ON DIRECTORY graph\_files TO <graph\_user>;

You can then load a PgxFrame from a CSV file as shown in the following example:

- JShell
- Java
- Python

#### **JShell**

```
opg4j> import oracle.pgx.api.frames.schema.datatypes.*
opg4j> import static
oracle.pgx.api.frames.schema.ColumnDescriptor.columnDescriptor
opg4j> var exampleFrame = session.readFrame().csv().
...> name("transfersFrame").
       columns(
...>
           columnDescriptor("from acct id", DataTypes.INTEGER TYPE),
...>
           columnDescriptor("to acct id", DataTypes.INTEGER TYPE),
. . . >
         columnDescriptor("amount", DataTypes.FLOAT TYPE),
...>
         columnDescriptor("description", DataTypes.STRING TYPE)
...>
...>
        ).
        load("/tmp/Transfers.csv")
...>
```

#### Java

```
import oracle.pgx.api.frames.schema.datatypes.*;
import static
oracle.pgx.api.frames.schema.ColumnDescriptor.columnDescriptor;
```

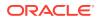

```
PgxFrame exampleFrame = session.readFrame().csv().
    name("transfersFrame").
    columns(
        columnDescriptor("from_acct_id", DataTypes.INTEGER_TYPE),
        columnDescriptor("to_acct_id", DataTypes.INTEGER_TYPE),
        columnDescriptor("amount", DataTypes.FLOAT_TYPE),
        columnDescriptor("description", DataTypes.STRING_TYPE)
    ).
    load("/tmp/Transfers.csv");
```

### **Python**

```
>>> example_frame = session.read_frame(). \
... csv(). \
... name('transfers_frame'). \
... columns([('from_acct_id', 'INTEGER_TYPE'),
... ('to_acct_id', 'INTEGER_TYPE'),
... ('amount', 'FLOAT_TYPE'),
... ('description', 'STRING_TYPE')]). \
... load('/tmp/Transfers.csv')
```

### 27.13.15 Loading a PgxFrame from Client-Side Data

You can also load PgxFrame(s) directly from client-side data. The following describes the steps to load a PgxFrame from client-side data:

1. Create a Session and an Analyst:

See step-1 in Loading a PgxFrame from a Database for the code examples.

- 2. Define a frame schema to load a PgxFrame from client side data. For example, the following shows a frame schema defined with various data types:
  - JShell
  - Java
  - Python

```
opg4j> var exampleFrameSchema = List.of(
    columnDescriptor("name", DataTypes.STRING_TYPE),
    columnDescriptor("age", DataTypes.INTEGER_TYPE),
    columnDescriptor("salary", DataTypes.DOUBLE_TYPE),
    columnDescriptor("married", DataTypes.BOOLEAN_TYPE),
    columnDescriptor("tax_rate", DataTypes.FLOAT_TYPE),
    columnDescriptor("random", DataTypes.LONG TYPE),
```

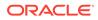

```
columnDescriptor("date_of_birth", DataTypes.LOCAL_DATE_TYPE)
```

)

```
List<ColumnDescriptor> exampleFrameSchema = Arrays.asList(
    columnDescriptor("name", DataTypes.STRING_TYPE),
    columnDescriptor("age", DataTypes.INTEGER_TYPE),
    columnDescriptor("salary", DataTypes.DOUBLE_TYPE),
    columnDescriptor("married", DataTypes.BOOLEAN_TYPE),
    columnDescriptor("tax_rate", DataTypes.FLOAT_TYPE),
    columnDescriptor("random", DataTypes.LONG_TYPE),
    columnDescriptor("date_of_birth", DataTypes.LOCAL_DATE_TYPE));
```

#### **Python**

```
example_frame_schema = [
    ("name", "STRING_TYPE"),
    ("age", "INTEGER_TYPE"),
    ("salary", "DOUBLE_TYPE"),
    ("married", "BOOLEAN_TYPE"),
    ("tax_rate", "FLOAT_TYPE"),
    ("random", "LONG_TYPE"),
    ("date_of_birth", "LOCAL_DATE_TYPE")
]
```

- 3. Define data as per the schema.
  - JShell
  - Java
  - Python

```
opg4j> Map<String, Iterable<?>> exampleFrameData = Map.of(
    "name", Arrays.asList("Alice", "Bob", "Charlie"),
    "age", Arrays.asList(25, 27, 29),
    "salary", Arrays.asList(10000.0, 15000.0, 20000.0),
    "married", Arrays.asList(false, false, true),
    "tax_rate", Arrays.asList(0.21, 0.26, 0.32),
    "random", Arrays.asList(2394293898324L, 45640604960495L,
12312323409087654L),
    "date_of_birth", Arrays.asList(
        LocalDate.of(1990, 9, 15),
        LocalDate.of(1991, 11, 4),
        LocalDate.of(1993, 10, 4)
```

```
)
```

### **Python**

- 4. Load the frame as shown:
  - JShell
  - Java
  - Python

```
opg4j> var exampleFrame = session.createFrame(exampleFrameSchema,
exampleFrameData, "example frame")
```

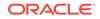

```
PgxFrame exampleFrame = session.createFrame(exampleFrameSchema,
exampleFrameData, "example frame");
```

#### **Python**

```
example_frame=session.create_frame(example_frame_schema,example_fram
e_data,'example_frame')
```

- 5. You can also load the frame incrementally as you receive more data:
  - JShell
  - Java
  - Python

#### **JShell**

```
opg4j> var exampleFrameBuilder =
session.createFrameBuilder(exampleFrameSchema);
opg4j> exampleFrameBuilder.addRows(exampleFrameData)
opg4j> Map<String, Iterable<?>> exampleFrameDataPart2 = Map.of(
    "name", Arrays.asList("Dave"),
    "age", Arrays.asList(26),
    "salary", Arrays.asList(18000.0),
    "married", Arrays.asList(18000.0),
    "tax_rate", Arrays.asList(0.30),
    "random", Arrays.asList(456783423423L),
    "date_of_birth", Arrays.asList(LocalDate.of(1989, 9, 15))
)
opg4j> exampleFrameBuilder.addRows(exampleFrameDataPart2)
opg4j> var exampleFrame = exampleFrameBuilder.build("example frame")
```

#### Java

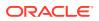

```
);
exampleFrameBuilder.addRows(exampleFrameDataPart2);
PgxFrame exampleFrame = exampleFrameBuilder.build("example frame");
```

#### **Python**

```
example_frame_builder = session.create_frame_builder(example_frame_schema)
example_frame_builder.add_rows(example_frame_data)
example_frame_data_part_2 = {
    "name": ["Dave"],
    "age": [26],
    "salary": [18000.0],
    "married": [True],
    "tax_rate": [0.30],
    "random": [456783423423],
    "date_of_birth": [date(1989, 9, 15)]
}
example_frame_builder.add_rows(example_frame_data_part_2)
example_frame = example_frame_builder.build("example_frame")
```

6. Finally, you can also load a frame from a Pandas dataframe in Python as shown:

```
import pandas as pd
example_pandas_dataframe = pd.DataFrame(data=example_frame_data)
example_frame = session.pandas_to_pgx_frame(example_pandas_dataframe,
"example frame")
```

You can also create a graph from the PgxFrame(s). See Creating a Graph from Multiple PgxFrame Objects for more information.

### 27.13.16 Creating a Graph from Multiple PgxFrame Objects

You can create a PgxGraph with vertex PgxFrame(s) and edge PgxFrame(s).

Consider the following PgxFrame objects:

| people                                              |                      |
|-----------------------------------------------------|----------------------|
| id   name                                           |                      |
| 1   Alice  <br>  2   Bob  <br>  3   Charlie  <br>++ |                      |
| houses                                              |                      |
| +                                                   | location             |
| 1<br>  2                                            | Road 1<br>  Street 5 |

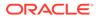

| 3 | Avenue 4 | +----+ knows +----+ | src | dst | +----+ | 1 | 1 | | 2 | 3 | | 3 | 2 | +----+ lives +----+ | source | destination | +----+ | 1 | 2 | 2 | 1 3 3 +----+

You can now create a PgxGraph as shown in the following examples:

- JShell
- Java
- Python

```
opg4j> var graphFromFramesCreator =
session.createGraphFromFrames("example graph")
opg4j> graphFromFramesCreator.vertexProvider("people",
people).label("people")
opg4j> graphFromFramesCreator.vertexProvider("houses",
houses).vertexKeyColumn("identification")
opg4j> graphFromFramesCreator.edgeProvider("knows", "people",
"people", knows).edgeKeyColumn("identifier")
opg4j> var edge provider =
graphFromFramesCreator.edgeProvider("lives", "people", "houses", lives)
opg4j> edge provider.edgeKeyColumn("id")
opg4j> edge provider.sourceVertexKeyColumn("source")
opg4j> edge provider.destinationVertexKeyColumn("destination")
opg4j> edge provider.label("lives")
opg4j> graphFromFramesCreator.partitioned(true)
opq4j>
graphFromFramesCreator.vertexIdStrategy(IdStrategy.PARTITIONED IDS)
opg4j> graphFromFramesCreator.vertexIdStrategy(IdStrategy.KEYS AS IDS)
opg4j> var graph = graphFromFramesCreator.create()
```

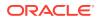

```
PgxGraphFromFramesCreator graphFromFramesCreator =
session.createGraphFromFrames("example graph");
graphFromFramesCreator.vertexProvider("people", people).label("people");
graphFromFramesCreator.vertexProvider("houses",
houses).vertexKeyColumn("identification");
graphFromFramesCreator.edgeProvider("knows", "people", "people",
knows).edgeKeyColumn("identifier");
PgxEdgeProviderFromFramesCreator edgeProvider =
graphFromFramesCreator.edgeProvider("lives", "people", "houses", lives);
edgeProvider.edgeKeyColumn("id");
edgeProvider.sourceVertexKeyColumn("source");
edgeProvider.destinationVertexKeyColumn("destination");
edgeProvider.label("lives");
graphFromFramesCreator.partitioned(true);
graphFromFramesCreator.vertexIdStrategy(IdStrategy.PARTITIONED IDS);
graphFromFramesCreator.edgeIdStrategy(IdStrategy.KEYS AS IDS);
PgxGraph graph = graphFromFramesCreator.create();
```

### **Python**

```
vertex providers from frames = [
    session.vertex provider from frame("person",
                                        people,
                                        vertex key column="id",
                                        label="people"),
    session.vertex provider from frame ("house",
                                        frame = houses,
                                        vertex key column = "identification")
1
edge providers from frames = [
    session.edge provider from frame("person knows person",
                                      source provider = "person",
                                      destination provider = "person",
                                      frame = knows,
                                      source vertex column="src",
                                      destination vertex column="dst",
                                      edge key column="identifier"),
    session.edge provider from frame("person lives at house",
                                      source provider = "person",
                                      destination provider = "house",
                                      frame = lives,
                                      source vertex column="source",
                                      destination vertex column="destination",
                                      edge key column="id",
                                      label="lives")
]
graph = session.graph from frames("example graph",
          vertex providers from frames,
          edge providers from frames,
          partitioned=True,
          vertex id strategy="partitioned ids",
```

edge\_id\_strategy="keys\_as\_ids"

)

# 28 Working with Files Using the Graph Server (PGX)

This chapter describes in detail about working with different file formats to perform various actions like loading, storing, or exporting a graph using the Graph Server (PGX).

In order to read or write files, you need to explicitly authorize access to the corresponding directories by defining a directory object pointing to the directory (on the graph server) that contains the files to read or write.

CREATE OR REPLACE DIRECTORY graph\_files AS '/data/graphs/my\_graphs'; GRANT READ, WRITE ON DIRECTORY graph files TO GRAPH DEVELOPER;

#### Also, note the following:

- The directory in the CREATE DIRECTORY statement must exist on the graph server (PGX).
- The directory must be readable (and/or writable) at the OS level by the graph server (PGX).

The preceding code grants the privileges on the directory to the GRAPH\_DEVELOPER role. However, you can also grant permissions to an individual user:

GRANT READ ON DIRECTORY graph\_files TO <graph\_user>;

- Loading Graph Data from Files
- Loading Graph Data in Parallel from Multiple Files
- Exporting Graphs Into a File
- Exporting a Graph into Multiple Files

### 28.1 Loading Graph Data from Files

You can load graph data from files by either of the two ways:

- using the header format specified in the files
- by directly calling the graph builder API

#### Creating a graph using file header format

The graph server (PGX) uses the header of the files to determine the name and types of the properties to load. It also infers the column to be used as vertex ID, the columns that indicate the source and destination vertex ID for edges, and the column to be loaded as vertex or edge label.

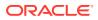

#### Creating a graph using graph builder API

You can also use PgxSession.readGraphFiles() to load the graph. This method takes the following three arguments:

- path to the vertex file
- path to the edge file
- name of the graph to be created
- JShell
- Java
- Python

#### **JShell**

```
opg4j> var loadedGraph = session.readGraphFiles("<path/vertices.csv>",
    "<path/edges.csv>", "<graph name>")
```

#### Java

```
import oracle.pgx.api.PgxSession;
import oracle.pgx.api.PgxGraph;
```

```
PgxSession session = Pgx.createSession("NewSession");
PgxGraph loadedGraph = session.readGraphFiles("<path/vertices.csv>",
"<path/edges.csv>", "<graph name>");
```

### **Python**

```
session = pypgx.get_session(session_name="<session_name>")
loaded_graph = session.read_graph_files("<path/vertices.csv>", "<path/
edges.csv>", "<graph name>")
```

The graph server (PGX) supports loading graph data from files for the following data formats

- Plain Text Formats
- XML File Formats
- Binary File Formats
- Graph Configuration for Loading from File
- Specifying the File Path
- Supported File Access Protocols

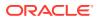

- Plain Text Formats
- XML File Formats
- Binary File Formats

### 28.1.1 Graph Configuration for Loading from File

For graphs in the CSV format, the columns used to specify the key column, source column, destination column (for partitioned graphs) need to be either all specified, or none. If none are specified, the graph server (PGX) assumes the key column is the first (for vertex files) or missing (for edge files), followed by source and destination column (for edge files), and then by the property columns according to their order in the graph configuration.

#### **Partitioned Graphs**

In order to load a partitioned graph from supported files, you must set the following additional graph configuration fields.

# Table 28-1Loading a Partitioned Graph From File - Additional Graph ConfigurationOptions

| Field                                   | Туре                                      | Description                                                                                                    | Default  |
|-----------------------------------------|-------------------------------------------|----------------------------------------------------------------------------------------------------|----------|
| format                                  | enum[pgb,<br>csv, rdbms,<br>es]           | Provider format.                                                                                                    | required |
| name                                    | string                                    | Entity provider name.                                                                                                    | required |
| attributes                              | object                                    | Additional attributes needed to read/write the graph data.                                                                                                  | null     |
| <pre>destination_vert ex_provider</pre> | string                                    | Name of the destination vertex provider to be used for this edge provider.                                                                                  | null     |
| detect_gzip                             | boolean                                   | Enable or disable automatic gzip compression detection when loading graphs.                                                                                 | true     |
| error_handling                          | object                                    | Error handling configuration.                                                                                                    | null     |
| has_keys                                | boolean                                   | Indicates if the provided entities data have keys.                                                                                                    | true     |
| header                                  | boolean                                   | First line of file is meant for headers, such as EdgeId, SourceId, DestId, EdgeProp1, and EdgeProp2                                                         | false    |
| key_type                                | enum[int,<br>integer,<br>long,<br>string] | Type of the keys.                                                                                                    | long     |
| keystore_alias                          | string                                    | Alias to the keystore to use when connecting to database.                                                                                                   | null     |
| label                                   | string                                    | Label for the entities loaded from this provider.                                                                                                    | null     |
| loading                                 | object                                    | Loading specific configuration.                                                                                                    | null     |
| <pre>local_date_forma t</pre>           | array of<br>string                        | Array of local_date formats to use when<br>loading and storing local_date properties.<br>See DateTimeFormatter for a documentation<br>of the format string. | []       |

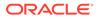

| Field                                      | Туре               | Description                                                                                                    | Default |
|--------------------------------------------|--------------------|----------------------------------------------------------------------------------------------------|---------|
| password                                   | string             | Password to use when connecting to database.                                                                                                    | null    |
| point2d                                    | string             | Longitude and latitude as floating point values separated by a space.                                                                                                    | 0.0     |
| props                                      | array of<br>object | Specifies the properties associated with this entity provider.                                                                                                    | []      |
| separator                                  | string             | A series of single-character separators for tokenizing. The characters ", $\{, \}$ , and $n$ cannot be used as separators. Default value is , for CSV files, and $t$ for other formats. The first character will be used as a separator when storing. | null    |
| source_vertex_pr<br>ovider                 | string             | Name of the source vertex provider to be used for this edge provider.                                                                                                    | null    |
| storing                                    | object             | Storing specific configuration.                                                                                                    | null    |
| time_format                                | array of<br>string | The time format to use when loading and storing time properties. See DateTimeFormatter for a documentation of the format string.                                                                                                    | []      |
| <pre>time_with_timezo ne_format</pre>      | array of<br>string | The time with timezone format to use when loading and storing time with timezone properties. See DateTimeFormatter for a documentation of the format string.                                                                                          | []      |
| timestamp_format                           | array of<br>string | The timestamp format to use when loading<br>and storing timestamp properties. See<br>DateTimeFormatter for a documentation of<br>the format string.                                                                                                   | []      |
| <pre>timestamp_with_t imezone_format</pre> | array of<br>string | The timestamp with timezone format to use<br>when loading and storing timestamp with<br>timezone properties. See DateTimeFormatter<br>for a documentation of the format string.                                                                       | []      |
| uris                                       | array of<br>string | List of unified resource identifiers.                                                                                                    | []      |
| vector_component<br>_delimiter             | character          | Delimiter for the different components of vector properties.                                                                                                    | ;       |

# Table 28-1 (Cont.) Loading a Partitioned Graph From File - Additional GraphConfiguration Options

The key column, source column, destination column can be configured with the following CSV specific fields:

#### Table 28-2 CSV Specific Options for Partitioned Graphs

| Field  | Туре                         | Description           | Default  |
|--------|------------------------------|-----------------------|----------|
| format | enum[pgb, csv,<br>rdbms, es] | Provider format.      | required |
| name   | string                       | Entity provider name. | required |

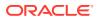

| Field                           | Туре                                   | Description                                                                                                    | Default |
|---------------------------------|----------------------------------------|----------------------------------------------------------------------------------------------------|---------|
| attributes                      | object                                 | Additional attributes<br>needed to read/write<br>the graph data.                                                                                                    | null    |
| destination_col<br>umn          | value                                  | Name or index<br>(starting from 1) of<br>column corresponding<br>to edge destination<br>(for CSV format only).                                                          | null    |
| destination_ver<br>tex_provider | string                                 | Name of the<br>destination vertex<br>provider to be used for<br>this edge provider.                                                                                     | null    |
| detect_gzip                     | boolean                                | Enable or disable<br>automatic gzip<br>compression detection<br>when loading graphs.                                                                                    | true    |
| error_handling                  | object                                 | Error handling configuration.                                                                                                    | null    |
| has_keys                        | boolean                                | Indicates if the provided entities data have keys.                                                                                                    | true    |
| header                          | boolean                                | First line of file is<br>meant for headers,<br>such as EdgeId,<br>SourceId, DestId,<br>EdgeProp1,<br>EdgeProp2.                                                         | false   |
| key_column                      | value                                  | Name or index<br>(starting from 1) of<br>column corresponding<br>to keys (for CSV<br>format only)                                                                       | null    |
| key_type                        | enum[int,<br>integer, long,<br>string] | Type of the keys.                                                                                                    | long    |
| keystore_alias                  | string                                 | Alias to the keystore to use when connecting to database.                                                                                                    | null    |
| label                           | string                                 | Label for the entities<br>loaded from this<br>provider.                                                                                                    | null    |
| loading                         | object                                 | Loading-specific configuration.                                                                                                    | null    |
| local_date_form<br>at           | array of string                        | Array of local_date<br>formats to use when<br>loading and storing<br>local_date<br>properties. See<br>DateTimeFormatter for<br>a documentation of<br>the format string. | []      |

#### Table 28-2 (Cont.) CSV Specific Options for Partitioned Graphs

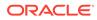

| Field                         | Туре            | Description                                                                                                    | Default |
|-------------------------------|-----------------|----------------------------------------------------------------------------------------------------|---------|
| password                      | string          | Password to use when connecting to database.                                                                                                    | null    |
| point2d                       | string          | Longitude and latitude<br>as floating point<br>values separated by a<br>space.                                                                                                    | 0.0 0.0 |
| props                         | array of object | Specifies the<br>properties associated<br>with this entity<br>provider.                                                                                                    | []      |
| separator                     | string          | A series of single-<br>character separators<br>for tokenizing. The<br>characters , {, }, and<br>\n cannot be used as<br>separators. Default<br>value is , for CSV<br>files, and \t for other<br>formats. The first<br>character will be used<br>as a separator when<br>storing. | null    |
| source_column                 | value           | Name or index<br>(starting from 1) of<br>column corresponding<br>to edge source (for<br>CSV format only).                                                                                                    | null    |
| source_vertex_p<br>rovider    | string          | Name of the source<br>vertex provider to be<br>used for this edge<br>provider.                                                                                                    | null    |
| storing                       | object          | Storing-specific configuration.                                                                                                    | null    |
| time_format                   | array of string | The time format to use<br>when loading and<br>storing time<br>properties. See<br>DateTimeFormatter for<br>a documentation of<br>the format string.                                                                                                    | []      |
| time_with_timez<br>one_format | array of string | The time with<br>timezone format to<br>use when loading and<br>storing time with<br>timezone properties.<br>See<br>DateTimeFormatter for<br>a documentation of<br>the format string.                                                                                            | []      |

#### Table 28-2 (Cont.) CSV Specific Options for Partitioned Graphs

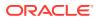

| Field                              | Туре            | Description                                                                                                    | Default |
|------------------------------------|-----------------|----------------------------------------------------------------------------------------------------|---------|
| timestamp_forma t                  | array of string | The timestamp format<br>to use when loading<br>and storing timestamp<br>properties. See<br>DateTimeFormatter for<br>a documentation of<br>the format string.                                   | []      |
| timestamp_with_<br>timezone_format | array of string | The timestamp with<br>timezone format to<br>use when loading and<br>storing timestamp with<br>timezone properties.<br>See<br>DateTimeFormatter for<br>a documentation of<br>the format string. | []      |
| vector_componen<br>t_delimiter     | character       | Delimiter for the different components of vector properties.                                                                                                    | ;       |

Table 28-2 (Cont.) CSV Specific Options for Partitioned Graphs

## 28.1.2 Specifying the File Path

The following examples show how to specify the file path for various file formats.

For formats that contain vertices and edges specified in one file (for example, EdgeList), use uris as shown in the following code:

```
{"uris":["path/to/file.format"]}
```

For formats that require separate files for edges and vertices (for example, FlatFile), use vertex uris and edge uris as shown in the following code:

```
{"vertex_uris":["vertices1.format","vertices2.format"],"edge_uris":
["edges1.format","edges2.format"]}
```

PGX will parse graphs in most of the plain text formats in parallel if the graph data is split into multiple files, as shown in the following code:

```
{"uris":["file1.format","file2.format",...,"fileN.format"]}
```

# 28.1.3 Supported File Access Protocols

The graph server (PGX) supports loading from graph configuration files and graph data files over various protocols and virtual file systems. The type of file system or protocol is determined by the scheme of the uniform resource identifier (URI):

 local file system (file:) - this is also the default if the given URI does not contain any scheme

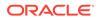

- classpath (classpath: or res:)
- HTTPS (https:)
- FTPS (ftps:)
- various archive formats (zip:, jar:, tar:, tgz:, tbz2:, gz: and bz2:). The URI format is scheme://arch-file-uri[!absolute-path] (if you would like to use the ! as a literal file-name character it must be escaped using %21).
   For example, jar:../lib/classes.jar!/META-INF/graph.json.

Paths may be nested as in tar:gz:https://anyhost/dir/mytar.tar.gz!/
mytar.tar!/path/in/tar/graph.data.

#### Note:

Relative paths are always resolved relative to the parent directory of the configuration file.

## 28.1.4 Plain Text Formats

The graph server (PGX) supports the following plain-text formats:

- Comma-Separated Values (CSV)
- Adjacency List (ADJ\_LIST)
- Edge List (EDGE\_LIST)
- Two Tables (TWO\_TABLES)
- Flat File (FLAT\_FILE)

Note that loading graphs from files encoded in UTF-8, without *Byte Order Mark* (BOM), is only supported. Therefore, to successfully load graph from files, ensure text-based provider files are UTF-8 encoded without a BOM.

#### **Parsing of Vertices**

PGX supports three types of vertex identifies (id): integer, long and string. The type defaults to integer, but can be configured through the vertex\_id\_type option in the graph configuration.

#### Parsing of Edges

Of the various formats and protocols supported by graph server (PGX), only CSV and flat file parsing support edge identifiers. For all other data sources, the id of an edge is PGX's internal id, which is an integer from zero to num edges - 1.

#### **Parsing of Properties**

string properties, spatial properties (currently only point2d) and temporal properties
(date, local\_date, time, timestamp, time\_with\_timezone and
timestamp\_with\_timezone) must be quoted ("<string>") only if they contain a
separator character (usually, for CSV and ' ' for Edge List and Adjacency List) or if
they contain " or \n.

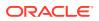

date properties are parsed using Java's SimpleDateFormat utility, instantiated with the format string yyyy-MM-dd HH:mm:ss unless specified otherwise in the graph configuration. All other types of temporal properties are parsed using Java's DateTimeFormatter utility.

point2d can be specified by its longitude followed by its latitude, separated by a space. Both longitude and latitude are doubles. For example, "-74.0445 40.6892" is the representation of a point2d instance representing the location of the Statue of Liberty.

Boolean values are interpreted as true if the value is true (ignoring case), Y (ignoring case) or 1, false otherwise. The suggested notation for false is false (ignoring case), N (ignoring case) or 0. All other types are parsed using the parseXXX() functions of its corresponding Java type, for example, Integer.parseInt(...) for integer types.

Vector properties are supported in the Adjacency List (ADJ\_LIST), Comma-Separated Values (CSV), Edge List (EDGE\_LIST), and Two Tables text (TWO\_TABLES) formats. Vector properties with vector components of type integer, long, float and double can be loaded from these formats. In order to specify that a vertex or edge property is a vector property, the dimension field of the graph property configuration must be set to the dimension of the vector and be a strictly positive integer value. A vector value is represented in the supported text formats by the list of the vector components values separated by the vector component delimiter. By default the vector component delimiter is ;, but this delimiter can be changed by changing the vector of doubles could for example look like 0.1;0.0004;3.14 in the text file if the vector component delimiter is ;.

#### Separators

When using single file formats, IDs and properties are separated with tab or one single space ("t ") by default, for multiple file formats comma (", ") is used instead. However, PGX allows to configure the separator string.

#### **Parallel Loading**

The following formats support parallel loading from multiple files:

- CSV (specify multiple files in vertex\_uris and/or edge\_uris)
- Adjacency List (specify multiple files in uris)
- Edge List (specify multiple files in uris)
- Two Tables (specify multiple files in vertex\_uris and/or edge\_uris)
- Flat File (specify multiple files in vertex\_uris and/or edge\_uris)

#### Legend

The following abbreviations are used to specify text formats:

- V = Vertex Key
- VG = Neighbor Vertex
- VL = Vertex Labels
- VP = Vertex Property
- VPK = Vertex Property Key
- VPT = Vertex Property Type
- EL = Edge Label

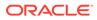

- EP = Edge Property
- EPK = Edge Property Key
- EPT = Edge Property Type

For example < V-2, VG-4 > or < V-2, VG-4 > denotes the 4th neighbor of the 2nd vertex.

- Comma-Separated Values (CSV)
- Adjacency List (ADJ\_LIST)
- Edge List (EDGE\_LIST)
- Two Tables (TWO\_TABLES)

#### 28.1.4.1 Comma-Separated Values (CSV)

The CSV format is a text file format with vertices and edges stored in different files. Each line of the files represents a vertex or an edge. The vertex key and labels, the edge key, source, destination and label, and the attached properties are stored in the order specified by the file header (first line) and the configuration.

A graph with V vertices, having N vertex properties and K neighbors each, and E edges, having M edge properties, would be represented in CSV as shown:

vertices.csv

```
<V-1>,<VL-1>,<V-1, NP-1>,...,<V-1, NP-N>
<V-2>,<VL-2>,<V-2, NP-1>,...,<V-2, NP-N>
...
<V-V>,<VL-N>,<V-V, NP-1>,...,<V-V, NP-N>
edges.csv
<E-1>,<V-1>,<V-1, VG-1>,<EL-1>,<E-1, EP-1>,...,<E-1, EP-M>
...
<E-K>,<V-1>,<V-1, VG-K>,<EL-N>,<E-K, EP-1>,...,<E-K, EP-M>
<E-K+1>,<V-2>,<V-2, VG-1>,<EL-N+1>,<E-K+1, EP-1>,...,<E-K+1, EP-M>
...
<E-V*K>,<V-V>,<V-V, VG-K>,<EL-V*K>,<E-V*K, EP-1>,...,<E-V*K, EP-M>
```

#### Example 28-1 Loading graph from a CSV file with header details

The following examples shows a graph configuration file for loading a graph with two vertices and two edges:

```
vertices.csv
key,integer_prop,string_prop
1,33,"Alice"
2,42,"Bob"
edges.csv
source,dest,integer_prop,string_prop
1,2,0,"baz"
2,2,-12,"bat"
```

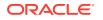

The corresponding graph configuration file is as shown:

```
{
    "format": "csv",
    "header": true,
    "vertex id column": "key",
    "edge source column": "source",
    "edge destination column": "dest",
    "vertex_uris": ["vertices.csv"],
    "edge uris": ["edges.csv"],
    "vertex_props": [
        {
            "name": "integer prop",
            "type": "integer"
        },
        {
            "name": "string prop",
            "type": "string"
        }
    ],
    "edge_props": [
        {
            "name": "integer_prop",
            "type": "integer"
        },
        {
            "name": "string prop",
            "type": "string"
        }
    ]
}
```

#### Example 28-2 Loading graph from a CSV file without header details

The following examples shows a graph configuration file for loading a graph with two vertices and two edges:

vertices.csv 1,33,"Alice" 2,42,"Bob" edges.csv 1,2,0,"baz"

2,2,-12,"bat"

The corresponding graph configuration file is as shown:

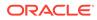

#### Note:

{

}

The column indices are given in place of the column names.

```
"format": "csv",
"header": false,
"vertex id column": 1,
"edge source column": 1,
"edge destination column": 2,
"vertex uris": ["vertices.csv"],
"edge uris": ["edges.csv"],
"vertex props": [
    {
        "name": "integer prop",
        "type": "integer",
        "column": 2
    },
    {
        "name": "string prop",
        "type": "string",
        "column": 3
    }
],
"edge_props": [
    {
        "name": "integer prop",
        "type": "integer",
        "column": 3
    },
    {
        "name": "string prop",
        "type": "string",
        "column": 4
    }
]
```

If no column indices are set in the configuration file, the columns are assumed to be in the following order:

- For vertex files: Vertex ID Vertex labels (if present) Vertex properties in the order they are declared in the configuration
- For edge files: Edge ID (if present) Edge source Edge destination Edge label (if present) Edge properties in the order they are declared in the configuration

Therefore the earlier configuration is equivalent to:

```
{
    "format": "csv",
    "header": false,
    "vertex uris": ["vertices.csv"],
```

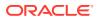

```
"edge uris": ["edges.csv"],
"vertex_props": [
    {
        "name": "integer prop",
        "type": "integer"
    },
    {
        "name": "string prop",
        "type": "string"
    }
],
"edge props": [
    {
        "name": "integer prop",
        "type": "integer"
    },
    {
        "name": "string prop",
        "type": "string"
    }
]
```

### 28.1.4.2 Adjacency List (ADJ\_LIST)

}

The Adjacency List format is a text file format containing a list of neighbors from a vertex, per line. The format is extended to encode properties. The following shows a graph with V vertices, having N vertex properties and M edge properties:

```
<V-1> <V-1, VP-1> ... <V-1, VP-N> <V-1, VG-1> <EP-1> ... <EP-M> <V-1, VG-2> <EP-1> ...
<EP-M>
<V-2> <V-2, VP-1> ... <V-2, VP-N> <V-2, VG-1> <EP-1> ... <EP-M> <V-2, VG-2> <EP-1> ...
<EP-M>
...
<V-V> <V-V, VP-1> ... <V-V, VP-N> <V-V, VG-1> <EP-1> ... <EP-M> <V-V, VG-2> <EP-1> ...
<EP-M>
```

#### Note:

Trailing separators will be considered as errors. For example, if whitespace is used to separate the properties, any trailing whitespace will cause an exception to be raised.

#### Example 28-3 Graph in Adjacency List Format

This example shows a graph with 4 vertices (1, 2, 3 and 4), each having a double and a string property, and 3 edges, each having a boolean and a date property, encoded in Adjacency List format:

```
1 8.0 "foo"
2 4.3 "bar" 1 false "1985-10-18 10:00:00"
3 6.1 "bax" 2 true "1961-12-30 14:45:14" 4 false "2001-01-15 07:00:43"
4 17.78 "f00"
```

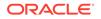

#### Note:

ADJ\_LIST is more space efficient than EDGE\_LIST. This is because vertices are first defined and then the edges are being created, indicating that we are repeating each vertex at least once.

## 28.1.4.3 Edge List (EDGE\_LIST)

The Edge List format is a text file format starting with a section with one vertex per line, followed by a section with one edge per line. If a vertex does not have any labels or properties, it is possible to omit the vertex in the first section, but still specify edges for the vertex in the second section.

```
EdgeList := {Vertex '\n'}* '\n' {Edge '\n'}*

Vertex := VertexId '*' VertexLabels? PropertyValue*

VertexId := Integer | Long | String

VertexLabels := '{' String* '}'

Edge := SrcVertex DstVertex EdgeLabel? PropertyValue*

SrcVertex := VertexId

DstVertex := VertexId

EdgeLabel := String

PropertyValue := Integer | Long | Double | Float | Boolean | String | Date
```

The vertices start with an identifier (VertexId), followed by a \*, an optional set of vertex labels (VertexLabels?) and the vertex properties (PropertyValue\*). A vertex identifier is either an Integer, a Long, or a String. Furthermore, vertex labels are zero or more Strings between curly braces ('{' String\* '}').

The edges start with source and destination vertex identifiers (SrcVertex DstVertex), followed by optional edge label (EdgeLabel?) and the edge properties (PropertyValue\*). The edge label is a String.

#### Example 28-4 Graph in Edge List format

This example shows a graph with two vertices and two edges, with labels and properties:

```
1 * { "Person" "Male" } "Mario" 15
2 * { "Person" "Male" } "Luigi" 14
1 2 "likes" 3.5
2 1 "likes" 2.1
```

The two vertices (lines 1-2) have identifiers 1 and 2 and both have the labels "Person" and "Male", a string property ("Mario" and "Luigi") and an integer property (15 and 14). There is an edge from vertex 1 to vertex 2 (line 3) with label "likes" and a double property with value 3.5, and another edge from vertex 2 to vertex 1 with label "likes" and a double property with value 2.1.

The following shows the corresponding graph configuration:

```
{
   "format":"edge_list",
```

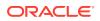

```
"uri": "example.edgelist",
"vertex id type":"long",
"vertex labels":true,
"edge label":true,
"vertex props":[
 {
    "name":"name",
    "type":"string"
 },
  {
   "name":"age",
   "type":"int"
 }
],
"edge props":[
 {
    "name":"rating",
    "type":"double"
 }
],
"loading options": {
 "load vertex labels":true,
 "load edge label":true
},
"separator":" "
```

### 28.1.4.4 Two Tables (TWO\_TABLES)

vertices.ttt:

}

When configured to use file as datastore, the Two Tables format becomes a text file format similar to the Edge List format, with the only difference that the vertices and edges are stored in two different files. The vertices file contains vertex IDs followed by vertex properties. The edges file contains the source vertices and target vertices, followed by edge properties.

A graph with V vertices, having N vertex properties and M edge properties would be represented in two files as shown in the following:

<V-1> <V-1, NP-1> ... <V-1, NP-N> <V-2> <V-2, NP-1> ... <V-2, NP-N> ... <V-V> <V-V, NP-1> ... <V-V, NP-N> edges.ttt: <V-1> <V-1, VG-1> <EP-1> ... <EP-M> <V-1> <V-1, VG-2> <EP-1> ... <EP-M> ... <V-V> <V-V, VG-1> <EP-1> ... <EP-M>

#### Example 28-5 Graph in Two Tables Text format

The following example shows the graph of 4 vertices (1, 2, 3 and 4), each having a double and a string property, and 3 edges, each having a boolean and a date property, encoded in Two Tables Text format:

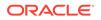

```
vertices.ttt:
1 8.0 "foo"
2 4.3 "bar"
3 6.1 "bax"
4 17.78 "f00"
edges.ttt:
2 1 false "1985-10-18 10:00:00"
3 2 true "1961-12-30 14:45:14"
3 4 false "2001-01-15 07:00:43"
```

#### Note:

If you are planning on storing big graphs you must consider Two Tables Text format in order to save disk space.

# 28.1.5 XML File Formats

#### Graph ML

The graph server (PGX) supports loading graphs from files using the XML-based Graph ML format. Graphs already in memory may also be exported into GraphML files. See GraphML specification for a detailed description of the XML schema.

#### **PGX GraphML Limitation**

PGX does not support all features of the GraphML format. Some of the limitations are:

- If the graph is undirected (edgedefault="undirected"), then edge properties are not supported
- All vertices (edges) must have the same amount and type of vertex (edge) properties
- port, default, and hyperedge are not supported

#### Example 28-6

The following example graph consists of 3 vertices and 3 edges. Each vertex has an integer property named number and each edge has a string property named label. Note that the edges are directed and that the strings for the property do not have to be put in (double) quotation marks.

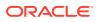

```
</node>
<node id="3">
<data key="number">83</data>
</node>
<edge target="2" source="1">
<data key="label">this graph</data>
</edge>
<edge source="3" target="2">
<data key="label">forms a</data>
</edge>
<edge target="1" source="3">
<data key="label">triangle</data>
</edge>
</edge>
</edge>
</edge>
</edge>
</edge>
</edge>
</edge>
```

#### Caution:

Due to the verbose nature of XML, the GraphML format comes with a large overhead compared to other file-based graph formats. You must use a different format if you want to consider the load or store performance and file size as important factors.

## 28.1.6 Binary File Formats

#### PGX Binary Format (PGB)

PGX binary format (.pgb) is the proprietary binary format for graph server (PGX), which allows fast and efficient file processing. Fundamentally, the file is a binary dump of the graph and property data. Bytes are written in network byte order (big endian).

#### **Type Encoding**

| Value | Туре                     | Size in bytes |
|-------|--------------------------|---------------|
| 0     | Boolean                  | 1             |
| 1     | Integer                  | 4             |
| 2     | Long                     | 8             |
| 3     | Float                    | 4             |
| 4     | Double                   | 8             |
| 7     | String                   | varies        |
| 11    | Vertex labels            | varies        |
| 13    | Local date               | 4             |
| 14    | Time                     | 4             |
| 15    | Timestamp                | 8             |
| 16    | Time with time zone      | 8             |
| 17    | Timestamp with time zone | 12            |

#### Table 28-3 Type Encoding

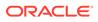

| Value | Туре            | Size in bytes                                                                          |
|-------|-----------------|----------------------------------------------------------------------------------------|
| 18    | Vector property | <pre>variable: <sizeof component-="" type=""> * <dimension></dimension></sizeof></pre> |

#### Table 28-3 (Cont.) Type Encoding

#### File Layout

#### Table 28-4 File Layout

| Size in bytes                                                                | Description                  | Requir<br>ed | Comment                                                                                                    |
|------------------------------------------------------------------------------|------------------------------|--------------|----------------------------------------------------------------------------------------------------|
| 4                                                                            | magic word                   | Yes          | 0x99191191                                                                                                    |
| 4                                                                            | vertex size                  | Yes          | Allowed values are 4 and 8.                                                                                                    |
| 4                                                                            | edge size                    | Yes          | Allowed values are 4 and 8.                                                                                                    |
| <vertex size=""></vertex>                                                    | number of vertices           | Yes          |                                                                                                    |
| <edge size=""></edge>                                                        | number of edges              | Yes          |                                                                                                    |
| <edge size=""> *<br/>(<numvertices> +<br/>1)</numvertices></edge>            | edge begin array             | Yes          |                                                                                                    |
| <vertex size=""> *<br/><numedges></numedges></vertex>                        | destination vertex<br>array  | Yes          |                                                                                                    |
| 1                                                                            | component bitmap             | Yes          | <ul> <li>0x0001: node keys</li> <li>0x0002: vertex labels</li> <li>0x0004: edge label</li> <li>0x0008: edge keys</li> <li>other bits: reserved</li> </ul> |
| 4                                                                            | vertexKey type               | No           | Only present if component bitmap & $0 \times 0001 = 0 \times 0001$ . See Table 28-3 for type encoding.                                                    |
| <vertex key<br="">layout&gt;</vertex>                                        | vertex keys                  | No           | Only present if <i>component bitmap</i> & 0x0001 == 0x0001.                                                                                               |
| 4                                                                            | edgeKey type                 | No           | Only present if <i>component bitmap</i> & 0x0008 == 0x0008. See table Table 28-3 for type encoding                                                        |
| <numedges> * 8</numedges>                                                    | edge keys                    | No           | Only present if <i>component bitmap</i> & 0x0008 == 0x0008.                                                                                               |
| 4                                                                            | number of vertex properties  | Yes          |                                                                                                    |
| <num vertex<br="">properties&gt; *<br/><property layout=""></property></num> | property data                | Yes          | See Table 28-10.                                                                                                    |
| 4                                                                            | number of edge<br>properties | Yes          |                                                                                                    |
| <num edge<br="">properties&gt; *<br/><property layout=""></property></num>   | property data                | Y            | See Edge Property Layout.                                                                                                    |
| <vertex labels<br="">layout&gt;</vertex>                                     | vertex labels                | No           | Only present if component bit & $0 \times 0002 = 0 \times 0002$ .                                                                                         |

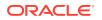

| Size in bytes                             | Description            | Requir<br>ed | Comment                                                                                    |
|-------------------------------------------|------------------------|--------------|--------------------------------------------------------------------------------------------|
| <edge labels<br="">layout&gt;</edge>      | edge label             | No           | Only present if component bit & $0x0004 = 0x0004$ .                                        |
| 4                                         | number of shared pools | Yes          |                                                                                            |
| <shared pools<br="">size&gt;</shared>     | shared pools           | No           |                                                                                            |
| <property names<br="">size&gt;</property> | property names         | No           | Only present if <i>component bit</i> & $0 \times 0010 == 0 \times 0010$ . See Table 28-19. |

| Table 28-4 | (Cont.) File Layout |
|------------|---------------------|
|------------|---------------------|

#### Vertex Key Layout

The layout of vertex keys depends on the vertexKey type. PGB supports integer, long and string vertex keys.

#### Table 28-5Integer Vertex Keys

| Size in bytes                   | Description | Require<br>d | Comment                                               |
|---------------------------------|-------------|--------------|-------------------------------------------------------|
| <numvertices> * 4</numvertices> | key data    | Yes          | For each vertex, the corresponding integer key value. |

#### Table 28-6Long Vertex Keys

| Size in bytes                   | Description | Require<br>d | Comment                                            |
|---------------------------------|-------------|--------------|----------------------------------------------------|
| <numvertices> * 8</numvertices> | key data    | Yes          | For each vertex, the corresponding long key value. |

#### Table 28-7String Vertex Keys

| Size in bytes                                                                          | Description        | Require<br>d | Comment                                             |
|----------------------------------------------------------------------------------------|--------------------|--------------|-----------------------------------------------------|
| 4                                                                                      | compression scheme | Yes          | reserved (must be 0)                                |
| 8                                                                                      | property size      | Yes          | size of each element in bytes in the following data |
| <number keys="" of=""> *<br/><string element<br="" key="">layout&gt;</string></number> | 0,                 | Yes          | content of the vertex keys (see Table 28-5)         |

#### Table 28-8 String Key Element Layout

| Size in bytes | Description   | Require<br>d | Comment                       |
|---------------|---------------|--------------|-------------------------------|
| 4             | string length | Yes          | length of the string in bytes |

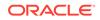

| Size in bytes               | Description     | Require<br>d | Comment                                                      |
|-----------------------------|-----------------|--------------|--------------------------------------------------------------|
| <string length=""></string> | string key data | Yes          | content of the string as bytes, <b>No zero-</b><br>character |

| Table 28-8 | (Cont.) String Key Element Layout |
|------------|-----------------------------------|
| Table 20-0 | (Cond.) String Key Element Layou  |

#### **Property Layout**

The following shows the special layout for string properties, and for vector properties:

Table 28-9Primitive Type Layout

| Size in bytes                 | Description   | Requir<br>ed | Comment                                                                                 |
|-------------------------------|---------------|--------------|-----------------------------------------------------------------------------------------|
| 4                             | property type | Yes          | See Table 28-3 for type encoding.                                                       |
| 8                             | property size | Yes          | Size of the property data in bytes                                                      |
| <property size=""></property> | property data | Yes          | <b>Stored as</b> <numvertices <br="">numEdges&gt; * <type size=""></type></numvertices> |

#### Table 28-10Vector Property Layout

| Size in bytes | Description                                   | Comment                                                                                                    |
|---------------|-----------------------------------------------|----------------------------------------------------------------------------------------------------|
| 4             | vector type mark                              | Always equal to 18.                                                                                                    |
| 8             | size of vector property data and extra fields | <pre>dataSize = <sizeof component-type=""> *   <dimension> + 8 (The 8 extra bytes are   for the added following 2 extra fields in the   vector property header.)</dimension></sizeof></pre> |
| 4             | vector component data<br>type                 | Valid types are integer, long, float, double. Encoded with the value specified in Table 28-3.                                                                                               |
| 4             | vector dimension                              | Number of components per vector value.<br>Must be greater than 0 to be a valid vector<br>property.                                                                                          |
| dataSize - 8  | data                                          | Stored as array of length * ` in which<br>the value of the j-th component of<br>the vector for the i-th entity is<br>at position i * + j`.                                                  |

#### Table 28-11String Type Layout

| Size in bytes                             | Description   | Requir<br>ed | Comment                                |
|-------------------------------------------|---------------|--------------|----------------------------------------|
| 4                                         | property type | Yes          | Must be 7.                             |
| 8                                         | property size | Yes          | Size of the following data in bytes.   |
| 1                                         | reserved      | Yes          | Reserved (must be 0).                  |
| <dictionary<br>layout&gt;</dictionary<br> | dictionary    | Yes          | String dictionary used in the property |

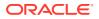

| Size in bytes                                      | Description      | Requir<br>ed | Comment                                                                                    |
|----------------------------------------------------|------------------|--------------|--------------------------------------------------------------------------------------------|
| <numvertices <br="">numEdges&gt; * 8</numvertices> | property content | Yes          | Content of the string property, stored as IDs that refer to the strings in the dictionary. |

#### Table 28-11 (Cont.) String Type Layout

#### Table 28-12 String Dictionary Layout

| Size in bytes                                                                              | Description       | Require<br>d | Comment                                        |
|--------------------------------------------------------------------------------------------|-------------------|--------------|------------------------------------------------|
| 1                                                                                          | reserved          | Yes          | Reserved (must be 0).                          |
| 8                                                                                          | number of strings | Yes          | Number of strings in the following dictionary. |
| <number of="" strings=""><br/>* <dictionary<br>element layout&gt;</dictionary<br></number> | dictionary data   | Yes          | See Table 28-13.                               |

#### Table 28-13 String Dictionary Element Layout

| Size in bytes               | Description   | Require<br>d | Comment                                                      |
|-----------------------------|---------------|--------------|--------------------------------------------------------------|
| 8                           | string id     | Yes          | Unique ID of the string.                                     |
| 4                           | string length | Yes          | Length of the string in bytes.                               |
| <string length=""></string> | string data   | Yes          | Content of the string as bytes, <b>No zero-</b><br>character |

#### Vertex Labels Layout

| Table 28-14 | Vertex Labels | Layout |
|-------------|---------------|--------|
|-------------|---------------|--------|

| Size in bytes                                   | Description           | Require<br>d | Comment                                                |
|-------------------------------------------------|-----------------------|--------------|--------------------------------------------------------|
| 4                                               | type                  | Yes          | Must be 11.                                            |
| 8                                               | size                  | Yes          | Size of the following data in bytes.                   |
| <dictionary layout=""></dictionary>             | dictionary            | Yes          | String dictionary used in the vertex labels.           |
| <numvertices +="" 1=""> *<br/>8</numvertices>   | string id begin array | Yes          | <string ids=""> offset array for each vertex.</string> |
| 8                                               | number of string ids  | Yes          | The number of string ids.                              |
| <number of="" string<br="">ids&gt; * 8</number> | string ids            | Yes          | Array of string ids in the string dictionary.          |

#### Edge Label Layout

The edge label layout follows the string type layout.

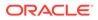

#### **Shared Pools Layout**

#### Table 28-15Shared Pools Layout

| Size in bytes | Description | Requir<br>ed | Comment              |
|---------------|-------------|--------------|----------------------|
| 1             | type        | Yes          | 1: enum, 2: prefixed |

#### Table 28-16 Type == Enum

| Size in bytes                                                                       | Description     | Requir<br>ed | Comment          |
|-------------------------------------------------------------------------------------|-----------------|--------------|------------------|
| 8                                                                                   | num strings     | Yes          |                  |
| <number of<br="">strings&gt; *<br/><string table<br="">layout&gt;</string></number> | dictionary data | Yes          | See Table 28-18. |

#### Table 28-17 Type == Prefix

| Size in bytes                                                                        | Description     | Requir<br>ed | Comment          |
|--------------------------------------------------------------------------------------|-----------------|--------------|------------------|
| 8                                                                                    | num prefixes    | Yes          |                  |
| <number of<br="">prefixes&gt; *<br/><string table<br="">layout&gt;</string></number> | dictionary data | Yes          | See Table 28-18. |
| 8                                                                                    | num suffixes    | Yes          |                  |
| <number of<br="">suffixes&gt; *<br/><string table<br="">layout&gt;</string></number> | dictionary data | Yes          | See Table 28-18. |

#### Table 28-18 String Table for Shared Pools

| Size in bytes               | Description   | Requir<br>ed | Comment                                                                       |
|-----------------------------|---------------|--------------|-------------------------------------------------------------------------------|
| 8                           | string id     | Yes          | String can be literal (in case of enum) or prefix/suffix (in case of prefix). |
| 4                           | string length | Yes          |                                                                               |
| <string length=""></string> | string data   | Yes          |                                                                               |

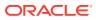

#### **Property Names Layout**

| Size in bytes                                                   | Description           | Require<br>d | Comment                                                                       |
|-----------------------------------------------------------------|-----------------------|--------------|-------------------------------------------------------------------------------|
| 8                                                               | size                  | Yes          | String can be literal (in case of enum) or prefix/suffix (in case of prefix). |
| <sum of="" of<br="" size="">vertex property<br/>names&gt;</sum> | vertex property names | No           | Follows the String Key Element Layout.<br>See Table 28-8.                     |
| <sum of="" of<br="" size="">edge property<br/>names&gt;</sum>   | edge property names   | No           | Follows the String Key Element Layout.<br>See Table 28-8.                     |

#### Table 28-19 Property Names Layout

# 28.2 Loading Graph Data in Parallel from Multiple Files

You can load a graph in parallel using multiple files.

The following example demonstrates how to load graph data from multiple files.

For example, consider a vertex file split into four partitions as shown:

```
vertex_file1
```

1,Color,1,red,, 2,Color,1,yellow,,

vertex\_file2

3,Color,1,blue,,
4,Color,1,green,,

vertex\_file3

5,Color,1,orange,, 6,Color,1,white,,

vertex\_file4

7,Color,1,black,,

The edge file is split into two partitions as shown:

edge\_file1

1,1,2,edge1,Weight,4,,1.0,

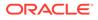

```
2,2,3,edge2,Weight,4,,2.0,
3,3,4,edge3,Weight,4,,3.0,
edge_file2
4,4,5,edge4,Weight,4,,4.0,
5,5,6,edge5,Weight,4,,5.0,
6,6,7,edge6,Weight,4,,6.0,
```

The following graph configuration can be used to load the graph data from four vertex files and two edge files into the same graph. Note that all the uris are specified inside the JSON graph configuration.

```
{
  "format": "flat file",
 "vertex uris": ["vertex_file1", "vertex_file2", "vertex_file3",
"vertex file4"],
 "edge_uris": ["edge_file1", "edge_file2"],
 "separator": ",",
  "edge props": [
    {
      "name": "Weight",
      "type": "double"
    }
  ],
  "vertex_props": [
    {
      "name": "Color",
      "type": "string"
    }
 ]
}
```

You can also create a graph configuration with multiple file partitions using Java as shown:

```
FileGraphConfig config = GraphConfigBuilder
.forFileFormat(Format.FLAT_FILE)
.setSeparator(",")
.addVertexUri("vertex_file1")
.addVertexUri("vertex_file2")
.addVertexUri("vertex_file3")
.addVertexUri("vertex_file4")
.addEdgeUri("edge_file1")
.addEdgeUri("edge_file2")
.addVertexProperty("Color", PropertyType.STRING)
.addEdgeProperty("Weight", PropertyType.DOUBLE)
.build();
```

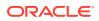

#### Note:

The graph configuration in the preceding codes include one double edge property named "Weight" and one string vertex property named "Color".

You can now load the graph data from the files as explained in Creating a graph using graph builder API.

The graph server (PGX) will automatically load the graph in parallel, using one thread for each file. This means that a graph can be loaded in parallel with as many threads as files are given depending on the configured parallelism for the graph server (PGX) instance.

#### Note:

Since the graph config will be used for all of the specified files, it is crucial to use the same format for all these files, that is, using the same separator, having the same defined properties, complying with the same format specification.

# 28.3 Exporting Graphs Into a File

The graph server (PGX) allows the client to export a currently loaded graph into a file.

Using the store() method on any PgxGraph object, the client can specify which file format to store the graph in. The client can also dynamically select the set of properties to be stored with the graph, that is, not all the properties need to be exported. The client can specify a CompressionScheme to use when storing as shown:

| CompressionScheme | Supported Formats                              |
|-------------------|------------------------------------------------|
| NONE              | All formats                                    |
| GZIP              | ADJ_LIST,EDGE_LIST,FLAT_FILE,TWO_TABLES (text) |

Table 28-20 Files CompressionScheme

The client can export to multiple files as well.

When PGX exports the specified graph into a file, PGX also creates a graph config which the client receives as return value. This is to help loading the created graph instance later.

When exporting graph data into multiple files a FileGraphStoringConfig can be used which contains the following JSON fields:

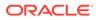

| Field                               | Туре                | Description                                                                                                    | Default |
|-------------------------------------|---------------------|----------------------------------------------------------------------------------------------------|---------|
| base_path                           | string              | Base path to use for<br>storing a graph; file<br>paths will be<br>constructed using the<br>following format,<br>that is,<br>parent_path/<br>my_graph_1.edges. | null    |
| compression_sch<br>eme              | enum[none,<br>gzip] | The scheme to use for<br>compression, or none<br>to disable<br>compression.                                                                                   | none    |
| delimiter                           | character           | Delimiter character<br>used as separator<br>when storing. The<br>characters ", $\{, \}$ and<br>$\n$ cannot be used as<br>delimiters.                          | null    |
| edge_extension                      | string              | The extension to use<br>when creating edge<br>file partitions.                                                                                                | edges   |
| <pre>initial_partiti on_index</pre> | integer             | The value used as<br>initial partition index,<br>that is,<br>initial_partition<br>_index=1024 -><br>my_graph_1024.edg<br>es,<br>my_graph_1025.edg<br>es.      | 1       |
| num_partitions                      | integer             | The number of<br>partitions that should<br>be created, when<br>exporting to multiple<br>files.                                                                | 1       |
| row_extension                       | string              | The extension to use when creating row file partitions.                                                                                                    | rows    |
| vertex_extensio<br>n                | string              | The extension to use when creating vertex file partitions.                                                                                                    | nodes   |

#### Table 28-21 Graph Configuration when Exporting Graph into Multiple Files

• Exporting a Graph to Disk

# 28.3.1 Exporting a Graph to Disk

You can save a graph loaded into memory to the disk in various formats. Therefore you can make sub-graphs and graph data computed at run time through analytics persistent, for future use. The resulting file can be used later as input for the graph server (PGX).

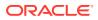

Consider the following example where a graph is loaded into memory and PageRank analysis is executed on the graph.

- JShell
- Java
- Python

#### **JShell**

```
var g = session.readGraphWithProperties("<path_to_json>")
var rank = analyst.pagerank(g, 0.001, 0.85, 100)
```

#### Java

```
PgxGraph g = session.readGraphWithProperties("<path_to_json>");
Analyst analyst = session.createAnalyst();
VertexProperty<Integer, Double> rank = analyst.pagerank(g, 0.001, 0.85, 100);
```

### **Python**

```
g = session.read_graph_with_properties("<path_to_json>")
analyst = session.create_analyst()
rank = analyst.pagerank(g, 0.001, 0.85, 100)
```

You can now store the graph, together with the result of the PageRank analysis and all original edge properties, as a file in edge-list format, on disk. When a graph is stored, you need to specify the graph format, a path where the file should be stored, the properties to store and a flag that specifies whether or not a file should be overwritten should a file with the same name already exist.

- JShell
- Java
- Python

#### **JShell**

```
var config = g.store(Format.EDGE_LIST, "<file-path>", List.of(rank),
EdgeProperty.ALL, false)
```

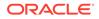

#### Java

```
var config = g.store(Format.EDGE_LIST, "<file-path>", List.of(rank),
EdgeProperty.ALL, false);
```

#### **Python**

```
config = g.store('edge_list', "<file-path>", vertex_properties =
[rank], overwrite= False)
```

The graph data can now be found under the file path. The graph configuration returned by the store method can be used to load the new graph back into memory. To persist the graph configuration to disk as well, you can use the config's toString method to get a JSON representation:

- JShell
- Java
- Python

#### **JShell**

```
var path = Paths.get("<file-path>")
Files.writeString(path, config.toString())
```

#### Java

```
import apache.commons.io.*; // PGX contains a version of Apache
Commons IO
...
FileUtils.write(new File("<file-path>"), config.toString());
```

#### **Python**

```
with open("<file-path>","w"):
    f.write(str(config))
```

# 28.4 Exporting a Graph into Multiple Files

You can store a graph into multiple files using the store method. Most parameters are the same, as if storing to a single file. However, the main difference lies in specifying how to partition the data.

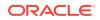

You can partition the data in either of the following two ways:

- **specifying a** FileGraphStoringConfig (see Table 28-21 for more information)
- specifying a base path and the number of partitions

#### Export into Multiple Files Using FileGraphStoringConfig

You can specify a more detailed way of creating the multiple partitions used to store the graph by using the FileGraphStoringConfig. You can create a FileGraphStoringConfig object using a FileGraphStoringConfigBuilder.

For example, the following code specifies that the storing should be done into four partitions using the specified base path and using zero as the initial index for the partitioning. It also contains the file extension to use for vertex files and for edge files and finally it sets comma as the delimiter to be used when storing the graph data:

```
FileGraphStoringConfig storingConfig = new
FileGraphStoringConfigBuilder(basePath) //
.setNumPartitions(4) //
.setInitialPartitionIndex(0) //
.setVertexExtension(vertexExtension) //
.setEdgeExtension(edgeExtension) //
.setDelimiter(',') //
.build();
```

You can also partition all tables equally using the numPartitions parameter. This implies that all tables are exported into the same number of files.

If you do not want to partition the tables equally, you can either create one PartitionedGraphConfig which contains for each provider a FileGraphStoringConfig (see Table 28-21) or we can use a version of store() that takes two maps of FileGraphStoringConfigs, one for the vertex tables and one for the edge tables.

For the first option, you can create for each vertex and edge table a FileGraphStoringConfig and put it into a FileEntityProviderConfig using setStoringOptions in the builder of FileEntityProviderConfig. The providers are then added to the PartitionedGraphConfig as edge and vertex providers using addVertexProvider() and addEdgeProvider() in the builder of PartitionedGraphConfig. Later you can use the store() method which takes the PartitionedGraphConfig as parameter.

The second option creates for every edge and vertex table a storing configuration, adds those into a vertex provider and an edge provider map and calls the corresponding store() method with these maps as parameters.

For example:

```
FileGraphStoringConfig vertexStoringConfig1 = new
FileGraphStoringConfigBuilder(basePath + "_vertexTable1") //
.setNumPartitions(4) //
.setInitialPartitionIndex(0) //
.setVertexExtension(vertexExtension) //
.setDelimiter(',') //
.build();
```

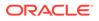

```
FileGraphStoringConfig vertexStoringConfig2 = new
FileGraphStoringConfigBuilder(basePath + " vertexTable2") //
  .setNumPartitions(4) //
  .setInitialPartitionIndex(0) //
  .setVertexExtension(vertexExtension) //
  .setDelimiter(',') //
  .build();
FileGraphStoringConfig edgeStoringConfig1 = new
FileGraphStoringConfigBuilder(basePath + " edgeTable1") //
  .setNumPartitions(4) //
  .setInitialPartitionIndex(0) //
  .setEdgeExtension(edgeExtension) //
  .setDelimiter(',') //
  .build();
Map<String, FileGraphStoringConfig> vertexStoringConfigs = new
HashMap<>();
vertexStoringConfigs.put("vertexTable1", vertexStoringConfig1);
vertexStoringConfigs.put("vertexTable2", vertexStoringConfig2);
Map<String, FileGraphStoringConfig> edgeStoringConfigs = new
HashMap<>();
edgeStoringConfigs.put("edgeTable1", edgeStoringConfig);
```

#### Export into Multiple Files without FileGraphStoringConfig

If you only need to specify how many partitions are required and the base name to be used, it is simpler to use store() method by only specifying those parameters. Following this procedure, the graph server (PGX) will use defaults for the other fields. See Table 28-21 for more information on default values.

#### Export into Multiple Files Using a Graph Configuration Object

An alternate way for exporting into multiple files is by creating a FileGraphStoringConfig and putting it into a Graph Configuration object using setStoringOptions in its builder, and then using the corresponding version of the store () method.

# 29 Log Management in the Graph Server (PGX)

The graph server (PGX) internally uses the SLF4J interface with Logback as the default logger implementation.

Configuring Logback Logging

# 29.1 Configuring Logback Logging

The default Logback logging configuration file is located in /etc/oracle/graph/logbackserver.xml. This configuration file contains the target location for the logs in /var/log/ oracle/graph/. Additionally, the rolling file appenders are also defined in this configuration file.

#### Note:

- Logback is configured to roll the log files based on both log size (250 MB) and date.
- Log files are automatically saved in a compressed format in subdirectories, one directory per month. There can be multiple files on a given day.
- Also, each startup of the graph server(PGX) triggers a new log file.

The Logback configuration file is picked up automatically by the the graph server(PGX). To use this configuration in your java application, you can set the logback.configurationFile system variable when launching the JVM:

java -Dlogback.configurationFile=\$PGX HOME/conf/logback.xml ...

#### **Changing Logging Level During a JShell Session**

When connected to the graph server using JShell, you can use the loglevel (String loggerName, String levelName) function to quickly change the logging level of any logger. For example:

```
loglevel("oracle.pgx", "debug")
loglevel("ROOT", "info")
loglevel("org.apache.hadoop", "off")
```

#### Logging in a Web Application Server

The graph-server-webapp-<version>.war file in the oracle-graph-webapps-<version>.zip download package contains the logback.xml. This file determines what should be logged in the web application running on the application server of your choice. The file is located in the

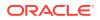

folder WEB-INF/classes inside the graph-server-webapp-<version>.war file. By default, only errors are logged. But you can change this file if you want more logging in your web server. You must restart the web server after you change the file, for the change to take effect.

# Part VIII

# Supplementary Information for Property Graph Support

This document has the following appendixes.

- Mapping Graph Server Roles to Default Privileges
- Disabling Transport Layer Security (TLS) in Graph Server
- Migrating Property Graph Applications from Before Release 21c If you are migrating from a previous version of Oracle Spatial and Graph to Release 21c, you may need to make some changes to existing property graph-related applications.
- Upgrading From Graph Server and Client 20.4.x to 21.x If you are upgrading from Graph Server and Client 20.4.x to 21.x version, you may need to create new roles in database and migrate authorization rules from pgx.conf file to the database. Also, starting from Graph Server and Client Release 21.1, TLS is enforced at the time of the RPM file installation.
- Third-Party License Information for Oracle Graph Server and Client This appendix contains licensing information about third-party products included with Oracle Graph Server and Client.

# A Mapping Graph Server Roles to Default Privileges

The following table describes the graph server (PGX) roles and the default privileges that are created in Basic Steps for Using an Oracle Database for Authentication:

| Roles                   | Description                                                                                                    | Permission                                                                                                    |
|-------------------------|----------------------------------------------------------------------------------------------------|----------------------------------------------------------------------------------------------------|
| GRAPH_ADMINISTR<br>ATOR | User who performs operations on the graph server (PGX) using the Java API. (As compared to running start and stop operations as an OS user.)                                 | PGX_SESSION_CREATE<br>PGX_SERVER_GET_INFO<br>PGX_SERVER_MANAGE                                                                           |
| GRAPH_DEVELOPER         | User who creates graphs, publishes<br>graphs, modifies graphs, queries<br>graphs, and views graphs using the<br>Java API or SQLcl or the graph<br>visualization application. | PGX_SESSION_CREATE<br>PGX_SESSION_NEW_GRAPH<br>PGX_SESSION_GET_PUBLISHED_GR<br>APH<br>PGX_SESSION_MODIFY_MODEL<br>PGX_SESSION_READ_MODEL |
| GRAPH_USER              | User who queries graphs and views<br>graphs Java API or SQLcl or the graph<br>visualization application.                                                                     | PGX_SESSION_CREATE<br>PGX_SESSION_GET_PUBLISHED_GR<br>APH                                                                                |

#### Table A-1 Mapping Graph Server Roles to Default Privileges

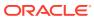

# B Disabling Transport Layer Security (TLS) in Graph Server

For demonstration or evaluation purposes, it is possible to turn off transport layer security (TLS) of the graph server.

#### Caution:

This is **not** recommended for production. In a secure configuration, the server must always have TLS enabled.

The following instructions only apply if you installed the graph server via the RPM package.

#### Note:

If you deployed the graph server into your own web server (such as Weblogic or Apache Tomcat), please refer to the manual of your web server for TLS configuration.

- 1. Edit /etc/oracle/graph/server.conf to change enable tls to false.
- 2. Optionally, if you are using Graph Server REST API Version 1 (cookie-based authentication), then perform the following by editing the WEB-INF/web.xml file inside the /opt/oracle/graph/pgx/server/graph-server-webapp-24.2.0.war file:
  - a. Replace `https` with `http` for the `pgx.base url` property. For example:

```
<context-param>
<param-name>pgx.base_url</param-name>
<param-value>http://localhost:7007</param-value>
</context-param>
```

b. Configure the cookies to be sent over non-secure connections by setting <secure>false</secure> as follows:

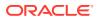

#### 3. Restart the server.

sudo systemctl restart pgx

The graph server now accepts connections over HTTP instead of HTTPS.

On Oracle Linux 7, you can execute the following script to perform the preceding four steps all at once:

```
echo "$(jq '.enable_tls = false' /etc/oracle/graph/server.conf)"
> /etc/oracle/graph/server.conf
WAR=$(find /opt/oracle/graph/pgx/server -name '*.war')
TMP=$(mktemp -d)
cd $TMP
unzip $WAR WEB-INF/web.xml
sed -i 's|<secure>true</secure>|<secure>false</secure>|' WEB-INF/
web.xml
sed -i 's|https://|http://|' WEB-INF/web.xml
sudo zip $WAR WEB-INF/web.xml
rm -r $TMP
sudo systemctl restart pgx
```

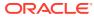

# С

# Migrating Property Graph Applications from Before Release 21c

If you are migrating from a previous version of Oracle Spatial and Graph to Release 21c, you may need to make some changes to existing property graph-related applications.

Also note that Oracle Graph Server and Client is required for property graph applications. This can be downloaded from Oracle Software Delivery Cloud or from Oracle Downloads page.

#### **Security-Related Changes**

The Property Graph feature contains a series of enhancements to further strengthen the security of the property graph component of product. The following enhancements may require manual changes to existing graph applications so that they continue to work properly.

• Graph configuration files now require sensitive information such as passwords to be stored in Java Keystore files

If you use graph configuration files you are required to use Java Keystore files to store sensitive information such as passwords. (See Store the Database Password in a Keystore for how to create and reference such a keystore.)

All existing graph configuration files with secrets in them must be migrated to the keystore-based approach.

In a three-tier deployment, access to the PGX server file system requires a directories allowlist

By default, the PGX server does not allow remote access to the local file system. This can be explicitly allowed, though, in /etc/oracle/graph/pgx.conf by setting allow\_local\_filesystem to true. If you set allow\_local\_filesystem to true, you must also specify a list of directories that are allowed to be accessed, by setting datasource\_dir\_whitelist. For example:

```
"allow_local_filesystem": true,
"datasource_dir_whitelist": ["/scratch/data1", "/scratch/data2"]
```

This will allow remote users to read and write data on the server's file-system from and into /scratch/data1 and /scratch/data2.

 In a three-tier deployment, reading from remote locations into PGX is no longer allowed by default

Previously, PGX allowed graph data to be read from remote locations over FTP or HTTP. This is no longer allowed by default and requires explicit opt-in by the server administrator. To opt-in, specify the allowed\_remote\_loading\_locations configuration option in /etc/oracle/graph/pgx.conf. For example:

allowed remote loading locations: ["\*"]

In addition:

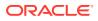

- The ftp and http protocols are no longer supported for loading or storing data because they are unencrypted and thus insecure.
- Configuration files can no longer be loaded from remote locations, but must be loaded from the local file system.

#### Removed shell command line options

The following command line options of the Groovy-based opg shell have been removed and will no longer work:

- --attach the shell no longer supports attaching to existing sessions via command line
- --password the shell will prompt now for the password

Also note that the Groovy-based shell has been deprecated, and you are encourage to use the new JShell-based shell instead (see Interactive Graph Shell CLIs).

#### Changes to PGX APIs

The following APIs no longer return graph configuration information:

- ServerInstance#getGraphInfo()
- ServerInstance#getGraphInfos()
- ServerInstance#getServerState()

The REST API now identifies collections, graphs, and properties by UUID instead of a name.

The namespaces for graphs and properties are session private by default now. This implies that some operations that would previously throw an exception due to a naming conflict could succeed now.

PgxGraph#publish() throws an exception now if a graph with the given name has been published before.

#### Migrating Data to a New Database Version

Oracle Graph Server and Client works with older database versions. (See Verifying Database Compatibility for information.) If as part of your upgrade you also upgraded your Oracle Database, you can migrate your existing graph data that was stored using the Oracle Property Graph format by invoking the following helper script in your database after the upgrade:

```
sqlplus> EXECUTE
mdsys.opg.migrate pg to current(graph name=>'mygraph');
```

The preceding example migrates the property graph *mygraph* to the current database version.

#### **Uninstalling Previous Versions of Property Graph Libraries**

This is only necessary if you are using Oracle Database versions 12.2, 18c, or 19c.

Use of the Property Graph feature of Oracle Database now requires Oracle Graph Server and Client that is installed separately. After you have completed the Graph Server and Client installation, complete the preceding migration steps (if needed), and confirmed that everything is working well, it is recommended that you remove the

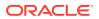

binaries of *older* graph installations from your Oracle Database installation by performing the following un-install steps:

 Make sure the Property Graph mid-tier components are not in use on the target database host. For example, ensure that there is no application running which uses any files under \$ORACLE\_HOME/md/property\_graph. Examples of such an application are a running PGX server on the same host as the database or a client application that references the JAR files under \$ORACLE\_HOME/md/property\_graph/lib.

It is not necessary to shut down the database to perform the uninstall. The Oracle database itself does not reference or use any files under  $\$  property\_graph.

2. Remove the files under <code>\$ORACLE\_HOME/md/property\_graph</code> on your database host. On Linux, you can copy the following helper script to your database host and run it with as the DBA operating system user: /opt/oracle/graph/scripts/patch-opg-oracle-home.sh

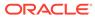

# D

# Upgrading From Graph Server and Client 20.4.x to 21.x

If you are upgrading from Graph Server and Client 20.4.x to 21.x version, you may need to create new roles in database and migrate authorization rules from pgx.conf file to the database. Also, starting from Graph Server and Client Release 21.1, TLS is enforced at the time of the RPM file installation.

One of the main enhancements of Graph Server and Client Release 21.1 is moving the graph access permissions from the pgx.conf file to the database.

In order to comply with this feature you must perform the database actions explained in the following sections:

#### Creating additional roles in the database

- See Basic Steps for Using an Oracle Database for Authentication for more information on manually creating the roles in the database with the default set of privileges.
- Mapping Graph Server Roles to Default Privileges in the appendix for more details on the default mappings.

#### Migrating authorization rules

You must execute database GRANTS for user-added mappings contained in the pgx.conf file when upgrading to 21.x.

The following examples explain the various scenarios where migration of authorization rules may or may not apply.

#### Example D-1 Migrating user-added mappings to database

To migrate the following user-added mappings in pgx.conf file:

```
...
"authorization": [{
    "pgx_role": "GRAPH_DEVELOPER",
    "pgx_permissions": [{
        "grant": "PGX_SESSION_ADD_PUBLISHED_GRAPH"
    },
...
```

#### You must execute the following GRANT statement in the database used by 21.x:

GRANT PGX SESSION ADD PUBLISHED GRAPH TO GRAPH DEVELOPER

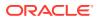

#### Example D-2 Migrating user-added file system authorization rules to database

To migrate the following user-added file system authorization rules in pgx.conf file:

```
"file_locations": [{
    "name": "my_graph_data",
    "location": "/opt/oracle/graph/data"
}],
"authorization": [{
    "pgx_role": "GRAPH_DEVELOPER",
    "pgx_permissions": [{
        "file_location": "my_graph_data",
        "grant": "read"
    },
```

You must execute the following GRANT statement in the database used by 21.x:

CREATE OR REPLACE DIRECTORY my\_graph\_data AS '/opt/oracle/graph/data' GRANT READ ON DIRECTORY my graph data TO GRAPH DEVELOPER

#### Example D-3 User-added graph authorization rules for preloaded graphs

#### Note:

**No migration** required for user-added graph authorization rules for preloaded graphs.

You must not migrate user-added graph authorization rules for preloaded graphs (as shown in the following code) as these rules continue to be configured in pgx.conf file.

```
"preload_graphs": [{
    "path": "/data/my-graph.json",
    "name": "global_graph"
}],
"authorization": [{
    "pgx_role": "GRAPH_DEVELOPER",
    "pgx_permissions": [{
        "preloaded_graph": "global_graph",
        "grant": "read"
    },
...
```

#### Self-signed TLS certificate now generated upon RPM installation

In Graph Server and Client 21.x the RPM installation generates a self-signed certificate into /etc/oracle/graph, which the server uses to enable TLS by default.

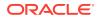

According to security best practices, access to the certificate is restricted to the <code>oraclegraph</code> operating system user. The implication of this is that you no longer can start the graph server via the <code>/opt/oracle/graph/pgx/bin/start-server</code> script, even if your user is part of the <code>oraclegraph</code> group. Instead, manage the lifecycle of the graph server via <code>systemctl</code> commands. For example:

```
sudo systemctl start pgx
```

Another possible option is to change the ownership of the certificate as shown:

sudo chown <youruser> /etc/oracle/graph/server key.pem

Turning off TLS is not recommended as it reduces the security of your connection. However, if you must do so, see Disabling Transport Layer Security (TLS) in Graph Server for more details.

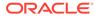

# Ε

# Third-Party License Information for Oracle Graph Server and Client

This appendix contains licensing information about third-party products included with Oracle Graph Server and Client.

# **Eclipse Parsson**

# Vendor: Eclipse Foundation

# Version: 1.1.5

Eclipse Parsson (org.eclipse.parsson:parsson) Copyright (c) 2011, 2023 Oracle and/or its affiliates. All rights reserved.

This program and the accompanying materials are made available under the terms of the Eclipse Public License v. 2.0, which is available at http://www.eclipse.org/legal/epl-2.0.

This Source Code may also be made available under the following Secondary Licenses when the conditions for such availability set forth in the Eclipse Public License v. 2.0 are satisfied: GNU General Public License, version 2 with the GNU Classpath Exception, which is available at https://www.gnu.org/software/classpath/license.html.

SPDX-License-Identifier: Eclipse Public License 2.0 + GPL v.2 with CPE

```
Eclipse Public License 2.0 + GPL v.2 with CPE
```

# Notices for Eclipse Parsson

This content is produced and maintained by the Eclipse Parsson project.

\* Project home: https://projects.eclipse.org/projects/ee4j.parsson

## Trademarks

Eclipse Parsson is a trademark of the Eclipse Foundation.

## Copyright

All content is the property of the respective authors or their employers. For more information regarding authorship of content, please consult the listed source code repository logs.

## Declared Project Licenses

This program and the accompanying materials are made available under the terms of the Eclipse Public License v. 2.0 which is available at https://www.eclipse.org/legal/epl-2.0.

SPDX-License-Identifier: EPL-2.0

## Source Code

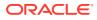

The project maintains the following source code repositories:

\* https://github.com/eclipse-ee4j/parsson

## Third-party Content

This project leverages the following third party content.

None

## Cryptography

Content may contain encryption software. The country in which you are currently may have restrictions on the import, possession, and use, and/or re-export to another country, of encryption software. BEFORE using any encryption software, please check the country's laws, regulations and policies concerning the import, possession, or use, and re-export of encryption software, to see if this is permitted.

```
-----
```

Eclipse Public License - v 2.0

THE ACCOMPANYING PROGRAM IS PROVIDED UNDER THE TERMS OF THIS ECLIPSE PUBLIC LICENSE ("AGREEMENT"). ANY USE, REPRODUCTION OR DISTRIBUTION OF THE PROGRAM CONSTITUTES RECIPIENT'S ACCEPTANCE OF THIS AGREEMENT.

1. DEFINITIONS

"Contribution" means:

- a) in the case of the initial Contributor, the initial content Distributed under this Agreement, and
- b) in the case of each subsequent Contributor:
  - i) changes to the Program, and
  - ii) additions to the Program;

where such changes and/or additions to the Program originate from and are Distributed by that particular Contributor. A Contribution "originates" from a Contributor if it was added to the Program by such Contributor itself or anyone acting on such Contributor's behalf. Contributions do not include changes or additions to the Program that are not Modified Works.

"Contributor" means any person or entity that Distributes the Program.

"Licensed Patents" mean patent claims licensable by a Contributor which are necessarily infringed by the use or sale of its Contribution alone or when combined with the Program.

"Program" means the Contributions Distributed in accordance with this Agreement.

"Recipient" means anyone who receives the Program under this Agreement or any Secondary License (as applicable), including Contributors.

"Derivative Works" shall mean any work, whether in Source Code or other form, that is based on (or derived from) the Program and for which the editorial revisions, annotations, elaborations, or other modifications represent, as a whole, an original work of authorship.

"Modified Works" shall mean any work in Source Code or other form that

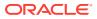

results from an addition to, deletion from, or modification of the contents of the Program, including, for purposes of clarity any new file in Source Code form that contains any contents of the Program. Modified Works shall not include works that contain only declarations, interfaces, types, classes, structures, or files of the Program solely in each case in order to link to, bind by name, or subclass the Program or Modified Works thereof.

"Distribute" means the acts of a) distributing or b) making available in any manner that enables the transfer of a copy.

"Source Code" means the form of a Program preferred for making modifications, including but not limited to software source code, documentation source, and configuration files.

"Secondary License" means either the GNU General Public License, Version 2.0, or any later versions of that license, including any exceptions or additional permissions as identified by the initial Contributor.

# 2. GRANT OF RIGHTS

a) Subject to the terms of this Agreement, each Contributor hereby grants Recipient a non-exclusive, worldwide, royalty-free copyright license to reproduce, prepare Derivative Works of, publicly display, publicly perform, Distribute and sublicense the Contribution of such Contributor, if any, and such Derivative Works.

b) Subject to the terms of this Agreement, each Contributor hereby grants Recipient a non-exclusive, worldwide, royalty-free patent license under Licensed Patents to make, use, sell, offer to sell, import and otherwise transfer the Contribution of such Contributor, if any, in Source Code or other form. This patent license shall apply to the combination of the Contribution and the Program if, at the time the Contribution is added by the Contributor, such addition of the Contribution causes such combination to be covered by the Licensed Patents. The patent license shall not apply to any other combinations which include the Contribution. No hardware per se is licensed hereunder.

c) Recipient understands that although each Contributor grants the licenses to its Contributions set forth herein, no assurances are provided by any Contributor that the Program does not infringe the patent or other intellectual property rights of any other entity. Each Contributor disclaims any liability to Recipient for claims brought by any other entity based on infringement of intellectual property rights or otherwise. As a condition to exercising the rights and licenses granted hereunder, each Recipient hereby assumes sole responsibility to secure any other intellectual property rights needed, if any. For example, if a third party patent license is required to allow Recipient to Distribute the Program, it is Recipient's responsibility to acquire that license before distributing the Program.

d) Each Contributor represents that to its knowledge it has sufficient copyright rights in its Contribution, if any, to grant the copyright license set forth in this Agreement.

e) Notwithstanding the terms of any Secondary License, no Contributor makes additional grants to any Recipient (other than those set forth in this Agreement) as a result of such Recipient's

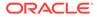

receipt of the Program under the terms of a Secondary License (if permitted under the terms of Section 3).

#### 3. REQUIREMENTS

3.1 If a Contributor Distributes the Program in any form, then:

a) the Program must also be made available as Source Code, in accordance with section 3.2, and the Contributor must accompany the Program with a statement that the Source Code for the Program is available under this Agreement, and informs Recipients how to obtain it in a reasonable manner on or through a medium customarily used for software exchange; and

b) the Contributor may Distribute the Program under a license different than this Agreement, provided that such license:

 i) effectively disclaims on behalf of all other Contributors all warranties and conditions, express and implied, including warranties or conditions of title and non-infringement, and implied warranties or conditions of merchantability and fitness for a particular purpose;

ii) effectively excludes on behalf of all other Contributors all liability for damages, including direct, indirect, special, incidental and consequential damages, such as lost profits;

iii) does not attempt to limit or alter the recipients' rights in the Source Code under section 3.2; and

iv) requires any subsequent distribution of the Program by any party to be under a license that satisfies the requirements of this section 3.

3.2 When the Program is Distributed as Source Code:

a) it must be made available under this Agreement, or if the Program (i) is combined with other material in a separate file or files made available under a Secondary License, and (ii) the initial Contributor attached to the Source Code the notice described in Exhibit A of this Agreement, then the Program may be made available under the terms of such Secondary Licenses, and

b) a copy of this Agreement must be included with each copy of the Program.

3.3 Contributors may not remove or alter any copyright, patent, trademark, attribution notices, disclaimers of warranty, or limitations of liability ("notices") contained within the Program from any copy of the Program which they Distribute, provided that Contributors may add their own appropriate notices.

# 4. COMMERCIAL DISTRIBUTION

Commercial distributors of software may accept certain responsibilities with respect to end users, business partners and the like. While this license is intended to facilitate the commercial use of the Program, the Contributor who includes the Program in a commercial product offering should do so in a manner which does not create potential liability for other Contributors. Therefore, if a Contributor includes the Program in a commercial product offering, such Contributor ("Commercial Contributor") hereby agrees to defend and indemnify every

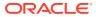

other Contributor ("Indemnified Contributor") against any losses, damages and costs (collectively "Losses") arising from claims, lawsuits and other legal actions brought by a third party against the Indemnified Contributor to the extent caused by the acts or omissions of such Commercial Contributor in connection with its distribution of the Program in a commercial product offering. The obligations in this section do not apply to any claims or Losses relating to any actual or alleged intellectual property infringement. In order to qualify, an Indemnified Contributor must: a) promptly notify the Commercial Contributor in writing of such claim, and b) allow the Commercial Contributor to control, and cooperate with the Commercial Contributor in, the defense and any related settlement negotiations. The Indemnified Contributor may participate in any such claim at its own expense.

For example, a Contributor might include the Program in a commercial product offering, Product X. That Contributor is then a Commercial Contributor. If that Commercial Contributor then makes performance claims, or offers warranties related to Product X, those performance claims and warranties are such Commercial Contributor's responsibility alone. Under this section, the Commercial Contributor would have to defend claims against the other Contributors related to those performance claims and warranties, and if a court requires any other Contributor to pay any damages as a result, the Commercial Contributor must pay those damages.

#### 5. NO WARRANTY

EXCEPT AS EXPRESSLY SET FORTH IN THIS AGREEMENT, AND TO THE EXTENT PERMITTED BY APPLICABLE LAW, THE PROGRAM IS PROVIDED ON AN "AS IS" BASIS, WITHOUT WARRANTIES OR CONDITIONS OF ANY KIND, EITHER EXPRESS OR IMPLIED INCLUDING, WITHOUT LIMITATION, ANY WARRANTIES OR CONDITIONS OF TITLE, NON-INFRINGEMENT, MERCHANTABILITY OR FITNESS FOR A PARTICULAR PURPOSE. Each Recipient is solely responsible for determining the appropriateness of using and distributing the Program and assumes all risks associated with its exercise of rights under this Agreement, including but not limited to the risks and costs of program errors, compliance with applicable laws, damage to or loss of data, programs or equipment, and unavailability or interruption of operations.

#### 6. DISCLAIMER OF LIABILITY

EXCEPT AS EXPRESSLY SET FORTH IN THIS AGREEMENT, AND TO THE EXTENT PERMITTED BY APPLICABLE LAW, NEITHER RECIPIENT NOR ANY CONTRIBUTORS SHALL HAVE ANY LIABILITY FOR ANY DIRECT, INDIRECT, INCIDENTAL, SPECIAL, EXEMPLARY, OR CONSEQUENTIAL DAMAGES (INCLUDING WITHOUT LIMITATION LOST PROFITS), HOWEVER CAUSED AND ON ANY THEORY OF LIABILITY, WHETHER IN CONTRACT, STRICT LIABILITY, OR TORT (INCLUDING NEGLIGENCE OR OTHERWISE) ARISING IN ANY WAY OUT OF THE USE OR DISTRIBUTION OF THE PROGRAM OR THE EXERCISE OF ANY RIGHTS GRANTED HEREUNDER, EVEN IF ADVISED OF THE POSSIBILITY OF SUCH DAMAGES.

# 7. GENERAL

If any provision of this Agreement is invalid or unenforceable under applicable law, it shall not affect the validity or enforceability of the remainder of the terms of this Agreement, and without further action by the parties hereto, such provision shall be reformed to the minimum extent necessary to make such provision valid and enforceable.

If Recipient institutes patent litigation against any entity (including a cross-claim or counterclaim in a lawsuit) alleging that the

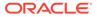

Program itself (excluding combinations of the Program with other software or hardware) infringes such Recipient's patent(s), then such Recipient's rights granted under Section 2(b) shall terminate as of the date such litigation is filed.

All Recipient's rights under this Agreement shall terminate if it fails to comply with any of the material terms or conditions of this Agreement and does not cure such failure in a reasonable period of time after becoming aware of such noncompliance. If all Recipient's rights under this Agreement terminate, Recipient agrees to cease use and distribution of the Program as soon as reasonably practicable. However, Recipient's obligations under this Agreement and any licenses granted by Recipient relating to the Program shall continue and survive.

Everyone is permitted to copy and distribute copies of this Agreement, but in order to avoid inconsistency the Agreement is copyrighted and may only be modified in the following manner. The Agreement Steward reserves the right to publish new versions (including revisions) of this Agreement from time to time. No one other than the Agreement Steward has the right to modify this Agreement. The Eclipse Foundation is the initial Agreement Steward. The Eclipse Foundation may assign the responsibility to serve as the Agreement Steward to a suitable separate entity. Each new version of the Agreement will be given a distinguishing version number. The Program (including Contributions) may always be Distributed subject to the version of the Agreement under which it was received. In addition, after a new version of the Agreement is published, Contributor may elect to Distribute the Program (including its Contributions) under the new version.

Except as expressly stated in Sections 2(a) and 2(b) above, Recipient receives no rights or licenses to the intellectual property of any Contributor under this Agreement, whether expressly, by implication, estoppel or otherwise. All rights in the Program not expressly granted under this Agreement are reserved. Nothing in this Agreement is intended to be enforceable by any entity that is not a Contributor or Recipient. No third-party beneficiary rights are created under this Agreement.

Exhibit A - Form of Secondary Licenses Notice

"This Source Code may also be made available under the following Secondary Licenses when the conditions for such availability set forth in the Eclipse Public License, v. 2.0 are satisfied: {name license(s), version(s), and exceptions or additional permissions here}."

Simply including a copy of this Agreement, including this Exhibit A is not sufficient to license the Source Code under Secondary Licenses.

If it is not possible or desirable to put the notice in a particular file, then You may include the notice in a location (such as a LICENSE file in a relevant directory) where a recipient would be likely to look for such a notice.

You may add additional accurate notices of copyright ownership.

-----

GNU GENERAL PUBLIC LICENSE Version 2, June 1991

Copyright (C) 1989, 1991 Free Software Foundation, Inc., 51 Franklin Street, Fifth Floor, Boston, MA 02110-1301 USA

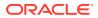

Everyone is permitted to copy and distribute verbatim copies of this license document, but changing it is not allowed.

#### Preamble

The licenses for most software are designed to take away your freedom to share and change it. By contrast, the GNU General Public License is intended to guarantee your freedom to share and change free software--to make sure the software is free for all its users. This General Public License applies to most of the Free Software Foundation's software and to any other program whose authors commit to using it. (Some other Free Software Foundation software is covered by the GNU Lesser General Public License instead.) You can apply it to your programs, too.

When we speak of free software, we are referring to freedom, not price. Our General Public Licenses are designed to make sure that you have the freedom to distribute copies of free software (and charge for this service if you wish), that you receive source code or can get it if you want it, that you can change the software or use pieces of it in new free programs; and that you know you can do these things.

To protect your rights, we need to make restrictions that forbid anyone to deny you these rights or to ask you to surrender the rights. These restrictions translate to certain responsibilities for you if you distribute copies of the software, or if you modify it.

For example, if you distribute copies of such a program, whether gratis or for a fee, you must give the recipients all the rights that you have. You must make sure that they, too, receive or can get the source code. And you must show them these terms so they know their rights.

We protect your rights with two steps: (1) copyright the software, and (2) offer you this license which gives you legal permission to copy, distribute and/or modify the software.

Also, for each author's protection and ours, we want to make certain that everyone understands that there is no warranty for this free software. If the software is modified by someone else and passed on, we want its recipients to know that what they have is not the original, so that any problems introduced by others will not reflect on the original authors' reputations.

Finally, any free program is threatened constantly by software patents. We wish to avoid the danger that redistributors of a free program will individually obtain patent licenses, in effect making the program proprietary. To prevent this, we have made it clear that any patent must be licensed for everyone's free use or not licensed at all.

The precise terms and conditions for copying, distribution and modification follow.

GNU GENERAL PUBLIC LICENSE TERMS AND CONDITIONS FOR COPYING, DISTRIBUTION AND MODIFICATION

0. This License applies to any program or other work which contains a notice placed by the copyright holder saying it may be distributed under the terms of this General Public License. The "Program", below, refers to any such program or work, and a "work based on the Program" means either the Program or any derivative work under copyright law:

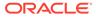

that is to say, a work containing the Program or a portion of it, either verbatim or with modifications and/or translated into another language. (Hereinafter, translation is included without limitation in the term "modification".) Each licensee is addressed as "you".

Activities other than copying, distribution and modification are not covered by this License; they are outside its scope. The act of running the Program is not restricted, and the output from the Program is covered only if its contents constitute a work based on the Program (independent of having been made by running the Program). Whether that is true depends on what the Program does.

1. You may copy and distribute verbatim copies of the Program's source code as you receive it, in any medium, provided that you conspicuously and appropriately publish on each copy an appropriate copyright notice and disclaimer of warranty; keep intact all the notices that refer to this License and to the absence of any warranty; and give any other recipients of the Program a copy of this License along with the Program.

You may charge a fee for the physical act of transferring a copy, and you may at your option offer warranty protection in exchange for a fee.

2. You may modify your copy or copies of the Program or any portion of it, thus forming a work based on the Program, and copy and distribute such modifications or work under the terms of Section 1 above, provided that you also meet all of these conditions:

a) You must cause the modified files to carry prominent notices stating that you changed the files and the date of any change.

b) You must cause any work that you distribute or publish, that in whole or in part contains or is derived from the Program or any part thereof, to be licensed as a whole at no charge to all third parties under the terms of this License.

c) If the modified program normally reads commands interactively when run, you must cause it, when started running for such interactive use in the most ordinary way, to print or display an announcement including an appropriate copyright notice and a notice that there is no warranty (or else, saying that you provide a warranty) and that users may redistribute the program under these conditions, and telling the user how to view a copy of this License. (Exception: if the Program itself is interactive but does not normally print such an announcement, your work based on the Program is not required to print an announcement.)

These requirements apply to the modified work as a whole. If identifiable sections of that work are not derived from the Program, and can be reasonably considered independent and separate works in themselves, then this License, and its terms, do not apply to those sections when you distribute them as separate works. But when you distribute the same sections as part of a whole which is a work based on the Program, the distribution of the whole must be on the terms of this License, whose permissions for other licensees extend to the entire whole, and thus to each and every part regardless of who wrote it.

Thus, it is not the intent of this section to claim rights or contest your rights to work written entirely by you; rather, the intent is to exercise the right to control the distribution of derivative or collective works based on the Program.

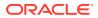

In addition, mere aggregation of another work not based on the Program with the Program (or with a work based on the Program) on a volume of a storage or distribution medium does not bring the other work under the scope of this License.

3. You may copy and distribute the Program (or a work based on it, under Section 2) in object code or executable form under the terms of Sections 1 and 2 above provided that you also do one of the following:

a) Accompany it with the complete corresponding machine-readablesource code, which must be distributed under the terms of Sections1 and 2 above on a medium customarily used for software interchange; or,

b) Accompany it with a written offer, valid for at least three years, to give any third party, for a charge no more than your cost of physically performing source distribution, a complete machine-readable copy of the corresponding source code, to be distributed under the terms of Sections 1 and 2 above on a medium customarily used for software interchange; or,

c) Accompany it with the information you received as to the offer to distribute corresponding source code. (This alternative is allowed only for noncommercial distribution and only if you received the program in object code or executable form with such an offer, in accord with Subsection b above.)

The source code for a work means the preferred form of the work for making modifications to it. For an executable work, complete source code means all the source code for all modules it contains, plus any associated interface definition files, plus the scripts used to control compilation and installation of the executable. However, as a special exception, the source code distributed need not include anything that is normally distributed (in either source or binary form) with the major components (compiler, kernel, and so on) of the operating system on which the executable runs, unless that component itself accompanies the executable.

If distribution of executable or object code is made by offering access to copy from a designated place, then offering equivalent access to copy the source code from the same place counts as distribution of the source code, even though third parties are not compelled to copy the source along with the object code.

4. You may not copy, modify, sublicense, or distribute the Program except as expressly provided under this License. Any attempt otherwise to copy, modify, sublicense or distribute the Program is void, and will automatically terminate your rights under this License. However, parties who have received copies, or rights, from you under this License will not have their licenses terminated so long as such parties remain in full compliance.

5. You are not required to accept this License, since you have not signed it. However, nothing else grants you permission to modify or distribute the Program or its derivative works. These actions are prohibited by law if you do not accept this License. Therefore, by modifying or distributing the Program (or any work based on the Program), you indicate your acceptance of this License to do so, and all its terms and conditions for copying, distributing or modifying the Program or works based on it.

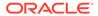

6. Each time you redistribute the Program (or any work based on the Program), the recipient automatically receives a license from the original licensor to copy, distribute or modify the Program subject to these terms and conditions. You may not impose any further restrictions on the recipients' exercise of the rights granted herein. You are not responsible for enforcing compliance by third parties to this License.

7. If, as a consequence of a court judgment or allegation of patent infringement or for any other reason (not limited to patent issues), conditions are imposed on you (whether by court order, agreement or otherwise) that contradict the conditions of this License, they do not excuse you from the conditions of this License. If you cannot distribute so as to satisfy simultaneously your obligations under this License and any other pertinent obligations, then as a consequence you may not distribute the Program at all. For example, if a patent license would not permit royalty-free redistribution of the Program by all those who receive copies directly or indirectly through you, then the only way you could satisfy both it and this License would be to refrain entirely from distribution of the Program.

If any portion of this section is held invalid or unenforceable under any particular circumstance, the balance of the section is intended to apply and the section as a whole is intended to apply in other circumstances.

It is not the purpose of this section to induce you to infringe any patents or other property right claims or to contest validity of any such claims; this section has the sole purpose of protecting the integrity of the free software distribution system, which is implemented by public license practices. Many people have made generous contributions to the wide range of software distributed through that system in reliance on consistent application of that system; it is up to the author/donor to decide if he or she is willing to distribute software through any other system and a licensee cannot impose that choice.

This section is intended to make thoroughly clear what is believed to be a consequence of the rest of this License.

8. If the distribution and/or use of the Program is restricted in certain countries either by patents or by copyrighted interfaces, the original copyright holder who places the Program under this License may add an explicit geographical distribution limitation excluding those countries, so that distribution is permitted only in or among countries not thus excluded. In such case, this License incorporates the limitation as if written in the body of this License.

9. The Free Software Foundation may publish revised and/or new versions of the General Public License from time to time. Such new versions will be similar in spirit to the present version, but may differ in detail to address new problems or concerns.

Each version is given a distinguishing version number. If the Program specifies a version number of this License which applies to it and "any later version", you have the option of following the terms and conditions either of that version or of any later version published by the Free Software Foundation. If the Program does not specify a version number of this License, you may choose any version ever published by the Free Software Foundation.

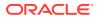

10. If you wish to incorporate parts of the Program into other free programs whose distribution conditions are different, write to the author to ask for permission. For software which is copyrighted by the Free Software Foundation, write to the Free Software Foundation; we sometimes make exceptions for this. Our decision will be guided by the two goals of preserving the free status of all derivatives of our free software and of promoting the sharing and reuse of software generally.

## NO WARRANTY

11. BECAUSE THE PROGRAM IS LICENSED FREE OF CHARGE, THERE IS NO WARRANTY FOR THE PROGRAM, TO THE EXTENT PERMITTED BY APPLICABLE LAW. EXCEPT WHEN OTHERWISE STATED IN WRITING THE COPYRIGHT HOLDERS AND/OR OTHER PARTIES PROVIDE THE PROGRAM "AS IS" WITHOUT WARRANTY OF ANY KIND, EITHER EXPRESSED OR IMPLIED, INCLUDING, BUT NOT LIMITED TO, THE IMPLIED WARRANTIES OF MERCHANTABILITY AND FITNESS FOR A PARTICULAR PURPOSE. THE ENTIRE RISK AS TO THE QUALITY AND PERFORMANCE OF THE PROGRAM IS WITH YOU. SHOULD THE PROGRAM PROVE DEFECTIVE, YOU ASSUME THE COST OF ALL NECESSARY SERVICING, REPAIR OR CORRECTION.

12. IN NO EVENT UNLESS REQUIRED BY APPLICABLE LAW OR AGREED TO IN WRITING WILL ANY COPYRIGHT HOLDER, OR ANY OTHER PARTY WHO MAY MODIFY AND/OR REDISTRIBUTE THE PROGRAM AS PERMITTED ABOVE, BE LIABLE TO YOU FOR DAMAGES, INCLUDING ANY GENERAL, SPECIAL, INCIDENTAL OR CONSEQUENTIAL DAMAGES ARISING OUT OF THE USE OR INABILITY TO USE THE PROGRAM (INCLUDING BUT NOT LIMITED TO LOSS OF DATA OR DATA BEING RENDERED INACCURATE OR LOSSES SUSTAINED BY YOU OR THIRD PARTIES OR A FAILURE OF THE PROGRAM TO OPERATE WITH ANY OTHER PROGRAMS), EVEN IF SUCH HOLDER OR OTHER PARTY HAS BEEN ADVISED OF THE POSSIBILITY OF SUCH DAMAGES.

#### END OF TERMS AND CONDITIONS

How to Apply These Terms to Your New Programs

If you develop a new program, and you want it to be of the greatest possible use to the public, the best way to achieve this is to make it free software which everyone can redistribute and change under these terms.

To do so, attach the following notices to the program. It is safest to attach them to the start of each source file to most effectively convey the exclusion of warranty; and each file should have at least the "copyright" line and a pointer to where the full notice is found.

<one line to give the program's name and a brief idea of what it does.>
Copyright (C) <year> <name of author>

This program is free software; you can redistribute it and/or modify it under the terms of the GNU General Public License as published by the Free Software Foundation; either version 2 of the License, or (at your option) any later version.

This program is distributed in the hope that it will be useful, but WITHOUT ANY WARRANTY; without even the implied warranty of MERCHANTABILITY or FITNESS FOR A PARTICULAR PURPOSE. See the GNU General Public License for more details.

You should have received a copy of the GNU General Public License along with this program; if not, write to the Free Software Foundation, Inc., 51 Franklin Street, Fifth Floor, Boston, MA 02110-1301 USA.

Also add information on how to contact you by electronic and paper mail.

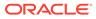

If the program is interactive, make it output a short notice like this when it starts in an interactive mode:

Gnomovision version 69, Copyright (C) year name of author Gnomovision comes with ABSOLUTELY NO WARRANTY; for details type `show w'. This is free software, and you are welcome to redistribute it under certain conditions; type `show c' for details.

The hypothetical commands `show w' and `show c' should show the appropriate parts of the General Public License. Of course, the commands you use may be called something other than `show w' and `show c'; they could even be mouse-clicks or menu items--whatever suits your program.

You should also get your employer (if you work as a programmer) or your school, if any, to sign a "copyright disclaimer" for the program, if necessary. Here is a sample; alter the names:

Yoyodyne, Inc., hereby disclaims all copyright interest in the program `Gnomovision' (which makes passes at compilers) written by James Hacker.

<signature of Ty Coon>, 1 April 1989 Ty Coon, President of Vice

This General Public License does not permit incorporating your program into proprietary programs. If your program is a subroutine library, you may consider it more useful to permit linking proprietary applications with the library. If this is what you want to do, use the GNU Lesser General Public License instead of this License.

#### CLASSPATH EXCEPTION

Linking this library statically or dynamically with other modules is making a combined work based on this library. Thus, the terms and conditions of the GNU General Public License version 2 cover the whole combination.

As a special exception, the copyright holders of this library give you permission to link this library with independent modules to produce an executable, regardless of the license terms of these independent modules, and to copy and distribute the resulting executable under terms of your choice, provided that you also meet, for each linked independent module, the terms and conditions of the license of that module. An independent module is a module which is not derived from or based on this library. If you modify this library, you may extend this exception to your version of the library, but you are not obligated to do so. If you do not wish to do so, delete this exception statement from your version.

Fourth Party Dependencies

"Jakarta JSON Processing API" (jakarta.json:jakarta.json-api)

Copyright (c) 2011, 2023 Oracle and/or its affiliates. All rights reserved.

This program and the accompanying materials are made available under the terms of the Eclipse Public License v. 2.0, which is available at http://www.eclipse.org/legal/epl-2.0.

This Source Code may also be made available under the following Secondary

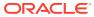

Licenses when the conditions for such availability set forth in the Eclipse Public License v. 2.0 are satisfied: GNU General Public License, version 2 with the GNU Classpath Exception, which is available at https://www.gnu.org/software/classpath/license.html.

SPDX-License-Identifier: Eclipse Public License 2.0 + GPL v.2 with CPE

Licenses: Eclipse Public License 2.0 + GPL v.2 with CPE

# **Titanium JSON-LD**

Vendor: The original authors or authors

Version: 1.3.2

----- Top-level license -----Apache License Version 2.0, January 2004 http://www.apache.org/licenses/

TERMS AND CONDITIONS FOR USE, REPRODUCTION, AND DISTRIBUTION

1. Definitions.

"License" shall mean the terms and conditions for use, reproduction, and distribution as defined by Sections 1 through 9 of this document.

"Licensor" shall mean the copyright owner or entity authorized by the copyright owner that is granting the License.

"Legal Entity" shall mean the union of the acting entity and all other entities that control, are controlled by, or are under common control with that entity. For the purposes of this definition, "control" means (i) the power, direct or indirect, to cause the direction or management of such entity, whether by contract or otherwise, or (ii) ownership of fifty percent (50%) or more of the outstanding shares, or (iii) beneficial ownership of such entity.

"You" (or "Your") shall mean an individual or Legal Entity exercising permissions granted by this License.

"Source" form shall mean the preferred form for making modifications, including but not limited to software source code, documentation source, and configuration files.

"Object" form shall mean any form resulting from mechanical transformation or translation of a Source form, including but not limited to compiled object code, generated documentation, and conversions to other media types.

"Work" shall mean the work of authorship, whether in Source or Object form, made available under the License, as indicated by a copyright notice that is included in or attached to the work (an example is provided in the Appendix below).

"Derivative Works" shall mean any work, whether in Source or Object form, that is based on (or derived from) the Work and for which the editorial revisions, annotations, elaborations, or other modifications represent, as a whole, an original work of authorship. For the purposes

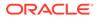

of this License, Derivative Works shall not include works that remain separable from, or merely link (or bind by name) to the interfaces of, the Work and Derivative Works thereof.

"Contribution" shall mean any work of authorship, including the original version of the Work and any modifications or additions to that Work or Derivative Works thereof, that is intentionally submitted to Licensor for inclusion in the Work by the copyright owner or by an individual or Legal Entity authorized to submit on behalf of the copyright owner. For the purposes of this definition, "submitted" means any form of electronic, verbal, or written communication sent to the Licensor or its representatives, including but not limited to communication on electronic mailing lists, source code control systems, and issue tracking systems that are managed by, or on behalf of, the Licensor for the purpose of discussing and improving the Work, but excluding communication that is conspicuously marked or otherwise designated in writing by the copyright owner as "Not a Contribution."

"Contributor" shall mean Licensor and any individual or Legal Entity on behalf of whom a Contribution has been received by Licensor and subsequently incorporated within the Work.

- 2. Grant of Copyright License. Subject to the terms and conditions of this License, each Contributor hereby grants to You a perpetual, worldwide, non-exclusive, no-charge, royalty-free, irrevocable copyright license to reproduce, prepare Derivative Works of, publicly display, publicly perform, sublicense, and distribute the Work and such Derivative Works in Source or Object form.
- 3. Grant of Patent License. Subject to the terms and conditions of this License, each Contributor hereby grants to You a perpetual, worldwide, non-exclusive, no-charge, royalty-free, irrevocable (except as stated in this section) patent license to make, have made, use, offer to sell, sell, import, and otherwise transfer the Work, where such license applies only to those patent claims licensable by such Contributor that are necessarily infringed by their Contribution(s) alone or by combination of their Contribution(s) with the Work to which such Contribution(s) was submitted. If You institute patent litigation against any entity (including a cross-claim or counterclaim in a lawsuit) alleging that the Work or a Contribution incorporated within the Work constitutes direct or contributory patent infringement, then any patent licenses granted to You under this License for that Work shall terminate as of the date such litigation is filed.
- 4. Redistribution. You may reproduce and distribute copies of the Work or Derivative Works thereof in any medium, with or without modifications, and in Source or Object form, provided that You meet the following conditions:
  - (a) You must give any other recipients of the Work or Derivative Works a copy of this License; and
  - (b) You must cause any modified files to carry prominent notices stating that You changed the files; and
  - (c) You must retain, in the Source form of any Derivative Works that You distribute, all copyright, patent, trademark, and attribution notices from the Source form of the Work, excluding those notices that do not pertain to any part of the Derivative Works; and

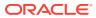

(d) If the Work includes a "NOTICE" text file as part of its distribution, then any Derivative Works that You distribute must include a readable copy of the attribution notices contained within such NOTICE file, excluding those notices that do not pertain to any part of the Derivative Works, in at least one of the following places: within a NOTICE text file distributed as part of the Derivative Works; within the Source form or documentation, if provided along with the Derivative Works; or, within a display generated by the Derivative Works, if and wherever such third-party notices normally appear. The contents of the NOTICE file are for informational purposes only and do not modify the License. You may add Your own attribution notices within Derivative Works that You distribute, alongside or as an addendum to the NOTICE text from the Work, provided that such additional attribution notices cannot be construed as modifying the License.

You may add Your own copyright statement to Your modifications and may provide additional or different license terms and conditions for use, reproduction, or distribution of Your modifications, or for any such Derivative Works as a whole, provided Your use, reproduction, and distribution of the Work otherwise complies with the conditions stated in this License.

- 5. Submission of Contributions. Unless You explicitly state otherwise, any Contribution intentionally submitted for inclusion in the Work by You to the Licensor shall be under the terms and conditions of this License, without any additional terms or conditions. Notwithstanding the above, nothing herein shall supersede or modify the terms of any separate license agreement you may have executed with Licensor regarding such Contributions.
- 6. Trademarks. This License does not grant permission to use the trade names, trademarks, service marks, or product names of the Licensor, except as required for reasonable and customary use in describing the origin of the Work and reproducing the content of the NOTICE file.
- 7. Disclaimer of Warranty. Unless required by applicable law or agreed to in writing, Licensor provides the Work (and each Contributor provides its Contributions) on an "AS IS" BASIS, WITHOUT WARRANTIES OR CONDITIONS OF ANY KIND, either express or implied, including, without limitation, any warranties or conditions of TITLE, NON-INFRINGEMENT, MERCHANTABILITY, or FITNESS FOR A PARTICULAR PURPOSE. You are solely responsible for determining the appropriateness of using or redistributing the Work and assume any risks associated with Your exercise of permissions under this License.
- 8. Limitation of Liability. In no event and under no legal theory, whether in tort (including negligence), contract, or otherwise, unless required by applicable law (such as deliberate and grossly negligent acts) or agreed to in writing, shall any Contributor be liable to You for damages, including any direct, indirect, special, incidental, or consequential damages of any character arising as a result of this License or out of the use or inability to use the Work (including but not limited to damages for loss of goodwill, work stoppage, computer failure or malfunction, or any and all other commercial damages or losses), even if such Contributor has been advised of the possibility of such damages.
- 9. Accepting Warranty or Additional Liability. While redistributing

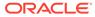

the Work or Derivative Works thereof, You may choose to offer, and charge a fee for, acceptance of support, warranty, indemnity, or other liability obligations and/or rights consistent with this License. However, in accepting such obligations, You may act only on Your own behalf and on Your sole responsibility, not on behalf of any other Contributor, and only if You agree to indemnify, defend, and hold each Contributor harmless for any liability incurred by, or claims asserted against, such Contributor by reason of your accepting any such warranty or additional liability.

END OF TERMS AND CONDITIONS

APPENDIX: How to apply the Apache License to your work.

To apply the Apache License to your work, attach the following boilerplate notice, with the fields enclosed by brackets "[]" replaced with your own identifying information. (Don't include the brackets!) The text should be enclosed in the appropriate comment syntax for the file format. We also recommend that a file or class name and description of purpose be included on the same "printed page" as the copyright notice for easier identification within third-party archives.

Copyright [yyyy] [name of copyright owner]

Licensed under the Apache License, Version 2.0 (the "License"); you may not use this file except in compliance with the License. You may obtain a copy of the License at

http://www.apache.org/licenses/LICENSE-2.0

Unless required by applicable law or agreed to in writing, software distributed under the License is distributed on an "AS IS" BASIS, WITHOUT WARRANTIES OR CONDITIONS OF ANY KIND, either express or implied. See the License for the specific language governing permissions and limitations under the License.

```
/*
 * Copyright 2020 the original author or authors.
 * Licensed under the Apache License, Version 2.0 (the "License");
 * you may not use this file except in compliance with the License.
 * You may obtain a copy of the License at
 * http://www.apache.org/licenses/LICENSE-2.0
 * Unless required by applicable law or agreed to in writing, software
 * distributed under the License is distributed on an "AS IS" BASIS,
 * WITHOUT WARRANTIES OR CONDITIONS OF ANY KIND, either express or implied.
 * See the License for the specific language governing permissions and
 * limitations under the License.
 */
----- Fourth-party information -----
== NAME OF DEPENDENCY 1
jakarta.json-api
== License
# Eclipse Public License - v 2.0
       THE ACCOMPANYING PROGRAM IS PROVIDED UNDER THE TERMS OF THIS ECLIPSE
```

PUBLIC LICENSE ("AGREEMENT"). ANY USE, REPRODUCTION OR DISTRIBUTION

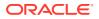

OF THE PROGRAM CONSTITUTES RECIPIENT'S ACCEPTANCE OF THIS AGREEMENT.

#### 1. DEFINITIONS

"Contribution" means:

- a) in the case of the initial Contributor, the initial content Distributed under this Agreement, and
- b) in the case of each subsequent Contributor:
  - i) changes to the Program, and
  - ii) additions to the Program;

where such changes and/or additions to the Program originate from and are Distributed by that particular Contributor. A Contribution "originates" from a Contributor if it was added to the Program by such Contributor itself or anyone acting on such Contributor's behalf. Contributions do not include changes or additions to the Program that are not Modified Works.

"Contributor" means any person or entity that Distributes the Program.

"Licensed Patents" mean patent claims licensable by a Contributor which are necessarily infringed by the use or sale of its Contribution alone or when combined with the Program.

"Program" means the Contributions Distributed in accordance with this Agreement.

"Recipient" means anyone who receives the Program under this Agreement or any Secondary License (as applicable), including Contributors.

"Derivative Works" shall mean any work, whether in Source Code or other form, that is based on (or derived from) the Program and for which the editorial revisions, annotations, elaborations, or other modifications represent, as a whole, an original work of authorship.

"Modified Works" shall mean any work in Source Code or other form that results from an addition to, deletion from, or modification of the contents of the Program, including, for purposes of clarity any new file in Source Code form that contains any contents of the Program. Modified Works shall not include works that contain only declarations, interfaces, types, classes, structures, or files of the Program solely in each case in order to link to, bind by name, or subclass the Program or Modified Works thereof.

"Distribute" means the acts of a) distributing or b) making available in any manner that enables the transfer of a copy.

"Source Code" means the form of a Program preferred for making modifications, including but not limited to software source code, documentation source, and configuration files.

"Secondary License" means either the GNU General Public License, Version 2.0, or any later versions of that license, including any exceptions or additional permissions as identified by the initial Contributor.

#### 2. GRANT OF RIGHTS

a) Subject to the terms of this Agreement, each Contributor hereby grants Recipient a non-exclusive, worldwide, royalty-free copyright

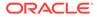

license to reproduce, prepare Derivative Works of, publicly display, publicly perform, Distribute and sublicense the Contribution of such Contributor, if any, and such Derivative Works.

b) Subject to the terms of this Agreement, each Contributor hereby grants Recipient a non-exclusive, worldwide, royalty-free patent license under Licensed Patents to make, use, sell, offer to sell, import and otherwise transfer the Contribution of such Contributor, if any, in Source Code or other form. This patent license shall apply to the combination of the Contribution and the Program if, at the time the Contribution is added by the Contributor, such addition of the Contribution causes such combination to be covered by the Licensed Patents. The patent license shall not apply to any other combinations which include the Contribution. No hardware per se is licensed hereunder.

c) Recipient understands that although each Contributor grants the licenses to its Contributions set forth herein, no assurances are provided by any Contributor that the Program does not infringe the patent or other intellectual property rights of any other entity. Each Contributor disclaims any liability to Recipient for claims brought by any other entity based on infringement of intellectual property rights or otherwise. As a condition to exercising the rights and licenses granted hereunder, each Recipient hereby assumes sole responsibility to secure any other intellectual property rights needed, if any. For example, if a third party patent license is required to allow Recipient to Distribute the Program, it is Recipient's responsibility to acquire that license before distributing the Program.

d) Each Contributor represents that to its knowledge it has sufficient copyright rights in its Contribution, if any, to grant the copyright license set forth in this Agreement.

e) Notwithstanding the terms of any Secondary License, no Contributor makes additional grants to any Recipient (other than those set forth in this Agreement) as a result of such Recipient's receipt of the Program under the terms of a Secondary License (if permitted under the terms of Section 3).

#### 3. REQUIREMENTS

3.1 If a Contributor Distributes the Program in any form, then:

a) the Program must also be made available as Source Code, in accordance with section 3.2, and the Contributor must accompany the Program with a statement that the Source Code for the Program is available under this Agreement, and informs Recipients how to obtain it in a reasonable manner on or through a medium customarily used for software exchange; and

b) the Contributor may Distribute the Program under a license different than this Agreement, provided that such license:

 i) effectively disclaims on behalf of all other Contributors all warranties and conditions, express and implied, including warranties or conditions of title and non-infringement, and implied warranties or conditions of merchantability and fitness for a particular purpose;

ii) effectively excludes on behalf of all other Contributors all liability for damages, including direct, indirect, special,

incidental and consequential damages, such as lost profits;

iii) does not attempt to limit or alter the recipients' rights in the Source Code under section 3.2; and

iv) requires any subsequent distribution of the Program by any party to be under a license that satisfies the requirements of this section 3.

3.2 When the Program is Distributed as Source Code:

a) it must be made available under this Agreement, or if the Program (i) is combined with other material in a separate file or files made available under a Secondary License, and (ii) the initial Contributor attached to the Source Code the notice described in Exhibit A of this Agreement, then the Program may be made available under the terms of such Secondary Licenses, and

b) a copy of this Agreement must be included with each copy of the Program.

3.3 Contributors may not remove or alter any copyright, patent, trademark, attribution notices, disclaimers of warranty, or limitations of liability ("notices") contained within the Program from any copy of the Program which they Distribute, provided that Contributors may add their own appropriate notices.

# 4. COMMERCIAL DISTRIBUTION

Commercial distributors of software may accept certain responsibilities with respect to end users, business partners and the like. While this license is intended to facilitate the commercial use of the Program, the Contributor who includes the Program in a commercial product offering should do so in a manner which does not create potential liability for other Contributors. Therefore, if a Contributor includes the Program in a commercial product offering, such Contributor ("Commercial Contributor") hereby agrees to defend and indemnify every other Contributor ("Indemnified Contributor") against any losses, damages and costs (collectively "Losses") arising from claims, lawsuits and other legal actions brought by a third party against the Indemnified Contributor to the extent caused by the acts or omissions of such Commercial Contributor in connection with its distribution of the Program in a commercial product offering. The obligations in this section do not apply to any claims or Losses relating to any actual or alleged intellectual property infringement. In order to qualify, an Indemnified Contributor must: a) promptly notify the Commercial Contributor in writing of such claim, and b) allow the Commercial Contributor to control, and cooperate with the Commercial Contributor in, the defense and any related settlement negotiations. The Indemnified Contributor may participate in any such claim at its own expense.

For example, a Contributor might include the Program in a commercial product offering, Product X. That Contributor is then a Commercial Contributor. If that Commercial Contributor then makes performance claims, or offers warranties related to Product X, those performance claims and warranties are such Commercial Contributor's responsibility alone. Under this section, the Commercial Contributor would have to defend claims against the other Contributors related to those performance claims and warranties, and if a court requires any other Contributor to pay any damages as a result, the Commercial Contributor must pay those damages.

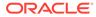

## 5. NO WARRANTY

EXCEPT AS EXPRESSLY SET FORTH IN THIS AGREEMENT, AND TO THE EXTENT PERMITTED BY APPLICABLE LAW, THE PROGRAM IS PROVIDED ON AN "AS IS" BASIS, WITHOUT WARRANTIES OR CONDITIONS OF ANY KIND, EITHER EXPRESS OR IMPLIED INCLUDING, WITHOUT LIMITATION, ANY WARRANTIES OR CONDITIONS OF TITLE, NON-INFRINGEMENT, MERCHANTABILITY OR FITNESS FOR A PARTICULAR PURPOSE. Each Recipient is solely responsible for determining the appropriateness of using and distributing the Program and assumes all risks associated with its exercise of rights under this Agreement, including but not limited to the risks and costs of program errors, compliance with applicable laws, damage to or loss of data, programs or equipment, and unavailability or interruption of operations.

#### 6. DISCLAIMER OF LIABILITY

EXCEPT AS EXPRESSLY SET FORTH IN THIS AGREEMENT, AND TO THE EXTENT PERMITTED BY APPLICABLE LAW, NEITHER RECIPIENT NOR ANY CONTRIBUTORS SHALL HAVE ANY LIABILITY FOR ANY DIRECT, INDIRECT, INCIDENTAL, SPECIAL, EXEMPLARY, OR CONSEQUENTIAL DAMAGES (INCLUDING WITHOUT LIMITATION LOST PROFITS), HOWEVER CAUSED AND ON ANY THEORY OF LIABILITY, WHETHER IN CONTRACT, STRICT LIABILITY, OR TORT (INCLUDING NEGLIGENCE OR OTHERWISE) ARISING IN ANY WAY OUT OF THE USE OR DISTRIBUTION OF THE PROGRAM OR THE EXERCISE OF ANY RIGHTS GRANTED HEREUNDER, EVEN IF ADVISED OF THE POSSIBILITY OF SUCH DAMAGES.

#### 7. GENERAL

If any provision of this Agreement is invalid or unenforceable under applicable law, it shall not affect the validity or enforceability of the remainder of the terms of this Agreement, and without further action by the parties hereto, such provision shall be reformed to the minimum extent necessary to make such provision valid and enforceable.

If Recipient institutes patent litigation against any entity (including a cross-claim or counterclaim in a lawsuit) alleging that the Program itself (excluding combinations of the Program with other software or hardware) infringes such Recipient's patent(s), then such Recipient's rights granted under Section 2(b) shall terminate as of the date such litigation is filed.

All Recipient's rights under this Agreement shall terminate if it fails to comply with any of the material terms or conditions of this Agreement and does not cure such failure in a reasonable period of time after becoming aware of such noncompliance. If all Recipient's rights under this Agreement terminate, Recipient agrees to cease use and distribution of the Program as soon as reasonably practicable. However, Recipient's obligations under this Agreement and any licenses granted by Recipient relating to the Program shall continue and survive.

Everyone is permitted to copy and distribute copies of this Agreement, but in order to avoid inconsistency the Agreement is copyrighted and may only be modified in the following manner. The Agreement Steward reserves the right to publish new versions (including revisions) of this Agreement from time to time. No one other than the Agreement Steward has the right to modify this Agreement. The Eclipse Foundation is the initial Agreement Steward. The Eclipse Foundation may assign the responsibility to serve as the Agreement Steward to a suitable separate entity. Each new version of the Agreement will be given a distinguishing version number. The Program (including Contributions) may always be Distributed subject to the version of the Agreement under which it was received. In addition, after a new version of the Agreement is published, Contributor may elect to Distribute the Program (including its Contributions) under the new version.

Except as expressly stated in Sections 2(a) and 2(b) above, Recipient receives no rights or licenses to the intellectual property of any Contributor under this Agreement, whether expressly, by implication, estoppel or otherwise. All rights in the Program not expressly granted under this Agreement are reserved. Nothing in this Agreement is intended to be enforceable by any entity that is not a Contributor or Recipient. No third-party beneficiary rights are created under this Agreement.

Exhibit A - Form of Secondary Licenses Notice

"This Source Code may also be made available under the following Secondary Licenses when the conditions for such availability set forth in the Eclipse Public License, v. 2.0 are satisfied: {name license(s), version(s), and exceptions or additional permissions here}."

Simply including a copy of this Agreement, including this Exhibit A is not sufficient to license the Source Code under Secondary Licenses.

If it is not possible or desirable to put the notice in a particular file, then You may include the notice in a location (such as a LICENSE file in a relevant directory) where a recipient would be likely to look for such a notice.

You may add additional accurate notices of copyright ownership.

---

## The GNU General Public License (GPL) Version 2, June 1991

Copyright (C) 1989, 1991 Free Software Foundation, Inc. 51 Franklin Street, Fifth Floor Boston, MA 02110-1335 USA

Everyone is permitted to copy and distribute verbatim copies of this license document, but changing it is not allowed.

Preamble

The licenses for most software are designed to take away your freedom to share and change it. By contrast, the GNU General Public License is intended to guarantee your freedom to share and change free software--to make sure the software is free for all its users. This General Public License applies to most of the Free Software Foundation's software and to any other program whose authors commit to using it. (Some other Free Software Foundation software is covered by the GNU Library General Public License instead.) You can apply it to your programs, too.

When we speak of free software, we are referring to freedom, not price. Our General Public Licenses are designed to make sure that you have the freedom to distribute copies of free software (and charge for this service if you wish), that you receive source code or can get it if you want it, that you can change the software or use pieces of it in new free programs; and that you know you can do these things.

To protect your rights, we need to make restrictions that forbid anyone

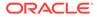

to deny you these rights or to ask you to surrender the rights. These restrictions translate to certain responsibilities for you if you distribute copies of the software, or if you modify it.

For example, if you distribute copies of such a program, whether gratis or for a fee, you must give the recipients all the rights that you have. You must make sure that they, too, receive or can get the source code. And you must show them these terms so they know their rights.

We protect your rights with two steps: (1) copyright the software, and (2) offer you this license which gives you legal permission to copy, distribute and/or modify the software.

Also, for each author's protection and ours, we want to make certain that everyone understands that there is no warranty for this free software. If the software is modified by someone else and passed on, we want its recipients to know that what they have is not the original, so that any problems introduced by others will not reflect on the original authors' reputations.

Finally, any free program is threatened constantly by software patents. We wish to avoid the danger that redistributors of a free program will individually obtain patent licenses, in effect making the program proprietary. To prevent this, we have made it clear that any patent must be licensed for everyone's free use or not licensed at all.

The precise terms and conditions for copying, distribution and modification follow.

TERMS AND CONDITIONS FOR COPYING, DISTRIBUTION AND MODIFICATION

0. This License applies to any program or other work which contains a notice placed by the copyright holder saying it may be distributed under the terms of this General Public License. The "Program", below, refers to any such program or work, and a "work based on the Program" means either the Program or any derivative work under copyright law: that is to say, a work containing the Program or a portion of it, either verbatim or with modifications and/or translated into another language. (Hereinafter, translation is included without limitation in the term "modification".) Each licensee is addressed as "you".

Activities other than copying, distribution and modification are not covered by this License; they are outside its scope. The act of running the Program is not restricted, and the output from the Program is covered only if its contents constitute a work based on the Program (independent of having been made by running the Program). Whether that is true depends on what the Program does.

1. You may copy and distribute verbatim copies of the Program's source code as you receive it, in any medium, provided that you conspicuously and appropriately publish on each copy an appropriate copyright notice and disclaimer of warranty; keep intact all the notices that refer to this License and to the absence of any warranty; and give any other recipients of the Program a copy of this License along with the Program.

You may charge a fee for the physical act of transferring a copy, and you may at your option offer warranty protection in exchange for a fee.

2. You may modify your copy or copies of the Program or any portion of it, thus forming a work based on the Program, and copy and distribute such modifications or work under the terms of Section 1 above, provided

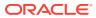

that you also meet all of these conditions:

a) You must cause the modified files to carry prominent notices stating that you changed the files and the date of any change.

b) You must cause any work that you distribute or publish, that in whole or in part contains or is derived from the Program or any part thereof, to be licensed as a whole at no charge to all third parties under the terms of this License.

c) If the modified program normally reads commands interactively when run, you must cause it, when started running for such interactive use in the most ordinary way, to print or display an announcement including an appropriate copyright notice and a notice that there is no warranty (or else, saying that you provide a warranty) and that users may redistribute the program under these conditions, and telling the user how to view a copy of this License. (Exception: if the Program itself is interactive but does not normally print such an announcement, your work based on the Program is not required to print an announcement.)

These requirements apply to the modified work as a whole. If identifiable sections of that work are not derived from the Program, and can be reasonably considered independent and separate works in themselves, then this License, and its terms, do not apply to those sections when you distribute them as separate works. But when you distribute the same sections as part of a whole which is a work based on the Program, the distribution of the whole must be on the terms of this License, whose permissions for other licensees extend to the entire whole, and thus to each and every part regardless of who wrote it.

Thus, it is not the intent of this section to claim rights or contest your rights to work written entirely by you; rather, the intent is to exercise the right to control the distribution of derivative or collective works based on the Program.

In addition, mere aggregation of another work not based on the Program with the Program (or with a work based on the Program) on a volume of a storage or distribution medium does not bring the other work under the scope of this License.

3. You may copy and distribute the Program (or a work based on it, under Section 2) in object code or executable form under the terms of Sections 1 and 2 above provided that you also do one of the following:

a) Accompany it with the complete corresponding machine-readable source code, which must be distributed under the terms of Sections 1 and 2 above on a medium customarily used for software interchange; or,

b) Accompany it with a written offer, valid for at least three years, to give any third party, for a charge no more than your cost of physically performing source distribution, a complete machine-readable copy of the corresponding source code, to be distributed under the terms of Sections 1 and 2 above on a medium customarily used for software interchange; or,

c) Accompany it with the information you received as to the offer to distribute corresponding source code. (This alternative is allowed only for noncommercial distribution and only if you received the program in object code or executable form with such an offer, in accord with Subsection b above.)

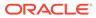

The source code for a work means the preferred form of the work for making modifications to it. For an executable work, complete source code means all the source code for all modules it contains, plus any associated interface definition files, plus the scripts used to control compilation and installation of the executable. However, as a special exception, the source code distributed need not include anything that is normally distributed (in either source or binary form) with the major components (compiler, kernel, and so on) of the operating system on which the executable runs, unless that component itself accompanies the executable.

If distribution of executable or object code is made by offering access to copy from a designated place, then offering equivalent access to copy the source code from the same place counts as distribution of the source code, even though third parties are not compelled to copy the source along with the object code.

4. You may not copy, modify, sublicense, or distribute the Program except as expressly provided under this License. Any attempt otherwise to copy, modify, sublicense or distribute the Program is void, and will automatically terminate your rights under this License. However, parties who have received copies, or rights, from you under this License will not have their licenses terminated so long as such parties remain in full compliance.

5. You are not required to accept this License, since you have not signed it. However, nothing else grants you permission to modify or distribute the Program or its derivative works. These actions are prohibited by law if you do not accept this License. Therefore, by modifying or distributing the Program (or any work based on the Program), you indicate your acceptance of this License to do so, and all its terms and conditions for copying, distributing or modifying the Program or works based on it.

6. Each time you redistribute the Program (or any work based on the Program), the recipient automatically receives a license from the original licensor to copy, distribute or modify the Program subject to these terms and conditions. You may not impose any further restrictions on the recipients' exercise of the rights granted herein. You are not responsible for enforcing compliance by third parties to this License.

7. If, as a consequence of a court judgment or allegation of patent infringement or for any other reason (not limited to patent issues), conditions are imposed on you (whether by court order, agreement or otherwise) that contradict the conditions of this License, they do not excuse you from the conditions of this License. If you cannot distribute so as to satisfy simultaneously your obligations under this License and any other pertinent obligations, then as a consequence you may not distribute the Program at all. For example, if a patent license would not permit royalty-free redistribution of the Program by all those who receive copies directly or indirectly through you, then the only way you could satisfy both it and this License would be to refrain entirely from distribution of the Program.

If any portion of this section is held invalid or unenforceable under any particular circumstance, the balance of the section is intended to apply and the section as a whole is intended to apply in other circumstances.

It is not the purpose of this section to induce you to infringe any

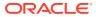

patents or other property right claims or to contest validity of any such claims; this section has the sole purpose of protecting the integrity of the free software distribution system, which is implemented by public license practices. Many people have made generous contributions to the wide range of software distributed through that system in reliance on consistent application of that system; it is up to the author/donor to decide if he or she is willing to distribute software through any other system and a licensee cannot impose that choice.

This section is intended to make thoroughly clear what is believed to be a consequence of the rest of this License.

8. If the distribution and/or use of the Program is restricted in certain countries either by patents or by copyrighted interfaces, the original copyright holder who places the Program under this License may add an explicit geographical distribution limitation excluding those countries, so that distribution is permitted only in or among countries not thus excluded. In such case, this License incorporates the limitation as if written in the body of this License.

9. The Free Software Foundation may publish revised and/or new versions of the General Public License from time to time. Such new versions will be similar in spirit to the present version, but may differ in detail to address new problems or concerns.

Each version is given a distinguishing version number. If the Program specifies a version number of this License which applies to it and "any later version", you have the option of following the terms and conditions either of that version or of any later version published by the Free Software Foundation. If the Program does not specify a version number of this License, you may choose any version ever published by the Free Software Foundation.

10. If you wish to incorporate parts of the Program into other free programs whose distribution conditions are different, write to the author to ask for permission. For software which is copyrighted by the Free Software Foundation, write to the Free Software Foundation; we sometimes make exceptions for this. Our decision will be guided by the two goals of preserving the free status of all derivatives of our free software and of promoting the sharing and reuse of software generally.

#### NO WARRANTY

11. BECAUSE THE PROGRAM IS LICENSED FREE OF CHARGE, THERE IS NO WARRANTY FOR THE PROGRAM, TO THE EXTENT PERMITTED BY APPLICABLE LAW. EXCEPT WHEN OTHERWISE STATED IN WRITING THE COPYRIGHT HOLDERS AND/OR OTHER PARTIES PROVIDE THE PROGRAM "AS IS" WITHOUT WARRANTY OF ANY KIND, EITHER EXPRESSED OR IMPLIED, INCLUDING, BUT NOT LIMITED TO, THE IMPLIED WARRANTIES OF MERCHANTABILITY AND FITNESS FOR A PARTICULAR PURPOSE. THE ENTIRE RISK AS TO THE QUALITY AND PERFORMANCE OF THE PROGRAM IS WITH YOU. SHOULD THE PROGRAM PROVE DEFECTIVE, YOU ASSUME THE COST OF ALL NECESSARY SERVICING, REPAIR OR CORRECTION.

12. IN NO EVENT UNLESS REQUIRED BY APPLICABLE LAW OR AGREED TO IN WRITING WILL ANY COPYRIGHT HOLDER, OR ANY OTHER PARTY WHO MAY MODIFY AND/OR REDISTRIBUTE THE PROGRAM AS PERMITTED ABOVE, BE LIABLE TO YOU FOR DAMAGES, INCLUDING ANY GENERAL, SPECIAL, INCIDENTAL OR CONSEQUENTIAL DAMAGES ARISING OUT OF THE USE OR INABILITY TO USE THE PROGRAM (INCLUDING BUT NOT LIMITED TO LOSS OF DATA OR DATA BEING RENDERED INACCURATE OR LOSSES SUSTAINED BY YOU OR THIRD PARTIES OR A FAILURE OF THE PROGRAM TO OPERATE WITH ANY OTHER PROGRAMS), EVEN IF SUCH HOLDER OR

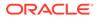

OTHER PARTY HAS BEEN ADVISED OF THE POSSIBILITY OF SUCH DAMAGES.

END OF TERMS AND CONDITIONS

How to Apply These Terms to Your New Programs

If you develop a new program, and you want it to be of the greatest possible use to the public, the best way to achieve this is to make it free software which everyone can redistribute and change under these terms.

To do so, attach the following notices to the program. It is safest to attach them to the start of each source file to most effectively convey the exclusion of warranty; and each file should have at least the "copyright" line and a pointer to where the full notice is found.

One line to give the program's name and a brief idea of what it does. Copyright (C) <year> <name of author>

This program is free software; you can redistribute it and/or modify it under the terms of the GNU General Public License as published by the Free Software Foundation; either version 2 of the License, or (at your option) any later version.

This program is distributed in the hope that it will be useful, but WITHOUT ANY WARRANTY; without even the implied warranty of MERCHANTABILITY or FITNESS FOR A PARTICULAR PURPOSE. See the GNU General Public License for more details.

You should have received a copy of the GNU General Public License along with this program; if not, write to the Free Software Foundation, Inc., 51 Franklin Street, Fifth Floor, Boston, MA 02110-1335

USA

Also add information on how to contact you by electronic and paper mail.

If the program is interactive, make it output a short notice like this when it starts in an interactive mode:

Gnomovision version 69, Copyright (C) year name of author Gnomovision comes with ABSOLUTELY NO WARRANTY; for details type `show w'. This is free software, and you are welcome to redistribute it under certain conditions; type `show c' for details.

The hypothetical commands `show w' and `show c' should show the appropriate parts of the General Public License. Of course, the commands you use may be called something other than `show w' and `show c'; they could even be mouse-clicks or menu items--whatever suits your program.

You should also get your employer (if you work as a programmer) or your school, if any, to sign a "copyright disclaimer" for the program, if necessary. Here is a sample; alter the names:

Yoyodyne, Inc., hereby disclaims all copyright interest in the program `Gnomovision' (which makes passes at compilers) written by James Hacker.

signature of Ty Coon, 1 April 1989 Ty Coon, President of Vice

This General Public License does not permit incorporating your program into proprietary programs. If your program is a subroutine library, you

may consider it more useful to permit linking proprietary applications with the library. If this is what you want to do, use the GNU Library General Public License instead of this License.

```
---
```

# ## CLASSPATH EXCEPTION

Linking this library statically or dynamically with other modules is making a combined work based on this library. Thus, the terms and conditions of the GNU General Public License version 2 cover the whole combination.

As a special exception, the copyright holders of this library give you permission to link this library with independent modules to produce an executable, regardless of the license terms of these independent modules, and to copy and distribute the resulting executable under terms of your choice, provided that you also meet, for each linked independent module, the terms and conditions of the license of that module. An independent module is a module which is not derived from or based on this library. If you modify this library, you may extend this exception to your version of the library, but you are not obligated to do so. If you do not wish to do so, delete this exception statement from your version.

```
== Copyright Notices
```

```
/*
 * Copyright (c) YYYY Oracle and/or its affiliates. All rights reserved.
 *
 * This program and the accompanying materials are made available under the
 * terms of the Eclipse Public License v. 2.0, which is available at
 * http://www.eclipse.org/legal/epl-2.0.
 *
 * This Source Code may also be made available under the following Secondary
 * Licenses when the conditions for such availability set forth in the
 * Eclipse Public License v. 2.0 are satisfied: GNU General Public License,
 * version 2 with the GNU Classpath Exception, which is available at
 * https://www.gnu.org/software/classpath/license.html.
 *
 * SPDX-License-Identifier: EPL-2.0 OR GPL-2.0 WITH Classpath-exception-2.0
```

#### cytoscape.js

\*/

#### Vendor: Cytoscape Consortium

#### Version: 3.23.0

```
Cytoscape.js v. 3.23.0
Source URL: https://github.com/cytoscape/cytoscape.js/tree/v3.23.0
MIT License & Copyright
https://github.com/cytoscape.js/blob/v3.23.0/LICENSE
```

Copyright (c) 2016-2022, The Cytoscape Consortium.

Permission is hereby granted, free of charge, to any person obtaining a copy of this software and associated documentation files (the "Software"), to deal in the Software without restriction, including without limitation the rights to use, copy, modify, merge, publish, distribute, sublicense, and/or sell copies of the Software, and to permit persons to whom the Software is furnished to do so, subject to the following conditions:

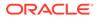

The above copyright notice and this permission notice shall be included in all

copies or substantial portions of the Software.

THE SOFTWARE IS PROVIDED "AS IS", WITHOUT WARRANTY OF ANY KIND, EXPRESS OR IMPLIED, INCLUDING BUT NOT LIMITED TO THE WARRANTIES OF MERCHANTABILITY, FITNESS FOR A PARTICULAR PURPOSE AND NONINFRINGEMENT. IN NO EVENT SHALL THE AUTHORS OR COPYRIGHT HOLDERS BE LIABLE FOR ANY CLAIM, DAMAGES OR OTHER LIABILITY, WHETHER IN AN ACTION OF CONTRACT, TORT OR OTHERWISE, ARISING FROM, OUT OF OR IN CONNECTION WITH THE SOFTWARE OR THE USE OR OTHER DEALINGS IN THE SOFTWARE.

Fourth party dependencies\*\*\*
Heap v. 0.2.6
Source url: https://github.com/qiao/heap.js/tree/0.2.6
License PSF (other)
License and copyright URL:https://github.com/qiao/heap.js/blob/0.2.6/README.md

Ported by Xueqiao Xu

#### PSF LICENSE AGREEMENT FOR PYTHON 2.7.2

This LICENSE AGREEMENT is between the Python Software Foundation ("PSF"), and the Individual or Organization ("Licensee") accessing and otherwise using Python 2.7.2 software in source or binary form and its associated documentation.

Subject to the terms and conditions of this License Agreement, PSF hereby grants Licensee a nonexclusive, royalty-free, world-wide license to reproduce, analyze, test, perform and/or display publicly, prepare derivative works, distribute, and otherwise use Python 2.7.2 alone or in any derivative version, provided, however, that PSF's License Agreement and PSF's notice of copyright, i.e., "Copyright © 2001-2012 Python Software Foundation; All Rights Reserved" are retained in Python 2.7.2 alone or in any derivative version prepared by Licensee.

In the event Licensee prepares a derivative work that is based on or incorporates Python 2.7.2 or any part thereof, and wants to make the derivative work available to others as provided herein, then Licensee hereby agrees to include in any such work a brief summary of the changes made to Python 2.7.2.

PSF is making Python 2.7.2 available to Licensee on an "AS IS" basis. PSF MAKES NO REPRESENTATIONS OR WARRANTIES, EXPRESS OR IMPLIED. BY WAY OF EXAMPLE, BUT NOT LIMITATION, PSF MAKES NO AND DISCLAIMS ANY REPRESENTATION OR WARRANTY OF MERCHANTABILITY OR FITNESS FOR ANY PARTICULAR PURPOSE OR THAT THE USE OF PYTHON 2.7.2 WILL NOT INFRINGE ANY THIRD PARTY RIGHTS.

PSF SHALL NOT BE LIABLE TO LICENSEE OR ANY OTHER USERS OF PYTHON 2.7.2 FOR ANY INCIDENTAL, SPECIAL, OR CONSEQUENTIAL DAMAGES OR LOSS AS A RESULT OF MODIFYING, DISTRIBUTING, OR OTHERWISE USING PYTHON 2.7.2, OR ANY DERIVATIVE THEREOF, EVEN IF ADVISED OF THE POSSIBILITY THEREOF.

This License Agreement will automatically terminate upon a material breach of its terms and conditions.

Nothing in this License Agreement shall be deemed to create any relationship of agency, partnership, or joint venture between PSF and Licensee. This License Agreement does not grant permission to use PSF trademarks or trade name in a trademark sense to endorse or promote products or services of Licensee, or any third party.

By copying, installing or otherwise using Python 2.7.2, Licensee agrees to be bound by the terms and conditions of this License Agreement.

lodash v. 4.17.21
Source url: https://github.com/lodash/lodash/tree/4.17.21

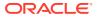

License URL: https://github.com/lodash/lodash/blob/4.17.21/LICENSE Copyright JS Foundation and other contributors

Based on Underscore.js, copyright Jeremy Ashkenas, DocumentCloud and Investigative Reporters & Editors

This software consists of voluntary contributions made by many individuals. For exact contribution history, see the revision history available at https://github.com/lodash/lodash

The following license applies to all parts of this software except as documented below:

====

Permission is hereby granted, free of charge, to any person obtaining a copy of this software and associated documentation files (the "Software"), to deal in the Software without restriction, including without limitation the rights to use, copy, modify, merge, publish, distribute, sublicense, and/or sell copies of the Software, and to permit persons to whom the Software is furnished to do so, subject to the following conditions:

The above copyright notice and this permission notice shall bemonaco included in all copies or substantial portions of the Software.

THE SOFTWARE IS PROVIDED "AS IS", WITHOUT WARRANTY OF ANY KIND, EXPRESS OR IMPLIED, INCLUDING BUT NOT LIMITED TO THE WARRANTIES OF MERCHANTABILITY, FITNESS FOR A PARTICULAR PURPOSE AND NONINFRINGEMENT. IN NO EVENT SHALL THE AUTHORS OR COPYRIGHT HOLDERS BE LIABLE FOR ANY CLAIM, DAMAGES OR OTHER LIABILITY, WHETHER IN AN ACTION OF CONTRACT, TORT OR OTHERWISE, ARISING FROM, OUT OF OR IN CONNECTION WITH THE SOFTWARE OR THE USE OR OTHER DEALINGS IN THE SOFTWARE.

====

Copyright and related rights for sample code are waived via CCO. Sample code is defined as all source code displayed within the prose of the documentation.

CC0: http://creativecommons.org/publicdomain/zero/1.0/

====

Files located in the node\_modules and vendor directories are externally maintained libraries used by this software which have their own licenses; we recommend you read them, as their terms may differ from the terms above.

## lodash

# Vendor: OpenJS Foundation

Version: 4.17.21

The MIT License

Copyright JS Foundation and other contributors

Based on Underscore.js, copyright Jeremy Ashkenas, DocumentCloud and Investigative Reporters & Editors

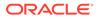

This software consists of voluntary contributions made by many individuals. For exact contribution history, see the revision history available at https://github.com/lodash/lodash

The following license applies to all parts of this software except as documented below:

====

Permission is hereby granted, free of charge, to any person obtaining a copy of this software and associated documentation files (the "Software"), to deal in the Software without restriction, including without limitation the rights to use, copy, modify, merge, publish, distribute, sublicense, and/or sell copies of the Software, and to permit persons to whom the Software is furnished to do so, subject to the following conditions:

The above copyright notice and this permission notice shall be included in all copies or substantial portions of the Software.

THE SOFTWARE IS PROVIDED "AS IS", WITHOUT WARRANTY OF ANY KIND, EXPRESS OR IMPLIED, INCLUDING BUT NOT LIMITED TO THE WARRANTIES OF MERCHANTABILITY, FITNESS FOR A PARTICULAR PURPOSE AND NONINFRINGEMENT. IN NO EVENT SHALL THE AUTHORS OR COPYRIGHT HOLDERS BE LIABLE FOR ANY CLAIM, DAMAGES OR OTHER LIABILITY, WHETHER IN AN ACTION OF CONTRACT, TORT OR OTHERWISE, ARISING FROM, OUT OF OR IN CONNECTION WITH THE SOFTWARE OR THE USE OR OTHER DEALINGS IN THE SOFTWARE.

\_\_\_\_

Copyright and related rights for sample code are waived via CCO. Sample code is defined as all source code displayed within the prose of the documentation.

CC0: http://creativecommons.org/publicdomain/zero/1.0/

====

Files located in the node\_modules and vendor directories are externally maintained libraries used by this software which have their own licenses; we recommend you read them, as their terms may differ from the terms above.

#### Moment.js

# Vendor: JS Foundation and other contributors

# Version: 2.29.4

Copyright (c) JS Foundation and other contributors

Permission is hereby granted, free of charge, to any person obtaining a copy of this software and associated documentation files (the "Software"), to deal in the Software without restriction, including without limitation the rights to use, copy, modify, merge, publish, distribute, sublicense, and/or sell copies of the Software, and to permit persons to whom the Software is furnished to do so, subject to the following conditions:

The above copyright notice and this permission notice shall be included in all copies or substantial portions of the Software.

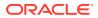

THE SOFTWARE IS PROVIDED "AS IS", WITHOUT WARRANTY OF ANY KIND, EXPRESS OR IMPLIED, INCLUDING BUT NOT LIMITED TO THE WARRANTIES OF MERCHANTABILITY, FITNESS FOR A PARTICULAR PURPOSE AND NONINFRINGEMENT. IN NO EVENT SHALL THE AUTHORS OR COPYRIGHT HOLDERS BE LIABLE FOR ANY CLAIM, DAMAGES OR OTHER LIABILITY, WHETHER IN AN ACTION OF CONTRACT, TORT OR OTHERWISE, ARISING FROM, OUT OF OR IN CONNECTION WITH THE SOFTWARE OR THE USE OR OTHER DEALINGS IN THE SOFTWARE.

# three.js

Vendor: three.js authors

# Version: 0.145.0

The MIT License

Copyright © 2010-2022 three.js authors

Permission is hereby granted, free of charge, to any person obtaining a copy of this software and associated documentation files (the "Software"), to deal in the Software without restriction, including without limitation the rights to use, copy, modify, merge, publish, distribute, sublicense, and/or sell copies of the Software, and to permit persons to whom the Software is furnished to do so, subject to the following conditions:

The above copyright notice and this permission notice shall be included in all copies or substantial portions of the Software.

THE SOFTWARE IS PROVIDED "AS IS", WITHOUT WARRANTY OF ANY KIND, EXPRESS OR IMPLIED, INCLUDING BUT NOT LIMITED TO THE WARRANTIES OF MERCHANTABILITY, FITNESS FOR A PARTICULAR PURPOSE AND NONINFRINGEMENT. IN NO EVENT SHALL THE AUTHORS OR COPYRIGHT HOLDERS BE LIABLE FOR ANY CLAIM, DAMAGES OR OTHER LIABILITY, WHETHER IN AN ACTION OF CONTRACT, TORT OR OTHERWISE, ARISING FROM, OUT OF OR IN CONNECTION WITH THE SOFTWARE OR THE USE OR OTHER DEALINGS IN THE SOFTWARE.

## Nimbus JOSE+JWT

Vendor: Connect2id Ltd.

#### Version: 9.37.3

----- Copyright Info

Nimbus JOSE + JWT

Copyright 2012 - 2022, Connect2id Ltd.

Licensed under the Apache License, Version 2.0 (the "License"); you may not use this file except in compliance with the License. You may obtain a copy of the License at

https://www.apache.org/licenses/LICENSE-2.0

Unless required by applicable law or agreed to in writing, software distributed under the License is distributed on an "AS IS" BASIS, WITHOUT WARRANTIES OR CONDITIONS OF ANY KIND, either express or implied. See the License for the specific language governing permissions and limitations under the License.

------

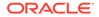

Apache License Version 2.0, January 2004 http://www.apache.org/licenses/

TERMS AND CONDITIONS FOR USE, REPRODUCTION, AND DISTRIBUTION

1. Definitions.

"License" shall mean the terms and conditions for use, reproduction, and distribution as defined by Sections 1 through 9 of this document.

"Licensor" shall mean the copyright owner or entity authorized by the copyright owner that is granting the License.

"Legal Entity" shall mean the union of the acting entity and all other entities that control, are controlled by, or are under common control with that entity. For the purposes of this definition, "control" means (i) the power, direct or indirect, to cause the direction or management of such entity, whether by contract or otherwise, or (ii) ownership of fifty percent (50%) or more of the outstanding shares, or (iii) beneficial ownership of such entity.

"You" (or "Your") shall mean an individual or Legal Entity exercising permissions granted by this License.

"Source" form shall mean the preferred form for making modifications, including but not limited to software source code, documentation source, and configuration files.

"Object" form shall mean any form resulting from mechanical transformation or translation of a Source form, including but not limited to compiled object code, generated documentation, and conversions to other media types.

"Work" shall mean the work of authorship, whether in Source or Object form, made available under the License, as indicated by a copyright notice that is included in or attached to the work (an example is provided in the Appendix below).

"Derivative Works" shall mean any work, whether in Source or Object form, that is based on (or derived from) the Work and for which the editorial revisions, annotations, elaborations, or other modifications represent, as a whole, an original work of authorship. For the purposes of this License, Derivative Works shall not include works that remain separable from, or merely link (or bind by name) to the interfaces of, the Work and Derivative Works thereof.

"Contribution" shall mean any work of authorship, including the original version of the Work and any modifications or additions to that Work or Derivative Works thereof, that is intentionally submitted to Licensor for inclusion in the Work by the copyright owner or by an individual or Legal Entity authorized to submit on behalf of the copyright owner. For the purposes of this definition, "submitted" means any form of electronic, verbal, or written communication sent to the Licensor or its representatives, including but not limited to communication on electronic mailing lists, source code control systems, and issue tracking systems that are managed by, or on behalf of, the Licensor for the purpose of discussing and improving the Work, but excluding communication that is conspicuously marked or otherwise designated in writing by the copyright owner as "Not a Contribution."

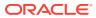

"Contributor" shall mean Licensor and any individual or Legal Entity on behalf of whom a Contribution has been received by Licensor and subsequently incorporated within the Work.

- 2. Grant of Copyright License. Subject to the terms and conditions of this License, each Contributor hereby grants to You a perpetual, worldwide, non-exclusive, no-charge, royalty-free, irrevocable copyright license to reproduce, prepare Derivative Works of, publicly display, publicly perform, sublicense, and distribute the Work and such Derivative Works in Source or Object form.
- 3. Grant of Patent License. Subject to the terms and conditions of this License, each Contributor hereby grants to You a perpetual, worldwide, non-exclusive, no-charge, royalty-free, irrevocable (except as stated in this section) patent license to make, have made, use, offer to sell, sell, import, and otherwise transfer the Work, where such license applies only to those patent claims licensable by such Contributor that are necessarily infringed by their Contribution(s) alone or by combination of their Contribution(s) with the Work to which such Contribution(s) was submitted. If You institute patent litigation against any entity (including a cross-claim or counterclaim in a lawsuit) alleging that the Work or a Contributory patent infringement, then any patent licenses granted to You under this License for that Work shall terminate as of the date such litigation is filed.
- 4. Redistribution. You may reproduce and distribute copies of the Work or Derivative Works thereof in any medium, with or without modifications, and in Source or Object form, provided that You meet the following conditions:
  - (a) You must give any other recipients of the Work or Derivative Works a copy of this License; and
  - (b) You must cause any modified files to carry prominent notices stating that You changed the files; and
  - (c) You must retain, in the Source form of any Derivative Works that You distribute, all copyright, patent, trademark, and attribution notices from the Source form of the Work, excluding those notices that do not pertain to any part of the Derivative Works; and
  - (d) If the Work includes a "NOTICE" text file as part of its distribution, then any Derivative Works that You distribute must include a readable copy of the attribution notices contained within such NOTICE file, excluding those notices that do not pertain to any part of the Derivative Works, in at least one of the following places: within a NOTICE text file distributed as part of the Derivative Works; within the Source form or documentation, if provided along with the Derivative Works; or, within a display generated by the Derivative Works, if and wherever such third-party notices normally appear. The contents of the NOTICE file are for informational purposes only and do not modify the License. You may add Your own attribution notices within Derivative Works that You distribute, alongside or as an addendum to the NOTICE text from the Work, provided that such additional attribution notices cannot be construed as modifying the License.

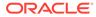

You may add Your own copyright statement to Your modifications and may provide additional or different license terms and conditions for use, reproduction, or distribution of Your modifications, or for any such Derivative Works as a whole, provided Your use, reproduction, and distribution of the Work otherwise complies with the conditions stated in this License.

- 5. Submission of Contributions. Unless You explicitly state otherwise, any Contribution intentionally submitted for inclusion in the Work by You to the Licensor shall be under the terms and conditions of this License, without any additional terms or conditions. Notwithstanding the above, nothing herein shall supersede or modify the terms of any separate license agreement you may have executed with Licensor regarding such Contributions.
- 6. Trademarks. This License does not grant permission to use the trade names, trademarks, service marks, or product names of the Licensor, except as required for reasonable and customary use in describing the origin of the Work and reproducing the content of the NOTICE file.
- 7. Disclaimer of Warranty. Unless required by applicable law or agreed to in writing, Licensor provides the Work (and each Contributor provides its Contributions) on an "AS IS" BASIS, WITHOUT WARRANTIES OR CONDITIONS OF ANY KIND, either express or implied, including, without limitation, any warranties or conditions of TITLE, NON-INFRINGEMENT, MERCHANTABILITY, or FITNESS FOR A PARTICULAR PURPOSE. You are solely responsible for determining the appropriateness of using or redistributing the Work and assume any risks associated with Your exercise of permissions under this License.
- 8. Limitation of Liability. In no event and under no legal theory, whether in tort (including negligence), contract, or otherwise, unless required by applicable law (such as deliberate and grossly negligent acts) or agreed to in writing, shall any Contributor be liable to You for damages, including any direct, indirect, special, incidental, or consequential damages of any character arising as a result of this License or out of the use or inability to use the Work (including but not limited to damages for loss of goodwill, work stoppage, computer failure or malfunction, or any and all other commercial damages or losses), even if such Contributor has been advised of the possibility of such damages.
- 9. Accepting Warranty or Additional Liability. While redistributing the Work or Derivative Works thereof, You may choose to offer, and charge a fee for, acceptance of support, warranty, indemnity, or other liability obligations and/or rights consistent with this License. However, in accepting such obligations, You may act only on Your own behalf and on Your sole responsibility, not on behalf of any other Contributor, and only if You agree to indemnify, defend, and hold each Contributor harmless for any liability incurred by, or claims asserted against, such Contributor by reason of your accepting any such warranty or additional liability.

END OF TERMS AND CONDITIONS

4th Party Dependencies:

1. com.github.stephenc.jcip » jcip-annotations (Apache 2.0)

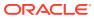

#### jackson-annotations

Vendor: FasterXML, LLC

Version: 2.14.2

License:

Version 2.0, January 2004
http://www.apache.org/licenses/

TERMS AND CONDITIONS FOR USE, REPRODUCTION, AND DISTRIBUTION

1. Definitions.

"License" shall mean the terms and conditions for use, reproduction, and distribution as defined by Sections 1 through 9 of this document.

"Licensor" shall mean the copyright owner or entity authorized by the copyright owner that is granting the License.

"Legal Entity" shall mean the union of the acting entity and all other entities that control, are controlled by, or are under common control with that entity. For the purposes of this definition, "control" means (i) the power, direct or indirect, to cause the direction or management of such entity, whether by contract or otherwise, or (ii) ownership of fifty percent (50%) or more of the outstanding shares, or (iii) beneficial ownership of such entity.

"You" (or "Your") shall mean an individual or Legal Entity exercising permissions granted by this License.

"Source" form shall mean the preferred form for making modifications, including but not limited to software source code, documentation source, and configuration files.

"Object" form shall mean any form resulting from mechanical transformation or translation of a Source form, including but not limited to compiled object code, generated documentation, and conversions to other media types.

"Work" shall mean the work of authorship, whether in Source or Object form, made available under the License, as indicated by a copyright notice that is included in or attached to the work (an example is provided in the Appendix below).

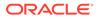

"Derivative Works" shall mean any work, whether in Source or Object form, that is based on (or derived from) the Work and for which the editorial revisions, annotations, elaborations, or other modifications represent, as a whole, an original work of authorship. For the purposes of this License, Derivative Works shall not include works that remain separable from, or merely link (or bind by name) to the interfaces of, the Work and Derivative Works thereof.

"Contribution" shall mean any work of authorship, including the original version of the Work and any modifications or additions to that Work or Derivative Works thereof, that is intentionally submitted to Licensor for inclusion in the Work by the copyright owner or by an individual or Legal Entity authorized to submit on behalf of the copyright owner. For the purposes of this definition, "submitted" means any form of electronic, verbal, or written communication sent to the Licensor or its representatives, including but not limited to communication on electronic mailing lists, source code control systems, and issue tracking systems that are managed by, or on behalf of, the Licensor for the purpose of discussing and improving the Work, but excluding communication that is conspicuously marked or otherwise designated in writing by the copyright owner as "Not a Contribution."

"Contributor" shall mean Licensor and any individual or Legal Entity on behalf of whom a Contribution has been received by Licensor and subsequently incorporated within the Work.

- 2. Grant of Copyright License. Subject to the terms and conditions of this License, each Contributor hereby grants to You a perpetual, worldwide, non-exclusive, no-charge, royalty-free, irrevocable copyright license to reproduce, prepare Derivative Works of, publicly display, publicly perform, sublicense, and distribute the Work and such Derivative Works in Source or Object form.
- 3. Grant of Patent License. Subject to the terms and conditions of this License, each Contributor hereby grants to You a perpetual, worldwide, non-exclusive, no-charge, royalty-free, irrevocable (except as stated in this section) patent license to make, have made, use, offer to sell, sell, import, and otherwise transfer the Work, where such license applies only to those patent claims licensable by such Contributor that are necessarily infringed by their Contribution(s) alone or by combination of their Contribution(s) with the Work to which such Contribution(s) was submitted. If You institute patent litigation against any entity (including a cross-claim or counterclaim in a lawsuit) alleging that the Work or a Contribution incorporated within the Work constitutes direct or contributory patent infringement, then any patent licenses granted to You under this License for that Work shall terminate as of the date such litigation is filed.
- 4. Redistribution. You may reproduce and distribute copies of the Work or Derivative Works thereof in any medium, with or without modifications, and in Source or Object form, provided that You meet the following conditions:
  - (a) You must give any other recipients of the Work or Derivative Works a copy of this License; and
  - (b) You must cause any modified files to carry prominent notices stating that You changed the files; and
  - (c) You must retain, in the Source form of any Derivative Works

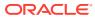

that You distribute, all copyright, patent, trademark, and attribution notices from the Source form of the Work, excluding those notices that do not pertain to any part of the Derivative Works; and

(d) If the Work includes a "NOTICE" text file as part of its distribution, then any Derivative Works that You distribute must include a readable copy of the attribution notices contained within such NOTICE file, excluding those notices that do not pertain to any part of the Derivative Works, in at least one of the following places: within a NOTICE text file distributed as part of the Derivative Works; within the Source form or documentation, if provided along with the Derivative Works; or, within a display generated by the Derivative Works, if and wherever such third-party notices normally appear. The contents of the NOTICE file are for informational purposes only and do not modify the License. You may add Your own attribution notices within Derivative Works that You distribute, alongside or as an addendum to the NOTICE text from the Work, provided that such additional attribution notices cannot be construed as modifying the License.

You may add Your own copyright statement to Your modifications and may provide additional or different license terms and conditions for use, reproduction, or distribution of Your modifications, or for any such Derivative Works as a whole, provided Your use, reproduction, and distribution of the Work otherwise complies with the conditions stated in this License.

- 5. Submission of Contributions. Unless You explicitly state otherwise, any Contribution intentionally submitted for inclusion in the Work by You to the Licensor shall be under the terms and conditions of this License, without any additional terms or conditions. Notwithstanding the above, nothing herein shall supersede or modify the terms of any separate license agreement you may have executed with Licensor regarding such Contributions.
- 6. Trademarks. This License does not grant permission to use the trade names, trademarks, service marks, or product names of the Licensor, except as required for reasonable and customary use in describing the origin of the Work and reproducing the content of the NOTICE file.
- 7. Disclaimer of Warranty. Unless required by applicable law or agreed to in writing, Licensor provides the Work (and each Contributor provides its Contributions) on an "AS IS" BASIS, WITHOUT WARRANTIES OR CONDITIONS OF ANY KIND, either express or implied, including, without limitation, any warranties or conditions of TITLE, NON-INFRINGEMENT, MERCHANTABILITY, or FITNESS FOR A PARTICULAR PURPOSE. You are solely responsible for determining the appropriateness of using or redistributing the Work and assume any risks associated with Your exercise of permissions under this License.
- 8. Limitation of Liability. In no event and under no legal theory, whether in tort (including negligence), contract, or otherwise, unless required by applicable law (such as deliberate and grossly negligent acts) or agreed to in writing, shall any Contributor be liable to You for damages, including any direct, indirect, special, incidental, or consequential damages of any character arising as a result of this License or out of the use or inability to use the Work (including but not limited to damages for loss of goodwill, work stoppage, computer failure or malfunction, or any and all

other commercial damages or losses), even if such Contributor has been advised of the possibility of such damages.

9. Accepting Warranty or Additional Liability. While redistributing the Work or Derivative Works thereof, You may choose to offer, and charge a fee for, acceptance of support, warranty, indemnity, or other liability obligations and/or rights consistent with this License. However, in accepting such obligations, You may act only on Your own behalf and on Your sole responsibility, not on behalf of any other Contributor, and only if You agree to indemnify, defend, and hold each Contributor harmless for any liability incurred by, or claims asserted against, such Contributor by reason of your accepting any such warranty or additional liability.

END OF TERMS AND CONDITIONS

APPENDIX: How to apply the Apache License to your work.

To apply the Apache License to your work, attach the following boilerplate notice, with the fields enclosed by brackets "[]" replaced with your own identifying information. (Don't include the brackets!) The text should be enclosed in the appropriate comment syntax for the file format. We also recommend that a file or class name and description of purpose be included on the same "printed page" as the copyright notice for easier identification within third-party archives.

Copyright [yyyy] [name of copyright owner]

Licensed under the Apache License, Version 2.0 (the "License"); you may not use this file except in compliance with the License. You may obtain a copy of the License at

http://www.apache.org/licenses/LICENSE-2.0

Unless required by applicable law or agreed to in writing, software distributed under the License is distributed on an "AS IS" BASIS, WITHOUT WARRANTIES OR CONDITIONS OF ANY KIND, either express or implied. See the License for the specific language governing permissions and limitations under the License.

Copyright © 2007-2022 FasterXML. All rights reserved.

Licensed under the Apache License, Version 2.0 (the "License"); you may not use this file except in compliance with the License. You may obtain a copy of the License at

http://www.apache.org/licenses/LICENSE-2.0 Unless required by applicable law or agreed to in writing, software distributed under the License is distributed on an "AS IS" BASIS, WITHOUT WARRANTIES OR CONDITIONS OF ANY KIND, either express or implied. See the License for the specific language governing permissions and limitations under the License.

Copyright © 2007-2022 FasterXML. All rights reserved.

Licensed under the Apache License, Version 2.0 (the "License"); you may not use this file except in compliance with the License. You may obtain a copy of the License at http://www.apache.org/licenses/LICENSE-2.0

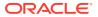

Unless required by applicable law or agreed to in writing, software distributed under the License is distributed on an "AS IS" BASIS, WITHOUT WARRANTIES OR CONDITIONS OF ANY KIND, either express or implied. See the License for the specific language governing permissions and limitations under the License.

Notice: # Jackson JSON processor

Jackson is a high-performance, Free/Open Source JSON processing library. It was originally written by Tatu Saloranta (tatu.saloranta@iki.fi), and has been in development since 2007. It is currently developed by a community of developers.

## Licensing

Jackson 2.x core and extension components are licensed under Apache License 2.0 To find the details that apply to this artifact see the accompanying LICENSE file.

## Credits

A list of contributors may be found from CREDITS(-2.x) file, which is included in some artifacts (usually source distributions); but is always available from the source code management (SCM) system project uses.

#### jackson-core

# Vendor: FasterXML, LLC

### Version: 2.14.2

Jackson Core Copyright  $\odot$  2008-2019 FasterXML. All rights reserved.

This copy of Jackson JSON processor streaming parser/generator is licensed under the Apache (Software) License, version 2.0 ("the License"). See the License for details about distribution rights, and the specific rights regarding derivate works.

You may obtain a copy of the License at:

http://www.apache.org/licenses/LICENSE-2.0

NOTICE FILE:

# Jackson JSON processor

Jackson is a high-performance, Free/Open Source JSON processing library. It was originally written by Tatu Saloranta (tatu.saloranta@iki.fi), and has been in development since 2007. It is currently developed by a community of developers, as well as supported commercially by FasterXML.com.

## Licensing

Jackson core and extension components may licensed under different licenses. To find the details that apply to this artifact see the accompanying LICENSE file. For more information, including possible other licensing options, contact FasterXML.com (http://fasterxml.com).

## Credits

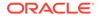

A list of contributors may be found from CREDITS file, which is included in some artifacts (usually source distributions); but is always available from the source code management (SCM) system project uses.

From the LICENSE file:

Apache License Version 2.0, January 2004 http://www.apache.org/licenses/

TERMS AND CONDITIONS FOR USE, REPRODUCTION, AND DISTRIBUTION

1. Definitions.

"License" shall mean the terms and conditions for use, reproduction, and distribution as defined by Sections 1 through 9 of this document.

"Licensor" shall mean the copyright owner or entity authorized by the copyright owner that is granting the License.

"Legal Entity" shall mean the union of the acting entity and all other entities that control, are controlled by, or are under common control with that entity. For the purposes of this definition, "control" means (i) the power, direct or indirect, to cause the direction or management of such entity, whether by contract or otherwise, or (ii) ownership of fifty percent (50%) or more of the outstanding shares, or (iii) beneficial ownership of such entity.

"You" (or "Your") shall mean an individual or Legal Entity exercising permissions granted by this License.

"Source" form shall mean the preferred form for making modifications, including but not limited to software source code, documentation source, and configuration files.

"Object" form shall mean any form resulting from mechanical transformation or translation of a Source form, including but not limited to compiled object code, generated documentation, and conversions to other media types.

"Work" shall mean the work of authorship, whether in Source or Object form, made available under the License, as indicated by a copyright notice that is included in or attached to the work (an example is provided in the Appendix below).

"Derivative Works" shall mean any work, whether in Source or Object form, that is based on (or derived from) the Work and for which the editorial revisions, annotations, elaborations, or other modifications represent, as a whole, an original work of authorship. For the purposes of this License, Derivative Works shall not include works that remain separable from, or merely link (or bind by name) to the interfaces of, the Work and Derivative Works thereof.

"Contribution" shall mean any work of authorship, including the original version of the Work and any modifications or additions to that Work or Derivative Works thereof, that is intentionally submitted to Licensor for inclusion in the Work by the copyright owner or by an individual or Legal Entity authorized to submit on behalf of the copyright owner. For the purposes of this definition, "submitted"

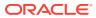

means any form of electronic, verbal, or written communication sent to the Licensor or its representatives, including but not limited to communication on electronic mailing lists, source code control systems, and issue tracking systems that are managed by, or on behalf of, the Licensor for the purpose of discussing and improving the Work, but excluding communication that is conspicuously marked or otherwise designated in writing by the copyright owner as "Not a Contribution."

"Contributor" shall mean Licensor and any individual or Legal Entity on behalf of whom a Contribution has been received by Licensor and subsequently incorporated within the Work.

- 2. Grant of Copyright License. Subject to the terms and conditions of this License, each Contributor hereby grants to You a perpetual, worldwide, non-exclusive, no-charge, royalty-free, irrevocable copyright license to reproduce, prepare Derivative Works of, publicly display, publicly perform, sublicense, and distribute the Work and such Derivative Works in Source or Object form.
- 3. Grant of Patent License. Subject to the terms and conditions of this License, each Contributor hereby grants to You a perpetual, worldwide, non-exclusive, no-charge, royalty-free, irrevocable (except as stated in this section) patent license to make, have made, use, offer to sell, sell, import, and otherwise transfer the Work, where such license applies only to those patent claims licensable by such Contributor that are necessarily infringed by their Contribution(s) alone or by combination of their Contribution(s) with the Work to which such Contribution(s) was submitted. If You institute patent litigation against any entity (including a cross-claim or counterclaim in a lawsuit) alleging that the Work or a Contributory patent infringement, then any patent licenses granted to You under this License for that Work shall terminate as of the date such litigation is filed.
- 4. Redistribution. You may reproduce and distribute copies of the Work or Derivative Works thereof in any medium, with or without modifications, and in Source or Object form, provided that You meet the following conditions:
  - (a) You must give any other recipients of the Work or Derivative Works a copy of this License; and
  - (b) You must cause any modified files to carry prominent notices stating that You changed the files; and
  - (c) You must retain, in the Source form of any Derivative Works that You distribute, all copyright, patent, trademark, and attribution notices from the Source form of the Work, excluding those notices that do not pertain to any part of the Derivative Works; and
  - (d) If the Work includes a "NOTICE" text file as part of its distribution, then any Derivative Works that You distribute must include a readable copy of the attribution notices contained within such NOTICE file, excluding those notices that do not pertain to any part of the Derivative Works, in at least one of the following places: within a NOTICE text file distributed as part of the Derivative Works; within the Source form or documentation, if provided along with the Derivative Works; or, within a display generated by the Derivative Works, if and

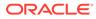

wherever such third-party notices normally appear. The contents of the NOTICE file are for informational purposes only and do not modify the License. You may add Your own attribution notices within Derivative Works that You distribute, alongside or as an addendum to the NOTICE text from the Work, provided that such additional attribution notices cannot be construed as modifying the License.

You may add Your own copyright statement to Your modifications and may provide additional or different license terms and conditions for use, reproduction, or distribution of Your modifications, or for any such Derivative Works as a whole, provided Your use, reproduction, and distribution of the Work otherwise complies with the conditions stated in this License.

- 5. Submission of Contributions. Unless You explicitly state otherwise, any Contribution intentionally submitted for inclusion in the Work by You to the Licensor shall be under the terms and conditions of this License, without any additional terms or conditions. Notwithstanding the above, nothing herein shall supersede or modify the terms of any separate license agreement you may have executed with Licensor regarding such Contributions.
- 6. Trademarks. This License does not grant permission to use the trade names, trademarks, service marks, or product names of the Licensor, except as required for reasonable and customary use in describing the origin of the Work and reproducing the content of the NOTICE file.
- 7. Disclaimer of Warranty. Unless required by applicable law or agreed to in writing, Licensor provides the Work (and each Contributor provides its Contributions) on an "AS IS" BASIS, WITHOUT WARRANTIES OR CONDITIONS OF ANY KIND, either express or implied, including, without limitation, any warranties or conditions of TITLE, NON-INFRINGEMENT, MERCHANTABILITY, or FITNESS FOR A PARTICULAR PURPOSE. You are solely responsible for determining the appropriateness of using or redistributing the Work and assume any risks associated with Your exercise of permissions under this License.
- 8. Limitation of Liability. In no event and under no legal theory, whether in tort (including negligence), contract, or otherwise, unless required by applicable law (such as deliberate and grossly negligent acts) or agreed to in writing, shall any Contributor be liable to You for damages, including any direct, indirect, special, incidental, or consequential damages of any character arising as a result of this License or out of the use or inability to use the Work (including but not limited to damages for loss of goodwill, work stoppage, computer failure or malfunction, or any and all other commercial damages or losses), even if such Contributor has been advised of the possibility of such damages.
- 9. Accepting Warranty or Additional Liability. While redistributing the Work or Derivative Works thereof, You may choose to offer, and charge a fee for, acceptance of support, warranty, indemnity, or other liability obligations and/or rights consistent with this License. However, in accepting such obligations, You may act only on Your own behalf and on Your sole responsibility, not on behalf of any other Contributor, and only if You agree to indemnify, defend, and hold each Contributor harmless for any liability incurred by, or claims asserted against, such Contributor by reason of your accepting any such warranty or additional liability.

END OF TERMS AND CONDITIONS

APPENDIX: How to apply the Apache License to your work.

To apply the Apache License to your work, attach the following boilerplate notice, with the fields enclosed by brackets "[]" replaced with your own identifying information. (Don't include the brackets!) The text should be enclosed in the appropriate comment syntax for the file format. We also recommend that a file or class name and description of purpose be included on the same "printed page" as the copyright notice for easier identification within third-party archives.

Copyright [yyyy] [name of copyright owner]

Licensed under the Apache License, Version 2.0 (the "License"); you may not use this file except in compliance with the License. You may obtain a copy of the License at

http://www.apache.org/licenses/LICENSE-2.0

Unless required by applicable law or agreed to in writing, software distributed under the License is distributed on an "AS IS" BASIS, WITHOUT WARRANTIES OR CONDITIONS OF ANY KIND, either express or implied. See the License for the specific language governing permissions and limitations under the License.

#### jackson-databind

## Vendor: FasterXML, LLC

#### Version: 2.14.2

TOP LEVEL COMPONENT NAMES: com.fasterxml.jackson.core:jackson-databind Copyright © 2008-2019 FasterXML. All rights reserved.

Apache License Version 2.0, January 2004 http://www.apache.org/licenses/

TERMS AND CONDITIONS FOR USE, REPRODUCTION, AND DISTRIBUTION

1. Definitions.

"License" shall mean the terms and conditions for use, reproduction, and distribution as defined by Sections 1 through 9 of this document.

"Licensor" shall mean the copyright owner or entity authorized by the copyright owner that is granting the License.

"Legal Entity" shall mean the union of the acting entity and all other entities that control, are controlled by, or are under common control with that entity. For the purposes of this definition, "control" means (i) the power, direct or indirect, to cause the direction or management of such entity, whether by contract or otherwise, or (ii) ownership of fifty percent (50%) or more of the outstanding shares, or (iii) beneficial ownership of such entity.

"You" (or "Your") shall mean an individual or Legal Entity exercising permissions granted by this License.

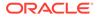

"Source" form shall mean the preferred form for making modifications, including but not limited to software source code, documentation source, and configuration files.

"Object" form shall mean any form resulting from mechanical transformation or translation of a Source form, including but not limited to compiled object code, generated documentation, and conversions to other media types.

"Work" shall mean the work of authorship, whether in Source or Object form, made available under the License, as indicated by a copyright notice that is included in or attached to the work (an example is provided in the Appendix below).

"Derivative Works" shall mean any work, whether in Source or Object form, that is based on (or derived from) the Work and for which the editorial revisions, annotations, elaborations, or other modifications represent, as a whole, an original work of authorship. For the purposes of this License, Derivative Works shall not include works that remain separable from, or merely link (or bind by name) to the interfaces of, the Work and Derivative Works thereof.

"Contribution" shall mean any work of authorship, including the original version of the Work and any modifications or additions to that Work or Derivative Works thereof, that is intentionally submitted to Licensor for inclusion in the Work by the copyright owner or by an individual or Legal Entity authorized to submit on behalf of the copyright owner. For the purposes of this definition, "submitted" means any form of electronic, verbal, or written communication sent to the Licensor or its representatives, including but not limited to communication on electronic mailing lists, source code control systems, and issue tracking systems that are managed by, or on behalf of, the Licensor for the purpose of discussing and improving the Work, but excluding communication that is conspicuously marked or otherwise designated in writing by the copyright owner as "Not a Contribution."

"Contributor" shall mean Licensor and any individual or Legal Entity on behalf of whom a Contribution has been received by Licensor and subsequently incorporated within the Work.

- 2. Grant of Copyright License. Subject to the terms and conditions of this License, each Contributor hereby grants to You a perpetual, worldwide, non-exclusive, no-charge, royalty-free, irrevocable copyright license to reproduce, prepare Derivative Works of, publicly display, publicly perform, sublicense, and distribute the Work and such Derivative Works in Source or Object form.
- 3. Grant of Patent License. Subject to the terms and conditions of this License, each Contributor hereby grants to You a perpetual, worldwide, non-exclusive, no-charge, royalty-free, irrevocable (except as stated in this section) patent license to make, have made, use, offer to sell, sell, import, and otherwise transfer the Work, where such license applies only to those patent claims licensable by such Contributor that are necessarily infringed by their Contribution(s) alone or by combination of their Contribution(s) with the Work to which such Contribution(s) was submitted. If You institute patent litigation against any entity (including a cross-claim or counterclaim in a lawsuit) alleging that the Work or a Contribution incorporated within the Work constitutes direct or contributory patent infringement, then any patent licenses

granted to You under this License for that Work shall terminate as of the date such litigation is filed.

- 4. Redistribution. You may reproduce and distribute copies of the Work or Derivative Works thereof in any medium, with or without modifications, and in Source or Object form, provided that You meet the following conditions:
  - (a) You must give any other recipients of the Work or Derivative Works a copy of this License; and
  - (b) You must cause any modified files to carry prominent notices stating that You changed the files; and
  - (c) You must retain, in the Source form of any Derivative Works that You distribute, all copyright, patent, trademark, and attribution notices from the Source form of the Work, excluding those notices that do not pertain to any part of the Derivative Works; and
  - (d) If the Work includes a "NOTICE" text file as part of its distribution, then any Derivative Works that You distribute must include a readable copy of the attribution notices contained within such NOTICE file, excluding those notices that do not pertain to any part of the Derivative Works, in at least one of the following places: within a NOTICE text file distributed as part of the Derivative Works; within the Source form or documentation, if provided along with the Derivative Works; or, within a display generated by the Derivative Works, if and wherever such third-party notices normally appear. The contents of the NOTICE file are for informational purposes only and do not modify the License. You may add Your own attribution notices within Derivative Works that You distribute, alongside or as an addendum to the NOTICE text from the Work, provided that such additional attribution notices cannot be construed as modifying the License.

You may add Your own copyright statement to Your modifications and may provide additional or different license terms and conditions for use, reproduction, or distribution of Your modifications, or for any such Derivative Works as a whole, provided Your use, reproduction, and distribution of the Work otherwise complies with the conditions stated in this License.

- 5. Submission of Contributions. Unless You explicitly state otherwise, any Contribution intentionally submitted for inclusion in the Work by You to the Licensor shall be under the terms and conditions of this License, without any additional terms or conditions. Notwithstanding the above, nothing herein shall supersede or modify the terms of any separate license agreement you may have executed with Licensor regarding such Contributions.
- 6. Trademarks. This License does not grant permission to use the trade names, trademarks, service marks, or product names of the Licensor, except as required for reasonable and customary use in describing the origin of the Work and reproducing the content of the NOTICE file.
- 7. Disclaimer of Warranty. Unless required by applicable law or agreed to in writing, Licensor provides the Work (and each Contributor provides its Contributions) on an "AS IS" BASIS, WITHOUT WARRANTIES OR CONDITIONS OF ANY KIND, either express or

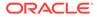

implied, including, without limitation, any warranties or conditions of TITLE, NON-INFRINGEMENT, MERCHANTABILITY, or FITNESS FOR A PARTICULAR PURPOSE. You are solely responsible for determining the appropriateness of using or redistributing the Work and assume any risks associated with Your exercise of permissions under this License.

- 8. Limitation of Liability. In no event and under no legal theory, whether in tort (including negligence), contract, or otherwise, unless required by applicable law (such as deliberate and grossly negligent acts) or agreed to in writing, shall any Contributor be liable to You for damages, including any direct, indirect, special, incidental, or consequential damages of any character arising as a result of this License or out of the use or inability to use the Work (including but not limited to damages for loss of goodwill, work stoppage, computer failure or malfunction, or any and all other commercial damages or losses), even if such Contributor has been advised of the possibility of such damages.
- 9. Accepting Warranty or Additional Liability. While redistributing the Work or Derivative Works thereof, You may choose to offer, and charge a fee for, acceptance of support, warranty, indemnity, or other liability obligations and/or rights consistent with this License. However, in accepting such obligations, You may act only on Your own behalf and on Your sole responsibility, not on behalf of any other Contributor, and only if You agree to indemnify, defend, and hold each Contributor harmless for any liability incurred by, or claims asserted against, such Contributor by reason of your accepting any such warranty or additional liability.

END OF TERMS AND CONDITIONS

APPENDIX: How to apply the Apache License to your work.

To apply the Apache License to your work, attach the following boilerplate notice, with the fields enclosed by brackets "[]" replaced with your own identifying information. (Don't include the brackets!) The text should be enclosed in the appropriate comment syntax for the file format. We also recommend that a file or class name and description of purpose be included on the same "printed page" as the copyright notice for easier identification within third-party archives.

Copyright [yyyy] [name of copyright owner]

Licensed under the Apache License, Version 2.0 (the "License"); you may not use this file except in compliance with the License. You may obtain a copy of the License at

http://www.apache.org/licenses/LICENSE-2.0

Unless required by applicable law or agreed to in writing, software distributed under the License is distributed on an "AS IS" BASIS, WITHOUT WARRANTIES OR CONDITIONS OF ANY KIND, either express or implied. See the License for the specific language governing permissions and limitations under the License.

#### FOURTH-PARTY DEPENDENCY

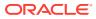

```
-----jackson-core 2.11.0 -----
COPYRIGHT: Copyright (c) 2007-2020 Tatu Saloranta, tatu.saloranta@iki.fi
LICENSE: Apache 2.0
```

```
------jackson-annotations 2.11.0 ------
COPYRIGHT: Copyright (c) 2007- 2020 Tatu Saloranta, tatu.saloranta@iki.fi
LICENSE: Apache 2.0
```

```
Copyright Notice:
# Jackson JSON processor
```

Jackson is a high-performance, Free/Open Source JSON processing library. It was originally written by Tatu Saloranta (tatu.saloranta@iki.fi), and has been in development since 2007. It is currently developed by a community of developers, as well as supported commercially by FasterXML.com.

```
## Licensing
```

Jackson core and extension components may be licensed under different licenses. To find the details that apply to this artifact see the accompanying LICENSE file. For more information, including possible other licensing options, contact FasterXML.com (http://fasterxml.com).

## Credits

A list of contributors may be found from CREDITS file, which is included in some artifacts (usually source distributions); but is always available from the source code management (SCM) system project uses.

# jackson-jaxrs-base

#### Vendor: FasterXML, LLC

### Version: 2.14.2

jackson-jaxrs-base

This copy of Jackson JSON processor databind module is licensed under the Apache (Software) License, version 2.0 ("the License"). See the License for details about distribution rights, and the specific rights regarding derivate works.

> Apache License Version 2.0, January 2004 http://www.apache.org/licenses/

TERMS AND CONDITIONS FOR USE, REPRODUCTION, AND DISTRIBUTION

1. Definitions.

"License" shall mean the terms and conditions for use, reproduction, and distribution as defined by Sections 1 through 9 of this document.

"Licensor" shall mean the copyright owner or entity authorized by the copyright owner that is granting the License.

"Legal Entity" shall mean the union of the acting entity and all other entities that control, are controlled by, or are under common control with that entity. For the purposes of this definition,

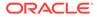

"control" means (i) the power, direct or indirect, to cause the direction or management of such entity, whether by contract or otherwise, or (ii) ownership of fifty percent (50%) or more of the outstanding shares, or (iii) beneficial ownership of such entity.

"You" (or "Your") shall mean an individual or Legal Entity exercising permissions granted by this License.

"Source" form shall mean the preferred form for making modifications, including but not limited to software source code, documentation source, and configuration files.

"Object" form shall mean any form resulting from mechanical transformation or translation of a Source form, including but not limited to compiled object code, generated documentation, and conversions to other media types.

"Work" shall mean the work of authorship, whether in Source or Object form, made available under the License, as indicated by a copyright notice that is included in or attached to the work (an example is provided in the Appendix below).

"Derivative Works" shall mean any work, whether in Source or Object form, that is based on (or derived from) the Work and for which the editorial revisions, annotations, elaborations, or other modifications represent, as a whole, an original work of authorship. For the purposes of this License, Derivative Works shall not include works that remain separable from, or merely link (or bind by name) to the interfaces of, the Work and Derivative Works thereof.

"Contribution" shall mean any work of authorship, including the original version of the Work and any modifications or additions to that Work or Derivative Works thereof, that is intentionally submitted to Licensor for inclusion in the Work by the copyright owner or by an individual or Legal Entity authorized to submit on behalf of the copyright owner. For the purposes of this definition, "submitted" means any form of electronic, verbal, or written communication sent to the Licensor or its representatives, including but not limited to communication on electronic mailing lists, source code control systems, and issue tracking systems that are managed by, or on behalf of, the Licensor for the purpose of discussing and improving the Work, but excluding communication that is conspicuously marked or otherwise designated in writing by the copyright owner as "Not a Contribution."

"Contributor" shall mean Licensor and any individual or Legal Entity on behalf of whom a Contribution has been received by Licensor and subsequently incorporated within the Work.

- 2. Grant of Copyright License. Subject to the terms and conditions of this License, each Contributor hereby grants to You a perpetual, worldwide, non-exclusive, no-charge, royalty-free, irrevocable copyright license to reproduce, prepare Derivative Works of, publicly display, publicly perform, sublicense, and distribute the Work and such Derivative Works in Source or Object form.
- 3. Grant of Patent License. Subject to the terms and conditions of this License, each Contributor hereby grants to You a perpetual, worldwide, non-exclusive, no-charge, royalty-free, irrevocable (except as stated in this section) patent license to make, have made, use, offer to sell, sell, import, and otherwise transfer the Work, where such license applies only to those patent claims licensable

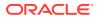

by such Contributor that are necessarily infringed by their Contribution(s) alone or by combination of their Contribution(s) with the Work to which such Contribution(s) was submitted. If You institute patent litigation against any entity (including a cross-claim or counterclaim in a lawsuit) alleging that the Work or a Contribution incorporated within the Work constitutes direct or contributory patent infringement, then any patent licenses granted to You under this License for that Work shall terminate as of the date such litigation is filed.

- 4. Redistribution. You may reproduce and distribute copies of the Work or Derivative Works thereof in any medium, with or without modifications, and in Source or Object form, provided that You meet the following conditions:
  - (a) You must give any other recipients of the Work or Derivative Works a copy of this License; and
  - (b) You must cause any modified files to carry prominent notices stating that You changed the files; and
  - (c) You must retain, in the Source form of any Derivative Works that You distribute, all copyright, patent, trademark, and attribution notices from the Source form of the Work, excluding those notices that do not pertain to any part of the Derivative Works; and
  - (d) If the Work includes a "NOTICE" text file as part of its distribution, then any Derivative Works that You distribute must include a readable copy of the attribution notices contained within such NOTICE file, excluding those notices that do not pertain to any part of the Derivative Works, in at least one of the following places: within a NOTICE text file distributed as part of the Derivative Works; within the Source form or documentation, if provided along with the Derivative Works; or, within a display generated by the Derivative Works, if and wherever such third-party notices normally appear. The contents of the NOTICE file are for informational purposes only and do not modify the License. You may add Your own attribution notices within Derivative Works that You distribute, alongside or as an addendum to the NOTICE text from the Work, provided that such additional attribution notices cannot be construed as modifying the License.

You may add Your own copyright statement to Your modifications and may provide additional or different license terms and conditions for use, reproduction, or distribution of Your modifications, or for any such Derivative Works as a whole, provided Your use, reproduction, and distribution of the Work otherwise complies with the conditions stated in this License.

- 5. Submission of Contributions. Unless You explicitly state otherwise, any Contribution intentionally submitted for inclusion in the Work by You to the Licensor shall be under the terms and conditions of this License, without any additional terms or conditions. Notwithstanding the above, nothing herein shall supersede or modify the terms of any separate license agreement you may have executed with Licensor regarding such Contributions.
- 6. Trademarks. This License does not grant permission to use the trade names, trademarks, service marks, or product names of the Licensor,

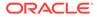

except as required for reasonable and customary use in describing the origin of the Work and reproducing the content of the NOTICE file.

- 7. Disclaimer of Warranty. Unless required by applicable law or agreed to in writing, Licensor provides the Work (and each Contributor provides its Contributions) on an "AS IS" BASIS, WITHOUT WARRANTIES OR CONDITIONS OF ANY KIND, either express or implied, including, without limitation, any warranties or conditions of TITLE, NON-INFRINGEMENT, MERCHANTABILITY, or FITNESS FOR A PARTICULAR PURPOSE. You are solely responsible for determining the appropriateness of using or redistributing the Work and assume any risks associated with Your exercise of permissions under this License.
- 8. Limitation of Liability. In no event and under no legal theory, whether in tort (including negligence), contract, or otherwise, unless required by applicable law (such as deliberate and grossly negligent acts) or agreed to in writing, shall any Contributor be liable to You for damages, including any direct, indirect, special, incidental, or consequential damages of any character arising as a result of this License or out of the use or inability to use the Work (including but not limited to damages for loss of goodwill, work stoppage, computer failure or malfunction, or any and all other commercial damages or losses), even if such Contributor has been advised of the possibility of such damages.
- 9. Accepting Warranty or Additional Liability. While redistributing the Work or Derivative Works thereof, You may choose to offer, and charge a fee for, acceptance of support, warranty, indemnity, or other liability obligations and/or rights consistent with this License. However, in accepting such obligations, You may act only on Your own behalf and on Your sole responsibility, not on behalf of any other Contributor, and only if You agree to indemnify, defend, and hold each Contributor harmless for any liability incurred by, or claims asserted against, such Contributor by reason of your accepting any such warranty or additional liability.

END OF TERMS AND CONDITIONS

APPENDIX: How to apply the Apache License to your work.

To apply the Apache License to your work, attach the following boilerplate notice, with the fields enclosed by brackets "[]" replaced with your own identifying information. (Don't include the brackets!) The text should be enclosed in the appropriate comment syntax for the file format. We also recommend that a file or class name and description of purpose be included on the same "printed page" as the copyright notice for easier identification within third-party archives.

Copyright [yyyy] [name of copyright owner]

Licensed under the Apache License, Version 2.0 (the "License"); you may not use this file except in compliance with the License. You may obtain a copy of the License at

http://www.apache.org/licenses/LICENSE-2.0

Unless required by applicable law or agreed to in writing, software distributed under the License is distributed on an "AS IS" BASIS, WITHOUT WARRANTIES OR CONDITIONS OF ANY KIND, either express or implied. See the License for the specific language governing permissions and

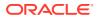

```
limitations under the License.
Copyright © 2021 FasterXML. All rights reserved.
# Jackson JSON processor
Jackson is a high-performance, Free/Open Source JSON processing library.
It was originally written by Tatu Saloranta (tatu.saloranta@iki.fi), and has
been in development since 2007.
It is currently developed by a community of developers, as well as supported
commercially by FasterXML.com.
## Licensing
Jackson core and extension components may licensed under different licenses.
To find the details that apply to this artifact see the accompanying LICENSE file.
For more information, including possible other licensing options, contact
FasterXML.com (http://fasterxml.com).
## Credits
A list of contributors may be found from CREDITS file, which is included
in some artifacts (usually source distributions); but is always available
from the source code management (SCM) system project uses.
_____
_____
 4th Party Dependency
_____
-----
jackson-core
License: Apache Software License, Version 2.0 http://www.apache.org/licenses/
LICENSE-2.0.txt
Copyright Notice
Copyright (c) 2007- Tatu Saloranta, tatu.saloranta@iki.fi
Copyright (c) Fasterxml
# Jackson JSON processor
Jackson is a high-performance, Free/Open Source JSON processing library.
It was originally written by Tatu Saloranta (tatu.saloranta@iki.fi), and has
been in development since 2007.
It is currently developed by a community of developers.
## Licensing
Jackson 2.x core and extension components are licensed under Apache License 2.0
To find the details that apply to this artifact see the accompanying LICENSE file.
## Credits
A list of contributors may be found from CREDITS(-2.x) file, which is included
in some artifacts (usually source distributions); but is always available
from the source code management (SCM) system project uses.
Copyright from source code:
 * Copyright (c) 2007- Tatu Saloranta, tatu.saloranta@iki.fi
 * Copyright 2018-2020 Raffaello Giulietti
```

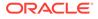

\_\_\_\_\_ \_\_\_\_\_ jackson-databind License: Apache Software License, Version 2.0 http://www.apache.org/licenses/ LICENSE-2.0.txt Copyright Notice Copyright © 2012 FasterXML. All Rights Reserved. # Jackson JSON processor Jackson is a high-performance, Free/Open Source JSON processing library. It was originally written by Tatu Saloranta (tatu.saloranta@iki.fi), and has been in development since 2007. It is currently developed by a community of developers. ## Licensing Jackson 2.x core and extension components are licensed under Apache License 2.0 To find the details that apply to this artifact see the accompanying LICENSE file. ## Credits A list of contributors may be found from CREDITS(-2.x) file, which is included in some artifacts (usually source distributions); but is always available from the source code management (SCM) system project uses. \_\_\_\_\_ \_\_\_\_\_ jackson-annotations License: Apache Software License, Version 2.0 http://www.apache.org/licenses/ LICENSE-2.0.txt Copyright Notice Copyright © 2007-2022 FasterXML. All rights reserved. Licensed under the Apache License, Version 2.0 (the "License"); you may not use this file except in compliance with the License. You may obtain a copy of the License at http://www.apache.org/licenses/LICENSE-2.0 Unless required by applicable law or agreed to in writing, software distributed under the License is distributed on an "AS IS" BASIS, WITHOUT WARRANTIES OR CONDITIONS OF ANY KIND, either express or implied. See the License for the specific language governing permissions and limitations under the License. # Jackson JSON processor Jackson is a high-performance, Free/Open Source JSON processing library. It was originally written by Tatu Saloranta (tatu.saloranta@iki.fi), and has been in development since 2007. It is currently developed by a community of developers. ## Licensing Jackson 2.x core and extension components are licensed under Apache License 2.0

To find the details that apply to this artifact see the accompanying LICENSE file.

## Credits

A list of contributors may be found from CREDITS(-2.x) file, which is included in some artifacts (usually source distributions); but is always available from the source code management (SCM) system project uses.

## jackson-jaxrs-json-provider

Vendor: FasterXML, LLC

# Version: 2.14.2

Top Level Component : jackson-jaxrs-json-provider

Top Level Component License : Apache License

Apache License Version 2.0, January 2004 https://www.apache.org/licenses/

TERMS AND CONDITIONS FOR USE, REPRODUCTION, AND DISTRIBUTION

1. Definitions.

"License" shall mean the terms and conditions for use, reproduction, and distribution as defined by Sections 1 through 9 of this document.

"Licensor" shall mean the copyright owner or entity authorized by the copyright owner that is granting the License.

"Legal Entity" shall mean the union of the acting entity and all other entities that control, are controlled by, or are under common control with that entity. For the purposes of this definition, "control" means (i) the power, direct or indirect, to cause the direction or management of such entity, whether by contract or otherwise, or (ii) ownership of fifty percent (50%) or more of the outstanding shares, or (iii) beneficial ownership of such entity.

"You" (or "Your") shall mean an individual or Legal Entity exercising permissions granted by this License.

"Source" form shall mean the preferred form for making modifications, including but not limited to software source code, documentation source, and configuration files.

"Object" form shall mean any form resulting from mechanical transformation or translation of a Source form, including but not limited to compiled object code, generated documentation, and conversions to other media types.

"Work" shall mean the work of authorship, whether in Source or Object form, made available under the License, as indicated by a copyright notice that is included in or attached to the work (an example is provided in the Appendix below).

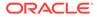

"Derivative Works" shall mean any work, whether in Source or Object form, that is based on (or derived from) the Work and for which the editorial revisions, annotations, elaborations, or other modifications represent, as a whole, an original work of authorship. For the purposes of this License, Derivative Works shall not include works that remain separable from, or merely link (or bind by name) to the interfaces of, the Work and Derivative Works thereof.

"Contribution" shall mean any work of authorship, including the original version of the Work and any modifications or additions to that Work or Derivative Works thereof, that is intentionally submitted to Licensor for inclusion in the Work by the copyright owner or by an individual or Legal Entity authorized to submit on behalf of the copyright owner. For the purposes of this definition, "submitted" means any form of electronic, verbal, or written communication sent to the Licensor or its representatives, including but not limited to communication on electronic mailing lists, source code control systems, and issue tracking systems that are managed by, or on behalf of, the Licensor for the purpose of discussing and improving the Work, but excluding communication that is conspicuously marked or otherwise designated in writing by the copyright owner as "Not a Contribution."

"Contributor" shall mean Licensor and any individual or Legal Entity on behalf of whom a Contribution has been received by Licensor and subsequently incorporated within the Work.

- 2. Grant of Copyright License. Subject to the terms and conditions of this License, each Contributor hereby grants to You a perpetual, worldwide, non-exclusive, no-charge, royalty-free, irrevocable copyright license to reproduce, prepare Derivative Works of, publicly display, publicly perform, sublicense, and distribute the Work and such Derivative Works in Source or Object form.
- 3. Grant of Patent License. Subject to the terms and conditions of this License, each Contributor hereby grants to You a perpetual, worldwide, non-exclusive, no-charge, royalty-free, irrevocable (except as stated in this section) patent license to make, have made, use, offer to sell, sell, import, and otherwise transfer the Work, where such license applies only to those patent claims licensable by such Contributor that are necessarily infringed by their Contribution(s) alone or by combination of their Contribution(s) with the Work to which such Contribution(s) was submitted. If You institute patent litigation against any entity (including a cross-claim or counterclaim in a lawsuit) alleging that the Work or a Contribution incorporated within the Work constitutes direct or contributory patent infringement, then any patent licenses granted to You under this License for that Work shall terminate as of the date such litigation is filed.
- 4. Redistribution. You may reproduce and distribute copies of the Work or Derivative Works thereof in any medium, with or without modifications, and in Source or Object form, provided that You meet the following conditions:
  - (a) You must give any other recipients of the Work or Derivative Works a copy of this License; and
  - (b) You must cause any modified files to carry prominent notices stating that You changed the files; and
  - (c) You must retain, in the Source form of any Derivative Works

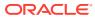

that You distribute, all copyright, patent, trademark, and attribution notices from the Source form of the Work, excluding those notices that do not pertain to any part of the Derivative Works; and

(d) If the Work includes a "NOTICE" text file as part of its distribution, then any Derivative Works that You distribute must include a readable copy of the attribution notices contained within such NOTICE file, excluding those notices that do not pertain to any part of the Derivative Works, in at least one of the following places: within a NOTICE text file distributed as part of the Derivative Works; within the Source form or documentation, if provided along with the Derivative Works; or, within a display generated by the Derivative Works, if and wherever such third-party notices normally appear. The contents of the NOTICE file are for informational purposes only and do not modify the License. You may add Your own attribution notices within Derivative Works that You distribute, alongside or as an addendum to the NOTICE text from the Work, provided that such additional attribution notices cannot be construed as modifying the License.

You may add Your own copyright statement to Your modifications and may provide additional or different license terms and conditions for use, reproduction, or distribution of Your modifications, or for any such Derivative Works as a whole, provided Your use, reproduction, and distribution of the Work otherwise complies with the conditions stated in this License.

- 5. Submission of Contributions. Unless You explicitly state otherwise, any Contribution intentionally submitted for inclusion in the Work by You to the Licensor shall be under the terms and conditions of this License, without any additional terms or conditions. Notwithstanding the above, nothing herein shall supersede or modify the terms of any separate license agreement you may have executed with Licensor regarding such Contributions.
- 6. Trademarks. This License does not grant permission to use the trade names, trademarks, service marks, or product names of the Licensor, except as required for reasonable and customary use in describing the origin of the Work and reproducing the content of the NOTICE file.
- 7. Disclaimer of Warranty. Unless required by applicable law or agreed to in writing, Licensor provides the Work (and each Contributor provides its Contributions) on an "AS IS" BASIS, WITHOUT WARRANTIES OR CONDITIONS OF ANY KIND, either express or implied, including, without limitation, any warranties or conditions of TITLE, NON-INFRINGEMENT, MERCHANTABILITY, or FITNESS FOR A PARTICULAR PURPOSE. You are solely responsible for determining the appropriateness of using or redistributing the Work and assume any risks associated with Your exercise of permissions under this License.
- 8. Limitation of Liability. In no event and under no legal theory, whether in tort (including negligence), contract, or otherwise, unless required by applicable law (such as deliberate and grossly negligent acts) or agreed to in writing, shall any Contributor be liable to You for damages, including any direct, indirect, special, incidental, or consequential damages of any character arising as a result of this License or out of the use or inability to use the Work (including but not limited to damages for loss of goodwill, work stoppage, computer failure or malfunction, or any and all

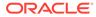

other commercial damages or losses), even if such Contributor has been advised of the possibility of such damages.

9. Accepting Warranty or Additional Liability. While redistributing the Work or Derivative Works thereof, You may choose to offer, and charge a fee for, acceptance of support, warranty, indemnity, or other liability obligations and/or rights consistent with this License. However, in accepting such obligations, You may act only on Your own behalf and on Your sole responsibility, not on behalf of any other Contributor, and only if You agree to indemnify, defend, and hold each Contributor harmless for any liability incurred by, or claims asserted against, such Contributor by reason of your accepting any such warranty or additional liability.

END OF TERMS AND CONDITIONS

APPENDIX: How to apply the Apache License to your work.

To apply the Apache License to your work, attach the following boilerplate notice, with the fields enclosed by brackets "[]" replaced with your own identifying information. (Don't include the brackets!) The text should be enclosed in the appropriate comment syntax for the file format. We also recommend that a file or class name and description of purpose be included on the same "printed page" as the copyright notice for easier identification within third-party archives.

Copyright [yyyy] [name of copyright owner]

Licensed under the Apache License, Version 2.0 (the "License"); you may not use this file except in compliance with the License. You may obtain a copy of the License at

https://www.apache.org/licenses/LICENSE-2.0

Unless required by applicable law or agreed to in writing, software distributed under the License is distributed on an "AS IS" BASIS, WITHOUT WARRANTIES OR CONDITIONS OF ANY KIND, either express or implied. See the License for the specific language governing permissions and limitations under the License.

\_\_\_\_\_

Top Level Component Copyright:

Copyright © 2022 FasterXML. All rights reserved.

# Jackson JSON processor

Jackson is a high-performance, Free/Open Source JSON processing library. It was originally written by Tatu Saloranta (tatu.saloranta@iki.fi), and has been in development since 2007. It is currently developed by a community of developers, as well as supported commercially by FasterXML.com.

```
## Licensing
```

Jackson core and extension components may be licensed under different licenses. To find the details that apply to this artifact see the accompanying LICENSE file. For more information, including possible other licensing options, contact

FasterXML.com (http://fasterxml.com).

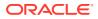

## Credits

```
A list of contributors may be found from CREDITS file, which is included
in some artifacts (usually source distributions); but is always available
from the source code management (SCM) system project uses.
_____
Fourth Party Component: jackson-annotations
Fourth Party Component License: Apache 2.0
Fourth Party Component Copyright Notice:
_____
Copyright © 2008-2022 FasterXML. All rights reserved.
Licensed to the Apache Software Foundation (ASF) under one
 or more contributor license agreements. See the NOTICE file
  distributed with this work for additional information
 regarding copyright ownership. The ASF licenses this file
  to you under the Apache License, Version 2.0 (the
  "License"); you may not use this file except in compliance
  with the License. You may obtain a copy of the License at
    http://www.apache.org/licenses/LICENSE-2.0
 Unless required by applicable law or agreed to in writing,
  software distributed under the License is distributed on an
  "AS IS" BASIS, WITHOUT WARRANTIES OR CONDITIONS OF ANY
 KIND, either express or implied. See the License for the
  specific language
From META-INF/NOTICE:
# Jackson JSON processor
Jackson is a high-performance, Free/Open Source JSON processing library.
It was originally written by Tatu Saloranta (tatu.saloranta@iki.fi), and has
been in development since 2007.
It is currently developed by a community of developers.
## Licensing
Jackson 2.x core and extension components are licensed under Apache License 2.0
To find the details that apply to this artifact see the accompanying LICENSE file.
## Credits
A list of contributors may be found from CREDITS (-2.x) file, which is included
in some artifacts (usually source distributions); but is always available
from the source code management (SCM) system project uses.
_____
Fourth Party Component: jackson-core
Fourth Party Component License: Apache 2.0
Fourth Party Component Copyright Notice:
_____
Copyright © 2008-2022 FasterXML. All rights reserved.
Jackson JSON-processor.
Copyright (c) 2007- Tatu Saloranta, tatu.saloranta@iki.fi
# Jackson JSON processor
```

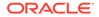

```
It was originally written by Tatu Saloranta (tatu.saloranta@iki.fi), and has
been in development since 2007.
It is currently developed by a community of developers.
## Licensing
Jackson 2.x core and extension components are licensed under Apache License 2.0
To find the details that apply to this artifact see the accompanying LICENSE
file.
## Credits
A list of contributors may be found from CREDITS (-2.x) file, which is included
in some artifacts (usually source distributions); but is always available
from the source code management (SCM) system project uses.
From source code:
 * Copyright (c) 2007- Tatu Saloranta, tatu.saloranta@iki.fi
 * Copyright 2018-2020 Raffaello Giulietti
_____
_____
Fourth Party Component : jackson-databind
Fourth Party Component License: Apache 2.0
Fourth Party Component Copyright Notice:
Copyright © 2008-2022 FasterXML. All rights reserved.
# Jackson JSON processor
Jackson is a high-performance, Free/Open Source JSON processing library.
It was originally written by Tatu Saloranta (tatu.saloranta@iki.fi), and has
been in development since 2007.
It is currently developed by a community of developers.
## Licensing
Jackson 2.x core and extension components are licensed under Apache License 2.0
To find the details that apply to this artifact see the accompanying LICENSE
file.
## Credits
A list of contributors may be found from CREDITS(-2.x) file, which is included
in some artifacts (usually source distributions); but is always available
from the source code management (SCM) system project uses.
From source code:
 * Copyright 2011 Google Inc. All Rights Reserved.
 * Copyright 2010 Google Inc. All Rights Reserved.
_____
_____
Fourth Party Component : jackson-jaxrs-base
Fourth Party Component License: Apache 2.0
Fourth Party Component Copyright Notice:
```

Jackson is a high-performance, Free/Open Source JSON processing library.

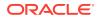

Copyright © 2022 FasterXML. All rights reserved. # Jackson JSON processor Jackson is a high-performance, Free/Open Source JSON processing library. It was originally written by Tatu Saloranta (tatu.saloranta@iki.fi), and has been in development since 2007. It is currently developed by a community of developers. ## Licensing Jackson 2.x core and extension components are licensed under Apache License 2.0 To find the details that apply to this artifact see the accompanying LICENSE file. ## Credits A list of contributors may be found from CREDITS(-2.x) file, which is included in some artifacts (usually source distributions); but is always available from the source code management (SCM) system project uses. \_\_\_\_\_ = Fourth Party Component : jackson-module-jaxb-annotations Fourth Party Component License: Apache 2.0 Fourth Party Component Copyright Notice: \_\_\_\_\_ Copyright © 2022 FasterXML. All rights reserved. # Jackson JSON processor Jackson is a high-performance, Free/Open Source JSON processing library. It was originally written by Tatu Saloranta (tatu.saloranta@iki.fi), and has been in development since 2007. It is currently developed by a community of developers. ## Licensing Jackson 2.x core and extension components are licensed under Apache License 2.0 To find the details that apply to this artifact see the accompanying LICENSE file. ## Credits A list of contributors may be found from CREDITS (-2.x) file, which is included in some artifacts (usually source distributions); but is always available from the source code management (SCM) system project uses. \_\_\_\_\_ jackson-module-jaxb-annotations Vendor: FasterXML, LLC Version: 2.14.2 This copy of Jackson JSON processor `jackson-module-jaxb-annotations` module is licensed under the Apache (Software) License, version 2.0 ("the License"). See the License for details about distribution rights, and the specific rights regarding derivate works.

Apache License

You may obtain a copy of the License at: http://www.apache.org/licenses/LICENSE-2.0

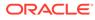

Version 2.0, January 2004
http://www.apache.org/licenses/

TERMS AND CONDITIONS FOR USE, REPRODUCTION, AND DISTRIBUTION

1. Definitions.

"License" shall mean the terms and conditions for use, reproduction, and distribution as defined by Sections 1 through 9 of this document.

"Licensor" shall mean the copyright owner or entity authorized by the copyright owner that is granting the License.

"Legal Entity" shall mean the union of the acting entity and all other entities that control, are controlled by, or are under common control with that entity. For the purposes of this definition, "control" means (i) the power, direct or indirect, to cause the direction or management of such entity, whether by contract or otherwise, or (ii) ownership of fifty percent (50%) or more of the outstanding shares, or (iii) beneficial ownership of such entity.

"You" (or "Your") shall mean an individual or Legal Entity exercising permissions granted by this License.

"Source" form shall mean the preferred form for making modifications, including but not limited to software source code, documentation source, and configuration files.

"Object" form shall mean any form resulting from mechanical transformation or translation of a Source form, including but not limited to compiled object code, generated documentation, and conversions to other media types.

"Work" shall mean the work of authorship, whether in Source or Object form, made available under the License, as indicated by a copyright notice that is included in or attached to the work (an example is provided in the Appendix below).

"Derivative Works" shall mean any work, whether in Source or Object form, that is based on (or derived from) the Work and for which the editorial revisions, annotations, elaborations, or other modifications represent, as a whole, an original work of authorship. For the purposes of this License, Derivative Works shall not include works that remain separable from, or merely link (or bind by name) to the interfaces of, the Work and Derivative Works thereof.

"Contribution" shall mean any work of authorship, including the original version of the Work and any modifications or additions to that Work or Derivative Works thereof, that is intentionally submitted to Licensor for inclusion in the Work by the copyright owner or by an individual or Legal Entity authorized to submit on behalf of the copyright owner. For the purposes of this definition, "submitted" means any form of electronic, verbal, or written communication sent to the Licensor or its representatives, including but not limited to communication on electronic mailing lists, source code control systems, and issue tracking systems that are managed by, or on behalf of, the Licensor for the purpose of discussing and improving the Work, but excluding communication that is conspicuously marked or otherwise designated in writing by the copyright owner as "Not a Contribution."

"Contributor" shall mean Licensor and any individual or Legal Entity

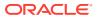

on behalf of whom a Contribution has been received by Licensor and subsequently incorporated within the Work.

- 2. Grant of Copyright License. Subject to the terms and conditions of this License, each Contributor hereby grants to You a perpetual, worldwide, non-exclusive, no-charge, royalty-free, irrevocable copyright license to reproduce, prepare Derivative Works of, publicly display, publicly perform, sublicense, and distribute the Work and such Derivative Works in Source or Object form.
- 3. Grant of Patent License. Subject to the terms and conditions of this License, each Contributor hereby grants to You a perpetual, worldwide, non-exclusive, no-charge, royalty-free, irrevocable (except as stated in this section) patent license to make, have made, use, offer to sell, sell, import, and otherwise transfer the Work, where such license applies only to those patent claims licensable by such Contributor that are necessarily infringed by their Contribution(s) alone or by combination of their Contribution(s) with the Work to which such Contribution(s) was submitted. If You institute patent litigation against any entity (including a cross-claim or counterclaim in a lawsuit) alleging that the Work or a Contributory patent infringement, then any patent licenses granted to You under this License for that Work shall terminate as of the date such litigation is filed.
- 4. Redistribution. You may reproduce and distribute copies of the Work or Derivative Works thereof in any medium, with or without modifications, and in Source or Object form, provided that You meet the following conditions:
  - (a) You must give any other recipients of the Work or Derivative Works a copy of this License; and
  - (b) You must cause any modified files to carry prominent notices stating that You changed the files; and
  - (c) You must retain, in the Source form of any Derivative Works that You distribute, all copyright, patent, trademark, and attribution notices from the Source form of the Work, excluding those notices that do not pertain to any part of the Derivative Works; and
  - (d) If the Work includes a "NOTICE" text file as part of its distribution, then any Derivative Works that You distribute must include a readable copy of the attribution notices contained within such NOTICE file, excluding those notices that do not pertain to any part of the Derivative Works, in at least one of the following places: within a NOTICE text file distributed as part of the Derivative Works; within the Source form or documentation, if provided along with the Derivative Works; or, within a display generated by the Derivative Works, if and wherever such third-party notices normally appear. The contents of the NOTICE file are for informational purposes only and do not modify the License. You may add Your own attribution notices within Derivative Works that You distribute, alongside or as an addendum to the NOTICE text from the Work, provided that such additional attribution notices cannot be construed as modifying the License.

You may add Your own copyright statement to Your modifications and

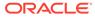

may provide additional or different license terms and conditions for use, reproduction, or distribution of Your modifications, or for any such Derivative Works as a whole, provided Your use, reproduction, and distribution of the Work otherwise complies with the conditions stated in this License.

- 5. Submission of Contributions. Unless You explicitly state otherwise, any Contribution intentionally submitted for inclusion in the Work by You to the Licensor shall be under the terms and conditions of this License, without any additional terms or conditions. Notwithstanding the above, nothing herein shall supersede or modify the terms of any separate license agreement you may have executed with Licensor regarding such Contributions.
- 6. Trademarks. This License does not grant permission to use the trade names, trademarks, service marks, or product names of the Licensor, except as required for reasonable and customary use in describing the origin of the Work and reproducing the content of the NOTICE file.
- 7. Disclaimer of Warranty. Unless required by applicable law or agreed to in writing, Licensor provides the Work (and each Contributor provides its Contributions) on an "AS IS" BASIS, WITHOUT WARRANTIES OR CONDITIONS OF ANY KIND, either express or implied, including, without limitation, any warranties or conditions of TITLE, NON-INFRINGEMENT, MERCHANTABILITY, or FITNESS FOR A PARTICULAR PURPOSE. You are solely responsible for determining the appropriateness of using or redistributing the Work and assume any risks associated with Your exercise of permissions under this License.
- 8. Limitation of Liability. In no event and under no legal theory, whether in tort (including negligence), contract, or otherwise, unless required by applicable law (such as deliberate and grossly negligent acts) or agreed to in writing, shall any Contributor be liable to You for damages, including any direct, indirect, special, incidental, or consequential damages of any character arising as a result of this License or out of the use or inability to use the Work (including but not limited to damages for loss of goodwill, work stoppage, computer failure or malfunction, or any and all other commercial damages or losses), even if such Contributor has been advised of the possibility of such damages.
- 9. Accepting Warranty or Additional Liability. While redistributing the Work or Derivative Works thereof, You may choose to offer, and charge a fee for, acceptance of support, warranty, indemnity, or other liability obligations and/or rights consistent with this License. However, in accepting such obligations, You may act only on Your own behalf and on Your sole responsibility, not on behalf of any other Contributor, and only if You agree to indemnify, defend, and hold each Contributor harmless for any liability incurred by, or claims asserted against, such Contributor by reason of your accepting any such warranty or additional liability.

END OF TERMS AND CONDITIONS

APPENDIX: How to apply the Apache License to your work.

To apply the Apache License to your work, attach the following boilerplate notice, with the fields enclosed by brackets "[]" replaced with your own identifying information. (Don't include the brackets!) The text should be enclosed in the appropriate comment syntax for the file format. We also recommend that a

ORACLE

```
file or class name and description of purpose be included on the
     same "printed page" as the copyright notice for easier
     identification within third-party archives.
  Copyright [yyyy] [name of copyright owner]
  Licensed under the Apache License, Version 2.0 (the "License");
  you may not use this file except in compliance with the License.
  You may obtain a copy of the License at
      http://www.apache.org/licenses/LICENSE-2.0
  Unless required by applicable law or agreed to in writing, software
  distributed under the License is distributed on an "AS IS" BASIS,
  WITHOUT WARRANTIES OR CONDITIONS OF ANY KIND, either express or implied.
  See the License for the specific language governing permissions and
  limitations under the License.
==================End of Apache License 2.0 of top level
# Jackson JSON processor
Jackson is a high-performance, Free/Open Source JSON processing library.
It was originally written by Tatu Saloranta (tatu.saloranta@iki.fi), and has
been in development since 2007.
It is currently developed by a community of developers, as well as supported
commercially by FasterXML.com.
## Licensing
Jackson core and extension components may licensed under different licenses.
To find the details that apply to this artifact see the accompanying LICENSE file.
For more information, including possible other licensing options, contact
FasterXML.com (http://fasterxml.com).
## Credits
A list of contributors may be found from CREDITS file, which is included
in some artifacts (usually source distributions); but is always available
from the source code management (SCM) system project uses.
_____
Fourth Party Component: jackson-annotations
Fourth Party Component License: Apache 2.0
Fourth Party Component Copyright Notice:
# Jackson JSON processor
Jackson is a high-performance, Free/Open Source JSON processing library.
It was originally written by Tatu Saloranta (tatu.saloranta@iki.fi), and has
been in development since 2007.
It is currently developed by a community of developers.
## Licensing
Jackson 2.x core and extension components are licensed under Apache License 2.0
To find the details that apply to this artifact see the accompanying LICENSE file.
## Credits
A list of contributors may be found from CREDITS(-2.x) file, which is included
in some artifacts (usually source distributions); but is always available
from the source code management (SCM) system project uses.
_____
Fourth Party Component: jackson-core
Fourth Party Component License: Apache 2.0
Fourth Party Component Copyright Notice:
# Jackson JSON processor
Jackson is a high-performance, Free/Open Source JSON processing library.
```

It was originally written by Tatu Saloranta (tatu.saloranta@iki.fi), and has been in development since 2007. It is currently developed by a community of developers. ## Licensing Jackson 2.x core and extension components are licensed under Apache License 2.0 To find the details that apply to this artifact see the accompanying LICENSE file. ## Credits A list of contributors may be found from CREDITS(-2.x) file, which is included in some artifacts (usually source distributions); but is always available from the source code management (SCM) system project uses. \_\_\_\_\_ \_\_\_\_\_ Fourth Party Component : jackson-databind Fourth Party Component License: Apache 2.0 Fourth Party Component Copyright Notice: Copyright © 2008-2022 FasterXML. All rights reserved. # Jackson JSON processor Jackson is a high-performance, Free/Open Source JSON processing library. It was originally written by Tatu Saloranta (tatu.saloranta@iki.fi), and has been in development since 2007. It is currently developed by a community of developers. ## Licensing Jackson 2.x core and extension components are licensed under Apache License 2.0 To find the details that apply to this artifact see the accompanying LICENSE file ## Credits A list of contributors may be found from CREDITS (-2.x) file, which is included in some artifacts (usually source distributions); but is always available from the source code management (SCM) system project uses. \_\_\_\_\_ \_\_\_\_\_ Fourth Party Component: jakarta.activation-api Copyright (c) 2018 Oracle and/or its affiliates. All rights reserved. Redistribution and use in source and binary forms, with or without modification, are permitted provided that the following conditions are met: - Redistributions of source code must retain the above copyright notice, this list of conditions and the following disclaimer. - Redistributions in binary form must reproduce the above copyright notice, this list of conditions and the following disclaimer in the documentation and/or other materials provided with the distribution. - Neither the name of the Eclipse Foundation, Inc. nor the names of its contributors may be used to endorse or promote products derived from this software without specific prior written permission.

THIS SOFTWARE IS PROVIDED BY THE COPYRIGHT HOLDERS AND CONTRIBUTORS "AS IS" AND ANY EXPRESS OR IMPLIED WARRANTIES, INCLUDING, BUT NOT LIMITED TO, THE IMPLIED WARRANTIES OF MERCHANTABILITY AND FITNESS FOR A PARTICULAR

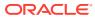

PURPOSE ARE DISCLAIMED. IN NO EVENT SHALL THE COPYRIGHT OWNER OR CONTRIBUTORS BE LIABLE FOR ANY DIRECT, INDIRECT, INCIDENTAL, SPECIAL, EXEMPLARY, OR CONSEQUENTIAL DAMAGES (INCLUDING, BUT NOT LIMITED TO, PROCUREMENT OF SUBSTITUTE GOODS OR SERVICES; LOSS OF USE, DATA, OR PROFITS; OR BUSINESS INTERRUPTION) HOWEVER CAUSED AND ON ANY THEORY OF LIABILITY, WHETHER IN CONTRACT, STRICT LIABILITY, OR TORT (INCLUDING NEGLIGENCE OR OTHERWISE) ARISING IN ANY WAY OUT OF THE USE OF THIS SOFTWARE, EVEN IF ADVISED OF THE POSSIBILITY OF SUCH DAMAGE. \_\_\_\_\_ Fourth Party Component Copyright Notice: \_\_\_\_\_ Copyright (c) 1997, 2021 Oracle and/or its affiliates. All rights reserved. This program and the accompanying materials are made available under the terms of the Eclipse Distribution License v. 1.0, which is available at http://www.eclipse.org/org/documents/edl-v10.php. SPDX-License-Identifier: BSD-3-Clause \_\_\_\_\_ Fourth Party Component: jakarta.xml.bind-api Copyright (c) 2007, Eclipse Foundation, Inc. and its licensors. All rights reserved. Redistribution and use in source and binary forms, with or without modification, are permitted provided that the following conditions are met: Redistributions of source code must retain the above copyright notice, this list of conditions and the following disclaimer. Redistributions in binary form must reproduce the above copyright notice, this list of conditions and the following disclaimer in the documentation and/or other materials provided with the distribution. Neither the name of the Eclipse Foundation, Inc. nor the names of its contributors may be used to endorse or promote products derived from this software without specific prior written permission. THIS SOFTWARE IS PROVIDED BY THE COPYRIGHT HOLDERS AND CONTRIBUTORS "AS IS" AND ANY EXPRESS OR IMPLIED WARRANTIES, INCLUDING, BUT NOT LIMITED TO, THE IMPLIED WARRANTIES OF MERCHANTABILITY AND FITNESS FOR A PARTICULAR PURPOSE ARE DISCLAIMED. IN NO EVENT SHALL THE COPYRIGHT OWNER OR CONTRIBUTORS BE LIABLE FOR ANY DIRECT, INDIRECT, INCIDENTAL, SPECIAL, EXEMPLARY, OR CONSEQUENTIAL DAMAGES (INCLUDING, BUT NOT LIMITED TO, PROCUREMENT OF SUBSTITUTE GOODS OR SERVICES; LOSS OF USE, DATA, OR PROFITS; OR BUSINESS INTERRUPTION) HOWEVER CAUSED AND ON ANY THEORY OF LIABILITY, WHETHER IN CONTRACT, STRICT LIABILITY, OR TORT (INCLUDING NEGLIGENCE OR OTHERWISE) ARISING IN ANY WAY OUT OF THE USE OF THIS SOFTWARE, EVEN IF ADVISED OF THE POSSIBILITY OF SUCH DAMAGE. \_\_\_\_\_ Copyright (c) 2018, 2020 Oracle and/or its affiliates. All rights reserved. This program and the accompanying materials are made available under the terms of the Eclipse Distribution License v. 1.0, which is available at http://www.eclipse.org/org/documents/edl-v10.php.

SPDX-License-Identifier: BSD-3-Clause

# Guava

### Vendor: Google

### Version: 32.0

Copyright (C) 2020 The Guava Authors

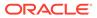

Licensed under the Apache License, Version 2.0 (the "License"); you may not use this file except in compliance with the License. You may obtain a copy of the License at

http://www.apache.org/licenses/LICENSE-2.0

Unless required by applicable law or agreed to in writing, software distributed under the License is distributed on an "AS IS" BASIS, WITHOUT WARRANTIES OR CONDITIONS OF ANY KIND, either express or implied. See the License for the specific language governing permissions and limitations under the License.

Apache License Version 2.0

Apache License Version 2.0, January 2004 http://www.apache.org/licenses/

TERMS AND CONDITIONS FOR USE, REPRODUCTION, AND DISTRIBUTION

1. Definitions.

"License" shall mean the terms and conditions for use, reproduction, and distribution as defined by Sections 1 through 9 of this document.

"Licensor" shall mean the copyright owner or entity authorized by the copyright owner that is granting the License.

"Legal Entity" shall mean the union of the acting entity and all other entities that control, are controlled by, or are under common control with that entity. For the purposes of this definition, "control" means (i) the power, direct or indirect, to cause the direction or management of such entity, whether by contract or otherwise, or (ii) ownership of fifty percent (50%) or more of the outstanding shares, or (iii) beneficial ownership of such entity.

"You" (or "Your") shall mean an individual or Legal Entity exercising permissions granted by this License.

"Source" form shall mean the preferred form for making modifications, including but not limited to software source code, documentation source, and configuration files.

"Object" form shall mean any form resulting from mechanical transformation or translation of a Source form, including but not limited to compiled object code, generated documentation, and conversions to other media types.

"Work" shall mean the work of authorship, whether in Source or Object form, made available under the License, as indicated by a copyright notice that is included in or attached to the work (an example is provided in the Appendix below).

"Derivative Works" shall mean any work, whether in Source or Object form, that is based on (or derived from) the Work and for which the editorial revisions, annotations, elaborations, or other modifications represent, as a whole, an original work of authorship. For the purposes of this License, Derivative Works shall not include works that remain separable from, or merely link (or bind by name) to the interfaces of, the Work and Derivative Works thereof.

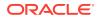

"Contribution" shall mean any work of authorship, including the original version of the Work and any modifications or additions to that Work or Derivative Works thereof, that is intentionally submitted to Licensor for inclusion in the Work by the copyright owner or by an individual or Legal Entity authorized to submit on behalf of the copyright owner. For the purposes of this definition, "submitted" means any form of electronic, verbal, or written communication sent to the Licensor or its representatives, including but not limited to communication on electronic mailing lists, source code control systems, and issue tracking systems that are managed by, or on behalf of, the Licensor for the purpose of discussing and improving the Work, but excluding communication that is conspicuously marked or otherwise designated in writing by the copyright owner as "Not a Contribution."

"Contributor" shall mean Licensor and any individual or Legal Entity on behalf of whom a Contribution has been received by Licensor and subsequently incorporated within the Work.

- 2. Grant of Copyright License. Subject to the terms and conditions of this License, each Contributor hereby grants to You a perpetual, worldwide, non-exclusive, no-charge, royalty-free, irrevocable copyright license to reproduce, prepare Derivative Works of, publicly display, publicly perform, sublicense, and distribute the Work and such Derivative Works in Source or Object form.
- 3. Grant of Patent License. Subject to the terms and conditions of this License, each Contributor hereby grants to You a perpetual, worldwide, non-exclusive, no-charge, royalty-free, irrevocable (except as stated in this section) patent license to make, have made, use, offer to sell, sell, import, and otherwise transfer the Work, where such license applies only to those patent claims licensable by such Contributor that are necessarily infringed by their Contribution(s) alone or by combination of their Contribution(s) with the Work to which such Contribution(s) was submitted. If You institute patent litigation against any entity (including a cross-claim or counterclaim in a lawsuit) alleging that the Work or a Contributory patent infringement, then any patent licenses granted to You under this License for that Work shall terminate as of the date such litigation is filed.
- 4. Redistribution. You may reproduce and distribute copies of the Work or Derivative Works thereof in any medium, with or without modifications, and in Source or Object form, provided that You meet the following conditions:
  - (a) You must give any other recipients of the Work or Derivative Works a copy of this License; and
  - (b) You must cause any modified files to carry prominent notices stating that You changed the files; and
  - (c) You must retain, in the Source form of any Derivative Works that You distribute, all copyright, patent, trademark, and attribution notices from the Source form of the Work, excluding those notices that do not pertain to any part of the Derivative Works; and
  - (d) If the Work includes a "NOTICE" text file as part of its distribution, then any Derivative Works that You distribute must include a readable copy of the attribution notices contained

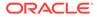

within such NOTICE file, excluding those notices that do not pertain to any part of the Derivative Works, in at least one of the following places: within a NOTICE text file distributed as part of the Derivative Works; within the Source form or documentation, if provided along with the Derivative Works; or, within a display generated by the Derivative Works, if and wherever such third-party notices normally appear. The contents of the NOTICE file are for informational purposes only and do not modify the License. You may add Your own attribution notices within Derivative Works that You distribute, alongside or as an addendum to the NOTICE text from the Work, provided that such additional attribution notices cannot be construed as modifying the License.

You may add Your own copyright statement to Your modifications and may provide additional or different license terms and conditions for use, reproduction, or distribution of Your modifications, or for any such Derivative Works as a whole, provided Your use, reproduction, and distribution of the Work otherwise complies with the conditions stated in this License.

- 5. Submission of Contributions. Unless You explicitly state otherwise, any Contribution intentionally submitted for inclusion in the Work by You to the Licensor shall be under the terms and conditions of this License, without any additional terms or conditions. Notwithstanding the above, nothing herein shall supersede or modify the terms of any separate license agreement you may have executed with Licensor regarding such Contributions.
- 6. Trademarks. This License does not grant permission to use the trade names, trademarks, service marks, or product names of the Licensor, except as required for reasonable and customary use in describing the origin of the Work and reproducing the content of the NOTICE file.
- 7. Disclaimer of Warranty. Unless required by applicable law or agreed to in writing, Licensor provides the Work (and each Contributor provides its Contributions) on an "AS IS" BASIS, WITHOUT WARRANTIES OR CONDITIONS OF ANY KIND, either express or implied, including, without limitation, any warranties or conditions of TITLE, NON-INFRINGEMENT, MERCHANTABILITY, or FITNESS FOR A PARTICULAR PURPOSE. You are solely responsible for determining the appropriateness of using or redistributing the Work and assume any risks associated with Your exercise of permissions under this License.
- 8. Limitation of Liability. In no event and under no legal theory, whether in tort (including negligence), contract, or otherwise, unless required by applicable law (such as deliberate and grossly negligent acts) or agreed to in writing, shall any Contributor be liable to You for damages, including any direct, indirect, special, incidental, or consequential damages of any character arising as a result of this License or out of the use or inability to use the Work (including but not limited to damages for loss of goodwill, work stoppage, computer failure or malfunction, or any and all other commercial damages or losses), even if such Contributor has been advised of the possibility of such damages.
- 9. Accepting Warranty or Additional Liability. While redistributing the Work or Derivative Works thereof, You may choose to offer, and charge a fee for, acceptance of support, warranty, indemnity, or other liability obligations and/or rights consistent with this License. However, in accepting such obligations, You may act only

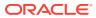

on Your own behalf and on Your sole responsibility, not on behalf of any other Contributor, and only if You agree to indemnify, defend, and hold each Contributor harmless for any liability incurred by, or claims asserted against, such Contributor by reason of your accepting any such warranty or additional liability.

END OF TERMS AND CONDITIONS

APPENDIX: How to apply the Apache License to your work.

To apply the Apache License to your work, attach the following boilerplate notice, with the fields enclosed by brackets "[]" replaced with your own identifying information. (Don't include the brackets!) The text should be enclosed in the appropriate comment syntax for the file format. We also recommend that a file or class name and description of purpose be included on the same "printed page" as the copyright notice for easier identification within third-party archives.

Copyright [yyyy] [name of copyright owner]

Licensed under the Apache License, Version 2.0 (the "License"); you may not use this file except in compliance with the License. You may obtain a copy of the License at

http://www.apache.org/licenses/LICENSE-2.0

Unless required by applicable law or agreed to in writing, software distributed under the License is distributed on an "AS IS" BASIS, WITHOUT WARRANTIES OR CONDITIONS OF ANY KIND, either express or implied. See the License for the specific language governing permissions and limitations under the License.

+--- 4th party: com.google.guava:failureaccess

Copyright (C) 2018 The Guava Authors

Licensed under the Apache License, Version 2.0 (the "License"); you may not use this file except in compliance with the License. You may obtain a copy of the License at

http://www.apache.org/licenses/LICENSE-2.0

Unless required by applicable law or agreed to in writing, software distributed under the License is distributed on an "AS IS" BASIS, WITHOUT WARRANTIES OR CONDITIONS OF ANY KIND, either express or implied. See the License for the specific language governing permissions and limitations under the License.

< Apache License Version 2.0>

+--- 4th party: com.google.guava:listenablefuture

Copyright (C) 2018 The Guava Authors

Licensed under the Apache License, Version 2.0 (the "License"); you may not use this file except in compliance with the License. You may obtain a copy of the License at

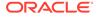

http://www.apache.org/licenses/LICENSE-2.0

Unless required by applicable law or agreed to in writing, software distributed under the License is distributed on an "AS IS" BASIS, WITHOUT WARRANTIES OR CONDITIONS OF ANY KIND, either express or implied. See the License for the specific language governing permissions and limitations under the License.

< Apache License Version 2.0>

+--- 4th party: com.google.code.findbugs:jsr305
Copyright: JSR305 expert group
=== Source URL: https://github.com/findbugsproject/findbugs/releases
License: BSD 3-Clause

Copyright (c) 2007-2009, JSR305 expert group All rights reserved.

Redistribution and use in source and binary forms, with or without modification, are permitted provided that the following conditions are met:

- \* Redistributions of source code must retain the above copyright notice, this list of conditions and the following disclaimer.
- \* Redistributions in binary form must reproduce the above copyright notice, this list of conditions and the following disclaimer in the documentation and/or other materials provided with the distribution.
- \* Neither the name of the JSR305 expert group nor the names of its contributors may be used to endorse or promote products derived from this software without specific prior written permission.

THIS SOFTWARE IS PROVIDED BY THE COPYRIGHT HOLDERS AND CONTRIBUTORS "AS IS" AND ANY EXPRESS OR IMPLIED WARRANTIES, INCLUDING, BUT NOT LIMITED TO, THE IMPLIED WARRANTIES OF MERCHANTABILITY AND FITNESS FOR A PARTICULAR PURPOSE ARE DISCLAIMED. IN NO EVENT SHALL THE COPYRIGHT OWNER OR CONTRIBUTORS BE LIABLE FOR ANY DIRECT, INDIRECT, INCIDENTAL, SPECIAL, EXEMPLARY, OR CONSEQUENTIAL DAMAGES (INCLUDING, BUT NOT LIMITED TO, PROCUREMENT OF SUBSTITUTE GOODS OR SERVICES; LOSS OF USE, DATA, OR PROFITS; OR BUSINESS INTERRUPTION) HOWEVER CAUSED AND ON ANY THEORY OF LIABILITY, WHETHER IN CONTRACT, STRICT LIABILITY, OR TORT (INCLUDING NEGLIGENCE OR OTHERWISE) ARISING IN ANY WAY OUT OF THE USE OF THIS SOFTWARE, EVEN IF ADVISED OF THE POSSIBILITY OF SUCH DAMAGE.

== jcip-annotations relicensed to Oracle under BSD 3-clause license

Copyright (c) 2005, Brian Goetz and Tim Peierls

Redistribution and use in source and binary forms, with or without modification, are permitted provided that the following conditions are met:

- \* Redistributions of source code must retain the above copyright notice, this list of conditions and the following disclaimer.
- \* Redistributions in binary form must reproduce the above copyright notice, this list of conditions and the following disclaimer in the documentation and/or other materials provided with the distribution.
- \* Neither the name of the JSR305 expert group nor the names of its contributors may be used to endorse or promote products derived from this software without specific prior written permission.

THIS SOFTWARE IS PROVIDED BY THE COPYRIGHT HOLDERS AND CONTRIBUTORS "AS IS" AND ANY EXPRESS OR IMPLIED WARRANTIES, INCLUDING, BUT NOT LIMITED TO,

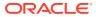

THE IMPLIED WARRANTIES OF MERCHANTABILITY AND FITNESS FOR A PARTICULAR PURPOSE ARE DISCLAIMED. IN NO EVENT SHALL THE COPYRIGHT OWNER OR CONTRIBUTORS BE LIABLE FOR ANY DIRECT, INDIRECT, INCIDENTAL, SPECIAL, EXEMPLARY, OR CONSEQUENTIAL DAMAGES (INCLUDING, BUT NOT LIMITED TO, PROCUREMENT OF SUBSTITUTE GOODS OR SERVICES; LOSS OF USE, DATA, OR PROFITS; OR BUSINESS INTERRUPTION) HOWEVER CAUSED AND ON ANY THEORY OF LIABILITY, WHETHER IN CONTRACT, STRICT LIABILITY, OR TORT (INCLUDING NEGLIGENCE OR OTHERWISE) ARISING IN ANY WAY OUT OF THE USE OF THIS SOFTWARE, EVEN IF ADVISED OF THE POSSIBILITY OF SUCH DAMAGE.

+--- 4th party: com.google.errorprone:error prone annotations

Copyright 2015 The Error Prone Authors.

Licensed under the Apache License, Version 2.0 (the "License"); you may not use this file except in compliance with the License. You may obtain a copy of the License at

http://www.apache.org/licenses/LICENSE-2.0

Unless required by applicable law or agreed to in writing, software distributed under the License is distributed on an "AS IS" BASIS, WITHOUT WARRANTIES OR CONDITIONS OF ANY KIND, either express or implied. See the License for the specific language governing permissions and limitations under the License.

< Apache License Version 2.0>

+--- 4th party: com.google.j2objc:j2objc-annotations

Google Inc. Daniel Connelly

Copyright 2012 Google Inc. All Rights Reserved.

Licensed under the Apache License, Version 2.0 (the "License"); you may not use this file except in compliance with the License. You may obtain a copy of the License at

http://www.apache.org/licenses/LICENSE-2.0

Unless required by applicable law or agreed to in writing, software distributed under the License is distributed on an "AS IS" BASIS, WITHOUT WARRANTIES OR CONDITIONS OF ANY KIND, either express or implied. See the License for the specific language governing permissions and limitations under the License.

< Apache License Version 2.0>

+--- 4th party: org.checkerframework:checker-qual

Copyright 2004-present by the Checker Framework developers

MIT License:

Permission is hereby granted, free of charge, to any person obtaining a copy of this software and associated documentation files (the "Software"), to deal in the Software without restriction, including without limitation the rights

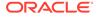

to use, copy, modify, merge, publish, distribute, sublicense, and/or sell copies of the Software, and to permit persons to whom the Software is furnished to do so, subject to the following conditions:

The above copyright notice and this permission notice shall be included in all copies or substantial portions of the Software.

THE SOFTWARE IS PROVIDED "AS IS", WITHOUT WARRANTY OF ANY KIND, EXPRESS OR IMPLIED, INCLUDING BUT NOT LIMITED TO THE WARRANTIES OF MERCHANTABILITY, FITNESS FOR A PARTICULAR PURPOSE AND NONINFRINGEMENT. IN NO EVENT SHALL THE AUTHORS OR COPYRIGHT HOLDERS BE LIABLE FOR ANY CLAIM, DAMAGES OR OTHER LIABILITY, WHETHER IN AN ACTION OF CONTRACT, TORT OR OTHERWISE, ARISING FROM, OUT OF OR IN CONNECTION WITH THE SOFTWARE OR THE USE OR OTHER DEALINGS IN THE SOFTWARE.

### fuse.js

### Vendor: Kirollos Risk

### Version: 6.6.2

Apache License

Version 2.0, January 2004
http://www.apache.org/licenses/

TERMS AND CONDITIONS FOR USE, REPRODUCTION, AND DISTRIBUTION

1. Definitions.

"License" shall mean the terms and conditions for use, reproduction, and distribution as defined by Sections 1 through 9 of this document.

"Licensor" shall mean the copyright owner or entity authorized by the copyright owner that is granting the License.

"Legal Entity" shall mean the union of the acting entity and all other entities that control, are controlled by, or are under common control with that entity. For the purposes of this definition, "control" means (i) the power, direct or indirect, to cause the direction or management of such entity, whether by contract or otherwise, or (ii) ownership of fifty percent (50%) or more of the outstanding shares, or (iii) beneficial ownership of such entity.

"You" (or "Your") shall mean an individual or Legal Entity exercising permissions granted by this License.

"Source" form shall mean the preferred form for making modifications, including but not limited to software source code, documentation source, and configuration files.

"Object" form shall mean any form resulting from mechanical transformation or translation of a Source form, including but not limited to compiled object code, generated documentation, and conversions to other media types.

"Work" shall mean the work of authorship, whether in Source or Object form, made available under the License, as indicated by a copyright notice that is included in or attached to the work (an example is provided in the Appendix below).

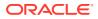

"Derivative Works" shall mean any work, whether in Source or Object form, that is based on (or derived from) the Work and for which the editorial revisions, annotations, elaborations, or other modifications represent, as a whole, an original work of authorship. For the purposes of this License, Derivative Works shall not include works that remain separable from, or merely link (or bind by name) to the interfaces of, the Work and Derivative Works thereof.

"Contribution" shall mean any work of authorship, including the original version of the Work and any modifications or additions to that Work or Derivative Works thereof, that is intentionally submitted to Licensor for inclusion in the Work by the copyright owner or by an individual or Legal Entity authorized to submit on behalf of the copyright owner. For the purposes of this definition, "submitted" means any form of electronic, verbal, or written communication sent to the Licensor or its representatives, including but not limited to communication on electronic mailing lists, source code control systems, and issue tracking systems that are managed by, or on behalf of, the Licensor for the purpose of discussing and improving the Work, but excluding communication that is conspicuously marked or otherwise designated in writing by the copyright owner as "Not a Contribution."

"Contributor" shall mean Licensor and any individual or Legal Entity on behalf of whom a Contribution has been received by Licensor and subsequently incorporated within the Work.

- 2. Grant of Copyright License. Subject to the terms and conditions of this License, each Contributor hereby grants to You a perpetual, worldwide, non-exclusive, no-charge, royalty-free, irrevocable copyright license to reproduce, prepare Derivative Works of, publicly display, publicly perform, sublicense, and distribute the Work and such Derivative Works in Source or Object form.
- 3. Grant of Patent License. Subject to the terms and conditions of this License, each Contributor hereby grants to You a perpetual, worldwide, non-exclusive, no-charge, royalty-free, irrevocable (except as stated in this section) patent license to make, have made, use, offer to sell, sell, import, and otherwise transfer the Work, where such license applies only to those patent claims licensable by such Contributor that are necessarily infringed by their Contribution(s) alone or by combination of their Contribution(s) with the Work to which such Contribution(s) was submitted. If You institute patent litigation against any entity (including a cross-claim or counterclaim in a lawsuit) alleging that the Work or a Contribution incorporated within the Work constitutes direct or contributory patent infringement, then any patent licenses granted to You under this License for that Work shall terminate as of the date such litigation is filed.
- 4. Redistribution. You may reproduce and distribute copies of the Work or Derivative Works thereof in any medium, with or without modifications, and in Source or Object form, provided that You meet the following conditions:
  - (a) You must give any other recipients of the Work or Derivative Works a copy of this License; and
  - (b) You must cause any modified files to carry prominent notices stating that You changed the files; and
  - (c) You must retain, in the Source form of any Derivative Works

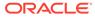

that You distribute, all copyright, patent, trademark, and attribution notices from the Source form of the Work, excluding those notices that do not pertain to any part of the Derivative Works; and

(d) If the Work includes a "NOTICE" text file as part of its distribution, then any Derivative Works that You distribute must include a readable copy of the attribution notices contained within such NOTICE file, excluding those notices that do not pertain to any part of the Derivative Works, in at least one of the following places: within a NOTICE text file distributed as part of the Derivative Works; within the Source form or documentation, if provided along with the Derivative Works; or, within a display generated by the Derivative Works, if and wherever such third-party notices normally appear. The contents of the NOTICE file are for informational purposes only and do not modify the License. You may add Your own attribution notices within Derivative Works that You distribute, alongside or as an addendum to the NOTICE text from the Work, provided that such additional attribution notices cannot be construed as modifying the License.

You may add Your own copyright statement to Your modifications and may provide additional or different license terms and conditions for use, reproduction, or distribution of Your modifications, or for any such Derivative Works as a whole, provided Your use, reproduction, and distribution of the Work otherwise complies with the conditions stated in this License.

- 5. Submission of Contributions. Unless You explicitly state otherwise, any Contribution intentionally submitted for inclusion in the Work by You to the Licensor shall be under the terms and conditions of this License, without any additional terms or conditions. Notwithstanding the above, nothing herein shall supersede or modify the terms of any separate license agreement you may have executed with Licensor regarding such Contributions.
- 6. Trademarks. This License does not grant permission to use the trade names, trademarks, service marks, or product names of the Licensor, except as required for reasonable and customary use in describing the origin of the Work and reproducing the content of the NOTICE file.
- 7. Disclaimer of Warranty. Unless required by applicable law or agreed to in writing, Licensor provides the Work (and each Contributor provides its Contributions) on an "AS IS" BASIS, WITHOUT WARRANTIES OR CONDITIONS OF ANY KIND, either express or implied, including, without limitation, any warranties or conditions of TITLE, NON-INFRINGEMENT, MERCHANTABILITY, or FITNESS FOR A PARTICULAR PURPOSE. You are solely responsible for determining the appropriateness of using or redistributing the Work and assume any risks associated with Your exercise of permissions under this License.
- 8. Limitation of Liability. In no event and under no legal theory, whether in tort (including negligence), contract, or otherwise, unless required by applicable law (such as deliberate and grossly negligent acts) or agreed to in writing, shall any Contributor be liable to You for damages, including any direct, indirect, special, incidental, or consequential damages of any character arising as a result of this License or out of the use or inability to use the Work (including but not limited to damages for loss of goodwill, work stoppage, computer failure or malfunction, or any and all

other commercial damages or losses), even if such Contributor has been advised of the possibility of such damages.

9. Accepting Warranty or Additional Liability. While redistributing the Work or Derivative Works thereof, You may choose to offer, and charge a fee for, acceptance of support, warranty, indemnity, or other liability obligations and/or rights consistent with this License. However, in accepting such obligations, You may act only on Your own behalf and on Your sole responsibility, not on behalf of any other Contributor, and only if You agree to indemnify, defend, and hold each Contributor harmless for any liability incurred by, or claims asserted against, such Contributor by reason of your accepting any such warranty or additional liability.

END OF TERMS AND CONDITIONS

APPENDIX: How to apply the Apache License to your work.

To apply the Apache License to your work, attach the following boilerplate notice, with the fields enclosed by brackets "{}" replaced with your own identifying information. (Don't include the brackets!) The text should be enclosed in the appropriate comment syntax for the file format. We also recommend that a file or class name and description of purpose be included on the same "printed page" as the copyright notice for easier identification within third-party archives.

Copyright 2017 Kirollos Risk

Licensed under the Apache License, Version 2.0 (the "License"); you may not use this file except in compliance with the License. You may obtain a copy of the License at

http://www.apache.org/licenses/LICENSE-2.0

Unless required by applicable law or agreed to in writing, software distributed under the License is distributed on an "AS IS" BASIS, WITHOUT WARRANTIES OR CONDITIONS OF ANY KIND, either express or implied. See the License for the specific language governing permissions and limitations under the License.

### MapLibre GL

### Vendor: MapLibre

### Version: 2.4.0

Copyright (c) 2020, MapLibre contributors

All rights reserved.

Redistribution and use in source and binary forms, with or without modification, are permitted provided that the following conditions are met:

- \* Redistributions of source code must retain the above copyright notice, this list of conditions and the following disclaimer.
- \* Redistributions in binary form must reproduce the above copyright notice, this list of conditions and the following disclaimer in the documentation and/or other materials provided with the distribution.
- \* Neither the name of MapLibre GL JS nor the names of its contributors may be used to endorse or promote products derived from this software without specific prior written permission.

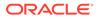

THIS SOFTWARE IS PROVIDED BY THE COPYRIGHT HOLDERS AND CONTRIBUTORS "AS IS" AND ANY EXPRESS OR IMPLIED WARRANTIES, INCLUDING, BUT NOT LIMITED TO, THE IMPLIED WARRANTIES OF MERCHANTABILITY AND FITNESS FOR A PARTICULAR PURPOSE ARE DISCLAIMED. IN NO EVENT SHALL THE COPYRIGHT OWNER OR CONTRIBUTORS BE LIABLE FOR ANY DIRECT, INDIRECT, INCIDENTAL, SPECIAL, EXEMPLARY, OR CONSEQUENTIAL DAMAGES (INCLUDING, BUT NOT LIMITED TO, PROCUREMENT OF SUBSTITUTE GOODS OR SERVICES; LOSS OF USE, DATA, OR PROFITS; OR BUSINESS INTERRUPTION) HOWEVER CAUSED AND ON ANY THEORY OF LIABILITY, WHETHER IN CONTRACT, STRICT LIABILITY, OR TORT (INCLUDING NEGLIGENCE OR OTHERWISE) ARISING IN ANY WAY OUT OF THE USE OF THIS SOFTWARE, EVEN IF ADVISED OF THE POSSIBILITY OF SUCH DAMAGE.

\_\_\_\_\_

Contains code from mapbox-gl-js v1.13 and earlier

Version v1.13 of mapbox-gl-js and earlier are licensed under a BSD-3-Clause license

Copyright (c) 2020, Mapbox Redistribution and use in source and binary forms, with or without modification, are permitted provided that the following conditions are met:

- \* Redistributions of source code must retain the above copyright notice, this list of conditions and the following disclaimer.
- \* Redistributions in binary form must reproduce the above copyright notice, this list of conditions and the following disclaimer in the documentation and/or other materials provided with the distribution.
- \* Neither the name of Mapbox GL JS nor the names of its contributors may be used to endorse or promote products derived from this software without specific prior written permission.

THIS SOFTWARE IS PROVIDED BY THE COPYRIGHT HOLDERS AND CONTRIBUTORS "AS IS" AND ANY EXPRESS OR IMPLIED WARRANTIES, INCLUDING, BUT NOT LIMITED TO, THE IMPLIED WARRANTIES OF MERCHANTABILITY AND FITNESS FOR A PARTICULAR PURPOSE ARE DISCLAIMED. IN NO EVENT SHALL THE COPYRIGHT OWNER OR CONTRIBUTORS BE LIABLE FOR ANY DIRECT, INDIRECT, INCIDENTAL, SPECIAL, EXEMPLARY, OR CONSEQUENTIAL DAMAGES (INCLUDING, BUT NOT LIMITED TO, PROCUREMENT OF SUBSTITUTE GOODS OR SERVICES; LOSS OF USE, DATA, OR PROFITS; OR BUSINESS INTERRUPTION) HOWEVER CAUSED AND ON ANY THEORY OF LIABILITY, WHETHER IN CONTRACT, STRICT LIABILITY, OR TORT (INCLUDING NEGLIGENCE OR OTHERWISE) ARISING IN ANY WAY OUT OF THE USE OF THIS SOFTWARE, EVEN IF ADVISED OF THE POSSIBILITY OF SUCH DAMAGE.

\_\_\_\_\_

Contains code from glfx.js

Copyright (C) 2011 by Evan Wallace

Permission is hereby granted, free of charge, to any person obtaining a copy of this software and associated documentation files (the "Software"), to deal in the Software without restriction, including without limitation the rights to use, copy, modify, merge, publish, distribute, sublicense, and/or sell copies of the Software, and to permit persons to whom the Software is furnished to do so, subject to the following conditions:

The above copyright notice and this permission notice shall be included in

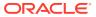

all copies or substantial portions of the Software.

THE SOFTWARE IS PROVIDED "AS IS", WITHOUT WARRANTY OF ANY KIND, EXPRESS OR IMPLIED, INCLUDING BUT NOT LIMITED TO THE WARRANTIES OF MERCHANTABILITY, FITNESS FOR A PARTICULAR PURPOSE AND NONINFRINGEMENT. IN NO EVENT SHALL THE AUTHORS OR COPYRIGHT HOLDERS BE LIABLE FOR ANY CLAIM, DAMAGES OR OTHER LIABILITY, WHETHER IN AN ACTION OF CONTRACT, TORT OR OTHERWISE, ARISING FROM, OUT OF OR IN CONNECTION WITH THE SOFTWARE OR THE USE OR OTHER DEALINGS IN THE SOFTWARE.

\_\_\_\_\_

Contains a portion of d3-color https://github.com/d3/d3-color

Copyright 2010-2016 Mike Bostock All rights reserved.

Redistribution and use in source and binary forms, with or without modification, are permitted provided that the following conditions are met:

- \* Redistributions of source code must retain the above copyright notice, this list of conditions and the following disclaimer.
- \* Redistributions in binary form must reproduce the above copyright notice, this list of conditions and the following disclaimer in the documentation and/or other materials provided with the distribution.
- \* Neither the name of the author nor the names of contributors may be used to endorse or promote products derived from this software without specific prior written permission.

THIS SOFTWARE IS PROVIDED BY THE COPYRIGHT HOLDERS AND CONTRIBUTORS "AS IS" AND ANY EXPRESS OR IMPLIED WARRANTIES, INCLUDING, BUT NOT LIMITED TO, THE IMPLIED WARRANTIES OF MERCHANTABILITY AND FITNESS FOR A PARTICULAR PURPOSE ARE DISCLAIMED. IN NO EVENT SHALL THE COPYRIGHT OWNER OR CONTRIBUTORS BE LIABLE FOR ANY DIRECT, INDIRECT, INCIDENTAL, SPECIAL, EXEMPLARY, OR CONSEQUENTIAL DAMAGES (INCLUDING, BUT NOT LIMITED TO, PROCUREMENT OF SUBSTITUTE GOODS OR SERVICES; LOSS OF USE, DATA, OR PROFITS; OR BUSINESS INTERRUPTION) HOWEVER CAUSED AND ON ANY THEORY OF LIABILITY, WHETHER IN CONTRACT, STRICT LIABILITY, OR TORT (INCLUDING NEGLIGENCE OR OTHERWISE) ARISING IN ANY WAY OUT OF THE USE OF THIS SOFTWARE, EVEN IF ADVISED OF THE POSSIBILITY OF SUCH DAMAGE.

----- Fourth-party information -----

== NAME OF DEPENDENCY 1
.@mapbox/geojson-rewind
== License
Copyright (c) 2020, Mapbox

Permission to use, copy, modify, and/or distribute this software for any purpose with or without fee is hereby granted, provided that the above copyright notice and this permission notice appear in all copies.

THE SOFTWARE IS PROVIDED "AS IS" AND THE AUTHOR DISCLAIMS ALL WARRANTIES WITH REGARD TO THIS SOFTWARE INCLUDING ALL IMPLIED WARRANTIES OF MERCHANTABILITY AND FITNESS. IN NO EVENT SHALL THE AUTHOR BE LIABLE FOR ANY SPECIAL, DIRECT, INDIRECT, OR CONSEQUENTIAL DAMAGES OR ANY DAMAGES WHATSOEVER RESULTING FROM LOSS OF USE, DATA OR PROFITS, WHETHER IN AN ACTION OF CONTRACT, NEGLIGENCE OR OTHER TORTIOUS ACTION, ARISING OUT OF OR IN CONNECTION WITH THE USE OR PERFORMANCE OF THIS SOFTWARE.

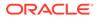

== DEPENDENCY 1 DEPENPENCIES
.get-stream
== License
MIT License

Copyright (c) Sindre Sorhus <sindresorhus@gmail.com> (https://sindresorhus.com)

Permission is hereby granted, free of charge, to any person obtaining a copy of this software and associated documentation files (the "Software"), to deal in the Software without restriction, including without limitation the rights to use, copy, modify, merge, publish, distribute, sublicense, and/or sell copies of the Software, and to permit persons to whom the Software is furnished to do so, subject to the following conditions:

The above copyright notice and this permission notice shall be included in all copies or substantial portions of the Software.

THE SOFTWARE IS PROVIDED "AS IS", WITHOUT WARRANTY OF ANY KIND, EXPRESS OR IMPLIED, INCLUDING BUT NOT LIMITED TO THE WARRANTIES OF MERCHANTABILITY, FITNESS FOR A PARTICULAR PURPOSE AND NONINFRINGEMENT. IN NO EVENT SHALL THE AUTHORS OR COPYRIGHT HOLDERS BE LIABLE FOR ANY CLAIM, DAMAGES OR OTHER LIABILITY, WHETHER IN AN ACTION OF CONTRACT, TORT OR OTHERWISE, ARISING FROM, OUT OF OR IN CONNECTION WITH THE SOFTWARE OR THE USE OR OTHER DEALINGS IN THE SOFTWARE.

.minimist
== License
This software is released under the MIT license:

Permission is hereby granted, free of charge, to any person obtaining a copy of this software and associated documentation files (the "Software"), to deal in the Software without restriction, including without limitation the rights to use, copy, modify, merge, publish, distribute, sublicense, and/or sell copies of the Software, and to permit persons to whom the Software is furnished to do so, subject to the following conditions:

The above copyright notice and this permission notice shall be included in all copies or substantial portions of the Software.

Permission is hereby granted, free of charge, to any person obtaining a copy of this software and associated documentation files (the "Software"), to deal in the Software without restriction, including without limitation the rights to use, copy, modify, merge, publish, distribute, sublicense, and/or sell copies of the Software, and to permit persons to whom the Software is furnished to do so, subject to the following conditions:

The above copyright notice and this permission notice shall be included in all copies or substantial portions of the Software.

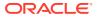

THE SOFTWARE IS PROVIDED "AS IS", WITHOUT WARRANTY OF ANY KIND, EXPRESS OR IMPLIED, INCLUDING BUT NOT LIMITED TO THE WARRANTIES OF MERCHANTABILITY, FITNESS FOR A PARTICULAR PURPOSE AND NONINFRINGEMENT. IN NO EVENT SHALL THE AUTHORS OR COPYRIGHT HOLDERS BE LIABLE FOR ANY CLAIM, DAMAGES OR OTHER LIABILITY, WHETHER IN AN ACTION OF CONTRACT, TORT OR OTHERWISE, ARISING FROM, OUT OF OR IN CONNECTION WITH THE SOFTWARE OR THE USE OR OTHER DEALINGS IN THE SOFTWARE.

Copyright (c) 2017, Mapbox All rights reserved.

Redistribution and use in source and binary forms, with or without modification, are permitted provided that the following conditions are met:

- \* Redistributions of source code must retain the above copyright notice, this list of conditions and the following disclaimer.
- \* Redistributions in binary form must reproduce the above copyright notice, this list of conditions and the following disclaimer in the documentation and/or other materials provided with the distribution.
- \* Neither the name of the copyright holder nor the names of its contributors may be used to endorse or promote products derived from this software without specific prior written permission.

THIS SOFTWARE IS PROVIDED BY THE COPYRIGHT HOLDERS AND CONTRIBUTORS "AS IS" AND ANY EXPRESS OR IMPLIED WARRANTIES, INCLUDING, BUT NOT LIMITED TO, THE IMPLIED WARRANTIES OF MERCHANTABILITY AND FITNESS FOR A PARTICULAR PURPOSE ARE DISCLAIMED. IN NO EVENT SHALL THE COPYRIGHT HOLDER OR CONTRIBUTORS BE LIABLE FOR ANY DIRECT, INDIRECT, INCIDENTAL, SPECIAL, EXEMPLARY, OR CONSEQUENTIAL DAMAGES (INCLUDING, BUT NOT LIMITED TO, PROCUREMENT OF SUBSTITUTE GOODS OR SERVICES; LOSS OF USE, DATA, OR PROFITS; OR BUSINESS INTERRUPTION) HOWEVER CAUSED AND ON ANY THEORY OF LIABILITY, WHETHER IN CONTRACT, STRICT LIABILITY, OR TORT (INCLUDING NEGLIGENCE OR OTHERWISE) ARISING IN ANY WAY OUT OF THE USE OF THIS SOFTWARE, EVEN IF ADVISED OF THE POSSIBILITY OF SUCH DAMAGE.

------ (separator) ------

== NAME OF DEPENDENCY 4
.@mapbox/point-geometry
== License
Copyright (c) 2015, Mapbox <>

Permission to use, copy, modify, and/or distribute this software for any purpose with or without fee is hereby granted, provided that the above copyright notice and this permission notice appear in all copies.

THE SOFTWARE IS PROVIDED "AS IS" AND THE AUTHOR DISCLAIMS ALL WARRANTIES WITH REGARD TO THIS SOFTWARE INCLUDING ALL IMPLIED WARRANTIES OF MERCHANTABILITY AND FITNESS. IN NO EVENT SHALL THE AUTHOR BE LIABLE FOR ANY SPECIAL, DIRECT, INDIRECT, OR CONSEQUENTIAL DAMAGES OR ANY DAMAGES WHATSOEVER RESULTING FROM LOSS OF USE, DATA OR PROFITS, WHETHER IN AN ACTION OF CONTRACT, NEGLIGENCE OR OTHER TORTIOUS ACTION, ARISING OUT OF OR IN CONNECTION WITH THE USE OR PERFORMANCE OF THIS SOFTWARE.

== NAME OF DEPENDENCY 5 .@mapbox/tiny-sdf BSD-2-Clause

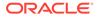

Copyright (c) 2016-2022 Mapbox, Inc.

Redistribution and use in source and binary forms, with or without modification, are permitted provided that the following conditions are met:

 Redistributions of source code must retain the above copyright notice, this list of conditions and the following disclaimer.
 Redistributions in binary form must reproduce the above copyright notice, this list of conditions and the following disclaimer in the documentation and/or other materials provided with the distribution.

THIS SOFTWARE IS PROVIDED BY THE COPYRIGHT HOLDERS AND CONTRIBUTORS "AS IS" AND ANY EXPRESS OR IMPLIED WARRANTIES, INCLUDING, BUT NOT LIMITED TO, THE IMPLIED WARRANTIES OF MERCHANTABILITY AND FITNESS FOR A PARTICULAR PURPOSE ARE DISCLAIMED. IN NO EVENT SHALL THE COPYRIGHT HOLDER OR CONTRIBUTORS BE LIABLE FOR ANY DIRECT, INDIRECT, INCIDENTAL, SPECIAL, EXEMPLARY, OR CONSEQUENTIAL DAMAGES (INCLUDING, BUT NOT LIMITED TO, PROCUREMENT OF SUBSTITUTE GOODS OR SERVICES; LOSS OF USE, DATA, OR PROFITS; OR BUSINESS INTERRUPTION) HOWEVER CAUSED AND ON ANY THEORY OF LIABILITY, WHETHER IN CONTRACT, STRICT LIABILITY, OR TORT (INCLUDING NEGLIGENCE OR OTHERWISE) ARISING IN ANY WAY OUT OF THE USE OF THIS SOFTWARE, EVEN IF ADVISED OF THE POSSIBILITY OF SUCH DAMAGE.

Copyright (C) 2008 Apple Inc. All Rights Reserved.

Redistribution and use in source and binary forms, with or without modification, are permitted provided that the following conditions are met:

- 1. Redistributions of source code must retain the above copyright notice, this list of conditions and the following disclaimer.
- Redistributions in binary form must reproduce the above copyright notice, this list of conditions and the following disclaimer in the documentation and/or other materials provided with the distribution.

THIS SOFTWARE IS PROVIDED BY APPLE INC. ``AS IS'' AND ANY EXPRESS OR IMPLIED WARRANTIES, INCLUDING, BUT NOT LIMITED TO, THE IMPLIED WARRANTIES OF MERCHANTABILITY AND FITNESS FOR A PARTICULAR PURPOSE ARE DISCLAIMED. IN NO EVENT SHALL APPLE INC. OR CONTRIBUTORS BE LIABLE FOR ANY DIRECT, INDIRECT, INCIDENTAL, SPECIAL, EXEMPLARY, OR CONSEQUENTIAL DAMAGES (INCLUDING, BUT NOT LIMITED TO, PROCUREMENT OF SUBSTITUTE GOODS OR SERVICES; LOSS OF USE, DATA, OR PROFITS; OR BUSINESS INTERRUPTION) HOWEVER CAUSED AND ON ANY THEORY OF LIABILITY, WHETHER IN CONTRACT, STRICT LIABILITY, OR TORT (INCLUDING NEGLIGENCE OR OTHERWISE) ARISING IN ANY WAY OUT OF THE USE OF THIS SOFTWARE, EVEN IF ADVISED OF THE POSSIBILITY OF SUCH DAMAGE.

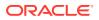

All rights reserved.

Redistribution and use in source and binary forms, with or without modification, are permitted provided that the following conditions are met:

- \* Redistributions of source code must retain the above copyright notice, this list of conditions and the following disclaimer.
- \* Redistributions in binary form must reproduce the above copyright notice, this list of conditions and the following disclaimer in the documentation and/or other materials provided with the distribution.
- \* Neither the name of Mapbox nor the names of its contributors may be used to endorse or promote products derived from this software without specific prior written permission.

THIS SOFTWARE IS PROVIDED BY THE COPYRIGHT HOLDERS AND CONTRIBUTORS "AS IS" AND ANY EXPRESS OR IMPLIED WARRANTIES, INCLUDING, BUT NOT LIMITED TO, THE IMPLIED WARRANTIES OF MERCHANTABILITY AND FITNESS FOR A PARTICULAR PURPOSE ARE DISCLAIMED. IN NO EVENT SHALL THE COPYRIGHT OWNER OR CONTRIBUTORS BE LIABLE FOR ANY DIRECT, INDIRECT, INCIDENTAL, SPECIAL, EXEMPLARY, OR CONSEQUENTIAL DAMAGES (INCLUDING, BUT NOT LIMITED TO, PROCUREMENT OF SUBSTITUTE GOODS OR SERVICES; LOSS OF USE, DATA, OR PROFITS; OR BUSINESS INTERRUPTION) HOWEVER CAUSED AND ON ANY THEORY OF LIABILITY, WHETHER IN CONTRACT, STRICT LIABILITY, OR TORT (INCLUDING NEGLIGENCE OR OTHERWISE) ARISING IN ANY WAY OUT OF THE USE OF THIS SOFTWARE, EVEN IF ADVISED OF THE POSSIBILITY OF SUCH DAMAGE. == DEPENDENCY 7 DEPENPENCIES .@mapbox/point-geometry == License Copyright (c) 2015, Mapbox <> ------ (separator) ------== NAME OF DEPENDENCY 8 .@mapbox/whoots-js == License ISC License

Copyright (c) 2017, Mapbox

Permission to use, copy, modify, and/or distribute this software for any purpose with or without fee is hereby granted, provided that the above copyright notice and this permission notice appear in all copies.

THE SOFTWARE IS PROVIDED "AS IS" AND THE AUTHOR DISCLAIMS ALL WARRANTIES WITH REGARD TO THIS SOFTWARE INCLUDING ALL IMPLIED WARRANTIES OF MERCHANTABILITY AND FITNESS. IN NO EVENT SHALL THE AUTHOR BE LIABLE FOR ANY SPECIAL, DIRECT, INDIRECT, OR CONSEQUENTIAL DAMAGES OR ANY DAMAGES WHATSOEVER RESULTING FROM LOSS OF USE, DATA OR PROFITS, WHETHER IN AN ACTION OF CONTRACT, NEGLIGENCE OR OTHER TORTIOUS ACTION, ARISING OUT OF OR IN CONNECTION WITH THE USE OR PERFORMANCE OF THIS SOFTWARE.

```
== NAME OF DEPENDENCY 9
.@types/geojson
== License
This project is licensed under the MIT license.
Copyrights are respective of each contributor listed at the beginning of each
definition file.
```

Permission is hereby granted, free of charge, to any person obtaining a copy of this software and associated documentation files (the "Software"), to deal in the Software without restriction, including without limitation the rights to use, copy, modify, merge, publish, distribute, sublicense, and/or sell copies of the Software, and to permit persons to whom the Software is furnished to do so, subject to the following conditions:

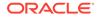

The above copyright notice and this permission notice shall be included in all copies or substantial portions of the Software.

Permission is hereby granted, free of charge, to any person obtaining a copy of this software and associated documentation files (the "Software"), to deal in the Software without restriction, including without limitation the rights to use, copy, modify, merge, publish, distribute, sublicense, and/or sell copies of the Software, and to permit persons to whom the Software is furnished to do so, subject to the following conditions:

definition file.

The above copyright notice and this permission notice shall be included in all copies or substantial portions of the Software.

THE SOFTWARE IS PROVIDED "AS IS", WITHOUT WARRANTY OF ANY KIND, EXPRESS OR IMPLIED, INCLUDING BUT NOT LIMITED TO THE WARRANTIES OF MERCHANTABILITY, FITNESS FOR A PARTICULAR PURPOSE AND NONINFRINGEMENT. IN NO EVENT SHALL THE AUTHORS OR COPYRIGHT HOLDERS BE LIABLE FOR ANY CLAIM, DAMAGES OR OTHER LIABILITY, WHETHER IN AN ACTION OF CONTRACT, TORT OR OTHERWISE, ARISING FROM, OUT OF OR IN CONNECTION WITH THE SOFTWARE OR THE USE OR OTHER DEALINGS IN THE SOFTWARE. ------(separator)------

```
== NAME OF DEPENDENCY 11
.@types/mapbox_vector-tile
This project is licensed under the MIT license.
Copyrights are respective of each contributor listed at the beginning of each
definition file.
```

Permission is hereby granted, free of charge, to any person obtaining a copy of this software and associated documentation files (the "Software"), to deal in the Software without restriction, including without limitation the rights to use, copy, modify, merge, publish, distribute, sublicense, and/or sell copies of the Software, and to permit persons to whom the Software is furnished to do so, subject to the following conditions:

The above copyright notice and this permission notice shall be included in all copies or substantial portions of the Software.

THE SOFTWARE IS PROVIDED "AS IS", WITHOUT WARRANTY OF ANY KIND, EXPRESS OR IMPLIED, INCLUDING BUT NOT LIMITED TO THE WARRANTIES OF MERCHANTABILITY, FITNESS FOR A PARTICULAR PURPOSE AND NONINFRINGEMENT. IN NO EVENT SHALL THE AUTHORS OR COPYRIGHT HOLDERS BE LIABLE FOR ANY CLAIM, DAMAGES OR OTHER LIABILITY, WHETHER IN AN ACTION OF CONTRACT, TORT OR OTHERWISE, ARISING FROM, OUT OF OR IN CONNECTION WITH THE SOFTWARE OR THE USE OR OTHER DEALINGS IN THE SOFTWARE

== DEPENDENCY 11 DEPENPENCIES
.@types/geojson
This project is licensed under the MIT license.
Copyrights are respective of each contributor listed at the beginning of each

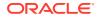

Permission is hereby granted, free of charge, to any person obtaining a copy of this software and associated documentation files (the "Software"), to deal in the Software without restriction, including without limitation the rights to use, copy, modify, merge, publish, distribute, sublicense, and/or sell copies of the Software, and to permit persons to whom the Software is furnished to do so, subject to the following conditions:

The above copyright notice and this permission notice shall be included in all copies or substantial portions of the Software.

THE SOFTWARE IS PROVIDED "AS IS", WITHOUT WARRANTY OF ANY KIND, EXPRESS OR IMPLIED, INCLUDING BUT NOT LIMITED TO THE WARRANTIES OF MERCHANTABILITY, FITNESS FOR A PARTICULAR PURPOSE AND NONINFRINGEMENT. IN NO EVENT SHALL THE AUTHORS OR COPYRIGHT HOLDERS BE LIABLE FOR ANY CLAIM, DAMAGES OR OTHER LIABILITY, WHETHER IN AN ACTION OF CONTRACT, TORT OR OTHERWISE, ARISING FROM, OUT OF OR IN CONNECTION WITH THE SOFTWARE OR THE USE OR OTHER DEALINGS IN THE SOFTWARE.

----- (separator) -----

== NAME OF DEPENDENCY 13

.csscolorparser

(c) Dean McNamee <dean@gmail.com>, 2012.

Permission is hereby granted, free of charge, to any person obtaining a copy of this software and associated documentation files (the "Software"), to deal in the Software without restriction, including without limitation the rights to use, copy, modify, merge, publish, distribute, sublicense, and/or sell copies of the Software, and to permit persons to whom the Software is furnished to do so, subject to the following conditions:

The above copyright notice and this permission notice shall be included in all copies or substantial portions of the Software.

THE SOFTWARE IS PROVIDED "AS IS", WITHOUT WARRANTY OF ANY KIND, EXPRESS OR IMPLIED, INCLUDING BUT NOT LIMITED TO THE WARRANTIES OF MERCHANTABILITY, FITNESS FOR A PARTICULAR PURPOSE AND NONINFRINGEMENT. IN NO EVENT SHALL THE AUTHORS OR COPYRIGHT HOLDERS BE LIABLE FOR ANY CLAIM, DAMAGES OR OTHER LIABILITY, WHETHER IN AN ACTION OF CONTRACT, TORT OR OTHERWISE, ARISING FROM, OUT OF OR IN CONNECTION WITH THE SOFTWARE OR THE USE OR OTHER DEALINGS IN THE SOFTWARE.

----- (separator) -----

== NAME OF DEPENDENCY 14 .earcut ISC License

Copyright (c) 2016, Mapbox

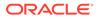

Permission to use, copy, modify, and/or distribute this software for any purpose with or without fee is hereby granted, provided that the above copyright notice and this permission notice appear in all copies.

THE SOFTWARE IS PROVIDED "AS IS" AND THE AUTHOR DISCLAIMS ALL WARRANTIES WITH REGARD TO THIS SOFTWARE INCLUDING ALL IMPLIED WARRANTIES OF MERCHANTABILITY AND FITNESS. IN NO EVENT SHALL THE AUTHOR BE LIABLE FOR ANY SPECIAL, DIRECT, INDIRECT, OR CONSEQUENTIAL DAMAGES OR ANY DAMAGES WHATSOEVER RESULTING FROM LOSS OF USE, DATA OR PROFITS, WHETHER IN AN ACTION OF CONTRACT, NEGLIGENCE OR OTHER TORTIOUS ACTION, ARISING OUT OF OR IN CONNECTION WITH THE USE OR PERFORMANCE OF THIS SOFTWARE.

-----(separator) ------

== NAME OF DEPENDENCY 15 .geojson-vt ISC License

Copyright (c) 2015, Mapbox

Permission to use, copy, modify, and/or distribute this software for any purpose with or without fee is hereby granted, provided that the above copyright notice and this permission notice appear in all copies.

THE SOFTWARE IS PROVIDED "AS IS" AND THE AUTHOR DISCLAIMS ALL WARRANTIES WITH REGARD TO THIS SOFTWARE INCLUDING ALL IMPLIED WARRANTIES OF MERCHANTABILITY AND FITNESS. IN NO EVENT SHALL THE AUTHOR BE LIABLE FOR ANY SPECIAL, DIRECT, INDIRECT, OR CONSEQUENTIAL DAMAGES OR ANY DAMAGES WHATSOEVER RESULTING FROM LOSS OF USE, DATA OR PROFITS, WHETHER IN AN ACTION OF CONTRACT, NEGLIGENCE OR OTHER TORTIOUS ACTION, ARISING OUT OF OR IN CONNECTION WITH THE USE OR PERFORMANCE OF THIS SOFTWARE.

Permission is hereby granted, free of charge, to any person obtaining a copy of this software and associated documentation files (the "Software"), to deal in the Software without restriction, including without limitation the rights to use, copy, modify, merge, publish, distribute, sublicense, and/or sell copies of the Software, and to permit persons to whom the Software is furnished to do so, subject to the following conditions:

The above copyright notice and this permission notice shall be included in all copies or substantial portions of the Software.

.global-prefix The MIT License (MIT)

Copyright (c) 2015-present, Jon Schlinkert.

Permission is hereby granted, free of charge, to any person obtaining a copy of this software and associated documentation files (the "Software"), to deal in the Software without restriction, including without limitation the rights to use, copy, modify, merge, publish, distribute, sublicense, and/or sell

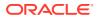

copies of the Software, and to permit persons to whom the Software is furnished to do so, subject to the following conditions:

The above copyright notice and this permission notice shall be included in all copies or substantial portions of the Software.

THE SOFTWARE IS PROVIDED "AS IS", WITHOUT WARRANTY OF ANY KIND, EXPRESS OR IMPLIED, INCLUDING BUT NOT LIMITED TO THE WARRANTIES OF MERCHANTABILITY, FITNESS FOR A PARTICULAR PURPOSE AND NONINFRINGEMENT. IN NO EVENT SHALL THE AUTHORS OR COPYRIGHT HOLDERS BE LIABLE FOR ANY CLAIM, DAMAGES OR OTHER LIABILITY, WHETHER IN AN ACTION OF CONTRACT, TORT OR OTHERWISE, ARISING FROM, OUT OF OR IN CONNECTION WITH THE SOFTWARE OR THE USE OR OTHER DEALINGS IN THE SOFTWARE. == DEPENDENCY 17 DEPENPENCIES .ini

The ISC License

Copyright (c) Isaac Z. Schlueter and Contributors

Permission to use, copy, modify, and/or distribute this software for any purpose with or without fee is hereby granted, provided that the above copyright notice and this permission notice appear in all copies.

THE SOFTWARE IS PROVIDED "AS IS" AND THE AUTHOR DISCLAIMS ALL WARRANTIES WITH REGARD TO THIS SOFTWARE INCLUDING ALL IMPLIED WARRANTIES OF MERCHANTABILITY AND FITNESS. IN NO EVENT SHALL THE AUTHOR BE LIABLE FOR ANY SPECIAL, DIRECT, INDIRECT, OR CONSEQUENTIAL DAMAGES OR ANY DAMAGES WHATSOEVER RESULTING FROM LOSS OF USE, DATA OR PROFITS, WHETHER IN AN ACTION OF CONTRACT, NEGLIGENCE OR OTHER TORTIOUS ACTION, ARISING OUT OF OR IN CONNECTION WITH THE USE OR PERFORMANCE OF THIS SOFTWARE. .kind-of

The MIT License (MIT)

Copyright (c) 2014-2017, Jon Schlinkert.

Permission is hereby granted, free of charge, to any person obtaining a copy of this software and associated documentation files (the "Software"), to deal in the Software without restriction, including without limitation the rights to use, copy, modify, merge, publish, distribute, sublicense, and/or sell copies of the Software, and to permit persons to whom the Software is furnished to do so, subject to the following conditions:

The above copyright notice and this permission notice shall be included in all copies or substantial portions of the Software.

THE SOFTWARE IS PROVIDED "AS IS", WITHOUT WARRANTY OF ANY KIND, EXPRESS OR IMPLIED, INCLUDING BUT NOT LIMITED TO THE WARRANTIES OF MERCHANTABILITY, FITNESS FOR A PARTICULAR PURPOSE AND NONINFRINGEMENT. IN NO EVENT SHALL THE AUTHORS OR COPYRIGHT HOLDERS BE LIABLE FOR ANY CLAIM, DAMAGES OR OTHER LIABILITY, WHETHER IN AN ACTION OF CONTRACT, TORT OR OTHERWISE, ARISING FROM, OUT OF OR IN CONNECTION WITH THE SOFTWARE OR THE USE OR OTHER DEALINGS IN THE SOFTWARE. which

The ISC License

Copyright (c) Isaac Z. Schlueter and Contributors

Permission to use, copy, modify, and/or distribute this software for any purpose with or without fee is hereby granted, provided that the above copyright notice and this permission notice appear in all copies.

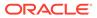

THE SOFTWARE IS PROVIDED "AS IS" AND THE AUTHOR DISCLAIMS ALL WARRANTIES WITH REGARD TO THIS SOFTWARE INCLUDING ALL IMPLIED WARRANTIES OF MERCHANTABILITY AND FITNESS. IN NO EVENT SHALL THE AUTHOR BE LIABLE FOR ANY SPECIAL, DIRECT, INDIRECT, OR CONSEQUENTIAL DAMAGES OR ANY DAMAGES WHATSOEVER RESULTING FROM LOSS OF USE, DATA OR PROFITS, WHETHER IN AN ACTION OF CONTRACT, NEGLIGENCE OR OTHER TORTIOUS ACTION, ARISING OUT OF OR IN CONNECTION WITH THE USE OR PERFORMANCE OF THIS SOFTWARE. .isexe

The ISC License

Copyright (c) 2016-2022 Isaac Z. Schlueter and Contributors

Permission to use, copy, modify, and/or distribute this software for any purpose with or without fee is hereby granted, provided that the above copyright notice and this permission notice appear in all copies.

THE SOFTWARE IS PROVIDED "AS IS" AND THE AUTHOR DISCLAIMS ALL WARRANTIES WITH REGARD TO THIS SOFTWARE INCLUDING ALL IMPLIED WARRANTIES OF MERCHANTABILITY AND FITNESS. IN NO EVENT SHALL THE AUTHOR BE LIABLE FOR ANY SPECIAL, DIRECT, INDIRECT, OR CONSEQUENTIAL DAMAGES OR ANY DAMAGES WHATSOEVER RESULTING FROM LOSS OF USE, DATA OR PROFITS, WHETHER IN AN ACTION OF CONTRACT, NEGLIGENCE OR OTHER TORTIOUS ACTION, ARISING OUT OF OR IN CONNECTION WITH THE USE OR PERFORMANCE OF THIS SOFTWARE.

== NAME OF DEPENDENCY 18
.murmurhash-js
Copyright (c) 2011 Gary Court

Permission is hereby granted, free of charge, to any person obtaining a copy of this software and associated documentation files (the "Software"), to deal in the Software without restriction, including without limitation the rights to use, copy, modify, merge, publish, distribute, sublicense, and/or sell copies of the Software, and to permit persons to whom the Software is furnished to do so, subject to the following conditions:

The above copyright notice and this permission notice shall be included in all copies or substantial portions of the Software.

THE SOFTWARE IS PROVIDED "AS IS", WITHOUT WARRANTY OF ANY KIND, EXPRESS OR IMPLIED, INCLUDING BUT NOT LIMITED TO THE WARRANTIES OF MERCHANTABILITY, FITNESS FOR A PARTICULAR PURPOSE AND NONINFRINGEMENT. IN NO EVENT SHALL THE AUTHORS OR COPYRIGHT HOLDERS BE LIABLE FOR ANY CLAIM, DAMAGES OR OTHER LIABILITY, WHETHER IN AN ACTION OF CONTRACT, TORT OR OTHERWISE, ARISING FROM, OUT OF OR IN CONNECTION WITH THE SOFTWARE OR THE USE OR OTHER DEALINGS IN THE SOFTWARE.

All rights reserved.

Redistribution and use in source and binary forms, with or without modification, are permitted provided that the following conditions are met:

- \* Redistributions of source code must retain the above copyright notice, this list of conditions and the following disclaimer.
- \* Redistributions in binary form must reproduce the above copyright notice, this list of conditions and the following disclaimer in the documentation and/or other materials provided with the distribution.
- \* Neither the name of pbf nor the names of its

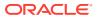

contributors may be used to endorse or promote products derived from this software without specific prior written permission.

THIS SOFTWARE IS PROVIDED BY THE COPYRIGHT HOLDERS AND CONTRIBUTORS "AS IS" AND ANY EXPRESS OR IMPLIED WARRANTIES, INCLUDING, BUT NOT LIMITED TO, THE IMPLIED WARRANTIES OF MERCHANTABILITY AND FITNESS FOR A PARTICULAR PURPOSE ARE DISCLAIMED. IN NO EVENT SHALL THE COPYRIGHT HOLDER OR CONTRIBUTORS BE LIABLE FOR ANY DIRECT, INDIRECT, INCIDENTAL, SPECIAL, EXEMPLARY, OR CONSEQUENTIAL DAMAGES (INCLUDING, BUT NOT LIMITED TO, PROCUREMENT OF SUBSTITUTE GOODS OR SERVICES; LOSS OF USE, DATA, OR PROFITS; OR BUSINESS INTERRUPTION) HOWEVER CAUSED AND ON ANY THEORY OF LIABILITY, WHETHER IN CONTRACT, STRICT LIABILITY, OR TORT (INCLUDING NEGLIGENCE OR OTHERWISE) ARISING IN ANY WAY OUT OF THE USE OF THIS SOFTWARE, EVEN IF ADVISED OF THE POSSIBILITY OF SUCH DAMAGE. == DEPENDENCY 19 DEPENPENCIES .ieee754 Copyright 2008 Fair Oaks Labs, Inc.

Redistribution and use in source and binary forms, with or without modification, are permitted provided that the following conditions are met:

1. Redistributions of source code must retain the above copyright notice, this list of conditions and the following disclaimer.

2. Redistributions in binary form must reproduce the above copyright notice, this list of conditions and the following disclaimer in the documentation and/or other materials provided with the distribution.

3. Neither the name of the copyright holder nor the names of its contributors may be used to endorse or promote products derived from this software without specific prior written permission.

THIS SOFTWARE IS PROVIDED BY THE COPYRIGHT HOLDERS AND CONTRIBUTORS "AS IS" AND ANY EXPRESS OR IMPLIED WARRANTIES, INCLUDING, BUT NOT LIMITED TO, THE IMPLIED WARRANTIES OF MERCHANTABILITY AND FITNESS FOR A PARTICULAR PURPOSE ARE DISCLAIMED. IN NO EVENT SHALL THE COPYRIGHT HOLDER OR CONTRIBUTORS BE LIABLE FOR ANY DIRECT, INDIRECT, INCIDENTAL, SPECIAL, EXEMPLARY, OR CONSEQUENTIAL DAMAGES (INCLUDING, BUT NOT LIMITED TO, PROCUREMENT OF SUBSTITUTE GOODS OR SERVICES; LOSS OF USE, DATA, OR PROFITS; OR BUSINESS INTERRUPTION) HOWEVER CAUSED AND ON ANY THEORY OF LIABILITY, WHETHER IN CONTRACT, STRICT LIABILITY, OR TORT (INCLUDING NEGLIGENCE OR OTHERWISE) ARISING IN ANY WAY OUT OF THE USE OF THIS SOFTWARE, EVEN IF ADVISED OF THE POSSIBILITY OF SUCH DAMAGE.

.resolve-protobuf-schema The MIT License (MIT)

Copyright (c) 2014 Mathias Buus

Permission is hereby granted, free of charge, to any person obtaining a copy of this software and associated documentation files (the "Software"), to deal in the Software without restriction, including without limitation the rights to use, copy, modify, merge, publish, distribute, sublicense, and/or sell copies of the Software, and to permit persons to whom the Software is furnished to do so, subject to the following conditions:

The above copyright notice and this permission notice shall be included in all copies or substantial portions of the Software.

THE SOFTWARE IS PROVIDED "AS IS", WITHOUT WARRANTY OF ANY KIND, EXPRESS OR IMPLIED, INCLUDING BUT NOT LIMITED TO THE WARRANTIES OF MERCHANTABILITY, FITNESS FOR A PARTICULAR PURPOSE AND NONINFRINGEMENT. IN NO EVENT SHALL THE AUTHORS OR COPYRIGHT HOLDERS BE LIABLE FOR ANY CLAIM, DAMAGES OR OTHER LIABILITY, WHETHER IN AN ACTION OF CONTRACT, TORT OR OTHERWISE, ARISING FROM,

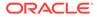

OUT OF OR IN CONNECTION WITH THE SOFTWARE OR THE USE OR OTHER DEALINGS IN THE SOFTWARE. .protocol-buffers-schema The MIT License (MIT)

Copyright (c) 2014 Mathias Buus

Permission is hereby granted, free of charge, to any person obtaining a copy of this software and associated documentation files (the "Software"), to deal in the Software without restriction, including without limitation the rights to use, copy, modify, merge, publish, distribute, sublicense, and/or sell copies of the Software, and to permit persons to whom the Software is furnished to do so, subject to the following conditions:

The above copyright notice and this permission notice shall be included in all copies or substantial portions of the Software.

THE SOFTWARE IS PROVIDED "AS IS", WITHOUT WARRANTY OF ANY KIND, EXPRESS OR IMPLIED, INCLUDING BUT NOT LIMITED TO THE WARRANTIES OF MERCHANTABILITY, FITNESS FOR A PARTICULAR PURPOSE AND NONINFRINGEMENT. IN NO EVENT SHALL THE AUTHORS OR COPYRIGHT HOLDERS BE LIABLE FOR ANY CLAIM, DAMAGES OR OTHER LIABILITY, WHETHER IN AN ACTION OF CONTRACT, TORT OR OTHERWISE, ARISING FROM, OUT OF OR IN CONNECTION WITH THE SOFTWARE OR THE USE OR OTHER DEALINGS IN THE SOFTWARE.

Copyright (c) 2022, Mapbox

Permission to use, copy, modify, and/or distribute this software for any purpose with or without fee is hereby granted, provided that the above copyright notice and this permission notice appear in all copies.

THE SOFTWARE IS PROVIDED "AS IS" AND THE AUTHOR DISCLAIMS ALL WARRANTIES WITH REGARD TO THIS SOFTWARE INCLUDING ALL IMPLIED WARRANTIES OF MERCHANTABILITY AND FITNESS. IN NO EVENT SHALL THE AUTHOR BE LIABLE FOR ANY SPECIAL, DIRECT, INDIRECT, OR CONSEQUENTIAL DAMAGES OR ANY DAMAGES WHATSOEVER RESULTING FROM LOSS OF USE, DATA OR PROFITS, WHETHER IN AN ACTION OF CONTRACT, NEGLIGENCE OR OTHER TORTIOUS ACTION, ARISING OUT OF OR IN CONNECTION WITH THE USE OR PERFORMANCE OF THIS SOFTWARE.

------ (separator) ------

== NAME OF DEPENDENCY 21 .quickselect The MIT License

Copyright (c) 2014-2018 Google, Inc.

Permission is hereby granted, free of charge, to any person obtaining a copy of this software and associated documentation files (the "Software"), to deal in the Software without restriction, including without limitation the rights to use, copy, modify, merge, publish, distribute, sublicense, and/or sell copies of the Software, and to permit persons to whom the Software is furnished to do so, subject to the following conditions:

The above copyright notice and this permission notice shall be included in all copies or substantial portions of the Software.

THE SOFTWARE IS PROVIDED "AS IS", WITHOUT WARRANTY OF ANY KIND, EXPRESS OR IMPLIED, INCLUDING BUT NOT LIMITED TO THE WARRANTIES OF MERCHANTABILITY,

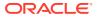

Copyright (c) 2021, Mapbox

Permission to use, copy, modify, and/or distribute this software for any purpose with or without fee is hereby granted, provided that the above copyright notice and this permission notice appear in all copies.

THE SOFTWARE IS PROVIDED "AS IS" AND THE AUTHOR DISCLAIMS ALL WARRANTIES WITH REGARD TO THIS SOFTWARE INCLUDING ALL IMPLIED WARRANTIES OF MERCHANTABILITY AND FITNESS. IN NO EVENT SHALL THE AUTHOR BE LIABLE FOR ANY SPECIAL, DIRECT, INDIRECT, OR CONSEQUENTIAL DAMAGES OR ANY DAMAGES WHATSOEVER RESULTING FROM LOSS OF USE, DATA OR PROFITS, WHETHER IN AN ACTION OF CONTRACT, NEGLIGENCE OR OTHER TORTIOUS ACTION, ARISING OUT OF OR IN CONNECTION WITH THE USE OR PERFORMANCE OF == DEPENDENCY 22 DEPENPENCIES .kdbush

ISC License

Copyright (c) 2018, Vladimir Agafonkin

Permission to use, copy, modify, and/or distribute this software for any purpose with or without fee is hereby granted, provided that the above copyright notice and this permission notice appear in all copies.

THE SOFTWARE IS PROVIDED "AS IS" AND THE AUTHOR DISCLAIMS ALL WARRANTIES WITH REGARD TO THIS SOFTWARE INCLUDING ALL IMPLIED WARRANTIES OF MERCHANTABILITY AND FITNESS. IN NO EVENT SHALL THE AUTHOR BE LIABLE FOR ANY SPECIAL, DIRECT, INDIRECT, OR CONSEQUENTIAL DAMAGES OR ANY DAMAGES WHATSOEVER RESULTING FROM LOSS OF USE, DATA OR PROFITS, WHETHER IN AN ACTION OF CONTRACT, NEGLIGENCE OR OTHER TORTIOUS ACTION, ARISING OUT OF OR IN CONNECTION WITH THE USE OR PERFORMANCE OF THIS SOFTWARE. THIS SOFTWARE. == NAME OF DEPENDENCY 23 .tinyqueue

ISC License

Copyright (c) 2017, Vladimir Agafonkin

Permission to use, copy, modify, and/or distribute this software for any purpose with or without fee is hereby granted, provided that the above copyright notice and this permission notice appear in all copies.

THE SOFTWARE IS PROVIDED "AS IS" AND THE AUTHOR DISCLAIMS ALL WARRANTIES WITH REGARD TO THIS SOFTWARE INCLUDING ALL IMPLIED WARRANTIES OF MERCHANTABILITY AND FITNESS. IN NO EVENT SHALL THE AUTHOR BE LIABLE FOR ANY SPECIAL, DIRECT, INDIRECT, OR CONSEQUENTIAL DAMAGES OR ANY DAMAGES WHATSOEVER RESULTING FROM LOSS OF USE, DATA OR PROFITS, WHETHER IN AN ACTION OF CONTRACT, NEGLIGENCE OR OTHER TORTIOUS ACTION, ARISING OUT OF OR IN CONNECTION WITH THE USE OR PERFORMANCE OF THIS SOFTWARE.

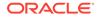

Copyright (c) 2015 Anand Thakker

Permission is hereby granted, free of charge, to any person obtaining a copy of this software and associated documentation files (the "Software"), to deal in the Software without restriction, including without limitation the rights to use, copy, modify, merge, publish, distribute, sublicense, and/or sell copies of the Software, and to permit persons to whom the Software is furnished to do so, subject to the following conditions:

The above copyright notice and this permission notice shall be included in all copies or substantial portions of the Software.

THE SOFTWARE IS PROVIDED "AS IS", WITHOUT WARRANTY OF ANY KIND, EXPRESS OR IMPLIED, INCLUDING BUT NOT LIMITED TO THE WARRANTIES OF MERCHANTABILITY, FITNESS FOR A PARTICULAR PURPOSE AND NONINFRINGEMENT. IN NO EVENT SHALL THE AUTHORS OR COPYRIGHT HOLDERS BE LIABLE FOR ANY CLAIM, DAMAGES OR OTHER LIABILITY, WHETHER IN AN ACTION OF CONTRACT, TORT OR OTHERWISE, ARISING FROM, OUT OF OR IN CONNECTION WITH THE SOFTWARE OR THE USE OR OTHER DEALINGS IN THE SOFTWARE.

Contains geojson wrapper.js from https://github.com/mapbox/mapbox-gl-js

Copyright (c) 2014, Mapbox

All rights reserved.

Redistribution and use in source and binary forms, with or without modification, are permitted provided that the following conditions are met:

- \* Redistributions of source code must retain the above copyright notice, this list of conditions and the following disclaimer.
- \* Redistributions in binary form must reproduce the above copyright notice, this list of conditions and the following disclaimer in the documentation and/or other materials provided with the distribution.
- \* Neither the name of Mapbox GL JS nor the names of its contributors may be used to endorse or promote products derived from this software without specific prior written permission.

THIS SOFTWARE IS PROVIDED BY THE COPYRIGHT HOLDERS AND CONTRIBUTORS "AS IS" AND ANY EXPRESS OR IMPLIED WARRANTIES, INCLUDING, BUT NOT LIMITED TO, THE IMPLIED WARRANTIES OF MERCHANTABILITY AND FITNESS FOR A PARTICULAR PURPOSE ARE DISCLAIMED. IN NO EVENT SHALL THE COPYRIGHT OWNER OR CONTRIBUTORS BE LIABLE FOR ANY DIRECT, INDIRECT, INCIDENTAL, SPECIAL, EXEMPLARY, OR CONSEQUENTIAL DAMAGES (INCLUDING, BUT NOT LIMITED TO, PROCUREMENT OF SUBSTITUTE GOODS OR SERVICES; LOSS OF USE, DATA, OR PROFITS; OR BUSINESS INTERRUPTION) HOWEVER CAUSED AND ON ANY THEORY OF LIABILITY, WHETHER IN CONTRACT, STRICT LIABILITY, OR TORT (INCLUDING NEGLIGENCE OR OTHERWISE) ARISING IN ANY WAY OUT OF THE USE OF THIS SOFTWARE, EVEN IF ADVISED OF THE POSSIBILITY OF SUCH DAMAGE. == DEPENDENCY 24 DEPENPENCIES .@mapbox/point-geometry Copyright (c) 2015, Mapbox <> Permission to use, copy, modify, and/or distribute this software for any purpose with or without fee is hereby granted, provided that the above copyright notice and this permission notice appear in all copies. .@mapbox/vector-tile Copyright (c) 2014, Mapbox All rights reserved.

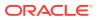

```
.pbf
Copyright (c) 2017, Mapbox
All rights reserved.
.ieee754
Copyright 2008 Fair Oaks Labs, Inc.
.resolve-protobuf-schema
The MIT License (MIT)
Copyright (c) 2014 Mathias Buus
.protocol-buffers-schema
The MIT License (MIT)
Copyright (c) 2014 Mathias Buus
```

#### D3

## Vendor: Michael Bostock

### Version: 7.1.1

Copyright 2010-2020 Mike Bostock All rights reserved.

Redistribution and use in source and binary forms, with or without modification, are permitted provided that the following conditions are met:

- \* Redistributions of source code must retain the above copyright notice, this list of conditions and the following disclaimer.
- \* Redistributions in binary form must reproduce the above copyright notice, this list of conditions and the following disclaimer in the documentation and/or other materials provided with the distribution.
- \* Neither the name of the author nor the names of contributors may be used to endorse or promote products derived from this software without specific prior written permission.

```
THIS SOFTWARE IS PROVIDED BY THE COPYRIGHT HOLDERS AND CONTRIBUTORS "AS IS" AND
ANY EXPRESS OR IMPLIED WARRANTIES, INCLUDING, BUT NOT LIMITED TO, THE IMPLIED
WARRANTIES OF MERCHANTABILITY AND FITNESS FOR A PARTICULAR PURPOSE ARE
DISCLAIMED. IN NO EVENT SHALL THE COPYRIGHT OWNER OR CONTRIBUTORS BE LIABLE FOR
ANY DIRECT, INDIRECT, INCIDENTAL, SPECIAL, EXEMPLARY, OR CONSEQUENTIAL DAMAGES
(INCLUDING, BUT NOT LIMITED TO, PROCUREMENT OF SUBSTITUTE GOODS OR SERVICES;
LOSS OF USE, DATA, OR PROFITS; OR BUSINESS INTERRUPTION) HOWEVER CAUSED AND ON
ANY THEORY OF LIABILITY, WHETHER IN CONTRACT, STRICT LIABILITY, OR TORT
(INCLUDING NEGLIGENCE OR OTHERWISE) ARISING IN ANY WAY OUT OF THE USE OF THIS
SOFTWARE, EVEN IF ADVISED OF THE POSSIBILITY OF SUCH DAMAGE.
```

-----

FOURTH-PARTY DEPENDENCY (of d3): d3-array

```
_____
Copyright 2010-2016 Mike Bostock
All rights reserved.
(see license under d3)
_____
FOURTH-PARTY DEPENDENCY (of d3): d3-axis
-----
Copyright 2010-2016 Mike Bostock
All rights reserved.
(see license under d3)
 _____
FOURTH-PARTY DEPENDENCY (of d3): d3-brush
_____
Copyright 2010-2016 Mike Bostock
All rights reserved.
(see license under d3)
_____
FOURTH-PARTY DEPENDENCY (of d3): d3-chord
```

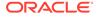

```
All rights reserved.
(see license under d3)
  _____
FOURTH-PARTY DEPENDENCY (of d3): d3-color
_____
Copyright 2010-2016 Mike Bostock
All rights reserved.
(see license under d3)
_____
FOURTH-PARTY DEPENDENCY (of d3): d3-contour
-----
Copyright 2012-2017 Mike Bostock
All rights reserved.
(see license under d3)
   ------
FOURTH-PARTY DEPENDENCY (of d3): d3-delaunay
 _____
Copyright 2018 Observable, Inc.
Permission to use, copy, modify, and/or distribute this software for any purpose
with or without fee is hereby granted, provided that the above copyright notice
and this permission notice appear in all copies.
THE SOFTWARE IS PROVIDED "AS IS" AND THE AUTHOR DISCLAIMS ALL WARRANTIES WITH
REGARD TO THIS SOFTWARE INCLUDING ALL IMPLIED WARRANTIES OF MERCHANTABILITY AND
FITNESS. IN NO EVENT SHALL THE AUTHOR BE LIABLE FOR ANY SPECIAL, DIRECT,
INDIRECT, OR CONSEQUENTIAL DAMAGES OR ANY DAMAGES WHATSOEVER RESULTING FROM LOSS
OF USE, DATA OR PROFITS, WHETHER IN AN ACTION OF CONTRACT, NEGLIGENCE OR OTHER
TORTIOUS ACTION, ARISING OUT OF OR IN CONNECTION WITH THE USE OR PERFORMANCE OF
THIS SOFTWARE.
_____
FOURTH-PARTY DEPENDENCY (of d3): d3-dispatch
_____
Copyright 2010-2016 Mike Bostock
All rights reserved.
(see license under d3)
_____
FOURTH-PARTY DEPENDENCY (of d3): d3-drag
_____
Copyright 2010-2016 Mike Bostock
All rights reserved.
(see license under d3)
_____
FOURTH-PARTY DEPENDENCY (of d3): d3-dsv
_____
Copyright 2013-2016 Mike Bostock
All rights reserved.
(see license under d3)
   _____
FOURTH-PARTY DEPENDENCY (of d3): d3-ease
_____
Copyright 2010-2016 Mike Bostock
Copyright 2001 Robert Penner
All rights reserved.
(see license under d3)
_____
FOURTH-PARTY DEPENDENCY (of d3): d3-fetch
_____
Copyright 2016 Mike Bostock
All rights reserved.
(see license under d3)
```

\_\_\_\_\_

Copyright 2010-2016 Mike Bostock

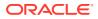

```
_____
FOURTH-PARTY DEPENDENCY (of d3): d3-force
_____
Copyright 2010-2016 Mike Bostock
All rights reserved.
(see license under d3)
_____
FOURTH-PARTY DEPENDENCY (of d3): d3-format
_____
Copyright 2010-2015 Mike Bostock
All rights reserved.
(see license under d3)
_____
FOURTH-PARTY DEPENDENCY (of d3): d3-geo
-----
Copyright 2010-2016 Mike Bostock
All rights reserved.
Redistribution and use in source and binary forms, with or without modification,
are permitted provided that the following conditions are met:
* Redistributions of source code must retain the above copyright notice, this
 list of conditions and the following disclaimer.
* Redistributions in binary form must reproduce the above copyright notice,
 this list of conditions and the following disclaimer in the documentation
 and/or other materials provided with the distribution.
* Neither the name of the author nor the names of contributors may be used to
 endorse or promote products derived from this software without specific prior
 written permission.
THIS SOFTWARE IS PROVIDED BY THE COPYRIGHT HOLDERS AND CONTRIBUTORS "AS IS" AND
ANY EXPRESS OR IMPLIED WARRANTIES, INCLUDING, BUT NOT LIMITED TO, THE IMPLIED
WARRANTIES OF MERCHANTABILITY AND FITNESS FOR A PARTICULAR PURPOSE ARE
DISCLAIMED. IN NO EVENT SHALL THE COPYRIGHT OWNER OR CONTRIBUTORS BE LIABLE FOR
ANY DIRECT, INDIRECT, INCIDENTAL, SPECIAL, EXEMPLARY, OR CONSEQUENTIAL DAMAGES
(INCLUDING, BUT NOT LIMITED TO, PROCUREMENT OF SUBSTITUTE GOODS OR SERVICES;
LOSS OF USE, DATA, OR PROFITS; OR BUSINESS INTERRUPTION) HOWEVER CAUSED AND ON
ANY THEORY OF LIABILITY, WHETHER IN CONTRACT, STRICT LIABILITY, OR TORT
(INCLUDING NEGLIGENCE OR OTHERWISE) ARISING IN ANY WAY OUT OF THE USE OF THIS
SOFTWARE, EVEN IF ADVISED OF THE POSSIBILITY OF SUCH DAMAGE.
This license applies to GeographicLib, versions 1.12 and later.
Copyright (c) 2008-2012, Charles Karney
Permission is hereby granted, free of charge, to any person obtaining a copy of
this software and associated documentation files (the "Software"), to deal in
the Software without restriction, including without limitation the rights to
use, copy, modify, merge, publish, distribute, sublicense, and/or sell copies of
the Software, and to permit persons to whom the Software is furnished to do so,
subject to the following conditions:
The above copyright notice and this permission notice shall be included in all
copies or substantial portions of the Software.
THE SOFTWARE IS PROVIDED "AS IS", WITHOUT WARRANTY OF ANY KIND, EXPRESS OR
IMPLIED, INCLUDING BUT NOT LIMITED TO THE WARRANTIES OF MERCHANTABILITY, FITNESS
FOR A PARTICULAR PURPOSE AND NONINFRINGEMENT. IN NO EVENT SHALL THE AUTHORS OR
COPYRIGHT HOLDERS BE LIABLE FOR ANY CLAIM, DAMAGES OR OTHER LIABILITY, WHETHER
IN AN ACTION OF CONTRACT, TORT OR OTHERWISE, ARISING FROM, OUT OF OR IN
CONNECTION WITH THE SOFTWARE OR THE USE OR OTHER DEALINGS IN THE SOFTWARE.
 _____
FOURTH-PARTY DEPENDENCY (of d3): d3-hierarchy
_____
Copyright 2010-2016 Mike Bostock
All rights reserved.
(see license under d3)
_____
```

FOURTH-PARTY DEPENDENCY (of d3): d3-interpolate

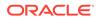

```
Copyright 2010-2016 Mike Bostock
All rights reserved.
(see license under d3)
  -----
FOURTH-PARTY DEPENDENCY (of d3): d3-path
_____
Copyright 2015-2016 Mike Bostock
All rights reserved.
(see license under d3)
_____
FOURTH-PARTY DEPENDENCY (of d3): d3-polygon
-----
Copyright 2010-2016 Mike Bostock
All rights reserved.
(see license under d3)
FOURTH-PARTY DEPENDENCY (of d3): d3-quadtree
_____
Copyright 2010-2016 Mike Bostock
All rights reserved.
(see license under d3)
_____
FOURTH-PARTY DEPENDENCY (of d3): d3-random
_____
Copyright 2010-2016 Mike Bostock
All rights reserved.
(see license under d3)
FOURTH-PARTY DEPENDENCY (of d3): d3-scale
_____
Copyright 2010-2015 Mike Bostock
All rights reserved.
(see license under d3)
_____
FOURTH-PARTY DEPENDENCY (of d3): d3-scale-chromatic
_____
Copyright 2010-2018 Mike Bostock
All rights reserved.
Redistribution and use in source and binary forms, with or without modification,
are permitted provided that the following conditions are met:
* Redistributions of source code must retain the above copyright notice, this
 list of conditions and the following disclaimer.
* Redistributions in binary form must reproduce the above copyright notice,
 this list of conditions and the following disclaimer in the documentation
 and/or other materials provided with the distribution.
* Neither the name of the author nor the names of contributors may be used to
 endorse or promote products derived from this software without specific prior
 written permission.
THIS SOFTWARE IS PROVIDED BY THE COPYRIGHT HOLDERS AND CONTRIBUTORS "AS IS" AND
ANY EXPRESS OR IMPLIED WARRANTIES, INCLUDING, BUT NOT LIMITED TO, THE IMPLIED
WARRANTIES OF MERCHANTABILITY AND FITNESS FOR A PARTICULAR PURPOSE ARE
DISCLAIMED. IN NO EVENT SHALL THE COPYRIGHT OWNER OR CONTRIBUTORS BE LIABLE FOR
ANY DIRECT, INDIRECT, INCIDENTAL, SPECIAL, EXEMPLARY, OR CONSEQUENTIAL DAMAGES
(INCLUDING, BUT NOT LIMITED TO, PROCUREMENT OF SUBSTITUTE GOODS OR SERVICES;
LOSS OF USE, DATA, OR PROFITS; OR BUSINESS INTERRUPTION) HOWEVER CAUSED AND ON
ANY THEORY OF LIABILITY, WHETHER IN CONTRACT, STRICT LIABILITY, OR TORT
(INCLUDING NEGLIGENCE OR OTHERWISE) ARISING IN ANY WAY OUT OF THE USE OF THIS
SOFTWARE, EVEN IF ADVISED OF THE POSSIBILITY OF SUCH DAMAGE.
Apache-Style Software License for ColorBrewer software and ColorBrewer Color
Schemes
```

\_\_\_\_\_

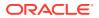

Copyright (c) 2002 Cynthia Brewer, Mark Harrower, and The Pennsylvania State University. Licensed under the Apache License, Version 2.0 (the "License"); you may not use this file except in compliance with the License. You may obtain a copy of the License at http://www.apache.org/licenses/LICENSE-2.0 Unless required by applicable law or agreed to in writing, software distributed under the License is distributed on an "AS IS" BASIS, WITHOUT WARRANTIES OR CONDITIONS OF ANY KIND, either express or implied. See the License for the specific language governing permissions and limitations under the License. Apache License Version 2.0, January 2004 http://www.apache.org/licenses/ TERMS AND CONDITIONS FOR USE, REPRODUCTION, AND DISTRIBUTION 1. Definitions. "License" shall mean the terms and conditions for use, reproduction, and distribution as defined by Sections 1 through 9 of this document. "Licensor" shall mean the copyright owner or entity authorized by the copyright owner that is granting the License. "Legal Entity" shall mean the union of the acting entity and all other entities that control, are controlled by, or are under common control with that entity. For the purposes of this definition, "control" means (i) the power, direct or indirect, to cause the direction or management of such entity, whether by contract or otherwise, or (ii) ownership of fifty percent (50%) or more of the outstanding shares, or (iii) beneficial ownership of such entity. "You" (or "Your") shall mean an individual or Legal Entity exercising permissions granted by this License. "Source" form shall mean the preferred form for making modifications, including but not limited to software source code, documentation source, and configuration files. "Object" form shall mean any form resulting from mechanical transformation or translation of a Source form, including but not limited to compiled object code, generated documentation, and conversions to other media types. "Work" shall mean the work of authorship, whether in Source or Object form, made available under the License, as indicated by a copyright notice that is included in or attached to the work (an example is provided in the Appendix below). "Derivative Works" shall mean any work, whether in Source or Object form, that is based on (or derived from) the Work and for which the editorial revisions, annotations, elaborations, or other modifications represent, as a whole, an original work of authorship. For the purposes of this License, Derivative Works shall not include works that remain separable from, or merely link (or bind by name) to the interfaces of, the Work and Derivative Works thereof. "Contribution" shall mean any work of authorship, including the original version of the Work and any modifications or additions to that Work or Derivative Works thereof, that is intentionally submitted to Licensor for inclusion in the Work by the copyright owner or by an individual or Legal Entity authorized to submit on behalf of the copyright owner. For the purposes of this definition, "submitted" means any form of electronic, verbal, or written communication sent to the Licensor or its representatives, including but not limited to communication on electronic mailing lists, source code control systems, and issue tracking systems that are managed by, or on behalf of, the Licensor for the purpose of discussing and improving the Work, but excluding communication that is conspicuously marked or otherwise designated in writing by the copyright owner as "Not a Contribution." "Contributor" shall mean Licensor and any individual or Legal Entity on behalf of whom a Contribution has been received by Licensor and subsequently incorporated within the Work. 2. Grant of Copyright License. Subject to the terms and conditions of this License, each Contributor hereby grants to You a perpetual, worldwide, non-exclusive, no-

charge, royalty-free, irrevocable copyright license to reproduce, prepare Derivative Works of, publicly display, publicly perform, sublicense, and distribute the Work and such Derivative Works in Source or Object form.

3. Grant of Patent License. Subject to the terms and conditions of this License, each

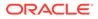

Contributor hereby grants to You a perpetual, worldwide, non-exclusive, nocharge, royalty-free, irrevocable (except as stated in this section) patent license to make, have made, use, offer to sell, sell, import, and otherwise transfer the Work, where such license applies only to those patent claims licensable by such Contributor that are necessarily infringed by their Contribution(s) alone or by combination of their Contribution(s) with the Work to which such Contribution(s) was submitted. If You institute patent litigation against any entity (including a cross-claim or counterclaim in a lawsuit) alleging that the Work or a Contribution incorporated within the Work constitutes direct or contributory patent infringement, then any patent licenses granted to You under this License for that Work shall terminate as of the date such litigation is filed.

4. Redistribution. You may reproduce and distribute copies of the Work or Derivative Works thereof in any medium, with or without modifications, and in Source or Object form, provided that You meet the following conditions:

You must give any other recipients of the Work or Derivative Works a copy of this License; and

You must cause any modified files to carry prominent notices stating that You changed the files; and

You must retain, in the Source form of any Derivative Works that You distribute, all copyright, patent, trademark, and attribution notices from the Source form of the Work, excluding those notices that do not pertain to any part of the Derivative Works; and

If the Work includes a "NOTICE" text file as part of its distribution, then any Derivative Works that You distribute must include a readable copy of the attribution notices contained within such NOTICE file, excluding those notices that do not pertain to any part of the Derivative Works, in at least one of the following places: within a NOTICE text file distributed as part of the Derivative Works; within the Source form or documentation, if provided along with the Derivative Works; or, within a display generated by the Derivative Works, if and wherever such third-party notices normally appear. The contents of the NOTICE file are for informational purposes only and do not modify the License. You may add Your own attribution notices within Derivative Works that You distribute, alongside or as an addendum to the NOTICE text from the Work, provided that such additional attribution notices cannot be construed as modifying the License.

You may add Your own copyright statement to Your modifications and may provide additional or different license terms and conditions for use, reproduction, or distribution of Your modifications, or for any such Derivative Works as a whole, provided Your use, reproduction, and distribution of the Work otherwise complies with the conditions stated in this License.

5. Submission of Contributions. Unless You explicitly state otherwise, any Contribution intentionally submitted for inclusion in the Work by You to the Licensor shall be under the terms and conditions of this License, without any additional terms or conditions. Notwithstanding the above, nothing herein shall supersede or modify the terms of any separate license agreement you may have executed with Licensor regarding such Contributions.

6. Trademarks. This License does not grant permission to use the trade names, trademarks, service marks, or product names of the Licensor, except as required for reasonable and customary use in describing the origin of the Work and reproducing the content of the NOTICE file.

7. Disclaimer of Warranty. Unless required by applicable law or agreed to in writing, Licensor provides the Work (and each Contributor provides its Contributions) on an "AS IS" BASIS, WITHOUT WARRANTIES OR CONDITIONS OF ANY KIND, either express or implied, including, without limitation, any warranties or conditions of TITLE, NON-INFRINGEMENT, MERCHANTABILITY, or FITNESS FOR A PARTICULAR PURPOSE. You are solely responsible for determining the appropriateness of using or redistributing the Work and assume any risks associated with Your exercise of permissions under this License. 8. Limitation of Liability. In no event and under no legal theory, whether in tort (including negligence), contract, or otherwise, unless required by

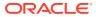

applicable law (such as deliberate and grossly negligent acts) or agreed to in writing, shall any Contributor be liable to You for damages, including any direct, indirect, special, incidental, or consequential damages of any character arising as a result of this License or out of the use or inability to use the Work (including but not limited to damages for loss of goodwill, work stoppage, computer failure or malfunction, or any and all other commercial damages or losses), even if such Contributor has been advised of the possibility of such damages. 9. Accepting Warranty or Additional Liability. While redistributing the Work or Derivative Works thereof, You may choose to offer, and charge a fee for, acceptance of support, warranty, indemnity, or other liability obligations and/or rights consistent with this License. However, in accepting such obligations, You may act only on Your own behalf and on Your sole responsibility, not on behalf of any other Contributor, and only if You agree to indemnify, defend, and hold each Contributor harmless for any liability incurred by, or claims asserted against, such Contributor by reason of your accepting any such warranty or additional liability.

END OF TERMS AND CONDITIONS

-----

FOURTH-PARTY DEPENDENCY (of d3): d3-selection

Copyright (c) 2010-2018, Michael Bostock

All rights reserved.

Redistribution and use in source and binary forms, with or without modification, are permitted provided that the following conditions are met:

- \* Redistributions of source code must retain the above copyright notice, this list of conditions and the following disclaimer.
- \* Redistributions in binary form must reproduce the above copyright notice, this list of conditions and the following disclaimer in the documentation and/or other materials provided with the distribution.

\* The name Michael Bostock may not be used to endorse or promote products derived from this software without specific prior written permission.

THIS SOFTWARE IS PROVIDED BY THE COPYRIGHT HOLDERS AND CONTRIBUTORS "AS IS" AND ANY EXPRESS OR IMPLIED WARRANTIES, INCLUDING, BUT NOT LIMITED TO, THE IMPLIED WARRANTIES OF MERCHANTABILITY AND FITNESS FOR A PARTICULAR PURPOSE ARE DISCLAIMED. IN NO EVENT SHALL MICHAEL BOSTOCK BE LIABLE FOR ANY DIRECT, INDIRECT, INCIDENTAL, SPECIAL, EXEMPLARY, OR CONSEQUENTIAL DAMAGES (INCLUDING, BUT NOT LIMITED TO, PROCUREMENT OF SUBSTITUTE GOODS OR SERVICES; LOSS OF USE, DATA, OR PROFITS; OR BUSINESS INTERRUPTION) HOWEVER CAUSED AND ON ANY THEORY OF LIABILITY, WHETHER IN CONTRACT, STRICT LIABILITY, OR TORT (INCLUDING NEGLIGENCE OR OTHERWISE) ARISING IN ANY WAY OUT OF THE USE OF THIS SOFTWARE, EVEN IF ADVISED OF THE POSSIBILITY OF SUCH DAMAGE.

FOURTH-PARTY DEPENDENCY (of d3): d3-shape

Copyright 2010-2015 Mike Bostock All rights reserved. (see license under d3) \_\_\_\_\_ FOURTH-PARTY DEPENDENCY (of d3): d3-time \_\_\_\_\_ Copyright 2010-2016 Mike Bostock All rights reserved. (see license under d3) \_\_\_\_\_ FOURTH-PARTY DEPENDENCY (of d3): d3-time-format \_\_\_\_\_ Copyright 2010-2017 Mike Bostock All rights reserved. (see license under d3) \_\_\_\_\_ FOURTH-PARTY DEPENDENCY (of d3): d3-timer

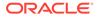

```
Copyright 2010-2016 Mike Bostock
All rights reserved.
(see license under d3)
_____
FOURTH-PARTY DEPENDENCY (of d3): d3-transition
_____
Copyright (c) 2010-2015, Michael Bostock
All rights reserved.
Redistribution and use in source and binary forms, with or without
modification, are permitted provided that the following conditions are met:
* Redistributions of source code must retain the above copyright notice, this
 list of conditions and the following disclaimer.
* Redistributions in binary form must reproduce the above copyright notice,
  this list of conditions and the following disclaimer in the documentation
  and/or other materials provided with the distribution.
* The name Michael Bostock may not be used to endorse or promote products
 derived from this software without specific prior written permission.
THIS SOFTWARE IS PROVIDED BY THE COPYRIGHT HOLDERS AND CONTRIBUTORS "AS IS"
AND ANY EXPRESS OR IMPLIED WARRANTIES, INCLUDING, BUT NOT LIMITED TO, THE
IMPLIED WARRANTIES OF MERCHANTABILITY AND FITNESS FOR A PARTICULAR PURPOSE ARE
DISCLAIMED. IN NO EVENT SHALL MICHAEL BOSTOCK BE LIABLE FOR ANY DIRECT,
INDIRECT, INCIDENTAL, SPECIAL, EXEMPLARY, OR CONSEQUENTIAL DAMAGES (INCLUDING,
BUT NOT LIMITED TO, PROCUREMENT OF SUBSTITUTE GOODS OR SERVICES; LOSS OF USE,
DATA, OR PROFITS; OR BUSINESS INTERRUPTION) HOWEVER CAUSED AND ON ANY THEORY
OF LIABILITY, WHETHER IN CONTRACT, STRICT LIABILITY, OR TORT (INCLUDING
NEGLIGENCE OR OTHERWISE) ARISING IN ANY WAY OUT OF THE USE OF THIS SOFTWARE,
EVEN IF ADVISED OF THE POSSIBILITY OF SUCH DAMAGE.
TERMS OF USE - EASING EQUATIONS
Open source under the BSD License.
Copyright 2001 Robert Penner
All rights reserved.
Redistribution and use in source and binary forms, with or without modification,
are permitted provided that the following conditions are met:
- Redistributions of source code must retain the above copyright notice, this
  list of conditions and the following disclaimer.
- Redistributions in binary form must reproduce the above copyright notice,
  this list of conditions and the following disclaimer in the documentation
  and/or other materials provided with the distribution.
- Neither the name of the author nor the names of contributors may be used to
 endorse or promote products derived from this software without specific prior
 written permission.
THIS SOFTWARE IS PROVIDED BY THE COPYRIGHT HOLDERS AND CONTRIBUTORS "AS IS" AND
ANY EXPRESS OR IMPLIED WARRANTIES, INCLUDING, BUT NOT LIMITED TO, THE IMPLIED
WARRANTIES OF MERCHANTABILITY AND FITNESS FOR A PARTICULAR PURPOSE ARE
DISCLAIMED. IN NO EVENT SHALL THE COPYRIGHT OWNER OR CONTRIBUTORS BE LIABLE FOR
ANY DIRECT, INDIRECT, INCIDENTAL, SPECIAL, EXEMPLARY, OR CONSEQUENTIAL DAMAGES
(INCLUDING, BUT NOT LIMITED TO, PROCUREMENT OF SUBSTITUTE GOODS OR SERVICES;
LOSS OF USE, DATA, OR PROFITS; OR BUSINESS INTERRUPTION) HOWEVER CAUSED AND ON
ANY THEORY OF LIABILITY, WHETHER IN CONTRACT, STRICT LIABILITY, OR TORT
(INCLUDING NEGLIGENCE OR OTHERWISE) ARISING IN ANY WAY OUT OF THE USE OF THIS
SOFTWARE, EVEN IF ADVISED OF THE POSSIBILITY OF SUCH DAMAGE.
_____
FOURTH-PARTY DEPENDENCY (of d3): d3-zoom
_____
Copyright 2010-2016 Mike Bostock
All rights reserved.
(see license under d3)
_____
FOURTH-PARTY DEPENDENCY (of d3): commander
 _____
(The MIT License)
```

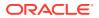

```
Copyright (c) 2011 TJ Holowaychuk
Permission is hereby granted, free of charge, to any person obtaining
a copy of this software and associated documentation files (the
'Software'), to deal in the Software without restriction, including
without limitation the rights to use, copy, modify, merge, publish,
distribute, sublicense, and/or sell copies of the Software, and to
permit persons to whom the Software is furnished to do so, subject to
the following conditions:
The above copyright notice and this permission notice shall be
included in all copies or substantial portions of the Software.
THE SOFTWARE IS PROVIDED 'AS IS', WITHOUT WARRANTY OF ANY KIND,
EXPRESS OR IMPLIED, INCLUDING BUT NOT LIMITED TO THE WARRANTIES OF
MERCHANTABILITY, FITNESS FOR A PARTICULAR PURPOSE AND NONINFRINGEMENT.
IN NO EVENT SHALL THE AUTHORS OR COPYRIGHT HOLDERS BE LIABLE FOR ANY
CLAIM, DAMAGES OR OTHER LIABILITY, WHETHER IN AN ACTION OF CONTRACT,
TORT OR OTHERWISE, ARISING FROM, OUT OF OR IN CONNECTION WITH THE
SOFTWARE OR THE USE OR OTHER DEALINGS IN THE SOFTWARE.
_____
FOURTH-PARTY DEPENDENCY (of d3): delaunator
_____
ISC License
Copyright (c) 2017, Mapbox
Permission to use, copy, modify, and/or distribute this software for any purpose
with or without fee is hereby granted, provided that the above copyright notice
and this permission notice appear in all copies.
THE SOFTWARE IS PROVIDED "AS IS" AND THE AUTHOR DISCLAIMS ALL WARRANTIES WITH
REGARD TO THIS SOFTWARE INCLUDING ALL IMPLIED WARRANTIES OF MERCHANTABILITY AND
FITNESS. IN NO EVENT SHALL THE AUTHOR BE LIABLE FOR ANY SPECIAL, DIRECT,
INDIRECT, OR CONSEQUENTIAL DAMAGES OR ANY DAMAGES WHATSOEVER RESULTING FROM LOSS
OF USE, DATA OR PROFITS, WHETHER IN AN ACTION OF CONTRACT, NEGLIGENCE OR OTHER
TORTIOUS ACTION, ARISING OUT OF OR IN CONNECTION WITH THE USE OR PERFORMANCE OF
THIS SOFTWARE.
_____
FOURTH-PARTY DEPENDENCY (of d3): iconv-lite
_____
Copyright (c) 2011 Alexander Shtuchkin
Permission is hereby granted, free of charge, to any person obtaining
a copy of this software and associated documentation files (the
"Software"), to deal in the Software without restriction, including
without limitation the rights to use, copy, modify, merge, publish,
distribute, sublicense, and/or sell copies of the Software, and to
permit persons to whom the Software is furnished to do so, subject to
the following conditions:
The above copyright notice and this permission notice shall be
included in all copies or substantial portions of the Software.
THE SOFTWARE IS PROVIDED "AS IS", WITHOUT WARRANTY OF ANY KIND,
EXPRESS OR IMPLIED, INCLUDING BUT NOT LIMITED TO THE WARRANTIES OF
MERCHANTABILITY, FITNESS FOR A PARTICULAR PURPOSE AND
NONINFRINGEMENT. IN NO EVENT SHALL THE AUTHORS OR COPYRIGHT HOLDERS BE
LIABLE FOR ANY CLAIM, DAMAGES OR OTHER LIABILITY, WHETHER IN AN ACTION
OF CONTRACT, TORT OR OTHERWISE, ARISING FROM, OUT OF OR IN CONNECTION
WITH THE SOFTWARE OR THE USE OR OTHER DEALINGS IN THE SOFTWARE.
_____
FOURTH-PARTY DEPENDENCY (of d3): internmap
_____
Copyright 2021 Mike Bostock
All rights reserved.
Redistribution and use in source and binary forms, with or without modification,
are permitted provided that the following conditions are met:
* Redistributions of source code must retain the above copyright notice, this
```

list of conditions and the following disclaimer.

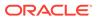

- \* Redistributions in binary form must reproduce the above copyright notice, this list of conditions and the following disclaimer in the documentation and/or other materials provided with the distribution.
- \* Neither the name of the author nor the names of contributors may be used to endorse or promote products derived from this software without specific prior written permission.

THIS SOFTWARE IS PROVIDED BY THE COPYRIGHT HOLDERS AND CONTRIBUTORS "AS IS" AND ANY EXPRESS OR IMPLIED WARRANTIES, INCLUDING, BUT NOT LIMITED TO, THE IMPLIED WARRANTIES OF MERCHANTABILITY AND FITNESS FOR A PARTICULAR PURPOSE ARE DISCLAIMED. IN NO EVENT SHALL THE COPYRIGHT OWNER OR CONTRIBUTORS BE LIABLE FOR ANY DIRECT, INDIRECT, INCIDENTAL, SPECIAL, EXEMPLARY, OR CONSEQUENTIAL DAMAGES (INCLUDING, BUT NOT LIMITED TO, PROCUREMENT OF SUBSTITUTE GOODS OR SERVICES; LOSS OF USE, DATA, OR PROFITS; OR BUSINESS INTERRUPTION) HOWEVER CAUSED AND ON ANY THEORY OF LIABILITY, WHETHER IN CONTRACT, STRICT LIABILITY, OR TORT (INCLUDING NEGLIGENCE OR OTHERWISE) ARISING IN ANY WAY OUT OF THE USE OF THIS SOFTWARE, EVEN IF ADVISED OF THE POSSIBILITY OF SUCH DAMAGE.

-----

FOURTH-PARTY DEPENDENCY (of d3): rw

Copyright (c) 2014-2016, Michael Bostock

All rights reserved.

Redistribution and use in source and binary forms, with or without modification, are permitted provided that the following conditions are met: \* Redistributions of source code must retain the above copyright notice, this

- list of conditions and the following disclaimer.
- \* Redistributions in binary form must reproduce the above copyright notice, this list of conditions and the following disclaimer in the documentation and/or other materials provided with the distribution.

\* The name Michael Bostock may not be used to endorse or promote products derived from this software without specific prior written permission.

THIS SOFTWARE IS PROVIDED BY THE COPYRIGHT HOLDERS AND CONTRIBUTORS "AS IS" AND ANY EXPRESS OR IMPLIED WARRANTIES, INCLUDING, BUT NOT LIMITED TO, THE IMPLIED WARRANTIES OF MERCHANTABILITY AND FITNESS FOR A PARTICULAR PURPOSE ARE DISCLAIMED. IN NO EVENT SHALL MICHAEL BOSTOCK BE LIABLE FOR ANY DIRECT, INDIRECT, INCIDENTAL, SPECIAL, EXEMPLARY, OR CONSEQUENTIAL DAMAGES (INCLUDING, BUT NOT LIMITED TO, PROCUREMENT OF SUBSTITUTE GOODS OR SERVICES; LOSS OF USE, DATA, OR PROFITS; OR BUSINESS INTERRUPTION) HOWEVER CAUSED AND ON ANY THEORY OF LIABILITY, WHETHER IN CONTRACT, STRICT LIABILITY, OR TORT (INCLUDING NEGLIGENCE OR OTHERWISE) ARISING IN ANY WAY OUT OF THE USE OF THIS SOFTWARE, EVEN IF ADVISED OF THE POSSIBILITY OF SUCH DAMAGE.

-----

FOURTH-PARTY DEPENDENCY (of d3): safer-buffer

MIT License

Copyright (c) 2018 Nikita Skovoroda Permission is hereby granted, free of charge, to any person obtaining a copy of this software and associated documentation files (the "Software"), to deal in the Software without restriction, including without limitation the rights to use, copy, modify, merge, publish, distribute, sublicense, and/or sell copies of the Software, and to permit persons to whom the Software is furnished to do so, subject to the following conditions: The above copyright notice and this permission notice shall be included in all copies or substantial portions of the Software. THE SOFTWARE IS PROVIDED "AS IS", WITHOUT WARRANTY OF ANY KIND, EXPRESS OR IMPLIED, INCLUDING BUT NOT LIMITED TO THE WARRANTIES OF MERCHANTABILITY, FITNESS FOR A PARTICULAR PURPOSE AND NONINFRINGEMENT. IN NO EVENT SHALL THE AUTHORS OR COPYRIGHT HOLDERS BE LIABLE FOR ANY CLAIM, DAMAGES OR OTHER LIABILITY, WHETHER IN AN ACTION OF CONTRACT, TORT OR OTHERWISE, ARISING FROM, OUT OF OR IN CONNECTION WITH THE SOFTWARE OR THE USE OR OTHER DEALINGS IN THE SOFTWARE.

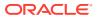

### **Monaco Editor**

#### Vendor: Microsoft Corporation

#### Version: 0.34.0

monaco-editor

https://github.com/microsoft/monaco-editor/blob/main/LICENSE.txt

The MIT License (MIT)

Copyright (c) 2016 - present Microsoft Corporation

Permission is hereby granted, free of charge, to any person obtaining a copy of this software and associated documentation files (the "Software"), to deal in the Software without restriction, including without limitation the rights to use, copy, modify, merge, publish, distribute, sublicense, and/or sell copies of the Software, and to permit persons to whom the Software is furnished to do so, subject to the following conditions:

The above copyright notice and this permission notice shall be included in all copies or substantial portions of the Software.

THE SOFTWARE IS PROVIDED "AS IS", WITHOUT WARRANTY OF ANY KIND, EXPRESS OR IMPLIED, INCLUDING BUT NOT LIMITED TO THE WARRANTIES OF MERCHANTABILITY, FITNESS FOR A PARTICULAR PURPOSE AND NONINFRINGEMENT. IN NO EVENT SHALL THE AUTHORS OR COPYRIGHT HOLDERS BE LIABLE FOR ANY CLAIM, DAMAGES OR OTHER LIABILITY, WHETHER IN AN ACTION OF CONTRACT, TORT OR OTHERWISE, ARISING FROM, OUT OF OR IN CONNECTION WITH THE SOFTWARE OR THE USE OR OTHER DEALINGS IN THE SOFTWARE.

#### **OWASP Java Encoder Project**

### Vendor: Open Web Application Security Project (OWASP)

#### Version: 1.2.3

Copyright (c) 2015 Jeff Ichnowski All rights reserved.

Redistribution and use in source and binary forms, with or without modification, are permitted provided that the following conditions are met:

- \* Redistributions of source code must retain the above copyright notice, this list of conditions and the following disclaimer.
- \* Redistributions in binary form must reproduce the above copyright notice, this list of conditions and the following disclaimer in the documentation and/or other materials provided with the distribution.
- \* Neither the name of the OWASP nor the names of its contributors may be used to endorse or promote products derived from this software without specific prior written permission.

THIS SOFTWARE IS PROVIDED BY THE COPYRIGHT HOLDERS AND CONTRIBUTORS

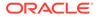

"AS IS" AND ANY EXPRESS OR IMPLIED WARRANTIES, INCLUDING, BUT NOT LIMITED TO, THE IMPLIED WARRANTIES OF MERCHANTABILITY AND FITNESS FOR A PARTICULAR PURPOSE ARE DISCLAIMED. IN NO EVENT SHALL THE COPYRIGHT HOLDER OR CONTRIBUTORS BE LIABLE FOR ANY DIRECT, INDIRECT, INCIDENTAL, SPECIAL, EXEMPLARY, OR CONSEQUENTIAL DAMAGES (INCLUDING, BUT NOT LIMITED TO, PROCUREMENT OF SUBSTITUTE GOODS OR SERVICES; LOSS OF USE, DATA, OR PROFITS; OR BUSINESS INTERRUPTION) HOWEVER CAUSED AND ON ANY THEORY OF LIABILITY, WHETHER IN CONTRACT, STRICT LIABILITY, OR TORT (INCLUDING NEGLIGENCE OR OTHERWISE) ARISING IN ANY WAY OUT OF THE USE OF THIS SOFTWARE, EVEN IF ADVISED OF THE POSSIBILITY OF SUCH DAMAGE.

# **Commons IO**

#### Vendor: The Apache Software Foundation

#### Version: 2.15.1

Apache Commons IO Copyright 2002-2023 The Apache Software Foundation

This product includes software developed at The Apache Software Foundation (https://www.apache.org/).

Apache License

Version 2.0, January 2004
http://www.apache.org/licenses/

TERMS AND CONDITIONS FOR USE, REPRODUCTION, AND DISTRIBUTION

1. Definitions.

"License" shall mean the terms and conditions for use, reproduction, and distribution as defined by Sections 1 through 9 of this document.

"Licensor" shall mean the copyright owner or entity authorized by the copyright owner that is granting the License.

"Legal Entity" shall mean the union of the acting entity and all other entities that control, are controlled by, or are under common control with that entity. For the purposes of this definition, "control" means (i) the power, direct or indirect, to cause the direction or management of such entity, whether by contract or otherwise, or (ii) ownership of fifty percent (50%) or more of the outstanding shares, or (iii) beneficial ownership of such entity.

"You" (or "Your") shall mean an individual or Legal Entity exercising permissions granted by this License.

"Source" form shall mean the preferred form for making modifications, including but not limited to software source code, documentation source, and configuration files.

"Object" form shall mean any form resulting from mechanical transformation or translation of a Source form, including but not limited to compiled object code, generated documentation, and conversions to other media types.

"Work" shall mean the work of authorship, whether in Source or Object form, made available under the License, as indicated by a copyright notice that is included in or attached to the work (an example is provided in the Appendix below).

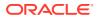

"Derivative Works" shall mean any work, whether in Source or Object form, that is based on (or derived from) the Work and for which the editorial revisions, annotations, elaborations, or other modifications represent, as a whole, an original work of authorship. For the purposes of this License, Derivative Works shall not include works that remain separable from, or merely link (or bind by name) to the interfaces of, the Work and Derivative Works thereof.

"Contribution" shall mean any work of authorship, including the original version of the Work and any modifications or additions to that Work or Derivative Works thereof, that is intentionally submitted to Licensor for inclusion in the Work by the copyright owner or by an individual or Legal Entity authorized to submit on behalf of the copyright owner. For the purposes of this definition, "submitted" means any form of electronic, verbal, or written communication sent to the Licensor or its representatives, including but not limited to communication on electronic mailing lists, source code control systems, and issue tracking systems that are managed by, or on behalf of, the Licensor for the purpose of discussing and improving the Work, but excluding communication that is conspicuously marked or otherwise designated in writing by the copyright owner as "Not a Contribution."

"Contributor" shall mean Licensor and any individual or Legal Entity on behalf of whom a Contribution has been received by Licensor and subsequently incorporated within the Work.

- 2. Grant of Copyright License. Subject to the terms and conditions of this License, each Contributor hereby grants to You a perpetual, worldwide, non-exclusive, no-charge, royalty-free, irrevocable copyright license to reproduce, prepare Derivative Works of, publicly display, publicly perform, sublicense, and distribute the Work and such Derivative Works in Source or Object form.
- 3. Grant of Patent License. Subject to the terms and conditions of this License, each Contributor hereby grants to You a perpetual, worldwide, non-exclusive, no-charge, royalty-free, irrevocable (except as stated in this section) patent license to make, have made, use, offer to sell, sell, import, and otherwise transfer the Work, where such license applies only to those patent claims licensable by such Contributor that are necessarily infringed by their Contribution(s) alone or by combination of their Contribution(s) with the Work to which such Contribution(s) was submitted. If You institute patent litigation against any entity (including a cross-claim or counterclaim in a lawsuit) alleging that the Work or a Contributory patent infringement, then any patent licenses granted to You under this License for that Work shall terminate as of the date such litigation is filed.
- 4. Redistribution. You may reproduce and distribute copies of the Work or Derivative Works thereof in any medium, with or without modifications, and in Source or Object form, provided that You meet the following conditions:
  - (a) You must give any other recipients of the Work or Derivative Works a copy of this License; and
  - (b) You must cause any modified files to carry prominent notices stating that You changed the files; and

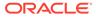

- (c) You must retain, in the Source form of any Derivative Works that You distribute, all copyright, patent, trademark, and attribution notices from the Source form of the Work, excluding those notices that do not pertain to any part of the Derivative Works; and
- (d) If the Work includes a "NOTICE" text file as part of its distribution, then any Derivative Works that You distribute must include a readable copy of the attribution notices contained within such NOTICE file, excluding those notices that do not pertain to any part of the Derivative Works, in at least one of the following places: within a NOTICE text file distributed as part of the Derivative Works; within the Source form or documentation, if provided along with the Derivative Works; or, within a display generated by the Derivative Works, if and wherever such third-party notices normally appear. The contents of the NOTICE file are for informational purposes only and do not modify the License. You may add Your own attribution notices within Derivative Works that You distribute, alongside or as an addendum to the NOTICE text from the Work, provided that such additional attribution notices cannot be construed as modifying the License.

You may add Your own copyright statement to Your modifications and may provide additional or different license terms and conditions for use, reproduction, or distribution of Your modifications, or for any such Derivative Works as a whole, provided Your use, reproduction, and distribution of the Work otherwise complies with the conditions stated in this License.

- 5. Submission of Contributions. Unless You explicitly state otherwise, any Contribution intentionally submitted for inclusion in the Work by You to the Licensor shall be under the terms and conditions of this License, without any additional terms or conditions. Notwithstanding the above, nothing herein shall supersede or modify the terms of any separate license agreement you may have executed with Licensor regarding such Contributions.
- 6. Trademarks. This License does not grant permission to use the trade names, trademarks, service marks, or product names of the Licensor, except as required for reasonable and customary use in describing the origin of the Work and reproducing the content of the NOTICE file.
- 7. Disclaimer of Warranty. Unless required by applicable law or agreed to in writing, Licensor provides the Work (and each Contributor provides its Contributions) on an "AS IS" BASIS, WITHOUT WARRANTIES OR CONDITIONS OF ANY KIND, either express or implied, including, without limitation, any warranties or conditions of TITLE, NON-INFRINGEMENT, MERCHANTABILITY, or FITNESS FOR A PARTICULAR PURPOSE. You are solely responsible for determining the appropriateness of using or redistributing the Work and assume any risks associated with Your exercise of permissions under this License.
- 8. Limitation of Liability. In no event and under no legal theory, whether in tort (including negligence), contract, or otherwise, unless required by applicable law (such as deliberate and grossly negligent acts) or agreed to in writing, shall any Contributor be liable to You for damages, including any direct, indirect, special, incidental, or consequential damages of any character arising as a result of this License or out of the use or inability to use the Work (including but not limited to damages for loss of goodwill,

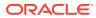

work stoppage, computer failure or malfunction, or any and all other commercial damages or losses), even if such Contributor has been advised of the possibility of such damages.

9. Accepting Warranty or Additional Liability. While redistributing the Work or Derivative Works thereof, You may choose to offer, and charge a fee for, acceptance of support, warranty, indemnity, or other liability obligations and/or rights consistent with this License. However, in accepting such obligations, You may act only on Your own behalf and on Your sole responsibility, not on behalf of any other Contributor, and only if You agree to indemnify, defend, and hold each Contributor harmless for any liability incurred by, or claims asserted against, such Contributor by reason of your accepting any such warranty or additional liability.

END OF TERMS AND CONDITIONS

APPENDIX: How to apply the Apache License to your work.

To apply the Apache License to your work, attach the following boilerplate notice, with the fields enclosed by brackets "[]" replaced with your own identifying information. (Don't include the brackets!) The text should be enclosed in the appropriate comment syntax for the file format. We also recommend that a file or class name and description of purpose be included on the same "printed page" as the copyright notice for easier identification within third-party archives.

Copyright [yyyy] [name of copyright owner]

Licensed under the Apache License, Version 2.0 (the "License"); you may not use this file except in compliance with the License. You may obtain a copy of the License at

http://www.apache.org/licenses/LICENSE-2.0

#### **Commons Lang**

### Vendor: The Apache Software Foundation

#### Version: 3.13.0

NOTICE: Apache Commons Lang Copyright 2001-2023 The Apache Software Foundation

This product includes software developed at The Apache Software Foundation (https://www.apache.org/).

LICENSE: Apache 2.0

Apache License Version 2.0, January 2004 http://www.apache.org/licenses/

TERMS AND CONDITIONS FOR USE, REPRODUCTION, AND DISTRIBUTION

1. Definitions.

"License" shall mean the terms and conditions for use, reproduction, and distribution as defined by Sections 1 through 9 of this document.

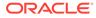

"Licensor" shall mean the copyright owner or entity authorized by the copyright owner that is granting the License.

"Legal Entity" shall mean the union of the acting entity and all other entities that control, are controlled by, or are under common control with that entity. For the purposes of this definition, "control" means (i) the power, direct or indirect, to cause the direction or management of such entity, whether by contract or otherwise, or (ii) ownership of fifty percent (50%) or more of the outstanding shares, or (iii) beneficial ownership of such entity.

"You" (or "Your") shall mean an individual or Legal Entity exercising permissions granted by this License.

"Source" form shall mean the preferred form for making modifications, including but not limited to software source code, documentation source, and configuration files.

"Object" form shall mean any form resulting from mechanical transformation or translation of a Source form, including but not limited to compiled object code, generated documentation, and conversions to other media types.

"Work" shall mean the work of authorship, whether in Source or Object form, made available under the License, as indicated by a copyright notice that is included in or attached to the work (an example is provided in the Appendix below).

"Derivative Works" shall mean any work, whether in Source or Object form, that is based on (or derived from) the Work and for which the editorial revisions, annotations, elaborations, or other modifications represent, as a whole, an original work of authorship. For the purposes of this License, Derivative Works shall not include works that remain separable from, or merely link (or bind by name) to the interfaces of, the Work and Derivative Works thereof.

"Contribution" shall mean any work of authorship, including the original version of the Work and any modifications or additions to that Work or Derivative Works thereof, that is intentionally submitted to Licensor for inclusion in the Work by the copyright owner or by an individual or Legal Entity authorized to submit on behalf of the copyright owner. For the purposes of this definition, "submitted" means any form of electronic, verbal, or written communication sent to the Licensor or its representatives, including but not limited to communication on electronic mailing lists, source code control systems, and issue tracking systems that are managed by, or on behalf of, the Licensor for the purpose of discussing and improving the Work, but excluding communication that is conspicuously marked or otherwise designated in writing by the copyright owner as "Not a Contribution."

"Contributor" shall mean Licensor and any individual or Legal Entity on behalf of whom a Contribution has been received by Licensor and subsequently incorporated within the Work.

2. Grant of Copyright License. Subject to the terms and conditions of this License, each Contributor hereby grants to You a perpetual, worldwide, non-exclusive, no-charge, royalty-free, irrevocable copyright license to reproduce, prepare Derivative Works of, publicly display, publicly perform, sublicense, and distribute the Work and such Derivative Works in Source or Object form.

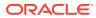

- 3. Grant of Patent License. Subject to the terms and conditions of this License, each Contributor hereby grants to You a perpetual, worldwide, non-exclusive, no-charge, royalty-free, irrevocable (except as stated in this section) patent license to make, have made, use, offer to sell, sell, import, and otherwise transfer the Work, where such license applies only to those patent claims licensable by such Contributor that are necessarily infringed by their Contribution(s) alone or by combination of their Contribution(s) with the Work to which such Contribution(s) was submitted. If You institute patent litigation against any entity (including a cross-claim or counterclaim in a lawsuit) alleging that the Work or a Contributory patent infringement, then any patent licenses granted to You under this License for that Work shall terminate as of the date such litigation is filed.
- 4. Redistribution. You may reproduce and distribute copies of the Work or Derivative Works thereof in any medium, with or without modifications, and in Source or Object form, provided that You meet the following conditions:
  - (a) You must give any other recipients of the Work or Derivative Works a copy of this License; and
  - (b) You must cause any modified files to carry prominent notices stating that You changed the files; and
  - (c) You must retain, in the Source form of any Derivative Works that You distribute, all copyright, patent, trademark, and attribution notices from the Source form of the Work, excluding those notices that do not pertain to any part of the Derivative Works; and
  - (d) If the Work includes a "NOTICE" text file as part of its distribution, then any Derivative Works that You distribute must include a readable copy of the attribution notices contained within such NOTICE file, excluding those notices that do not pertain to any part of the Derivative Works, in at least one of the following places: within a NOTICE text file distributed as part of the Derivative Works; within the Source form or documentation, if provided along with the Derivative Works; or, within a display generated by the Derivative Works, if and wherever such third-party notices normally appear. The contents of the NOTICE file are for informational purposes only and do not modify the License. You may add Your own attribution notices within Derivative Works that You distribute, alongside or as an addendum to the NOTICE text from the Work, provided that such additional attribution notices cannot be construed as modifying the License.

You may add Your own copyright statement to Your modifications and may provide additional or different license terms and conditions for use, reproduction, or distribution of Your modifications, or for any such Derivative Works as a whole, provided Your use, reproduction, and distribution of the Work otherwise complies with the conditions stated in this License.

5. Submission of Contributions. Unless You explicitly state otherwise, any Contribution intentionally submitted for inclusion in the Work by You to the Licensor shall be under the terms and conditions of

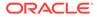

this License, without any additional terms or conditions. Notwithstanding the above, nothing herein shall supersede or modify the terms of any separate license agreement you may have executed with Licensor regarding such Contributions.

- 6. Trademarks. This License does not grant permission to use the trade names, trademarks, service marks, or product names of the Licensor, except as required for reasonable and customary use in describing the origin of the Work and reproducing the content of the NOTICE file.
- 7. Disclaimer of Warranty. Unless required by applicable law or agreed to in writing, Licensor provides the Work (and each Contributor provides its Contributions) on an "AS IS" BASIS, WITHOUT WARRANTIES OR CONDITIONS OF ANY KIND, either express or implied, including, without limitation, any warranties or conditions of TITLE, NON-INFRINGEMENT, MERCHANTABILITY, or FITNESS FOR A PARTICULAR PURPOSE. You are solely responsible for determining the appropriateness of using or redistributing the Work and assume any risks associated with Your exercise of permissions under this License.
- 8. Limitation of Liability. In no event and under no legal theory, whether in tort (including negligence), contract, or otherwise, unless required by applicable law (such as deliberate and grossly negligent acts) or agreed to in writing, shall any Contributor be liable to You for damages, including any direct, indirect, special, incidental, or consequential damages of any character arising as a result of this License or out of the use or inability to use the Work (including but not limited to damages for loss of goodwill, work stoppage, computer failure or malfunction, or any and all other commercial damages or losses), even if such Contributor has been advised of the possibility of such damages.
- 9. Accepting Warranty or Additional Liability. While redistributing the Work or Derivative Works thereof, You may choose to offer, and charge a fee for, acceptance of support, warranty, indemnity, or other liability obligations and/or rights consistent with this License. However, in accepting such obligations, You may act only on Your own behalf and on Your sole responsibility, not on behalf of any other Contributor, and only if You agree to indemnify, defend, and hold each Contributor harmless for any liability incurred by, or claims asserted against, such Contributor by reason of your accepting any such warranty or additional liability.

END OF TERMS AND CONDITIONS

APPENDIX: How to apply the Apache License to your work.

To apply the Apache License to your work, attach the following boilerplate notice, with the fields enclosed by brackets "[]" replaced with your own identifying information. (Don't include the brackets!) The text should be enclosed in the appropriate comment syntax for the file format. We also recommend that a file or class name and description of purpose be included on the same "printed page" as the copyright notice for easier identification within third-party archives.

Copyright [yyyy] [name of copyright owner]

Licensed under the Apache License, Version 2.0 (the "License"); you may not use this file except in compliance with the License. You may obtain a copy of the License at

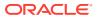

http://www.apache.org/licenses/LICENSE-2.0

Unless required by applicable law or agreed to in writing, software distributed under the License is distributed on an "AS IS" BASIS, WITHOUT WARRANTIES OR CONDITIONS OF ANY KIND, either express or implied. See the License for the specific language governing permissions and limitations under the License.

# Tomcat

#### Vendor: The Apache Software Foundation

#### Version: 8.5.99

== NOTICE file

Apache Tomcat Copyright 1999-2024 The Apache Software Foundation

This product includes software developed at The Apache Software Foundation (https://www.apache.org/).

```
This software contains code derived from netty-native
developed by the Netty project
(https://netty.io, https://github.com/netty/netty-tcnative/)
and from finagle-native developed at Twitter
(https://github.com/twitter/finagle).
```

Java compilation software for JSP pages is provided by the Eclipse JDT Core Batch Compiler component, which is open source software. The original software and related information is available at https://www.eclipse.org/jdt/core/.

For portions of the Tomcat JNI OpenSSL API and the OpenSSL JSSE integration The org.apache.tomcat.jni and the org.apache.tomcat.net.openssl packages are derivative work originating from the Netty project and the finagle-native project developed at Twitter

\* Copyright 2014 The Netty Project \* Copyright 2014 Twitter

==LICENSE FILE

Apache License Version 2.0, January 2004 http://www.apache.org/licenses/

TERMS AND CONDITIONS FOR USE, REPRODUCTION, AND DISTRIBUTION

1. Definitions.

"License" shall mean the terms and conditions for use, reproduction, and distribution as defined by Sections 1 through 9 of this document.

"Licensor" shall mean the copyright owner or entity authorized by the copyright owner that is granting the License.

"Legal Entity" shall mean the union of the acting entity and all other entities that control, are controlled by, or are under common control with that entity. For the purposes of this definition,

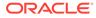

"control" means (i) the power, direct or indirect, to cause the direction or management of such entity, whether by contract or otherwise, or (ii) ownership of fifty percent (50%) or more of the outstanding shares, or (iii) beneficial ownership of such entity.

"You" (or "Your") shall mean an individual or Legal Entity exercising permissions granted by this License.

"Source" form shall mean the preferred form for making modifications, including but not limited to software source code, documentation source, and configuration files.

"Object" form shall mean any form resulting from mechanical transformation or translation of a Source form, including but not limited to compiled object code, generated documentation, and conversions to other media types.

"Work" shall mean the work of authorship, whether in Source or Object form, made available under the License, as indicated by a copyright notice that is included in or attached to the work (an example is provided in the Appendix below).

"Derivative Works" shall mean any work, whether in Source or Object form, that is based on (or derived from) the Work and for which the editorial revisions, annotations, elaborations, or other modifications represent, as a whole, an original work of authorship. For the purposes of this License, Derivative Works shall not include works that remain separable from, or merely link (or bind by name) to the interfaces of, the Work and Derivative Works thereof.

"Contribution" shall mean any work of authorship, including the original version of the Work and any modifications or additions to that Work or Derivative Works thereof, that is intentionally submitted to Licensor for inclusion in the Work by the copyright owner or by an individual or Legal Entity authorized to submit on behalf of the copyright owner. For the purposes of this definition, "submitted" means any form of electronic, verbal, or written communication sent to the Licensor or its representatives, including but not limited to communication on electronic mailing lists, source code control systems, and issue tracking systems that are managed by, or on behalf of, the Licensor for the purpose of discussing and improving the Work, but excluding communication that is conspicuously marked or otherwise designated in writing by the copyright owner as "Not a Contribution."

"Contributor" shall mean Licensor and any individual or Legal Entity on behalf of whom a Contribution has been received by Licensor and subsequently incorporated within the Work.

- 2. Grant of Copyright License. Subject to the terms and conditions of this License, each Contributor hereby grants to You a perpetual, worldwide, non-exclusive, no-charge, royalty-free, irrevocable copyright license to reproduce, prepare Derivative Works of, publicly display, publicly perform, sublicense, and distribute the Work and such Derivative Works in Source or Object form.
- 3. Grant of Patent License. Subject to the terms and conditions of this License, each Contributor hereby grants to You a perpetual, worldwide, non-exclusive, no-charge, royalty-free, irrevocable (except as stated in this section) patent license to make, have made, use, offer to sell, sell, import, and otherwise transfer the Work, where such license applies only to those patent claims licensable

by such Contributor that are necessarily infringed by their Contribution(s) alone or by combination of their Contribution(s) with the Work to which such Contribution(s) was submitted. If You institute patent litigation against any entity (including a cross-claim or counterclaim in a lawsuit) alleging that the Work or a Contribution incorporated within the Work constitutes direct or contributory patent infringement, then any patent licenses granted to You under this License for that Work shall terminate as of the date such litigation is filed.

- 4. Redistribution. You may reproduce and distribute copies of the Work or Derivative Works thereof in any medium, with or without modifications, and in Source or Object form, provided that You meet the following conditions:
  - (a) You must give any other recipients of the Work or Derivative Works a copy of this License; and
  - (b) You must cause any modified files to carry prominent notices stating that You changed the files; and
  - (c) You must retain, in the Source form of any Derivative Works that You distribute, all copyright, patent, trademark, and attribution notices from the Source form of the Work, excluding those notices that do not pertain to any part of the Derivative Works; and
  - (d) If the Work includes a "NOTICE" text file as part of its distribution, then any Derivative Works that You distribute must include a readable copy of the attribution notices contained within such NOTICE file, excluding those notices that do not pertain to any part of the Derivative Works, in at least one of the following places: within a NOTICE text file distributed as part of the Derivative Works; within the Source form or documentation, if provided along with the Derivative Works; or, within a display generated by the Derivative Works, if and wherever such third-party notices normally appear. The contents of the NOTICE file are for informational purposes only and do not modify the License. You may add Your own attribution notices within Derivative Works that You distribute, alongside or as an addendum to the NOTICE text from the Work, provided that such additional attribution notices cannot be construed as modifying the License.

You may add Your own copyright statement to Your modifications and may provide additional or different license terms and conditions for use, reproduction, or distribution of Your modifications, or for any such Derivative Works as a whole, provided Your use, reproduction, and distribution of the Work otherwise complies with the conditions stated in this License.

- 5. Submission of Contributions. Unless You explicitly state otherwise, any Contribution intentionally submitted for inclusion in the Work by You to the Licensor shall be under the terms and conditions of this License, without any additional terms or conditions. Notwithstanding the above, nothing herein shall supersede or modify the terms of any separate license agreement you may have executed with Licensor regarding such Contributions.
- 6. Trademarks. This License does not grant permission to use the trade names, trademarks, service marks, or product names of the Licensor,

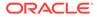

except as required for reasonable and customary use in describing the origin of the Work and reproducing the content of the NOTICE file.

- 7. Disclaimer of Warranty. Unless required by applicable law or agreed to in writing, Licensor provides the Work (and each Contributor provides its Contributions) on an "AS IS" BASIS, WITHOUT WARRANTIES OR CONDITIONS OF ANY KIND, either express or implied, including, without limitation, any warranties or conditions of TITLE, NON-INFRINGEMENT, MERCHANTABILITY, or FITNESS FOR A PARTICULAR PURPOSE. You are solely responsible for determining the appropriateness of using or redistributing the Work and assume any risks associated with Your exercise of permissions under this License.
- 8. Limitation of Liability. In no event and under no legal theory, whether in tort (including negligence), contract, or otherwise, unless required by applicable law (such as deliberate and grossly negligent acts) or agreed to in writing, shall any Contributor be liable to You for damages, including any direct, indirect, special, incidental, or consequential damages of any character arising as a result of this License or out of the use or inability to use the Work (including but not limited to damages for loss of goodwill, work stoppage, computer failure or malfunction, or any and all other commercial damages or losses), even if such Contributor has been advised of the possibility of such damages.
- 9. Accepting Warranty or Additional Liability. While redistributing the Work or Derivative Works thereof, You may choose to offer, and charge a fee for, acceptance of support, warranty, indemnity, or other liability obligations and/or rights consistent with this License. However, in accepting such obligations, You may act only on Your own behalf and on Your sole responsibility, not on behalf of any other Contributor, and only if You agree to indemnify, defend, and hold each Contributor harmless for any liability incurred by, or claims asserted against, such Contributor by reason of your accepting any such warranty or additional liability.

END OF TERMS AND CONDITIONS

APPENDIX: How to apply the Apache License to your work.

To apply the Apache License to your work, attach the following boilerplate notice, with the fields enclosed by brackets "[]" replaced with your own identifying information. (Don't include the brackets!) The text should be enclosed in the appropriate comment syntax for the file format. We also recommend that a file or class name and description of purpose be included on the same "printed page" as the copyright notice for easier identification within third-party archives.

Copyright [yyyy] [name of copyright owner]

Licensed under the Apache License, Version 2.0 (the "License"); you may not use this file except in compliance with the License. You may obtain a copy of the License at

http://www.apache.org/licenses/LICENSE-2.0

Unless required by applicable law or agreed to in writing, software distributed under the License is distributed on an "AS IS" BASIS, WITHOUT WARRANTIES OR CONDITIONS OF ANY KIND, either express or implied. See the License for the specific language governing permissions and

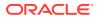

limitations under the License.

APACHE TOMCAT SUBCOMPONENTS:

Apache Tomcat includes a number of subcomponents with separate copyright notices and license terms. Your use of these subcomponents is subject to the terms and conditions of the following licenses.

For the Eclipse JDT Core Batch Compiler (ecj-x.x.x.jar) component:

Eclipse Public License - v 1.0

THE ACCOMPANYING PROGRAM IS PROVIDED UNDER THE TERMS OF THIS ECLIPSE PUBLIC LICENSE ("AGREEMENT"). ANY USE, REPRODUCTION OR DISTRIBUTION OF THE PROGRAM CONSTITUTES RECIPIENT'S ACCEPTANCE OF THIS AGREEMENT.

1. DEFINITIONS

"Contribution" means:

a) in the case of the initial Contributor, the initial code and documentation distributed under this Agreement, and

b) in the case of each subsequent Contributor:

i) changes to the Program, and

ii) additions to the Program;

where such changes and/or additions to the Program originate from and are distributed by that particular Contributor. A Contribution 'originates' from a Contributor if it was added to the Program by such Contributor itself or anyone acting on such Contributor's behalf. Contributions do not include additions to the Program which: (i) are separate modules of software distributed in conjunction with the Program under their own license agreement, and (ii) are not derivative works of the Program.

"Contributor" means any person or entity that distributes the Program.

"Licensed Patents" mean patent claims licensable by a Contributor which are necessarily infringed by the use or sale of its Contribution alone or when combined with the Program.

"Program" means the Contributions distributed in accordance with this Agreement.

"Recipient" means anyone who receives the Program under this Agreement, including all Contributors.

2. GRANT OF RIGHTS

a) Subject to the terms of this Agreement, each Contributor hereby grants Recipient a non-exclusive, worldwide, royalty-free copyright license to reproduce, prepare derivative works of, publicly display, publicly perform, distribute and sublicense the Contribution of such Contributor, if any, and such derivative works, in source code and object code form.

b) Subject to the terms of this Agreement, each Contributor hereby grants Recipient a non-exclusive, worldwide, royalty-free patent license under Licensed

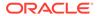

Patents to make, use, sell, offer to sell, import and otherwise transfer the Contribution of such Contributor, if any, in source code and object code form. This patent license shall apply to the combination of the Contribution and the Program if, at the time the Contribution is added by the Contributor, such addition of the Contribution causes such combination to be covered by the Licensed Patents. The patent license shall not apply to any other combinations which include the Contribution. No hardware per se is licensed hereunder.

c) Recipient understands that although each Contributor grants the licenses to its Contributions set forth herein, no assurances are provided by any Contributor that the Program does not infringe the patent or other intellectual property rights of any other entity. Each Contributor disclaims any liability to Recipient for claims brought by any other entity based on infringement of intellectual property rights or otherwise. As a condition to exercising the rights and licenses granted hereunder, each Recipient hereby assumes sole responsibility to secure any other intellectual property rights needed, if any. For example, if a third party patent license is required to allow Recipient to distribute the Program, it is Recipient's responsibility to acquire that license before distributing the Program.

d) Each Contributor represents that to its knowledge it has sufficient copyright rights in its Contribution, if any, to grant the copyright license set forth in this Agreement.

#### 3. REQUIREMENTS

A Contributor may choose to distribute the Program in object code form under its own license agreement, provided that:

a) it complies with the terms and conditions of this Agreement; and

b) its license agreement:

i) effectively disclaims on behalf of all Contributors all warranties and conditions, express and implied, including warranties or conditions of title and non-infringement, and implied warranties or conditions of merchantability and fitness for a particular purpose;

ii) effectively excludes on behalf of all Contributors all liability for damages, including direct, indirect, special, incidental and consequential damages, such as lost profits;

iii) states that any provisions which differ from this Agreement are offered by that Contributor alone and not by any other party; and

iv) states that source code for the Program is available from such Contributor, and informs licensees how to obtain it in a reasonable manner on or through a medium customarily used for software exchange.

When the Program is made available in source code form:

a) it must be made available under this Agreement; and

b) a copy of this Agreement must be included with each copy of the Program.

Contributors may not remove or alter any copyright notices contained within the Program.

Each Contributor must identify itself as the originator of its Contribution, if any, in a manner that reasonably allows subsequent Recipients to identify the originator of the Contribution.

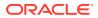

## 4. COMMERCIAL DISTRIBUTION

Commercial distributors of software may accept certain responsibilities with respect to end users, business partners and the like. While this license is intended to facilitate the commercial use of the Program, the Contributor who includes the Program in a commercial product offering should do so in a manner which does not create potential liability for other Contributors. Therefore, if a Contributor includes the Program in a commercial product offering, such Contributor ("Commercial Contributor") hereby agrees to defend and indemnify every other Contributor ("Indemnified Contributor") against any losses, damages and costs (collectively "Losses") arising from claims, lawsuits and other legal actions brought by a third party against the Indemnified Contributor to the extent caused by the acts or omissions of such Commercial Contributor in connection with its distribution of the Program in a commercial product offering. The obligations in this section do not apply to any claims or Losses relating to any actual or alleged intellectual property infringement. In order to qualify, an Indemnified Contributor must: a) promptly notify the Commercial Contributor in writing of such claim, and b) allow the Commercial Contributor to control, and cooperate with the Commercial Contributor in, the defense and any related settlement negotiations. The Indemnified Contributor may participate in any such claim at its own expense.

For example, a Contributor might include the Program in a commercial product offering, Product X. That Contributor is then a Commercial Contributor. If that Commercial Contributor then makes performance claims, or offers warranties related to Product X, those performance claims and warranties are such Commercial Contributor's responsibility alone. Under this section, the Commercial Contributor would have to defend claims against the other Contributors related to those performance claims and warranties, and if a court requires any other Contributor to pay any damages as a result, the Commercial Contributor must pay those damages.

#### 5. NO WARRANTY

EXCEPT AS EXPRESSLY SET FORTH IN THIS AGREEMENT, THE PROGRAM IS PROVIDED ON AN "AS IS" BASIS, WITHOUT WARRANTIES OR CONDITIONS OF ANY KIND, EITHER EXPRESS OR IMPLIED INCLUDING, WITHOUT LIMITATION, ANY WARRANTIES OR CONDITIONS OF TITLE, NON-INFRINGEMENT, MERCHANTABILITY OR FITNESS FOR A PARTICULAR PURPOSE. Each Recipient is solely responsible for determining the appropriateness of using and distributing the Program and assumes all risks associated with its exercise of rights under this Agreement , including but not limited to the risks and costs of program errors, compliance with applicable laws, damage to or loss of data, programs or equipment, and unavailability or interruption of operations.

#### 6. DISCLAIMER OF LIABILITY

EXCEPT AS EXPRESSLY SET FORTH IN THIS AGREEMENT, NEITHER RECIPIENT NOR ANY CONTRIBUTORS SHALL HAVE ANY LIABILITY FOR ANY DIRECT, INDIRECT, INCIDENTAL, SPECIAL, EXEMPLARY, OR CONSEQUENTIAL DAMAGES (INCLUDING WITHOUT LIMITATION LOST PROFITS), HOWEVER CAUSED AND ON ANY THEORY OF LIABILITY, WHETHER IN CONTRACT, STRICT LIABILITY, OR TORT (INCLUDING NEGLIGENCE OR OTHERWISE) ARISING IN ANY WAY OUT OF THE USE OR DISTRIBUTION OF THE PROGRAM OR THE EXERCISE OF ANY RIGHTS GRANTED HEREUNDER, EVEN IF ADVISED OF THE POSSIBILITY OF SUCH DAMAGES.

## 7. GENERAL

If any provision of this Agreement is invalid or unenforceable under applicable law, it shall not affect the validity or enforceability of the remainder of the terms of this Agreement, and without further action by the parties hereto, such provision shall be reformed to the minimum extent necessary to make such

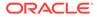

provision valid and enforceable.

If Recipient institutes patent litigation against any entity (including a cross-claim or counterclaim in a lawsuit) alleging that the Program itself (excluding combinations of the Program with other software or hardware) infringes such Recipient's patent(s), then such Recipient's rights granted under Section 2(b) shall terminate as of the date such litigation is filed.

All Recipient's rights under this Agreement shall terminate if it fails to comply with any of the material terms or conditions of this Agreement and does not cure such failure in a reasonable period of time after becoming aware of such noncompliance. If all Recipient's rights under this Agreement terminate, Recipient agrees to cease use and distribution of the Program as soon as reasonably practicable. However, Recipient's obligations under this Agreement and any licenses granted by Recipient relating to the Program shall continue and survive.

Everyone is permitted to copy and distribute copies of this Agreement, but in order to avoid inconsistency the Agreement is copyrighted and may only be modified in the following manner. The Agreement Steward reserves the right to publish new versions (including revisions) of this Agreement from time to time. No one other than the Agreement Steward has the right to modify this Agreement. The Eclipse Foundation is the initial Agreement Steward. The Eclipse Foundation may assign the responsibility to serve as the Agreement Steward to a suitable separate entity. Each new version of the Agreement will be given a distinguishing version number. The Program (including Contributions) may always be distributed subject to the version of the Agreement under which it was received. In addition, after a new version of the Agreement is published, Contributor may elect to distribute the Program (including its Contributions) under the new version. Except as expressly stated in Sections 2(a) and 2(b) above, Recipient receives no rights or licenses to the intellectual property of any Contributor under this Agreement, whether expressly, by implication, estoppel or otherwise. All rights in the Program not expressly granted under this Agreement are reserved.

This Agreement is governed by the laws of the State of New York and the intellectual property laws of the United States of America. No party to this Agreement will bring a legal action under this Agreement more than one year after the cause of action arose. Each party waives its rights to a jury trial in any resulting litigation.

# JavaScript Extension Toolkit (JET)

# Vendor: Oracle

# Version: 14.1.14

# Oracle JET 14.1.14

You may not use the identified files except in compliance with the Universal Permissive License (UPL), Version 1.0 (the "License.")

You may obtain a copy of the License at https://opensource.org/licenses/UPL. A copy of the license is also reproduced below.

Unless required by applicable law or agreed to in writing, software distributed under the License is distributed on an "AS IS" BASIS, WITHOUT WARRANTIES OR CONDITIONS OF ANY KIND, either express or implied.

See the License for the specific language governing permissions and limitations under the License.

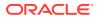

Copyright (c) 2014, 2023 Oracle and/or its affiliates The Universal Permissive License (UPL), Version 1.0 Subject to the condition set forth below, permission is hereby granted to any person obtaining a copy of this software, associated documentation and/or data (collectively the "Software"), free of charge and under any and all copyright rights in the Software, and any and all patent rights owned or freely licensable by each licensor hereunder covering either (i) the unmodified Software as contributed to or provided by such licensor, or (ii) the Larger Works (as defined below), to deal in both (a) the Software, and (b) any piece of software and/or hardware listed in the lrgrwrks.txt file if one is included with the Software (each a Larger Work to which the Software is contributed by such licensors), without restriction, including without limitation the rights to copy, create derivative works of, display, perform, and distribute the Software and make, use, sell, offer for sale, import, export, have made, and have sold the Software and the Larger Work(s), and to sublicense the foregoing rights on either these or other terms. This license is subject to the following condition: The above copyright notice and either this complete permission notice or at a minimum a reference to the UPL must be included in all copies or substantial portions of the Software. THE SOFTWARE IS PROVIDED "AS IS", WITHOUT WARRANTY OF ANY KIND, EXPRESS OR IMPLIED, INCLUDING BUT NOT LIMITED TO THE WARRANTIES OF MERCHANTABILITY, FITNESS FOR A PARTICULAR PURPOSE AND NONINFRINGEMENT. IN NO EVENT SHALL THE AUTHORS OR COPYRIGHT HOLDERS BE LIABLE FOR ANY CLAIM, DAMAGES OR OTHER LIABILITY, WHETHER IN AN ACTION OF CONTRACT, TORT OR OTHERWISE, ARISING FROM, OUT OF OR IN CONNECTION WITH THE SOFTWARE OR THE USE OR OTHER DEALINGS IN THE SOFTWARE. \_\_\_\_\_ \_\_\_\_\_ DO NOT TRANSLATE OR LOCALIZE. Oracle elects to use only the GNU Lesser General Public License version 2.1 (LGPL) for any software where a choice of LGPL/GPL license versions are made available with the language indicating that LGPLv2.1/GPLv2 or any later version may be used, or where a choice of which version of the LGPL/GPL is applied is unspecified. THIRD-PARTY COMPONENT FILE LICENSE (path in the installation) (see license text reproduced below) \_\_\_\_\_ js/libs/chai/chai MIT js/libs/hammer/hammer MIT

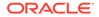

| js/libs/js-signals/signals.                           |                 |                  | MI     | Т   |
|-------------------------------------------------------|-----------------|------------------|--------|-----|
| js/libs/jquery/jquery                                 |                 |                  |        | MIT |
| js/libs/jquery/jquery-ui.custom.                      |                 | Ν                | 1I T   |     |
| js/libs/jquery/jqueryui-amd/core                      |                 | MI               | Т      |     |
| js/libs/jquery/jqueryui-amd/draggable                 |                 | MIT              |        |     |
| js/libs/jquery/jqueryui-amd/mouse                     |                 | MIT              |        |     |
| js/libs/jquery/jqueryui-amdposition                   |                 | MIT              |        |     |
| js/libs/jquery/jqueryui-amd/sortable                  |                 | MIT              |        |     |
| js/libs/jquery/jqueryui-amd/widget                    |                 | MIT              |        |     |
| js/libs/knockout/knockout                             |                 | MIT              | 1      |     |
| js/libs/knockout/knockout-mapping-latest.             | js              |                  |        | MIT |
| js/libs/oj/v14.1.14/min/ojcspexpressioneva            | aluator (cspexp | pressionevaluato | or.js) |     |
| MIT                                                   |                 |                  |        |     |
| js/libs/oj/v14.1.14/min/ojexpparser                   | 1               | TIT              |        |     |
| js/libs/oj/v14.1.14/min/ojknockout                    | MIT             |                  |        |     |
| js/libs/oj/v14.1.14/min/ojselectcombobox.             |                 | Apache 2.0       |        |     |
| js/libs/oj/v14.1.14/ojtree                            | MIT             |                  |        |     |
| js/libs/oj/v14.1.14/ojL10n                            | MIT             |                  |        |     |
| js/libs/proj4js/dist/proj4                            |                 |                  | Proj   | 4js |
| js/libs/require/require                               |                 |                  | MIT    |     |
| js/libs/require/text                                  |                 |                  | MIT    |     |
| js/libs/require-css/css.min                           |                 | MIT              |        |     |
| <pre>scss/oj/v14.1.14/3rdparty/normalize/normal</pre> | lize.scss       |                  | MIT    |     |
| js/libs/touchr/touchr.js                              |                 |                  |        | MIT |
| js/libs/preact/dist/preact.umd.js                     |                 |                  |        | MIT |
|                                                       |                 |                  |        |     |

Chai https://github.com/chaijs/chai Copyright (c) 2017 Chai.js Assertion Library

Permission is hereby granted, free of charge, to any person obtaining a copy of this software and associated documentation files (the "Software"), to deal in the Software without restriction, including without limitation the rights to use, copy, modify, merge, publish, distribute, sublicense, and/or sell copies of the Software, and to permit persons to whom the Software is furnished to do so, subject to the following conditions:

The above copyright notice and this permission notice shall be included in all copies or substantial portions of the Software.

THE SOFTWARE IS PROVIDED "AS IS", WITHOUT WARRANTY OF ANY KIND, EXPRESS OR IMPLIED, INCLUDING BUT NOT LIMITED TO THE WARRANTIES OF MERCHANTABILITY, FITNESS FOR A PARTICULAR PURPOSE AND NONINFRINGEMENT. IN NO EVENT SHALL THE AUTHORS OR COPYRIGHT HOLDERS BE LIABLE FOR ANY CLAIM, DAMAGES OR OTHER LIABILITY, WHETHER IN AN ACTION OF CONTRACT, TORT OR OTHERWISE, ARISING FROM, OUT OF OR IN CONNECTION WITH THE SOFTWARE OR THE USE OR OTHER DEALINGS IN THE SOFTWARE.

expression-eval https://github.com/donmccurdy/expression-eval Copyright (c) 2017 Don McCurdy

Permission is hereby granted, free of charge, to any person obtaining a copy of this software and associated documentation files (the "Software"), to deal in the Software without restriction, including without limitation the rights to use, copy, modify, merge, publish, distribute, sublicense, and/or sell copies of the Software, and to permit persons to whom the Software is furnished to do so, subject to the following conditions:

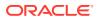

The above copyright notice and this permission notice shall be included in all copies or substantial portions of the Software.

THE SOFTWARE IS PROVIDED "AS IS", WITHOUT WARRANTY OF ANY KIND, EXPRESS OR IMPLIED, INCLUDING BUT NOT LIMITED TO THE WARRANTIES OF MERCHANTABILITY, FITNESS FOR A PARTICULAR PURPOSE AND NONINFRINGEMENT. IN NO EVENT SHALL THE AUTHORS OR COPYRIGHT HOLDERS BE LIABLE FOR ANY CLAIM, DAMAGES OR OTHER LIABILITY, WHETHER IN AN ACTION OF CONTRACT, TORT OR OTHERWISE, ARISING FROM, OUT OF OR IN CONNECTION WITH THE SOFTWARE OR THE USE OR OTHER DEALINGS IN THE SOFTWARE.

jsep https://github.com/soney/jsep
Copyright (c) 2013 Stephen Oney, https://ericsmekens.github.io/jsep/

Permission is hereby granted, free of charge, to any person obtaining a copy of this software and associated documentation files (the "Software"), to deal in the Software without restriction, including without limitation the rights to use, copy, modify, merge, publish, distribute, sublicense, and/or sell copies of the Software, and to permit persons to whom the Software is furnished to do so, subject to the following conditions:

The above copyright notice and this permission notice shall be included in all copies or substantial portions of the Software.

THE SOFTWARE IS PROVIDED "AS IS", WITHOUT WARRANTY OF ANY KIND, EXPRESS OR IMPLIED, INCLUDING BUT NOT LIMITED TO THE WARRANTIES OF MERCHANTABILITY, FITNESS FOR A PARTICULAR PURPOSE AND NONINFRINGEMENT. IN NO EVENT SHALL THE AUTHORS OR COPYRIGHT HOLDERS BE LIABLE FOR ANY CLAIM, DAMAGES OR OTHER LIABILITY, WHETHER IN AN ACTION OF CONTRACT, TORT OR OTHERWISE, ARISING FROM, OUT OF OR IN CONNECTION WITH THE SOFTWARE OR THE USE OR OTHER DEALINGS IN THE SOFTWARE.

Knockout Fast Foreach By: Brian M Hunt (C) 2015 | License: MIT Permission is hereby granted, free of charge, to any person obtaining a copy of this software and associated documentation files (the "Software"), to deal in the Software without restriction, including without limitation the rights to use, copy, modify, merge, publish, distribute, sublicense, and/or sell copies of the Software, and to permit persons to whom the Software is furnished to do so, subject to the following conditions:

The above copyright notice and this permission notice shall be included in all copies or substantial portions of the Software.

THE SOFTWARE IS PROVIDED "AS IS", WITHOUT WARRANTY OF ANY KIND, EXPRESS OR IMPLIED, INCLUDING BUT NOT LIMITED TO THE WARRANTIES OF MERCHANTABILITY, FITNESS FOR A PARTICULAR PURPOSE AND NONINFRINGEMENT. IN NO EVENT SHALL THE AUTHORS OR COPYRIGHT HOLDERS BE LIABLE FOR ANY CLAIM, DAMAGES OR OTHER LIABILITY, WHETHER IN AN ACTION OF CONTRACT, TORT OR OTHERWISE, ARISING FROM, OUT OF OR IN CONNECTION WITH THE SOFTWARE OR THE USE OR OTHER DEALINGS IN THE SOFTWARE.

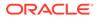

proj4js http://proj4js.org/ Copyright (C) 2014 Mike Adair, Richard Greenwood, Didier Richard, Stephen Irons, Olivier Terral and Calvin Metcalf; Licensed under the Proj4js license

require-css https://github.com/guybedford/require-css Copyright (C) 2013 Guy Bedford

Permission is hereby granted, free of charge, to any person obtaining a copy of this software and associated documentation files (the "Software"), to deal in the Software without restriction, including without limitation the rights to use, copy, modify, merge, publish, distribute, sublicense, and/or sell copies of the Software, and to permit persons to whom the Software is furnished to do so, subject to the following conditions:

The above copyright notice and this permission notice shall be included in all copies or substantial portions of the Software.

THE SOFTWARE IS PROVIDED "AS IS", WITHOUT WARRANTY OF ANY KIND, EXPRESS OR IMPLIED, INCLUDING BUT NOT LIMITED TO THE WARRANTIES OF MERCHANTABILITY, FITNESS FOR A PARTICULAR PURPOSE AND NONINFRINGEMENT. IN NO EVENT SHALL THE AUTHORS OR COPYRIGHT HOLDERS BE LIABLE FOR ANY CLAIM, DAMAGES OR OTHER LIABILITY, WHETHER IN AN ACTION OF CONTRACT, TORT OR OTHERWISE, ARISING FROM, OUT OF OR IN CONNECTION WITH THE SOFTWARE OR THE USE OR OTHER DEALINGS IN THE SOFTWARE.

Hammer.JS http://hammerjs.github.io/ Copyright (C) 2011-2017 by Jorik Tangelder (Eight Media)

Permission is hereby granted, free of charge, to any person obtaining a copy of this software and associated documentation files (the "Software"), to deal in the Software without restriction, including without limitation the rights to use, copy, modify, merge, publish, distribute, sublicense, and/or sell copies of the Software, and to permit persons to whom the Software is furnished to do so, subject to the following conditions:

The above copyright notice and this permission notice shall be included in all copies or substantial portions of the Software.

THE SOFTWARE IS PROVIDED "AS IS", WITHOUT WARRANTY OF ANY KIND, EXPRESS OR IMPLIED, INCLUDING BUT NOT LIMITED TO THE WARRANTIES OF MERCHANTABILITY, FITNESS FOR A PARTICULAR PURPOSE AND NONINFRINGEMENT. IN NO EVENT SHALL THE AUTHORS OR COPYRIGHT HOLDERS BE LIABLE FOR ANY CLAIM, DAMAGES OR OTHER LIABILITY, WHETHER IN AN ACTION OF CONTRACT, TORT OR OTHERWISE, ARISING FROM, OUT OF OR IN CONNECTION WITH THE SOFTWARE OR THE USE OR OTHER DEALINGS IN THE SOFTWARE.

Foundation Responsive Library http://foundation.zurb.com Copyright 2014, ZURB Permission is hereby granted, free of charge, to any person obtaining a copy of this software and associated documentation files (the "Software"), to deal in the Software without restriction, including without limitation the rights to use, copy, modify, merge, publish, distribute, sublicense, and/or sell copies of the Software, and to permit persons to whom the Software is

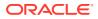

furnished to do so, subject to the following conditions:

The above copyright notice and this permission notice shall be included in all copies or substantial portions of the Software.

THE SOFTWARE IS PROVIDED "AS IS", WITHOUT WARRANTY OF ANY KIND, EXPRESS OR IMPLIED, INCLUDING BUT NOT LIMITED TO THE WARRANTIES OF MERCHANTABILITY, FITNESS FOR A PARTICULAR PURPOSE AND NONINFRINGEMENT. IN NO EVENT SHALL THE AUTHORS OR COPYRIGHT HOLDERS BE LIABLE FOR ANY CLAIM, DAMAGES OR OTHER LIABILITY, WHETHER IN AN ACTION OF CONTRACT, TORT OR OTHERWISE, ARISING FROM, OUT OF OR IN CONNECTION WITH THE SOFTWARE OR THE USE OR OTHER DEALINGS IN THE SOFTWARE.

Normalize.scss Copyright  $\hat{A} \circledcirc$  Nicolas Gallagher and Jonathan Neal

Permission is hereby granted, free of charge, to any person obtaining a copy of this software and associated documentation files (the "Software"), to deal in the Software without restriction, including without limitation the rights to use, copy, modify, merge, publish, distribute, sublicense, and/or sell copies of the Software, and to permit persons to whom the Software is furnished to do so, subject to the following conditions:

The above copyright notice and this permission notice shall be included in all copies or substantial portions of the Software.

THE SOFTWARE IS PROVIDED "AS IS", WITHOUT WARRANTY OF ANY KIND, EXPRESS OR IMPLIED, INCLUDING BUT NOT LIMITED TO THE WARRANTIES OF MERCHANTABILITY, FITNESS FOR A PARTICULAR PURPOSE AND NONINFRINGEMENT. IN NO EVENT SHALL THE AUTHORS OR COPYRIGHT HOLDERS BE LIABLE FOR ANY CLAIM, DAMAGES OR OTHER LIABILITY, WHETHER IN AN ACTION OF CONTRACT, TORT OR OTHERWISE, ARISING FROM, OUT OF OR IN CONNECTION WITH THE SOFTWARE OR THE USE OR OTHER DEALINGS IN THE SOFTWARE.

RequireJS i18n http://github.com/requirejs/i18n for details Copyright (c) 2010-2011, The Dojo Foundation

Permission is hereby granted, free of charge, to any person obtaining a copy of this software and associated documentation files (the "Software"), to deal in the Software without restriction, including without limitation the rights to use, copy, modify, merge, publish, distribute, sublicense, and/or sell copies of the Software, and to permit persons to whom the Software is furnished to do so, subject to the following conditions:

The above copyright notice and this permission notice shall be included in all copies or substantial portions of the Software.

THE SOFTWARE IS PROVIDED "AS IS", WITHOUT WARRANTY OF ANY KIND, EXPRESS OR IMPLIED, INCLUDING BUT NOT LIMITED TO THE WARRANTIES OF MERCHANTABILITY, FITNESS FOR A PARTICULAR PURPOSE AND NONINFRINGEMENT. IN NO EVENT SHALL THE AUTHORS OR COPYRIGHT HOLDERS BE LIABLE FOR ANY CLAIM, DAMAGES OR OTHER LIABILITY, WHETHER IN AN ACTION OF CONTRACT, TORT OR OTHERWISE, ARISING FROM, OUT OF OR IN CONNECTION WITH THE SOFTWARE OR THE USE OR OTHER DEALINGS IN THE SOFTWARE.

jsTree http://jstree.com/ Copyright (c) 2012 Ivan Bozhanov (http://vakata.com) Permission is hereby granted, free of charge, to any person obtaining a copy

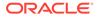

of this software and associated documentation files (the "Software"), to deal in the Software without restriction, including without limitation the rights to use, copy, modify, merge, publish, distribute, sublicense, and/or sell copies of the Software, and to permit persons to whom the Software is furnished to do so, subject to the following conditions:

The above copyright notice and this permission notice shall be included in all copies or substantial portions of the Software.

THE SOFTWARE IS PROVIDED "AS IS", WITHOUT WARRANTY OF ANY KIND, EXPRESS OR IMPLIED, INCLUDING BUT NOT LIMITED TO THE WARRANTIES OF MERCHANTABILITY, FITNESS FOR A PARTICULAR PURPOSE AND NONINFRINGEMENT. IN NO EVENT SHALL THE AUTHORS OR COPYRIGHT HOLDERS BE LIABLE FOR ANY CLAIM, DAMAGES OR OTHER LIABILITY, WHETHER IN AN ACTION OF CONTRACT, TORT OR OTHERWISE, ARISING FROM, OUT OF OR IN CONNECTION WITH THE SOFTWARE OR THE USE OR OTHER DEALINGS IN THE SOFTWARE.

select2.js
https://github.com/select2/select2
Copyright 2012 Igor Vaynberg
This software is licensed under the Apache License, Version 2.0 (the "Apache
License") or the GNU
General Public License version 2 (the "GPL License"). You may choose either
license to govern your use of this software only upon the condition that you
accept all of the terms of either the Apache License or the GPL License.

You may obtain a copy of the Apache License and the GPL License at:

http://www.apache.org/licenses/LICENSE-2.0
http://www.gnu.org/licenses/gpl-2.0.html

Unless required by applicable law or agreed to in writing, software distributed under the Apache License or the GPL Licesnse is distributed on an "AS IS" BASIS, WITHOUT WARRANTIES OR CONDITIONS OF ANY KIND, either express or implied. See the Apache License and the GPL License for the specific language governing permissions and limitations under the Apache License and the GPL License.

jQuery UI http://jqueryui.com Includes: core.js, widget.js, mouse.js, position.js, draggable.js, sortable.js

Permission is hereby granted, free of charge, to any person obtaining a copy of this software and associated documentation files (the "Software"), to deal in the Software without restriction, including without limitation the rights to use, copy, modify, merge, publish, distribute, sublicense, and/or sell copies of the Software, and to permit persons to whom the Software is furnished to do so, subject to the following conditions:

The above copyright notice and this permission notice shall be included in all copies or substantial portions of the Software.

THE SOFTWARE IS PROVIDED "AS IS", WITHOUT WARRANTY OF ANY KIND, EXPRESS OR IMPLIED, INCLUDING BUT NOT LIMITED TO THE WARRANTIES OF MERCHANTABILITY, FITNESS FOR A PARTICULAR PURPOSE AND

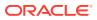

NONINFRINGEMENT. IN NO EVENT SHALL THE AUTHORS OR COPYRIGHT HOLDERS BE LIABLE FOR ANY CLAIM, DAMAGES OR OTHER LIABILITY, WHETHER IN AN ACTION OF CONTRACT, TORT OR OTHERWISE, ARISING FROM, OUT OF OR IN CONNECTION WITH THE SOFTWARE OR THE USE OR OTHER DEALINGS IN THE SOFTWARE.

jQuery JavaScript Library http://jquery.com/ Copyright OpenJS Foundation and other contributors, https://openjsf.org/

Permission is hereby granted, free of charge, to any person obtaining a copy of this software and associated documentation files (the "Software"), to deal in the Software without restriction, including without limitation the rights to use, copy, modify, merge, publish, distribute, sublicense, and/or sell copies of the Software, and to permit persons to whom the Software is furnished to do so, subject to the following conditions:

The above copyright notice and this permission notice shall be included in all copies or substantial portions of the Software.

THE SOFTWARE IS PROVIDED "AS IS", WITHOUT WARRANTY OF ANY KIND, EXPRESS OR IMPLIED, INCLUDING BUT NOT LIMITED TO THE WARRANTIES OF MERCHANTABILITY, FITNESS FOR A PARTICULAR PURPOSE AND NONINFRINGEMENT. IN NO EVENT SHALL THE AUTHORS OR COPYRIGHT HOLDERS BE LIABLE FOR ANY CLAIM, DAMAGES OR OTHER LIABILITY, WHETHER IN AN ACTION OF CONTRACT, TORT OR OTHERWISE, ARISING FROM, OUT OF OR IN CONNECTION WITH THE SOFTWARE OR THE USE OR OTHER DEALINGS IN THE SOFTWARE.

JS Signals <http://millermedeiros.github.com/js-signals/>Author: Miller Medeiros

Permission is hereby granted, free of charge, to any person obtaining a copy of this software and associated documentation files (the "Software"), to deal in the Software without restriction, including without limitation the rights to use, copy, modify, merge, publish, distribute, sublicense, and/or sell copies of the Software, and to permit persons to whom the Software is furnished to do so, subject to the following conditions:

The above copyright notice and this permission notice shall be included in all copies or substantial portions of the Software.

THE SOFTWARE IS PROVIDED "AS IS", WITHOUT WARRANTY OF ANY KIND, EXPRESS OR IMPLIED, INCLUDING BUT NOT LIMITED TO THE WARRANTIES OF MERCHANTABILITY, FITNESS FOR A PARTICULAR PURPOSE AND NONINFRINGEMENT. IN NO EVENT SHALL THE AUTHORS OR COPYRIGHT HOLDERS BE LIABLE FOR ANY CLAIM, DAMAGES OR OTHER LIABILITY, WHETHER IN AN ACTION OF CONTRACT, TORT OR OTHERWISE, ARISING FROM, OUT OF OR IN CONNECTION WITH THE SOFTWARE OR THE USE OR OTHER DEALINGS IN THE SOFTWARE.

RequireJS text http://github.com/requirejs/text Copyright jQuery Foundation and other contributors, https://jquery.org/

Permission is hereby granted, free of charge, to any person obtaining a copy of this software and associated documentation files (the "Software"), to deal in the Software without restriction, including

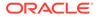

without limitation the rights to use, copy, modify, merge, publish, distribute, sublicense, and/or sell copies of the Software, and to permit persons to whom the Software is furnished to do so, subject to the following conditions:

The above copyright notice and this permission notice shall be included in all copies or substantial portions of the Software.

THE SOFTWARE IS PROVIDED "AS IS", WITHOUT WARRANTY OF ANY KIND, EXPRESS OR IMPLIED, INCLUDING BUT NOT LIMITED TO THE WARRANTIES OF MERCHANTABILITY, FITNESS FOR A PARTICULAR PURPOSE AND NONINFRINGEMENT. IN NO EVENT SHALL THE AUTHORS OR COPYRIGHT HOLDERS BE LIABLE FOR ANY CLAIM, DAMAGES OR OTHER LIABILITY, WHETHER IN AN ACTION OF CONTRACT, TORT OR OTHERWISE, ARISING FROM, OUT OF OR IN CONNECTION WITH THE SOFTWARE OR THE USE OR OTHER DEALINGS IN THE SOFTWARE.

RequireJS http://github.com/jrburke/requirejs Copyright jQuery Foundation and other contributors, https://jquery.org/

Permission is hereby granted, free of charge, to any person obtaining a copy of this software and associated documentation files (the "Software"), to deal in the Software without restriction, including without limitation the rights to use, copy, modify, merge, publish, distribute, sublicense, and/or sell copies of the Software, and to permit persons to whom the Software is furnished to do so, subject to the following conditions:

The above copyright notice and this permission notice shall be included in all copies or substantial portions of the Software.

THE SOFTWARE IS PROVIDED "AS IS", WITHOUT WARRANTY OF ANY KIND, EXPRESS OR IMPLIED, INCLUDING BUT NOT LIMITED TO THE WARRANTIES OF MERCHANTABILITY, FITNESS FOR A PARTICULAR PURPOSE AND NONINFRINGEMENT. IN NO EVENT SHALL THE AUTHORS OR COPYRIGHT HOLDERS BE LIABLE FOR ANY CLAIM, DAMAGES OR OTHER LIABILITY, WHETHER IN AN ACTION OF CONTRACT, TORT OR OTHERWISE, ARISING FROM, OUT OF OR IN CONNECTION WITH THE SOFTWARE OR THE USE OR OTHER DEALINGS IN THE SOFTWARE.

Knockout JavaScript library Copyright (c) 2010 Steven Sanderson, the Knockout.js team, and other contributors http://knockoutjs.com/

Permission is hereby granted, free of charge, to any person obtaining a copy of this software and associated documentation files (the "Software"), to deal in the Software without restriction, including without limitation the rights to use, copy, modify, merge, publish, distribute, sublicense, and/or sell copies of the Software, and to permit persons to whom the Software is furnished to do so, subject to the following conditions:

The above copyright notice and this permission notice shall be included in all copies or substantial portions of the Software.

THE SOFTWARE IS PROVIDED "AS IS", WITHOUT WARRANTY OF ANY KIND, EXPRESS OR IMPLIED, INCLUDING BUT NOT LIMITED TO THE WARRANTIES OF MERCHANTABILITY, FITNESS FOR A PARTICULAR PURPOSE AND NONINFRINGEMENT. IN NO EVENT SHALL THE AUTHORS OR COPYRIGHT HOLDERS BE LIABLE FOR ANY CLAIM, DAMAGES OR OTHER LIABILITY, WHETHER IN AN ACTION OF CONTRACT, TORT OR OTHERWISE, ARISING FROM, OUT OF OR IN CONNECTION WITH THE SOFTWARE OR THE USE OR OTHER DEALINGS IN

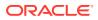

THE SOFTWARE.

Preact

The MIT License (MIT) Copyright (c) 2015-present Jason Miller

Permission is hereby granted, free of charge, to any person obtaining a copy of this software and associated documentation files (the "Software"), to deal in the Software without restriction, including without limitation the rights to use, copy, modify, merge, publish, distribute, sublicense, and/or sell copies of the Software, and to permit persons to whom the Software is furnished to do so, subject to the following conditions:

The above copyright notice and this permission notice shall be included in all copies or substantial portions of the Software.

THE SOFTWARE IS PROVIDED "AS IS", WITHOUT WARRANTY OF ANY KIND, EXPRESS OR IMPLIED, INCLUDING BUT NOT LIMITED TO THE WARRANTIES OF MERCHANTABILITY, FITNESS FOR A PARTICULAR PURPOSE AND NONINFRINGEMENT. IN NO EVENT SHALL THE AUTHORS OR COPYRIGHT HOLDERS BE LIABLE FOR ANY CLAIM, DAMAGES OR OTHER LIABILITY, WHETHER IN AN ACTION OF CONTRACT, TORT OR OTHERWISE, ARISING FROM, OUT OF OR IN CONNECTION WITH THE SOFTWARE OR THE USE OR OTHER DEALINGS IN THE SOFTWARE.

The following applies to all products licensed under the Apache 2.0 License:

You may not use the identified files except in compliance with the Apache License, Version 2.0 (the "License.")

You may obtain a copy of the License at http://www.apache.org/licenses/LICENSE-2.0. A copy of the license is also reproduced below.

Unless required by applicable law or agreed to in writing, software distributed under the License is distributed on an "AS IS" BASIS, WITHOUT WARRANTIES OR CONDITIONS OF ANY KIND, either express or implied.

See the License for the specific language governing permissions and limitations under the License.

## Apache License Version 2.0, January 2004 http://www.apache.org/licenses/

TERMS AND CONDITIONS FOR USE, REPRODUCTION, AND DISTRIBUTION

1. Definitions.

"License" shall mean the terms and conditions for use, reproduction, and distribution as defined by Sections 1 through 9 of this document.

"Licensor" shall mean the copyright owner or entity authorized by the copyright owner that is granting the License.

"Legal Entity" shall mean the union of the acting entity and all other entities that control, are controlled by, or are under common

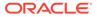

control with that entity. For the purposes of this definition, "control" means (i) the power, direct or indirect, to cause the direction or management of such entity, whether by contract or otherwise, or (ii) ownership of fifty percent (50%) or more of the outstanding shares, or (iii) beneficial ownership of such entity.

"You" (or "Your") shall mean an individual or Legal Entity exercising permissions granted by this License.

"Source" form shall mean the preferred form for making modifications, including but not limited to software source code, documentation source, and configuration files.

"Object" form shall mean any form resulting from mechanical transformation or translation of a Source form, including but not limited to compiled object code, generated documentation, and conversions to other media types.

"Work" shall mean the work of authorship, whether in Source or Object form, made available under the License, as indicated by a copyright notice that is included in or attached to the work (an example is provided in the Appendix below).

"Derivative Works" shall mean any work, whether in Source or Object form, that is based on (or derived from) the Work and for which the editorial revisions, annotations, elaborations, or other modifications represent, as a whole, an original work of authorship. For the purposes of this License, Derivative Works shall not include works that remain separable from, or merely link (or bind by name) to the interfaces of, the Work and Derivative Works thereof.

"Contribution" shall mean any work of authorship, including the original version of the Work and any modifications or additions to that Work or Derivative Works thereof, that is intentionally submitted to Licensor for inclusion in the Work by the copyright owner or by an individual or Legal Entity authorized to submit on behalf of the copyright owner. For the purposes of this definition, "submitted" means any form of electronic, verbal, or written communication sent to the Licensor or its representatives, including but not limited to communication on electronic mailing lists, source code control systems, and issue tracking systems that are managed by, or on behalf of, the Licensor for the purpose of discussing and improving the Work, but excluding communication that is conspicuously marked or otherwise designated in writing by the copyright owner as "Not a Contribution."

"Contributor" shall mean Licensor and any individual or Legal Entity on behalf of whom a Contribution has been received by Licensor and subsequently incorporated within the Work.

- 2. Grant of Copyright License. Subject to the terms and conditions of this License, each Contributor hereby grants to You a perpetual, worldwide, non-exclusive, no-charge, royalty-free, irrevocable copyright license to reproduce, prepare Derivative Works of, publicly display, publicly perform, sublicense, and distribute the Work and such Derivative Works in Source or Object form.
- 3. Grant of Patent License. Subject to the terms and conditions of this License, each Contributor hereby grants to You a perpetual, worldwide, non-exclusive, no-charge, royalty-free, irrevocable (except as stated in this section) patent license to make, have made, use, offer to sell, sell, import, and otherwise transfer the Work,

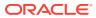

where such license applies only to those patent claims licensable by such Contributor that are necessarily infringed by their Contribution(s) alone or by combination of their Contribution(s) with the Work to which such Contribution(s) was submitted. If You institute patent litigation against any entity (including a cross-claim or counterclaim in a lawsuit) alleging that the Work or a Contribution incorporated within the Work constitutes direct or contributory patent infringement, then any patent licenses granted to You under this License for that Work shall terminate as of the date such litigation is filed.

- 4. Redistribution. You may reproduce and distribute copies of the Work or Derivative Works thereof in any medium, with or without modifications, and in Source or Object form, provided that You meet the following conditions:
  - (a) You must give any other recipients of the Work or Derivative Works a copy of this License; and
  - (b) You must cause any modified files to carry prominent notices stating that You changed the files; and
  - (c) You must retain, in the Source form of any Derivative Works that You distribute, all copyright, patent, trademark, and attribution notices from the Source form of the Work, excluding those notices that do not pertain to any part of the Derivative Works; and
  - (d) If the Work includes a "NOTICE" text file as part of its distribution, then any Derivative Works that You distribute must include a readable copy of the attribution notices contained within such NOTICE file, excluding those notices that do not pertain to any part of the Derivative Works, in at least one of the following places: within a NOTICE text file distributed as part of the Derivative Works; within the Source form or documentation, if provided along with the Derivative Works; or, within a display generated by the Derivative Works, if and wherever such third-party notices normally appear. The contents of the NOTICE file are for informational purposes only and do not modify the License. You may add Your own attribution notices within Derivative Works that You distribute, alongside or as an addendum to the NOTICE text from the Work, provided that such additional attribution notices cannot be construed as modifying the License.

You may add Your own copyright statement to Your modifications and may provide additional or different license terms and conditions for use, reproduction, or distribution of Your modifications, or for any such Derivative Works as a whole, provided Your use, reproduction, and distribution of the Work otherwise complies with the conditions stated in this License.

- 5. Submission of Contributions. Unless You explicitly state otherwise, any Contribution intentionally submitted for inclusion in the Work by You to the Licensor shall be under the terms and conditions of this License, without any additional terms or conditions. Notwithstanding the above, nothing herein shall supersede or modify the terms of any separate license agreement you may have executed with Licensor regarding such Contributions.
- 6. Trademarks. This License does not grant permission to use the trade

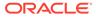

names, trademarks, service marks, or product names of the Licensor, except as required for reasonable and customary use in describing the origin of the Work and reproducing the content of the NOTICE file.

- 7. Disclaimer of Warranty. Unless required by applicable law or agreed to in writing, Licensor provides the Work (and each Contributor provides its Contributions) on an "AS IS" BASIS, WITHOUT WARRANTIES OR CONDITIONS OF ANY KIND, either express or implied, including, without limitation, any warranties or conditions of TITLE, NON-INFRINGEMENT, MERCHANTABILITY, or FITNESS FOR A PARTICULAR PURPOSE. You are solely responsible for determining the appropriateness of using or redistributing the Work and assume any risks associated with Your exercise of permissions under this License.
- 8. Limitation of Liability. In no event and under no legal theory, whether in tort (including negligence), contract, or otherwise, unless required by applicable law (such as deliberate and grossly negligent acts) or agreed to in writing, shall any Contributor be liable to You for damages, including any direct, indirect, special, incidental, or consequential damages of any character arising as a result of this License or out of the use or inability to use the Work (including but not limited to damages for loss of goodwill, work stoppage, computer failure or malfunction, or any and all other commercial damages or losses), even if such Contributor has been advised of the possibility of such damages.
- 9. Accepting Warranty or Additional Liability. While redistributing the Work or Derivative Works thereof, You may choose to offer, and charge a fee for, acceptance of support, warranty, indemnity, or other liability obligations and/or rights consistent with this License. However, in accepting such obligations, You may act only on Your own behalf and on Your sole responsibility, not on behalf of any other Contributor, and only if You agree to indemnify, defend, and hold each Contributor harmless for any liability incurred by, or claims asserted against, such Contributor by reason of your accepting any such warranty or additional liability.

END OF TERMS AND CONDITIONS

APPENDIX: How to apply the Apache License to your work.

To apply the Apache License to your work, attach the following boilerplate notice, with the fields enclosed by brackets "[]" replaced with your own identifying information. (Don't include the brackets!) The text should be enclosed in the appropriate comment syntax for the file format. We also recommend that a file or class name and description of purpose be included on the same "printed page" as the copyright notice for easier identification within third-party archives.

Copyright [yyyy] [name of copyright owner]

Licensed under the Apache License, Version 2.0 (the "License"); you may not use this file except in compliance with the License. You may obtain a copy of the License at

http://www.apache.org/licenses/LICENSE-2.0

Unless required by applicable law or agreed to in writing, software distributed under the License is distributed on an "AS IS" BASIS, WITHOUT WARRANTIES OR CONDITIONS OF ANY KIND, either express or implied.

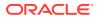

See the License for the specific language governing permissions and limitations under the License.

The MIT License

Copyright (c) \_\_YEARS\_, \_\_NAMES\_\_

Permission is hereby granted, free of charge, to any person obtaining a copy of this software and associated documentation files (the "Software"), to deal in the Software without restriction, including without limitation the rights to use, copy, modify, merge, publish, distribute, sublicense, and/or sell copies of the Software, and to permit persons to whom the Software is furnished to do so, subject to the following conditions:

The above copyright notice and this permission notice shall be included in all copies or substantial portions of the Software.

THE SOFTWARE IS PROVIDED "AS IS", WITHOUT WARRANTY OF ANY KIND, EXPRESS OR IMPLIED, INCLUDING BUT NOT LIMITED TO THE WARRANTIES OF MERCHANTABILITY, FITNESS FOR A PARTICULAR PURPOSE AND NONINFRINGEMENT. IN NO EVENT SHALL THE AUTHORS OR COPYRIGHT HOLDERS BE LIABLE FOR ANY CLAIM, DAMAGES OR OTHER LIABILITY, WHETHER IN AN ACTION OF CONTRACT, TORT OR OTHERWISE, ARISING FROM, OUT OF OR IN CONNECTION WITH THE SOFTWARE OR THE USE OR OTHER DEALINGS IN THE SOFTWARE.

Copyright (c) 2014, Mike Adair, Richard Greenwood, Didier Richard, Stephen Irons, Olivier Terral and Calvin Metcalf

Permission is hereby granted, free of charge, to any person obtaining a copy of this software and associated documentation files (the "Software"), to deal in the Software without restriction, including without limitation the rights to use, copy, modify, merge, publish, distribute, sublicense, and/or sell copies of the Software, and to permit persons to whom the Software is furnished to do so, subject to the following conditions:

The above copyright notice and this permission notice shall be included in all copies or substantial portions of the Software.

THE SOFTWARE IS PROVIDED "AS IS", WITHOUT WARRANTY OF ANY KIND, EXPRESS OR IMPLIED, INCLUDING BUT NOT LIMITED TO THE WARRANTIES OF MERCHANTABILITY, FITNESS FOR A PARTICULAR PURPOSE AND NONINFRINGEMENT. IN NO EVENT SHALL THE AUTHORS OR COPYRIGHT HOLDERS BE LIABLE FOR ANY CLAIM, DAMAGES OR OTHER LIABILITY, WHETHER IN AN ACTION OF CONTRACT, TORT OR OTHERWISE, ARISING FROM, OUT OF OR IN CONNECTION WITH THE SOFTWARE OR THE USE OR OTHER DEALINGS IN THE SOFTWARE.

### **NT Technology: HERE Data**

Vendor: Navigation Technologies

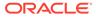

# Version: All

ORACLE MAPS end users terms (https://maps.oracle.com/elocation/terms.html) AND NOTICES (http://maps.oracle.com/elocation/supplierterms.html) must be used and provided to end users. This can be fulfilled by linking the terms to the map in your application or by adding the links to the terms and condition to the product user guides. IN ADDITION, THE ORACLE MAPS CLOUD SERVICE ENTERPRISE HOSTING AND DELIVERY POLICIES (https://www.oracle.com/assets/maps-cloud-hd-policies-2767907.pdf) must be referenced by all applications using the service. This can be fulfilled by linking TO THE DOCUMENT OR PROVIDING A COPY OF THEM TO USERS WITH OTHER LICENSING MATERIALS. Please contact Legal and/or the Spatial LOB with any questions. Please verify the links before inclusion.

Third-Party License Information for Graph Visualization Toolkit

# E.1 Third-Party License Information for Graph Visualization Toolkit

## MapLibre GL

## Vendor: MapLibre Contributors

# Version: 2.4.0

Copyright (c) 2020, MapLibre contributors

All rights reserved.

Redistribution and use in source and binary forms, with or without modification, are permitted provided that the following conditions are met:

- \* Redistributions of source code must retain the above copyright notice, this list of conditions and the following disclaimer.
- \* Redistributions in binary form must reproduce the above copyright notice, this list of conditions and the following disclaimer in the documentation and/or other materials provided with the distribution.
- \* Neither the name of MapLibre GL JS nor the names of its contributors may be used to endorse or promote products derived from this software without specific prior written permission.

THIS SOFTWARE IS PROVIDED BY THE COPYRIGHT HOLDERS AND CONTRIBUTORS "AS IS" AND ANY EXPRESS OR IMPLIED WARRANTIES, INCLUDING, BUT NOT LIMITED TO, THE IMPLIED WARRANTIES OF MERCHANTABILITY AND FITNESS FOR A PARTICULAR PURPOSE ARE DISCLAIMED. IN NO EVENT SHALL THE COPYRIGHT OWNER OR CONTRIBUTORS BE LIABLE FOR ANY DIRECT, INDIRECT, INCIDENTAL, SPECIAL, EXEMPLARY, OR CONSEQUENTIAL DAMAGES (INCLUDING, BUT NOT LIMITED TO, PROCUREMENT OF SUBSTITUTE GOODS OR SERVICES; LOSS OF USE, DATA, OR PROFITS; OR BUSINESS INTERRUPTION) HOWEVER CAUSED AND ON ANY THEORY OF LIABILITY, WHETHER IN CONTRACT, STRICT LIABILITY, OR TORT (INCLUDING NEGLIGENCE OR OTHERWISE) ARISING IN ANY WAY OUT OF THE USE OF THIS SOFTWARE, EVEN IF ADVISED OF THE POSSIBILITY OF SUCH DAMAGE.

Contains code from mapbox-gl-js v1.13 and earlier

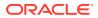

Version v1.13 of mapbox-gl-js and earlier are licensed under a BSD-3-Clause license

Copyright (c) 2020, Mapbox Redistribution and use in source and binary forms, with or without modification, are permitted provided that the following conditions are met:

- \* Redistributions of source code must retain the above copyright notice, this list of conditions and the following disclaimer.
- \* Redistributions in binary form must reproduce the above copyright notice, this list of conditions and the following disclaimer in the documentation and/or other materials provided with the distribution.
- \* Neither the name of Mapbox GL JS nor the names of its contributors may be used to endorse or promote products derived from this software without specific prior written permission.

THIS SOFTWARE IS PROVIDED BY THE COPYRIGHT HOLDERS AND CONTRIBUTORS "AS IS" AND ANY EXPRESS OR IMPLIED WARRANTIES, INCLUDING, BUT NOT LIMITED TO, THE IMPLIED WARRANTIES OF MERCHANTABILITY AND FITNESS FOR A PARTICULAR PURPOSE ARE DISCLAIMED. IN NO EVENT SHALL THE COPYRIGHT OWNER OR CONTRIBUTORS BE LIABLE FOR ANY DIRECT, INDIRECT, INCIDENTAL, SPECIAL, EXEMPLARY, OR CONSEQUENTIAL DAMAGES (INCLUDING, BUT NOT LIMITED TO, PROCUREMENT OF SUBSTITUTE GOODS OR SERVICES; LOSS OF USE, DATA, OR PROFITS; OR BUSINESS INTERRUPTION) HOWEVER CAUSED AND ON ANY THEORY OF LIABILITY, WHETHER IN CONTRACT, STRICT LIABILITY, OR TORT (INCLUDING NEGLIGENCE OR OTHERWISE) ARISING IN ANY WAY OUT OF THE USE OF THIS SOFTWARE, EVEN IF ADVISED OF THE POSSIBILITY OF SUCH DAMAGE.

\_\_\_\_\_

Contains code from glfx.js

Copyright (C) 2011 by Evan Wallace

Permission is hereby granted, free of charge, to any person obtaining a copy of this software and associated documentation files (the "Software"), to deal in the Software without restriction, including without limitation the rights to use, copy, modify, merge, publish, distribute, sublicense, and/or sell copies of the Software, and to permit persons to whom the Software is furnished to do so, subject to the following conditions:

The above copyright notice and this permission notice shall be included in all copies or substantial portions of the Software.

THE SOFTWARE IS PROVIDED "AS IS", WITHOUT WARRANTY OF ANY KIND, EXPRESS OR IMPLIED, INCLUDING BUT NOT LIMITED TO THE WARRANTIES OF MERCHANTABILITY, FITNESS FOR A PARTICULAR PURPOSE AND NONINFRINGEMENT. IN NO EVENT SHALL THE AUTHORS OR COPYRIGHT HOLDERS BE LIABLE FOR ANY CLAIM, DAMAGES OR OTHER LIABILITY, WHETHER IN AN ACTION OF CONTRACT, TORT OR OTHERWISE, ARISING FROM, OUT OF OR IN CONNECTION WITH THE SOFTWARE OR THE USE OR OTHER DEALINGS IN THE SOFTWARE.

Contains a portion of d3-color https://github.com/d3/d3-color

Copyright 2010-2016 Mike Bostock All rights reserved.

Redistribution and use in source and binary forms, with or without modification, are permitted provided that the following conditions are met:

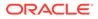

- \* Redistributions of source code must retain the above copyright notice, this list of conditions and the following disclaimer.
- \* Redistributions in binary form must reproduce the above copyright notice, this list of conditions and the following disclaimer in the documentation and/or other materials provided with the distribution.
- \* Neither the name of the author nor the names of contributors may be used to endorse or promote products derived from this software without specific prior written permission.

THIS SOFTWARE IS PROVIDED BY THE COPYRIGHT HOLDERS AND CONTRIBUTORS "AS IS" AND ANY EXPRESS OR IMPLIED WARRANTIES, INCLUDING, BUT NOT LIMITED TO, THE IMPLIED WARRANTIES OF MERCHANTABILITY AND FITNESS FOR A PARTICULAR PURPOSE ARE DISCLAIMED. IN NO EVENT SHALL THE COPYRIGHT OWNER OR CONTRIBUTORS BE LIABLE FOR ANY DIRECT, INDIRECT, INCIDENTAL, SPECIAL, EXEMPLARY, OR CONSEQUENTIAL DAMAGES (INCLUDING, BUT NOT LIMITED TO, PROCUREMENT OF SUBSTITUTE GOODS OR SERVICES; LOSS OF USE, DATA, OR PROFITS; OR BUSINESS INTERRUPTION) HOWEVER CAUSED AND ON ANY THEORY OF LIABILITY, WHETHER IN CONTRACT, STRICT LIABILITY, OR TORT (INCLUDING NEGLIGENCE OR OTHERWISE) ARISING IN ANY WAY OUT OF THE USE OF THIS SOFTWARE, EVEN IF ADVISED OF THE POSSIBILITY OF SUCH DAMAGE.

----- Fourth-party information -----

== NAME OF DEPENDENCY 1
.@mapbox/geojson-rewind
== License
Copyright (c) 2020, Mapbox

Permission to use, copy, modify, and/or distribute this software for any purpose with or without fee is hereby granted, provided that the above copyright notice and this permission notice appear in all copies.

THE SOFTWARE IS PROVIDED "AS IS" AND THE AUTHOR DISCLAIMS ALL WARRANTIES WITH REGARD TO THIS SOFTWARE INCLUDING ALL IMPLIED WARRANTIES OF MERCHANTABILITY AND FITNESS. IN NO EVENT SHALL THE AUTHOR BE LIABLE FOR ANY SPECIAL, DIRECT, INDIRECT, OR CONSEQUENTIAL DAMAGES OR ANY DAMAGES WHATSOEVER RESULTING FROM LOSS OF USE, DATA OR PROFITS, WHETHER IN AN ACTION OF CONTRACT, NEGLIGENCE OR OTHER TORTIOUS ACTION, ARISING OUT OF OR IN CONNECTION WITH THE USE OR PERFORMANCE OF THIS SOFTWARE.

== DEPENDENCY 1 DEPENPENCIES
.get-stream
== License
MIT License

Copyright (c) Sindre Sorhus <sindresorhus@gmail.com> (https://sindresorhus.com)

Permission is hereby granted, free of charge, to any person obtaining a copy of this software and associated documentation files (the "Software"), to deal in the Software without restriction, including without limitation the rights to use, copy, modify, merge, publish, distribute, sublicense, and/or sell copies of the Software, and to permit persons to whom the Software is furnished to do so, subject to the following conditions:

The above copyright notice and this permission notice shall be included in all copies or substantial portions of the Software.

THE SOFTWARE IS PROVIDED "AS IS", WITHOUT WARRANTY OF ANY KIND, EXPRESS OR IMPLIED, INCLUDING BUT NOT LIMITED TO THE WARRANTIES OF MERCHANTABILITY, FITNESS

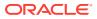

FOR A PARTICULAR PURPOSE AND NONINFRINGEMENT. IN NO EVENT SHALL THE AUTHORS OR COPYRIGHT HOLDERS BE LIABLE FOR ANY CLAIM, DAMAGES OR OTHER LIABILITY, WHETHER IN AN ACTION OF CONTRACT, TORT OR OTHERWISE, ARISING FROM, OUT OF OR IN CONNECTION WITH THE SOFTWARE OR THE USE OR OTHER DEALINGS IN THE SOFTWARE.

.minimist
== License
This software is released under the MIT license:

Permission is hereby granted, free of charge, to any person obtaining a copy of this software and associated documentation files (the "Software"), to deal in the Software without restriction, including without limitation the rights to use, copy, modify, merge, publish, distribute, sublicense, and/or sell copies of the Software, and to permit persons to whom the Software is furnished to do so, subject to the following conditions:

The above copyright notice and this permission notice shall be included in all copies or substantial portions of the Software.

.@mapbox/jsonlint-lines-primitives == License MIT License Copyright (C) 2012 Zachary Carter

Permission is hereby granted, free of charge, to any person obtaining a copy of this software and associated documentation files (the "Software"), to deal in the Software without restriction, including without limitation the rights to use, copy, modify, merge, publish, distribute, sublicense, and/or sell copies of the Software, and to permit persons to whom the Software is furnished to do so, subject to the following conditions:

The above copyright notice and this permission notice shall be included in all copies or substantial portions of the Software.

THE SOFTWARE IS PROVIDED "AS IS", WITHOUT WARRANTY OF ANY KIND, EXPRESS OR IMPLIED, INCLUDING BUT NOT LIMITED TO THE WARRANTIES OF MERCHANTABILITY, FITNESS FOR A PARTICULAR PURPOSE AND NONINFRINGEMENT. IN NO EVENT SHALL THE AUTHORS OR COPYRIGHT HOLDERS BE LIABLE FOR ANY CLAIM, DAMAGES OR OTHER LIABILITY, WHETHER IN AN ACTION OF CONTRACT, TORT OR OTHERWISE, ARISING FROM, OUT OF OR IN CONNECTION WITH THE SOFTWARE OR THE USE OR OTHER DEALINGS IN THE SOFTWARE.

All rights reserved.

Redistribution and use in source and binary forms, with or without modification, are permitted provided that the following conditions are met:

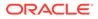

- \* Redistributions of source code must retain the above copyright notice, this list of conditions and the following disclaimer.
- \* Redistributions in binary form must reproduce the above copyright notice, this list of conditions and the following disclaimer in the documentation and/or other materials provided with the distribution.
- \* Neither the name of the copyright holder nor the names of its contributors may be used to endorse or promote products derived from this software without specific prior written permission.

THIS SOFTWARE IS PROVIDED BY THE COPYRIGHT HOLDERS AND CONTRIBUTORS "AS IS" AND ANY EXPRESS OR IMPLIED WARRANTIES, INCLUDING, BUT NOT LIMITED TO, THE IMPLIED WARRANTIES OF MERCHANTABILITY AND FITNESS FOR A PARTICULAR PURPOSE ARE DISCLAIMED. IN NO EVENT SHALL THE COPYRIGHT HOLDER OR CONTRIBUTORS BE LIABLE FOR ANY DIRECT, INDIRECT, INCIDENTAL, SPECIAL, EXEMPLARY, OR CONSEQUENTIAL DAMAGES (INCLUDING, BUT NOT LIMITED TO, PROCUREMENT OF SUBSTITUTE GOODS OR SERVICES; LOSS OF USE, DATA, OR PROFITS; OR BUSINESS INTERRUPTION) HOWEVER CAUSED AND ON ANY THEORY OF LIABILITY, WHETHER IN CONTRACT, STRICT LIABILITY, OR TORT (INCLUDING NEGLIGENCE OR OTHERWISE) ARISING IN ANY WAY OUT OF THE USE OF THIS SOFTWARE, EVEN IF ADVISED OF THE POSSIBILITY OF SUCH DAMAGE.

== NAME OF DEPENDENCY 4
.@mapbox/point-geometry
== License
Copyright (c) 2015, Mapbox <>

Permission to use, copy, modify, and/or distribute this software for any purpose with or without fee is hereby granted, provided that the above copyright notice and this permission notice appear in all copies.

------(separator)------

THE SOFTWARE IS PROVIDED "AS IS" AND THE AUTHOR DISCLAIMS ALL WARRANTIES WITH REGARD TO THIS SOFTWARE INCLUDING ALL IMPLIED WARRANTIES OF MERCHANTABILITY AND FITNESS. IN NO EVENT SHALL THE AUTHOR BE LIABLE FOR ANY SPECIAL, DIRECT, INDIRECT, OR CONSEQUENTIAL DAMAGES OR ANY DAMAGES WHATSOEVER RESULTING FROM LOSS OF USE, DATA OR PROFITS, WHETHER IN AN ACTION OF CONTRACT, NEGLIGENCE OR OTHER TORTIOUS ACTION, ARISING OUT OF OR IN CONNECTION WITH THE USE OR PERFORMANCE OF THIS SOFTWARE.

== NAME OF DEPENDENCY 5
.@mapbox/tiny-sdf
BSD-2-Clause
Copyright (c) 2016-2022 Mapbox, Inc.

Redistribution and use in source and binary forms, with or without modification, are permitted provided that the following conditions are met:

 Redistributions of source code must retain the above copyright notice, this list of conditions and the following disclaimer.
 Redistributions in binary form must reproduce the above copyright notice, this list of conditions and the following disclaimer in the documentation and/or other materials provided with the distribution.

THIS SOFTWARE IS PROVIDED BY THE COPYRIGHT HOLDERS AND CONTRIBUTORS "AS IS" AND ANY EXPRESS OR IMPLIED WARRANTIES, INCLUDING, BUT NOT LIMITED TO, THE IMPLIED WARRANTIES OF MERCHANTABILITY AND FITNESS FOR A PARTICULAR PURPOSE ARE DISCLAIMED. IN NO EVENT SHALL THE COPYRIGHT HOLDER OR CONTRIBUTORS BE LIABLE FOR ANY DIRECT, INDIRECT, INCIDENTAL, SPECIAL, EXEMPLARY, OR CONSEQUENTIAL DAMAGES (INCLUDING, BUT NOT LIMITED TO, PROCUREMENT OF SUBSTITUTE GOODS OR SERVICES; LOSS OF USE, DATA, OR PROFITS; OR BUSINESS INTERRUPTION) HOWEVER CAUSED AND ON ANY THEORY OF LIABILITY, WHETHER IN CONTRACT, STRICT LIABILITY, OR TORT

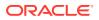

(INCLUDING NEGLIGENCE OR OTHERWISE) ARISING IN ANY WAY OUT OF THE USE OF THIS SOFTWARE, EVEN IF ADVISED OF THE POSSIBILITY OF SUCH DAMAGE.

Copyright (C) 2008 Apple Inc. All Rights Reserved.

Redistribution and use in source and binary forms, with or without modification, are permitted provided that the following conditions are met:

- 1. Redistributions of source code must retain the above copyright notice, this list of conditions and the following disclaimer.
- Redistributions in binary form must reproduce the above copyright notice, this list of conditions and the following disclaimer in the documentation and/or other materials provided with the distribution.

THIS SOFTWARE IS PROVIDED BY APPLE INC. ``AS IS'' AND ANY EXPRESS OR IMPLIED WARRANTIES, INCLUDING, BUT NOT LIMITED TO, THE IMPLIED WARRANTIES OF MERCHANTABILITY AND FITNESS FOR A PARTICULAR PURPOSE ARE DISCLAIMED. IN NO EVENT SHALL APPLE INC. OR CONTRIBUTORS BE LIABLE FOR ANY DIRECT, INDIRECT, INCIDENTAL, SPECIAL, EXEMPLARY, OR CONSEQUENTIAL DAMAGES (INCLUDING, BUT NOT LIMITED TO, PROCUREMENT OF SUBSTITUTE GOODS OR SERVICES; LOSS OF USE, DATA, OR PROFITS; OR BUSINESS INTERRUPTION) HOWEVER CAUSED AND ON ANY THEORY OF LIABILITY, WHETHER IN CONTRACT, STRICT LIABILITY, OR TORT (INCLUDING NEGLIGENCE OR OTHERWISE) ARISING IN ANY WAY OUT OF THE USE OF THIS SOFTWARE, EVEN IF ADVISED OF THE POSSIBILITY OF SUCH DAMAGE.

All rights reserved.

Redistribution and use in source and binary forms, with or without modification, are permitted provided that the following conditions are met:

- \* Redistributions of source code must retain the above copyright notice, this list of conditions and the following disclaimer.
- \* Redistributions in binary form must reproduce the above copyright notice, this list of conditions and the following disclaimer in the documentation and/or other materials provided with the distribution.
- \* Neither the name of Mapbox nor the names of its contributors may be used to endorse or promote products derived from this software without specific prior written permission.

THIS SOFTWARE IS PROVIDED BY THE COPYRIGHT HOLDERS AND CONTRIBUTORS "AS IS" AND ANY EXPRESS OR IMPLIED WARRANTIES, INCLUDING, BUT NOT LIMITED TO, THE IMPLIED WARRANTIES OF MERCHANTABILITY AND FITNESS FOR A PARTICULAR PURPOSE ARE DISCLAIMED. IN NO EVENT SHALL THE COPYRIGHT OWNER OR CONTRIBUTORS BE LIABLE FOR ANY DIRECT, INDIRECT, INCIDENTAL, SPECIAL,

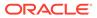

Copyright (c) 2017, Mapbox

Permission to use, copy, modify, and/or distribute this software for any purpose with or without fee is hereby granted, provided that the above copyright notice and this permission notice appear in all copies.

THE SOFTWARE IS PROVIDED "AS IS" AND THE AUTHOR DISCLAIMS ALL WARRANTIES WITH REGARD TO THIS SOFTWARE INCLUDING ALL IMPLIED WARRANTIES OF MERCHANTABILITY AND FITNESS. IN NO EVENT SHALL THE AUTHOR BE LIABLE FOR ANY SPECIAL, DIRECT, INDIRECT, OR CONSEQUENTIAL DAMAGES OR ANY DAMAGES WHATSOEVER RESULTING FROM LOSS OF USE, DATA OR PROFITS, WHETHER IN AN ACTION OF CONTRACT, NEGLIGENCE OR OTHER TORTIOUS ACTION, ARISING OUT OF OR IN CONNECTION WITH THE USE OR PERFORMANCE OF THIS SOFTWARE.

Permission is hereby granted, free of charge, to any person obtaining a copy of this software and associated documentation files (the "Software"), to deal in the Software without restriction, including without limitation the rights to use, copy, modify, merge, publish, distribute, sublicense, and/or sell copies of the Software, and to permit persons to whom the Software is furnished to do so, subject to the following conditions:

The above copyright notice and this permission notice shall be included in all copies or substantial portions of the Software.

THE SOFTWARE IS PROVIDED "AS IS", WITHOUT WARRANTY OF ANY KIND, EXPRESS OR IMPLIED, INCLUDING BUT NOT LIMITED TO THE WARRANTIES OF MERCHANTABILITY, FITNESS FOR A PARTICULAR PURPOSE AND NONINFRINGEMENT. IN NO EVENT SHALL THE AUTHORS OR COPYRIGHT HOLDERS BE LIABLE FOR ANY CLAIM, DAMAGES OR OTHER LIABILITY, WHETHER IN AN ACTION OF CONTRACT, TORT OR OTHERWISE, ARISING FROM, OUT OF OR IN CONNECTION WITH THE SOFTWARE OR THE USE OR OTHER DEALINGS IN THE SOFTWARE. ------(separator)------

```
== NAME OF DEPENDENCY 10
.@types/mapbox__point-geometry
This project is licensed under the MIT license.
Copyrights are respective of each contributor listed at the beginning of each
definition file.
```

Permission is hereby granted, free of charge, to any person obtaining a copy of

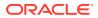

this software and associated documentation files (the "Software"), to deal in the Software without restriction, including without limitation the rights to use, copy, modify, merge, publish, distribute, sublicense, and/or sell copies of the Software, and to permit persons to whom the Software is furnished to do so, subject to the following conditions:

The above copyright notice and this permission notice shall be included in all copies or substantial portions of the Software.

THE SOFTWARE IS PROVIDED "AS IS", WITHOUT WARRANTY OF ANY KIND, EXPRESS OR IMPLIED, INCLUDING BUT NOT LIMITED TO THE WARRANTIES OF MERCHANTABILITY, FITNESS FOR A PARTICULAR PURPOSE AND NONINFRINGEMENT. IN NO EVENT SHALL THE AUTHORS OR COPYRIGHT HOLDERS BE LIABLE FOR ANY CLAIM, DAMAGES OR OTHER LIABILITY, WHETHER IN AN ACTION OF CONTRACT, TORT OR OTHERWISE, ARISING FROM, OUT OF OR IN CONNECTION WITH THE SOFTWARE OR THE USE OR OTHER DEALINGS IN THE SOFTWARE.

----- (separator) ------

== NAME OF DEPENDENCY 11
.@types/mapbox\_vector-tile
This project is licensed under the MIT license.
Copyrights are respective of each contributor listed at the beginning of each
definition file.

Permission is hereby granted, free of charge, to any person obtaining a copy of this software and associated documentation files (the "Software"), to deal in the Software without restriction, including without limitation the rights to use, copy, modify, merge, publish, distribute, sublicense, and/or sell copies of the Software, and to permit persons to whom the Software is furnished to do so, subject to the following conditions:

The above copyright notice and this permission notice shall be included in all copies or substantial portions of the Software.

THE SOFTWARE IS PROVIDED "AS IS", WITHOUT WARRANTY OF ANY KIND, EXPRESS OR IMPLIED, INCLUDING BUT NOT LIMITED TO THE WARRANTIES OF MERCHANTABILITY, FITNESS FOR A PARTICULAR PURPOSE AND NONINFRINGEMENT. IN NO EVENT SHALL THE AUTHORS OR COPYRIGHT HOLDERS BE LIABLE FOR ANY CLAIM, DAMAGES OR OTHER LIABILITY, WHETHER IN AN ACTION OF CONTRACT, TORT OR OTHERWISE, ARISING FROM, OUT OF OR IN CONNECTION WITH THE SOFTWARE OR THE USE OR OTHER DEALINGS IN THE SOFTWARE

== DEPENDENCY 11 DEPENPENCIES .@types/geojson This project is licensed under the MIT license. Copyrights are respective of each contributor listed at the beginning of each definition file. .@types/mapbox point-geometry This project is licensed under the MIT license. Copyrights are respective of each contributor listed at the beginning of each definition file. .@types/pbf This project is licensed under the MIT license. Copyrights are respective of each contributor listed at the beginning of each definition file. ------ (separator) ------== NAME OF DEPENDENCY 12 .@types/pbf This project is licensed under the MIT license. Copyrights are respective of each contributor listed at the beginning of each definition file.

Permission is hereby granted, free of charge, to any person obtaining a copy of this software and associated documentation files (the "Software"), to deal in the Software

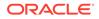

without restriction, including without limitation the rights to use, copy, modify, merge, publish, distribute, sublicense, and/or sell copies of the Software, and to permit persons to whom the Software is furnished to do so, subject to the following conditions:

The above copyright notice and this permission notice shall be included in all copies or substantial portions of the Software.

THE SOFTWARE IS PROVIDED "AS IS", WITHOUT WARRANTY OF ANY KIND, EXPRESS OR IMPLIED, INCLUDING BUT NOT LIMITED TO THE WARRANTIES OF MERCHANTABILITY, FITNESS FOR A PARTICULAR PURPOSE AND NONINFRINGEMENT. IN NO EVENT SHALL THE AUTHORS OR COPYRIGHT HOLDERS BE LIABLE FOR ANY CLAIM, DAMAGES OR OTHER LIABILITY, WHETHER IN AN ACTION OF CONTRACT, TORT OR OTHERWISE, ARISING FROM, OUT OF OR IN CONNECTION WITH THE SOFTWARE OR THE USE OR OTHER DEALINGS IN THE SOFTWARE. ------(separator)------

== NAME OF DEPENDENCY 13 .csscolorparser

(c) Dean McNamee <dean@gmail.com>, 2012.

Permission is hereby granted, free of charge, to any person obtaining a copy of this software and associated documentation files (the "Software"), to deal in the Software without restriction, including without limitation the rights to use, copy, modify, merge, publish, distribute, sublicense, and/or sell copies of the Software, and to permit persons to whom the Software is furnished to do so, subject to the following conditions:

The above copyright notice and this permission notice shall be included in all copies or substantial portions of the Software.

THE SOFTWARE IS PROVIDED "AS IS", WITHOUT WARRANTY OF ANY KIND, EXPRESS OR IMPLIED, INCLUDING BUT NOT LIMITED TO THE WARRANTIES OF MERCHANTABILITY, FITNESS FOR A PARTICULAR PURPOSE AND NONINFRINGEMENT. IN NO EVENT SHALL THE AUTHORS OR COPYRIGHT HOLDERS BE LIABLE FOR ANY CLAIM, DAMAGES OR OTHER LIABILITY, WHETHER IN AN ACTION OF CONTRACT, TORT OR OTHERWISE, ARISING FROM, OUT OF OR IN CONNECTION WITH THE SOFTWARE OR THE USE OR OTHER DEALINGS IN THE SOFTWARE.

----- (separator) -----

== NAME OF DEPENDENCY 14 .earcut ISC License

Copyright (c) 2016, Mapbox

Permission to use, copy, modify, and/or distribute this software for any purpose with or without fee is hereby granted, provided that the above copyright notice and this permission notice appear in all copies.

THE SOFTWARE IS PROVIDED "AS IS" AND THE AUTHOR DISCLAIMS ALL WARRANTIES WITH REGARD TO THIS SOFTWARE INCLUDING ALL IMPLIED WARRANTIES OF MERCHANTABILITY AND FITNESS. IN NO EVENT SHALL THE AUTHOR BE LIABLE FOR ANY SPECIAL, DIRECT, INDIRECT, OR CONSEQUENTIAL DAMAGES OR ANY DAMAGES WHATSOEVER RESULTING FROM LOSS OF USE, DATA OR PROFITS, WHETHER IN AN ACTION OF CONTRACT, NEGLIGENCE OR OTHER TORTIOUS ACTION, ARISING OUT OF OR IN CONNECTION WITH THE USE OR PERFORMANCE OF THIS SOFTWARE.

----- (separator) -----

== NAME OF DEPENDENCY 15 .geojson-vt ISC License

Copyright (c) 2015, Mapbox

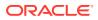

Permission to use, copy, modify, and/or distribute this software for any purpose with or without fee is hereby granted, provided that the above copyright notice and this permission notice appear in all copies.

THE SOFTWARE IS PROVIDED "AS IS" AND THE AUTHOR DISCLAIMS ALL WARRANTIES WITH REGARD TO THIS SOFTWARE INCLUDING ALL IMPLIED WARRANTIES OF MERCHANTABILITY AND FITNESS. IN NO EVENT SHALL THE AUTHOR BE LIABLE FOR ANY SPECIAL, DIRECT, INDIRECT, OR CONSEQUENTIAL DAMAGES OR ANY DAMAGES WHATSOEVER RESULTING FROM LOSS OF USE, DATA OR PROFITS, WHETHER IN AN ACTION OF CONTRACT, NEGLIGENCE OR OTHER TORTIOUS ACTION, ARISING OUT OF OR IN CONNECTION WITH THE USE OR PERFORMANCE OF THIS SOFTWARE.

------(separator)------

== NAME OF DEPENDENCY 16
.gl-matrix
Copyright (c) 2015-2021, Brandon Jones, Colin MacKenzie IV.

Permission is hereby granted, free of charge, to any person obtaining a copy of this software and associated documentation files (the "Software"), to deal in the Software without restriction, including without limitation the rights to use, copy, modify, merge, publish, distribute, sublicense, and/or sell copies of the Software, and to permit persons to whom the Software is furnished to do so, subject to the following conditions:

The above copyright notice and this permission notice shall be included in all copies or substantial portions of the Software.

THE SOFTWARE IS PROVIDED "AS IS", WITHOUT WARRANTY OF ANY KIND, EXPRESS OR IMPLIED, INCLUDING BUT NOT LIMITED TO THE WARRANTIES OF MERCHANTABILITY, FITNESS FOR A PARTICULAR PURPOSE AND NONINFRINGEMENT. IN NO EVENT SHALL THE AUTHORS OR COPYRIGHT HOLDERS BE LIABLE FOR ANY CLAIM, DAMAGES OR OTHER LIABILITY, WHETHER IN AN ACTION OF CONTRACT, TORT OR OTHERWISE, ARISING FROM, OUT OF OR IN CONNECTION WITH THE SOFTWARE OR THE USE OR OTHER DEALINGS IN THE SOFTWARE.

Copyright (c) 2015-present, Jon Schlinkert.

Permission is hereby granted, free of charge, to any person obtaining a copy of this software and associated documentation files (the "Software"), to deal in the Software without restriction, including without limitation the rights to use, copy, modify, merge, publish, distribute, sublicense, and/or sell copies of the Software, and to permit persons to whom the Software is furnished to do so, subject to the following conditions:

The above copyright notice and this permission notice shall be included in all copies or substantial portions of the Software.

THE SOFTWARE IS PROVIDED "AS IS", WITHOUT WARRANTY OF ANY KIND, EXPRESS OR IMPLIED, INCLUDING BUT NOT LIMITED TO THE WARRANTIES OF MERCHANTABILITY, FITNESS FOR A PARTICULAR PURPOSE AND NONINFRINGEMENT. IN NO EVENT SHALL THE AUTHORS OR COPYRIGHT HOLDERS BE LIABLE FOR ANY CLAIM, DAMAGES OR OTHER LIABILITY, WHETHER IN AN ACTION OF CONTRACT, TORT OR OTHERWISE, ARISING FROM, OUT OF OR IN CONNECTION WITH THE SOFTWARE OR THE USE OR OTHER DEALINGS IN THE SOFTWARE. == DEPENDENCY 17 DEPENPENCIES .ini The ISC License

Copyright (c) Isaac Z. Schlueter and Contributors

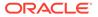

Permission to use, copy, modify, and/or distribute this software for any purpose with or without fee is hereby granted, provided that the above copyright notice and this permission notice appear in all copies.

THE SOFTWARE IS PROVIDED "AS IS" AND THE AUTHOR DISCLAIMS ALL WARRANTIES WITH REGARD TO THIS SOFTWARE INCLUDING ALL IMPLIED WARRANTIES OF MERCHANTABILITY AND FITNESS. IN NO EVENT SHALL THE AUTHOR BE LIABLE FOR ANY SPECIAL, DIRECT, INDIRECT, OR CONSEQUENTIAL DAMAGES OR ANY DAMAGES WHATSOEVER RESULTING FROM LOSS OF USE, DATA OR PROFITS, WHETHER IN AN ACTION OF CONTRACT, NEGLIGENCE OR OTHER TORTIOUS ACTION, ARISING OUT OF OR IN CONNECTION WITH THE USE OR PERFORMANCE OF THIS SOFTWARE. .kind-of The MIT License (MIT)

Copyright (c) 2014-2017, Jon Schlinkert.

Permission is hereby granted, free of charge, to any person obtaining a copy of this software and associated documentation files (the "Software"), to deal in the Software without restriction, including without limitation the rights to use, copy, modify, merge, publish, distribute, sublicense, and/or sell copies of the Software, and to permit persons to whom the Software is furnished to do so, subject to the following conditions:

The above copyright notice and this permission notice shall be included in all copies or substantial portions of the Software.

THE SOFTWARE IS PROVIDED "AS IS", WITHOUT WARRANTY OF ANY KIND, EXPRESS OR IMPLIED, INCLUDING BUT NOT LIMITED TO THE WARRANTIES OF MERCHANTABILITY, FITNESS FOR A PARTICULAR PURPOSE AND NONINFRINGEMENT. IN NO EVENT SHALL THE AUTHORS OR COPYRIGHT HOLDERS BE LIABLE FOR ANY CLAIM, DAMAGES OR OTHER LIABILITY, WHETHER IN AN ACTION OF CONTRACT, TORT OR OTHERWISE, ARISING FROM, OUT OF OR IN CONNECTION WITH THE SOFTWARE OR THE USE OR OTHER DEALINGS IN THE SOFTWARE. .which

The ISC License

Copyright (c) Isaac Z. Schlueter and Contributors

Permission to use, copy, modify, and/or distribute this software for any purpose with or without fee is hereby granted, provided that the above copyright notice and this permission notice appear in all copies.

THE SOFTWARE IS PROVIDED "AS IS" AND THE AUTHOR DISCLAIMS ALL WARRANTIES WITH REGARD TO THIS SOFTWARE INCLUDING ALL IMPLIED WARRANTIES OF MERCHANTABILITY AND FITNESS. IN NO EVENT SHALL THE AUTHOR BE LIABLE FOR ANY SPECIAL, DIRECT, INDIRECT, OR CONSEQUENTIAL DAMAGES OR ANY DAMAGES WHATSOEVER RESULTING FROM LOSS OF USE, DATA OR PROFITS, WHETHER IN AN ACTION OF CONTRACT, NEGLIGENCE OR OTHER TORTIOUS ACTION, ARISING OUT OF OR IN CONNECTION WITH THE USE OR PERFORMANCE OF THIS SOFTWARE. .isexe

The ISC License

Copyright (c) 2016-2022 Isaac Z. Schlueter and Contributors

Permission to use, copy, modify, and/or distribute this software for any purpose with or without fee is hereby granted, provided that the above copyright notice and this permission notice appear in all copies.

THE SOFTWARE IS PROVIDED "AS IS" AND THE AUTHOR DISCLAIMS ALL WARRANTIES WITH REGARD TO THIS SOFTWARE INCLUDING ALL IMPLIED WARRANTIES OF

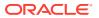

Permission is hereby granted, free of charge, to any person obtaining a copy of this software and associated documentation files (the "Software"), to deal in the Software without restriction, including without limitation the rights to use, copy, modify, merge, publish, distribute, sublicense, and/or sell copies of the Software, and to permit persons to whom the Software is furnished to do so, subject to the following conditions:

The above copyright notice and this permission notice shall be included in all copies or substantial portions of the Software.

THE SOFTWARE IS PROVIDED "AS IS", WITHOUT WARRANTY OF ANY KIND, EXPRESS OR IMPLIED, INCLUDING BUT NOT LIMITED TO THE WARRANTIES OF MERCHANTABILITY, FITNESS FOR A PARTICULAR PURPOSE AND NONINFRINGEMENT. IN NO EVENT SHALL THE AUTHORS OR COPYRIGHT HOLDERS BE LIABLE FOR ANY CLAIM, DAMAGES OR OTHER LIABILITY, WHETHER IN AN ACTION OF CONTRACT, TORT OR OTHERWISE, ARISING FROM, OUT OF OR IN CONNECTION WITH THE SOFTWARE OR THE USE OR OTHER DEALINGS IN THE SOFTWARE.

Redistribution and use in source and binary forms, with or without modification, are permitted provided that the following conditions are met:

- \* Redistributions of source code must retain the above copyright notice, this list of conditions and the following disclaimer.
- \* Redistributions in binary form must reproduce the above copyright notice, this list of conditions and the following disclaimer in the documentation and/or other materials provided with the distribution.
- \* Neither the name of pbf nor the names of its contributors may be used to endorse or promote products derived from this software without specific prior written permission.

THIS SOFTWARE IS PROVIDED BY THE COPYRIGHT HOLDERS AND CONTRIBUTORS "AS IS" AND ANY EXPRESS OR IMPLIED WARRANTIES, INCLUDING, BUT NOT LIMITED TO, THE IMPLIED WARRANTIES OF MERCHANTABILITY AND FITNESS FOR A PARTICULAR PURPOSE ARE DISCLAIMED. IN NO EVENT SHALL THE COPYRIGHT HOLDER OR CONTRIBUTORS BE LIABLE FOR ANY DIRECT, INDIRECT, INCIDENTAL, SPECIAL, EXEMPLARY, OR CONSEQUENTIAL DAMAGES (INCLUDING, BUT NOT LIMITED TO, PROCUREMENT OF SUBSTITUTE GOODS OR SERVICES; LOSS OF USE, DATA, OR PROFITS; OR BUSINESS INTERRUPTION) HOWEVER CAUSED AND ON ANY THEORY OF LIABILITY, WHETHER IN CONTRACT, STRICT LIABILITY, OR TORT (INCLUDING NEGLIGENCE OR OTHERWISE) ARISING IN ANY WAY OUT OF THE USE OF THIS SOFTWARE, EVEN IF ADVISED OF THE POSSIBILITY OF SUCH DAMAGE. == DEPENDENCY 19 DEPENPENCIES .ieee754 Copyright 2008 Fair Oaks Labs, Inc.

Redistribution and use in source and binary forms, with or without modification, are

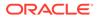

permitted provided that the following conditions are met:

1. Redistributions of source code must retain the above copyright notice, this list of conditions and the following disclaimer.

2. Redistributions in binary form must reproduce the above copyright notice, this list of conditions and the following disclaimer in the documentation and/or other materials provided with the distribution.

3. Neither the name of the copyright holder nor the names of its contributors may be used to endorse or promote products derived from this software without specific prior written permission.

THIS SOFTWARE IS PROVIDED BY THE COPYRIGHT HOLDERS AND CONTRIBUTORS "AS IS" AND ANY EXPRESS OR IMPLIED WARRANTIES, INCLUDING, BUT NOT LIMITED TO, THE IMPLIED WARRANTIES OF MERCHANTABILITY AND FITNESS FOR A PARTICULAR PURPOSE ARE DISCLAIMED. IN NO EVENT SHALL THE COPYRIGHT HOLDER OR CONTRIBUTORS BE LIABLE FOR ANY DIRECT, INDIRECT, INCIDENTAL, SPECIAL, EXEMPLARY, OR CONSEQUENTIAL DAMAGES (INCLUDING, BUT NOT LIMITED TO, PROCUREMENT OF SUBSTITUTE GOODS OR SERVICES; LOSS OF USE, DATA, OR PROFITS; OR BUSINESS INTERRUPTION) HOWEVER CAUSED AND ON ANY THEORY OF LIABILITY, WHETHER IN CONTRACT, STRICT LIABILITY, OR TORT (INCLUDING NEGLIGENCE OR OTHERWISE) ARISING IN ANY WAY OUT OF THE USE OF THIS SOFTWARE, EVEN IF ADVISED OF THE POSSIBILITY OF SUCH DAMAGE.

.resolve-protobuf-schema The MIT License (MIT)

Copyright (c) 2014 Mathias Buus

Permission is hereby granted, free of charge, to any person obtaining a copy of this software and associated documentation files (the "Software"), to deal in the Software without restriction, including without limitation the rights to use, copy, modify, merge, publish, distribute, sublicense, and/or sell copies of the Software, and to permit persons to whom the Software is furnished to do so, subject to the following conditions:

The above copyright notice and this permission notice shall be included in all copies or substantial portions of the Software.

THE SOFTWARE IS PROVIDED "AS IS", WITHOUT WARRANTY OF ANY KIND, EXPRESS OR IMPLIED, INCLUDING BUT NOT LIMITED TO THE WARRANTIES OF MERCHANTABILITY, FITNESS FOR A PARTICULAR PURPOSE AND NONINFRINGEMENT. IN NO EVENT SHALL THE AUTHORS OR COPYRIGHT HOLDERS BE LIABLE FOR ANY CLAIM, DAMAGES OR OTHER LIABILITY, WHETHER IN AN ACTION OF CONTRACT, TORT OR OTHERWISE, ARISING FROM, OUT OF OR IN CONNECTION WITH THE SOFTWARE OR THE USE OR OTHER DEALINGS IN THE SOFTWARE.

.protocol-buffers-schema The MIT License (MIT)

Copyright (c) 2014 Mathias Buus

Permission is hereby granted, free of charge, to any person obtaining a copy of this software and associated documentation files (the "Software"), to deal in the Software without restriction, including without limitation the rights to use, copy, modify, merge, publish, distribute, sublicense, and/or sell copies of the Software, and to permit persons to whom the Software is furnished to do so, subject to the following conditions:

The above copyright notice and this permission notice shall be included in all copies or substantial portions of the Software.

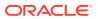

THE SOFTWARE IS PROVIDED "AS IS", WITHOUT WARRANTY OF ANY KIND, EXPRESS OR IMPLIED, INCLUDING BUT NOT LIMITED TO THE WARRANTIES OF MERCHANTABILITY, FITNESS FOR A PARTICULAR PURPOSE AND NONINFRINGEMENT. IN NO EVENT SHALL THE AUTHORS OR COPYRIGHT HOLDERS BE LIABLE FOR ANY CLAIM, DAMAGES OR OTHER LIABILITY, WHETHER IN AN ACTION OF CONTRACT, TORT OR OTHERWISE, ARISING FROM, OUT OF OR IN CONNECTION WITH THE SOFTWARE OR THE USE OR OTHER DEALINGS IN THE SOFTWARE.

----- (separator) ------

== NAME OF DEPENDENCY 20 .potpack ISC License

Copyright (c) 2022, Mapbox

Permission to use, copy, modify, and/or distribute this software for any purpose with or without fee is hereby granted, provided that the above copyright notice and this permission notice appear in all copies.

THE SOFTWARE IS PROVIDED "AS IS" AND THE AUTHOR DISCLAIMS ALL WARRANTIES WITH REGARD TO THIS SOFTWARE INCLUDING ALL IMPLIED WARRANTIES OF MERCHANTABILITY AND FITNESS. IN NO EVENT SHALL THE AUTHOR BE LIABLE FOR ANY SPECIAL, DIRECT, INDIRECT, OR CONSEQUENTIAL DAMAGES OR ANY DAMAGES WHATSOEVER RESULTING FROM LOSS OF USE, DATA OR PROFITS, WHETHER IN AN ACTION OF CONTRACT, NEGLIGENCE OR OTHER TORTIOUS ACTION, ARISING OUT OF OR IN CONNECTION WITH THE USE OR PERFORMANCE OF THIS SOFTWARE.

Copyright (c) 2014-2018 Google, Inc.

Permission is hereby granted, free of charge, to any person obtaining a copy of this software and associated documentation files (the "Software"), to deal in the Software without restriction, including without limitation the rights to use, copy, modify, merge, publish, distribute, sublicense, and/or sell copies of the Software, and to permit persons to whom the Software is furnished to do so, subject to the following conditions:

The above copyright notice and this permission notice shall be included in all copies or substantial portions of the Software.

Copyright (c) 2021, Mapbox

Permission to use, copy, modify, and/or distribute this software for any purpose with or without fee is hereby granted, provided that the above copyright notice and this permission notice appear in all copies.

THE SOFTWARE IS PROVIDED "AS IS" AND THE AUTHOR DISCLAIMS ALL WARRANTIES WITH

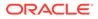

REGARD TO THIS SOFTWARE INCLUDING ALL IMPLIED WARRANTIES OF MERCHANTABILITY AND FITNESS. IN NO EVENT SHALL THE AUTHOR BE LIABLE FOR ANY SPECIAL, DIRECT, INDIRECT, OR CONSEQUENTIAL DAMAGES OR ANY DAMAGES WHATSOEVER RESULTING FROM LOSS OF USE, DATA OR PROFITS, WHETHER IN AN ACTION OF CONTRACT, NEGLIGENCE OR OTHER TORTIOUS ACTION, ARISING OUT OF OR IN CONNECTION WITH THE USE OR PERFORMANCE OF == DEPENDENCY 22 DEPENPENCIES .kdbush ISC License

Copyright (c) 2018, Vladimir Agafonkin

Permission to use, copy, modify, and/or distribute this software for any purpose with or without fee is hereby granted, provided that the above copyright notice and this permission notice appear in all copies.

THE SOFTWARE IS PROVIDED "AS IS" AND THE AUTHOR DISCLAIMS ALL WARRANTIES WITH REGARD TO THIS SOFTWARE INCLUDING ALL IMPLIED WARRANTIES OF MERCHANTABILITY AND FITNESS. IN NO EVENT SHALL THE AUTHOR BE LIABLE FOR ANY SPECIAL, DIRECT, INDIRECT, OR CONSEQUENTIAL DAMAGES OR ANY DAMAGES WHATSOEVER RESULTING FROM LOSS OF USE, DATA OR PROFITS, WHETHER IN AN ACTION OF CONTRACT, NEGLIGENCE OR OTHER TORTIOUS ACTION, ARISING OUT OF OR IN CONNECTION WITH THE USE OR PERFORMANCE OF THIS SOFTWARE.

Copyright (c) 2017, Vladimir Agafonkin

Permission to use, copy, modify, and/or distribute this software for any purpose with or without fee is hereby granted, provided that the above copyright notice and this permission notice appear in all copies.

THE SOFTWARE IS PROVIDED "AS IS" AND THE AUTHOR DISCLAIMS ALL WARRANTIES WITH REGARD TO THIS SOFTWARE INCLUDING ALL IMPLIED WARRANTIES OF MERCHANTABILITY AND FITNESS. IN NO EVENT SHALL THE AUTHOR BE LIABLE FOR ANY SPECIAL, DIRECT, INDIRECT, OR CONSEQUENTIAL DAMAGES OR ANY DAMAGES WHATSOEVER RESULTING FROM LOSS OF USE, DATA OR PROFITS, WHETHER IN AN ACTION OF CONTRACT, NEGLIGENCE OR OTHER TORTIOUS ACTION, ARISING OUT OF OR IN CONNECTION WITH THE USE OR PERFORMANCE OF THIS SOFTWARE.

Copyright (c) 2015 Anand Thakker

Permission is hereby granted, free of charge, to any person obtaining a copy of this software and associated documentation files (the "Software"), to deal in the Software without restriction, including without limitation the rights to use, copy, modify, merge, publish, distribute, sublicense, and/or sell copies of the Software, and to permit persons to whom the Software is furnished to do so, subject to the following conditions:

The above copyright notice and this permission notice shall be included in all copies or substantial portions of the Software.

THE SOFTWARE IS PROVIDED "AS IS", WITHOUT WARRANTY OF ANY KIND, EXPRESS OR IMPLIED, INCLUDING BUT NOT LIMITED TO THE WARRANTIES OF MERCHANTABILITY, FITNESS FOR A PARTICULAR PURPOSE AND NONINFRINGEMENT. IN NO EVENT SHALL THE

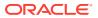

AUTHORS OR COPYRIGHT HOLDERS BE LIABLE FOR ANY CLAIM, DAMAGES OR OTHER LIABILITY, WHETHER IN AN ACTION OF CONTRACT, TORT OR OTHERWISE, ARISING FROM, OUT OF OR IN CONNECTION WITH THE SOFTWARE OR THE USE OR OTHER DEALINGS IN THE SOFTWARE.

Contains geojson wrapper.js from https://github.com/mapbox/mapbox-gl-js

Copyright (c) 2014, Mapbox

Copyright (c) 2014 Mathias Buus

All rights reserved.

Redistribution and use in source and binary forms, with or without modification, are permitted provided that the following conditions are met:

- \* Redistributions of source code must retain the above copyright notice, this list of conditions and the following disclaimer.
- \* Redistributions in binary form must reproduce the above copyright notice, this list of conditions and the following disclaimer in the documentation and/or other materials provided with the distribution.
- \* Neither the name of Mapbox GL JS nor the names of its contributors may be used to endorse or promote products derived from this software without specific prior written permission.

THIS SOFTWARE IS PROVIDED BY THE COPYRIGHT HOLDERS AND CONTRIBUTORS "AS IS" AND ANY EXPRESS OR IMPLIED WARRANTIES, INCLUDING, BUT NOT LIMITED TO, THE IMPLIED WARRANTIES OF MERCHANTABILITY AND FITNESS FOR A PARTICULAR PURPOSE ARE DISCLAIMED. IN NO EVENT SHALL THE COPYRIGHT OWNER OR CONTRIBUTORS BE LIABLE FOR ANY DIRECT, INDIRECT, INCIDENTAL, SPECIAL, EXEMPLARY, OR CONSEQUENTIAL DAMAGES (INCLUDING, BUT NOT LIMITED TO, PROCUREMENT OF SUBSTITUTE GOODS OR SERVICES; LOSS OF USE, DATA, OR PROFITS; OR BUSINESS INTERRUPTION) HOWEVER CAUSED AND ON ANY THEORY OF LIABILITY, WHETHER IN CONTRACT, STRICT LIABILITY, OR TORT (INCLUDING NEGLIGENCE OR OTHERWISE) ARISING IN ANY WAY OUT OF THE USE OF THIS SOFTWARE, EVEN IF ADVISED OF THE POSSIBILITY OF SUCH DAMAGE. == DEPENDENCY 24 DEPENPENCIES .@mapbox/point-geometry Copyright (c) 2015, Mapbox <> Permission to use, copy, modify, and/or distribute this software for any purpose with or without fee is hereby granted, provided that the above copyright notice and this permission notice appear in all copies. .@mapbox/vector-tile Copyright (c) 2014, Mapbox All rights reserved. .pbf Copyright (c) 2017, Mapbox All rights reserved. ieee754 Copyright 2008 Fair Oaks Labs, Inc. .resolve-protobuf-schema The MIT License (MIT) Copyright (c) 2014 Mathias Buus .protocol-buffers-schema The MIT License (MIT)

### lodash

#### Vendor: OpenJS Foundation

#### Version: 4.17.21

The MIT License

Copyright OpenJS Foundation and other contributors

Based on Underscore.js, copyright Jeremy Ashkenas, DocumentCloud and Investigative Reporters & Editors

This software consists of voluntary contributions made by many individuals. For exact contribution history, see the revision history available at https://github.com/lodash/lodash

The following license applies to all parts of this software except as documented below:

====

Permission is hereby granted, free of charge, to any person obtaining a copy of this software and associated documentation files (the "Software"), to deal in the Software without restriction, including without limitation the rights to use, copy, modify, merge, publish, distribute, sublicense, and/or sell copies of the Software, and to permit persons to whom the Software is furnished to do so, subject to the following conditions:

The above copyright notice and this permission notice shall be included in all copies or substantial portions of the Software.

THE SOFTWARE IS PROVIDED "AS IS", WITHOUT WARRANTY OF ANY KIND, EXPRESS OR IMPLIED, INCLUDING BUT NOT LIMITED TO THE WARRANTIES OF MERCHANTABILITY, FITNESS FOR A PARTICULAR PURPOSE AND NONINFRINGEMENT. IN NO EVENT SHALL THE AUTHORS OR COPYRIGHT HOLDERS BE LIABLE FOR ANY CLAIM, DAMAGES OR OTHER LIABILITY, WHETHER IN AN ACTION OF CONTRACT, TORT OR OTHERWISE, ARISING FROM, OUT OF OR IN CONNECTION WITH THE SOFTWARE OR THE USE OR OTHER DEALINGS IN THE SOFTWARE.

====

Copyright and related rights for sample code are waived via CCO. Sample code is defined as all source code displayed within the prose of the documentation.

CC0: http://creativecommons.org/publicdomain/zero/1.0/

====

Files located in the node\_modules and vendor directories are externally maintained libraries used by this software which have their own licenses; we recommend you read them, as their terms may differ from the terms above.

#### lunr.js

Vendor: Oliver Nightingale

Version: 2.3.9

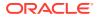

Copyright (C) 2013 by Oliver Nightingale

Permission is hereby granted, free of charge, to any person obtaining a copy of this software and associated documentation files (the "Software"), to deal in the Software without restriction, including without limitation the rights to use, copy, modify, merge, publish, distribute, sublicense, and/or sell copies of the Software, and to permit persons to whom the Software is furnished to do so, subject to the following conditions:

The above copyright notice and this permission notice shall be included in all copies or substantial portions of the Software.

THE SOFTWARE IS PROVIDED "AS IS", WITHOUT WARRANTY OF ANY KIND, EXPRESS OR IMPLIED, INCLUDING BUT NOT LIMITED TO THE WARRANTIES OF MERCHANTABILITY, FITNESS FOR A PARTICULAR PURPOSE AND NONINFRINGEMENT. IN NO EVENT SHALL THE AUTHORS OR COPYRIGHT HOLDERS BE LIABLE FOR ANY CLAIM, DAMAGES OR OTHER LIABILITY, WHETHER IN AN ACTION OF CONTRACT, TORT OR OTHERWISE, ARISING FROM, OUT OF OR IN CONNECTION WITH THE SOFTWARE OR THE USE OR OTHER DEALINGS IN THE SOFTWARE.

#### Clipboard

#### Vendor: Zeno Rocha

Version: 2.0.11

Copyright (c) Zeno Rocha

Permission is hereby granted, free of charge, to any person obtaining a copy of this software and associated documentation files (the "Software"), to deal in the Software without restriction, including without limitation the rights to use, copy, modify, merge, publish, distribute, sublicense, and/or sell copies of the Software, and to permit persons to whom the Software is furnished to do so, subject to the following conditions:

The above copyright notice and this permission notice shall be included in all copies or substantial portions of the Software.

THE SOFTWARE IS PROVIDED "AS IS", WITHOUT WARRANTY OF ANY KIND, EXPRESS OR IMPLIED, INCLUDING BUT NOT LIMITED TO THE WARRANTIES OF MERCHANTABILITY, FITNESS FOR A PARTICULAR PURPOSE AND NONINFRINGEMENT. IN NO EVENT SHALL THE AUTHORS OR COPYRIGHT HOLDERS BE LIABLE FOR ANY CLAIM, DAMAGES OR OTHER LIABILITY, WHETHER IN AN ACTION OF CONTRACT, TORT OR OTHERWISE, ARISING FROM, OUT OF OR IN CONNECTION WITH THE SOFTWARE OR THE USE OR OTHER DEALINGS IN THE SOFTWARE.

----- Fourth-party dependencies -----

4th party dependency: good-listener (MIT) 4th party dependency: select (MIT) 4th party dependency: delegate (MIT) (dependency of good-listener)

MIT License

Copyright (c) Zeno Rocha

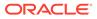

Permission is hereby granted, free of charge, to any person obtaining a copy of this software and associated documentation files (the "Software"), to deal in the Software without restriction, including without limitation the rights to use, copy, modify, merge, publish, distribute, sublicense, and/or sell copies of the Software, and to permit persons to whom the Software is furnished to do so, subject to the following conditions:

The above copyright notice and this permission notice shall be included in all copies or substantial portions of the Software.

THE SOFTWARE IS PROVIDED "AS IS", WITHOUT WARRANTY OF ANY KIND, EXPRESS OR IMPLIED, INCLUDING BUT NOT LIMITED TO THE WARRANTIES OF MERCHANTABILITY, FITNESS FOR A PARTICULAR PURPOSE AND NONINFRINGEMENT. IN NO EVENT SHALL THE AUTHORS OR COPYRIGHT HOLDERS BE LIABLE FOR ANY CLAIM, DAMAGES OR OTHER LIABILITY, WHETHER IN AN ACTION OF CONTRACT, TORT OR OTHERWISE, ARISING FROM, OUT OF OR IN CONNECTION WITH THE SOFTWARE OR THE USE OR OTHER DEALINGS IN THE SOFTWARE.

4th party dependency: tiny-emitter (MIT) The MIT License (MIT)

Copyright (c) 2017 Scott Corgan

Permission is hereby granted, free of charge, to any person obtaining a copy of this software and associated documentation files (the "Software"), to deal in the Software without restriction, including without limitation the rights to use, copy, modify, merge, publish, distribute, sublicense, and/or sell copies of the Software, and to permit persons to whom the Software is furnished to do so, subject to the following conditions:

The above copyright notice and this permission notice shall be included in all copies or substantial portions of the Software.

THE SOFTWARE IS PROVIDED "AS IS", WITHOUT WARRANTY OF ANY KIND, EXPRESS OR IMPLIED, INCLUDING BUT NOT LIMITED TO THE WARRANTIES OF MERCHANTABILITY, FITNESS FOR A PARTICULAR PURPOSE AND NONINFRINGEMENT. IN NO EVENT SHALL THE AUTHORS OR COPYRIGHT HOLDERS BE LIABLE FOR ANY CLAIM, DAMAGES OR OTHER LIABILITY, WHETHER IN AN ACTION OF CONTRACT, TORT OR OTHERWISE, ARISING FROM, OUT OF OR IN CONNECTION WITH THE SOFTWARE OR THE USE OR OTHER DEALINGS IN THE SOFTWARE.

#### DOMPurify

#### Vendor: Mario Heiderich

Version: 3.0.3

DOMPurify Copyright 2023 Dr.-Ing. Mario Heiderich, Cure53

DOMPurify is free software; you can redistribute it and/or modify it under the terms of either:

a) the Apache License Version 2.0, orb) the Mozilla Public License Version 2.0

\_\_\_\_\_

Licensed under the Apache License, Version 2.0 (the "License"); you may not use this file except in compliance with the License.

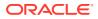

You may obtain a copy of the License at

http://www.apache.org/licenses/LICENSE-2.0

Unless required by applicable law or agreed to in writing, software distributed under the License is distributed on an "AS IS" BASIS, WITHOUT WARRANTIES OR CONDITIONS OF ANY KIND, either express or implied. See the License for the specific language governing permissions and limitations under the License.

Mozilla Public License, version 2.0

- 1. Definitions
- 1.1. "Contributor"

means each individual or legal entity that creates, contributes to the creation of, or owns Covered Software.

1.2. "Contributor Version"

means the combination of the Contributions of others (if any) used by a Contributor and that particular Contributor's Contribution.

1.3. "Contribution"

means Covered Software of a particular Contributor.

1.4. "Covered Software"

means Source Code Form to which the initial Contributor has attached the notice in Exhibit A, the Executable Form of such Source Code Form, and Modifications of such Source Code Form, in each case including portions thereof.

- 1.5. "Incompatible With Secondary Licenses" means
  - a. that the initial Contributor has attached the notice described in Exhibit B to the Covered Software; or
  - b. that the Covered Software was made available under the terms of version 1.1 or earlier of the License, but not also under the terms of a Secondary License.
- 1.6. "Executable Form"

means any form of the work other than Source Code Form.

1.7. "Larger Work"

means a work that combines Covered Software with other material, in a separate file or files, that is not Covered Software.

1.8. "License"

means this document.

1.9. "Licensable"

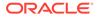

means having the right to grant, to the maximum extent possible, whether at the

time of the initial grant or subsequently, any and all of the rights conveyed by  $\hfill \hfill \hf$ 

this License.

1.10. "Modifications"

means any of the following:

- a. any file in Source Code Form that results from an addition to, deletion from, or modification of the contents of Covered Software; or
- b. any new file in Source Code Form that contains any Covered Software.
- 1.11. "Patent Claims" of a Contributor

means any patent claim(s), including without limitation, method, process, and apparatus claims, in any patent Licensable by such Contributor that would be infringed, but for the grant of the License, by the making, using, selling, offering for sale, having made, import, or transfer of either its Contributions or its Contributor Version.

1.12. "Secondary License"

means either the GNU General Public License, Version 2.0, the GNU Lesser General Public License, Version 2.1, the GNU Affero General Public License, Version 3.0, or any later versions of those licenses.

1.13. "Source Code Form"

means the form of the work preferred for making modifications.

1.14. "You" (or "Your")

means an individual or a legal entity exercising rights under this License. For legal entities, "You" includes any entity that controls, is controlled by, or is under common control with You. For purposes of this definition, "control" means (a) the power, direct or indirect, to cause the direction or management of such entity, whether by contract or otherwise, or (b) ownership of more than fifty percent (50%) of the outstanding shares or beneficial ownership of such entity.

- 2. License Grants and Conditions
- 2.1. Grants

Each Contributor hereby grants You a world-wide, royalty-free, non-exclusive license:

- a. under intellectual property rights (other than patent or trademark) Licensable by such Contributor to use, reproduce, make available, modify, display, perform, distribute, and otherwise exploit its Contributions, either on an unmodified basis, with Modifications, or as part of a Larger Work; and
- b. under Patent Claims of such Contributor to make, use, sell, offer for sale, have made, import, and otherwise transfer either its Contributions or its Contributor Version.

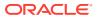

#### 2.2. Effective Date

The licenses granted in Section 2.1 with respect to any Contribution become effective for each Contribution on the date the Contributor first distributes such Contribution.

2.3. Limitations on Grant Scope

The licenses granted in this Section 2 are the only rights granted under this License. No additional rights or licenses will be implied from the distribution or licensing of Covered Software under this License. Notwithstanding Section 2.1(b) above, no patent license is granted by a Contributor:

- a. for any code that a Contributor has removed from Covered Software; or
- b. for infringements caused by: (i) Your and any other third party's modifications of Covered Software, or (ii) the combination of its Contributions with other software (except as part of its Contributor Version); or
- c. under Patent Claims infringed by Covered Software in the absence of its Contributions.

This License does not grant any rights in the trademarks, service marks, or logos of any Contributor (except as may be necessary to comply with the notice requirements in Section 3.4).

2.4. Subsequent Licenses

No Contributor makes additional grants as a result of Your choice to distribute the Covered Software under a subsequent version of this License (see Section 10.2) or under the terms of a Secondary License (if permitted under the terms of Section 3.3).

2.5. Representation

Each Contributor represents that the Contributor believes its Contributions are its original creation(s) or it has sufficient rights to grant the rights to its Contributions conveyed by this License.

2.6. Fair Use

This License is not intended to limit any rights You have under applicable copyright doctrines of fair use, fair dealing, or other equivalents.

2.7. Conditions

Sections 3.1, 3.2, 3.3, and 3.4 are conditions of the licenses granted in Section 2.1.

#### 3. Responsibilities

### 3.1. Distribution of Source Form

All distribution of Covered Software in Source Code Form, including any Modifications that You create or to which You contribute, must be under the terms of this License. You must inform recipients that the Source Code Form of the Covered Software is governed by the terms of this License, and how they can obtain a copy of this License. You may not attempt to alter or restrict the recipients' rights in the Source Code Form.

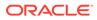

- 3.2. Distribution of Executable Form
  - If You distribute Covered Software in Executable Form then:
  - a. such Covered Software must also be made available in Source Code Form, as described in Section 3.1, and You must inform recipients of the Executable Form how they can obtain a copy of such Source Code Form by reasonable means in a timely manner, at a charge no more than the cost of distribution to the recipient; and
  - b. You may distribute such Executable Form under the terms of this License, or sublicense it under different terms, provided that the license for the Executable Form does not attempt to limit or alter the recipients' rights in the Source Code Form under this License.
- 3.3. Distribution of a Larger Work

You may create and distribute a Larger Work under terms of Your choice, provided that You also comply with the requirements of this License for the Covered Software. If the Larger Work is a combination of Covered Software with a work governed by one or more Secondary Licenses, and the Covered Software is not Incompatible With Secondary Licenses, this License permits You to additionally distribute such Covered Software under the terms of such Secondary License(s), so that the recipient of the Larger Work may, at their option, further distribute the Covered Software under the terms of either this License or such Secondary License(s).

3.4. Notices

You may not remove or alter the substance of any license notices (including copyright notices, patent notices, disclaimers of warranty, or limitations of liability) contained within the Source Code Form of the Covered Software, except that You may alter any license notices to the extent required to remedy known factual inaccuracies.

3.5. Application of Additional Terms

You may choose to offer, and to charge a fee for, warranty, support, indemnity or liability obligations to one or more recipients of Covered Software. However, You may do so only on Your own behalf, and not on behalf of any Contributor. You must make it absolutely clear that any such warranty, support, indemnity, or liability obligation is offered by You alone, and You hereby agree to indemnify every Contributor for any liability incurred by such Contributor as a result of warranty, support, indemnity or liability terms You offer. You may include additional disclaimers of warranty and limitations of liability specific to any jurisdiction.

4. Inability to Comply Due to Statute or Regulation

If it is impossible for You to comply with any of the terms of this License with respect to some or all of the Covered Software due to statute, judicial order, or regulation then You must: (a) comply with the terms of this License to the maximum extent possible; and (b) describe the limitations and the code they affect. Such description must be placed in a text file included with all distributions of the Covered Software under this License. Except to the extent prohibited by statute or regulation, such description must be sufficiently detailed for a recipient of ordinary skill to be able to understand it.

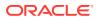

#### 5. Termination

- 5.1. The rights granted under this License will terminate automatically if You fail to comply with any of its terms. However, if You become compliant, then the rights granted under this License from a particular Contributor are reinstated (a) provisionally, unless and until such Contributor explicitly and finally terminates Your grants, and (b) on an ongoing basis, if such Contributor fails to notify You of the non-compliance by some reasonable means prior to 60 days after You have come back into compliance. Moreover, Your grants from a particular Contributor are reinstated on an ongoing basis if such Contributor notifies You of the non-compliance by some reasonable means, this is the first time You have received notice of non-compliance with this License from such Contributor, and You become compliant prior to 30 days after Your receipt of the notice.
- 5.2. If You initiate litigation against any entity by asserting a patent infringement claim (excluding declaratory judgment actions, counter-claims, and cross-claims) alleging that a Contributor Version directly or indirectly infringes any patent, then the rights granted to You by any and all Contributors for the Covered Software under Section 2.1 of this License shall terminate.
- 5.3. In the event of termination under Sections 5.1 or 5.2 above, all end user license agreements (excluding distributors and resellers) which have been validly granted by You or Your distributors under this License prior to termination shall survive termination.
- 6. Disclaimer of Warranty

Covered Software is provided under this License on an "as is" basis, without warranty of any kind, either expressed, implied, or statutory, including, without limitation, warranties that the Covered Software is free of defects, merchantable, fit for a particular purpose or non-infringing. The entire risk as to the quality and performance of the Covered Software is with You. Should any Covered Software prove defective in any respect, You (not any Contributor) assume the cost of any necessary servicing, repair, or correction. This disclaimer of warranty constitutes an essential part of this License. No use of any Covered Software is authorized under this License except under this disclaimer.

7. Limitation of Liability

Under no circumstances and under no legal theory, whether tort (including negligence), contract, or otherwise, shall any Contributor, or anyone who distributes Covered Software as permitted above, be liable to You for any direct, indirect, special, incidental, or consequential damages of any character including, without limitation, damages for lost profits, loss of goodwill, work stoppage, computer failure or malfunction, or any and all other commercial damages or losses, even if such party shall have been informed of the possibility of such damages. This limitation of liability shall not apply to liability for death or personal injury resulting from such party's negligence to the extent applicable law prohibits such limitation. Some jurisdictions do not allow the exclusion or limitation may not apply to You.

8. Litigation

Any litigation relating to this License may be brought only in the courts of a jurisdiction where the defendant maintains its principal place of business and such litigation shall be governed by laws of that jurisdiction, without reference to its conflict-of-law provisions. Nothing in this Section shall

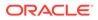

prevent a party's ability to bring cross-claims or counter-claims.

9. Miscellaneous

This License represents the complete agreement concerning the subject matter hereof. If any provision of this License is held to be unenforceable, such provision shall be reformed only to the extent necessary to make it enforceable. Any law or regulation which provides that the language of a contract shall be construed against the drafter shall not be used to construe this License against a Contributor.

- 10. Versions of the License
- 10.1. New Versions

Mozilla Foundation is the license steward. Except as provided in Section 10.3, no one other than the license steward has the right to modify or publish new versions of this License. Each version will be given a distinguishing version number.

10.2. Effect of New Versions

You may distribute the Covered Software under the terms of the version of the License under which You originally received the Covered Software, or under the terms of any subsequent version published by the license steward.

10.3. Modified Versions

If you create software not governed by this License, and you want to create a new license for such software, you may create and use a modified version of this License if you rename the license and remove any references to the name of the license steward (except to note that such modified license differs from this License).

10.4. Distributing Source Code Form that is Incompatible With Secondary Licenses If You choose to distribute Source Code Form that is Incompatible With Secondary Licenses under the terms of this version of the License, the notice described in Exhibit B of this License must be attached.

Exhibit A - Source Code Form License Notice

This Source Code Form is subject to the terms of the Mozilla Public License, v. 2.0. If a copy of the MPL was not distributed with this file, You can obtain one at http://mozilla.org/MPL/2.0/.

If it is not possible or desirable to put the notice in a particular file, then You may include the notice in a location (such as a LICENSE file in a relevant directory) where a recipient would be likely to look for such a notice.

You may add additional accurate notices of copyright ownership.

Exhibit B - "Incompatible With Secondary Licenses" Notice

This Source Code Form is "Incompatible With Secondary Licenses", as defined by the Mozilla Public License, v. 2.0.

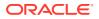

-----

Apache License Version 2.0, January 2004 http://www.apache.org/licenses/

TERMS AND CONDITIONS FOR USE, REPRODUCTION, AND DISTRIBUTION

1. Definitions.

"License" shall mean the terms and conditions for use, reproduction, and distribution as defined by Sections 1 through 9 of this document.

"Licensor" shall mean the copyright owner or entity authorized by the copyright owner that is granting the License.

"Legal Entity" shall mean the union of the acting entity and all other entities that control, are controlled by, or are under common control with that entity. For the purposes of this definition, "control" means (i) the power, direct or indirect, to cause the direction or management of such entity, whether by contract or otherwise, or (ii) ownership of fifty percent (50%) or more of the outstanding shares, or (iii) beneficial ownership of such entity.

"You" (or "Your") shall mean an individual or Legal Entity exercising permissions granted by this License.

"Source" form shall mean the preferred form for making modifications, including but not limited to software source code, documentation source, and configuration files.

"Object" form shall mean any form resulting from mechanical transformation or translation of a Source form, including but not limited to compiled object code, generated documentation, and conversions to other media types.

"Work" shall mean the work of authorship, whether in Source or Object form, made available under the License, as indicated by a copyright notice that is included in or attached to the work (an example is provided in the Appendix below).

"Derivative Works" shall mean any work, whether in Source or Object form, that is based on (or derived from) the Work and for which the editorial revisions, annotations, elaborations, or other modifications represent, as a whole, an original work of authorship. For the purposes of this License, Derivative Works shall not include works that remain separable from, or merely link (or bind by name) to the interfaces of, the Work and Derivative Works thereof.

"Contribution" shall mean any work of authorship, including the original version of the Work and any modifications or additions to that Work or Derivative Works thereof, that is intentionally submitted to Licensor for inclusion in the Work by the copyright owner or by an individual or Legal Entity authorized to submit on behalf of the copyright owner. For the purposes of this definition, "submitted" means any form of electronic, verbal, or written communication sent to the Licensor or its representatives, including but not limited to communication on electronic mailing lists, source code control systems, and issue tracking systems that are managed by, or on behalf of, the Licensor for the purpose of discussing and improving the Work, but excluding communication that is conspicuously marked or otherwise designated in writing by the copyright owner as "Not a Contribution."

"Contributor" shall mean Licensor and any individual or Legal Entity on behalf of whom a Contribution has been received by Licensor and subsequently incorporated within the Work.

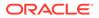

2. Grant of Copyright License. Subject to the terms and conditions of this License, each Contributor hereby grants to You a perpetual, worldwide, nonexclusive, no-charge, royalty-free, irrevocable copyright license to reproduce, prepare Derivative Works of, publicly display, publicly perform, sublicense, and distribute the Work and such Derivative Works in Source or Object form.

3. Grant of Patent License. Subject to the terms and conditions of this License, each Contributor hereby grants to You a perpetual, worldwide, non-exclusive, nocharge, royalty-free, irrevocable (except as stated in this section) patent license to make, have made, use, offer to sell, sell, import, and otherwise transfer the Work, where such license applies only to those patent claims licensable by such Contributor that are necessarily infringed by their Contribution(s) alone or by combination of their Contribution(s) with the Work to which such Contribution(s) was submitted. If You institute patent litigation against any entity (including a cross-claim or counterclaim in a lawsuit) alleging that the Work or a Contribution incorporated within the Work constitutes direct or contributory patent infringement, then any patent licenses granted to You under this License for that Work shall terminate as of the date such litigation is filed.

4. Redistribution. You may reproduce and distribute copies of the Work or Derivative Works thereof in any medium, with or without modifications, and in Source or Object form, provided that You meet the following conditions:

You must give any other recipients of the Work or Derivative Works a copy of this License; and

You must cause any modified files to carry prominent notices stating that You changed the files; and

You must retain, in the Source form of any Derivative Works that You distribute, all copyright, patent, trademark, and attribution notices from the Source form of the Work, excluding those notices that do not pertain to any part of the Derivative Works; and

If the Work includes a "NOTICE" text file as part of its distribution, then any Derivative Works that You distribute must include a readable copy of the attribution notices contained within such NOTICE file, excluding those notices that do not pertain to any part of the Derivative Works, in at least one of the following places: within a NOTICE text file distributed as part of the Derivative Works; within the Source form or documentation, if provided along with the Derivative Works; or, within a display generated by the Derivative Works, if and wherever such third-party notices normally appear. The contents of the NOTICE file are for informational purposes only and do not modify the License. You may add Your own attribution notices within Derivative Works that You distribute, alongside or as an addendum to the NOTICE text from the Work, provided that such additional attribution notices cannot be construed as modifying the License.

You may add Your own copyright statement to Your modifications and may provide additional or different license terms and conditions for use, reproduction, or distribution of Your modifications, or for any such Derivative Works as a whole, provided Your use, reproduction, and distribution of the Work otherwise complies with the conditions stated in this License.

5. Submission of Contributions. Unless You explicitly state otherwise, any Contribution intentionally submitted for inclusion in the Work by You to the Licensor shall be under the terms and conditions of this License, without any additional terms or conditions. Notwithstanding the above, nothing herein shall supersede or modify the terms of any separate license agreement you may have executed with Licensor regarding such Contributions.

6. Trademarks. This License does not grant permission to use the trade names, trademarks, service marks, or product names of the Licensor, except as required

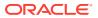

for reasonable and customary use in describing the origin of the Work and reproducing the content of the NOTICE file.

7. Disclaimer of Warranty. Unless required by applicable law or agreed to in writing, Licensor provides the Work (and each Contributor provides its Contributions) on an "AS IS" BASIS, WITHOUT WARRANTIES OR CONDITIONS OF ANY KIND, either express or implied, including, without limitation, any warranties or conditions of TITLE, NON-INFRINGEMENT, MERCHANTABILITY, or FITNESS FOR A PARTICULAR PURPOSE. You are solely responsible for determining the appropriateness of using or redistributing the Work and assume any risks associated with Your exercise of permissions under this License.

8. Limitation of Liability. In no event and under no legal theory, whether in tort (including negligence), contract, or otherwise, unless required by applicable law (such as deliberate and grossly negligent acts) or agreed to in writing, shall any Contributor be liable to You for damages, including any direct, indirect, special, incidental, or consequential damages of any character arising as a result of this License or out of the use or inability to use the Work (including but not limited to damages for loss of goodwill, work stoppage, computer failure or malfunction, or any and all other commercial damages or losses), even if such Contributor has been advised of the possibility of such damages.

9. Accepting Warranty or Additional Liability. While redistributing the Work or Derivative Works thereof, You may choose to offer, and charge a fee for, acceptance of support, warranty, indemnity, or other liability obligations and/or rights consistent with this License. However, in accepting such obligations, You may act only on Your own behalf and on Your sole responsibility, not on behalf of any other Contributor, and only if You agree to indemnify, defend, and hold each Contributor harmless for any liability incurred by, or claims asserted against, such Contributor by reason of your accepting any such warranty or additional liability.

END OF TERMS AND CONDITIONS

### D3

#### Vendor: Michael Bostock

#### Version: 7.4.4

Copyright 2010-2021 Mike Bostock

Permission to use, copy, modify, and/or distribute this software for any purpose with or without fee is hereby granted, provided that the above copyright notice and this permission notice appear in all copies.

THE SOFTWARE IS PROVIDED "AS IS" AND THE AUTHOR DISCLAIMS ALL WARRANTIES WITH REGARD TO THIS SOFTWARE INCLUDING ALL IMPLIED WARRANTIES OF MERCHANTABILITY AND FITNESS. IN NO EVENT SHALL THE AUTHOR BE LIABLE FOR ANY SPECIAL, DIRECT, INDIRECT, OR CONSEQUENTIAL DAMAGES OR ANY DAMAGES WHATSOEVER RESULTING FROM LOSS OF USE, DATA OR PROFITS, WHETHER IN AN ACTION OF CONTRACT, NEGLIGENCE OR OTHER TORTIOUS ACTION, ARISING OUT OF OR IN CONNECTION WITH THE USE OR PERFORMANCE OF THIS SOFTWARE.

```
-----
```

Depends on commander, license follows (The MIT License)

Copyright (c) 2011 TJ Holowaychuk <tj@vision-media.ca>

Permission is hereby granted, free of charge, to any person obtaining a copy of this software and associated documentation files (the 'Software'), to deal in the Software without restriction, including without limitation the rights to use, copy, modify, merge, publish, distribute, sublicense, and/or sell copies of the Software, and to

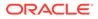

permit persons to whom the Software is furnished to do so, subject to the following conditions:

The above copyright notice and this permission notice shall be included in all copies or substantial portions of the Software.

THE SOFTWARE IS PROVIDED 'AS IS', WITHOUT WARRANTY OF ANY KIND, EXPRESS OR IMPLIED, INCLUDING BUT NOT LIMITED TO THE WARRANTIES OF MERCHANTABILITY, FITNESS FOR A PARTICULAR PURPOSE AND NONINFRINGEMENT. IN NO EVENT SHALL THE AUTHORS OR COPYRIGHT HOLDERS BE LIABLE FOR ANY CLAIM, DAMAGES OR OTHER LIABILITY, WHETHER IN AN ACTION OF CONTRACT, TORT OR OTHERWISE, ARISING FROM, OUT OF OR IN CONNECTION WITH THE SOFTWARE OR THE USE OR OTHER DEALINGS IN THE SOFTWARE.

Depends on d3-array, license follows Copyright 2010-2021 Mike Bostock

Permission to use, copy, modify, and/or distribute this software for any purpose with or without fee is hereby granted, provided that the above copyright notice and this permission notice appear in all copies.

THE SOFTWARE IS PROVIDED "AS IS" AND THE AUTHOR DISCLAIMS ALL WARRANTIES WITH REGARD TO THIS SOFTWARE INCLUDING ALL IMPLIED WARRANTIES OF MERCHANTABILITY AND FITNESS. IN NO EVENT SHALL THE AUTHOR BE LIABLE FOR ANY SPECIAL, DIRECT, INDIRECT, OR CONSEQUENTIAL DAMAGES OR ANY DAMAGES WHATSOEVER RESULTING FROM LOSS OF USE, DATA OR PROFITS, WHETHER IN AN ACTION OF CONTRACT, NEGLIGENCE OR OTHER TORTIOUS ACTION, ARISING OUT OF OR IN CONNECTION WITH THE USE OR PERFORMANCE OF THIS SOFTWARE.

Depends on d3-axis, license follows Copyright 2010-2021 Mike Bostock

Permission to use, copy, modify, and/or distribute this software for any purpose with or without fee is hereby granted, provided that the above copyright notice and this permission notice appear in all copies.

THE SOFTWARE IS PROVIDED "AS IS" AND THE AUTHOR DISCLAIMS ALL WARRANTIES WITH REGARD TO THIS SOFTWARE INCLUDING ALL IMPLIED WARRANTIES OF MERCHANTABILITY AND FITNESS. IN NO EVENT SHALL THE AUTHOR BE LIABLE FOR ANY SPECIAL, DIRECT, INDIRECT, OR CONSEQUENTIAL DAMAGES OR ANY DAMAGES WHATSOEVER RESULTING FROM LOSS OF USE, DATA OR PROFITS, WHETHER IN AN ACTION OF CONTRACT, NEGLIGENCE OR OTHER TORTIOUS ACTION, ARISING OUT OF OR IN CONNECTION WITH THE USE OR PERFORMANCE OF THIS SOFTWARE.

Depends on d3-brush, license follows Copyright 2010-2021 Mike Bostock

Permission to use, copy, modify, and/or distribute this software for any purpose with or without fee is hereby granted, provided that the above copyright notice and this permission notice appear in all copies.

THE SOFTWARE IS PROVIDED "AS IS" AND THE AUTHOR DISCLAIMS ALL WARRANTIES WITH REGARD TO THIS SOFTWARE INCLUDING ALL IMPLIED WARRANTIES OF MERCHANTABILITY AND FITNESS. IN NO EVENT SHALL THE AUTHOR BE LIABLE FOR ANY SPECIAL, DIRECT, INDIRECT, OR CONSEQUENTIAL DAMAGES OR ANY DAMAGES WHATSOEVER RESULTING FROM LOSS OF USE, DATA OR PROFITS, WHETHER IN AN ACTION OF CONTRACT, NEGLIGENCE OR OTHER TORTIOUS ACTION, ARISING OUT OF OR IN CONNECTION WITH THE USE OR PERFORMANCE OF THIS SOFTWARE.

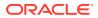

Depends on d3-chord, license follows Copyright 2010-2021 Mike Bostock

Permission to use, copy, modify, and/or distribute this software for any purpose with or without fee is hereby granted, provided that the above copyright notice and this permission notice appear in all copies.

THE SOFTWARE IS PROVIDED "AS IS" AND THE AUTHOR DISCLAIMS ALL WARRANTIES WITH REGARD TO THIS SOFTWARE INCLUDING ALL IMPLIED WARRANTIES OF MERCHANTABILITY AND FITNESS. IN NO EVENT SHALL THE AUTHOR BE LIABLE FOR ANY SPECIAL, DIRECT, INDIRECT, OR CONSEQUENTIAL DAMAGES OR ANY DAMAGES WHATSOEVER RESULTING FROM LOSS OF USE, DATA OR PROFITS, WHETHER IN AN ACTION OF CONTRACT, NEGLIGENCE OR OTHER TORTIOUS ACTION, ARISING OUT OF OR IN CONNECTION WITH THE USE OR PERFORMANCE OF THIS SOFTWARE.

Depends on d3-color, license follows Copyright 2010-2021 Mike Bostock

Permission to use, copy, modify, and/or distribute this software for any purpose with or without fee is hereby granted, provided that the above copyright notice and this permission notice appear in all copies.

THE SOFTWARE IS PROVIDED "AS IS" AND THE AUTHOR DISCLAIMS ALL WARRANTIES WITH REGARD TO THIS SOFTWARE INCLUDING ALL IMPLIED WARRANTIES OF MERCHANTABILITY AND FITNESS. IN NO EVENT SHALL THE AUTHOR BE LIABLE FOR ANY SPECIAL, DIRECT, INDIRECT, OR CONSEQUENTIAL DAMAGES OR ANY DAMAGES WHATSOEVER RESULTING FROM LOSS OF USE, DATA OR PROFITS, WHETHER IN AN ACTION OF CONTRACT, NEGLIGENCE OR OTHER TORTIOUS ACTION, ARISING OUT OF OR IN CONNECTION WITH THE USE OR PERFORMANCE OF THIS SOFTWARE.

Depends on d3-contour, license follows Copyright 2012-2021 Mike Bostock

Permission to use, copy, modify, and/or distribute this software for any purpose with or without fee is hereby granted, provided that the above copyright notice and this permission notice appear in all copies.

THE SOFTWARE IS PROVIDED "AS IS" AND THE AUTHOR DISCLAIMS ALL WARRANTIES WITH REGARD TO THIS SOFTWARE INCLUDING ALL IMPLIED WARRANTIES OF MERCHANTABILITY AND FITNESS. IN NO EVENT SHALL THE AUTHOR BE LIABLE FOR ANY SPECIAL, DIRECT, INDIRECT, OR CONSEQUENTIAL DAMAGES OR ANY DAMAGES WHATSOEVER RESULTING FROM LOSS OF USE, DATA OR PROFITS, WHETHER IN AN ACTION OF CONTRACT, NEGLIGENCE OR OTHER TORTIOUS ACTION, ARISING OUT OF OR IN CONNECTION WITH THE USE OR PERFORMANCE OF THIS SOFTWARE.

Depends on d3-delaunay, license follows Copyright 2018-2021 Observable, Inc. Copyright 2021 Mapbox

Permission to use, copy, modify, and/or distribute this software for any purpose with or without fee is hereby granted, provided that the above copyright notice and this permission notice appear in all copies.

THE SOFTWARE IS PROVIDED "AS IS" AND THE AUTHOR DISCLAIMS ALL WARRANTIES WITH REGARD TO THIS SOFTWARE INCLUDING ALL IMPLIED WARRANTIES OF MERCHANTABILITY AND FITNESS. IN NO EVENT SHALL THE AUTHOR BE LIABLE FOR ANY SPECIAL, DIRECT,

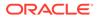

INDIRECT, OR CONSEQUENTIAL DAMAGES OR ANY DAMAGES WHATSOEVER RESULTING FROM LOSS OF USE, DATA OR PROFITS, WHETHER IN AN ACTION OF CONTRACT, NEGLIGENCE OR OTHER TORTIOUS ACTION, ARISING OUT OF OR IN CONNECTION WITH THE USE OR PERFORMANCE OF THIS SOFTWARE.

Depends on d3-dispatch, license follows Copyright 2010-2021 Mike Bostock

Permission to use, copy, modify, and/or distribute this software for any purpose with or without fee is hereby granted, provided that the above copyright notice and this permission notice appear in all copies.

THE SOFTWARE IS PROVIDED "AS IS" AND THE AUTHOR DISCLAIMS ALL WARRANTIES WITH REGARD TO THIS SOFTWARE INCLUDING ALL IMPLIED WARRANTIES OF MERCHANTABILITY AND FITNESS. IN NO EVENT SHALL THE AUTHOR BE LIABLE FOR ANY SPECIAL, DIRECT, INDIRECT, OR CONSEQUENTIAL DAMAGES OR ANY DAMAGES WHATSOEVER RESULTING FROM LOSS OF USE, DATA OR PROFITS, WHETHER IN AN ACTION OF CONTRACT, NEGLIGENCE OR OTHER TORTIOUS ACTION, ARISING OUT OF OR IN CONNECTION WITH THE USE OR PERFORMANCE OF THIS SOFTWARE.

Depends on d3-drag, license follows Copyright 2010-2021 Mike Bostock

Permission to use, copy, modify, and/or distribute this software for any purpose with or without fee is hereby granted, provided that the above copyright notice and this permission notice appear in all copies.

THE SOFTWARE IS PROVIDED "AS IS" AND THE AUTHOR DISCLAIMS ALL WARRANTIES WITH REGARD TO THIS SOFTWARE INCLUDING ALL IMPLIED WARRANTIES OF MERCHANTABILITY AND FITNESS. IN NO EVENT SHALL THE AUTHOR BE LIABLE FOR ANY SPECIAL, DIRECT, INDIRECT, OR CONSEQUENTIAL DAMAGES OR ANY DAMAGES WHATSOEVER RESULTING FROM LOSS OF USE, DATA OR PROFITS, WHETHER IN AN ACTION OF CONTRACT, NEGLIGENCE OR OTHER TORTIOUS ACTION, ARISING OUT OF OR IN CONNECTION WITH THE USE OR PERFORMANCE OF THIS SOFTWARE.

Depends on d3-dsv, license follows Copyright 2013-2021 Mike Bostock

Permission to use, copy, modify, and/or distribute this software for any purpose with or without fee is hereby granted, provided that the above copyright notice and this permission notice appear in all copies.

THE SOFTWARE IS PROVIDED "AS IS" AND THE AUTHOR DISCLAIMS ALL WARRANTIES WITH REGARD TO THIS SOFTWARE INCLUDING ALL IMPLIED WARRANTIES OF MERCHANTABILITY AND FITNESS. IN NO EVENT SHALL THE AUTHOR BE LIABLE FOR ANY SPECIAL, DIRECT, INDIRECT, OR CONSEQUENTIAL DAMAGES OR ANY DAMAGES WHATSOEVER RESULTING FROM LOSS OF USE, DATA OR PROFITS, WHETHER IN AN ACTION OF CONTRACT, NEGLIGENCE OR OTHER TORTIOUS ACTION, ARISING OUT OF OR IN CONNECTION WITH THE USE OR PERFORMANCE OF THIS SOFTWARE.

Depends on d3-ease, license follows Copyright 2010-2021 Mike Bostock Copyright 2001 Robert Penner All rights reserved.

\_\_\_\_\_

Redistribution and use in source and binary forms, with or without modification, are permitted provided that the following conditions are met:

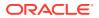

- \* Redistributions of source code must retain the above copyright notice, this list of conditions and the following disclaimer.
- \* Redistributions in binary form must reproduce the above copyright notice, this list of conditions and the following disclaimer in the documentation and/or other materials provided with the distribution.
- \* Neither the name of the author nor the names of contributors may be used to endorse or promote products derived from this software without specific prior written permission.

THIS SOFTWARE IS PROVIDED BY THE COPYRIGHT HOLDERS AND CONTRIBUTORS "AS IS" AND ANY EXPRESS OR IMPLIED WARRANTIES, INCLUDING, BUT NOT LIMITED TO, THE IMPLIED WARRANTIES OF MERCHANTABILITY AND FITNESS FOR A PARTICULAR PURPOSE ARE DISCLAIMED. IN NO EVENT SHALL THE COPYRIGHT OWNER OR CONTRIBUTORS BE LIABLE FOR ANY DIRECT, INDIRECT, INCIDENTAL, SPECIAL, EXEMPLARY, OR CONSEQUENTIAL DAMAGES (INCLUDING, BUT NOT LIMITED TO, PROCUREMENT OF SUBSTITUTE GOODS OR SERVICES; LOSS OF USE, DATA, OR PROFITS; OR BUSINESS INTERRUPTION) HOWEVER CAUSED AND ON ANY THEORY OF LIABILITY, WHETHER IN CONTRACT, STRICT LIABILITY, OR TORT (INCLUDING NEGLIGENCE OR OTHERWISE) ARISING IN ANY WAY OUT OF THE USE OF THIS SOFTWARE, EVEN IF ADVISED OF THE POSSIBILITY OF SUCH DAMAGE.

Depends on d3-fetch, license follows Copyright 2016-2021 Mike Bostock

Permission to use, copy, modify, and/or distribute this software for any purpose with or without fee is hereby granted, provided that the above copyright notice and this permission notice appear in all copies.

THE SOFTWARE IS PROVIDED "AS IS" AND THE AUTHOR DISCLAIMS ALL WARRANTIES WITH REGARD TO THIS SOFTWARE INCLUDING ALL IMPLIED WARRANTIES OF MERCHANTABILITY AND FITNESS. IN NO EVENT SHALL THE AUTHOR BE LIABLE FOR ANY SPECIAL, DIRECT, INDIRECT, OR CONSEQUENTIAL DAMAGES OR ANY DAMAGES WHATSOEVER RESULTING FROM LOSS OF USE, DATA OR PROFITS, WHETHER IN AN ACTION OF CONTRACT, NEGLIGENCE OR OTHER TORTIOUS ACTION, ARISING OUT OF OR IN CONNECTION WITH THE USE OR PERFORMANCE OF THIS SOFTWARE.

Depends on d3-force, license follows Copyright 2010-2021 Mike Bostock

Permission to use, copy, modify, and/or distribute this software for any purpose with or without fee is hereby granted, provided that the above copyright notice and this permission notice appear in all copies.

THE SOFTWARE IS PROVIDED "AS IS" AND THE AUTHOR DISCLAIMS ALL WARRANTIES WITH REGARD TO THIS SOFTWARE INCLUDING ALL IMPLIED WARRANTIES OF MERCHANTABILITY AND FITNESS. IN NO EVENT SHALL THE AUTHOR BE LIABLE FOR ANY SPECIAL, DIRECT, INDIRECT, OR CONSEQUENTIAL DAMAGES OR ANY DAMAGES WHATSOEVER RESULTING FROM LOSS OF USE, DATA OR PROFITS, WHETHER IN AN ACTION OF CONTRACT, NEGLIGENCE OR OTHER TORTIOUS ACTION, ARISING OUT OF OR IN CONNECTION WITH THE USE OR PERFORMANCE OF THIS SOFTWARE.

Depends on d3-format, license follows Copyright 2010-2021 Mike Bostock

Permission to use, copy, modify, and/or distribute this software for any purpose with or without fee is hereby granted, provided that the above copyright notice

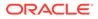

and this permission notice appear in all copies.

THE SOFTWARE IS PROVIDED "AS IS" AND THE AUTHOR DISCLAIMS ALL WARRANTIES WITH REGARD TO THIS SOFTWARE INCLUDING ALL IMPLIED WARRANTIES OF MERCHANTABILITY AND FITNESS. IN NO EVENT SHALL THE AUTHOR BE LIABLE FOR ANY SPECIAL, DIRECT, INDIRECT, OR CONSEQUENTIAL DAMAGES OR ANY DAMAGES WHATSOEVER RESULTING FROM LOSS OF USE, DATA OR PROFITS, WHETHER IN AN ACTION OF CONTRACT, NEGLIGENCE OR OTHER TORTIOUS ACTION, ARISING OUT OF OR IN CONNECTION WITH THE USE OR PERFORMANCE OF THIS SOFTWARE.

Depends on d3-geo, license follows Copyright 2010-2021 Mike Bostock

Permission to use, copy, modify, and/or distribute this software for any purpose with or without fee is hereby granted, provided that the above copyright notice and this permission notice appear in all copies.

THE SOFTWARE IS PROVIDED "AS IS" AND THE AUTHOR DISCLAIMS ALL WARRANTIES WITH REGARD TO THIS SOFTWARE INCLUDING ALL IMPLIED WARRANTIES OF MERCHANTABILITY AND FITNESS. IN NO EVENT SHALL THE AUTHOR BE LIABLE FOR ANY SPECIAL, DIRECT, INDIRECT, OR CONSEQUENTIAL DAMAGES OR ANY DAMAGES WHATSOEVER RESULTING FROM LOSS OF USE, DATA OR PROFITS, WHETHER IN AN ACTION OF CONTRACT, NEGLIGENCE OR OTHER TORTIOUS ACTION, ARISING OUT OF OR IN CONNECTION WITH THE USE OR PERFORMANCE OF THIS SOFTWARE.

This license applies to GeographicLib, versions 1.12 and later.

Copyright 2008-2012 Charles Karney

Permission is hereby granted, free of charge, to any person obtaining a copy of this software and associated documentation files (the "Software"), to deal in the Software without restriction, including without limitation the rights to use, copy, modify, merge, publish, distribute, sublicense, and/or sell copies of the Software, and to permit persons to whom the Software is furnished to do so, subject to the following conditions:

The above copyright notice and this permission notice shall be included in all copies or substantial portions of the Software.

THE SOFTWARE IS PROVIDED "AS IS", WITHOUT WARRANTY OF ANY KIND, EXPRESS OR IMPLIED, INCLUDING BUT NOT LIMITED TO THE WARRANTIES OF MERCHANTABILITY, FITNESS FOR A PARTICULAR PURPOSE AND NONINFRINGEMENT. IN NO EVENT SHALL THE AUTHORS OR COPYRIGHT HOLDERS BE LIABLE FOR ANY CLAIM, DAMAGES OR OTHER LIABILITY, WHETHER IN AN ACTION OF CONTRACT, TORT OR OTHERWISE, ARISING FROM, OUT OF OR IN CONNECTION WITH THE SOFTWARE OR THE USE OR OTHER DEALINGS IN THE SOFTWARE.

Depends on d3-hierarchy, license follows Copyright 2010-2021 Mike Bostock

Permission to use, copy, modify, and/or distribute this software for any purpose with or without fee is hereby granted, provided that the above copyright notice and this permission notice appear in all copies.

THE SOFTWARE IS PROVIDED "AS IS" AND THE AUTHOR DISCLAIMS ALL WARRANTIES WITH REGARD TO THIS SOFTWARE INCLUDING ALL IMPLIED WARRANTIES OF MERCHANTABILITY AND FITNESS. IN NO EVENT SHALL THE AUTHOR BE LIABLE FOR ANY SPECIAL, DIRECT, INDIRECT, OR CONSEQUENTIAL DAMAGES OR ANY DAMAGES WHATSOEVER RESULTING FROM LOSS OF USE, DATA OR PROFITS, WHETHER IN AN ACTION OF CONTRACT, NEGLIGENCE OR OTHER TORTIOUS ACTION, ARISING OUT OF OR IN CONNECTION WITH THE USE OR PERFORMANCE OF

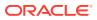

THIS SOFTWARE.

Depends on d3-interpolate, license follows Copyright 2010-2021 Mike Bostock

Permission to use, copy, modify, and/or distribute this software for any purpose with or without fee is hereby granted, provided that the above copyright notice and this permission notice appear in all copies.

THE SOFTWARE IS PROVIDED "AS IS" AND THE AUTHOR DISCLAIMS ALL WARRANTIES WITH REGARD TO THIS SOFTWARE INCLUDING ALL IMPLIED WARRANTIES OF MERCHANTABILITY AND FITNESS. IN NO EVENT SHALL THE AUTHOR BE LIABLE FOR ANY SPECIAL, DIRECT, INDIRECT, OR CONSEQUENTIAL DAMAGES OR ANY DAMAGES WHATSOEVER RESULTING FROM LOSS OF USE, DATA OR PROFITS, WHETHER IN AN ACTION OF CONTRACT, NEGLIGENCE OR OTHER TORTIOUS ACTION, ARISING OUT OF OR IN CONNECTION WITH THE USE OR PERFORMANCE OF THIS SOFTWARE.

Depends on d3-path, license follows Copyright 2015-2021 Mike Bostock

Permission to use, copy, modify, and/or distribute this software for any purpose with or without fee is hereby granted, provided that the above copyright notice and this permission notice appear in all copies.

THE SOFTWARE IS PROVIDED "AS IS" AND THE AUTHOR DISCLAIMS ALL WARRANTIES WITH REGARD TO THIS SOFTWARE INCLUDING ALL IMPLIED WARRANTIES OF MERCHANTABILITY AND FITNESS. IN NO EVENT SHALL THE AUTHOR BE LIABLE FOR ANY SPECIAL, DIRECT, INDIRECT, OR CONSEQUENTIAL DAMAGES OR ANY DAMAGES WHATSOEVER RESULTING FROM LOSS OF USE, DATA OR PROFITS, WHETHER IN AN ACTION OF CONTRACT, NEGLIGENCE OR OTHER TORTIOUS ACTION, ARISING OUT OF OR IN CONNECTION WITH THE USE OR PERFORMANCE OF THIS SOFTWARE.

Depends on d3-polygon, license follows Copyright 2010-2021 Mike Bostock

Permission to use, copy, modify, and/or distribute this software for any purpose with or without fee is hereby granted, provided that the above copyright notice and this permission notice appear in all copies.

THE SOFTWARE IS PROVIDED "AS IS" AND THE AUTHOR DISCLAIMS ALL WARRANTIES WITH REGARD TO THIS SOFTWARE INCLUDING ALL IMPLIED WARRANTIES OF MERCHANTABILITY AND FITNESS. IN NO EVENT SHALL THE AUTHOR BE LIABLE FOR ANY SPECIAL, DIRECT, INDIRECT, OR CONSEQUENTIAL DAMAGES OR ANY DAMAGES WHATSOEVER RESULTING FROM LOSS OF USE, DATA OR PROFITS, WHETHER IN AN ACTION OF CONTRACT, NEGLIGENCE OR OTHER TORTIOUS ACTION, ARISING OUT OF OR IN CONNECTION WITH THE USE OR PERFORMANCE OF THIS SOFTWARE.

Depends on d3-quadtree, license follows Copyright 2010-2021 Mike Bostock

Permission to use, copy, modify, and/or distribute this software for any purpose with or without fee is hereby granted, provided that the above copyright notice and this permission notice appear in all copies.

THE SOFTWARE IS PROVIDED "AS IS" AND THE AUTHOR DISCLAIMS ALL WARRANTIES WITH REGARD TO THIS SOFTWARE INCLUDING ALL IMPLIED WARRANTIES OF MERCHANTABILITY AND FITNESS. IN NO EVENT SHALL THE AUTHOR BE LIABLE FOR ANY SPECIAL, DIRECT,

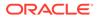

INDIRECT, OR CONSEQUENTIAL DAMAGES OR ANY DAMAGES WHATSOEVER RESULTING FROM LOSS OF USE, DATA OR PROFITS, WHETHER IN AN ACTION OF CONTRACT, NEGLIGENCE OR OTHER TORTIOUS ACTION, ARISING OUT OF OR IN CONNECTION WITH THE USE OR PERFORMANCE OF THIS SOFTWARE.

Depends on d3-random, license follows Copyright 2010-2021 Mike Bostock

Permission to use, copy, modify, and/or distribute this software for any purpose with or without fee is hereby granted, provided that the above copyright notice and this permission notice appear in all copies.

THE SOFTWARE IS PROVIDED "AS IS" AND THE AUTHOR DISCLAIMS ALL WARRANTIES WITH REGARD TO THIS SOFTWARE INCLUDING ALL IMPLIED WARRANTIES OF MERCHANTABILITY AND FITNESS. IN NO EVENT SHALL THE AUTHOR BE LIABLE FOR ANY SPECIAL, DIRECT, INDIRECT, OR CONSEQUENTIAL DAMAGES OR ANY DAMAGES WHATSOEVER RESULTING FROM LOSS OF USE, DATA OR PROFITS, WHETHER IN AN ACTION OF CONTRACT, NEGLIGENCE OR OTHER TORTIOUS ACTION, ARISING OUT OF OR IN CONNECTION WITH THE USE OR PERFORMANCE OF THIS SOFTWARE.

Depends on d3-scale, license follows Copyright 2010-2021 Mike Bostock

Permission to use, copy, modify, and/or distribute this software for any purpose with or without fee is hereby granted, provided that the above copyright notice and this permission notice appear in all copies.

THE SOFTWARE IS PROVIDED "AS IS" AND THE AUTHOR DISCLAIMS ALL WARRANTIES WITH REGARD TO THIS SOFTWARE INCLUDING ALL IMPLIED WARRANTIES OF MERCHANTABILITY AND FITNESS. IN NO EVENT SHALL THE AUTHOR BE LIABLE FOR ANY SPECIAL, DIRECT, INDIRECT, OR CONSEQUENTIAL DAMAGES OR ANY DAMAGES WHATSOEVER RESULTING FROM LOSS OF USE, DATA OR PROFITS, WHETHER IN AN ACTION OF CONTRACT, NEGLIGENCE OR OTHER TORTIOUS ACTION, ARISING OUT OF OR IN CONNECTION WITH THE USE OR PERFORMANCE OF THIS SOFTWARE.

Depends on d3-scale-chromatic, license follows Copyright 2010-2021 Mike Bostock

Permission to use, copy, modify, and/or distribute this software for any purpose with or without fee is hereby granted, provided that the above copyright notice and this permission notice appear in all copies.

THE SOFTWARE IS PROVIDED "AS IS" AND THE AUTHOR DISCLAIMS ALL WARRANTIES WITH REGARD TO THIS SOFTWARE INCLUDING ALL IMPLIED WARRANTIES OF MERCHANTABILITY AND FITNESS. IN NO EVENT SHALL THE AUTHOR BE LIABLE FOR ANY SPECIAL, DIRECT, INDIRECT, OR CONSEQUENTIAL DAMAGES OR ANY DAMAGES WHATSOEVER RESULTING FROM LOSS OF USE, DATA OR PROFITS, WHETHER IN AN ACTION OF CONTRACT, NEGLIGENCE OR OTHER TORTIOUS ACTION, ARISING OUT OF OR IN CONNECTION WITH THE USE OR PERFORMANCE OF THIS SOFTWARE.

Apache-Style Software License for ColorBrewer software and ColorBrewer Color Schemes  $% \left( {{{\rm{S}}_{{\rm{S}}}} \right)$ 

Copyright 2002 Cynthia Brewer, Mark Harrower, and The Pennsylvania State University

Licensed under the Apache License, Version 2.0 (the "License"); you may not use this file except in compliance with the License. You may obtain a copy of the

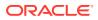

License at

http://www.apache.org/licenses/LICENSE-2.0

Apache License Version 2.0, January 2004 http://www.apache.org/licenses/

TERMS AND CONDITIONS FOR USE, REPRODUCTION, AND DISTRIBUTION

1. Definitions.

"License" shall mean the terms and conditions for use, reproduction, and distribution as defined by Sections 1 through 9 of this document.

"Licensor" shall mean the copyright owner or entity authorized by the copyright owner that is granting the License.

"Legal Entity" shall mean the union of the acting entity and all other entities that control, are controlled by, or are under common control with that entity. For the purposes of this definition, "control" means (i) the power, direct or indirect, to cause the direction or management of such entity, whether by contract or otherwise, or (ii) ownership of fifty percent (50%) or more of the outstanding shares, or (iii) beneficial ownership of such entity.

"You" (or "Your") shall mean an individual or Legal Entity exercising permissions granted by this License.

"Source" form shall mean the preferred form for making modifications, including but not limited to software source code, documentation source, and configuration files.

"Object" form shall mean any form resulting from mechanical transformation or translation of a Source form, including but not limited to compiled object code, generated documentation, and conversions to other media types.

"Work" shall mean the work of authorship, whether in Source or Object form, made available under the License, as indicated by a copyright notice that is included in or attached to the work (an example is provided in the Appendix below).

"Derivative Works" shall mean any work, whether in Source or Object form, that is based on (or derived from) the Work and for which the editorial revisions, annotations, elaborations, or other modifications represent, as a whole, an original work of authorship. For the purposes of this License, Derivative Works shall not include works that remain separable from, or merely link (or bind by name) to the interfaces of, the Work and Derivative Works thereof.

"Contribution" shall mean any work of authorship, including the original version of the Work and any modifications or additions to that Work or Derivative Works thereof, that is intentionally submitted to Licensor for inclusion in the Work by the copyright owner or by an individual or Legal Entity authorized to submit on behalf of the copyright owner. For the purposes of this definition, "submitted" means any form of electronic, verbal, or written communication sent to the Licensor or its representatives, including but not limited to communication on electronic mailing lists, source code control systems, and issue tracking systems that are managed by, or on behalf of, the Licensor for the purpose of discussing and improving the Work, but excluding communication that is conspicuously marked or otherwise designated in writing by the copyright owner as "Not a Contribution."

"Contributor" shall mean Licensor and any individual or Legal Entity on behalf of whom a Contribution has been received by Licensor and subsequently incorporated within the Work.

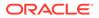

2. Grant of Copyright License. Subject to the terms and conditions of this License, each Contributor hereby grants to You a perpetual, worldwide, nonexclusive, no-charge, royalty-free, irrevocable copyright license to reproduce, prepare Derivative Works of, publicly display, publicly perform, sublicense, and distribute the Work and such Derivative Works in Source or Object form.

3. Grant of Patent License. Subject to the terms and conditions of this License, each Contributor hereby grants to You a perpetual, worldwide, non-exclusive, nocharge, royalty-free, irrevocable (except as stated in this section) patent license to make, have made, use, offer to sell, sell, import, and otherwise transfer the Work, where such license applies only to those patent claims licensable by such Contributor that are necessarily infringed by their Contribution(s) alone or by combination of their Contribution(s) with the Work to which such Contribution(s) was submitted. If You institute patent litigation against any entity (including a cross-claim or counterclaim in a lawsuit) alleging that the Work or a Contribution incorporated within the Work constitutes direct or contributory patent infringement, then any patent licenses granted to You under this License for that Work shall terminate as of the date such litigation is filed.

4. Redistribution. You may reproduce and distribute copies of the Work or Derivative Works thereof in any medium, with or without modifications, and in Source or Object form, provided that You meet the following conditions:

You must give any other recipients of the Work or Derivative Works a copy of this License; and You must cause any modified files to carry prominent notices stating that You changed the files; and You must retain, in the Source form of any Derivative Works that You distribute, all copyright, patent, trademark, and attribution notices from the Source form of the Work, excluding those notices that do not pertain to any part of the Derivative Works; and If the Work includes a "NOTICE" text file as part of its distribution, then any Derivative Works that You distribute must include a readable copy of the attribution notices contained within such NOTICE file, excluding those notices that do not pertain to any part of the Derivative Works, in at least one of the following places: within a NOTICE text file distributed as part of the Derivative Works; within the Source form or documentation, if provided along with the Derivative Works; or, within a display generated by the Derivative Works, if and wherever such third-party notices normally appear. The contents of the NOTICE file are for informational purposes only and do not modify the License. You may add Your own attribution notices within Derivative Works that You distribute, alongside or as an addendum to the NOTICE text from the Work, provided that such additional attribution notices cannot be construed as modifying the License.

You may add Your own copyright statement to Your modifications and may provide additional or different license terms and conditions for use, reproduction, or distribution of Your modifications, or for any such Derivative Works as a whole, provided Your use, reproduction, and distribution of the Work otherwise complies with the conditions stated in this License.

5. Submission of Contributions. Unless You explicitly state otherwise, any Contribution intentionally submitted for inclusion in the Work by You to the Licensor shall be under the terms and conditions of this License, without any additional terms or conditions. Notwithstanding the above, nothing herein shall supersede or modify the terms of any separate license agreement you may have executed with Licensor regarding such Contributions.

6. Trademarks. This License does not grant permission to use the trade names, trademarks, service marks, or product names of the Licensor, except as required

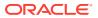

for reasonable and customary use in describing the origin of the Work and reproducing the content of the NOTICE file.

7. Disclaimer of Warranty. Unless required by applicable law or agreed to in writing, Licensor provides the Work (and each Contributor provides its Contributions) on an "AS IS" BASIS, WITHOUT WARRANTIES OR CONDITIONS OF ANY KIND, either express or implied, including, without limitation, any warranties or conditions of TITLE, NON-INFRINGEMENT, MERCHANTABILITY, or FITNESS FOR A PARTICULAR PURPOSE. You are solely responsible for determining the appropriateness of using or redistributing the Work and assume any risks associated with Your exercise of permissions under this License.

8. Limitation of Liability. In no event and under no legal theory, whether in tort (including negligence), contract, or otherwise, unless required by applicable law (such as deliberate and grossly negligent acts) or agreed to in writing, shall any Contributor be liable to You for damages, including any direct, indirect, special, incidental, or consequential damages of any character arising as a result of this License or out of the use or inability to use the Work (including but not limited to damages for loss of goodwill, work stoppage, computer failure or malfunction, or any and all other commercial damages or losses), even if such Contributor has been advised of the possibility of such damages.

9. Accepting Warranty or Additional Liability. While redistributing the Work or Derivative Works thereof, You may choose to offer, and charge a fee for, acceptance of support, warranty, indemnity, or other liability obligations and/or rights consistent with this License. However, in accepting such obligations, You may act only on Your own behalf and on Your sole responsibility, not on behalf of any other Contributor, and only if You agree to indemnify, defend, and hold each Contributor harmless for any liability incurred by, or claims asserted against, such Contributor by reason of your accepting any such warranty or additional liability.

END OF TERMS AND CONDITIONS

Unless required by applicable law or agreed to in writing, software distributed under the License is distributed on an "AS IS" BASIS, WITHOUT WARRANTIES OR CONDITIONS OF ANY KIND, either express or implied. See the License for the specific language governing permissions and limitations under the License.

Depends on d3-selection, license follows Copyright 2010-2021 Mike Bostock

Permission to use, copy, modify, and/or distribute this software for any purpose with or without fee is hereby granted, provided that the above copyright notice and this permission notice appear in all copies.

THE SOFTWARE IS PROVIDED "AS IS" AND THE AUTHOR DISCLAIMS ALL WARRANTIES WITH REGARD TO THIS SOFTWARE INCLUDING ALL IMPLIED WARRANTIES OF MERCHANTABILITY AND FITNESS. IN NO EVENT SHALL THE AUTHOR BE LIABLE FOR ANY SPECIAL, DIRECT, INDIRECT, OR CONSEQUENTIAL DAMAGES OR ANY DAMAGES WHATSOEVER RESULTING FROM LOSS OF USE, DATA OR PROFITS, WHETHER IN AN ACTION OF CONTRACT, NEGLIGENCE OR OTHER TORTIOUS ACTION, ARISING OUT OF OR IN CONNECTION WITH THE USE OR PERFORMANCE OF THIS SOFTWARE.

Depends on d3-shape, license follows Copyright 2010-2021 Mike Bostock

\_\_\_\_\_

Permission to use, copy, modify, and/or distribute this software for any purpose with or without fee is hereby granted, provided that the above copyright notice and this permission notice appear in all copies.

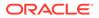

THE SOFTWARE IS PROVIDED "AS IS" AND THE AUTHOR DISCLAIMS ALL WARRANTIES WITH REGARD TO THIS SOFTWARE INCLUDING ALL IMPLIED WARRANTIES OF MERCHANTABILITY AND FITNESS. IN NO EVENT SHALL THE AUTHOR BE LIABLE FOR ANY SPECIAL, DIRECT, INDIRECT, OR CONSEQUENTIAL DAMAGES OR ANY DAMAGES WHATSOEVER RESULTING FROM LOSS OF USE, DATA OR PROFITS, WHETHER IN AN ACTION OF CONTRACT, NEGLIGENCE OR OTHER TORTIOUS ACTION, ARISING OUT OF OR IN CONNECTION WITH THE USE OR PERFORMANCE OF THIS SOFTWARE.

Depends on d3-time, license follows Copyright 2010-2021 Mike Bostock

Permission to use, copy, modify, and/or distribute this software for any purpose with or without fee is hereby granted, provided that the above copyright notice and this permission notice appear in all copies.

THE SOFTWARE IS PROVIDED "AS IS" AND THE AUTHOR DISCLAIMS ALL WARRANTIES WITH REGARD TO THIS SOFTWARE INCLUDING ALL IMPLIED WARRANTIES OF MERCHANTABILITY AND FITNESS. IN NO EVENT SHALL THE AUTHOR BE LIABLE FOR ANY SPECIAL, DIRECT, INDIRECT, OR CONSEQUENTIAL DAMAGES OR ANY DAMAGES WHATSOEVER RESULTING FROM LOSS OF USE, DATA OR PROFITS, WHETHER IN AN ACTION OF CONTRACT, NEGLIGENCE OR OTHER TORTIOUS ACTION, ARISING OUT OF OR IN CONNECTION WITH THE USE OR PERFORMANCE OF THIS SOFTWARE.

Depends on d3-time-format, license follows Copyright 2010-2021 Mike Bostock

Permission to use, copy, modify, and/or distribute this software for any purpose with or without fee is hereby granted, provided that the above copyright notice and this permission notice appear in all copies.

THE SOFTWARE IS PROVIDED "AS IS" AND THE AUTHOR DISCLAIMS ALL WARRANTIES WITH REGARD TO THIS SOFTWARE INCLUDING ALL IMPLIED WARRANTIES OF MERCHANTABILITY AND FITNESS. IN NO EVENT SHALL THE AUTHOR BE LIABLE FOR ANY SPECIAL, DIRECT, INDIRECT, OR CONSEQUENTIAL DAMAGES OR ANY DAMAGES WHATSOEVER RESULTING FROM LOSS OF USE, DATA OR PROFITS, WHETHER IN AN ACTION OF CONTRACT, NEGLIGENCE OR OTHER TORTIOUS ACTION, ARISING OUT OF OR IN CONNECTION WITH THE USE OR PERFORMANCE OF THIS SOFTWARE.

Depends on d3-timer, license follows

Copyright 2010-2021 Mike Bostock

Permission to use, copy, modify, and/or distribute this software for any purpose with or without fee is hereby granted, provided that the above copyright notice and this permission notice appear in all copies.

THE SOFTWARE IS PROVIDED "AS IS" AND THE AUTHOR DISCLAIMS ALL WARRANTIES WITH REGARD TO THIS SOFTWARE INCLUDING ALL IMPLIED WARRANTIES OF MERCHANTABILITY AND FITNESS. IN NO EVENT SHALL THE AUTHOR BE LIABLE FOR ANY SPECIAL, DIRECT, INDIRECT, OR CONSEQUENTIAL DAMAGES OR ANY DAMAGES WHATSOEVER RESULTING FROM LOSS OF USE, DATA OR PROFITS, WHETHER IN AN ACTION OF CONTRACT, NEGLIGENCE OR OTHER TORTIOUS ACTION, ARISING OUT OF OR IN CONNECTION WITH THE USE OR PERFORMANCE OF THIS SOFTWARE.

Depends on d3-transition, license follows Copyright 2010-2021 Mike Bostock

Permission to use, copy, modify, and/or distribute this software for any purpose

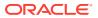

with or without fee is hereby granted, provided that the above copyright notice and this permission notice appear in all copies.

THE SOFTWARE IS PROVIDED "AS IS" AND THE AUTHOR DISCLAIMS ALL WARRANTIES WITH REGARD TO THIS SOFTWARE INCLUDING ALL IMPLIED WARRANTIES OF MERCHANTABILITY AND FITNESS. IN NO EVENT SHALL THE AUTHOR BE LIABLE FOR ANY SPECIAL, DIRECT, INDIRECT, OR CONSEQUENTIAL DAMAGES OR ANY DAMAGES WHATSOEVER RESULTING FROM LOSS OF USE, DATA OR PROFITS, WHETHER IN AN ACTION OF CONTRACT, NEGLIGENCE OR OTHER TORTIOUS ACTION, ARISING OUT OF OR IN CONNECTION WITH THE USE OR PERFORMANCE OF THIS SOFTWARE.

Depends on d3-zoom, license follows Copyright 2010-2021 Mike Bostock

\_\_\_\_\_

Permission to use, copy, modify, and/or distribute this software for any purpose with or without fee is hereby granted, provided that the above copyright notice and this permission notice appear in all copies.

THE SOFTWARE IS PROVIDED "AS IS" AND THE AUTHOR DISCLAIMS ALL WARRANTIES WITH REGARD TO THIS SOFTWARE INCLUDING ALL IMPLIED WARRANTIES OF MERCHANTABILITY AND FITNESS. IN NO EVENT SHALL THE AUTHOR BE LIABLE FOR ANY SPECIAL, DIRECT, INDIRECT, OR CONSEQUENTIAL DAMAGES OR ANY DAMAGES WHATSOEVER RESULTING FROM LOSS OF USE, DATA OR PROFITS, WHETHER IN AN ACTION OF CONTRACT, NEGLIGENCE OR OTHER TORTIOUS ACTION, ARISING OUT OF OR IN CONNECTION WITH THE USE OR PERFORMANCE OF THIS SOFTWARE.

```
-----
```

Depends on delaunator, license follows ISC License

Copyright (c) 2017, Mapbox

Permission to use, copy, modify, and/or distribute this software for any purpose with or without fee is hereby granted, provided that the above copyright notice and this permission notice appear in all copies.

THE SOFTWARE IS PROVIDED "AS IS" AND THE AUTHOR DISCLAIMS ALL WARRANTIES WITH REGARD TO THIS SOFTWARE INCLUDING ALL IMPLIED WARRANTIES OF MERCHANTABILITY AND FITNESS. IN NO EVENT SHALL THE AUTHOR BE LIABLE FOR ANY SPECIAL, DIRECT, INDIRECT, OR CONSEQUENTIAL DAMAGES OR ANY DAMAGES WHATSOEVER RESULTING FROM LOSS OF USE, DATA OR PROFITS, WHETHER IN AN ACTION OF CONTRACT, NEGLIGENCE OR OTHER TORTIOUS ACTION, ARISING OUT OF OR IN CONNECTION WITH THE USE OR PERFORMANCE OF THIS SOFTWARE.

Depends on iconv-lite, license follows Copyright (c) 2011 Alexander Shtuchkin

Permission is hereby granted, free of charge, to any person obtaining a copy of this software and associated documentation files (the "Software"), to deal in the Software without restriction, including without limitation the rights to use, copy, modify, merge, publish, distribute, sublicense, and/or sell copies of the Software, and to permit persons to whom the Software is furnished to do so, subject to the following conditions:

The above copyright notice and this permission notice shall be included in all copies or substantial portions of the Software.

THE SOFTWARE IS PROVIDED "AS IS", WITHOUT WARRANTY OF ANY KIND,

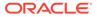

EXPRESS OR IMPLIED, INCLUDING BUT NOT LIMITED TO THE WARRANTIES OF MERCHANTABILITY, FITNESS FOR A PARTICULAR PURPOSE AND NONINFRINGEMENT. IN NO EVENT SHALL THE AUTHORS OR COPYRIGHT HOLDERS BE LIABLE FOR ANY CLAIM, DAMAGES OR OTHER LIABILITY, WHETHER IN AN ACTION OF CONTRACT, TORT OR OTHERWISE, ARISING FROM, OUT OF OR IN CONNECTION WITH THE SOFTWARE OR THE USE OR OTHER DEALINGS IN THE SOFTWARE.

Depends on internmap, license follows Copyright 2021 Mike Bostock

\_\_\_\_\_

Permission to use, copy, modify, and/or distribute this software for any purpose with or without fee is hereby granted, provided that the above copyright notice and this permission notice appear in all copies.

THE SOFTWARE IS PROVIDED "AS IS" AND THE AUTHOR DISCLAIMS ALL WARRANTIES WITH REGARD TO THIS SOFTWARE INCLUDING ALL IMPLIED WARRANTIES OF MERCHANTABILITY AND FITNESS. IN NO EVENT SHALL THE AUTHOR BE LIABLE FOR ANY SPECIAL, DIRECT, INDIRECT, OR CONSEQUENTIAL DAMAGES OR ANY DAMAGES WHATSOEVER RESULTING FROM LOSS OF USE, DATA OR PROFITS, WHETHER IN AN ACTION OF CONTRACT, NEGLIGENCE OR OTHER TORTIOUS ACTION, ARISING OUT OF OR IN CONNECTION WITH THE USE OR PERFORMANCE OF THIS SOFTWARE.

Depends on robust-predicates, license follows This is free and unencumbered software released into the public domain.

Anyone is free to copy, modify, publish, use, compile, sell, or distribute this software, either in source code form or as a compiled binary, for any purpose, commercial or non-commercial, and by any means.

In jurisdictions that recognize copyright laws, the author or authors of this software dedicate any and all copyright interest in the software to the public domain. We make this dedication for the benefit of the public at large and to the detriment of our heirs and successors. We intend this dedication to be an overt act of relinquishment in perpetuity of all present and future rights to this software under copyright law.

THE SOFTWARE IS PROVIDED "AS IS", WITHOUT WARRANTY OF ANY KIND, EXPRESS OR IMPLIED, INCLUDING BUT NOT LIMITED TO THE WARRANTIES OF MERCHANTABILITY, FITNESS FOR A PARTICULAR PURPOSE AND NONINFRINGEMENT. IN NO EVENT SHALL THE AUTHORS BE LIABLE FOR ANY CLAIM, DAMAGES OR OTHER LIABILITY, WHETHER IN AN ACTION OF CONTRACT, TORT OR OTHERWISE, ARISING FROM, OUT OF OR IN CONNECTION WITH THE SOFTWARE OR THE USE OR OTHER DEALINGS IN THE SOFTWARE.

For more information, please refer to <http://unlicense.org>

Depends on rw, license follows Copyright (c) 2014-2016, Michael Bostock All rights reserved.

Redistribution and use in source and binary forms, with or without modification, are permitted provided that the following conditions are met:

\* Redistributions of source code must retain the above copyright notice, this list of conditions and the following disclaimer.

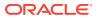

- \* Redistributions in binary form must reproduce the above copyright notice, this list of conditions and the following disclaimer in the documentation and/or other materials provided with the distribution.
- \* The name Michael Bostock may not be used to endorse or promote products derived from this software without specific prior written permission.

THIS SOFTWARE IS PROVIDED BY THE COPYRIGHT HOLDERS AND CONTRIBUTORS "AS IS" AND ANY EXPRESS OR IMPLIED WARRANTIES, INCLUDING, BUT NOT LIMITED TO, THE IMPLIED WARRANTIES OF MERCHANTABILITY AND FITNESS FOR A PARTICULAR PURPOSE ARE DISCLAIMED. IN NO EVENT SHALL MICHAEL BOSTOCK BE LIABLE FOR ANY DIRECT, INDIRECT, INCIDENTAL, SPECIAL, EXEMPLARY, OR CONSEQUENTIAL DAMAGES (INCLUDING, BUT NOT LIMITED TO, PROCUREMENT OF SUBSTITUTE GOODS OR SERVICES; LOSS OF USE, DATA, OR PROFITS; OR BUSINESS INTERRUPTION) HOWEVER CAUSED AND ON ANY THEORY OF LIABILITY, WHETHER IN CONTRACT, STRICT LIABILITY, OR TORT (INCLUDING NEGLIGENCE OR OTHERWISE) ARISING IN ANY WAY OUT OF THE USE OF THIS SOFTWARE, EVEN IF ADVISED OF THE POSSIBILITY OF SUCH DAMAGE.

Depends on safer-buffer, license follows MIT License

Copyright (c) 2018 Nikita Skovoroda <chalkerx@gmail.com>

Permission is hereby granted, free of charge, to any person obtaining a copy of this software and associated documentation files (the "Software"), to deal in the Software without restriction, including without limitation the rights to use, copy, modify, merge, publish, distribute, sublicense, and/or sell copies of the Software, and to permit persons to whom the Software is furnished to do so, subject to the following conditions:

The above copyright notice and this permission notice shall be included in all copies or substantial portions of the Software.

THE SOFTWARE IS PROVIDED "AS IS", WITHOUT WARRANTY OF ANY KIND, EXPRESS OR IMPLIED, INCLUDING BUT NOT LIMITED TO THE WARRANTIES OF MERCHANTABILITY, FITNESS FOR A PARTICULAR PURPOSE AND NONINFRINGEMENT. IN NO EVENT SHALL THE AUTHORS OR COPYRIGHT HOLDERS BE LIABLE FOR ANY CLAIM, DAMAGES OR OTHER LIABILITY, WHETHER IN AN ACTION OF CONTRACT, TORT OR OTHERWISE, ARISING FROM, OUT OF OR IN CONNECTION WITH THE SOFTWARE OR THE USE OR OTHER DEALINGS IN THE SOFTWARE.

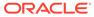

# Index

## A

administrator dashboard for the graph server, <u>16-2</u> aggregations in GRAPH\_TABLE, <u>5-11</u> APEX Graph Visualization plug-in, <u>8-1</u> architecture models, <u>1-3</u> Autonomous database graph client, <u>12-7</u>

### D

DBMS\_METADATA package, 4-14

### Ε

edge graph element tables, *4-4* edge table keys for SQL property graphs, *4-4* enforced mode, *4-8* 

### G

graph pattern, 5-2 graph server (PGX) and client installation, 14-1 workflow, 14-1 graph visualization application, 1 embedding graph visualization library, 22-1 running the web application, 14-41 using the graph visualization application, 21-1 visualizing graph queries on SQL property graphs, 21-5 visualizing PGQL queries graphs in the graph server(PGX), 21-2 PGQL property graphs, 21-2 graphs administrator dashboard for the graph server,

16-5

### J

Jupyter Notebook, 12-2

### L

labels and properties for SQL property graphs, 4-6 loading graph into graph server (PGX) PGQL property graphs, 10-1 SQL property graphs, 6-1 log management in the graph server (PGX), 29-1

### Μ

memory consumption by the graph server, 24-1 memory usage dashboard, 16-3 mixed property types, 4-8

### 0

operators EDGE ID, 5-10 GRAPH TABLE operator, 5-1 VERTEX ID, 5-10 OPG4J shell, 12-4 OPG4Py shell, 12-6 **Oracle Graph clients** Java client, 14-32 from Oracle Graph Server and Client downloads, 14-33 on Maven Central, 14-34 Python client, 14-37 from Oracle Graph server and Client downloads, 14-39 from PyPI, 14-38 in embedded mode, 14-41 upgrade, 14-38 Oracle Graph Server (PGX) configuration graph server configuration parameters in server.conf file, 15-2 runtime configuration parameters in pgx.conf file, 23-1 connecting to the graph server, 15-7 installation, 14-3 deploy to Apache Tomcat, 14-8 deploy to Oracle WebLogic server, 14-9 deploying behind a load balancer, 25-1

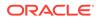

Oracle Graph Server (PGX) (continued) installation (continued) rpm. 14-4 kerberos enabled authentication, 14-29 learn about the graph server, 1-6 log management, 29-1 starting the graph server, 15-1 using the graph server. 1 working with files, 28-1

### Ρ

PGQL (Property Graph Query Language), 13-1 PGQL property graphs, 1 creating graphs, 9-1 GraphSON file import, 9-9 metadata tables, 9-5 privileges, 9-8 quick start, 11-1 PgxML for Graphs, 17-1 DeepWalk Algorithm, 17-2 Pg2vec Algorithm, 17-147 Supervised GraphWise Algorithm, 17-16 Unsupervised GraphWise Algorithm, 17-79, 17-130 property graph architecture, 1-3 introduction. 1-1 Property Graph Query Language (PGQL), 13-1

### R

REST endpoints for the graph server, 19-1 v1 cancel an asynchronous query execution, 19-23 check asynchronous guery completion, 19-20 get graphs, 19-16 get user, 19-19 login, 19-15 logout, 19-19 retrieve ansynchronous query result, 19-21 run a PGQL query, 19-16 run a PGQL query asynchronously, 19-20 v2

cancel an asynchronous query execution, 19-14 check asynchronous query completion, 19-12 get an authentication token, 19-1 get graphs for a driver, 19-4

REST endpoints for the graph server (continued) v2 (continued) get the database version. 19-8 get user, 19-9 refresh an authentication token, 19-3 retrieve ansynchronous query result, 19-12 run a PGOL guerv. 19-5 run a PGQL query asynchronously, 19-10

### S

sessions administrator dashboard for the graph server, 16-4 setting up TLS (Transport layer Security), 14-42 using self-signed server certificate, 14-46 using self-signed server keystore, 14-43 SQL Developer querying PGQL property graphs, 12-22 querying SQL property graphs, 5-31 SQL graph queries, 5-1 aggregate functions, 5-11 at specific SCN, 5-12 complex path patterns, 5-9 graph pattern, 5-2 variable length path pattern, 5-8 SQL property graphs, 1 create a SQL property graph, 4-1 drop a SQL property graph, 4-15 granting privileges, 4-11 metadata tables, 4-12 quick start. 3-2 revalidate a SQL property graph, 4-15 SQL graph queries, 5-1 examples, 5-13 using JSON columns, 4-16 visualization using APEX Graph Visualization plug-in, 8-1 SQLcl, 12-19 subgraph loading for PGQL property graphs, 10-11 subgraph loading for SQL property graphs, 6-7

### Т

trusted mode, 4-8 tuning SQL property graphs, 5-27

### V

vertex graph element tables, 4-4 vertex table keys for SQL property graphs, 4-4

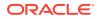